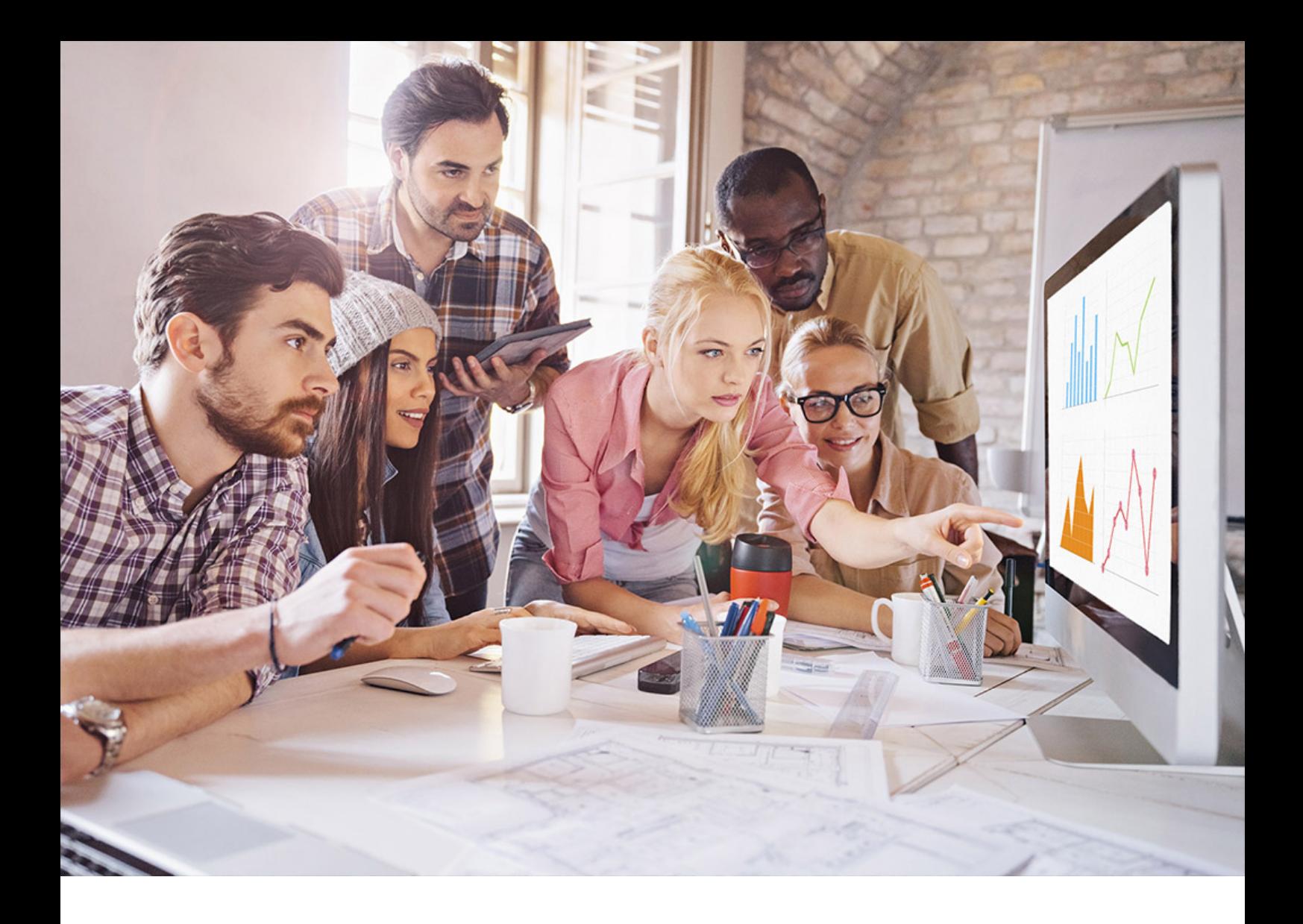

PUBLIC SQL Anywhere Server Document Version: 17.01.0 – 2021-10-15

# **SQL Anywhere Programming**

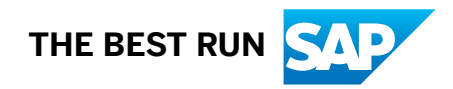

# **Content**

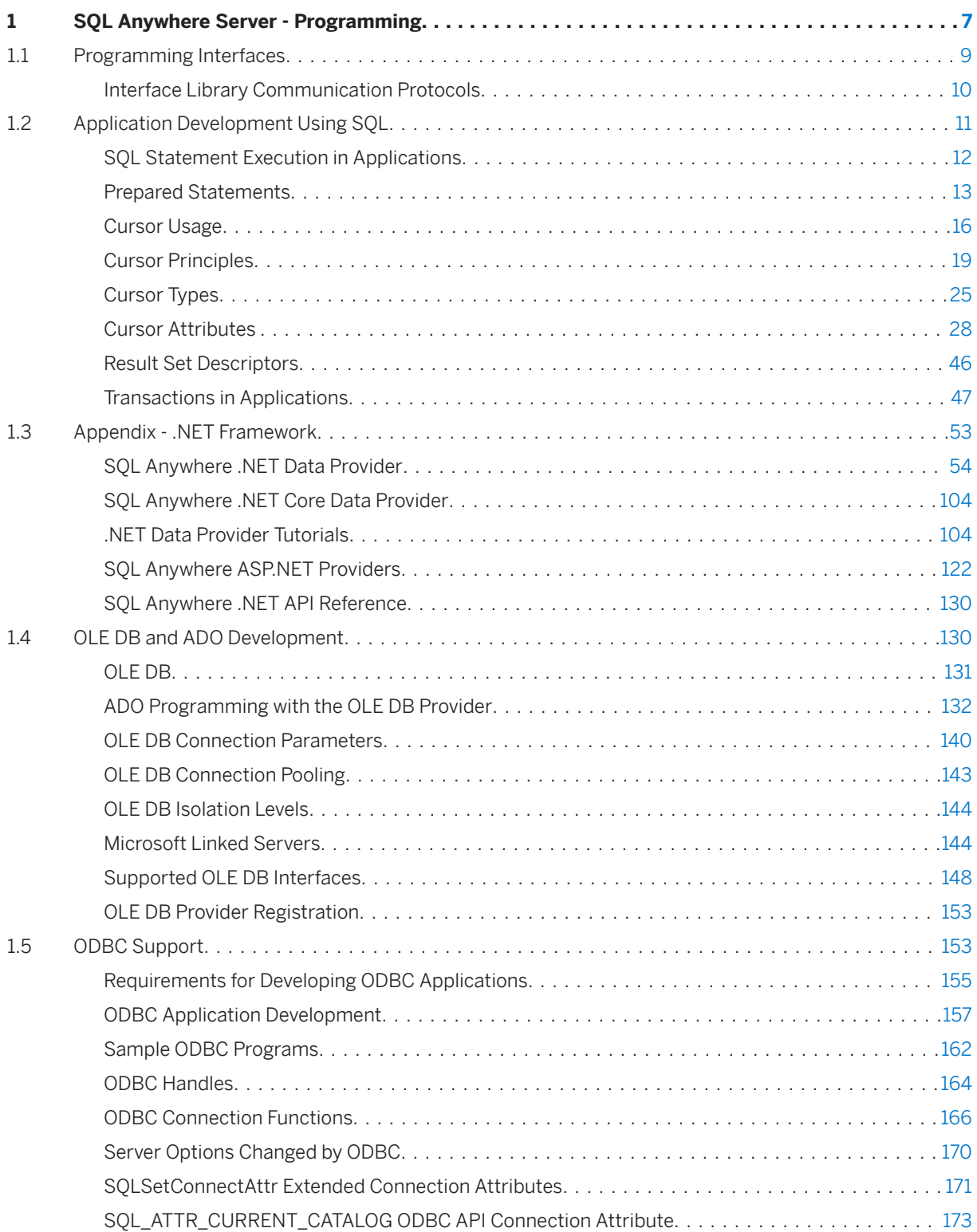

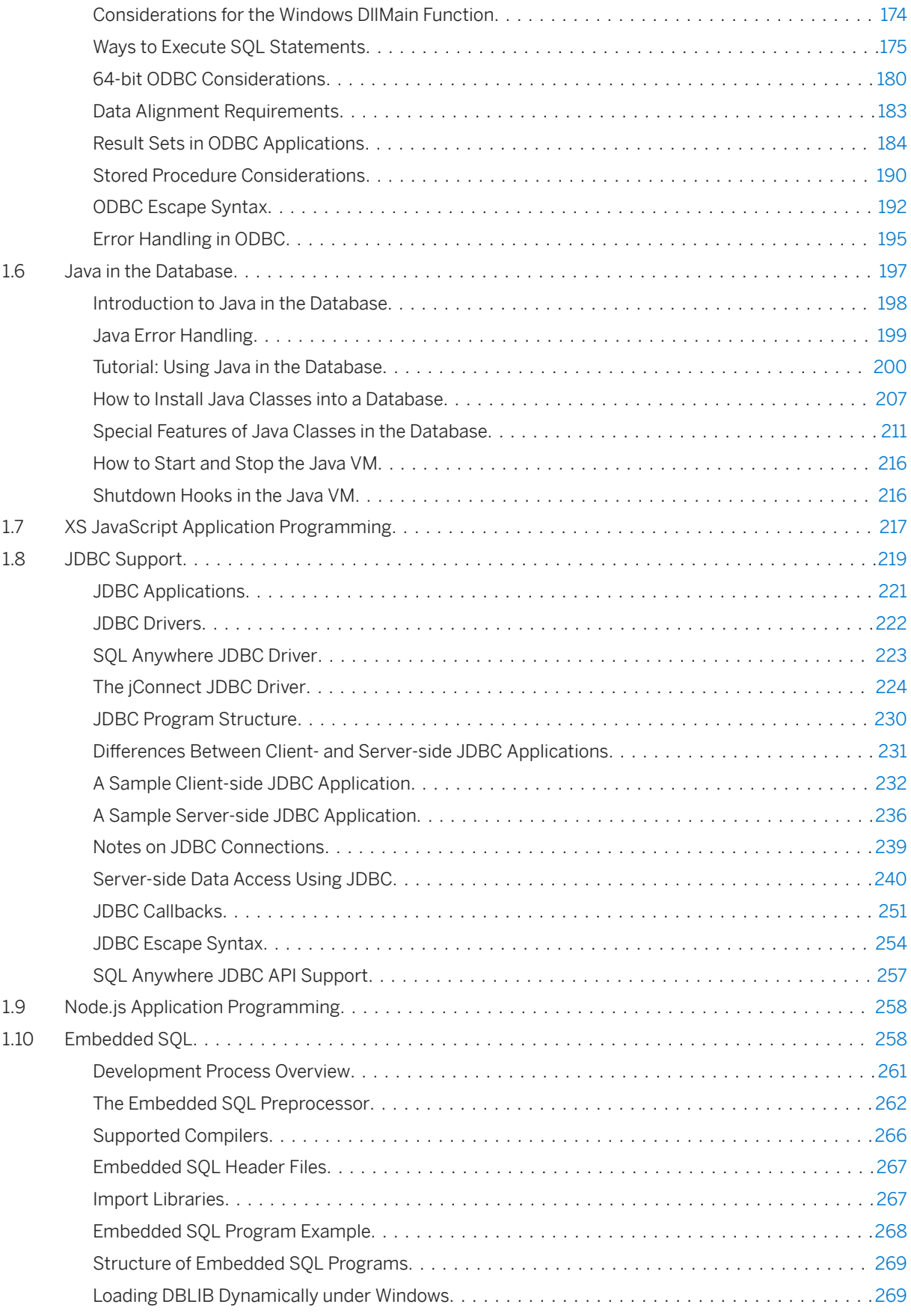

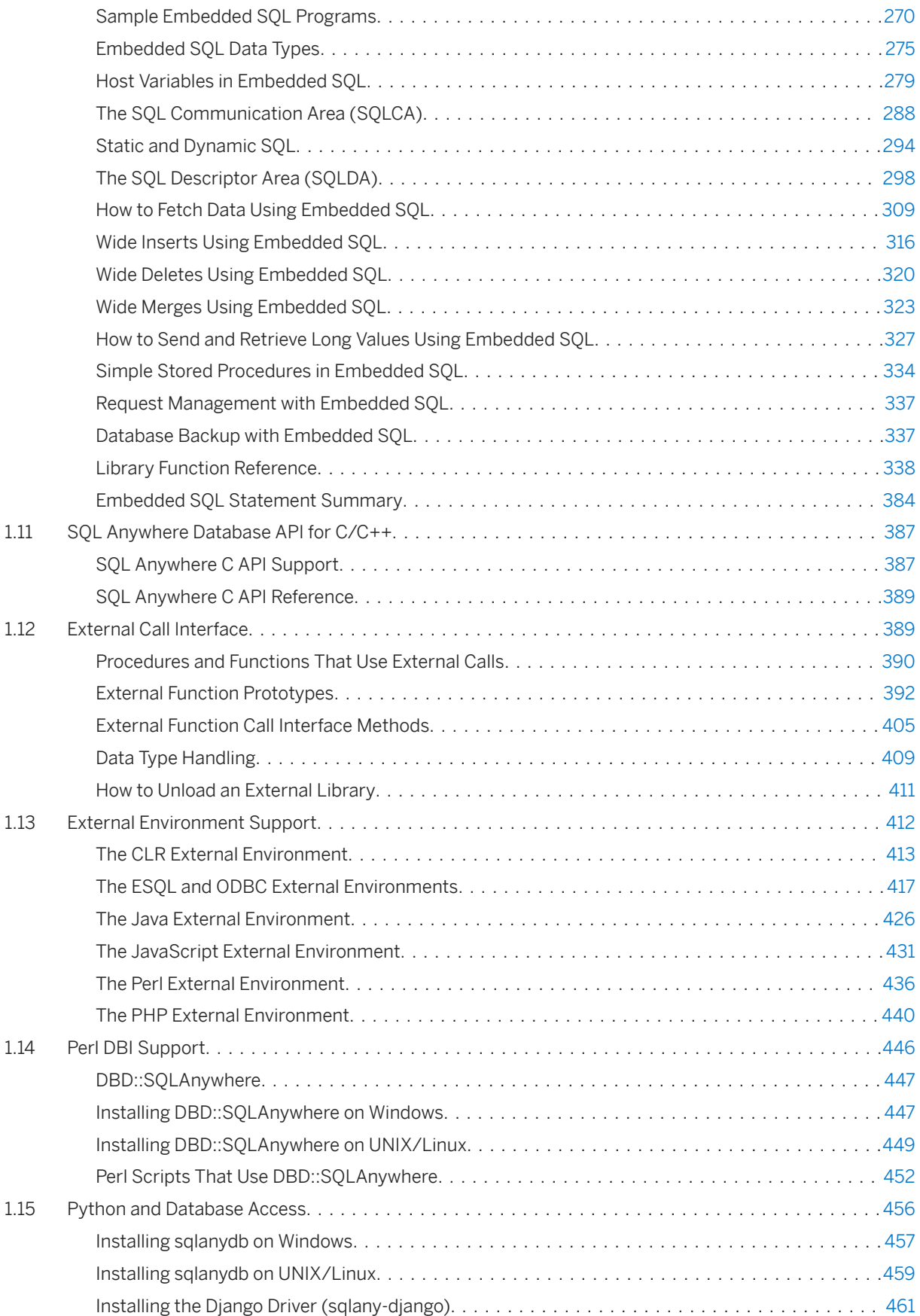

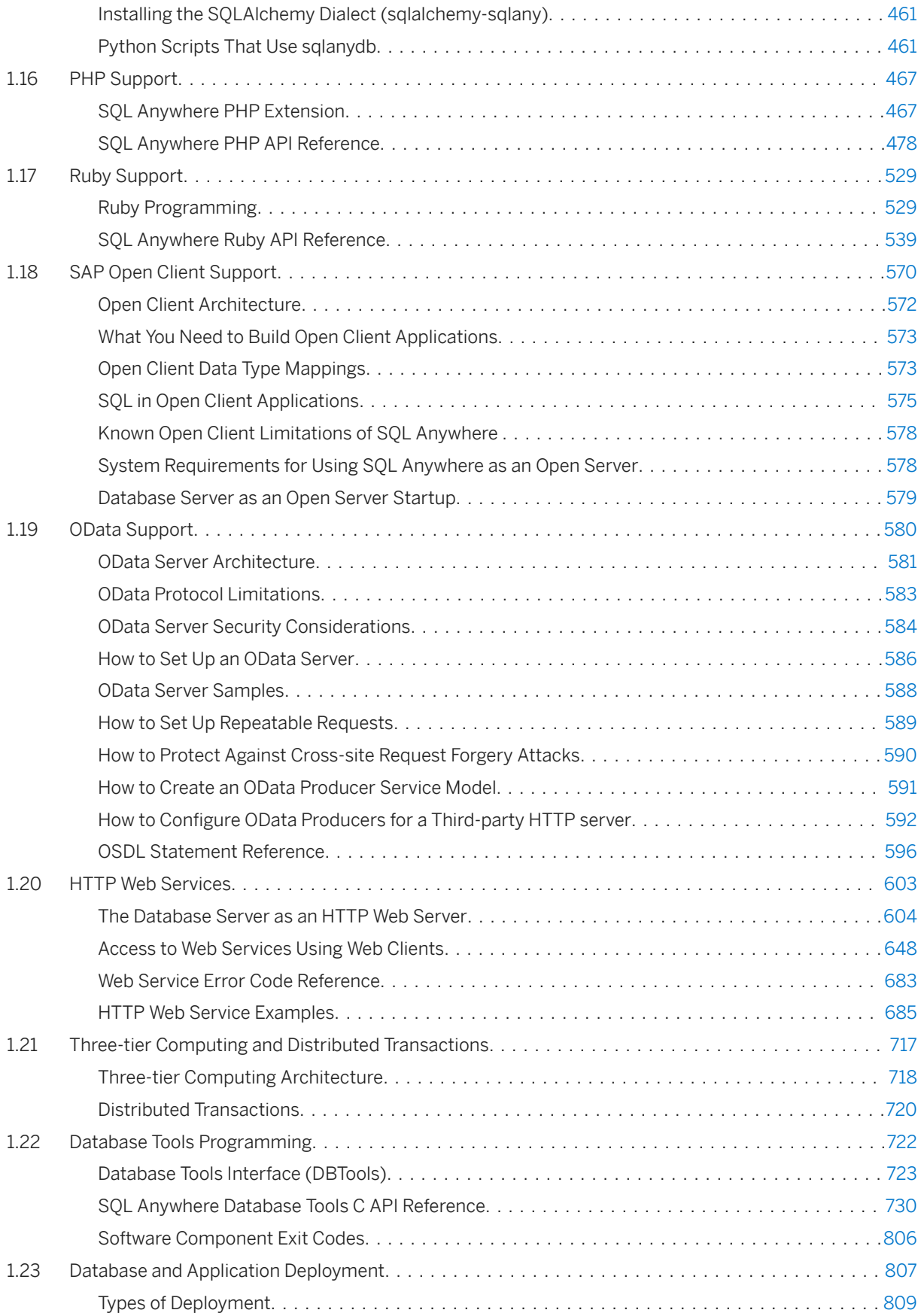

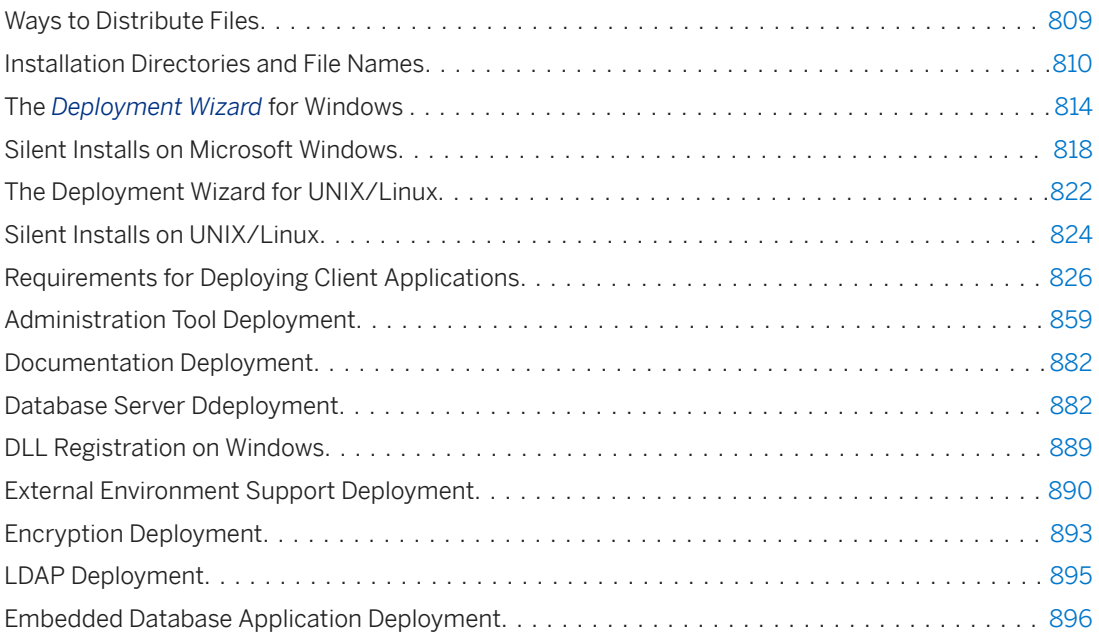

# <span id="page-6-0"></span>**1 SQL Anywhere Server - Programming**

This book describes how to build and deploy database applications using the C, C++, Java, Perl, PHP, Python, Ruby, and Microsoft .NET programming languages (such as Microsoft Visual Basic and Microsoft Visual C#). A variety of programming interfaces such as Microsoft ADO.NET, OLE DB, and ODBC are described.

#### In this section:

#### [Programming Interfaces \[page 9\]](#page-8-0)

Several data access programming interfaces provide flexibility in the kinds of applications and application development environments you can use.

#### [Application Development Using SQL \[page 11\]](#page-10-0)

SQL can be executed from applications by using a variety of application programming interfaces such as ADO.NET, JDBC, ODBC, Embedded SQL, OLE DB, and Open Client.

#### [Appendix - .NET Framework \[page 53\]](#page-52-0)

Use SQL Anywhere with .NET, including the API for the SQL Anywhere .NET Data Provider.

#### [OLE DB and ADO Development \[page 130\]](#page-129-0)

An OLE DB provider for OLE DB and ADO applications is included with the software.

#### [ODBC Support \[page 153\]](#page-152-0)

ODBC (Open Database Connectivity) is a standard call level interface (CLI) developed by Microsoft Corporation. It is based on the SQL Access Group CLI specification.

#### [Java in the Database \[page 197\]](#page-196-0)

The database server supports a mechanism for executing Java classes from within the database environment. Using Java methods from the database server provides powerful ways of adding programming logic to a database.

#### [XS JavaScript Application Programming \[page 217\]](#page-216-0)

The SQL Anywhere XS JavaScript driver can be used to connect to SQL Anywhere databases, issue SQL queries, and obtain result sets.

#### [JDBC Support \[page 219\]](#page-218-0)

JDBC is a call-level interface for Java applications. JDBC provides you with a uniform interface to a wide range of relational databases, and provides a common base on which higher level tools and interfaces can be built.

#### [Node.js Application Programming \[page 258\]](#page-257-0)

The Node.js API can be used to connect to SQL Anywhere databases, issue SQL queries, and obtain result sets.

#### [Embedded SQL \[page 258\]](#page-257-0)

SQL statements embedded in a C or C++ source file are referred to as Embedded SQL. A preprocessor translates these statements into calls to a runtime library. Embedded SQL is an ISO/ANSI and IBM standard.

#### [SQL Anywhere Database API for C/C++ \[page 387\]](#page-386-0)

The SOL Anywhere C application programming interface (API) is a data access API for the C / C++ languages.

#### [External Call Interface \[page 389\]](#page-388-0)

You can call a function in an external library from a stored procedure or function.

#### [External Environment Support \[page 412\]](#page-411-0)

Seven external runtime environments are supported. These include Embedded SQL and ODBC applications written in C/C++, and applications written in Java, JavaScript, Perl, PHP, or languages such as Microsoft C# and Microsoft Visual Basic that are based on the Microsoft .NET Framework Common Language Runtime (CLR).

#### [Perl DBI Support \[page 446\]](#page-445-0)

DBD::SQLAnywhere is a database driver for the Perl Database Independent Interface (DBI), which is a data access API for the Perl language.

#### [Python and Database Access \[page 456\]](#page-455-0)

The Python extension modules sqlanydb, sqlany-django, and sqlalchemy-sqlany support the use of Python when connecting to databases, issuing SQL queries, and obtaining result sets.

#### [PHP Support \[page 467\]](#page-466-0)

You can use PHP to develop database applications.

#### [Ruby Support \[page 529\]](#page-528-0)

You can use Ruby to develop database applications.

#### [SAP Open Client Support \[page 570\]](#page-569-0)

SAP Open Client provides customer applications, third-party products, and other SAP products with the interfaces needed to communicate with Open Servers.

#### [OData Support \[page 580\]](#page-579-0)

OData (Open Data Protocol) enables data services over RESTful HTTP. It allows you to perform operations through URIs (Uniform Resource Identifiers) to access and modify information.

#### [HTTP Web Services \[page 603\]](#page-602-0)

You can create HTTP web servers using SQL Anywhere as well as send requests and receive replies from other web servers.

#### [Three-tier Computing and Distributed Transactions \[page 717\]](#page-716-0)

You can use the database server as a resource manager, participating in distributed transactions coordinated by a transaction server.

#### [Database Tools Programming \[page 722\]](#page-721-0)

You can write applications in C or C++ that implement common database tasks such as backup and unload.

#### [Database and Application Deployment \[page 807\]](#page-806-0)

When you have completed a database application, you must deploy the application to your end users.

## <span id="page-8-0"></span>**1.1 Programming Interfaces**

Several data access programming interfaces provide flexibility in the kinds of applications and application development environments you can use.

## **Supported SQL Anywhere Programming Interfaces and Protocols**

The following diagram displays the supported interfaces, and the interface libraries used. The name of the interface library and the interface are usually the same.

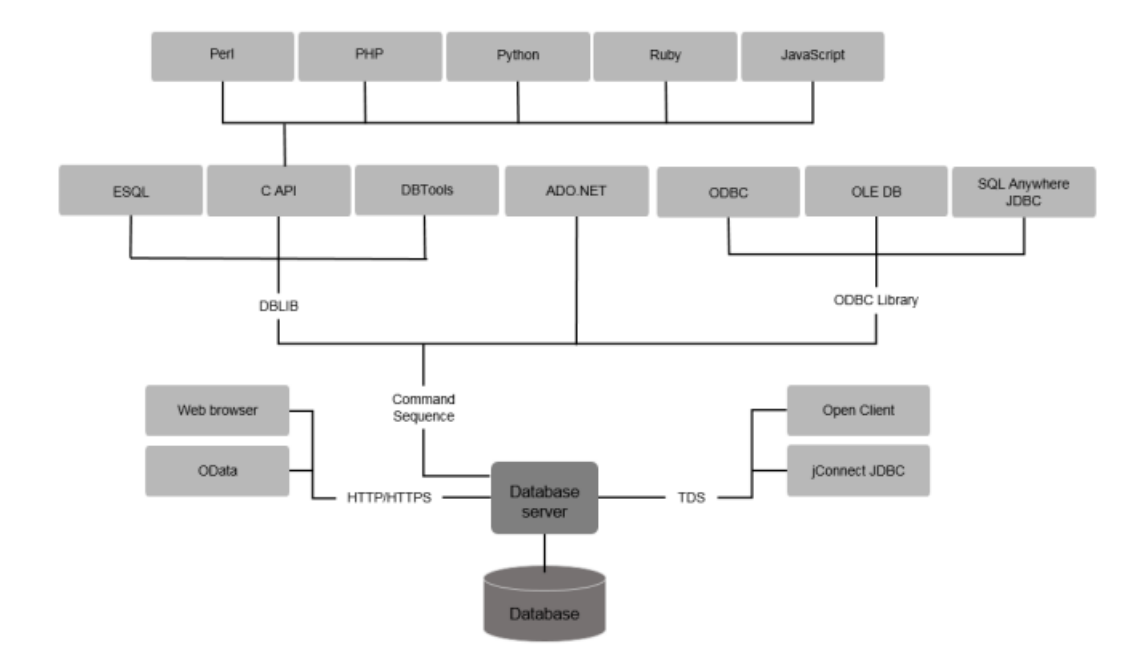

## **SQL Anywhere applications**

The applications supplied with SQL Anywhere use several of these interfaces:

<span id="page-9-0"></span>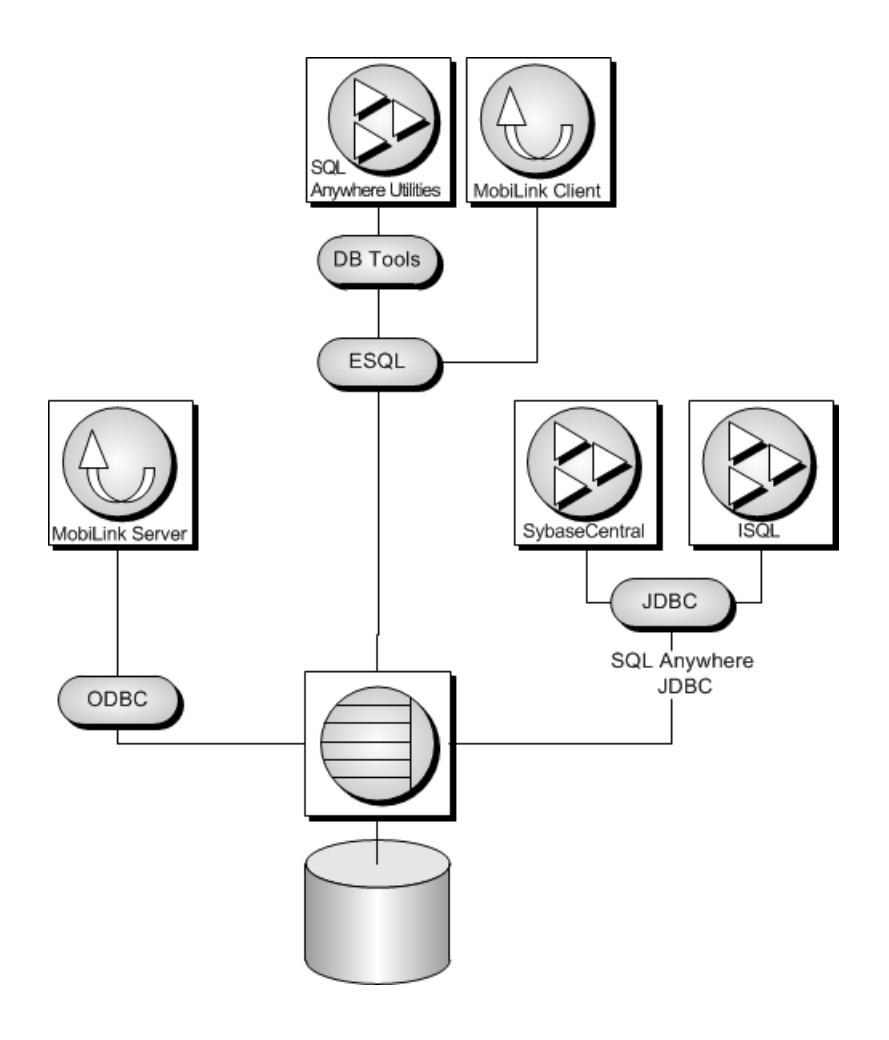

In this section:

Interface Library Communication Protocols [page 10] Each interface library communicates with the database server using a communication protocol.

## **1.1.1 Interface Library Communication Protocols**

Each interface library communicates with the database server using a communication protocol.

SQL Anywhere supports two communication protocols, Command Sequence (CmdSeq) and Tabular Data Stream (TDS). These protocols are internal, and for most purposes it does not matter which one you are using. Your choice of development environment is governed by your available tools.

The major differences are visible when connecting to the database. Command Sequence applications and TDS applications use different methods to identify a database and database server, and so connection parameters are different.

#### Command Sequence

This protocol is used by SQL Anywhere, the SQL Anywhere JDBC driver, and the Embedded SQL, ODBC, OLE DB, and ADO.NET APIs. Client-side data transfers are supported by the CmdSeq protocol.

#### <span id="page-10-0"></span>TDS

This protocol is used by SAP Adaptive Server Enterprise, the jConnect JDBC driver, and SAP Open Client applications. Client-side data transfers are not supported by the TDS protocol.

## **1.2 Application Development Using SQL**

SOL can be executed from applications by using a variety of application programming interfaces such as ADO.NET, JDBC, ODBC, Embedded SQL, OLE DB, and Open Client.

#### In this section:

#### [SQL Statement Execution in Applications \[page 12\]](#page-11-0)

The way you include SQL statements in your application depends on the application development tool and programming interface you use.

#### [Prepared Statements \[page 13\]](#page-12-0)

Each time a statement is sent to a database, the database server must perform a series of steps.

#### [Cursor Usage \[page 16\]](#page-15-0)

When you execute a query in an application, the result set consists of several rows. In general, you do not know how many rows the application is going to receive before you execute the query.

#### [Cursor Principles \[page 19\]](#page-18-0)

To use a cursor, there are some basic steps to follow.

#### [Cursor Types \[page 25\]](#page-24-0)

The various programming interfaces do not support all aspects of database cursors. The terminology may also be different. The mappings between cursors and the options available to for each programming interface is explained in the following material.

#### [Cursor Attributes \[page 28\]](#page-27-0)

Any cursor, once opened, has an associated result set. The cursor is kept open for a length of time. During that time, the result set associated with the cursor may be changed, either through the cursor itself or, subject to isolation level requirements, by other transactions.

#### [Result Set Descriptors \[page 46\]](#page-45-0)

Some applications build SQL statements that cannot be completely specified in the application. Sometimes statements are dependent on a user response before the application knows exactly what information to retrieve, such as when a reporting application allows a user to select which columns to display.

#### [Transactions in Applications \[page 47\]](#page-46-0)

Transactions are sets of atomic SQL statements. Either all statements in the transaction are executed, or none.

## <span id="page-11-0"></span>**1.2.1 SQL Statement Execution in Applications**

The way you include SQL statements in your application depends on the application development tool and programming interface you use.

#### ADO.NET

You can execute SQL statements using various ADO.NET objects. The SACommand object is one example:

```
SACommand cmd = new SACommand(
      "DELETE FROM Employees WHERE EmployeeID = 105", conn );
cmd.ExecuteNonQuery();
```
#### ODBC

If you are writing directly to the ODBC programming interface, your SQL statements appear in function calls. For example, the following C function call executes a DELETE statement:

```
SQLExecDirect( stmt,
     "DELETE FROM Employees
    WHERE EmployeeID = 105",
    SQL_NTS );
```
#### JDBC

If you are using the JDBC programming interface, you can execute SQL statements by invoking methods of the statement object. For example:

```
stmt.executeUpdate(
     "DELETE FROM Employees
    WHERE EmployeeID = 105" );
```
#### Embedded SQL

If you are using Embedded SQL, you prefix your C language SQL statements with the keyword EXEC SQL. The code is then run through a preprocessor before compiling. For example:

```
EXEC SQL EXECUTE IMMEDIATE
  'DELETE FROM Employees
 WHERE EmployeeID = 105';
```
#### SAP Open Client

If you use the SAP Open Client interface, your SQL statements appear in function calls. For example, the following pair of calls executes a DELETE statement:

```
ret = ct \text{command(} \text{cmd}, \text{CS} \text{LANG} \text{CMD}, "DELETE FROM Employees
                            WHERE EmployeeID=105"
                        CS_NULLTERM,
                        CS<sup>T</sup>UNUSED);
ret = ct \text{ send}(cmd);
```
For more details about including SQL in your application, see your development tool documentation. If you are using ODBC or JDBC, consult the software development kit for those interfaces.

### <span id="page-12-0"></span>**Applications Inside the Database Server**

In many ways, stored procedures and triggers act as applications or parts of applications running inside the database server. You can also use many of the techniques here in stored procedures.

Java classes in the database can use the JDBC interface in the same way as Java applications outside the server.

### **Related Information**

[SQL Anywhere .NET Data Provider \[page 54\]](#page-53-0) [ODBC Support \[page 153\]](#page-152-0) [JDBC Support \[page 219\]](#page-218-0) [Embedded SQL \[page 258\]](#page-257-0) [SAP Open Client Support \[page 570\]](#page-569-0) [Stored Procedures, Triggers, Batches, and User-defined Functions](https://help.sap.com/viewer/e38b2f6217f24bdb90a3ff8ae57b1dd5/17.0.01/en-US/3bf180086c5f10148a3df166d688198d.html) [JDBC Support \[page 219\]](#page-218-0)

## **1.2.2 Prepared Statements**

Each time a statement is sent to a database, the database server must perform a series of steps.

- It must parse the statement and transform it into an internal form. This process is sometimes called preparing the statement.
- It must verify the correctness of all references to database objects by checking, for example, that columns named in a query actually exist.
- If the statement involves joins or subqueries, then the query optimizer generates an access plan.
- It executes the statement after all these steps have been carried out.

## **Reusing Prepared Statements Can Improve Performance**

If you use the same statement repeatedly, for example inserting many rows into a table, repeatedly preparing the statement causes a significant and unnecessary overhead. To remove this overhead, some database programming interfaces provide ways of using prepared statements. A **prepared statement** is a statement containing a series of placeholders. When you want to execute the statement, assign values to the placeholders, rather than prepare the entire statement over again.

Using prepared statements is useful when carrying out many similar actions, such as inserting many rows.

Generally, using prepared statements requires the following steps:

#### Prepare the statement

In this step, you generally provide the statement with some placeholder character instead of the values.

#### Repeatedly execute the prepared statement

In this step, you supply values to be used each time the statement is executed. The statement does not have to be prepared each time.

#### Drop the statement

In this step, you free the resources associated with the prepared statement. Some programming interfaces handle this step automatically.

### **Do Not Prepare Statements That Are Used Only Once**

In general, do not prepare statements if they are only executed once. There is a slight performance penalty for separate preparation and execution, and it introduces unnecessary complexity into your application.

In some interfaces, however, you must prepare a statement to associate it with a cursor.

The calls for preparing and executing statements are not a part of SQL, and they differ from interface to interface. Each of the application programming interfaces provides a method for using prepared statements.

#### In this section:

#### Prepared Statements Overview [page 14]

The general procedure for using prepared statements is consistent, but the details vary from interface to interface.

### **Related Information**

#### [Cursor Usage \[page 16\]](#page-15-0)

## **1.2.2.1 Prepared Statements Overview**

The general procedure for using prepared statements is consistent, but the details vary from interface to interface.

Comparing how to use prepared statements in different interfaces illustrates this point.

You typically perform the following tasks to use a prepared statement:

- 1. Prepare the statement.
- 2. Bind the parameters that will hold values in the statement.
- 3. Assign values to the bound parameters in the statement.
- 4. Execute the statement.
- 5. Repeat steps 3 and 4 as needed.
- 6. Drop the statement when finished. In JDBC, the Java garbage collection mechanism drops the statement.

### **Use a Prepared Statement in ADO.NET**

You typically perform the following tasks to use a prepared statement in ADO.NET:

1. Create an SACommand object holding the statement:

```
SACommand cmd = new SACommand(
     "SELECT * FROM Employees WHERE Surname = ?", conn );
```
2. Declare data types for any parameters in the statement. Use the SACommand.CreateParameter method.

```
SAParameter param = cmd. CreateParameter();
param.SADbType = SADbType.Char;
param.Direction = ParameterDirection.Input;
param.Value = "Smith";
cmd.Parameters.Add(param);
```
- 3. Prepare the statement using the Prepare method.
- 4. Execute the statement:

```
SADataReader reader = cmd.ExecuteReader();
```
For an example of preparing statements using ADO.NET, see the source code in *%SQLANYSAMP17%* \SQLAnywhere\ADO.NET\SimpleWin32.

### **Use a Prepared Statement in ODBC**

You typically perform the following tasks to use a prepared statement in ODBC:

- 1. Prepare the statement using SQLPrepare.
- 2. Bind the statement parameters using SQLBindParameter.
- 3. Execute the statement using SQLExecute.
- 4. Drop the statement using SQLFreeStmt.

For an example of preparing statements using ODBC, see the source code in *%SQLANYSAMP17%* \SQLAnywhere\ODBCPrepare.

For more information about ODBC prepared statements, see the ODBC SDK documentation.

### **Use a Prepared Statement in JDBC**

You typically perform the following tasks to use a prepared statement in JDBC:

- 1. Prepare the statement using the prepareStatement method of the connection object. This returns a prepared statement object.
- 2. Set the statement parameters using the appropriate *set*Type methods of the prepared statement object. Here, Type is the data type assigned.
- 3. Execute the statement using the appropriate method of the prepared statement object. For inserts, updates, and deletes this is the executeUpdate method.

<span id="page-15-0"></span>For an example of preparing statements using JDBC, see the source code file *%SQLANYSAMP17%* \SQLAnywhere\JDBC\JDBCExample.java.

### **Use a Prepared Statement in Embedded SQL**

You typically perform the following tasks to use a prepared statement in Embedded SOL:

- 1. Prepare the statement using the EXEC SQL PREPARE statement.
- 2. Assign values to the parameters in the statement.
- 3. Execute the statement using the EXEC SQL EXECUTE statement.
- 4. Free the resources associated with the statement using the EXEC SQL DROP statement.

### **Use a Prepared Statement in Open Client**

You typically perform the following tasks to use a prepared statement in Open Client:

- 1. Prepare the statement using the ct\_dynamic function, with a CS\_PREPARE type parameter.
- 2. Set statement parameters using ct\_param.
- 3. Execute the statement using ct dynamic with a CS\_EXECUTE type parameter.
- 4. Free the resources associated with the statement using ct\_dynamic with a CS\_DEALLOC type parameter.

### **Related Information**

[SQL in Open Client Applications \[page 575\]](#page-574-0) [How to Use Prepared Statements for More Efficient Access \[page 245\]](#page-244-0) [Executing Prepared Statements \[page 178\]](#page-177-0) [PREPARE Statement \[ESQL\]](https://help.sap.com/viewer/93079d4ba8e44920ae63ffb4def91f5b/17.0.01/en-US/81723da66ce21014bb16c38ae748a504.html)

## **1.2.3 Cursor Usage**

When you execute a query in an application, the result set consists of several rows. In general, you do not know how many rows the application is going to receive before you execute the query.

Cursors provide a way of handling query result sets in applications. The way you use cursors and the kinds of cursors available to you depend on the programming interface you use.

Several system procedures are provided to help determine what cursors are in use for a connection, and what they contain:

- sa list cursors system procedure
- sa\_describe\_cursor system procedure

<span id="page-16-0"></span>• sa\_copy\_cursor\_to\_temp\_table system procedure

With cursors, you can perform the following tasks within any programming interface:

- Loop over the results of a query.
- Perform inserts, updates, and deletes on the underlying data at any point within a result set.

In addition, some programming interfaces allow you to use special features to tune the way result sets return to your application, providing substantial performance benefits for your application.

#### In this section:

#### Cursors [page 17]

A cursor is a name associated with a result set. The result set is obtained from a SELECT statement or stored procedure call.

#### [Benefits of Using Cursors \[page 18\]](#page-17-0)

Although server-side cursors are not required in database applications, they do provide several benefits.

### **Related Information**

[Availability of Cursors \[page 26\]](#page-25-0) [sa\\_list\\_cursors System Procedure](https://help.sap.com/viewer/93079d4ba8e44920ae63ffb4def91f5b/17.0.01/en-US/3be5e1486c5f1014a659e6509c355870.html) [sa\\_describe\\_cursor System Procedure](https://help.sap.com/viewer/93079d4ba8e44920ae63ffb4def91f5b/17.0.01/en-US/3be59d6b6c5f1014a3a5c40e94df4234.html) [sa\\_copy\\_cursor\\_to\\_temp\\_table System Procedure](https://help.sap.com/viewer/93079d4ba8e44920ae63ffb4def91f5b/17.0.01/en-US/3be57df16c5f1014a111cc0b315b29cb.html)

## **1.2.3.1 Cursors**

A cursor is a name associated with a result set. The result set is obtained from a SELECT statement or stored procedure call.

A cursor is a handle on the result set. At any time, the cursor has a well-defined position within the result set. With a cursor, you can examine and possibly manipulate the data one row at a time. With a cursor, you can move forward and backward through the query results.

### **Cursor Positions**

Cursors can be positioned in the following places:

- Before the first row of the result set.
- On a row in the result set.
- After the last row of the result set.

<span id="page-17-0"></span>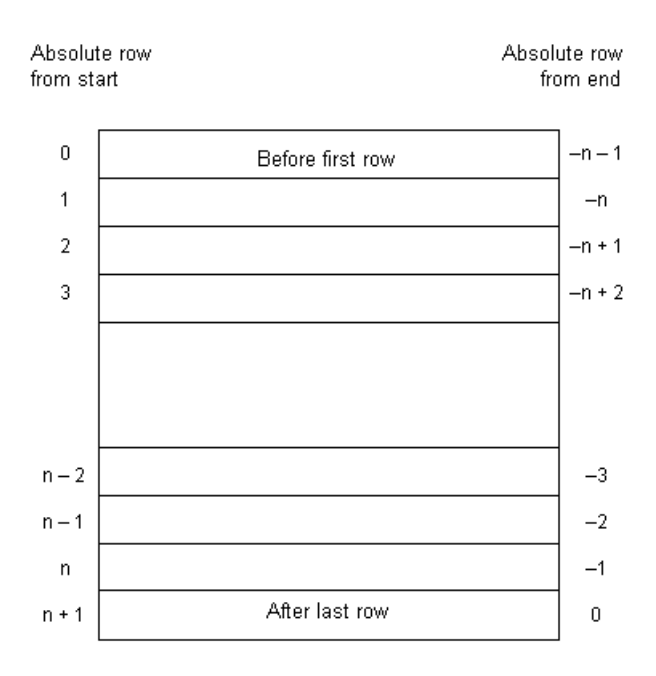

The cursor position and result set are maintained in the database server. Rows are fetched by the client for display and processing either one at a time or a few at a time. The entire result set does not need to be delivered to the client.

## **1.2.3.2 Benefits of Using Cursors**

Although server-side cursors are not required in database applications, they do provide several benefits.

A server-side cursor is preferable to a client-side cursor for the following reasons:

#### Response time

Server-side cursors do not require that the whole result set be assembled before the first row is fetched by the client. A client-side cursor requires that the entire result set be obtained and transferred to the client before the first row is fetched by the client.

#### Client-side memory

For large result sets, obtaining the entire result set on the client side can lead to demanding memory requirements.

#### Concurrency control

If you make updates to your data and do not use server-side cursors in your application, you must send separate SQL statements like UPDATE, INSERT, or DELETE to the database server to apply changes. This raises the possibility of concurrency problems if any corresponding rows in the database have changed since the result set was delivered to the client. As a consequence, updates by other clients may be lost.

Server-side cursors can act as pointers to the underlying data, permitting you to impose proper concurrency constraints on any changes made by the client by setting an appropriate isolation level.

## <span id="page-18-0"></span>**1.2.4 Cursor Principles**

To use a cursor, there are some basic steps to follow.

- 1. Prepare and execute a statement. Execute a statement using the usual method for the interface. You can prepare and then execute the statement, or you can execute the statement directly. With ADO.NET, only the SACommand.ExecuteReader method returns a cursor. It provides a read-only, forward-only cursor.
- 2. Test to see if the statement returns a result set. A cursor is implicitly opened when a statement that creates a result set is executed. When the cursor is opened, it is positioned before the first row of the result set.
- 3. Fetch results. Although simple fetch operations move the cursor to the next row in the result set, more complicated movement around the result set is also possible.
- 4. Close the cursor. When you have finished with the cursor, close it to free associated resources.
- 5. Free the statement. If you used a prepared statement, free it to reclaim memory.

The approach for using a cursor in Embedded SQL differs from the approach used in other interfaces. Follow these general steps to use a cursor in Embedded SQL:

1. Prepare a statement.

Cursors generally use a statement handle rather than a string. Prepare a statement to have a handle available.

2. Declare the cursor.

Each cursor refers to a single SELECT or CALL statement. When you declare a cursor, you state the name of the cursor and the statement it refers to.

3. Open the cursor.

For a CALL statement, opening the cursor executes the procedure up to the point where the first row is about to be obtained.

4. Fetch results.

Although simple fetch operations move the cursor to the next row in the result set, more complicated movement around the result set is also possible. How you declare the cursor determines which fetch operations are available to you.

5. Close the cursor.

When you have finished with the cursor, close it. This frees any resources associated with the cursor.

6. Drop the statement.

To free the memory associated with the statement, you must drop the statement.

#### In this section:

#### [Cursor Positioning \[page 20\]](#page-19-0)

When a cursor is opened, it is positioned before the first row. You can move the cursor position to an absolute position from the start or the end of the query results, or to a position relative to the current cursor position.

#### [Cursor Behavior When Opening Cursors \[page 21\]](#page-20-0)

You can configure the isolation level and duration of a cursor when you open it.

[Row Fetching Through a Cursor \[page 21\]](#page-20-0)

<span id="page-19-0"></span>The simplest way of processing the result set of a query using a cursor is to loop through all the rows of the result set until there are no more rows.

#### [Multiple-row Fetching \[page 22\]](#page-21-0)

Multiple-row fetching should not be confused with prefetching rows. Multiple row fetching is performed by the application, while prefetching is transparent to the application, and provides a similar performance gain.

#### [Scrollable Cursors \[page 23\]](#page-22-0)

ODBC and Embedded SQL provide methods for using scrollable cursors and dynamic scrollable cursors. These methods allow you to move several rows forward at a time, or to move backward through the result set.

#### [Cursors Used to Modify Rows \[page 23\]](#page-22-0)

Cursors can do more than just read result sets from a query. You can also modify data in the database while processing a cursor.

#### [Updatable Statements \[page 24\]](#page-23-0)

Clauses in the SELECT statement can affect updatable statements and cursors in various ways.

#### [Cursor Operations That Are Canceled \[page 25\]](#page-24-0)

You can cancel a request through an interface function.

### **Related Information**

```
Prepared Statements [page 13]
How to Fetch Data Using Embedded SOL [page 309]
DECLARE CURSOR Statement [ESQL] [SP]
OPEN Statement [ESQL] [SP]
FETCH Statement [ESQL] [SP]
CLOSE statement [ESQL] [SP]
DROP STATEMENT Statement [ESQL]
```
## **1.2.4.1 Cursor Positioning**

When a cursor is opened, it is positioned before the first row. You can move the cursor position to an absolute position from the start or the end of the query results, or to a position relative to the current cursor position.

The specifics of how you change cursor position, and what operations are possible, are governed by the programming interface.

The number of row positions you can fetch in a cursor is governed by the size of an integer. You can fetch rows numbered up to number 2147483646, which is one less than the value that can be held in an integer. When using negative numbers (rows from the end) you can fetch down to one more than the largest negative value that can be held in an integer.

You can use special positioned update and delete operations to update or delete the row at the current position of the cursor. If the cursor is positioned before the first row or after the last row, an error is returned indicating that there is no corresponding cursor row.

#### <span id="page-20-0"></span>i Note

Inserts and some updates to asensitive cursors can cause problems with cursor positioning. Inserted rows are not put at a predictable position within a cursor unless there is an ORDER BY clause on the SELECT statement. Sometimes the inserted row does not appear at all until the cursor is closed and opened again. This occurs if a work table had to be created to open the cursor.

The UPDATE statement may cause a row to move in the cursor. This happens if the cursor has an ORDER BY clause that uses an existing index (a work table is not created). Using STATIC SCROLL cursors alleviates these problems but requires more memory and processing.

## **1.2.4.2 Cursor Behavior When Opening Cursors**

You can configure the isolation level and duration of a cursor when you open it.

#### Isolation level

You can explicitly set the isolation level of operations on a cursor to be different from the current isolation level of the transaction. To do this, set the isolation\_level option.

#### Duration

By default, cursors in Embedded SQL close at the end of a transaction. Opening a cursor WITH HOLD allows you to keep it open until the end of a connection, or until you explicitly close it. ADO.NET, ODBC, JDBC, and Open Client leave cursors open at the end of transactions by default.

### **Related Information**

#### [isolation\\_level Option](https://help.sap.com/viewer/61ecb3d4d8be4baaa07cc4db0ddb5d0a/17.0.01/en-US/8143b3b36ce2101495f583b93a82eb55.html)

## **1.2.4.3 Row Fetching Through a Cursor**

The simplest way of processing the result set of a query using a cursor is to loop through all the rows of the result set until there are no more rows.

You can accomplish this task by performing these steps:

- 1. Declare and open the cursor (Embedded SQL), or execute a statement that returns a result set (ODBC, JDBC, Open Client) or SADataReader object (ADO.NET).
- 2. Continue to fetch the next row until you get a Row Not Found error.
- 3. Close the cursor.

The technique used to fetch the next row is dependent on the interface you use. For example:

#### ADO.NET

Use the SADataReader.Read method.

#### <span id="page-21-0"></span>ODBC

SQLFetch, SQLExtendedFetch, or SQLFetchScroll advances the cursor to the next row and returns the data.

### JDBC

The next method of the ResultSet object advances the cursor and returns the data. Embedded SQL

The FETCH statement carries out the same operation. Open Client

The ct fetch function advances the cursor to the next row and returns the data.

### **Related Information**

[Result Sets in ODBC Applications \[page 184\]](#page-183-0) [How to Return Result Sets from Java \[page 249\]](#page-248-0) [Cursors in Embedded SQL \[page 310\]](#page-309-0) [Open Client Cursor Management \[page 576\]](#page-575-0)

## **1.2.4.4 Multiple-row Fetching**

Multiple-row fetching should not be confused with prefetching rows. Multiple row fetching is performed by the application, while prefetching is transparent to the application, and provides a similar performance gain.

Fetching multiple rows at a time can improve performance.

Some interfaces provide methods for fetching more than one row at a time into the next several fields in an array. Generally, the fewer separate fetch operations you execute, the fewer individual requests the server must respond to, and the better the performance. A modified FETCH statement that retrieves multiple rows is also sometimes called a wide fetch. Cursors that use multiple-row fetches are sometimes called block cursors or fat cursors.

## **Using Multiple-Row Fetching**

- In ODBC, you can set the number of rows that are returned on each call to SQLFetchScroll or SQLExtendedFetch by setting the SQL\_ATTR\_ROW\_ARRAY\_SIZE or SQL\_ROWSET\_SIZE attribute.
- In Embedded SQL, the FETCH statement uses an ARRAY clause to control the number of rows fetched at a time.
- Open Client and JDBC do not support multi-row fetches. They do use prefetching.

## <span id="page-22-0"></span>**1.2.4.5 Scrollable Cursors**

ODBC and Embedded SQL provide methods for using scrollable cursors and dynamic scrollable cursors. These methods allow you to move several rows forward at a time, or to move backward through the result set.

The JDBC and Open Client interfaces do not support scrollable cursors.

Prefetching does not apply to scrollable operations. For example, fetching a row in the reverse direction does not prefetch several previous rows.

## **1.2.4.6 Cursors Used to Modify Rows**

Cursors can do more than just read result sets from a query. You can also modify data in the database while processing a cursor.

These operations are commonly called **positioned** insert, update, and delete operations, or PUT operations if the action is an insert.

Not all query result sets allow positioned updates and deletes. If you perform a query on a non-updatable view, then no changes occur to the underlying tables. Also, if the query involves a join, then you must specify which table you want to delete from, or which columns you want to update, when you perform the operations.

Inserts through a cursor can only be executed if any non-inserted columns in the table allow NULL or have defaults.

If multiple rows are inserted into a value-sensitive (keyset driven) cursor, they appear at the end of the cursor result set. The rows appear at the end, even if they do not match the WHERE clause of the query or if an ORDER BY clause would normally have placed them at another location in the result set. This behavior is independent of programming interface. For example, it applies when using the Embedded SQL PUT statement or the ODBC SQLBulkOperations function. The value of an AUTOINCREMENT column for the most recent row inserted can be found by selecting the last row in the cursor. For example, in Embedded SQL the value could be obtained using FETCH ABSOLUTE -1 cursor-name. As a result of this behavior, the first multiple-row insert for a value-sensitive cursor may be expensive.

ODBC, JDBC, Embedded SQL, and Open Client permit data manipulation using cursors, but ADO.NET does not. With Open Client, you can delete and update rows, but you can only insert rows on a single-table query.

## **Which Table Are Rows Deleted From?**

If you attempt a positioned delete through a cursor, the table from which rows are deleted is determined as follows:

- 1. If no FROM clause is included in the DELETE statement, the cursor must be on a single table only.
- 2. If the cursor is for a joined query (including using a view containing a join), then the FROM clause must be used. Only the current row of the specified table is deleted. The other tables involved in the join are not affected.
- 3. If a FROM clause is included, and no table owner is specified, the table-spec value is first matched against any correlation names.
- <span id="page-23-0"></span>4. If a correlation name exists, the table-spec value is identified with the correlation name.
- 5. If a correlation name does not exist, the table-spec value must be unambiguously identifiable as a table name in the cursor.
- 6. If a FROM clause is included, and a table owner is specified, the table-spec value must be unambiguously identifiable as a table name in the cursor.
- 7. The positioned DELETE statement can be used on a cursor open on a view as long as the view is updatable.

### **Related Information**

[FROM Clause](https://help.sap.com/viewer/93079d4ba8e44920ae63ffb4def91f5b/17.0.01/en-US/3be4b5016c5f10149f10a6db96ba7e52.html)

## **1.2.4.7 Updatable Statements**

Clauses in the SELECT statement can affect updatable statements and cursors in various ways.

## **Updatability of Read-Only Statements**

Specifying FOR READ ONLY in the cursor declaration, or including a FOR READ ONLY clause in the statement, renders the statement read-only. In other words, a FOR READ ONLY clause, or the appropriate read-only cursor declaration when using a client API, overrides any other updatability specification.

If the outermost block of a SELECT statement contains an ORDER BY clause, and the statement does not specify FOR UPDATE, then the cursor is read-only. If the SQL SELECT statement specifies FOR XML, then the cursor is read-only. Otherwise, the cursor is updatable.

## **Updatable Statements and Concurrency Control**

For updatable statements, both optimistic and pessimistic concurrency control mechanisms on cursors are provided to ensure that a result set stays consistent during scrolling operations. These mechanisms are alternatives to using INSENSITIVE cursors or snapshot isolation, although they have different semantics and tradeoffs.

The specification of FOR UPDATE can affect whether a cursor is updatable. However, the FOR UPDATE syntax has no other effect on concurrency control. If FOR UPDATE is specified with additional parameters, the processing of the statement is altered to incorporate one of two concurrency control options as follows:

#### Pessimistic

For all rows fetched in the cursor's result set, the database server acquires intent row locks to prevent the rows from being updated by any other transaction.

#### Optimistic

<span id="page-24-0"></span>The cursor type used by the database server is changed to a keyset-driven cursor (insensitive row membership, value-sensitive) so that the application can be informed when a row in the result has been modified or deleted by this, or any other transaction.

Pessimistic or optimistic concurrency is specified at the cursor level either through options with DECLARE CURSOR or FOR statements, or though the concurrency setting API for a specific programming interface. If a statement is updatable and the cursor does not specify a concurrency control mechanism, the statement's specification is used. The syntax is as follows:

#### FOR UPDATE BY LOCK

The database server acquires intent row locks on fetched rows of the result set. These are long-term locks that are held until transaction COMMIT or ROLLBACK.

#### FOR UPDATE BY { VALUES | TIMESTAMP }

The database server uses a keyset-driven cursor to enable the application to be informed when rows have been modified or deleted as the result set is scrolled.

### **Restricting Updatable Statements**

FOR UPDATE ( column-list ) enforces the restriction that only named result set attributes can be modified in a subsequent UPDATE WHERE CURRENT OF statement.

### **Related Information**

[DECLARE Statement](https://help.sap.com/viewer/93079d4ba8e44920ae63ffb4def91f5b/17.0.01/en-US/816dc0576ce210149edaa1e0e7ff651c.html) [FOR Statement](https://help.sap.com/viewer/93079d4ba8e44920ae63ffb4def91f5b/17.0.01/en-US/3be4adb46c5f10149d56b103a505f41f.html)

## **1.2.4.8 Cursor Operations That Are Canceled**

You can cancel a request through an interface function.

If you cancel a request that is carrying out a cursor operation, the position of the cursor is indeterminate. After canceling the request, you must locate the cursor by its absolute position, or close it.

## **1.2.5 Cursor Types**

The various programming interfaces do not support all aspects of database cursors. The terminology may also be different. The mappings between cursors and the options available to for each programming interface is explained in the following material.

#### In this section:

#### <span id="page-25-0"></span>Availability of Cursors [page 26]

Not all interfaces provide support for all types of cursors.

#### [Cursor Properties \[page 27\]](#page-26-0)

You request a cursor type, either explicitly or implicitly, from the programming interface. Different interface libraries offer different choices of cursor types.

#### [Bookmarks and Cursors \[page 27\]](#page-26-0)

ODBC provides bookmarks, or values, used to identify rows in a cursor.

#### [Block Cursors \[page 27\]](#page-26-0)

ODBC provides a cursor type called a block cursor. When you use a BLOCK cursor, you can use SQLFetchScroll or SQLExtendedFetch to fetch a block of rows, rather than a single row.

## **Related Information**

[Cursor Attributes \[page 28\]](#page-27-0)

## **1.2.5.1 Availability of Cursors**

Not all interfaces provide support for all types of cursors.

- ADO.NET supports only forward-only, read-only cursors.
- ADO/OLE DB and ODBC support all types of cursors.
- Embedded SQL supports all types of cursors.
- For JDBC:
	- The SQL Anywhere JDBC driver permits the declaration of insensitive, sensitive, and forward-only asensitive cursors.
	- jConnect supports the declaration of insensitive, sensitive, and forward-only asensitive cursors in the same manner as the SQL Anywhere JDBC driver driver. However, the underlying implementation of jConnect only supports asensitive cursor semantics.
- SAP Open Client supports only asensitive cursors. Also, a severe performance penalty results when using updatable, non-unique cursors.

### **Related Information**

[Result Sets in ODBC Applications \[page 184\]](#page-183-0) [Requests for Cursors \[page 43\]](#page-42-0)

## <span id="page-26-0"></span>**1.2.5.2 Cursor Properties**

You request a cursor type, either explicitly or implicitly, from the programming interface. Different interface libraries offer different choices of cursor types.

For example, JDBC and ODBC specify different cursor types.

Each cursor type is defined by several characteristics:

#### **Uniqueness**

Declaring a cursor to be unique forces the query to return all the columns required to uniquely identify each row. Often this means returning all the columns in the primary key. Any columns required but not specified are added to the result set. The default cursor type is non-unique.

#### **Updatability**

A cursor declared as read-only cannot be used in a positioned update or delete operation. The default cursor type is updatable.

#### **Scrollability**

You can declare cursors to behave different ways as you move through the result set. Some cursors can fetch only the current row or the following row. Others can move backward and forward through the result set.

#### Sensitivity

Changes to the database may or may not be visible through a cursor.

These characteristics may have significant side effects on performance and on database server memory usage.

Cursors with a variety of mixes of these characteristics are possible. When you request a cursor of a given type, a match to those characteristics is attempted.

There are some occasions when not all characteristics can be supplied. For example, insensitive cursors must be read-only. If your application requests an updatable insensitive cursor, a different cursor type (valuesensitive) is supplied instead.

## **1.2.5.3 Bookmarks and Cursors**

ODBC provides bookmarks, or values, used to identify rows in a cursor.

Bookmarks for value-sensitive and insensitive cursors are supported. For example, the ODBC cursor types SOL\_CURSOR\_STATIC and SOL\_CURSOR\_KEYSET\_DRIVEN support bookmarks while cursor types SOL\_CURSOR\_DYNAMIC and SOL\_CURSOR\_FORWARD\_ONLY do not.

## **1.2.5.4 Block Cursors**

ODBC provides a cursor type called a block cursor. When you use a BLOCK cursor, you can use SQLFetchScroll or SQLExtendedFetch to fetch a block of rows, rather than a single row.

## <span id="page-27-0"></span>**1.2.6 Cursor Attributes**

Any cursor, once opened, has an associated result set. The cursor is kept open for a length of time. During that time, the result set associated with the cursor may be changed, either through the cursor itself or, subject to isolation level requirements, by other transactions.

Some cursors permit changes to the underlying data to be visible, while others do not reflect these changes. A sensitivity to changes to the underlying data causes different cursor behavior, or cursor sensitivity.

Cursors with a variety of sensitivity characteristics are provided.

#### **Membership, Order, and Value Changes**

Changes to the underlying data can affect the result set of a cursor in the following ways:

#### Membership

The set of rows in the result set, as identified by their primary key values.

#### Order

The order of the rows in the result set.

#### Value

The values of the rows in the result set.

For example, consider the following simple table with employee information (EmployeeID is the primary key column):

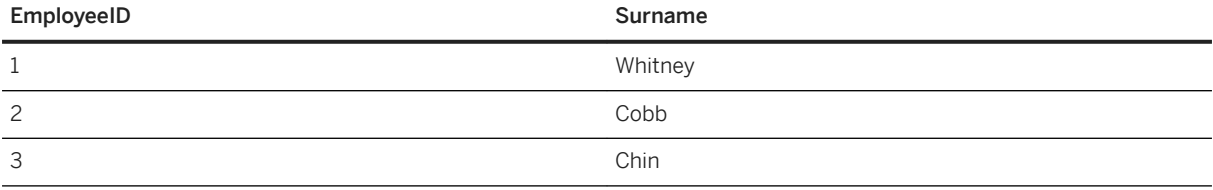

A cursor on the following query returns all results from the table in primary key order:

```
SELECT EmployeeID, Surname
FROM Employees
ORDER BY EmployeeID;
```
The membership of the result set could be changed by adding a new row or deleting a row. The values could be changed by changing one of the names in the table. The order could be changed by changing the primary key value of one of the employees.

### **Visible and Invisible Changes**

Subject to isolation level requirements, the membership, order, and values of the result set of a cursor can be changed after the cursor is opened. Depending on the type of cursor in use, the result set as seen by the application may or may not change to reflect these changes.

Changes to the underlying data may be visible or invisible through the cursor. A visible change is a change that is reflected in the result set of the cursor. Changes to the underlying data that are not reflected in the result set seen by the cursor are invisible.

#### In this section:

#### [Cursor Sensitivity \[page 30\]](#page-29-0)

Cursors are classified by their sensitivity to changes in the underlying data. In other words, cursor sensitivity is defined by the changes that are visible.

#### [Cursor Sensitivity Example: A Deleted Row \[page 30\]](#page-29-0)

This example uses a simple query to illustrate how different cursors respond to a row in the result set being deleted.

#### [Cursor Sensitivity Example: An Updated Row \[page 32\]](#page-31-0)

This example uses a simple query to illustrate how different cursor types respond to a row in the result set being updated in such a way that the order of the result set is changed.

#### [Insensitive Cursors \[page 33\]](#page-32-0)

These cursors have insensitive membership, order, and values. No changes made after cursor open time are visible.

#### [Sensitive Cursors \[page 34\]](#page-33-0)

Sensitive cursors can be used for read-only or updatable cursor types.

#### [Asensitive Cursors \[page 36\]](#page-35-0)

These cursors do not have well-defined sensitivity in their membership, order, or values. The flexibility that is allowed in the sensitivity permits asensitive cursors to be optimized for performance.

#### [Value-sensitive Cursors \[page 37\]](#page-36-0)

For value-sensitive cursors, membership is insensitive, and the order and value of the result set is sensitive.

#### [Cursor Sensitivity and Performance \[page 39\]](#page-38-0)

There is a trade-off between performance and other cursor properties. In particular, making a cursor updatable places restrictions on the cursor query processing and delivery that constrain performance. Also, putting requirements on cursor sensitivity may constrain cursor performance.

#### [Cursor Sensitivity and Isolation Levels \[page 42\]](#page-41-0)

Both cursor sensitivity and isolation levels address the problem of concurrency control, but in different ways, and with different sets of tradeoffs.

#### [Requests for Cursors \[page 43\]](#page-42-0)

When you request a cursor type from your client application, a cursor is provided. Cursors are defined, not by the type as specified in the programming interface, but by the sensitivity of the result set to changes in the underlying data.

### **Related Information**

#### [Cursors \[page 17\]](#page-16-0)

## <span id="page-29-0"></span>**1.2.6.1 Cursor Sensitivity**

Cursors are classified by their sensitivity to changes in the underlying data. In other words, cursor sensitivity is defined by the changes that are visible.

#### Insensitive cursors

The result set is fixed when the cursor is opened. No changes to the underlying data are visible.

#### Sensitive cursors

The result set can change after the cursor is opened. All changes to the underlying data are visible. Asensitive cursors

Changes may be reflected in the membership, order, or values of the result set seen through the cursor, or may not be reflected at all.

#### Value-sensitive cursors

Changes to the order or values of the underlying data are visible. The membership of the result set is fixed when the cursor is opened.

The differing requirements on cursors place different constraints on execution and therefore affect performance.

### **Related Information**

[Insensitive Cursors \[page 33\]](#page-32-0) [Sensitive Cursors \[page 34\]](#page-33-0) [Asensitive Cursors \[page 36\]](#page-35-0) [Value-sensitive Cursors \[page 37\]](#page-36-0) [Cursor Sensitivity and Performance \[page 39\]](#page-38-0)

## **1.2.6.2 Cursor Sensitivity Example: A Deleted Row**

This example uses a simple query to illustrate how different cursors respond to a row in the result set being deleted.

Consider the following sequence of events:

1. An application opens a cursor on the following query against the sample database.

```
SELECT EmployeeID, Surname
FROM Employees
ORDER BY EmployeeID;
EmployeeID Surname
102 Whitney
```
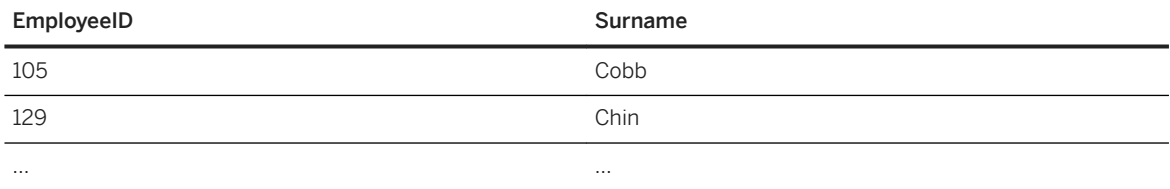

2. The application fetches the first row through the cursor (102).

- 3. The application fetches the next row through the cursor (105).
- 4. A separate transaction deletes employee 102 (Whitney) and commits the change.

The results of cursor actions in this situation depend on the cursor sensitivity:

#### Insensitive cursors

The DELETE is not reflected in either the membership or values of the results as seen through the cursor:

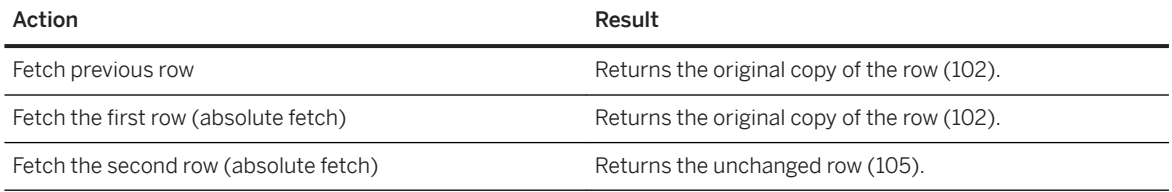

#### Sensitive cursors

The membership of the result set has changed so that row 105 is now the first row in the result set:

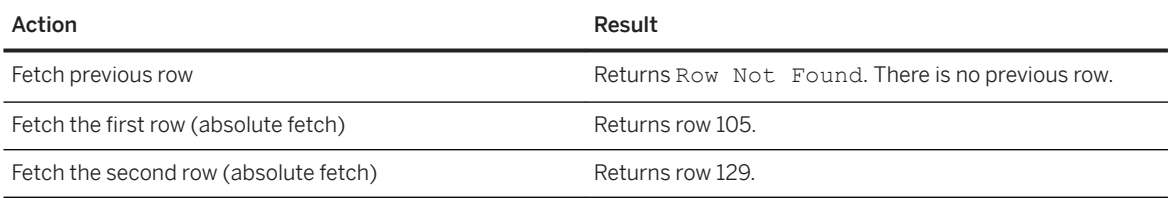

#### Value-sensitive cursors

The membership of the result set is fixed, and so row 105 is still the second row of the result set. The DELETE is reflected in the values of the cursor, and creates an effective hole in the result set.

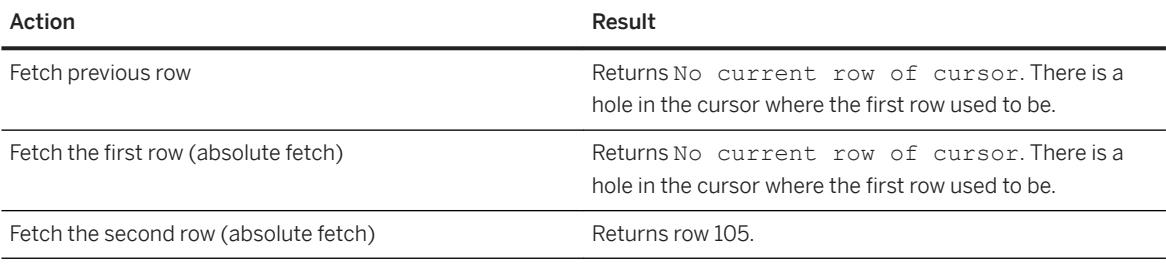

#### Asensitive cursors

For changes, the membership and values of the result set are indeterminate. The response to a fetch of the previous row, the first row, or the second row depends on the particular optimization method for the query, whether that method involved the formation of a work table, and whether the row being fetched was prefetched from the client.

<span id="page-31-0"></span>The benefit of asensitive cursors is that for many applications, sensitivity is unimportant. In particular, if you are using a forward-only, read-only cursor, no underlying changes are seen. Also, if you are running at a high isolation level, underlying changes are disallowed.

## **1.2.6.3 Cursor Sensitivity Example: An Updated Row**

This example uses a simple query to illustrate how different cursor types respond to a row in the result set being updated in such a way that the order of the result set is changed.

Consider the following sequence of events:

1. An application opens a cursor on the following query against the sample database.

```
SELECT EmployeeID, Surname
FROM Employees
ORDER BY EmployeeID;
```
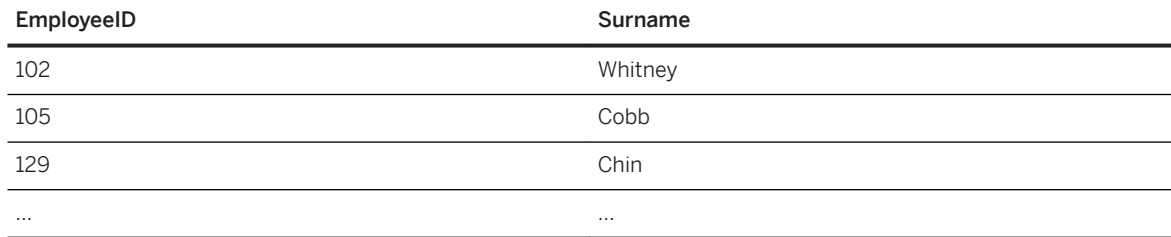

2. The application fetches the first row through the cursor (102).

- 3. The application fetches the next row through the cursor (105).
- 4. A separate transaction updates the employee ID of employee 102 (Whitney) to 165 and commits the change.

The results of the cursor actions in this situation depend on the cursor sensitivity:

#### Insensitive cursors

The UPDATE is not reflected in either the membership or values of the results as seen through the cursor:

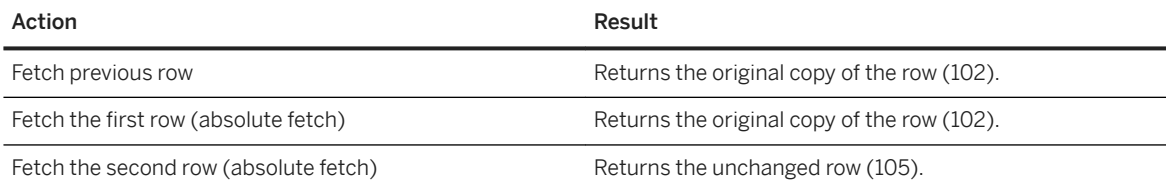

#### Sensitive cursors

The membership of the result set has changed so that row 105 is now the first row in the result set:

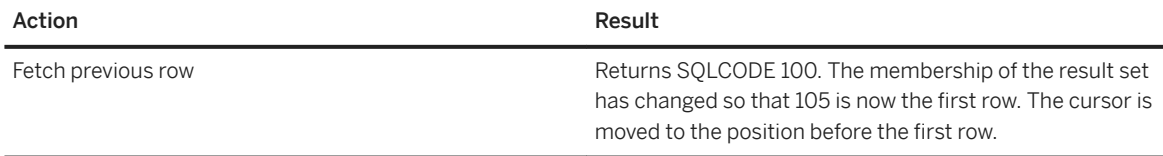

<span id="page-32-0"></span>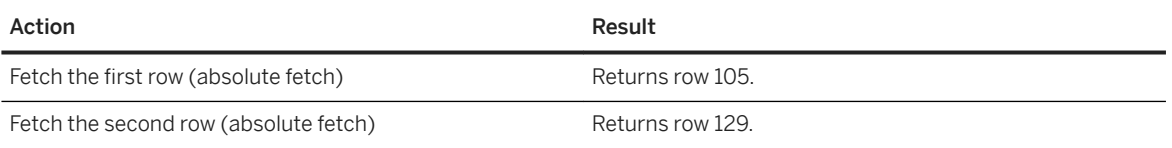

In addition, a fetch on a sensitive cursor returns a SOLE\_ROW\_UPDATED\_WARNING warning if the row has changed since the last reading. The warning is given only once. Subsequent fetches of the same row do not produce the warning.

Similarly, a positioned update or delete through the cursor on a row since it was last fetched returns the SOLE\_ROW\_UPDATED\_SINCE\_READ error. An application must fetch the row again for an update or delete on a sensitive cursor to work.

An update to any column causes the warning/error, even if the column is not referenced by the cursor. For example, a cursor on a query returning Surname would report the update even if only the Salary column was modified.

#### Value-sensitive cursors

The membership of the result set is fixed, and so row 105 is still the second row of the result set. The UPDATE is reflected in the values of the cursor, and creates an effective "hole" in the result set.

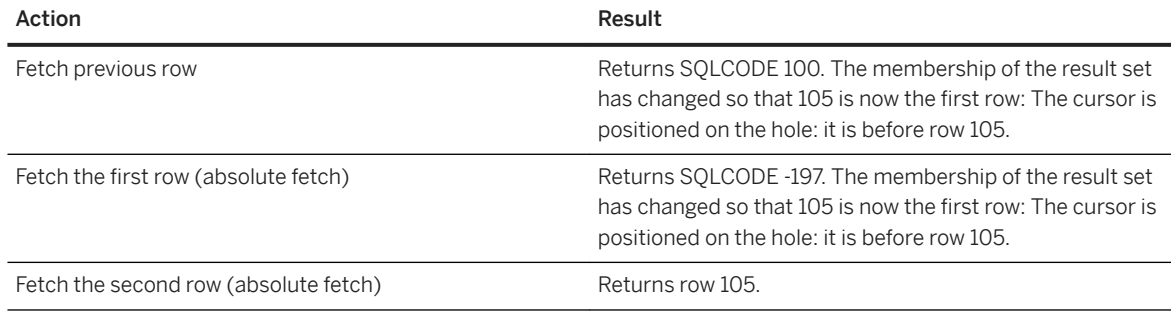

#### Asensitive cursors

For changes, the membership and values of the result set are indeterminate. The response to a fetch of the previous row, the first row, or the second row depends on the particular optimization method for the query, whether that method involved the formation of a work table, and whether the row being fetched was prefetched from the client.

#### i Note

Update warning and error conditions do not occur in bulk operations mode (-b database server option).

## **1.2.6.4 Insensitive Cursors**

These cursors have insensitive membership, order, and values. No changes made after cursor open time are visible.

Insensitive cursors are used only for read-only cursor types.

### <span id="page-33-0"></span>**Standards**

Insensitive cursors correspond to the ISO/ANSI standard definition of insensitive cursors, and to ODBC static cursors.

## **Programming Interfaces**

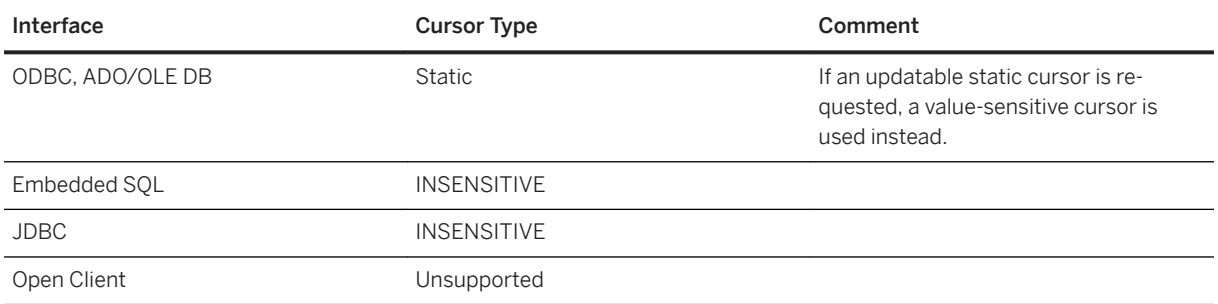

## **Description**

Insensitive cursors always return rows that match the query's selection criteria, in the order specified by any ORDER BY clause.

The result set of an insensitive cursor is fully materialized as a work table when the cursor is opened. This has the following consequences:

- If the result set is very large, the disk space and memory requirements for managing the result set may be significant.
- No row is returned to the application before the entire result set is assembled as a work table. For complex queries, this may lead to a delay before the first row is returned to the application.
- Subsequent rows can be fetched directly from the work table, and so are returned quickly. The client library may prefetch several rows at a time, further improving performance.
- Insensitive cursors are not affected by ROLLBACK or ROLLBACK TO SAVEPOINT.

## **1.2.6.5 Sensitive Cursors**

Sensitive cursors can be used for read-only or updatable cursor types.

These cursors have sensitive membership, order, and values.

### **Standards**

Sensitive cursors correspond to the ISO/ANSI standard definition of sensitive cursors, and to ODBC dynamic cursors.

### **Programming Onterfaces**

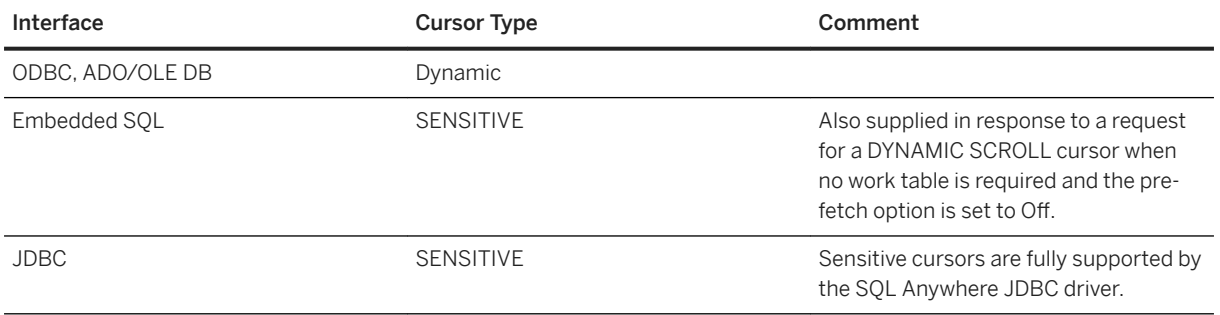

## **Description**

Prefetching is disabled for sensitive cursors. All changes are visible through the cursor, including changes through the cursor and from other transactions. Higher isolation levels may hide some changes made in other transactions because of locking.

Changes to cursor membership, order, and all column values are all visible. For example, if a sensitive cursor contains a join, and one of the values of one of the underlying tables is modified, then all result rows composed from that base row show the new value. Result set membership and order may change at each fetch.

Sensitive cursors always return rows that match the query's selection criteria, and are in the order specified by any ORDER BY clause. Updates may affect the membership, order, and values of the result set.

The requirements of sensitive cursors place restrictions on the implementation of sensitive cursors:

- Rows cannot be prefetched, as changes to the prefetched rows would not be visible through the cursor. This may impact performance.
- Sensitive cursors must be implemented without any work tables being constructed, as changes to those rows stored as work tables would not be visible through the cursor.
- The no work table limitation restricts the choice of join method by the optimizer and therefore may impact performance.
- For some queries, the optimizer is unable to construct a plan that does not include a work table that would make a cursor sensitive.

Work tables are commonly used for sorting and grouping intermediate results. A work table is not needed for sorting if the rows can be accessed through an index. It is not possible to state exactly which queries employ work tables, but the following queries do employ them:

- UNION queries, although UNION ALL queries do not necessarily use work tables.
- Statements with an ORDER BY clause, if there is no index on the ORDER BY column.
- <span id="page-35-0"></span>• Any query that is optimized using a hash join.
- Many queries involving DISTINCT or GROUP BY clauses.

In these cases, either an error is returned to the application, or the cursor type is changed to an asensitive cursor and a warning is returned.

## **1.2.6.6 Asensitive Cursors**

These cursors do not have well-defined sensitivity in their membership, order, or values. The flexibility that is allowed in the sensitivity permits asensitive cursors to be optimized for performance.

Asensitive cursors are used only for read-only cursor types.

## **Standards**

Asensitive cursors correspond to the ISO/ANSI standard definition of asensitive cursors, and to ODBC cursors with unspecific sensitivity.

### **Programming Interfaces**

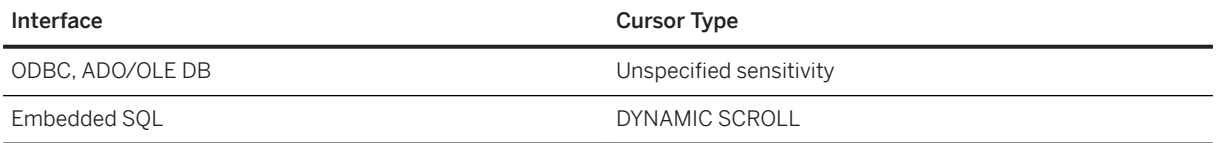

## **Description**

A request for an asensitive cursor places few restrictions on the methods used to optimize the query and return rows to the application. For these reasons, asensitive cursors provide the best performance. In particular, the optimizer is free to employ any measure of materialization of intermediate results as work tables, and rows can be prefetched by the client.

There are no guarantees about the visibility of changes to base underlying rows. Some changes may be visible, others not. Membership and order may change at each fetch. In particular, updates to base rows may result in only some of the updated columns being reflected in the cursor's result.

Asensitive cursors do not guarantee to return rows that match the query's selection and order. The row membership is fixed at cursor open time, but subsequent changes to the underlying values are reflected in the results.

Asensitive cursors always return rows that matched the customer's WHERE and ORDER BY clauses at the time the cursor membership is established. If column values change after the cursor is opened, rows may be returned that no longer match WHERE and ORDER BY clauses.
# **1.2.6.7 Value-sensitive Cursors**

For value-sensitive cursors, membership is insensitive, and the order and value of the result set is sensitive. Value-sensitive cursors can be used for read-only or updatable cursor types.

## **Standards**

Value-sensitive cursors do not correspond to an ISO/ANSI standard definition. They correspond to ODBC keyset-driven cursors.

## **Programming Interfaces**

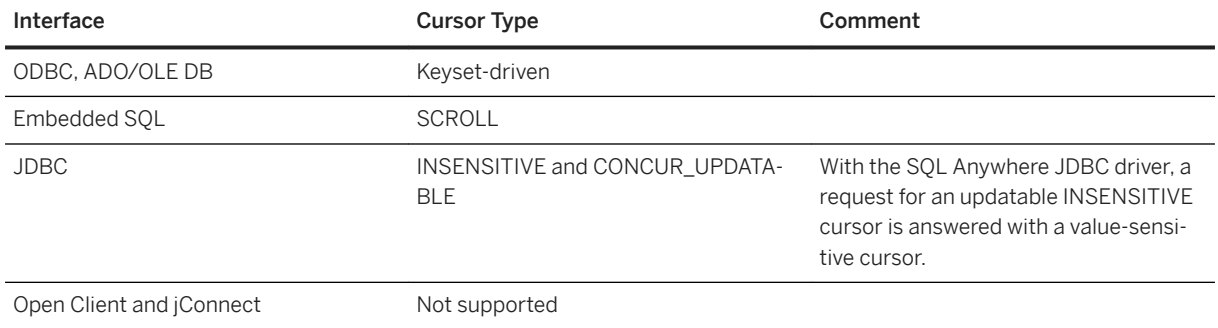

## **Description**

If the application fetches a row composed of a base underlying row that has changed, then the application must be presented with the updated value, and the SQL\_ROW\_UPDATED status must be issued to the application. If the application attempts to fetch a row that was composed of a base underlying row that was deleted, a SQL\_ROW\_DELETED status must be issued to the application.

Changes to primary key values remove the row from the result set (treated as a delete, followed by an insert). A special case occurs when a row in the result set is deleted (either from cursor or outside) and a new row with the same key value is inserted. This will result in the new row replacing the old row where it appeared.

There is no guarantee that rows in the result set match the query's selection or order specification. Since row membership is fixed at open time, subsequent changes that make a row not match the WHERE clause or ORDER BY do not change a row's membership nor position.

All values are sensitive to changes made through the cursor. The sensitivity of membership to changes made through the cursor is controlled by the ODBC option SQL\_STATIC\_SENSITIVITY. If this option is on, then inserts through the cursor add the row to the cursor. Otherwise, they are not part of the result set. Deletes through the cursor remove the row from the result set, preventing a hole returning the SQL\_ROW\_DELETED status.

Value-sensitive cursors use a key set table. When the cursor is opened, a work table is populated with identifying information for each row contributing to the result set. When scrolling through the result set, the key set table is used to identify the membership of the result set, but values are obtained, if necessary, from the underlying tables.

The fixed membership property of value-sensitive cursors allows your application to remember row positions within a cursor and be assured that these positions will not change.

- If a row was updated or may have been updated since the cursor was opened, a SQLE\_ROW\_UPDATED\_WARNING is returned when the row is fetched. The warning is generated only once: fetching the same row again does not produce the warning. An update to any column of the row causes the warning, even if the updated column is not referenced by the cursor. For example, a cursor on Surname and GivenName would report the update even if only the Birthdate column was modified. These update warning and error conditions do not occur in bulk operations mode (-b database server option) when row locking is disabled.
- An attempt to execute a positioned update or delete on a row that has been modified since it was last fetched returns a SQLE\_ROW\_UPDATED\_SINCE\_READ error and cancels the statement. An application must FETCH the row again before the UPDATE or DELETE is permitted. An update to any column of the row causes the error, even if the updated column is not referenced by the cursor. The error does not occur in bulk operations mode.
- If a row has been deleted after the cursor is opened, either through the cursor or from another transaction, a hole is created in the cursor. The membership of the cursor is fixed, so a row position is reserved, but the DELETE operation is reflected in the changed value of the row. If you fetch the row at this hole, you receive a -197 SQLCODE error, indicating that there is no current row, and the cursor is left positioned on the hole. You can avoid holes by using sensitive cursors, as their membership changes along with the values.

Rows cannot be prefetched for value-sensitive cursors. This requirement may affect performance.

## **Inserting Multiple Rows**

When inserting multiple rows through a value-sensitive cursor, the new rows appear at the end of the result set.

## **Related Information**

[Performance Aspects of Bulk Operations](https://help.sap.com/viewer/e38b2f6217f24bdb90a3ff8ae57b1dd5/17.0.01/en-US/8182e3fc6ce21014a5a1d41ba5d781b4.html) [Cursors Used to Modify Rows \[page 23\]](#page-22-0) [Cursor Sensitivity Example: A Deleted Row \[page 30\]](#page-29-0)

# **1.2.6.8 Cursor Sensitivity and Performance**

There is a trade-off between performance and other cursor properties. In particular, making a cursor updatable places restrictions on the cursor query processing and delivery that constrain performance. Also, putting requirements on cursor sensitivity may constrain cursor performance.

To understand how the updatability and sensitivity of cursors affects performance, you must understand how the results that are visible through a cursor are transmitted from the database to the client application.

In particular, results may be stored at two intermediate locations for performance reasons:

#### Work tables

Either intermediate or final results may be stored as work tables. Value-sensitive cursors employ a work table of primary key values. Query characteristics may also lead the optimizer to use work tables in its chosen execution plan.

#### Prefetching

The client side of the communication may retrieve rows into a buffer on the client side to avoid separate requests to the database server for each row.

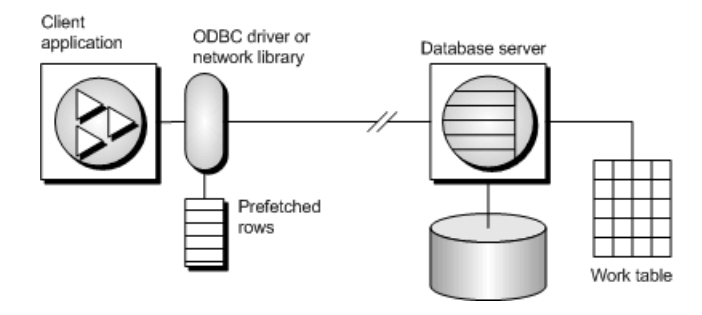

Sensitivity and updatability limit the use of intermediate locations.

#### In this section:

#### Prefetches [page 39]

Prefetching assists performance by cutting down on client/server round trips, and increases throughput by making many rows available without a separate request to the server for each row or block of rows.

#### [Lost Updates \[page 41\]](#page-40-0)

When using an updatable cursor, it is important to guard against lost updates.

## **1.2.6.8.1 Prefetches**

Prefetching assists performance by cutting down on client/server round trips, and increases throughput by making many rows available without a separate request to the server for each row or block of rows.

Prefetches and multiple-row fetches are different. Prefetches can be carried out without explicit instructions from the client application. Prefetching retrieves rows from the server into a buffer on the client side, but does not make those rows available to the client application until the application fetches the appropriate row.

By default, the client library prefetches multiple rows whenever an application fetches a single row. The client library stores the additional rows in a buffer.

## **Controlling Prefetching from an Application**

- The prefetch option controls whether prefetching occurs. You can set the prefetch option to Always, Conditional, or Off for a single connection. By default, it is set to Conditional.
- In Embedded SQL, you can control prefetching on a per-cursor basis when you open a cursor on an individual FETCH operation using the BLOCK clause. The application can specify a maximum number of rows contained in a single fetch from the server by specifying the BLOCK clause. For example, if you are fetching and displaying 5 rows at a time, you could use BLOCK 5. Specifying BLOCK 0 fetches 1 record at a time and also causes a FETCH RELATIVE 0 to always fetch the row from the server again. Although you can also turn off prefetch by setting a connection parameter on the application, it is more efficient to specify BLOCK 0 than to set the prefetch option to Off.
- Prefetch is disabled by default for value sensitive cursor types.
- In Open Client, you can control prefetching behavior using ct\_cursor with CS\_CURSOR\_ROWS after the cursor is declared, but before it is opened.

Prefetch dynamically increases the number of prefetch rows when improvements in performance could be achieved. This includes cursors that meet the following conditions:

• They use one of the supported cursor types:

# ODBC and OLE DB

FORWARD-ONLY and READ-ONLY (default) cursors

## Embedded SQL

DYNAMIC SCROLL (default), NO SCROLL, and INSENSITIVE cursors

#### ADO.NET

all cursors

- They perform only FETCH NEXT operations (no absolute, relative, or backward fetching).
- The application does not change the host variable type between fetches and does not use a GET DATA statement to get column data in chunks (using *one* GET DATA statement to get the value is supported).

## **Related Information**

#### [prefetch Option](https://help.sap.com/viewer/61ecb3d4d8be4baaa07cc4db0ddb5d0a/17.0.01/en-US/8149bbae6ce210149eea98b5fb068e47.html)

# <span id="page-40-0"></span>**1.2.6.8.2 Lost Updates**

When using an updatable cursor, it is important to guard against lost updates.

A lost update is a scenario in which two or more transactions update the same row, but neither transaction is aware of the modification made by the other transaction, and the second change overwrites the first modification.

The following example illustrates this problem:

1. An application opens a cursor on the following query against the sample database.

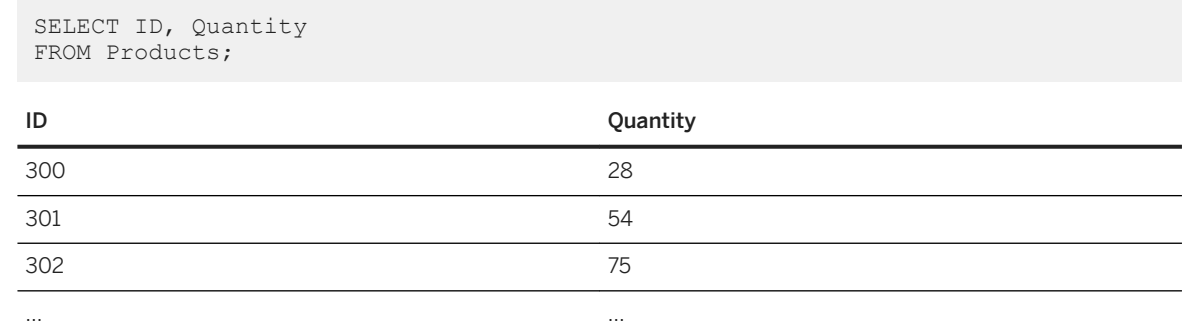

- 2. The application fetches the row with ID = 300 through the cursor.
- 3. A separate transaction updates the row using the following statement:

```
UPDATE Products
SET Quantity = Quantity - 10
WHERE ID = 300;
```
- 4. The application then updates the row through the cursor to a value of (Quantity  $-5$ ).
- 5. The correct final value for the row would be 13. If the cursor had prefetched the row, the new value of the row would be 23. The update from the separate transaction is lost.

In a database application, the potential for a lost update exists at any isolation level if changes are made to rows without verification of their values beforehand. At higher isolation levels (2 and 3), locking (read, intent, and write locks) can be used to ensure that changes to rows cannot be made by another transaction once the row has been read by the application. However, at isolation levels 0 and 1, the potential for lost updates is greater: at isolation level 0, read locks are not acquired to prevent subsequent changes to the data, and isolation level 1 only locks the current row. Lost updates cannot occur when using snapshot isolation since any attempt to change an old value results in an update conflict. Also, the use of prefetching at isolation level 1 can also introduce the potential for lost updates, since the result set row that the application is positioned on, which is in the client's prefetch buffer, may not be the same as the current row that the server is positioned on in the cursor.

To prevent lost updates from occurring with cursors at isolation level 1, the database server supports three different concurrency control mechanisms that can be specified by an application:

- 1. The acquisition of intent row locks on each row in the cursor as it is fetched. Intent locks prevent other transactions from acquiring intent or write locks on the same row, preventing simultaneous updates. However, intent locks do not block read row locks, so they do not affect the concurrency of read-only statements.
- 2. The use of a value-sensitive cursor. Value-sensitive cursors can be used to track when an underlying row has changed, or has been deleted, so that the application can respond.

3. The use of FETCH FOR UPDATE, which acquires an intent row lock for that specific row.

How these alternatives are specified depends on the interface used by the application. For the first two alternatives that pertain to a SELECT statement:

- In ODBC, lost updates cannot occur because the application must specify a cursor concurrency parameter to the SQLSetStmtAttr function when declaring an updatable cursor. This parameter is one of SOL\_CONCUR\_LOCK, SOL\_CONCUR\_VALUES, SOL\_CONCUR\_READ\_ONLY, or SQL\_CONCUR\_TIMESTAMP. For SQL\_CONCUR\_LOCK, the database server acquires row intent locks. For SQL\_CONCUR\_VALUES and SQL\_CONCUR\_TIMESTAMP, a value-sensitive cursor is used. SOL\_CONCUR\_READ\_ONLY is used for read-only cursors, and is the default.
- In JDBC, the concurrency setting for a statement is similar to that of ODBC. The JDBC driver supports the JDBC concurrency values RESULTSET\_CONCUR\_READ\_ONLY and RESULTSET\_CONCUR\_UPDATABLE. The first value corresponds to the ODBC concurrency setting SQL\_CONCUR\_READ\_ONLY and specifies a read-only statement. The second value corresponds to the ODBC SQL\_CONCUR\_LOCK setting, so row intent locks are used to prevent lost updates. Value-sensitive cursors cannot be specified directly in the JDBC driver.
- In jConnect, updatable cursors are supported at the API level, but the underlying implementation (using TDS) does not support updates through a cursor. Instead, jConnect sends a separate UPDATE statement to the database server to update the specific row. To avoid lost updates, the application must run at isolation level 2 or higher. Alternatively, the application can issue separate UPDATE statements from the cursor, but you must ensure that the UPDATE statement verifies that the row values have not been altered since the row was read by placing appropriate conditions in the UPDATE statement's WHERE clause.
- In Embedded SQL, a concurrency specification can be set by including syntax within the SELECT statement itself, or in the cursor declaration. In the SELECT statement, the syntax SELECT...FOR UPDATE BY LOCK causes the database server to acquire intent row locks on the result set. Alternatively, SELECT...FOR UPDATE BY [ VALUES | TIMESTAMP ] causes the database server to change the cursor type to a value-sensitive cursor, so that if a specific row has been changed since the row was last read through the cursor, the application receives either a warning (SOLE\_ROW\_UPDATED\_WARNING) on a FETCH statement, or an error (SOLE\_ROW\_UPDATED\_SINCE\_READ) on an UPDATE WHERE CURRENT OF statement. If the row was deleted, the application also receives an error (SQLE\_NO\_CURRENT\_ROW).

FETCH FOR UPDATE functionality is also supported by the Embedded SQL and ODBC interfaces, although the details differ depending on the API that is used.

In Embedded SQL, the application uses FETCH FOR UPDATE, rather than FETCH, to cause an intent lock to be acquired on the row. In ODBC, the application uses the API call SQLSetPos with the operation argument SQL\_POSITION or SQL\_REFRESH, and the lock type argument SQL\_LOCK\_EXCLUSIVE, to acquire an intent lock on a row. These are long-term locks that are held until the transaction is committed or rolled back.

# **1.2.6.9 Cursor Sensitivity and Isolation Levels**

Both cursor sensitivity and isolation levels address the problem of concurrency control, but in different ways, and with different sets of tradeoffs.

By choosing an isolation level for a transaction (typically at the connection level), you determine the type and locks to place, and when, on rows in the database. Locks prevent other transactions from accessing or modifying rows in the database. In general, the greater the number of locks held, the lower the expected level of concurrency across concurrent transactions.

However, locks do not prevent updates from other portions of the same transaction from occurring. So, a single transaction that maintains multiple updatable cursors cannot rely on locking to prevent such problems as lost updates.

Snapshot isolation is intended to eliminate the need for read locks by ensuring that each transaction sees a consistent view of the database. The obvious advantage is that a consistent view of the database can be queried without relying on fully serializable transactions (isolation level 3), and the loss of concurrency that comes with using isolation level 3. However, snapshot isolation comes with a significant cost because copies of modified rows must be maintained to satisfy the requirements of both concurrent snapshot transactions already executing, and snapshot transactions that have yet to start. Because of this copy maintenance, the use of snapshot isolation may be inappropriate for heavy-update workloads.

Cursor sensitivity, however, determines which changes are visible (or not) to the cursor's result. Because cursor sensitivity is specified on a cursor basis, cursor sensitivity applies to both the effects of other transactions and to update activity of the same transaction, although these effects depend entirely on the cursor type specified. By setting cursor sensitivity, you are not directly determining when locks are placed on rows in the database. However, it is the combination of cursor sensitivity and isolation level that controls the various concurrency scenarios that are possible with a particular application.

## **Related Information**

[Choosing a Snapshot Isolation Level](https://help.sap.com/viewer/e38b2f6217f24bdb90a3ff8ae57b1dd5/17.0.01/en-US/3bf05d6b6c5f1014914e8ee0c9b18c99.html)

# **1.2.6.10 Requests for Cursors**

When you request a cursor type from your client application, a cursor is provided. Cursors are defined, not by the type as specified in the programming interface, but by the sensitivity of the result set to changes in the underlying data.

Depending on the cursor type you ask for, a cursor is provided with behavior to match the type.

Cursor sensitivity is set in response to the client cursor type request.

#### In this section:

#### [Cursor Requests in ADO.NET \[page 44\]](#page-43-0)

Forward-only, read-only cursors are available by using SACommand.ExecuteReader. The SADataAdapter object uses a client-side result set instead of cursors.

#### [Cursor Requests in ADO/OLE DB and ODBC \[page 44\]](#page-43-0)

The following table illustrates the cursor sensitivity that is set in response to different ODBC scrollable cursor types.

#### [Cursor Requests in JDBC \[page 45\]](#page-44-0)

The SQL Anywhere JDBC driver supports three types of cursors: insensitive, sensitive, and forwardonly asensitive.

#### [Cursor Requests in Embedded SQL \[page 45\]](#page-44-0)

<span id="page-43-0"></span>To request a cursor from an Embedded SQL application, you specify the cursor type on the DECLARE statement. The following table illustrates the cursor sensitivity that is set in response to different requests:

#### [Cursor Requests in Open Client \[page 46\]](#page-45-0)

The underlying protocol (TDS) for Open Client supports only forward-only, read-only, asensitive cursors.

# **1.2.6.10.1 Cursor Requests in ADO.NET**

Forward-only, read-only cursors are available by using SACommand.ExecuteReader. The SADataAdapter object uses a client-side result set instead of cursors.

# **1.2.6.10.2 Cursor Requests in ADO/OLE DB and ODBC**

The following table illustrates the cursor sensitivity that is set in response to different ODBC scrollable cursor types.

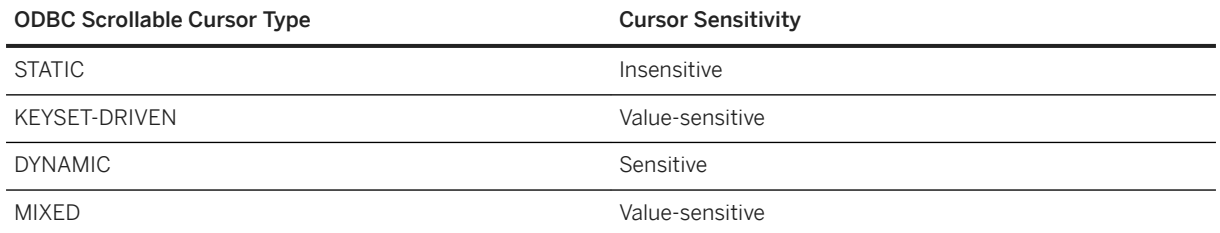

A MIXED cursor is obtained by setting the cursor type to SQL\_CURSOR\_KEYSET\_DRIVEN, and then specifying the number of rows in the keyset for a keyset-driven cursor using SQL\_ATTR\_KEYSET\_SIZE. If the keyset size is 0 (the default), the cursor is fully keyset-driven. If the keyset size is greater than 0, the cursor is mixed (keysetdriven within the keyset and dynamic outside the keyset). The default keyset size is 0. It is an error if the keyset size is greater than 0 and less than the rowset size (SQL\_ATTR\_ROW\_ARRAY\_SIZE).

ODBC cursor characteristics help you decide the curser type to request.

## **Exceptions**

If a STATIC cursor is requested as updatable, a value-sensitive cursor is supplied instead and a warning is issued.

If a DYNAMIC or MIXED cursor is requested and the query cannot be executed without using work tables, a warning is issued and an asensitive cursor is supplied instead.

## <span id="page-44-0"></span>**Related Information**

[Cursor Attributes \[page 28\]](#page-27-0) [ODBC Cursor Characteristics \[page 186\]](#page-185-0)

# **1.2.6.10.3 Cursor Requests in JDBC**

The SQL Anywhere JDBC driver supports three types of cursors: insensitive, sensitive, and forward-only asensitive.

The SQL Anywhere JDBC driver supports these different cursor types for a JDBC ResultSet object. However, there are cases when the database server cannot construct an access plan with the required semantics for a given cursor type. In these cases, the database server either returns an error or substitutes a different cursor type.

## **Related Information**

[Sensitive Cursors \[page 34\]](#page-33-0)

# **1.2.6.10.4 Cursor Requests in Embedded SQL**

To request a cursor from an Embedded SQL application, you specify the cursor type on the DECLARE statement. The following table illustrates the cursor sensitivity that is set in response to different requests:

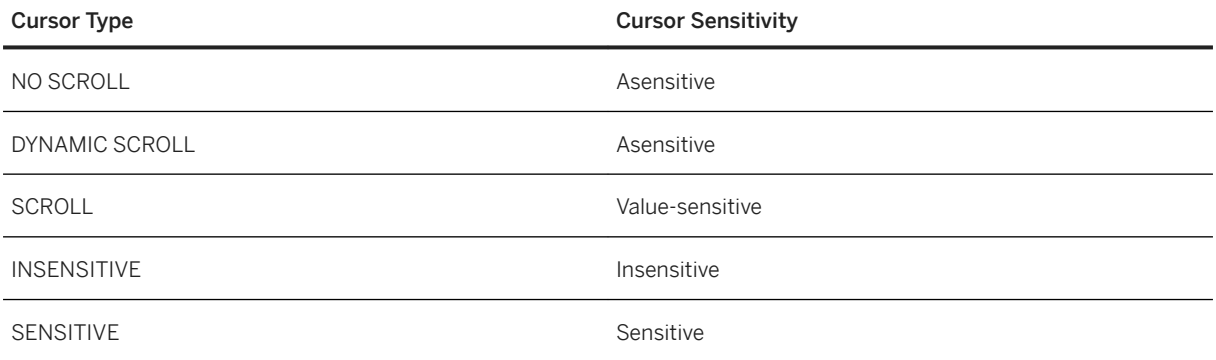

## **Exceptions**

If a DYNAMIC SCROLL or NO SCROLL cursor is requested as UPDATABLE, then a sensitive or value-sensitive cursor is supplied. It is not guaranteed which of the two is supplied. This uncertainty fits the definition of asensitive behavior.

<span id="page-45-0"></span>If an INSENSITIVE cursor is requested as UPDATABLE, then a value-sensitive cursor is supplied.

If a DYNAMIC SCROLL cursor is requested, if the prefetch database option is set to Off, and if the query execution plan involves no work tables, then a sensitive cursor may be supplied. Again, this uncertainty fits the definition of asensitive behavior.

# **1.2.6.10.5 Cursor Requests in Open Client**

The underlying protocol (TDS) for Open Client supports only forward-only, read-only, asensitive cursors.

# **1.2.7 Result Set Descriptors**

Some applications build SQL statements that cannot be completely specified in the application. Sometimes statements are dependent on a user response before the application knows exactly what information to retrieve, such as when a reporting application allows a user to select which columns to display.

In such a case, the application needs a method for retrieving information about both the nature of the result set and the contents of the result set. The information about the nature of the result set, called a **descriptor**, identifies the data structure, including the number and type of columns expected to be returned. Once the application has determined the nature of the result set, retrieving the contents is straightforward.

This result set metadata (information about the nature and content of the data) is manipulated using descriptors. Obtaining and managing the result set metadata is called describing.

Since cursors generally produce result sets, descriptors and cursors are closely linked, although some interfaces hide the use of descriptors from the user. Typically, statements needing descriptors are either SELECT statements or stored procedures that return result sets.

A sequence for using a descriptor with a cursor-based operation is as follows:

- 1. Allocate the descriptor. This may be done implicitly, although some interfaces allow explicit allocation as  $\ln \frac{1}{2}$
- 2. Prepare the statement.
- 3. Describe the statement. If the statement is a stored procedure call or batch, and the result set is not described by a RESULT clause in the procedure definition, then the describe should occur after opening the cursor.
- 4. Declare and open a cursor for the statement (Embedded SQL) or execute the statement.
- 5. Get the descriptor and modify the allocated area if necessary. This is often done implicitly.
- 6. Fetch and process the statement results.
- 7. Deallocate the descriptor.
- 8. Close the cursor.
- 9. Drop the statement. Some interfaces do this automatically.

### **Implementation Notes**

- In Embedded SQL, a SQLDA (SQL Descriptor Area) structure holds the descriptor information.
- In ODBC, a descriptor handle allocated using SQLAllocHandle provides access to the fields of a descriptor. You can manipulate these fields using SQLSetDescRec, SQLSetDescField, SQLGetDescRec, and SQLGetDescField. Alternatively, you can use SQLDescribeCol, SQLColAttribute, or SQLColAttributes (ODBC 2.0) to obtain column information.
- In Open Client, you can use ct\_dynamic to prepare a statement and ct\_describe to describe the result set of the statement. However, you can also use ct\_command to send a SQL statement without preparing it first and use ct results to handle the returned rows one by one. This is the more common way of operating in Open Client application development.
- In JDBC, the java.sql.ResultSetMetaData class provides information about result sets.
- You can also use descriptors for sending data to the database server (for example, with the INSERT statement); however, this is a different kind of descriptor than for result sets.

## **Related Information**

[The SQL Descriptor Area \(SQLDA\) \[page 298\]](#page-297-0) [DESCRIBE Statement \[ESQL\]](https://help.sap.com/viewer/93079d4ba8e44920ae63ffb4def91f5b/17.0.01/en-US/816de6c56ce21014b7d1afd809787255.html)

# **1.2.8 Transactions in Applications**

Transactions are sets of atomic SQL statements. Either all statements in the transaction are executed, or none.

#### In this section:

[Autocommit and Manual Commit Mode \[page 48\]](#page-47-0)

Database programming interfaces can operate in either manual commit mode or autocommit mode.

[Isolation Level Settings \[page 52\]](#page-51-0)

You can set the isolation level of a current connection using the isolation\_level database option.

[Cursors and Transactions \[page 52\]](#page-51-0)

In general, a cursor closes when a COMMIT is performed.

### **Related Information**

[Transactions and Isolation Levels](https://help.sap.com/viewer/e38b2f6217f24bdb90a3ff8ae57b1dd5/17.0.01/en-US/3bf201456c5f10148d69e7d3e3c86f75.html)

# <span id="page-47-0"></span>**1.2.8.1 Autocommit and Manual Commit Mode**

Database programming interfaces can operate in either manual commit mode or autocommit mode.

#### Manual commit mode

Operations are committed only when your application carries out an explicit commit operation or when the database server carries out an automatic commit, for example when executing an ALTER TABLE statement or other data definition statement. Manual commit mode is also sometimes called **chained mode**.

To use transactions in your application, including nested transactions and savepoints, you must operate in manual commit mode.

#### Autocommit mode

Each statement is treated as a separate transaction. Autocommit mode is equivalent to appending a COMMIT statement to the end of each of your SQL statements. Autocommit mode is also sometimes called unchained mode.

Autocommit mode can affect the performance and behavior of your application. Do not use autocommit if your application requires transactional integrity.

#### In this section:

#### How to Control Autocommit Behavior [page 48]

The way to control the commit behavior of your application depends on the programming interface you are using. The implementation of autocommit may be client-side or server-side, depending on the interface.

#### [Autocommit Implementation Details \[page 51\]](#page-50-0)

Autocommit mode has slightly different behavior depending on the interface and provider that you are using and how you control the autocommit behavior.

## **Related Information**

[Tip: Turn Off Autocommit Mode](https://help.sap.com/viewer/61ecb3d4d8be4baaa07cc4db0ddb5d0a/17.0.01/en-US/8182302e6ce21014bd94f606b3cbd436.html)

## **1.2.8.1.1 How to Control Autocommit Behavior**

The way to control the commit behavior of your application depends on the programming interface you are using. The implementation of autocommit may be client-side or server-side, depending on the interface.

## **Control Autocommit Mode (ADO.NET)**

By default, the ADO.NET data provider operates in autocommit mode. To use explicit transactions, use the SAConnection.BeginTransaction method. Automatic commit is handled on the client side by the provider.

## **Control Autocommit Mode (Embedded SQL)**

By default, Embedded SQL applications operate in manual commit mode. To enable automatic commits temporarily, set the auto\_commit database option (a server-side option) to On using a statement such as the following:

```
SET TEMPORARY OPTION auto_commit='On'
```
## **Control Autocommit Mode (JDBC)**

By default, JDBC operates in autocommit mode. To turn off autocommit, use the setAutoCommit method of the connection object:

```
conn.setAutoCommit( false );
```
## **Control Autocommit Mode (ODBC)**

By default, ODBC operates in autocommit mode. The way you turn off autocommit depends on whether you are using ODBC directly, or using an application development tool. If you are programming directly to the ODBC interface, set the SQL\_ATTR\_AUTOCOMMIT connection attribute. The following example disables autocommit.

```
SQLSetConnectAttr( hdbc, SQL ATTR AUTOCOMMIT, (SQLPOINTER)SQL AUTOCOMMIT OFF,
0 );
```
## **Control Autocommit Mode (OLE DB)**

By default, the OLE DB provider operates in autocommit mode. To use explicit transactions, use the ITransactionLocal::StartTransaction, ITransaction::Commit, and ITransaction::Abort methods.

## **Control Autocommit Mode (Open Client)**

By default, a connection made through Open Client operates in autocommit mode. You can change this behavior by setting the chained database option (a server-side option) to On in your application using a statement such as the following:

```
SET OPTION chained='On'
```
### **Control Autocommit Mode (Perl)**

By default, Perl operates in autocommit mode. To disable autocommit, set the AutoCommit option:

```
my $dbh = DBI->connect( "DBI:SQLAnywhere:$connstr", '', '', {AutoCommit => 0} );
```
### **Control Autocommit Mode (PHP)**

By default, PHP operates in autocommit mode. To disable autocommit, use the sasql\_set\_option function:

```
$result = sasql_set_option( $conn, "auto_commit", "Off" );
```
### **Control Autocommit Mode (Python)**

By default, Python operates in manual commit mode. To enable autocommit, set the auto\_commit database option (a server-side option) to On using a statement such as the following:

```
cursor.execute("SET TEMPORARY OPTION auto_commit='On'")
```
## **Control Aautocommit Mode (Ruby)**

By default, Ruby operates in manual commit mode. To enable autocommit, set the auto\_commit database option (a server-side option) to On using a statement such as the following:

```
rc = api.sqlany_execute_immediate( conn, "SET TEMPORARY OPTION 
auto commit='On^T" )
```
### **Control Autocommit Mode (on the server)**

By default, the database server operates in manual commit mode. To enable automatic commits temporarily, set the auto\_commit database option (a server-side option) to On using a statement such as the following:

SET TEMPORARY OPTION auto commit='On'

#### i Note

Do not set the auto\_commit server option directly when using an API such as ADO.NET, JDBC, ODBC, or OLE DB. Use the API-specific mechanism for enabling or disabling automatic commit. For example, in ODBC set the SQL\_ATTR\_AUTOCOMMIT connection attribute using SQLSetConnectAttr. When you use the API, the driver can track the current setting of automatic commit.

### <span id="page-50-0"></span>i Note

The auto commit option cannot be set in Interactive SOL using a SET TEMPORARY OPTION statement since this sets the Interactive SQL option of the same name. You could imbed the statement in an EXECUTE IMMEDIATE statement, however it is inadvisable to do so as unpredictable behavior can result. By default, Interactive SQL operates in manual commit mode (auto\_commit = 'Off').

## **Related Information**

Autocommit Implementation Details [page 51] [Transaction Processing \[page 82\]](#page-81-0)

## **1.2.8.1.2 Autocommit Implementation Details**

Autocommit mode has slightly different behavior depending on the interface and provider that you are using and how you control the autocommit behavior.

Some application programming interfaces operate in manual commit mode by default. Others operate in automatic commit (or autocommit) mode by default. Consult the documentation for each API to determine which mode is default.

The way autocommit behavior is controlled depends on the application programming interface.

#### API method execution

To enable or disable autocommit, some application programming interfaces provide native callable methods. Examples are ADO.NET, ADO/OLE DB, JDBC, ODBC, Perl, and PHP.

For example, in ODBC applications you enable autocommit using an API call as follows:

```
SQLSetConnectAttr( hdbc, SQL ATTR AUTOCOMMIT, (SQLPOINTER) SQL AUTOCOMMIT ON,
0 );
```
#### Statement option execution

To enable or disable autocommit, some application programming interfaces require the execution of a SQL SET OPTION statement. Examples are ESQL, Python, and Ruby. The following statement temporarily enables autocommit on the database server for this connection only.

```
SET TEMPORARY OPTION auto commit='On'
```
When you use the SAP Open Client interface, you set the CHAINED option to manipulate autocommit behavior. The CHAINED option is provided for TDS application compatibility. If you are using the jConnect JDBC driver, then you must call the JDBC setAutoCommit method rather than set the CHAINED option.

#### i Note

If the application programming interface provides a callable native method specifically for enabling or disabling autocommit, then that interface must be used.

## <span id="page-51-0"></span>**1.2.8.2 Isolation Level Settings**

You can set the isolation level of a current connection using the isolation\_level database option.

Some interfaces, such as ODBC, allow you to set the isolation level for a connection at connection time. You can reset this level later using the isolation\_level database option.

You can override any temporary or public settings for the isolation\_level database option within individual INSERT, UPDATE, DELETE, SELECT, UNION, EXCEPT, and INTERSECT statements by including an OPTION clause in the statement.

## **Related Information**

[isolation\\_level Option](https://help.sap.com/viewer/61ecb3d4d8be4baaa07cc4db0ddb5d0a/17.0.01/en-US/8143b3b36ce2101495f583b93a82eb55.html)

# **1.2.8.3 Cursors and Transactions**

In general, a cursor closes when a COMMIT is performed.

There are two exceptions to this behavior:

- The close\_on\_endtrans database option is set to Off.
- A cursor is opened WITH HOLD, which is the default with Open Client and JDBC.

If either of these two cases is true, the cursor stays open on a COMMIT.

## **ROLLBACK and Cursors**

If a transaction rolls back, then cursors close except for those cursors opened WITH HOLD. However, don't rely on the contents of any cursor after a rollback.

The draft ISO SQL3 standard states that on a rollback, all cursors (even those cursors opened WITH HOLD) should close. You can obtain this behavior by setting the ansi\_close\_cursors\_on\_rollback option to On.

#### **Savepoints**

If a transaction rolls back to a savepoint, and if the ansi\_close\_cursors\_on\_rollback option is On, then all cursors (even those cursors opened WITH HOLD) opened after the SAVEPOINT close.

## **Cursors and Isolation Levels**

You can change the isolation level of a connection during a transaction using the SET OPTION statement to alter the isolation\_level option. However, this change does not affect open cursors.

A snapshot of all rows committed at the snapshot start time is visible when the WITH HOLD clause is used with the snapshot, statement-snapshot, and readonly-statement-snapshot isolation levels. Also visible are all modifications completed by the current connection since the start of the transaction within which the cursor was open.

### **Related Information**

[Isolation Levels and Consistency](https://help.sap.com/viewer/e38b2f6217f24bdb90a3ff8ae57b1dd5/17.0.01/en-US/3bf0ef526c5f1014b372935839b121fc.html) [isolation\\_level Option](https://help.sap.com/viewer/61ecb3d4d8be4baaa07cc4db0ddb5d0a/17.0.01/en-US/8143b3b36ce2101495f583b93a82eb55.html)

## **1.3 Appendix - .NET Framework**

Use SQL Anywhere with .NET, including the API for the SQL Anywhere .NET Data Provider.

#### Restriction

This content is for .NET Framework users. It does not apply to .NET Core or .NET 5+ users.

#### In this section:

#### [SQL Anywhere .NET Data Provider \[page 54\]](#page-53-0)

Microsoft ADO.NET is the latest data access API in the line of ODBC, OLE DB, and ADO. It is the preferred data access component for the Microsoft .NET Framework and allows you to access relational database systems.

#### [SQL Anywhere .NET Core Data Provider \[page 104\]](#page-103-0)

The SQL Anywhere Provider for .NET Core is an ADO.NET driver that provides data access from .NET Core applications to SAP SQL Anywhere databases.

#### [.NET Data Provider Tutorials \[page 104\]](#page-103-0)

The Simple and Table Viewer sample projects introduce you to .NET application programming using the .NET provider. A tutorial is included that takes you though the steps of building the Simple Viewer .NET database application using Microsoft Visual Studio.

#### [SQL Anywhere ASP.NET Providers \[page 122\]](#page-121-0)

The SQL Anywhere ASP.NET providers replace the standard ASP.NET providers for Microsoft SQL Server, and allow you to run your website using SQL Anywhere.

#### [SQL Anywhere .NET API Reference \[page 130\]](#page-129-0)

Use SQL Anywhere with .NET, including the API for the SQL Anywhere .NET Data Provider.

# <span id="page-53-0"></span>**1.3.1 SQL Anywhere .NET Data Provider**

Microsoft ADO.NET is the latest data access API in the line of ODBC, OLE DB, and ADO. It is the preferred data access component for the Microsoft .NET Framework and allows you to access relational database systems.

The SQL Anywhere .NET Data Provider implements the Sap.Data.SQLAnywhere namespace and allows you to write programs in any of the .NET supported languages, such as Microsoft C# and Microsoft Visual Basic .NET, and access data from SQL Anywhere databases.

## **Microsoft ADO.NET Applications**

You can develop Internet and intranet applications using object-oriented languages, and then connect these applications to the database server using the SQL Anywhere.NET Data Provider.

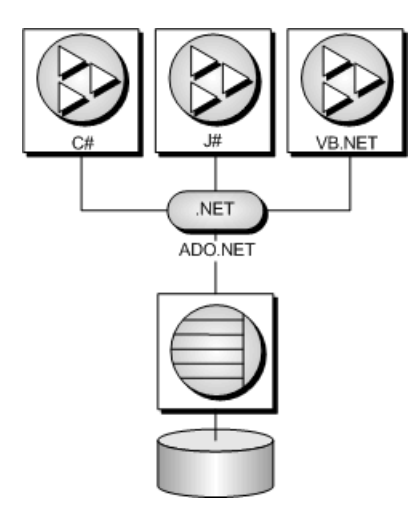

#### In this section:

#### [SQL Anywhere .NET Data Provider Features \[page 55\]](#page-54-0)

The Microsoft .NET Framework is supported through three distinct namespaces.

#### [.NET Sample Projects \[page 56\]](#page-55-0)

There are several sample projects included with the SQL Anywhere .NET Data Provider.

#### [Using the SQL Anywhere .NET Data Provider in a Microsoft Visual Studio Project \[page 57\]](#page-56-0)

Use the SQL Anywhere .NET Data Provider to develop Microsoft .NET applications with Microsoft Visual Studio by including both a reference to the SQL Anywhere .NET Data Provider, and a line in your source code referencing the SQL Anywhere .NET Data Provider classes.

#### [Microsoft .NET Database Connections \[page 58\]](#page-57-0)

To connect to a database, an SAConnection object must be created. The connection string can be specified when creating the object or it can be established later by setting the ConnectionString property.

#### [Data Access and Manipulation \[page 66\]](#page-65-0)

With the SQL Anywhere .NET Data Provider, there are two ways you can access data, using the SACommand class or the SADataAdapter class.

#### <span id="page-54-0"></span>[Stored Procedures \[page 81\]](#page-80-0)

You can use SQL stored procedures with the SQL Anywhere .NET Data Provider.

#### [Transaction Processing \[page 82\]](#page-81-0)

You can use the SATransaction object to group statements together. Each transaction ends with a call to the Commit method, which either makes your changes to the database permanent, or the Rollback method, which cancels all the operations in the transaction.

#### [Microsoft .NET Error Handling \[page 84\]](#page-83-0)

Your application should be designed to handle any errors that occur. An SAException object is created when an exception is thrown. Information about the exception is stored in the SAException object.

#### [Entity Framework Support \[page 85\]](#page-84-0)

The SQL Anywhere .NET Data Provider supports Entity Framework 5.0 and 6.0, separate packages available from Microsoft.

#### [.NET Tracing Support \[page 98\]](#page-97-0)

The .NET Data Provider supports tracing using the .NET tracing feature.

#### [The SQL Anywhere .NET Data Provider Unmanaged Code \[page 103\]](#page-102-0)

When the .NET Data Provider is first loaded by a .NET application (usually when making a database connection using SAConnection), it unpacks a DLL that contains the provider's unmanaged code.

## **1.3.1.1 SQL Anywhere .NET Data Provider Features**

The Microsoft .NET Framework is supported through three distinct namespaces.

#### Sap.Data.SQLAnywhere

The ADO.NET object model is an all-purpose data access model. ADO.NET components were designed to factor data access from data manipulation. There are two central components of ADO.NET that do this: the DataSet, and the .NET Framework data provider, which is a set of components including the Connection, Command, DataReader, and DataAdapter objects. A .NET Entity Framework Data Provider is included that communicates directly with a database server without adding the overhead of OLE DB or ODBC. The .NET Data Provider is represented in the .NET namespace as Sap.Data.SQLAnywhere.

The SQL Anywhere .NET Data Provider namespace is described in this document.

#### System.Data.Oledb

This namespace supports OLE DB data sources. This namespace is an intrinsic part of the Microsoft .NET Framework. You can use System.Data.Oledb together with the OLE DB provider, SAOLEDB, to access databases.

#### System.Data.Odbc

This namespace supports ODBC data sources. This namespace is an intrinsic part of the Microsoft .NET Framework. You can use System.Data.Odbc together with the ODBC drivers to access databases.

There are some key benefits to using the .NET Data Provider:

- In the .NET environment, the .NET Data Provider provides native access to a database. Unlike the other supported providers, it communicates directly with a database server and does not require bridge technology.
- As a result, the .NET Data Provider is faster than the OLE DB and ODBC Data Providers. It is the recommended Data Provider for accessing SQL Anywhere databases.

# <span id="page-55-0"></span>**1.3.1.2 .NET Sample Projects**

There are several sample projects included with the SQL Anywhere .NET Data Provider.

#### DeployUtility

This is a code example to assist in the deployment of the unmanaged code portions of the SQL Anywhere .NET Data Provider in a ClickOnce deployment.

#### LinqSample

A .NET Framework sample project for Windows that demonstrates language-integrated query, set, and transform operations using the SQL Anywhere .NET Data Provider and C#.

## SimpleWin32

A Microsoft .NET Framework sample project for Microsoft Windows that demonstrates a simple listbox that is filled with the names from the Employees table when you click *Connect*.

#### SimpleXML

A Microsoft .NET Framework sample project for Microsoft Windows that demonstrates how to obtain XML data from a database via Microsoft ADO.NET. Samples for Microsoft C#, Visual Basic, and Microsoft Visual C++ are provided.

#### SimpleViewer

A Microsoft .NET Framework sample project for Microsoft Windows.

#### **TableViewer**

A Microsoft .NET Framework sample project for Microsoft Windows that allows you to enter and execute SQL statements.

## **Related Information**

[ClickOnce and .NET Data Provider Unmanaged Code DLLs \[page 830\]](#page-829-0) [Tutorial: Using the Simple Code Sample in SimpleWin32 \[page 105\]](#page-104-0) [Tutorial: Developing a Simple .NET Database Application with Microsoft Visual Studio \[page 114\]](#page-113-0) [Tutorial: Using the Table Viewer Code Sample \[page 109\]](#page-108-0)

## <span id="page-56-0"></span>**1.3.1.3 Using the SQL Anywhere .NET Data Provider in a Microsoft Visual Studio Project**

Use the SQL Anywhere .NET Data Provider to develop Microsoft .NET applications with Microsoft Visual Studio by including both a reference to the SQL Anywhere .NET Data Provider, and a line in your source code referencing the SQL Anywhere .NET Data Provider classes.

### **Procedure**

- 1. Start Microsoft Visual Studio and create or open your project.
- 2. In the *Solution Explorer* window, right-click *References* and click *Add Reference*.

The reference indicates which provider to include and locates the code for the SQL Anywhere .NET Data Provider.

- 3. Click the *.NET* tab (or open *Assemblies/Extensions*), and scroll through the list to locate any of the following:
	- Sap.Data.SQLAnywhere for .NET 3.5
	- Sap.Data.SQLAnywhere for .NET 4
	- Sap.Data.SQLAnywhere for .NET 4.5
	- Sap.Data.SQLAnywhere for Entity Framework 6

The choices for provider may be governed by your project's Target framework.

4. Click the desired provider, make sure the checkbox for the selected provider is checked if one is present, and then click *OK*.

The provider is added to the *References* folder in the *Solution Explorer* window of your project.

5. Specify a directive to your source code to assist with the use of the SQL Anywhere .NET Data Provider namespace and the defined types.

Add the following line to your project:

• If you are using C#, add the following line to the list of using directives at the beginning of your source code:

using Sap.Data.SQLAnywhere;

• If you are using Visual Basic, add the following line at the beginning of source code:

Imports Sap.Data.SQLAnywhere

### **Results**

The SQL Anywhere .NET Data Provider is set up for use with your SQL Anywhere .NET application.

### <span id="page-57-0"></span>**Example**

The following C# example shows how to create a connection object when a *using* directive has been specified:

```
SAConnection conn = new SAConnection();
```
The following C# example shows how to create a connection object when a *using* directive has not been specified:

```
Sap.Data.SQLAnywhere.SAConnection conn = 
     new Sap.Data.SQLAnywhere.SAConnection();
```
The following Microsoft Visual Basic example shows how to create a connection object when an *Imports*  directive has been specified:

```
Dim conn As New SAConnection()
```
The following Microsoft Visual Basic example shows how to create a connection object when an *Imports*  directive has not been specified:

Dim conn As New Sap.Data.SQLAnywhere.SAConnection()

## **1.3.1.4 Microsoft .NET Database Connections**

To connect to a database, an SAConnection object must be created. The connection string can be specified when creating the object or it can be established later by setting the ConnectionString property.

A well-designed application should handle any errors that occur when attempting to connect to a database.

A connection to the database is created when the connection is opened and released when the connection is closed.

### **Microsoft C# SAConnection Example**

The following Microsoft C# code creates a button click handler that opens a connection to the sample database and then closes it. An exception handler is included.

```
private void button1_Click(object sender, EventArgs e)
{
     SAConnection conn = new SAConnection("Data Source=SQL Anywhere 17 
Demo; Password="+pwd);
     try
      {
          conn.Open();
          conn.Close();
      }
     catch (SAException ex)
\left\{ \begin{array}{c} 1 \end{array} \right. MessageBox.Show(ex.Errors[0].Source + " : " +
                ex.Errors[0].Message + " (" +
                ex.Errors[0].NativeError.ToString() + ")",
```

```
 "Failed to connect");
 }
    catch (Exception ex)
     {
         MessageBox.Show(ex.Message, "Failed to connect");
 }
}
```
## **Microsoft Visual Basic SAConnection Example**

The following Microsoft Visual Basic code creates a button click handler that opens a connection to the sample database and then closes it. An exception handler is included.

```
Private Sub Button1 Click(ByVal sender As System.Object,
     ByVal e As System.EventArgs) Handles Button1.Click
     Dim conn As New SAConnection("Data Source=SQL Anywhere 17 
Demo;Password="+pwd)
     Try
         conn.Open()
         conn.Close()
     Catch ex As SAException
        MessageBox.Show(ex.Errors(0).Source & " : " &
                  ex.Errors(0).Message & " (" & _
                 ex.Errors(0).NativeError.ToString() & ")",
                  "Failed to connect")
     Catch ex as Exception
        MessageBox.Show(ex.Message, "Failed to connect")
     End Try
End Sub
```
#### In this section:

#### [.NET Connection Parameters \[page 60\]](#page-59-0)

Use connection parameters in connection strings to connect and authenticate to a database server.

#### [.NET Connection Pooling \[page 64\]](#page-63-0)

The SQL Anywhere .NET Data Provider supports native .NET connection pooling. Connection pooling allows your application to reuse existing connections by saving the connection handle to a pool so it can be reused, rather than repeatedly creating a new connection to the database.

#### [Connection State \[page 65\]](#page-64-0)

Once your application has established a connection to the database, you can check the connection state to ensure that the connection is still open before communicating a request to the database server.

## **Related Information**

#### [Alphabetical List of Connection Parameters](https://help.sap.com/viewer/61ecb3d4d8be4baaa07cc4db0ddb5d0a/17.0.01/en-US/81338cc16ce210148a6f92f876460da5.html)

## <span id="page-59-0"></span>**1.3.1.4.1 .NET Connection Parameters**

Use connection parameters in connection strings to connect and authenticate to a database server.

Specify a connection string in a .NET application when the connection object is created or by setting the ConnectionString property of a connection object.

- SAConnection conn = new SAConnection("connection-string");
- SAConnection conn = new SAConnection(); conn.ConnectionString = "connection-string";

Specify connection parameters as keyword=value pairs, separated by semicolons. For example:

```
SAConnection conn = new SAConnection(
         "Host=sqla-host:2638;Server=sqla-server;UserID=JSmith;Password=secret");
```
Connection parameter names are case insensitive. For example, UserID and userid are equivalent. If a connection parameter name contains spaces, then they must be preserved.

Connection parameter values can be case sensitive. For example, passwords are usually case sensitive.

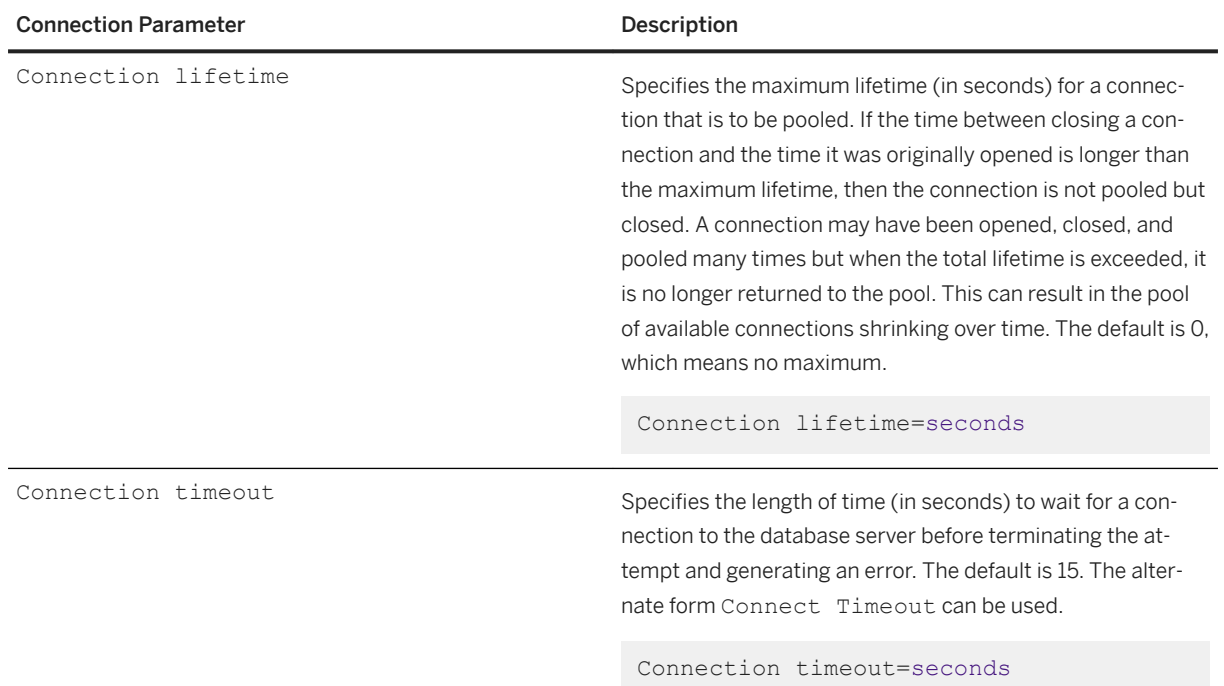

### **Connection Parameters**

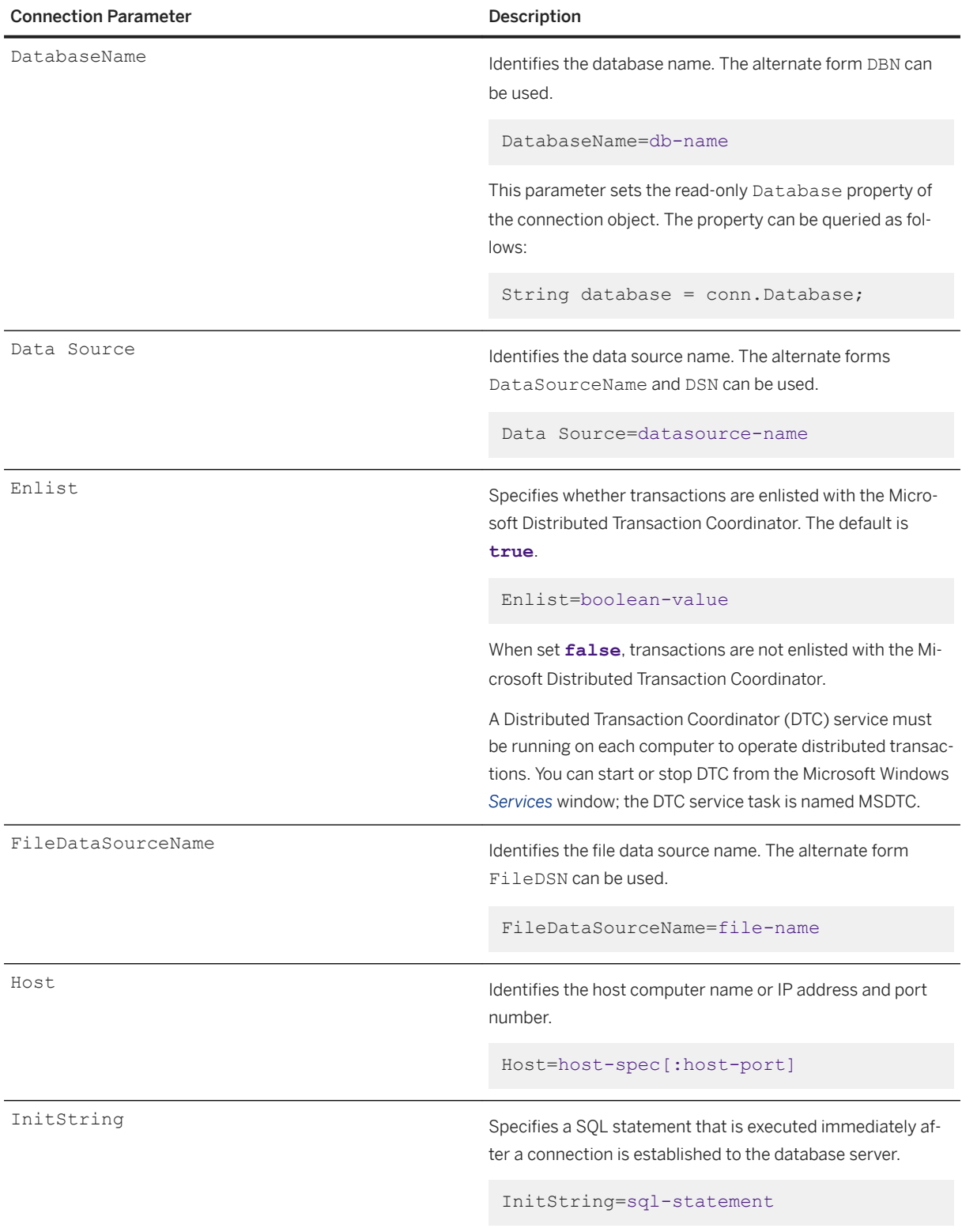

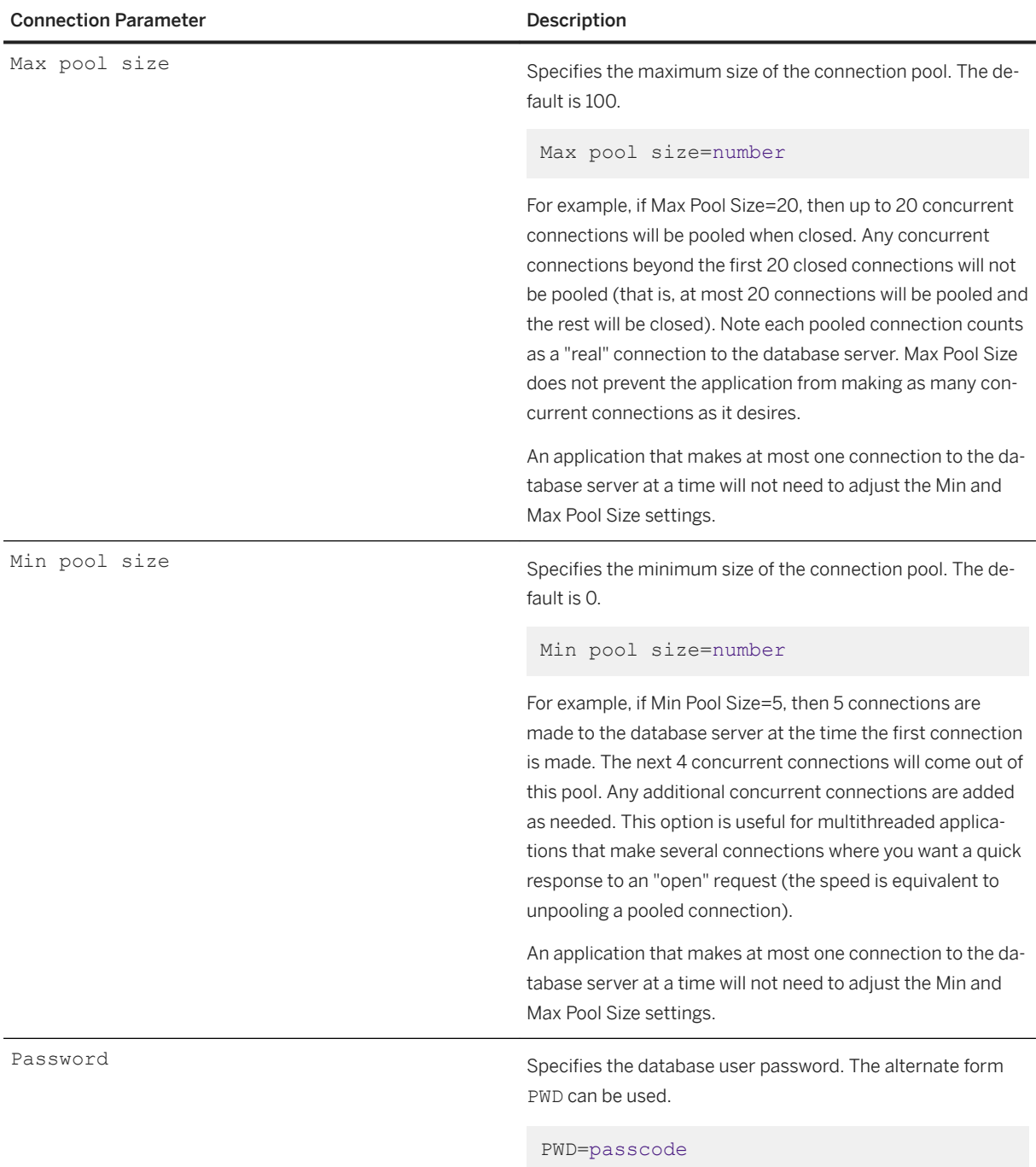

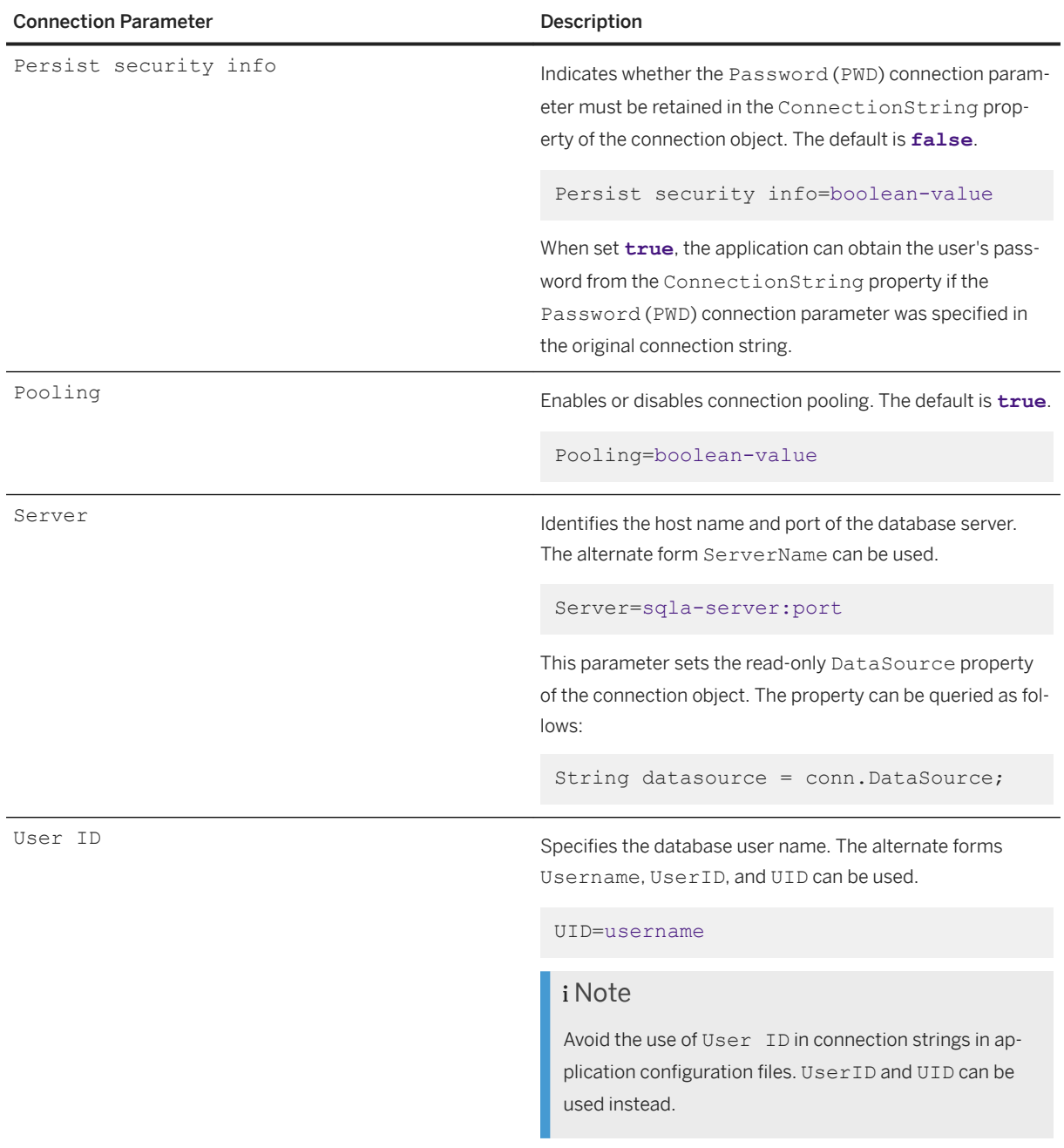

Not all connection parameters are described here. For information on other connection parameters, see the topic on database connection parameters.

Note that the ConnectionPool(CPOOL) option is ignored by the .NET data provider (it has no effect at all).

## <span id="page-63-0"></span>**Connection String Examples**

• Creates a connection object setting the ConnectionString property and then connects to the database server.

```
SAConnection conn = new SAConnection(
    "Host=sqla-host:2638;Server=sqla-server;UserID=JSmith;Password=secret");
conn.Open();
```
• Creates a connection object, sets the ConnectionString property for the connection object, and then connects to the database server. A SET TEMPORARY OPTION statement is executed after connecting to the database server to verify the application signature against the database signature for authenticated applications. Since the SET TEMPORARY OPTION statement contains semicolons, it must be enclosed by quotation marks (").

```
SAConnection conn = new SAConnection();
conn.ConnectionString = 
     "Host=sqla-host:2638;Server=sqla-server;Database=sqla-db;" +
     "UID=JSmith;PWD=secret;" +
     "InitString=\"SET TEMPORARY OPTION connection_authentication=" +
     "'Company=MyCo;" +
     "Application=MyApp;" +
     "Signature=0fa55157edb8e14d818e...'\""
conn.Open();
```
• Connects to a database server running on the computer identified by an IP address using a user ID and password that were obtained from the user.

```
SAConnection conn = new SAConnection();
conn.ConnectionString = 
     "Host=10.7.185.43:2638;Server=sqla-server;Database=sqla-db;" +
    "UID=" + user name + "; PWD=" + pass code;
conn.Open();
```
## **Related Information**

[Alphabetical List of Connection Parameters](https://help.sap.com/viewer/61ecb3d4d8be4baaa07cc4db0ddb5d0a/17.0.01/en-US/81338cc16ce210148a6f92f876460da5.html)

# **1.3.1.4.2 .NET Connection Pooling**

The SQL Anywhere .NET Data Provider supports native .NET connection pooling. Connection pooling allows your application to reuse existing connections by saving the connection handle to a pool so it can be reused, rather than repeatedly creating a new connection to the database.

Connection pooling is enabled and disabled using the *Pooling* connection parameter. Connection pooling is enabled by default.

The maximum pool size is set in your connection string using the *Max Pool Size* parameter. The minimum or initial pool size is set in your connection string using the *Min Pool Size* parameter. The default maximum pool size is 100, while the default minimum pool size is 0.

<span id="page-64-0"></span>The following is an example of a .NET connection string. Data source names are supported.

```
"Data Source=SQL Anywhere 17 Demo;Pooling=true;Max Pool Size=50;Min Pool 
Size=5;Password="+pwd
```
Do not use the ConnectionPool (CPOOL) connection parameter to enable or disable .NET connection pooling. Use the Pooling connection parameter for this purpose.

When your application first attempts to connect to the database, it checks the pool for an existing connection that uses the same connection parameters you have specified. If a matching connection is found, that connection is used. Otherwise, a new connection is used. When you disconnect, the connection is returned to the pool so that it can be reused.

Multiple connection pools are supported by .NET and a different connection string creates a different pool. To reuse a pooled connection, the connection strings must be textually identical. For .NET applications, the following two connection strings are not considered equivalent for connection pooling; thus each string would create its own connection pool.

```
UID=DBA;PWD=passwd;ConnectionName=One
UserID=DBA;PWD=passwd;ConnectionName=One
```
If Min Pool Size=5, then 5 connections are made to the database server at the time the first connection is made. The next 4 concurrent connections will come out of this pool. Any additional concurrent connections are added as needed. This option is useful for multithreaded applications that make several connections where you want a quick response to an "open" request (the speed is equivalent to unpooling a pooled connection).

If Max Pool Size=20, then up to 20 concurrent connections will be pooled when closed. Any concurrent connections beyond the first 20 closed connections will not be pooled (that is, at most 20 connections will be pooled and the rest will be closed). Note each pooled connection counts as a "real" connection to the database server. Max Pool Size does not prevent the application from making as many concurrent connections as it desires.

A .NET application that makes at most one connection to the database server at a time will not need to adjust the Min and Max pool size settings.

Connection pooling is not supported for non-standard database authentication such as Integrated or Kerberos logins. Only user ID and password authentication is supported.

The database server also supports connection pooling. This feature is controlled using the ConnectionPool (CPOOL) connection parameter. However, the .NET Data Provider does not use this server feature and disables it (CPOOL=NO). All connection pooling is done in the .NET client application instead (client-side connection pooling).

## **1.3.1.4.3 Connection State**

Once your application has established a connection to the database, you can check the connection state to ensure that the connection is still open before communicating a request to the database server.

If a connection is closed, you can return an appropriate message to the user and/or attempt to reopen the connection.

The SAConnection class has a State property that can be used to check the state of the connection. Possible state values are ConnectionState.Open and ConnectionState.Closed.

<span id="page-65-0"></span>The following code checks whether the SAConnection object has been initialized, and if it has, it checks that the connection is open. A message is returned to the user if the connection is not open.

```
if ( conn == null || conn.State != ConnectionState.Open ) 
{
     MessageBox.Show( "Connect to a database first", "Not connected" );
     return;
}
```
## **1.3.1.5 Data Access and Manipulation**

With the SQL Anywhere .NET Data Provider, there are two ways you can access data, using the SACommand class or the SADataAdapter class.

#### SACommand object

The SACommand object is the recommended way of accessing and manipulating data in .NET.

The SACommand object allows you to execute SQL statements that retrieve or modify data directly from the database. Using the SACommand object, you can issue SQL statements and call stored procedures directly against the database.

Within an SACommand object, an SADataReader is used to return read-only result sets from a query or stored procedure. The SADataReader returns only one row at a time, but this does not degrade performance because the client-side libraries use prefetch buffering to prefetch several rows at a time.

Using the SACommand object allows you to group your changes into transactions rather than operating in autocommit mode. When you use the SATransaction object, locks are placed on the rows so that other users cannot modify them.

#### SADataAdapter object

The SADataAdapter object retrieves the entire result set into a DataSet. A DataSet is a disconnected store for data that is retrieved from a database. You can then edit the data in the DataSet and when you are finished, the SADataAdapter object updates the database with the changes made to the DataSet. When you use the SADataAdapter, there is no way to prevent other users from modifying the rows in your DataSet. You must include logic within your application to resolve any conflicts that may occur.

There is no performance impact from using the SADataReader within an SACommand object to fetch rows from the database rather than the SADataAdapter object.

#### In this section:

#### [SACommand: Fetch Data Using ExecuteReader and ExecuteScalar \[page 67\]](#page-66-0)

The SACommand object allows you to execute a SQL statement or call a stored procedure against a database. You can use the ExecuteReader or ExecuteScalar methods to retrieve data from the database.

#### [SACommand: Fetch Result Set Schema Using GetSchemaTable \[page 69\]](#page-68-0)

You can obtain schema information about columns in a result set using the GetSchemaTable method.

#### [SACommand: Insert, Delete, and Update Rows Using ExecuteNonQuery \[page 69\]](#page-68-0)

To perform an insert, update, or delete with an SACommand object, use the ExecuteNonQuery method. The ExecuteNonQuery method issues a query (SQL statement or stored procedure) that does not return a result set.

#### <span id="page-66-0"></span>[SACommand: Retrieve Primary Key Values for Newly Inserted Rows \[page 71\]](#page-70-0)

If the table you are updating has an autoincremented primary key, uses UUIDs, or if the primary key comes from a primary key pool, you can use a stored procedure to obtain the primary key values generated by the data source.

#### [SADataAdapter: Overview \[page 72\]](#page-71-0)

The SADataAdapter retrieves a result set into a DataTable. A DataSet is a collection of tables (DataTables) and the relationships and constraints between those tables. The DataSet is built into the .NET Framework, and is independent of the Data Provider used to connect to your database.

#### [SADataAdapter: Fetch Data into a DataTable Using Fill \[page 74\]](#page-73-0)

The SADataAdapter allows you to view a result set by using the Fill method to fill a DataTable with the results from a query and then binding the DataTable to a display grid.

#### [SADataAdapter: Format a DataTable Using FillSchema \[page 75\]](#page-74-0)

The SADataAdapter allows you to configure the schema of a DataTable to match that of a specific query using the FillSchema method. The attributes of the columns in the DataTable will match those of the SelectCommand of the SADataAdapter object.

#### [SADataAdapter: Insert Rows Using Add and Update \[page 76\]](#page-75-0)

The SADataAdapter allows you to insert rows using the Add and Update methods.

#### [SADataAdapter: Delete Rows Using Delete and Update \[page 77\]](#page-76-0)

The SADataAdapter allows you to delete rows using the Delete and Update methods.

#### [SADataAdapter: Update Rows Using Update \[page 78\]](#page-77-0)

The SADataAdapter allows you to update rows using the Update method.

#### [SADataAdapter: Retrieve Primary Key Values for Newly Inserted Rows \[page 79\]](#page-78-0)

If the table you are updating has an autoincremented primary key, uses UUIDs, or if the primary key comes from a primary key pool, you can use a stored procedure to obtain the primary key values generated by the data source.

#### [BLOB Handling in .NET Applications \[page 80\]](#page-79-0)

When fetching long string values or binary data, there are methods that you can use to fetch the data in pieces. For binary data, use the GetBytes method, and for string data, use the GetChars method.

#### [Time Values \[page 81\]](#page-80-0)

The .NET Framework does not have a Time structure. To fetch time values from a database, you must use the GetTimeSpan method.

## **1.3.1.5.1 SACommand: Fetch Data Using ExecuteReader and ExecuteScalar**

The SACommand object allows you to execute a SQL statement or call a stored procedure against a database. You can use the ExecuteReader or ExecuteScalar methods to retrieve data from the database.

#### **ExecuteReader**

Issues a SQL query that returns a result set. This method uses a forward-only, read-only cursor. You can loop quickly through the rows of the result set in one direction.

#### ExecuteScalar

Issues a SQL query that returns a single value. This can be the first column in the first row of the result set, or a SQL statement that returns an aggregate value such as COUNT or AVG. This method uses a forwardonly, read-only cursor.

When using the SACommand object, you can use the SADataReader to retrieve a result set that is based on a join. However, you can only make changes (inserts, updates, or deletes) to data that is from a single table. You cannot update result sets that are based on joins.

When using the SADataReader, there are several Get methods available that you can use to return the results in the specified data type.

### **Microsoft C# ExecuteReader Example**

The following Microsoft C# code opens a connection to the sample database and uses the ExecuteReader method to create a result set containing the last names of employees in the Employees table:

```
SAConnection conn = new SAConnection(
     "Data Source=SQL Anywhere 17 Demo;Password="+pwd);
conn.Open();
SACommand cmd = new SACommand("SELECT Surname FROM Employees", conn);
SADataReader reader = cmd.ExecuteReader();
listEmployees.BeginUpdate();
while (reader.Read())
{
     listEmployees.Items.Add(reader.GetString(0));
}
listEmployees.EndUpdate();
reader.Close();
conn.Close();
```
## **Microsoft Visual Basic ExecuteReader Example**

The following Microsoft Visual Basic code opens a connection to the sample database and uses the ExecuteReader method to create a result set containing the last names of employees in the Employees table:

```
Dim conn As New SAConnection("Data Source=SQL Anywhere 17 Demo;Password="+pwd)
conn.Open()
Dim cmd As New SACommand("SELECT Surname FROM Employees", conn)
Dim reader As SADataReader = cmd.ExecuteReader()
ListEmployees.BeginUpdate()
Do While (reader.Read())
     ListEmployees.Items.Add(reader.GetString(0))
Loop
ListEmployees.EndUpdate()
reader.Close()
conn.Close()
```
## <span id="page-68-0"></span>**Microsoft C# ExecuteScalar Example**

The following Microsoft C# code opens a connection to the sample database and uses the ExecuteScalar method to obtain a count of the number of male employees in the Employees table:

```
SAConnection conn = new SAConnection(
     "Data Source=SQL Anywhere 17 Demo;Password="+pwd);
conn.Open();
SACommand cmd = new SACommand(
     "SELECT COUNT(*) FROM Employees WHERE Sex = 'M'", conn );
int count = (int) cmd. ExecuteScalar();
textBox1.Text = count.ToString();
conn.Close();
```
## **1.3.1.5.2 SACommand: Fetch Result Set Schema Using GetSchemaTable**

You can obtain schema information about columns in a result set using the GetSchemaTable method.

The GetSchemaTable method of the SADataReader class obtains information about the current result set. The GetSchemaTable method returns the standard .NET DataTable object, which provides information about all the columns in the result set, including column properties.

### **C# Schema Information Example**

The following example obtains information about a result set using the GetSchemaTable method and binds the DataTable object to the datagrid on the screen.

```
SAConnection conn = new SAConnection( 
     "Data Source=SQL Anywhere 17 Demo;Password="+pwd );
conn.Open();
SACommand cmd = new SACommand("SELECT * FROM Employees", conn);
SADataReader reader = cmd.ExecuteReader();
DataTable schema = reader.GetSchemaTable();
reader.Close();
conn.Close();
dataGridView1.DataSource = schema;
```
## **1.3.1.5.3 SACommand: Insert, Delete, and Update Rows Using ExecuteNonQuery**

To perform an insert, update, or delete with an SACommand object, use the ExecuteNonQuery method. The ExecuteNonQuery method issues a query (SQL statement or stored procedure) that does not return a result set.

You can only make changes (inserts, updates, or deletes) to data that is from a single table. You cannot update result sets that are based on joins. You must be connected to a database to use the SACommand object.

For information about obtaining primary key values for AUTOINCREMENT primary keys, see the documentation on retrieving primary key values for newly inserted rows.

To set the isolation level for a SQL statement, you must use the SACommand object as part of an SATransaction object. When you modify data without an SATransaction object, the provider operates in autocommit mode and any changes that you make are applied immediately.

## **C# ExecuteNonQuery DELETE and INSERT Example**

The following example opens a connection to the sample database and uses the ExecuteNonQuery method to remove all departments whose ID is greater than or equal to 600 and then add two new rows to the Departments table. It displays the updated table in a datagrid.

```
SAConnection conn = new SAConnection(
     "Data Source=SQL Anywhere 17 Demo;Password="+pwd);
conn.Open();
SACommand deleteCmd = new SACommand(
     "DELETE FROM Departments WHERE DepartmentID >= 600",
     conn);
deleteCmd.ExecuteNonQuery();
SACommand insertCmd = new SACommand(
     "INSERT INTO Departments(DepartmentID, DepartmentName) VALUES( ?, ? )",
     conn );
SAParameter parm = new SAParameter();
parm.SADbType = SADbType.Integer;
insertCmd.Parameters.Add( parm );
parm = new SAParameter();
parm.SADbType = SADbType.Char;
insertCmd.Parameters.Add( parm );
insertCmd.Parameters[0].Value = 600;
insertCmd.Parameters[1].Value = "Eastern Sales";
int recordsAffected = insertCmd.ExecuteNonQuery();
insertCmd.Parameters[0].Value = 700;
insertCmd.Parameters[1].Value = "Western Sales";
recordsAffected = insertCmd.ExecuteNonQuery();
SACommand selectCmd = new SACommand(
     "SELECT * FROM Departments", conn );
SADataReader dr = selectCmd.ExecuteReader();
System.Windows.Forms.DataGrid dataGrid;
dataGrid = new System.Windows.Forms.DataGrid();
dataGrid.Location = new Point(15, 50):
dataGrid.Size = new Size(275, 200);
dataGrid.CaptionText = "SACommand Example";
this.Controls.Add(dataGrid);
dataGrid.DataSource = dr;
dr.Close();
conn.Close();
```
## **C# ExecuteNonQuery UPDATE Example**

The following example opens a connection to the sample database and uses the ExecuteNonQuery method to update the DepartmentName column to "Engineering" in all rows of the Departments table where the DepartmentID is 100. It displays the updated table in a datagrid.

```
SAConnection conn = new SAConnection(
```

```
 "Data Source=SQL Anywhere 17 Demo;Password="+pwd);
conn.Open();
SACommand updateCmd = new SACommand (
     "UPDATE Departments SET DepartmentName = 'Engineering' " +
     "WHERE DepartmentID = 100", conn );
int recordsAffected = updateCmd.ExecuteNonQuery();
SACommand selectCmd = new SACommand( "SELECT * FROM Departments", conn );
SADataReader dr = selectCmd.ExecuteReader();
System.Windows.Forms.DataGrid dataGrid;
dataGrid = new System.Windows.Forms.DataGrid();
dataGrid.Location = new Point(15, 50);
dataGrid.Size = new Size(275, 200);
dataGrid.CaptionText = "SACommand Example";
this.Controls.Add(dataGrid);
dataGrid.DataSource = dr;
dr.Close();
conn.Close();
```
## **Related Information**

[Transaction Processing \[page 82\]](#page-81-0) SACommand: Retrieve Primary Key Values for Newly Inserted Rows [page 71]

## **1.3.1.5.4 SACommand: Retrieve Primary Key Values for Newly Inserted Rows**

If the table you are updating has an autoincremented primary key, uses UUIDs, or if the primary key comes from a primary key pool, you can use a stored procedure to obtain the primary key values generated by the data source.

## **C# SACommand Primary Key Example**

The following example shows how to obtain the primary key that is generated for a newly inserted row. The example uses an SACommand object to call a SQL stored procedure and an SAParameter object to retrieve the primary key that it returns. For demonstration purposes, the example creates a sample table (adodotnet\_primarykey) and the stored procedure (sp\_adodotnet\_primarykey) that is used to insert rows and return primary key values.

```
SAConnection conn = new SAConnection( 
     "Data Source=SQL Anywhere 17 Demo;Password="+pwd );
conn.Open();
SACommand cmd = conn.CreateCommand();
cmd.CommandText = "DROP TABLE adodotnet primarykey";
cmd.ExecuteNonQuery();
cmd.CommandText = "CREATE TABLE IF NOT EXISTS adodotnet_primarykey (" +
     "ID INTEGER DEFAULT AUTOINCREMENT, " +
    "Name CHAR(40) )";
cmd.ExecuteNonQuery();
```

```
cmd.CommandText = "CREATE or REPLACE PROCEDURE sp_adodotnet primarykey(" +
    "out p_id int, in p_name char(40) )" +<br>"BEGIN" +
    "BEGIN
    "INSERT INTO adodotnet primarykey( name ) VALUES( p_name );" +
    "SELECT @@IDENTITY INTO p id;" +
     "END";
cmd.ExecuteNonQuery();
cmd.CommandText = "sp_adodotnet_primarykey";
cmd.CommandType = CommandType.StoredProcedure;
SAParameter parmId = new SAParameter();
parmId.SADbType = SADbType.Integer;
parmId.Direction = ParameterDirection.Output;
cmd.Parameters.Add(parmId);
SAParameter parmName = new SAParameter();
parmName.SADbType = SADbType.Char;
parmName.Direction = ParameterDirection.Input;
cmd.Parameters.Add(parmName);
parmName.Value = \overline{R} & D --- Command";
cmd.ExecuteNonQuery();
int id1 = (int)parmId.Value;
System.Console.WriteLine("Primary key=" + id1);
parmName.Value = "Marketing --- Command";
cmd.ExecuteNonQuery();
int id2 = (int)parmId.Value;
System.Console.WriteLine("Primary key=" + id2);
parmName.Value = "Sales --- Command";
cmd.ExecuteNonQuery();
int id3 = (int)parmId.Value;
System.Console.WriteLine("Primary key=" + id3);
parmName.Value = "Shipping --- Command";
cmd.ExecuteNonQuery();
int id4 = (int)parmId.Value;
System.Console.WriteLine("Primary key=" + id4);
cmd.CommandText = "SELECT * FROM adodotnet primarykey";
cmd.CommandType = CommandType.Text;
SADataReader dr = cmd.ExecuteReader();
conn.Close();
dataGridView1.DataSource = dr;
```
## **1.3.1.5.5 SADataAdapter: Overview**

The SADataAdapter retrieves a result set into a DataTable. A DataSet is a collection of tables (DataTables) and the relationships and constraints between those tables. The DataSet is built into the .NET Framework, and is independent of the Data Provider used to connect to your database.

When you use the SADataAdapter, you must be connected to the database to fill a DataTable and to update the database with changes made to the DataTable. However, once the DataTable is filled, you can modify the DataTable while disconnected from the database.

If you do not want to apply your changes to the database right away, you can write the DataSet, including the data and/or the schema, to an XML file using the WriteXml method. Then, you can apply the changes at a later time by loading a DataSet with the ReadXml method. The following shows two examples.

```
ds.WriteXml("Employees.xml");
ds.WriteXml("EmployeesWithSchema.xml", XmlWriteMode.WriteSchema);
```
For more information, see the .NET Framework documentation for WriteXml and ReadXml.

When you call the Update method to apply changes from the DataSet to the database, the SADataAdapter analyzes the changes that have been made and then invokes the appropriate statements, INSERT, UPDATE, or
DELETE, as necessary. When you use the DataSet, you can only make changes (inserts, updates, or deletes) to data that is from a single table. You cannot update result sets that are based on joins. If another user has a lock on the row you are trying to update, an exception is thrown.

### **△ Caution**

Any changes you make to the DataSet are made while you are disconnected. Your application does not have locks on these rows in the database. Your application must be designed to resolve any conflicts that may occur when changes from the DataSet are applied to the database if another user changes the data you are modifying before your changes are applied to the database.

# **Resolving Conflicts when Using the SADataAdapter**

When you use the SADataAdapter, no locks are placed on the rows in the database. This means there is the potential for conflicts to arise when you apply changes from the DataSet to the database. Your application should include logic to resolve or log conflicts that arise.

Some of the conflicts that your application logic should address include:

#### Unique primary keys

If two users insert new rows into a table, each row must have a unique primary key. For tables with AUTOINCREMENT primary keys, the values in the DataSet may become out of sync with the values in the data source.

It is possible to obtain the values for AUTOINCREMENT primary keys for newly inserted rows.

#### Updates made to the same value

If two users modify the same value, your application should include logic to determine which value is correct.

#### Schema changes

If a user modifies the schema of a table you have updated in the DataSet, the update will fail when you apply the changes to the database.

#### Data concurrency

Concurrent applications should see a consistent set of data. The SADataAdapter does not place a lock on rows that it fetches, so another user can update a value in the database once you have retrieved the DataSet and are working offline.

Many of these potential problems can be avoided by using the SACommand, SADataReader, and SATransaction objects to apply changes to the database. The SATransaction object is recommended because it allows you to set the isolation level for the transaction and it places locks on the rows so that other users cannot modify them.

To simplify the process of conflict resolution, you can design your INSERT, UPDATE, or DELETE statement to be a stored procedure call. By including INSERT, UPDATE, and DELETE statements in stored procedures, you can catch the error if the operation fails. In addition to the statement, you can add error handling logic to the stored procedure so that if the operation fails the appropriate action is taken, such as recording the error to a log file, or trying the operation again.

## **Related Information**

[SADataAdapter: Retrieve Primary Key Values for Newly Inserted Rows \[page 79\]](#page-78-0) [SACommand: Insert, Delete, and Update Rows Using ExecuteNonQuery \[page 69\]](#page-68-0)

# **1.3.1.5.6 SADataAdapter: Fetch Data into a DataTable Using Fill**

The SADataAdapter allows you to view a result set by using the Fill method to fill a DataTable with the results from a query and then binding the DataTable to a display grid.

When setting up an SADataAdapter, you can specify a SQL statement that returns a result set. When Fill is called to populate a DataTable, all the rows are fetched in one operation using a forward-only, read-only cursor. Once all the rows in the result set have been read, the cursor is closed. Changes made to the rows in a DataTable can be reflected to the database using the Update method.

You can use the SADataAdapter object to retrieve a result set that is based on a join. However, you can only make changes (inserts, updates, or deletes) to data that is from a single table. You cannot update result sets that are based on joins.

### **△ Caution**

Any changes you make to a DataTable are made independently of the original database table. Your application does not have locks on these rows in the database. Your application must be designed to resolve any conflicts that may occur when changes from the DataTable are applied to the database if another user changes the data you are modifying before your changes are applied to the database.

## **C# SADataAdapter Fill Example Using a DataTable**

The following example shows how to fill a DataTable using the SADataAdapter. It creates a new DataTable object named Results and a new SADataAdapter object. The SADataAdapter Fill method is used to fill the DataTable with the results of the query. The DataTable is then bound to the grid on the screen.

```
SAConnection conn = new SAConnection( 
    "Data Source=SQL Anywhere 17 Demo; Password="+pwd );
conn.Open();
DataTable dt = new DataTable("Results");
SADataAdapter da = new SADataAdapter("SELECT * FROM Employees", conn);
da.Fill(dt);
conn.Close();
dataGridView1.DataSource = dt;
```
# **C# SADataAdapter Fill Example Using a DataSet**

The following example shows how to fill a DataTable using the SADataAdapter. It creates a new DataSet object and a new SADataAdapter object. The SADataAdapter Fill method is used to create a DataTable table named

Results in the DataSet and then fill it with the results of the query. The Results DataTable is then bound to the grid on the screen.

```
SAConnection conn = new SAConnection( 
    "Data Source=SQL Anywhere 17 Demo; Password="+pwd );
conn.Open();
DataSet ds = new DataSet():
SADataAdapter da = new SADataAdapter("SELECT * FROM Employees", conn);
da.Fill(ds, "Results");
conn.Close();
dataGridView1.DataSource = ds.Tables["Results"];
```
# **1.3.1.5.7 SADataAdapter: Format a DataTable Using FillSchema**

The SADataAdapter allows you to configure the schema of a DataTable to match that of a specific query using the FillSchema method. The attributes of the columns in the DataTable will match those of the SelectCommand of the SADataAdapter object.

Unlike the Fill method, no rows are stored in the DataTable.

### **C# SADataAdapter FillSchema Example Using a DataTable**

The following example shows how to use the FillSchema method to set up a new DataTable object with the same schema as a result set. The Additions DataTable is then bound to the grid on the screen.

```
SAConnection conn = new SAConnection( "Data Source=SQL Anywhere 17 
Demo;Password="+pwd );
conn.Open();
SADataAdapter da = new SADataAdapter("SELECT * FROM Employees", conn);
DataTable dt = new DataTable("Additions");
da.FillSchema(dt, SchemaType.Source);
conn.Close();
dataGridView1.DataSource = dt;
```
## **C# SADataAdapter FillSchema Example Using a DataSet**

The following example shows how to use the FillSchema method to set up a new DataTable object with the same schema as a result set. The DataTable is added to the DataSet using the Merge method. The Additions DataTable is then bound to the grid on the screen.

```
SAConnection conn = new SAConnection ( "Data Source=SQL Anywhere 17
Demo;Password="+pwd );
conn.Open();
SADataAdapter da = new SADataAdapter("SELECT * FROM Employees", conn);
DataTable dt = new DataTable("Additions");
da.FillSchema(dt, SchemaType.Source);
DataSet ds = new DataSet();
ds.Merge(dt);
```
# **1.3.1.5.8 SADataAdapter: Insert Rows Using Add and Update**

The SADataAdapter allows you to insert rows using the Add and Update methods.

# **C# SADataAdapter Insert Example**

The example shows how to use the Update method of SADataAdapter to add rows to a table. The example fetches the Departments table into a DataTable using the SelectCommand property and the Fill method of the SADataAdapter. It then adds two new rows to the DataTable and updates the Departments table from the DataTable using the InsertCommand property and the Update method of the SADataAdapter.

```
SAConnection conn = new SAConnection( 
     "Data Source=SQL Anywhere 17 Demo;Password="+pwd );
conn.Open();
SACommand deleteCmd = new SACommand(
     "DELETE FROM Departments WHERE DepartmentID >= 600", conn);
deleteCmd.ExecuteNonQuery();
SADataAdapter da = new SADataAdapter();
da.MissingMappingAction = MissingMappingAction.Passthrough;
da.MissingSchemaAction = MissingSchemaAction.Add;
da.SelectCommand = new SACommand(
     "SELECT * FROM Departments", conn );
da.InsertCommand = new SACommand(
      "INSERT INTO Departments( DepartmentID, DepartmentName ) " +
    "VALUES( ?, ? )", conn );
da.InsertCommand.UpdatedRowSource =
     UpdateRowSource.None;
SAParameter parm = new SAParameter();
parm.SADbType = SADbType.Integer;
parm.SourceColumn = "DepartmentID";
parm.SourceVersion = DataRowVersion.Current;
da.InsertCommand.Parameters.Add( parm );
parm = new SAParameter();
parm.SADbType = SADbType.Char;
parm.SourceColumn = "DepartmentName";
parm.SourceVersion = DataRowVersion.Current;
da.InsertCommand.Parameters.Add( parm );
DataTable dataTable = new DataTable( "Departments" );
int rowCount = da.Fill( dataTable );
DataRow row1 = dataTable. NewRow();
row1[0] = 600;row1[1] = "Eastern Sales";
dataTable.Rows.Add( row1 );
DataRow row2 = dataTable.NewRow();
row2[0] = 700;
row2[1] = "Western Sales";
dataTable.Rows.Add( row2 );
rowCount = da.Update( dataTable );
dataTable.Clear();
rowCount = da.Fill( dataTable );
conn.Close();
dataGridView1.DataSource = dataTable;
```
# **1.3.1.5.9 SADataAdapter: Delete Rows Using Delete and Update**

The SADataAdapter allows you to delete rows using the Delete and Update methods.

# **C# SADataAdapter Delete Example**

The following example shows how to use the Update method of SADataAdapter to delete rows from a table. The example adds two new rows to the Departments table and then fetches this table into a DataTable using the SelectCommand property and the Fill method of the SADataAdapter. It then deletes some rows from the DataTable and updates the Departments table from the DataTable using the DeleteCommand property and the Update method of the SADataAdapter.

```
SAConnection conn = new SAConnection( 
     "Data Source=SQL Anywhere 17 Demo;Password="+pwd );
conn.Open();
SACommand prepCmd = new SACommand("", conn);
prepCmd.CommandText =
     "DELETE FROM Departments WHERE DepartmentID >= 600";
prepCmd.ExecuteNonQuery();
prepCmd.CommandText =
     "INSERT INTO Departments VALUES (600, 'Eastern Sales', 902)";
prepCmd.ExecuteNonQuery();
prepCmd.CommandText =
     "INSERT INTO Departments VALUES (700, 'Western Sales', 902)";
prepCmd.ExecuteNonQuery();
SADataAdapter da = new SADataAdapter();
da.MissingMappingAction = MissingMappingAction.Passthrough;
da.MissingSchemaAction = MissingSchemaAction.AddWithKey;
da.SelectCommand = new SACommand(
     "SELECT * FROM Departments", conn);
da.DeleteCommand = new SACommand(
     "DELETE FROM Departments WHERE DepartmentID = ?",
     conn);
da.DeleteCommand.UpdatedRowSource = UpdateRowSource.None;
SAParameter parm = new SAParameter();
parm.SADbType = SADbType.Integer;
parm.SourceColumn = "DepartmentID";
parm.SourceVersion = DataRowVersion.Original;
da.DeleteCommand.Parameters.Add(parm);
DataTable dataTable = new DataTable("Departments");
int rowCount = da.Fill(dataTable);
foreach (DataRow row in dataTable.Rows)
{
    if (Int32.Parse(row[0].Tostring()) > 500) {
         row.Delete();
     }
}
rowCount = da.Update(dataTable);
dataTable.Clear();
rowCount = da.Fill(dataTable);
conn.Close();
dataGridView1.DataSource = dataTable;
```
# **1.3.1.5.10 SADataAdapter: Update Rows Using Update**

The SADataAdapter allows you to update rows using the Update method.

# **C# SADataAdapter Update Example**

The following example shows how to use the Update method of SADataAdapter to update rows in a table. The example adds two new rows to the Departments table and then fetches this table into a DataTable using the SelectCommand property and the Fill method of the SADataAdapter. It then modifies some values in the DataTable and updates the Departments table from the DataTable using the UpdateCommand property and the Update method of the SADataAdapter.

```
SAConnection conn = new SAConnection( 
     "Data Source=SQL Anywhere 17 Demo;Password="+pwd );
conn.Open();
SACommand prepCmd = new SACommand("", conn);
prepCmd.CommandText =
     "DELETE FROM Departments WHERE DepartmentID >= 600";
prepCmd.ExecuteNonQuery();
prepCmd.CommandText =
     "INSERT INTO Departments VALUES (600, 'Eastern Sales', 902)";
prepCmd.ExecuteNonQuery();
prepCmd.CommandText =
     "INSERT INTO Departments VALUES (700, 'Western Sales', 902)";
prepCmd.ExecuteNonQuery();
SADataAdapter da = new SADataAdapter();
da.MissingMappingAction = MissingMappingAction.Passthrough;
da.MissingSchemaAction = MissingSchemaAction.Add;
da.SelectCommand = new SACommand(
     "SELECT * FROM Departments", conn );
da.UndateCommand = new SACommand( "UPDATE Departments SET DepartmentName = ? " +
    "WHERE DepartmentID = ?",
     conn );
da.UpdateCommand.UpdatedRowSource = UpdateRowSource.None;
SAParameter parm = new SAParameter();
parm.SADbType = SADbType.Char;
parm.SourceColumn = "DepartmentName";
parm.SourceVersion = DataRowVersion.Current;
da.UpdateCommand.Parameters.Add( parm );
parm = new SAParameter();
parm.SADbType = SADbType.Integer;
parm.SourceColumn = "DepartmentID";
parm.SourceVersion = DataRowVersion.Original;
da.UpdateCommand.Parameters.Add( parm );
DataTable dataTable = new DataTable( "Departments" );
int rowCount = da. Fill( dataTable );
foreach ( DataRow row in dataTable.Rows )
{
    if (Int32.Parse(row[0].Tostring()) > 500) {
        row[1] = (string) row[1] + "Update";
 }
}
rowCount = da.Update( dataTable );
dataTable.Clear();
rowCount = da.Fill( dataTable );
conn.Close();
dataGridView1.DataSource = dataTable;
```
# <span id="page-78-0"></span>**1.3.1.5.11 SADataAdapter: Retrieve Primary Key Values for Newly Inserted Rows**

If the table you are updating has an autoincremented primary key, uses UUIDs, or if the primary key comes from a primary key pool, you can use a stored procedure to obtain the primary key values generated by the data source.

# **C# SADataAdapter Primary Key Example**

The following example shows how to obtain the primary key that is generated for a newly inserted row. The example uses an SADataAdapter object to call a SQL stored procedure and an SAParameter object to retrieve the primary key that it returns. For demonstration purposes, the example creates a sample table (adodotnet\_primarykey) and the stored procedure (sp\_adodotnet\_primarykey) that is used to insert rows and return primary key values.

```
SAConnection conn = new SAConnection( 
     "Data Source=SQL Anywhere 17 Demo;Password="+pwd );
conn.Open();
SACommand cmd = conn.CreatedCommand();
cmd.CommandText = "DROP TABLE adodotnet primarykey";
cmd.ExecuteNonQuery();
cmd.CommandText = "CREATE TABLE IF NOT EXISTS adodotnet_primarykey (" +
     "ID INTEGER DEFAULT AUTOINCREMENT, " +
    "Name CHAR(40) )";
cmd.ExecuteNonQuery();
cmd.CommandText = \overline{C}CREATE or REPLACE PROCEDURE sp_adodotnet primarykey(" +
 "out p_id int, in p_name char(40) )" +
 "BEGIN " +
    "INSERT INTO adodotnet primarykey( name ) VALUES( p_name );" +
    "SELECT @@IDENTITY INTO p id;"
     "END";
cmd.ExecuteNonQuery();
SADataAdapter da = new SADataAdapter();
da.MissingMappingAction = MissingMappingAction.Passthrough;
da.MissingSchemaAction = MissingSchemaAction.AddWithKey;
da.SelectCommand = new SACommand(
     "SELECT * FROM adodotnet_primarykey", conn);
da.InsertCommand = new SACommand(
     "sp_adodotnet_primarykey", conn);
da.InsertCommand.CommandType = CommandType.StoredProcedure;
da.InsertCommand.UpdatedRowSource = UpdateRowSource.OutputParameters;
SAParameter parmId = new SAParameter();
parmId.SADbType = SADbType.Integer;
parmId.Direction = ParameterDirection.Output;
parmId.SourceColumn = "ID";
parmId.SourceVersion = DataRowVersion.Current;
da.InsertCommand.Parameters.Add(parmId);
SAParameter parmName = new SAParameter();
parmName.SADbType = SADbType.Char;
parmName.Direction = ParameterDirection.Input;
parmName.SourceColumn = "Name";
parmName.SourceVersion = DataRowVersion.Current;
da.InsertCommand.Parameters.Add(parmName);
DataTable dataTable = new DataTable("Departments");
da.FillSchema(dataTable, SchemaType.Source);
DataRow row = dataTable.NewRow();
row[0] = -1;row[1] = "R \& D --- Adapter";
```

```
dataTable.Rows.Add(row);
row = dataTable.NewRow();
row[0] = -2;row[1] = "Marketing --- Adapter";
dataTable.Rows.Add(row);
row = dataTable.NewRow();
 row[0] = -3;row[1] = "Sales --- Adapter";dataTable.Rows.Add(row);
row = dataTable.NewRow();
row[0] = -4;row[1] = "Shipping --- Adapter";
dataTable.Rows.Add(row);
DataSet ds = new DataSet();
ds.Merge(dataTable);
da.Update(ds, "Departments");
conn.Close();
dataGridView1.DataSource = ds.Tables["Departments"];
```
# **1.3.1.5.12 BLOB Handling in .NET Applications**

When fetching long string values or binary data, there are methods that you can use to fetch the data in pieces. For binary data, use the GetBytes method, and for string data, use the GetChars method.

Otherwise, BLOB data is treated in the same manner as any other data you fetch from the database.

## **C# GetChars BLOB Example**

The following example reads three columns from a result set. The first two columns are integers, while the third column is a LONG VARCHAR. The length of the third column is computed by reading this column with the GetChars method in chunks of 100 characters.

```
SAConnection conn = new SAConnection( 
     "Data Source=SQL Anywhere 17 Demo;Password="+pwd );
conn.Open();
SACommand cmd = new SACommand("SELECT * FROM MarketingInformation", conn);
SADataReader reader = cmd.ExecuteReader();
int idValue;
int productIdValue;
int length = 100;
char[] buf = new char[length];
while (reader.Read())
{
    idValue = reader.GetInt32(0);
     productIdValue = reader.GetInt32(1);
     long blobLength = 0;
    long charsRead;
    while ((charsRead = reader.GetChars(2, blobLength, buf, 0, length))
             == (long)length)
     {
         blobLength += charsRead;
 }
     blobLength += charsRead;
}
reader.Close();
conn.Close();
```
# **1.3.1.5.13 Time Values**

The .NET Framework does not have a Time structure. To fetch time values from a database, you must use the GetTimeSpan method.

This method returns the data as a .NET Framework TimeSpan object.

## **C# TimeSpan Example**

The following example uses the GetTimeSpan method to return the time as TimeSpan.

```
SAConnection conn = new SAConnection( 
     "Data Source=SQL Anywhere 17 Demo;Password="+pwd );
conn.Open();
SACommand cmd = new SACommand("SELECT 123, CURRENT TIME", conn);
SADataReader reader = cmd.ExecuteReader();
while (reader.Read())
{
    int ID = reader.GetInt32(0); TimeSpan time = reader.GetTimeSpan(1);
}
reader.Close();
conn.Close();
```
# **1.3.1.6 Stored Procedures**

You can use SQL stored procedures with the SQL Anywhere .NET Data Provider.

The ExecuteReader method is used to call stored procedures that return result sets, while the ExecuteNonQuery method is used to call stored procedures that do not return any result sets. The ExecuteScalar method is used to call stored procedures that return only a single value.

You can use SAParameter objects to pass parameters to a stored procedure.

### **C# Stored Procedure Call with Parameters Example**

The following example shows two ways to call a stored procedure and pass it a parameter. The example uses an SADataReader to fetch the result set returned by the stored procedure.

```
SAConnection conn = new SAConnection( 
     "Data Source=SQL Anywhere 17 Demo;Password="+pwd );
conn.Open();
bool method1 = true;SACommand cmd = new SACommand("", conn);
if (method1)
{
     cmd.CommandText = "ShowProductInfo";
    cmd.CommandType = CommandType.StoredProcedure;
}
```

```
else
 {
     cmd.CommandText = "call ShowProductInfo(?)";
     cmd.CommandType = CommandType.Text;
 }
SAParameter param = cmd. CreateParameter();
param.SADbType = SADbType.Integer;
param.Direction = ParameterDirection.Input;
param.Value = 301;
cmd.Parameters.Add(param);
SADataReader reader = cmd.ExecuteReader();
reader.Read();
int ID = reader.GetInt32(0);string name = reader.GetString(1);
string description = reader.GetString(2);
decimal price = reader.GetDecimal(6);
reader.Close();
listBox1.BeginUpdate();
listBox1.Items.Add("Name=" + name +
      " Description=" + description + " Price=" + price);
listBox1.EndUpdate();
conn.Close();
```
# **Related Information**

[SACommand: Insert, Delete, and Update Rows Using ExecuteNonQuery \[page 69\]](#page-68-0) [SACommand: Fetch Data Using ExecuteReader and ExecuteScalar \[page 67\]](#page-66-0)

# **1.3.1.7 Transaction Processing**

You can use the SATransaction object to group statements together. Each transaction ends with a call to the Commit method, which either makes your changes to the database permanent, or the Rollback method, which cancels all the operations in the transaction.

Once the transaction is complete, you must create a new SATransaction object to make further changes. This behavior is different from ODBC and Embedded SQL, where a transaction persists after you execute a COMMIT or ROLLBACK until the transaction is closed.

If you do not create a transaction, the .NET Data Provider operates in autocommit mode by default. There is an implicit COMMIT after each insert, update, or delete, and once an operation is completed, the change is made to the database. In this case, the changes cannot be rolled back.

# **Isolation Level Settings for Transactions**

The database isolation level is used by default for transactions. You can choose to specify the isolation level for a transaction using the IsolationLevel property when you begin the transaction. The isolation level applies to all statements executed within the transaction. The .NET Data Provider supports snapshot isolation.

The locks that the database server uses when you execute a SQL statement depend on the transaction's isolation level.

## **Distributed Transaction Processing**

The .NET 2.0 framework introduced a new namespace System.Transactions, which contains classes for writing transactional applications. Client applications can create and participate in distributed transactions with one or multiple participants. Client applications can implicitly create transactions using the TransactionScope class. The connection object can detect the existence of an ambient transaction created by the TransactionScope and automatically enlist. The client applications can also create a CommittableTransaction and call the EnlistTransaction method to enlist. This feature is supported by the .NET Data Provider. Distributed transaction has significant performance overhead. Use database transactions for non-distributed transactions.

## **C# SATransaction Example**

The following example shows how to wrap an INSERT into a transaction so that it can be committed or rolled back. A transaction is created with an SATransaction object and linked to the execution of a SQL statement using an SACommand object. Isolation level 2 (RepeatableRead) is specified so that other database users cannot update the row. The lock on the row is released when the transaction is committed or rolled back. If you do not use a transaction, the .NET Data Provider operates in autocommit mode and you cannot roll back any changes that you make to the database.

```
SAConnection conn = new SAConnection( 
     "Data Source=SQL Anywhere 17 Demo;Password="+pwd );
conn.Open();
string stmt = "UPDATE Products SET UnitPrice = 2000.00 " +
     "WHERE Name = 'Tee shirt'";
bool goAhead = false;
SATransaction trans = conn.BeginTransaction(SAIsolationLevel.RepeatableRead);
SACommand cmd = new SACommand(stmt, conn, trans);
int rowsAffected = cmd.ExecuteNonQuery();
if (goAhead)
     trans.Commit();
else
    trans.Rollback();
conn.Close();
```
## **Related Information**

[Isolation Levels and Consistency](https://help.sap.com/viewer/e38b2f6217f24bdb90a3ff8ae57b1dd5/17.0.01/en-US/3bf0ef526c5f1014b372935839b121fc.html) [Locks During Queries](https://help.sap.com/viewer/e38b2f6217f24bdb90a3ff8ae57b1dd5/17.0.01/en-US/3bede5836c5f10149cd7e6fb8cbbae7e.html)

# **1.3.1.8 Microsoft .NET Error Handling**

Your application should be designed to handle any errors that occur. An SAException object is created when an exception is thrown. Information about the exception is stored in the SAException object.

The SQL Anywhere .NET Data Provider creates an SAException object and throws an exception whenever errors occur during execution. Each SAException object consists of a list of SAError objects, and these error objects include the error message and code.

Errors are different from conflicts. Conflicts arise when changes are applied to the database. Your application should include a process to compute correct values or to log conflicts when they arise.

# **Microsoft C# Error Handling Example**

The following Microsoft C# code creates a button click handler that opens a connection to the sample database. If the connection cannot be made, the exception handler displays one or more messages.

```
private void button1_Click(object sender, EventArgs e)
{
      SAConnection conn = new SAConnection(
           "Data Source=SQL Anywhere 17 Demo;Password="+pwd);
      try
      {
           conn.Open();
      }
      catch (SAException ex)
\left\{ \begin{array}{c} 1 \end{array} \right.for (int i = 0; i < ex.Frrors.Count; i++)\left\{ \begin{array}{cc} 0 & 0 \\ 0 & 0 \end{array} \right.MessageBox.Show(ex.Errors[i].Source + " : " + ex.Errors[i].Message + " (" +
                ex.Errors[i].Message + "
                ex.Errors[i].NativeError.ToString() + ")",
           "Failed to connect");
 }
      }
      catch (Exception ex)
      {
           MessageBox.Show(ex.Message, "Failed to connect");
      }
}
```
## **Microsoft Visual Basic Error Handling Example**

The following Microsoft Visual Basic code creates a button click handler that opens a connection to the sample database. If the connection cannot be made, then the exception handler displays one or more messages.

```
Private Sub Button1 Click(ByVal sender As System.Object,
     ByVal e As System.EventArgs) Handles Button1.Click
     Dim conn As New SAConnection("Data Source=SQL Anywhere 17 
Demo;Password="+pwd)
     Try
         conn.Open()
     Catch ex As SAException
```

```
For i = 0 To ex. Errors. Count - 1
            MessageBox.Show(ex.Errors(i).Source & " : " &
               ex.Errors(i).Message & " (" & _
              ex. Errors(i). Native Error. To String() & ")",
               "Failed to connect")
         Next i
     Catch ex as Exception
         MessageBox.Show(ex.Message, "Failed to connect")
     End Try
End Sub
```
## **Related Information**

```
The Simple Sample Project Explained [page 107]
The Table Viewer Sample Project Explained [page 111]
```
# **1.3.1.9 Entity Framework Support**

The SQL Anywhere .NET Data Provider supports Entity Framework 5.0 and 6.0, separate packages available from Microsoft.

To use Entity Framework 5.0 or 6.0, you must add it to Microsoft Visual Studio using Microsoft's NuGet Package Manager.

One of the new features of Entity Framework is Code First. It enables a different development workflow: defining data model objects by simply writing Microsoft Visual C# .NET or Microsoft Visual Basic .NET classes mapping to database objects without ever having to open a designer or define an XML mapping file. Optionally, additional configuration can be performed by using data annotations or the Fluent API. Models can be used to generate a database schema or map to an existing database.

Here's an example which creates new database objects using the model:

```
using System;
using System.Collections.Generic;
using System. ComponentModel. DataAnnotations;
using System.Data.Entity;
using System.Data.Entity.Infrastructure;
using System.Linq;
using Sap.Data.SOLAnywhere;
namespace CodeFirstExample
{
      [Table( "EdmCategories", Schema = "DBA" )]
     public class Category
\left\{ \begin{array}{c} 1 \end{array} \right. public string CategoryID { get; set; }
         [MaxLength ( 64 )]
          public string Name { get; set; }
         public virtual ICollection<Product> Products { get; set; }
 }
      [Table( "EdmProducts", Schema = "DBA" )]
     public class Product
\left\{ \begin{array}{c} 1 \end{array} \right. public int ProductId { get; set; }
          [MaxLength( 64 )]
          public string Name { get; set; }
```

```
 public string CategoryID { get; set; }
         public virtual Category Category { get; set; }
 }
     [Table( "EdmSuppliers", Schema = "DBA" )]
     public class Supplier
\left\{ \begin{array}{c} 1 \end{array} \right.[Key]
         public string SupplierCode { get; set; }
        [MaxLength( 64 )]
        public string Name { get; set; }
 }
     public class Context : DbContext
\left\{\begin{array}{c} \end{array}\right\} public Context() : base() { }
        public Context( string connStr ) : base( connStr ) { }
         public DbSet<Category> Categories { get; set; }
 public DbSet<Product> Products { get; set; }
 public DbSet<Supplier> Suppliers { get; set; }
         protected override void OnModelCreating( DbModelBuilder modelBuilder )
\left\{ \begin{array}{cc} 0 & 0 \\ 0 & 0 \end{array} \right. modelBuilder.Entity<Supplier>().Property( s => s.Name ).IsRequired();
 }
     }
     class Program
     {
         static void Main( string[] args )
         {
             Database.DefaultConnectionFactory = new SAConnectionFactory();
             Database.SetInitializer<Context>( 
                 new DropCreateDatabaseAlways<Context>() );
 using ( var db = new Context( 
 "DSN=SQL Anywhere 17 Demo;Password="+pwd ) )
{
                  var query = db.Products.ToList();
 }
         }
     }
}
```
To build and run this example, the following assembly references must be added:

```
EntityFramework
Sap.Data.SQLAnywhere.v4.5
System.ComponentModel.DataAnnotations
System.Data.Entity
```
Here is another example that maps to an existing database:

```
using System;
using System.Collections.Generic;
using System. ComponentModel. DataAnnotations;
using System.Data.Entity;
using System. Data. Entity. Infrastructure;
using System.Linq;
using Sap.Data.SQLAnywhere;
namespace CodeFirstExample
{
     [Table( "Customers", Schema = "GROUPO" )]
     public class Customer
\left\{ \begin{array}{c} 1 \end{array} \right. [Key()]
        public int ID { get; set; }
public string SurName { get; set; }
public string GivenName { get; set; }
         public string Street { get; set; }
```

```
 public string City { get; set; }
         public string State { get; set; }
         public string Country { get; set; }
          public string PostalCode { get; set; }
         public string Phone { get; set; }
          public string CompanyName { get; set; }
         public virtual ICollection<Contact> Contacts { get; set; }
 }
    [Table( "Contacts", Schema = "GROUPO" )]
     public class Contact
\left\{ \begin{array}{c} 1 \end{array} \right. [Key()]
          public int ID { get; set; }
         public string SurName { get; set; }
         public string GivenName { get; set; }
          public string Title { get; set; }
public string Street { get; set; }
public string City { get; set; }
          public string State { get; set; }
         public string Country { get; set; }
         public string PostalCode { get; set; }
         public string Phone { get; set; }
         public string Fax { get; set; }
          [ForeignKey( "Customer" )]
         public int CustomerID { get; set; }
          public virtual Customer Customer { get; set; }
     }
     public class Context : DbContext
\left\{ \begin{array}{c} 1 \end{array} \right.public Context() : base() { }
         public Context( string connStr ) : base( connStr ) { }
         public DbSet<Contact> Contacts { get; set; }
          public DbSet<Customer> Customers { get; set; }
 }
     class Program
\left\{ \begin{array}{c} 1 \end{array} \right. static void Main( string[] args )
\left\{ \begin{array}{cc} 0 & 0 \\ 0 & 0 \end{array} \right. Database.DefaultConnectionFactory = new SAConnectionFactory();
              Database.SetInitializer<Context>( null );
              using ( var db = new Context( "DSN=SQL Anywhere 17 Demo;Password="+pwd ) )
{
                    foreach ( var customer in db.Customers.ToList() )
\left\{ \begin{array}{cc} 0 & 0 & 0 \\ 0 & 0 & 0 \\ 0 & 0 & 0 \\ 0 & 0 & 0 \\ 0 & 0 & 0 \\ 0 & 0 & 0 \\ 0 & 0 & 0 \\ 0 & 0 & 0 \\ 0 & 0 & 0 \\ 0 & 0 & 0 \\ 0 & 0 & 0 \\ 0 & 0 & 0 \\ 0 & 0 & 0 & 0 \\ 0 & 0 & 0 & 0 \\ 0 & 0 & 0 & 0 \\ 0 & 0 & 0 & 0 & 0 \\ 0 & 0 & 0 & 0 & 0 \\ 0 & 0 & 0 & 0 & 0 \\ 0 & 0 & 0 & 0 & 0 & 0 \\ 0 Console.WriteLine( "Customer - " + string.Format( 
{''0}, {1}, {2}, {3}, {4}, {5}, {6}, {7}, {8}, {9}", customer.ID, customer.SurName, customer.GivenName, 
                             customer.Street, customer.City, customer.State, 
                             customer.Country, customer.PostalCode, 
                            customer.Phone, customer.CompanyName ) );
                         foreach ( var contact in customer.Contacts )
{
                             Console.WriteLine( " Contact - " + string.Format( 
                               \frac{1}{10}, \frac{1}{1}, \frac{2}{3}, \frac{3}{4}, \frac{4}{5}, \frac{5}{6}, \frac{7}{7}, \frac{8}{6}, \frac{9}{7}{10}",
                                  contact.ID, contact.SurName, contact.GivenName, 
                                  contact.Title, 
                                  contact.Street, contact.City, contact.State, 
                                  contact.Country, contact.PostalCode, 
                      contact.Phone, contact.Fax ) );
 }
 }
 }
 }
    }
}
```
Be aware that there are some implementation detail differences between the Microsoft .NET Framework Data Provider for Microsoft SQL Server (SqlClient) and the .NET Data Provider.

1. A new class SAConnectionFactory (implements IDbConnectionFactory) is included. You set the Database.DefaultConnectionFactory to an instance of SAConnectionFactory before creating any data model as shown below:

Database.DefaultConnectionFactory = new SAConnectionFactory();

- 2. The major principle of Entity Framework Code First is coding by conventions. The Entity Framework infers the data model by coding conventions. Entity Framework also does lots of things implicitly. Sometimes the developer might not realize all these Entity Framework conventions. But some code conventions do not make sense for database management systems like SQL Anywhere. There are some differences between Microsoft SQL Server and these database servers.
	- Microsoft SQL Server permits access to multiple databases with a single sign-on. SQL Anywhere permits a connection to one database at a time.
	- If the user creates a user-defined DbContext using the parameterless constructor, SqlClient will connect to Microsoft SQL Server Express on the local computer using integrated security. The .NET Data Provider connects to the default server using integrated login if the user has already created a login mapping.
	- SqlClient drops the existing database and creates a new database when the Entity Framework calls DbDeleteDatabase or DbCreateDatabase (Microsoft SQL Server Express Edition only). The .NET Data Provider never drops or creates the database. It creates or drops the database objects (tables, relations, constraints for example). The user must create the database first.
	- The IDbConnectionFactory.CreateConnection method treats the string parameter "nameOrConnectionString" as database name (initial catalog for Microsoft SQL Server) or a connection string. If the user does not provide the connection string for DbContext, SqlClient automatically connects to the SQL Express server on the local computer using the namespace of userdefined DbContext class as the initial catalog. For *SQL Anywhere*, that parameter can only contain a connection string. A database name is ignored and integrated login is used instead.
- 3. The Microsoft SQL Server SqlClient API maps a column with data annotation attribute TimeStamp to Microsoft SQL Server data type timestamp/rowversion. There are some misconceptions about Microsoft SQL Server timestamp/rowversion among developers. The Microsoft SQL Server timestamp/rowversion data type is different from *SQL Anywhere* and most other RDBMS:
	- The Microsoft SQL Server timestamp/rowversion is binary(8). It is does not support a combined date and time value. SQL Anywhere supports a data type called timestamp that is equivalent to the Microsoft SQL Server datetime data type.
	- Microsoft SQL Server timestamp/rowversion values are guaranteed to be unique. SQL Anywhere timestamp values are not unique.
	- A Microsoft SQL Server timestamp/rowversion value changes every time the row is updated.
	- The TimeStamp data annotation attribute is not supported by the .NET Data Provider.
- 4. By default, Entity Framework 4.1 always sets the schema or owner name to dbo which is the default schema of Microsoft SQL Server. However, dbo is not appropriate for SQL Anywhere databases. For SQL Anywhere, you must specify the schema or owner name (GROUPO for example) with the table name either by using data annotations or the Fluent API. Here is an example:

```
namespace CodeFirstTest
{
        public class Customer
\left\{\begin{array}{ccc} & & \\ & & \end{array}\right\} [Key()]
```

```
 public int ID { get; set; }
         public string SurName { get; set; }
           public string GivenName { get; set; }
           public string Street { get; set; }
         public string City { get; set; }
          public string State { get; set; }
         public string Country { get; set; }
          public string PostalCode { get; set; }
         public string Phone { get; set; }
         public string CompanyName { get; set; }
          public virtual ICollection<Contact> Contacts { get; set; }
 }
     public class Contact
\left\{\begin{array}{ccc} & & \\ & & \end{array}\right\}[Key()]
         public int ID { get; set; }
         public string SurName { get; set; }
          public string GivenName { get; set; }
         public string Title { get; set; }
          public string Street { get; set; }
public string City { get; set; }
public string State { get; set; }
         public string Country { get; set; }
         public string PostalCode { get; set; }
         public string Phone { get; set; }
         public string Fax { get; set; }
           [ForeignKey( "Customer" )]
public int CustomerID { get; set; }
public virtual Customer Customer { get; set; }
 }
      [Table( "Departments", Schema = "GROUPO" )]
     public class Department
\left\{\begin{array}{ccc} & & \\ & & \end{array}\right\} [Key()]
          public int DepartmentID { get; set; }
          public string DepartmentName { get; set; }
         public int DepartmentHeadID { get; set; }
 }
     public class Context : DbContext
\left\{\begin{array}{ccc} & & \\ & & \end{array}\right\} public Context() : base() { }
         public Context( string connStr ) : base( connStr ) { }
         public DbSet<Contact> Contacts { get; set; }
          public DbSet<Customer> Customers { get; set; }
          public DbSet<Department> Departments { get; set; }
          protected override void OnModelCreating( DbModelBuilder modelBuilder )
\left\{ \begin{array}{cc} 0 & 0 & 0 \\ 0 & 0 & 0 \\ 0 & 0 & 0 \\ 0 & 0 & 0 \\ 0 & 0 & 0 \\ 0 & 0 & 0 \\ 0 & 0 & 0 \\ 0 & 0 & 0 \\ 0 & 0 & 0 \\ 0 & 0 & 0 \\ 0 & 0 & 0 \\ 0 & 0 & 0 & 0 \\ 0 & 0 & 0 & 0 \\ 0 & 0 & 0 & 0 \\ 0 & 0 & 0 & 0 & 0 \\ 0 & 0 & 0 & 0 & 0 \\ 0 & 0 & 0 & 0 & 0 \\ 0 & 0 & 0 & 0 & 0 \\ 0 & 0 & 0 & 0 & 0modelBuilder.Entity<Contact>().ToTable( "Contacts", "GROUPO" );
               modelBuilder.Entity<Customer>().ToTable( "Customers", "GROUPO" );
          }
     }
}
```
#### In this section:

[Code First to a New Database \[page 90\]](#page-89-0)

If you plan to try Microsoft's Code First to a New Database tutorial, then there are some steps that you must do differently.

[Code First to an Existing Database \[page 92\]](#page-91-0)

If you plan to try Microsoft's Code First to an Existing Database tutorial, then there are some steps that you must do differently.

#### [Model First to a New Database \[page 94\]](#page-93-0)

<span id="page-89-0"></span>If you plan to try Microsoft's Model First tutorial, then there are some steps that you must do differently.

#### [Database First to an Existing Database \[page 96\]](#page-95-0)

If you plan to try Microsoft's Database First to an Existing Database tutorial, then there are some steps that you must do differently.

# **1.3.1.9.1 Code First to a New Database**

If you plan to try Microsoft's Code First to a New Database tutorial, then there are some steps that you must do differently.

## **Prerequisites**

You must have Microsoft Visual Studio and the .NET Framework installed on your computer.

You must have the CREATE ANY OBJECT system privilege.

# **Context**

Microsoft's Code First to a New Database tutorial is designed for use with Microsoft's .NET data provider. The steps below provide guidance for using the SQL Anywhere .NET Data Provider instead. Review these steps before attempting the tutorial.

### **Procedure**

1. For Entity Framework 6, make sure that the SQL Anywhere .NET Data Provider that supports this version is installed. Make sure there are no running instances of Microsoft Visual Studio. At a command prompt with administrator privileges, do the following:

```
cd %SQLANY17%\Assembly\v4.5
SetupVSPackage.exe /i /v EF6
```
2. Before creating your Microsoft Visual Studio project, connect to the sample database using Interactive SQL and run the following SQL script to remove the Blogs, Posts, and Users tables, if you have already created them in another tutorial.

DROP TABLE IF EXISTS [GROUPO].[Blogs]; DROP TABLE IF EXISTS [GROUPO].[Posts]; DROP TABLE IF EXISTS [GROUPO].[Users];

3. Start Microsoft Visual Studio. The steps that follow were performed successfully using Microsoft Visual Studio 2013 and Entity Framework 6.1.3.

4. One of the steps requires that you install the latest version of Entity Framework 6 into the project, using the NuGet Package Manager.

This step creates an App.config file that is not suitable for use with SQL Anywhere.

5. Replace the contents of App.config with the following.

```
<?xml version="1.0" encoding="utf-8"?>
<configuration>
  <configSections>
    <!-- For more information on Entity Framework configuration, visit http://
go.microsoft.com/fwlink/?LinkID=237468 -->
    <section name="entityFramework" 
type="System.Data.Entity.Internal.ConfigFile.EntityFrameworkSection, 
EntityFramework, Version=6.0.0.0, Culture=neutral, 
PublicKeyToken=b77a5c561934e089" requirePermission="false" />
   </configSections>
   <startup>
   \leqsupportedRuntime version="v4.0" sku=".NETFramework,Version=v4.5" />
   </startup>
   <system.data>
       <DbProviderFactories>
           <clear />
           <add name="SQL Anywhere 17 Data Provider" 
invariant="Sap.Data.SQLAnywhere" description=".Net Framework Data Provider 
for SQL Anywhere 17" type="Sap.Data.SQLAnywhere.SAFactory, 
Sap.Data.SQLAnywhere.EF6, Version=17.0.0.10094, Culture=neutral, 
PublicKeyToken=f222fc4333e0d400" />
       </DbProviderFactories>
   </system.data>
   <entityFramework>
     <defaultConnectionFactory type="Sap.Data.SQLAnywhere.SAConnectionFactory, 
Sap.Data.SQLAnywhere.EF6, Version=17.0.0.10094, Culture=neutral, 
PublicKeyToken=f222fc4333e0d400">
        <parameters>
             <parameter value="DSN=SQL Anywhere 17 Demo;PWD=sql" />
         </parameters>
     </defaultConnectionFactory>
     <providers>
         <provider invariantName="Sap.Data.SQLAnywhere" 
type="Sap.Data.SQLAnywhere.SAProviderServices, Sap.Data.SQLAnywhere.EF6, 
Version=17.0.0.10094, Culture=neutral, PublicKeyToken=f222fc4333e0d400" />
     </providers>
   </entityFramework>
</configuration>
```
- 6. Update all occurrences of the data provider version number in App.config. The version number should match the version of the data provider that you have currently installed.
- 7. Once you have updated App.config, you must build your project.
- 8. Continue with the instructions in the remaining steps of the tutorial. When you add the code for the BloggingContext class, you must revise it as follows to ensure that the owner of the tables is GROUPO (otherwise, dbo is used).

```
public class BloggingContext : DbContext
{
     public DbSet<Blog> Blogs { get; set;
     public DbSet<Post> Posts { get; set;
     protected override void OnModelCreating(DbModelBuilder modelBuilder)
\left\{\begin{array}{ccc} & & \\ & & \end{array}\right\} modelBuilder.HasDefaultSchema("GROUPO");
      }
}
```
### <span id="page-91-0"></span>**Results**

You have built an Entity Framework application that uses the Code First approach when the tables do not already exist in the database.

# **1.3.1.9.2 Code First to an Existing Database**

If you plan to try Microsoft's Code First to an Existing Database tutorial, then there are some steps that you must do differently.

### **Prerequisites**

You must have Microsoft Visual Studio and the .NET Framework installed on your computer.

You must have the CREATE ANY OBJECT system privilege.

## **Context**

Microsoft's Code First to an Existing Database tutorial is designed for use with Microsoft's .NET data provider. The steps below provide guidance for using the SQL Anywhere .NET Data Provider instead. Review these steps before attempting the tutorial.

## **Procedure**

1. For Entity Framework 6, make sure that the SQL Anywhere .NET Data Provider that supports this version is installed. Make sure there are no running instances of Microsoft Visual Studio. At a command prompt with administrator privileges, do the following:

```
cd %SQLANY17%\Assembly\v4.5
SetupVSPackage.exe /i /v EF6
```
2. Before creating your Microsoft Visual Studio project, connect to the sample database using Interactive SQL and run the following SQL script to set up the Blogs, Posts, and Users tables. It is very similar to the one presented in Microsoft's tutorials but uses the GROUPO schema owner instead of *dbo*.

```
CREATE TABLE [GROUPO].[Blogs] ( 
     [BlogId] INT DEFAULT AUTOINCREMENT NOT NULL, 
     [Name] NVARCHAR (200) NULL, 
     [Url] NVARCHAR (200) NULL, 
     CONSTRAINT [PK_GROUPO.Blogs] PRIMARY KEY CLUSTERED ([BlogId] ASC) 
); 
CREATE TABLE [GROUPO].[Posts] (
```

```
 [PostId] INT DEFAULT AUTOINCREMENT NOT NULL, 
     [Title] NVARCHAR (200) NULL, 
     [Content] NTEXT NULL, 
     [BlogId] INT NOT NULL, 
     CONSTRAINT [PK_GROUPO.Posts] PRIMARY KEY CLUSTERED ([PostId] ASC), 
     CONSTRAINT [FK_GROUPO.Posts_GROUPO.Blogs_BlogId] FOREIGN KEY ([BlogId]) 
        REFERENCES [GROUPO].[Blogs] ([BlogId]) ON DELETE CASCADE
);
INSERT INTO [GROUPO].[Blogs] ([Name],[Url]) 
VALUES ('SAP SQL Anywhere', 'http://scn.sap.com/community/sql-anywhere') 
INSERT INTO [GROUPO].[Blogs] ([Name],[Url]) 
VALUES ('SAP Business Trends', 'http://scn.sap.com/community/business-trends')
CREATE TABLE [GROUPO].[Users] 
( 
     [Username] NVARCHAR(50) NOT NULL PRIMARY KEY, 
     [DisplayName] LONG NVARCHAR NULL 
)
```
- 3. Start Microsoft Visual Studio. The steps that follow were performed successfully using Microsoft Visual Studio 2013 and Entity Framework 6.1.3.
- 4. In the Microsoft Visual Studio *Server Explorer*, use the *.NET Framework Data Provider for SQL Anywhere 17*  to create a data connection. For *ODBC data source*, use SQL Anywhere 17 Demo. Fill in the *UserID* and *Password* fields. The *Test Connection* button is used to ensure that a connection can be made to the database.
- 5. Immediately after creating your new project, install the latest version of Entity Framework 6 into the project, using the NuGet Package Manager.

This step creates an App.config file that is not suitable for use with SOL Anywhere.

6. Replace the contents of App.config with the following.

```
<?xml version="1.0" encoding="utf-8"?>
<configuration>
   <configSections>
     <!-- For more information on Entity Framework configuration, visit http://
go.microsoft.com/fwlink/?LinkID=237468 -->
    <section name="entityFramework" 
type="System.Data.Entity.Internal.ConfigFile.EntityFrameworkSection, 
EntityFramework, Version=6.0.0.0, Culture=neutral, 
PublicKeyToken=b77a5c561934e089" requirePermission="false" />
   </configSections>
   <startup>
    \leqsupportedRuntime version="v4.0" sku=".NETFramework,Version=v4.5" />
   </startup>
   <system.data>
       <DbProviderFactories>
           <clear />
           <add name="SQL Anywhere 17 Data Provider" 
invariant="Sap.Data.SQLAnywhere" description=".Net Framework Data Provider 
for SQL Anywhere 17" type="Sap.Data.SQLAnywhere.SAFactory, 
Sap.Data.SQLAnywhere.EF6, Version=17.0.0.10094, Culture=neutral, 
PublicKeyToken=f222fc4333e0d400" />
       </DbProviderFactories>
   </system.data>
   <entityFramework>
     <defaultConnectionFactory type="Sap.Data.SQLAnywhere.SAConnectionFactory, 
Sap.Data.SQLAnywhere.EF6, Version=17.0.0.10094, Culture=neutral, 
PublicKeyToken=f222fc4333e0d400">
     </defaultConnectionFactory>
     <providers>
         <provider invariantName="Sap.Data.SQLAnywhere" 
type="Sap.Data.SQLAnywhere.SAProviderServices, Sap.Data.SQLAnywhere.EF6, 
Version=17.0.0.10094, Culture=neutral, PublicKeyToken=f222fc4333e0d400" />
 </providers>
```

```
 </entityFramework>
</configuration>
```
- 7. Update all occurrences of the data provider version number in App.config. The version number should match the version of the data provider that you have currently installed.
- 8. Once you have updated App.config, you must build your project. This must be done before the Reverse Engineer Model step.
- 9. In the *Entity Data Model Wizard*, select the option to include sensitive data in the connection string.
- 10. Rather than select all tables, expand GROUPO in *Tables* and select the Blogs and Posts tables.
- 11. Continue with the instructions in the remaining steps of the tutorial.

### **Results**

You have built an Entity Framework application that uses the Code First approach for tables that already exist in the database.

# **1.3.1.9.3 Model First to a New Database**

If you plan to try Microsoft's Model First tutorial, then there are some steps that you must do differently.

## **Prerequisites**

You must have Microsoft Visual Studio and the .NET Framework installed on your computer.

You must have the CREATE ANY OBJECT system privilege.

# **Context**

Microsoft's Model First tutorial is designed for use with Microsoft's .NET data provider. The steps below provide guidance for using the SQL Anywhere .NET Data Provider instead. Review these steps before attempting the tutorial.

## **Procedure**

1. For Entity Framework 6, make sure that the SQL Anywhere .NET Data Provider that supports this version is installed. Make sure there are no running instances of Microsoft Visual Studio. At a command prompt with administrator privileges, do the following:

cd %SQLANY17%\Assembly\v4.5

SetupVSPackage.exe /i /v EF6

2. Before creating your Microsoft Visual Studio project, connect to the sample database using Interactive SQL and run the following SQL script to remove the Blogs, Posts, and Users tables, if you have already created them in another tutorial.

DROP TABLE IF EXISTS [GROUPO].[Blogs];<br>DROP TABLE IF EXISTS [GROUPO].[Posts]; DROP TABLE IF EXISTS DROP TABLE IF EXISTS [GROUPO].[Users];

- 3. Start Microsoft Visual Studio.
- 4. In the Microsoft Visual Studio *Server Explorer*, use the *.NET Framework Data Provider for SQL Anywhere 17*  to create a data connection. For *ODBC data source*, use SQL Anywhere 17 Demo. Fill in the *UserID* and *Password* fields. The *Test Connection* button is used to ensure that a connection can be made to the database.
- 5. Immediately after creating your new project, install the latest version of Entity Framework 6 into the project, using the NuGet Package Manager.

This step creates an App.config file that is not suitable for use with SQL Anywhere.

6. Replace the contents of App.config with the following.

```
<?xml version="1.0" encoding="utf-8"?>
<configuration>
   <configSections>
     <!-- For more information on Entity Framework configuration, visit http://
go.microsoft.com/fwlink/?LinkID=237468 -->
     <section name="entityFramework" 
type="System.Data.Entity.Internal.ConfigFile.EntityFrameworkSection, 
EntityFramework, Version=6.0.0.0, Culture=neutral, 
PublicKeyToken=b77a5c561934e089" requirePermission="false" />
   </configSections>
   <startup>
     <supportedRuntime version="v4.0" sku=".NETFramework,Version=v4.5" />
   </startup>
   <system.data>
       <DbProviderFactories>
           <clear />
           <add name="SQL Anywhere 17 Data Provider" 
invariant="Sap.Data.SQLAnywhere" description=".Net Framework Data Provider 
for SQL Anywhere 17" type="Sap.Data.SQLAnywhere.SAFactory, 
Sap.Data.SQLAnywhere.EF6, Version=17.0.0.10094, Culture=neutral, 
PublicKeyToken=f222fc4333e0d400" />
       </DbProviderFactories>
   </system.data>
   <entityFramework>
     <defaultConnectionFactory type="Sap.Data.SQLAnywhere.SAConnectionFactory, 
Sap.Data.SQLAnywhere.EF6, Version=17.0.0.10094, Culture=neutral, 
PublicKeyToken=f222fc4333e0d400">
        <parameters>
             <parameter value="DSN=SQL Anywhere 17 Demo;PWD=sql" />
         </parameters>
     </defaultConnectionFactory>
     <providers>
         <provider invariantName="Sap.Data.SQLAnywhere" 
type="Sap.Data.SQLAnywhere.SAProviderServices, Sap.Data.SQLAnywhere.EF6, 
Version=17.0.0.10094, Culture=neutral, PublicKeyToken=f222fc4333e0d400" />
     </providers>
   </entityFramework>
</configuration>
```
7. Update all occurrences of the data provider version number in App.config. The version number should match the version of the data provider that you have currently installed.

- <span id="page-95-0"></span>8. Once you have updated App.config, you must build your project. This must be done before using the Entity Framework Designer.
- 9. Before the Generating the Database step, open the *Properties* of BloggingModel.edmx [Diagram1] (this is your design form) and set *Database Schema Name* to GROUPO and set *DDL Generation Template* to SSDLToSA17.tt (VS).
- 10. In the *Generate Database Wizard*, select the option to include sensitive data in the connection string.
- 11. Continue with the instructions in the remaining steps of the tutorial.

### **Results**

You have built an Entity Framework application that uses the Model First approach when the tables do not already exist in the database.

# **1.3.1.9.4 Database First to an Existing Database**

If you plan to try Microsoft's Database First to an Existing Database tutorial, then there are some steps that you must do differently.

### **Prerequisites**

You must have Microsoft Visual Studio and the .NET Framework installed on your computer.

You must have the CREATE ANY OBJECT system privilege.

## **Context**

Microsoft's Database First to an Existing Database tutorial is designed for use with Microsoft's .NET data provider. The steps below provide guidance for using the SQL Anywhere .NET Data Provider instead. Review these steps before attempting the tutorial.

### **Procedure**

1. For Entity Framework 6, make sure that the SQL Anywhere .NET Data Provider that supports this version is installed. Make sure there are no running instances of Microsoft Visual Studio. At a command prompt with administrator privileges, do the following:

```
cd %SQLANY17%\Assembly\v4.5
SetupVSPackage.exe /i /v EF6
```
2. Before creating your Microsoft Visual Studio project, connect to the sample database using Interactive SQL and run the following SQL script to set up the Blogs, Posts, and Users tables. It is very similar to the one presented in Microsoft's tutorials but uses the GROUPO schema owner instead of *dbo*.

```
CREATE TABLE [GROUPO].[Blogs] ( 
     [BlogId] INT DEFAULT AUTOINCREMENT NOT NULL, 
 [Name] NVARCHAR (200) NULL, 
 [Url] NVARCHAR (200) NULL, 
     CONSTRAINT [PK_GROUPO.Blogs] PRIMARY KEY CLUSTERED ([BlogId] ASC) 
); 
CREATE TABLE [GROUPO].[Posts] ( 
     [PostId] INT DEFAULT AUTOINCREMENT NOT NULL, 
     [Title] NVARCHAR (200) NULL, 
     [Content] NTEXT NULL, 
     [BlogId] INT NOT NULL, 
     CONSTRAINT [PK_GROUPO.Posts] PRIMARY KEY CLUSTERED ([PostId] ASC), 
 CONSTRAINT [FK_GROUPO.Posts_GROUPO.Blogs_BlogId] FOREIGN KEY ([BlogId]) 
 REFERENCES [GROUPO].[Blogs] ([BlogId]) ON DELETE CASCADE 
);
INSERT INTO [GROUPO].[Blogs] ([Name],[Url]) 
VALUES ('SAP SQL Anywhere', 'http://scn.sap.com/community/sql-anywhere') 
INSERT INTO [GROUPO].[Blogs] ([Name],[Url]) 
VALUES ('SAP Business Trends', 'http://scn.sap.com/community/business-trends')
CREATE TABLE [GROUPO].[Users] 
( 
     [Username] NVARCHAR(50) NOT NULL PRIMARY KEY, 
     [DisplayName] LONG NVARCHAR NULL 
\lambda
```
- 3. Start Microsoft Visual Studio. The steps that follow were performed successfully using Microsoft Visual Studio 2013 and Entity Framework 6.1.3.
- 4. In the Microsoft Visual Studio *Server Explorer*, use the *.NET Framework Data Provider for SQL Anywhere 17*  to create a data connection. For *ODBC data source*, use SQL Anywhere 17 Demo. Fill in the *UserID* and *Password* fields. The *Test Connection* button is used to ensure that a connection can be made to the database.
- 5. Immediately after creating your new project, install the latest version of Entity Framework 6 into the project, using the NuGet Package Manager. This step creates an App.config file that is not suitable for use with SQL Anywhere.
- 6. Replace the contents of App.config with the following.

```
<?xml version="1.0" encoding="utf-8"?>
<configuration>
   <configSections>
     <!-- For more information on Entity Framework configuration, visit http://
go.microsoft.com/fwlink/?LinkID=237468 -->
     <section name="entityFramework" 
type="System.Data.Entity.Internal.ConfigFile.EntityFrameworkSection, 
EntityFramework, Version=6.0.0.0, Culture=neutral, 
PublicKeyToken=b77a5c561934e089" requirePermission="false" />
   </configSections>
   <startup>
     <supportedRuntime version="v4.0" sku=".NETFramework,Version=v4.5" />
   </startup>
   <system.data>
       <DbProviderFactories>
           <clear />
           <add name="SQL Anywhere 17 Data Provider" 
invariant="Sap.Data.SQLAnywhere" description=".Net Framework Data Provider 
for SQL Anywhere 17" type="Sap.Data.SQLAnywhere.SAFactory,
```

```
Sap.Data.SQLAnywhere.EF6, Version=17.0.0.10094, Culture=neutral, 
PublicKeyToken=f222fc4333e0d400" />
       </DbProviderFactories>
   </system.data>
   <entityFramework>
     <defaultConnectionFactory type="Sap.Data.SQLAnywhere.SAConnectionFactory, 
Sap.Data.SQLAnywhere.EF6, Version=17.0.0.10094, Culture=neutral, 
PublicKeyToken=f222fc4333e0d400">
     </defaultConnectionFactory>
     <providers>
         <provider invariantName="Sap.Data.SQLAnywhere" 
type="Sap.Data.SQLAnywhere.SAProviderServices, Sap.Data.SQLAnywhere.EF6, 
Version=17.0.0.10094, Culture=neutral, PublicKeyToken=f222fc4333e0d400" />
     </providers>
   </entityFramework>
</configuration>
```
- 7. Update all occurrences of the data provider version number in App.config. The version number should match the version of the data provider that you have currently installed.
- 8. Once you have updated App.config, you must build your project. This must be done before the Reverse Engineer Model step.
- 9. In the *Entity Data Model Wizard*, select the option to include sensitive data in the connection string.
- 10. Rather than select all tables, expand GROUPO in *Tables* and select the Blogs and Posts tables.
- 11. Continue with the instructions in the remaining steps of the tutorial.

## **Results**

You have built an Entity Framework application that uses the Database First approach for tables that already exist in the database.

# **1.3.1.10 .NET Tracing Support**

The .NET Data Provider supports tracing using the .NET tracing feature.

By default, tracing is disabled. To enable tracing, specify the trace source in your application's configuration file. The following is an example of a configuration file:

```
<?xml version="1.0" encoding="utf-8" ?>
<configuration>
<system.diagnostics>
<sources>
  <source name="Sap.Data.SQLAnywhere" 
          switchName="SASourceSwitch" 
          switchType="System.Diagnostics.SourceSwitch">
   <listeners>
    <add name="ConsoleListener" 
         type="System.Diagnostics.ConsoleTraceListener"/>
    <add name="EventListener" 
         type="System.Diagnostics.EventLogTraceListener" 
         initializeData="MyEventLog"/>
    <add name="TraceLogListener" 
         type="System.Diagnostics.TextWriterTraceListener" 
         initializeData="myTrace.log" 
         traceOutputOptions="ProcessId, ThreadId, Timestamp"/>
```

```
 <remove name="Default"/>
  </listeners>
 </source>
</sources>
<switches>
  <add name="SASourceSwitch" value="All"/>
  <add name="SATraceAllSwitch" value="1" />
<add name="SATraceExceptionSwitch" value="1" />
 <add name="SATraceFunctionSwitch" value="1" />
 <add name="SATracePoolingSwitch" value="1" />
 <add name="SATracePropertySwitch" value="1" />
</switches>
</system.diagnostics>
</configuration>
```
There are four types of trace listeners referenced in the configuration file shown above.

#### ConsoleTraceListener

Tracing or debugging output is directed to either the standard output or the standard error stream. When using Microsoft Visual Studio, output appears in the *Output* window.

#### DefaultTraceListener

This listener is automatically added to the Debug.Listeners and Trace.Listeners collections using the name "Default". Tracing or debugging output is directed to either the standard output or the standard error stream. When using Microsoft Visual Studio, output appears in the *Output* window. To avoid duplication of output produced by the ConsoleTraceListener, this listener is removed.

#### EventLogTraceListener

Tracing or debugging output is directed to an EventLog identified in the *initializeData* option. In the example, the event log is named MyEventLog. Writing to the system event log requires administrator privileges and is not a recommended method for debugging applications.

#### TextWriterTraceListener

Tracing or debugging output is directed to a TextWriter which writes the stream to the file identified in the *initializeData* option.

To disable tracing to any of the trace listeners described above, remove the corresponding *add* entry under *<listeners>*.

The trace configuration information is placed in the application's project folder in the App.config file. If the file does not exist, it can be created and added to the project using Microsoft Visual Studio by choosing *Add* **New Item** and selecting *Application Configuration File.* 

The traceOutputOptions can be specified for any listener and include the following:

#### **Callstack**

Write the call stack, which is represented by the return value of the Environment.StackTrace property. DateTime

Write the date and time.

#### LogicalOperationStack

Write the logical operation stack, which is represented by the return value of the CorrelationManager.LogicalOperationStack property.

#### None

Do not write any elements.

#### ProcessId

Write the process identity, which is represented by the return value of the Process.Id property. **ThreadId** 

Write the thread identity, which is represented by the return value of the Thread.ManagedThreadId property for the current thread.

#### Timestamp

Write the timestamp, which is represented by the return value of the System.Diagnostics.Stopwatch.GetTimeStamp method.

The example configuration file, shown earlier, specifies trace output options for the TextWriterTraceListener only.

You can limit what is traced by setting specific trace options. By default the numeric-valued trace option settings are all 0. The trace options that can be set include the following:

#### **SASourceSwitch**

SASourceSwitch can take any of the following values. If it is Off then there is no tracing.

#### $\Omega$

Does not allow any events through.

#### **Critical**

Allows only Critical events through.

#### Error

Allows Critical and Error events through.

#### Warning

Allows Critical, Error, and Warning events through.

### Information

Allows Critical, Error, Warning, and Information events through.

#### Verbose

Allows Critical, Error, Warning, Information, and Verbose events through.

#### ActivityTracing

Allows the Stop, Start, Suspend, Transfer, and Resume events through.

# All

Allows all events through.

Here is an example setting.

<add name="SASourceSwitch" value="Error"/>

#### **SATraceAllSwitch**

All the trace options are enabled. You do not need to set any other options since they are all selected. You cannot disable individual options if you choose this option. For example, the following will not disable exception tracing.

```
<add name="SATraceAllSwitch" value="1" />
<add name="SATraceExceptionSwitch" value="0" />
```
#### SATraceExceptionSwitch

All exceptions are logged. Trace messages have the following form.

```
<Type|ERR> message='message_text'[ nativeError=error_number]
```
The nativeError=error\_number text will only be displayed if there is an SAException object.

### SATraceFunctionSwitch

All method scope entry/exits are logged. Trace messages have any of the following forms.

```
enter nnn <sa.class name.method name|API> [object id#][parameter names]
leave_nnn
```
The nnn is an integer representing the scope nesting level 1, 2, 3, ... The optional parameter\_names is a list of parameter names separated by spaces.

#### SATracePoolingSwitch

All connection pooling is logged. Trace messages have any of the following forms.

```
<sa.ConnectionPool.AllocateConnection|CPOOL> 
connectionString='connection_text'
<sa.ConnectionPool.RemoveConnection|CPOOL> connectionString='connection_text'
<sa.ConnectionPool.ReturnConnection|CPOOL> connectionString='connection_text'
<sa.ConnectionPool.ReuseConnection|CPOOL> connectionString='connection_text'
```
#### SATracePropertySwitch

All property setting and retrieval is logged. Trace messages have any of the following forms.

```
<sa.class_name.get_property_name|API> object_id#
<sa.class_name.set_property_name|API> object_id#
```
#### In this section:

#### [Configuring a .NET Application for Tracing \[page 102\]](#page-101-0)

Enable tracing on the TableViewer sample application by creating a configuration file that references the ConsoleTraceListener and TextWriterTraceListener listeners, removes the default listener, and enables all switches that would otherwise be set to 0.

### **Related Information**

[Tracing Data Access](http://help.sap.com/disclaimer?site=https%3A%2F%2Fmsdn.microsoft.com%2Fen-us%2Flibrary%2Fms971550.aspx)

# <span id="page-101-0"></span>**1.3.1.10.1 Configuring a .NET Application for Tracing**

Enable tracing on the TableViewer sample application by creating a configuration file that references the ConsoleTraceListener and TextWriterTraceListener listeners, removes the default listener, and enables all switches that would otherwise be set to 0.

### **Prerequisites**

You must have Microsoft Visual Studio installed.

## **Procedure**

1. Open the TableViewer sample in Microsoft Visual Studio.

Start Microsoft Visual Studio and open the %SQLANYSAMP17%\SQLAnywhere\ADO.NET\TableViewer \TableViewer.sln.

2. Create an application file named App.config.

Choose **Add Add** *New Item* and selecting *Application Configuration File*. Place the following configuration information in this file:

```
<?xml version="1.0" encoding="utf-8" ?>
<configuration>
<system.diagnostics>
<sources>
  <source name="Sap.Data.SQLAnywhere" 
          switchName="SASourceSwitch" 
          switchType="System.Diagnostics.SourceSwitch">
  <listeners>
    <add name="ConsoleListener" 
         type="System.Diagnostics.ConsoleTraceListener"/>
   <add name="TraceLogListener"
         type="System.Diagnostics.TextWriterTraceListener" 
         initializeData="myTrace.log" 
         traceOutputOptions="ProcessId, ThreadId, Timestamp"/>
    <remove name="Default"/>
  </listeners>
  </source>
</sources>
<switches>
  <add name="SASourceSwitch" value="All"/>
  <add name="SATraceAllSwitch" value="1" />
  <add name="SATraceExceptionSwitch" value="1" />
 <add name="SATraceFunctionSwitch" value="1" />
  <add name="SATracePoolingSwitch" value="1" />
 Add name="SATracePropertySwitch" value="1" />
</switches>
</system.diagnostics>
</configuration>
```
- 3. Rebuild the application.
- 4. Click *Debug Start Debugging* .

### **Results**

When the application finishes execution, the trace output is recorded in the bin\Debug\myTrace.log file.

### **Next Steps**

View the trace log in the *Output* window of Microsoft Visual Studio.

# **Related Information**

[Tracing Data Access](http://help.sap.com/disclaimer?site=http%3A%2F%2Fmsdn.microsoft.com%2Fen-us%2Flibrary%2Fms971550.aspx)

# **1.3.1.11 The SQL Anywhere .NET Data Provider Unmanaged Code**

When the .NET Data Provider is first loaded by a .NET application (usually when making a database connection using SAConnection), it unpacks a DLL that contains the provider's unmanaged code.

The file dbdata*17*.dll is placed by the provider in a subdirectory of the directory identified using the following strategy.

- 1. The first directory it attempts to use for unloading is the one returned by the first of the following:
	- The path identified by the *TMP* environment variable.
	- The path identified by the *TEMP* environment variable.
	- The path identified by the *USERPROFILE* environment variable.
	- The Windows directory.
- 2. If the identified directory is inaccessible, then the provider will attempt to use the current working directory.
- 3. If the current working directory is inaccessible, then the provider will attempt to use the directory from where the application itself was loaded.

The subdirectory name will take the form of a GUID with a suffix including the version number, a machine architecture tag when not 32-bit (for example, .x64), and an index number used to guarantee uniqueness. The following is an example of a possible subdirectory name for 32-bit architecture.

```
{16AA8FB8-4A98-4757-B7A5-0FF22C0A6E33}_1700_1
```
The following is an example of a possible subdirectory name for 64-bit architecture.

```
{16AA8FB8-4A98-4757-B7A5-0FF22C0A6E33}_1700.x64_1
```
# **1.3.2 SQL Anywhere .NET Core Data Provider**

The SQL Anywhere Provider for .NET Core is an ADO.NET driver that provides data access from .NET Core applications to SAP SQL Anywhere databases.

The driver is Sap.Data.SQLAnywhere.Core.v2.1.dll and is available on Microsoft Windows. It is included in the SAP SQL Anywhere Database Client.

# **ADO.NET Support**

Most ADO.NET features are supported by the provider. The following ADO.NET functionality is not available for .NET Core:

- Distributed transaction enlistment with a transaction coordinator
- SACredential class
- SAConnection( string connectionString, SACredential credential ) method
- SAPermission class
- SAFactory.CreatePermission method
- Entity Framework

# **1.3.3 .NET Data Provider Tutorials**

The Simple and Table Viewer sample projects introduce you to .NET application programming using the .NET provider. A tutorial is included that takes you though the steps of building the Simple Viewer .NET database application using Microsoft Visual Studio.

These sample projects can be used with Microsoft Visual Studio 2005 or later versions. If you use Microsoft Visual Studio 2008 or later versions, you may have to run the Microsoft Visual Studio *Upgrade Wizard*.

#### In this section:

#### [Tutorial: Using the Simple Code Sample in SimpleWin32 \[page 105\]](#page-104-0)

Use the Simple project as an example of how to obtain a result set from the database server using the .NET Data Provider.

#### [Tutorial: Using the Table Viewer Code Sample \[page 109\]](#page-108-0)

Use the TableViewer project as an example of how to connect to a database, execute SQL statements, and display the results using a DataGrid object using the .NET Data Provider.

#### [Tutorial: Developing a Simple .NET Database Application with Microsoft Visual Studio \[page 114\]](#page-113-0)

This tutorial takes you though the steps of building the Simple Viewer .NET database application using Visual Studio.

# <span id="page-104-0"></span>**1.3.3.1 Tutorial: Using the Simple Code Sample in SimpleWin32**

Use the Simple project as an example of how to obtain a result set from the database server using the .NET Data Provider.

# **Prerequisites**

You must have the SELECT ANY TABLE system privilege.

# **Context**

The Simple project is included with the samples. It demonstrates a simple listbox that is filled with the names from the Employees table. You must have Microsoft Visual Studio and the Microsoft .NET Framework installed on your computer.

# **Procedure**

- 1. Start Microsoft Visual Studio.
- 2. Click *File Open Project* .
- 3. Browse to *%SQLANYSAMP17%*\SQLAnywhere\ADO.NET\SimpleWin32 and open the Simple.sln project.
- 4. You must have Microsoft Visual Studio and the Microsoft .NET Framework installed on yourWhen you use the .NET Data Provider in a project, you must add a reference to the Data Provider. This has already been done in the Simple code sample. To view the reference to the Data Provider (Sap. Data. SOLAnywhere), open the *References* folder in the *Solution Explorer* window.
- 5. You must also add a using directive to your source code to reference the Data Provider classes. This has already been done in the Simple code sample. To view the using directive:
	- Open the source code for the project. In the *Solution Explorer* window, right-click Form1.cs and click *View Code*.

In the using directives in the top section, you see the following line:

```
using Sap.Data.SOLAnywhere;
```
This line is required forMicrosoft C# projects. If you are using Microsoft Visual Basic .NET, add the equivalent Imports line to your source code.

- 6. Click *Debug Start Without Debugging* or press Ctrl+F5 to run the Simple sample.
- 7. In the *SQL Anywhere Sample* window, modify the user ID and password credentials for the sample database and then click *Connect*.

The application connects to the sample database and puts the surname of each employee in the window, as follows:

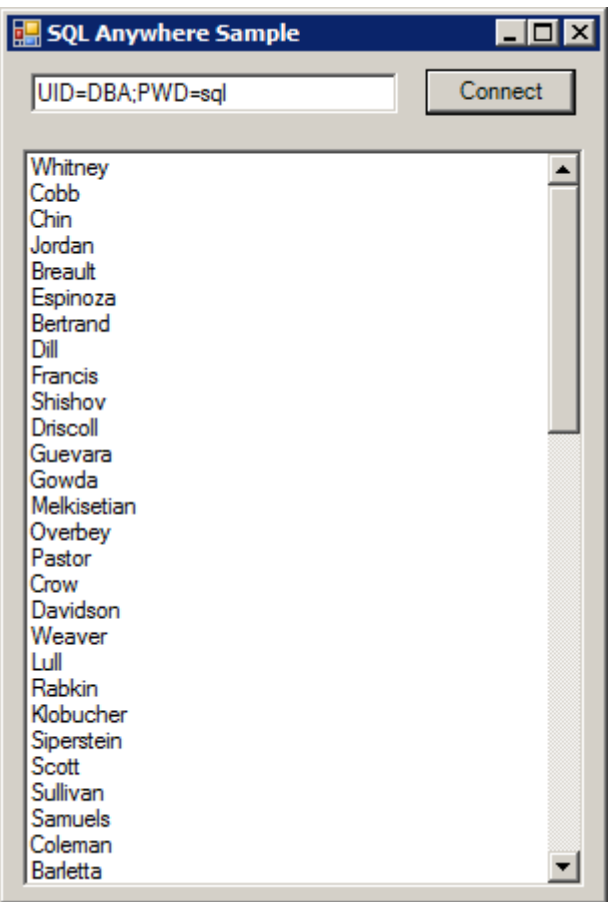

8. Close the *SQL Anywhere Sample* window to shut down the application and disconnect from the sample database. This also shuts down the database server.

# **Results**

You have built and executed a simple Microsoft .NET application that uses the .NET Data Provider to obtain a result set from a database.

## **Example**

The complete application can be found in the samples directory at %SQLANYSAMP17%\SQLAnywhere \ADO.NET\SimpleWin32.

#### In this section:

[The Simple Sample Project Explained \[page 107\]](#page-106-0)

<span id="page-106-0"></span>By examining the code from the Simple project, some key features of the SQL Anywhere .NET Data Provider are illustrated.

### **Related Information**

[Using the SQL Anywhere .NET Data Provider in a Microsoft Visual Studio Project \[page 57\]](#page-56-0)

# **1.3.3.1.1 The Simple Sample Project Explained**

By examining the code from the Simple project, some key features of the SQL Anywhere .NET Data Provider are illustrated.

The Simple project uses the sample database, *demo.db*, which is located in your samples directory.

The Simple project is described a few lines at a time. Not all code from the sample is included here. To see all the code, open the project file %SQLANYSAMP17%\SQLAnywhere\ADO.NET\SimpleWin32\Simple.sln.

### **Declaring Controls**

The following code declares a textbox named txtConnectString, a button named btnConnect, and a listbox named listEmployees.

```
private System.Windows.Forms.TextBox txtConnectString;
private System.Windows.Forms.Button btnConnect;
private System.Windows.Forms.ListBox listEmployees;
```
### **Connecting to the Database**

The btnConnect\_Click method declares and initializes an SAConnection connection object.

```
SAConnection conn = new SAConnection("Data Source=SQL Anywhere 17 Demo;"
    + txtConnectString.Text);
```
The SAConnection object uses the connection string to connect to the sample database when the Open method is called.

conn.Open();

## **Defining a Query**

A SQL statement is executed using an SACommand object. The following code declares and creates a command object using the SACommand constructor. This constructor accepts a string representing the query to be executed, along with the SAConnection object that represents the connection that the query is executed on.

SACommand cmd = new SACommand("SELECT Surname FROM Employees", conn);

## **Displaying the Results**

The results of the query are obtained using an SADataReader object. The following code declares and creates an SADataReader object using the ExecuteReader constructor. This constructor is a member of the SACommand object, cmd, that was declared previously. ExecuteReader sends the command text to the connection for execution and builds an SADataReader.

```
SADataReader reader = cmd.ExecuteReader();
```
The following code loops through the rows held in the SADataReader object and adds them to the listbox control. Each time the Read method is called, the data reader gets another row back from the result set. A new item is added to the listbox for each row that is read. The data reader uses the GetString method with an argument of 0 to get the first column from the result set row.

```
listEmployees.BeginUpdate();
while( reader.Read() )
{
     listEmployees.Items.Add(reader.GetString(0));
}
listEmployees.EndUpdate();
```
## **Finishing Off**

The following code at the end of the method closes the data reader and connection objects.

```
reader.Close();
conn.Close();
```
## **Error Handling**

Any errors that occur during execution and that originate with .NET Data Provider objects are handled by displaying them in a window. The following code catches the error and displays its message:

```
catch (SAException ex)
{
     MessageBox.Show(ex.Errors[0].Message);
```
## **Related Information**

[Samples Directory](https://help.sap.com/viewer/61ecb3d4d8be4baaa07cc4db0ddb5d0a/17.0.01/en-US/814361b26ce21014a52fb1ea1ebe248c.html) [The SQL Anywhere Sample Database \(demo.db\)](https://help.sap.com/viewer/5c834e66874441e7b5017d502bbc12d0/17.0.01/en-US/81567cd26ce2101488f5f844a6c8ea1d.html)

# **1.3.3.2 Tutorial: Using the Table Viewer Code Sample**

Use the TableViewer project as an example of how to connect to a database, execute SQL statements, and display the results using a DataGrid object using the .NET Data Provider.

## **Prerequisites**

You must have Microsoft Visual Studio and the Microsoft .NET Framework installed on your computer.

You must have the SELECT ANY TABLE system privilege.

## **Context**

The TableViewer project is included with the samples. The Table Viewer project is more complex than the Simple project. You can use it to connect to a database, select a table, and execute SQL statements on the database.

## **Procedure**

- 1. Start Microsoft Visual Studio.
- 2. Click *File Open Project* .
- 3. Browse to *%SQLANYSAMP17%*\SQLAnywhere\ADO.NET\TableViewer and open the TableViewer.sln project.
- 4. To use the .NET Data Provider in a project, you must add a reference to the Data Provider DLL. This has already been done in the Table Viewer code sample. To view the reference to the Data Provider (Sap.Data.SQLAnywhere), open the *References* folder in the *Solution Explorer* window.
- 5. You must also add a using directive to your source code to reference the Data Provider classes. This has already been done in the Table Viewer code sample. To view the using directive:
	- Open the source code for the project. In the *Solution Explorer* window, right-click TableViewer.cs and click *View Code*.

}

• In the using directives in the top section, you see the following line:

using Sap.Data.SQLAnywhere;

This line is required for Microsoft C# projects. If you are using Microsoft Visual Basic, add the equivalent Imports line to your source code.

6. Click *Debug Start Without Debugging* or press Ctrl+F5 to run the Table Viewer sample.

The application connects to the sample database.

- 7. In the *Table Viewer* window, modify the *Connection String* text box and enter a valid database password for the DBA user. Click *Connect*.
- 8. In the *Table Viewer* window, click *Execute*.

The application retrieves the data from the Employees table in the sample database and puts the query results in the *Results* datagrid, as follows:

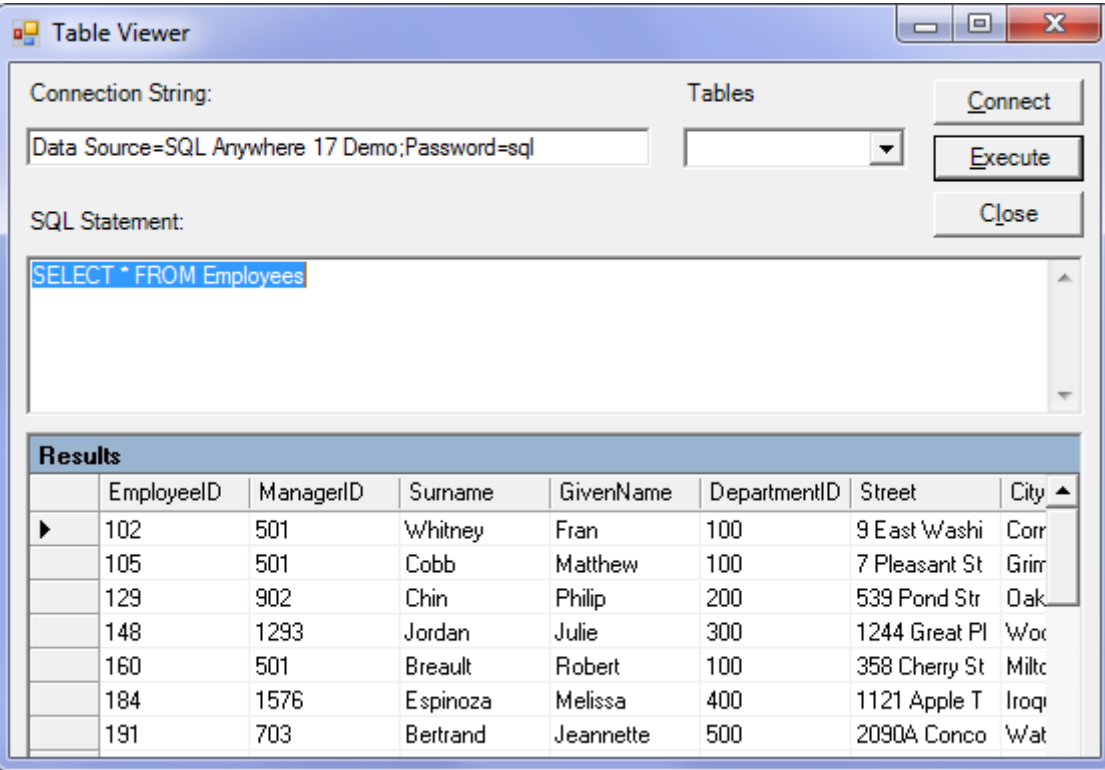

You can also execute other SQL statements from this application: type a SQL statement in the *SQL Statement* pane, and then click *Execute*.

9. Close the *Table Viewer* window to shut down the application and disconnect from the sample database. This also shuts down the database server.

## **Results**

You have built and executed a Microsoft .NET application that uses the .NET Data Provider to connect to a database, execute SQL statements, and display the results using a DataGrid object.

## **Example**

The complete application can be found in the samples directory at %SOLANYSAMP17%\SOLAnywhere \ADO.NET\TableViewer.

#### In this section:

The Table Viewer Sample Project Explained [page 111]

By examining the code from the Table Viewer project, some key features of the SQL Anywhere .NET Data Provider are illustrated.

## **Related Information**

[Using the SQL Anywhere .NET Data Provider in a Microsoft Visual Studio Project \[page 57\]](#page-56-0)

# **1.3.3.2.1 The Table Viewer Sample Project Explained**

By examining the code from the Table Viewer project, some key features of the SQL Anywhere .NET Data Provider are illustrated.

The Table Viewer project uses the sample database, *demo.db*, which is located in the samples directory.

The Table Viewer project is described a few lines at a time. Not all code from the sample is included here. To see all the code, open the project file *%SQLANYSAMP17%*\SQLAnywhere\ADO.NET\TableViewer \TableViewer.sln.

### **Declaring Controls**

The following code declares a couple of Labels named label1 and label2, a TextBox named txtConnectString, a button named btnConnect, a TextBox named txtSQLStatement, a button named btnExecute, and a DataGrid named dgResults.

```
private System.Windows.Forms.Label label1;
private System.Windows.Forms.TextBox txtConnectString;
private System.Windows.Forms.Label label2;
private System.Windows.Forms.Button btnConnect;
private System.Windows.Forms.TextBox txtSQLStatement;
private System.Windows.Forms.Button btnExecute;
private System.Windows.Forms.DataGrid dgResults;
```
## **Declaring a Connection Object**

The SAConnection type is used to declare an uninitialized connection object. The SAConnection object is used to represent a unique connection to a data source.

```
private SAConnection _conn;
```
## **Connecting to the Database**

The Text property of the txtConnectString object has a default value of "Data Source=SQL Anywhere 17 Demo;Password=sql". This value can be overridden by the application user by typing a new value into the txtConnectString text box. You can see how this default value is set by opening up the region in TableViewer.cs labeled Windows Form Designer Generated Code. In this region, you find the following line of code.

this.txtConnectString.Text = "Data Source=SQL Anywhere 17 Demo;Password=passwd";

Later, the SAConnection object uses the connection string to connect to a database. The following code creates a new connection object with the connection string using the SAConnection constructor. It then establishes the connection by using the Open method.

```
conn = new SAConnection( txtConnectString.Text );
_conn.Open();
```
## **Defining a Query**

The Text property of the txtSQLStatement object has a default value of "SELECT \* FROM Employees". This value can be overridden by the application user by typing a new value into the txtSQLStatement text box.

The SQL statement is executed using an SACommand object. The following code declares and creates a command object using the SACommand constructor. This constructor accepts a string representing the query to be executed, along with the SAConnection object that represents the connection that the query is executed on.

SACommand cmd = new SACommand(  $txtstSQLStatement.Text.Trim()$ , conn );

## **Displaying the Results**

The results of the query are obtained using an SADataReader object. The following code declares and creates an SADataReader object using the ExecuteReader constructor. This constructor is a member of the

SACommand object, cmd, that was declared previously. ExecuteReader sends the command text to the connection for execution and builds an SADataReader.

SADataReader dr = cmd.ExecuteReader();

The following code connects the SADataReader object to the DataGrid object, which causes the result columns to appear on the screen. The SADataReader object is then closed.

```
dgResults.DataSource = dr;
dr.Close();
```
## **Error Handling**

If there is an error when the application attempts to connect to the database or when it populates the tables combo box, the following code catches the error and displays its message:

```
try
{
  _conn = new SAConnection( txtConnectString.Text );
   \overline{\ }conn.Open();
   SACommand cmd = new SACommand( "SELECT table_name FROM sys.systable " +
        "WHERE creator = 101 AND table_type != 'TEXT'", _conn );
  SADataReader dr = cmd.ExecuteReader();
   comboBoxTables.Items.Clear();
   while ( dr.Read() )
\left\{ \begin{array}{c} 1 \end{array} \right\} comboBoxTables.Items.Add( dr.GetString( 0 ) );
 }
   dr.Close();
} 
catch( SAException ex )
{
   MessageBox.Show( ex.Errors[0].Source + " : " + ex.Errors[0].Message + " (" +
                       ex.Errors[0].NativeError.ToString() + ")",
                       "Failed to connect" );
}
```
## **Related Information**

[Samples Directory](https://help.sap.com/viewer/61ecb3d4d8be4baaa07cc4db0ddb5d0a/17.0.01/en-US/814361b26ce21014a52fb1ea1ebe248c.html) [The SQL Anywhere Sample Database \(demo.db\)](https://help.sap.com/viewer/5c834e66874441e7b5017d502bbc12d0/17.0.01/en-US/81567cd26ce2101488f5f844a6c8ea1d.html)

# <span id="page-113-0"></span>**1.3.3.3 Tutorial: Developing a Simple .NET Database Application with Microsoft Visual Studio**

This tutorial takes you though the steps of building the Simple Viewer .NET database application using Visual Studio.

## **Prerequisites**

You must have the SELECT ANY TABLE system privilege. To insert new rows, you must be the owner of the table, or have the INSERT ANY TABLE privilege, or have INSERT privilege on the table. To change the content of existing rows, you must be the owner of the table being updated, or have UPDATE privilege on the columns being modified, or have the UPDATE ANY TABLE system privilege. To delete rows, you must be the owner of the table, or have SELECT and DELETE privileges on the table.

1. Lesson 1: Creating a Table Viewer [page 114]

Use Microsoft Visual Studio, the Server Explorer, and the SQL Anywhere .NET Data Provider to create an application that accesses one of the tables in the sample database, allowing you to examine rows and perform updates.

2. [Lesson 2: Adding a Synchronizing Data Control \[page 118\]](#page-117-0) Add a datagrid control to the form developed in the previous lesson.

# **1.3.3.3.1 Lesson 1: Creating a Table Viewer**

Use Microsoft Visual Studio, the Server Explorer, and the SQL Anywhere .NET Data Provider to create an application that accesses one of the tables in the sample database, allowing you to examine rows and perform updates.

## **Prerequisites**

You must have Microsoft Visual Studio and the .NET Framework installed on your computer.

You must have the roles and privileges listed at the beginning of this tutorial.

## **Context**

This tutorial is based on Microsoft Visual Studio and the .NET Framework. The complete application can be examined by opening the project *%SQLANYSAMP17%*.

## **Procedure**

- 1. Start Microsoft Visual Studio.
- 2. Click *File New Project* .

The *New Project* window appears.

- a. In the left pane of the *New Project* window, click either *Visual Basic* or *Visual C#* for the programming language.
- b. From the *Windows* subcategory, click *Windows Application* (VS 2005) or *Windows Forms Application*  (VS 2008 or later).
- c. Select the .NET Framework version corresponding to the SQL Anywhere .NET Data Provider installed. For example, select *.NET Framework 4.5* from the dropdown list if the version you have installed is 4.5.
- d. In the project *Name* field, type **MySimpleViewer**.
- e. Click *OK* to create the new project.
- 3. Click *View Server Explorer* .
- 4. In the *Server Explorer* window, right-click *Data Connections* and click *Add Connection*.
- 5. In the *Add Connection* window:
	- a. If you have used *Add Connection* before, then click *Change* to change the data source.
	- b. You see a list of data sources. Select *NET Framework Data Provider for SQL Anywhere 17* from the list of data sources presented and click *OK*.
	- c. Under *Data source*, click *ODBC data source* and select or type *SQL Anywhere 17 Demo*.

## i Note

When using the Microsoft Visual Studio Add Connection wizard on 64-bit Windows, only the 64-bit System Data Source Names (DSN) are included with the User Data Source Names. Any 32-bit System Data Source Names are not displayed. In the Microsoft Visual Studio 32-bit design environment, the Test Connection button will attempt to establish a connection using the 32-bit equivalent of the 64-bit System DSN. If the 32-bit System DSN does not exist, the test will fail.

- d. Under *Login information*, in the *Password* field, enter the sample database password (*sql*).
- e. Click *Test Connection* to verify that you can connect to the sample database.
- f. Click *OK*.

A new connection named *SQL Anywhere.demo17* appears in the *Server Explorer* window.

6. Expand the *SQL Anywhere.demo17* connection in the *Server Explorer* window until you see the table names.

(Microsoft Visual Studio 2005 only) Try the following:

a. Right-click the Products table and click *Show Table Data*.

This shows the rows and columns of the Products table in a window.

- b. Close the table data window.
- 7. Click *Data Add New Data Source* . For later versions of Microsoft Visual Studio, this is *Project Add New Data Source* .
- 8. In the *Data Source Configuration Wizard*, do the following:
	- a. On the *Data Source Type* page, click *Database*, then click *Next*.
	- b. (Microsoft Visual Studio 2010 or later) On the *Database Model* page, click *Dataset*, then click *Next*.
- c. On the *Data Connection* page, click *SQL Anywhere.demo 17*, click *Yes, include sensitive data in the connection string*, then click *Next*.
- d. On the *Save the Connection String* page, make sure that *Yes, save the connection as* is chosen and click *Next*.
- e. On the *Choose Your Database Objects* page, click *Tables*, then click *Finish*.
- 9. Click *Data Show Data Sources* . For later versions of Microsoft Visual Studio, this might be *View Other Windows Data Sources* .

The *Data Sources* window appears.

Expand the Products table in the *Data Sources* window.

- a. Click *Products*, then click *Details* from the dropdown list.
- b. Click *Photo*, then click *Picture Box* from the dropdown list.
- c. Click *Products* and drag it to your form (Form1).

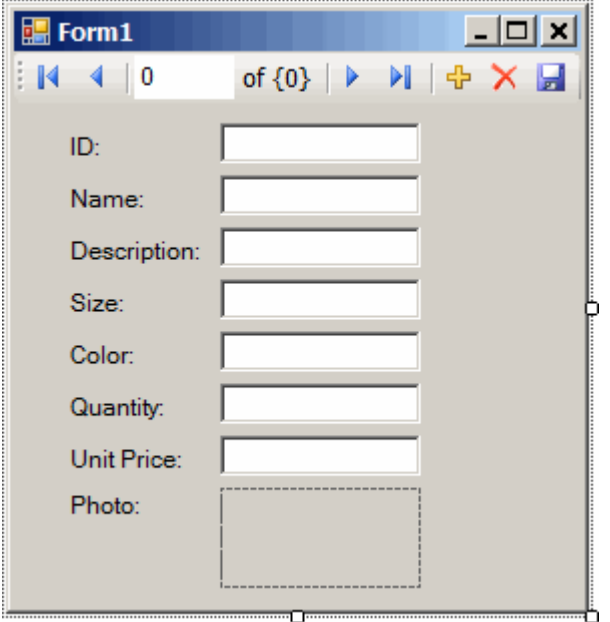

A dataset control and several labeled text fields appear on the form.

- 10. On the form, click the picture box next to Photo.
	- a. Change the shape of the box to a square.
	- b. Click the right-arrow in the upper-right corner of the picture box.

The *Picture Box Tasks* window opens.

- c. From the *Size Mode* dropdown list, click *Zoom*.
- d. To close the *Picture Box Tasks* window, click anywhere outside the window.
- 11. Build and run the project.
	- a. Click *Build Build Solution* .
	- b. Click *Debug Start Debugging* .

The application connects to the sample database and displays the first row of the Products table in the text boxes and picture box.

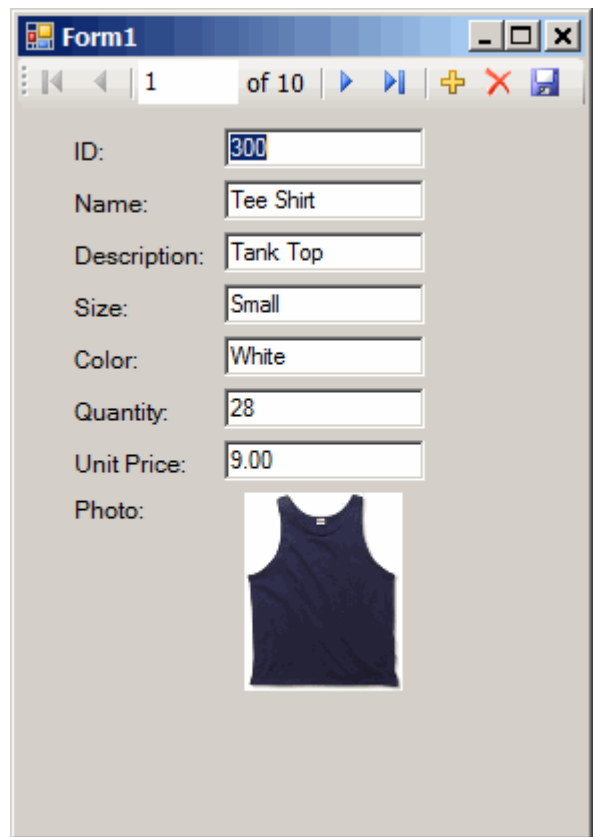

- c. You can use the buttons on the control to scroll through the rows of the result set.
- d. You can go directly to a row in the result set by entering the row number in the scroll control.
- e. You can update values in the result set using the text boxes and save them by clicking the *Save Data*  button.

12. Shut down the application and then save your project.

## **Results**

You have now created a simple, yet powerful, Microsoft .NET application using Microsoft Visual Studio, the Server Explorer, and the SQL Anywhere .NET Data Provider.

## **Next Steps**

Proceed to the next lesson, where you add a datagrid control to the form developed in this lesson.

Task overview: Tutorial: Developing a Simple .NET Database Application with Microsoft Visual Studio [page [114\]](#page-113-0)

Next task: [Lesson 2: Adding a Synchronizing Data Control \[page 118\]](#page-117-0)

# <span id="page-117-0"></span>**1.3.3.3.2 Lesson 2: Adding a Synchronizing Data Control**

Add a datagrid control to the form developed in the previous lesson.

## **Prerequisites**

You must have completed the previous lessons in this tutorial.

You must have the roles and privileges listed at the beginning of this tutorial.

## **Context**

This control updates automatically as you navigate through the result set.

The complete application can be examined by opening the project %SQLANYSAMP17%\SQLAnywhere \ADO.NET\SimpleViewer\SimpleViewer.sln.

## **Procedure**

- 1. Start Microsoft Visual Studio and load your MySimpleViewer project.
- 2. Right-click *DataSet1* in the *Data Sources* window and click *Edit DataSet with Designer*.
- 3. Right-click an empty area in the *DataSet Designer* window and click *Add TableAdapter* .
- 4. In the *TableAdapter Configuration Wizard*:
	- a. On the *Choose Your Data Connection* page, click *Next*.
	- b. On the *Choose A Command Type* page, click *Use SQL statements*, then click *Next*.
	- c. On the *Enter a SQL Statement* page, click *Query Builder*.
	- d. On the *Add Table* window, click the *Views* tab, then click *ViewSalesOrders*, and then click *Add*.
	- e. Click *Close* to close the *Add Table* window.
- 5. Expand the *Query Builder* window so that all sections of the window are visible.
	- a. Expand the *ViewSalesOrders* window so that all the checkboxes are visible.
	- b. Click *Region*.
	- c. Click *Quantity*.
	- d. Click *ProductID*.
	- e. In the grid below the *ViewSalesOrders* window, clear the checkbox under *Output* for the ProductID column.
	- f. For the ProductID column, type a question mark (?) in the *Filter* cell and then click anywhere else on the form. This generates a WHERE clause for ProductID.

A SQL query has been built that looks like the following:

SELECT Region, Quantity

FROM GROUPO.ViewSalesOrders<br>WHERE (ProductID = :Param1)  $(ProductID = :Param1)$ 

- 6. Modify the SQL query as follows:
	- a. Change Quantity to SUM(Quantity) AS TotalSales.
	- b. Add GROUP BY Region to the end of the query following the WHERE clause.

The modified SQL query now looks like this:

```
SELECT Region, SUM(Quantity) as TotalSales<br>FROM GROUPO ViewSalesOrders
           GROUPO.ViewSalesOrders
WHERE (ProductID = :Param1)
GROUP BY Region
```
- 7. Click *OK*.
- 8. Click *Finish*.

A new *TableAdapter* called *ViewSalesOrders* has been added to the *DataSet Designer* window.

- 9. Click the form design tab (Form1.cs [Design]).
	- Stretch the form to the right to make room for a new control.
- 10. Expand ViewSalesOrders in the *Data Sources* window.
	- a. Click *ViewSalesOrders* and click *DataGridView* from the dropdown list.
	- b. Click *ViewSalesOrders* and drag it to your form (Form1).

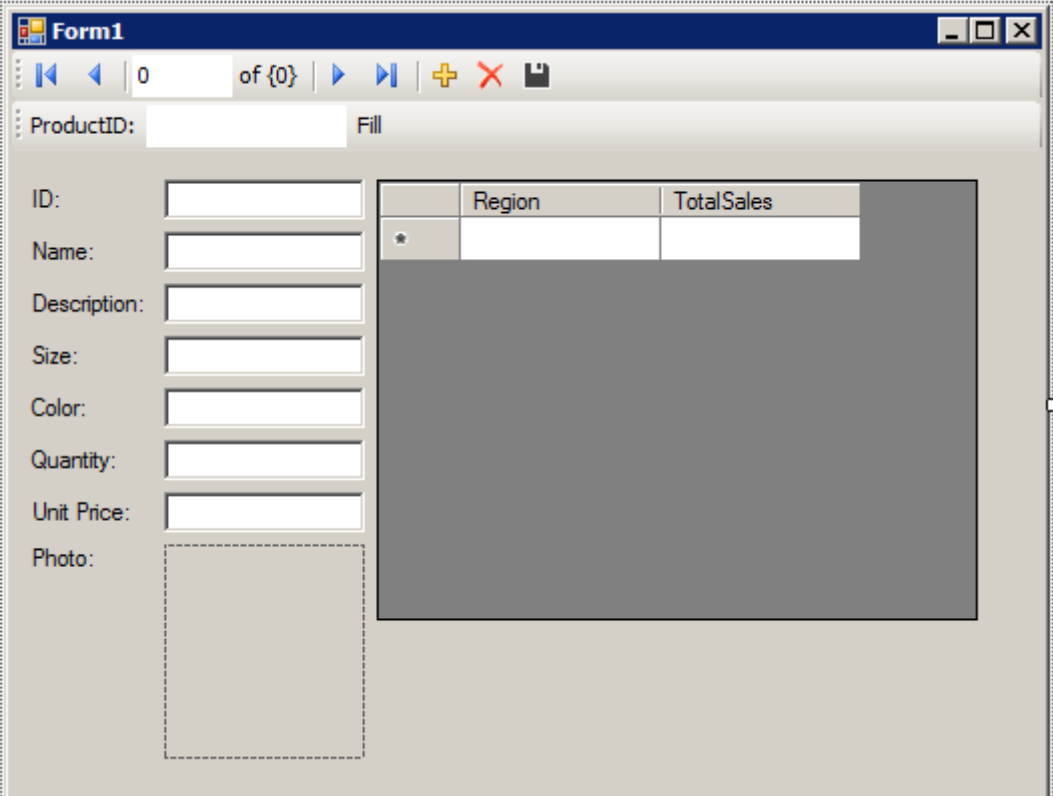

A datagrid view control appears on the form.

- 11. Build and run the project.
	- Click *Build Build Solution* .
- Click *Debug Start Debugging* .
- In the *Param1* or *ProductID* (Microsoft Visual Studio 2010 or later) text box, enter a product ID number such as 300 and click *Fill*.

The datagrid view displays a summary of sales by region for the product ID entered.

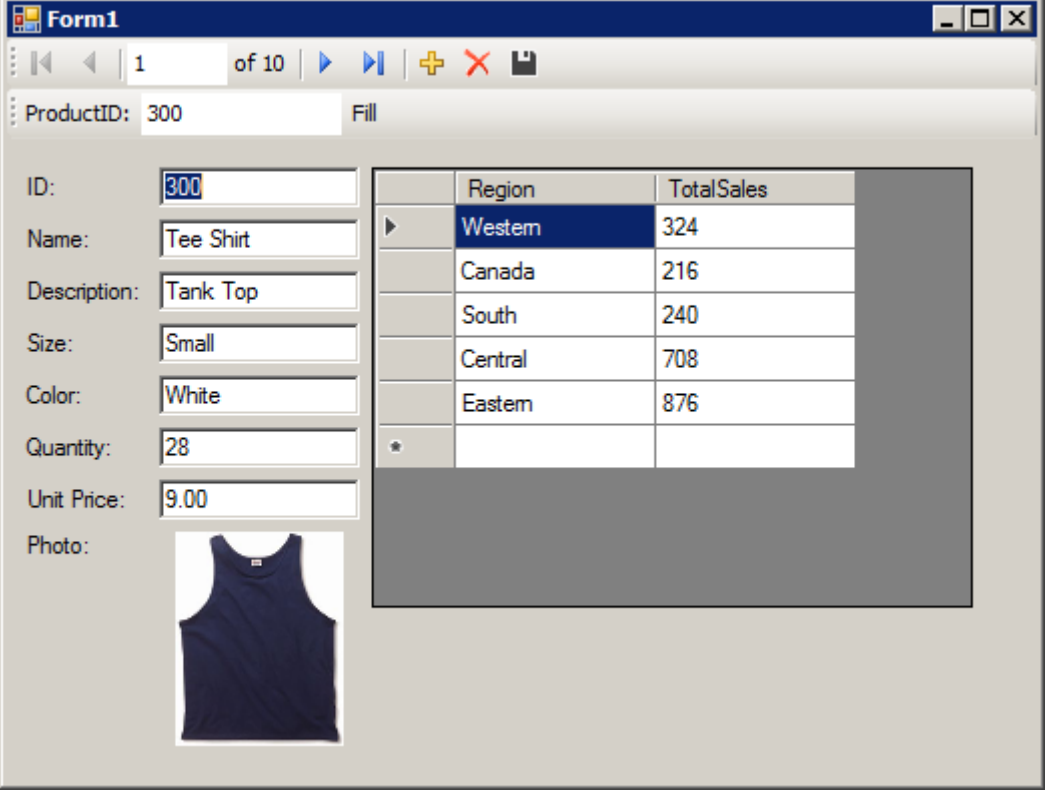

You can also use the other control on the form to move through the rows of the result set.

It would be ideal, however, if both controls could stay synchronized with each other. The next few steps show how to do this.

- 12. Shut down the application and then save your project.
- 13. Delete the Fill strip on the form since you do not need it.
	- On the design form (Form1), right-click the Fill strip to the right of the word *Fill*, then click *Delete*.

The Fill strip is removed from the form.

- 14. Synchronize the two controls as follows.
	- a. On the design form (Form1), right-click the ID text box, then click *Properties*.
	- b. Click the *Events* button (it appears as a lightning bolt).
	- c. Scroll down until you find the *TextChanged* event.
	- d. Click *TextChanged*, then click *fillToolStripButton\_Click* from the dropdown list. If you are using Microsoft Visual Basic, the event is called *FillToolStripButton\_Click*.
	- e. Double-click *fillToolStripButton\_Click* and the form's code window opens on the fillToolStripButton\_Click event handler.
	- f. Find the reference to param1ToolStripTextBox or productIDToolStripTextBox (Microsoft Visual Studio 2010) and change this to iDTextBox. If you are using Microsoft Visual Basic, the text box is called IDTextBox.

g. Rebuild and run the project.

15. The application form now appears with a single navigation control.

• The datagrid view displays an updated summary of sales by region corresponding to the current product as you move through the result set.

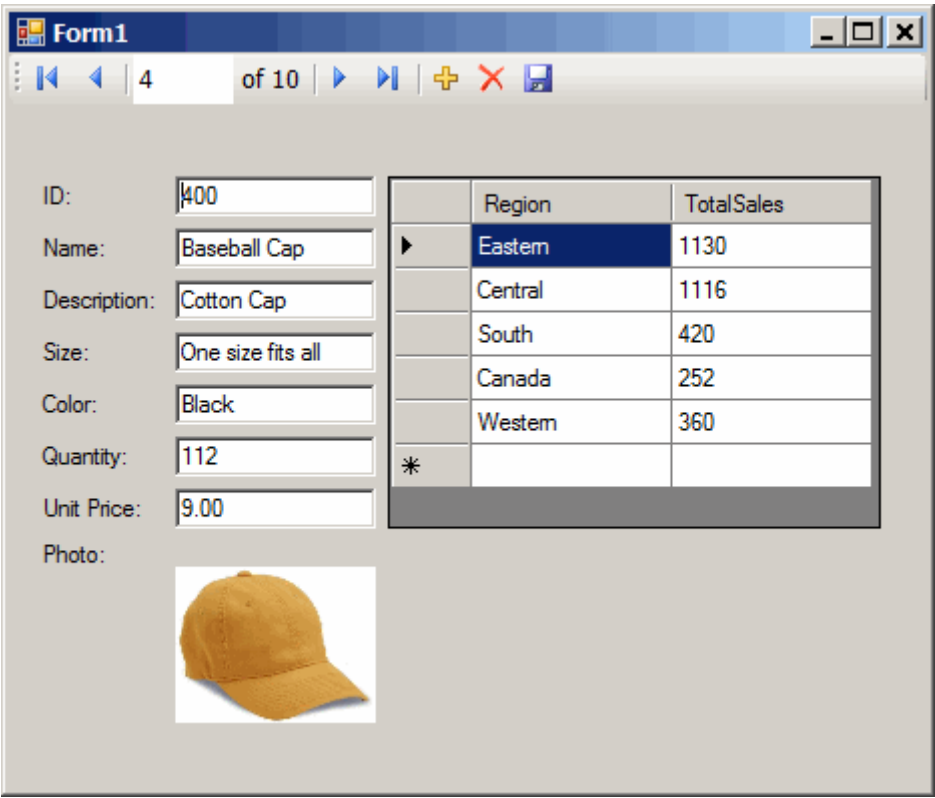

16. Shut down the application and then save your project.

## **Results**

You have now added a control that updates automatically as you navigate through the result set.

In this tutorial, you saw how the powerful combination of Microsoft Visual Studio, the Server Explorer, and the SQL Anywhere .NET Data Provider can be used to create database applications.

Task overview: Tutorial: Developing a Simple .NET Database Application with Microsoft Visual Studio [page [114\]](#page-113-0)

Previous task: [Lesson 1: Creating a Table Viewer \[page 114\]](#page-113-0)

# **1.3.4 SQL Anywhere ASP.NET Providers**

The SQL Anywhere ASP.NET providers replace the standard ASP.NET providers for Microsoft SQL Server, and allow you to run your website using SQL Anywhere.

There are five providers:

### Membership Provider

The membership provider provides authentication and authorization services. Use the membership provider to create new users and passwords, and validate the identity of users.

#### Roles Provider

The roles provider provides methods for creating roles, adding users to roles, and deleting roles. Use the roles provider to assign users to groups and manage permissions.

### Profiles Provider

The profiles provider provides methods for reading, storing, and retrieving user information. Use the profiles provider to save user preferences.

### Web Parts Personalization Provider

The web parts personalization provider provides methods for loading and storing the personalized content and layout of web pages. Use the web parts personalization provider to allow users to create personalized views of your website.

#### Health Monitoring Provider

The health monitoring provider provides methods for monitoring the status of deployed web applications. Use the health monitoring provider to monitor application performance, identify failing applications or systems, and log and review significant events.

The database server schema used by the SQL Anywhere ASP.NET providers is identical to the schema used by the standard ASP.NET providers. The methodology used to manipulate and store data are identical.

When you have finished setting up the SQL Anywhere ASP.NET providers, you can use the Microsoft Visual Studio ASP.NET Web Site Administration Tool to create and manage users and roles. You can also use the Microsoft Visual Studio Login, LoginView, and PasswordRecovery tools to add security to your web site. Use the static wrapper classes to access more advanced provider functions, or to make your own login controls.

#### In this section:

### [ASP.NET Provider Database Configuration \[page 123\]](#page-122-0)

To implement the SQL Anywhere ASP.NET providers, you can add the required schema to a new or existing database.

#### [Connection String Registration \[page 125\]](#page-124-0)

There are two methods for registering the connection string: using an ODBC data source or using a full connection string.

### [Registration of SQL Anywhere ASP.NET Providers \[page 125\]](#page-124-0)

Your web application must be configured to use the SQL Anywhere ASP.NET providers and not the default providers.

### [Membership Provider XML Attributes \[page 127\]](#page-126-0)

There are several XML attributes used to describe a membership provider.

[Roles Provider Table Schema \[page 128\]](#page-127-0)

<span id="page-122-0"></span>SARoleProvider stores role information in the aspnet Roles table of the provider database. The namespace associated with SARoleProvider is iAnywhere.Web.Security. Each record in the Roles table corresponds to one role.

### [Profile Provider Table Schema \[page 129\]](#page-128-0)

SAProfileProvider stores profile data in the aspnet Profile table of the provider database. The namespace associated with SAProfileProvider is iAnywhere.Web.Security. Each record in the Profile table corresponds to one user's persisted profile properties.

### [Web Part Personalization Provider Table Schema \[page 129\]](#page-128-0)

SAPersonalizationProvider preserves personalized user content in the aspnet Paths table of the provider database. The namespace associated with SAPersonalizationProvider is iAnywhere.Web.Security.

### [Health Monitoring Provider Table Schema \[page 130\]](#page-129-0)

SAWebEventProvider logs web events in the aspnet WebEvent Events table of the provider database. The namespace associated with SAWebEventProvider is iAnywhere.Web.Security. Each record in the WebEvents\_Events table corresponds to one web event.

# **1.3.4.1 ASP.NET Provider Database Configuration**

To implement the SQL Anywhere ASP.NET providers, you can add the required schema to a new or existing database.

To add the schema to a database, run SASetupAspNet.exe. When executed, SASetupAspNet.exe connects to a database and creates tables and stored procedures required by the SQL Anywhere ASP.NET providers. All SQL Anywhere ASP.NET provider resources are prefixed with aspnet . To minimize naming conflicts with existing database resources you can install provider database resources under any database user.

You can use a wizard or the command line to run SASetupAspNet.exe. To access the wizard, run the application, or execute a command line statement without arguments. When using the command line to access the SASetupAspNet.exe, use the question mark (-?) argument to display detailed help for configuring the database.

## **Setting Up the Database Connection**

Connect with a user having the appropriate privileges for the database objects they are creating. The following minimum set of privileges are required.

- CREATE ANY TABLE
- SELECT ANY TABLE
- DELETE ANY TABLE
- INSERT ANY TABLE
- ALTER ANY TABLE
- DROP ANY TABLE
- CREATE ANY PROCEDURE
- ALTER ANY PROCEDURE
- DROP ANY PROCEDURE
- CREATE ANY INDEX
- ALTER ANY INDEX
- DROP ANY INDEX

## **Specifying a Resource Owner**

The wizard and command line (*-U <user>*) allow you to specify the owner of the new resources (tables and procedures). By default, the owner is DBA. You can specify a different owner using the wizard. When you specify connection strings for the SOL Anywhere ASP.NET providers, the UserID (UID) must match the user you specify here. You do not need to grant the specified user any extra privileges; the user owns the resources and has full privileges on the tables and stored procedures that are created for this user by the wizard.

## **Selecting Features and Preserving Data**

You can add or remove specific features. Common components are installed automatically. Selecting *Remove*  for an uninstalled feature has no effect; selecting *Add* for a feature already installed reinstalls the feature. By default, the data in tables associated with the selected feature is preserved. If a user significantly changes the schema of a table, it might not be possible to automatically preserve the data stored in it. If a clean reinstall is required, data preservation can be turned off.

Membership and roles providers should be installed together. The effectiveness of the Microsoft Visual Studio ASP.NET Web Site Administration Tool is reduced when the membership provider is not installed with the roles provider.

## **Further Reading**

A white paper called *Tutorial: Creating an ASP.NET Web Page Using SQL Anywhere* is available to demonstrate how to use SQL Anywhere and Microsoft Visual Studio 2010 to build a database-driven ASP.NET web site.

## **Related Information**

SOL Anywhere and Microsoft .NET

# <span id="page-124-0"></span>**1.3.4.2 Connection String Registration**

There are two methods for registering the connection string: using an ODBC data source or using a full connection string.

- You can register an ODBC data source using the ODBC Data Source Administrator, and reference it by name.
- You can specify a full connection string. For example:

connectionString="SERVER=MyServer;DBN=MyDatabase;UID=DBA;PWD=passwd"

When you add the <connectionStrings> element to the web.config file, the connection string and its provider can be referenced by the application. Updates can be implemented in a single location.

## **XML Code Sample for Connection String Registration**

```
<connectionStrings>
    <add name="MyConnectionString" 
       connectionString="DSN=MyDataSource" 
       providerName="Sap.Data.SQLAnywhere"/>
</connectionStrings>
```
# **1.3.4.3 Registration of SQL Anywhere ASP.NET Providers**

Your web application must be configured to use the SQL Anywhere ASP.NET providers and not the default providers.

To register the SQL Anywhere ASP.NET providers:

- Add a reference to the iAnywhere.Web.Security assembly to your web site.
- Add an entry for each provider to the <system.web>element in web.config file.
- Add the name of the SOL Anywhere ASP.NET provider to the default Provider attribute in the application.

The provider database can store data for multiple applications. For each application, the applicationName attribute must be the same for each SQL Anywhere ASP.NET provider. If you do not specify an applicationName value, an identical name is assigned to each provider in the provider database.

To reference a previously registered connection string, replace the connectionString attribute with the connectionStringName attribute.

## **XML Code Sample for Membership Provider Registration**

```
<membership defaultProvider="SAMembershipProvider">
```

```
 <providers>
       <add name="SAMembershipProvider"
          type="iAnywhere.Web.Security.SAMembershipProvider"
          connectionStringName="MyConnectionString"
          applicationName="MyApplication"
          commandTimeout="30"
                   enablePasswordReset="true"
          enablePasswordRetrieval="false"
          maxInvalidPasswordAttempts="5"
          minRequiredNonalphanumericCharacters="1"
          minRequiredPasswordLength="7"
          passwordAttemptWindow="10"
          passwordFormat="Hashed"
          requiresQuestionAndAnswer="true"
          requiresUniqueEmail="true"
          passwordStrengthRegularExpression="" />
    </providers>
</membership>
```
## **XML Code Sample for Roles Provider Registration**

```
<roleManager enabled="true" defaultProvider="SARoleProvider">
   <providers>
       <add name="SARoleProvider"
          type="iAnywhere.Web.Security.SARoleProvider"
          connectionStringName="MyConnectionString"
          applicationName="MyApplication"
          commandTimeout="30" />
    </providers>
</roleManager>
```
## **XML Code Sample for Profiles Provider Registration**

```
<profile defaultProvider="SAProfileProvider">
   <providers>
     <add name="SAProfileProvider"
          type="iAnywhere.Web.Security.SAProfileProvider"
          connectionStringName="MyConnectionString"
         applicationName="MyApplication"
        commandTimeout="30" </providers>
      <properties>
 <add name="UserString" type="string"
 serializeAs="Xml" />
          <add name="UserObject" type="object"
            serializeAs="Binary" />
    </properties>
</profile>
```
## **XML Code Sample for Personalization Provider Registration**

<webParts>

```
 <personalization defaultProvider="SAPersonalizationProvider">
       <providers>
          <add name="SAPersonalizationProvider"
             type="iAnywhere.Web.Security.SAPersonalizationProvider"
             connectionStringName="MyConnectionString"
             applicationName="MyApplication"
            commandTimeout="30" </providers>
    </personalization>
</webParts>
```
## **XML Code Sample for Health Monitoring Provider Registration**

```
<healthMonitoring enabled="true">
 ...
   <providers>
      <add name="SAWebEventProvider"
         type="iAnywhere.Web.Security.SAWebEventProvider"
         connectionStringName="MyConnectionString"
         commandTimeout="30"
         bufferMode="Notification" 
         maxEventDetailsLength="Infinite" /
   </providers>
 ...
</healthMonitoring>
```
## **Related Information**

Membership Provider XML Attributes [page 127] [Roles Provider Table Schema \[page 128\]](#page-127-0) [Profile Provider Table Schema \[page 129\]](#page-128-0) [Web Part Personalization Provider Table Schema \[page 129\]](#page-128-0) [Health Monitoring Provider Table Schema \[page 130\]](#page-129-0) [How To: Use Health Monitoring in ASP.NET 2.0](http://help.sap.com/disclaimer?site=https%3A%2F%2Fmsdn.microsoft.com%2Fen-us%2Flibrary%2Fff650305.aspx)

# **1.3.4.4 Membership Provider XML Attributes**

There are several XML attributes used to describe a membership provider.

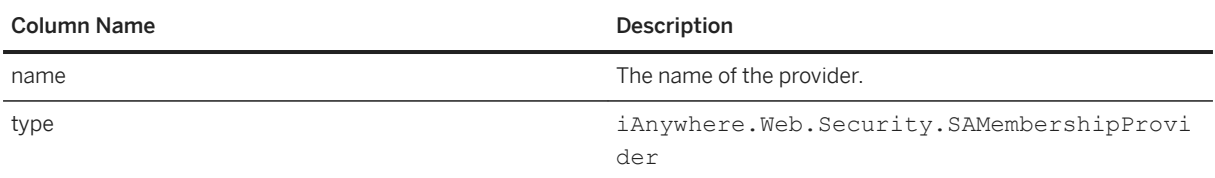

<span id="page-127-0"></span>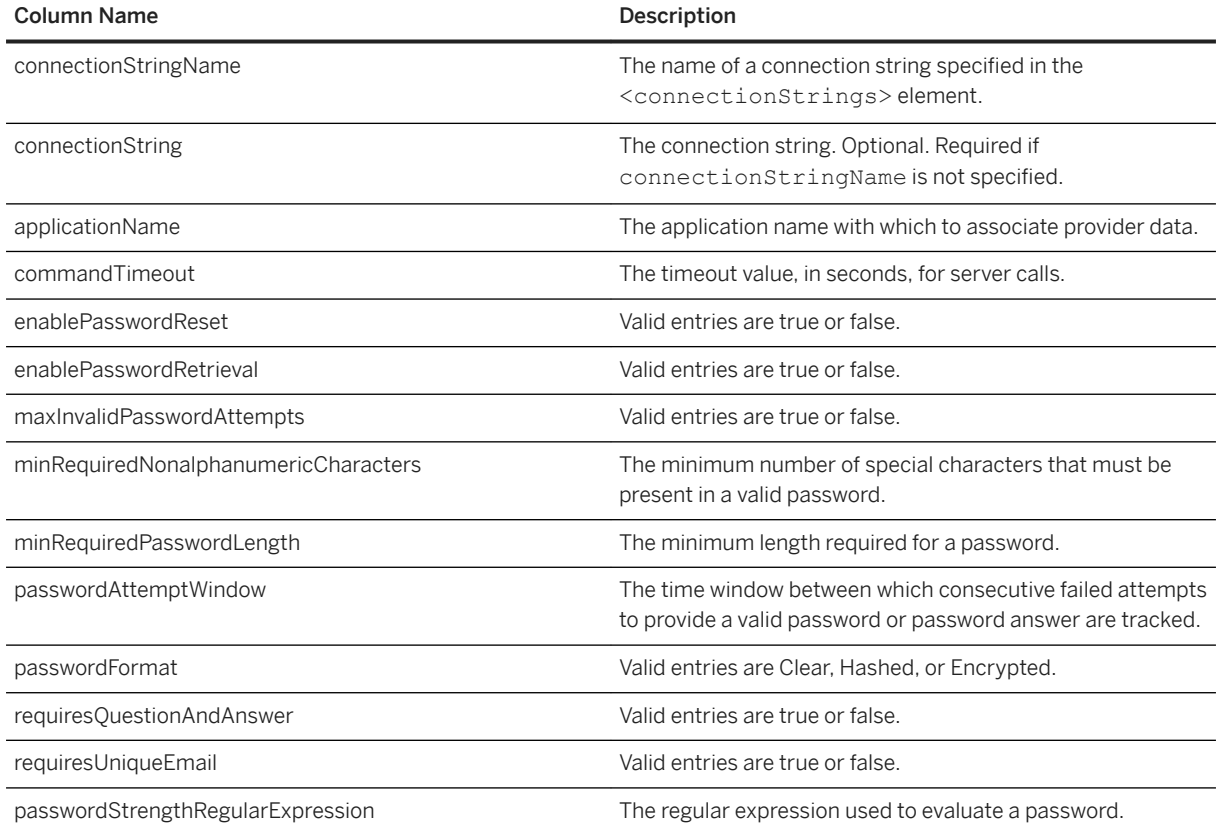

# **1.3.4.5 Roles Provider Table Schema**

SARoleProvider stores role information in the aspnet\_Roles table of the provider database. The namespace associated with SARoleProvider is iAnywhere.Web.Security. Each record in the Roles table corresponds to one role.

SARoleProvider uses the aspnet\_UsersInRoles table to map roles to users.

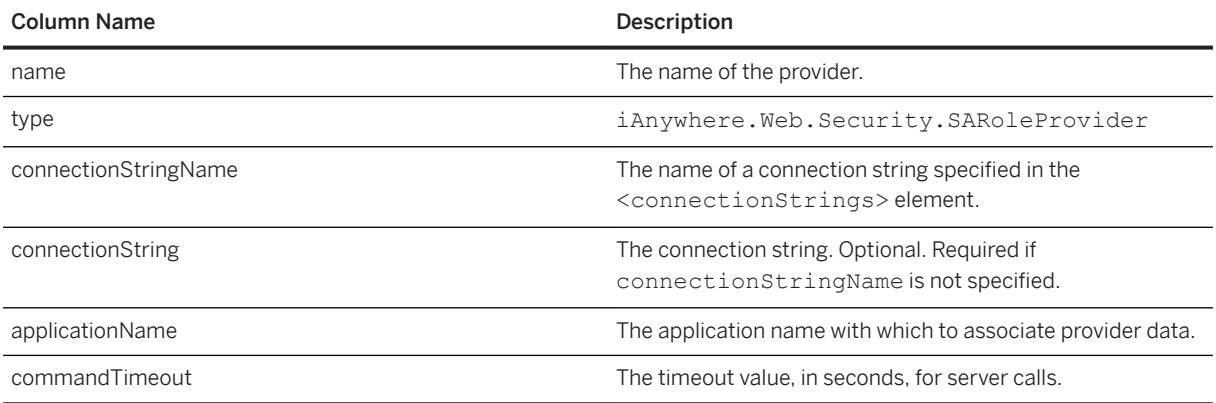

# <span id="page-128-0"></span>**1.3.4.6 Profile Provider Table Schema**

SAProfileProvider stores profile data in the aspnet\_Profile table of the provider database. The namespace associated with SAProfileProvider is iAnywhere.Web.Security. Each record in the Profile table corresponds to one user's persisted profile properties.

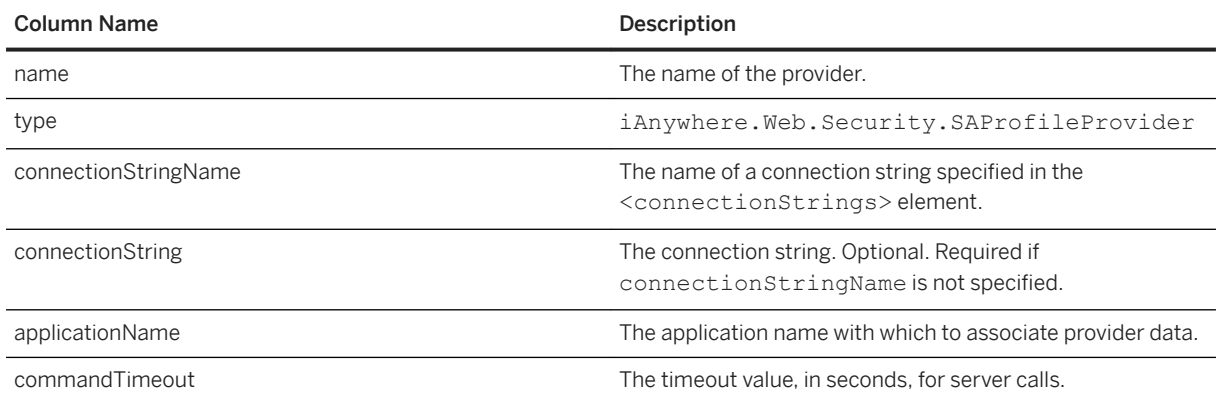

# **1.3.4.7 Web Part Personalization Provider Table Schema**

SAPersonalizationProvider preserves personalized user content in the aspnet\_Paths table of the provider database. The namespace associated with SAPersonalizationProvider is iAnywhere.Web.Security.

SAPersonalizationProvider uses the aspnet\_PersonalizationPerUser and aspnet\_PersonalizationAllUsers tables to define the path for which the Web Parts personalization state has been saved. The PathID columns point to the column of the same name in the aspnet\_Paths table.

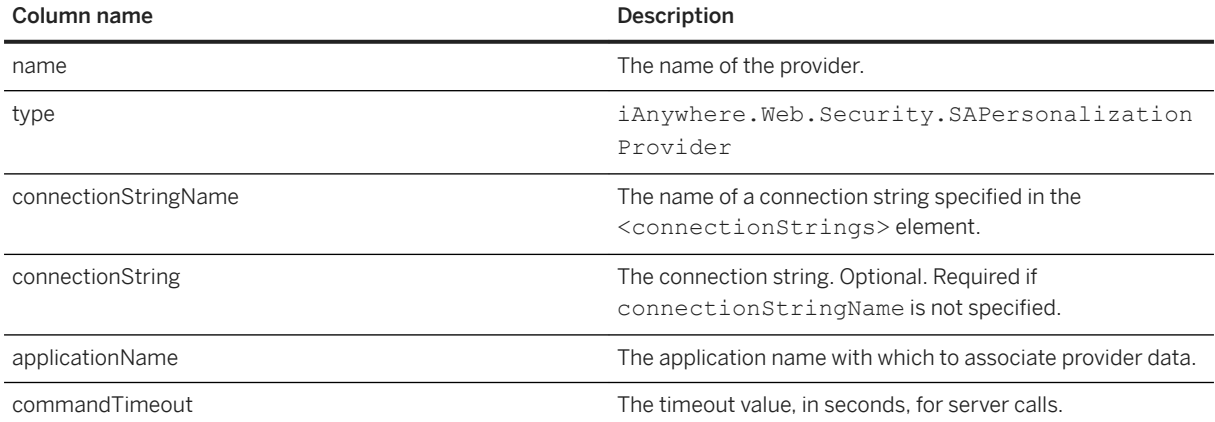

# <span id="page-129-0"></span>**1.3.4.8 Health Monitoring Provider Table Schema**

SAWebEventProvider logs web events in the aspnet WebEvent Events table of the provider database. The namespace associated with SAWebEventProvider is iAnywhere.Web.Security. Each record in the WebEvents\_Events table corresponds to one web event.

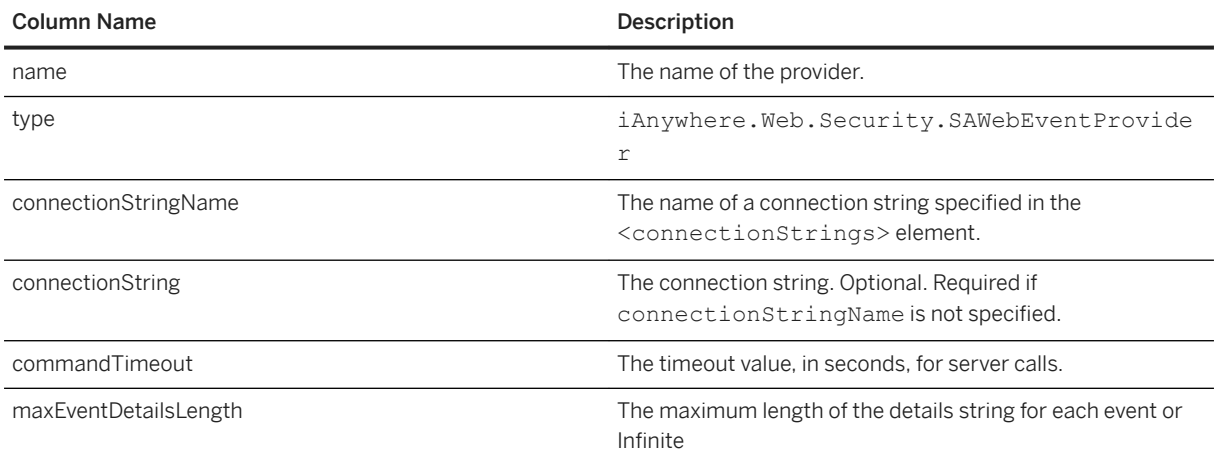

## **Related Information**

[How To: Use Health Monitoring in ASP.NET 2.0](http://help.sap.com/disclaimer?site=https%3A%2F%2Fmsdn.microsoft.com%2Fen-us%2Flibrary%2Fff650305.aspx)

# **1.3.5 SQL Anywhere .NET API Reference**

Use SQL Anywhere with .NET, including the API for the SQL Anywhere .NET Data Provider.

The SQL Anywhere .NET API reference is available in the *SQL Anywhere- .NET API Reference* at [https://](https://help.sap.com/viewer/e2cc7ae777e347529ca8d8db9258fe3c/LATEST/en-US) [help.sap.com/viewer/e2cc7ae777e347529ca8d8db9258fe3c/LATEST/en-US](https://help.sap.com/viewer/e2cc7ae777e347529ca8d8db9258fe3c/LATEST/en-US).

# **1.4 OLE DB and ADO Development**

An OLE DB provider for OLE DB and ADO applications is included with the software.

OLE DB is a set of Component Object Model (COM) interfaces developed by Microsoft, which provide applications with uniform access to data stored in diverse information sources and that are used to implement additional database services. These interfaces support the amount of DBMS functionality appropriate to the data store, enabling it to share its data.

ADO is an object model for programmatically accessing, editing, and updating a wide variety of data sources through OLE DB system interfaces. ADO is also developed by Microsoft. Most developers using the OLE DB programming interface do so by writing to the ADO API rather than directly to the OLE DB API.

Do not confuse the ADO interface with ADO.NET. ADO.NET is a separate interface.

Refer to the Microsoft Developer Network for documentation on OLE DB and ADO programming. For productspecific information about OLE DB and ADO development, use this document.

### In this section:

#### OLE DB [page 131]

OLE DB is a data access model from Microsoft. It uses the Component Object Model (COM) interfaces and, unlike ODBC, OLE DB does not assume that the data source uses a SQL query processor.

#### [ADO Programming with the OLE DB Provider \[page 132\]](#page-131-0)

ADO (Microsoft ActiveX Data Objects) is a data access object model exposed through an Automation interface, which allows client applications to discover the methods and properties of objects at runtime without any prior knowledge of the object.

#### [OLE DB Connection Parameters \[page 140\]](#page-139-0)

OLE DB connection parameters are defined by Microsoft. The OLE DB provider supports a subset of these connection parameters.

#### [OLE DB Connection Pooling \[page 143\]](#page-142-0)

The .NET Framework Data Provider for OLE DB automatically pools connections using OLE DB session pooling.

#### [OLE DB Isolation Levels \[page 144\]](#page-143-0)

The OLE DB provider supports additional isolation levels. In the list below, the first 4 are standard OLE DB isolation levels. The last three are supported by the database server.

#### [Microsoft Linked Servers \[page 144\]](#page-143-0)

A Microsoft Linked Server can be created that uses the OLE DB provider to obtain access to a database. SQL queries can be issued using either the Microsoft four-part table referencing syntax or the Microsoft OPENQUERY SQL function.

#### [Supported OLE DB Interfaces \[page 148\]](#page-147-0)

The OLE DB API consists of a set of interfaces.

#### [OLE DB Provider Registration \[page 153\]](#page-152-0)

When the SAOLEDB provider is installed using the installer provided with the software, the provider registers itself.

## **Related Information**

[SQL Anywhere .NET Data Provider \[page 54\]](#page-53-0)

## **1.4.1 OLE DB**

OLE DB is a data access model from Microsoft. It uses the Component Object Model (COM) interfaces and, unlike ODBC, OLE DB does not assume that the data source uses a SQL query processor.

An OLE DB provider, named SAOLEDB, is included with the software. This provider is available for supported Windows platforms.

<span id="page-131-0"></span>You can also access a database using the Microsoft OLE DB Provider for ODBC (MSDASQL), together with the ODBC driver included with SQL Anywhere.

Using SAOLEDB instead of MSDASQL has several benefits:

- Some features, such as updating through a cursor, are not available using the OLE DB/ODBC bridge.
- If you use the OLE DB provider, ODBC is not required in your deployment.
- MSDASQL allows OLE DB clients to work with any ODBC driver, but does not guarantee that you can use the full range of functionality of each ODBC driver. Using SAOLEDB, you can get full access to database software features from OLE DB programming environments.

#### In this section:

#### OLE DB Platform Support [page 132]

The OLE DB provider is designed to work with Microsoft Data Access Components (MDAC) 2.8 and later versions.

### Distributed Transactions in OLE DB [page 132]

The OLE DB driver can be used as a resource manager in a distributed transaction environment.

## **1.4.1.1 OLE DB Platform Support**

The OLE DB provider is designed to work with Microsoft Data Access Components (MDAC) 2.8 and later versions.

# **1.4.1.2 Distributed Transactions in OLE DB**

The OLE DB driver can be used as a resource manager in a distributed transaction environment.

## **Related Information**

[Three-tier Computing and Distributed Transactions \[page 717\]](#page-716-0)

# **1.4.2 ADO Programming with the OLE DB Provider**

ADO (Microsoft ActiveX Data Objects) is a data access object model exposed through an Automation interface, which allows client applications to discover the methods and properties of objects at runtime without any prior knowledge of the object.

Automation allows scripting languages like Microsoft Visual Basic to use a standard data access object model. ADO uses OLE DB to provide data access.

Using the OLE DB provider, you get full access to database software features from an ADO programming environment.

Using Microsoft Visual Basic and ADO, basic tasks such as connecting to a database, executing SQL queries, and retrieving result sets are demonstrated. This is not a complete guide to programming using ADO.

Code samples can be found in the %SQLANYSAMP17%\SQLAnywhere\VBSampler\vbsampler.sln project file.

For information about programming in ADO, see your development tool documentation.

### In this section:

How to Connect to a Database Using the Connection Object [page 133]

The following Microsoft Visual Basic routine connects to a database using the Connection object.

[How to Execute Statements Using the Command Object \[page 135\]](#page-134-0) The following routine sends a simple SQL statement to the database using the Command object.

[How to Obtain Result Sets Using the Recordset Object \[page 136\]](#page-135-0)

The ADO Recordset object represents the result set of a query. You can use it to view data from a database.

#### [The Recordset Object \[page 137\]](#page-136-0)

The ADO Recordset represents a cursor. You can choose the type of cursor by declaring a CursorType property of the Recordset object before you open the Recordset. The choice of cursor type controls the actions you can take on the Recordset and has performance implications.

#### [Row Updates Through a Cursor Using the Recordset Object \[page 138\]](#page-137-0)

The OLE DB provider lets you update a result set through a cursor. This capability is not available through the MSDASQL provider.

### [ADO Transactions \[page 139\]](#page-138-0)

By default, any change you make to the database using ADO is committed when it is executed. This includes explicit updates, and the UpdateBatch method on a Recordset.

## **1.4.2.1 How to Connect to a Database Using the Connection Object**

The following Microsoft Visual Basic routine connects to a database using the Connection object.

### **Sample Code**

You can try this routine by placing a command button named cmdTestConnection on a form, and pasting the routine into its Click event. Run the program and click the button to connect and then disconnect.

```
Private Sub cmdTestConnection_Click( _
         ByVal eventSender As System.Object, _
         ByVal eventArgs As System.EventArgs) _
         Handles cmdTestConnection.Click
```

```
 ' Declare variables
     Dim myPwd as String
    Dim myConn As New ADODB.Connection
    Dim myCommand As New ADODB.Command
    Dim cAffected As Integer
    On Error GoTo HandleError
     ' Establish the connection
    myConn.Provider = "SAOLEDB"
    myConn.ConnectionString = _
 "Data Source=SQL Anywhere 17 Demo;" + _
 "Password=" + myPwd
    myConn.Open()
    MsgBox("Connection succeeded")
    myConn.Close()
    Exit Sub
HandleError:
    MsgBox(ErrorToString(Err.Number))
    Exit Sub
End Sub
```
## **Notes**

The sample carries out the following tasks:

- It declares the variables used in the routine.
- It establishes a connection, using the OLE DB provider, to the sample database.
- It uses a Command object to execute a simple statement, which displays a message in the database server messages window.
- It closes the connection.

## **Related Information**

[OLE DB Connection Parameters \[page 140\]](#page-139-0)

# <span id="page-134-0"></span>**1.4.2.2 How to Execute Statements Using the Command Object**

The following routine sends a simple SQL statement to the database using the Command object.

## **Sample Code**

You can try this routine by placing a command button named cmdUpdate on a form, and pasting the routine into its Click event. Run the program and click the button to connect, display a message in the database server messages window, and then disconnect.

```
Private Sub cmdUpdate_Click( _
         ByVal eventSender As System.Object, _
         ByVal eventArgs As System.EventArgs) _
         Handles cmdUpdate.Click
     ' Declare variables
     Dim myPwd as String
     Dim myConn As New ADODB.Connection
     Dim myCommand As New ADODB.Command
     Dim cAffected As Integer
     On Error GoTo HandleError
     ' Establish the connection
     myConn.Provider = "SAOLEDB"
     myConn.ConnectionString = _
        "Data Source=SQL Anywhere 17 Demo;" +
     "Password=" + myPwd
     myConn.Open()
     'Execute a command
     myCommand.CommandText = _
         "UPDATE Customers SET GivenName='Liz' WHERE ID=102"
     myCommand.ActiveConnection = myConn
     myCommand.Execute(cAffected)
    MsgBox(CStr(cAffected) & " rows affected.",
        MsgBoxStyle.Information)
    myConn.Close()
    Exit Sub
HandleError:
     MsgBox(ErrorToString(Err.Number))
    Exit Sub
End Sub
```
### **Notes**

After establishing a connection, the example code creates a Command object, sets its CommandText property to an update statement, and sets its ActiveConnection property to the current connection. It then executes the update statement and displays the number of rows affected by the update in a window.

In this example, the update is sent to the database and committed when it is executed.

You can also perform updates through a cursor.

## <span id="page-135-0"></span>**Related Information**

[ADO Transactions \[page 139\]](#page-138-0) [Row Updates Through a Cursor Using the Recordset Object \[page 138\]](#page-137-0)

## **1.4.2.3 How to Obtain Result Sets Using the Recordset Object**

The ADO Recordset object represents the result set of a query. You can use it to view data from a database.

## **Sample Code**

You can try this routine by placing a command button named cmdQuery on a form and pasting the routine into its Click event. Run the program and click the button to connect, display a message in the database server messages window, execute a query and display the first few rows in windows, and then disconnect.

```
Private Sub cmdQuery_Click( _
         ByVal eventSender As System.Object, _
         ByVal eventArgs As System.EventArgs) _
        Handles cmdQuery.Click
     ' Declare variables
     Dim myPwd as String
     Dim i As Integer
    Dim myConn As New ADODB.Connection
     Dim myCommand As New ADODB.Command
    Dim myRS As New ADODB.Recordset
     On Error GoTo ErrorHandler
     ' Establish the connection
    myConn.Provider = "SAOLEDB"
     myConn.ConnectionString = _
 "Data Source=SQL Anywhere 17 Demo;" + _
 "Password=" + myPwd
     myConn.CursorLocation = _
         ADODB.CursorLocationEnum.adUseServer
     myConn.Mode = _
        ADODB.ConnectModeEnum.adModeReadWrite
     myConn.IsolationLevel = _
        ADODB.IsolationLevelEnum.adXactCursorStability
    myConn.Open()
     'Execute a query
    myRS = New ADODB.Recordset
     myRS.CacheSize = 50
    myRS.let_Source("SELECT * FROM Customers")
    myRS.let_ActiveConnection(myConn)
     myRS.CursorType = ADODB.CursorTypeEnum.adOpenKeyset
     myRS.LockType = ADODB.LockTypeEnum.adLockOptimistic
    myRS.Open()
     'Scroll through the first few results
     myRS.MoveFirst()
    For i = 1 To 5
```

```
 MsgBox(myRS.Fields("CompanyName").Value, _
             MsgBoxStyle.Information)
         myRS.MoveNext()
     Next 
     myRS.Close()
     myConn.Close()
     Exit Sub
ErrorHandler: 
     MsgBox(ErrorToString(Err.Number))
     Exit Sub
End Sub
```
## **Notes**

The Recordset object in this example holds the results from a query on the Customers table. The For loop scrolls through the first several rows and displays the CompanyName value for each row.

This is a simple example of using a cursor from ADO.

## **Related Information**

The Recordset Object [page 137]

# **1.4.2.4 The Recordset Object**

The ADO Recordset represents a cursor. You can choose the type of cursor by declaring a CursorType property of the Recordset object before you open the Recordset. The choice of cursor type controls the actions you can take on the Recordset and has performance implications.

## **Cursor Types**

ADO has its own naming convention for cursor types.

The available cursor types, the corresponding cursor type constants, and the SQL Anywhere types they are equivalent to, are as follows:

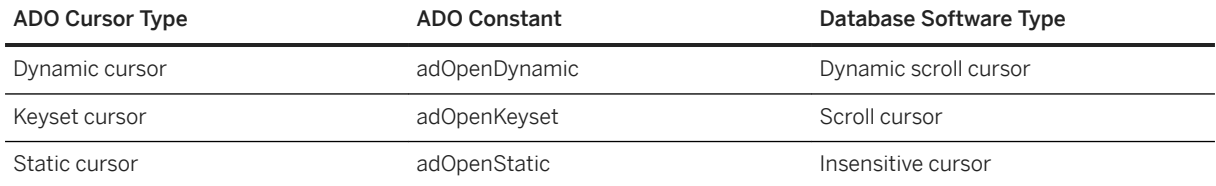

<span id="page-137-0"></span>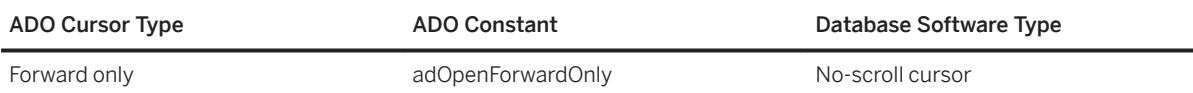

## **Sample Code**

The following code sets the cursor type for an ADO Recordset object:

```
Dim myRS As New ADODB.Recordset
myRS.CursorType = ADODB.CursorTypeEnum.adOpenDynamic
```
## **Related Information**

[Cursor Types \[page 25\]](#page-24-0) [Cursor Properties \[page 27\]](#page-26-0)

# **1.4.2.5 Row Updates Through a Cursor Using the Recordset Object**

The OLE DB provider lets you update a result set through a cursor. This capability is not available through the MSDASQL provider.

## **Updating Record Sets**

You can update the database through a Recordset.

```
Private Sub cmdUpdateThroughCursor_Click( _
         ByVal eventSender As System.Object, _
         ByVal eventArgs As System.EventArgs) _
       Handles cmdUpdateThroughCursor.Click
     ' Declare variables
    Dim myPwd As String
    Dim i As Integer
     Dim myConn As New ADODB.Connection
    Dim myRS As New ADODB.Recordset
    Dim SQLString As String
    On Error GoTo HandleError
     ' Connect
    myConn.Provider = "SAOLEDB"
    myConn.ConnectionString = _
        "Data Source=SQL Anywhere 17 Demo;" +
         "Password=" + myPwd
    myConn.Open()
     myConn.BeginTrans()
     SQLString = "SELECT * FROM Customers"
```

```
 myRS.Open(SQLString, myConn, _
         ADODB.CursorTypeEnum.adOpenDynamic, _
         ADODB.LockTypeEnum.adLockBatchOptimistic)
     If myRS.BOF And myRS.EOF Then
         MsgBox("Recordset is empty!", 16, "Empty Recordset")
     Else
         MsgBox("Cursor type: " & CStr(myRS.CursorType), _
             MsgBoxStyle.Information)
         myRS.MoveFirst()
        For i = 1 To 3
            MsgBox("Row: " & CStr(myRS.Fields("ID").Value),
                 MsgBoxStyle.Information)
            If i = 2 Then
                 myRS.Update("City", "Toronto")
                 myRS.UpdateBatch()
             End If
             myRS.MoveNext()
         Next i
         myRS.Close()
     End If
     myConn.CommitTrans()
    myConn.Close()
    Exit Sub
HandleError:
    MsgBox(ErrorToString(Err.Number))
    Exit Sub
End Sub
```
## **Notes**

If you use the adLockBatchOptimistic setting on the Recordset, the myRS.Update method does not make any changes to the database itself. Instead, it updates a local copy of the Recordset.

The myRS.UpdateBatch method makes the update to the database server, but does not commit it, because it is inside a transaction. If an UpdateBatch method was invoked outside a transaction, the change would be committed.

The myConn.CommitTrans method commits the changes. The Recordset object has been closed by this time, so there is no issue of whether the local copy of the data is changed or not.

# **1.4.2.6 ADO Transactions**

By default, any change you make to the database using ADO is committed when it is executed. This includes explicit updates, and the UpdateBatch method on a Recordset.

However, the previous section illustrated that you can use the BeginTrans and RollbackTrans or CommitTrans methods on the Connection object to use transactions.

The transaction isolation level is set as a property of the Connection object. The IsolationLevel property can take on one of the following values:

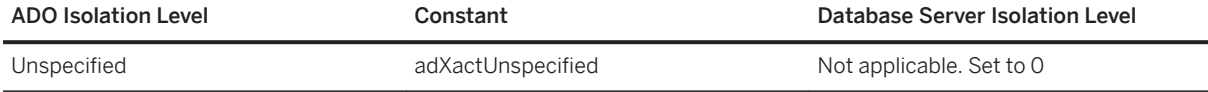

<span id="page-139-0"></span>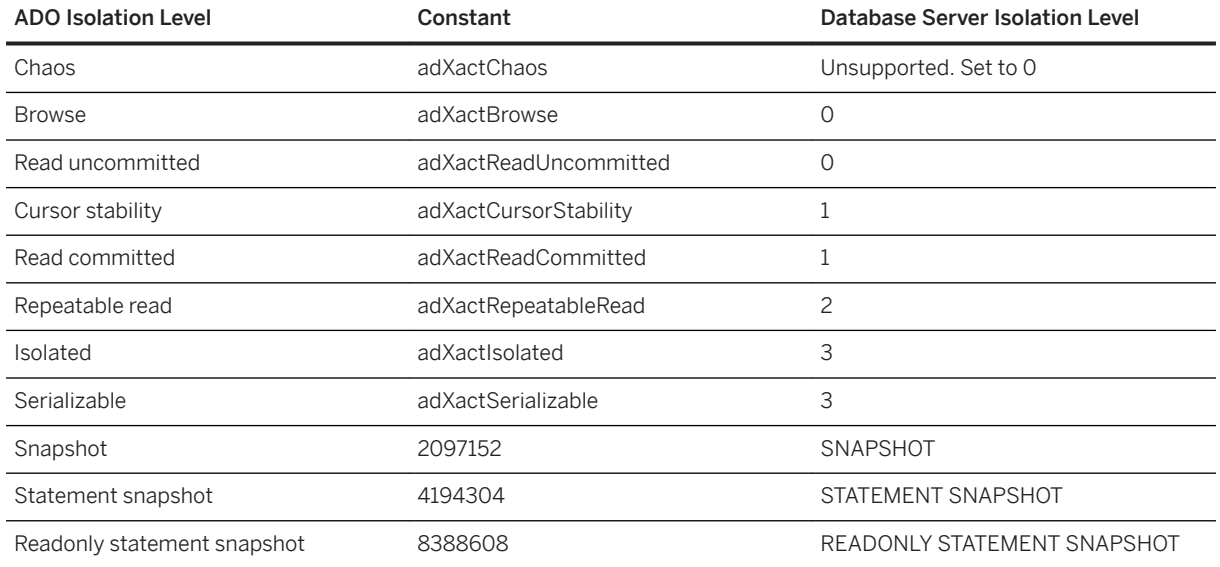

## **Related Information**

[Isolation Levels and Consistency](https://help.sap.com/viewer/e38b2f6217f24bdb90a3ff8ae57b1dd5/17.0.01/en-US/3bf0ef526c5f1014b372935839b121fc.html)

# **1.4.3 OLE DB Connection Parameters**

OLE DB connection parameters are defined by Microsoft. The OLE DB provider supports a subset of these connection parameters.

A typical connection string looks like this:

```
"Provider=SAOLEDB;Data Source=myDsn;Initial Catalog=myDbn;User 
ID=myUid;Password=myPwd"
```
Below are the OLE DB connection parameters that are supported by the provider. In some cases, OLE DB connection parameters are identical to (for example, Password) or resemble (for example, User ID) database server connection parameters. Note the use of spaces in many of these connection parameters.

### Provider

This parameter is used to identify the OLE DB provider (SAOLEDB).

### User ID

This connection parameter maps directly to the UserID (UID) connection parameter. For example: User ID=DBA.

### Password

This connection parameter maps directly to the Password (PWD) connection parameter. For example: Password=sql.

### Data Source

This connection parameter maps directly to the DataSourceName (DSN) connection parameter. For example: Data Source=SQL Anywhere 17 Demo.

### Initial Catalog

This connection parameter maps directly to the DatabaseName (DBN) connection parameter. For example: Initial Catalog=demo.

### Location

This connection parameter maps directly to the Host connection parameter. The parameter value has the same form as the Host parameter value. For example: Location=localhost: 4444.

#### Downlevel

This connection parameter maps directly to the Delphi connection parameter. When set TRUE, this connection parameter forces the provider to map the SQL TIME data type to the less precise DBTYPE\_DBTIME OLE DB data type ( $\text{Downlevel}$ =true). By default or when set FALSE, the provider maps the SQL TIME data type to DBTYPE\_DBTIME2 (ordinal 145) which includes fractional seconds (Downlevel=false). Use the FALSE setting when migrating tables between relational database management systems.

When using the ODBC Data Source Administrator, check the *Delphi applications* box. Use this option for SAP PowerBuilder applications.

### Extended Properties (or Location)

This connection parameter is used by OLE DB to pass in all the database server-specific connection parameters. For example: Extended

Properties="UserID=DBA;DBKEY=V3moj3952B;DBF=demo.db".

ADO uses this connection parameter to collect and pass in all the connection parameters that it does not recognize.

Some Microsoft connection windows have a field called *Prov String* or *Provider String*. The contents of this field are passed as the value to Extended Properties.

### OLE DB Services

This connection parameter is not directly handled by the OLE DB provider. It controls connection pooling in ADO.

### Prompt

This connection parameter governs how a connection attempt handles errors. The possible prompt values are 1, 2, 3, or 4. The meanings are DBPROMPT\_PROMPT (1), DBPROMPT\_COMPLETE (2), DBPROMPT\_COMPLETEREQUIRED (3), and DBPROMPT\_NOPROMPT (4).

The default prompt value is 4 which means the provider does not present a connect window. Setting the prompt value to 1 causes a connect window to always appear. Setting the prompt value to 2 causes a connect window to appear if the initial connection attempt fails. Setting the prompt value to 3 causes a connect window to appear if the initial connection attempt fails but the provider disables the controls for any information not required to connect to the data source.

### Window Handle

The application can pass the handle of the parent window, if applicable, or a null pointer if either the window handle is not applicable or the provider does present any windows. The window handle value is typically 0 (NULL).

Other OLE DB connection parameters can be specified but they are ignored by the OLE DB provider.

When the OLE DB provider is invoked, it gets the property values for the OLE DB connection parameters. Here is a typical set of property values obtained from Microsoft's RowsetViewer application.

```
User ID 'DBA' 
Password 'sql' 
Location 'localhost:4444' 
Initial Catalog 'demo'
Data Source 'testds' 
Extended Properties 'appinfo=api=oledb' 
Prompt 2 
Window Handle 0
```
The connection string that the provider constructs from this set of parameter values is:

'DSN=testds;HOST=localhost:4444;DBN=demo;UID=DBA;PWD=sql;appinfo=api=oledb'

The OLE DB provider uses the connection string, Window Handle, and Prompt values as parameters to the database server connection call that it makes.

This is a simple ADO connection string example.

connection.Open "Provider=SAOLEDB;Location=localhost:4444;UserID=DBA;Pwd=sql"

ADO parses the connection string and passes all of the unrecognized connection parameters in Extended Properties. When the OLE DB provider is invoked, it gets the property values for the OLE DB connection parameters. Here is the set of property values obtained from the ADO application that used the connection string shown above.

```
User ID ''
Password ''
Location 'localhost:4444'
Initial Catalog ''
Data Source ''
Extended Properties 'UserID=DBA;Pwd=sql'
Prompt 4
Window Handle 0
```
The connection string that the provider constructs from this set of parameter values is:

```
'HOST=localhost:4444;UserID=DBA;Pwd=sql'
```
The provider uses the connection string, Window Handle, and Prompt values as parameters to the database server connection call that it makes.

The following two connection strings are equivalent.

```
Provider=SAOLEDB,Location=192.168.2.2:2638,Downlevel=TRUE;ProviderString='Databas
eName=demo;ServerName=SQLA' 
Provider=SAOLEDB, Downlevel=TRUE; ProviderString='DatabaseName=demo; ServerName=SQLA
;Host=192.168.2.2:2638'
```
But the following is not (and is in error).

```
Provider=SAOLEDB, Downlevel=TRUE; ProviderString='DatabaseName=demo; ServerName=SQLA
;Location=192.168.2.2:2638'
```
OLE DB uses the value of the Location property to set the value of the Host connection parameter, but there is no such thing as a Location connection parameter.

## <span id="page-142-0"></span>**Related Information**

OLE DB Connection Pooling [page 143] [Userid \(UID\) Connection Parameter](https://help.sap.com/viewer/61ecb3d4d8be4baaa07cc4db0ddb5d0a/17.0.01/en-US/8153ce7e6ce21014a86d90a9f9b83806.html) [Password \(PWD\) Connection Parameter](https://help.sap.com/viewer/61ecb3d4d8be4baaa07cc4db0ddb5d0a/17.0.01/en-US/81493fdd6ce21014b36fbcd53f26b584.html) [DataSourceName \(DSN\) Connection Parameter](https://help.sap.com/viewer/61ecb3d4d8be4baaa07cc4db0ddb5d0a/17.0.01/en-US/813a7e5e6ce210149e81acf51fe970d2.html) [DatabaseName \(DBN\) Connection Parameter](https://help.sap.com/viewer/61ecb3d4d8be4baaa07cc4db0ddb5d0a/17.0.01/en-US/813a62936ce21014a44c97e72ae38a3e.html) [Host Connection Parameter](https://help.sap.com/viewer/61ecb3d4d8be4baaa07cc4db0ddb5d0a/17.0.01/en-US/8142ea1e6ce210149bc2f2ca986220cc.html)

# **1.4.4 OLE DB Connection Pooling**

The .NET Framework Data Provider for OLE DB automatically pools connections using OLE DB session pooling.

When the application closes the connection, it is not actually closed. Instead, the connection is held for a period of time. When your application re-opens a connection, ADO/OLE DB recognizes that the application is using an identical connection string and reuses the open connection. For example, if the application does an Open/Execute/Close 100 times, there is only 1 actual open and 1 actual close. The final close occurs after about 1 minute of idle time.

If a connection is terminated by external means (such as a forced disconnect using an administrative tool such as *SQL Central*), ADO/OLE DB does not know that this has occurred until the next interaction with the server. Caution should be exercised before resorting to forcible disconnects.

The flag that controls connection pooling is DBPROPVAL\_OS\_RESOURCEPOOLING (1). This flag can be turned off using a connection parameter in the connection string.

If you specify **OLE DB Services=-2** in your connection string, then connection pooling is disabled. Here is a sample connection string:

Provider=SAOLEDB;OLE DB Services=-2;...

If you specify **OLE DB Services=-4** in your connection string, then connection pooling and transaction enlistment are disabled. Here is a sample connection string:

Provider=SAOLEDB;OLE DB Services=-4;...

If you disable connection pooling, there is a performance penalty if your application frequently opens and closes connections using the same connection string.

## **Related Information**

SOL Server Connection Pooling (ADO.NET) [Overriding Provider Service Defaults](http://help.sap.com/disclaimer?site=http%3A%2F%2Fmsdn.microsoft.com%2Fen-us%2Flibrary%2Fms724518%2528VS.85%2529.aspx) [OLE DB, ODBC, and Oracle Connection Pooling \(ADO.NET\)](http://help.sap.com/disclaimer?site=https%3A%2F%2Fdocs.microsoft.com%2Fen-us%2Fdotnet%2Fframework%2Fdata%2Fadonet%2Fole-db-odbc-and-oracle-connection-pooling)

# <span id="page-143-0"></span>**1.4.5 OLE DB Isolation Levels**

The OLE DB provider supports additional isolation levels. In the list below, the first 4 are standard OLE DB isolation levels. The last three are supported by the database server.

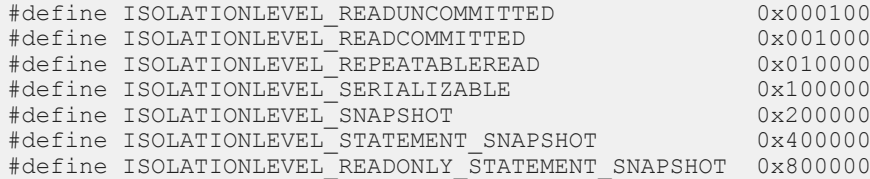

The following is an example for specifying SNAPSHOT isolation.

```
hr = pITransactionLocal->StartTransaction( ISOLATIONLEVEL_SNAPSHOT, 0, NULL, 
&ulTransactionLevel );
```
## **Related Information**

[ADO Transactions \[page 139\]](#page-138-0)

## **1.4.6 Microsoft Linked Servers**

A Microsoft Linked Server can be created that uses the OLE DB provider to obtain access to a database. SQL queries can be issued using either the Microsoft four-part table referencing syntax or the Microsoft OPENQUERY SQL function.

An example of the four-part syntax follows.

SELECT \* FROM SADATABASE.demo.GROUPO.Customers

In this example, SADATABASE is the name of the Linked Server, demo is the catalog or database name, GROUPO is the table owner in the database, and Customers is the table name in the database.

The other form uses the Microsoft OPENQUERY function.

SELECT \* FROM OPENQUERY( SADATABASE, 'SELECT \* FROM Customers' )

In the OPENQUERY syntax, the second SELECT statement ( 'SELECT \* FROM Customers' ) is passed to the database server for execution.

For complex queries, OPENQUERY may be the better choice since the entire query is evaluated on the database server. With the four-part syntax, SQL Server may retrieve the contents of all tables referenced by the query before it can evaluate it (for example, queries with WHERE, JOIN, nested queries, and so on). For queries involving very large tables, processing time may be very poor when using four-part syntax. In the following fourpart query example, SQL Server passes a simple SELECT on the entire table (no WHERE clause) to the database server via the OLE DB provider and then evaluates the WHERE condition itself.

SELECT ID, Surname, GivenName FROM [SADATABASE].[demo].[GROUPO].[Customers]
WHERE Surname = 'Elkins'

Instead of returning one row in the result set to SQL Server, all rows are returned and then this result set is reduced to one row by SQL Server. The following example produces an identical result but only one row is returned to SQL Server.

```
SELECT * FROM OPENQUERY ( SADATABASE,
 'SELECT ID, Surname, GivenName FROM [GROUPO].[Customers]
 WHERE Surname = ''Elkins''' )
```
You can set up a Linked Server that uses the OLE DB provider using a Microsoft SQL Server interactive application or a SQL Server script.

#### In this section:

Setting Up a Linked Server Using an Interactive Application [page 145] Use a Microsoft SQL Server interactive application to create a Microsoft Linked Server that uses the OLE DB provider to obtain access to a database.

[Setting Up a Linked Server Using a Script \[page 147\]](#page-146-0)

Set up a Microsoft Linked Server definition using a Microsoft SQL Server script.

## **1.4.6.1 Setting Up a Linked Server Using an Interactive Application**

Use a Microsoft SQL Server interactive application to create a Microsoft Linked Server that uses the OLE DB provider to obtain access to a database.

### **Prerequisites**

Microsoft SQL Server 2000 or later.

Before setting up a Linked Server, there are a few things to consider when using Windows 7 or later versions of Windows. Microsoft SQL Server runs as a service on your system. Depending on how the service is set up on Windows 7 or later versions, a service may not be able to use shared memory connections, it may not be able to start a server, and it may not be able to access User Data Source definitions. For example, a service logged in as a *Network Service* cannot start servers, connect via shared memory, or access User Data Sources. For these situations, the database server must be started ahead of time and the TCPIP communication protocol must be used. Also, if a data source is to be used, it must be a System Data Source.

### **Procedure**

1. For Microsoft SQL Server 2005/2008, start Microsoft SQL Server Management Studio. For other versions of Microsoft SQL Server, the name of this application and the steps to setting up a Linked Server may vary. In the *Object Explorer* pane, expand *Server Objects Linked Servers* . Right-click *Linked Servers* and then click *New Linked Server*.

2. Fill in the *General* page.

The *Linked Server* field on the *General* page should contain a *Linked Server* name (like SADATABASE used in an earlier example).

The *Other Data Source* option should be chosen, and *SQL Anywhere OLE DB Provider 17* should be chosen from the *Provider* list.

The *Product Name* field can be anything you like (for example, your application name).

The *Data Source* field can contain an ODBC data source name (DSN). This is a convenience option and a data source name is not required. If you use a System DSN, it must be a 32-bit DSN for 32-bit versions of Microsoft SQL Server or a 64-bit DSN for 64-bit versions of Microsoft SQL Server.

Data Source: SQL Anywhere 17 Demo

The *Provider String* field can contain additional connection parameters such as UserID (UID), ServerName (Server), and DatabaseFile (DBF).

Provider string: Server=myserver;DBF=sample.db

The *Location* field can contain the equivalent of the Host connection parameter (for example, localhost: 4444 or 10.25.99.253:2638).

Location: AppServer-pc:2639

The *Initial Catalog* field can contain the name of the database to connect to (for example, demo). The database must have been previously started.

Initial Catalog: demo

The combination of these last four fields and the user ID and password from the *Security* page must contain enough information to successfully connect to a database server.

3. Instead of specifying the database user ID and password as a connection parameter in the *Provider String*  field where it would be exposed in plain text, you can fill in the *Security* page.

In Microsoft SQL Server 2005/2008, click the *Be made using this security context* option and fill in the *Remote login* and *With password* fields (the password is displayed as asterisks).

4. Go to the *Server Options* page.

Enable the *RPC* and *RPC Out* options.

The technique for doing this varies with different versions of Microsoft SQL Server. In Microsoft SQL Server 2000, there are two checkboxes that must be checked for these two options. In Microsoft SQL Server 2005/2008, the options are True/False settings. Make sure that they are set True. The *Remote Procedure Call* (*RPC*) options must be set to execute stored procedure/function calls in a database and pass parameters in and out successfully.

5. Choose the *Allow Inprocess* provider option.

The technique for doing this varies with different versions of Microsoft SQL Server. In Microsoft SQL Server 2000, there is a *Provider Options* button that takes you to the page where you can choose this option. For Microsoft SQL Server 2005/2008, right-click the SAOLEDB.17 provider name under *Linked Servers*

<span id="page-146-0"></span>*Providers* and click *Properties*. Make sure the *Allow Inprocess* checkbox is checked. If the *Inprocess*  option is not chosen, queries fail.

6. Other provider options can be ignored. Several of these options pertain to Microsoft SQL Server backwards compatibility and have no effect on the way Microsoft SQL Server interacts with the OLE DB provider. Examples are *Nested queries* and *Supports LIKE operator*. Other options, when selected, may result in syntax errors or degraded performance.

## **Results**

The Microsoft Linked Server is configured.

# **1.4.6.2 Setting Up a Linked Server Using a Script**

Set up a Microsoft Linked Server definition using a Microsoft SQL Server script.

## **Prerequisites**

Microsoft SQL Server.

Before setting up a Linked Server, there are a few things to consider when using Microsoft Windows 7 or later versions of Microsoft Windows. Microsoft SQL Server runs as a service on your system. Depending on how the service is set up on Microsoft Windows 7 or later versions, a service may not be able to use shared memory connections, it may not be able to start a server, and it may not be able to access User Data Source definitions. For example, a service logged in as a *Network Service* cannot start servers, connect via shared memory, or access User Data Sources. For these situations, the database server must be started ahead of time and the TCPIP communication protocol must be used. Also, if a data source is to be used, it must be a System Data Source.

## **Context**

Make the appropriate changes to the following script using the steps below before running it on Microsoft SQL Server.

```
USE [master]
GO
EXEC master.dbo.sp addlinkedserver @server=N'SADATABASE',
 @srvproduct=N'SAP DBMS', @provider=N'SAOLEDB.17', 
 @datasrc=N'SQL Anywhere 17 Demo',
      @provstr=N'host=localhost:4444;server=myserver;dbn=demo'
GO
EXEC master.dbo.sp serveroption @server=N'SADATABASE',
      @optname=N'rpc', @optvalue=N'true'
GO
```

```
EXEC master.dbo.sp serveroption @server=N'SADATABASE',
      @optname=N'rpc out', @optvalue=N'true'
G<sub>O</sub>-- Set remote login
EXEC master.dbo.sp addlinkedsrvlogin @rmtsrvname = N'SADATABASE',
 @locallogin = NULL , @useself = N'False', 
 @rmtuser = N'DBA', @rmtpassword = N'password'
GO
-- Set global provider "allow in process" flag
EXEC master.dbo.sp MSset oledb prop N'SAOLEDB.17', N'AllowInProcess', 1
```
## **Procedure**

- 1. Choose a new Linked Server name (SADATABASE is used in the example).
- 2. Choose an optional data source name (SQL Anywhere 17 Demo is used in the example).
- 3. Choose an optional provider string (N'host=localhost:4444; server=myserver; dbn=demo' is used in the example).
- 4. Choose a remote user ID and password (N'DBA' and N'password' are used in the example).

## **Results**

Your modified script can be run under Microsoft SQL Server to create a new Linked Server.

# **1.4.7 Supported OLE DB Interfaces**

The OLE DB API consists of a set of interfaces.

The following table describes the support for each interface by the OLE DB driver.

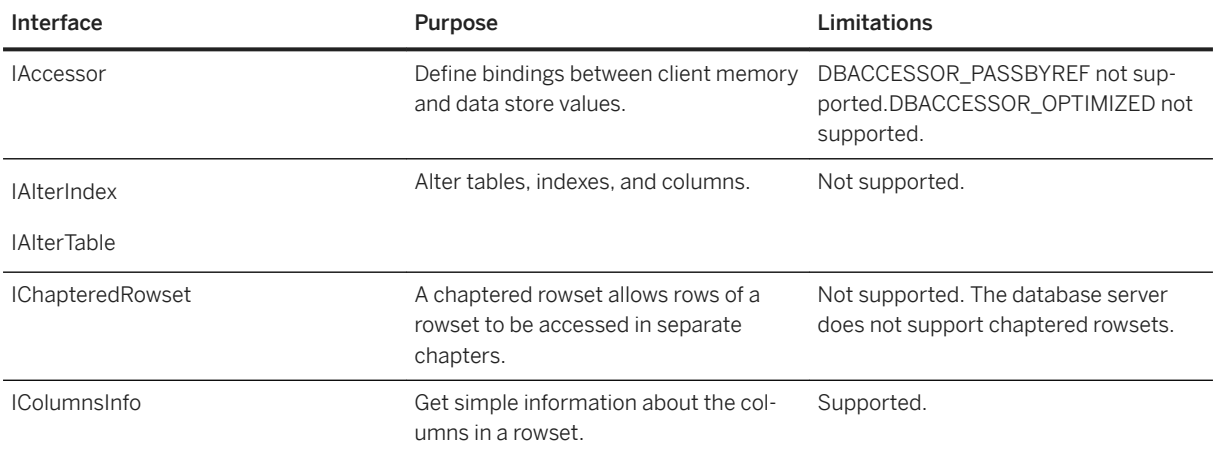

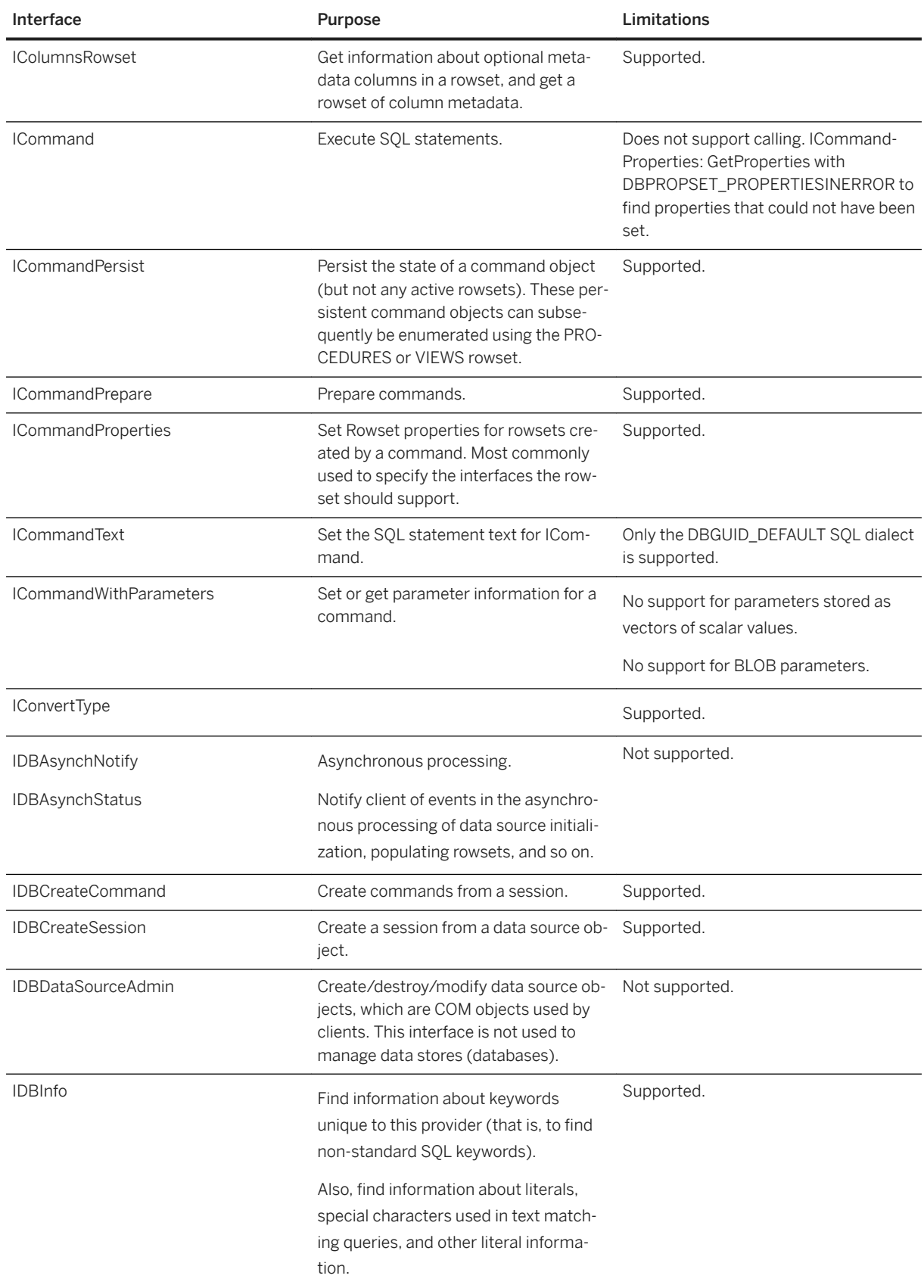

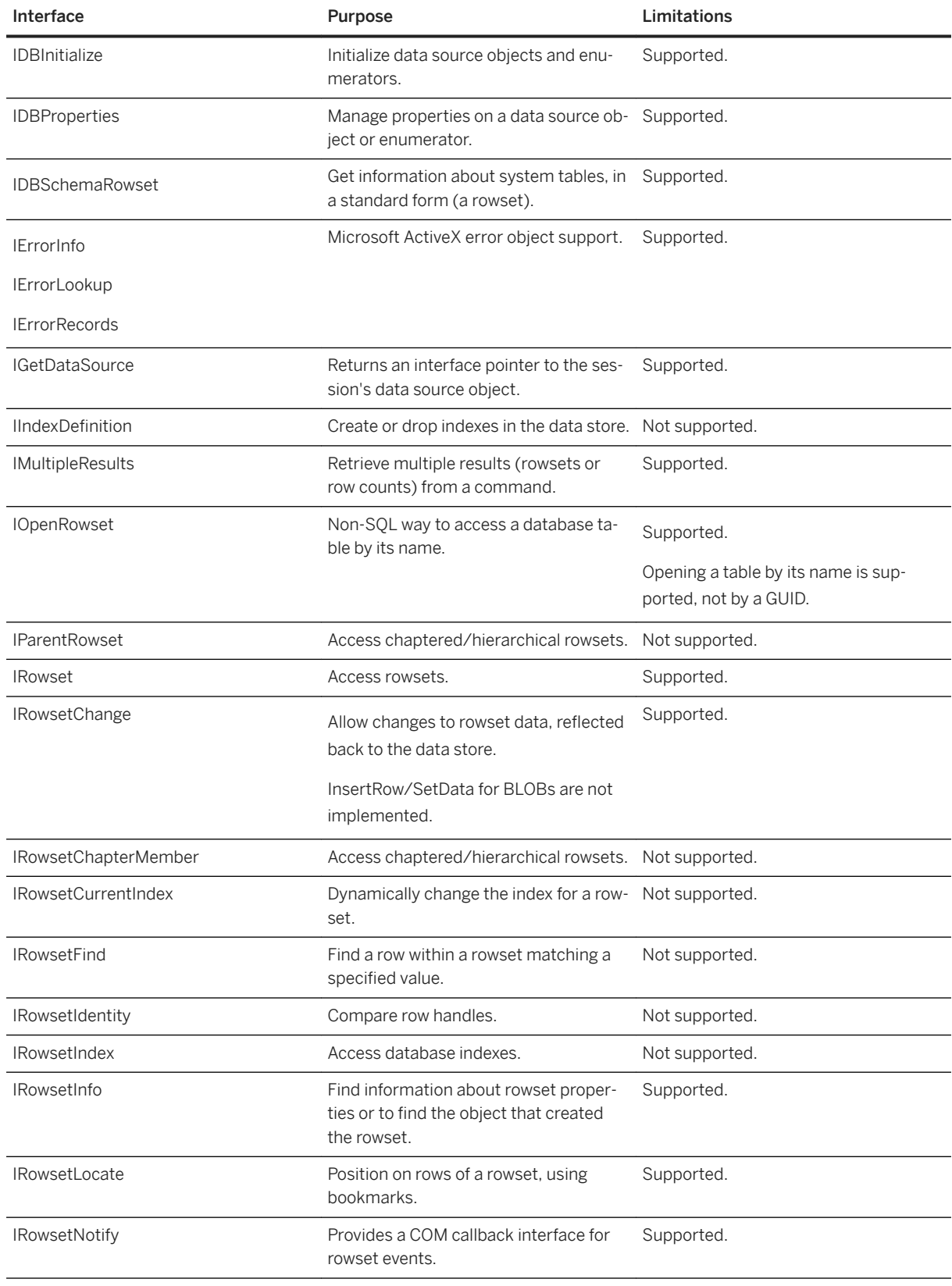

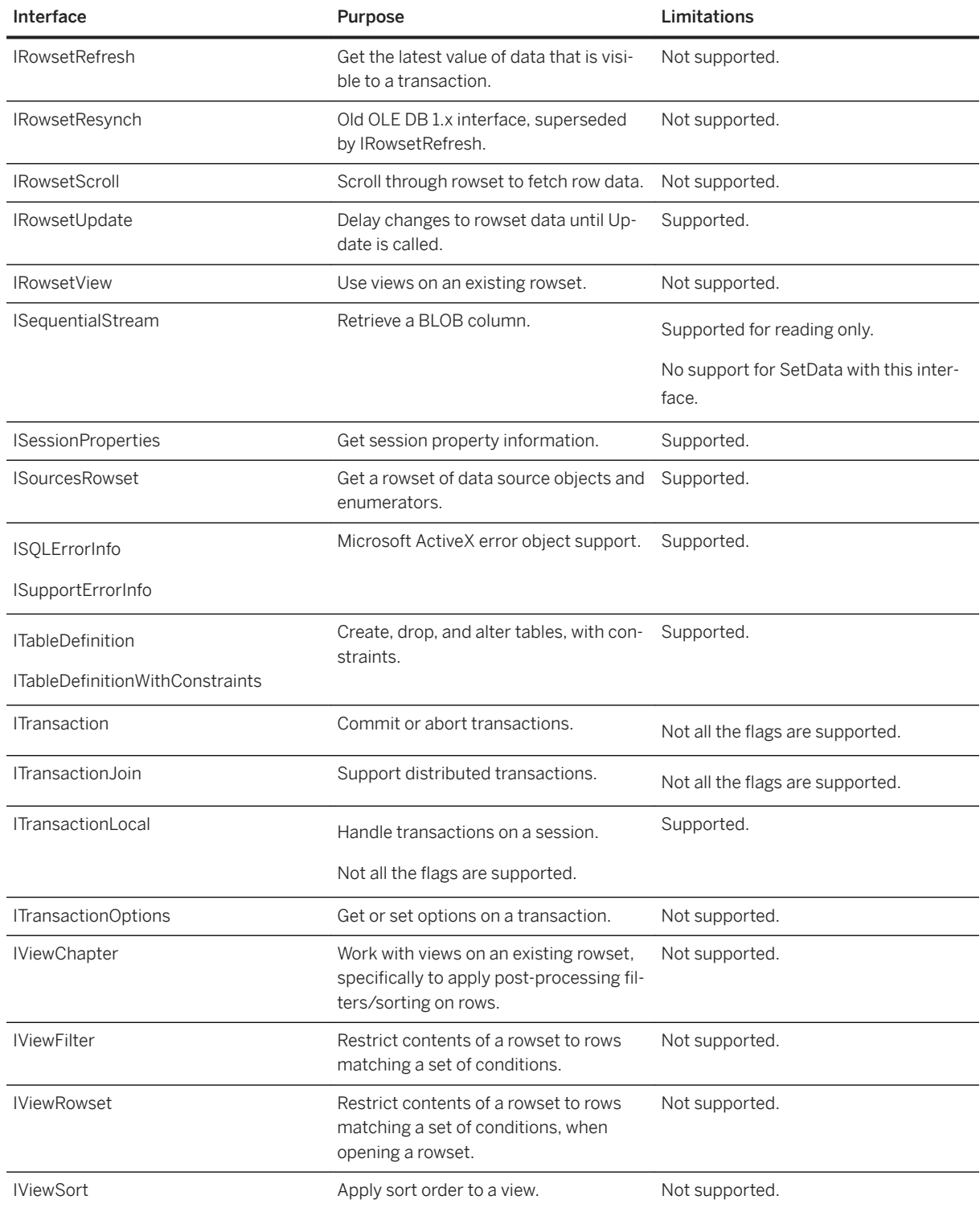

## **Support for TIME and TIMESTAMP WITH TIME ZONE Data Types**

The data provider supports two different OLE DB data types for handling of the SQL TIME data type. These are DBTYPE\_DBTIME and DBTYPE\_DBTIME2.

The DBTYPE\_DBTIME data structure does not contain fractional seconds. There is a loss of precision when SQL TIME data is returned to the client application using the DBTYPE\_DBTIME data type. The ordinal value for DBTYPE\_DBTIME is 134.

The DBTYPE\_DBTIME2 data type, introduced by Microsoft with the release of SQL Server 2008, supports fractional seconds. There is no loss of precision when SQL TIME data is returned to the client application using the DBTYPE\_DBTIME2 data type. The ordinal value for DBTYPE\_DBTIME2 is 145.

By default, the data provider maps the TIME data type to DBTYPE\_DBTIME2.

In this mode, the data provider can be used with Microsoft SQL Server Integration Services (SSIS) where table data can be exchanged (imported or exported) between the database server and Microsoft SQL Server without the loss of fractional seconds on TIME data types when there are 6 or less fractional seconds.

You can also use the data provider as a Microsoft Linked Server to fetch TIME data without the loss of precision.

If you require that the TIME data type be mapped to DBTYPE\_DBTIME, then use the OLE DB connection parameter Downlevel=TRUE for backwards compatibility.

Also, if you use Borland Delphi, then use the connection parameter  $De1phi = Yes$  for backwards compatibility. Old versions of Borland Delphi do not handle DBTYPE\_DBTIME2. When the Delphi=Yes option is specified in a connection string, the provider maps the TIME data type to DBTYPE\_DBTIME. This option is labeled *Delphi applications* on the *ODBC* tab of the *ODBC Configuration for SQL Anywhere* dialog that appears when using the Microsoft ODBC Data Source Administrator.

The data provider maps the SQL TIMESTAMP WITH TIME ZONE data type to DBTYPE\_DBTIMESTAMPOFFSET. There is no backwards compatibility option since there is no other OLE DB data type that corresponds to this SQL data type. The DBTYPE\_DBTIMESTAMPOFFSET data type, introduced by Microsoft with the release of SQL Server 2008, supports fractional seconds and a time zone offset. The ordinal value for DBTYPE\_DBTIMESTAMPOFFSET is 146.

Old versions of Borland Delphi do not support the DBTYPE\_DBTIMESTAMPOFFSET data type. If you require the ability to fetch a TIMESTAMP WITH TIME ZONE column in a Borland Delphi application, the column must be cast as CHAR or VARCHAR data.

The underlying C/C++ data structures are described in the Microsoft SQL Server SDK header file called sqlncli.h.

Note that OLE DB schema rowset information is not affected by connection parameters. For example, schema rowsets such as DBSCHEMA\_PROVIDER\_TYPES and DBSCHEMA\_COLUMNS always return ordinal 145 (DBTYPE\_DBTIME2) for the TIME data type. Schema rowset information is implemented by the stored procedures listed in the table below and these can be modified if required.

Table 1: OLE DB Schema Rowset to Stored Procedure Mapping

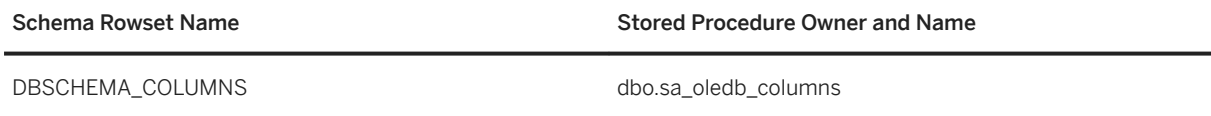

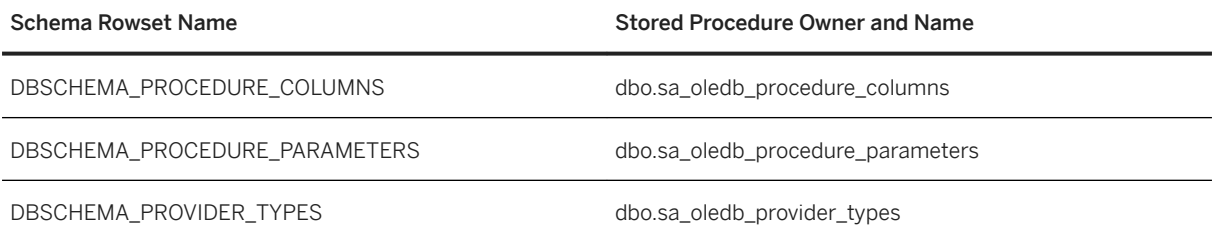

# **1.4.8 OLE DB Provider Registration**

When the SAOLEDB provider is installed using the installer provided with the software, the provider registers itself.

This registration process includes making registry entries in the COM section of the registry, so that ADO can locate the DLL when the SAOLEDB provider is called. If you change the location of your DLL, you must reregister it.

## **Example**

The following commands register the OLE DB provider when run from the directory where the provider is installed:

```
regsvr32 dboledb17.dll
regsvr32 dboledba17.dll
```
If you are using 64-bit Windows, the commands shown above register the 64-bit provider. The following commands can be used to register the 32-bit OLE DB provider:

```
c:\Windows\SysWOW64\regsvr32 dboledb17.dll
c:\Windows\SysWOW64\regsvr32 dboledba17.dll
```
# **1.5 ODBC Support**

ODBC (Open Database Connectivity) is a standard call level interface (CLI) developed by Microsoft Corporation. It is based on the SQL Access Group CLI specification.

ODBC applications can run against any data source that provides an ODBC driver. ODBC is a good choice for a programming interface if you want your application to be portable to other data sources that have ODBC drivers.

ODBC is a low-level interface. Almost all database server functionality is available with this interface. ODBC is available as a DLL under Microsoft Windows operating systems. It is provided as a shared object library for UNIX and Linux.

#### In this section:

#### [Requirements for Developing ODBC Applications \[page 155\]](#page-154-0)

You can develop applications using a variety of development tools and programming languages, as shown in the figure below, and access the database server using the ODBC API.

#### [ODBC Application Development \[page 157\]](#page-156-0)

Every C/C++ source file that calls ODBC functions must include a platform-specific ODBC header file. Each platform-specific header file includes the main ODBC header file odbc.h, which defines all the functions, data types, and constant definitions required to write an ODBC program.

#### [Sample ODBC Programs \[page 162\]](#page-161-0)

Sample ODBC programs are included with the software.

#### [ODBC Handles \[page 164\]](#page-163-0)

ODBC applications use a small set of **handles** to track the ODBC context, database connections, and SQL statements. A handle is a pointer type and is a 64-bit value in 64-bit applications and a 32-bit value in 32-bit applications.

#### [ODBC Connection Functions \[page 166\]](#page-165-0)

ODBC supplies three different connection functions.

#### [Server Options Changed by ODBC \[page 170\]](#page-169-0)

The ODBC driver sets some temporary server options when connecting to the database server.

#### [SQLSetConnectAttr Extended Connection Attributes \[page 171\]](#page-170-0)

The ODBC driver supports some extended connection attributes.

#### [SQL\\_ATTR\\_CURRENT\\_CATALOG ODBC API Connection Attribute \[page 173\]](#page-172-0)

The SQL\_ATTR\_CURRENT\_CATALOG attribute lets you define the default database in an ODBC application.

#### [Considerations for the Windows DllMain Function \[page 174\]](#page-173-0)

ODBC functions should not be called directly or indirectly from the DllMain function in a Windows Dynamic Link Library. The DllMain entry point function is intended to perform only simple initialization and termination tasks. Calling ODBC functions like SQLFreeHandle, SQLFreeConnect, and SQLFreeEnv can create deadlocks and circular dependencies.

#### [Ways to Execute SQL Statements \[page 175\]](#page-174-0)

ODBC includes several functions for executing SQL statements.

#### [64-bit ODBC Considerations \[page 180\]](#page-179-0)

When you use an ODBC function like SOLBindCol, SOLBindParameter, or SOLGetData, some of the parameters are typed as SQLLEN or SQLULEN in the function prototype.

#### [Data Alignment Requirements \[page 183\]](#page-182-0)

When you use SQLBindCol, SQLBindParameter, or SQLGetData, a C data type is specified for the column or parameter.

#### [Result Sets in ODBC Applications \[page 184\]](#page-183-0)

ODBC applications use cursors to manipulate and update result sets. The software provides extensive support for different kinds of cursors and cursor operations.

#### [Stored Procedure Considerations \[page 190\]](#page-189-0)

You can create and call stored procedures and process the results from an ODBC application.

#### [ODBC Escape Syntax \[page 192\]](#page-191-0)

<span id="page-154-0"></span>You can use ODBC escape syntax from any ODBC application. This escape syntax allows you to call a set of common functions regardless of the database management system you are using.

#### [Error Handling in ODBC \[page 195\]](#page-194-0)

Errors in ODBC are reported using the return value from each of the ODBC function calls and either the SQLError function or the SQLGetDiagRec function.

## **1.5.1 Requirements for Developing ODBC Applications**

You can develop applications using a variety of development tools and programming languages, as shown in the figure below, and access the database server using the ODBC API.

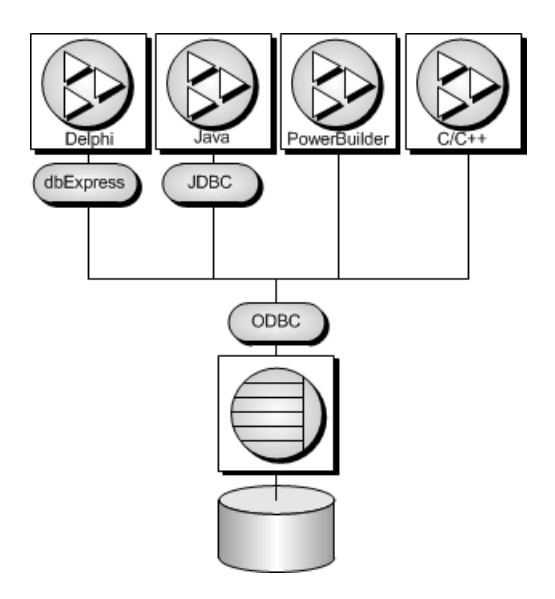

To write ODBC applications for the database server, you need:

- A C/C++ compiler capable of creating programs for your environment.
- The Microsoft ODBC Software Development Kit. This is available on the Microsoft Developer Network, and provides documentation and additional tools for testing ODBC applications.

### i Note

Some application development tools, which already have ODBC support, provide their own programming interface that hides the ODBC interface. This documentation does not describe how to use those tools.

## **The ODBC driver manager**

Microsoft Windows includes an ODBC driver manager. For UNIX, Linux, and macOS, a driver manager is included with the database server software.

#### In this section:

ODBC Conformance [page 156]

The ODBC driver supports ODBC 3.5, which is supplied as part of the Microsoft Data Access Kit 2.7.

# **1.5.1.1 ODBC Conformance**

The ODBC driver supports ODBC 3.5, which is supplied as part of the Microsoft Data Access Kit 2.7.

## **Levels of ODBC Support**

ODBC features are arranged according to level of conformance. Features are either Core, Level 1, or Level 2, with Level 2 being the most complete level of ODBC support.

## **Features Supported by the ODBC Driver**

The ODBC 3.5 specification is supported as follows:

#### Core conformance

All Core level features are supported.

#### Level 1 conformance

All Level 1 features are supported, except for asynchronous execution of ODBC functions.

Multiple threads sharing a single connection are supported. The requests from the different threads are serialized by the database server.

#### Level 2 conformance

All Level 2 features are supported, except for the following ones:

- Three part names of tables and views. This is not applicable to the database server.
- Asynchronous execution of ODBC functions for specified individual statements.
- Ability to time out login requests and SQL queries.

## **Related Information**

[ODBC Programmer's Reference](http://help.sap.com/disclaimer?site=https%3A%2F%2Fdocs.microsoft.com%2Fen-us%2Fsql%2Fodbc%2Freference%2Fodbc-programmer-s-reference)

# <span id="page-156-0"></span>**1.5.2 ODBC Application Development**

Every C/C++ source file that calls ODBC functions must include a platform-specific ODBC header file. Each platform-specific header file includes the main ODBC header file odbc.h, which defines all the functions, data types, and constant definitions required to write an ODBC program.

Perform the following tasks to include the ODBC header file in a C/C++ source file:

1. Add an include line referencing the appropriate platform-specific header file to your source file. The lines to use are as follows:

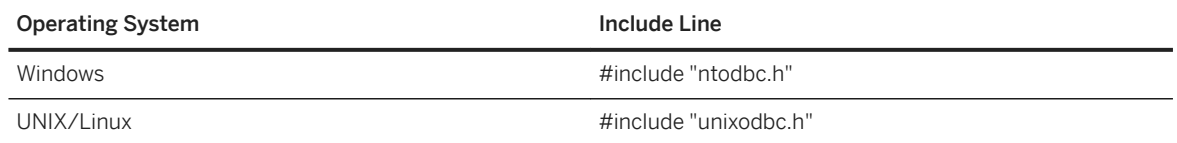

- 2. Add the directory containing the header file to the include path for your compiler. Both the platform-specific header files and odbc.h are installed in the SDK\Include subdirectory of the database server software directory.
- 3. When building ODBC applications for UNIX or Linux, you might have to define the macro "UNIX" for 32-bit applications or "UNIX64" for 64-bit applications to obtain the correct data alignment and sizes. This step is not required if you are using one of the following supported compilers:
	- GNU C/C++ compiler on any supported platform
	- Intel C/C++ compiler for Linux (icc)
	- SunPro C/C++ compiler for Linux or Solaris
	- VisualAge C/C++ compiler for AIX
	- C/C++ compiler (cc/aCC) for HP-UX

Once your source code has been written, you are ready to compile and link the application.

#### In this section:

#### [ODBC Applications on Windows \[page 158\]](#page-157-0)

When linking your application, you must link against the appropriate import library file to have access to the ODBC functions.

#### [ODBC Applications on UNIX/Linux \[page 158\]](#page-157-0)

An ODBC driver manager for UNIX and Linux is included with the database server software and there are third party driver managers available. The following information describes how to build ODBC applications that do not use an ODBC driver manager.

#### [The SQL Anywhere ODBC Driver Manager for UNIX/Linux \[page 160\]](#page-159-0)

An ODBC driver manager for UNIX and Linux is included with the database server software.

#### [The unixODBC Driver Manager \[page 161\]](#page-160-0)

Versions of the unixODBC release before version 2.2.14 have incorrectly implemented some aspects of the 64-bit ODBC specification as defined by Microsoft. These differences will cause problems when using the unixODBC driver manager with the 64-bit ODBC driver.

#### [UTF-32 ODBC Driver Managers for UNIX/Linux \[page 161\]](#page-160-0)

Versions of ODBC driver managers that define SQLWCHAR as 32-bit (UTF-32) quantities cannot be used with the ODBC driver that supports wide calls since this driver is built for 16-bit SQLWCHAR.

# <span id="page-157-0"></span>**1.5.2.1 ODBC Applications on Windows**

When linking your application, you must link against the appropriate import library file to have access to the ODBC functions.

The import library defines entry points for the ODBC driver manager odbc32.dll. The driver manager in turn loads the ODBC driver dbodbc*17*.dll.

Typically, the import library is stored under the Lib directory structure of the Microsoft platform SDK:

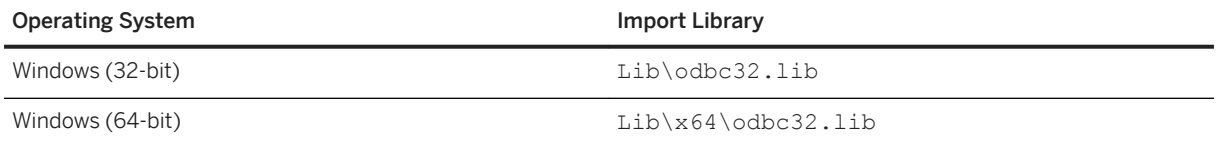

### **Example**

The following command illustrates how to add the directory containing the platform-specific import library to the list of library directories in your LIB environment variable:

set LIB=%LIB%;c:\mssdk\v7.0\lib

The following command illustrates how to compile and link the application stored in odbc.c using the Microsoft compile and link tool:

```
cl odbc.c /Ic:\sa17\SDK\Include odbc32.lib
```
## **1.5.2.2 ODBC Applications on UNIX/Linux**

An ODBC driver manager for UNIX and Linux is included with the database server software and there are third party driver managers available. The following information describes how to build ODBC applications that do not use an ODBC driver manager.

## **ODBC Driver**

The ODBC driver is a shared object or shared library. Separate versions of the ODBC driver are supplied for single-threaded and multithreaded applications. A generic ODBC driver is supplied that will detect the threading model in use and direct calls to the appropriate single-threaded or multithreaded library.

The ODBC drivers are the following files:

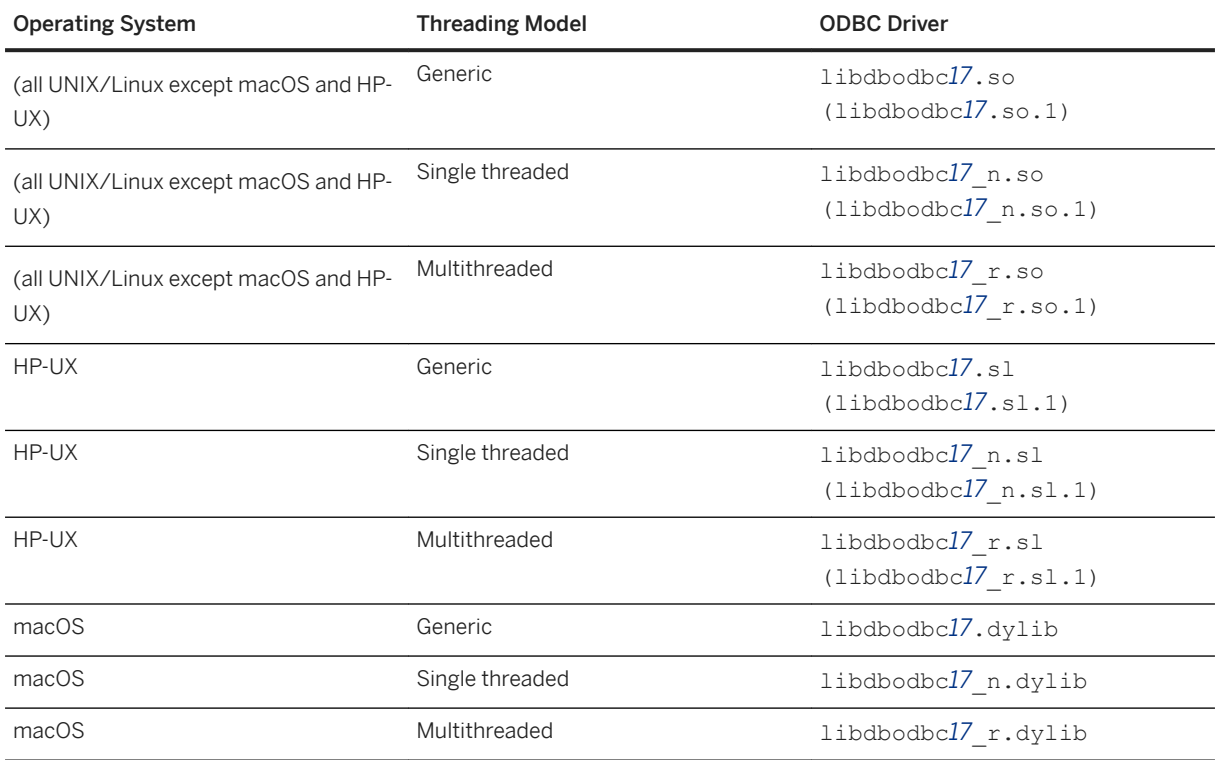

The libraries are installed as symbolic links to the shared library with a version number (shown in parentheses).

In addition, the following bundles are also provided for macOS:

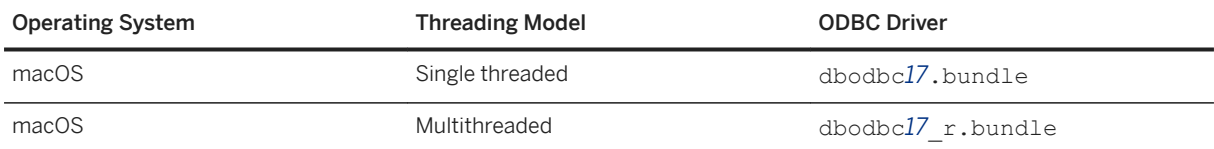

When linking an ODBC application on UNIX or Linux, link your application against the generic ODBC driver libdbodbc*17*. When deploying your application, ensure that the appropriate (or all) ODBC driver versions (non-threaded or threaded) are available in the user's library path.

## **Data Source Information**

If the presence of an ODBC driver manager is not detected, the ODBC driver uses the system information file for data source information.

## **Related Information**

#### [ODBC Data Sources on UNIX/Linux](https://help.sap.com/viewer/61ecb3d4d8be4baaa07cc4db0ddb5d0a/17.0.01/en-US/8148d2276ce21014a8bd946aa8c84ea4.html)

# <span id="page-159-0"></span>**1.5.2.3 The SQL Anywhere ODBC Driver Manager for UNIX/ Linux**

An ODBC driver manager for UNIX and Linux is included with the database server software.

The libdbodm*17* shared object can be used on all supported UNIX and Linux platforms as an ODBC driver manager. The driver manager can be used to load any version 3.0 or later ODBC driver. The driver manager will not perform mappings between ODBC 1.0/2.0 calls and ODBC 3.x calls; therefore, applications using the driver manager must restrict their use of the ODBC feature set to version 3.0 and later. Also, the driver manager can be used by both threaded and non-threaded applications.

The driver manager can perform tracing of ODBC calls for any given connection. To turn on tracing, use the TraceLevel and TraceLog directives. These directives can be part of a connection string (in the case where SQLDriverConnect is being used) or within a DSN entry. The TraceLog directive identifies the tracing log file to contain the trace output for the connection. The TraceLevel directive governs the amount of tracing information wanted. The trace levels are:

### **NONE**

No tracing information is printed.

#### MINIMAL

Routine name and parameters are included in the output.

#### LOW

In addition to the above, return values are included in the output.

#### MEDIUM

In addition to the above, the date and time of execution are included in the output. **HIGH** 

In addition to the above, parameter types are included in the output.

#### ALL

In addition to the above, process ID and thread ID are included in the trace output.

Third-party ODBC driver managers for UNIX and Linux are available also. Consult the documentation that accompanies these driver managers for information about their use.

### **Related Information**

[The unixODBC Driver Manager \[page 161\]](#page-160-0) [UTF-32 ODBC Driver Managers for UNIX/Linux \[page 161\]](#page-160-0)

# <span id="page-160-0"></span>**1.5.2.4 The unixODBC Driver Manager**

Versions of the unixODBC release before version 2.2.14 have incorrectly implemented some aspects of the 64 bit ODBC specification as defined by Microsoft. These differences will cause problems when using the unixODBC driver manager with the 64-bit ODBC driver.

To avoid these problems, be aware of the differences. One of them is the definition of SQLLEN and SQLULEN. These are 64-bit types in the Microsoft 64-bit ODBC specification, and are expected to be 64-bit quantities by the 64-bit ODBC driver. Some implementations of unixODBC define these two types as 32-bit quantities and this will result in problems when interfacing to the 64-bit ODBC driver.

There are three things that you must do to avoid problems on 64-bit platforms.

- 1. Instead of including the unixODBC headers like sql.h and sqlext.h, include the unixodbc.h header file. This will guarantee that you have the correct definitions for SQLLEN and SQLULEN. The header files in unixODBC 2.2.14 or later versions correct this problem.
- 2. You must ensure that you have used the correct types for all parameters. Use of the correct header file and the strong type checking of your C/C++ compiler should help in this area. You must also ensure that you have used the correct types for all variables that are set by the ODBC driver indirectly through pointers.
- 3. Do not use versions of the unixODBC driver manager before release 2.2.14. Link directly to the ODBC driver instead. For example, ensure that the libodbc shared object is linked to the ODBC driver shared object.

libodbc.so.1 -> libdbodbc17\_r.so.1

Alternatively, you can use the driver manager included with the database server software on platforms where it is available.

## **Related Information**

[The SQL Anywhere ODBC Driver Manager for UNIX/Linux \[page 160\]](#page-159-0) [ODBC Applications on UNIX/Linux \[page 158\]](#page-157-0) [64-bit ODBC Considerations \[page 180\]](#page-179-0)

# **1.5.2.5 UTF-32 ODBC Driver Managers for UNIX/Linux**

Versions of ODBC driver managers that define SQLWCHAR as 32-bit (UTF-32) quantities cannot be used with the ODBC driver that supports wide calls since this driver is built for 16-bit SQLWCHAR.

For these cases, an ANSI-only version of the ODBC driver is provided. This version of the ODBC driver does not support the wide call interface (for example, SQLConnectW).

The shared object name of the driver is libdbodbcansi*17*\_r. Only a threaded variant of the driver is provided. On macOS, in addition to the dylib, the driver is also available in bundle form (dbodbcansi*17*\_r.bundle). Certain frameworks, such as Real Basic, do not work with the dylib and require the bundle.

The regular ODBC driver treats SQLWCHAR strings as UTF-16 strings. This driver cannot be used with some ODBC driver managers, such as iODBC, which treat SQLWCHAR strings as UTF-32 strings. When dealing with <span id="page-161-0"></span>Unicode-enabled drivers, these driver managers translate narrow calls from the application to wide calls into the driver. An ANSI-only driver gets around this behavior, allowing the driver to be used with such driver managers, as long as the application does not make any wide calls. Wide calls through iODBC, or any other driver manager with similar semantics, remain unsupported.

# **1.5.3 Sample ODBC Programs**

Sample ODBC programs are included with the software.

You can find the samples in the %SOLANYSAMP17%\SOLAnywhere subdirectories (Microsoft Windows) and *\$SQLANYSAMP17*/sqlanywhere subdirectories (UNIX and Linux).

The sample programs in directories starting with the 4 letters ODBC illustrate separate and simple ODBC tasks, such as connecting to a database and executing statements. A complete sample ODBC program is supplied in the file *%SQLANYSAMP17%*\SQLAnywhere\C\odbc.c (Microsoft Windows) and *\$SQLANYSAMP17*/sqlanywhere/c/odbc.c (UNIX and Linux). This program performs the same actions as the Embedded SQL dynamic cursor example program that is in the same directory.

#### In this section:

#### Building the Sample ODBC Program for Windows [page 162]

Build and run a sample ODBC program to see how it performs ODBC tasks, such as connecting to a database and executing statements.

#### [Building the Sample ODBC Program for UNIX/Linux \[page 163\]](#page-162-0)

Build and run a sample ODBC program to see how it performs ODBC tasks, such as connecting to a database and executing statements.

#### [Run the ODBC Sample Programs \[page 164\]](#page-163-0)

You can load the sample ODBC program by running the file on the appropriate platform.

## **Related Information**

[Sample Embedded SQL Programs \[page 270\]](#page-269-0)

## **1.5.3.1 Building the Sample ODBC Program for Windows**

Build and run a sample ODBC program to see how it performs ODBC tasks, such as connecting to a database and executing statements.

### **Prerequisites**

A recent version of Microsoft Visual Studio is required.

<span id="page-162-0"></span>For x86/x64 platform builds with Microsoft Visual Studio, you must set up the correct environment for compiling and linking. This is typically done using the Microsoft Visual Studio vcvars32.bat or vcvars64.bat (called vcvarsamd64.bat in older versions of Microsoft Visual Studio).

## **Context**

A batch file located in the %SQLANYSAMP17%\sQLAnywhere\c directory can be used to compile and link all the sample applications.

## **Procedure**

- 1. Open a command prompt and change the directory to the %SQLANYSAMP17%\SQLAnywhere\C directory.
- 2. Run the build.bat batch file.

If you are getting build errors, try specifying the target platform  $(x86$  or  $x64)$  as an argument to build.bat. Here is an example.

build x64

## **Results**

The sample ODBC program is built.

# **1.5.3.2 Building the Sample ODBC Program for UNIX/Linux**

Build and run a sample ODBC program to see how it performs ODBC tasks, such as connecting to a database and executing statements.

## **Context**

A shell script located in the *\$SQLANYSAMP17*/sqlanywhere/c directory can be used to compile and link all the sample applications.

### <span id="page-163-0"></span>**Procedure**

- 1. Open a command shell and change the directory to the *\$SQLANYSAMP17*/sqlanywhere/c directory. Open a command shell and change the directory to the \$SOLANYSAMP17/samples/sqlanywhere/c directory.
- 2. Run the build.sh shell script.

## **Results**

The sample ODBC program is built.

# **1.5.3.3 Run the ODBC Sample Programs**

You can load the sample ODBC program by running the file on the appropriate platform.

- For 32-bit Windows, run %SQLANYSAMP17%\SQLAnywhere\C\odbcwin.exe.
- For 64-bit Windows, run %SOLANYSAMP17%\SOLAnywhere\C\odbcx64.exe.
- For UNIX and Linux, run *\$SQLANYSAMP17*/sqlanywhere/c/odbc.

After running the file, choose one of the tables in the sample database. For example, you can enter **Customers**  or **Employees**.

# **1.5.4 ODBC Handles**

ODBC applications use a small set of handles to track the ODBC context, database connections, and SQL statements. A handle is a pointer type and is a 64-bit value in 64-bit applications and a 32-bit value in 32-bit applications.

The following handles are used in ODBC applications:

#### Environment

The environment handle provides a global context in which to access data. Every ODBC application must allocate exactly one environment handle upon starting, and must free it at the end.

The following code illustrates how to allocate an environment handle:

```
SOLRETURN rc;
SQLHENV env;
rc = SOLALlochandle( SOL HANDLE ENV, SOL NULL HANDLE, \&env);
```
#### Connection

A connection is the link between an application and a data source. An application can have several connections associated with its environment. Allocating a connection handle does not establish a connection; a connection handle must be allocated first and then used to establish a connection.

The following code illustrates how to allocate a connection handle:

```
SQLRETURN rc;
SOLHDBC dbc;
rc = \text{SOLALloCHandle} ( SOL HANDLE DBC, env, &dbc );
```
#### Statement

A statement handle is used to execute SQL statements and set up or process any information associated with it, such as parameters and result sets. Each connection can have several statement handles associated with it. Statement handles are used both for query execution (cursor operations such as fetching) and for non-query execution (for example, INSERT, UPDATE, and DELETE statements).

The following code illustrates how to allocate a statement handle:

```
SOLRETURN rc;
SQLHSTMT stmt;
rc = SQLAllocHandle( SQL HANDLE STMT, dbc, &sstmt );
```
### In this section:

#### How to Allocate ODBC Handles [page 165]

ODBC defines four types of objects (environment, connection, statement, and descriptor) that are referenced in applications by using handles.

#### [ODBC Example \[page 166\]](#page-165-0)

A simple ODBC program that connects to the sample database and immediately disconnects can be found in %SQLANYSAMP17%\SQLAnywhere\ODBCConnect\odbcconnect.cpp.

## **1.5.4.1 How to Allocate ODBC Handles**

ODBC defines four types of objects (environment, connection, statement, and descriptor) that are referenced in applications by using handles.

The handle types available for ODBC programs are as follows:

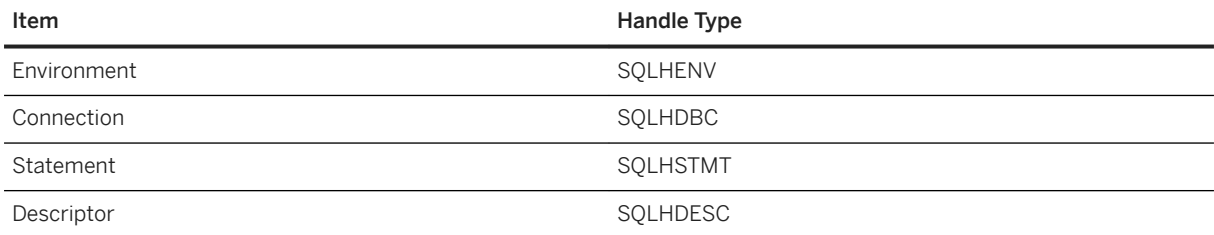

To use an ODBC handle, you perform the following tasks:

- 1. Call the SQLAllocHandle function.
- 2. Use the handle in subsequent function calls.
- 3. Free the object using SQLFreeHandle.

SQLAllocHandle takes the following parameters:

• an identifier for the type of item being allocated

- <span id="page-165-0"></span>• the handle of the parent item
- a pointer to the location of the handle to be allocated

SQLFreeHandle takes the following parameters:

- an identifier for the type of item being freed
- the handle of the item being freed

## **Example**

The following code fragment allocates and frees an environment handle:

```
SOLRETURN rc;
SQLHENV env;
rc = SQLAllocHandle( SQL_HANDLE_ENV, SQL_NULL_HANDLE, &env ); 
if( rc == SQL_SUCCESS || rc == SQL_SUCCESS_WITH_INFO ) 
{
 .
 .
 .
}
SQLFreeHandle( SQL HANDLE ENV, env );
```
## **Related Information**

[Error Handling in ODBC \[page 195\]](#page-194-0) [SQLAllocHandle Function](http://help.sap.com/disclaimer?site=https%3A%2F%2Fdocs.microsoft.com%2Fen-us%2Fsql%2Fodbc%2Freference%2Fsyntax%2Fsqlallochandle-function) SOLFreeHandle Function

# **1.5.4.2 ODBC Example**

A simple ODBC program that connects to the sample database and immediately disconnects can be found in *%SQLANYSAMP17%*\SQLAnywhere\ODBCConnect\odbcconnect.cpp.

This example shows the steps required in setting up the environment to make a connection to a database server, as well as the steps required in disconnecting from the server and freeing up resources.

# **1.5.5 ODBC Connection Functions**

ODBC supplies three different connection functions.

Which one you use depends on how you expect your application to be deployed and used:

#### **SOLConnect**

The simplest connection function.

SQLConnect takes a data source name and optional user ID and password. Use SQLConnect if you hardcode a data source name into your application.

#### **SOLDriverConnect**

Connects to a data source using a connection string.

SQLDriverConnect allows the application to use connection information that is external to the data source definition. Also, you can use SQLDriverConnect to request that the ODBC driver prompt for connection information.

SQLDriverConnect can also be used to connect without specifying a data source. The ODBC driver name is specified instead. The following example connects to a server and database that is already running.

```
SQLSMALLINT cso;
SQLCHAR scso[2048];
SQLDriverConnect( hdbc, NULL,
    "Driver=SQL Anywhere 17;UID=DBA;PWD=passwd", SQL_NTS,
 scso, sizeof(scso)-1,
 &cso, SQL_DRIVER_NOPROMPT );
```
#### SQLBrowseConnect

Connects to a data source using a connection string, like SQLDriverConnect.

SQLBrowseConnect allows your application to build its own windows to prompt for connection information and to browse for data sources used by a particular driver.

#### In this section:

Establishing an ODBC Connection [page 167] Establish an ODBC connection in your application to perform any database operations.

### **Related Information**

[Alphabetical List of Connection Parameters](https://help.sap.com/viewer/61ecb3d4d8be4baaa07cc4db0ddb5d0a/17.0.01/en-US/81338cc16ce210148a6f92f876460da5.html) SOLConnect Function [SQLDriverConnect Function](http://help.sap.com/disclaimer?site=https%3A%2F%2Fdocs.microsoft.com%2Fen-us%2Fsql%2Fodbc%2Freference%2Fsyntax%2Fsqldriverconnect-function) SOLBrowseConnect Function

# **1.5.5.1 Establishing an ODBC Connection**

Establish an ODBC connection in your application to perform any database operations.

## **Context**

You can find a complete sample in %SQLANYSAMP17%\SQLAnywhere\ODBCConnect\odbcconnect.cpp.

### **Procedure**

1. Allocate an ODBC environment. For example:

```
SOLRETURN rc;
SQLHENV env;
rc = SQLAllocHandle( SQL_HANDLE_ENV, SQL_NULL_HANDLE, &env );
```
2. Declare the ODBC version. For example:

```
rc = SQLSetEnvAttr( env, SQL_ATTR_ODBC_VERSION, (void*)SQL_OV_ODBC3, 0 );
```
By declaring that the application follows ODBC version 3, SQLSTATE values and some other versiondependent features are set to the proper behavior.

3. Allocate an ODBC connection handle. For example:

rc = SQLAllocHandle( SQL\_HANDLE\_DBC, env, &dbc );

4. Set any connection attributes that must be set before connecting.

Some connection attributes must be set before establishing a connection or after establishing a connection, while others can be set either before or after. The SQL\_AUTOCOMMIT attribute is one that can be set before or after:

```
rc = SQLSetConnectAttr( dbc, SQL_AUTOCOMMIT, (SQLPOINTER)SQL_AUTOCOMMIT_OFF, 
() ) :
```
By default, ODBC operates in autocommit mode. This mode is turned off by setting SQL\_AUTOCOMMIT to false.

5. If necessary, assemble the data source or connection string.

Depending on your application, you may have a hard-coded data source or connection string, or you may store it externally for greater flexibility.

6. Establish an ODBC connection. For example:

```
if (rc == SQL SUCCES || rc == SQL SUCCESS WITH INFO){
    printf( "dbc allocated\n" );
    rc = SQLConnect( dbc,
        (SQLCHAR *) "SQL Anywhere 17 Demo", SQL_NTS,
        (SQLCHAR *) my_userid, SQL_NTS,
        (SQLCHAR *) my_password, SQL_NTS );
   if (rc == SQL SUCCESS || rc == SQL SUCCESS WITH INFO)
\left\{\begin{array}{ccc} & & \\ & & \end{array}\right\} // Successfully connected.
```
Every string passed to ODBC has a corresponding length. If the length is unknown, you can pass SQL\_NTS indicating that it is a Null Terminated String whose end is marked by the null character (\0) for ASCII strings or the null wide character (\0\0) for wide-character strings.

### **Results**

The application, when built and run, establishes an ODBC connection.

#### In this section:

#### How to Set Connection Attributes [page 169]

You use the SQLSetConnectAttr function to control details of the connection. For example, the following statement disables ODBC autocommit.

#### How to Get Connection Attributes [page 169]

You use the SQLGetConnectAttr function to get details of the connection. For example, the following statement returns the connection state.

#### [Threads and Connections in ODBC Applications \[page 170\]](#page-169-0)

You can develop multithreaded ODBC applications. Use a separate connection for each thread.

#### [ODBC Connection Failures \[page 170\]](#page-169-0)

If you do not deploy all the files required for the ODBC driver, you may encounter the following error when attempting to connect to a database.

## **1.5.5.1.1 How to Set Connection Attributes**

You use the SQLSetConnectAttr function to control details of the connection. For example, the following statement disables ODBC autocommit.

```
rc = SQLSetConnectAttr( dbc, SQL_ATTR_AUTOCOMMIT, 
(SQLPOINTER) SQL_AUTOCOMMIT_OFF, \overline{0} );
```
Many aspects of the connection can be controlled through the connection parameters.

### **Related Information**

[Alphabetical List of Connection Parameters](https://help.sap.com/viewer/61ecb3d4d8be4baaa07cc4db0ddb5d0a/17.0.01/en-US/81338cc16ce210148a6f92f876460da5.html) SOLSetConnectAttr Function

## **1.5.5.1.2 How to Get Connection Attributes**

You use the SQLGetConnectAttr function to get details of the connection. For example, the following statement returns the connection state.

```
rc = SQLGetConnectAttr( dbc, SQL_ATTR_CONNECTION_DEAD,
   (SQLPOINTER)&closed, SQL IS INTEGER, 0 );
```
When using the SOLGetConnectAttr function to get the SOL\_ATTR\_CONNECTION\_DEAD attribute, the value SOL\_CD\_TRUE is returned if the connection has been dropped even if no request has been sent to the server since the connection was dropped. Determining if the connection has been dropped is done without making a request to the server, and the dropped connection is detected within a few seconds. The connection can be dropped for several reasons, such as an idle timeout.

### <span id="page-169-0"></span>**Related Information**

SOLGetConnectAttr Function

## **1.5.5.1.3 Threads and Connections in ODBC Applications**

You can develop multithreaded ODBC applications. Use a separate connection for each thread.

You can use a single connection for multiple threads. However, the database server does not allow more than one active request for any one connection at a time. If one thread executes a statement that takes a long time, all other threads must wait until the request is complete.

# **1.5.5.1.4 ODBC Connection Failures**

If you do not deploy all the files required for the ODBC driver, you may encounter the following error when attempting to connect to a database.

```
[IM004][Microsoft][ODBC Driver Manager] Driver's SQLAllocHandle on 
SQL HANDLE ENV failed
```
Check that you have installed all the files required for the correct operation of the ODBC driver.

## **Related Information**

[ODBC Client Deployment \[page 837\]](#page-836-0)

## **1.5.6 Server Options Changed by ODBC**

The ODBC driver sets some temporary server options when connecting to the database server.

The following options are set as indicated.

date\_format yyyy-mm-dd date\_order ymd isolation\_level <span id="page-170-0"></span>based on the SQL\_ATTR\_TXN\_ISOLATION/SA\_SQL\_ATTR\_TXN\_ISOLATION attribute setting of SQLSetConnectAttr. The following options are available.

SQL\_TXN\_READ\_UNCOMMITTED SQL\_TXN\_READ\_COMMITTED SQL\_TXN\_REPEATABLE\_READ SQL\_TXN\_SERIALIZABLE SA SQL TXN SNAPSHOT SA\_SQL\_TXN\_STATEMENT\_SNAPSHOT SA\_SQL\_TXN\_READONLY\_STATEMENT\_SNAPSHOT

#### time\_format

hh:nn:ss timestamp\_format

yyyy-mm-dd hh:nn:ss.ssssss

timestamp\_with\_time\_zone\_format

yyyy-mm-dd hh:nn:ss.ssssss +hh:nn

To guarantee consistent behavior of the ODBC driver, do not change the setting of these options.

## **Related Information**

[ODBC Transaction Isolation Levels \[page 185\]](#page-184-0)

# **1.5.7 SQLSetConnectAttr Extended Connection Attributes**

The ODBC driver supports some extended connection attributes.

#### SA\_REGISTER\_MESSAGE\_CALLBACK

Messages can be sent to the client application from the database server using the SQL MESSAGE statement. Messages can also be generated by long running database server statements.

A message handler routine can be created to intercept these messages. The message handler callback prototype is as follows:

```
void SQL_CALLBACK message_handler(
SQLHDBC sqlany_dbc,
unsigned char msg_type,
long code,
unsigned short length,
char * message
);
```
The following possible values for msg\_type are defined in sqldef.h.

#### MESSAGE\_TYPE\_INFO

The message type was INFO. MESSAGE\_TYPE\_WARNING The message type was WARNING.

MESSAGE\_TYPE\_ACTION

The message type was ACTION. MESSAGE\_TYPE\_STATUS

The message type was STATUS. MESSAGE\_TYPE\_PROGRESS

The message type was PROGRESS. This type of message is generated by long running database server statements such as BACKUP DATABASE and LOAD TABLE.

A SQLCODE associated with the message may be provided incode. When not available, thecode parameter value is 0.

The length of the message is contained in length.

A pointer to the message is contained in message. The message string is not null-terminated. Your application must be designed to handle this. The following is an example.

```
memcpy( mybuff, msg, len );
mybuff[ len ] = '\sqrt{0'};
```
To register the message handler in ODBC, call the SQLSetConnectAttr function as follows:

```
rc = SQLSetConnectAttr(
    hdbc,
   SA_REGISTER_MESSAGE_CALLBACK,
   (SQLPOINTER) &message handler, SQL IS POINTER );
```
To unregister the message handler in ODBC, call the SQLSetConnectAttr function as follows:

```
rc = SQLSetConnectAttr(
    hdbc,
   SA_REGISTER_MESSAGE_CALLBACK,
   NULL, SQL IS POINTER );
```
#### SA GET MESSAGE CALLBACK PARM

To retrieve the value of the SQLHDBC connection handle that is passed to message handler callback routine, use SQLGetConnectAttr with the SA\_GET\_MESSAGE\_CALLBACK\_PARM parameter.

```
SOLHDBC callback hdbc = NULL;
rc = SQLGetConnectAttr( 
    hdbc,
   SA_GET_MESSAGE_CALLBACK_PARM,
   (SQLPOINTER) &callback hdbc, 0, 0 );
```
The returned value is the same as the parameter value that is passed to the message handler callback routine.

#### SA\_REGISTER\_VALIDATE\_FILE\_TRANSFER\_CALLBACK

This is used to register a file transfer validation callback function. Before allowing any transfer to take place, the ODBC driver will invoke the validation callback, if it exists. If the client data transfer is being requested during the execution of indirect statements such as from within a stored procedure, the ODBC driver will not allow a transfer unless the client application has registered a validation callback. The conditions under which a validation call is made are described more fully below.

<span id="page-172-0"></span>The callback prototype is as follows:

```
int SQL_CALLBACK file_transfer_callback(
void * sqlca,
char * file_name,
int is write
);
```
The file name parameter is the name of the file to be read or written. The is write parameter is 0 if a read is requested (transfer from the client to the server), and non-zero for a write. The callback function should return 0 if the file transfer is not allowed, non-zero otherwise.

For data security, the server tracks the origin of statements requesting a file transfer. The server determines if the statement was received directly from the client application. When initiating the transfer of data from the client, the server sends the information about the origin of the statement to the client software. On its part, the ODBC driver allows unconditional transfer of data only if the data transfer is being requested due to the execution of a statement sent directly by the client application. Otherwise, the application must have registered the validation callback described above, in the absence of which the transfer is denied and the statement fails with an error. If the client statement invokes a stored procedure already existing in the database, then the execution of the stored procedure itself is considered not to have been for a client initiated statement. However, if the client application explicitly creates a temporary stored procedure then the execution of the stored procedure results in the server treating the procedure as having been client initiated. Similarly, if the client application executes a batch statement, then the execution of the batch statement is considered as being done directly by the client application.

#### SA\_SOL\_ATTR\_TXN\_ISOLATION

This is used to set an extended transaction isolation level. The following example sets a Snapshot isolation level:

```
SQLAllocHandle( SQL HANDLE DBC, env, &dbc );
SQLSetConnectAttr( dbc, SA_SQL ATTR TXN ISOLATION,
      SA SQL TXN SNAPSHOT, SQL IS UINTEGER );
```
## **Related Information**

[ODBC Transaction Isolation Levels \[page 185\]](#page-184-0) [MESSAGE Statement](https://help.sap.com/viewer/93079d4ba8e44920ae63ffb4def91f5b/17.0.01/en-US/3be51a926c5f10148fd9c9c9884dde68.html) [progress\\_messages Option](https://help.sap.com/viewer/61ecb3d4d8be4baaa07cc4db0ddb5d0a/17.0.01/en-US/8149fc636ce210148045a32c5d86a97a.html)

# **1.5.8 SQL\_ATTR\_CURRENT\_CATALOG ODBC API Connection Attribute**

The SOL\_ATTR\_CURRENT\_CATALOG attribute lets you define the default database in an ODBC application.

If you start a server with two or more databases, for example, first.db and second.db (specified on the command line in that order), then when you connect to the server, you can do one of three things:

1. Specify the database you want to connect to in your connection string (DatabaseName=b or DBN=b).

- <span id="page-173-0"></span>2. Omit the DBN parameter and connect to the default database, which would be the first one in the list.
- 3. Set the SQL\_ATTR\_CURRENT\_CATALOG connection attribute to specify which database you want to connect to by default when you don't specify the DBN parameter.

SQL\_ATTR\_CURRENT\_CATALOG can be set before or after connecting to a database server.

If you connect to the server and do not specify which database you want to connect to, then the server defaults to the first database specified on the command line (first.db). But if you set SQL\_ATTR\_CURRENT\_CATALOG to second before making a connection, then the server defaults to second.db.

rc = SQLSetConnectAttr( dbc, SQL\_ATTR\_CURRENT\_CATALOG, (SQLCHAR\*)"second", SQL\_NTS );

If the connection string contains a DatabaseName (DBN) connection parameter, then that parameter overrides the default specified by SQL\_ATTR\_CURRENT\_CATALOG. If the database has not been started by the server, then the connection fails.

If you set SQL\_ATTR\_CURRENT\_CATALOG after making a connection, then a new default database is established and that database becomes the default when the application disconnects from and reconnects to the database server.

The ODBC call SQLGetConnectAttr(SQL\_ATTR\_CURRENT\_CATALOG) returns the name of the default database when the application is not connected to a database (that is, before connecting or after disconnecting). While connected to a database, SQLGetConnectAttr() returns the name of the currently connected database. This name may or may not be the same as the default database name, for example, if the DatabaseName (DBN) connection parameter had been used to override the default.

```
rc = SQLGetConnectAttr( dbc, SQL_ATTR_CURRENT_CATALOG, (SQLCHAR*)database_name, 
   sizeof(database name), &cbdatabase<sup>name</sup>);
```
# **1.5.9 Considerations for the Windows DllMain Function**

ODBC functions should not be called directly or indirectly from the DllMain function in a Windows Dynamic Link Library. The DllMain entry point function is intended to perform only simple initialization and termination tasks. Calling ODBC functions like SQLFreeHandle, SQLFreeConnect, and SQLFreeEnv can create deadlocks and circular dependencies.

The following code example illustrates a bad programming practice. When the Microsoft ODBC Driver Manager detects that the last access to the ODBC driver has completed, it will do a driver unload. When the ODBC driver shuts down, it stops any active threads. Thread termination results in a recursive thread detach call into DllMain. Since the call into DllMain is serialized, and a call is underway, the new thread detach call will never get started. The ODBC driver will wait forever for its threads to terminate and your application will hang.

```
BOOL APIENTRY DllMain( HMODULE hinstDLL,
     DWORD fdwReason,
     LPVOID lpvReserved
     )
{
     HANDLE *handles;
     switch( fdwReason ) {
.
.
.
     case DLL_THREAD_DETACH:
```

```
 /* do thread cleanup */
             handles = (HANDLE * ) TlsGetValue( TlsIndex );
             if( handles != NULL )\left\{ \begin{array}{cc} 0 & 0 & 0 \\ 0 & 0 & 0 \\ 0 & 0 & 0 \\ 0 & 0 & 0 \\ 0 & 0 & 0 \\ 0 & 0 & 0 \\ 0 & 0 & 0 \\ 0 & 0 & 0 \\ 0 & 0 & 0 \\ 0 & 0 & 0 \\ 0 & 0 & 0 \\ 0 & 0 & 0 \\ 0 & 0 & 0 & 0 \\ 0 & 0 & 0 & 0 \\ 0 & 0 & 0 & 0 \\ 0 & 0 & 0 & 0 & 0 \\ 0 & 0 & 0 & 0 & 0 \\ 0 & 0 & 0 & 0 & 0 \\ 0 & 0 & 0 & 0 & 0 \\ 0 & 0SQLHENV tls_henv;
SQLHDBC tls_hdbc;
                   tls henv = (SQLHENV) handles[0];
                   tls<sup>-</sup>hdbc = (SOLHDBC) handles[1];if(\overline{t}lshdbc := NULL)SQLFreeHandle( SQL HANDLE DBC, tls hdbc );
                   if(\tilde{t} ) iff(\tilde{t})
                          SQLFreeHandle( SQL HANDLE ENV, tls henv );
                   handles[0] = NULL;
                   handles[1] = NULL;
 }
              break;
.
.
.
 }
       return TRUE; /* indicate success */
}
```
## **Related Information**

[Dynamic-Link Library Best Practices](http://help.sap.com/disclaimer?site=https%3A%2F%2Fmsdn.microsoft.com%2Fen-us%2Flibrary%2Fwindows%2Fdesktop%2Fdn633971%2528v%3Dvs.85%2529.aspx)

# **1.5.10 Ways to Execute SQL Statements**

ODBC includes several functions for executing SQL statements.

#### Direct execution

The database server parses the SQL statement, prepares an access plan, and executes the statement. Parsing and access plan preparation are called **preparing** the statement.

#### Prepared execution

The statement preparation is carried out separately from the execution. For statements that are to be executed repeatedly, this avoids repeated preparation and so improves performance.

#### In this section:

#### [Direct Statement Execution \[page 176\]](#page-175-0)

To execute a SQL statement in an ODBC application, allocate a handle for the statement using SQLAllocHandle and then call the SQLExecDirect function to execute the statement.

#### [Executing Statements with Bound Parameters \[page 176\]](#page-175-0)

Construct and execute SQL statements using bound parameters to set values for statement parameters at runtime.

#### [Executing Prepared Statements \[page 178\]](#page-177-0)

Execute prepared statements to provide performance advantages for statements that are used repeatedly.

## <span id="page-175-0"></span>**1.5.10.1 Direct Statement Execution**

To execute a SQL statement in an ODBC application, allocate a handle for the statement using SQLAllocHandle and then call the SQLExecDirect function to execute the statement.

Any parameters must be included as part of the statement (for example, a WHERE clause must specify its arguments). Alternatively, you can also construct statements using bound parameters.

The SQLExecDirect function takes a statement handle, a SQL string, and a length or termination indicator, which in this case is a null-terminated string indicator. The statement may include parameters.

For a complete sample with error checking, see %SOLANYSAMP17%\SOLAnywhere\ODBCExecute \odbcexecute.cpp.

## **Example**

The following example illustrates how to allocate a handle of type SQL\_HANDLE\_STMT named stmt on a connection with handle dbc:

SQLAllocHandle( SQL HANDLE STMT, dbc, &stmt );

The following example illustrates how to declare a statement and execute it:

```
SQLCHAR deletestmt[ STMT_LEN ] =
  "DELETE FROM Departments WHERE DepartmentID = 201";
SQLExecDirect( stmt, deletestmt, SQL NTS) ;
```
The deletestmt declaration should usually occur at the beginning of the function.

## **Related Information**

Executing Statements with Bound Parameters [page 176] SOLExecDirect Function

## **1.5.10.2 Executing Statements with Bound Parameters**

Construct and execute SQL statements using bound parameters to set values for statement parameters at runtime.

### **Prerequisites**

To run the example successfully, you need the following system privileges.

• INSERT on the Departments table

## **Context**

Bound parameters are used with prepared statements to provide performance benefits for statements that are executed more than once.

### **Procedure**

1. Allocate a handle for the statement using SQLAllocHandle.

For example, the following statement allocates a handle of type SQL\_HANDLE\_STMT with name stmt, on a connection with handle dbc:

SQLAllocHandle( SQL HANDLE STMT, dbc, &stmt );

2. Bind parameters for the statement using SQLBindParameter.

For example, the following lines declare variables to hold the values for the department ID, department name, and manager ID, and for the statement string. They then bind parameters to the first, second, and third parameters of a statement executed using the stmt statement handle.

```
#defined DEPT_NAME_LEN 40
SQLLEN cbDeptID = \overline{0}, cbDeptName = SQL NTS, cbManagerID = 0;
SQLSMALLINT deptID, managerID;
SQLCHAR deptName[ DEPT_NAME_LEN + 1 ];
SQLCHAR insertstmt [SITMT LEN ] =
  "INSERT INTO Departments '
   "( DepartmentID, DepartmentName, DepartmentHeadID ) "
 "VALUES (?, ?, ?)"; 
SQLBindParameter( stmt, 1, SQL_PARAM_INPUT,
    SQL C SSHORT, SQL INTEGER, 0, 0,
     &deptID, 0, &cbDeptID );
SQLBindParameter( stmt, 2, SQL_PARAM_INPUT,
 SQL_C_CHAR, SQL_CHAR, DEPT_NAME_LEN, 0,
     deptName, 0,&cbDeptName );
SQLBindParameter( stmt, 3, SQL_PARAM_INPUT,
 SQL_C_SSHORT, SQL_INTEGER, 0, 0,
     &managerID, 0, &cbManagerID );
```
3. Assign values to the parameters.

For example, the following lines assign values to the parameters for the fragment of step 2.

```
depth = 201;strcpy( (char * ) deptName, "Sales East" );
managerID = 902;
```
Commonly, these variables would be set in response to user action.

4. Execute the statement using SQLExecDirect.

<span id="page-177-0"></span>For example, the following line executes the statement string held in insertstmt on the statement handle stmt.

SQLExecDirect( stmt, insertstmt, SQL\_NTS );

### **Results**

When built and run, the application executes the SQL statement.

### **Next Steps**

The above code fragments do not include error checking. For a complete sample, including error checking, see *%SQLANYSAMP17%*\SQLAnywhere\ODBCExecute\odbcexecute.cpp.

## **Related Information**

Executing Prepared Statements [page 178]

## **1.5.10.3 Executing Prepared Statements**

Execute prepared statements to provide performance advantages for statements that are used repeatedly.

### **Prerequisites**

To run the example successfully, you need the following system privileges.

• INSERT on the Departments table

## **Procedure**

1. Prepare the statement using SQLPrepare.

For example, the following code fragment illustrates how to prepare an INSERT statement:

```
rc = SQLPrepare( stmt,
    "INSERT INTO Departments( DepartmentID, DepartmentName, 
DepartmentHeadID )
```

```
 "VALUES (?, ?, ?)",
 SQL_NTS );
```
In this example:

rc

Receives a return code that should be tested for success or failure of the operation.

stmt

Provides a handle to the statement so that it can be referenced later.

?

The question marks are placeholders for statement parameters. A placeholder is put in the statement to indicate where host variables are to be accessed. A placeholder is either a question mark (?) or a host variable reference (a host variable name preceded by a colon). In the latter case, the host variable name used in the actual text of the statement serves only as a placeholder indicating that a corresponding parameter is to be bound to it. It need not match the actual parameter name.

2. Bind statement parameter values using SQLBindParameter.

For example, the following function call binds the value of the DepartmentID variable:

```
rc = SQLBindParameter( stmt,
                       1,
                       SQL_PARAM_INPUT,
                       SQL_C_SSHORT,
                      SQL<sup>\overline{IN}TEGER</sup>,
                      0, 00, &sDeptID,
                      0, &cbDeptID );
```
In this example:

rc

Holds a return code that should be tested for success or failure of the operation.

stmt

is the statement handle.

1

indicates that this call sets the value of the first placeholder.

### SOL\_PARAM\_INPUT

indicates that the parameter is an input statement.

## SOL C SHORT

indicates the C data type being used in the application.

### SOL\_INTEGER

indicates SQL data type being used in the database.

The next two parameters indicate the column precision and the number of decimal digits: both zero for integers.

### &sDeptID

is a pointer to a buffer for the parameter value.

<span id="page-179-0"></span> $\Omega$ 

indicates the length of the buffer, in bytes.

### &cbDeptID

is a pointer to a buffer for the length of the parameter value.

- 3. Bind the other two parameters and assign values to sDeptId.
- 4. Execute the statement:

```
rc = SQLExecute( stmt );
```
Steps 2 to 4 can be carried out multiple times.

5. Drop the statement.

Dropping the statement frees resources associated with the statement itself. You drop statements using SQLFreeHandle.

### **Results**

When built and run, the application executes the prepared statements.

## **Next Steps**

The above code fragments do not include error checking. For a complete sample, including error checking, see *%SQLANYSAMP17%*\SQLAnywhere\ODBCPrepare\odbcprepare.cpp.

## **Related Information**

[Prepared Statements \[page 13\]](#page-12-0)

# **1.5.11 64-bit ODBC Considerations**

When you use an ODBC function like SQLBindCol, SQLBindParameter, or SQLGetData, some of the parameters are typed as SQLLEN or SQLULEN in the function prototype.

Depending on the date of the Microsoft ODBC API Reference documentation that you are looking at, you might see the same parameters described as SQLINTEGER or SQLUINTEGER.

SQLLEN and SQLULEN data items are 64 bits in a 64-bit ODBC application and 32 bits in a 32-bit ODBC application. SQLINTEGER and SQLUINTEGER data items are 32 bits on all platforms.
To illustrate the problem, the following ODBC function prototype was excerpted from an older copy of the Microsoft ODBC API Reference.

```
SQLRETURN SQLGetData(
SQLHSTMT StatementHandle,
 SQLUSMALLINT ColumnNumber,
     SQLSMALLINT TargetType,
     SQLPOINTER TargetValuePtr,
SQLINTEGER BufferLength,
 SQLINTEGER *StrLen_or_IndPtr);
```
Compare this with the actual function prototype found in sql.h in Microsoft Visual Studio version 8.

```
SQLRETURN SQL_API SQLGetData(<br>SOLHSTMT StatementHan
                  StatementHandle,
     SQLUSMALLINT ColumnNumber, 
 SQLSMALLINT TargetType,
 SQLPOINTER TargetValue, 
SQLLEN BufferLength,
    SQLLEN BufferLength,<br>SQLLEN *StrLen_or_Ind);
```
As you can see, the BufferLength and StrLen\_or\_Ind parameters are now typed as SQLLEN, not SQLINTEGER. For the 64-bit platform, these are 64-bit quantities, not 32-bit quantities as indicated in the Microsoft documentation.

To avoid issues with cross-platform compilation, the database server software provides its own ODBC header files. For Windows platforms, include the ntodbc.h header file. For UNIX and Linux platforms, include the unixodbc.h header file. Use of these header files ensures compatibility with the corresponding ODBC driver for the target platform.

The following table lists some common ODBC types that have the same or different storage sizes on 64-bit and 32-bit platforms.

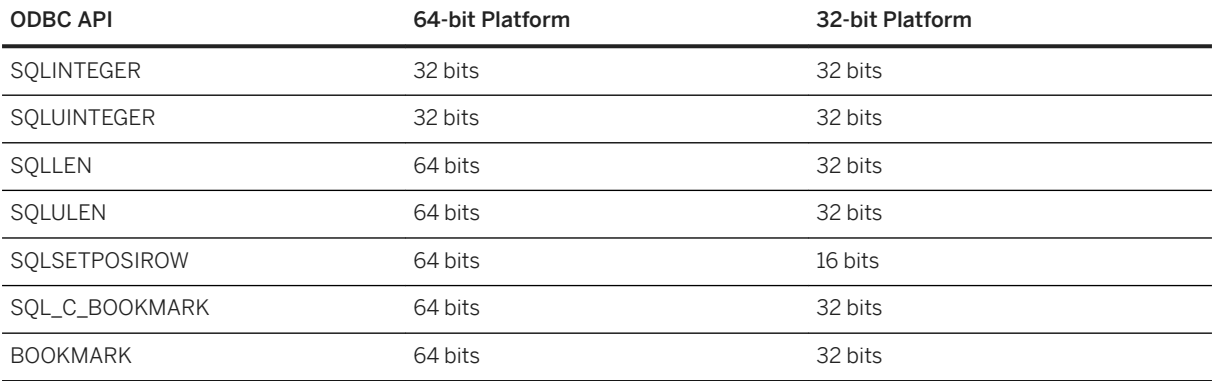

If you declare data variables and parameters incorrectly, then you may encounter incorrect software behavior.

The following table summarizes the ODBC API function prototypes that have changed with the introduction of 64-bit support. The parameters that are affected are noted. The parameter name as documented by Microsoft is shown in parentheses when it differs from the actual parameter name used in the function prototype. The parameter names are those used in the Microsoft Visual Studio version 8 header files.

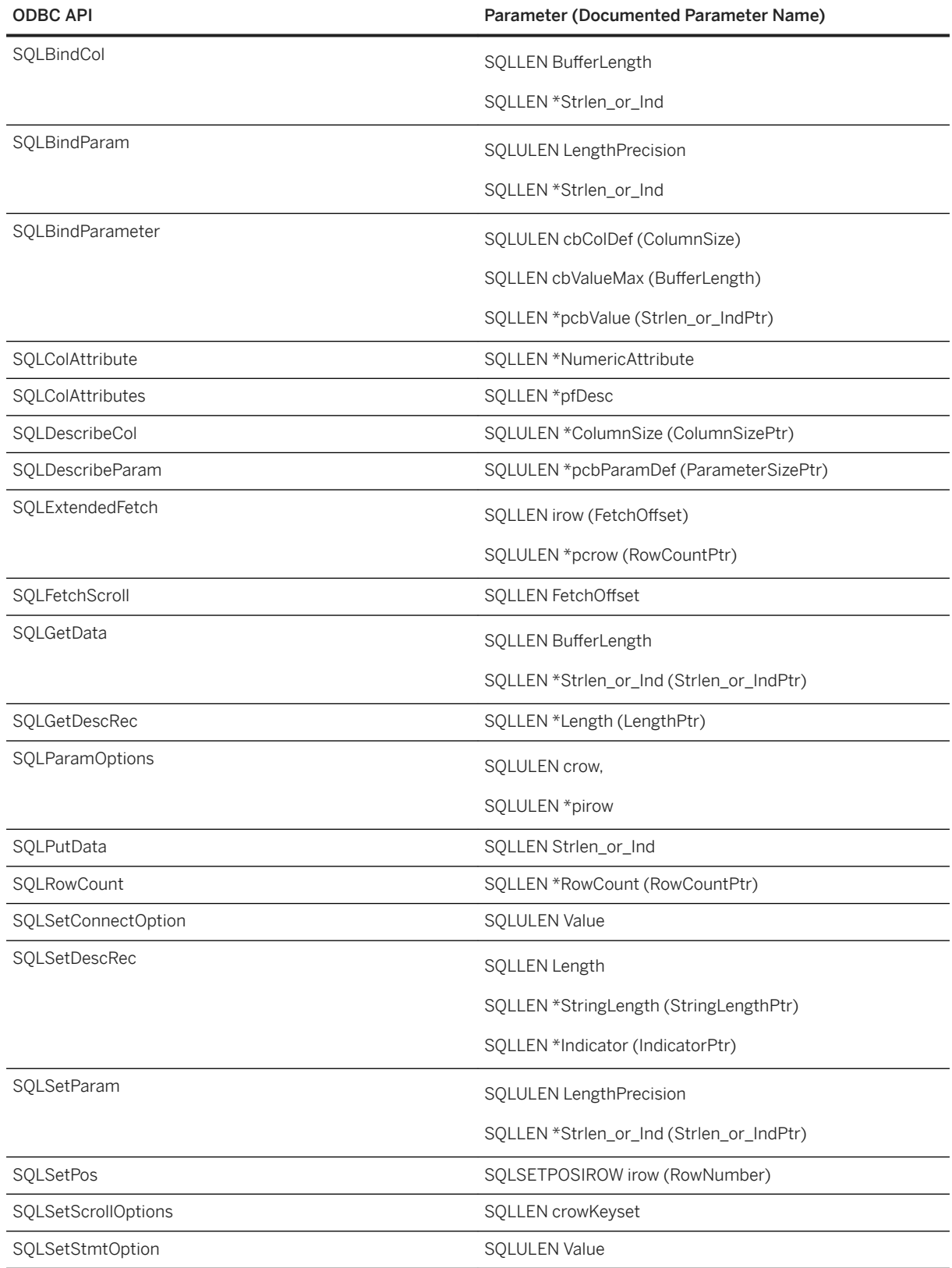

Some values passed into and returned from ODBC API calls through pointers have changed to accommodate 64-bit applications. For example, the following values for the SQLSetStmtAttr and SQLSetDescField functions are no longer SQLINTEGER/SQLUINTEGER. The same rule applies to the corresponding parameters for the SQLGetStmtAttr and SQLGetDescField functions.

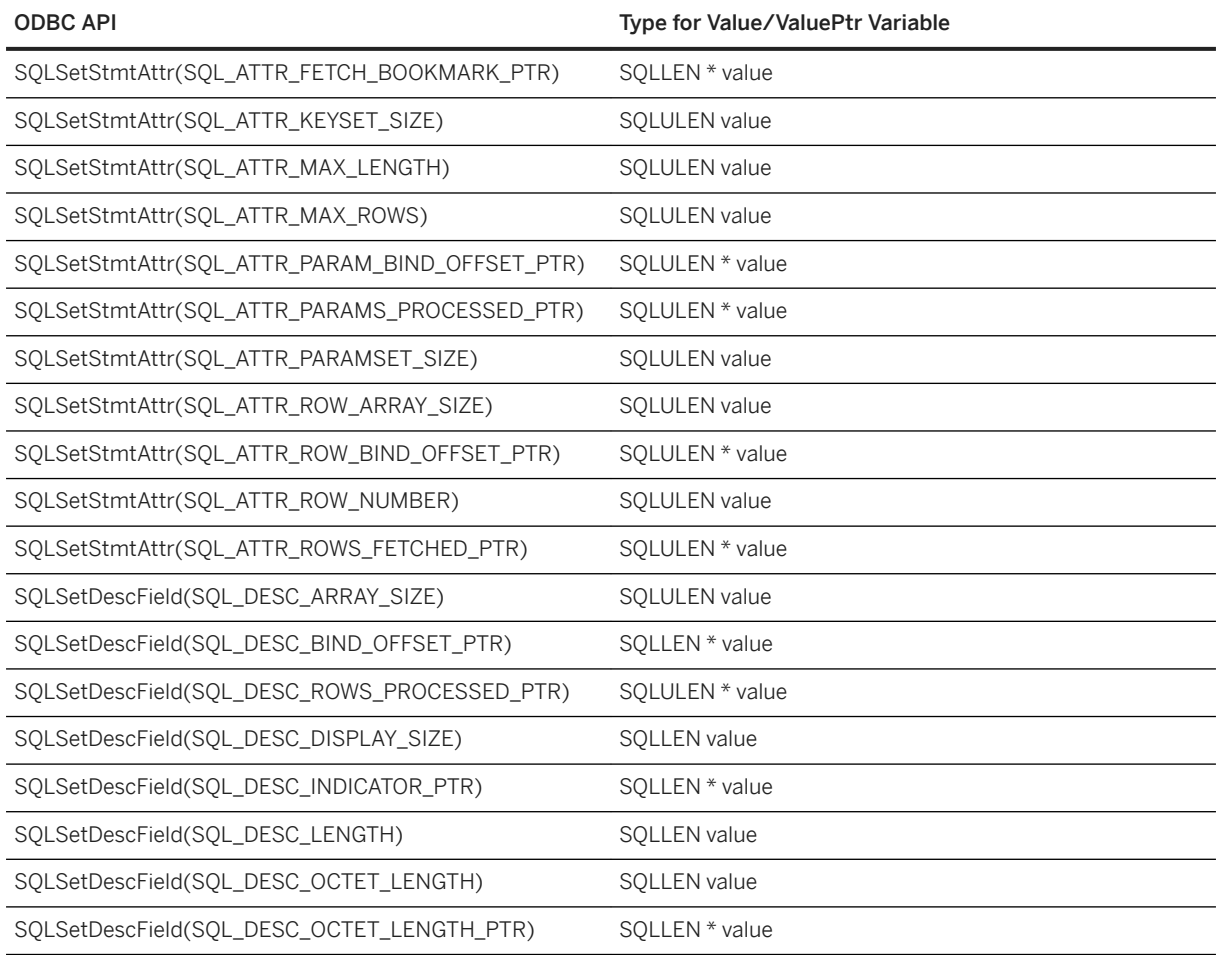

## **Related Information**

[INFO: ODBC 64-Bit API Changes in MDAC 2.7](http://help.sap.com/disclaimer?site=https%3A%2F%2Fsupport.microsoft.com%2Fen-us%2Fkb%2F298678)

# **1.5.12 Data Alignment Requirements**

When you use SQLBindCol, SQLBindParameter, or SQLGetData, a C data type is specified for the column or parameter.

On certain platforms, the storage (memory) provided for each column must be properly aligned to fetch or store a value of the specified type. The ODBC driver checks for proper data alignment. When an object is not properly aligned, the ODBC driver will issue an *"Invalid string or buffer length"* message (*SQLSTATE* HY090 or S1090).

The following table lists memory alignment requirements for processors such as Sun Sparc, Itanium-IA64, and ARM-based devices. The memory address of the data value must be a multiple of the indicated value.

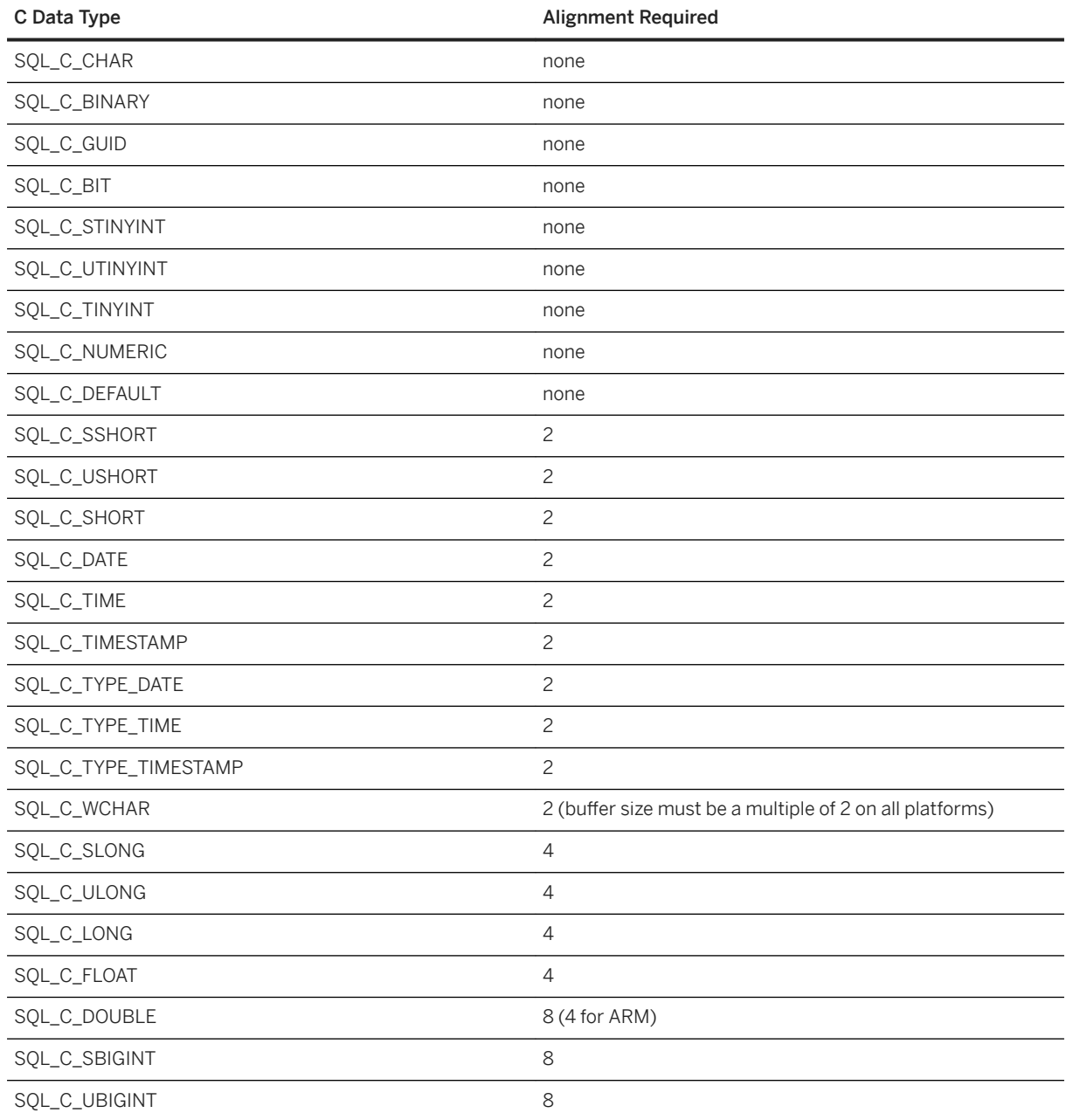

The x86, x64, and PowerPC platforms do not require memory alignment. The x64 platform includes Advanced Micro Devices (AMD) AMD64 processors and Intel Extended Memory 64 Technology (EM64T) processors.

# **1.5.13 Result Sets in ODBC Applications**

ODBC applications use cursors to manipulate and update result sets. The software provides extensive support for different kinds of cursors and cursor operations.

#### In this section:

#### ODBC Transaction Isolation Levels [page 185]

You can use SQLSetConnectAttr to set the transaction isolation level for a connection.

#### [ODBC Cursor Characteristics \[page 186\]](#page-185-0)

ODBC functions that execute statements and manipulate result sets, use cursors to perform their tasks. Applications open a cursor implicitly whenever they execute a SQLExecute or SQLExecDirect function.

#### [Data Retrieval \[page 188\]](#page-187-0)

To retrieve rows from a database, you execute a SELECT statement using SQLExecute or SQLExecDirect. This opens a cursor on the statement.

#### [Row Updates and Deletes Through a Cursor \[page 189\]](#page-188-0)

You can update and delete rows through a cursor.

#### [Bookmarks \[page 190\]](#page-189-0)

ODBC provides **bookmarks**, which are values used to identify rows in a cursor. The ODBC driver supports bookmarks for value-sensitive and insensitive cursors. For example, the ODBC cursor types SOL\_CURSOR\_STATIC and SOL\_CURSOR\_KEYSET\_DRIVEN support bookmarks while cursor types SQL\_CURSOR\_DYNAMIC and SQL\_CURSOR\_FORWARD\_ONLY do not.

### **Related Information**

[Cursor Principles \[page 19\]](#page-18-0)

# **1.5.13.1 ODBC Transaction Isolation Levels**

You can use SQLSetConnectAttr to set the transaction isolation level for a connection.

The characteristics that determine the transaction isolation level that the software provides include the following:

#### SOL TXN READ UNCOMMITTED

Set isolation level to 0. When this attribute value is set, it isolates any data read from changes by others and changes made by others cannot be seen. The re-execution of the read statement is affected by others. This does not support a repeatable read. This is the default value for isolation level.

#### SQL\_TXN\_READ\_COMMITTED

Set isolation level to 1. When this attribute value is set, it does not isolate data read from changes by others, and changes made by others can be seen. The re-execution of the read statement is affected by others. This does not support a repeatable read.

#### SOL TXN REPEATABLE READ

Set isolation level to 2. When this attribute value is set, it isolates any data read from changes by others, and changes made by others cannot be seen. The re-execution of the read statement is affected by others. This supports a repeatable read.

#### SOL TXN SERIALIZABLE

<span id="page-185-0"></span>Set isolation level to 3. When this attribute value is set, it isolates any data read from changes by others, and changes made by others cannot be seen. The re-execution of the read statement is not affected by others. This supports a repeatable read.

#### SA\_SQL\_TXN\_SNAPSHOT

Set isolation level to Snapshot. When this attribute value is set, it provides a single view of the database for the entire transaction.

#### SA\_SOL\_TXN\_STATEMENT\_SNAPSHOT

Set isolation level to Statement-snapshot. When this attribute value is set, it provides less consistency than Snapshot isolation, but may be useful when long running transactions result in too much space being used in the temporary file by the version store.

#### SA\_SQL\_TXN\_READONLY\_STATEMENT\_SNAPSHOT

Set isolation level to Readonly-statement-snapshot. When this attribute value is set, it provides less consistency than Statement-snapshot isolation, but avoids the possibility of update conflicts. Therefore, it is most appropriate for porting applications originally intended to run under different isolation levels.

The allow\_snapshot\_isolation database option must be set to On to use the Snapshot, Statement-snapshot, or Readonly-statement-snapshot settings.

## **Example**

The following fragment sets the isolation level to Snapshot:

```
SOLAllocHandle( SQL HANDLE DBC, env, &dbc );
SQLSetConnectAttr( dbc, SQL ATTR TXN ISOLATION,
      SA SQL TXN SNAPSHOT, \overline{SQL} is uinteger );
```
## **Related Information**

[SQLSetConnectAttr Function](http://help.sap.com/disclaimer?site=https%3A%2F%2Fdocs.microsoft.com%2Fen-us%2Fsql%2Fodbc%2Freference%2Fsyntax%2Fsqlsetconnectattr-function) [Microsoft Open Database Connectivity \(ODBC\)](http://help.sap.com/disclaimer?site=https%3A%2F%2Fdocs.microsoft.com%2Fen-us%2Fsql%2Fodbc%2Fmicrosoft-open-database-connectivity-odbc)

# **1.5.13.2 ODBC Cursor Characteristics**

ODBC functions that execute statements and manipulate result sets, use cursors to perform their tasks. Applications open a cursor implicitly whenever they execute a SQLExecute or SQLExecDirect function.

For applications that move through a result set only in a forward direction and do not update the result set, cursor behavior is relatively straightforward. By default, ODBC applications request this behavior. ODBC defines a read-only, forward-only cursor, and the database server provides a cursor optimized for performance in this case.

For applications that scroll both forward and backward through a result set, such as many graphical user interface applications, cursor behavior is more complex. ODBC defines a variety of scrollable cursors to allow you to build in the behavior that suits your application. The database server provides a full set of cursors to match the ODBC scrollable cursor types.

You set the required ODBC cursor characteristics by calling the SQLSetStmtAttr function that defines statement attributes. You must call SQLSetStmtAttr before executing a statement that creates a result set.

You can use SQLSetStmtAttr to set many cursor characteristics. The characteristics that determine the cursor type that the database server supplies include the following:

#### SOL ATTR CURSOR SCROLLABLE

Set to SOL\_SCROLLABLE for a scrollable cursor and SOL\_NONSCROLLABLE for a forward-only cursor. SOL\_NONSCROLLABLE is the default.

#### SQL\_ATTR\_CONCURRENCY

Set to one of the following values:

#### SQL\_CONCUR\_READ\_ONLY

Disallow updates. SQL\_CONCUR\_READ\_ONLY is the default.

#### SQL\_CONCUR\_LOCK

Use the lowest level of locking sufficient to ensure that the row can be updated.

#### SOL CONCUR ROWVER

Use optimistic concurrency control, employing a keyset-driven cursor to enable the application to be informed when rows have been modified or deleted as the result set is scrolled.

#### SQL\_CONCUR\_VALUES

Use optimistic concurrency control, employing a keyset-driven cursor to enable the application to be informed when rows have been modified or deleted as the result set is scrolled.

### **Example**

The following fragment requests a read-only, scrollable cursor:

```
SQLAllocHandle( SQL HANDLE STMT, dbc, &stmt );
SQLSetStmtAttr( stmt, SQL_ATTR_CURSOR_SCROLLABLE,
SQL_SCROLLABLE, SQL_IS_UINTEGER );
```
## **Related Information**

[Data Retrieval \[page 188\]](#page-187-0) [Value-sensitive Cursors \[page 37\]](#page-36-0) SOLSetStmtAttr Function

# <span id="page-187-0"></span>**1.5.13.3 Data Retrieval**

To retrieve rows from a database, you execute a SELECT statement using SQLExecute or SQLExecDirect. This opens a cursor on the statement.

You then use SQLFetch or SQLFetchScroll to fetch rows through the cursor. These functions fetch the next rowset of data from the result set and return data for all bound columns. Using SQLFetchScroll, rowsets can be specified at an absolute or relative position or by bookmark. SQLFetchScroll replaces the older SQLExtendedFetch from the ODBC 2.0 specification.

When an application frees the statement using SOLFreeHandle, it closes the cursor.

To fetch values from a cursor, your application can use either SQLBindCol or SQLGetData. If you use SQLBindCol, values are automatically retrieved on each fetch. If you use SQLGetData, you must call it for each column after each fetch.

SQLGetData is used to fetch values in pieces for columns such as LONG VARCHAR or LONG BINARY. As an alternative, you can set the SOL\_ATTR\_MAX\_LENGTH statement attribute to a value large enough to hold the entire value for the column. The default value for SOL ATTR\_MAX\_LENGTH is 256 KB.

The ODBC driver implements SQL\_ATTR\_MAX\_LENGTH in a different way than intended by the ODBC specification. The intended meaning for SOL\_ATTR\_MAX\_LENGTH is that it be used as a mechanism to truncate large fetches. This might be done for a "preview" mode where only the first part of the data is displayed. For example, instead of transmitting a 4 MB blob from the server to the client application, only the first 500 bytes of it might be transmitted (by setting SQL\_ATTR\_MAX\_LENGTH to 500). The ODBC driver does not support this implementation.

When you use SOLBindCol to bind a NUMERIC or DECIMAL column to a SOL C\_NUMERIC target type, the data value is stored in a 128-bit field (*val*) of a SQL\_NUMERIC\_STRUCT. This field can only accommodate a maximum precision of 38. The database server supports a maximum NUMERIC precision of 127. When the precision of a NUMERIC or DECIMAL column is greater than 38, the column should be bound as SQL\_C\_CHAR to avoid loss of precision.

The following code fragment opens a cursor on a query and retrieves data through the cursor. Error checking has been omitted to make the example easier to read. The fragment is taken from a complete sample, which can be found in %SOLANYSAMP17%\SOLAnywhere\ODBCSelect\odbcselect.cpp.

```
int main( int argc, char* argv[] )
{
    #define DEPT NAME LEN 40
    SQLLEN \overline{c} cbDeptID = 0, cbDeptName = SQL_NTS, cbManagerID = 0;<br>SQLCHAR deptName [ DEPT NAME LEN + 1];
                     \det deptName [ DEPT NAME LEN + 1];
    SQLSMALLINT deptID, managerID;<br>SQLHENV env;
    SQLHENV env;<br>SQLHDBC dbc;<br>SQLHSTMT stmt;
    SQLHDBC<br>SOLHSTMT
SQLHSTMT stmt;
SQLRETURN retcode;
argc = ProcessOptions( argv );
if( \arg c < 0 ) return( 1 );
     retcode = SQLAllocHandle( SQL_HANDLE_ENV, SQL_NULL_HANDLE, &env );
    if (retcode == SQL\_SUCCES ||retcode == SQL SUCCESS with INFO) {
         /* Set the ODBC version environment attribute *
         retcode = SQLSetEnvAttr( env, SQL_ATTR_ODBC_VERSION, 
(void*) SQL OV ODBC3, 0);
         retcode = SQLAllocHandle( SQL_HANDLE_DBC, env, &dbc );
         if (retcode == SQL_SUCCESS || retcode == SQL_SUCCESS_WITH_INFO) {
             retcode = SQLConnect( dbc,
                       (SQLCHAR*) DataSourceName, SQL_NTS,
                       (SQLCHAR*) UserName, SQL_NTS,
```

```
 (SQLCHAR*) Password, SQL_NTS );
            if (retcode == SQL_SUCCESS || retcode == SQL_SUCCESS_WITH_INFO) {
               retcode = \overline{SQLAI}lochandel(SQL_HANDLE_SIMT, dbc, \overline{a}stmt^{-});
 if (retcode == SQL_SUCCESS || retcode == SQL_SUCCESS_WITH_INFO) {
SQLBindCol( stmt, 1, SQL_C_SSHORT, &deptID, 0, &cbDeptID);
                  SQLBindCol( stmt, 2, SQL^{\top}C^{-}CHAR, deptName, sizeof(deptName),
&cbDeptName);
                  SQLBindCol( stmt, 3, SQL C SSHORT, &managerID, 0,
&cbManagerID);
retcode = SQLExecDirect( stmt, (SQLCHAR * )
Example 20 Alternative Constructs Constructs Constructs Constructs Constructs Constructs Constructs Constructs
DepartmentHeadID "
                           "FROM Departments "
                           "ORDER BY DepartmentID", SQL_NTS );
                  if (retcode == SQL SUCCESS || retcode ==
SQL SUCCESS WITH INFO) {
 while( ( SQLFetch( stmt ) ) != SQL_NO_DATA ){
 printf( "%d %20s %d\n", deptID, deptName, 
managerID );
 }
 }
 }
               SQLFreeHandle( SQL HANDLE STMT, stmt );
 }
            SQLDisconnect( dbc );
 }
       SOLFreeHandle( SOL HANDLE DBC, dbc );
 }
   SQLFreeHandle( SQL HANDLE ENV, env );
   return( (retcode == SQL SUCCESS || retcode == SQL SUCCESS WITH INFO) ? 0 :
1 );
}
```
The number of row positions you can fetch in a cursor is governed by the size of an integer. You can fetch rows numbered up to number 2147483646, which is one less than the value that can be held in a 32-bit integer. When using negative numbers (rows from the end) you can fetch down to one more than the largest negative value that can be held in an integer.

# **1.5.13.4 Row Updates and Deletes Through a Cursor**

You can update and delete rows through a cursor.

When you use positioned update statements, you do not need to execute a SELECT ... FOR UPDATE statement.

Cursors are automatically updatable as long as the following conditions are met:

- The underlying query supports updates. That is to say, as long as a data manipulation statement on the columns in the result is meaningful, then positioned data manipulation statements can be carried out on the cursor. The ansi\_update\_constraints database option limits the type of queries that are updatable.
- The cursor type supports updates. If you are using a read-only cursor, you cannot update the result set.

ODBC provides two alternatives for carrying out positioned updates and deletes:

• Use the SQLSetPos function.

Depending on the parameters supplied (SQL\_POSITION, SQL\_REFRESH, SQL\_UPDATE, SQL\_DELETE) SQLSetPos sets the cursor position and allows an application to refresh data, or update, or delete data in the result set.

<span id="page-189-0"></span>This is the method to use with the database server.

• Send positioned UPDATE and DELETE statements using SQLExecute. This method should not be used with the database server.

## **Related Information**

ansi update constraints Option

# **1.5.13.5 Bookmarks**

ODBC provides **bookmarks**, which are values used to identify rows in a cursor. The ODBC driver supports bookmarks for value-sensitive and insensitive cursors. For example, the ODBC cursor types SQL\_CURSOR\_STATIC and SQL\_CURSOR\_KEYSET\_DRIVEN support bookmarks while cursor types SQL\_CURSOR\_DYNAMIC and SQL\_CURSOR\_FORWARD\_ONLY do not.

Before ODBC 3.0, a database could specify only whether it supported bookmarks or not: there was no interface to provide this information for each cursor type. There was no way for a database server to indicate for what kind of cursor bookmarks were supported. For ODBC 2 applications, the ODBC driver returns that it does support bookmarks. There is therefore nothing to prevent you from trying to use bookmarks with dynamic cursors; however, do not use this combination.

# **1.5.14 Stored Procedure Considerations**

You can create and call stored procedures and process the results from an ODBC application.

## **Procedures and Result Sets**

There are two types of procedures: those that return result sets and those that do not. You can use SQLNumResultCols to tell the difference: the number of result columns is zero if the procedure does not return a result set. If there is a result set, you can fetch the values using SQLFetch or SQLExtendedFetch just like any other cursor.

Parameters to procedures should be passed using parameter markers (question marks). Use SQLBindParameter to assign a storage area for each parameter marker, whether it is an INPUT, OUTPUT, or INOUT parameter.

To handle multiple result sets, ODBC must describe the currently executing cursor, not the procedure-defined result set. Therefore, ODBC does not always describe column names as defined in the RESULT clause of the stored procedure definition. To avoid this problem, you can use column aliases in your procedure result set cursor.

### **Example**

#### Example 1

This example creates and calls a procedure that does not return a result set. The procedure takes one INOUT parameter, and increments its value. In the example, the variable num\_columns has the value zero, since the procedure does not return a result set. Error checking has been omitted to make the example easier to read.

```
HDBC dbc;
SQLHSTMT stmt;
SQLINTEGER I;
SQLSMALLINT num_columns;
SQLAllocStmt( dbc, &stmt);
SQLExecDirect( stmt,
     "CREATE PROCEDURE Increment( INOUT a INT )" 
    "BEGIN " 
" SET a = a + 1" "END", SQL_NTS ); 
/* Call the procedure to increment 'I' */
I = 1;
SQLBindParameter( stmt, 1, SQL_C_LONG, SQL_INTEGER, 0, 0, &I, NULL );
SQLExecDirect( stmt, "CALL Increment( ? )", SQL_NTS );
SQLNumResultCols( stmt, &num_columns );
```
#### Example 2

This example calls a procedure that returns a result set. In the example, the variable num columns will have the value 2 since the procedure returns a result set with two columns. Again, error checking has been omitted to make the example easier to read.

```
SOLRETURN rc;
SQLHDBC dbc;
SQLHSTMT stmt;
SQLSMALLINT num_columns;
SQLCHAR ID[ 10 \overline{)};
SQLCHAR Surname [ 20 ];
SQLExecDirect( stmt,
        "CREATE PROCEDURE EmployeeList() "
      "RESULT( ID CHAR(10), Surname CHAR(20) ) "
       "BEGIN "
            SELECT EmployeeID, Surname FROM Employees "
       "END", SQL_NTS );
/* Call the procedure - print the results */
SQLExecDirect( stmt, "CALL EmployeeList()", SQL_NTS );
SQLNumResultCols( stmt, &num_columns );
SQLBindCol( stmt, 1, SQL_C_CHAR, &ID, sizeof(ID), NULL );
SQLBindCol( stmt, 2, SQL_C_CHAR, &Surname, sizeof(Surname), NULL );
for(j; j){
    rc = SQLFetch( stmt );
   if(rc == SQL NO DATA)
\left\{\begin{array}{ccc} & & \\ & & \end{array}\right\} rc = SQLMoreResults( stmt );
      if(rc == SQL NO DATA) break;
 } 
    else 
    {
      do something( ID, Surname );
    }
}
SQLCloseCursor( stmt );
SQLFreeHandle( SQL HANDLE STMT, stmt );
```
## **Related Information**

[Stored Procedures, Triggers, Batches, and User-defined Functions](https://help.sap.com/viewer/e38b2f6217f24bdb90a3ff8ae57b1dd5/17.0.01/en-US/3bf180086c5f10148a3df166d688198d.html)

# **1.5.15 ODBC Escape Syntax**

You can use ODBC escape syntax from any ODBC application. This escape syntax allows you to call a set of common functions regardless of the database management system you are using.

#### i Note

If you do not use escape syntax, then turn off escape syntax parsing in your ODBC application by setting the NOSCAN statement attribute. This improves performance by stopping the ODBC driver from scanning all SQL statements before sending them to the database server for execution. The following statement sets the NOSCAN statement attribute:

```
SQLSetStmtAttr ( hstmt, SQL ATTR_NOSCAN, (SQLPOINTER) SQL_NOSCAN_ON,
SQL IS UINTEGER );
```
The general form for the escape syntax is:

{ *keyword* parameters }

The set of keywords includes the following:

#### {d date-string}

The date string is any date value accepted by the database server.

#### {t time-string}

The time string is any time value accepted by the database server.

#### {ts date-string time-string}

The date/time string is any timestamp value accepted by the database server.

#### {guid uuid-string}

The uuid-string is any valid GUID string, for example, 41dfe9ef-db91-11d2-8c43-006008d26a6f.

#### {oj outer-join-expr}

The outer-join-expr is a valid OUTER JOIN expression accepted by the database server.

#### ${? = call func(p1, ...)}$

The function is any valid function call accepted by the database server.

#### {call proc(p1, ...)}

The procedure is any valid stored procedure call accepted by the database server.

#### ${fn func(n1, ...)}$

The function is any one of the library of functions listed below.

You can use the escape syntax to access a library of functions implemented by the ODBC driver that includes number, string, time, date, and system functions.

For example, to obtain the current date in a database management system-neutral way, you would execute the following:

SELECT { FN CURDATE () }

The following tables list the functions that are supported by the ODBC driver.

# **ODBC Driver Supported Functions**

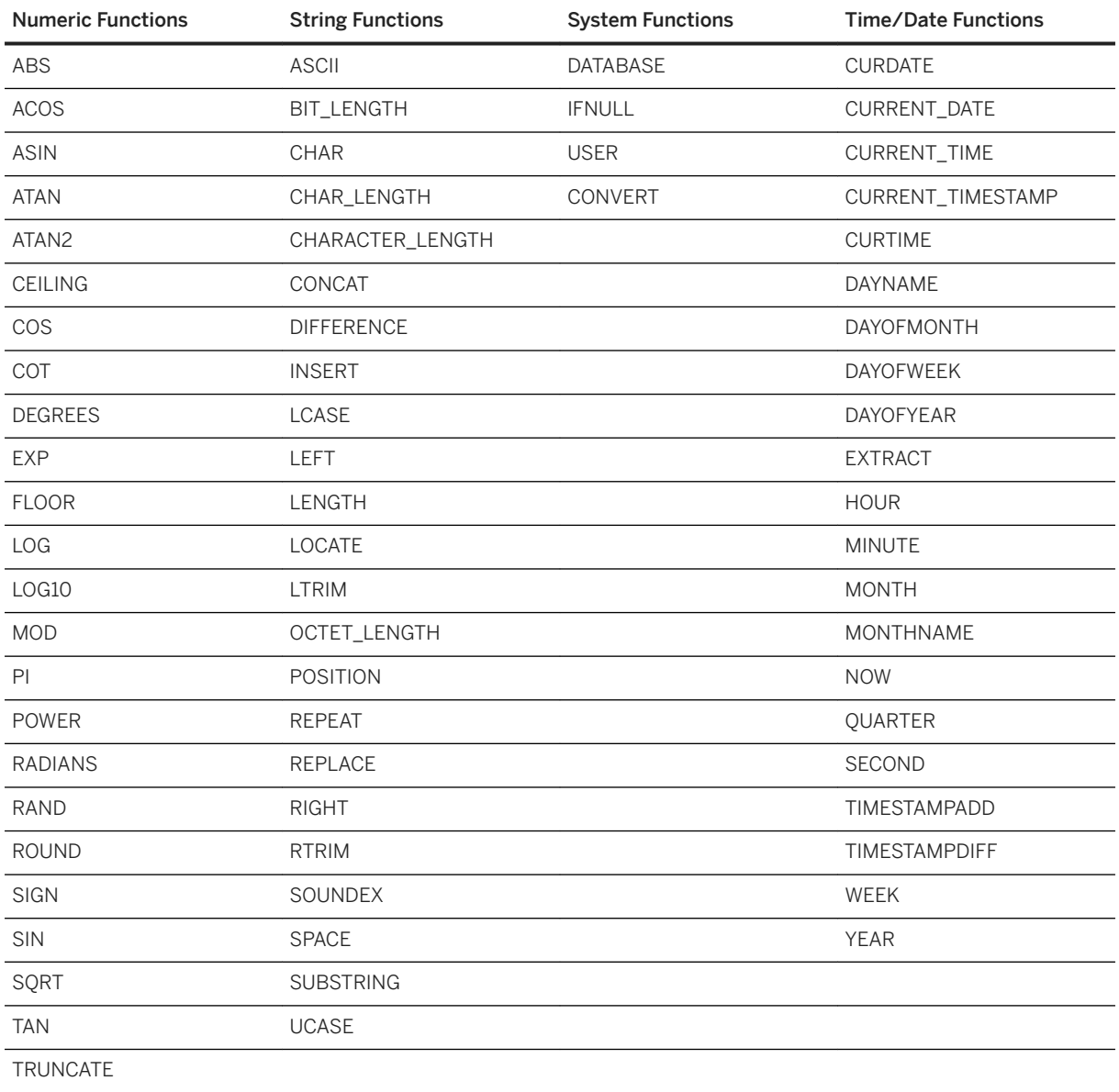

## **ODBC TIMESTAMPADD, TIMESTAMPDIFF**

The ODBC driver maps the TIMESTAMPADD and TIMESTAMPDIFF functions to the corresponding database server DATEADD and DATEDIFF functions. The syntax for the TIMESTAMPADD and TIMESTAMPDIFF functions is as follows.

{ fn TIMESTAMPADD( interval, integer-expr, timestamp-expr ) }

Returns the timestamp calculated by adding integer-expr intervals of type interval to timestamp-expr. Valid values of interval are shown below.

{ fn TIMESTAMPDIFF( interval, timestamp-expr1, timestamp-expr2 ) }

Returns the integer number of intervals of type interval by which timestamp-expr2 is greater than timestamp-expr1. Valid values of interval are shown below.

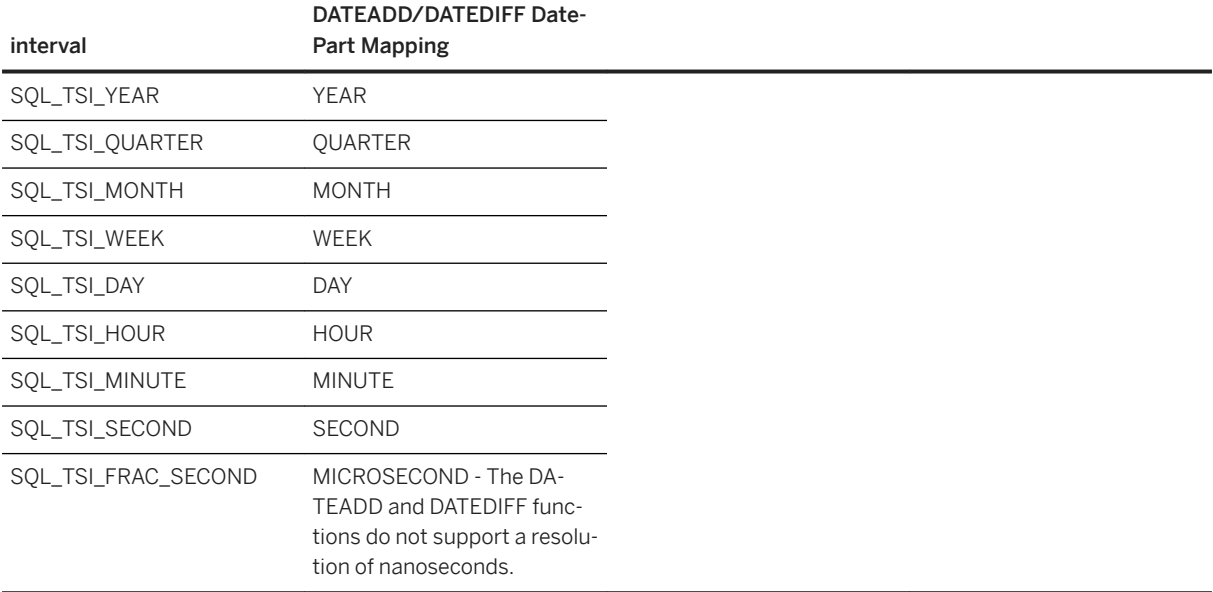

#### **Interactive SQL**

The ODBC escape syntax is identical to the JDBC escape syntax. In Interactive SQL, which uses JDBC, the braces *must* be doubled. There must not be a space between successive braces: "{{" is acceptable, but "{ {" is not. As well, you cannot use newline characters in the statement. The escape syntax cannot be used in stored procedures because they are not parsed by Interactive SQL.

For example, to obtain the number of weeks in February 2013, execute the following in Interactive SQL:

```
SELECT {{ fn TIMESTAMPDIFF(SQL_TSI_WEEK, '2013-02-01T00:00:00',
'2013-03-01T00:00:00' ) }}
```
# **1.5.16 Error Handling in ODBC**

Errors in ODBC are reported using the return value from each of the ODBC function calls and either the SQLError function or the SQLGetDiagRec function.

The SQLError function was used in ODBC versions up to, but not including, version 3. As of version 3 the SQLError function has been deprecated and replaced by the SQLGetDiagRec function.

Every ODBC function returns a SQLRETURN, which is one of the following status codes:

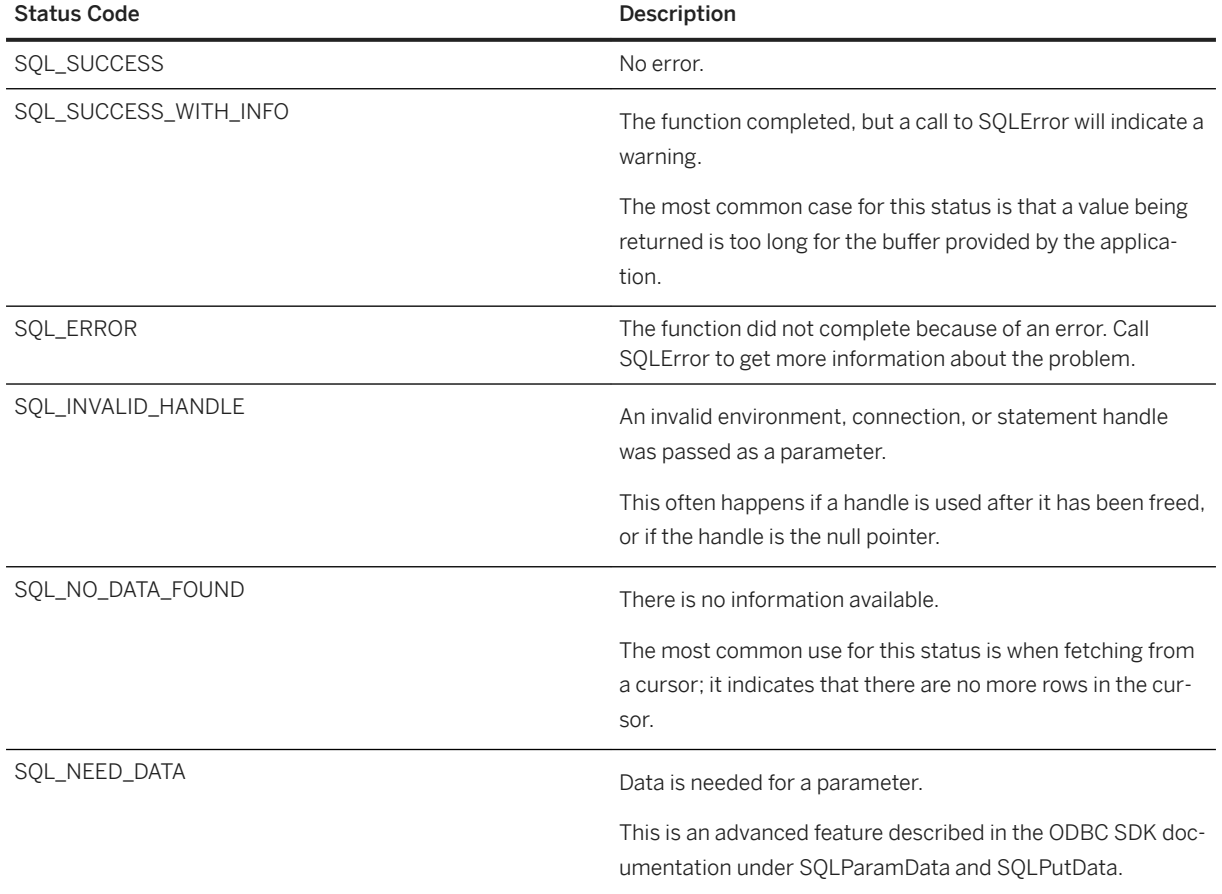

Every environment, connection, and statement handle can have one or more errors or warnings associated with it. Each call to SQLError or SQLGetDiagRec returns the information for one error and removes the information for that error. If you do not call SQLError or SQLGetDiagRec to remove all errors, the errors are removed on the next function call that passes the same handle as a parameter.

Each call to SQLError passes three handles for an environment, connection, and statement. The first call uses SOL\_NULL\_HSTMT to get the error associated with a connection. Similarly, a call with both SOL\_NULL\_DBC and SQL\_NULL\_HSTMT get any error associated with the environment handle.

Each call to SQLGetDiagRec can pass either an environment, connection or statement handle. The first call passes in a handle of type SQL\_HANDLE\_DBC to get the error associated with a connection. The second call passes in a handle of type SQL\_HANDLE\_STMT to get the error associated with the statement that was just executed.

SQLError and SQLGetDiagRec return SQL\_SUCCESS if there is an error to report (*not* SQL\_ERROR), and SOL\_NO\_DATA\_FOUND if there are no more errors to report.

### **Example**

#### Example 1

The following code fragment uses SQLError and return codes:

```
// ODBC 2.0
RETCODE rc;
HENV env;
HDBC dbc;
HSTMT stmt;
SDWORD err_native;
UCHAR err_state[6];
UCHAR err_msg[ 512 ];
SWORD err<sup>-</sup>ind;
rc = SQLAllocHandle( SQL_HANDLE_STMT, dbc, &stmt ); 
if(rc == SQL ERROR)
{
   printf( "Allocation failed\n" );
   for(i; {
 rc = SQLError( env, dbc, SQL_NULL_HSTMT, err_state, &err_native, 
err_msg, sizeof(err_msg), &err_ind );
 if( rc < SQL_SUCCESS ) break;
 if( rc == SQL_NO_DATA_FOUND ) break;
 printf( "[%s:%d] %s\n", err_state, err_native, err_msg );
    }
   return;
}
rc = SQLExecDirect( stmt,
        "DELETE FROM SalesOrderItems WHERE ID=2015",
      SOL NTS );
if( rc = \overline{SQL} ERROR )
{
   printf( "Failed to delete items\n" );
  for(i; {
       rc = SQLError( env, dbc, stmt, err_state, &err_native, 
              err_msg, sizeof(err_msg), &err ind );
 if( rc < SQL_SUCCESS ) break;
 if( rc == SQL_NO_DATA_FOUND ) break;
      printf( "[%s:%d] \sqrt[3]{s}\n", err state, err native, err msg );
    }
    return;
}
```
#### Example 2

The following code fragment uses SQLGetDiagRec and return codes:

```
// ODBC 3.0
SQLRETURN rc;
SOLHDBC dbc;
SQLHSTMT stmt;
SQLSMALLINT rec;
SQLINTEGER err native;
SOLCHAR err state[6];
SQLCHAR err_msg[ 512 ];
SQLSMALLINT err_ind; 
rc = SQLAllocHandle( SQL_HANDLE_STMT, dbc, &stmt );
if(rc == SQL ERROR)
{
    printf( "Failed to allocate handle\n" );
   for(rec = 1;; rec++)
    {
       rc = SQLGetDiagRec( SQL_HANDLE_DBC, dbc, rec, err_state, &err_native,
```

```
err msg, sizeof(err msg), &err ind );
      if( rc < \sqrt{SL} SUCCESS ) break;
      if( rc = = SQLNO_DATA_FOUND ) break;
      printf( "[%s:%d] \sqrt[3]{s}\n", err state, err native, err msg );
    }
    return;
}
rc = SQLExecDirect( stmt,
        "DELETE FROM SalesOrderItems WHERE ID=2015",
        SQL_NTS ); 
if( rc = \overline{SQL} ERROR )
{
    printf( "Failed to delete items\n" );
   for(rec = 1;; rec++)
    {
       rc = SQLGetDiagRec( SQL_HANDLE_STMT, stmt, rec, err_state, &err_native, 
err_msg, sizeof(err_msg), &err_ind );
 if( rc < SQL_SUCCESS ) break;
      if( rc = = SQL^NNO DATA FOUND ) break;
      printf( "[%s:%d] %s\n", err_state, err_native, err_msg );
 }
    return;
}
```
# **1.6 Java in the Database**

The database server supports a mechanism for executing Java classes from within the database environment. Using Java methods from the database server provides powerful ways of adding programming logic to a database.

Java support in the database offers the following:

- Reuse Java components in the different layers of your application (client, middle-tier, or server) and use them wherever it makes the most sense to you.
- Java provides a more powerful language than the SQL stored procedure language for building logic into the database.
- Java can be used in the database server without jeopardizing the integrity, security, or robustness of the database and the server.

## **The SQLJ Standard**

Java in the database is based on the SQLJ Part 1 proposed standard (ANSI/INCITS 331.1-1999). SQLJ Part 1 provides specifications for calling Java static methods as SQL stored procedures and functions.

#### In this section:

[Introduction to Java in the Database \[page 198\]](#page-197-0) SQL stored procedure syntax is extended to permit the calling of Java methods from SQL. [Java Error Handling \[page 199\]](#page-198-0)

```
SQL Anywhere Programming
SQL Anywhere Server - Programming  COLOUS 197
```
<span id="page-197-0"></span>Errors in Java applications generate an exception object representing the error (called throwing an exception). A thrown exception terminates a Java program unless it is caught and handled properly at some level of the application.

#### [Tutorial: Using Java in the Database \[page 200\]](#page-199-0)

This tutorial describes the steps involved in creating Java methods and calling them from SQL.

#### [How to Install Java Classes into a Database \[page 207\]](#page-206-0)

You can install Java classes into a database as a single class or a JAR.

#### [Special Features of Java Classes in the Database \[page 211\]](#page-210-0)

The following material describes features of Java classes when used in the database.

#### [How to Start and Stop the Java VM \[page 216\]](#page-215-0)

The Java VM loads automatically whenever the first Java operation is carried out. You can use the START JAVA and STOP JAVA statements to manually start and stop the Java VM.

#### [Shutdown Hooks in the Java VM \[page 216\]](#page-215-0)

The built-in Java VM ClassLoader, which is used in providing JAVA in the database support allows applications to install shutdown hooks.

# **1.6.1 Introduction to Java in the Database**

SQL stored procedure syntax is extended to permit the calling of Java methods from SQL.

The following support is provided:

#### You can run Java from the database

An external Java VM runs your Java code on behalf of the database server.

#### You can access data from Java

Your Java code can access data from the database.

#### SQL is preserved

The use of Java does not alter the behavior of existing SQL statements or other aspects of non-Java relational database behavior.

Java provides several features that make it ideal for use in database applications:

- Compile-time error checking.
- Built-in error handing with a well-defined error handling methodology.
- Built-in garbage collection (memory recovery).
- Elimination of many bug-prone programming techniques.
- Strong security features.
- Platform-independent execution of Java code.

The Java language is more powerful than SQL. Java is an object-oriented language, so its instructions (source code) come in the form of classes. To execute Java in a database, you write the Java instructions outside the database and compile them outside the database into compiled classes (byte code), which are binary files holding Java instructions.

Compiled classes can be called from client applications as easily and in the same way as stored procedures. Java classes can contain both information about the subject and some computational logic. For example, you <span id="page-198-0"></span>could design, write, and compile Java code to create an Employees class complete with various methods that perform operations on an Employees table. You install your Java classes as objects into a database and write SQL cover functions or procedures to invoke the methods in the Java classes.

Once installed, you can execute these classes from the database server using stored procedures. For example, the following statement creates the interface to a Java procedure:

```
CREATE PROCEDURE MyMethod( )
EXTERNAL NAME 'JDBCExample.MyMethod()V'
LANGUAGE JAVA.
```
The database server facilitates a runtime environment for Java classes, not a Java development environment. You need a Java development environment, such as the Java Development Kit (JDK), to write and compile Java. You also need a Java Runtime Environment to execute Java classes.

You can use many of the classes that are part of the Java API as included in the Java Development Kit. You can also use classes created and compiled by Java developers.

The database server launches a Java VM. The Java VM interprets compiled Java instructions and runs them on behalf of the database server. The database server starts the Java VM automatically when needed: you do not have to take any explicit action to start or stop the Java VM.

The SQL request processor in the database server has been extended so it can call into the Java VM to execute Java instructions. It can also process requests from the Java VM to enable data access from Java.

### **Related Information**

[How to Install Java Classes into a Database \[page 207\]](#page-206-0) [CREATE PROCEDURE Statement \[External Call\]](https://help.sap.com/viewer/93079d4ba8e44920ae63ffb4def91f5b/17.0.01/en-US/816c337d6ce2101491f7e0626e222dea.html)

# **1.6.2 Java Error Handling**

Errors in Java applications generate an exception object representing the error (called **throwing an exception**). A thrown exception terminates a Java program unless it is caught and handled properly at some level of the application.

Both Java API classes and custom-created classes can throw exceptions. In fact, users can create their own exception classes that throw their own custom-created classes of errors.

If there is no exception handler in the body of the method where the exception occurred, then the search for an exception handler continues up the call stack. If the top of the call stack is reached and no exception handler has been found, the default exception handler of the Java interpreter running the application is called and the program terminates.

If a SQL statement calls a Java method, and an unhandled exception is thrown, a SQL error is generated. The full text of the Java exception plus the Java stack trace is displayed in the server messages window.

# <span id="page-199-0"></span>**1.6.3 Tutorial: Using Java in the Database**

This tutorial describes the steps involved in creating Java methods and calling them from SQL.

## **Prerequisites**

You must have the following system privileges.

- MANAGE ANY EXTERNAL ENVIRONMENT
- SET ANY SYSTEM OPTION
- SERVER OPERATOR
- MANAGE ANY EXTERNAL OBJECT
- CREATE PROCEDURE

## **Context**

It shows you how to compile and install a Java class into the database to make it available for use. It also shows you how to access the class and its members and methods from SQL statements.

It is assumed that you have a Java Development Kit (JDK) installed, including the Java compiler (javac) and Java VM.

Source code and batch files for the sample are provided in %SOLANYSAMP17%\SOLAnywhere \JavaInvoice.

- 1. [Lesson 1: Compiling a Java Program \[page 201\]](#page-200-0) Write Java code and compile it as the first step to using Java in the database.
- 2. [Lesson 2: Selecting a Java VM \[page 202\]](#page-201-0)

Set up the database server to locate a Java Virtual Machine (VM). Since you can specify a different Java VM for each database, the ALTER EXTERNAL ENVIRONMENT statement can be used to indicate the location (path) of the Java VM.

3. [Lesson 3: Installing a Java Class \[page 204\]](#page-203-0)

Install Java classes into a database so that they can be used from SQL.

4. [Lesson 4: Calling Methods in a Java Class \[page 205\]](#page-204-0) Create stored procedures or functions that act as wrappers that call the Java methods in the class.

# <span id="page-200-0"></span>**1.6.3.1 Lesson 1: Compiling a Java Program**

Write Java code and compile it as the first step to using Java in the database.

## **Prerequisites**

Install a Java Development Kit (JDK), including the Java compiler (javac) and a Java Runtime Environment (JRE).

You must have the roles and privileges listed at the beginning of this tutorial.

## **Context**

The database server uses the CLASSPATH environment variable to locate a file during the installation of classes.

## **Procedure**

1. Open a command prompt and go to the %SQLANYSAMP17%\SQLAnywhere\JavaInvoice folder.

cd *%SQLANYSAMP17%*\SQLAnywhere\JavaInvoice

2. Compile the Java source code example using the following command:

javac Invoice.java

3. This step is optional. Before starting the database server, make sure that the location of your compiled class file is included in the CLASSPATH environment variable. It is the CLASSPATH of the database server that is used, not the CLASSPATH of the client running Interactive SQL. Here is an example:

```
SET CLASSPATH=%SQLANYSAMP17%\SQLAnywhere\JavaInvoice
```
### **Results**

The javac command creates a class file that can be installed into the database.

## **Next Steps**

Proceed to the next lesson.

<span id="page-201-0"></span>Task overview: [Tutorial: Using Java in the Database \[page 200\]](#page-199-0)

Next task: Lesson 2: Selecting a Java VM [page 202]

# **1.6.3.2 Lesson 2: Selecting a Java VM**

Set up the database server to locate a Java Virtual Machine (VM). Since you can specify a different Java VM for each database, the ALTER EXTERNAL ENVIRONMENT statement can be used to indicate the location (path) of the Java VM.

#### **Prerequisites**

You must have completed the previous lessons in this tutorial.

You must have the roles and privileges listed at the beginning of this tutorial.

### **Context**

If you do not have a Java Runtime Environment (JRE) installed, you can install and use any Java JRE as long as it is version 1.6 or later (JRE 6 or later). Most Java installers set up one of the JAVA\_HOME or JAVAHOME environment variables. If neither of these environment variables exist, you can create one manually, and point it to the root directory of your Java VM. However, this configuration is not required if you use the ALTER EXTERNAL ENVIRONMENT statement.

### **Procedure**

1. Use Interactive SQL to start the personal database server and connect to the sample database.

```
dbisql -c "DSN=SQL Anywhere 17 Demo;PWD=sql"
```
2. This step is optional. Execute a statement like the following.

```
ALTER EXTERNAL ENVIRONMENT JAVA
LOCATION 'c:\\jdk1.8.0\\jre\\bin\\java.exe';
```
If the location of the Java VM is specified using the LOCATION clause of the ALTER EXTERNAL ENVIRONMENT JAVA statement and the location specified is incorrect, then the database server will not load the Java VM.

If the location of the Java VM is not specified using the LOCATION clause, then the database server searches for the location of the Java VM as follows:

- Check the JAVA HOME environment variable.
- Check the JAVAHOME environment variable.
- Check the system PATH.
- If the VM cannot be located, return an error.
- 3. This step is optional. Use the java\_vm\_options database option to specify any additional command-line options that are required to start the Java VM. Replace java-options with a string of valid Java VM options.

SET OPTION PUBLIC.java\_vm\_options=java-options;

4. Use the START JAVA statement to start the Java VM.

START JAVA;

This statement attempts to preload the Java VM. If the database server is not able to locate and start the Java VM, then an error message is issued. This statement is optional since the database server automatically loads the Java VM when it is required.

### **Results**

The LOCATION clause of the ALTER EXTERNAL ENVIRONMENT JAVA statement indicates the location of the Java VM. The START JAVA statement loads the Java VM.

### **Next Steps**

Proceed to the next lesson.

Task overview: [Tutorial: Using Java in the Database \[page 200\]](#page-199-0)

Previous task: [Lesson 1: Compiling a Java Program \[page 201\]](#page-200-0)

Next task: [Lesson 3: Installing a Java Class \[page 204\]](#page-203-0)

## **Related Information**

[ALTER EXTERNAL ENVIRONMENT Statement](https://help.sap.com/viewer/93079d4ba8e44920ae63ffb4def91f5b/17.0.01/en-US/816917816ce21014b654fbbab3ad6e8f.html) [START JAVA Statement](https://help.sap.com/viewer/93079d4ba8e44920ae63ffb4def91f5b/17.0.01/en-US/817aa36a6ce21014b3d7b77fb9b59db5.html) [java\\_vm\\_options Option](https://help.sap.com/viewer/61ecb3d4d8be4baaa07cc4db0ddb5d0a/17.0.01/en-US/3bc9059b6c5f10149d0ca9a7b382e71b.html)

# <span id="page-203-0"></span>**1.6.3.3 Lesson 3: Installing a Java Class**

Install Java classes into a database so that they can be used from SQL.

### **Prerequisites**

You must have completed the previous lessons in this tutorial.

You must have the roles and privileges listed at the beginning of this tutorial.

## **Context**

The database server uses the class path defined by the -cp database server option and the java\_class\_path database option to locate a file during the installation of classes. If the file listed in the INSTALL JAVA statement is located in a directory or ZIP file specified by the database server's class path, the server successfully locates the file and installs the class.

### **Procedure**

Use Interactive SQL to execute a statement like the following. The path to the location of your compiled class file is not required if it can be located using the database server's class path. The path, if specified, must be accessible to the database server.

```
INSTALL JAVA NEW
FROM FILE 'path\\Invoice.class';
```
If an error occurs as a result of this step, check that your JAVA VM path is set correctly. The following statement returns the path to the JAVA VM executable that the database server will use.

SELECT db\_property('JavaVM');

If this result is NULL, then you do not have your path set correctly. If you set the path using the ALTER EXTERNAL ENVIRONMENT JAVA LOCATION statement, then you can determine the current setting as follows:

SELECT location FROM SYS. SYSEXTERNENV WHERE name = 'java';

If the path is not set or it is not set correctly then return to step 2 of the previous lesson.

### **Results**

The class is now installed into the sample database.

<span id="page-204-0"></span>Subsequent changes made to the class file are *not* reflected automatically in the copy of the class file in the database. Whenever the class file is recompiled, use the INSTALL JAVA UPDATE statement to reload the class file into the database.

## **Next Steps**

Proceed to the next lesson.

Task overview: [Tutorial: Using Java in the Database \[page 200\]](#page-199-0)

Previous task: [Lesson 2: Selecting a Java VM \[page 202\]](#page-201-0)

Next task: Lesson 4: Calling Methods in a Java Class [page 205]

### **Related Information**

[How to Install Java Classes into a Database \[page 207\]](#page-206-0) [INSTALL JAVA Statement](https://help.sap.com/viewer/93079d4ba8e44920ae63ffb4def91f5b/17.0.01/en-US/8171424a6ce210149390f9c9d1d25642.html)

# **1.6.3.4 Lesson 4: Calling Methods in a Java Class**

Create stored procedures or functions that act as wrappers that call the Java methods in the class.

### **Prerequisites**

You must have completed the previous lessons in this tutorial.

You must have the roles and privileges listed at the beginning of this tutorial.

### **Context**

The Java class file containing the compiled methods from the Invoice example has been loaded into the database.

1. Create the following SQL stored procedure to call the Invoice.main method in the sample class:

```
CREATE PROCEDURE InvoiceMain( IN arg1 CHAR(50) )
EXTERNAL NAME 'Invoice.main([Ljava/lang/String;)V'
LANGUAGE JAVA;
```
This stored procedure acts as a wrapper to the Java method.

2. Call the stored procedure to call the Java method:

CALL InvoiceMain( 'to you' );

If you examine the database server message log, you see the message "Hello to you" written there. The database server has redirected the output there from System.out.

3. The following stored procedures illustrate how to pass arguments to and retrieve return values from the Java methods in the Invoice class. If you examine the Java source code, you see that the init method of the Invoice class takes both string and double arguments. String arguments are specified using  $\text{Li}$ <sub>ava</sub>/ lang/String;. Double arguments are specified using D. The method returns void and this is specified using V after the right parenthesis.

```
CREATE PROCEDURE init( IN arg1 CHAR(50),
                         IN arg2 DOUBLE,
                         IN arg3 CHAR(50),
                         IN arg4 DOUBLE)
EXTERNAL NAME 'Invoice.init(Ljava/lang/String;DLjava/lang/String;D)V'
LANGUAGE JAVA;
```
4. The following functions call Java methods that take no arguments and return a double  $(p)$  or a string (Ljava/lang/String;)

```
CREATE FUNCTION rateOfTaxation()
RETURNS DOUBLE
EXTERNAL NAME 'Invoice.rateOfTaxation()D'
LANGUAGE JAVA;
CREATE FUNCTION totalSum()
RETURNS DOUBLE
EXTERNAL NAME 'Invoice.totalSum()D'
LANGUAGE JAVA;
CREATE FUNCTION getLineItem1Description()
RETURNS CHAR(50)
EXTERNAL NAME 'Invoice.getLineItem1Description()Ljava/lang/String;'
LANGUAGE JAVA;
CREATE FUNCTION getLineItem1Cost()
RETURNS DOUBLE
EXTERNAL NAME 'Invoice.getLineItem1Cost()D'
LANGUAGE JAVA;
CREATE FUNCTION getLineItem2Description()
RETURNS CHAR(50)
EXTERNAL NAME 'Invoice.getLineItem2Description()Ljava/lang/String;'
LANGUAGE JAVA;
CREATE FUNCTION getLineItem2Cost()
RETURNS DOUBLE
EXTERNAL NAME 'Invoice.getLineItem2Cost()D'
LANGUAGE JAVA;
```
<span id="page-206-0"></span>5. The following illustrates a sample call to the stored procedure that acts as a wrapper for the init method of the Invoice class:

CALL init( 'Shirt', 10.00, 'Jacket', 25.00 );

6. The following SELECT statement calls several of the other methods in the Invoice class:

```
SELECT getLineItem1Description() as Item1,
        getLineItem1Cost() as Item1Cost,
        getLineItem2Description() as Item2,
        getLineItem2Cost() as Item2Cost,
        rateOfTaxation() as TaxRate,
        totalSum() as Cost;
```
The SELECT statement returns six columns.

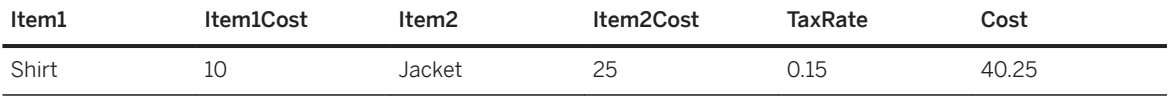

### **Results**

You have created stored procedures or functions that act as wrappers for the methods in the Java class. These lessons have taken you through the steps involved in writing Java methods and calling them from SQL.

Task overview: [Tutorial: Using Java in the Database \[page 200\]](#page-199-0)

Previous task: [Lesson 3: Installing a Java Class \[page 204\]](#page-203-0)

### **Related Information**

[CREATE PROCEDURE Statement \[External Call\]](https://help.sap.com/viewer/93079d4ba8e44920ae63ffb4def91f5b/17.0.01/en-US/816c337d6ce2101491f7e0626e222dea.html) [CREATE FUNCTION Statement \[External Call\]](https://help.sap.com/viewer/93079d4ba8e44920ae63ffb4def91f5b/17.0.01/en-US/816bcbf36ce21014bd3a825d1f9a0165.html)

## **1.6.4 How to Install Java Classes into a Database**

You can install Java classes into a database as a single class or a JAR.

#### A single class

You can install a single class into a database from a compiled class file. Class files typically have extension .class.

#### A JAR

You can install a set of classes all at once if they are in either a compressed or uncompressed JAR file. JAR files typically have the extension . jar or . zip. The database server supports all compressed JAR files created with the JAR utility, and some other JAR compression schemes.

#### In this section:

Class File Creation [page 208]

The first step to using Java in the database is to create a Java application or class file.

#### Installing a Class File [page 208]

Make your Java class available within the database by installing the class into the database.

#### [Installing a JAR File \[page 209\]](#page-208-0)

Install the JAR file into the database to make it available within the database.

#### [Updating Classes and JAR Files \[page 210\]](#page-209-0)

Replace classes and JAR files with updated copies by using *SQL Central*.

# **1.6.4.1 Class File Creation**

The first step to using Java in the database is to create a Java application or class file.

Although the details of each step may differ depending on whether you are using a Java development tool, the steps involved in creating your own class generally include the following steps:

- 1. Define your class. Write the Java code that defines your class.
- 2. Name and save your class.

Save your class declaration (Java code) in a file with the extension . java. Make certain the name of the file is the same as the name of the class and that the case of both names is identical. For example, a class called Utility should be saved in a file called  $Utility.java$ .

3. Compile your class.

This step turns your class declaration containing Java code into a new, separate file containing byte code. The name of the new file is the same as the Java code file, but has an extension of .class. You can run a compiled Java class in a Java Runtime Environment, regardless of the platform you compiled it on or the operating system of the runtime environment.

# **1.6.4.2 Installing a Class File**

Make your Java class available within the database by installing the class into the database.

### **Prerequisites**

To install a class, you must have the MANAGE ANY EXTERNAL OBJECT system privilege.

You must know the path and file name of the class file you want to install.

- <span id="page-208-0"></span>1. Use the *SQL Central SQL Anywhere 17* plug-in to connect to the database.
- 2. Open the *External Environments* folder.
- 3. Under this folder, open the *Java* folder.
- 4. Right-click the right pane and click *New Java Class* .
- 5. Follow the instructions in the wizard.

## **Results**

The class is installed into the database and is ready for use.

## **Related Information**

[INSTALL JAVA Statement](https://help.sap.com/viewer/93079d4ba8e44920ae63ffb4def91f5b/17.0.01/en-US/8171424a6ce210149390f9c9d1d25642.html)

# **1.6.4.3 Installing a JAR File**

Install the JAR file into the database to make it available within the database.

## **Prerequisites**

To install a JAR, you must have the MANAGE ANY EXTERNAL OBJECT system privilege.

You must know the path and file name of the JAR file you want to install. A JAR file can have the extension JAR or ZIP. Each JAR file must have a name in the database. Usually, you use the same name as the JAR file, without the extension. For example, if you install a JAR file named myjar.zip, you would generally give it a JAR name of myjar.

## **Context**

It is useful and common practice to collect sets of related classes together in packages, and to store one or more packages in a JAR file.

- <span id="page-209-0"></span>1. In *SQL Central*, connect to the database.
- 2. Open the *External Environments* folder.
- 3. Under this folder, open the *Java* folder.
- 4. Right-click the right pane and click *New JAR File* .
- 5. Follow the instructions in the wizard.

### **Results**

A JAR file has been installed into the database and is ready for use.

## **Related Information**

[INSTALL JAVA Statement](https://help.sap.com/viewer/93079d4ba8e44920ae63ffb4def91f5b/17.0.01/en-US/8171424a6ce210149390f9c9d1d25642.html)

# **1.6.4.4 Updating Classes and JAR Files**

Replace classes and JAR files with updated copies by using *SQL Central*.

### **Prerequisites**

To update a class or JAR, you must have the MANAGE ANY EXTERNAL OBJECT system privilege.

You must have a newer version of the compiled class file or JAR file available.

## **Context**

Only new connections established after installing the class, or that use the class for the first time after installing the class, use the new definition. Once the Java VM loads a class definition, it stays in memory until the connection closes. If you have been using a Java class or objects based on a class in the current connection, disconnect and reconnect to use the new class definition.

- <span id="page-210-0"></span>1. Use the *SQL Central SQL Anywhere 17* plug-in to connect to the database.
- 2. Open the *External Environments* folder.
- 3. Under this folder, open the *Java* folder.
- 4. Locate the subfolder containing the class or JAR file you want to update.
- 5. Click the class or JAR file and then click *File Update* .
- 6. In the *Update* window, specify the location and name of the class or JAR file to be updated. You can click *Browse* to search for it.

### **Results**

Only new connections established after installing the class, or that use the class for the first time after installing the class, use the new definition. Once the Java VM loads a class definition, it stays in memory until the connection closes. If you have been using a Java class or objects based on a class in the current connection, disconnect and reconnect to use the new class definition.

### **Next Steps**

You can also update a Java class or JAR file by right-clicking the class or JAR file name and choosing *Update*.

As well, you can update a Java class or JAR file by clicking *Update Now* on the *General* tab of its *Properties*  window.

## **Related Information**

[INSTALL JAVA Statement](https://help.sap.com/viewer/93079d4ba8e44920ae63ffb4def91f5b/17.0.01/en-US/8171424a6ce210149390f9c9d1d25642.html)

# **1.6.5 Special Features of Java Classes in the Database**

The following material describes features of Java classes when used in the database.

#### In this section:

#### [How to Call the Main Method \[page 212\]](#page-211-0)

You typically start Java applications (outside the database) by running the Java VM on a class that has a main method.

#### [Threads in Java Applications \[page 213\]](#page-212-0)

With features of the java.lang.Thread package, you can use multiple threads in a Java application.

#### <span id="page-211-0"></span>[No Such Method Exception \[page 213\]](#page-212-0)

If you supply an incorrect number of arguments when calling a Java method, or if you use an incorrect data type, the Java VM responds with a java.lang.NoSuchMethodException error. Check the number and type of arguments.

#### [How to Return Result Sets from Java Methods \[page 214\]](#page-213-0)

Write a Java method that returns a result set to the calling environment, and wrap this method in a SQL stored procedure declared with EXTERNAL NAME and LANGUAGE JAVA clauses.

#### [Values Returned from Java via Stored Procedures \[page 215\]](#page-214-0)

You can use stored procedures created using the EXTERNAL NAME and LANGUAGE JAVA clauses as wrappers around Java methods. There is a special technique for returning parameter data from your Java method to SQL OUT or INOUT parameters in the stored procedure.

#### [Security Management for Java \[page 216\]](#page-215-0)

Java provides security managers that you can use to control user access to security-sensitive features of your applications, such as file access and network access.

# **1.6.5.1 How to Call the Main Method**

You typically start Java applications (outside the database) by running the Java VM on a class that has a main method.

For example, the Invoice class in the file *%SQLANYSAMP17%*\SQLAnywhere\JavaInvoice\Invoice.java has a main method. When you execute the class from the command line using a command such as the following, it is the main method that executes.

java Invoice

### **Calling the Main Method of a Class from SQL**

Perform the following steps to call the main method of a class written in Java:

1. Declare the Java main method with an array of strings as an argument:

```
import java.io.*;
public class JavaClass
{
      public static void main( String[] args )
\left\{\begin{array}{ccc} & & \\ & & \end{array}\right\}for ( int i = 0; i < args.length; i++ )
                System.out.println( args[i] );
      }
}
```
2. Compile the Java class and install it in the database.

```
INSTALL JAVA 
NEW
FROM FILE 'C:\\temp\\JavaClass.class';
```
<span id="page-212-0"></span>3. Create a stored procedure that wraps the method main.

```
CREATE PROCEDURE JavaMain( IN arg CHAR(50) )
EXTERNAL NAME 'JavaClass.main([Ljava/lang/String;)V'
LANGUAGE JAVA;
```
4. Invoke the main method using the SQL CALL statement.

```
CALL JavaMain( 'Hello, world' );
```
Due to the limitations of the SQL language, only a single string can be passed. Check the database server messages window for a "hello" message from the Java application.

## **Related Information**

[CREATE PROCEDURE Statement \[External Call\]](https://help.sap.com/viewer/93079d4ba8e44920ae63ffb4def91f5b/17.0.01/en-US/816c337d6ce2101491f7e0626e222dea.html)

# **1.6.5.2 Threads in Java Applications**

With features of the java.lang.Thread package, you can use multiple threads in a Java application.

You can synchronize, suspend, resume, interrupt, or stop threads in Java applications.

# **1.6.5.3 No Such Method Exception**

If you supply an incorrect number of arguments when calling a Java method, or if you use an incorrect data type, the Java VM responds with a java.lang.NoSuchMethodException error. Check the number and type of arguments.

## **Related Information**

[Lesson 4: Calling Methods in a Java Class \[page 205\]](#page-204-0)

# <span id="page-213-0"></span>**1.6.5.4 How to Return Result Sets from Java Methods**

Write a Java method that returns a result set to the calling environment, and wrap this method in a SQL stored procedure declared with EXTERNAL NAME and LANGUAGE JAVA clauses.

Perform the following tasks to return result sets from a Java method:

- 1. Ensure that the Java method is declared as public and static in a public class.
- 2. For each result set you expect the method to return, ensure that the method has a parameter of type java.sql.ResultSet[]. These result set parameters must all occur at the end of the parameter list.
- 3. In the method, first create an instance of java.sql.ResultSet and then assign it to one of the ResultSet[] parameters.
- 4. Create a SQL stored procedure using EXTERNAL NAME and LANGUAGE JAVA clauses. This type of procedure is a wrapper around a Java method. You can use a cursor on the SQL procedure result set in the same way as any other procedure that returns result sets.

### **Example**

The following simple class has a single method that executes a query and passes the result set back to the calling environment.

```
import java.sql.*;
public class MyResultSet
{
  public static void return rset( ResultSet[] rset1 )
       throws SQLException
   {
    Connection conn = DriverManager.getConnection( "idbc:default:connection" );
    Statement stmt = conn.createStatement();
     ResultSet rset = stmt.executeQuery(
                       "SELECT Surname
                        "FROM Customers" );
    rset1[0] = rset; }
}
```
You can expose the result set using a CREATE PROCEDURE statement that indicates the number of result sets returned from the procedure and the signature of the Java method.

A CREATE PROCEDURE statement indicating a result set could be defined as follows:

```
CREATE PROCEDURE result set( )
  RESULT ( SurName person name t )
   DYNAMIC RESULT SETS 1
   EXTERNAL NAME 'MyResultSet.return_rset([Ljava/sql/ResultSet;)V'
   LANGUAGE JAVA;
```
You can open a cursor on this procedure, just as you can with any SQL procedure returning result sets.

The string ([Ljava/sql/ResultSet;) V is a Java method signature that is a compact character representation of the number and type of the parameters and return value.

#### <span id="page-214-0"></span>**Related Information**

[How to Return Result Sets from Java \[page 249\]](#page-248-0) [CREATE PROCEDURE Statement \[External Call\]](https://help.sap.com/viewer/93079d4ba8e44920ae63ffb4def91f5b/17.0.01/en-US/816c337d6ce2101491f7e0626e222dea.html)

# **1.6.5.5 Values Returned from Java via Stored Procedures**

You can use stored procedures created using the EXTERNAL NAME and LANGUAGE JAVA clauses as wrappers around Java methods. There is a special technique for returning parameter data from your Java method to SQL OUT or INOUT parameters in the stored procedure.

Java does not have explicit support for INOUT or OUT parameters. Instead, you can use an array of the parameter. For example, to use an integer OUT parameter, create an array of exactly one integer:

```
public class Invoice
{
    public static boolean testOut( int[] param )
\left\{ \begin{array}{c} 1 \end{array} \right\}param[0] = 123; return true;
    }
}
```
The following procedure uses the testOut method:

```
CREATE PROCEDURE testOut( OUT p INTEGER )
EXTERNAL NAME 'Invoice.testOut([I)Z'
LANGUAGE JAVA;
```
The string  $([1]z)$  is a Java method signature, indicating that the method has a single parameter, which is an array of integers, and returns a Boolean value. Define the method so that the method parameter you want to use as an OUT or INOUT parameter is an array of a Java data type that corresponds to the SQL data type of the OUT or INOUT parameter.

To test this, call the stored procedure with an uninitialized variable.

```
CREATE VARIABLE zap INTEGER;
CALL testOut( zap );
SELECT zap;
```
The result set is 123.

## **Related Information**

#### [CREATE PROCEDURE Statement \[External Call\]](https://help.sap.com/viewer/93079d4ba8e44920ae63ffb4def91f5b/17.0.01/en-US/816c337d6ce2101491f7e0626e222dea.html)

# <span id="page-215-0"></span>**1.6.5.6 Security Management for Java**

Java provides security managers that you can use to control user access to security-sensitive features of your applications, such as file access and network access.

## **1.6.6 How to Start and Stop the Java VM**

The Java VM loads automatically whenever the first Java operation is carried out. You can use the START JAVA and STOP JAVA statements to manually start and stop the Java VM.

To load the Java VM explicitly in readiness for carrying out Java operations, you can do so by executing the following statement:

START JAVA;

You can unload the Java VM when Java is not in use using the STOP JAVA statement. The syntax is:

STOP JAVA;

# **1.6.7 Shutdown Hooks in the Java VM**

The built-in Java VM ClassLoader, which is used in providing JAVA in the database support allows applications to install shutdown hooks.

These shutdown hooks are similar to the shutdown hooks that applications install with the JVM Runtime. When a connection that is using Java in the database support executes a STOP JAVA statement or disconnects, the ClassLoader for that connection runs all shutdown hooks that have been installed for that particular connection prior to unloading. For regular Java in the database applications that install all Java classes within the database, the installation of shutdown hooks should not be necessary. The ClassLoader shutdown hooks should be used with extreme caution and should only be used to clean up any system-wide resources that were allocated for the particular connection that is stopping Java. Also, jdbc:default JDBC requests are not allowed within shutdown hooks since the jdbc:default connection is already closed prior to the ClassLoader shutdown hook being called.

To install a shutdown hook with the Java VM ClassLoader, an application must include sajvm.jar in the Java classpath and it needs to execute code similar to the following:

```
SDHookThread hook = new SDHookThread( ... );
ClassLoader classLoader = Thread.currentThread( ).getContextClassLoader( );
((ianywhere.sa.jvm.SAClassLoader)classLoader).addShutdownHook( hook );
```
The SDHookThread class extends the standard Thread class and that the above code must be executed by a class that was loaded by the ClassLoader for the current connection. Any class that is installed within the database and that is later called via an external environment call is automatically executed by the correct Java VM ClassLoader.
To remove a shutdown hook from the Java VM ClassLoader list, an application must execute code similar to the following:

```
ClassLoader classLoader = Thread.currentThread( ).getContextClassLoader( );
((ianywhere.sa.jvm.SAClassLoader)classLoader).removeShutdownHook( hook );
```
The above code must be executed by a class that was loaded by the ClassLoader for the current connection.

# **1.7 XS JavaScript Application Programming**

The SQL Anywhere XS JavaScript driver can be used to connect to SQL Anywhere databases, issue SQL queries, and obtain result sets.

The SQL Anywhere XS JavaScript driver allows users to interact with the database from the JavaScript environment. The SQL Anywhere XS API is based on the SAP HANA XS JavaScript Database API provided by the SAP HANA XS engine. Drivers are available for various versions of Node.js.

The XS JavaScript driver also supports server-side applications written in JavaScript using SQL Anywhere external environment support.

The SQL Anywhere .XS JavaScript API reference is available in the *SQL Anywhere- XS JavaScript API Reference*  at [https://help.sap.com/viewer/78bac38a62a2496996d5a27467561290/LATEST/en-US.](https://help.sap.com/viewer/78bac38a62a2496996d5a27467561290/LATEST/en-US)

### i Note

In addition to the XS JavaScript driver, a lightweight, minimally-featured Node.js driver is available that can handle small result sets quite well. Node.js application programming using this driver is described elsewhere in the documentation. The lightweight driver is perfect for simple web applications that need a quick and easy connection to the database server to retrieve small result sets. However, if your JavaScript application needs to handle large results, have greater control, or have access to a fuller application programming interface, then you should use the XS JavaScript driver.

Node.js must be installed on your computer and the folder containing the Node.js executable should be included in your PATH. Node is software is available at node is org  $\sim$ .

For Node. is to locate the driver, make sure that the NODE\_PATH environment variable includes the location of the XS JavaScript driver. The following is an example for Microsoft Windows:

SET NODE PATH=%SOLANY17%\Node

### i Note

On macOS 10.11 or a later version, set the SOLANY\_API\_DLL environment variable to the full path for libdbcapi\_r.dylib.

The following illustrates a simple Node.js application that uses the XS JavaScript driver.

```
var sqla = require( 'sqlanywhere-xs' );
var cstr = { Server<br>UserID
                      : 'demo',<br>: 'DBA',
               Password : 'sql'
 };
```

```
var conn = sqla.createConnection( cstr);
conn.connect();
console.log( 'Connected' );
stmt = conn.prepareStatement( "SELECT * FROM Customers" );
stmt.execute();
var result = stmt.getResultSet();
while ( result.next() )
{
     console.log( result.getString(1) +
 " " + result.getString(3) +
 " " + result.getString(2) );
}
conn.disconnect();
console.log( 'Disconnected' );
```
This program connects to the sample database, executes a SQL SELECT statement, and displays only the first three columns of the result set, namely the ID, GivenName, and Surname of each customer. It then disconnects from the database.

Suppose this JavaScript code was stored in the file xs-sample.js. To run this program, open a command prompt and execute the following statement. Make sure that the NODE\_PATH environment variable is set appropriately.

node xs-sample.js

The following JavaScript example illustrates the use of prepared statements and batches. It creates a database table and populates it with the first 100 positive integers.

```
var sqla = require( 'sqlanywhere-xs' );<br>var cstr = { Server : 'demo',
var cstr = \{ Server
                          : 'DBA', Password : 'sql'
              };
var conn = sqla.createConnection( cstr);
conn.connect();
conn.prepareStatement( "CREATE OR REPLACE TABLE mytable( coll INT)" ).execute();
var stmt = conn.prepareStatement( "INSERT INTO mytable VALUES(?)" );
var BATCHSIZE = 100;
stmt.setBatchSize(BATCHSIZE);
for ( var i = 1; i \leq BATCHSIZE; i++ )
{
    stmt.setInteger( 1, i );
    stmt.addBatch();
}
stmt.executeBatch();
stmt.close();
conn.commit();
conn.disconnect();
```
The following JavaScript example illustrates the use of prepared statements and exception handling. The getcustomer function returns a hash corresponding to the table row for the specified customer, or an error message.

```
function getcustomer ( conn, customer id )
{
     try 
\left\{ \begin{array}{c} 1 \end{array} \right. var query = 'SELECT * FROM Customers WHERE ID=?';
         var pstmt = conn.prepareStatement(query);
          pstmt.setInteger( 1, customer_id );
         var rs = pstm. executeQuery();
          if ( rs.next() )
```

```
\left\{ \begin{array}{cc} 0 & 0 \\ 0 & 0 \end{array} \right. return(
\{id : rs.getInteger(1),
               surname : roceporters : rs.getString(2),
givenname : rs.getString(3),
street : rs.getString(4),
city : rs.getString(5),
              state : rs.getString(6),
country : rs.getString(7),
postalcode : rs.getString(8),
phone : rs.getString(9),
               companyname : rs.getString(10)
            } );
        }
        else
        {
       return 'No customer with ID=' + customer_id; }
     }
    catch (ex) 
\left\{ \begin{array}{c} 1 \end{array} \right. return ex.message;
 }
     finally
     {
        if( pstmt ) 
        {
            pstmt.close();
        }
     }
}
var sqla = require( 'sqlanywhere-xs' );
var cstr = { Server : 'demo',
 UserID : 'DBA',
 Password : 'sql'
            };
var conn = sqla.createConnection( cstr);
conn.connect();
for ( var i = 200; i < 225; i++ )
{
   console.log( getcustomer( conn, i ) );
}
conn.close();
conn.disconnect();
```
## **Related Information**

[nodejs.org](http://help.sap.com/disclaimer?site=http%3A%2F%2Fnodejs.org)

# **1.8 JDBC Support**

JDBC is a call-level interface for Java applications. JDBC provides you with a uniform interface to a wide range of relational databases, and provides a common base on which higher level tools and interfaces can be built.

JDBC is now a standard part of Java and is included in the JDK.

The software includes the SQL Anywhere JDBC driver, which is a Type 2 driver.

The software also supports the use of jConnect, a pure Java JDBC driver available from SAP.

In addition to using JDBC as a client-side application programming interface, you can also use JDBC inside the database server to access data by using the Java in the database feature.

### In this section:

#### [JDBC Applications \[page 221\]](#page-220-0)

You can develop Java applications that use the JDBC API to connect to a database. Several of the applications included with the database software use JDBC.

#### [JDBC Drivers \[page 222\]](#page-221-0)

The SQL Anywhere JDBC driver and the jConnect driver are supported.

#### [SQL Anywhere JDBC Driver \[page 223\]](#page-222-0)

The SQL Anywhere JDBC driver is recommended for its performance and feature benefits when compared to the pure Java jConnect JDBC driver. However, the SQL Anywhere JDBC driver does not provide a pure-Java solution.

#### [The jConnect JDBC Driver \[page 224\]](#page-223-0)

To use JDBC from an applet, you must use the jConnect JDBC driver to connect to a database.

#### [JDBC Program Structure \[page 230\]](#page-229-0)

JDBC applications typically connect to a database, execute one or more SQL statements, process result sets, and then disconnect from the database.

#### [Differences Between Client- and Server-side JDBC Applications \[page 231\]](#page-230-0)

There are some minor differences between client-side and server-side JDBC applications.

#### [A Sample Client-side JDBC Application \[page 232\]](#page-231-0)

A typical JDBC application connects to a database server, issues SQL queries, processes multiple results sets, and then terminates.

#### [A Sample Server-side JDBC Application \[page 236\]](#page-235-0)

A typical JDBC application connects to a database server, issues SQL queries, processes multiple results sets, and then terminates.

#### [Notes on JDBC Connections \[page 239\]](#page-238-0)

Be aware that there are differences between JDBC on the client side and on the server side. Aspects such as autocommit behavior and isolation levels are described here.

### [Server-side Data Access Using JDBC \[page 240\]](#page-239-0)

Database transaction logic implemented as Java methods that can be called from SQL can offer significant advantages over traditional SQL stored procedures.

#### [JDBC Callbacks \[page 251\]](#page-250-0)

The SQL Anywhere JDBC driver supports two asynchronous callbacks, one for handling the SQL MESSAGE statement and the other for validating requests for file transfers. These are similar to the callbacks supported by the ODBC driver.

### [JDBC Escape Syntax \[page 254\]](#page-253-0)

You can use JDBC escape syntax from any JDBC application, including Interactive SQL. This escape syntax allows you to call stored procedures regardless of the database management system you are using.

### [SQL Anywhere JDBC API Support \[page 257\]](#page-256-0)

<span id="page-220-0"></span>Some optional methods of the java.sql.Blob interface are not supported by the SQL Anywhere JDBC driver.

# **1.8.1 JDBC Applications**

You can develop Java applications that use the JDBC API to connect to a database. Several of the applications included with the database software use JDBC.

JDBC can be used both from client applications and inside the database. Java classes using JDBC provide a more powerful alternative to SQL stored procedures for incorporating programming logic into the database.

JDBC provides a SQL interface for Java applications: to access relational data from Java, you do so using JDBC calls.

The phrase client application applies both to applications running on a user's computer and to logic running on a middle-tier application server.

The examples illustrate the distinctive features of JDBC applications. For more information about JDBC programming, see any JDBC programming book.

You can use JDBC in the following ways:

### JDBC on the client

Java client applications can make JDBC calls to a database server. The connection takes place through a JDBC driver.

The SQL Anywhere JDBC driver, which is a Type 2 JDBC driver, is included with the software. The jConnect driver for pure Java applications, which is a Type 4 JDBC driver, is also supported.

#### JDBC in the database

Java classes installed into a database can make JDBC calls to access and modify data in the database using an internal JDBC driver.

### **JDBC resources**

#### Example source code

You can find source code for the examples in the directory %SOLANYSAMP17%\SOLAnywhere\JDBC.

## **Related Information**

[The jConnect JDBC Driver \[page 224\]](#page-223-0) [Downloading jConnect](http://help.sap.com/disclaimer?site=https%3A%2F%2Fwiki.scn.sap.com%2Fwiki%2Fx%2FiYoVH)

# <span id="page-221-0"></span>**1.8.2 JDBC Drivers**

The SQL Anywhere JDBC driver and the jConnect driver are supported.

These JDBC drivers have the following characteristics:

### SQL Anywhere JDBC driver

This driver communicates with the database server using the Command Sequence client/server protocol. Its behavior is consistent with ODBC, Embedded SQL, and OLE DB applications. The SQL Anywhere JDBC driver is the recommended JDBC driver for connecting to databases. The driver can be used only with JRE 1.6 or later.

The driver performs automatic JDBC driver registration with the JAVA VM. It is therefore sufficient to have the sajdbc4.jar file in the class file path and simply call DriverManager.getConnection() with a URL that begins with jdbc:sqlanywhere.

The JDBC driver contains manifest information to allow it to be loaded as an OSGi (Open Services Gateway initiative) bundle.

With the SQL Anywhere JDBC driver, metadata for NCHAR data now returns the column type as java.sql.Types.NCHAR, NVARCHAR, or LONGNVARCHAR. In addition, applications can now fetch NCHAR data using the Get/SetNString or Get/SetNClob methods instead of the Get/SetString and Get/SetClob methods.

#### **iConnect**

This driver is a 100% pure Java driver. It communicates with the database server using the TDS client/ server protocol.

When choosing which driver to use, consider the following factors:

### Features

The SQL Anywhere JDBC driver provides fully scrollable cursors when connected to a database. The jConnect JDBC driver provides scrollable cursors when connected to a database, but the result set is cached on the client side. The jConnect JDBC driver provides fully scrollable cursors when connected to an Adaptive Server Enterprise database.

### Pure Java

The jConnect driver is a Type 4 driver and hence a pure Java solution. The SQL Anywhere JDBC driver is a Type 2 driver and hence is not a pure Java solution.

### i Note

The SQL Anywhere JDBC driver does not load the SQL Anywhere ODBC driver and hence is not a Type 1 driver.

#### **Performance**

The SQL Anywhere JDBC driver provides better performance for most purposes than the jConnect driver. **Compatibility** 

The TDS protocol used by the jConnect driver is shared with Adaptive Server Enterprise. Some aspects of the driver's behavior are governed by this protocol, and are configured to be compatible with Adaptive Server Enterprise.

### <span id="page-222-0"></span>**Related Information**

[SAP SQL Anywhere Components by Platforms](http://help.sap.com/disclaimer?site=https%3A%2F%2Farchive.sap.com%2Fdocuments%2Fdocs%2FDOC-63186) [Downloading jConnect](http://help.sap.com/disclaimer?site=https%3A%2F%2Fwiki.scn.sap.com%2Fwiki%2Fx%2FiYoVH)

# **1.8.3 SQL Anywhere JDBC Driver**

The SQL Anywhere JDBC driver is recommended for its performance and feature benefits when compared to the pure Java jConnect JDBC driver. However, the SQL Anywhere JDBC driver does not provide a pure-Java solution.

#### In this section:

```
How to Load the SQL Anywhere JDBC Driver [page 223]
   Ensure that the JDBC driver is in your class file path.
```

```
SQL Anywhere JDBC Driver Connection Strings [page 224]
   To connect to a database via the SQL Anywhere JDBC driver, supply a URL for the database.
```
### **Related Information**

[JDBC Drivers \[page 222\]](#page-221-0)

# **1.8.3.1 How to Load the SQL Anywhere JDBC Driver**

Ensure that the JDBC driver is in your class file path.

```
set classpath=%SQLANY17%\java\sajdbc4.jar;%classpath%
```
The JDBC driver takes advantage of the new automatic driver registration. The driver is automatically loaded at execution startup when it is in the class file path.

## **Required Files**

The Java component of the JDBC driver is included in the sajdbc4.jar file installed into the Java subdirectory of your software installation. For Windows, the native component is dbjdbc*17*.dll in the bin32 or bin64 subdirectory of your software installation; for UNIX and Linux, the native component is libdbjdbc*17*.so. This component must be in the system path. For macOS 10.11 or a later version, the java.library.path must include the full path to libdbjdbc.dylib. For example: java -Djava.library.path= \$SQLANY17/lib64.

### <span id="page-223-0"></span>**Related Information**

```
JDBC Client Deployment [page 848]
```
# **1.8.3.2 SQL Anywhere JDBC Driver Connection Strings**

To connect to a database via the SQL Anywhere JDBC driver, supply a URL for the database.

The following is an example of how to connect to a database.

```
Connection con = DriverManager.getConnection( "jdbc:sqlanywhere:DSN=SQL Anywhere 
17 Demo; Password="+pwd );
```
The URL contains jdbc:sqlanywhere: followed by a connection string. If the sajdbc4.jar file is in your class file path, then the SQL Anywhere JDBC driver is loaded automatically and handles the URL. As shown in the example, an ODBC data source (DSN) may be specified for convenience, but you can also use explicit connection parameters, separated by semicolons, in addition to or instead of the data source connection parameter.

If you do not use a data source, you must specify all required connection parameters in the connection string:

```
Connection con = 
DriverManager.getConnection( "jdbc:sqlanywhere:UserID=DBA;Password=passwd;Start=.
\ldots" );
```
The Driver connection parameter is not required since neither the ODBC driver nor ODBC driver manager is used. If present, it is ignored.

The following is another example in which a connection is made to the database SalesDB on the server Acme running on the host computer Elora using TCP/IP port 2638.

```
Connection con = DriverManager.getConnection(
         "jdbc:sqlanywhere:UserID=DBA;Password=passwd;Host=Elora:
2638;ServerName=Acme;DatabaseName=SalesDB" );
```
### **Related Information**

[Alphabetical List of Connection Parameters](https://help.sap.com/viewer/61ecb3d4d8be4baaa07cc4db0ddb5d0a/17.0.01/en-US/81338cc16ce210148a6f92f876460da5.html)

# **1.8.4 The jConnect JDBC Driver**

To use JDBC from an applet, you must use the jConnect JDBC driver to connect to a database.

The jConnect driver is available as a separate download from the SAP Software Download Center on the SAP Service Marketplace. Search for the SDK FOR SAP ASE. Documentation for jConnect is included in the install. This link may help you locate the driver: [http://sqlanywhere-forum.sap.com/questions/23450/jconnect](http://help.sap.com/disclaimer?site=http%3A%2F%2Fsqlanywhere-forum.sap.com%2Fquestions%2F23450%2Fjconnect-software-developer-kit-download)[software-developer-kit-download](http://help.sap.com/disclaimer?site=http%3A%2F%2Fsqlanywhere-forum.sap.com%2Fquestions%2F23450%2Fjconnect-software-developer-kit-download)

jConnect is supplied as a JAR file named  $\frac{1}{1}$ conn4.  $\frac{1}{1}$ ar. This file is located in your jConnect install location.

## **Setting the Class File Path for jConnect**

For your application to use jConnect, the jConnect classes must be in your class file path at compile time and run time, so that the Java compiler and Java runtime can locate the necessary files.

The following command adds the jConnect driver to an existing CLASSPATH environment variable (where jconnect-path is your jConnect installation directory).

set classpath=jconnect-path\classes\jconn4.jar;%classpath%

### **Importing the jConnect Classes**

The classes in jConnect are all in com.sybase.jdbc4.jdbc. You can import these classes at the beginning of each source file if required:

```
import com.sybase.jdbc4.jdbc.*
```
## **Encrypting Passwords**

Passwords can be encrypted for jConnect connections. The following example illustrates this.

```
Connection connection = null;
Properties props = new Properties();
props.put( "ENCRYPT_PASSWORD", "true" );
props.put( "User", "DBA" );
props.put( "Password", "passwd" );
try {
     Driver drvr = (Driver)
(Class.forName( "com.sybase.jdbc4.jdbc.SybDriver" ).newInstance());
    connection = drvr.connect( "jdbc:sybase:Tds:localhost:2638", props );
}
catch( Exception e ) {
     System.err.println( "Error! Could not connect" );
    System.err.println( e.getMessage() );
     printExceptions( (SQLException)e );
    confection = null;}
```
### In this section:

[Installing jConnect System Objects into a Database \[page 226\]](#page-225-0)

Add the jConnect system objects to your database so that you can use jConnect to access system table information (database metadata).

#### <span id="page-225-0"></span>[How to Load the jConnect Driver \[page 227\]](#page-226-0)

Ensure that the jConnect driver is in your class file path. The driver file jconn4.jar is located in the classes subdirectory of your jConnect installation.

### [jConnect Driver Connection Strings \[page 227\]](#page-226-0)

To connect to a database via jConnect, supply a URL for the database.

## **Related Information**

[Downloading jConnect](http://help.sap.com/disclaimer?site=https%3A%2F%2Fwiki.scn.sap.com%2Fwiki%2Fx%2FiYoVH)

# **1.8.4.1 Installing jConnect System Objects into a Database**

Add the jConnect system objects to your database so that you can use jConnect to access system table information (database metadata).

## **Prerequisites**

You must have the ALTER DATABASE, BACKUP DATABASE, and SERVER OPERATOR system privileges, and must be the only connection to the database.

Back up your database files before upgrading. If you attempt to upgrade a database and it fails, then the database becomes unusable.

## **Context**

jConnect system objects are installed into a database by default when you use the dbinit utility. You can add the jConnect system objects to the database when creating the database or at a later time by upgrading the database. You can upgrade a database from *SQL Central* as follows.

## **Procedure**

- 1. Use *SQL Central* to connect to the database.
- 2. Click *Tools SQL Anywhere 17* and then click *Upgrade Database*.
- 3. Follow the instructions in the *Upgrade Database Wizard*.

### <span id="page-226-0"></span>**Results**

The jConnect system objects are added to the database.

Alternatively, use the Upgrade utility (dbupgrad) to connect to your database and install the jConnect system objects to the database. The following is an example.

dbupgrad -c "UID=DBA;PWD=passwd;SERVER=myServer;DBN=myDatabase

## **Related Information**

[Database Backup and Recovery](https://help.sap.com/viewer/61ecb3d4d8be4baaa07cc4db0ddb5d0a/17.0.01/en-US/8138693c6ce210148a7cb6988491b5eb.html) [Upgrade Utility \(dbupgrad\)](https://help.sap.com/viewer/61ecb3d4d8be4baaa07cc4db0ddb5d0a/17.0.01/en-US/813e1ef46ce21014ba8c91a0c9e0ae82.html)

# **1.8.4.2 How to Load the jConnect Driver**

Ensure that the jConnect driver is in your class file path. The driver file jconn4.jar is located in the classes subdirectory of your jConnect installation.

set classpath=.;c:\jConnect-nn\classes\jconn4.jar;%classpath%

The driver is automatically loaded at execution startup when it is in the class file path.

# **1.8.4.3 jConnect Driver Connection Strings**

To connect to a database via jConnect, supply a URL for the database.

The following is an example of how to connect to a database.

```
Connection con = DriverManager.getConnection( "jdbc:sybase:Tds:localhost:2638", 
"DBA", "sql" );
```
The URL is composed in the following way:

jdbc:sybase:Tds:host:port

The individual components are:

#### jdbc:sybase:Tds

The jConnect JDBC driver, using the TDS application protocol.

#### host

The IP address or name of the computer on which the server is running. If you are establishing a same-host connection, you can use localhost, which means the computer system you are logged into. port

The port number on which the database server listens. The default port number used by the database server is 2638.

The connection string must be less than 253 characters in length.

If you are using the personal server, make sure to include the TCP/IP support option when starting the server.

#### In this section:

How to Specify a Database with a jConnect Connection String [page 228]

Each database server can have one or more databases loaded at a time. If the URL you supply when connecting via jConnect specifies a server, but does not specify a database, then the connection attempt is made to the default database on the server.

[Database Options Set for jConnect Connections \[page 229\]](#page-228-0)

When an application connects to the database using the jConnect driver, the sp\_tsql\_environment stored procedure is called. The sp\_tsql\_environment procedure sets some database options for compatibility with Adaptive Server Enterprise behavior.

## **1.8.4.3.1 How to Specify a Database with a jConnect Connection String**

Each database server can have one or more databases loaded at a time. If the URL you supply when connecting via jConnect specifies a server, but does not specify a database, then the connection attempt is made to the default database on the server.

You can specify a particular database by providing an extended form of the URL in one of the following ways.

### **Using the ServiceName Parameter**

jdbc:sybase:Tds:host:port?ServiceName=database

The question mark followed by a series of assignments is a standard way of providing arguments to a URL. The case of ServiceName is not significant, and there must be no spaces around the = sign. The database parameter is the database name, not the server name. The database name must not include the path or file suffix. For example:

```
Connection con = DriverManager.getConnection(
       "jdbc:sybase:Tds:localhost:2638?ServiceName=demo", "DBA", "sql");
```
## **Using the RemotePWD Parameter**

A workaround exists for passing additional connection parameters to the server.

This technique allows you to provide additional connection parameters such as the database name, or a database file, using the RemotePWD field. You set RemotePWD as a Properties field using the put method. <span id="page-228-0"></span>The following code illustrates how to use the field.

```
import java.util.Properties;
.
.
. 
Properties props = new Properties();
props.put( "User", "DBA" );
props.put( "Password", "passwd" );
props.put( "RemotePWD", ",DatabaseFile=mydb.db" );
Connection con = DriverManager.getConnection(
     "jdbc:sybase:Tds:localhost:2638", props );
```
As shown in the example, a comma must precede the DatabaseFile connection parameter. Using the DatabaseFile parameter, you can start a database on a server using jConnect. By default, the database is started with AutoStop=YES. If you specify utility\_db with a DatabaseFile (DBF) or DatabaseName (DBN) connection parameter (for example, DBN=utility\_db), then the utility database is started automatically.

This example also shows additional connection parameters:

```
props.put( "RemotePWD", ",Server=demo17;DBF=demo.db;DBN=demo" );
```
## **Related Information**

[The Utility Database \(utility\\_db\)](https://help.sap.com/viewer/61ecb3d4d8be4baaa07cc4db0ddb5d0a/17.0.01/en-US/815404366ce21014b496ac686acbb35b.html)

# **1.8.4.3.2 Database Options Set for jConnect Connections**

When an application connects to the database using the jConnect driver, the sp\_tsql\_environment stored procedure is called. The sp\_tsql\_environment procedure sets some database options for compatibility with Adaptive Server Enterprise behavior.

## **Related Information**

[Open Client/jConnect TDS Compatibility Options](https://help.sap.com/viewer/61ecb3d4d8be4baaa07cc4db0ddb5d0a/17.0.01/en-US/815147cf6ce210148c3ab40321ffaf25.html) [sp\\_tsql\\_environment System Procedure](https://help.sap.com/viewer/93079d4ba8e44920ae63ffb4def91f5b/17.0.01/en-US/3be686266c5f1014ad21c9c116ab5a77.html)

# <span id="page-229-0"></span>**1.8.5 JDBC Program Structure**

JDBC applications typically connect to a database, execute one or more SQL statements, process result sets, and then disconnect from the database.

The following are elements of a typical JDBC application:

### Create a Connection object

The getConnection method of the DriverManager class creates a Connection object, and establishes a connection with a database.

#### Create a Statement object

The createStatement method of the Connection object creates a Statement object.

#### Execute a SQL statement

The execute method of the Statement object executes a SQL statement within the database environment. If one or more result sets are available, the boolean result  $true$  is returned.

#### Process one or more result sets

The getResultSet and getMoreResults methods of the Statement object are used to obtain result sets.

The ResultSet object is used to obtain the data returned from the SQL statement, one row at a time. Loop over the rows of each result set

The next method of the ResultSet object is used to position to the next available row in the result set. When no more rows are available, the boolean result false is returned.

#### For each row, retrieve the values

Values are retrieved for each column in the ResultSet object by identifying either the name or position of the column. You can use the getString method to get the value from a column on the current row.

### Release JDBC objects at the appropriate time

The close method of each JDBC object releases resources to the system.

The following example demonstrates the principles outlined above.

```
import java.io.*;
import java.sql.*;
public class results
{
      public static void main(String[] args) throws Exception
\left\{ \begin{array}{c} 1 \end{array} \right. Connection conn = null;
           try
\left\{ \begin{array}{cc} 0 & 0 \\ 0 & 0 \end{array} \right. conn = DriverManager.getConnection(
                          "jdbc:sqlanywhere:uid=DBA;pwd=sql" );
               String SQL = "BEGIN\n\overline{N}n"+ " SELECT * FROM Departments "<br>+ " ORDER BY DepartmentID.
                              ORDER BY DepartmentID; \n"
                    + " SELECT EmployeeID, Surname, GivenName "<br>+ " FROM Employees e "
                      + " FROM Employees e "
                      + " JOIN Departments d "
                    + " ON DepartmentHeadID = EmployeeID "<br>+ " ORDER BY d.DepartmentID\n"
                              ORDER BY d.DepartmentID\n"
                      + "END";
               Statement stmt = conn.createStatement();
                if( stmt.execute(SQL) )
{
                      ResultSet rs = stmt.getResultSet();
```

```
while(rs := null)
\left\{ \begin{array}{cc} 0 & 0 & 0 \\ 0 & 0 & 0 \\ 0 & 0 & 0 \\ 0 & 0 & 0 \\ 0 & 0 & 0 \\ 0 & 0 & 0 \\ 0 & 0 & 0 \\ 0 & 0 & 0 \\ 0 & 0 & 0 \\ 0 & 0 & 0 \\ 0 & 0 & 0 \\ 0 & 0 & 0 \\ 0 & 0 & 0 & 0 \\ 0 & 0 & 0 & 0 \\ 0 & 0 & 0 & 0 \\ 0 & 0 & 0 & 0 & 0 \\ 0 & 0 & 0 & 0 & 0 \\ 0 & 0 & 0 & 0 & 0 \\ 0 & 0 & 0 & 0 & 0 & 0 \\ 0System.out.println( "\n---Result set---\n" );
                          while (rs.next())
{
                               System.out.println(rs.getString(1)
+ ", " + rs.getString(2)+ ", " + rs.getString(3) );
 }
                          if( stmt.getMoreResults() )
{
                               rs = stmt.getResultSet();
 }
                          else
{
                               rs.close();
                              rs = null; }
 }
 }
          stmt.close();
 }
          catch (Exception e)
\left\{ \begin{array}{cc} 0 & 0 \\ 0 & 0 \end{array} \right. e.printStackTrace();
 }
           if( conn != null) conn.close();
      }
}
```
Java objects can use JDBC objects to interact with a database and get data for their own use.

# **1.8.6 Differences Between Client- and Server-side JDBC Applications**

There are some minor differences between client-side and server-side JDBC applications.

### Client-side

When using JDBC from a client computer, a connection is establish using either the SQL Anywhere JDBC driver or the jConnect JDBC driver. Connection details such as user ID and password are passed as arguments to DriverManager.getConnection which establishes the connection. The database server runs on the same or some other computer system. The JDBC application is contained in one or more class files that are accessible from the client computer.

### Server-side

When using JDBC from a database server, a connection already exists. The string "jdbc:default:connection" is passed to DriverManager.getConnection, which allows the JDBC application to work within the context of the current user connection. This is a quick, efficient, and safe operation because the client user has already passed database security to establish a connection. Credentials such as user ID and password, having been provided once, do not need to be provided again. A connection from the JDBC application can only be made back to the database that the launched the application. The JDBC application is contained in one or more class files that are stored in the database.

You can write JDBC classes so that they can run both at the client and at the server by employing a single conditional statement for constructing the URL. An external connection requires connection information such as user ID, password, host name, and port number, while the internal connection requires only "jdbc:default:connection".

# <span id="page-231-0"></span>**1.8.7 A Sample Client-side JDBC Application**

A typical JDBC application connects to a database server, issues SQL queries, processes multiple results sets, and then terminates.

The following complete Java application connects to a running database, issues a SQL query, processes and displays multiple results sets, and then terminates. It uses the SQL Anywhere JDBC driver by default to connect to the database. To use the jConnect driver, you pass in a database user ID and password, the driver name (jConnect), and an optional SQL query (enclosed in quotation marks) on the command line.

Database metadata is always available when using the SQL Anywhere JDBC driver.

To access database system tables (database metadata) from a JDBC application that uses jConnect, you must add a set of jConnect system objects to your database. These procedures are installed to all databases by default. The dbinit -i option prevents this installation.

This example assumes that a database server has already been started using the sample database. The source code for this example can be found in %SQLANYSAMP17%\SQLAnywhere\JDBC\JDBCConnect.java.

```
import java.io.*;
import java.sql.*;
public class JDBCConnect
      public static void main( String args[] )
\left\{ \begin{array}{c} 1 \end{array} \right. try
\left\{ \begin{array}{cc} 0 & 0 \\ 0 & 0 \end{array} \right. String userID = "";
                 String password = "";
                 String driver = "jdbc4";
                 String SQL =
                          "BEGIN"
                      + " SELECT * FROM Departments"<br>+ " ORDER BY DepartmentID:
                                ORDER BY DepartmentID; "
                      + " SELECT d.DepartmentID, GivenName, Surname, EmployeeID"<br>+ " FROM Employees e"
                       + " FROM Employees e"
                      + " JOIN Departments d"<br>+ " ON DepartmentHoodID
                      + " ON DepartmentHeadID = EmployeeID"<br>+ " ORDER BY d.DepartmentID:"
                                ORDER BY d.DepartmentID;"
                       + "END";
                if( args.length > 0 ) userID = args[0];
                if( args.length > 1 ) password = args[1];
                if( args.length > 2 ) driver = args[2];
                if( args.length > 3 ) SQL = args[3];
                 Connection con;
                 if( driver.compareToIgnoreCase( "jconnect" ) == 0 )
{
                       con = DriverManager.getConnection(
                 "jdbc:sybase:Tds:localhost:2638", userID, password);
 }
                 else
{
 con = DriverManager.getConnection(
 "jdbc:sqlanywhere:uid=" + userID + ";pwd=" + password);
 }
                Statement stmt = con.createStatement();
                 ResultSet rs = stmt.executeQuery(SQL);
                while(rs := null)
{
                       while (rs.next())
\left\{ \begin{array}{cc} 0 & 0 & 0 \\ 0 & 0 & 0 \\ 0 & 0 & 0 \\ 0 & 0 & 0 \\ 0 & 0 & 0 \\ 0 & 0 & 0 \\ 0 & 0 & 0 \\ 0 & 0 & 0 \\ 0 & 0 & 0 \\ 0 & 0 & 0 \\ 0 & 0 & 0 \\ 0 & 0 & 0 & 0 \\ 0 & 0 & 0 & 0 \\ 0 & 0 & 0 & 0 \\ 0 & 0 & 0 & 0 & 0 \\ 0 & 0 & 0 & 0 & 0 \\ 0 & 0 & 0 & 0 & 0 \\ 0 & 0 & 0 & 0 & 0 & 0 \\ 0 & 0 & 0 & 0for( int i = 1;
                                   i <= rs.getMetaData().getColumnCount();
                                  i++ )
```
{

```
{
if( i > 1 ) System.out.print(", ");
System.out.print(rs.getString(i));
 }
                                 System.out.println();
 }
                           if( stmt.getMoreResults() )
\left\{ \begin{array}{cc} 0 & 0 & 0 \\ 0 & 0 & 0 \\ 0 & 0 & 0 \\ 0 & 0 & 0 \\ 0 & 0 & 0 \\ 0 & 0 & 0 \\ 0 & 0 & 0 \\ 0 & 0 & 0 \\ 0 & 0 & 0 \\ 0 & 0 & 0 \\ 0 & 0 & 0 \\ 0 & 0 & 0 & 0 \\ 0 & 0 & 0 & 0 \\ 0 & 0 & 0 & 0 \\ 0 & 0 & 0 & 0 & 0 \\ 0 & 0 & 0 & 0 & 0 \\ 0 & 0 & 0 & 0 & 0 \\ 0 & 0 & 0 & 0 & 0 & 0 \\ 0 & 0 & 0 & 0 System.out.println();
                          rs = \text{stmt.getResultSet} ();
 }
                          else
{1 \over 2} {1 \over 2} {1 \over 2} {1 \over 2} {1 \over 2} {1 \over 2} {1 \over 2} {1 \over 2} {1 \over 2} {1 \over 2} {1 \over 2} {1 \over 2} {1 \over 2} {1 \over 2} {1 \over 2} {1 \over 2} {1 \over 2} {1 \over 2} {1 \over 2} {1 \over 2} {1 \over 2} {1 \over 2}  rs.close();
                          rs = null; }
 }
                    stmt.close();
                    con.close();
              }
             catch (SQLException sqe)
\left\{ \begin{array}{cc} 0 & 0 \\ 0 & 0 \end{array} \right. System.out.println("Unexpected exception : " +
sqe.toString() + ", sqlstate = " +
sqe.getSQLState());
             System.exit(1);
 }
             catch (Exception e)
\left\{ \begin{array}{cc} 0 & 0 \\ 0 & 0 \end{array} \right. e.printStackTrace();
                    System.exit(1);
 }
             System.exit(0);
       }
}
```
### In this section:

[How the Client-side JDBC Application Works \[page 234\]](#page-233-0)

This JDBC application connects to a database server, issues SQL queries, processes multiple result sets, and then terminates.

[Running the Sample Client-side JDBC Application \[page 234\]](#page-233-0)

Compile and execute a sample JDBC application to learn the steps required to create a working JDBC application.

## **Related Information**

[The jConnect JDBC Driver \[page 224\]](#page-223-0) [A Sample Server-side JDBC Application \[page 236\]](#page-235-0)

# <span id="page-233-0"></span>**1.8.7.1 How the Client-side JDBC Application Works**

This JDBC application connects to a database server, issues SQL queries, processes multiple result sets, and then terminates.

## **Importing Packages**

The application requires a couple of packages, which are imported in the first lines of JDBCConnect.java:

- The java.io package contains the Java input/output classes, which are required for printing to the command prompt window.
- The java.sql package contains the JDBC classes, which are required for all JDBC applications.

## **Application Structure**

Each Java application requires a class with a method named main, which is the method invoked when the program starts. In this simple example, JDBCConnect.main is the only public method in the application.

The JDBCConnect.main method carries out the following tasks:

- 1. Obtains a database user ID, password, JDBC driver name, and SQL query from the optional command-line arguments. Depending on which driver is selected, the SQL Anywhere JDBC driver or the jConnect 7.0 driver is loaded if they are in the class file path.
- 2. Connects to a running database using the selected JDBC driver URL. The getConnection method establishes a connection using the specified URL.
- 3. Creates a statement object, which is the container for the SQL statement.
- 4. Creates a result set object by executing a SQL query.
- 5. Iterates through the result set, printing the column information.
- 6. Checks for additional result sets and repeats the previous step if another result set is available.
- 7. Closes each of the result set, statement, and connection objects.

# **1.8.7.2 Running the Sample Client-side JDBC Application**

Compile and execute a sample JDBC application to learn the steps required to create a working JDBC application.

## **Prerequisites**

A Java Development Kit (JDK) must be installed.

### **Context**

Two different types of connections using JDBC can be made. One is the client-side connection and the other is the server-side connection. The following example uses a client-side connection.

### **Procedure**

- 1. At a command prompt, change to the %SQLANYSAMP17%\SQLAnywhere\JDBC directory.
- 2. Start a database server with the sample database on your local computer using the following command:

dbsrv17 "%SQLANYSAMP17%\demo.db"

3. Set the CLASSPATH environment variable. The SQL Anywhere JDBC driver is contained in sajdbc4.jar.

set classpath=.;%SQLANY17%\java\sajdbc4.jar

If you are using the jConnect driver instead, then set the CLASSPATH as follows (where jconnect-path is your jConnect installation directory).

set classpath=.;jconnect-path\classes\jconn4.jar

4. Run the following command to compile the example:

javac JDBCConnect.java

5. Run the following command to execute the example:

java JDBCConnect Browser browse

A default SQL query is executed.

If the attempt to connect fails, an error message appears instead. Confirm that you have executed all the steps as required. Check that your CLASSPATH is correct. An incorrect setting may result in a failure to locate a class.

6. Optional. Include command-line arguments to select a different user ID, password, and JDBC driver:

java JDBCConnect Updater update jconnect

7. Optional. Include SQL queries on the command line:

```
java JDBCConnect Browser browse jdbc4 "SELECT * FROM Customers"
```
### **Results**

Result sets are displayed.

# <span id="page-235-0"></span>**1.8.8 A Sample Server-side JDBC Application**

A typical JDBC application connects to a database server, issues SQL queries, processes multiple results sets, and then terminates.

The following complete Java application connects to a running database using a server-side connection, issues a SQL query, processes and displays multiple results sets, and then terminates.

Establishing a connection from a server-side JDBC application is more straightforward than establishing an external connection. Because the user is already connected to the database, the application simply uses the current connection.

The source code for this example is a modified version of the JDBCConnect.java example and is located in *%SQLANYSAMP17%*\SQLAnywhere\JDBC\JDBCConnect2.java.

```
import java.io.*;
import java.sql.*;
public class JDBCConnect2
{
        public static void main( String args[] )
        {
               try
                {
                       String SQL =
                                   "BEGIN"
                             + " SELECT * FROM Departments"<br>+ " ORDER BY DepartmentID:
                                            ORDER BY DepartmentID; "
                             + " SELECT d.DepartmentID, GivenName, Surname, EmployeeID"<br>+ " FROM Employees e"
                               + " FROM Employees e"
                             + " JOIN Departments d"<br>+ " ON Department HoodID
                             + " ON DepartmentHeadID = EmployeeID"<br>+ " ORDER BY d.DepartmentID:"
                                           ORDER BY d.DepartmentID;"
                               + "END";
                      if( args.length > 0 && args[0] != null && args[0].length() > 0 )
                             SQL = args[0]; Connection con = DriverManager.getConnection(
                              "jdbc:default:connection" );
                      Statement stmt = con.createStatement();
                       ResultSet rs = stmt.executeQuery(SQL);
                      while(rs := null)
{
                              while (rs.next())
\left\{ \begin{array}{cc} 0 & 0 & 0 \\ 0 & 0 & 0 \\ 0 & 0 & 0 \\ 0 & 0 & 0 \\ 0 & 0 & 0 \\ 0 & 0 & 0 \\ 0 & 0 & 0 \\ 0 & 0 & 0 \\ 0 & 0 & 0 \\ 0 & 0 & 0 \\ 0 & 0 & 0 \\ 0 & 0 & 0 & 0 \\ 0 & 0 & 0 & 0 \\ 0 & 0 & 0 & 0 \\ 0 & 0 & 0 & 0 & 0 \\ 0 & 0 & 0 & 0 & 0 \\ 0 & 0 & 0 & 0 & 0 \\ 0 & 0 & 0 & 0 & 0 & 0 \\ 0 & 0 & 0 & 0for( int i = 1;
                                               i <= rs.getMetaData().getColumnCount();
                                              i++ )
{
                                             if( i > 1 ) System.out.print(", ");
                                              System.out.print(rs.getString(i));
 }
                                      System.out.println();
 }
                               if( stmt.getMoreResults() )
\left\{ \begin{array}{cc} 0 & 0 & 0 \\ 0 & 0 & 0 \\ 0 & 0 & 0 \\ 0 & 0 & 0 \\ 0 & 0 & 0 \\ 0 & 0 & 0 \\ 0 & 0 & 0 \\ 0 & 0 & 0 \\ 0 & 0 & 0 \\ 0 & 0 & 0 \\ 0 & 0 & 0 \\ 0 & 0 & 0 & 0 \\ 0 & 0 & 0 & 0 \\ 0 & 0 & 0 & 0 \\ 0 & 0 & 0 & 0 & 0 \\ 0 & 0 & 0 & 0 & 0 \\ 0 & 0 & 0 & 0 & 0 \\ 0 & 0 & 0 & 0 & 0 & 0 \\ 0 & 0 & 0 & 0 System.out.println();
                                      rs = stmt.getResultSet();
 }
                               else
\left\{ \begin{array}{cc} 0 & 0 & 0 \\ 0 & 0 & 0 \\ 0 & 0 & 0 \\ 0 & 0 & 0 \\ 0 & 0 & 0 \\ 0 & 0 & 0 \\ 0 & 0 & 0 \\ 0 & 0 & 0 \\ 0 & 0 & 0 \\ 0 & 0 & 0 \\ 0 & 0 & 0 \\ 0 & 0 & 0 & 0 \\ 0 & 0 & 0 & 0 \\ 0 & 0 & 0 & 0 \\ 0 & 0 & 0 & 0 & 0 \\ 0 & 0 & 0 & 0 & 0 \\ 0 & 0 & 0 & 0 & 0 \\ 0 & 0 & 0 & 0 & 0 & 0 \\ 0 & 0 & 0 & 0 rs.close();
                                     rs = null; }
 }
                       stmt.close();
```

```
 con.close();
 }
                catch (SQLException sqe)
\left\{ \begin{array}{cc} 0 & 0 & 0 \\ 0 & 0 & 0 \\ 0 & 0 & 0 \\ 0 & 0 & 0 \\ 0 & 0 & 0 \\ 0 & 0 & 0 \\ 0 & 0 & 0 \\ 0 & 0 & 0 \\ 0 & 0 & 0 \\ 0 & 0 & 0 \\ 0 & 0 & 0 \\ 0 & 0 & 0 \\ 0 & 0 & 0 & 0 \\ 0 & 0 & 0 & 0 \\ 0 & 0 & 0 & 0 \\ 0 & 0 & 0 & 0 & 0 \\ 0 & 0 & 0 & 0 & 0 \\ 0 & 0 & 0 & 0 & 0 \\ 0 & 0 & 0 & 0 & 0 \\ 0 & 0 System.out.println("Unexpected exception : " +
sqe.toString() + ", sqlstate = " +
sqe.getSQLState());
 }
                catch (Exception e)
\left\{ \begin{array}{cc} 0 & 0 \\ 0 & 0 \end{array} \right. e.printStackTrace();
 }
 }
}
```
#### In this section:

### How the Server-side JDBC Application Works [page 237]

The server-side JDBC application is almost identical to the sample client-side JDBC application, with the following exceptions:

### Running the Sample Server-side JDBC Application [page 237]

Compile and execute a sample JDBC application to learn the steps required to create a working serverside JDBC application.

## **1.8.8.1 How the Server-side JDBC Application Works**

The server-side JDBC application is almost identical to the sample client-side JDBC application, with the following exceptions:

- 1. The user ID, password, and JDBC driver arguments are not required.
- 2. It connects to the default running database using the current connection. The URL in the getConnection call has been changed as follows:

```
Connection con = DriverManager.getConnection(
     "jdbc:default:connection" );
```
- 3. Output is redirected to the server messages window.
- 4. The System.exit() statements have been removed.

# **1.8.8.2 Running the Sample Server-side JDBC Application**

Compile and execute a sample JDBC application to learn the steps required to create a working server-side JDBC application.

### **Prerequisites**

A Java Development Kit (JDK) must be installed.

You must have the following system privileges.

- MANAGE ANY EXTERNAL OBJECT to install Java classes
- CREATE PROCEDURE and CREATE EXTERNAL REFERENCE to create external procedures

## **Context**

Two different types of connections using JDBC can be made. One is the client-side connection and the other is the server-side connection. The following example uses a server-side connection.

### **Procedure**

1. At a command prompt, change to the %SOLANYSAMP17%\SOLAnywhere\JDBC directory.

```
cd %SQLANYSAMP17%\SQLAnywhere\JDBC
```
2. For server-side JDBC, it is not necessary to set the CLASSPATH environment variable unless the server is started from a different current working directory.

```
set classpath=.;%SQLANYSAMP17%\SQLAnywhere\JDBC
```
3. Start a database server with the sample database on your local computer using the following command:

dbsrv17 "%SQLANYSAMP17%\demo.db"

4. Enter the following command to compile the example:

javac JDBCConnect2.java

5. Install the class into the sample database using Interactive SQL. Execute the following statement (a path to the class file may be required):

```
INSTALL JAVA NEW
FROM FILE 'JDBCConnect2.class';
```
You can also install the class using *SQL Central*. While connected to the sample database, open the *Java* 

subfolder under *External Environments* and click *File New Java Class* . Then follow the instructions in the wizard.

6. Define a stored procedure named JDBCConnect that acts as a wrapper for the JDBCConnect2.main method in the class:

```
CREATE OR REPLACE PROCEDURE JDBCConnect(IN arg LONG VARCHAR)
  EXTERNAL NAME 'JDBCConnect2.main([Ljava/lang/String;)V'
   LANGUAGE JAVA;
```
7. Call the JDBCConnect2.main method as follows:

```
CALL JDBCConnect('');
```
The first time a Java class is called in a session, the Java VM must be loaded. This might take a few seconds.

<span id="page-238-0"></span>8. Confirm that some result sets appear in the database server messages window.

If the attempt to connect fails, an error message appears instead. Confirm that you have executed all the steps as required.

9. Try executing a different SQL query as follows:

CALL JDBCConnect('SELECT \* FROM Products;SELECT \* FROM Departments');

Some different result sets appear in the database server messages window.

## **Results**

Result sets are displayed in the database server messages window.

# **1.8.9 Notes on JDBC Connections**

Be aware that there are differences between JDBC on the client side and on the server side. Aspects such as autocommit behavior and isolation levels are described here.

### Autocommit behavior

The JDBC specification requires that, by default, a COMMIT is performed after each data manipulation statement. Currently, the client-side JDBC behavior is to commit (autocommit is true) and the server-side behavior is to not commit (autocommit is false). To obtain the same behavior in both client-side and server-side applications, you can use a statement such as the following:

con.setAutoCommit( false );

In this statement, con is the current connection object. You could also set autocommit to true.

### Setting transaction isolation level

To set the transaction isolation level, the application must call the Connection.setTransactionIsolation method with one of the following values.

For the SQL Anywhere JDBC driver use:

- TRANSACTION NONE
- TRANSACTION\_READ\_COMMITTED
- TRANSACTION\_READ\_UNCOMMITTED
- TRANSACTION\_REPEATABLE\_READ
- TRANSACTION\_SERIALIZABLE
- sap.jdbc4.sqlanywhere.IConnection.SA\_TRANSACTION\_SNAPSHOT
- sap.jdbc4.sqlanywhere.IConnection.SA\_TRANSACTION\_STATEMENT\_SNAPSHOT
- sap.jdbc4.sqlanywhere.IConnection.SA\_TRANSACTION\_STATEMENT\_READONLY\_SNAPSHOT

The following example sets the transaction isolation level to SNAPSHOT using the SQL Anywhere JDBC driver.

try

```
{
     con.setTransactionIsolation(
       sap.jdbc4.sqlanywhere.IConnection.SA_TRANSACTION_SNAPSHOT
     );
}
catch( Exception e )
{
     System.err.println( "Error! Could not set isolation level" );
     System.err.println( e.getMessage() );
     printExceptions( (SQLException)e );
}
```
#### Connection defaults

From server-side JDBC, only the first call to getConnection( "jdbc:default:connection" ) creates a new connection with the default values. Subsequent calls return a wrapper of the current connection with all connection properties unchanged. If you set autocommit to false in your initial connection, any subsequent getConnection calls within the same Java code return a connection with autocommit set to false.

Ensure that closing a connection restores the connection properties to their default values, so that subsequent connections are obtained with standard JDBC values. The following code achieves this:

```
Connection con = 
     DriverManager.getConnection("jdbc:default:connection");
boolean oldAutoCommit = con.getAutoCommit();
try 
{
      // main body of code here
}
finally 
{
     con.setAutoCommit( oldAutoCommit );
}
```
This discussion applies not only to autocommit, but also to other connection properties such as transaction isolation level and read-only mode.

### Connection failure using the SQL Anywhere JDBC driver

If you do not deploy all the files required for the JDBC driver, you may encounter the error Invalid ODBC handle when attempting to connect to a database. Check that you have installed all the files required for the correct operation of the JDBC driver.

## **Related Information**

[JDBC Client Deployment \[page 848\]](#page-847-0)

# **1.8.10 Server-side Data Access Using JDBC**

Database transaction logic implemented as Java methods that can be called from SQL can offer significant advantages over traditional SQL stored procedures.

The interface to a Java method is implemented using specialized SQL stored procedure definition syntax. Calls to Java methods, including those that use JDBC, closely parallel calls to SQL stored procedures that are

comprised entirely of SQL statements. Although the following topics demonstrate how to use JDBC from the database (server-side JDBC), the examples also demonstrate how to write JDBC for a client-side application.

As with other programming interfaces, SQL statements in JDBC can be either static or dynamic. Static SQL statements are constructed in the Java application and sent to the database. The database server parses the statement, selects an execution plan, and executes the statement.

If the same or similar SQL statement is executed many times (many inserts into one table, for example), there can be significant overhead when using static SQL because the statement preparation step has to be executed each time.

In contrast, a dynamic SQL statement contains place holders. The statement, prepared once using these place holders, can be executed many times without the additional expense of preparing it each time.

The following topics provide examples of both static and dynamic SQL statement execution as well as execution of batches (wide inserts, deletes, updates, and merges).

#### In this section:

#### [Setting up the Server-side JDBC Example \[page 242\]](#page-241-0)

Compile and install a sample Java application into the database.

### [Inserts, Updates, and Deletes Using JDBC \[page 243\]](#page-242-0)

Static SQL statements such as INSERT, UPDATE, and DELETE, which do not return result sets, are executed using the executeUpdate method of the Statement class. Statements, such as CREATE TABLE and other data definition statements, can also be executed using executeUpdate.

### [Using Static INSERT and DELETE Statements from JDBC \[page 244\]](#page-243-0)

A sample JDBC application is called from the database server to insert and delete rows in the Departments table using static SQL statements.

#### [How to Use Prepared Statements for More Efficient Access \[page 245\]](#page-244-0)

If you use the Statement interface, you parse each statement that you send to the database, generate an access plan, and execute the statement. The steps before execution are called **preparing** the statement.

### [Using Prepared INSERT and DELETE Statements from JDBC \[page 246\]](#page-245-0)

Call a sample JDBC application from the database server to insert and delete rows in the Departments table using prepared statements.

#### [JDBC Batch Methods \[page 248\]](#page-247-0)

The addBatch method of the PreparedStatement class is used for performing batched (or wide) inserts, deletes, updates, and merges. The following are some guidelines to using this method.

#### [How to Return Result Sets from Java \[page 249\]](#page-248-0)

You must write a Java method that returns one or more result sets to the calling environment, and wrap this method in a SQL stored procedure.

### [Returning Result Sets from JDBC \[page 249\]](#page-248-0)

Call a sample JDBC application from the database server to return several result sets.

#### [Privilege Requirements When Using JDBC in the Database \[page 250\]](#page-249-0)

With the correct set of privileges, users can execute methods in Java classes.

# <span id="page-241-0"></span>**1.8.10.1 Setting up the Server-side JDBC Example**

Compile and install a sample Java application into the database.

### **Prerequisites**

A Java Development Kit (JDK) must be installed.

To install a class, you must have the MANAGE ANY EXTERNAL OBJECT system privilege.

### **Context**

The source code for the JDBC example is located in *%SQLANYSAMP17%*\SQLAnywhere\JDBC \JDBCExample.java.

### **Procedure**

1. At a command prompt, compile the JDBCExample.java source code.

javac JDBCExample.java

- 2. Connect to the database from Interactive SQL.
- 3. Install the JDBCExample.class file into the sample database by executing the following statement in Interactive SQL:

```
INSTALL JAVA NEW
FROM FILE 'JDBCExample.class';
```
If the database server was not started from the same directory as the class file and the path to the class file is not listed in the database server's class path, then you will have to include the path to the class file in the INSTALL statement. The database server's class path is defined by the -cp database server option and the java\_class\_path database option.

You can also install the class using *SQL Central*. While connected to the sample database, open the *Java*  subfolder under *External Environments* and click *File New Java Class* . Follow the instructions in the wizard.

### **Results**

The JDBCExample class file is installed in the database and ready for demonstration. This class file is used in subsequent topics.

# <span id="page-242-0"></span>**1.8.10.2 Inserts, Updates, and Deletes Using JDBC**

Static SQL statements such as INSERT, UPDATE, and DELETE, which do not return result sets, are executed using the executeUpdate method of the Statement class. Statements, such as CREATE TABLE and other data definition statements, can also be executed using executeUpdate.

The addBatch, clearBatch, and executeBatch methods of the Statement class may also be used. Because the JDBC specification is unclear on the behavior of the executeBatch method of the Statement class, the following notes should be considered when using this method with the SQL Anywhere JDBC driver:

- Processing of the batch stops immediately upon encountering a SQL exception or result set. If processing of the batch stops, then a BatchUpdateException is thrown by the executeBatch method. Calling the getUpdateCounts method on the BatchUpdateException will return an integer array of row counts where the set of counts prior to the batch failure will contain a valid non-negative update count; while all counts at the point of the batch failure and beyond will contain a -1 value. Casting the BatchUpdateException to a SQLException will provide additional details as to why batch processing was stopped.
- The batch is only cleared when the clearBatch method is explicitly called. As a result, calling the executeBatch method repeatedly will re-execute the batch over and over again. In addition, calling execute(sql\_query) or executeQuery(sql\_query) will correctly execute the specified SQL query, but will not clear the underlying batch. Hence, calling the executeBatch method followed by execute(sql\_query) followed by the executeBatch method again will execute the set of batched statements, then execute the specified SQL query, and then execute the set of batched statements again.

The following code fragment illustrates how to execute an INSERT statement. It uses a Statement object that has been passed to the InsertStatic method as an argument.

```
public static void InsertStatic( Statement stmt )
{
   try
   {
     int iRows = stmt.executeUpdate(
       "INSERT INTO Departments (DepartmentID, DepartmentName)"
 + " VALUES (201, 'Eastern Sales')" );
 // Print the number of rows inserted
 System.out.println(iRows + " rows inserted");
   }
   catch (SQLException sqe)
\left\{ \begin{array}{c} 1 \end{array} \right\} System.out.println("Unexpected exception : " +
               \sec to String() + ", sqlstate =
               sqe.getSQLState());
 }
   catch (Exception e)
   {
     e.printStackTrace();
   }
}
```
## **Notes**

- This code fragment is part of the JDBCExample.java file included in the *%SQLANYSAMP17%* \SQLAnywhere\JDBC directory.
- The executeUpdate method returns an integer that reflects the number of rows affected by the operation. In this case, a successful INSERT would return a value of one (1).

<span id="page-243-0"></span>• When run as a server-side class, the output from System.out.println goes to the database server messages window.

## **1.8.10.3 Using Static INSERT and DELETE Statements from JDBC**

A sample JDBC application is called from the database server to insert and delete rows in the Departments table using static SQL statements.

### **Prerequisites**

To create an external procedure, you must have the CREATE PROCEDURE and CREATE EXTERNAL REFERENCE system privileges. You must also have SELECT, DELETE, and INSERT privileges on the database object you are modifying.

### **Procedure**

- 1. Connect to the sample database from Interactive SQL.
- 2. Ensure the JDBCExample class has been installed.
- 3. Define a stored procedure named JDBCExample that acts as a wrapper for the JDBCExample.main method in the class:

```
CREATE PROCEDURE JDBCExample( IN arg LONG VARCHAR )
  EXTERNAL NAME 'JDBCExample.main([Ljava/lang/String;)V'
   LANGUAGE JAVA;
```
4. Call the JDBCExample.main method as follows:

CALL JDBCExample( 'insert' );

The argument string 'insert' causes the InsertStatic method to be invoked.

5. Confirm that a row has been added to the Departments table.

SELECT \* FROM Departments;

The example program displays the updated contents of the Departments table in the database server messages window.

6. There is a similar method in the example class called DeleteStatic that shows how to delete the row that has just been added. Call the JDBCExample.main method as follows:

CALL JDBCExample( 'delete' );

The argument string 'delete' causes the DeleteStatic method to be invoked.

<span id="page-244-0"></span>7. Confirm that the row has been deleted from the Departments table.

SELECT \* FROM Departments;

The updated contents of the Departments table are displayed.

### **Results**

Rows are inserted and deleted from a table using static SQL statements in a server-side JDBC application. The updated contents of the Departments table are displayed in the database server messages window.

## **Related Information**

[Setting up the Server-side JDBC Example \[page 242\]](#page-241-0)

# **1.8.10.4 How to Use Prepared Statements for More Efficient Access**

If you use the Statement interface, you parse each statement that you send to the database, generate an access plan, and execute the statement. The steps before execution are called **preparing** the statement.

You can achieve performance benefits if you use the PreparedStatement interface. This allows you to prepare a statement using placeholders, and then assign values to the placeholders when executing the statement.

Using prepared statements is particularly useful when carrying out many similar actions, such as inserting many rows.

### **Example**

The following example illustrates how to use the PreparedStatement interface, although inserting a single row is not a good use of prepared statements.

The following InsertDynamic method of the JDBCExample class carries out a prepared statement:

```
public static void InsertDynamic( Connection con,
                  String ID, String name )
{
   try 
\left\{ \begin{array}{c} 1 \end{array} \right\} // Build the INSERT statement
      // ? is a placeholder character
     String sqlStr = "INSERT INTO Departments " +
                "( DepartmentID, DepartmentName ) " +
               "VALUES ( ? , ? )";
      // Prepare the statement
```

```
 PreparedStatement stmt =
     con.prepareStatement( sqlStr );
     // Set some values
     int idValue = Integer.valueOf( ID );
   stmt.setInt( 1, idValue );
   stmt.setString( 2, name );
     // Execute the statement
    int iRows = stmt.executeUpdate();
     // Print the number of rows inserted
    System.out.println(iRows + " rows inserted");
 }
  catch (SQLException sqe)
   {
     System.out.println("Unexpected exception : " +
              \frac{1}{\sqrt{2}} sqe.toString() + ", sqlstate = " +
               sqe.getSQLState());
  }
  catch (Exception e)
  {
     e.printStackTrace();
  }
}
```
## **Notes**

- This code fragment is part of the JDBCExample.java file included in the *%SQLANYSAMP17%* \SQLAnywhere\JDBC directory.
- The executeUpdate method returns an integer that reflects the number of rows affected by the operation. In this case, a successful INSERT would return a value of one (1).
- When run as a server-side class, the output from System.out.println goes to the database server messages window.

# **1.8.10.5 Using Prepared INSERT and DELETE Statements from JDBC**

Call a sample JDBC application from the database server to insert and delete rows in the Departments table using prepared statements.

### **Prerequisites**

To create an external procedure, you must have the CREATE PROCEDURE and CREATE EXTERNAL REFERENCE system privileges. You must also have SELECT, DELETE, and INSERT privileges on the database object you are modifying.

### **Procedure**

- 1. Connect to the sample database from Interactive SQL.
- 2. Ensure the JDBCExample class has been installed.
- 3. Define a stored procedure named JDBCInsert that acts as a wrapper for the JDBCExample.Insert method in the class:

```
CREATE PROCEDURE JDBCInsert( IN arg1 INTEGER, IN arg2 LONG VARCHAR )
   EXTERNAL NAME 'JDBCExample.Insert(ILjava/lang/String;)V'
   LANGUAGE JAVA;
```
4. Call the JDBCExample.Insert method as follows:

```
CALL JDBCInsert( 202, 'Southeastern Sales' );
```
The Insert method causes the InsertDynamic method to be invoked.

5. Confirm that a row has been added to the Departments table.

SELECT \* FROM Departments;

The example program displays the updated contents of the Departments table in the database server messages window.

6. There is a similar method in the example class called DeleteDynamic that shows how to delete the row that has just been added.

Define a stored procedure named JDBCDelete that acts as a wrapper for the JDBCExample.Delete method in the class:

```
CREATE PROCEDURE JDBCDelete( IN arg1 INTEGER )
   EXTERNAL NAME 'JDBCExample.Delete(I)V'
   LANGUAGE JAVA;
```
7. Call the JDBCExample.Delete method as follows:

CALL JDBCDelete( 202 );

The Delete method causes the DeleteDynamic method to be invoked.

8. Confirm that the row has been deleted from the Departments table.

SELECT \* FROM Departments;

The updated contents of the Departments table are displayed.

## **Results**

Rows are inserted and deleted from a table using prepared SQL statements in a server-side JDBC application. The updated contents of the Departments table are displayed in the database server messages window.

### <span id="page-247-0"></span>**Related Information**

[Prepared Statements \[page 13\]](#page-12-0) [Setting up the Server-side JDBC Example \[page 242\]](#page-241-0)

## **1.8.10.6 JDBC Batch Methods**

The addBatch method of the PreparedStatement class is used for performing batched (or wide) inserts, deletes, updates, and merges. The following are some guidelines to using this method.

1. A SQL statement should be prepared using one of the prepareStatement methods of the Connection class.

```
String sqlStr = "INSERT INTO Departments( DepartmentID, DepartmentName ) 
VALUES ( ? , ? )";
PreparedStatement pstmt = con.prepareStatement( sqlStr );
```
2. The parameters for the prepared statement should be set and then added as a batch. The following outline creates n batches with m parameters in each batch:

```
for( i=0; i < n; i++ )
{
     pstmt.set...( 1, param_1 );
   pstmt.set...( 2, param<sup>-2</sup> );
 .
 .
 .
     pstmt.set...( m , param_m );
     pstmt.addBatch(); 
}
```
The following example creates 5 batches with 2 parameters in each batch. The first parameter in an integer and the second parameter is a string.:

```
for( i=0; i < 5; i++ )
{ 
     pstmt.setInt( 1, idValue[i] );
     pstmt.setString( 2, name[i] );
     pstmt.addBatch();
}
```
3. The batch must be executed using the executeBatch method of the PreparedStatement class.

int[] affected = pstmt.executeBatch();

BLOB parameters are not supported in batches.

When using the SQL Anywhere JDBC driver to perform batched inserts, use a small column size. Using batched inserts to insert large binary or character data into long binary or long varchar columns is not recommended and may degrade performance. The performance can decrease because the JDBC driver must allocate large amounts of memory to hold each of the batched insert rows.

In all other cases, batched inserts, deletes, updates, and merges should provide better performance than using individual operations.

# <span id="page-248-0"></span>**1.8.10.7 How to Return Result Sets from Java**

You must write a Java method that returns one or more result sets to the calling environment, and wrap this method in a SQL stored procedure.

The following code fragment illustrates how multiple result sets can be returned to the caller of this Java procedure. It uses three executeQuery statements to obtain three different result sets.

```
public static void Results( ResultSet[] rset )
       throws SQLException
{
    // Demonstrate returning multiple result sets
    Connection con = DriverManager.getConnection(
                   "jdbc:default:connection" );
    rset[0] = con.createStatement().executeQuery(
        "SELECT * FROM Employees" +
          ORDER BY EmployeeID" );
    rset[1] = con.createStatement().executeQuery(
         "SELECT * FROM Departments" +
        " ORDER BY DepartmentID" );
    rset[2] = con.createStatement().executeQuery(
        "SELECT i.ID,i.LineID,i.ProductID,i.Quantity," +
 " s.OrderDate,i.ShipDate," +
 " s.Region,e.GivenName||' '||e.Surname" +
 " FROM SalesOrderItems AS i" +
       " JOIN SalesOrders AS s'' + " JOIN Employees AS e" +
 " WHERE s.ID=i.ID" +
        " AND s.SalesRepresentative=e.EmployeeID" );
    con.close();
}
```
## **Notes**

- This server-side JDBC example is part of the JDBCExample.java file included in the *%SQLANYSAMP17%* \SQLAnywhere\JDBC directory.
- It obtains a connection to the default running database by using getConnection.
- The executeQuery methods return result sets.

# **1.8.10.8 Returning Result Sets from JDBC**

Call a sample JDBC application from the database server to return several result sets.

## **Prerequisites**

To create an external procedure, you must have the CREATE PROCEDURE and CREATE EXTERNAL REFERENCE system privileges. You must also have SELECT, DELETE, and INSERT privileges on the database object you are modifying.

## <span id="page-249-0"></span>**Procedure**

- 1. Connect to the sample database from Interactive SQL.
- 2. Ensure the JDBCExample class has been installed.
- 3. Define a stored procedure named JDBCResults that acts as a wrapper for the JDBCExample.Results method in the class.

For example:

```
CREATE PROCEDURE JDBCResults(OUT args LONG VARCHAR)
 DYNAMIC RESULT SETS 3
 EXTERNAL NAME 'JDBCExample.Results([Ljava/sql/ResultSet;)V'
  LANGUAGE JAVA;
```
The example returns 3 result sets.

- 4. Set the following Interactive SQL options so you can see all the results of the query:
	- a. Click *Tools Options* .
	- b. Click .
	- c. Click the *Results* tab.
	- d. Set the value for *Maximum Number Of Rows To Display* to **5000**.
	- e. Click *OK*.
- 5. Call the JDBCExample.Results method.

```
CALL JDBCResults();
```
6. Check each of the three results tabs, *Result Set 1*, *Result Set 2*, and *Result Set 3*.

### **Results**

Three different result sets are returned from a server-side JDBC application.

## **Related Information**

[Setting up the Server-side JDBC Example \[page 242\]](#page-241-0)

# **1.8.10.9 Privilege Requirements When Using JDBC in the Database**

With the correct set of privileges, users can execute methods in Java classes.

### Access privileges

<span id="page-250-0"></span>Like all Java classes in the database, classes containing JDBC statements can be accessed by any user if the GRANT EXECUTE statement has granted them privilege to execute the stored procedure that is acting as a wrapper for the Java method.

### Execution privileges

Java classes execute with the privileges of the stored procedure that is acting as a wrapper for the Java method (by default, this is SQL SECURITY DEFINER).

# **1.8.11 JDBC Callbacks**

The SQL Anywhere JDBC driver supports two asynchronous callbacks, one for handling the SQL MESSAGE statement and the other for validating requests for file transfers. These are similar to the callbacks supported by the ODBC driver.

Messages can be sent to the client application from the database server using the SQL MESSAGE statement. Messages can also be generated by long running database server statements.

A message handler routine can be created to intercept these messages. The following is an example of a message handler callback routine.

```
class T_message_handler implements sap.jdbc4.sqlanywhere.ASAMessageHandler
{
   private final int MSG INFO = 0x80 + 0;private final int MSG_WARNING = 0x80 | 1;
private final int MSG_ACTION = 0x80 | 2;
   private final int MSG<sup>-</sup>STATUS = 0x80 | 3;
   T_message_handler()
\left\{ \begin{array}{c} 1 \end{array} \right. }
    public SQLException messageHandler(SQLException sqe)
\left\{ \begin{array}{c} 1 \end{array} \right.String msg type = "unknown";
         switch( sqe.getErrorCode() ) {
 case MSG_INFO: msg_type = "INFO "; break;
 case MSG_WARNING: msg_type = "WARNING"; break;
 case MSG_ACTION: msg_type = "ACTION "; break;
 case MSG_STATUS: msg_type = "STATUS "; break;
 }
        System.out.println( msg type + ": " + sqe.getMessage() );
         return sqe;
     }
}
```
A client file transfer request can be validated. Before allowing any transfer to take place, the JDBC driver will invoke the validation callback, if it exists. If the client data transfer is being requested during the execution of indirect statements such as from within a stored procedure, the JDBC driver will not allow a transfer unless the client application has registered a validation callback. The conditions under which a validation call is made are described more fully below. The following is an example of a file transfer validation callback routine.

```
class T_filetrans_callback implements 
sap.jdbc4.sqlanywhere.SAValidateFileTransferCallback
{
     T filetrans callback()
\left\{ \begin{array}{c} 1 \end{array} \right. }
```

```
 public int callback(String filename, int is_write)
\left\{ \begin{array}{c} 1 \end{array} \right. System.out.println( "File transfer granted for file " + filename 
+ 
                                  " with an is write value of " +
is write );
          return( 1 ); // 0 to disallow, non-zero to allow
 }
}
```
The filename argument is the name of the file to be read or written. The is write parameter is 0 if a read is requested (transfer from the client to the server), and non-zero for a write. The callback function should return 0 if the file transfer is not allowed, non-zero otherwise.

For data security, the server tracks the origin of statements requesting a file transfer. The server determines if the statement was received directly from the client application. When initiating the transfer of data from the client, the server sends the information about the origin of the statement to the client software. On its part, the JDBC driver allows unconditional transfer of data only if the data transfer is being requested due to the execution of a statement sent directly by the client application. Otherwise, the application must have registered the validation callback described above, in the absence of which the transfer is denied and the statement fails with an error. If the client statement invokes a stored procedure already existing in the database, then the execution of the stored procedure itself is considered not to have been for a client initiated statement. However, if the client application explicitly creates a temporary stored procedure then the execution of the stored procedure results in the server treating the procedure as having been client initiated. Similarly, if the client application executes a batch statement, then the execution of the batch statement is considered as being done directly by the client application.

The following sample Java application demonstrates the use of the callbacks supported by the SQL Anywhere JDBC driver. Place the file %SQLANY17%\java\sajdbc4.jar in your classpath.

```
import java.io.*;
import java.sql.*;
import java.util.*;
public class callback
{
     public static void main (String args[]) throws IOException
\left\{ \begin{array}{c} 1 \end{array} \right.Connection con = null;
         Statement stmt:
          System.out.println ( "Starting... " );
         con = connect();
         if( con == null )\left\{ \begin{array}{cc} 0 & 0 \\ 0 & 0 \end{array} \right. return; // exception should already have been reported
 }
          System.out.println ( "Connected... " );
          try
\left\{ \begin{array}{cc} 0 & 0 \\ 0 & 0 \end{array} \right. // create and register message handler callback
              T_message_handler message_worker = new T_message_handler();
((sap.jdbc4.sqlanywhere.IConnection)con).setASAMessageHandler( message_worker );
               // create and register validate file transfer callback
              T_filetrans_callback filetran_worker = new T_filetrans_callback();
((sap.jdbc4.sqlanywhere.IConnection)con).setSAValidateFileTransferCallback( filet
ran_worker );
              stmt = con.createStatement();
               // execute message statements to force message handler to be called
```
```
 stmt.execute( "MESSAGE 'this is an info message' TYPE INFO TO 
CLIENT" );
             stmt.execute( "MESSAGE 'this is an action message' TYPE ACTION TO 
CLIENT" );
             stmt.execute( "MESSAGE 'this is a warning message' TYPE WARNING TO 
CLIENT" );
             stmt.execute( "MESSAGE 'this is a status message' TYPE STATUS TO 
CLIENT" );
            System.out.println( "\n===================\n" );
            stmt.execute( "set temporary option allow read client file='on'" );
             try
{
                stmt.execute( "drop procedure read client file test" );
 }
             catch( SQLException dummy )
{
                 // ignore exception if procedure does not exist
 }
             // create procedure that will force file transfer callback to be 
called
             stmt.execute( "create procedure read_client_file_test()" +
 "begin" +
 " declare v long binary;" +
                               set v = read client file('sample.txt');" + "end" );
             // call procedure to force validate file transfer callback to be 
called
             try
{
                stmt.execute( "call read client file test()" );
 }
             catch( SQLException filetrans_exception )
{
                 // Note: Since the file transfer callback returns 1, 
                 // do not expect a SQL exception to be thrown
                 System.out.println( "SQLException: " +
                                     filetrans exception.getMessage() );
 }
             stmt.close();
             con.close();
             System.out.println( "Disconnected" );
 }
         catch( SQLException sqe )
\left\{ \begin{array}{cc} 0 & 0 \\ 0 & 0 \end{array} \right.printExceptions(sqe);
 }
     }
     private static Connection connect()
\left\{ \begin{array}{c} 1 \end{array} \right. Connection connection;
         System.out.println( "Using jdbc4 driver" );
         try
\left\{ \begin{array}{cc} 0 & 0 \\ 0 & 0 \end{array} \right. connection = DriverManager.getConnection(
                     "jdbc:sqlanywhere:uid=DBA;pwd=password" );
 }
         catch( Exception e )
\left\{ \begin{array}{cc} 0 & 0 \\ 0 & 0 \end{array} \right. System.err.println( "Error! Could not connect" );
System.err.println( e.getMessage() ) ;
             printExceptions( (SQLException)e );
            confection = null;
```
}

```
 return connection;
     }
     static private void printExceptions(SQLException sqe)
     {
         while (sqe != null)
\left\{ \begin{array}{cc} 0 & 0 \\ 0 & 0 \end{array} \right. System.out.println("Unexpected exception : " +
                   "SqlState: " + sqe.getSQLState() +
                  " " + sqe.toString() +
 ", ErrorCode: " + sqe.getErrorCode());
System.out.println( "==================\n" );
              sqe = sqe.getNextException();
         }
     }
}
```
### **Related Information**

[MESSAGE Statement](https://help.sap.com/viewer/93079d4ba8e44920ae63ffb4def91f5b/17.0.01/en-US/3be51a926c5f10148fd9c9c9884dde68.html)

## **1.8.12 JDBC Escape Syntax**

You can use JDBC escape syntax from any JDBC application, including Interactive SQL. This escape syntax allows you to call stored procedures regardless of the database management system you are using.

The general form for the escape syntax is:

```
 { keyword parameters }
```
The set of keywords includes the following:

### {d date-string}

The date string is any date value accepted by the database server.

### {t time-string}

The time string is any time value accepted by the database server.

### {ts date-string time-string}

The date/time string is any timestamp value accepted by the database server.

### {guid uuid-string}

The uuid-string is any valid GUID string, for example, 41dfe9ef-db91-11d2-8c43-006008d26a6f.

### {oj outer-join-expr}

The outer-join-expr is a valid OUTER JOIN expression accepted by the database server.

### ${? = call func(p1, ...)}$

The function is any valid function call accepted by the database server.

### {call proc(p1, ...)}

The procedure is any valid stored procedure call accepted by the database server.  ${fn func(p1, ...)}$ 

The function is any one of the library of functions listed below.

You can use the escape syntax to access a library of functions implemented by the JDBC driver that includes number, string, time, date, and system functions.

For example, to obtain the current date in a database management system-neutral way, you would execute the following:

```
SELECT { FN CURDATE () }
```
The functions that are available depend on the JDBC driver that you are using. The following tables list the functions that are supported by the SQL Anywhere JDBC driver and by the jConnect driver.

### **SQL Anywhere JDBC Driver Supported Functions**

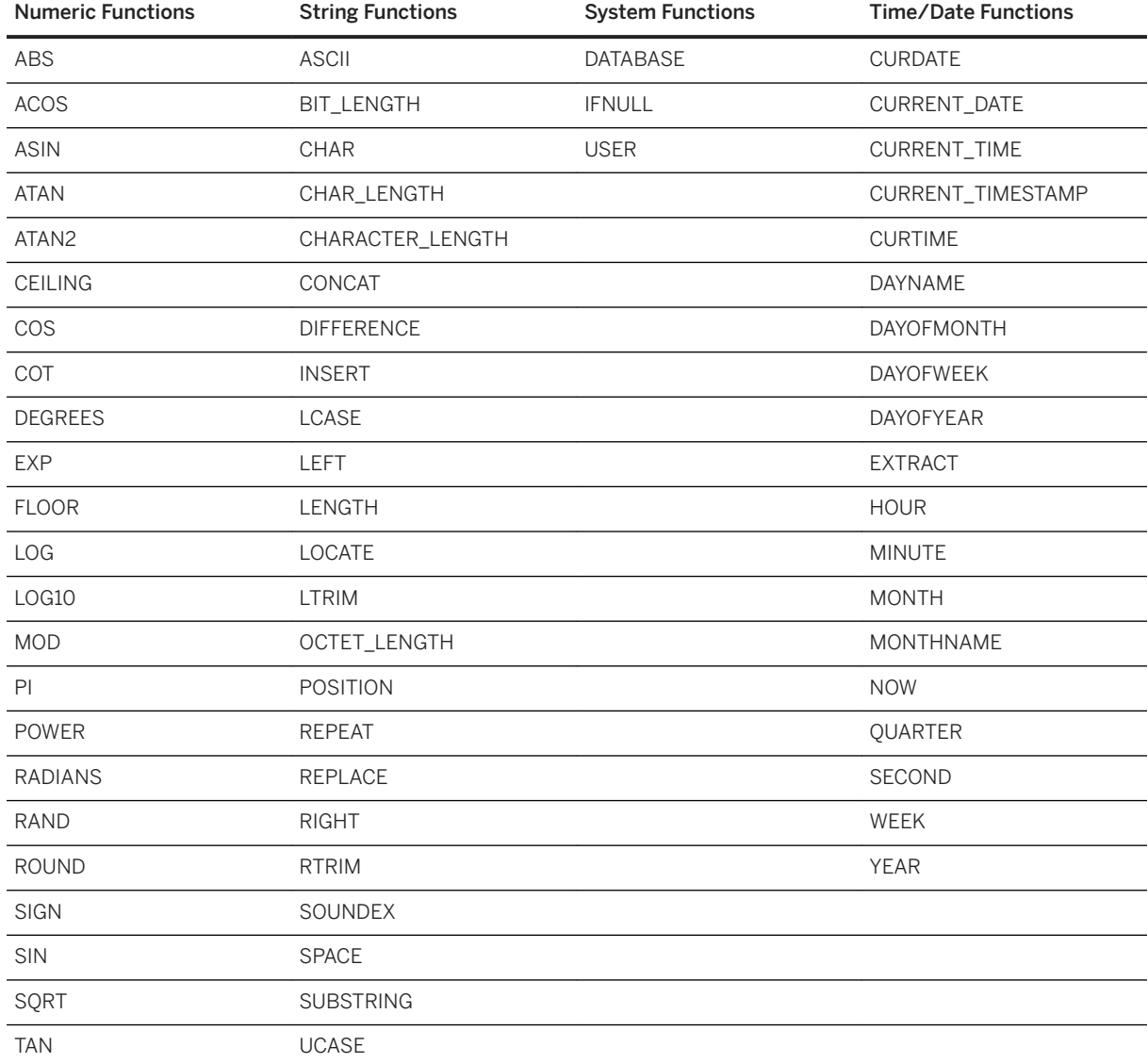

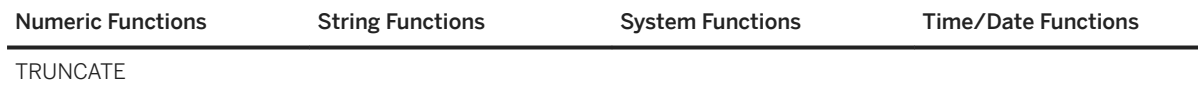

## **jConnect Supported Functions**

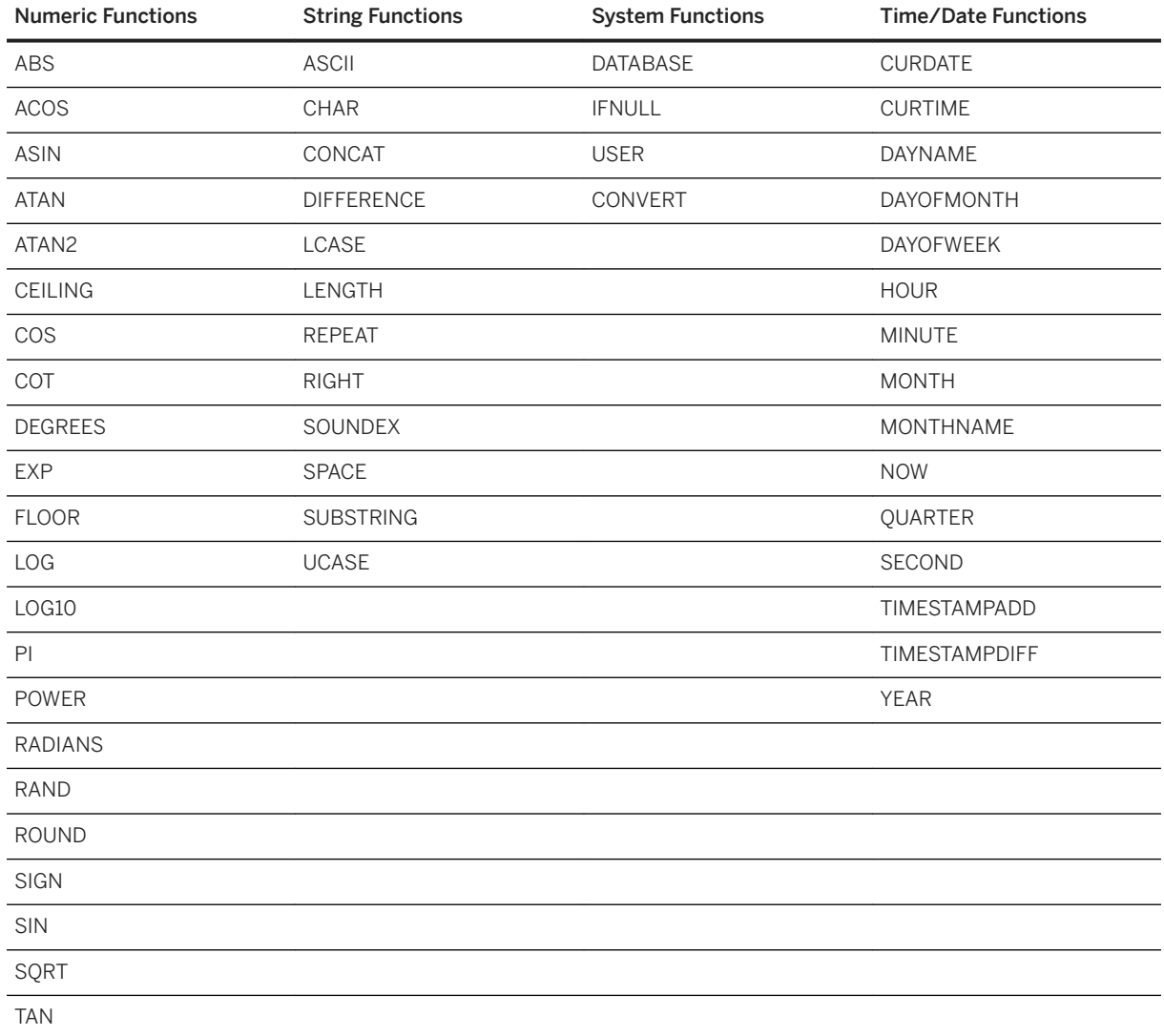

## **JDBC TIMESTAMPADD, TIMESTAMPDIFF**

The JDBC driver maps the TIMESTAMPADD and TIMESTAMPDIFF functions to the corresponding DATEADD and DATEDIFF functions. The syntax for the TIMESTAMPADD and TIMESTAMPDIFF functions is as follows.

{ fn TIMESTAMPADD( interval, integer-expr, timestamp-expr ) }

Returns the timestamp calculated by adding integer-expr intervals of type interval to timestamp-expr. Valid values of interval are shown below.

{ fn TIMESTAMPDIFF( interval, timestamp-expr1, timestamp-expr2 ) }

Returns the integer number of intervals of type interval by which timestamp-expr2 is greater than timestamp-expr1. Valid values of interval are shown below.

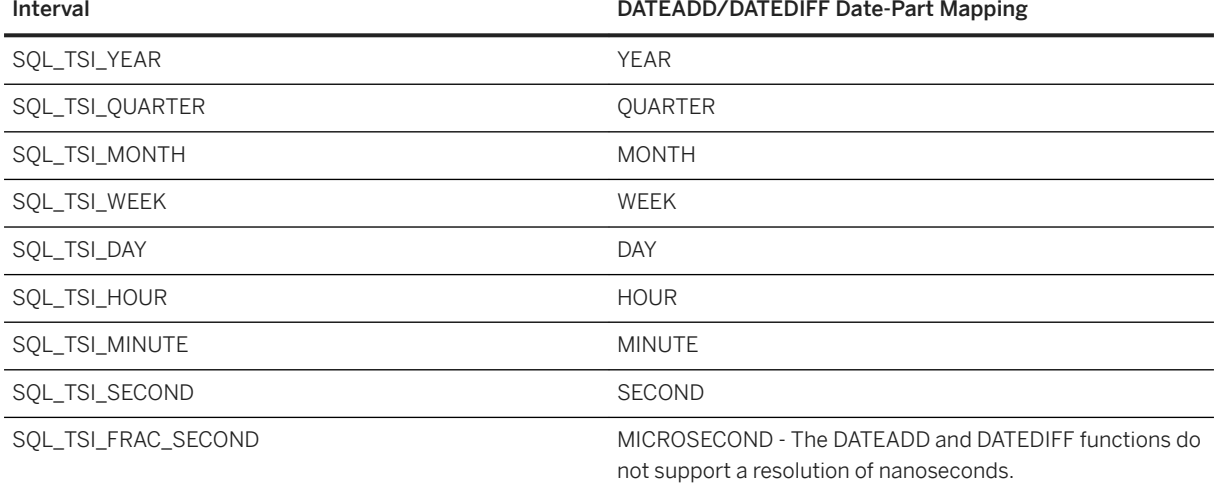

### **Interactive SQL**

In Interactive SQL, the braces *must* be doubled. There must not be a space between successive braces: "{{" is acceptable, but "{ {" is not. As well, you cannot use newline characters in the statement. The escape syntax cannot be used in stored procedures because they are not parsed by Interactive SQL.

For example, to obtain the number of weeks in February 2013, execute the following in Interactive SQL:

```
SELECT {{ fn TIMESTAMPDIFF(SQL TSI WEEK, '2013-02-01T00:00:00',
'2013-03-01T00:00:00' ) }}
```
## **1.8.13 SQL Anywhere JDBC API Support**

Some optional methods of the java.sql.Blob interface are not supported by the SQL Anywhere JDBC driver.

These optional methods are:

- long position(Blob pattern, long start);
- long position( byte[] pattern, long start);
- OutputStream setBinaryStream( long pos )
- int setBytes(long pos, byte<sup>[]</sup> bytes)
- int setBytes(long pos, byte[] bytes, int offset, int len);
- void truncate (long len ):

## **1.9 Node.js Application Programming**

The Node.js API can be used to connect to SQL Anywhere databases, issue SQL queries, and obtain result sets.

The Node.js driver allows users to connect and perform queries on the database using JavaScript on Joyent's Node.js software platform. Drivers are available for various versions of Node.js.

The API interface is very similar to the SAP HANA Node.js Client, and allows users to connect, disconnect, execute, and prepare statements.

The driver is available for install through the NPM (Node Packaged Modules) web site: [https://npmjs.org/](http://help.sap.com/disclaimer?site=https%3A%2F%2Fnpmjs.org%2F) $\blacktriangleright$ .

It can also be downloaded from [https://github.com/sqlanywhere/node-sqlanywhere](http://help.sap.com/disclaimer?site=https%3A%2F%2Fgithub.com%2Fsqlanywhere%2Fnode-sqlanywhere)  $\rightarrow$ .

The SQL Anywhere Node.js API reference is available in the *SQL Anywhere- Node.js API Reference* at [https://](https://help.sap.com/viewer/09fbca22f0344633b8951c3e9d624d28/LATEST/en-US) [help.sap.com/viewer/09fbca22f0344633b8951c3e9d624d28/LATEST/en-US.](https://help.sap.com/viewer/09fbca22f0344633b8951c3e9d624d28/LATEST/en-US)

## **1.10 Embedded SQL**

SQL statements embedded in a C or C++ source file are referred to as Embedded SQL. A preprocessor translates these statements into calls to a runtime library. Embedded SQL is an ISO/ANSI and IBM standard.

Embedded SQL is portable to other databases and other environments, and is functionally equivalent in all operating environments. It is a comprehensive, low-level interface that provides all the functionality available in the product. Embedded SQL requires knowledge of C or C++ programming languages.

## **Embedded SQL Applications**

You can develop C or C++ applications that access the database server using the Embedded SQL interface. The command line database tools are examples of applications developed in this manner.

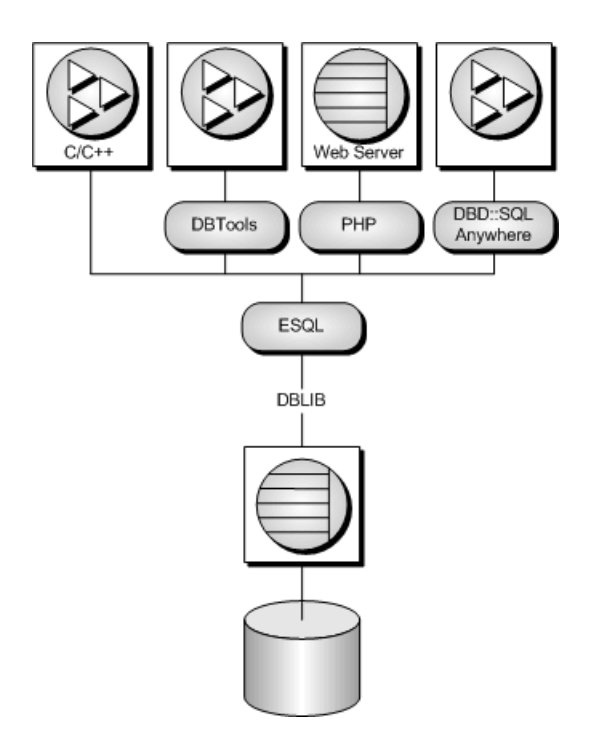

Embedded SQL is a database programming interface for the C and C++ programming languages. It consists of SQL statements intermixed with (embedded in) C or C++ source code. These SQL statements are translated by a **Embedded SQL preprocessor** into C or C++ source code, which you then compile.

At runtime, Embedded SQL applications use an interface library called DBLIB to communicate with a database server. DBLIB is a dynamic link library (DLL) or shared object on most platforms.

- On Windows operating systems, the interface library is dblib*17*.dll.
- On UNIX and Linux operating systems, the interface library is libdblib*17*.so, libdblib*17*.sl, or libdblib*17*.a, depending on the operating system.
- On macOS, the interface library is libdblib*17*.dylib.1.

Two flavors of Embedded SQL are provided. Static Embedded SQL is simpler to use, but is less flexible than dynamic Embedded SQL.

### In this section:

#### [Development Process Overview \[page 261\]](#page-260-0)

Once the program has been successfully preprocessed and compiled, it can be linked with an import library for DBLIB to form an executable file. When the database server is running, this executable file uses DBLIB to interact with the database server.

#### [The Embedded SQL Preprocessor \[page 262\]](#page-261-0)

The Embedded SQL preprocessor is an executable named sqlpp.

#### [Supported Compilers \[page 266\]](#page-265-0)

Both Windows and UNIX/Linux compilers have been used with the Embedded SQL preprocessor.

### [Embedded SQL Header Files \[page 267\]](#page-266-0)

All header files are installed in the SDK\Include subdirectory of your software installation directory.

#### [Import Libraries \[page 267\]](#page-266-0)

Import libraries are installed in subdirectories of your software installation directory.

### [Embedded SQL Program Example \[page 268\]](#page-267-0)

A very simple example of an Embedded SQL program is presented here.

### [Structure of Embedded SQL Programs \[page 269\]](#page-268-0)

SOL statements are placed (embedded) within regular C or C++ code. All Embedded SOL statements start with the words EXEC SQL and end with a semicolon (;).

### [Loading DBLIB Dynamically under Windows \[page 269\]](#page-268-0)

Load DBLIB dynamically from your Embedded SOL application using the esqldll.c module in the SDK\C subdirectory of your software installation directory so that you do not need to link against the import library.

### [Sample Embedded SQL Programs \[page 270\]](#page-269-0)

Sample Embedded SQL programs are included with the software.

### [Embedded SQL Data Types \[page 275\]](#page-274-0)

To transfer information between a program and the database server, every piece of data must have a data type.

### [Host Variables in Embedded SQL \[page 279\]](#page-278-0)

Host variables are C variables that are identified to the Embedded SQL preprocessor. Host variables can be used to send values to the database server or receive values from the database server.

#### [The SQL Communication Area \(SQLCA\) \[page 288\]](#page-287-0)

The SQL Communication Area (SQLCA) is an area of memory that is used on every database request for communicating statistics and errors from the application to the database server and back to the application.

#### [Static and Dynamic SQL \[page 294\]](#page-293-0)

There are two ways to embed SQL statements into a C program: statically or dynamically.

### [The SQL Descriptor Area \(SQLDA\) \[page 298\]](#page-297-0)

The SQLDA (SQL Descriptor Area) is an interface structure that is used for dynamic SQL statements. The structure is used to pass information regarding host variables and SELECT statement results to and from the database. The SQLDA is defined in the header file sqlda.h.

### [How to Fetch Data Using Embedded SQL \[page 309\]](#page-308-0)

Fetching data in Embedded SQL is done using the SELECT statement.

### [Wide Inserts Using Embedded SQL \[page 316\]](#page-315-0)

The INSERT statement can be used to insert more than one row at a time, which may improve performance. This is called a wide insert or an array insert.

#### [Wide Deletes Using Embedded SQL \[page 320\]](#page-319-0)

The DELETE statement can be used to delete an arbitrary set of rows, which may improve performance. This is called a wide delete or an array delete.

#### [Wide Merges Using Embedded SQL \[page 323\]](#page-322-0)

The MERGE statement can be used to merge multiple sets of rows into a table, which may improve performance. This is called a wide merge or an array merge.

### [How to Send and Retrieve Long Values Using Embedded SQL \[page 327\]](#page-326-0)

The method for sending and retrieving LONG VARCHAR, LONG NVARCHAR, and LONG BINARY values in Embedded SQL applications is different from that for other data types.

#### [Simple Stored Procedures in Embedded SQL \[page 334\]](#page-333-0)

<span id="page-260-0"></span>You can create and call stored procedures using Embedded SQL.

### [Request Management with Embedded SQL \[page 337\]](#page-336-0)

Since a typical Embedded SQL application must wait for the completion of each database request before carrying out the next step, an application that uses multiple execution threads can carry on with other tasks.

### Database Backup with Embedded SOL [page 337]

The recommended way to backup a database is to use the BACKUP statement.

### [Library Function Reference \[page 338\]](#page-337-0)

The Embedded SQL preprocessor generates calls to functions in the interface library or DLL. In addition to the calls generated by the Embedded SQL preprocessor, a set of library functions is provided to make database operations easier to perform.

### [Embedded SQL Statement Summary \[page 384\]](#page-383-0)

All Embedded SQL statements must be preceded with EXEC SQL and end with a semicolon (;).

## **1.10.1 Development Process Overview**

Once the program has been successfully preprocessed and compiled, it can be linked with an import library for DBLIB to form an executable file. When the database server is running, this executable file uses DBLIB to interact with the database server.

The database server does not have to be running when the program is preprocessed.

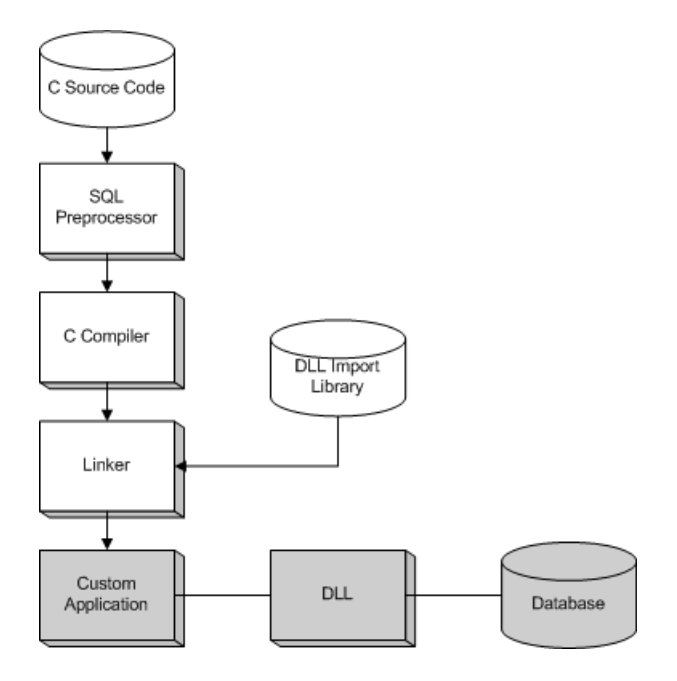

For Windows, there are 32-bit and 64-bit import libraries for Microsoft Visual C++. The use of import libraries is one method for developing applications that call functions in DLLs. However, it is better to avoid the use of import libraries by dynamically loading the library.

## <span id="page-261-0"></span>**Related Information**

[Loading DBLIB Dynamically under Windows \[page 269\]](#page-268-0)

# **1.10.2 The Embedded SQL Preprocessor**

The Embedded SQL preprocessor is an executable named sqlpp.

The preprocessor command line is as follows:

*sqlpp* [ options ] sql-filename [ output-filename ]

The preprocessor translates the Embedded SQL statements in a C or C++ source file into C code and places the result in an output file. A C or C++ compiler is then used to process the output file. The normal extension for source programs with Embedded SQL is . sqc. The default output file name is the sql-filename with an extension of . c. If the sql-filename has a . c extension, then the default output file name extension will change to .cc.

### i Note

When an application is rebuilt to use a new major version of the database interface library, the Embedded SQL files must be preprocessed with the same version's Embedded SQL preprocessor.

The following table describes the preprocessor options.

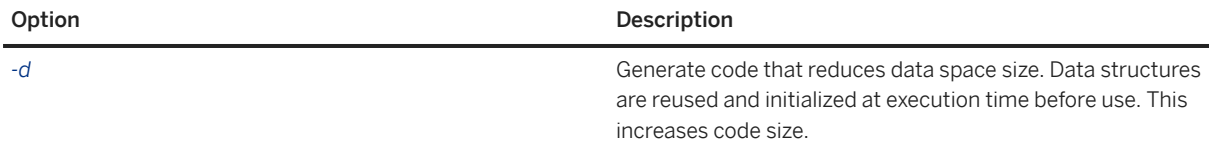

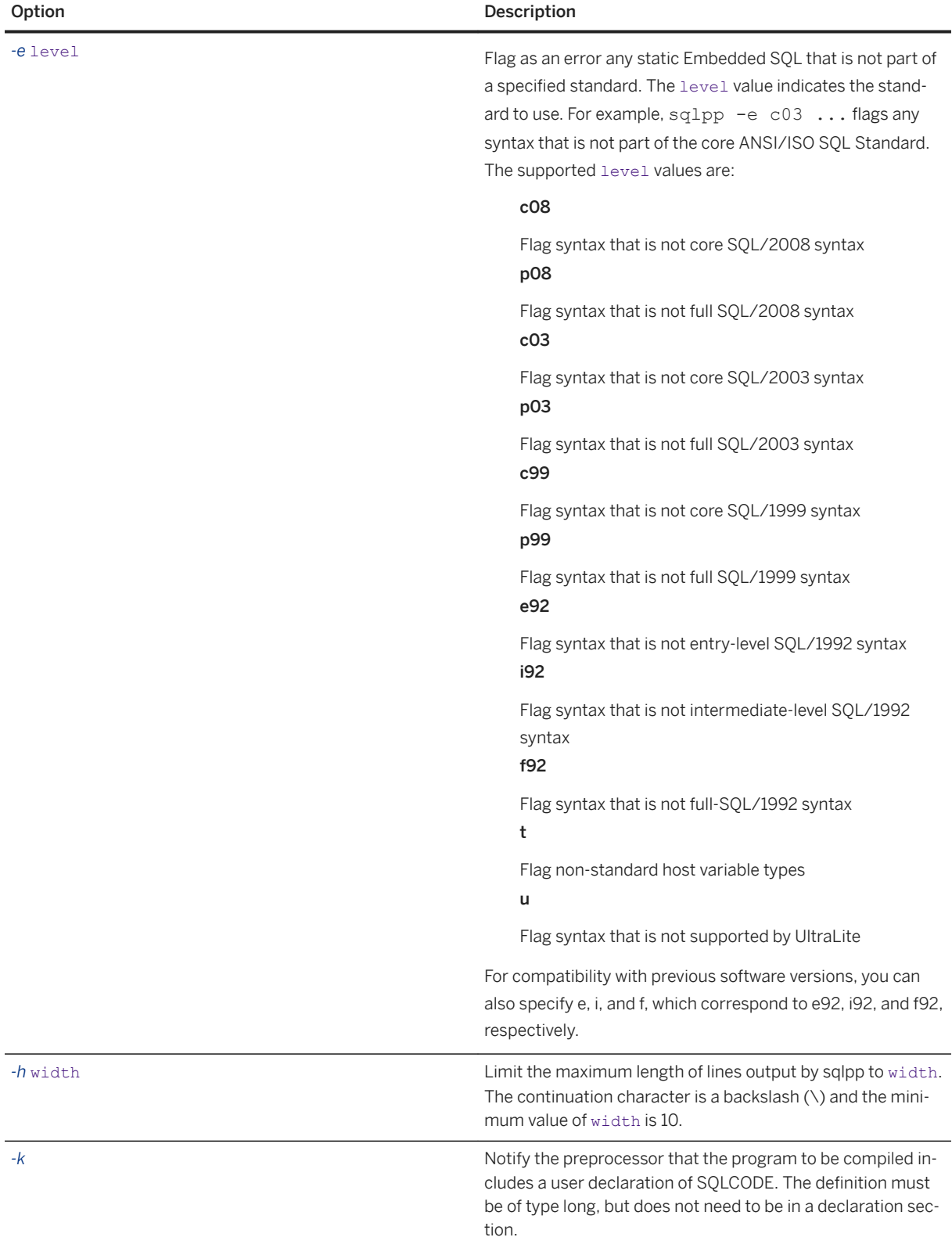

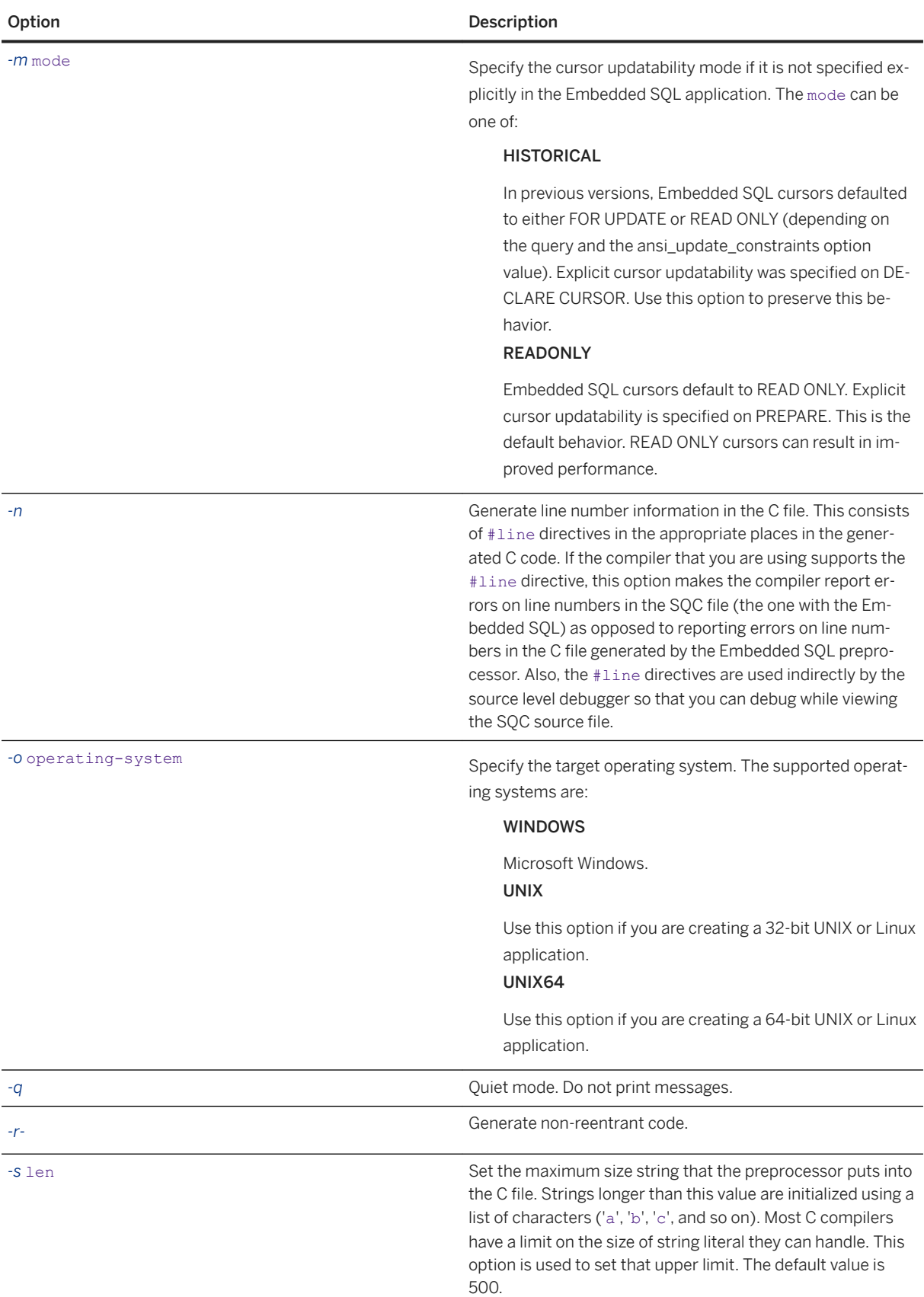

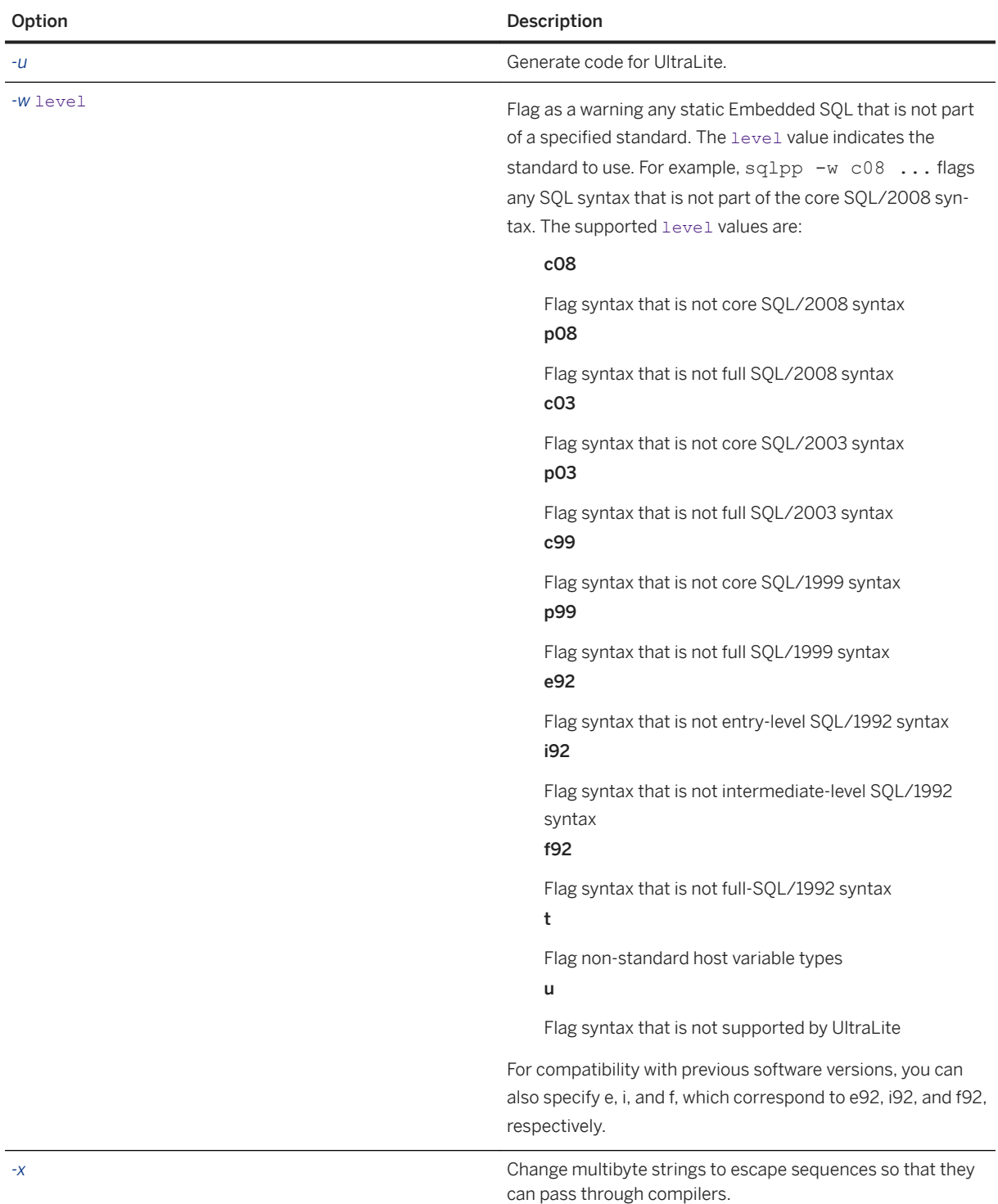

<span id="page-265-0"></span>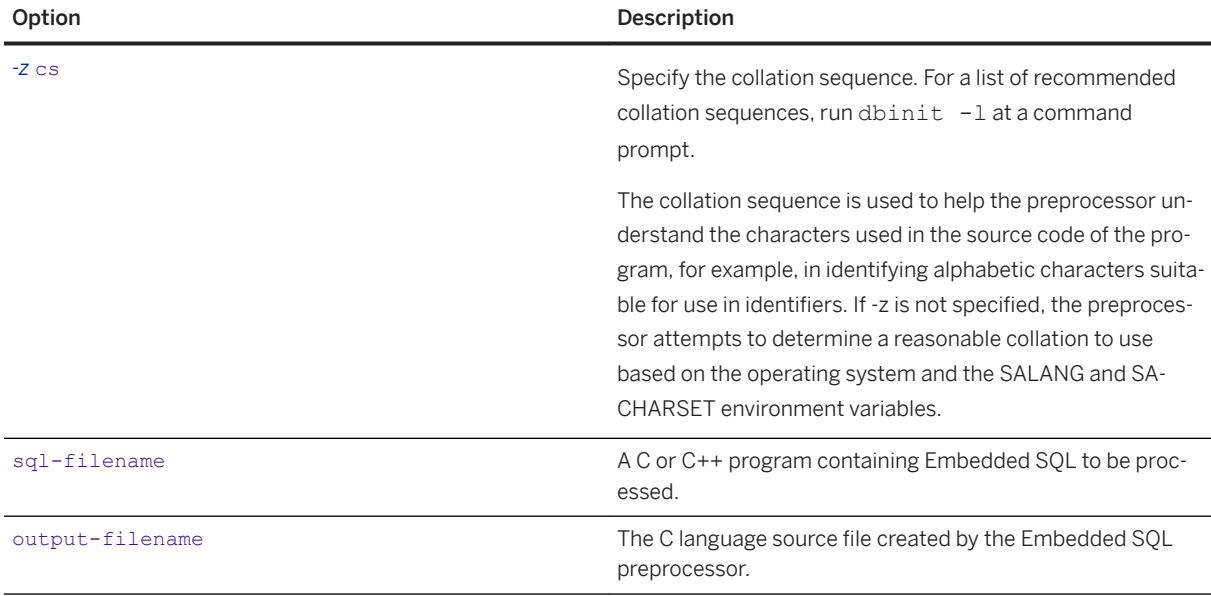

## **Related Information**

[SQL Preprocessor Error Messages](https://help.sap.com/viewer/8534f27c56354283bd00fc8f77adaf94/17.0.01/en-US/80c0067a6ce210148de3cfb5ae4ea034.html) [SQLCA Management for Multithreaded or Reentrant Code \[page 291\]](#page-290-0) sql\_flagger\_error\_level Option sql\_flagger\_warning\_level Option [SQLFLAGGER Function \[Miscellaneous\]](https://help.sap.com/viewer/93079d4ba8e44920ae63ffb4def91f5b/17.0.01/en-US/81fd55f96ce21014b5bd93404573f5fb.html) [sa\\_ansi\\_standard\\_packages System Procedure](https://help.sap.com/viewer/93079d4ba8e44920ae63ffb4def91f5b/17.0.01/en-US/3be553e66c5f1014ae7590829b8dfdbf.html) [UltraLite Embedded SQL API Reference](https://help.sap.com/viewer/328faa6a0a4f4931b7e14006b07d7a2b/17.0.01/en-US/827621026ce210149550cce9ecacfe7a.html) [SACHARSET Environment Variable](https://help.sap.com/viewer/61ecb3d4d8be4baaa07cc4db0ddb5d0a/17.0.01/en-US/8135cbd76ce2101483d8ce6755b4dc91.html) [SALANG Environment Variable](https://help.sap.com/viewer/61ecb3d4d8be4baaa07cc4db0ddb5d0a/17.0.01/en-US/8135d46f6ce210148efa938addec4b85.html)

# **1.10.3 Supported Compilers**

Both Windows and UNIX/Linux compilers have been used with the Embedded SQL preprocessor.

The following compilers have been used:

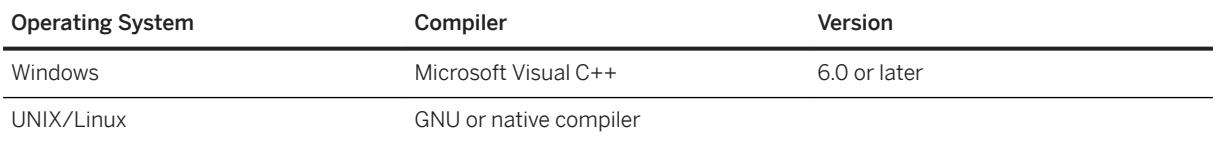

# <span id="page-266-0"></span>**1.10.4 Embedded SQL Header Files**

All header files are installed in the SDK\Include subdirectory of your software installation directory.

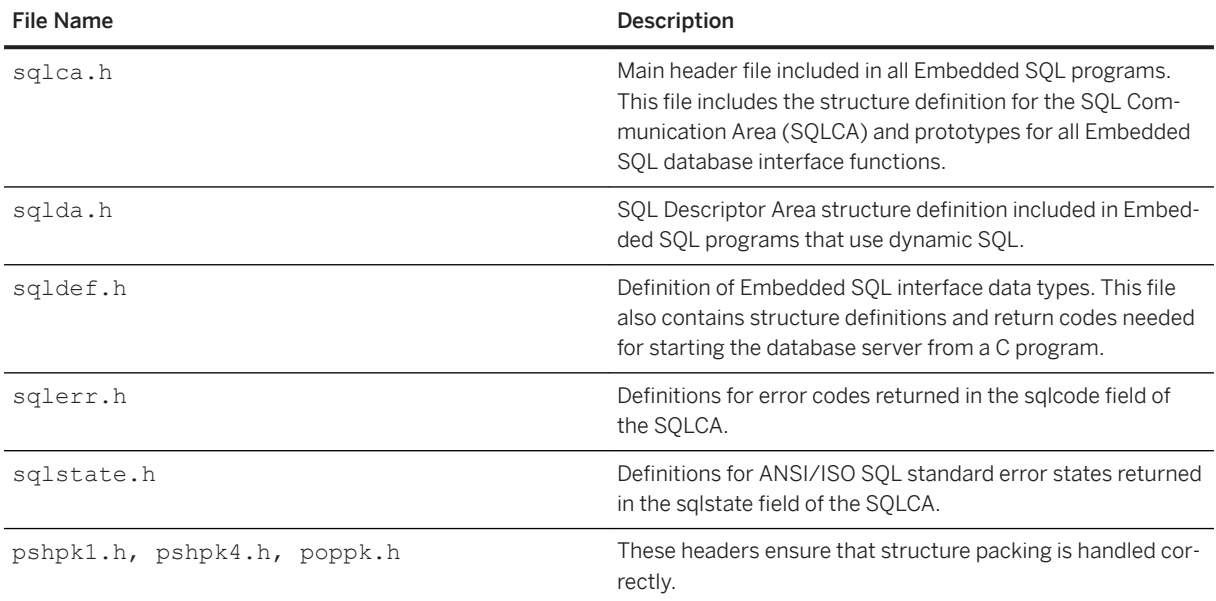

# **1.10.5 Import Libraries**

Import libraries are installed in subdirectories of your software installation directory.

On Windows platforms, all import libraries are installed in the SDK\Lib subdirectory of your software installation directory. Windows import libraries are stored in the SDK\Lib\x86 and SDK\Lib\x64 subdirectories. An export definition list is stored in SDK\Lib\Def\dblib.def.

On UNIX and Linux platforms, all import libraries are installed in the lib32 and lib64 subdirectories, under the software installation directory.

On macOS platforms, all import libraries are installed in the System/lib32 and System/lib64 subdirectories, under the software installation directory.

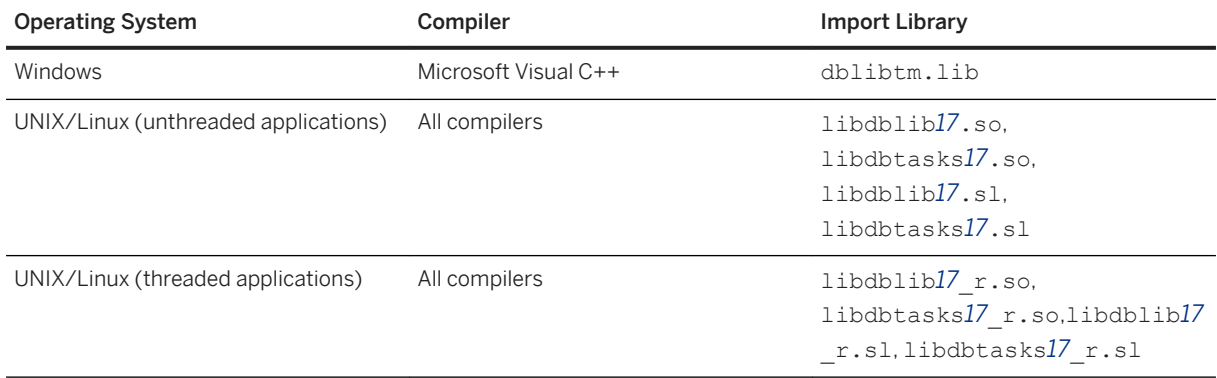

<span id="page-267-0"></span>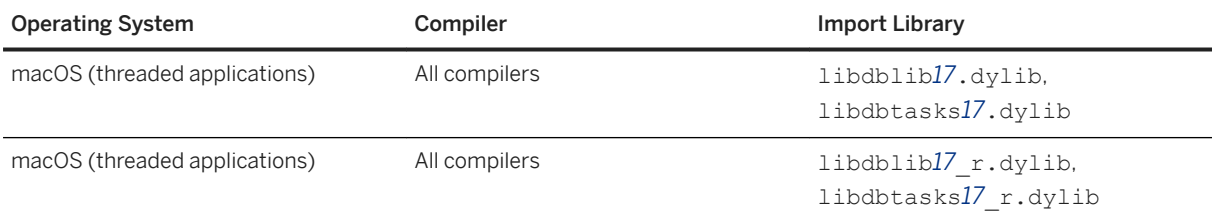

The libdbtasks*17* libraries are called by the libdblib*17* libraries. Some compilers locate libdbtasks*17*  automatically. For others, you must specify it explicitly.

## **1.10.6 Embedded SQL Program Example**

A very simple example of an Embedded SQL program is presented here.

```
#include <stdio.h>
EXEC SQL INCLUDE SQLCA;
main()
{
  db init( &sqlca );
 EXEC SQL WHENEVER SQLERROR GOTO error;
 EXEC SQL CONNECT "DBA" IDENTIFIED BY "sql";
   EXEC SQL UPDATE Employees
     SET Surname = 'Plankton'
    WHERE EmployeeID = 195;
 EXEC SOL COMMIT WORK;
  EXEC SQL DISCONNECT;
  db fini( &sqlca );
  return( 0 );
error:
 printf( "update unsuccessful -- sqlcode = d\d\n",
     sqlca.sqlcode );
   db_fini( &sqlca );
 re^{\frac{1}{2}}}
```
This example connects to the database, updates the last name of employee number 195, commits the change, and exits. There is virtually no interaction between the Embedded SQL code and the C code. The only thing the C code is used for in this example is control flow. The WHENEVER statement is used for error checking. The error action (GOTO in this example) is executed after any SQL statement that causes an error.

### **Related Information**

[How to Fetch Data Using Embedded SQL \[page 309\]](#page-308-0)

## <span id="page-268-0"></span>**1.10.7 Structure of Embedded SQL Programs**

SQL statements are placed (embedded) within regular C or C++ code. All Embedded SQL statements start with the words EXEC SQL and end with a semicolon (;).

Normal C language comments are allowed in the middle of Embedded SQL statements.

Every C program using Embedded SQL must contain the following statement before any other Embedded SQL statements in the source file.

EXEC SQL INCLUDE SQLCA;

Every C program using Embedded SQL must initialize a SQLCA first:

```
db_init( &sqlca );
```
One of the first Embedded SQL statements executed by the C program must be a CONNECT statement. The CONNECT statement is used to establish a connection with the database server and to specify the user ID that is used for authorizing all statements executed during the connection.

Some Embedded SQL statements do not generate any C code, or do not involve communication with the database. These statements are allowed before the CONNECT statement. Most notable are the INCLUDE statement and the WHENEVER statement for specifying error processing.

Every C program using Embedded SQL must finalize any SQLCA that has been initialized.

```
db fini( &sqlca );
```
## **1.10.8 Loading DBLIB Dynamically under Windows**

Load DBLIB dynamically from your Embedded SQL application using the esqldll.c module in the SDK\C subdirectory of your software installation directory so that you do not need to link against the import library.

### **Context**

This task is an alternative to the usual technique of linking an application against a static import library for a Dynamic Link Library (DLL) that contains the required function definitions.

A similar task can be used to dynamically load DBLIB on UNIX and Linux platforms.

### **Procedure**

1. Your application must call db\_init\_dll to load the DBLIB DLL, and must call db\_fini\_dll to free the DBLIB DLL. The db\_init\_dll call must be before any function in the database interface, and no function in the interface can be called after db fini dll.

<span id="page-269-0"></span>You must still call the db init and db fini library functions.

- 2. You must include the esqldll.h header file before the EXEC SQL INCLUDE SQLCA statement or include sqlca.h in your Embedded SOL program. The esqldll.h header file includes sqlca.h.
- 3. A SOL OS macro must be defined. The header file  $sq \log h$ , which is included by  $sq \log h$ , attempts to determine the appropriate macro and define it. However, certain combinations of platforms and compilers may cause this to fail. In this case, you must add a #define to the top of this file, or make the definition using a compiler option. Define the \_SQL\_OS\_WINDOWS for all Windows operating systems.
- 4. Compile esqldll.c.
- 5. Instead of linking against the import library, link the object module esqldll.obj with your Embedded SQL application objects.

## **Results**

The DBLIB interface DLL loads dynamically when you run your Embedded SQL application.

## **Example**

You can find a sample program illustrating how to load the interface library dynamically in the *%SQLANYSAMP17%*\SQLAnywhere\ESQLDynamicLoad directory. The source code is in sample.sqc.

The following example compiles and links sample. sqc with the code from  $estall.c$  on Windows.

```
sqlpp sample.sqc
cl sample.c %SQLANY17%\sdk\c\esqldll.c /I%SQLANY17%\sdk\include Advapi32.lib
```
## **1.10.9 Sample Embedded SQL Programs**

Sample Embedded SQL programs are included with the software.

They are placed in the %SQLANYSAMP17%\SQLAnywhere\C directory.

- The static cursor Embedded SOL example, cur. sqc, demonstrates the use of static SOL statements.
- The dynamic cursor Embedded SQL example, dcur.sqc, demonstrates the use of dynamic SQL statements.

To reduce the amount of code that is duplicated by the sample programs, the mainlines and the data printing functions have been placed into a separate file. This is mainch.c for character mode systems and mainwin.c for windowing environments.

The sample programs each supply the following three routines, which are called from the mainlines:

### WSQLEX\_Init

Connects to the database and opens the cursor. WSOLEX Process Command

<span id="page-270-0"></span>Processes commands from the user, manipulating the cursor as necessary.

### WSQLEX\_Finish

Closes the cursor and disconnects from the database.

The function of the mainline is to:

- 1. Call the WSOLEX Init routine.
- 2. Loop, getting commands from the user and calling WSQL\_Process\_Command until the user quits.
- 3. Call the WSQLEX\_Finish routine.

Connecting to the database is done with the Embedded SQL CONNECT statement supplying the appropriate user ID and password.

In addition to these samples, you may find other programs and source files included with the software that demonstrate features available for particular platforms.

### In this section:

Static Cursor Sample [page 271]

This example demonstrates the use of static cursors.

### [Running the Static Cursor Sample Program \[page 272\]](#page-271-0) Run the static cursor sample program.

### [Dynamic Cursor Sample \[page 273\]](#page-272-0)

This sample demonstrates the use of cursors for a dynamic SQL SELECT statement.

[Running the Dynamic Cursor Sample Program \[page 274\]](#page-273-0) Run the dynamic cursor sample program.

# **1.10.9.1 Static Cursor Sample**

This example demonstrates the use of static cursors.

The particular cursor used here retrieves certain information from the Employees table in the sample database. The cursor is declared statically, meaning that the actual SQL statement to retrieve the information is hard coded into the source program. This is a good starting point for learning how cursors work. The Dynamic Cursor sample takes this first example and converts it to use dynamic SQL statements.

The open\_cursor routine both declares a cursor for the specific SOL query and also opens the cursor.

Printing a page of information is done by the print routine. It loops pagesize times, fetching a single row from the cursor and printing it out. The fetch routine checks for warning conditions, such as rows that cannot be found (SQLCODE 100), and prints appropriate messages when they arise. In addition, the cursor is repositioned by this program to the row before the one that appears at the top of the current page of data.

The move, top, and bottom routines use the appropriate form of the FETCH statement to position the cursor. This form of the FETCH statement doesn't actually get the data. It only positions the cursor. Also, a general relative positioning routine, move, has been implemented to move in either direction depending on the sign of the parameter.

When the user quits, the cursor is closed and the database connection is also released. The cursor is closed by a ROLLBACK WORK statement, and the connection is released by a DISCONNECT.

### <span id="page-271-0"></span>**Related Information**

Running the Static Cursor Sample Program [page 272] [Dynamic Cursor Sample \[page 273\]](#page-272-0)

## **1.10.9.2 Running the Static Cursor Sample Program**

Run the static cursor sample program.

### **Prerequisites**

For Windows, a recent version of Microsoft Visual Studio is required.

For x86/x64 platform builds with Microsoft Visual Studio, you must set up the correct environment for compiling and linking. This is typically done using the Microsoft Visual Studio vevars32.bat or vcvars64.bat (called vcvarsamd64.bat in older versions of Microsoft Visual Studio).

## **Context**

The executable files and corresponding source code are located in the %SQLANYSAMP17%\SQLAnywhere\C directory.

### **Procedure**

- 1. Start the sample database, *demo.db*.
- 2. Files to build the sample programs are supplied with the sample code.

For Windows, run the build, bat batch file.

If you are getting build errors, try specifying the target platform ( $x86$  or  $x64$ ) as an argument to build.bat. Here is an example.

build x64

For UNIX and Linux, use the shell script build.sh to build the example.

3. For the 32-bit Windows example, run the file curwin.exe.

For the 64-bit Windows example, run the file curx64.exe.

For the UNIX/Linux example, run the file cur.

<span id="page-272-0"></span>4. Follow the on-screen instructions.

## **Results**

The various commands manipulate a database cursor and print the query results on the screen. Enter the letter of the command that you want to perform. Some systems may require you to press Enter after the letter.

## **1.10.9.3 Dynamic Cursor Sample**

This sample demonstrates the use of cursors for a dynamic SQL SELECT statement.

The dynamic cursor sample program (dcur) allows the user to select a table to look at with the N command. The program then presents as much information from that table as fits on the screen.

When this program is run, it prompts for a connection string. The following is an example.

UID=DBA;PWD=sql;DBF=demo.db

The C program with the Embedded SOL is located in the %SOLANYSAMP17%\SOLAnywhere\C directory.

The dcur program uses the Embedded SQL interface function db\_string\_connect to connect to the database. This function provides the extra functionality to support the connection string that is used to connect to the database.

The open cursor routine first builds the SELECT statement

SELECT \* FROM table-name

where table-name is a parameter passed to the routine. It then prepares a dynamic SOL statement using this string.

The Embedded SQL DESCRIBE statement is used to fill in the SQLDA structure with the results of the SELECT statement.

### i Note

An initial guess is taken for the size of the SQLDA (3). If this is not big enough, the actual size of the SELECT list returned by the database server is used to allocate a SQLDA of the correct size.

The SQLDA structure is then filled with buffers to hold strings that represent the results of the query. The fill\_s\_sqlda routine converts all data types in the SQLDA to DT\_STRING and allocates buffers of the appropriate size.

A cursor is then declared and opened for this statement. The rest of the routines for moving and closing the cursor remain the same.

The fetch routine is slightly different: it puts the results into the SQLDA structure instead of into a list of host variables. The print routine has changed significantly to print results from the SQLDA structure up to the width of the screen. The print routine also uses the name fields of the SQLDA to print headings for each column.

### <span id="page-273-0"></span>**Related Information**

Running the Dynamic Cursor Sample Program [page 274] [Static Cursor Sample \[page 271\]](#page-270-0)

# **1.10.9.4 Running the Dynamic Cursor Sample Program**

Run the dynamic cursor sample program.

### **Prerequisites**

For Windows, a recent version of Microsoft Visual Studio is required.

For x86/x64 platform builds with Microsoft Visual Studio, you must set up the correct environment for compiling and linking. This is typically done using the Microsoft Visual Studio vcvars32.bat or vcvars64.bat (called vcvarsamd64.bat in older versions of Microsoft Visual Studio).

## **Context**

The executable files and corresponding source code are located in the %SQLANYSAMP17%\SQLAnywhere\C directory.

### **Procedure**

- 1. Start the sample database, *demo.db*.
- 2. Files to build the sample programs are supplied with the sample code.

For Windows, run the build.bat batch file.

If you are getting build errors, try specifying the target platform  $(x86$  or  $x64)$  as an argument to build.bat. Here is an example.

build x64

For UNIX and Linux, use the shell script build.sh to build the example.

3. For the 32-bit Windows example, run the file dcurwin.exe.

For the 64-bit Windows example, run the file dcurx64.exe.

You can call a function in an external library from a stored procedure or function. You can call functions in a DLL under Windows operating systems and in a shared object on UNIX and Linux.

<span id="page-274-0"></span>For the UNIX/Linux example, run the file dcur.

4. Each sample program presents a console-type user interface and prompts you for a command. Enter the following connection string to connect to the sample database:

DSN=SQL Anywhere 17 Demo;PWD=sql

- 5. Each sample program prompts you for a table. Choose one of the tables in the sample database. For example, you can enter **Customers** or **Employees**.
- 6. Follow the on-screen instructions.

### **Results**

The various commands manipulate a database cursor and print the query results on the screen. Enter the letter of the command that you want to perform. Some systems may require you to press Enter after the letter.

## **1.10.10 Embedded SQL Data Types**

To transfer information between a program and the database server, every piece of data must have a data type.

The Embedded SOL data type constants are prefixed with DT, and can be found in the sqldef.h header file. You can create a host variable of any one of the supported types. You can also use these types in a SQLDA structure for passing data to and from the database.

You can define variables of these data types using the DECL\_ macros listed in sqlca.h. For example, a variable holding a BIGINT value could be declared with DECL\_BIGINT.

The following data types are supported by the Embedded SQL programming interface:

DT\_BIT 8-bit signed integer. DT\_SMALLINT 16-bit signed integer. DT\_UNSSMALLINT 16-bit unsigned integer. DT\_TINYINT 8-bit signed integer. DT\_BIGINT 64-bit signed integer. DT\_UNSBIGINT 64-bit unsigned integer. DT\_INT 32-bit signed integer. DT\_UNSINT

32-bit unsigned integer.

### DT\_FLOAT

4-byte floating-point number.

## DT\_DOUBLE

8-byte floating-point number.

### DT\_DECIMAL

Packed decimal number (proprietary format).

```
typedef struct TYPE_DECIMAL {
   char array[1];
} TYPE_DECIMAL;
```
### DT\_STRING

Null-terminated character string, in the CHAR character set. The string is blank-padded if the database is initialized with blank-padded strings.

### DT\_NSTRING

Null-terminated character string, in the NCHAR character set. The string is blank-padded if the database is initialized with blank-padded strings.

### DT\_DATE

Null-terminated character string that is a valid date.

### DT\_TIME

Null-terminated character string that is a valid time.

### DT\_TIMESTAMP

Null-terminated character string that is a valid timestamp.

### DT\_FIXCHAR

Fixed-length blank-padded character string, in the CHAR character set. The maximum length, specified in bytes, is 32767. The data is not null-terminated.

### DT\_NFIXCHAR

Fixed-length blank-padded character string, in the NCHAR character set. The maximum length, specified in bytes, is 32767. The data is not null-terminated.

### DT\_VARCHAR

Varying length character string, in the CHAR character set, with a two-byte length field. When sending data, you must set the length field. The maximum length that can be sent is 32767 bytes. When fetching data, the database server sets the length field. The maximum length that can be fetched is 32767 bytes. The data is not null-terminated or blank-padded. The sqldata field points to this data area that is exactly sqllen + 2 bytes long.

```
typedef struct VARCHAR {
 a_sql_ulen len;<br>char arra
            array[1];
} VARCHAR;
```
### DT\_NVARCHAR

Varying length character string, in the NCHAR character set, with a two-byte length field. When sending data, you must set the length field. The maximum length that can be sent is 32767 bytes. When fetching data, the database server sets the length field. The maximum length that can be fetched is 32767 bytes. The data is not null-terminated or blank-padded. The sqldata field points to this data area that is exactly sqllen + 2 bytes long.

```
typedef struct NVARCHAR {
a_sql_ulen len;<br>char arra
             array[1];
} NVARCHAR;
```
### DT\_LONGVARCHAR

Long varying length character string, in the CHAR character set.

```
typedef struct LONGVARCHAR {
 a_sql_uint32 array_len; /* number of allocated bytes in array */
a_sql_uint32 stored_len; /* number of bytes stored in array<br>a_sql_uint32 stored_len; /* number of bytes stored in array
                                   (never larger than array len) \overline{\overline{X}}a sql uint32 untrunc len;/* number of bytes in untruncated expression
 - - - + (may be larger than array_len) */<br>char array[1]; /* the data */
                              /* the data *} LONGVARCHAR, LONGNVARCHAR, LONGBINARY;
```
The LONGVARCHAR structure can be used with more than 32767 bytes of data. Large data can be fetched all at once, or in pieces using the GET DATA statement. Large data can be supplied to the server all at once, or in pieces by appending to a database variable using the SET statement. The data is not null-terminated or blank-padded.

### DT\_LONGNVARCHAR

Long varying length character string, in the NCHAR character set. The macro defines a structure, as follows:

```
typedef struct LONGVARCHAR {
 a_sql_uint32 array_len; /* number of allocated bytes in array */
a sql uint32 stored len; /* number of bytes stored in array
                           * (never larger than array_len) */
a sql uint32 untrunc len;/* number of bytes in untruncated expression
                           (may be larger than array len) */char array[1]; /* the data */
} LONGVARCHAR, LONGNVARCHAR, LONGBINARY;
```
The LONGNVARCHAR structure can be used with more than 32767 bytes of data. Large data can be fetched all at once, or in pieces using the GET DATA statement. Large data can be supplied to the server all at once, or in pieces by appending to a database variable using the SET statement. The data is not nullterminated or blank-padded.

### DT\_BINARY

Varying length binary data with a two-byte length field. When sending data, you must set the length field. The maximum length that can be sent is 32767 bytes. When fetching data, the database server sets the length field. The maximum length that can be fetched is 32767 bytes. The data is not null-terminated or blank-padded. The sqldata field points to this data area that is exactly sqllen + 2 bytes long.

```
typedef struct BINARY {
 a_sql_ulen len;
           array[1];
} BINARY;
```
### DT\_LONGBINARY

Long binary data. The macro defines a structure, as follows:

```
typedef struct LONGVARCHAR {
 a_sql_uint32 array_len; /* number of allocated bytes in array */
a<sup>sql_</sup>uint32 stored len; /* number of bytes stored in array
                                    * (never larger than array_len) */
a sql uint32 untrunc len;/* number of bytes in untruncated expression
\begin{array}{ccc}\n - & - & - & - & \ast & (\text{may be larger than array\_len}) \ast / \\
 \text{char} & \text{array[1];} & / \ast & \text{the data } \ast / \\
 \end{array}array[1]; \frac{1}{2} the data *.
} LONGVARCHAR, LONGNVARCHAR, LONGBINARY;
```
The LONGBINARY structure can be used with more than 32767 bytes of data. Large data can be fetched all at once, or in pieces using the GET DATA statement. Large data can be supplied to the server all at once, or in pieces by appending to a database variable using the SET statement.

### DT\_TIMESTAMP\_STRUCT

SQLDATETIME structure with fields for each part of a timestamp.

```
typedef struct sqldatetime {
 unsigned short year; /* for example 1999 */
 unsigned char month; /* 0-11 */
 unsigned char day_of_week; /* 0-6 0=Sunday */
 unsigned short day_of_year; /* 0-365 */
 unsigned char day; /* 1-31 */
 unsigned char hour; /* 0-23 */
 unsigned char minute; /* 0-59 */
 unsigned char second; /* 0-59 */
 unsigned long microsecond; /* 0-999999 */
} SQLDATETIME;
```
The SQLDATETIME structure can be used to retrieve fields of DATE, TIME, and TIMESTAMP type (or anything that can be converted to one of these). Often, applications have their own formats and date manipulation code. Fetching data in this structure makes it easier for you to manipulate this data. DATE, TIME, and TIMESTAMP fields can also be fetched and updated with any character type.

If you use a SQLDATETIME structure to enter a date, time, or timestamp into the database, the day\_of\_year and day\_of\_week members are ignored.

### DT\_VARIABLE

Null-terminated character string. The character string must be the name of a SQL variable whose value is used by the database server. This data type is used only for supplying data to the database server. It cannot be used when fetching data from the database server.

The structures are defined in the sqlca.h file. The VARCHAR, NVARCHAR, BINARY, DECIMAL, and LONG data types are not useful for declaring host variables because they contain a one-character array. However, they are useful for allocating variables dynamically or typecasting other variables.

## **DATE and TIME Database Types**

There are no corresponding Embedded SQL interface data types for the various DATE and TIME database types. These database types are all fetched and updated using either the SQLDATETIME structure or character strings.

### <span id="page-278-0"></span>**Related Information**

[How to Send and Retrieve Long Values Using Embedded SQL \[page 327\]](#page-326-0) **[GET DATA Statement \[ESQL\]](https://help.sap.com/viewer/93079d4ba8e44920ae63ffb4def91f5b/17.0.01/en-US/81704b776ce2101485048f5e9850ed95.html)** [date\\_format Option](https://help.sap.com/viewer/61ecb3d4d8be4baaa07cc4db0ddb5d0a/17.0.01/en-US/813a8b556ce21014958ea27cd4f0b21c.html) [date\\_order Option](https://help.sap.com/viewer/61ecb3d4d8be4baaa07cc4db0ddb5d0a/17.0.01/en-US/813a963e6ce210149d1ebbd44cf13f64.html) [time\\_format Option](https://help.sap.com/viewer/61ecb3d4d8be4baaa07cc4db0ddb5d0a/17.0.01/en-US/8151749e6ce21014a6eed5f57e04bccb.html) [timestamp\\_format Option](https://help.sap.com/viewer/61ecb3d4d8be4baaa07cc4db0ddb5d0a/17.0.01/en-US/815194986ce21014bb639e363d8cc94d.html)

## **1.10.11 Host Variables in Embedded SQL**

Host variables are C variables that are identified to the Embedded SQL preprocessor. Host variables can be used to send values to the database server or receive values from the database server.

Host variables are quite easy to use, but they have some restrictions. Dynamic SQL is a more general way of passing information to and from the database server using a structure known as the SQL Descriptor Area (SQLDA). The Embedded SQL preprocessor automatically generates a SQLDA for each statement in which host variables are used.

Host variables cannot be used in batches. Host variables cannot be used within a subquery in a SET statement.

#### In this section:

#### [Embedded SQL Host Variable Declaration \[page 280\]](#page-279-0)

Host variables are defined by putting them into a **declaration section**. According to the ANSI Embedded SQL standard, host variables are defined by surrounding the normal C variable declarations with the following:

#### [Embedded SQL Host Variable Data Types \[page 280\]](#page-279-0)

Only a limited number of C data types are supported as host variables. Also, certain host variable types do not have a corresponding C type.

#### [Embedded SQL Host Variable Usage \[page 284\]](#page-283-0)

Host variables can be used in a variety of circumstances.

### [Embedded SQL Indicator Variables \[page 285\]](#page-284-0)

Indicator variables are C variables that hold supplementary information when you are fetching or putting data.

## **Related Information**

Static and Dynamic SOL [page 294]

## <span id="page-279-0"></span>**1.10.11.1 Embedded SQL Host Variable Declaration**

Host variables are defined by putting them into a **declaration section**. According to the ANSI Embedded SQL standard, host variables are defined by surrounding the normal C variable declarations with the following:

```
EXEC SQL BEGIN DECLARE SECTION;
/* C variable declarations */
EXEC SQL END DECLARE SECTION;
```
These host variables can then be used in place of value constants in any SQL statement. When the database server executes the statement, the value of the host variable is used. Host variables cannot be used in place of table or column names: dynamic SQL is required for this. The variable name is prefixed with a colon (:) in a SQL statement to distinguish it from other identifiers allowed in the statement.

Using the Embedded SQL preprocessor, C language code is only scanned inside a DECLARE SECTION. So, TYPEDEF types and structures are not allowed, but initializers on the variables are allowed inside a DECLARE SECTION.

## **Example**

The following sample code illustrates the use of host variables on an INSERT statement. The variables are filled in by the program and then inserted into the database:

```
EXEC SQL BEGIN DECLARE SECTION;
long employee_number;
char employee_name[50];
char employee_initials[8];
char employee phone[15];
EXEC SOL END DECLARE SECTION;
/* program fills in variables with appropriate values
*/
EXEC SQL INSERT INTO Employees
VALUES (:employee number, :employee name,
:employee_initials, :employee_phone,;
```
### **Related Information**

[Static Cursor Sample \[page 271\]](#page-270-0)

## **1.10.11.2 Embedded SQL Host Variable Data Types**

Only a limited number of C data types are supported as host variables. Also, certain host variable types do not have a corresponding C type.

Macros defined in the sqlca.h header file can be used to declare host variables of the following types: NCHAR, VARCHAR, NVARCHAR, LONGVARCHAR, LONGNVARCHAR, BINARY, LONGBINARY, DECIMAL, DT\_FIXCHAR, DT\_NFIXCHAR, DATETIME (SQLDATETIME), BIT, BIGINT, or UNSIGNED BIGINT. They are used as follows:

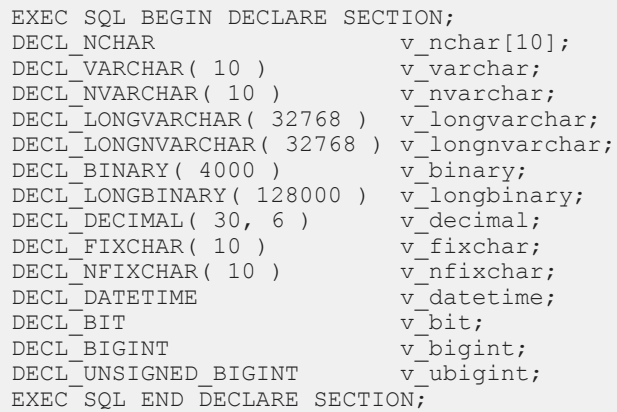

The preprocessor recognizes these macros within an Embedded SQL declaration section and treats the variable as the appropriate type. Do not use the DECIMAL (DT\_DECIMAL, DECL\_DECIMAL) type since the format of decimal numbers is proprietary.

The following table lists the C variable types that are allowed for host variables and their corresponding Embedded SQL interface data types.

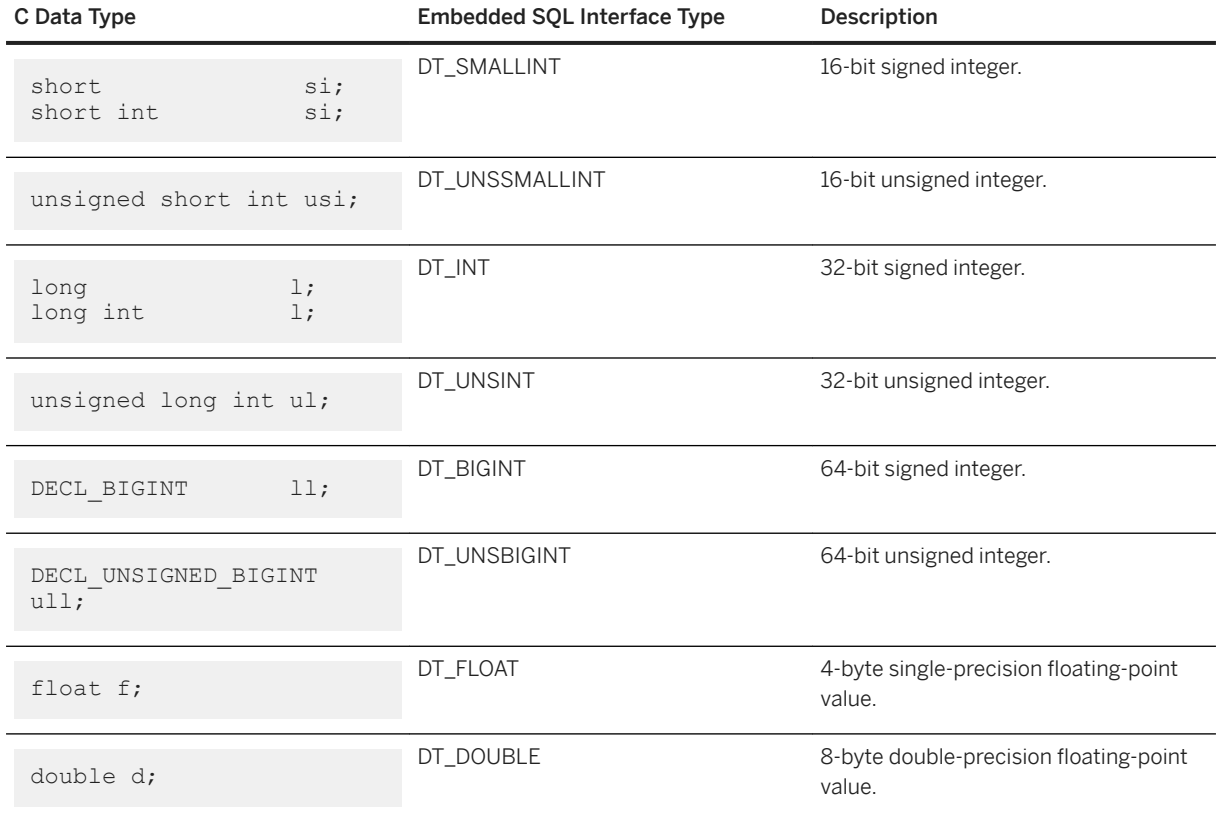

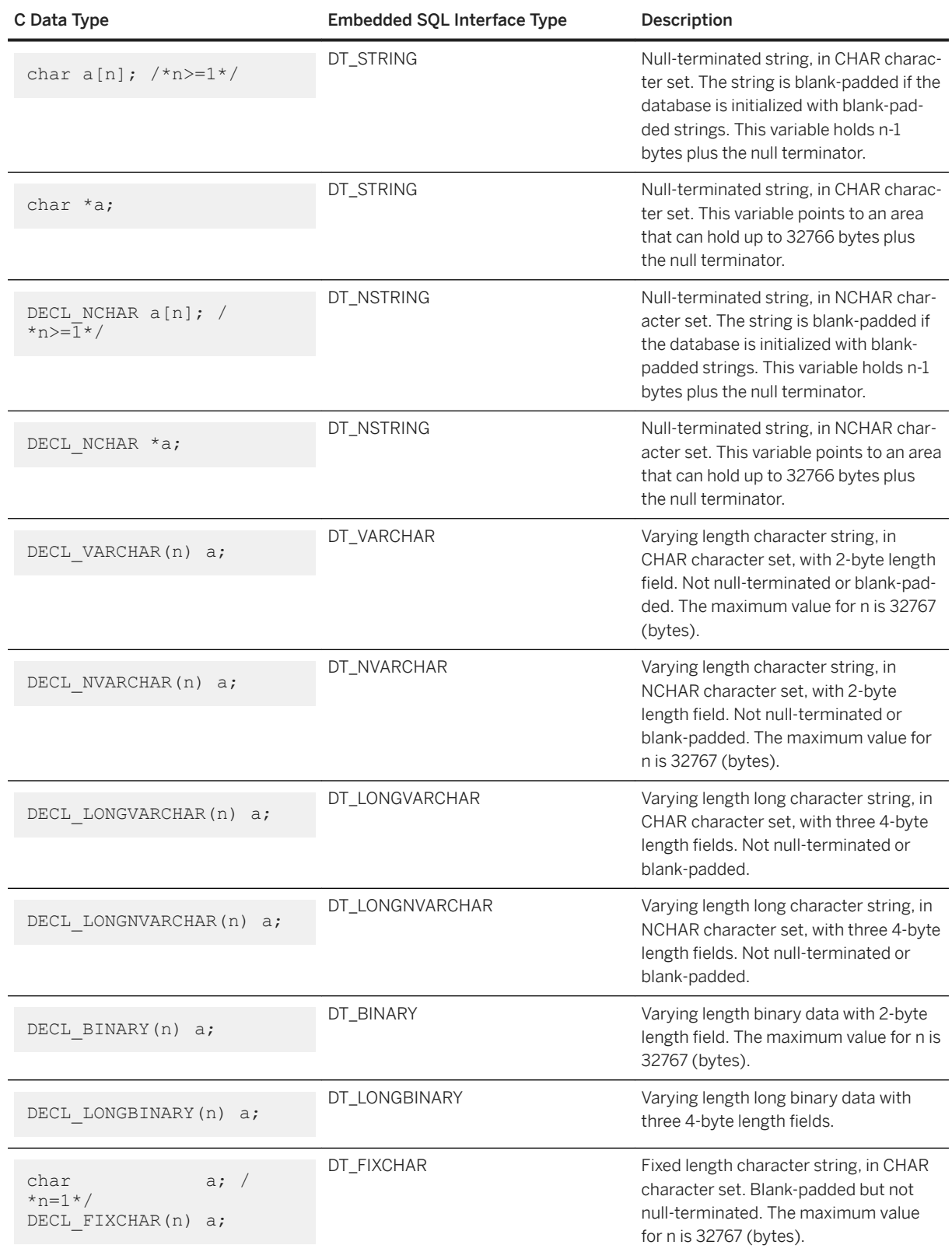

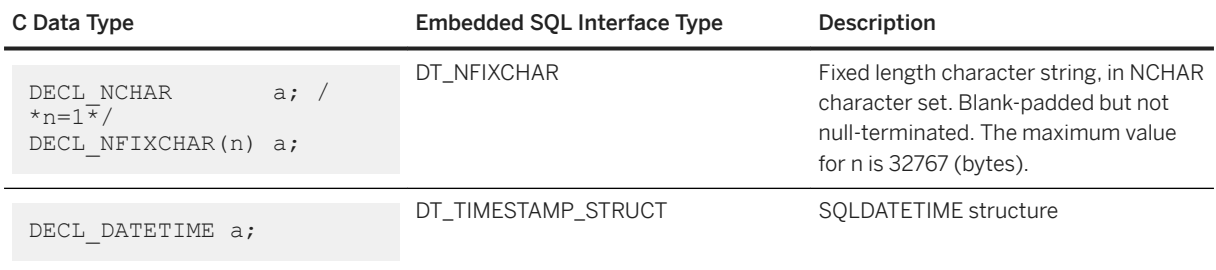

## **Character Sets**

For DT\_FIXCHAR, DT\_STRING, DT\_VARCHAR, and DT\_LONGVARCHAR, character data is in the application's CHAR character set, which is usually the character set of the application's locale. An application can change the CHAR character set either by using the CHARSET connection parameter, or by calling the db\_change\_char\_charset function.

For DT\_NFIXCHAR, DT\_NSTRING, DT\_NVARCHAR, and DT\_LONGNVARCHAR, data is in the application's NCHAR character set. By default, the application's NCHAR character set is the same as the CHAR character set. An application can change the NCHAR character set by calling the db change nchar charset function.

## **Data Lengths**

Regardless of the CHAR and NCHAR character sets in use, all data lengths are specified in bytes.

If character set conversion occurs between the server and the application, it is the application's responsibility to ensure that buffers are sufficiently large to handle the converted data, and to issue additional GET DATA statements if data is truncated.

### **Pointers to Char**

The database interface considers a host variable declared as a **pointer to char** (char  $*$  a) to be 32767 bytes long. Any host variable of type pointer to char used to retrieve information from the database must point to a buffer large enough to hold any value that could possibly come back from the database.

This is potentially quite dangerous because someone could change the definition of the column in the database to be larger than it was when the program was written. This could cause random memory corruption problems. It is better to use a declared array, even as a parameter to a function, where it is passed as a pointer to char. This technique allows the Embedded SQL statements to know the size of the array.

## **Scope of Host Variables**

A standard host-variable declaration section can appear anywhere that C variables can normally be declared. This includes the parameter declaration section of a C function. The C variables have their normal scope

<span id="page-283-0"></span>(available within the block in which they are defined). However, since the Embedded SQL preprocessor does not scan C code, it does not respect C blocks.

As far as the Embedded SQL preprocessor is concerned, host variables are global to the source file; two host variables cannot have the same name.

## **Related Information**

[Locales](https://help.sap.com/viewer/61ecb3d4d8be4baaa07cc4db0ddb5d0a/17.0.01/en-US/3bca53306c5f101483218d4e11042967.html) [CharSet \(CS\) Connection Parameter](https://help.sap.com/viewer/61ecb3d4d8be4baaa07cc4db0ddb5d0a/17.0.01/en-US/812f075d6ce21014a3518b253f362c3c.html) [db\\_change\\_char\\_charset Function \[page 347\]](#page-346-0) [db\\_change\\_nchar\\_charset Function \[page 348\]](#page-347-0) **GET DATA Statement [ESOL]** 

# **1.10.11.3 Embedded SQL Host Variable Usage**

Host variables can be used in a variety of circumstances.

Host variables can be used with the following:

- SELECT, INSERT, UPDATE, and DELETE statements in any place where a number or string constant is allowed.
- The INTO clause of SELECT and FETCH statements.
- Host variables can also be used in place of a statement name, a cursor name, or an option name in statements specific to Embedded SQL.
- For CONNECT, DISCONNECT, and SET CONNECT statements, a host variable can be used in place of a server name, database name, connection name, user ID, password, or connection string.
- For SET OPTION and GET OPTION, a host variable can be used in place of the option value.

Host variables cannot be used in the following circumstances:

- Host variables cannot be used in place of a table name or a column name in any statement.
- Host variables cannot be used in batches.
- Host variables cannot be used within a subquery in a SET statement.

## **SQLCODE and SQLSTATE host variables**

The ISO/ANSI standard allows an Embedded SQL source file to declare the following special host variables within an Embedded SQL declaration section:

```
long SQLCODE;
char SOLSTATE[6];
```
If used, these variables are set after any Embedded SQL statement that makes a database request (EXEC SQL statements other than DECLARE SECTION, INCLUDE, WHENEVER SQLCODE, and so on). As a consequence,

<span id="page-284-0"></span>the SQLCODE and SQLSTATE host variables must be visible in the scope of every Embedded SQL statement that generates database requests.

The following is valid Embedded SQL:

```
EXEC SOL INCLUDE SOLCA;
// declare SQLCODE with global scope
EXEC SQL BEGIN DECLARE SECTION;
long SQLCODE;
EXEC SQL END DECLARE SECTION;
sub1() {
  EXEC SQL BEGIN DECLARE SECTION;
 char SQLSTATE[6];
 EXEC SQL END DECLARE SECTION;
 exec SQL CREATE TABLE ...
}
sub2() {
 EXEC SQL BEGIN DECLARE SECTION;
  char SQLSTATE[6];
 EXEC SQL END DECLARE SECTION;
  exec SQL DROP TABLE ...
}
```
The following is not valid Embedded SQL because SQLSTATE is not defined in the scope of the function sub2:

```
EXEC SQL INCLUDE SQLCA;
sub1() {
 EXEC SQL BEGIN DECLARE SECTION;
char SOLSTATE[6];
 EXEC SQL END DECLARE SECTION;
 exec SQL CREATE TABLE...
}
sub2() {
  exec SQL DROP TABLE...
}
```
The Embedded SQL preprocessor -k option permits the declaration of the SQLCODE variable outside the scope of an Embedded SQL declaration section.

### **Related Information**

[The Embedded SQL Preprocessor \[page 262\]](#page-261-0)

## **1.10.11.4 Embedded SQL Indicator Variables**

Indicator variables are C variables that hold supplementary information when you are fetching or putting data.

There are several distinct uses for indicator variables:

NULL values

To enable applications to handle NULL values.

### String truncation

To enable applications to handle cases when fetched values must be truncated to fit into host variables.

### Conversion errors

To hold error information.

An indicator variable is a host variable of type a\_sql\_len that is placed immediately following a regular host variable in a SQL statement. For example, in the following INSERT statement, :ind\_phone is an indicator variable:

```
EXEC SQL INSERT INTO Employees
 VALUES (:employee_number, :employee_name,
 :employee_initials, :employee_phone:ind_phone );
```
On a fetch or execute where no rows are received from the database server (such as when an error or end of result set occurs), then indicator values are unchanged.

### i Note

To allow for the future use of 32 and 64-bit lengths and indicators, the use of short int for Embedded SQL indicator variables is deprecated. Use a\_sql\_len instead.

### In this section:

### Indicator Variables: The SQL NULL Value [page 286]

Do not confuse the SQL concept of NULL with the C language constant of the same name.

### [Indicator Variables: Truncated Values \[page 287\]](#page-286-0)

Indicator variables indicate whether any fetched values were truncated to fit into a host variable. This enables applications to handle truncation appropriately.

#### [Indicator Variables: Conversion Errors \[page 287\]](#page-286-0)

By default, the conversion error database option is set to On, and any data type conversion failure leads to an error, with no row returned.

### [Summary of Indicator Variable Values \[page 288\]](#page-287-0)

Indicator values are used to convey information about retrieved column values.

## **1.10.11.4.1 Indicator Variables: The SQL NULL Value**

Do not confuse the SQL concept of NULL with the C language constant of the same name.

In the SQL language, NULL represents either an unknown attribute or inapplicable information. The C language NULL is referred to as the null pointer constant and represents a pointer value that does not point to a memory location.

When NULL is used in this documentation, it refers to the SQL database meaning given above.

NULL is not the same as any value of the column's defined type. So, something extra is required beyond regular host variables to pass NULL values to the database or receive NULL results back. Indicator variables are used for this purpose.

## <span id="page-286-0"></span>**Using Indicator Variables when Inserting NULL**

An INSERT statement could include an indicator variable as follows:

```
EXEC SQL BEGIN DECLARE SECTION;
short int employee number;
char employee_name[50];
char \text{emplove} initials[6];
char employee_phone[15];
a_sql_len ind_phone;
EXEC SOL END DECLARE SECTION;
/*
This program fills in the employee number,
name, initials, and phone number.
*/
if( /* Phone number is unknown */ ) {
 ind phone = -1;
\} else {
 ind phone = 0;
}
EXEC SQL INSERT INTO Employees
 VALUES (:employee number, :employee name,
 :employee initials, :employee phone: ind phone );
```
If the indicator variable has a value of -1, a NULL is written. If it has a value of 0, the actual value of employee\_phone is written.

### **Using Indicator Variables when Fetching NULL**

Indicator variables are also used when receiving data from the database. They are used to indicate that a NULL value was fetched (indicator is negative). If a NULL value is fetched from the database and an indicator variable is not supplied, an error is generated (SQLE\_NO\_INDICATOR).

## **1.10.11.4.2 Indicator Variables: Truncated Values**

Indicator variables indicate whether any fetched values were truncated to fit into a host variable. This enables applications to handle truncation appropriately.

If a value is truncated on fetching, the indicator variable is set to a positive value, containing the actual length of the database value before truncation. If the actual length of the database value is greater than 32767 bytes, then the indicator variable contains 32767.

## **1.10.11.4.3 Indicator Variables: Conversion Errors**

By default, the conversion\_error database option is set to On, and any data type conversion failure leads to an error, with no row returned.

You can use indicator variables to tell which column produced a data type conversion failure. If you set the database option conversion\_error to Off, any data type conversion failure gives a CANNOT\_CONVERT warning, <span id="page-287-0"></span>rather than an error. If the column that suffered the conversion error has an indicator variable, that variable is set to a value of -2.

If you set the conversion\_error option to Off when inserting data into the database, a value of NULL is inserted when a conversion failure occurs.

## **1.10.11.4.4 Summary of Indicator Variable Values**

Indicator values are used to convey information about retrieved column values.

The following table provides a summary of indicator variable usage.

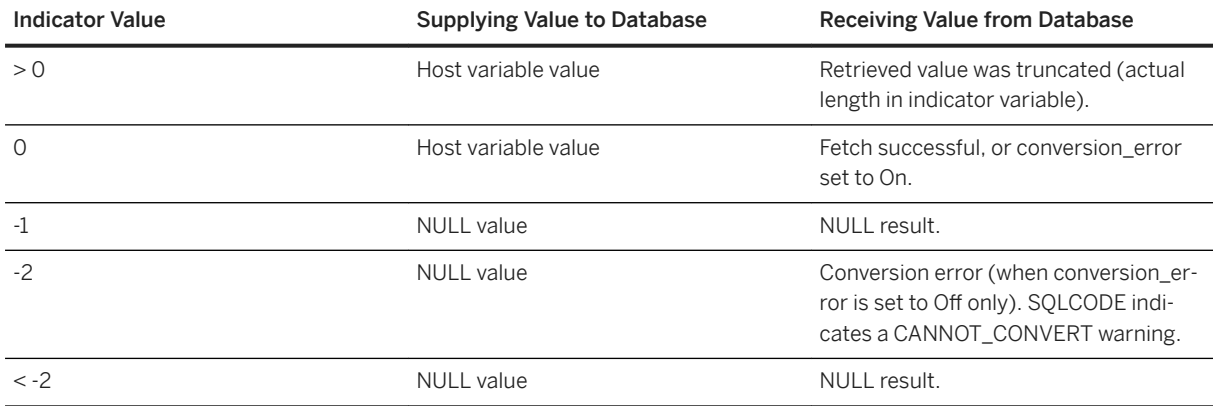

### **Related Information**

[GET DATA Statement \[ESQL\]](https://help.sap.com/viewer/93079d4ba8e44920ae63ffb4def91f5b/17.0.01/en-US/81704b776ce2101485048f5e9850ed95.html)

# **1.10.12 The SQL Communication Area (SQLCA)**

The SQL Communication Area (SQLCA) is an area of memory that is used on every database request for communicating statistics and errors from the application to the database server and back to the application.

The SQLCA is used as a handle for the application-to-database communication link. It is passed in to all database library functions that must communicate with the database server. It is implicitly passed on all Embedded SQL statements.

A global SQLCA variable is defined in the interface library. The Embedded SQL preprocessor generates an external reference for the global SQLCA variable and an external reference for a pointer to it. The external reference is named sqlca and is of type SQLCA. The pointer is named sqlcaptr. The actual global variable is declared in the import library.

The SQLCA is defined by the sqlca.h header file, included in the SDK\Include subdirectory of your software installation directory.
## **SQLCA Provides Error Codes**

You reference the SQLCA to test for a particular error code. The sqlcode and sqlstate fields contain error codes when a database request has an error. Some C macros are defined for referencing the sqlcode field, the sqlstate field, and some other fields.

#### In this section:

```
SQLCA Fields [page 289]
```
The SQLCA is a structure with several fields.

[SQLCA Management for Multithreaded or Reentrant Code \[page 291\]](#page-290-0) You can use Embedded SQL statements in multithreaded or reentrant code.

#### [Multiple SQLCAs \[page 293\]](#page-292-0)

You must not use the Embedded SOL preprocessor option (-r-) that generates non-reentrant code. Reentrant code is a little larger and a little slower because statically initialized global variables cannot be used. However, these effects are minimal.

# **1.10.12.1 SQLCA Fields**

The SQLCA is a structure with several fields.

These fields have the following meanings:

#### sqlcaid

An 8-byte character field that contains the string SQLCA as an identification of the SQLCA structure. This field helps in debugging when you are looking at memory contents.

#### sqlcabc

A 32-bit integer that contains the length of the SQLCA structure (136 bytes).

#### sqlcode

A 32-bit integer that specifies the error code when the database detects an error on a request. Definitions for the error codes can be found in the header file sqlerr. h. The error code is 0 (zero) for a successful operation, positive for a warning, and negative for an error.

#### sqlerrml

The length of the information in the sqlerrmc field.

#### sqlerrmc

Zero or more character strings to be inserted into an error message. Some error messages contain one or more placeholder strings (%1, %2, ...) that are replaced with the strings in this field.

For example, if a Table Not Found error is generated, sqlerrmc contains the table name, which is inserted into the error message at the appropriate place.

#### sqlerrp

Reserved.

### sqlerrd

A utility array of 32-bit integers.

#### sqlwarn

Reserved.

#### sqlstate

The SQLSTATE status value. The ANSI SQL standard defines this type of return value from a SQL statement in addition to the SQLCODE value. The SQLSTATE value is always a five-character nullterminated string, divided into a two-character class (the first two characters) and a three-character subclass. Each character can be a digit from 0 through 9 or an uppercase alphabetic character A through Z.

Any class or subclass that begins with 0 through 4 or A through H is defined by the SQL standard; other classes and subclasses are implementation defined. The SQLSTATE value '00000' means that there has been no error or warning.

## **sqlerror Array**

The sqlerror field array has the following elements.

#### sqlerrd[1] (SQLIOCOUNT)

The actual number of input/output operations that were required to complete a statement.

The database server does not set this number to zero for each statement. Your program can set this variable to zero before executing a sequence of statements. After the last statement, this number is the total number of input/output operations for the entire statement sequence.

#### sqlerrd[2] (SQLCOUNT)

The value of this field depends on which statement is being executed.

#### INSERT, UPDATE, PUT, and DELETE statements

The number of rows that were affected by the statement.

#### OPEN and RESUME statements

On a cursor OPEN or RESUME, this field is filled in with either the actual number of rows in the cursor (a value greater than *or equal to* 0) or an estimate thereof (a negative number whose absolute value is the estimate). It is the actual number of rows if the database server can compute it without counting the rows. The database can also be configured to always return the actual number of rows using the row\_counts option.

#### FETCH cursor statement

The SQLCOUNT field is filled if a SQLE\_NOTFOUND warning is returned. It contains the number of rows by which a FETCH RELATIVE or FETCH ABSOLUTE statement goes outside the range of possible cursor positions (a cursor can be on a row, before the first row, or after the last row). For a wide fetch, SQLCOUNT is the number of rows actually fetched, and is less than or equal to the number of rows requested. During a wide fetch, SQLE\_NOTFOUND is only set if no rows are returned.

The value is 0 if the row was not found, but the position is valid, for example, executing FETCH RELATIVE 1 when positioned on the last row of a cursor. The value is positive if the attempted fetch was beyond the end of the cursor, and negative if the attempted fetch was before the beginning of the cursor.

#### GET DATA statement

<span id="page-290-0"></span>The SQLCOUNT field holds the actual length of the value.

#### DESCRIBE statement

If the WITH VARIABLE RESULT clause is used to describe procedures that may have more than one result set, SQLCOUNT is set to one of the following values:

0

The result set may change: the procedure call should be described again following each OPEN statement.

1

The result set is fixed. No re-describing is required.

For the SQLE\_SYNTAX\_ERROR syntax error, the field contains the approximate character position within the statement where the error was detected.

#### sqlerrd[3] (SQLIOESTIMATE)

The estimated number of input/output operations that are required to complete the statement. This field is given a value on an OPEN or EXPLAIN statement.

### **Related Information**

[SQL Anywhere Error Messages](https://help.sap.com/viewer/8534f27c56354283bd00fc8f77adaf94/17.0.01/en-US/80c0204c6ce210149f09dd4318b163fc.html) Wide Fetches Using Embedded SOL [page 313] [SQL Anywhere Error Messages Sorted by SQLCODE](https://help.sap.com/viewer/8534f27c56354283bd00fc8f77adaf94/17.0.01/en-US/81133cb16ce210148ebed01b8c288d75.html) [SQL Anywhere Error Messages Sorted by SQLSTATE](https://help.sap.com/viewer/8534f27c56354283bd00fc8f77adaf94/17.0.01/en-US/811345a56ce210148912a44ae57094ce.html)

## **1.10.12.2 SQLCA Management for Multithreaded or Reentrant Code**

You can use Embedded SQL statements in multithreaded or reentrant code.

However, if you use a single connection, you are restricted to one active request per connection. In a multithreaded application, do not use the same connection to the database on each thread unless you use a semaphore to control access.

There are no restrictions on using separate connections on each thread that wants to use the database. The SQLCA is used by the runtime library to distinguish between the different thread contexts. So, each thread wanting to use the database concurrently must have its own SQLCA. The exception is that a thread can use the db\_cancel\_request function to cancel a statement executing on a different thread using that thread's SQLCA.

The following is an example of reentrant multithreaded Embedded SQL code.

#include <stdio.h> #include <string.h> #include <malloc.h> #include <ctype.h> #include <stdlib.h> #include <process.h> #include <windows.h>

```
EXEC SOL INCLUDE SOLCA;
EXEC SOL INCLUDE SOLDA;
#define TRUE 1
#define FALSE 0
// multithreading support
typedef struct a thread data {
    SOLCA sqlca;
     int num_iters;
     int thread;
     int done;
} a thread data;
// each thread's ESQL test
EXEC SQL SET SQLCA "&thread_data->sqlca";
static void PrintSQLError( a_thread_data * thread_data )
/******************************************************/
{
  char buffer[200];
  printf( "%d: SQL error %d -- %s ... aborting\n",
       thread_data->thread,
       SQLCODE,
       sqlerror_message( &thread_data->sqlca, 
                buffer, sizeof( \overline{b}uffer ) );
    exit(1);
}
EXEC SQL WHENEVER SQLERROR { PrintSQLError( thread_data ); };
static void do one iter( void * data )
{
  a_thread_data * thread_data = (a_thread_data *)data;
  i \overline{n} i \overline{i} EXEC SQL BEGIN DECLARE SECTION;
  char user[ 20 ];
  EXEC SOL END DECLARE SECTION;
  if( db init( &thread data->sqlca ) != 0 ) {
 for( i = 0; i < thread_data->num_iters; i++ ) {
 EXEC SQL CONNECT "dba" IDENTIFIED BY "password";
      EXEC SQL SELECT USER INTO :user;
     EXEC SOL DISCONNECT;
 }
     printf( "Thread %d did %d iters successfully\n",
        thread data->thread, thread data->num_iters );
    db fini(\&\overline{\text{th}}read data->sqlca );
 }
   thread_data->done = TRUE;
}
int main() 
{
  int num threads = 4;
  int thread;
   int num_iters = 300;
  int num done = 0;
  a thread data *thread data;
  thread data = (a_thread_data *)malloc( sizeof(a_thread_data) * num_threads );
  for(thread = 0; thread < num_threads; thread++ ) {
    thread data[ thread ].num_iters = num_iters;
    thread<sup>data</sup>[ thread ].thread = thread;
    thread<sub>data</sub>[thread], done = FALSE;if( beginthread( do_one_iter,
      80\overline{96},
      (void *) & thread data[thread] ) \leq 0 ) {
      printf( "FAILED creating thread.\n" );
       return( 1 );
    \lambda }
    while( num done != num threads ) {
    Sleep(100\overline{0});
    num done = 0;for( thread = 0; thread < num threads; thread++ ) {
      if( thread data[ thread ].done == TRUE ) {
```

```
 num_done++;
        }
      }
   }
   return( 0 );
}
```
## **Related Information**

[Request Management with Embedded SQL \[page 337\]](#page-336-0)

# **1.10.12.3 Multiple SQLCAs**

You must not use the Embedded SQL preprocessor option (-r-) that generates non-reentrant code. Reentrant code is a little larger and a little slower because statically initialized global variables cannot be used. However, these effects are minimal.

Each SQLCA used in your program must be initialized with a call to db\_init and cleaned up at the end with a call to db fini.

The Embedded SQL statement SET SQLCA is used to tell the Embedded SQL preprocessor to use a different SQLCA for database requests. Usually, a statement such as EXEC SQL SET SQLCA 'task data->sqlca'; is used at the top of your program or in a header file to set the SQLCA reference to point at task specific data. Performance is unaffected because this statement does not generate any code. It changes the state within the preprocessor so that any reference to the SQLCA uses the given string.

Each thread must have its own SQLCA. This requirement also applies to code in a shared library (in a DLL, for example) that uses Embedded SQL and is called by more than one thread in your application.

You can use the multiple SQLCA support in any of the supported Embedded SQL environments, but it is only required in reentrant code.

You do not need to use multiple SQLCAs to connect to more than one database or have more than one connection to a single database.

Each SQLCA can have one unnamed connection. Each SQLCA has an active or current connection.

All operations on a given database connection must use the same SQLCA that was used when the connection was established.

#### i Note

Operations on different connections are subject to the normal record locking mechanisms and may cause each other to block and possibly to deadlock.

## **Related Information**

#### [SET SQLCA Statement \[ESQL\]](https://help.sap.com/viewer/93079d4ba8e44920ae63ffb4def91f5b/17.0.01/en-US/817856706ce210148005bad41a6e78de.html)

# **1.10.13 Static and Dynamic SQL**

There are two ways to embed SQL statements into a C program: statically or dynamically.

#### In this section:

#### Static SQL Statements [page 294]

All standard SQL data manipulation and data definition statements can be embedded in a C program by prefixing them with EXEC SQL and suffixing the statement with a semicolon (;). These statements are referred to as **static** statements.

#### [Dynamic SQL Statements \[page 295\]](#page-294-0)

In the C language, strings are stored in arrays of characters. Dynamic SQL statements are constructed in C language strings. These statements can then be executed using the PREPARE and EXECUTE statements.

#### [Dynamic SELECT Statement \[page 296\]](#page-295-0)

A SELECT statement that returns only a single row can be prepared dynamically, followed by an EXECUTE with an INTO clause to retrieve the one-row result. SELECT statements that return multiple rows, however, are managed using dynamic cursors.

## **1.10.13.1 Static SQL Statements**

All standard SQL data manipulation and data definition statements can be embedded in a C program by prefixing them with EXEC SQL and suffixing the statement with a semicolon (;). These statements are referred to as **static** statements.

Static statements can contain references to host variables. Host variables can only be used in place of string or numeric constants. They cannot be used to substitute column names or table names; dynamic statements are required to perform those operations.

### **Related Information**

[Host Variables in Embedded SQL \[page 279\]](#page-278-0)

## <span id="page-294-0"></span>**1.10.13.2 Dynamic SQL Statements**

In the C language, strings are stored in arrays of characters. Dynamic SQL statements are constructed in C language strings. These statements can then be executed using the PREPARE and EXECUTE statements.

These SQL statements cannot reference host variables in the same manner as static statements since the C language variables are not accessible by name when the C program is executing.

To pass information between the statements and the C language variables, a data structure called the SQL Descriptor Area (SQLDA) is used. This structure is set up for you by the Embedded SOL preprocessor if you specify a list of host variables on the EXECUTE statement in the USING clause. These variables correspond by position to placeholders in the appropriate positions of the prepared statement.

A placeholder is put in the statement to indicate where host variables are to be accessed. A placeholder is either a question mark (?) or a host variable reference as in static statements (a host variable name preceded by a colon). In the latter case, the host variable name used in the actual text of the statement serves only as a placeholder indicating a reference to the SQL descriptor area.

A host variable used to pass information to the database is called a **bind variable**.

## **Example**

```
EXEC SOL BEGIN DECLARE SECTION;
char comm[200];<br>char street[30]
          street[30];
char city[20];
a sql len cityind;
long empnum;
EXEC SQL END DECLARE SECTION;
...
sprintf( comm, 
     "UPDATE %s SET Street = :?, City = :?"
     "WHERE EmployeeID = :?",
     tablename );
EXEC SQL PREPARE S1 FROM :comm FOR UPDATE;
EXEC SQL EXECUTE S1 USING :street, :city:cityind, :empnum;
```
This method requires you to know how many host variables there are in the statement. Usually, this is not the case. So, you can set up your own SQLDA structure and specify this SQLDA in the USING clause on the EXECUTE statement.

The DESCRIBE BIND VARIABLES statement returns the host variable names of the bind variables that are found in a prepared statement. This makes it easier for a C program to manage the host variables. The general method is as follows:

```
EXEC SOL BEGIN DECLARE SECTION;
char comm[200];
EXEC SQL END DECLARE SECTION;
...
sprintf( comm, 
     "UPDATE %s SET Street = :street, City = :city"
    " WHERE EmployeeID = :empnum",
    tablename );
EXEC SOL PREPARE S1 FROM : comm FOR UPDATE;
/* Assume that there are no more than 10 host variables. 
 * See next example if you cannot put a limit on it. */
```

```
sqlda = alloc sqlda( 10 );
EXEC SOL DESCRIBE BIND VARIABLES FOR S1 INTO sqlda;
/* sqlda->sqld will tell you how many 
  host variables there were. *
/* Fill in SQLDA_VARIABLE fields with 
   values based on name fields in sqlda. */
...
EXEC SQL EXECUTE S1 USING DESCRIPTOR sqlda;
free sqlda( sqlda );
```
## **SQLDA Contents**

The SQLDA consists of an array of variable descriptors. Each descriptor describes the attributes of the corresponding C program variable or the location that the database stores data into or retrieves data from:

- data type
- length if type is a string type
- memory address
- indicator variable

## **Indicator Variables and NULL**

The indicator variable is used to pass a NULL value to the database or retrieve a NULL value from the database. The database server also uses the indicator variable to indicate truncation conditions encountered during a database operation. The indicator variable is set to a positive value when not enough space was provided to receive a database value.

## **Related Information**

[The SQL Descriptor Area \(SQLDA\) \[page 298\]](#page-297-0) [Embedded SQL Indicator Variables \[page 285\]](#page-284-0) [EXECUTE Statement \[ESQL\]](https://help.sap.com/viewer/93079d4ba8e44920ae63ffb4def91f5b/17.0.01/en-US/816fdeb26ce21014a105cea936c28488.html)

## **1.10.13.3 Dynamic SELECT Statement**

A SELECT statement that returns only a single row can be prepared dynamically, followed by an EXECUTE with an INTO clause to retrieve the one-row result. SELECT statements that return multiple rows, however, are managed using dynamic cursors.

With dynamic cursors, results are put into a host variable list or a SQLDA that is specified on the FETCH statement (FETCH INTO and FETCH USING DESCRIPTOR). Since the number of SELECT list items is usually unknown, the SQLDA route is the most common. The DESCRIBE SELECT LIST statement sets up a SQLDA with

**296** PUBLIC

the types of the SELECT list items. Space is then allocated for the values using the fill\_sqlda or fill\_s\_sqlda functions, and the information is retrieved by the FETCH USING DESCRIPTOR statement.

The typical scenario is as follows:

```
EXEC SOL BEGIN DECLARE SECTION;
char comm[200];
EXEC SQL END DECLARE SECTION;
int actual_size;
SQLDA * sqlda;
...
sprintf( comm, "SELECT * FROM %s", table name );
EXEC SQL PREPARE S1 FROM : comm;
/* Initial guess of 10 columns in result. 
   If it is wrong, it is corrected right 
    after the first DESCRIBE by reallocating 
    sqlda and doing DESCRIBE again. */ 
sqlda = alloc sqlda( 10 );
EXEC SQL DESCRIBE SELECT LIST FOR S1
   INTO sqlda;
if( sqlda->sqld > sqlda->sqln )
{
 actual size = sqlda->sgld;free \bar{s}qlda( sqlda );
  sqld\bar{a} = alloc sqlda( actual size );
 EXEC SOL DESCRIBE SELECT LIST FOR S1
     INTO sqlda;
} 
fill_sqlda( sqlda );
EXEC SQL DECLARE C1 CURSOR FOR S1;
EXEC SOL OPEN C1;
EXEC SQL WHENEVER NOTFOUND {break};
for(;;)
{
  EXEC SQL FETCH C1 USING DESCRIPTOR sqlda;
   /* do something with data */
}
EXEC SQL CLOSE C1;
EXEC SOL DROP STATEMENT S1:
```
### i Note

To avoid consuming unnecessary resources, ensure that statements are dropped after use.

The dynamic cursor example illustrates the use of cursors with a dynamic SELECT statement.

## **Related Information**

```
PREPARE Statement [ESQL]
DESCRIBE Statement [ESQL]
Dynamic Cursor Sample [page 273]
Library Function Reference [page 338]
```
# <span id="page-297-0"></span>**1.10.14 The SQL Descriptor Area (SQLDA)**

The SQLDA (SQL Descriptor Area) is an interface structure that is used for dynamic SQL statements. The structure is used to pass information regarding host variables and SELECT statement results to and from the database. The SOLDA is defined in the header file  $sqlda.h$ .

There are functions in the database interface shared library or DLL that you can use to manage SQLDAs.

When host variables are used with static SQL statements, the preprocessor constructs a SQLDA for those host variables. It is this SQLDA that is actually passed to and from the database server.

#### In this section:

The SQLDA Header File [page 298]

The SOLDA (SOL Descriptor Area) data structure is described by the  $sqlda$ .h header file.

[SQLDA Fields \[page 299\]](#page-298-0)

The SQLDA (SQL Descriptor Area) is a data structure consisting of a number of fields.

- [SQLDA Host Variable Descriptions \(struct sqlvar\) \[page 300\]](#page-299-0) Each sqlvar structure in the SQLDA describes a host variable.
- [SQLDA sqllen Field Values After a DESCRIBE \[page 303\]](#page-302-0)

The DESCRIBE statement gets information about the host variables required to store data retrieved from the database, or host variables required to pass data to the database.

[SQLDA sqllen Field Values When Sending Data \[page 305\]](#page-304-0)

The manner in which the length of the data being sent to the database is determined depends on the data type.

#### [SQLDA sqllen Field Values When Retrieving Data \[page 306\]](#page-305-0)

The manner in which the length of the data being retrieved from the database is determined depends on the data type.

### **Related Information**

[Library Function Reference \[page 338\]](#page-337-0)

## **1.10.14.1 The SQLDA Header File**

The SQLDA (SQL Descriptor Area) data structure is described by the sqlda.h header file.

The contents of sqlda.h are as follows:

```
#ifndef _SQLDA_H_INCLUDED
#define _SQLDA_H_INCLUDED
#define II_SQLDA
#include "sqlca.h"
#if defined( SQL PACK STRUCTURES )
 #if defined( \overline{MSC} VER ) && MSC VER > 800
    #pragma warning(push)
```

```
 #pragma warning(disable:4103)
   #endif
   #include "pshpk1.h"
#endif
#define SQL_MAX_NAME_LEN 30
#define _sqldafar
typedef short int a_sql_type;
struct sqlname {
 short int length; /* length of char data */char data[ SQL MAX NAME LEN ]; /* data */
};<br>struct sqlvar {
                          /* array of variable descriptors */ short int sqltype; /* type of host variable */
 a_sql_len sqllen; /* length of host variable */
 void *sqldata; /* address of variable */
 a sql len *sqlind; /* indicator variable pointer */
 struct sqlname sqlname;
};
#if defined( SQL PACK STRUCTURES )
   #include "poppk.h"
   /* The SQLDA should be 4-byte aligned */
   #include "pshpk4.h"
#endif
struct sqlda {
  unsigned char \text{sqldaid}[8]; /* eye catcher "SQLDA" */<br>a sql int32 sqldabc; /* length of sqlda structure
                  sqldabc; /* length of sqlda structure */
short int sqln; /* descriptor size in number of entries */
short int sqld; /* number of variables found by DESCRIBE */
 struct sqlvar sqlvar[1]; /* array of variable descriptors */
};
#define SCALE(sqllen) ((sqllen)/256)
#define PRECISION(sqllen)
#define SET PRECISION_SCALE(sqllen,precision,scale)
                \text{sgllen} = (\text{scale}) * 256 + (\text{precision})<br>STORAGE(sqllen) (PRECISION(sqllen)/2 + 1)
#define DECIMALSTORAGE(sqllen)
typedef struct sqlda SQLDA;
typedef struct sqlvar SQLVAR, SQLDA_VARIABLE;
typedef struct sqlname SQLNAME, SQLDA_NAME;
#ifndef SQLDASIZE
#define SQLDASIZE(n) ( sizeof( struct sqlda ) + \
 (n-1) * sizeof( struct sqlvar) )
#endif
#if defined( SQL PACK STRUCTURES )
   #include "poppk.h"
  #if defined( MSC VER ) && MSC VER > 800
    #pragma warning(pop)
   #endif
#endif
#endif
```
## **1.10.14.2 SQLDA Fields**

The SQLDA (SQL Descriptor Area) is a data structure consisting of a number of fields.

The SQLDA fields have the following meanings:

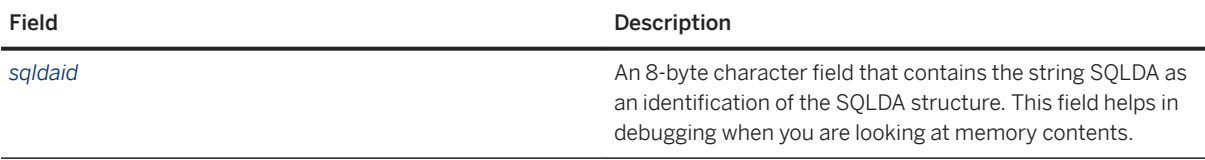

<span id="page-299-0"></span>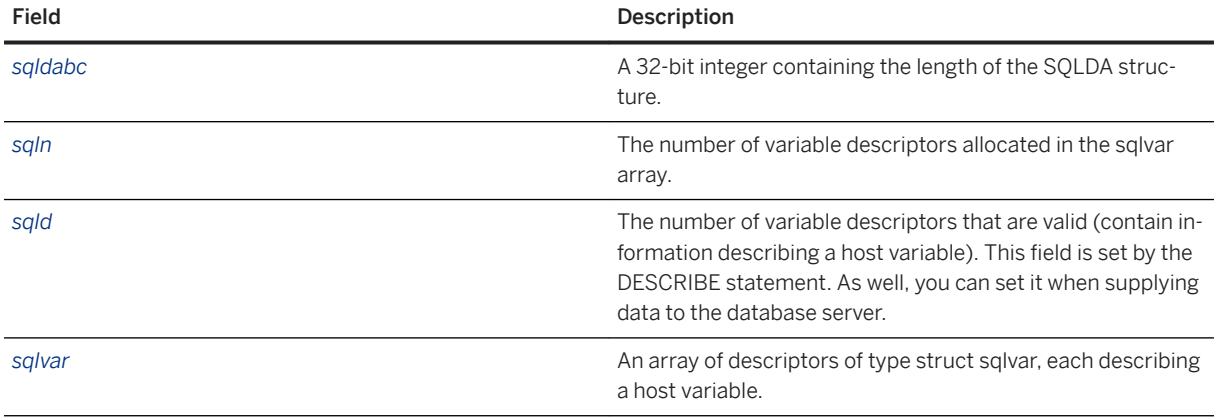

# **1.10.14.3 SQLDA Host Variable Descriptions (struct sqlvar)**

Each sqlvar structure in the SQLDA describes a host variable.

The fields of the sqlvar structure are defined in the sqlda.h header file and have the following meanings:

#### sqltype

The type and flags of the variable that is described by this descriptor. The type is extracted using DT\_TYPES and the flags are extracted using DT\_FLAGS.

a\_sql\_type sql\_type = sqlvar->sqltype & DT\_TYPES;  $a$  sql\_type sql\_flag = sqlvar->sqltype & DT\_FLAGS;

The DT\_NULLS\_ALLOWED bit of the flags indicates whether NULL values are allowed. Valid types and flags are defined in the sqlhosttype.h header file.

This field is filled by the DESCRIBE statement. You can change this field to any type when supplying data to the database server or retrieving data from the database server as long as the sqldata field is changed accordingly to match the new type. Any necessary type conversion is done automatically (for example, binary integer to ASCII string).

#### sqllen

The length of the variable. A sqllen value has type a\_sql\_len. What the length actually means depends on the type information and how the SQLDA is being used.

For LONG VARCHAR, LONG NVARCHAR, and LONG BINARY data types, the array\_len field of the LONGVARCHAR, LONGNVARCHAR, or LONGBINARY data type structure is used instead of the sqllen field. In these cases, sqllen is usually set to 32767 (the maximum).

Otherwise, the sqllen value describes the length of the variable in bytes. For example, sqllen is 1280 for a VARCHAR(1280) variable.

#### sqldata

A pointer to the memory occupied by this variable. This memory must correspond to the type of the variable and its length.

The amount of memory required for specific types is returned by the following macros defined in the sqlca.h and sqlda.h header files.

#### DT\_BINARY

\_BINARYSIZE( n ) returns the amount of storage required to store a BINARY of the specified length. DT\_VARCHAR

\_VARCHARSIZE( n ) returns the amount of storage required to store a VARCHAR of the specified length.

#### DT\_DECIMAL

DECIMALSTORAGE( n ) returns the amount of storage required to store a DECIMAL of the specified length.

### DT\_LONGBINARY

LONGBINARYSIZE( n ) returns the amount of storage required to store a LONGBINARY of the specified length.

#### DT\_LONGNVARCHAR

LONGNVARCHARSIZE( n ) returns the amount of storage required to store a LONGNVARCHAR of the specified length.

#### DT\_LONGVARCHAR

LONGVARCHARSIZE( n ) returns the amount of storage required to store a LONGVARCHAR of the specified length.

All other types have fixed storage sizes depending on their type and size. Some examples follow.

If the type is DT INT, then sqldata points to a 32-bit binary integer data value.

int ival = (int \*)sqlvar->sqldata;

If the type is DT\_VARCHAR, then sqldata points to a VARCHAR structure (which is defined in sqlca.h).

```
typedef struct VARCHAR {<br>a sql ulen len;
     \frac{a_s}{\text{char}} and \frac{a}{\text{char}}array[1];} VARCHAR;
sqlvar->sqldata = malloc( VARCHARSIZE( sqlvar->sqllen ) );
VARCHAR *vc = (VARCHAR *) \overline{sq}lvar->sqldata;
```
DT\_NVARCHAR and DT\_BINARY types have structures similar to DT\_VARCHAR.

If the type is DT\_LONGVARCHAR, then sqldata points to a LONGVARCHAR structure (which is defined in sqlca.h).

```
typedef struct LONGVARCHAR {
 a_sql_uint32 array_len;
a_sql_uint32 stored_len;
    a<sup>[</sup>sql<sup>[</sup>uint32 untrunc<sup>1en;</sup><br>char array[1];
                          array[1];
} LONGVARCHAR, LONGNVARCHAR, LONGBINARY;
sqlvar->sqldata = malloc( LONGVARCHARSIZE( 128*1024 ) );
LONGVARCHAR *lvc = (LONGVARCHAR * )sqlvar->sqldata;
lvc->array len = 128*1024;
```
DT\_LONGNVARCHAR and DT\_LONGBINARY types have structures similar to DT\_LONGVARCHAR.

For UPDATE and INSERT statements, this variable is not involved in the operation if the sqldata pointer is a null pointer. For a FETCH, no data is returned if the sqldata pointer is a null pointer. In other words, the column returned by the sqldata pointer is an *unbound* column.

If the DESCRIBE statement uses LONG NAMES, this field holds the long name of the result set column. If, in addition, the DESCRIBE statement is a DESCRIBE USER TYPES statement, then this field holds the long name of the user-defined data type, instead of the column. If the type is a base type, the field is empty.

#### sqlind

A pointer to the indicator value. An indicator value has type a\_sql\_len. A negative indicator value indicates a NULL value. A positive indicator value indicates that this variable has been truncated by a FETCH statement, and the indicator value contains the length of the data before truncation. A value of -2 indicates a conversion error if the conversion\_error database option is set to Off.

If the sqlind pointer is the null pointer, no indicator variable pertains to this host variable.

The sqlind field is also used by the DESCRIBE statement to indicate parameter types. If the type is a userdefined data type, this field is set to DT\_HAS\_USERTYPE\_INFO. In this case, perform a DESCRIBE USER TYPES to obtain information about the user-defined data types.

#### sqlname

A VARCHAR-like structure, as follows:

```
struct sqlname {
   short int length;<br>char datal S
               data[ SOL MAX NAME LEN ];
};
```
It is filled by a DESCRIBE statement and is not otherwise used. This field has a different meaning for the two formats of the DESCRIBE statement:

#### SELECT LIST

The name data buffer is filled with the column heading of the corresponding item in the SELECT list. BIND VARIABLES

The name data buffer is filled with the name of the host variable that was used as a bind variable, or "?" if an unnamed parameter marker is used.

On a DESCRIBE SELECT LIST statement, any indicator variables present are filled with a flag indicating whether the SELECT list item is updatable or not. The DT\_UPDATABLE flag and others are defined in the sqlhosttype.h header file.

If the DESCRIBE statement is a DESCRIBE USER TYPES statement, then this field holds the long name of the user-defined data type instead of the column. If the type is a base type, the field is empty.

## **Related Information**

[Embedded SQL Indicator Variables \[page 285\]](#page-284-0) [Embedded SQL Data Types \[page 275\]](#page-274-0) [conversion\\_error Option](https://help.sap.com/viewer/61ecb3d4d8be4baaa07cc4db0ddb5d0a/17.0.01/en-US/81316eb56ce21014a4f3a7726f0ae853.html)

# <span id="page-302-0"></span>**1.10.14.4 SQLDA sqllen Field Values After a DESCRIBE**

The DESCRIBE statement gets information about the host variables required to store data retrieved from the database, or host variables required to pass data to the database.

The following table indicates the values of the sqllen and sqltype structure members returned by the DESCRIBE statement for the various database types (both SELECT LIST and BIND VARIABLE DESCRIBE statements). For a user-defined database data type, the base type is described.

Your program can use the types and lengths returned from a DESCRIBE, or you may use another type. The database server performs type conversions between any two types. The memory pointed to by the sqldata field must correspond to the sqltype and sqllen fields. The Embedded SQL type is obtained by a bitwise AND of sqltype with DT\_TYPES (sqltype & DT\_TYPES).

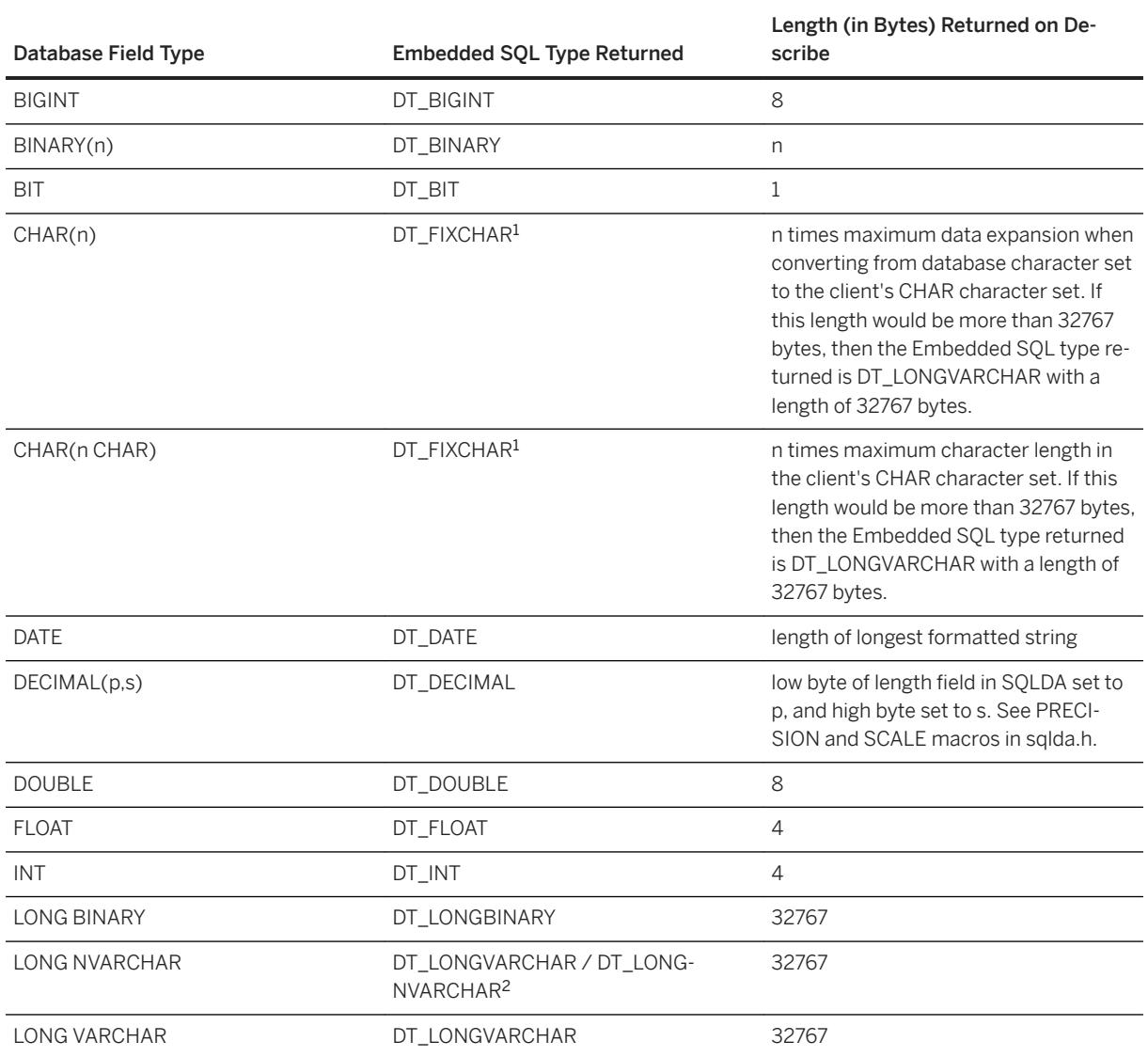

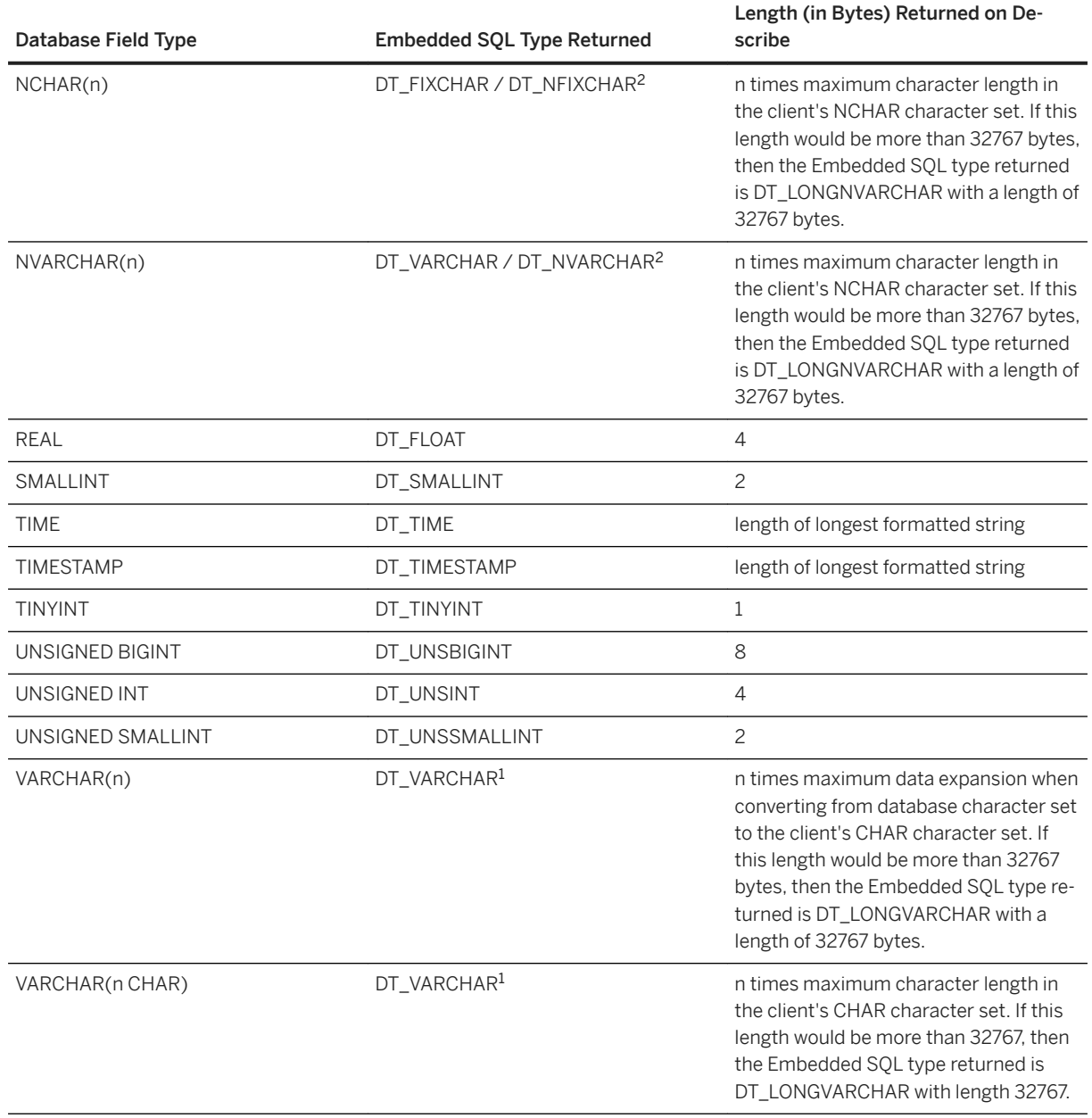

 $^{\rm 1}$  The type returned for CHAR and VARCHAR may be DT\_LONGVARCHAR if the maximum byte length in the client's CHAR character set is greater than 32767 bytes.

<sup>2</sup> The type returned for NCHAR and NVARCHAR may be DT\_LONGNVARCHAR if the maximum byte length in the client's NCHAR character set is greater than 32767 bytes. NCHAR, NVARCHAR, and LONG NVARCHAR are described by default as either DT\_FIXCHAR, DT\_VARCHAR, or DT\_LONGVARCHAR, respectively. If the db\_change\_nchar\_charset function has been called, the types are described as DT\_NFIXCHAR, DT\_NVARCHAR, and DT\_LONGNVARCHAR, respectively.

## <span id="page-304-0"></span>**Related Information**

[Embedded SQL Data Types \[page 275\]](#page-274-0) [CHAR Data Type](https://help.sap.com/viewer/93079d4ba8e44920ae63ffb4def91f5b/17.0.01/en-US/81f46b626ce21014aac8c217605f7593.html) [NCHAR Data Type](https://help.sap.com/viewer/93079d4ba8e44920ae63ffb4def91f5b/17.0.01/en-US/81f45f166ce21014a7e2a4766cae9c2e.html) [NVARCHAR Data Type](https://help.sap.com/viewer/93079d4ba8e44920ae63ffb4def91f5b/17.0.01/en-US/81f487376ce210148ab4c9b8352909ff.html) [VARCHAR Data Type](https://help.sap.com/viewer/93079d4ba8e44920ae63ffb4def91f5b/17.0.01/en-US/81f490066ce210148562c14973ac8507.html) [db\\_change\\_nchar\\_charset Function \[page 348\]](#page-347-0)

# **1.10.14.5 SQLDA sqllen Field Values When Sending Data**

The manner in which the length of the data being sent to the database is determined depends on the data type.

For non-long data types, the sqllen field of the sqlvar structure in the SQLDA represents the maximum size of the data buffer. For example, a column described as VARCHAR(300) will have a sqllen value of 300, representing the maximum length for that column. For blank-padded data types such as DT\_FIXCHAR, the sqllen field represents the maximum size of the data buffer. For fixed-size data types such as integers and DT\_TIMESTAMP\_ STRUCT, the sqllen field is ignored and the length need not be specified. For long data types, the array len field specifies the maximum length of the data buffer. The sqllen field is never modified when you send or retrieve data.

Only the data types displayed in the table below are allowed. The DT\_DATE, DT\_TIME, and DT\_TIMESTAMP data types are treated the same as DT\_STRING when you send or retrieve information. The value is formatted as a character string in the current date format.

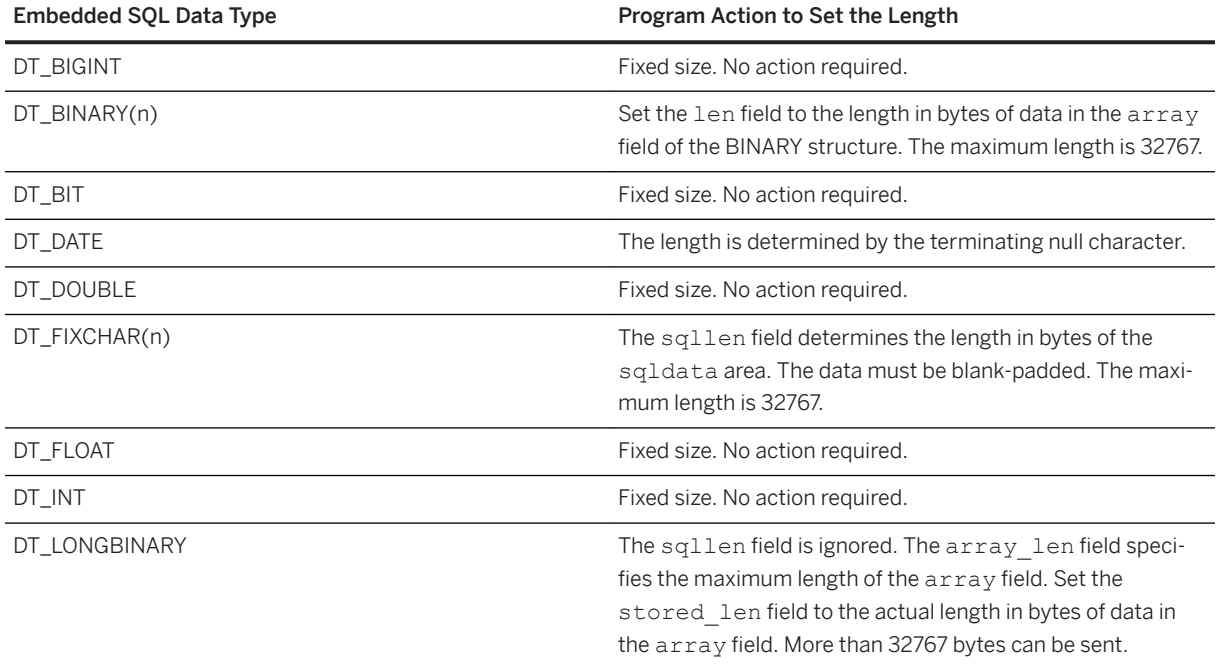

<span id="page-305-0"></span>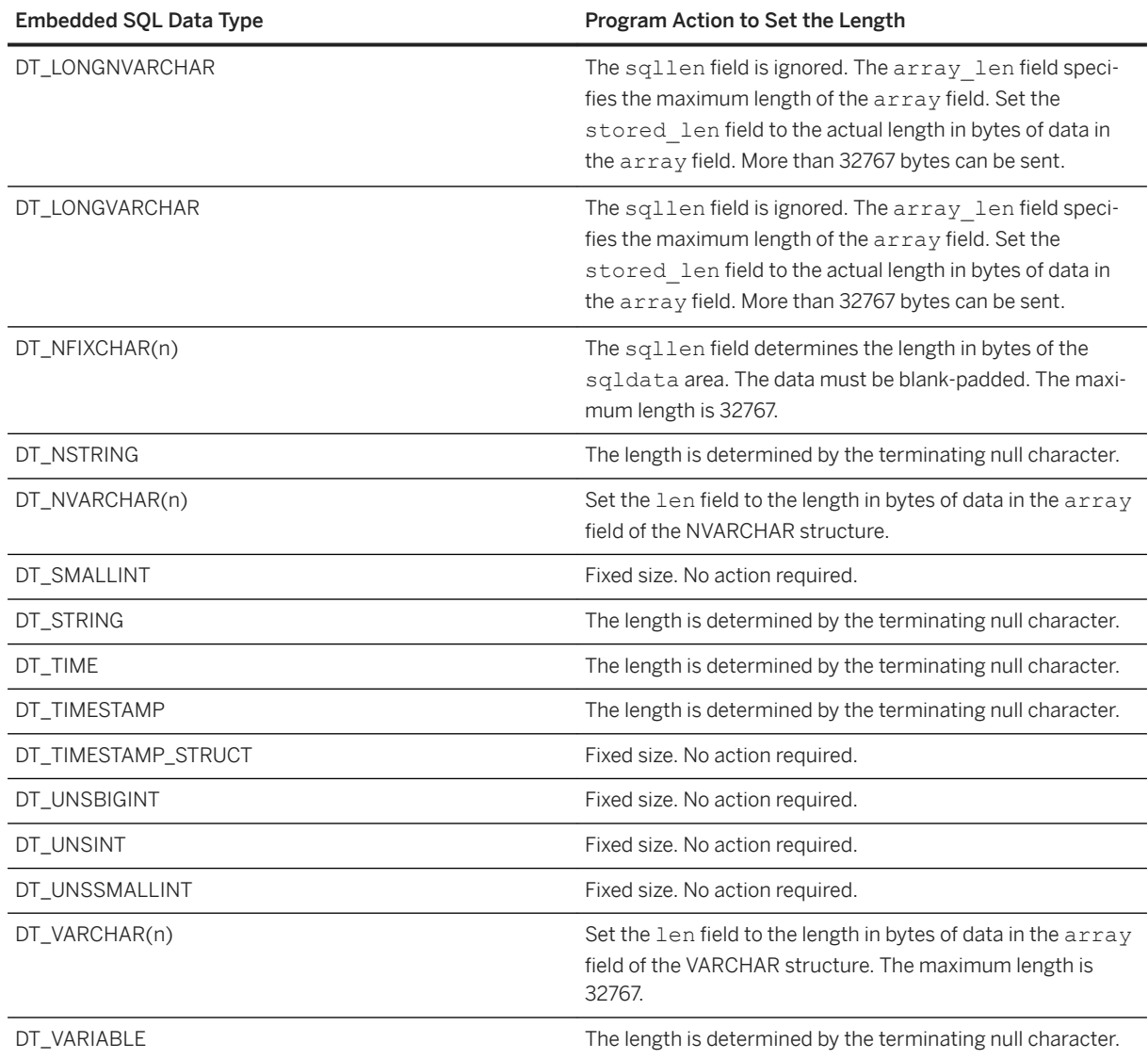

## **Related Information**

[Sending LONG Data Using Dynamic SQL \[page 333\]](#page-332-0)

# **1.10.14.6 SQLDA sqllen Field Values When Retrieving Data**

The manner in which the length of the data being retrieved from the database is determined depends on the data type.

For non-long data types, the sqllen field of the sqlvar structure in the SQLDA represents the maximum size of the data buffer. For example, a column described as VARCHAR(300) will have a sqllen value of 300, representing the maximum length for that column. For blank-padded data types such as DT\_FIXCHAR, the

sqllen field represents the maximum size of the data buffer. For fixed-size data types such as integers and DT\_TIMESTAMP\_ STRUCT, the sqllen field is ignored and the length need not be specified. For long data types, the array\_len field specifies the maximum length of the data buffer. The sqllen field is never modified when you send or retrieve data.

Only the data types displayed in the table below are allowed. The DT\_DATE, DT\_TIME, and DT\_TIMESTAMP data types are treated the same as DT\_STRING when you send or retrieve information. The value is formatted as a character string in the current date format.

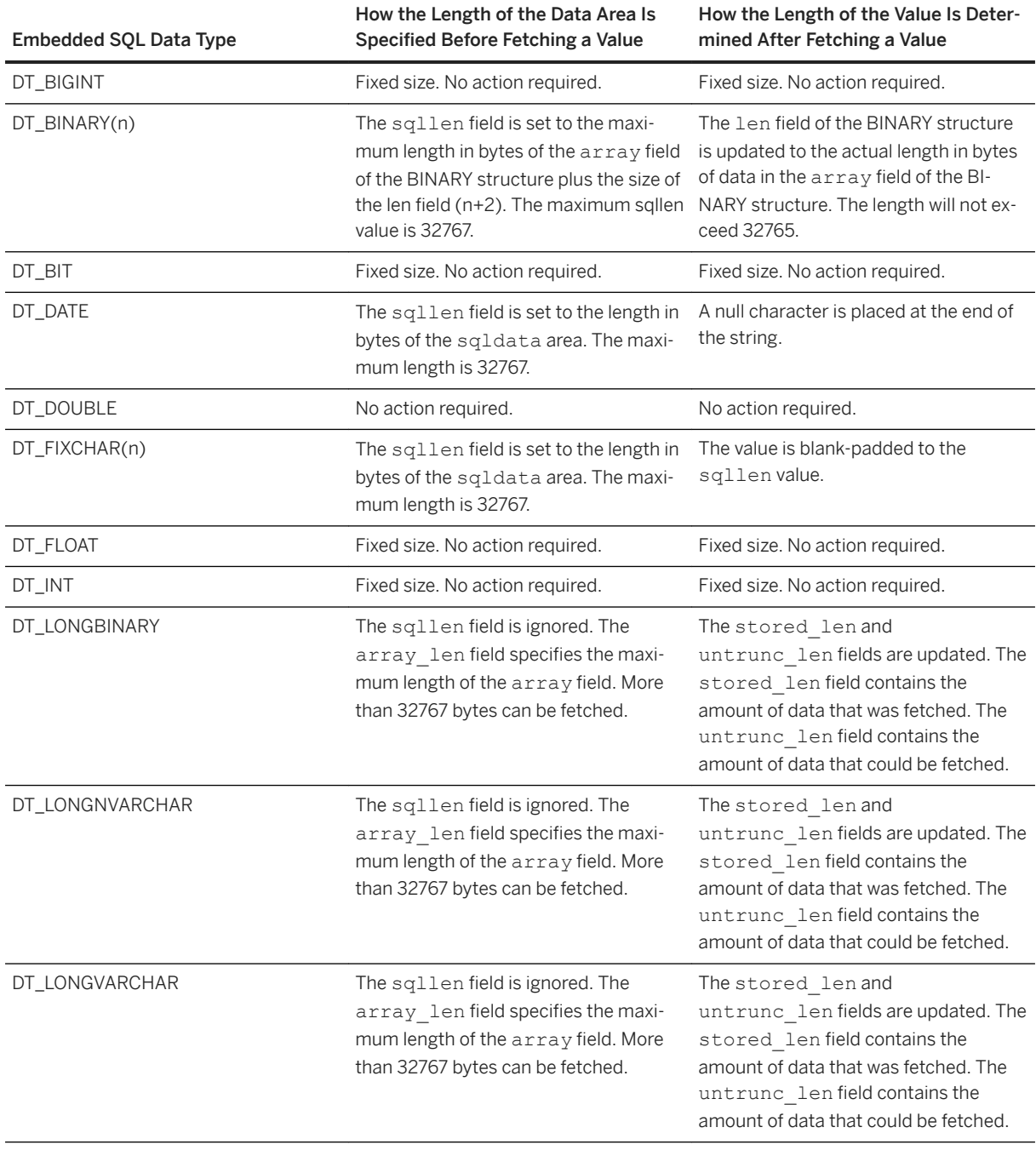

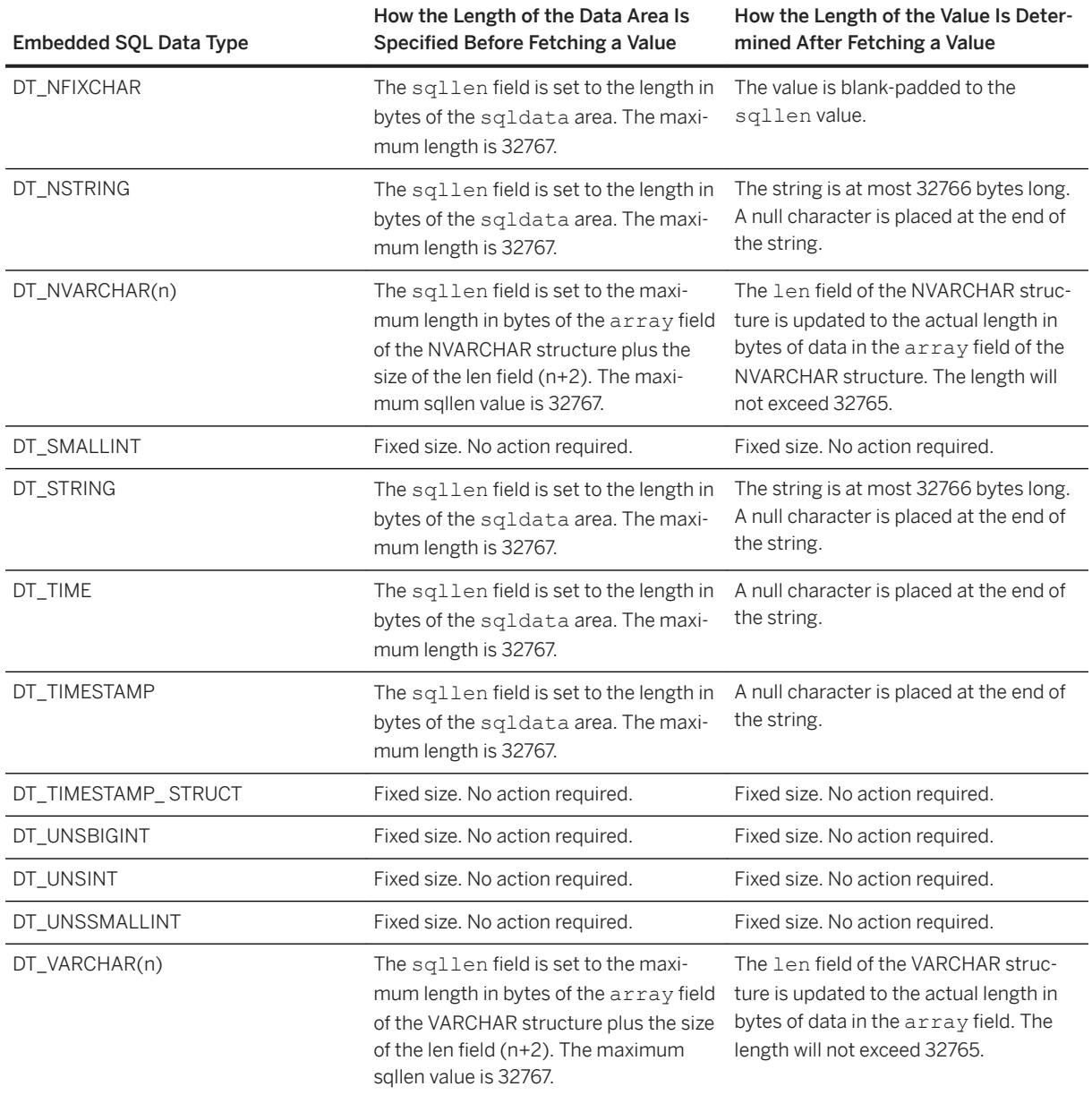

## **Related Information**

[Retrieving LONG Data Using Dynamic SQL \[page 330\]](#page-329-0)

# **1.10.15 How to Fetch Data Using Embedded SQL**

Fetching data in Embedded SQL is done using the SELECT statement.

There are two cases:

#### The SELECT statement returns at most one row

Use an INTO clause to assign the returned values directly to host variables.

#### The SELECT statement may return multiple rows

Use cursors to manage the rows of the result set.

#### In this section:

SELECT Statements That Return at Most One Row [page 309] A single row query retrieves at most one row from the database.

[Cursors in Embedded SQL \[page 310\]](#page-309-0) A cursor is used to retrieve rows from a query that has multiple rows in its result set.

#### Wide Fetches Using Embedded SOL [page 313]

The FETCH statement can be modified to fetch more than one row at a time, which may improve performance. This is called a wide fetch or an array fetch.

## **Related Information**

FETCH Statement [ESOL] [SP]

## **1.10.15.1 SELECT Statements That Return at Most One Row**

A single row query retrieves at most one row from the database.

A single-row query SELECT statement has an INTO clause following the SELECT list and before the FROM clause. The INTO clause contains a list of host variables to receive the value for each SELECT list item. There must be the same number of host variables as there are SELECT list items. The host variables may be accompanied by indicator variables to indicate NULL results.

When the SELECT statement is executed, the database server retrieves the results and places them in the host variables. If the query results contain more than one row, the database server returns an error.

If the query results in no rows being selected, an error is returned indicating that no rows can be found (SQLCODE 100). Errors and warnings are returned in the SQLCA structure.

## <span id="page-309-0"></span>**Example**

The following code fragment returns 1 if a row from the Employees table is fetched successfully, 0 if the row doesn't exist, and -1 if an error occurs.

```
EXEC SQL BEGIN DECLARE SECTION;
long id;
char name [41];
char sex;<br>char birt
          birthdate[15];
a_sql_len ind_birthdate;
EXEC SOL END DECLARE SECTION;
...
int find employee ( long employee id )
{
   id = employee_id;
   EXEC SQL SELECT GivenName ||
     ' ' || Surname, Sex, BirthDate
    INTO :name, :sex,
       :birthdate:ind_birthdate
     FROM Employees
    WHERE EmployeeID = :id;
   if( SQLCODE == SQLE_NOTFOUND ) 
   {
    return( 0 ); /* employee not found */ } 
 else if( SQLCODE < 0 ) 
   {
    return(-1); /* error */ } 
   else 
   {
    return( 1 ); /* found */ }
}
```
## **Related Information**

[The SQL Communication Area \(SQLCA\) \[page 288\]](#page-287-0)

# **1.10.15.2 Cursors in Embedded SQL**

A cursor is used to retrieve rows from a query that has multiple rows in its result set.

A cursor is a handle or an identifier for the SQL query and a position within the result set. Cursor management in Embedded SQL involves the following steps:

- 1. Declare a cursor for a particular SELECT statement, using the DECLARE CURSOR statement.
- 2. Open the cursor using the OPEN statement.
- 3. Retrieve results one row at a time from the cursor using the FETCH statement.
- 4. Fetch rows until the Row Not Found warning is returned. Errors and warnings are returned in the SQLCA structure.

5. Close the cursor, using the CLOSE statement.

By default, cursors are automatically closed at the end of a transaction (on COMMIT or ROLLBACK). Cursors that are opened with a WITH HOLD clause are kept open for subsequent transactions until they are explicitly closed.

The following is a simple example of cursor usage:

```
void print_employees( void )
{
 EXEC SQL BEGIN DECLARE SECTION;<br>char mame[50];
         name[50];char sex;<br>char birt
             birthdate[15];
  a sql len ind birthdate;
 EXEC SQL END DECLARE SECTION;
   EXEC SQL DECLARE C1 CURSOR FOR
    SELECT GivenName || ' ' || Surname, Sex, BirthDate FROM Employees;
   EXEC SQL OPEN C1;
  for( \tilde{i} )
   {
    EXEC SQL FETCH C1 INTO :name, :sex, :birthdate:ind birthdate;
    if( SQLCODE == SQLE NOTFOUND )\left\{ \begin{array}{c} 1 \end{array} \right. break;
 } 
     else if( SQLCODE < 0 ) 
\left\{ \begin{array}{c} 1 \end{array} \right. break;
 }
    if( ind birthdate < 0 )
    \mathcal{A}strcpy( birthdate, "UNKNOWN" );
     }
    printf( "Name: %s Sex: %c Birthdate: %s\n", name, sex, birthdate );
 }
   EXEC SQL CLOSE C1;
}
```
## **Cursor Positioning**

A cursor is positioned in one of three places:

- On a row
- Before the first row
- After the last row

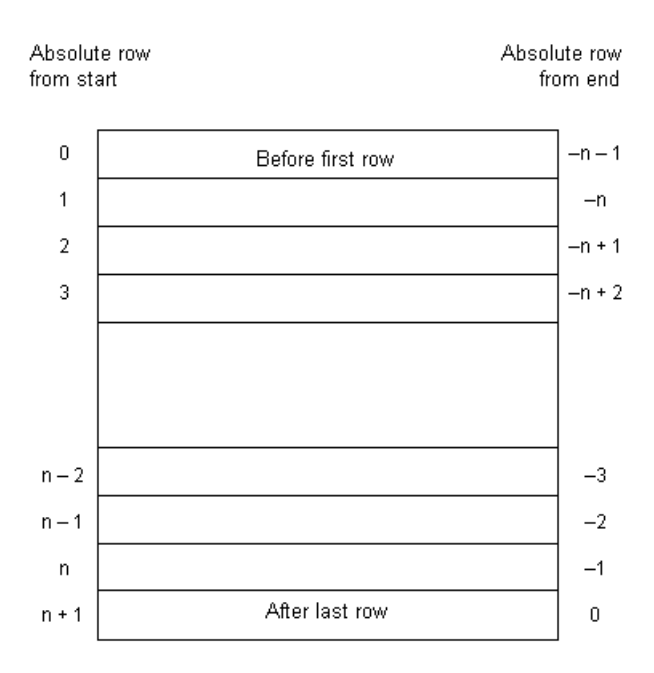

When a cursor is opened, it is positioned before the first row. The cursor position can be moved using the FETCH statement. It can be positioned to an absolute position either from the start or from the end of the query results. It can also be moved relative to the current cursor position.

There are special **positioned** versions of the UPDATE and DELETE statements that can be used to update or delete the row at the current position of the cursor. If the cursor is positioned before the first row or after the last row, an error is returned indicating that there is no corresponding row in the cursor.

The PUT statement can be used to insert a row into a cursor.

## **Cursor Positioning Problems**

Inserts and some updates to DYNAMIC SCROLL cursors can cause problems with cursor positioning. The database server does not put inserted rows at a predictable position within a cursor unless there is an ORDER BY clause on the SELECT statement. Sometimes the inserted row does not appear until the cursor is closed and opened again.

This occurs if a temporary table had to be created to open the cursor.

The UPDATE statement can cause a row to move in the cursor. This happens if the cursor has an ORDER BY clause that uses an existing index (a temporary table is not created).

## **Related Information**

[Cursor Principles \[page 19\]](#page-18-0) [The SQL Communication Area \(SQLCA\) \[page 288\]](#page-287-0) [CLOSE statement \[ESQL\] \[SP\]](https://help.sap.com/viewer/93079d4ba8e44920ae63ffb4def91f5b/17.0.01/en-US/816a9d9a6ce21014b17db6fe77f7b40b.html)

<span id="page-312-0"></span>DECLARE CURSOR Statement [ESOL] [SP] [DELETE Statement \(Positioned\) \[ESQL\] \[SP\]](https://help.sap.com/viewer/93079d4ba8e44920ae63ffb4def91f5b/17.0.01/en-US/816dd5396ce210148236c0234487dabe.html) [FETCH Statement \[ESQL\] \[SP\]](https://help.sap.com/viewer/93079d4ba8e44920ae63ffb4def91f5b/17.0.01/en-US/817027cf6ce21014bed59c4df00473c8.html) [OPEN Statement \[ESQL\] \[SP\]](https://help.sap.com/viewer/93079d4ba8e44920ae63ffb4def91f5b/17.0.01/en-US/8171fc246ce210148283b962d9304b65.html) PUT Statement [ESOL] [UPDATE \(Positioned\) Statement \[ESQL\] \[SP\]](https://help.sap.com/viewer/93079d4ba8e44920ae63ffb4def91f5b/17.0.01/en-US/817fee346ce21014a7a69639a47d920b.html) [Static Cursor Sample \[page 271\]](#page-270-0) [Dynamic Cursor Sample \[page 273\]](#page-272-0)

## **1.10.15.3 Wide Fetches Using Embedded SQL**

The FETCH statement can be modified to fetch more than one row at a time, which may improve performance. This is called a wide fetch or an array fetch.

Wide puts and inserts are also supported.

To use wide fetches in Embedded SQL, include the FETCH statement in your code as follows:

EXEC SQL FETCH ... ARRAY nnn

where ARRAY nnn is the last item of the FETCH statement. The fetch count nnn can be a host variable. The number of variables in the SQLDA must be the product of nnn and the number of columns per row. The first row is placed in SQLDA variables 0 to (columns per row) - 1, and so on.

Each column must be of the same type in each row of the SQLDA, or a SQLDA\_INCONSISTENT error is returned.

The server returns in SQLCOUNT the number of records that were fetched, which is always greater than zero unless there is an error or warning. On a wide fetch, a SQLCOUNT of 1 with no error condition indicates that one valid row has been fetched.

## **Example**

The following example code illustrates the use of wide fetches. The complete example is found in *%SQLANYSAMP17%*\SQLAnywhere\esqlwidefetch\widefetch.sqc.

```
static SQLDA * PrepareSQLDA(
a_sql_statement_number stat0,
 unsigned width,
      unsigned *cols per row )
{
  int num cols;
  unsigned row, col, offset;<br>SQLDA * sqlda;
SQLDA * sqlda;
 EXEC SQL BEGIN DECLARE SECTION;
   a sql statement number stat;
   EXEC SQL END DECLARE SECTION;
   stat = stat0;sqlda = alloc sqlda( 100 );
   if( sqlda == \overline{N}ULL ) return( NULL );
    EXEC SQL DESCRIBE :stat INTO sqlda;
```

```
 *cols_per_row = num_cols = sqlda->sqld;
    if( num \overline{cols} * widt\overline{h} > \text{sglda->sgln } i {
        free sqlda ( sqlda );
        sqld\overline{a} = alloc sqlda( num cols * width );
        if( sqlda == \overline{NULL} ) return( NULL );
         EXEC SQL DESCRIBE :stat INTO sqlda;
 }
     // copy first row in SQLDA setup by describe
     // to following (wide) rows
    sqlda->sqld = num \ncols * width;offset = num \text{ coils};
    for( row = 1\frac{1}{1} row < width; row++ ) {
 for( col = 0; col < num_cols; col++, offset++ ) {
 sqlda->sqlvar[offset].sqltype = sqlda->sqlvar[col].sqltype;
            sqlda->sqlvar[offset].sqllen = sqlda->sqlvar[col].sqllen;
             // optional: copy described column name
             memcpy( &sqlda->sqlvar[offset].sqlname,
                     &sqlda->sqlvar[col].sqlname,
                    sizeof( sqlda->sqlvar[0].sqlname ) );
         }
 }
    fill s sqlda( sqlda, 40 );
     return( sqlda );
err:
     return( NULL );
}
static void PrintFetchedRows( SQLDA * sqlda,
                                unsigned cols_per_row )
{
    long rows_fetched;<br>int row, col, off
                             row, \overline{col}, \text{offset};if( SQLCOUNT == 0 ) {
       rows fetched = 1;
     } else {
         rows_fetched = SQLCOUNT;
     }
    printf( "Fetched %d Rows:\n", rows fetched );
    for( row = 0; row < rows fetched; row++ ) {
        for( col = 0; col < cols per row; col++
            offset = row * <math>cols\_per\_row + col;printf( " \"%s\"", (char *) sqlda->sqlvar[offset].sqldata);
 }
        printf("\n\n\in"\n\in");
     }
}
static int DoQuery ( char * query str0,
                    unsigned fetch width0)
{
    SQLDA * sqlda;
   unsigned cols_per_row;
    EXEC SQL BEGIN DECLARE SECTION;
a sql statement number stat;
char * query_str;
    unsigned fetch_width;
     EXEC SQL END DECLARE SECTION;
 query_str = query_str0;
 fetch_width = fetch_width0;
    EXEC SQL PREPARE : stat FROM : query str;
    EXEC SQL DECLARE QCURSOR CURSOR FOR : stat FOR READ ONLY;
     EXEC SQL OPEN QCURSOR;
    sqlda = PrepareSQLDA( stat, fetch width, &cols per row );
    if( sqlda == NULL ) printf( "Error allocating SQLDA\n" );
        return ( SQLE NO MEMORY );
 }
     for( ;; ) {
        EXEC SQL FETCH QCURSOR INTO DESCRIPTOR sqlda ARRAY : fetch width;
```

```
 if( SQLCODE != SQLE_NOERROR ) break;
        PrintFetchedRows( sqlda, cols per row );
    \lambda EXEC SQL CLOSE QCURSOR;
   EXEC SQL DROP STATEMENT : stat;
   free filled sqlda ( sqlda );
err:
     return( SQLCODE );
}
int main( int argc, char *argv[] )
{
    int result code;
     argc = ProcessOptions( argv );
    if(\arcc < 0) {
         return( 1 );
 }
    db init( &sqlca );
    db<sup>-</sup>string connect( &sqlca, ConnectStr );
    if \overline{()} SQLCODE != SQLE NOERROR ) {
         PrintSQLError();
         goto err;
 }
    result code = DoQuery( QueryStr, FetchWidth );
   EXEC SOL DISCONNECT;
    db fini( &sqlca );
   return( (result code == 0) ? EXIT OKAY : EXIT FAIL );
err:
   db fini( &sqlca );
   return( EXIT FAIL );
}
```
## **Notes on Using Wide Fetches**

- In the function PrepareSOLDA, the SOLDA memory is allocated using the alloc sqlda function. This allows space for indicator variables, rather than using the alloc\_sqlda\_noind function.
- If the number of rows fetched is fewer than the number requested, but is not zero (at the end of the cursor for example), the SQLDA items corresponding to the rows that were not fetched are returned as NULL by setting the indicator value. If no indicator variables are present, an error is generated (SQLE\_NO\_INDICATOR: no indicator variable for NULL result).
- If a row being fetched has been updated, generating a SQLE\_ROW\_UPDATED\_WARNING warning, the fetch stops on the row that caused the warning. The values for all rows processed to that point (including the row that caused the warning) are returned. SQLCOUNT contains the number of rows that were fetched, including the row that caused the warning. All remaining SQLDA items are marked as NULL.
- If a row being fetched has been deleted or is locked, generating a SQLE\_NO\_CURRENT\_ROW or SQLE\_LOCKED error, SQLCOUNT contains the number of rows that were read before the error. This does not include the row that caused the error. The SQLDA does not contain values for any of the rows since SQLDA values are not returned on errors. The SQLCOUNT value can be used to reposition the cursor, if necessary, to read the rows.

## **Related Information**

### [EXECUTE Statement \[ESQL\]](https://help.sap.com/viewer/93079d4ba8e44920ae63ffb4def91f5b/17.0.01/en-US/816fdeb26ce21014a105cea936c28488.html)

[FETCH Statement \[ESQL\] \[SP\]](https://help.sap.com/viewer/93079d4ba8e44920ae63ffb4def91f5b/17.0.01/en-US/817027cf6ce21014bed59c4df00473c8.html) [PUT Statement \[ESQL\]](https://help.sap.com/viewer/93079d4ba8e44920ae63ffb4def91f5b/17.0.01/en-US/817258416ce21014a7ba8edab5c7a04c.html) [alloc\\_sqlda Function \[page 340\]](#page-339-0) [alloc\\_sqlda\\_noind Function \[page 341\]](#page-340-0)

## **1.10.16 Wide Inserts Using Embedded SQL**

The INSERT statement can be used to insert more than one row at a time, which may improve performance. This is called a wide insert or an array insert.

To use wide inserts in Embedded SQL, prepare and then execute an INSERT statement in your code as follows:

```
EXEC SQL EXECUTE ... ARRAY nnn
```
where ARRAY nnn is the last part of the EXECUTE statement. The batch size nnn can be a host variable. The number of variables in the SQLDA must be the product of the batch size and the number of placeholders in the statement to be executed.

Each variable must be of the same type in each row of the SQLDA, or a SQLDA\_INCONSISTENT error is returned.

### **Example**

The following complete code example illustrates the use of wide inserts.

```
// [wideinsert.sqc]
#include <stdio.h>
#include <stdlib.h>
#include <string.h>
#include "sqldef.h"
EXEC SOL INCLUDE SOLCA;
EXEC SOL WHENEVER SOLERROR { PrintSOLError();
                                goto err; };
static void PrintSQLError()
{
     char buffer[200];
     printf( "SQL error %d -- %s\n",
              SQLCODE,
            sqlerror message( &sqlca,
                                 buffer,
                                sizeof( buffer ) ) ) ;
}<br>unsigned_______
unsigned RowsToInsert = 20;
unsigned short BatchSize = 5;char * ConnectStr = " ";
static void Usage()
{
 fprintf( stderr, "Usage: wideinsert [options] \n" );
 fprintf( stderr, "Options:\n" );
fprintf( stderr, " -n nnn : number of rows to insert (default:
20) \n^{\overline{11}} );
                                            : insert nnn rows at a time (default:
fprintf(stderr, " -b nnn<br>5)\n");<br>fprintf(stderr, " -c conn str
                                            : database connection string (required)
\langle n^{\mathsf{T}} \rangle;
```

```
static int ArgumentIsASwitch( char * arg )
{
#if defined( UNIX )
    return (arg[0] == '-');
#else
    return ( arg[0] == '-' ) || ( arg[0] == '/' );
#endif
}
static int ProcessOptions( char * argv[] )
{
    int argc;
    char * arg;<br>char * opt;
                       opt;
#define get arg param()
              \frac{1}{\text{arg}} \frac{1}{\text{deg}} 2;
              if (!arg[0] ) arg = argv[++argc];
              if( arg == NULL )\{ \{ \} \{ \} \{ \} \{ \} \{ \} \{ \} \{ \} \{ \} \{ \} \{ \} \{ \} \{ \} \{ \} \{ \} \{ \} \{ \} \{ \} \{ \} \{ \} \{ \} \{ \} \{ fprintf( stderr, "Missing argument parameter\n" );
              return(-1);
 }
    for(\arg c = 1; (\arg c = \arg v[\arg c]) != NULL; ++ argc)
      {
          if( !ArgumentIsASwitch( arg ) ) break;
         opt = arg[1]; switch( opt )
\left\{ \begin{array}{cc} 0 & 0 \\ 0 & 0 \end{array} \right. case 'n':
               get arg param();
              RowsToInsert = atol( arg); break;
          case 'b':
                _get_arg_param();
              BatchSize = (unsigned short) atol ( arg );
               break;
          case 'c':
               get arg param();
              \overline{Connect}str = arg;
               break;
          default:
               fprintf( stderr, "**** Unknown option: -%c\n", opt );
               Usage();
          return(-1);
 }
 }
     if( ConnectStr[0] == ' \ 0'\left\{ \begin{array}{c} 1 \end{array} \right.fprintf( stderr, "A database connection string is required.\n\cdot" );
          Usage();
         return(-1);
      }
     return( argc );
}
static int DoInsert( unsigned rows_to_insert, unsigned short batch_size )
{
    \begin{array}{ccc}\n\texttt{SQLDA} & \star \texttt{sqlda;}\n\\ \n\texttt{SOLVAR} & \star \texttt{var;} \n\end{array}SQLVAR
    int row number = 1;
    EXEC SQL BEGIN DECLARE SECTION;<br>char insert
                                  insert stmt[ 100 ];
    unsigned short array_size;<br>unsigned row count;
                                  row \overline{\text{count}};
    EXEC SOL END DECLARE SECTION;
     // Create the table for inserting the rows
     EXEC SQL DROP TABLE IF EXISTS WideInsertSample;
     EXEC SQL CREATE TABLE WideInsertSample( Col1 int, Col2 char(20), Col3 int );
```
}

```
 #define NUM_PARAMS 3
    sprintf( insert stmt, "INSERT INTO WideInsertSample( Col1, Col2, Col3 )
VALUES ( ? , ? , ? )" \overline{ ) } ;sqlda = alloc sqlda noind( batch size * NUM PARAMS );
    if( sqlda == \overline{N}ULL )
     {
         printf( "Error allocating SQLDA\n" );
        return( SOLE NO MEMORY );
     }
     // Prepare the static parts of the SQLDA object for the insert 
     sqlda->sqld = batch_size * NUM_PARAMS;
    for( unsigned short current row = 0; current row < batch size; current row+
+ )
     {
        var = &sqlda->sqlvar[ current row * NUM PARAMS + 0 ];
        var->sqrt1 var-\ranglesqltype = DT_INT;
        var->sqllen = sizeof(int);
        var = \sqrt{x}sqlda->sqlvar[ current_row * NUM PARAMS + 1 ];
         var->sqltype = DT_STRING;
        var->sqllen = 30;
        var = \&sqlda->sqlvar[ current row * NUM PARAMS + 2 ];
var->sqltype = DT_INT;
var->sqllen = sizeof( int );
    }
    fill sqlda( sqlda );
     printf( "Insert %u rows into table \"WideInsertSample\" with batch size %u.
\setminus n",
         rows_to_insert, 
        batch size );
     EXEC SQL PREPARE wide_insert_stmt FROM :insert_stmt;
    while( rows to insert > 0 )
     {
        if( rows to insert > batch size )
         {
            array size = batch size; }
         else
\left\{ \begin{array}{cc} 0 & 0 \\ 0 & 0 \end{array} \right.array size = (unsigned short) rows to insert;
 }
          // Fill in data values
        for( unsigned short current row = 0; current row < array size;
current row++ )
         {
             *(int *)sqlda->sqlvar[ current_row * NUM_PARAMS + 0 ].sqldata = 
row_number;
            sprintf( (char *)sqlda->sqlvar[ current row * NUM PARAMS
+ 1 ].sqldata,
                      "This is row #%u", row number );
             *(int *)sqlda->sqlvar[ current \bar{r}ow * NUM_PARAMS + 2 ].sqldata =
row_number * 2;
             row_number++;
 }
         // Insert a batch of rows
        EXEC SQL EXECUTE wide insert stmt USING DESCRIPTOR sqlda
ARRAY :array size;
        printf( "Inserted %u rows; ", SQLCOUNT );
 EXEC SQL SELECT COUNT(*) INTO :row_count FROM WideInsertSample;
printf( "total %u rows in table.\n", row_count );
        rows to insert -= array size;
     }
```

```
 printf( "Done.\n" );
     EXEC SQL COMMIT;
    EXEC SQL DROP STATEMENT wide insert stmt;
    free filled sqlda ( sqlda );
err:
     return( SQLCODE );
}
int main( int argc, char *argv[] )
{
    int result code;
     argc = ProcessOptions( argv );
    if(\text{argc} < 0)
\left\{ \begin{array}{c} 1 \end{array} \right. return( 1 );
 }
    db init( &sqlca );
    db<sup>-</sup>string connect( &sqlca, ConnectStr );
    if \overline{()} SQLCODE != SQLE NOERROR )
     {
         PrintSQLError();
         goto err;
 }
    result code = DoInsert( RowsToInsert, BatchSize );
    EXEC SQL DISCONNECT;
    db fini( &sqlca );
    return( (result code == 0) ? EXIT OKAY : EXIT FAIL );
err:
   db fini( &sqlca );
    return( EXIT FAIL );
}
```
## **Notes on Using Wide Inserts**

• The size of the SQLDA is based on the size of the batch (the maximum number of rows that you want to insert at a time) multiplied by the number of parameters or columns that you want to insert (NUM\_PARAMS in the following examples). Memory for the SQLDA is allocated using the alloc\_sqlda\_noind function. This function does not allocate space for indicator variables.

```
sqlda = alloc sqlda noind( batch size * NUM PARAMS );
```
• The entire SQLDA is initialized one row and column at a time. In general, the position in the SQLDA for each row and column is calculated using zero-based offsets as in the following example:

```
var = \sqrt{x} = \sqrt{x} / \sqrt{x} \sqrt{x} \sqrt{x} \sqrt{x} \sqrt{x} \sqrt{x} \sqrt{x} \sqrt{x} \sqrt{x} \sqrt{x} \sqrt{x} \sqrt{x} \sqrt{x} \sqrt{x} \sqrt{x} \sqrt{x} \sqrt{x} \sqrt{x} \sqrt{x} \sqrt{x} \sqrt{x} \sqrt{x} \sqrt{x} \sqrt{x} \sqrt{x} \sqrt{x} \sqrt{x} \sqrt{x} var->sqltype = column_type;
 var->sqllen = column_size;
```
• Once this has been done, the fill\_sqlda routine can be called to allocate buffers for the column values in all rows of the batch. Values are stuffed into the buffers using zero-based offsets prior to executing the prepared INSERT statement. The following is an example for storing an integer value.

```
*(int *)sqlda->sqlvar[ current_row * NUM_PARAMS + current_column ].sqldata = 
row number * 2;
```
• The prepared INSERT statement is executed using the EXEC SQL EXECUTE statement and the number of rows to insert is specified by the ARRAY clause. The following is an example.

EXEC SQL EXECUTE wide insert stmt USING DESCRIPTOR sqlda ARRAY :array size;

• The number of rows that were inserted is returned in SQLCOUNT, which is always greater than zero unless there is an error or warning.

printf( "Inserted %u rows; ", SQLCOUNT );

## **1.10.17 Wide Deletes Using Embedded SQL**

The DELETE statement can be used to delete an arbitrary set of rows, which may improve performance. This is called a wide delete or an array delete.

To use wide deletes in Embedded SQL, prepare and then execute a DELETE statement in your code as follows:

EXEC SQL EXECUTE ... ARRAY nnn

where ARRAY nnn is the last part of the EXECUTE statement. The batch size nnn can be a host variable. The number of variables in the SQLDA must be the product of the batch size and the number of placeholders in the statement to be executed.

Each variable must be of the same type in each row of the SQLDA, or a SQLDA\_INCONSISTENT error is returned.

### **Example**

The following complete code example illustrates the use of wide deletes.

```
// [widedelete.sqc]
#include <stdio.h>
#include <stdlib.h>
#include <string.h>
#include "sqldef.h"
EXEC SQL INCLUDE SQLCA;
EXEC SQL WHENEVER SQLERROR { PrintSQLError();
                             goto err; };
static void PrintSQLError()
{
    char buffer[200];
     printf( "SQL error %d -- %s\n",
             SQLCODE,
            sqlerror message( &sqlca,
                              buffer,
                             sizeof( buffer ) ) ) ;
unsigned
              RowsToDelete[100];
unsigned short BatchSize = 0;char * ConnectStr = " ";
static void Usage()
{
 fprintf( stderr, "Usage: widedelete [options] \n" );
 fprintf( stderr, "Options:\n" );
```

```
fprintf( stderr, " -n nnn : row number to delete (specify up to
100 -n arguments) \n" );<br>fprintf( stderr, "
                              -c conn str : database connection string (required)
\langle n" );
}
static int ArgumentIsASwitch( char * arg )
{
#if defined( UNIX )
    return (arg[0] == '-');
#else
    return ( arg[0] == '-' ) || ( arg[0] == '/' );
#endif
}
static int ProcessOptions( char * argv[] )
{
    int argc;<br>
char * arg;
    char *
     char opt;
#define _get_arg_param() \
              arg += 2;if( !arg[0] ) arg = argv[++argc];
              if( arg == NULL )\{ \{ \} \{ \} \{ \} \{ \} \{ \} \{ \} \{ \} \{ \} \{ \} \{ \} \{ \} \{ \} \{ \} \{ \} \{ \} \{ \} \{ \} \{ \} \{ \} \{ \} \{ \} \{ fprintf( stderr, "Missing argument parameter\n" );
              return (-1);
 }
    for(\arg c = 1; (\arg c = \arg v[\arg c]) != NULL; ++ \arg c)
      {
          if( !ArgumentIsASwitch( arg ) ) break;
         opt = arg[1]; switch( opt )
\left\{ \begin{array}{cc} 0 & 0 \\ 0 & 0 \end{array} \right. case 'n':
                _get_arg_param();
              RowsToDelete[BatchSize++] = atol( arg );
               break;
          case 'c':
               get arg param();
              \overline{\text{Connectstr}} = arg;
               break;
          default:
               fprintf( stderr, "**** Unknown option: -%c\n", opt );
               Usage();
              return(-1);
           }
 }
     if( ConnectStr[0] == ' \ 0'\left\{ \begin{array}{c} 1 \end{array} \right.fprintf( stderr, "A database connection string is required.\n\cdot" );
          Usage();
         return(-1);
      }
     return( argc );
}
static int DoDelete( unsigned *rows_to_delete, unsigned short batch_size )
{
    \begin{array}{ccc}\n\texttt{SQLDA} & \star \texttt{sqlda;} \\
\texttt{SOLVAR} & \star \texttt{var;} \\
\end{array}SQLVAR
     EXEC SQL BEGIN DECLARE SECTION;
    char delete_stmt[ 100 ];<br>unsigned short array size;
    unsigned short<br>unsigned
                                 row count;
    EXEC SQL END DECLARE SECTION;
    sprintf( delete stmt, "DELETE FROM WideInsertSample WHERE Col1 = ?" );
    sqlda = alloc sqlda noind( batch size );
    if( sqlda == \overline{NULL} )
```

```
 {
         printf( "Error allocating SQLDA\n" );
        return ( SQLE NO MEMORY );
     }
     // Prepare the static parts of the SQLDA object for the delete
     sqlda->sqld = batch_size;
    for( unsigned short current row = 0; current row < batch size; current row+
+ )
     {
        var = &sqlda->sqlvar[ current row ];
         var->sqltype = DT_INT;
        var->sqllen = sizeof( int );
 }
    fill sqlda( sqlda );
    printf( "Delete %u rows from table \"WideInsertSample\".\n", batch size );
     EXEC SQL PREPARE wide_delete_stmt FROM :delete_stmt;
 array_size = batch_size;
 // Fill in data values
    for( unsigned short current row = 0; current row < array size; current row+
+ )
\left\{ \begin{array}{c} 1 \end{array} \right. *(int *)sqlda->sqlvar[ current_row ].sqldata = 
rows to delete[ current row ];
 }
     // Delete a batch of rows
     EXEC SQL EXECUTE wide_delete_stmt USING DESCRIPTOR sqlda ARRAY :array_size;
    printf( "Deleted %u rows; ", SQLCOUNT );
     EXEC SQL SELECT COUNT(*) INTO :row_count FROM WideInsertSample;
    printf( "total %u rows in table.\n", row count );
     EXEC SQL COMMIT;
    EXEC SQL DROP STATEMENT wide delete stmt;
    free filled sqlda ( sqlda );
err:
     return( SQLCODE );
}
int main( int argc, char *argv[] )
{
    int result code;
     argc = ProcessOptions( argv );
    if(\text{argc} < 0)
     {
         return( 1 );
 }
    db init( &sqlca );
    db<sup>-</sup>string connect( &sqlca, ConnectStr );
    if <math>\overline{Q}</math> SCLCDDE := SQLE NOERROR ) {
         PrintSQLError();
        goto err;
     }
    result code = DoDelete( RowsToDelete, BatchSize );
     EXEC SQL DISCONNECT;
    db fini( &sqlca );
    return( (result code == 0) ? EXIT OKAY : EXIT FAIL );
err:
   db fini( &sqlca );
     return( EXIT_FAIL );
}
```
### **Notes on Using Wide Deletes**

- To try this example, use the example in the wide inserts topic to populate the WideInsertSample table.
- The size of the SQLDA is based on the size of the batch (the maximum number of rows that you want to delete at a time) multiplied by the number of parameters in the DELETE statement. In this example, there is only 1 parameter but you could have more. Memory for the SQLDA is allocated using the alloc\_sqlda\_noind function. This function does not allocate space for indicator variables.

```
sqlda = alloc sqlda noind( batch size );
```
• The entire SQLDA is initialized one row and parameter at a time. In general, the position in the SQLDA for each row and parameter is calculated using zero-based offsets as in the following example (for this DELETE example, num params is 1):

```
var = \frac{1}{2} \frac{1}{2} \frac{1}{2} \frac{1}{2} \frac{1}{2} \frac{1}{2} \frac{1}{2} \frac{1}{2} \frac{1}{2} \frac{1}{2} \frac{1}{2} \frac{1}{2} \frac{1}{2} \frac{1}{2} \frac{1}{2} \frac{1}{2} \frac{1}{2} \frac{1}{2} \frac{1}{2} \frac{1}{2} \frac{1}{2} \frac{1}{var->sqltype = column type;
var\rightarrowsqllen = column size;
```
• Once this has been done, the fill\_sqlda routine can be called to allocate buffers for the parameter values in all rows of the batch. Values are stuffed into the buffers using zero-based offsets prior to executing the prepared DELETE statement. The following is an example for storing the integer row number.

```
*(int *)sqlda->sqlvar[ current_row ].sqldata = rows_to_delete[ current_row ];
```
• The prepared DELETE statement is executed using the EXEC SQL EXECUTE statement and the number of rows to delete is specified by the ARRAY clause. The following is an example.

EXEC SOL EXECUTE wide delete stmt USING DESCRIPTOR sqlda ARRAY :array size;

• The number of rows that were deleted is returned in SQLCOUNT, which is always greater than zero unless no row matched any of the specified rows (for example, the rows were already deleted) or there is an error or warning.

```
printf( "Deleted %u rows; ", SQLCOUNT );
```
## **1.10.18 Wide Merges Using Embedded SQL**

The MERGE statement can be used to merge multiple sets of rows into a table, which may improve performance. This is called a wide merge or an array merge.

To use wide merges in Embedded SQL, prepare and then execute a MERGE statement in your code as follows:

EXEC SQL EXECUTE ... ARRAY nnn

where ARRAY nnn is the last part of the EXECUTE statement. The batch size nnn can be a host variable. The number of variables in the SQLDA must be the product of the batch size and the number of placeholders in the statement to be executed.

Each variable must be of the same type in each row of the SQLDA, or a SQLDA\_INCONSISTENT error is returned.

### **Example**

The following complete code example illustrates a wide merge.

```
// [widemerge.sqc]
#include <stdio.h>
#include <stdlib.h>
#include <string.h>
#include "sqldef.h"
EXEC SOL INCLUDE SOLCA;
EXEC SQL WHENEVER SQLERROR { PrintSQLError();
                                 goto err; };
static void PrintSQLError()
{
    char buffer[200];
    printf( "SQL error %d -- %s\n",
              SQLCODE,
             sqlerror message( &sqlca,
                                  buffer,
                                 sizeof( buffer ) ) );
}<br>char *
                 ConnectStr = " ";
static void Usage()
{
 fprintf( stderr, "Usage: widemerge [options] \n" );
 fprintf( stderr, "Options:\n" );
 fprintf( stderr, " -c conn_str : database connection string (required)
\langle n" );
}
static int ArgumentIsASwitch( char * arg )
{
#if defined( UNIX )
    return (arg[0] == '-' );
#else
    return ( arg[0] == '-'' ) || ( arg[0] == '/' );
#endif
}
static int ProcessOptions( char * argv[] )
{
     int argc;
    char * arg;
    char opt;
#define _get_arg_param() \
             \bar{arg} = 2;if('arg[0]) arg = argv[++argc];if ( arg == NULL )
\{ \{ \} \{ \} \{ \} \{ \} \{ \} \{ \} \{ \} \{ \} \{ \} \{ \} \{ \} \{ \} \{ \} \{ \} \{ \} \{ \} \{ \} \{ \} \{ \} \{ \} \{ \} \{ fprintf( stderr, "Missing argument parameter\n" ); \qquad \qquad \backslashreturn( -1 );
 }
    for(\arg c = 1; (\arg c = \arg v[\arg c]) != NULL; ++ argc)
     {
          if( !ArgumentIsASwitch( arg ) ) break;
        opt = arg[1]; switch( opt )
\left\{ \begin{array}{cc} 0 & 0 \\ 0 & 0 \end{array} \right. case 'c':
              get arg param();
             \overline{\text{Connectstr}} = \arg;
              break;
          default:
              fprintf( stderr, "**** Unknown option: -%c\n", opt );
              Usage();
             return(-1);
         }
```
}
```
if( ConnectStr[0] == ' \ 0')
     {
         fprintf( stderr, "A database connection string is required.\n" );
          Usage();
         return(-1);
 }
     return( argc );
}
static int DoMerge()
{
    SQLDA *sqlda;<br>SQLVAR *var;
    SQLVAR
    char *region_id;<br>unsigned *rep id;
    unsigned
    EXEC SQL BEGIN DECLARE SECTION;<br>char merge s
                              merge_stmt[ 200 ];<br>batch size;
    unsigned short<br>unsigned
                              row \overline{\text{count}};
    EXEC SQL END DECLARE SECTION;
      // Create the table for inserting/merging the rows
     EXEC SQL CREATE OR REPLACE TABLE LocalSalesOrders 
\mathcal{L}(\mathcal{L})ID<br>CustomerID integer NOT NULL,<br>integer NOT NULL,
                 CustomerID integer NOT NULL,<br>
OrderDate date NOT NULL,
                 OrderDate date NOT NULL,<br>FinancialCode char(2) NULL,
                                          char(2) NULL,
                 Region char(7) NULL,
                  SalesRepresentative integer NOT NULL,
                  CONSTRAINT SalesOrdersKey PRIMARY KEY (ID)
);
 strcpy( merge_stmt, 
 "MERGE INTO LocalSalesOrders "
              "USING WITH AUTO NAME"
             \frac{1}{n} (\frac{n}{n})
             " SELECT * FROM SalesOrders"
                  WHERE Region = ? AND SalesRepresentative = ?"
             ") AS line items "
              "ON PRIMARY KEY "
              "WHEN NOT MATCHED THEN INSERT" );
     #define NUM_PARAMS 2
    batch size = 4;sqlda = alloc sqlda noind( batch size * NUM PARAMS );
    if( sqlda == \overline{N}ULL )
     {
         printf( "Error allocating SQLDA\n" );
        return ( SQLE NO MEMORY );
 }
     // Prepare the static parts of the SQLDA object for the merge
     sqlda->sqld = batch_size * NUM_PARAMS;
    for( unsigned short current_row = 0; current_row < batch_size; current_row+
+ )
\left\{ \begin{array}{c} 1 \end{array} \right.var = &sqlda->sqlvar[ current row * NUM PARAMS + 0 ];
         var->sqltype = DT_STRING;
         var->sqllen = 10;
        var = \sqrt{sqlda}->sqlvar[ current row * NUM PARAMS + 1 ];
        var->sqltype = DT_INT;
         var->sqllen = sizeof( int );
 }
    fill sqlda( sqlda );
    printf( "Merge %u rowsets into table.\n", batch size );
    EXEC SQL PREPARE wide merge stmt FROM :merge stmt;
```

```
 // Fill in data values
   for( unsigned short current row = 0; current row < batch size; current row+
+ )
     {
        switch( current row % 4 ) {
         case 0:
             region_id = "Eastern";
            rep id = 299;
             break;
         case 1:
             region_id = "Western";
            rep id = 299; break;
         case 2:
            region_id = "Eastern";
            rep id = 856; break;
         case 3:
            region_id = "Western";
            rep_id = 856;
        \frac{1}{1} break;
 }
        sprintf( (char *)sqlda->sqlvar[ current row * NUM PARAMS + 0 ].sqldata,
region_id );
                 *(int *)sqlda->sqlvar[ current row * NUM PARAMS + 1 ].sqldata =
rep_id;
 }
     // Merge batches of rowsets
    EXEC SQL EXECUTE wide merge stmt USING DESCRIPTOR sqlda ARRAY :batch size;
    printf( "Merged %u rows; ", SQLCOUNT );
     // Verify count
 EXEC SQL SELECT COUNT(*) INTO :row_count FROM LocalSalesOrders;
printf( "total %u rows in table.\n", row_count );
    EXEC SQL COMMIT;
    EXEC SQL DROP STATEMENT wide merge stmt;
   free filled sqlda ( sqlda );
err:
     return( SQLCODE );
}
int main( int argc, char *argv[] )
{
   int result code;
    argc = ProcessOptions( argv );
   if(\arg c < 0)
     {
        return( 1 );
     }
     db_init( &sqlca );
    db string connect( &sqlca, ConnectStr );
   if \overline{\left(} SQLCODE != SQLE NOERROR )
     {
        PrintSQLError();
        goto err;
     }
 result_code = DoMerge();
 EXEC SQL DISCONNECT;
    db fini( &sqlca );
   return( (result code == 0) ? EXIT OKAY : EXIT FAIL );
err:
   db fini( &sqlca );
   return( EXIT FAIL );
}
```
### **Notes on Using Wide Merges**

- To try this example, use the sample database.
- The size of the SQLDA is based on the size of the batch (the maximum number of merges) multiplied by the number of placeholder parameters in the MERGE statement. In this example, there are 2 parameters. Memory for the SQLDA is allocated using the alloc\_sqlda\_noind function. This function does not allocate space for indicator variables.

```
sqlda = alloc sqlda noind( batch size * NUM_PARAMS );
```
• The entire SQLDA is initialized one row and parameter at a time. In general, the position in the SQLDA for each row and parameter is calculated using zero-based offsets as in the following example:

```
var = &sqlda->sqlvar[ row_index * num_params + parameter_index ];
var->sqrtyar-\ranglesqltype = column type;
var->sqllen = column size;
```
• Once this has been done, the fill\_sqlda routine can be called to allocate buffers for the parameter values in all rows of the batch. Values are stuffed into the buffers using zero-based offsets prior to executing the prepared MERGE statement. The following is an example for storing the region string and the representative number for a given row.

```
sprintf( (char *)sqlda->sqlvar[ current_row * NUM_PARAMS + 0 ].sqldata,
region_id );
         *(int *)sqlda->sqlvar[ current row * NUM PARAMS + 1 ].sqldata =
rep_id;
```
• The prepared MERGE statement is executed using the EXEC SQL EXECUTE statement and the size of the batch is specified by the ARRAY clause. The following is an example.

EXEC SQL EXECUTE wide merge stmt USING DESCRIPTOR sqlda ARRAY :batch size;

• The number of rows that were affected is returned in SQLCOUNT, which is always greater than zero unless no row matched any of the specified rows (for example, the rows were already present) or there is an error or warning.

printf( "Merged %u rows; ", SQLCOUNT );

# **1.10.19 How to Send and Retrieve Long Values Using Embedded SQL**

The method for sending and retrieving LONG VARCHAR, LONG NVARCHAR, and LONG BINARY values in Embedded SQL applications is different from that for other data types.

The standard SQLDA fields are limited to 32767 bytes of data as the fields holding the length information (sqllen, \*sqlind) are 16-bit values. Changing these values to 32-bit values would break existing applications.

The method of describing LONG VARCHAR, LONG NVARCHAR, and LONG BINARY values is the same as for other data types.

## **Static SQL Structures**

Separate fields are used to hold the allocated, stored, and untruncated lengths of LONG BINARY, LONG VARCHAR, and LONG NVARCHAR data types. The static SQL data types are defined in sqlca.h as follows:

```
#define DECL_LONGVARCHAR( size ) \
 struct { a_sql_uint32 array_len; \
a_sql_uint32 stored_len; \
        a<sup>-sql-</sup>uint32 untrunc_len;
        char \overline{array[size+1]};
 }
#define DECL_LONGNVARCHAR( size ) \
 struct {a_s = 1 \text{ units} array_len;
a_sql_uint32 stored_len; \
a_sql_uint32 untrunc_len; \
char array[size+1];\
 }
#define DECL_LONGBINARY( size ) \
 struct { a_sql_uint32 array_len; \
a_sql_uint32 stored_len; \
a_sql_uint32 untrunc_len; \
char array[size]; \setminus }
```
The size+1 allocation does not indicate that the LONGVARCHAR/LONGNVARCHAR array is null-terminated by the client library. The extra byte is included for those applications that wish to null-terminate the chunk that has been fetched from the database. Use the stored len field to determine the amount of data fetched.

When any of these macros are used in an Embedded SOL DECLARE SECTION, the array len field is initialized to size. Otherwise, the array len field is not initialized.

## **Dynamic SQL Structures**

For dynamic SOL, set the sqltype field to DT\_LONGVARCHAR, DT\_LONGNVARCHAR, or DT\_LONGBINARY as appropriate. The associated LONGVARCHAR, LONGNVARCHAR, and LONGBINARY structure is as follows:

```
typedef struct LONGVARCHAR {
     a_sql_uint32 array_len;<br>a_sql_uint32 stored_len;
      a_sql_uint32 stored_len;<br>a_sql_uint32 untrunc_len;
      asqluint32a<sup>-1</sup> a<sup>o</sup>sql<sup>-</sup>uint32 untrunc<sup>1</sup><br>char array[1];
} LONGVARCHAR, LONGNVARCHAR, LONGBINARY;
```
## **Structure Member Definitions**

For both static and dynamic SQL structures, the structure members are defined as follows:

#### array\_len

(Sending and retrieving.) The number of bytes allocated for the array part of the structure. stored\_len

(Sending and retrieving.) The number of bytes stored in the array. Always less than or equal to array\_len and untrunc\_len.

#### untrunc\_len

(Retrieving only.) The number of bytes that would be stored in the array if the value was not truncated. Always greater than or equal to stored\_len. If truncation occurs, this value is larger than array\_len.

#### In this section:

Retrieving LONG Data Using Static SQL [page 329] Retrieve a LONG VARCHAR, LONG NVARCHAR, or LONG BINARY value using static SQL.

[Retrieving LONG Data Using Dynamic SQL \[page 330\]](#page-329-0) Retrieve a LONG VARCHAR, LONG NVARCHAR, or LONG BINARY value using dynamic SQL.

[Sending LONG Data Using Static SQL \[page 332\]](#page-331-0) Send LONG values to the database using static SQL from an Embedded SQL application.

[Sending LONG Data Using Dynamic SQL \[page 333\]](#page-332-0) Send LONG values to the database using dynamic SQL from an Embedded SQL application.

# **1.10.19.1 Retrieving LONG Data Using Static SQL**

Retrieve a LONG VARCHAR, LONG NVARCHAR, or LONG BINARY value using static SQL.

## **Procedure**

- 1. Declare a host variable of type DECL\_LONGVARCHAR, DECL\_LONGNVARCHAR, or DECL\_LONGBINARY, as appropriate. The array\_len field is filled in automatically.
- 2. Retrieve the data using FETCH, GET DATA, or EXECUTE INTO. The following information is set:

#### sqlind

The sqlind field points to an indicator. The indicator value is negative if the value is NULL, 0 if there is no truncation, and is the positive untruncated length in bytes up to a maximum of 32767. If the indicator value is positive, use the untrunc\_len field instead.

### stored\_len

The number of bytes stored in the array. Always less than or equal to array\_len and untrunc\_len. untrunc\_len

The number of bytes that would be stored in the array if the value was not truncated. Always greater than or equal to stored\_len. If truncation occurs, this value is larger than array\_len.

#### array

This area contains the data fetched. The data is not null-terminated.

## <span id="page-329-0"></span>**Results**

The LONG data is retrieved using static SQL.

## **Example**

The following code fragment illustrates the mechanics of retrieving a LONG VARCHAR using static Embedded SQL. It is not intended to be a practical application.

```
EXEC SQL BEGIN DECLARE SECTION;
// SQLPP initializes longdata.array_len to 128K
DECL LONGVARCHAR(131072) longdata;
EXEC SQL END DECLARE SECTION;
// Init longdata for fetching data, not required
// since these fields are updated by FETCH
longdata.stored len = 0;longdata.untrunc len = 0;memset( longdata.array, 0, 131072 );
EXEC SQL FETCH ABSOLUTE 1 c1 INTO :longdata;
printf( "Length fetched %d, Actual length %d, Data[0..19] \"%20.20s\"\n",
    longdata.stored len, longdata.untrunc len, longdata.array );
```
## **Related Information**

[Embedded SQL Indicator Variables \[page 285\]](#page-284-0)

# **1.10.19.2 Retrieving LONG Data Using Dynamic SQL**

Retrieve a LONG VARCHAR, LONG NVARCHAR, or LONG BINARY value using dynamic SQL.

## **Procedure**

- 1. Set the sqltype field to DT\_LONGVARCHAR, DT\_LONGNVARCHAR, or DT\_LONGBINARY as appropriate.
- 2. Set the sqldata field to point to the LONGVARCHAR, LONGNVARCHAR, or LONGBINARY host variable structure.

You can use the LONGVARCHARSIZE $(n)$ , LONGNVARCHARSIZE $(n)$ , or LONGBINARYSIZE $(n)$  macro to determine the total number of bytes to allocate to hold n bytes of data in the array field.

- 3. Set the array\_len field of the host variable structure to the number of bytes allocated for the array field.
- 4. Retrieve the data using FETCH, GET DATA, or EXECUTE INTO. The following information is set:

sqlind

The sqlind field points to an indicator. The indicator value is negative if the value is NULL, 0 if there is no truncation, and is the positive untruncated length in bytes up to a maximum of 32767. If the indicator value is positive, use the untrunc\_len field instead.

#### stored len

The number of bytes stored in the array. Always less than or equal to array\_len and untrunc\_len. untrunc\_len

The number of bytes that would be stored in the array if the value was not truncated. Always greater than or equal to stored\_len. If truncation occurs, this value is larger than array\_len. array

This area contains the data fetched. The data is not null-terminated.

### **Results**

The LONG data is retrieved using dynamic SQL.

## **Example**

The following code fragment illustrates the mechanics of retrieving LONG VARCHAR data using dynamic Embedded SQL. It is not intended to be a practical application:

```
#define DATA_LEN 128000
void get test var()
{
 LONGVARCHAR *longptr;<br>SOLDA *sqlda;
 SQLDA *sqlda;<br>SOLVAR *sqlvar
              *sqlvar;
 sqlda = alloc_sqlda( 1 );
 longptr = (LONGVARCHAR *)malloc(
                LONGVARCHARSIZE( DATA_LEN ) );
  if( sqlda == NULL || longptr == NUL )
   {
    fatal error( "Allocation failed" );
 }
   // init longptr for receiving data
 longptr->array_len = DATA_LEN;
 // init sqlda for receiving data
   // (sqllen is unused with DT_LONG types)
 sqlda->sqld = 1; // using 1 sqlvar
 sqlvar = &sqlda->sqlvar[0];
   sqlvar->sqltype = DT_LONGVARCHAR;
   sqlvar->sqldata = longptr;
  printf( "fetching test var\n" );
 EXEC SOL PREPARE select stmt FROM 'SELECT test var';
   EXEC SQL EXECUTE select_stmt INTO DESCRIPTOR sqlda;
  EXEC SQL DROP STATEMENT select stmt;
 printf( "stored len: %d, untrunc len: %d. "
           "1st char: %c, last char: %c\n",
         longptr->stored_len,
         longptr->untrunc_len,
        longptr\rightarrow array[0],longptr\rightarrow array[DATA LENGTH - 1] );
  free sqlda( sqlda );
```

```
 free( longptr );
}
```
## **Related Information**

[Embedded SQL Indicator Variables \[page 285\]](#page-284-0)

# **1.10.19.3 Sending LONG Data Using Static SQL**

Send LONG values to the database using static SQL from an Embedded SQL application.

### **Procedure**

- 1. Declare a host variable of type DECL\_LONGVARCHAR, DECL\_LONGNVARCHAR, or DECL\_LONGBINARY, as appropriate.
- 2. If you are sending NULL, set the indicator variable to a negative value.
- 3. Set the stored\_len field of the host variable structure to the number of bytes of data in the array field.
- 4. Send the data by opening the cursor or executing the statement.

## **Results**

The Embedded SQL application is ready to send LONG values to the database.

## **Example**

The following code fragment illustrates the mechanics of sending a LONG VARCHAR using static Embedded SQL. It is not intended to be a practical application.

```
#define CURRENT_LEN (64*1024)
EXEC SQL BEGIN DECLARE SECTION;
// SQLPP initializes longdata.array_len to 128K
DECL LONGVARCHAR(131072) longdata;
EXEC SQL END DECLARE SECTION;
void set test var()
{
  // init longdata for sending data
 longdata.stored len = CURRENT LEN;
 memset( longdata.array, 'a', CURRENT LEN );
printf( "Setting test_var to %d a's\n", CURRENT_LEN );
EXEC SQL SET test var = :longdata;
```
## **Related Information**

[Embedded SQL Indicator Variables \[page 285\]](#page-284-0)

# **1.10.19.4 Sending LONG Data Using Dynamic SQL**

Send LONG values to the database using dynamic SQL from an Embedded SQL application.

## **Procedure**

- 1. Set the sqltype field to DT\_LONGVARCHAR, DT\_LONGNVARCHAR, or DT\_LONGBINARY, as appropriate.
- 2. If you are sending NULL, set **\* sqlind** to a negative value.
- 3. If you are not sending NULL, set the sqldata field to point to the LONGVARCHAR, LONGNVARCHAR, or LONGBINARY host variable structure.

You can use the LONGVARCHARSIZE $(n)$ , LONGNVARCHARSIZE $(n)$ , or LONGBINARYSIZE $(n)$  macros to determine the total number of bytes to allocate to hold n bytes of data in the array field.

- 4. Set the array\_len field of the host variable structure to the number of bytes allocated for the array field.
- 5. Set the stored\_len field of the host variable structure to the number of bytes of data in the array field. This must not be more than array\_len.
- 6. Send the data by opening the cursor or executing the statement.

## **Results**

The Embedded SQL application is ready to send LONG values to the database.

## **Related Information**

[Embedded SQL Indicator Variables \[page 285\]](#page-284-0)

<span id="page-332-0"></span>}

# **1.10.20 Simple Stored Procedures in Embedded SQL**

You can create and call stored procedures using Embedded SQL.

You can embed a CREATE PROCEDURE just like any other data definition statement, such as CREATE TABLE. You can also embed a CALL statement to execute a stored procedure. The following code fragment illustrates both creating and executing a stored procedure in Embedded SQL:

```
EXEC SQL CREATE PROCEDURE pettycash( 
 IN Amount DECIMAL(10,2) )
BEGIN
  UPDATE account
 SET balance = balance - Amount
 WHERE name = 'bank';
  UPDATE account
  SET balance = balance + Amount
WHERE name = 'pettycash expense';
END;
EXEC SQL CALL pettycash( 10.72 );
```
To pass host variable values to a stored procedure or to retrieve the output variables, you prepare and execute a CALL statement. The following code fragment illustrates the use of host variables. Both the USING and INTO clauses are used on the EXECUTE statement.

```
EXEC SQL BEGIN DECLARE SECTION;
double hv expense;
double hv_balance;
EXEC SQL END DECLARE SECTION;
hv expense = 20.00;
db_init( &sqlca );
EXEC SOL CONNECT USING 'UID=DBA; PWD=passwd';
EXEC SQL CREATE OR REPLACE PROCEDURE pettycash(
   IN expense DECIMAL(10,2),
    OUT endbalance DECIMAL(10,2) )
BEGIN
  UPDATE account
   SET balance = balance - expense
   WHERE name = 'bank';
  UPDATE account
   SET balance = balance + expense
   WHERE name = 'pettycash expense';
  SET endbalance = ( SELECT balance FROM account
         WHERE name = 'bank' );
END;
EXEC SQL PREPARE S1 FROM 'CALL pettycash( ?, ? )';
EXEC SQL EXECUTE S1 USING :hv expense INTO :hv balance;
```
#### In this section:

[Stored Procedures with Result Sets \[page 335\]](#page-334-0)

Database procedures can also contain SELECT statements. The procedure is declared using a RESULT clause to specify the number, name, and types of the columns in the result set.

### **Related Information**

[CREATE PROCEDURE Statement](https://help.sap.com/viewer/93079d4ba8e44920ae63ffb4def91f5b/17.0.01/en-US/816c4a656ce21014b6e1d63b6a0ed295.html)

<span id="page-334-0"></span>[EXECUTE Statement \[ESQL\]](https://help.sap.com/viewer/93079d4ba8e44920ae63ffb4def91f5b/17.0.01/en-US/816fdeb26ce21014a105cea936c28488.html) [PREPARE Statement \[ESQL\]](https://help.sap.com/viewer/93079d4ba8e44920ae63ffb4def91f5b/17.0.01/en-US/81723da66ce21014bb16c38ae748a504.html)

# **1.10.20.1 Stored Procedures with Result Sets**

Database procedures can also contain SELECT statements. The procedure is declared using a RESULT clause to specify the number, name, and types of the columns in the result set.

Result set columns are different from output parameters. For procedures with result sets, the CALL statement can be used in place of a SELECT statement in the cursor declaration.

```
EXEC SQL BEGIN DECLARE SECTION;
char hv_name[100];
EXEC SQL END DECLARE SECTION;
EXEC SOL CREATE PROCEDURE female employees()
  RESULT ( name char(50) )
BEGIN
   SELECT GivenName || Surname FROM Employees
  WHERE Sex = 'f';
END;
EXEC SQL PREPARE S1 FROM 'CALL female employees()';
EXEC SQL DECLARE C1 CURSOR FOR S1;
EXEC SQL OPEN C1;
for(i;{
 EXEC SOL FETCH C1 INTO :hv name;
  if( SQLCODE != SQLE NOERROR ) break;
 printf( "\s\n", hv \overline{n}ame );
}
EXEC SQL CLOSE C1;
```
In this example, the procedure has been invoked with an OPEN statement rather than an EXECUTE statement. The OPEN statement causes the procedure to execute until it reaches a SELECT statement. At this point, C1 is a cursor for the SELECT statement within the database procedure. You can use all forms of the FETCH statement (backward and forward scrolling) until you are finished with it. The CLOSE statement stops execution of the procedure.

If there had been another statement following the SELECT in the procedure, it would not have been executed. To execute statements following a SELECT, use the RESUME cursor-name statement. The RESUME statement either returns the warning SQLE\_PROCEDURE\_COMPLETE or it returns SQLE\_NOERROR indicating that there is another cursor. The example illustrates a two-select procedure:

```
EXEC SOL CREATE PROCEDURE people()
 RESULT ( name char(50) )
BEGIN
 SELECT GivenName || Surname
 FROM Employees;
  SELECT GivenName || Surname
  FROM Customers;
END;
EXEC SQL PREPARE S1 FROM 'CALL people()';
EXEC SQL DECLARE C1 CURSOR FOR S1;
EXEC SOL OPEN C1;
while( SQLCODE == SQLE NOERROR )
{
  for(i;\left\{ \begin{array}{c} 1 \end{array} \right\}EXEC SOL FETCH C1 INTO : hv_name;
    if( SQLCODE != SQLE NOERROR ) break;
```

```
printf( "%s\n", hv name );
 }
 EXEC SOL RESUME C1;
}
EXEC SQL CLOSE C1;
```
## **Dynamic Cursors for CALL Statements**

These examples have used static cursors. Full dynamic cursors can also be used for the CALL statement.

The DESCRIBE statement works fully for procedure calls. A DESCRIBE OUTPUT produces a SQLDA that has a description for each of the result set columns.

If the procedure does not have a result set, the SQLDA has a description for each INOUT or OUT parameter for the procedure. A DESCRIBE INPUT statement produces a SQLDA having a description for each IN or INOUT parameter for the procedure.

## **DESCRIBE ALL**

DESCRIBE ALL describes IN, INOUT, OUT, and RESULT set parameters. DESCRIBE ALL uses the indicator variables in the SQLDA to provide additional information.

The DT\_PROCEDURE\_IN and DT\_PROCEDURE\_OUT bits are set in the indicator variable when a CALL statement is described. DT\_PROCEDURE\_IN indicates an IN or INOUT parameter and DT\_PROCEDURE\_OUT indicates an INOUT or OUT parameter. Procedure RESULT columns have both bits clear.

After a DESCRIBE OUTPUT, these bits can be used to distinguish between statements that have result sets (need to use OPEN, FETCH, RESUME, CLOSE) and statements that do not (need to use EXECUTE).

## **Multiple result sets**

If you have a procedure that returns multiple result sets, you must re-describe after each RESUME statement if the result sets change shapes.

Describe the cursor, not the statement, to re-describe the current position of the cursor.

## **Related Information**

[Dynamic SELECT Statement \[page 296\]](#page-295-0) [CREATE PROCEDURE Statement](https://help.sap.com/viewer/93079d4ba8e44920ae63ffb4def91f5b/17.0.01/en-US/816c4a656ce21014b6e1d63b6a0ed295.html) [DESCRIBE Statement \[ESQL\]](https://help.sap.com/viewer/93079d4ba8e44920ae63ffb4def91f5b/17.0.01/en-US/816de6c56ce21014b7d1afd809787255.html)

# **1.10.21 Request Management with Embedded SQL**

Since a typical Embedded SQL application must wait for the completion of each database request before carrying out the next step, an application that uses multiple execution threads can carry on with other tasks.

If you must use a single execution thread, then some degree of multitasking can be accomplished by registering a callback function using the db\_register\_a\_callback function with the DB\_CALLBACK\_WAIT option. Your callback function is called repeatedly by the interface library while the database server or client library is busy processing your database request.

In your callback function, you cannot start another database request but you can cancel the current request using the db\_cancel\_request function. You can use the db\_is\_working function in your message handlers to determine if you have a database request in progress.

## **Related Information**

[db\\_register\\_a\\_callback Function \[page 358\]](#page-357-0) db cancel request Function [page 346] [db\\_is\\_working Function \[page 354\]](#page-353-0)

# **1.10.22 Database Backup with Embedded SQL**

The recommended way to backup a database is to use the BACKUP statement.

The db backup function provides another way to perform an online backup in Embedded SOL applications. The Backup utility also makes use of this function.

You can also interface directly to the Backup utility using the Database Tools DBBackup function.

Undertake to write a program using the db\_backup function only if your backup requirements are not satisfied by the any of the other backup methods.

## **Related Information**

[BACKUP DATABASE Statement](https://help.sap.com/viewer/93079d4ba8e44920ae63ffb4def91f5b/17.0.01/en-US/3be44e416c5f1014a46efaba8b03d439.html) [Backup Utility \(dbbackup\)](https://help.sap.com/viewer/61ecb3d4d8be4baaa07cc4db0ddb5d0a/17.0.01/en-US/813ad3a96ce21014a0e0b9eab1406546.html) db backup Function [page 342]

# **1.10.23 Library Function Reference**

The Embedded SQL preprocessor generates calls to functions in the interface library or DLL. In addition to the calls generated by the Embedded SQL preprocessor, a set of library functions is provided to make database operations easier to perform.

Prototypes for these functions are included by the EXEC SQL INCLUDE SQLCA statement.

## **DLL Entry Points**

The DLL entry points are the same except that the prototypes have a modifier appropriate for DLLs.

You can declare the entry points in a portable manner using esglentry, which is defined in sqlca.h. On Windows platforms, it resolves to the value \_\_stdcall.

#### In this section:

- [alloc\\_sqlda Function \[page 340\]](#page-339-0) Allocate a SQLDA.
- [alloc\\_sqlda\\_noind Function \[page 341\]](#page-340-0) Allocate a SQLDA with no space for indicator variables.
- db backup Function [page 342] Back up a database.
- [db\\_cancel\\_request Function \[page 346\]](#page-345-0) Cancel an active request.
- db change char charset Function [page 347] Change the application's CHAR character set for this connection.
- [db\\_change\\_nchar\\_charset Function \[page 348\]](#page-347-0) Change the application's NCHAR character set for this connection.
- db\_find\_engine Function [page 349] Return status information about a local database server.
- db\_fini Function [page 350] Free resources used by the database interface or DLL.
- [db\\_get\\_property Function \[page 351\]](#page-350-0) Obtain information about the database interface or the server to which you are connected.
- [db\\_init Function \[page 353\]](#page-352-0) Initialize the database interface library.
- db is working Function [page 354] Indicates whether a database request is in progress.
- [db\\_locate\\_servers Function \[page 354\]](#page-353-0) Obtain information about all database servers on the local network that are listening on TCP/IP.
- [db\\_locate\\_servers\\_ex Function \[page 356\]](#page-355-0) Obtain information about all database servers on the local network that are listening on TCP/IP.
- [db\\_register\\_a\\_callback Function \[page 358\]](#page-357-0) Register a callback function.
- [db\\_start\\_database Function \[page 362\]](#page-361-0) Start a database on a server.
- db start engine Function [page 363] Start a database server.
- db stop database Function [page 365] Stop a database on a server.
- [db\\_stop\\_engine Function \[page 366\]](#page-365-0) Stop a database server.
- [db\\_string\\_connect Function \[page 367\]](#page-366-0) Connect to a database on a database server.
- [db\\_string\\_disconnect Function \[page 368\]](#page-367-0) Disconnect the current or other connection from a database on a database server.
- [db\\_string\\_ping\\_server Function \[page 369\]](#page-368-0)

Determine if a server can be located, and optionally, if it a successful connection to a database can be made.

- [db\\_time\\_change Function \[page 370\]](#page-369-0) Notify the server that the time has changed on the client.
- [DBAlloc Function \[page 371\]](#page-370-0)

Allocate memory for a SQLDA variable.

[DBFree Function \[page 372\]](#page-371-0)

Free memory the was allocated using DBAlloc or DBRealloc.

#### [DBRealloc Function \[page 373\]](#page-372-0)

Reallocate memory for a SQLDA variable.

#### fill\_s\_sqlda Function [page 374]

Allocate space for each variable described in each descriptor of a SQLDA, changing all data types to DT\_STRING.

#### fill\_sqlda Function [page 375]

Allocate space for each variable described in each descriptor of a SQLDA.

#### fill\_sqlda\_ex Function [page 376]

Allocate space for each variable described in each descriptor of a SQLDA, with special processing for LONG data types.

#### free\_filled\_sqlda Function [page 377]

Free memory allocated to each sqldata pointer and the space allocated for the SQLDA itself.

#### [free\\_sqlda Function \[page 378\]](#page-377-0)

Free memory allocated to a SQLDA.

#### [free\\_sqlda\\_noind Function \[page 379\]](#page-378-0)

Free memory allocated to a SQLDA, ignoring indicator variable pointers.

#### [sql\\_needs\\_quotes Function \[page 380\]](#page-379-0)

Determine if quotes are needed for a SQL identifier.

#### [sqlda\\_storage Function \[page 381\]](#page-380-0)

<span id="page-339-0"></span>Determine the amount of storage required to store a value.

[sqlda\\_string\\_length Function \[page 382\]](#page-381-0) Determine the amount of storage required to store a value as a C string.

[sqlerror\\_message Function \[page 383\]](#page-382-0) Obtain the error message text.

# **1.10.23.1 alloc\_sqlda Function**

Allocate a SQLDA.

Syntax

struct sqlda \* *alloc\_sqlda(* unsigned numvar *);*

## **Parameters**

#### numvar

The number of variable descriptors to allocate.

### **Returns**

Pointer to a SQLDA if successful and returns the null pointer if there is not enough memory available.

## **Remarks**

Allocates a SQLDA with descriptors for numvar variables. The sqln field of the SQLDA is initialized to numvar. Space is allocated for the indicator variables, the indicator pointers are set to point to this space, and the indicator value is initialized to zero. A null pointer is returned if memory cannot be allocated. Use this function instead of the alloc\_sqlda\_noind function.

## **Related Information**

[The SQL Descriptor Area \(SQLDA\) \[page 298\]](#page-297-0) fill\_s\_sqlda Function [page 374] fill\_sqlda Function [page 375]

<span id="page-340-0"></span>fill\_sqlda\_ex Function [page 376] [free\\_sqlda Function \[page 378\]](#page-377-0)

# **1.10.23.2 alloc\_sqlda\_noind Function**

Allocate a SQLDA with no space for indicator variables.

 Syntax struct sqlda \* *alloc\_sqlda\_noind(* unsigned numvar *);*

### **Parameters**

#### numvar

The number of variable descriptors to allocate.

### **Returns**

Pointer to a SQLDA if successful and returns the null pointer if there is not enough memory available.

## **Remarks**

Allocates a SQLDA with descriptors for numvar variables. The sqln field of the SQLDA is initialized to numvar. Space is not allocated for indicator variables; the indicator pointers are set to the null pointer. A null pointer is returned if memory cannot be allocated.

## **Related Information**

[The SQL Descriptor Area \(SQLDA\) \[page 298\]](#page-297-0) fill\_s\_sqlda Function [page 374] fill\_sqlda Function [page 375] fill\_sqlda\_ex Function [page 376] [free\\_sqlda\\_noind Function \[page 379\]](#page-378-0)

# <span id="page-341-0"></span>**1.10.23.3 db\_backup Function**

Back up a database.

Syntax

```
void db_backup(
SQLCA * sqlca,
int op,
int file_num,
unsigned long page_num,
struct sqlda * sqlda);
```
## **Parameters**

#### sqlca

A pointer to a SQLCA structure.

op

The action or operation to be performed.

#### file num

The file number of the database.

#### page\_num

The page number of the database. A value in the range 0 to the maximum number of pages less 1.

#### sqlda

A pointer to a SQLDA structure.

## **Authorization**

Must be connected as a user with BACKUP DATABASE system privilege, or have the SYS\_RUN\_REPLICATION\_ROLE system role.

## **Remarks**

Although this function provides one way to add backup features to an application, the recommended way to do this task is to use the BACKUP statement.

The action performed depends on the value of the op parameter:

#### DB\_BACKUP\_START

Must be called before a backup can start. Only one backup can be running per database at one time against any given database server. Database checkpoints are disabled until the backup is complete

(db backup is called with an  $op$  value of DB\_BACKUP\_END). If the backup cannot start, the SOLCODE is SOLE\_BACKUP\_NOT\_STARTED. Otherwise, the SOLCOUNT field of the sqlca is set to the database page size. Backups are processed one page at a time.

The file num, page num, and sqlda parameters are ignored.

### DB\_BACKUP\_OPEN\_FILE

Open the database file specified by file num, which allows pages of the specified file to be backed up using DB\_BACKUP\_READ\_PAGE. Valid file numbers are 0 through DB\_BACKUP\_MAX\_FILE for the root database files, and 0 through DB\_BACKUP\_TRANS\_LOG\_FILE for the transaction log file. If the specified file does not exist, the SQLCODE is SQLE\_NOTFOUND. Otherwise, SQLCOUNT contains the number of pages in the file, SQLIOESTIMATE contains a 32-bit value (POSIX time\_t) that identifies the time that the database file was created, and the operating system file name is in the sqlerrmc field of the SQLCA.

The page num and sqlda parameters are ignored.

### DB\_BACKUP\_READ\_PAGE

Read one page of the database file specified by file num. The page num should be a value from 0 to one less than the number of pages returned in SQLCOUNT by a successful call to db\_backup with the DB\_BACKUP\_OPEN\_FILE operation. Otherwise, SQLCODE is set to SQLE\_NOTFOUND. The sqlda descriptor should be set up with one variable of type DT\_BINARY or DT\_LONG\_BINARY pointing to a buffer. The buffer should be large enough to hold binary data of the size returned in the SQLCOUNT field on the call to db\_backup with the DB\_BACKUP\_START operation.

DT\_BINARY data contains a two-byte length followed by the actual binary data, so the buffer must be two bytes longer than the page size.

### i Note

This call makes a copy of the specified database page into the buffer, but it is up to the application to save the buffer on some backup media.

### DB\_BACKUP\_READ\_RENAME\_LOG

This action is the same as DB\_BACKUP\_READ\_PAGE, except that after the last page of the transaction log has been returned, the database server renames the transaction log and starts a new one.

If the database server is unable to rename the log at the current time (for example in version 7.0.x or earlier databases there may be incomplete transactions), the SOLE\_BACKUP\_CANNOT\_RENAME\_LOG\_YET error is set. In this case, do not use the page returned, but instead reissue the request until you receive SQLE\_NOERROR and then write the page. Continue reading the pages until you receive the SOLE\_NOTFOUND condition.

The SOLE\_BACKUP\_CANNOT\_RENAME\_LOG\_YET error may be returned multiple times and on multiple pages. In your retry loop, add a delay so as not to slow the server down with too many requests.

When you receive the SOLE\_NOTFOUND condition, the transaction log has been backed up successfully and the file has been renamed. The name for the old transaction file is returned in the sqlerrmc field of the SQLCA.

Check the sqlda->sqlvar[0].sqlind value after a db backup call. If this value is greater than zero, the last log page has been written and the transaction log file has been renamed. The new name is still in sqlca.sqlerrmc, but the SQLCODE value is SQLE\_NOERROR.

Do not call db\_backup again after this, except to close files and finish the backup. If you do, you get a second copy of your backed up log file and you receive SQLE\_NOTFOUND.

#### DB\_BACKUP\_CLOSE\_FILE

Must be called when processing of one file is complete to close the database file specified by file num.

The page num and sqlda parameters are ignored.

#### DB\_BACKUP\_END

Must be called at the end of the backup. No other backup can start until this backup has ended. Checkpoints are enabled again.

#### The file num, page num and sglda parameters are ignored.

#### DB\_BACKUP\_PARALLEL\_START

Starts a parallel backup. Like DB\_BACKUP\_START, only one backup can be running against a database at one time on any given database server. Database checkpoints are disabled until the backup is complete (until db\_backup is called with an op value of DB\_BACKUP\_END). If the backup cannot start, you receive SQLE\_BACKUP\_NOT\_STARTED. Otherwise, the SQLCOUNT field of the sqlca is set to the database page size.

The file num parameter instructs the database server to rename the transaction log and start a new one after the last page of the transaction log has been returned. If the value is non-zero then the transaction log is renamed or restarted. Otherwise, it is not renamed and restarted. This parameter eliminates the need for the DB\_BACKUP\_READ\_RENAME\_LOG operation, which is not allowed during a parallel backup operation.

The page num parameter informs the database server of the maximum size of the client's buffer, in database pages. On the server side, the parallel backup readers try to read sequential blocks of pages. This value lets the server know how large to allocate these blocks: passing a value of nnn lets the server know that the client is willing to accept at most nnnn database pages at a time from the server. The server may return blocks of pages of less than size nnn if it is unable to allocate enough memory for blocks of nnn pages. If the client does not know the size of database pages until after the call to DB\_BACKUP\_PARALLEL\_START, this value can be provided to the server with the DB\_BACKUP\_INFO operation. This value must be provided before the first call to retrieve backup pages (DB\_BACKUP\_PARALLEL\_READ).

### i Note

If you are using db backup to start a parallel backup, db backup does not create writer threads. The caller of db\_backup must receive the data and act as the writer.

### DB\_BACKUP\_INFO

This parameter provides additional information to the database server about the parallel backup. The file num parameter indicates the type of information being provided, and the page num parameter provides the value. You can specify the following additional information with DB\_BACKUP\_INFO:

### DB\_BACKUP\_INFO\_CHKPT\_LOG

This is the client-side equivalent to the WITH CHECKPOINT LOG option of the BACKUP statement. A page\_num value of DB\_BACKUP\_CHKPT\_COPY indicates COPY, while the value DB\_BACKUP\_CHKPT\_NOCOPY indicates NO COPY. If this value is not provided it defaults to COPY.

#### DB\_BACKUP\_INFO\_PAGES\_IN\_BLOCK

The page num argument contains the maximum number of pages that should be sent back in one block.

DB\_BACKUP\_INFO\_WAIT\_AFTER\_END Waits until transactions are complete to rename or truncate the transaction log. This is the client-side equivalent to the WAIT AFTER END option of the BACKUP statement. The page\_num value is ignored. DB\_BACKUP\_INFO\_WAIT\_AFTER\_END is ignored by version 16 and earlier SQL Anywhere database servers.

#### DB\_BACKUP\_PARALLEL\_READ

This operation reads a block of pages from the database server. Before invoking this operation, use the DB\_BACKUP\_OPEN\_FILE operation to open all the files that you want to back up. DB\_BACKUP\_PARALLEL\_READ ignores the file num and page num arguments.

The sqlda descriptor should be set up with one variable of type DT\_LONGBINARY pointing to a buffer. The buffer should be large enough to hold binary data of the size nnn pages (specified in the DB\_BACKUP\_START\_PARALLEL operation, or in a DB\_BACKUP\_INFO operation).

The server returns a sequential block of database pages for a particular database file. The page number of the first page in the block is returned in the SQLCOUNT field. The file number that the pages belong to is returned in the SQLIOESTIMATE field, and this value matches one of the file numbers used in the DB\_BACKUP\_OPEN\_FILE calls. The size of the data returned is available in the stored len field of the DT\_LONGBINARY variable, and is always a multiple of the database page size. While the data returned by this call contains a block of sequential pages for a given file, it is not safe to assume that separate blocks of data are returned in sequential order, or that all of one database file's pages are returned before another database file's pages. The caller should be prepared to receive portions of another individual file out of sequential order, or of any opened database file on any given call.

An application should make repeated calls to this operation until the size of the read data is 0, or the value of sqlda->sqlvar[0].sqlind is greater than 0. If the backup is started with transaction log renaming/ restarting, SQLERROR could be set to SQLE\_BACKUP\_CANNOT\_RENAME\_LOG\_YET. In this case, do not use the pages returned, but instead reissue the request until you receive SQLE\_NOERROR, and then write the data. The SQLE\_BACKUP\_CANNOT\_RENAME\_LOG\_YET error may be returned multiple times and on multiple pages. In your retry loop, add a delay so the database server is not slowed down by too many requests. Continue reading the pages until either of the first two conditions are met.

The dbbackup utility uses the following algorithm. This is *not* C code, and does not include error checking.

```
sqlda->sqld = 1;sqlda->sqlvar[0].sqltype = DT_LONGBINARY
  /* Allocate LONGBINARY value for page buffer. It MUST have */
/* enough room to hold the requested number (128) of database pages */
sqlda->sqlvar[0].sqldata = allocated buffer
 .<br>Open the server files needing backup */
for file num = 0 to DB BACKUP MAX FILE
  db backup( ... DB_BACKUP_OPEN_FILE, file_num ... )
  if SQLCODE == SQLE NOERROR
     /* The file exists */
    num_pages = SQLCOUNT
    file_time = SQLIOESTIMATE
     open backup file with name from sqlca.sqlerrmc
end for
/* read pages from the server, write them locally */while TRUE
 /* file no and page no are ignored */ db_backup( &sqlca, DB_BACKUP_PARALLEL_READ, 0, 0, &sqlda );
   if SQLCODE != SQLE_NOERROR
      break;
  if buffer->stored len == 0 || sqlda->sqlvar[0].sqlind > 0
     break;
   /* SQLCOUNT contains the starting page number of the block */
  \frac{1}{4} SQLIOESTIMATE contains the file number the pages belong to */
  write block of pages to appropriate backup file
```

```
end while
/* close the server backup files */
for file num = 0 to DB BACKUP MAX FILE
    /* close backup file */
    db_backup( ... DB_BACKUP_CLOSE_FILE, file_num ... )
end for
/* shut down the backup */db_backup( ... DB_BACKUP_END ... )
 /* cleanup */
free page buffer
```
## **Related Information**

[The SQL Communication Area \(SQLCA\) \[page 288\]](#page-287-0) [The SQL Descriptor Area \(SQLDA\) \[page 298\]](#page-297-0) [BACKUP DATABASE Statement](https://help.sap.com/viewer/93079d4ba8e44920ae63ffb4def91f5b/17.0.01/en-US/3be44e416c5f1014a46efaba8b03d439.html) [Embedded SQL Data Types \[page 275\]](#page-274-0)

# **1.10.23.4 db\_cancel\_request Function**

Cancel an active request.

```
 Syntax
```

```
int db_cancel_request( SQLCA * sqlca );
```
## **Parameters**

sqlca

A pointer to a SQLCA structure.

## **Returns**

1 when the cancel request is sent; 0 if no request is sent.

## **Remarks**

Cancels the currently active database server request. This function checks to make sure a database server request is active before sending the cancel request.

<span id="page-346-0"></span>A non-zero return value does not mean that the request was canceled. There are a few critical timing cases where the cancel request and the response from the database or server cross. In these cases, the cancel simply has no effect, even though the function still returns TRUE.

The db\_cancel\_request function can be called asynchronously. This function and db\_is\_working are the only functions in the database interface library that can be called asynchronously using a SQLCA that might be in use by another request.

If you cancel a request that is carrying out a cursor operation, the position of the cursor is indeterminate. You must locate the cursor by its absolute position or close it, following the cancel.

## **Related Information**

[The SQL Communication Area \(SQLCA\) \[page 288\]](#page-287-0)

# **1.10.23.5 db\_change\_char\_charset Function**

Change the application's CHAR character set for this connection.

```
 Syntax
```

```
unsigned int db_change_char_charset(
SQLCA * sqlca,
char * charset );
```
## **Parameters**

#### sqlca

A pointer to a SQLCA structure. charset

A string representing the character set.

## **Returns**

1 if the change is successful; 0 otherwise.

## <span id="page-347-0"></span>**Remarks**

Data sent and fetched using DT\_FIXCHAR, DT\_VARCHAR, DT\_LONGVARCHAR, and DT\_STRING types are in the CHAR character set.

## **Related Information**

[The SQL Communication Area \(SQLCA\) \[page 288\]](#page-287-0) [Recommended Character Sets and Collations](https://help.sap.com/viewer/61ecb3d4d8be4baaa07cc4db0ddb5d0a/17.0.01/en-US/3bcc97246c5f1014924195e9d1700405.html)

# **1.10.23.6 db\_change\_nchar\_charset Function**

Change the application's NCHAR character set for this connection.

<sup>'≡</sup>> Syntax

```
unsigned int db_change_nchar_charset(
SQLCA * sqlca,
char * charset );
```
## **Parameters**

sqlca

A pointer to a SQLCA structure. charset

A string representing the character set.

### **Returns**

1 if the change is successful; 0 otherwise.

## **Remarks**

Data sent and fetched using DT\_NFIXCHAR, DT\_NVARCHAR, DT\_LONGNVARCHAR, and DT\_NSTRING host variable types are in the NCHAR character set.

<span id="page-348-0"></span>If the db\_change\_nchar\_charset function is not called, all data is sent and fetched using the CHAR character set. Typically, an application that wants to send and fetch Unicode data should set the NCHAR character set to UTF-8.

If this function is called, the charset parameter is usually "UTF-8". The NCHAR character set cannot be set to UTF-16.

In Embedded SQL, NCHAR, NVARCHAR and LONG NVARCHAR are described as DT\_FIXCHAR, DT\_VARCHAR, and DT\_LONGVARCHAR, respectively, by default. If the db\_change\_nchar\_charset function has been called, these types are described as DT\_NFIXCHAR, DT\_NVARCHAR, and DT\_LONGNVARCHAR, respectively.

## **Related Information**

[The SQL Communication Area \(SQLCA\) \[page 288\]](#page-287-0) [Recommended Character Sets and Collations](https://help.sap.com/viewer/61ecb3d4d8be4baaa07cc4db0ddb5d0a/17.0.01/en-US/3bcc97246c5f1014924195e9d1700405.html)

# 1.10.23.7 db\_find\_engine Function

Return status information about a local database server.

```
 Syntax
```

```
unsigned short db_find_engine
SQLCA * sqlca,
char * name );
```
## **Parameters**

#### sqlca

A pointer to a SQLCA structure. name

NULL or a string containing the server's name.

## **Returns**

Server status as an unsigned short value, or 0 if no server can be found over shared memory.

## <span id="page-349-0"></span>**Remarks**

Returns an unsigned short value, which indicates status information about the local database server whose name is name. If no server can be found over shared memory with the specified name, the return value is 0. A non-zero value indicates that the local server is currently running.

If a null pointer is specified for name, information is returned about the default database server.

Each bit in the return value conveys some information. Constants that represent the bits for the various pieces of information are defined in the  $sqldef.$  header file. Their meaning is described below.

DB\_ENGINE This flag is always set. DB\_CLIENT This flag is always set. DB\_CAN\_MULTI\_DB\_NAME This flag is obsolete. DB\_DATABASE\_SPECIFIED This flag is always set. DB\_ACTIVE\_CONNECTION This flag is always set. DB\_CONNECTION\_DIRTY

This flag is obsolete. DB\_CAN\_MULTI\_CONNECT

This flag is obsolete. DB\_NO\_DATABASES

This flag is set if the server has no databases started.

## **Related Information**

[The SQL Communication Area \(SQLCA\) \[page 288\]](#page-287-0)

# **1.10.23.8 db\_fini Function**

Free resources used by the database interface or DLL.

Syntax

int *db\_fini*( SQLCA \* sqlca *)*;

## <span id="page-350-0"></span>**Parameters**

#### sqlca

A pointer to a SQLCA structure.

## **Returns**

Non-zero value for success; 0 otherwise.

## **Remarks**

This function frees resources used by the database interface or DLL. You must not make any other library calls or execute any Embedded SOL statements after db fini is called. If an error occurs during processing, the error code is set in SQLCA and the function returns 0. If there are no errors, a non-zero value is returned.

You must call db\_fini once for each SQLCA being used.

The db\_fini function should not be called directly or indirectly from the DllMain function in a Windows Dynamic Link Library. The DllMain entry point function is intended to perform only simple initialization and termination tasks. Calling db\_fini can create deadlocks and circular dependencies.

For UltraLite applications, there is an equivalent db fini method.

## **Related Information**

[The SQL Communication Area \(SQLCA\) \[page 288\]](#page-287-0) db fini Method

# **1.10.23.9 db\_get\_property Function**

Obtain information about the database interface or the server to which you are connected.

```
<sup>'≡</sup>> Syntax
unsigned int db_get_property(
SQLCA * sqlca,
a_db_property property,
char * value buffer,
 int value buffer size );
```
## **Parameters**

#### sqlca

A pointer to a SQLCA structure.

### a\_db\_property

The property requested, either DB\_PROP\_CLIENT\_CHARSET, DB\_PROP\_SERVER\_ADDRESS, or DB\_PROP\_DBLIB\_VERSION.

#### value\_buffer

This argument is filled with the property value as a null-terminated string. value buffer size

The maximum length of the string value\_buffer, including room for the terminating null character.

## **Returns**

1 if successful; 0 otherwise.

## **Remarks**

This function is used to obtain information about the database interface or the server to which you are connected.

The following properties are supported:

#### DB\_PROP\_CLIENT\_CHARSET

This property value gets the client character set (for example, "windows-1252"). DB\_PROP\_SERVER\_ADDRESS

This property value gets the current connection's server network address as a printable string. The shared memory protocol always returns the empty string for the address. The TCP/IP protocol returns non-empty string addresses.

### DB\_PROP\_DBLIB\_VERSION

This property value gets the database interface library's version (for example, "17.0.11.1293").

## **Related Information**

[The SQL Communication Area \(SQLCA\) \[page 288\]](#page-287-0)

# <span id="page-352-0"></span>**1.10.23.10 db\_init Function**

Initialize the database interface library.

 $\equiv$ , Syntax

int *db\_init(* SQLCA \* sqlca *);*

## **Parameters**

#### sqlca

A pointer to a SQLCA structure.

## **Returns**

Non-zero value if successful; 0 otherwise.

## **Remarks**

This function initializes the database interface library. This function must be called before any other library call is made and before any Embedded SQL statement is executed. The resources the interface library required for your program are allocated and initialized on this call.

Use db\_fini to free the resources at the end of your program. If there are any errors during processing, they are returned in the SQLCA and 0 is returned. If there are no errors, a non-zero value is returned and you can begin using Embedded SQL statements and functions.

Usually, this function should be called only once (passing the address of the global sqlca variable defined in the sqlca.h header file). If you are writing a DLL or an application that has multiple threads using Embedded SOL, call db\_init once for each SOLCA that is being used.

For UltraLite applications, there is an equivalent db\_init method.

## **Related Information**

[The SQL Communication Area \(SQLCA\) \[page 288\]](#page-287-0) [SQLCA Management for Multithreaded or Reentrant Code \[page 291\]](#page-290-0) [db\\_init Method](https://help.sap.com/viewer/328faa6a0a4f4931b7e14006b07d7a2b/17.0.01/en-US/827605646ce21014bb01824f6b9eab47.html)

# <span id="page-353-0"></span>**1.10.23.11 db\_is\_working Function**

Indicates whether a database request is in progress.

#### Syntax

unsigned short *db\_is\_working(* SQLCA \* sqlca *);*

## **Parameters**

#### sqlca

A pointer to a SQLCA structure.

## **Returns**

1 if your application has a database request in progress that uses the given sqlca and 0 if there is no request in progress that uses the given sqlca.

## **Remarks**

This function can be called asynchronously. This function and db\_cancel\_request are the only functions in the database interface library that can be called asynchronously using a SQLCA that might be in use by another request.

## **Related Information**

[The SQL Communication Area \(SQLCA\) \[page 288\]](#page-287-0)

# **1.10.23.12 db\_locate\_servers Function**

Obtain information about all database servers on the local network that are listening on TCP/IP.

```
\equiv, Syntax
 unsigned int db_locate_servers(
 SQLCA * sqlca,
SQL_CALLBACK_PARM callback_address,
```
void \* callback\_user\_data *);*

## **Parameters**

sqlca A pointer to a SQLCA structure. callback\_address The address of a callback function.

callback\_user\_data

The address of a user-defined area in which to store data.

### **Returns**

1 if successful; 0 otherwise.

### **Remarks**

Provides programmatic access to the information displayed by the dblocate utility, listing all the database servers on the local network that are listening on TCP/IP.

The callback function must have the following prototype:

```
int (*)( SQLCA * sqlca,
a_server_address * server_addr,
void * callback user data);
```
The callback function is called for each server found. If the callback function returns 0, db\_locate\_servers stops iterating through servers.

The sqlca and callback\_user\_data passed to the callback function are those passed into db\_locate\_servers. The second parameter is a pointer to an a server address structure. a server address is defined in sqlca.h, with the following definition:

```
typedef struct a server address {
 a_sql_uint32 port_type;
 a_sql_uint32 port_num;
char *name;
char *address;
} a_server_address;
```
#### port\_type

Is always PORT\_TYPE\_TCP at this time (defined to be 6 in sqlca.h).

port\_num

<span id="page-355-0"></span>Is the TCP port number on which this server is listening.

#### name

Points to a buffer containing the server name. address

Points to a buffer containing the IP address of the server.

## **Related Information**

[The SQL Communication Area \(SQLCA\) \[page 288\]](#page-287-0) [Server Enumeration Utility \(dblocate\)](https://help.sap.com/viewer/61ecb3d4d8be4baaa07cc4db0ddb5d0a/17.0.01/en-US/813b37a36ce21014aba7efe344aec1c9.html)

# **1.10.23.13 db\_locate\_servers\_ex Function**

Obtain information about all database servers on the local network that are listening on TCP/IP.

```
 Syntax
```

```
unsigned int db_locate_servers_ex(
SQLCA * sqlca,
SQL_CALLBACK_PARM callback_address,
void * callback_user_data,
unsigned int bitmask);
```
## **Parameters**

#### sqlca

A pointer to a SQLCA structure.

#### callback\_address

The address of a callback function.

#### callback user data

The address of a user-defined area in which to store data.

### bitmask

A mask composed of any of DB\_LOOKUP\_FLAG\_NUMERIC, DB\_LOOKUP\_FLAG\_ADDRESS\_INCLUDES\_PORT, or DB\_LOOKUP\_FLAG\_DATABASES.

## **Returns**

1 if successful; 0 otherwise.

## **Remarks**

Provides programmatic access to the information displayed by the dblocate utility, listing all the database servers on the local network that are listening on TCP/IP, and provides a mask parameter used to select addresses passed to the callback function.

The callback function must have the following prototype:

```
int (*)( SQLCA * sqlca,
a server address * server addr,
void * callback user data);
```
The callback function is called for each server found. If the callback function returns 0, db\_locate\_servers\_ex stops iterating through servers.

The sqlca and callback\_user\_data passed to the callback function are those passed into db\_locate\_servers. The second parameter is a pointer to an a\_server\_address structure. a\_server\_address is defined in sqlca.h, with the following definition:

```
typedef struct a_server_address {
 a_sql_uint32 port_type;
   a_sql_uint32 port_type;<br>a_sql_uint32 port_num;
    char *name;<br>char *addre
                    *address;
    char *dbname;
} a server address;
```
#### port\_type

Is always PORT TYPE TCP at this time (defined to be 6 in  $sqlca.h$ ).

#### port\_num

Is the TCP port number on which this server is listening.

#### name

Points to a buffer containing the server name.

#### address

Points to a buffer containing the IP address of the server.

#### dbname

Points to a buffer containing the database name.

Three bitmask flags are supported:

- DB\_LOOKUP\_FLAG\_NUMERIC
- DB\_LOOKUP\_FLAG\_ADDRESS\_INCLUDES\_PORT
- DB\_LOOKUP\_FLAG\_DATABASES

These flags are defined in sqlca.h and can be ORed together.

<span id="page-357-0"></span>DB\_LOOKUP\_FLAG\_NUMERIC ensures that addresses passed to the callback function are IP addresses, instead of host names.

DB\_LOOKUP\_FLAG\_ADDRESS\_INCLUDES\_PORT specifies that the address includes the TCP/IP port number in the a\_server\_address structure passed to the callback function.

DB\_LOOKUP\_FLAG\_DATABASES specifies that the callback function is called once for each database found, or once for each database server found if the database server doesn't support sending database information (version 9.0.2 and earlier database servers).

## **Related Information**

[The SQL Communication Area \(SQLCA\) \[page 288\]](#page-287-0) [Server Enumeration Utility \(dblocate\)](https://help.sap.com/viewer/61ecb3d4d8be4baaa07cc4db0ddb5d0a/17.0.01/en-US/813b37a36ce21014aba7efe344aec1c9.html)

# **1.10.23.14 db\_register\_a\_callback Function**

Register a callback function.

```
<sup>'≡</sup>> Syntax
 void db_register_a_callback(
 SQLCA * sqlca,
 a_db_callback_index index,
 ( SQL_CALLBACK_PARM ) callback );
```
## **Parameters**

sqlca

A pointer to a SQLCA structure.

index

An index value identifying the type of callback described below.

callback

The address of a user-defined callback function.

## **Remarks**

This function registers callback functions.

If you do not register a DB\_CALLBACK\_WAIT callback, the default action is to do nothing. Your application blocks, waiting for the database response. You must register a callback for the MESSAGE TO CLIENT statement.

To remove a callback, pass a null pointer as the callback function.

The following values are allowed for the index parameter:

#### DB\_CALLBACK\_DEBUG\_MESSAGE

The supplied function is called once for each debug message and is passed a null-terminated string containing the text of the debug message. A debug message is a message that is logged to the LogFile file. In order for a debug message to be passed to this callback, the LogFile connection parameter must be used. The string normally has a newline character (\n) immediately before the terminating null character. The prototype of the callback function is as follows:

```
void SQL_CALLBACK debug_message_callback(
SQLCA * sqlca,
char * message_string );
```
#### DB\_CALLBACK\_START

The prototype is as follows:

```
void SQL_CALLBACK start_callback( SQLCA * sqlca );
```
This function is called just before a database request is sent to the server. DB\_CALLBACK\_START is used only on Windows.

#### DB\_CALLBACK\_FINISH

The prototype is as follows:

void SQL\_CALLBACK finish\_callback*(* SQLCA \* sqlca *);*

This function is called after the response to a database request has been received by the DBLIB interface DLL. DB\_CALLBACK\_FINISH is used only on Windows operating systems.

#### DB\_CALLBACK\_CONN\_DROPPED

The prototype is as follows:

```
void SQL_CALLBACK conn_dropped_callback (
SQLCA * sqlca,
char * conn name );
```
This function is called when the database server is about to drop a connection because of a liveness timeout, through a DROP CONNECTION statement, or because the database server is being shut down. The connection name conn\_name is passed in to allow you to distinguish between connections. If the connection was not named, it has a value of NULL.

#### DB\_CALLBACK\_WAIT

The prototype is as follows:

```
void SQL_CALLBACK wait_callback( SQLCA * sqlca );
```
This function is called repeatedly by the interface library while the database server or client library is busy processing your database request.

#### DB\_CALLBACK\_MESSAGE

This is used to enable the application to handle messages received from the server during the processing of a request. Messages can be sent to the client application from the database server using the SQL MESSAGE statement. Messages can also be generated by long running database server statements.

The callback prototype is as follows:

```
void SQL_CALLBACK message_callback(
SQLCA * sqlca,
unsigned char msg_type,
an_sql_code code,
unsigned short length,
char * msg
);
```
The msg\_type parameter states how important the message is. You can handle different message types in different ways. The following possible values for  $\text{msg}_t$  type are defined in sqldef.h.

#### MESSAGE\_TYPE\_INFO

The message type was INFO. MESSAGE\_TYPE\_WARNING

The message type was WARNING. MESSAGE\_TYPE\_ACTION

The message type was ACTION.

MESSAGE\_TYPE\_STATUS

The message type was STATUS. MESSAGE\_TYPE\_PROGRESS

The message type was PROGRESS. This type of message is generated by long running database server statements such as BACKUP DATABASE and LOAD TABLE.

The code parameter may provide a SQLCODE associated with the message, otherwise the value is 0.

The length parameter tells you how long the message is.

The msg parameter points to the message text. The message is *not* null-terminated.

DBLIB, ODBC, and C API clients can use the DB\_CALLBACK\_MESSAGE callback to receive progress messages. For example, the Interactive SQL callback displays STATUS and INFO message on the *History*  tab, while messages of type ACTION and WARNING go to a window. If an application does not register this callback, there is a default callback, which causes all messages to be written to the server logfile (if debugging is on and a logfile is specified). In addition, messages of type MESSAGE\_TYPE\_WARNING and MESSAGE\_TYPE\_ACTION are more prominently displayed, in an operating system-dependent manner.

When a message callback is not registered by the application, messages sent to the client are saved to the message log file when the LogFile connection parameter is specified. Also, ACTION or STATUS messages sent to the client appear in a window on Windows operating systems and are logged to stderr on UNIX and Linux operating systems.

### DB\_CALLBACK\_VALIDATE\_FILE\_TRANSFER

This is used to register a file transfer validation callback function. Before allowing any transfer to take place, the client library invokes the validation callback, if it exists. If the client data transfer is being requested during the execution of indirect statements such as from within a stored procedure, the client
library will not allow a transfer unless the client application has registered a validation callback. The conditions under which a validation call is made are described more fully below.

The callback prototype is as follows:

```
int SQL_CALLBACK file_transfer_callback(
SQLCA * sqlca,
char * file_name,
int is write
);
```
The file name parameter is the name of the file to be read or written. The is write parameter is 0 if a read is requested (transfer from the client to the server), and non-zero for a write. The callback function should return 0 if the file transfer is not allowed, non-zero otherwise.

For data security, the server tracks the origin of statements requesting a file transfer. The server determines if the statement was received directly from the client application. When initiating the transfer of data from the client, the server sends the information about the origin of the statement to the client software. On its part, the Embedded SQL client library allows unconditional transfer of data only if the data transfer is being requested due to the execution of a statement sent directly by the client application. Otherwise, the application must have registered the validation callback described above, in the absence of which the transfer is denied and the statement fails with an error. If the client statement invokes a stored procedure already existing in the database, then the execution of the stored procedure itself is considered not to have been for a client initiated statement. However, if the client application explicitly creates a temporary stored procedure then the execution of the stored procedure results in the server treating the procedure as having been client initiated. Similarly, if the client application executes a batch statement, then the execution of the batch statement is considered as being done directly by the client application.

### **Example**

The following is an example of a MESSAGE callback and how to register it.

```
#include <stdio.h>
#include <stdlib.h>
#include "sqldef.h"
EXEC SQL INCLUDE SQLCA;
EXEC SQL SET SQLCA "&sqlca";
void SQL_CALLBACK messages( SQLCA *sqlca, 
     unsigned char msg_type, 
    an sql code sqlcode,
     unsigned short length, 
     char * msg )
{
    size t mlen;
char *mtype;
char mbuffer[80];
     switch( msg_type )
\left\{ \begin{array}{c} 1 \end{array} \right. case MESSAGE_TYPE_INFO:
             mtype = \overline{N}INFO\overline{N};
              break;
          case MESSAGE_TYPE_WARNING:
             mtype = \overline{w}WARNING";
              break;
          case MESSAGE_TYPE_ACTION:
             mtype = \overline{M}ACTION";
              break;
```

```
 case MESSAGE_TYPE_STATUS:
           mtype = \overline{N}STATUS";
            break;
         case MESSAGE_TYPE_PROGRESS:
           mtype = "PROGRESS";
            break;
     }
   mlen = min( length, sizeof(mbuffer) );
 strncpy( mbuffer, msg, mlen );
mbuffer[mlen] = '\0;
   printf( "Message was \"%s\", type %s, SQLCODE(%d)\n", mbuffer, mtype,
sqlcode );
}
int main( int argc, char *argv[] )
{
    EXEC SQL BEGIN DECLARE SECTION;
 char *sqlstr = "MESSAGE 'All is well' TYPE INFO TO CLIENT";
char connectstr[80];
    EXEC SQL END DECLARE SECTION;
   if( argc \leq 1 ) return 1; // no password
    db_init( &sqlca );
   strcpy( connectstr, "DSN=SQL Anywhere 17 Demo; PWD=" );
strcat( connectstr, argv[1] );
 db_string_connect( &sqlca, connectstr );
   db<sup>-</sup>register a callback( &sqlca, DB CALLBACK MESSAGE,
(SQL_CALLBACK_PARM) messages ) ;
 EXEC SQL EXECUTE IMMEDIATE :sqlstr;
 db_string_disconnect( &sqlca, "" );
    db_fini( &sqlca );
    return 0;
}
```
### **Related Information**

[The SQL Communication Area \(SQLCA\) \[page 288\]](#page-287-0) [LogFile \(LOG\) Connection Parameter](https://help.sap.com/viewer/61ecb3d4d8be4baaa07cc4db0ddb5d0a/17.0.01/en-US/814507d56ce210149a4cdfe2297831ec.html) [MESSAGE Statement](https://help.sap.com/viewer/93079d4ba8e44920ae63ffb4def91f5b/17.0.01/en-US/3be51a926c5f10148fd9c9c9884dde68.html) [progress\\_messages Option](https://help.sap.com/viewer/61ecb3d4d8be4baaa07cc4db0ddb5d0a/17.0.01/en-US/8149fc636ce210148045a32c5d86a97a.html)

## **1.10.23.15 db\_start\_database Function**

Start a database on a server.

```
 Syntax
```
unsigned int *db\_start\_database(* SQLCA \* sqlca*,* char \* parms *);*

#### **Parameters**

sglca

#### A pointer to a SQLCA structure.

#### parms

A null-terminated string containing a semicolon-delimited list of parameter settings, each of the form KEYWORD=value. For example:

```
"UID=DBA;PWD=password;DBF=c:\\db\\mydatabase.db"
```
#### **Returns**

Non-zero if successful; 0 otherwise.

### **Remarks**

The database is started on an existing server, if possible. Otherwise, a new server is started.

If the database was already running or was successfully started, the return value is true (non-zero) and SQLCODE is set to 0. Error information is returned in the SQLCA.

If a user ID and password are supplied in the parameters, they are ignored.

The privilege required to start and stop a database is set on the server command line using the -gd option.

### **Related Information**

[The SQL Communication Area \(SQLCA\) \[page 288\]](#page-287-0) [Alphabetical List of Connection Parameters](https://help.sap.com/viewer/61ecb3d4d8be4baaa07cc4db0ddb5d0a/17.0.01/en-US/81338cc16ce210148a6f92f876460da5.html) [Troubleshooting: How Database Servers Are Located](https://help.sap.com/viewer/61ecb3d4d8be4baaa07cc4db0ddb5d0a/17.0.01/en-US/8144e92a6ce210149ce5a10b50d24a7d.html) [-gd Database Server Option](https://help.sap.com/viewer/61ecb3d4d8be4baaa07cc4db0ddb5d0a/17.0.01/en-US/3bcb1f7c6c5f1014aeaae3420b07a850.html)

# **1.10.23.16 db\_start\_engine Function**

Start a database server.

```
 Syntax
```

```
unsigned int db_start_engine( SQLCA * sqlca, char * parms );
```
#### **Parameters**

#### sqlca

A pointer to a SQLCA structure.

#### parms

A null-terminated string containing a semicolon-delimited list of parameter settings, each of the form KEYWORD=value. For example:

"UID=DBA;PWD=password;DBF=c:\\db\\mydatabase.db"

#### **Returns**

Non-zero if successful; 0 otherwise.

#### **Remarks**

Starts the database server if it is not running.

If the database server was already running or was successfully started, the return value is TRUE (non-zero) and SQLCODE is set to 0. Error information is returned in the SQLCA.

The following call to db\_start\_engine starts the database server, loads the specified database, and names the server demo.

db start engine( &sqlca, "DBF=demo.db;START=dbsrv17" );

Unless the ForceStart (FORCE) connection parameter is used and set to YES, the db\_start\_engine function attempts to connect to a server before starting one, to avoid attempting to start a server that is already running.

When the ForceStart connection is set to YES, there is no attempt to connect to a server before trying to start one. This enables the following pair of commands to work as expected:

1. Start a database server named server 1:

```
dbsrv17 -n server_1 demo.db
```
2. Force a new server to start and connect to it:

```
db start engine ( &sqlda,
   "START=dbsrv17 -n server_2 mydb.db;ForceStart=YES" )
```
If ForceStart (FORCE) is not used and the ServerName (Server) parameter is not used, then the second command would have attempted to connect to server\_1. The db\_start\_engine function does not pick up the server name from the -n option of the StartLine (START) parameter.

### **Related Information**

[The SQL Communication Area \(SQLCA\) \[page 288\]](#page-287-0) [Alphabetical List of Connection Parameters](https://help.sap.com/viewer/61ecb3d4d8be4baaa07cc4db0ddb5d0a/17.0.01/en-US/81338cc16ce210148a6f92f876460da5.html) [Troubleshooting: How Database Servers Are Located](https://help.sap.com/viewer/61ecb3d4d8be4baaa07cc4db0ddb5d0a/17.0.01/en-US/8144e92a6ce210149ce5a10b50d24a7d.html)

## **1.10.23.17 db\_stop\_database Function**

Stop a database on a server.

Syntax

```
unsigned int db_stop_database( SQLCA * sqlca, char * parms );
```
#### **Parameters**

#### sqlca

```
A pointer to a SQLCA structure.
```
#### parms

A null-terminated string containing a semicolon-delimited list of parameter settings, each of the form KEYWORD=value. For example:

"UID=DBA;PWD=password;DBF=c:\\db\\mydatabase.db"

### **Returns**

Non-zero if successful; 0 otherwise.

### **Remarks**

Stop the database identified by DatabaseName (DBN) on the server identified by ServerName (Server). If ServerName is not specified, the default server is used.

By default, this function does not stop a database that has existing connections. If Unconditional (UNC) is set to **yes**, the database is stopped regardless of existing connections.

A return value of TRUE indicates that there were no errors.

The privilege required to start and stop a database is set on the server command line using the -gd option.

### **Related Information**

```
The SQL Communication Area (SQLCA) [page 288]
Alphabetical List of Connection Parameters
-gd Database Server Option
```
## **1.10.23.18 db\_stop\_engine Function**

Stop a database server.

Syntax

unsigned int *db\_stop\_engine(* SQLCA \* sqlca*,* char \* parms *);*

### **Parameters**

#### sqlca

A pointer to a SQLCA structure.

#### parms

A null-terminated string containing a semicolon-delimited list of parameter settings, each of the form KEYWORD=value. For example:

"UID=DBA;PWD=password;DBF=c:\\db\\mydatabase.db"

### **Returns**

Non-zero if successful; 0 otherwise.

### **Remarks**

Stops execution of the database server. The steps carried out by this function are:

- Look for a local database server that has a name that matches the ServerName (Server) parameter. If no ServerName is specified, look for the default local database server.
- If no matching server is found, this function returns with success.
- Send a request to the server to tell it to checkpoint and shut down all databases.
- Unload the database server.

By default, this function does not stop a database server that has existing connections. If the Unconditional=yes connection parameter is specified, the database server is stopped regardless of existing connections.

A C program can use this function instead of spawning dbstop. A return value of TRUE indicates that there were no errors.

The use of db\_stop\_engine is subject to the privileges set with the -gk server option.

#### **Related Information**

[The SQL Communication Area \(SQLCA\) \[page 288\]](#page-287-0) [Alphabetical List of Connection Parameters](https://help.sap.com/viewer/61ecb3d4d8be4baaa07cc4db0ddb5d0a/17.0.01/en-US/81338cc16ce210148a6f92f876460da5.html) [-gk Database Server Option](https://help.sap.com/viewer/61ecb3d4d8be4baaa07cc4db0ddb5d0a/17.0.01/en-US/3bcb369c6c5f1014ae2ee527fb829319.html)

## **1.10.23.19 db\_string\_connect Function**

Connect to a database on a database server.

```
<sup>'≡</sup>> Syntax
```
unsigned int *db\_string\_connect(* SQLCA \* sqlca*,* char \* parms *);*

### **Parameters**

#### sqlca

A pointer to a SQLCA structure.

#### parms

A null-terminated string containing a semicolon-delimited list of parameter settings, each of the form KEYWORD=value. For example:

"UID=DBA;PWD=password;DBF=c:\\db\\mydatabase.db"

#### **Returns**

Non-zero if successful; 0 otherwise.

#### **Remarks**

Provides extra functionality beyond the Embedded SQL CONNECT statement.

The algorithm used by this function is described in the troubleshooting connections topic.

The return value is TRUE (non-zero) if a connection was successfully established and FALSE (zero) otherwise. Error information for starting the server, starting the database, or connecting is returned in the SQLCA.

### **Related Information**

[The SQL Communication Area \(SQLCA\) \[page 288\]](#page-287-0) [Alphabetical List of Connection Parameters](https://help.sap.com/viewer/61ecb3d4d8be4baaa07cc4db0ddb5d0a/17.0.01/en-US/81338cc16ce210148a6f92f876460da5.html) [Troubleshooting: Connections](https://help.sap.com/viewer/61ecb3d4d8be4baaa07cc4db0ddb5d0a/17.0.01/en-US/8130310a6ce2101492cdab1cac253828.html)

## **1.10.23.20 db\_string\_disconnect Function**

Disconnect the current or other connection from a database on a database server.

```
 Syntax
unsigned int db_string_disconnect(
      SQLCA * sqlca,
      char * parms );
```
### **Parameters**

#### sqlca

A pointer to a SQLCA structure.

#### parms

A null-terminated string containing a semicolon-delimited list of connection parameters, each of the form keyword=value. For example:

"DSN=SQL Anywhere 17 Demo;ConnectionName=esql-con-20130228;PWD=sql"

### **Returns**

Non-zero if successful; 0 otherwise.

#### **Remarks**

This function disconnects the connection identified by the ConnectionName (CON) connection parameter, if one is specified. All other parameters are ignored.

If no ConnectionName parameter is specified in the string, the unnamed connection is disconnected. This is equivalent to the Embedded SQL DISCONNECT statement. The return value is TRUE if a connection was successfully ended. Error information is returned in the SQLCA.

This function shuts down the database if it was started with the AutoStop=yes connection parameter and there are no other connections to the database. It also stops the server if it was started with the AutoStop=yes parameter and there are no other databases running.

### **Related Information**

[The SQL Communication Area \(SQLCA\) \[page 288\]](#page-287-0) [Alphabetical List of Connection Parameters](https://help.sap.com/viewer/61ecb3d4d8be4baaa07cc4db0ddb5d0a/17.0.01/en-US/81338cc16ce210148a6f92f876460da5.html)

## **1.10.23.21 db\_string\_ping\_server Function**

Determine if a server can be located, and optionally, if it a successful connection to a database can be made.

```
 Syntax
 unsigned int db_string_ping_server(
 SQLCA * sqlca,
 char * connect_string,
 unsigned int connect to db );
```
### **Parameters**

#### sqlca

A pointer to a SQLCA structure. connect\_string

The connect\_string is a normal connection string that may or may not contain server and database information.

#### connect\_to\_db

If connect to db is non-zero (TRUE), then the function attempts to connect to a database on a server. It returns TRUE only if the connection string is sufficient to connect to the named database on the named server.

If connect to db is zero, then the function only attempts to locate a server. It returns TRUE only if the connection string is sufficient to locate a server. It makes no attempt to connect to the database.

#### **Returns**

TRUE (non-zero) if the server or database was successfully located; FALSE (zero) otherwise. Error information for locating the server or database is returned in the SQLCA.

#### **Remarks**

This function can be used to determine if a server can be located, and optionally, if it a successful connection to a database can be made.

#### **Related Information**

[The SQL Communication Area \(SQLCA\) \[page 288\]](#page-287-0) [Alphabetical List of Connection Parameters](https://help.sap.com/viewer/61ecb3d4d8be4baaa07cc4db0ddb5d0a/17.0.01/en-US/81338cc16ce210148a6f92f876460da5.html)

## **1.10.23.22 db\_time\_change Function**

Notify the server that the time has changed on the client.

```
 Syntax
unsigned int db_time_change(
SQLCA * sqlca);
```
#### **Parameters**

sqlca

A pointer to a SQLCA structure.

### **Returns**

TRUE if successful; FALSE otherwise.

#### **Remarks**

This function permits clients to notify the server that the time has changed on the client. This function recalculates the time zone adjustment and sends it to the server. On Windows platforms, applications must call this function when they receive the WM\_TIMECHANGE message. This will make sure that UTC timestamps are consistent over time changes, time zone changes, or daylight savings time changeovers.

### **Related Information**

[The SQL Communication Area \(SQLCA\) \[page 288\]](#page-287-0)

# **1.10.23.23 DBAlloc Function**

Allocate memory for a SQLDA variable.

 Syntax void \* *DBAlloc(* size\_t size *);*

### **Parameters**

size

The number of bytes to allocate.

### **Returns**

DBAlloc returns a void pointer to the allocated space, or NULL if there is insufficient memory available.

### **Remarks**

Use this function to allocate memory for Embedded SQL data areas.

### **Example**

In this example, assume that the third column has sqltype DT\_LONGVARCHAR. Since fill\_sqlda allocates at most 32767 bytes of memory for the data area, the data area is released and a new area is allocated for a maximum size string of 100K bytes. The LONGVARCHAR data structure is initialized. A subsequent call to the free filled salda function will release this new data area.

```
#define MAXLEN (100*1024)
LONGVARCHAR *lvcdata;
fill_sqlda( sqlda );
DBFree( sqlda->sqlvar[ 2 ].sqldata );
sqlda->sqlvar[ 2 ].sqldata = DBAlloc( LONGVARCHARSIZE(MAXLEN) );
lvcdata = (LONGVARCHAR *)sqlda->sqlvar[ 2 ].sqldata;
lvcdata->array_len = MAXLEN;
lvcdata->stored len = 0;
lvcdata->untrunc len = 0;
```
## **1.10.23.24 DBFree Function**

Free memory the was allocated using DBAlloc or DBRealloc.

```
 Syntax
void DBFree( void * ptr );
```
### **Parameters**

#### ptr

Pointer to the memory allocated by the DBAlloc or DBRealloc function.

### **Remarks**

Use this function to free memory for Embedded SQL data areas.

#### **Example**

In this example, assume that the third column has sqltype DT\_LONGVARCHAR. Since fill\_sqlda allocates at most 32767 bytes of memory for the data area, the data area is released and reallocated for a maximum size string of 100K bytes. The LONGVARCHAR data structure is initialized. A subsequent call to the free\_filled\_sqlda function will release this new data area.

```
#define MAXLEN (100*1024)
LONGVARCHAR *lvcdata;
fill sqlda( sqlda );
DBFree( sqlda->sqlvar[ 2 ].sqldata );
sqlda->sqlvar[ 2 ].sqldata = DBAlloc( LONGVARCHARSIZE(MAXLEN) );
lvcdata = (LONGVARCHAR *)sqlda->sqlvar[ 2 ].sqldata;
lvcdata->array_len = MAXLEN;
lvcdata->stored len = 0;
lvdata->untruncгlen = 0;
```
## **1.10.23.25 DBRealloc Function**

Reallocate memory for a SQLDA variable.

#### <sup>'≡</sup>> Syntax

```
void * DBRealloc( void * ptr, size_t size );
```
#### **Parameters**

#### ptr

Pointer to the memory allocated by a previous call to the DBAlloc or DBRealloc function. size

The number of bytes to allocate.

#### **Returns**

DBRealloc returns a void pointer to the allocated space, or NULL if there is insufficient memory available.

### **Remarks**

Use this function to reallocate memory for Embedded SQL data areas.

### <span id="page-373-0"></span>**Example**

In this example, assume that the third column has sqltype DT\_LONGVARCHAR. Since fill sqlda allocates at most 32767 bytes of memory for the data area, the data area is reallocated for a maximum size string of 100K bytes. The LONGVARCHAR data structure is initialized. A subsequent call to the free\_filled\_sqlda function will release this new data area.

```
#define MAXLEN (100*1024)
LONGVARCHAR *lvcdata;
fill sqlda( sqlda );
sqld\bar{d}-sqdr\bar{f} 2 l.sqldata = DBRealloc( sqlda->sqlvar[ 2 ].sqldata,
LONGVARCHARSIZE(MAXLEN) );
lvcdata = (LONGVARCHAR *)sqlda->sqlvar[ 2 ].sqldata;
lvcdata->array_len = MAXLEN;
lvcdata->stored_len = 0;
lvcdata->untrunc len = 0;
```
## 1.10.23.26 fill\_s\_sqlda Function

Allocate space for each variable described in each descriptor of a SQLDA, changing all data types to DT\_STRING.

#### Syntax

```
struct sqlda * fill_s_sqlda(
struct sqlda * sqlda,
unsigned int maxlen );
```
#### **Parameters**

#### sqlda

A pointer to a SQLDA structure. maxlen

The maximum number of bytes to allocate for the string.

#### **Returns**

sqlda if successful and returns NULL if there is not enough memory available.

#### <span id="page-374-0"></span>**Remarks**

This function is the same as fill\_sqlda, except that it changes all the data types in sqlda to type DT\_STRING. Enough space is allocated to hold the string representation of the type originally specified by the SQLDA, up to a maximum of  $maxlen - 1$  bytes. The address of this memory is assigned to the sqldata field of the corresponding descriptor. The maximum value for maxlen is 32767.

For DT\_STRING variable types, the sqllen is updated to include the null-terminator.

The SQLDA should be freed using the free\_filled\_sqlda function.

#### **Related Information**

[The SQL Communication Area \(SQLCA\) \[page 288\]](#page-287-0)

## **1.10.23.27 fill\_sqlda Function**

Allocate space for each variable described in each descriptor of a SQLDA.

```
 Syntax
 struct sqlda * fill_sqlda ( struct sqlda * sqlda );
```
### **Parameters**

sqlda

A pointer to a SQLDA structure.

#### **Returns**

sqlda if successful and returns NULL if there is not enough memory available.

### **Remarks**

Allocates space for each variable described in each descriptor of sqlda, and assigns the address of this memory to the sqldata field of the corresponding descriptor. Enough space is allocated for the database type and length indicated in the descriptor.

<span id="page-375-0"></span>fill\_sqlda converts DT\_LONGVARCHAR, DT\_LONGNVARCHAR and DT\_LONGBINARY types to DT\_VARCHAR, DT\_NVARCHAR and DT\_BINARY respectively.

For the DT\_STRING variable type, the sqllen is updated to include the null-terminator. DT\_STRING variables are always null-terminated. Other variable types are not null-terminated.

The SQLDA should be freed using the free\_filled\_sqlda function.

fill\_sqlda( $s$ qlda) is equivalent to fill\_sqlda\_ex( $s$ qlda, 0).

### **Related Information**

[The SQL Communication Area \(SQLCA\) \[page 288\]](#page-287-0) fill\_sqlda\_ex Function [page 376] free\_filled\_sqlda Function [page 377]

## 1.10.23.28 fill\_sqlda\_ex Function

Allocate space for each variable described in each descriptor of a SQLDA, with special processing for LONG data types.

#### $\equiv$ , Syntax

struct sqlda \* *fill\_sqlda\_ex* ( struct sqlda \* sqlda , unsigned int flags);

### **Parameters**

sqlda A pointer to a SQLDA structure. flags 0 or FILL\_SQLDA\_FLAG\_RETURN\_DT\_LONG

#### **Returns**

sqlda if successful and returns NULL if there is not enough memory available.

### <span id="page-376-0"></span>**Remarks**

Allocates space for each variable described in each descriptor of sqlda, and assigns the address of this memory to the sqldata field of the corresponding descriptor. Enough space is allocated for the database type and length indicated in the descriptor.

For the DT\_STRING variable type, the sqllen is updated to include the null-terminator. DT\_STRING variables are always null-terminated. Other variable types are not null-terminated.

The SQLDA should be freed using the free\_filled\_sqlda function.

One flag bit is supported: FILL\_SOLDA\_FLAG\_RETURN\_DT\_LONG. This flag is defined in sqlca.h.

FILL\_SQLDA\_FLAG\_RETURN\_DT\_LONG preserves DT\_LONGVARCHAR, DT\_LONGNVARCHAR and DT\_LONGBINARY types in the filled descriptor. If this flag bit is not specified, fill salda ex converts DT\_LONGVARCHAR, DT\_LONGNVARCHAR and DT\_LONGBINARY types to DT\_VARCHAR, DT\_NVARCHAR and DT\_BINARY respectively. Using DT\_LONG... types makes it possible to fetch 32767 bytes, not the 32765 bytes that DT\_VARCHAR, DT\_NVARCHAR and DT\_BINARY are limited to.

fill sqlda( sqlda ) is equivalent to fill\_sqlda\_ex( sqlda, 0 ).

#### **Related Information**

[The SQL Communication Area \(SQLCA\) \[page 288\]](#page-287-0) fill\_sqlda Function [page 375] free filled salda Function [page 377]

## **1.10.23.29 free filled sqlda Function**

Free memory allocated to each sqldata pointer and the space allocated for the SQLDA itself.

#### Syntax

```
void free_filled_sqlda (struct sqlda * sqlda );
```
#### **Parameters**

#### sqlda

A pointer to a SQLDA structure.

#### **Remarks**

Free the memory allocated to each sqldata pointer and the space allocated for the SQLDA itself. Any null pointer is not freed.

This should only be called if fill\_sqlda, fill\_sqlda\_ex, or fill\_s\_sqlda was used to allocate the sqldata fields of the SQLDA.

Calling this function causes free\_sqlda to be called automatically, and so any descriptors allocated by alloc\_sqlda are freed.

### **Related Information**

[The SQL Communication Area \(SQLCA\) \[page 288\]](#page-287-0) [alloc\\_sqlda Function \[page 340\]](#page-339-0) fill\_s\_sqlda Function [page 374] fill\_sqlda Function [page 375] fill\_sqlda\_ex Function [page 376] free\_sqlda Function [page 378]

## **1.10.23.30 free\_sqlda Function**

Free memory allocated to a SQLDA.

Syntax

void *free\_sqlda(* struct sqlda \* sqlda *);*

### **Parameters**

sqlda

A pointer to a SQLDA structure.

### **Remarks**

Free space allocated to this sqlda and free the indicator variable space, as allocated in fill\_sqlda. Do not free the memory referenced by each sqldata pointer.

### **Related Information**

[The SQL Descriptor Area \(SQLDA\) \[page 298\]](#page-297-0) [alloc\\_sqlda Function \[page 340\]](#page-339-0) fill\_s\_sqlda Function [page 374] fill\_sqlda Function [page 375] fill\_sqlda\_ex Function [page 376]

## **1.10.23.31 free\_sqlda\_noind Function**

Free memory allocated to a SQLDA, ignoring indicator variable pointers.

Syntax

void *free\_sqlda\_noind(* struct sqlda \* sqlda *);*

### **Parameters**

#### sqlda

A pointer to a SQLDA structure.

### **Remarks**

Free space allocated to this sqlda. Do not free the memory referenced by each sqldata pointer. The indicator variable pointers are ignored.

### **Related Information**

[The SQL Descriptor Area \(SQLDA\) \[page 298\]](#page-297-0) [alloc\\_sqlda Function \[page 340\]](#page-339-0) fill\_s\_sqlda Function [page 374] fill\_sqlda Function [page 375] fill\_sqlda\_ex Function [page 376]

## **1.10.23.32 sql\_needs\_quotes Function**

Determine if quotes are needed for a SQL identifier.

#### Syntax

```
unsigned int sql_needs_quotes( SQLCA *sqlca, char * str );
```
### **Parameters**

#### sqlca

```
A pointer to a SQLCA structure.
str
A string of characters that is a candidate for a SQL identifier.
```
### **Returns**

TRUE or FALSE indicating whether the string requires double quotes around it when it is used as a SQL identifier.

### **Remarks**

This function formulates a request to the database server to determine if quotes are needed. Relevant information is stored in the sqlcode field.

There are three cases of return value/code combinations:

```
return = FALSE. salcode = 0
```
The string does not need quotes.

```
return = TRUE
```
The sqlcode is always SQLE\_WARNING, and the string requires quotes.

```
return = FALSE
```
If sqlcode is something other than 0 or SOLE\_WARNING, the test is inconclusive.

### **Related Information**

```
The SQL Communication Area (SQLCA) [page 288]
```
# **1.10.23.33 sqlda\_storage Function**

Determine the amount of storage required to store a value.

#### <sup>'≡</sup>> Syntax

a\_sql\_uint32 *sqlda\_storage(* struct sqlda \* sqlda*,* int varno *);*

### **Parameters**

#### sqlda

A pointer to a SQLDA structure. varno An index for a sqlvar host variable, starting at 0.

### **Returns**

An unsigned 32-bit integer value representing the amount of storage required to store any value for the variable described in sqlda->sqlvar[varno]. For example, this includes the null-termination characters for DT\_STRING and DT\_NSTRING, as well as the overhead for types such as DT\_VARCHAR, DT\_BINARY, DT\_LONGVARCHAR, DT\_LONGNVARCHAR, and so on. The calculation uses the current sqlda->sqlvar[varno].sqllen field value which is at most 32767.

### **Remarks**

For some types, there are also macros defined in the sqlca.h and sqlda.h header files that return the amount of storage required to store a variable of the indicated size. Since sqlda\_storage performs calculation based on the sqllen value which is limited to 32767, the macros for DT\_LONGBINARY, DT\_LONGVARCHAR, and DT\_LONGNVARCHAR may be more appropriate for larger sizes.

#### \_BINARYSIZE( n )

Returns the amount of storage required to store a DT\_BINARY of the specified length. Use the BINARY struct to map this storage.

#### \_VARCHARSIZE( n )

Returns the amount of storage required to store a DT\_VARCHAR of the specified length. Use the VARCHAR struct to map this storage.

#### DECIMALSTORAGE( n )

Returns the amount of storage required to store a DT\_DECIMAL of the specified length. Use the TYPE\_DECIMAL struct to map this storage.

#### LONGBINARYSIZE( n )

Returns the amount of storage required to store a DT\_LONGBINARY of the specified length. Use the LONGBINARY struct to map this storage.

#### LONGNVARCHARSIZE( n )

Returns the amount of storage required to store a DT\_LONGNVARCHAR of the specified length. Use the LONGNVARCHAR struct to map this storage.

#### LONGVARCHARSIZE( n )

Returns the amount of storage required to store a DT\_LONGVARCHAR of the specified length. Use the LONGVARCHAR struct to map this storage.

These can be used to determine how much storage to allocate for a variable.

### **Example**

The following C code fragment allocates a 128K buffer for a DT\_LONGVARCHAR and initializes the three headers on this buffer:

```
LONGVARCHAR *lvc;<br>int. maxl
                maxlen = 128 * 1024; lvc = (LONGVARCHAR *)DBAlloc( LONGVARCHARSIZE( maxlen ) );
    if( lvc ) 
     {
 lvc->array_len = maxlen;
 lvc->stored_len = 0;
       lvc->untrunc len = 0;
     }
```
### **Related Information**

[The SQL Descriptor Area \(SQLDA\) \[page 298\]](#page-297-0)

## **1.10.23.34 sqlda\_string\_length Function**

Determine the amount of storage required to store a value as a C string.

```
 Syntax
a_sql_uint32 sqlda_string_length( struct sqlda * sqlda, int varno );
```
#### **Parameters**

#### sqlda

A pointer to a SQLDA structure. varno

An index for a sqlvar host variable.

### **Returns**

An unsigned 32-bit integer value representing the length of the C string (type DT\_STRING) that would be required to hold the variable sqlda->sqlvar[varno] (no matter what its type is). It includes the null termination character.

### **Example**

In this example, all columns will be fetched as C strings (DT\_STRING). Since sqlda\_string\_length includes the null termination character, the sqllen field is set to exclude this character. The new sqltype must be set after the call to sqlda\_string\_length.

```
for(col = 0; col < sqlda->sqld; col++) {
 sqlda->sqlvar[col].sqllen = sqlda_string_length( sqlda, col ) - 1;
sqlda->sqlvar[col].sqltype = DT_STRING;
}
fill_sqlda( sqlda );
```
### **Related Information**

[The SQL Descriptor Area \(SQLDA\) \[page 298\]](#page-297-0)

# **1.10.23.35 sqlerror\_message Function**

Obtain the error message text.

```
 Syntax
 char * sqlerror_message( SQLCA * sqlca, char * buffer, int max );
```
### **Parameters**

sqlca A pointer to a SQLCA structure. buffer The buffer in which to place the message (up to max characters). max

The maximum length of the buffer.

### **Returns**

A pointer to a string that contains an error message or NULL if no error was indicated.

### **Remarks**

Returns a pointer to a string that contains an error message. The error message contains text for the error code in the SQLCA. If no error was indicated, a null pointer is returned. The error message is placed in the buffer supplied, truncated to length max if necessary.

### **Related Information**

[The SQL Communication Area \(SQLCA\) \[page 288\]](#page-287-0)

# **1.10.24 Embedded SQL Statement Summary**

All Embedded SQL statements must be preceded with EXEC SQL and end with a semicolon (;).

There are two groups of Embedded SQL statements. Standard SQL statements are used by simply placing them in a C program enclosed with EXEC SQL and a semicolon (;). CONNECT, DELETE, SELECT, SET, and UPDATE have additional formats only available in Embedded SQL. The additional formats fall into the second category of Embedded SQL specific statements.

Several SQL statements are specific to Embedded SQL and can only be used in a C program.

Standard data manipulation and data definition statements can be used from Embedded SQL applications. In addition, the following statements are specifically for Embedded SQL programming:

#### CLOSE statement [ESQL] [SP]

Close a cursor.

#### CONNECT statement [ESQL] [Interactive SQL]

Connect to the database.

#### DEALLOCATE DESCRIPTOR statement [ESQL]

Reclaim memory for a descriptor.

#### Declaration section [ESQL]

Declare host variables for database communication. DECLARE CURSOR statement [ESQL] [SP]

Declare a cursor.

DELETE statement (positioned) [ESQL] [SP]

Delete the row at the current position in a cursor.

#### DESCRIBE statement [ESQL]

Describe the host variables for a particular SQL statement. DISCONNECT statement [ESOL] [Interactive SOL]

Disconnect from database server. DROP STATEMENT statement [ESQL]

Free resources used by a prepared statement. EXECUTE statement [ESQL]

Execute a particular SQL statement. EXPLAIN statement [ESQL]

Explain the optimization strategy for a particular cursor. FETCH statement [ESQL] [SP]

Fetch a row from a cursor.

GET DATA statement [ESQL]

Fetch long values from a cursor. GET DESCRIPTOR statement [ESQL]

Retrieve information about a variable in a SQLDA. GET OPTION statement [ESQL]

Get the setting for a particular database option. INCLUDE statement [ESQL]

Include a file for SQL preprocessing. OPEN statement [ESQL] [SP]

Open a cursor. PREPARE statement [ESQL]

Prepare a particular SQL statement. PUT statement [ESQL]

Insert a row into a cursor.

#### SET CONNECTION statement [Interactive SQL] [ESQL]

Change active connection.

#### SET DESCRIPTOR statement [ESQL]

Describe the variables in a SQLDA and place data into the SQLDA. SET SQLCA statement [ESQL]

Set SQLCA to something other than the default global one. UPDATE (positioned) statement [ESQL] [SP]

Update the row at the current location of a cursor. WHENEVER statement [ESQL]

Specify actions to occur on errors in SQL statements.

### **Related Information**

```
SQL Language Elements
ALLOCATE DESCRIPTOR Statement [ESOL]
CLOSE statement [ESQL] [SP]
CONNECT Statement [ESQL] [Interactive SQL]
DEALLOCATE DESCRIPTOR Statement [ESOL]
Declaration Section [ESQL]
DECLARE CURSOR Statement [ESQL] [SP]
DELETE Statement (Positioned) [ESQL] [SP]
DESCRIBE Statement [ESQL]
DISCONNECT Statement [ESQL] [Interactive SQL]
DROP STATEMENT Statement [ESOL]
EXECUTE Statement [ESQL]
EXPLAIN Statement [ESOL]
FETCH Statement [ESQL] [SP]
GET DATA Statement [ESOL]
GET DESCRIPTOR Statement [ESOL]
GET DESCRIPTOR Statement [ESQL]
GET OPTION Statement [ESQL]
INCLUDE Statement [ESQL]
OPEN Statement [ESQL] [SP]
PREPARE Statement [ESOL]
PUT Statement [ESQL]
SET CONNECTION Statement [Interactive SQL] [ESQL]
SET DESCRIPTOR Statement [ESQL]
SET SQLCA Statement [ESQL]
UPDATE (Positioned) Statement [ESQL] [SP]
WHENEVER Statement [ESQL]
```
## **1.11 SQL Anywhere Database API for C/C++**

The SQL Anywhere C application programming interface (API) is a data access API for the C / C++ languages.

The C API specification defines a set of functions, variables and conventions that provide a consistent database interface independent of the actual database being used. Using the C API, your C / C++ applications have direct access to SQL Anywhere database servers.

#### In this section:

SQL Anywhere C API Support [page 387]

The SQL Anywhere C Application Programming Interface (API) is a data access API for the C / C++ languages. The C API specification defines a set of functions, variables and conventions that provide a consistent database interface independent of the actual database being used.

#### [SQL Anywhere C API Reference \[page 389\]](#page-388-0)

The specific C API elements are defined in header files.

## **1.11.1 SQL Anywhere C API Support**

The SOL Anywhere C Application Programming Interface (API) is a data access API for the C / C++ languages. The C API specification defines a set of functions, variables and conventions that provide a consistent database interface independent of the actual database being used.

Using the C API, your C / C++ applications have direct access to databases running on SQL Anywhere database servers.

The C API is layered on top of the DBLIB package and it is implemented with Embedded SQL. Although it is not a replacement for DBLIB, the C API simplifies the creation of applications using C and C++. You do not need an advanced knowledge of Embedded SQL to use the C API.

The C API also simplifies the creation of C and C++ wrapper drivers for several interpreted programming languages including PHP, Perl, Python, and Ruby.

### **API Distribution**

The API is built as a dynamic link library (DLL) (dbcapi.dll) on Microsoft Windows systems and as a shared object (libdbcapi.so) on UNIX and Linux systems. The DLL is statically linked to the DBLIB package of the software version on which it is built. When the dbcapi.dll file is loaded, the corresponding dblibX.dll file is loaded by the operating system. Applications using dbcapi.dll can either link directly to it or load it dynamically.

Descriptions of the C API data types and entry points are provided in the sacapi. h header file which is located in the sdk\dbcapi directory of your software installation.

### **Threading Support**

The C API library is thread-unaware; the library does not perform any tasks that require mutual exclusion. To allow the library to work in threaded applications, only one request is allowed on a single connection. With this rule, the application is responsible for doing mutual exclusion when accessing any connection-specific resource. This includes connection handles, prepared statements, and result set objects.

### **C API Examples**

Examples that show how to use the C API can be found in the sdk\dbcapi\examples subdirectory of your database software installation.

#### callback.cpp

This is an example of how to create and use callbacks.

#### connecting.cpp

This is an example of how to create a connection object and use it to connect to a database.

#### dbcapi\_isql.cpp

This example shows how to write an ISQL-like application.

#### fetching\_a\_result\_set.cpp

This example shows how to fetch data from a result set.

fetching\_multiple\_from\_sp.cpp

This example shows how to fetch multiple result sets from a stored procedure.

#### preparing\_statements.cpp

This example shows how to prepare and execute a statement.

#### send retrieve full blob.cpp

This example shows how to insert and retrieve a blob in one chunk.

#### send\_retrieve\_part\_blob.cpp

This example shows how to insert a blob in chunks and how to retrieve it in chunks as well.

#### In this section:

Dynamic Loading of the Interface Library [page 388] Use dynamic linking to access the methods in the C API library.

## **1.11.1.1 Dynamic Loading of the Interface Library**

Use dynamic linking to access the methods in the C API library.

The code to dynamically load the DLL is contained in the sacapidll.c source file which is located in the sdk \dbcapi subdirectory of your software installation. Applications must use the sacapidll.h header file and

<span id="page-388-0"></span>include the source code in sacapidll.c. You can use the sqlany\_initialize\_interface method to dynamically load the DLL and look up the entry points. Examples are provided with the software installation.

## **1.11.2 SQL Anywhere C API Reference**

The specific C API elements are defined in header files.

### **Header Files**

- sacapi.h
- sacapidll.h

## **Remarks**

The sacapi.h header file defines the SQL Anywhere C API entry points.

The sacapidll.h header file defines the C API library initialization and finalization functions. You must include sacapidll.h in your source files and include the source code from sacapidll.c.

The SQL Anywhere C API reference is available in the *SQL Anywhere- C API Reference* at [https://help.sap.com/](https://help.sap.com/viewer/b86b137c54474b11b955a4d16358b208/LATEST/en-US) [viewer/b86b137c54474b11b955a4d16358b208/LATEST/en-US.](https://help.sap.com/viewer/b86b137c54474b11b955a4d16358b208/LATEST/en-US)

## **1.12 External Call Interface**

You can call a function in an external library from a stored procedure or function.

You can call functions in a DLL under Windows operating systems and in a shared object on Unix.

The material that follows describes how to use the external function call interface. Sample external stored procedures, plus the files required to build a DLL containing them, are located in the following folder: *%SQLANYSAMP17%*\SQLAnywhere\ExternalProcedures.

#### A Caution

External libraries called from procedures share the memory of the server. If you call an external library from a procedure and the external library contains memory-handling errors, you can crash the server or corrupt your database. Ensure that you thoroughly test your libraries before deploying them on production databases.

The interface described replaces an older interface, which has been deprecated. Libraries written to the older interface, used in versions before version 7.0.x, are still supported, but in any new development, the new

interface is recommended. The new interface must be used for all Unix platforms and for all 64-bit platforms, including 64-bit Windows.

The database server includes a set of system procedures that make use of this capability, for example to send MAPI email messages.

#### In this section:

#### Procedures and Functions That Use External Calls [page 390]

You can create a SQL stored procedure that calls a C/C++ function in a library (a Dynamic Link Library (DLL) or shared object) as follows:

#### [External Function Prototypes \[page 392\]](#page-391-0)

The interface that you use for functions written in C or C++ is defined by two header files named dllapi.h and extfnapi.h, in the SDK\Include subdirectory of your software installation directory. These header files handle the platform-dependent features of external function prototypes.

#### [External Function Call Interface Methods \[page 405\]](#page-404-0)

The external function call interface methods are used to send and retrieve data to the database server.

#### [Data Type Handling \[page 409\]](#page-408-0)

Most SQL data types can be passed to an external library.

#### [How to Unload an External Library \[page 411\]](#page-410-0)

The system procedure sa\_external\_library\_unload can be used to unload an external library when the library is not in use.

### **Related Information**

[MAPI and SMTP System Procedures](https://help.sap.com/viewer/93079d4ba8e44920ae63ffb4def91f5b/17.0.01/en-US/817a05076ce21014b0349ac6178e02f4.html)

## **1.12.1 Procedures and Functions That Use External Calls**

You can create a SQL stored procedure that calls a C/C++ function in a library (a Dynamic Link Library (DLL) or shared object) as follows:

```
CREATE PROCEDURE coverProc( parameter-list )
  EXTERNAL NAME 'myFunction@myLibrary'
  LANGUAGE C ESQL32;
```
You must have the CREATE EXTERNAL REFERENCE system privilege to create procedures or functions that reference external libraries.

When you define a stored procedure or function in this way, you are creating a bridge to the function in the external DLL. The stored procedure or function cannot perform any other tasks.

Similarly, you can create a SQL stored function that calls a C/C++ function in a library as follows:

```
CREATE FUNCTION coverFunc( parameter-list )
   RETURNS data-type
   EXTERNAL NAME 'myFunction@myLibrary'
```
#### LANGUAGE C\_ESQL32;

In these statements, the EXTERNAL NAME clause indicates the function name and library in which it resides. In the example, myFunction is the exported name of a function in the library, and myLibrary is the name of the library (for example, myLibrary.dll or myLibrary.so).

The LANGUAGE clause indicates that the function is to be called in an external environment. The LANGUAGE clause can specify one of C\_ESQL32, C\_ESQL64, C\_ODBC32, or C\_ODBC64. The 32 or 64 suffix indicates that the function is compiled as a 32-bit or 64-bit application. The ODBC designation indicates that the application uses the ODBC API. The ESQL designation indicates that the application could use the Embedded SQL API, the C API, any other non-ODBC API, or no API at all.

If the LANGUAGE clause is omitted, then the library containing the function is loaded into the address space of the database server. When called, the external function will execute as part of the server. In this case, if the function causes a fault, then the database server is terminated. For this reason, loading and executing functions in an external environment is recommended. If a function causes a fault in an external environment, the database server will continue to run.

The arguments in parameter-list must correspond in type and order to the arguments expected by the library function. The library function accesses the procedure arguments using a special interface.

Any value or result set returned by the external function can be returned by the stored procedure or function to the calling environment.

A stored procedure or function that references an external function can include no other statements: its sole purpose is to take arguments for a function, call the function, and return any value and returned arguments from the function to the calling environment. You can use IN, INOUT, or OUT parameters in the procedure call in the same way as for other procedures: the input values get passed to the external function, and any parameters modified by the function are returned to the calling environment in OUT or INOUT parameters or as the RETURNS result of the stored function.

You can specify operating-system dependent calls, so that a procedure calls one function when run on one operating system, and another function (presumably analogous) on another operating system. The syntax for such calls involves prefixing the function name with the operating system name. The operating system identifier must be *unix* for UNIX and Linux systems. An example follows.

```
CREATE FUNCTION func ( parameter-list )
   RETURNS data-type
  EXTERNAL NAME \hat{i}unix:function-name@library.so;function-name@library.dll';
```
If the list of functions does not contain an entry for the operating system on which the server is running, but the list does contain an entry without an operating system specified, the database server calls the function in that entry.

### **Related Information**

[External Environment Support \[page 412\]](#page-411-0) [External Function Prototypes \[page 392\]](#page-391-0) [CREATE FUNCTION Statement \[Web Service\]](https://help.sap.com/viewer/93079d4ba8e44920ae63ffb4def91f5b/17.0.01/en-US/816bd5766ce21014aee1f6b507ad3a39.html) [CREATE FUNCTION Statement \[External Call\]](https://help.sap.com/viewer/93079d4ba8e44920ae63ffb4def91f5b/17.0.01/en-US/816bcbf36ce21014bd3a825d1f9a0165.html)

## <span id="page-391-0"></span>**1.12.2 External Function Prototypes**

The interface that you use for functions written in C or C++ is defined by two header files named dllapi.h and extfnapi.h, in the SDK\Include subdirectory of your software installation directory. These header files handle the platform-dependent features of external function prototypes.

### **Function Prototypes**

The name of the function must match that referenced in the CREATE PROCEDURE or CREATE FUNCTION statement. Suppose the following CREATE FUNCTION statement had been executed.

```
CREATE FUNCTION cover-name ( parameter-list )
  RETURNS data-type
   EXTERNAL NAME 'function-name@library.dll';
```
The C/C++ function definition takes the following form:

```
#include "dllapi.h"
#include "extfnapi.h"
extern "C"
{
     void _entry function-name( an_extfn_api *api, void *argument_handle )
     {
        // \ldots }
}
```
The function must return void, and must take as arguments a pointer to a structure used to call a set of callback functions and a handle to the arguments provided by the SQL procedure.

### **Example**

The following example implements a function called upstring that converts a string to uppercase letters and returns the result..

```
#include "dllapi.h"
#include "extfnapi.h"
extern "C"
{
    a sql uint32 entry extfn use new api(void)
     {
          return(EXTFN_API_VERSION);
 }
    void callback extfn cancel(void *cancel handle)
     {
         *(short *)cancel handle = 1;
    \left| \right|void entry upstring(an extfn api *api, void *arg_handle)
     {
        short result;<br>short cancele
                              canceled;
        an_extfn_value arg;<br>an_extfn_value retval;
        an<sup>extfn</sup>value
```

```
a_sql_data_type data_type;<br>unsigned offset;
        unsigned<br>char
                              *string; canceled = 0;
        api->set cancel(arg handle, &canceled);
 result = api->get_value(arg_handle, 1, &arg);
 if (canceled || result == 0 || arg.data == NULL)
\left\{ \begin{array}{cc} 0 & 0 \\ 0 & 0 \end{array} \right. return; // no parameter or parameter is NULL
 }
        data type = arg.type \& DT TYPES;string = (char * )malloc(arg.len.total len + 1);
        offset = 0;for (i \text{ result } != 0; )\left\{ \begin{array}{cc} 0 & 0 \\ 0 & 0 \end{array} \right. if (arg.data == NULL) break;
             memcpy(&string[offset], arg.data, arg.piece_len);
             offset += arg.piece_len;
            string [offset] = \sqrt{0};
             if (arg.piece_len == 0) break;
              if (canceled) break;
            result = api->get piece(arg handle, 1, \text{carg, offset});
 }
         if (!canceled)
\left\{ \begin{array}{cc} 0 & 0 \\ 0 & 0 \end{array} \right. switch (data_type)
{
             case DT_NSTRING:
            case DT NFIXCHAR:
             case DT_NVARCHAR:
             case DT_LONGNVARCHAR:
            case DTSTRING:
             case DT_FIXCHAR:
 case DT_VARCHAR:
 case DT_LONGVARCHAR:
 _strupr_s(string, (size_t)offset + 1);
retval.type = DT_LONGVARCHAR;
retval.data = string;
                  retval.piece_len = retval.len.total_len = 
(a sql uint32) strlen(string);
                 api->set_value(arg_handle, 0, &retval, 0);
              default:
                 break;
 }
 }
         free(string);
         return;
     }
```
On Windows platforms, this C code must be compiled and linked such that the entry points are exported from the Dynamic Link Library (DLL) with undecorated names. This is usually accomplished with a linker EXPORTS file such as the following example:

EXPORTS extfn\_use\_new\_api extfn<sup>-</sup>cancel upstring

}

The following is an example of a SQL statement that calls the upstring function.

```
CREATE OR REPLACE FUNCTION upstring( IN instr LONG VARCHAR )
RETURNS LONG VARCHAR
EXTERNAL NAME 'upstring@mystring.dll';
SELECT upstring('Hello world!');
```
#### In this section:

#### extfn\_use\_new\_api Method [page 394]

To notify the database server that the external library is written using the external function call interface, your external library must export the extfn use new api function.

#### [extfn\\_cancel Method \[page 395\]](#page-394-0)

To notify the database server that the external library supports cancel processing, your external library must export the extfn\_cancel function.

#### [extfn\\_post\\_load\\_library Method \[page 396\]](#page-395-0)

If the extfn\_post\_load\_library function is implemented and exposed in the external library, it is executed by the database server after the external library has been loaded and the version check has been performed, and before any other function defined in the external library is called.

#### [extfn\\_pre\\_unload\\_library Method \[page 397\]](#page-396-0)

If the extfn\_pre\_unload\_library function is implemented and exposed in the external library, it is executed by the database server immediately before unloading the external library.

#### [an\\_extfn\\_api Structure \[page 398\]](#page-397-0)

The an\_extfn\_api structure is used to communicate with the calling SQL environment. This structure is defined by the header file named extfnapi.h, in the SDK\Include subdirectory of your software installation directory.

#### [an\\_extfn\\_value Structure \[page 400\]](#page-399-0)

The an\_extfn\_value structure is used to access parameter data from the calling SOL environment.

#### [an\\_extfn\\_result\\_set\\_info Structure \[page 402\]](#page-401-0)

The an\_extfn\_result\_set\_info structure facilitates the return of result sets to the calling SOL environment.

#### [an\\_extfn\\_result\\_set\\_column\\_info Structure \[page 403\]](#page-402-0)

The an\_extfn\_result\_set\_column\_info structure is used to describe a result set.

#### [an\\_extfn\\_result\\_set\\_column\\_data Structure \[page 404\]](#page-403-0)

The an\_extfn\_result\_set\_column\_data structure is used to return the data values for columns.

## **1.12.2.1 extfn\_use\_new\_api Method**

To notify the database server that the external library is written using the external function call interface, your external library must export the extfn use new api function.

#### Syntax

*extern "C" a\_sql\_uint32 SQL\_CALLBACK extfn\_use\_new\_api( void );*

#### <span id="page-394-0"></span>**Returns**

The function returns an unsigned 32-bit integer. The returned value must be the interface version number, EXTFN\_API\_VERSION, defined in extfnapi.h. A return value of 0 means that the old, deprecated interface is being used.

### **Remarks**

If the function is not exported by the library, the database server assumes that the old interface is in use. The new interface must be used for all UNIX and Linux platforms and for all 64-bit platforms, including 64-bit Microsoft Windows.

A typical implementation of this function follows:

```
extern "C" a sql uint32 SQL CALLBACK extfn use new api( void )
{
     return( EXTFN_API_VERSION );
}
```
### **Related Information**

[an\\_extfn\\_api Structure \[page 398\]](#page-397-0)

## **1.12.2.2 extfn\_cancel Method**

To notify the database server that the external library supports cancel processing, your external library must export the extfn\_cancel function.

Syntax

*extern "C" void \_callback extfn\_cancel( void \*cancel\_handle );*

### **Parameters**

#### cancel handle

A pointer to a variable to manipulate.

### <span id="page-395-0"></span>**Remarks**

This function is called asynchronously by the database server whenever the currently executing SQL statement is canceled.

The function uses the cancel\_handle to set a flag indicating to the external library functions that the SQL statement has been canceled.

If the function is not exported by the library, the database server assumes that cancel processing is not supported.

A typical implementation of this function follows:

```
#include "dllapi.h"
extern "C"
{
    void callback extfn cancel(void *cancel handle)
     {
        *(short *)cancel handle = 1;
 }
}
```
### **Related Information**

[an\\_extfn\\_api Structure \[page 398\]](#page-397-0)

## **1.12.2.3 extfn\_post\_load\_library Method**

If the extfn\_post\_load\_library function is implemented and exposed in the external library, it is executed by the database server after the external library has been loaded and the version check has been performed, and before any other function defined in the external library is called.

Syntax

*extern "C" void \_entry extfn\_post\_load\_library( void );*

### **Remarks**

This function is required only if there is a library-specific requirement to do library-wide setup before any function within the library is called.

This function is called asynchronously by the database server after the external library has been loaded and the version check has been performed, and before any other function defined in the external library is called.
### **Example**

```
#include "dllapi.h"
extern "C"
{
     void entry extfn post load library( void )
\left\{ \begin{array}{c} 1 \end{array} \right. MessageBox(NULL, L"Library loaded", L"Application Notification", MB_OK | 
MB_TASKMODAL);
      }
}
```
## **Related Information**

[an\\_extfn\\_api Structure \[page 398\]](#page-397-0)

# **1.12.2.4 extfn\_pre\_unload\_library Method**

If the extfn\_pre\_unload\_library function is implemented and exposed in the external library, it is executed by the database server immediately before unloading the external library.

Syntax

*extern "C" void \_entry extfn\_pre\_unload\_library( void );*

## **Remarks**

This function is required only if there is a library-specific requirement to do library-wide cleanup before the library is unloaded.

This function is called asynchronously by the database server immediately before unloading the external library.

### **Example**

```
#include "dllapi.h"
extern "C"
{
    void entry extfn post load library( void )
     {
         MessageBox(NULL, L"Library unloading", L"Application Notification", 
MB_OK | MB_TASKMODAL);
```
### **Related Information**

<span id="page-397-0"></span> } }

an\_extfn\_api Structure [page 398]

## **1.12.2.5 an\_extfn\_api Structure**

The an\_extfn\_api structure is used to communicate with the calling SQL environment. This structure is defined by the header file named extfnapi.h, in the SDK\Include subdirectory of your software installation directory.

```
 Syntax
 typedef struct an_extfn_api {
    short (SQL_CALLBACK<sup>+</sup>get_value)(
 void * arg_handle,
 a_sql_uint32 arg_num,
              an_extfn_value *value<br>);
 \hspace{1.5cm} );
  short (SQL_CALLBACK *get_piece)(
 void * arg_handle,
 a_sql_uint32 arg_num,
              a_n \overline{c} extfn value *value,
              a_{\text{sql} \text{uint32}} offset<br>);
 \hspace{1.5cm} );
  short (SQL_CALLBACK *set_value)(
 void * arg_handle,
 a_sql_uint32 arg_num,
 an_extfn_value *value
 short append append and a short append a short append \alpha\hspace{1.5cm} );
  void (SQL_CALLBACK *set_cancel)(
 void * arg_handle,
  void * cancel_handle
               );
 } an_extfn_api;
```
#### **Properties**

#### get\_value

Use this callback function to get the specified parameter's value. The following example gets the value for parameter 1.

```
result = api->get_value( arg_handle, 1, &arg )
if( result == \overline{0} || arg.data == NULL )
{
     return; // no parameter or parameter is NULL
```
#### get\_piece

Use this callback function to get the next chunk of the specified parameter's value (if there are any). The following example gets the remaining pieces for parameter 1.

```
cmd = (char *)malloc( arg.len.total len + 1 );
offset = 0;
for(; result != 0;)
{
      if( arg.data == NULL ) break;
      memcpy( &cmd[offset], arg.data, arg.piece_len );
      offset += arg.piece_len;
     cmd[offset] = \sqrt{0};
     if( arg.piece len == 0 ) break;
     result = api-\overline{z}get piece( arg handle, 1, &arg, offset );
}
```
#### set\_value

Use this callback function to set the specified parameter's value. The following example sets the return value (parameter 0) for a RETURNS clause of a FUNCTION.

```
an extfn value retval;
int ret = -1;
// set up the return value struct
retval.type = DT INT;
retval.data = (void*) &ret;
retval.piece_len = retval.len.total_len =
   (a sql uint32) sizeof( int );
api->set_value( arg_handle, 0, &retval, 0 );
```
#### set cancel

Use this callback function to establish a pointer to a variable that can be set by the extfn\_cancel method. The following is example.

```
short canceled = 0;
api->set_cancel( arg_handle, &canceled );
```
#### **Remarks**

A pointer to the an\_extfn\_api structure is passed by the caller to your external function. Here is an example.

```
#include "dllapi.h"
#include "extfnapi.h"
extern "C"
{
    void entry upstring(an extfn api *api, void *arg handle)
      {
         short result;
         short canceled;<br>an extfn value arg;
         an extfn value
          canceled = 0;
         api->set cancel( arg handle, &canceled );
         result = api->qet value( arg handle, 1, \deltaarg );
         if( canceled |\cdot| result == 0 |\cdot| arg.data == NULL )
\left\{ \begin{array}{cc} 0 & 0 \\ 0 & 0 \end{array} \right.
```
}

```
 return; // no parameter or parameter is NULL
        }
        .
 .
 .
    }
}
```
Whenever you use any of the callback functions, you must pass back the argument handle that was passed to your external function as the second parameter.

### **Related Information**

an\_extfn\_value Structure [page 400] [extfn\\_cancel Method \[page 395\]](#page-394-0)

## **1.12.2.6 an\_extfn\_value Structure**

The an\_extfn\_value structure is used to access parameter data from the calling SQL environment.

```
 Syntax
```

```
typedef struct an_extfn_value {
void * data;
 a_sql_uint32 piece_len;
    union {
      a sql uint32 total len;
      a_sql_uint32 remain len;
    } len;
    a_sql_data_type type;
} an ext{en value};
```
## **Properties**

#### data

A pointer to the data for this parameter. piece\_len

The length of this segment of the parameter. This is less than or equal to total\_len.

#### total\_len

The total length of the parameter. For strings, this represents the length of the string and does not include a null terminator. This property is set after a call to the get\_value callback function. This property is no longer valid after a call to the get\_piece callback function. remain\_len

When the parameter is obtained in segments, this is the length of the part that has not yet been obtained. This property is set after each call to the get\_piece callback function.

#### type

Indicates the type of the parameter. This is one of the Embedded SQL data types such as DT\_INT, DT\_FIXCHAR, or DT\_BINARY.

### **Remarks**

Suppose that your external function interface was described using the following SQL statement.

```
CREATE FUNCTION mystring( IN instr LONG VARCHAR )
RETURNS LONG VARCHAR
EXTERNAL NAME 'mystring@mystring.dll';
```
The following code fragment shows how to access the properties for objects of type an\_extfn\_value. In the example, the input parameter 1 (instr) to this function (mystring) is expected to be a SQL LONGVARCHAR string.

```
an extfn value arg;
result = api->get value( arg handle, 1, \sqrt{a} arg );
if( result == \overline{0} || arg.data == NULL )
{
     return; // no parameter or parameter is NULL
}
if( arg.type != DT_LONGVARCHAR )
{
     return; // unexpected type of parameter
}
cmd = (char *)malloc( arg.len.total_len + 1 );
offset = 0;
for( ; result != 0; )
{
      if( arg.data == NULL ) break;
memcpy( &cmd[offset], arg.data, arg.piece_len );
 offset += arg.piece_len;
     cmd[offset] = \sqrt{0};
      if( arg.piece_len == 0 ) break;
     result = api-\overline{z}get piece( arg handle, 1, &arg, offset );
}
```
### **Related Information**

[Embedded SQL Data Types \[page 275\]](#page-274-0) [an\\_extfn\\_api Structure \[page 398\]](#page-397-0)

# <span id="page-401-0"></span>**1.12.2.7 an\_extfn\_result\_set\_info Structure**

The an\_extfn\_result\_set\_info structure facilitates the return of result sets to the calling SOL environment.

#### Syntax

```
typedef struct an extfn result set info {
a_sql_uint32 number_of_columns;
 an_extfn_result_set_column_info *column_infos;
 an_extfn_result_set_column_data *column_data_values;
} an extfn result set info;
```
### **Properties**

#### number\_of\_columns

The number of columns in the result set.

#### column\_infos

Link to a description of the result set columns.

#### column\_data\_values

Link to a description of the result set column data.

## **Remarks**

The following code fragment shows how to set the properties for objects of this type.

```
int columns = 2;
an extfn result set info rs info;
rs_info.number_of_columns = columns;
rs_info.column_infos = col_info;
rs_info.column_infosedures = col_info;<br>rs_info.column_data_values = col_data;
```
### **Related Information**

[an\\_extfn\\_result\\_set\\_column\\_info Structure \[page 403\]](#page-402-0) [an\\_extfn\\_result\\_set\\_column\\_data Structure \[page 404\]](#page-403-0)

# <span id="page-402-0"></span>**1.12.2.8 an\_extfn\_result\_set\_column\_info Structure**

The an\_extfn\_result\_set\_column\_info structure is used to describe a result set.

```
 Syntax
 typedef struct an_extfn_result_set_column_info {<br>column n
                                        column name;
 a_sql_data_type column_type;
 a_sql_uint32 column_width;
    a_sql_uint32 column_index;<br>a_sql_uint32 column_index;<br>short int column can be
                                        column can be null;
 } an extfn result set column info;
```
### **Properties**

#### column\_name

Points to the name of the column which is a null-terminated string.

#### column\_type

Indicates the type of the column. This is one of the Embedded SQL data types such as DT\_INT, DT\_FIXCHAR, or DT\_BINARY.

#### column\_width

Defines the maximum width for char(n), varchar(n) and binary(n) declarations and is set to 0 for all other types.

#### column\_index

The ordinal position of the column which starts at 1.

#### column\_can\_be\_null

Set to 1 if the column is nullable; otherwise it is set to 0.

### **Remarks**

The following code fragment shows how to set the properties for objects of this type and how to describe the result set to the calling SQL environment.

```
// set up column descriptions
an_extfn_result_set_column_info *col_info =
    (an extfn result set column info \bar{x})
malloc( columns * sizeof(an_extfn_result_set_column_info) );<br>
// DepartmentID INTEGER NOT NULL
// DepartmentID INTEGER NOT NULL
col_info[0].column_name = "DepartmentIcol_info[0].column_type = DT_INT;col_info[0].columwidth = 0;col_info[0].column_index = 1;colinfo[0].columnccan be null = 0;
\sqrt{} DepartmentName \overline{C} CHAR(40) NOT NULL
col info[1].column name = "DepartmentName";
```

```
col info[1].column type = DT FIXCHAR;
colinfo[1].column<sup>-width = 40;</sup>
col\_info[1].column}_index = 2;col_info[1].column_can_be_null = 0;
api->set_value( arg_handle,
EXTFN_RESULT_SET_ARG_NUM,
 (an_extfn_value *)&rs_info,
EXTFN_RESULT_SET_DESCRIBE ) ;
```
## **Related Information**

[Embedded SQL Data Types \[page 275\]](#page-274-0) [an\\_extfn\\_result\\_set\\_info Structure \[page 402\]](#page-401-0) an\_extfn\_result\_set\_column\_data Structure [page 404]

# **1.12.2.9 an\_extfn\_result\_set\_column\_data Structure**

The an\_extfn\_result\_set\_column\_data structure is used to return the data values for columns.

```
 Syntax
 typedef struct an_extfn_result_set_column_data {
    a_{\text{rad}} = \frac{1}{\pi} and \frac{1}{\pi}column_data;<br>data length;
    a sql uint32
    short append;
 } an extfn result set column data;
```
## **Properties**

#### column\_index

The ordinal position of the column which starts at 1. column\_data

Pointer to a buffer containing the column data.

#### data\_length

The actual length of the data.

#### append

Used to return the column value in chunks. Set to 1 when returning a partial column value; 0 otherwise.

### **Remarks**

The following code fragment shows how to set the properties for objects of this type and how to return the result set row to the calling SQL environment.

```
int DeptNumber = 400;
char * DeptName = "Marketing";
an extfn result set column data *col data =
 (an_extfn_result_set_column_data *)
 malloc( columns * sizeof(an_extfn_result_set_column_data) );
col data[0].column index = 1;col_data[0].column_data = &DeptNumber;
col_data[0].data_length = sizeof( DeptNumber );
col<sub>data</sub>[0] .append = 0;col\_data[1].column\_index = 2;col_data[1].column_data = DeptName;
col_data[1].data_length = strlen(DeptName);
coldata[1].append = 0;
api->set_value( arg_handle,
EXTFN_RESULT_SET_ARG_NUM,
                (an extfn value \overline{\star}) &rs info,
                EXTFN_RESULT_SET_NEW_ROW_FLUSH );
```
### **Related Information**

```
an_extfn_result_set_info Structure [page 402]
an_extfn_result_set_column_info Structure [page 403]
```
# **1.12.3 External Function Call Interface Methods**

The external function call interface methods are used to send and retrieve data to the database server.

### **get\_value Callback**

```
short (SQL CALLBACK *get value)
\left(void * arg handle,
   a sql uint32 \arctan,
   an extfn value *value
);
```
The get\_value callback function can be used to obtain the value of a parameter that was passed to the stored procedure or function that acts as the interface to the external function. It returns 0 if not successful; otherwise it returns a non-zero result. After calling get\_value, the total\_len field of the an\_extfn\_value structure contains the length of the entire value. The piece\_len field contains the length of the portion that was obtained as a result of calling get\_value. The piece\_len field will always be less than or equal to total\_len. When it is less than, a second function get\_piece can be called to obtain the remaining pieces. The total\_len field is only valid

after the initial call to get\_value. This field is overlaid by the remain\_len field which is altered by calls to get\_piece. It is important to preserve the value of the total\_len field immediately after calling get\_value if you plan to use it later on.

### **get\_piece Callback**

```
short (SQL CALLBACK *get piece)
(void * arg_handle,
 a_sql_uint32 arg_num,
    an_extfn_value *value,
   a sql uint32 offset
);
```
If the entire parameter value cannot be returned in one piece, then the get\_piece function can be called iteratively to obtain the remaining pieces of the parameter value.

The sum of all the piece\_len values returned by both calls to get\_value and get\_piece will add up to the initial value that was returned in the total\_len field after calling get\_value. After calling get\_piece, the remain\_len field, which overlays total\_len, represents the amount not yet obtained.

### **Using get\_value and get\_piece Callbacks**

The following example shows the use of get\_value and get\_piece to obtain the value of a string parameter such as a long varchar parameter.

Suppose that the wrapper to an external function was declared as follows:

```
CREATE PROCEDURE mystring( IN instr LONG VARCHAR )
  EXTERNAL NAME 'mystring@mystring.dll';
```
To call the external function from SQL, use a statement like the following.

CALL mystring('Hello world!');

A sample implementation for the Windows operating system of the mystring function, written in C, follows:

```
#include <stdio.h>
#include <stdlib.h>
#include <string.h>
#include <windows.h>
#include "dllapi.h"
#include "extfnapi.h"
BOOL APIENTRY DllMain( HMODULE hModule,
                           DWORD ul reason for call,
                            LPVOID lpReserved )
{
     return TRUE;
}
extern "C"
{
     a_sql_uint32 _entry extfn_use_new_api( void )
\left\{ \begin{array}{c} 1 \end{array} \right.
```

```
 return( EXTFN_API_VERSION );
     }
    void entry mystring( an extfn api *api, void *arg handle )
     {
        short result;
        an_extfn_value arg;<br>unsigned offset;
        unsigned
        char *string;
        result = api->get value( \arg handle, 1, \arg);
        if( result == 0 | \bar{1} arg.data == NULL )
\left\{ \begin{array}{cc} 0 & 0 \\ 0 & 0 \end{array} \right. return; // no parameter or parameter is NULL
 }
        string = (char *)malloc( arg.length. total len + 1 );
        offset = 0:
        for(; result != 0; ) {
             if(arg.data == NULL) break;
             memcpy( &string[offset], arg.data, arg.piece len );
              offset += arg.piece_len;
             string[offset] = \sqrt{0};
             if( arg.piece len == 0 ) break;
             result = api->get piece( arg handle, 1, \frac{1}{2} arg, offset );
 }
MessageBoxA( NULL, string,
 "Application Notification",
               MB_OK | MB_TASKMODAL );
        free(string);
         return;
    }
}
```
### **set\_value Callback**

```
short (SQL CALLBACK *set value)
(
void * arg_handle,
 a_sql_uint32 arg_num,
    an_extfn_value *value
   short append
);
```
The set\_value callback function can be used to set the values of OUT parameters and the RETURNS result of a stored function. Use an arg\_num value of 0 to set the RETURNS value. The following is an example.

```
an extfn value retval;
r_{\text{total}}.t_{\text{Ype}} = \text{DT} LONGVARCHAR;
retval.data = result;
retval.piece len = retval.len.total len = (a sql uint32) strlen( result );
api->set value( arg handle, 0, &retval, 0 );
```
The append argument of set\_value determines whether the supplied data replaces (false) or appends to (true) the existing data. You must call set\_value with append=FALSE before calling it with append=TRUE for the same argument. The append argument is ignored for fixed-length data types.

To return NULL, set the data field of the an\_extfn\_value structure to NULL.

### **set\_cancel Callback**

```
void (SQL_CALLBACK *set_cancel)
( void *arg_handle,
    void *cancel handle
);
```
External functions can get the values of IN or INOUT parameters and set the values of OUT parameters and the RETURNS result of a stored function. There is a case, however, where the parameter values obtained may no longer be valid or the setting of values is no longer necessary. This occurs when an executing SQL statement is canceled. This may occur as the result of an application abruptly disconnecting from the database server. To handle this situation, you can define a special entry point in the library called extfn\_cancel. When this function is defined, the server will call it whenever a running SQL statement is canceled.

The extfn\_cancel function is called with a handle that can be used in any way you consider suitable. A typical use of the handle is to indirectly set a flag to indicate that the calling SQL statement has been canceled.

The value of the handle that is passed can be set by functions in the external library using the set\_cancel callback function. For example:

```
void callback extfn cancel( void *cancel handle )
{
    *(short *)cancel handle = 1;
}
void entry mystring( an extfn api *api, void *arg_handle )
{
.
.
.
   short canceled = 0;api->set cancel( arg handle, &canceled );
.
.
.
     if( canceled )
```
Setting a static global "canceled" variable is inappropriate since that would be misinterpreted as all SQL statements on all connections being canceled which is usually not the case. This is why a set cancel callback function is provided. Make sure to initialize the "canceled" variable before calling set\_cancel.

It is important to check the setting of the "canceled" variable at strategic points in your external function. Strategic points would include before and after calling any of the external library call interface functions like get\_value and set\_value. When the variable is set (as a result of extfn\_cancel having been called), then the external function can take appropriate termination action. A code fragment based on the earlier example follows:

```
if( canceled )
{
     free( string );
     return;
}
```
### **Notes**

The get\_piece function for any given argument can only be called immediately after the get\_value function for the same argument.

Calling get\_value on an OUT parameter returns the type field of the an\_extfn\_value structure set to the data type of the argument, and returns the data field of the an\_extfn\_value structure set to NULL.

The header file extfnapi.h in the database server software SDK\Include folder contains some additional notes.

The following table shows the conditions under which the functions defined in an\_extfn\_api return false:

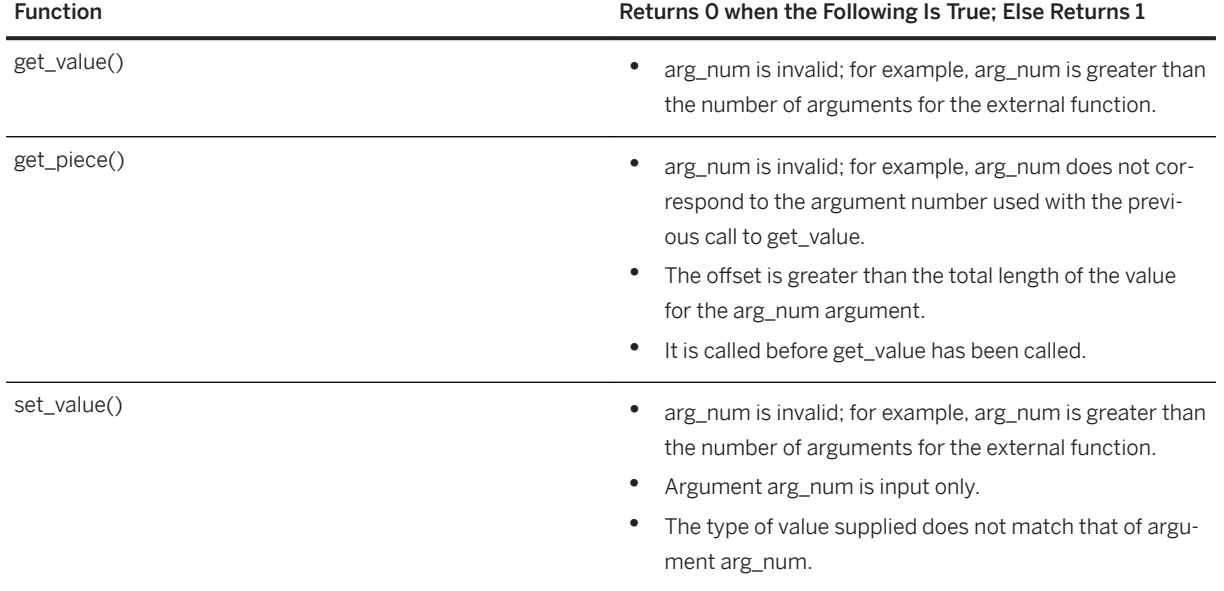

# **1.12.4 Data Type Handling**

Most SQL data types can be passed to an external library.

## **Data types**

The following SQL data types can be passed to an external library:

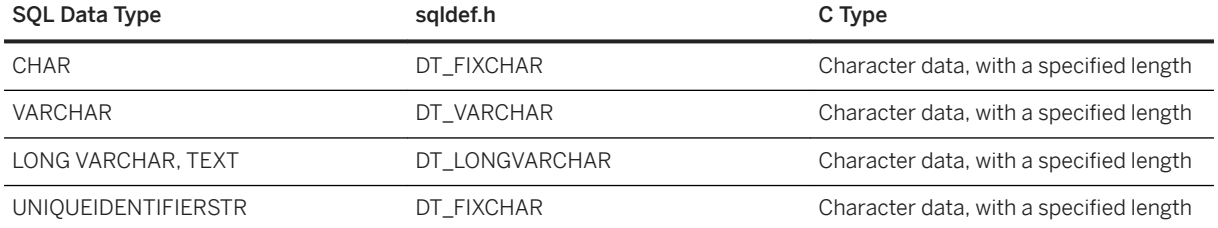

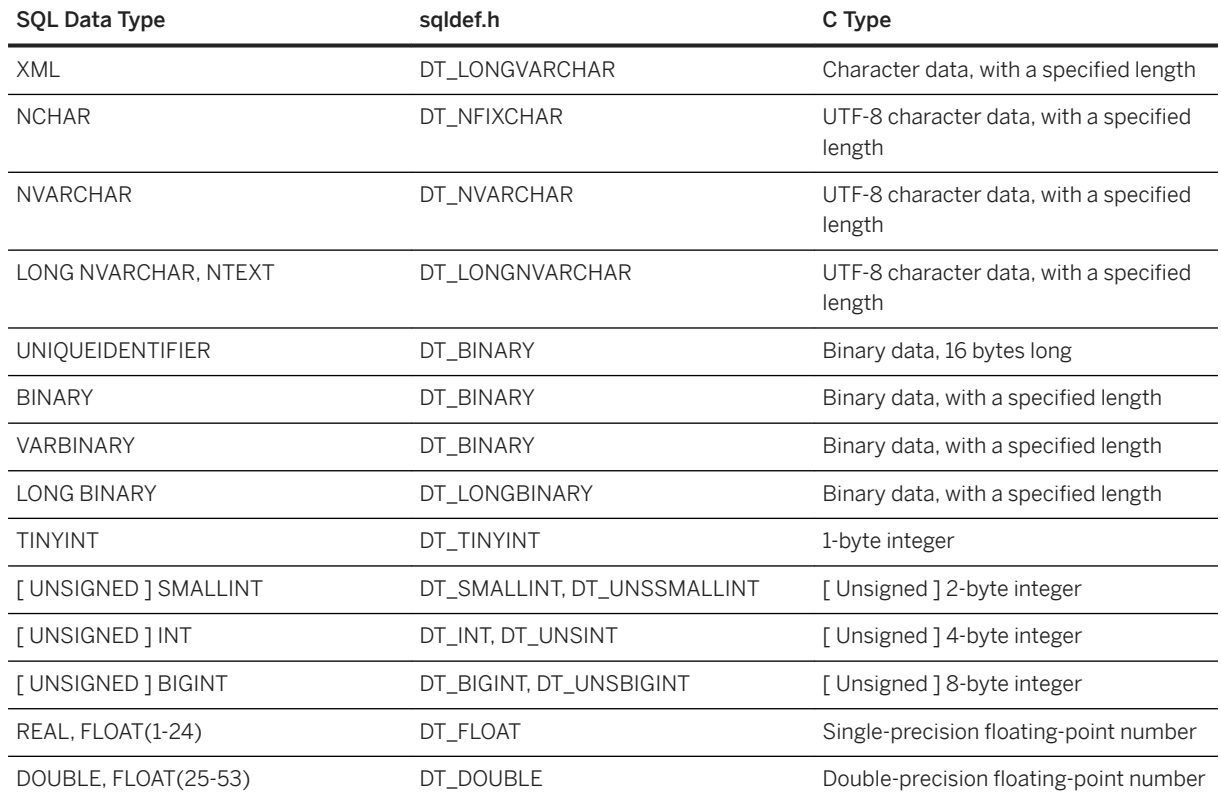

You cannot use any of the date or time data types, and you cannot use the DECIMAL or NUMERIC data types (including the money types).

To provide values for INOUT or OUT parameters, use the set\_value function. To read IN and INOUT parameters, use the get\_value function.

### **Determining Data Types of Parameters**

After a call to get\_value, the type field of the an\_extfn\_value structure can be used to obtain data type information for the parameter. The following sample code fragment shows how to identify the type of the parameter.

```
an extfn value arg;
a_sql_data_type data_type;
api->get_value( arg_handle, 1, &arg );
data_type = arg_type & DT_TYPES;
switch( data type )
{
case DT_FIXCHAR:
case DT_VARCHAR:
case DT_LONGVARCHAR:
    break;
default:
    return;
}
```
### **UTF-8 Types**

The UTF-8 data types such as NCHAR, NVARCHAR, LONG NVARCHAR and NTEXT as passed as UTF-8 encoded strings. A function such as the Windows MultiByteToWideChar function can be used to convert a UTF-8 string to a wide-character (Unicode) string.

### **Passing NULL**

You can pass NULL as a valid value for all arguments. Functions in external libraries can supply NULL as a return value for any data type.

### **Return Values**

To set a return value in an external function, call the set\_value function with an arg\_num parameter value of 0. If set\_value is not called with arg\_num set to 0, the function result is NULL.

It is also important to set the data type of a return value for a stored function call. The following code fragment shows how to set the return data type.

```
an extfn value retval;
retval.type = DT_LONGVARCHAR;
retval.data = result;
retval.piece len = retval.len.total len = (a sql uint32) strlen( result );
api->set value( arg handle, 0, &retval, 0 );
```
## **Related Information**

[Host Variables in Embedded SQL \[page 279\]](#page-278-0)

# **1.12.5 How to Unload an External Library**

The system procedure sa\_external\_library\_unload can be used to unload an external library when the library is not in use.

The procedure takes one optional parameter, a long varchar. The parameter specifies the library to be unloaded and must match the file path string used to load the library. If no parameter is specified, all external libraries not in use are unloaded.

The following example unloads an external function library.

```
CALL sa external library unload( 'library.dll' );
```
This function is useful when developing a set of external functions because you do not have to shut down the database server to install a newer version of the library.

The following example shows how to use this system procedure.

```
CREATE OR REPLACE PROCEDURE mystring( IN instr LONG VARCHAR )
EXTERNAL NAME 'mystring@c:\\projects\\mystring\\debug\\mystring.dll';
CALL mystring('Hello world!');
CALL sa_external_library_unload( 'c:\\projects\\mystring\\debug\\mystring.dll' );
```
# **1.13 External Environment Support**

Seven external runtime environments are supported. These include Embedded SQL and ODBC applications written in C/C++, and applications written in Java, JavaScript, Perl, PHP, or languages such as Microsoft C# and Microsoft Visual Basic that are based on the Microsoft .NET Framework Common Language Runtime (CLR).

While it is possible to call compiled native functions in a dynamic link library or shared object that is loaded by the database server into its own address space, the risk here is that if the native function causes a fault, then the database server crashes. Running compiled native functions outside the database server, in an external environment, eliminates these risks to the server.

The following is an overview of the external environment support.

- The START EXTERNAL ENVIRONMENT and STOP EXTERNAL ENVIRONMENT statements are used to start or stop an external environment on demand. These statements are optional since external environments are automatically started and stopped when needed.
- The ALTER EXTERNAL ENVIRONMENT statement is used to set or modify the location of an external environment.
- The COMMENT ON EXTERNAL ENVIRONMENT statement is used to add a comment for an external environment.
- Once an external environment is set up to be used on the database server, you can then install objects into the database and create stored procedures and functions that make use of these objects within the external environment.
- The INSTALL EXTERNAL OBJECT statement is used to install a JavaScript, Perl or PHP external object (for example, a Perl script) from a file or an expression into the database. Once the external objects are installed in the database, they can be used within external stored procedure and function definitions.
- The COMMENT ON EXTERNAL ENVIRONMENT OBJECT statement is used to add a comment for an external environment object.
- To remove an installed JavaScript, Perl or PHP external object from the database, you use the REMOVE EXTERNAL OBJECT statement.
- The CREATE PROCEDURE and CREATE FUNCTION statements are used to create external stored procedure and function definitions. They can be used like any other stored procedure or function in the database. The database server, when encountering an external environment stored procedure or function, automatically launches the external environment (if it has not already been started), and sends over whatever information is needed to get the external environment to fetch the external object from the database and execute it. Any result sets or return values resulting from the execution are returned as needed.

• All external environments connect back to the database server over shared memory. If the database server is configured to accept only encrypted connections, then the external environment will fail to connect. In this case, make sure to include the -es option with the other database server start options to enable shared memory connections.

#### In this section:

#### The CLR External Environment [page 413]

CLR stored procedures and functions can be called from within the database in the same manner as SQL stored procedures.

#### [The ESQL and ODBC External Environments \[page 417\]](#page-416-0)

External compiled native functions that use Embedded SQL or ODBC can be called from the database in the same manner as SQL stored procedures.

#### [The Java External Environment \[page 426\]](#page-425-0)

Java methods can be called from the database in the same manner as SQL stored procedures.

#### [The JavaScript External Environment \[page 431\]](#page-430-0)

JavaScript stored procedures and functions can be called from the database can be called from the database in the same manner as SQL stored procedures..

#### [The Perl External Environment \[page 436\]](#page-435-0)

Perl stored procedures and functions can be called from the database in the same manner as SQL stored procedures.

#### [The PHP External Environment \[page 440\]](#page-439-0)

PHP stored procedures and functions can be called from the database in the same manner as SQL stored procedures.

### **Related Information**

[ALTER EXTERNAL ENVIRONMENT Statement](https://help.sap.com/viewer/93079d4ba8e44920ae63ffb4def91f5b/17.0.01/en-US/816917816ce21014b654fbbab3ad6e8f.html) [COMMENT Statement](https://help.sap.com/viewer/93079d4ba8e44920ae63ffb4def91f5b/17.0.01/en-US/816ae6a76ce210149c569b2d46e07c42.html) [CREATE FUNCTION Statement \[External Call\]](https://help.sap.com/viewer/93079d4ba8e44920ae63ffb4def91f5b/17.0.01/en-US/816bcbf36ce21014bd3a825d1f9a0165.html) [CREATE PROCEDURE Statement \[External Call\]](https://help.sap.com/viewer/93079d4ba8e44920ae63ffb4def91f5b/17.0.01/en-US/816c337d6ce2101491f7e0626e222dea.html) [INSTALL EXTERNAL OBJECT Statement](https://help.sap.com/viewer/93079d4ba8e44920ae63ffb4def91f5b/17.0.01/en-US/817138726ce2101493ddf00a84c75343.html) REMOVE EXTERNAL OR IECT Statement [START EXTERNAL ENVIRONMENT Statement](https://help.sap.com/viewer/93079d4ba8e44920ae63ffb4def91f5b/17.0.01/en-US/3be6a6e56c5f10148309848618e47838.html) [STOP EXTERNAL ENVIRONMENT Statement](https://help.sap.com/viewer/93079d4ba8e44920ae63ffb4def91f5b/17.0.01/en-US/3be6afac6c5f1014a42fbfdf228316f5.html)

# **1.13.1 The CLR External Environment**

CLR stored procedures and functions can be called from within the database in the same manner as SQL stored procedures.

A CLR stored procedure or function behaves the same as a SQL stored procedure or function except that the code for the procedure or function is written in a Microsoft .NET language such as Microsoft C# or Microsoft

Visual Basic, and the execution of the procedure or function takes place outside the database server (that is, within a separate Microsoft .NET executable).

There is only one instance of this Microsoft .NET executable per database. All connections executing CLR functions and stored procedures use the same Microsoft .NET executable instance, but the namespaces for each connection are separate. Statics persist for the duration of the connection, but are not shareable across connections.

By default, the database server uses one CLR external environment for each database running on the database server. The -sclr command-line option or the SingleCLRInstanceVersion database server option can be used to request that one CLR external environment be used for all databases running on the database server. This option must be specified before starting the CLR external environment on any database.

All external environments connect back to the database server over shared memory. If the database server is configured to accept only encrypted connections, then the external environment will fail to connect. In this case, make sure to include the -es option with the other database server start options to enable shared memory connections.

Note that the ADO.NET data provider is used in the CLR external environment and it operates in automatic commit mode by default using the connection of the caller. This will affect uncommitted transactions in the client application. If this is an issue, then consider using a second connection for CLR external environment calls.

To call an external CLR function or procedure, you define a corresponding stored procedure or function with an EXTERNAL NAME string defining which DLL to load and which function within the assembly to call. You must also specify LANGUAGE CLR when defining the stored procedure or function. An example declaration follows:

```
CREATE PROCEDURE clr_stored_proc( 
     IN p1 INT, 
     IN p2 UNSIGNED SMALLINT, 
     OUT p3 LONG VARCHAR) 
EXTERNAL NAME 'MyCLRTest.dll::MyCLRTest.Run( int, ushort, out string )' 
LANGUAGE CLR;
```
In this example, the stored procedure called  $clr$  stored proc, when executed, loads the DLL MyCLRTest.dll and calls the function MyCLRTest.Run. The clr\_stored\_proc procedure takes three SQL parameters, two IN parameters, one of type INT and one of type UNSIGNED SMALLINT, and one OUT parameter of type LONG VARCHAR. On the Microsoft .NET side, these three parameters translate to input arguments of type int and ushort and an output argument of type string. In addition to out arguments, the CLR function can also have ref arguments. A user must declare a ref CLR argument if the corresponding stored procedure has an INOUT parameter.

The following table lists the various CLR argument types and the corresponding suggested SQL data type:

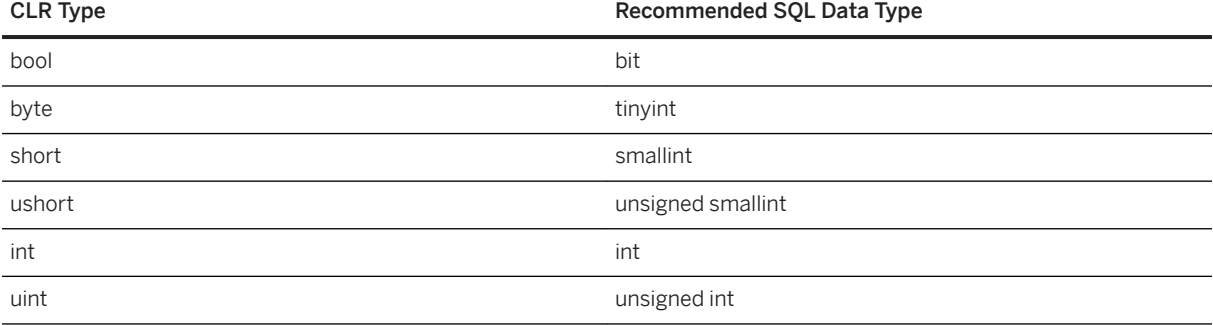

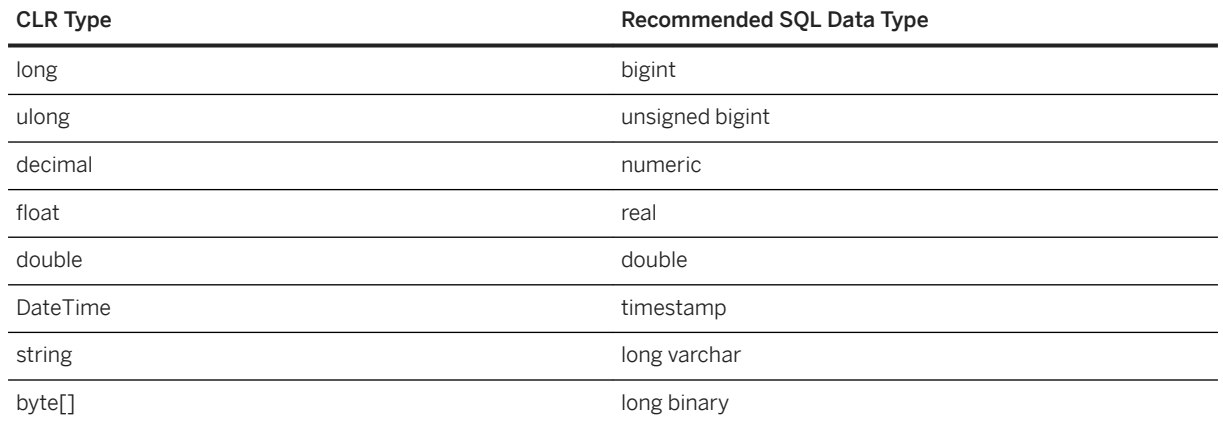

If you see the error message *Object reference not set to an instance of an object*, check that you have specified the path to the DLL.

The declaration of the DLL can be either a relative or absolute path. If the specified path is relative, then the external Microsoft .NET executable searches the path, and other locations, for the DLL. The executable does not search the Global Assembly Cache (GAC) for the DLL.

Like the existing Java stored procedures and functions, CLR stored procedures and functions can make serverside requests back to the database, and they can return result sets. Also, like Java, any information output to Console.Out and Console.Error is automatically redirected to the database server messages window.

To use CLR in the database, make sure the database server is able to locate and start the CLR external environment executable. There are several versions of this executable.

Table 2: .NET CLR versions supported

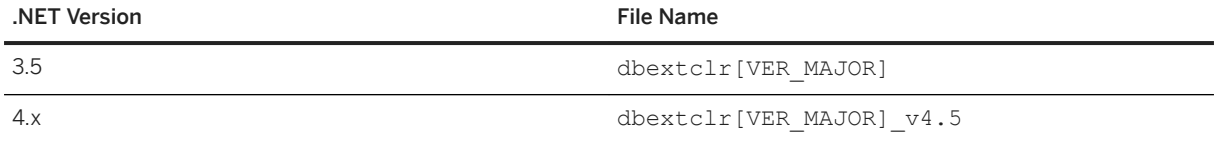

Make sure that the selected CLR external environment module is identified using the ALTER EXTERNAL ENVIRONMENT statement. The following is an example.

ALTER EXTERNAL ENVIRONMENT CLR LOCATION 'dbextclr[VER\_MAJOR]\_v4.5'

For portability to newer versions of the software, it is recommended that you use [VER\_MAJOR] in the LOCATION string rather than the current software release version number. The database server will replace [VER\_MAJOR] with the appropriate version number.

Make sure that the file corresponding to the .NET version you are using is present in the %SQLANY17%\Bin32 or %SOLANY17%\Bin64 folder. By default, the 64-bit database server will use the 64-bit version of the module and the 32-bit database server will use the 32-bit version of the module. Ideally, your .NET application should be targeted for the Any CPU platform.

You can verify if the database server is able to locate and start the selected CLR external environment executable by executing the following statement:

```
START EXTERNAL ENVIRONMENT CLR;
```
If the database server fails to start CLR, then the database server is likely not able to locate the CLR external environment executable. If you see a message that SAClrClassLoader has stopped working, then run SetupVSPackage to install the current version of the .NET data provider.

The START EXTERNAL ENVIRONMENT CLR statement is not necessary other than to verify that the database server can launch CLR executables. In general, making a CLR stored procedure or function call starts CLR automatically.

Similarly, the STOP EXTERNAL ENVIRONMENT CLR statement is not necessary to stop an instance of CLR since the instance automatically goes away when the connection terminates. The STOP EXTERNAL ENVIRONMENT CLR statement releases the CLR instance for your connection. There are a few reasons why you might do this.

- You are completely done with CLR and you want to free up some resources.
- You change CLR versions using the ALTER EXTERNAL ENVIRONMENT statement and the CLR instance is currently running.
- You want to reload/restart the assemblies that have been loaded by the CLR.

Unlike the Perl, PHP, and Java external environments, the CLR environment does not require the installation of anything in the database. As a result, you do not need to execute any INSTALL statements before using the CLR external environment.

Here is an example of a function written in C# that can be run within an external environment.

```
public class StaticTest
{
      private static int val = 0;
      public static int GetValue() 
\left\{ \begin{array}{c} 1 \end{array} \right.val += 1; return val;
       }
}
```
When compiled into a dynamic link library, this function can be called from an external environment. An executable image called dbextclr<sup>17</sup>. exe is started by the database server and it loads the dynamic link library for you. Different versions of this executable are provided. For example, on Windows you may have both 32-bit and 64-bit executables. One is for use with the 32-bit version of the database server and the other for the 64-bit version of the database server.

To build this application into a dynamic link library using the Microsoft C# compiler, use a command like the following. The source code for the above example is assumed to reside in a file called StaticTest.cs.

csc /target:library /out:clrtest.dll StaticTest.cs

This command places the compiled code in a DLL called clrtest.dll. To call the compiled Microsoft C# function, GetValue, a wrapper is defined as follows using Interactive SQL:

```
CREATE FUNCTION stc get value()
RETURNS INT 
EXTERNAL NAME 'clrtest.dll::StaticTest.GetValue() int' 
LANGUAGE CLR:
```
For CLR, the EXTERNAL NAME string is specified in a single line of SQL. You may be required to include the path to the DLL as part of the EXTERNAL NAME string so that it can be located. For dependent assemblies (for example, if myLib.dll has code that calls functions in, or in some way depends on, myOtherLib.dll) then it <span id="page-416-0"></span>is up to the .NET Framework to load the dependencies. The CLR external environment will take care of loading the specified assembly, but extra steps might be required to ensure that dependent assemblies are loaded. One solution is to register all dependencies in the Global Assembly Cache (GAC) by using the Microsoft gacutil utility installed with the Microsoft .NET Framework. For custom-developed libraries, gacutil requires that these be signed with a strong name key before they can be registered in the GAC.

To execute the sample compiled C# function, execute the following statement.

```
SELECT stc get value();
```
Each time the Microsoft C# function is called, a new integer result is produced. The sequence of values returned is 1, 2, 3, and so on.

The following example illustrates how to make a server-side connection using C#. You create a connection object in the usual way and then assign it a value using the SAServerSideConnection.Connection object.

```
using Sap.Data.SOLAnywhere;
using Sap.SQLAnywhere.Server;
class test
{
     private static SAConnection conn;
      private static void GetConnection() 
\left\{ \begin{array}{c} 1 \end{array} \right.if( conn == null )\left\{ \begin{array}{cc} 0 & 0 \\ 0 & 0 \end{array} \right._conn = SAServerSideConnection.Connection;
 }
       }
}
```
For more information and examples on using the CLR in the database support, refer to the examples located in the *%SQLANYSAMP17%*\SQLAnywhere\ExternalEnvironments\CLR directory.

For more information and examples on using the CLR in the database support, how to make server-side requests, and how to return result sets from a CLR function or stored procedure, refer to the samples located in the *%SQLANYSAMP17%*\SQLAnywhere\ExternalEnvironments\CLR directory.

## **Related Information**

[SQL Functions](https://help.sap.com/viewer/93079d4ba8e44920ae63ffb4def91f5b/17.0.01/en-US/81fc57536ce21014ad08ccfbe02dedeb.html) [User-defined Functions](https://help.sap.com/viewer/e38b2f6217f24bdb90a3ff8ae57b1dd5/17.0.01/en-US/3beea9ac6c5f101497c6aa4cd1e53904.html) [System Procedures](https://help.sap.com/viewer/93079d4ba8e44920ae63ffb4def91f5b/17.0.01/en-US/8173a2916ce21014a675ab4de2d1f43b.html) **[Procedures](https://help.sap.com/viewer/e38b2f6217f24bdb90a3ff8ae57b1dd5/17.0.01/en-US/3beecf5f6c5f1014be1881c7ce36846f.html)** [Named Parameters](https://help.sap.com/viewer/93079d4ba8e44920ae63ffb4def91f5b/17.0.01/en-US/8173530e6ce21014959dbe975ed197a3.html)

# **1.13.2 The ESQL and ODBC External Environments**

External compiled native functions that use Embedded SQL or ODBC can be called from the database in the same manner as SQL stored procedures.

The database server software has long supported the loading of dynamic link libraries or shared objects containing compiled C or C++ code into its address space, and the subsequent calling of functions in these libraries. While being able to call native functions is very efficient, there can be serious consequences if the native function misbehaves. In particular, if the native function enters an infinite loop, then the database server can hang, and if the native function causes a fault, then the database server crashes.

Because of these consequences, it is much better to run compiled native functions outside of the database server's address space, in an external environment. There are some key benefits to running a compiled native function in an external environment:

- The database server does not hang or crash if the compiled native function misbehaves.
- The native function can be written to use ODBC, Embedded SQL (ESQL), or the C API and can make server-side calls back into the database server without having to make a connection.
- The native function can return a result set to the database server.
- In the external environment, a 32-bit database server can communicate with a 64-bit compiled native function and vice versa. This is not possible when the compiled native functions are loaded directly into the address space of the database server. A 32-bit library can only be loaded by a 32-bit server and a 64-bit library can only be loaded by a 64-bit server.

Running a compiled native function in an external environment instead of within the database server results in a small performance penalty.

Also, the compiled native function must use the external call interface to pass information to and return information from the native function.

To run a compiled native C function in an external environment instead of within the database server, the stored procedure or function is defined with the EXTERNAL NAME clause followed by the LANGUAGE attribute specifying one of C\_ESQL32, C\_ESQL64, C\_ODBC32, or C\_ODBC64.

Unlike the Perl, PHP, JavaScript, and Java external environments, you do not install any source code or compiled objects in the database. As a result, you do not need to execute any INSTALL statements before using the ESQL and ODBC external environments.

All external environments connect back to the database server over shared memory. If the database server is configured to accept only encrypted connections, then the external environment will fail to connect. In this case, make sure to include the -es option with the other database server start options to enable shared memory connections.

Here is an example of a function written in C++ that can be run within the database server or in an external environment.

```
#include <windows.h>
#include <stdio.h>
#include <stdlib.h>
#include <string.h>
#include "extfnapi.h"
BOOL APIENTRY DllMain( HMODULE hModule,
 DWORD ul_reason_for_call,
 LPVOID lpReserved
    \lambda{
     return TRUE;
}
// Note: extfn_use_new_api used only for
// execution in the database server
extern "C" declspec( dllexport )
a sql uint32 extfn use new api( void )
{
     return( EXTFN_API_VERSION );
}
```

```
extern "C"
              declspec( dllexport )
void SimpleCFunction(
    an extfn api *api,
     void *arg_handle )
{
    \begin{tabular}{ll} short & result; \\ an\_extfn\_value & arg; \\ an extfn\_value & \text{retval}; \end{tabular}an extfn value
    an_extfn_value \intint *
    int * intptr;<br>int i.i.k
                             i, j, k;j = 1000;\bar{k} = 0;for( i = 1; i \le 4; i++)\left\{ \begin{array}{c} 1 \end{array} \right. result = api->get_value( arg_handle, i, &arg );
 if( result == 0 || arg.data == NULL ) break;
         if( arg.type \& DT TYPES != DT INT ) break;
         intptr = (int * ) arg.data;
k += *intptr * j;
j = j / 10; }
     retval.type = DT_INT;
    retval.data = (\overline{void*}) \&k; retval.piece_len = retval.len.total_len = 
        (a sql uint32) sizeof( int );
     api->set_value( arg_handle, 0, &retval, 0 ); 
     return;
}
```
When compiled into a dynamic link library or shared object, this function can be called from an external environment. An executable image called dbexternc*17* is started by the database server and this executable image loads the dynamic link library or shared object for you. Different versions of this executable are provided. For example, on Windows you may have both 32-bit and 64-bit executables.

Either the 32-bit or 64-bit version of the database server can be used and either version can start 32-bit or 64 bit versions of dbexternc*17*. This is one of the advantages of using the external environment. Once dbexternc*17* is started by the database server, it does not terminate until the connection has been terminated or a STOP EXTERNAL ENVIRONMENT statement (with the correct environment name) is executed. Each connection that does an external environment call will get its own copy of dbexternc*17*.

To call the compiled native function, SimpleCFunction, a wrapper is defined as follows:

```
CREATE FUNCTION SimpleCDemo( 
   IN arg1 INT, 
   IN arg2 INT, 
   IN arg3 INT, 
   IN arg4 INT )
RETURNS INT
EXTERNAL NAME 'SimpleCFunction@c:\\c\\extdemo.dll' 
LANGUAGE C ODBC32;
```
This is almost identical to the way a compiled native function is described when it is to be loaded into the database server's address space. The one difference is the use of the LANGUAGE C\_ODBC32 clause. This clause indicates that SimpleCDemo is a function running in an external environment and that it is using 32-bit ODBC calls. The language specification of C\_ESQL32, C\_ESQL64, C\_ODBC32, or C\_ODBC64 tells the database server whether the external C function issues 32-bit or 64-bit ODBC, ESQL, or C API calls when making serverside requests.

When the native function uses none of the ODBC, ESQL, or C API calls to make server-side requests, then either C\_ODBC32 or C\_ESQL32 can be used for 32-bit applications and either C\_ODBC64 or C\_ESQL64 can be used for 64-bit applications. This is the case in the external C function shown above. It does not use any of these APIs.

To execute the sample compiled native function, execute the following statement.

```
SELECT SimpleCDemo(1,2,3,4);
```
To use server-side ODBC, the C/C++ code must use the default database connection. To get a handle to the database connection, call get\_value with an EXTFN\_CONNECTION\_HANDLE\_ARG\_NUM argument. The argument tells the database server to return the current external environment connection rather than opening a new one.

```
#include <windows.h>
#include <stdio.h>
#include "odbc.h"
#include "extfnapi.h"
BOOL APIENTRY DllMain( HMODULE hModule,
 DWORD ul_reason_for_call,
 LPVOID lpReserved
    \lambda{
     return TRUE;
}
extern "C" __declspec( dllexport ) 
void ServerSideFunction( an extfn api *api, void *arg_handle )
{
    short result:
    an_extfn_value arg;<br>an_extfn_value retval;
   an<sup>-</sup>extfn<sup>-</sup>value
   SQLRETURN ret;
    ret = -1;
    // set up the return value struct
     retval.type = DT_INT;
    retval.data = (\overline{void*}) &ret;
     retval.piece_len = retval.len.total_len =
        (a sql uint32) sizeof( int );
     result = api->get_value( arg_handle,
                    EXTFN_CONNECTION_HANDLE_ARG_NUM, \frac{6}{3}arg );
 &arg );
if( result == 0 || arg.data == NULL) {
         api->set_value( arg_handle, 0, &retval, 0 );
         return;
 }
    HDBC dbc = (HDBC)arg.data;HSTMT stmt = SQL NULL HSTMT;
    ret = SQLAllocHandle(SQL HANDLE STMT, dbc, &stmt );
    if( ret != SQL SUCCESS ) return;
    ret = \text{SQLExecDirect} ( stmt,
             (SQLCHAR *) "INSERT INTO odbcTab "
"SELECT table id, table name "
 "FROM SYS.SYSTAB", SQL_NTS );
     if( ret == SQL_SUCCESS )
     {
         SQLExecDirect( stmt,
             (SQLCHAR *) "COMMIT", SQL_NTS );
 }
    SQLFreeHandle( SQL HANDLE STMT, stmt );
    api->set value( arg handle, 0, &retval, 0 );
```

```
 return;
}
```
If the above ODBC code is stored in the file extodbc.cpp, it can be built for Windows using the following commands (assuming that the database server software is installed in the folder c:\sa*17* and that Microsoft Visual C++ is installed).

```
cl extodbc.cpp /LD /Ic:\sa17\sdk\include odbc32.lib
```
The following example creates a table, defines the stored procedure wrapper to call the compiled native function, and then calls the native function to populate the table.

```
CREATE TABLE odbcTab(c1 int, c2 char(128));
CREATE FUNCTION ServerSideODBC( )
RETURNS INT
EXTERNAL NAME 'ServerSideFunction@extodbc.dll'
LANGUAGE C_ODBC32;
SELECT ServerSideODBC();
// The following statement should return two identical rows
SELECT COUNT(*) FROM odbcTab 
UNION ALL 
SELECT COUNT(*) FROM SYS.SYSTAB;
```
Similarly, to use server-side ESQL, the C/C++ code must use the default database connection. To get a handle to the database connection, call get\_value with an EXTFN\_CONNECTION\_HANDLE\_ARG\_NUM argument. The argument tells the database server to return the current external environment connection rather than opening a new one.

```
#include <windows.h>
#include <stdio.h>
#include "sqlca.h"
#include "sqlda.h"
#include "extfnapi.h"
BOOL APIENTRY DllMain( HMODULE hModule,
     DWORD ul_reason_for_call,
     LPVOID lpReserved
     )
{
     return TRUE;
\mathfrak{g}EXEC SQL INCLUDE SQLCA;
static SOLCA * sqlc;
EXEC SQL SET SQLCA " sqlc";
EXEC SQL WHENEVER SQLERROR { ret = _sqlc->sqlcode; };<br>extern "C" _declspec(dllexport)
             _declspec( dllexport )
void ServerSideFunction( an extfn api *api, void *arg handle )
{
    short result;
    an extfn value arg;
    an_extfn_value retval;
    EXEC SOL BEGIN DECLARE SECTION;
 char *stmt_text =
 "INSERT INTO esqlTab "
            "SELECT table id, table name "
             "FROM SYS.SYSTAB";
    char *stmt commit =
         "COMMIT";
     EXEC SQL END DECLARE SECTION;
    int ret = -1;
     // set up the return value struct
     retval.type = DT_INT;
    retval.data = (\overline{void*}) &ret;
     retval.piece_len = retval.len.total_len =
```

```
(a sql uint32) sizeof( int );
   result = api->get value( arg handle,
                    EXTFN_CONNECTION_HANDLE_ARG_NUM,
                     &arg );
   if( result == 0 || arg.data == NULL )
     {
        api->set value( arg handle, 0, &retval, 0 );
         return;
 }
   ret = 0;sglc = (SQLCA *)arg.data;EXEC SQL EXECUTE IMMEDIATE : stmt text;
    EXEC SQL EXECUTE IMMEDIATE :stmt_commit;
   api->set value( arg handle, 0, &retval, 0 );
}
```
If the above Embedded SQL statements are stored in the file extesql.sqc, it can be built for Windows using the following commands (assuming that the database server software is installed in the folder c:\sa*17* and that Microsoft Visual C++ is installed).

```
sqlpp extesql.sqc extesql.cpp
cl extesql.cpp /LD /Ic:\sa17\sdk\include c:\sa17\sdk\lib\x86\dblibtm.lib
```
The following example creates a table, defines the stored procedure wrapper to call the compiled native function, and then calls the native function to populate the table.

```
CREATE TABLE esqlTab(c1 int, c2 char(128));
CREATE FUNCTION ServerSideESQL( )
RETURNS INT
EXTERNAL NAME 'ServerSideFunction@extesql.dll'
LANGUAGE C_ESQL32;
SELECT ServerSideESQL();
// The following statement should return two identical rows
SELECT COUNT(*) FROM esqlTab
IINTON ALL.
SELECT COUNT(*) FROM SYS.SYSTAB;
```
As in the previous examples, to use server-side C API calls, the C/C++ code must use the default database connection. To get a handle to the database connection, call get\_value with an

EXTFN\_CONNECTION\_HANDLE\_ARG\_NUM argument. The argument tells the database server to return the current external environment connection rather than opening a new one. The following example shows the framework for obtaining the connection handle, initializing the C API environment, and transforming the connection handle into a connection object (a\_sqlany\_connection) that can be used with the C API.

```
#include <windows.h>
#include "sacapidll.h"
#include "extfnapi.h"
BOOL APIENTRY DllMain( HMODULE hModule,
 DWORD ul_reason_for_call,
 LPVOID lpReserved
     )
{
    return TRUE;
}
extern "C" __declspec( dllexport )
void ServerSideFunction( an extfn api *extapi, void *arg handle )
{
    short result;<br>an_extfn_value arg;
   an extfn value
    an<sup>-</sup>extfn<sup>-</sup>value retval;<br>unsigned offset;
    unsigned
   char \starcmd:
```

```
 SQLAnywhereInterface capi;
 a_sqlany_connection * sqlany_conn;
    unsigned int max api ver;
    result = extapi->get value(\overline{arg} handle,
                    EXTFN CONNECTION HANDLE ARG NUM,
                     \sqrt{a} arg \sqrt{)}:
    if( result == 0 || arg.data == NULL )
     {
         return;
 }
    if( !sqlany initialize interface( &capi, NULL ) )
     {
         return;
 } 
     if( !capi.sqlany_init( "MyApp",
             SQLANY_CURRENT_API_VERSION,
            \text{kmax } \overline{ap}i ver ))
     {
         sqlany_finalize_interface( &capi );
         return;
 }
     sqlany_conn = sqlany_make_connection( arg.data );
     // processing code goes here
   capi.sqlany fini();
    sqlany finalize interface( &capi );
     return;
}
```
If the above C code is stored in the file extcapi.c, it can be built for Windows using the following commands (assuming that the database server software is installed in the folder c:\sa*17* and that Microsoft Visual C++ is installed).

```
cl /LD /Tp extcapi.c /Tp c:\sa17\SDK\C\sacapidll.c
       /Ic:\sa17\SDK\Include c:\sa17\SDK\Lib\X86\dbcapi.lib
```
The following example defines the stored procedure wrapper to call the compiled native function, and then calls the native function.

```
CREATE FUNCTION ServerSideC()
RETURNS INT
EXTERNAL NAME 'ServerSideFunction@extcapi.dll'
LANGUAGE C ESQL32;
SELECT ServerSideC();
```
The LANGUAGE attribute in the above example specifies C\_ESQL32. For 64-bit applications, you would use C\_ESQL64. You must use the Embedded SQL language attribute since the C API is built on the same layer (library) as ESQL.

As mentioned earlier, each connection that does an external environment call will start its own copy of dbexternc*17*. This executable application is loaded automatically by the server the first time an external environment call is made. However, you can use the START EXTERNAL ENVIRONMENT statement to preload dbexternc*17*. This is useful to avoid the slight delay that is incurred when an external environment call is executed for the first time. Here is an example of the statement.

```
START EXTERNAL ENVIRONMENT C_ESQL32
```
Another case where preloading dbexternc*17* is useful is when you want to debug your external function. You can use the debugger to attach to the running dbexternc*17* process and set breakpoints in your external function.

The STOP EXTERNAL ENVIRONMENT statement is useful when updating a dynamic link library or shared object. It will terminate the native library loader, dbexternc*17*, for the current connection thereby releasing access to the dynamic link library or shared object. If multiple connections are using the same dynamic link library or shared object then each of their copies of dbexternc*17* must be terminated. The appropriate external environment name must be specified in the STOP EXTERNAL ENVIRONMENT statement. Here is an example of the statement.

STOP EXTERNAL ENVIRONMENT C\_ESQL32

To return a result set from an external function, the compiled native function must use the external call interface.

The following code fragment shows how to set up a result set information structure. It contains a column count, a pointer to an array of column information structures, and a pointer to an array of column data value structures. The example also uses the C API.

```
an extfn result set info rs info;
int columns = capi.sqlany num cols( sqlany stmt );
an extfn result set column info *col info \equiv(an extfn result set column info \overline{t})
    \overline{m} malloc( columns \overline{x} sizeof(an extfn_result_set_column_info) );
an extfn result set column data *col data =
 (an_extfn_result_set_column_data *)
 malloc( columns * sizeof(an_extfn_result_set_column_data) );
rs_info.number_of_columns = columns;
rs_info.column_infos = col_info;
rs_info.column_data_values = col_data;
```
The following code fragment shows how to describe the result set. It uses the C API to obtain column information for a SQL query that was executed previously by the C API. The information that is obtained from the C API for each column is transformed into a column name, type, width, index, and null value indicator that are used to describe the result set.

```
a_sqlany_column_info info;
for( int^- i = 0; i < columns; i++)
{
    if( sqlany get column info( sqlany stmt, i, &info ) )
     {
        // set up a column description
        col_info[i].column_name = info.name;
       colinfo[i].columntype = info.native type;
       switch( info.native type)
\left\{ \begin{array}{cc} 0 & 0 \\ 0 & 0 \end{array} \right. case DT_DATE: // DATE is converted to string by C API
case DT_TIME: // TIME is converted to string by C API
 case DT_TIMESTAMP: // TIMESTAMP is converted to string by C API
 case DT_DECIMAL: // DECIMAL is converted to string by C API
               colinfo[i].column type = DT FIXCHAR;
                break;
           case DT_FLOAT: // FLOAT is converted to double by C_API
               col(intof[i].column_type = DT_DOUBLE;break;<br>case DT BIT:
                              // BIT is converted to tinyint by C API
               colinfo[i].column type = DT TINYINT;
                break;
        }
 col_info[i].column_width = info.max_size;
 col_info[i].column_index = i + 1; // column indices are origin 1
       colinfo[i].columnconcan be null = info.nullable;
 }
}
// send the result set description
```

```
if( extapi->set_value( arg_handle,
                      EXTFN_RESULT_SET_ARG_NUM,
                      (an extfn value \overline{\star}) &rs info,
                      EXTFN RESULT SET DESCRIBE ) == 0 )
{
      // failed
 free( col_info );
free( col_data );
     return;
}
```
Once the result set has been described, the result set rows can be returned. The following code fragment shows how to return the rows of the result set. It uses the C API to fetch the rows for a SQL query that was executed previously by the C API. The rows returned by the C API are sent back, one at a time, to the calling environment. The array of column data value structures must be filled in before returning each row. The column data value structure consists of a column index, a pointer to a data value, a data length, and an append flag.

```
a_sqlany_data_value *value = (a_sqlany_data_value *)
 malloc( columns * sizeof(a_sqlany_data_value) );
while( capi.sqlany_fetch_next(\overline{sglany\_stmt}) )
{
    for( int i = 0; i < columns; i++ )
     {
        if( capi.sqlany get column( sqlany stmt, i, &value[i] ) )
\left\{ \begin{array}{cc} 0 & 0 \\ 0 & 0 \end{array} \right.col data[i].column index = i + 1;
 col_data[i].column_data = value[i].buffer;
 col_data[i].data_length = (a_sql_uint32)*(value[i].length);
col_data[i].append = 0;
            if(\bar{ } (value[i].is null) )
{
                  // Received a NULL value
                col data[i].column data = NULL;
 }
 }
 }
    if( extapi->set value( arg handle,
                          EXTFN_RESULT_SET_ARG_NUM,
                         (an \text{ extra value } \frac{1}{\pi})&rs info,
                         EXTFN_RESULT_SET_NEW_ROW_FLUSH ) == 0 )
     {
         // failed
         free( value );
         free( col_data );
        free( col_data );
        extapi->set value( arg handle, 0, &retval, 0 );
         return;
     }
}
```
For more information about how to make server-side requests and how to return result sets from an external function, refer to the samples in %SQLANYSAMP17%\SQLAnywhere\ExternalEnvironments\ExternC.

### **Related Information**

[External Call Interface \[page 389\]](#page-388-0)

# <span id="page-425-0"></span>**1.13.3 The Java External Environment**

Java methods can be called from the database in the same manner as SQL stored procedures.

A Java method behaves the same as a SQL stored procedure or function except that the code for the procedure or function is written in Java and the execution of the Java method takes place outside the database server (that is, within a Java VM environment).

There can be one instance of the Java VM for each database or there can be one instance of the Java VM for each database server (that is, all databases use the same instance).

Java stored procedures can return result sets.

There are a few prerequisites to using Java in the database support:

- A copy of the Java Runtime Environment must be installed on the database server computer.
- The database server must be able to locate the Java executable (the Java VM).
- All external environments connect back to the database server over shared memory. If the database server is configured to accept only encrypted connections, then the external environment will fail to connect. In this case, make sure to include the -es option with the other database server start options to enable shared memory connections.

To use Java in the database, make sure that the database server is able to locate and start the Java executable. Verify that this can be done by executing:

```
START EXTERNAL ENVIRONMENT JAVA.
```
If the database server fails to start Java then the problem probably occurs because the database server is not able to locate the Java executable. In this case, execute an ALTER EXTERNAL ENVIRONMENT statement to explicitly set the location of the Java executable. Make sure to include the executable file name.

```
ALTER EXTERNAL ENVIRONMENT JAVA
   LOCATION 'java-path';
```
For example:

```
ALTER EXTERNAL ENVIRONMENT JAVA
   LOCATION 'c:\\jdk1.8.0\\jre\\bin\\java.exe';
```
You can query the location of the Java VM that the database server will use by executing the following SQL query:

```
SELECT db_property('JAVAVM');
```
The START EXTERNAL ENVIRONMENT JAVA statement is not necessary other than to verify that the database server can start the Java VM. In general, making a Java stored procedure or function call starts the Java VM automatically.

Similarly, the STOP EXTERNAL ENVIRONMENT JAVA statement is not necessary to stop an instance of Java since the instance automatically goes away when the all connections to the database have terminated. However, if you are completely done with Java and you want to make it possible to free up some resources, then the STOP EXTERNAL ENVIRONMENT JAVA statement decrements the usage count for the Java VM.

Once you have verified that the database server can start the Java VM executable, the next thing to do is to install the necessary Java class code into the database. Do this by using the INSTALL JAVA statement. For example, you can execute the following statement to install a Java class from a file into the database.

```
INSTALL JAVA 
  NEW 
   FROM FILE 'java-class-file';
```
You can also install a Java JAR file into the database.

```
INSTALL JAVA 
  NEW
   JAR 'jar-name'
  FROM FILE 'jar-file';
```
Java classes can be installed from a variable, as follows:

```
CREATE VARIABLE JavaClass LONG VARCHAR;
SET JavaClass = xp read file('java-class-file');
INSTALL JAVA 
  NEW
   FROM JavaClass;
```
Java JAR files can be installed from a variable, as follows:

```
CREATE VARIABLE JavaJar LONG VARCHAR;
SET JavaJar = xp_read_file('jar-file');
INSTALL JAVA 
  NEW
   JAR 'jar-name'
  FROM JavaJar;
```
To remove a Java class from the database, use the REMOVE JAVA statement, as follows:

```
REMOVE JAVA CLASS java-class
```
To remove a Java JAR from the database, use the REMOVE JAVA statement, as follows:

REMOVE JAVA JAR 'jar-name'

To modify existing Java classes, you can use the UPDATE clause of the INSTALL JAVA statement, as follows:

```
INSTALL JAVA 
   UPDATE
   FROM FILE 'java-class-file'
```
You can also update existing Java JAR files in the database.

```
INSTALL JAVA 
   UPDATE
   JAR 'jar-name'
   FROM FILE 'jar-file';
```
Java classes can be updated from a variable, as follows:

```
CREATE VARIABLE JavaClass LONG VARCHAR;
SET JavaClass = xp read file('java-class-file');
INSTALL JAVA 
  UPDATE
  FROM JavaClass;
```
Java JAR files can be updated from a variable, as follows:

```
CREATE VARIABLE JavaJar LONG VARCHAR;
SET JavaJar = xp read file('jar-file');
INSTALL JAVA 
  UPDATE
   FROM JavaJar;
```
Once the Java class is installed in the database, you can then create stored procedures and functions to interface to the Java methods. The EXTERNAL NAME string contains the information needed to call the Java method and to return OUT parameters and return values. The LANGUAGE attribute of the EXTERNAL NAME clause must specify JAVA. The format of the EXTERNAL NAME clause is:

```
EXTERNAL NAME 'java-call' LANGUAGE JAVA
java-call :
[package-name.]class-name.method-name method-signature
method-signature : 
( [ field-descriptor, ... ] ) return-descriptor
field-descriptor and return-descriptor :
Z
| B
| S
| I
| J
| F
| D
| C
| V
| [descriptor
| Lclass-name;
```
A Java method signature is a compact character representation of the types of the parameters and the type of the return value. If the number of parameters is less than the number indicated in the method-signature, then the difference must equal the number specified in DYNAMIC RESULT SETS, and each parameter in the method signature that is more than those in the procedure parameter list must have a method signature of [Ljava/sql/ResultSet;.

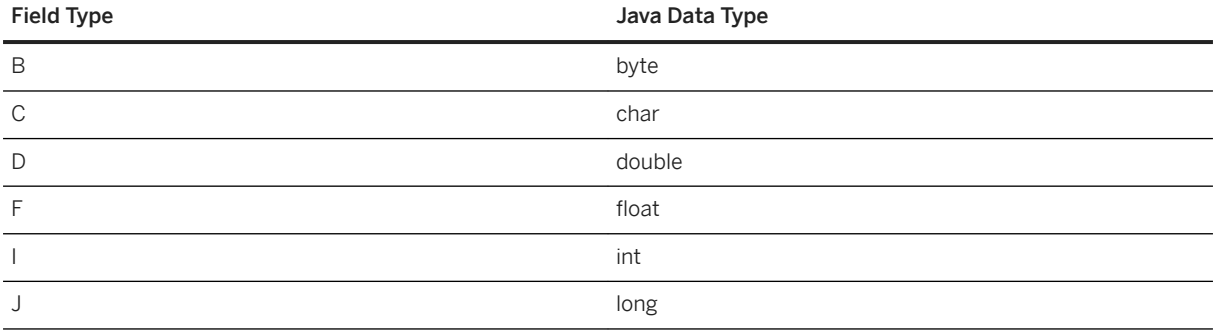

The field-descriptor and return-descriptor have the following meanings:

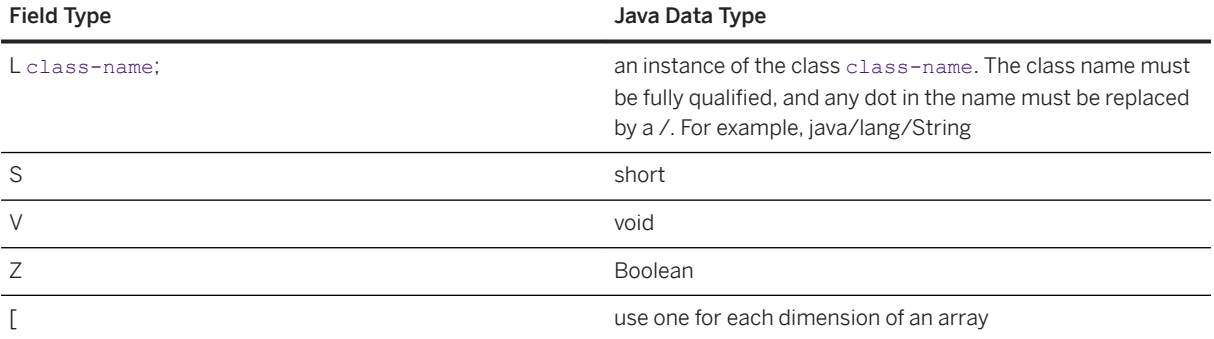

For example:

```
double some_method(
  boolean a,
   int b,
   java.math.BigDecimal c,
  byte [][] d,
   java.sql.ResultSet[] rs )
{
}
```
would have the following signature:

```
'(ZILjava/math/BigDecimal;[[B[Ljava/sql/ResultSet;)D'
```
The following procedure creates an interface to a Java method. The Java method does not return any value (V).

```
CREATE PROCEDURE insertfix() 
  EXTERNAL NAME 'JDBCExample.InsertFixed()V' 
   LANGUAGE JAVA;
```
The following procedure creates an interface to a Java method that has a String ([Ljava/lang/String;) input argument. The Java method does not return any value (V).

```
CREATE PROCEDURE InvoiceMain( IN arg1 CHAR(50) )
   EXTERNAL NAME 'Invoice.main([Ljava/lang/String;)V'
   LANGUAGE JAVA;
```
The following procedure creates an interface to a Java method Invoice.init which takes a string argument (Ljava/lang/String;), a double (D), another string argument (Ljava/lang/String;), and another double (D), and returns no value (V).

```
CREATE PROCEDURE init ( IN arg1 CHAR(50),
                         IN arg2 DOUBLE, 
                        IN arg3 CHAR(50),
                         IN arg4 DOUBLE) 
   EXTERNAL NAME 'Invoice.init(Ljava/lang/String;DLjava/lang/String;D)V'
   LANGUAGE JAVA;
```
The following Java example contains the function main which takes a string argument and writes it to the database server messages window. It also contains the function whoAreYou that returns a Java String.

```
import java.io.*;
public class Hello
{
     public static void main( String[] args )
```

```
\left\{ \begin{array}{c} 1 \end{array} \right. System.out.print( "Hello" );
           for ( int i = 0; i < args.length; i++ )
                System.out.print( " " + args[i] );
            System.out.println();
 }
      public static String whoAreYou()
\left\{ \begin{array}{c} 1 \end{array} \right. return( "I am an external Java method." );
      }
}
```
The Java code above is placed in the file Hello, java and compiled using the Java compiler. The class file that results is loaded into the database as follows.

```
INSTALL JAVA 
   NEW 
   FROM FILE 'Hello.class';
```
Using Interactive SOL, the stored procedure that will interface to the method main in the class Hello is created as follows:

```
CREATE PROCEDURE HelloDemo( IN name LONG VARCHAR ) 
  EXTERNAL NAME 'Hello.main([Ljava/lang/String;)V'
   LANGUAGE JAVA;
```
The argument to main is described as an array of java.lang.String. Using Interactive SQL, test the interface by executing the following SQL statement.

CALL HelloDemo('This is a test');

If you check the database server messages window, you will find the message written there. All output to System.out is redirected to the server messages window.

Using Interactive SOL, the function that will interface to the method whoAreYou in the class Hello is created as follows:

```
CREATE FUNCTION WhoAreYou()
   RETURNS LONG VARCHAR
   EXTERNAL NAME 'Hello.whoAreYou(V)Ljava/lang/String;'
   LANGUAGE JAVA;
```
The function whoAreYou is described as returning a java.lang.String. Using Interactive SQL, test the interface by executing the following SQL statement.

```
SELECT WhoAreYou();
```
In attempting to troubleshoot why a Java external environment did not start, that is, if the application gets a "main thread not found" error when a Java call is made, the DBA should check the following:

- If the Java VM is a different bitness than the database server, then ensure that the client libraries with the same bitness as the VM are installed on the database server computer.
- Ensure that the saidbc4.jar and dbidbc*l7/libdbidbcl7* shared objects are from the same software build.
- If more than one sajdbc4.jar are on the database server computer, make sure they are all synchronized to the same software version.

<span id="page-430-0"></span>• If the database server computer is very busy, then there is a chance the error is being reported due to a timeout.

### **Related Information**

[How to Return Result Sets from Java Methods \[page 214\]](#page-213-0) [Java in the Database \[page 197\]](#page-196-0) [Lesson 4: Calling Methods in a Java Class \[page 205\]](#page-204-0)

# **1.13.4 The JavaScript External Environment**

JavaScript stored procedures and functions can be called from the database can be called from the database in the same manner as SQL stored procedures..

A JavaScript function behaves the same as a SQL procedure or function except that the code for the procedure or function is written in JavaScript and the execution of the procedure or function takes place outside the database server (that is, within a Node.js executable instance). There is a separate instance of the JavaScript execution environment for each connection that uses JavaScript functions. This behavior is different from Java stored procedures and functions. For Java, there is one instance of the Java VM for each database rather than one instance per connection. The other major difference between JavaScript and Java is that JavaScript functions do not return result sets, whereas Java stored procedures can return result sets.

All external environments connect back to the database server over shared memory. If the database server is configured to accept only encrypted connections, then the external environment will fail to connect. In this case, make sure to include the -es option with the other database server start options to enable shared memory connections.

To use JavaScript in the database, you must install Node.js, the XS JavaScript driver, and JavaScript External Environment module provided with the database server software.

The following Node.js versions are supported: 5.x, 6.x, 7.x, 8.x, 9.x, and 10.x.

#### In this section:

[Installing the JavaScript External Environment Module \[page 432\]](#page-431-0) Install the external environment module to support JavaScript in the database.

[How to Use JavaScript from the Database \[page 433\]](#page-432-0) Execute JavaScript code from the database using SQL statements.

### **Related Information**

[XS JavaScript Application Programming \[page 217\]](#page-216-0)

# <span id="page-431-0"></span>**1.13.4.1 Installing the JavaScript External Environment Module**

Install the external environment module to support JavaScript in the database.

## **Prerequisites**

- Node.js must be installed on the database server computer.
- The database server must be able to locate the Node. is executable  $(C:\Per\gamma)$  Files\node is \node.exe on Microsoft Windows), for example, by including the Node.js binaries folder in the PATH.
- The SQL Anywhere XS JavaScript driver and the JavaScript External Environment support module supplied with the database server software must be installed on the database server computer. These modules are located in %SOLANY17%\Node.

### **Procedure**

1. Add the path to the XS JavaScript driver and the JavaScript External Environment support module. The following is an example for Microsoft Windows:

```
SET NODE PATH=%SQLANY17%\Node
```
2. Verify that the database server is able to locate and start the Node.js executable. Start and connect to the database server. Execute the following SQL statement:

```
START EXTERNAL ENVIRONMENT JS;
```
3. If the database server fails to start Node.js, then the database server is probably not able to locate the Node.js executable. In this case, execute an ALTER EXTERNAL ENVIRONMENT statement to explicitly set the location of the Node.js executable. Make sure to include the executable file name.

For example:

```
ALTER EXTERNAL ENVIRONMENT JS
   LOCATION 'c:\\Program Files\\nodejs\\node.exe';
```
The START EXTERNAL ENVIRONMENT JS statement verifies that the database server can start Node.js. In general, making a JavaScript function call starts Node.js automatically.

Similarly, the STOP EXTERNAL ENVIRONMENT JS statement is not necessary to stop an instance of Node.js since the instance automatically goes away when the connection terminates. However, if you are completely done with JavaScript and you want to free up some resources, then the STOP EXTERNAL ENVIRONMENT JS statement releases the Node.js instance for your connection.
### **Results**

The JavaScript external environment module is installed.

## **1.13.4.2 How to Use JavaScript from the Database**

Execute JavaScript code from the database using SQL statements.

Once you have verified that the database server can start the Node.js executable, you can use the INSTALL statement to install the necessary JavaScript code into the database. For example, you can execute the following statement to install a JavaScript script from a file into the database.

```
INSTALL EXTERNAL OBJECT 'javascript-object' 
  NEW 
   FROM FILE 'javascript-file'
   ENVIRONMENT JS;
```
JavaScript code also can be built and installed from an expression, as follows:

```
INSTALL EXTERNAL OBJECT 'javascript-object' 
  NEW
   FROM VALUE 'javascript-statements'
   ENVIRONMENT JS;
```
JavaScript code also can be built and installed from a variable, as follows:

```
CREATE VARIABLE javascript-variable LONG VARCHAR;
SET javascript-variable = 'javascript-statements';
INSTALL EXTERNAL OBJECT 'javascript-object' 
 NEW<sub>N</sub>
  FROM VALUE javascript-variable
  ENVIRONMENT JS;
```
To remove JavaScript code from the database, use the REMOVE statement, as follows:

REMOVE EXTERNAL OBJECT 'javascript-object';

To modify existing JavaScript code, you can use the UPDATE clause of the INSTALL EXTERNAL OBJECT statement, as follows:

```
INSTALL EXTERNAL OBJECT 'javascript-object' 
  UPDATE 
  FROM FILE 'javascript-file'
  ENVIRONMENT JS;
INSTALL EXTERNAL OBJECT 'javascript-object' 
  UPDATE 
  FROM VALUE 'javascript-statements'
  ENVIRONMENT JS;
SET javascript-variable = 'javascript-statements';
INSTALL EXTERNAL OBJECT 'javascript-object' 
  UPDATE 
  FROM VALUE javascript-variable
  ENVIRONMENT JS;
```
Once the JavaScript code is installed in the database, you can then create the SQL stored procedures and functions that will call them. When creating SQL stored procedures and functions, the LANGUAGE is always JS and the EXTERNAL NAME string contains the information needed to call the JavaScript functions and to return OUT parameters and return values.

All external environments connect back to the database server over shared memory. If the database server is configured to accept only encrypted connections, then the external environment will fail to connect.

A SQL stored procedure or function can be created with any set of data types for arguments. However, the parameters are converted to and from a number or string for use inside the JavaScript function. The return value of a JavaScript function is converted to the type of the user-defined SQL function.

The return type of the JavaScript function must be specified at the beginning of the EXTERNAL NAME string inside angle brackets (<>). Valid characters are S, B, D, I, and U for String, Boolean, Double, Integer, and Unsigned Integer respectively. The types of the JavaScript parameters are listed as a sequence of characters S, B, D, I, and U inside parenthesis after the JavaScript function name.

Since JavaScript does not allow pass-by-reference for simple variables inside functions, the left bracket character ([) can proceed the S, B, D, I, or U characters to indicate that a one element array will be passed to the JavaScript stored procedure. This is done to allow for INOUT and OUT parameters in stored procedures.

The following example demonstrates a user-defined SQL function that calls a JavaScript function:

```
INSTALL EXTERNAL OBJECT 'SimpleJSExample' 
   NEW 
  FROM VALUE 'function SimpleJSFunction(
     thousand, hundred, ten, one ) 
     { return (thousand * 1000) + 
       (hundred * 100) +
      (ten * 10) + one; 
    \mathbf{1} ENVIRONMENT JS;
CREATE FUNCTION SimpleJSDemo( 
     IN thousands INT, 
     IN hundreds INT, 
     IN tens INT, 
     IN ones INT) 
  RETURNS INT
  EXTERNAL NAME '<I><file=SimpleJSExample> SimpleJSFunction(IIII)' 
  LANGUAGE JS;
// The number 1234 should appear
SELECT SimpleJSDemo(1,2,3,4);
```
file= references the JavaScript object and not a true file. The user-defined SQL function indicates that the JavaScript function takes 4 Integer arguments and returns an Integer value.

The following example demonstrates a SQL stored procedure with INOUT and OUT parameters that calls a JavaScript procedure:

```
INSTALL EXTERNAL OBJECT 'JSInOutParam' 
   NEW 
   FROM VALUE 'function JSFunctionPlusOne( number1, number2 ) 
     { 
         number1[0] = number1[0] + 1;number2[0] = number1[0] * 2; }'
   ENVIRONMENT JS;
CREATE PROCEDURE JSInOutDemo( INOUT num1 INT, OUT num2 INT ) 
   EXTERNAL NAME '<file=JSInOutParam> JSFunctionPlusOne([I[I)' 
   LANGUAGE JS;
BEGIN
```

```
 DECLARE @x INT;
   DECLARE @y INT;
  SET \mathfrak{g}_X = \overline{5};
   CALL JSInOutDemo( @x, @y );
   SELECT @x, @y;
END
```
To use server-side JavaScript, the JavaScript code must use the special sa\_dbcapi\_handle variable to connect to the database server. The following example creates an empty table using SQL and then calls a JavaScript function to populate the table:

```
CREATE OR REPLACE TABLE JSTab(c1 INT, c2 CHAR(128));
INSTALL EXTERNAL OBJECT 'ServerSideJS' 
   NEW 
   FROM VALUE 'function sjs()
\left\{ \begin{array}{c} 1 \end{array} \right. var sqla = require( ''sqlanywhere-xs'' );
      var conn = sqla.createConnection();
      conn.connect( sa dbcapi handle );
       conn.prepareStatement( 
         "MESSAGE ''JavaScript says hello'' TO CONSOLE" )
          .execute();
       conn.prepareStatement( "DELETE FROM JSTab" )
          .execute();
       conn.prepareStatement( 
         "INSERT INTO JSTab SELECT table_id, table_name FROM SYS.SYSTAB" )
         execute():
       conn.disconnect();
   }'
   ENVIRONMENT JS;
CREATE PROCEDURE JavaScriptPopulateTable() 
   EXTERNAL NAME '<file=ServerSideJS> sjs()' 
   LANGUAGE JS;
CALL JavaScriptPopulateTable();
// The following should return 2 identical rows
SELECT count(*) FROM JSTab 
UNION ALL 
SELECT count (*) FROM SYS.SYSTAB;
```
The JavaScript code connects to the database server using the caller's connection handle, executes a SQL MESSAGE statement on that connection that writes a message to the database server messages window, executes SQL DELETE and INSERT statements, and then disconnects from the database server.

Assume that the following JavaScript code resides in a file called JSLogger. is. It logs a message to a file in the temp folder.

```
function JSLogger( message )
{
    var fs = require('fs');fs.appendFileSync( '/temp/javascript.log', message + "\r\n" );
}
```
The following example loads the JavaScript code in this file into the database using the INSTALL EXTERNAL OBJECT ... FROM FILE clause. It defines a cover procedure in SQL that is the interface to the JavaScript code. It then calls this SQL procedure.

```
INSTALL EXTERNAL OBJECT 'JSLoggerFile'
  NEW
   FROM FILE '\\temp\\JSLogger.js'
  ENVIRONMENT JS;
CREATE OR REPLACE PROCEDURE JSLogger( IN msg LONG VARCHAR )
   EXTERNAL NAME '<file=JSLoggerFile> JSLogger(S)'
  LANGUAGE JS;
```

```
CALL JSLogger( 'Hello world!' );
```
The following example is similar but the JavaScript code is embedded as a string in the SQL statement. Care must be taken to properly handle apostrophes and backslash characters in the embedded JavaScript code.

```
INSTALL EXTERNAL OBJECT 'JSLoggerObject'
   NEW
   FROM VALUE 'function JSLogger( message )
     {
        var fs = require(' 'fs'');
         fs.appendFileSync( ''/temp/javascript.log'', message + "\\r\\n" );
     }'
   ENVIRONMENT JS;
CREATE OR REPLACE PROCEDURE JSLogger( IN msg LONG VARCHAR ) 
   EXTERNAL NAME '<file=JSLoggerObject> JSLogger(S)' 
  LANGUAGE JS:
CALL JSLogger( 'Hello world!' );
```
For more information and examples on using the JavaScript in the database support, refer to the examples located in the *%SQLANYSAMP17%*\SQLAnywhere\ExternalEnvironments\JavaScript directory.

## **1.13.5 The Perl External Environment**

Perl stored procedures and functions can be called from the database in the same manner as SQL stored procedures.

A Perl stored procedure or function behaves the same as a SQL stored procedure or function except that the code for the procedure or function is written in Perl and the execution of the procedure or function takes place outside the database server (that is, within a Perl executable instance). There is a separate instance of the Perl executable for each connection that uses Perl stored procedures and functions. This behavior is different from Java stored procedures and functions. For Java, there is one instance of the Java VM for each database rather than one instance per connection. The other major difference between Perl and Java is that Perl stored procedures do not return result sets, whereas Java stored procedures can return result sets.

All external environments connect back to the database server over shared memory. If the database server is configured to accept only encrypted connections, then the external environment will fail to connect. In this case, make sure to include the -es option with the other database server start options to enable shared memory connections.

#### In this section:

[Installing the Perl External Environment Module \[page 437\]](#page-436-0) Install the external environment module to support Perl in the database.

[How to Use Perl from the Database \[page 438\]](#page-437-0) Execute Perl code from the database using SQL statements.

### **Related Information**

[Perl DBI Support \[page 446\]](#page-445-0)

# <span id="page-436-0"></span>**1.13.5.1 Installing the Perl External Environment Module**

Install the external environment module to support Perl in the database.

## **Prerequisites**

- 1. Perl must be installed on the database server computer and the database server must be able to locate the Perl executable.
- 2. The DBD::SQLAnywhere driver must be installed on the database server computer.
- 3. On Microsoft Windows, Microsoft Visual Studio must be installed. This is a prerequisite since it is necessary for installing the DBD::SQLAnywhere driver.

In addition to the above prerequisites, the database administrator must also install the Perl External Environment module supplied with the database server software.

### **Procedure**

To install the Perl external environment module, choose one of the following:

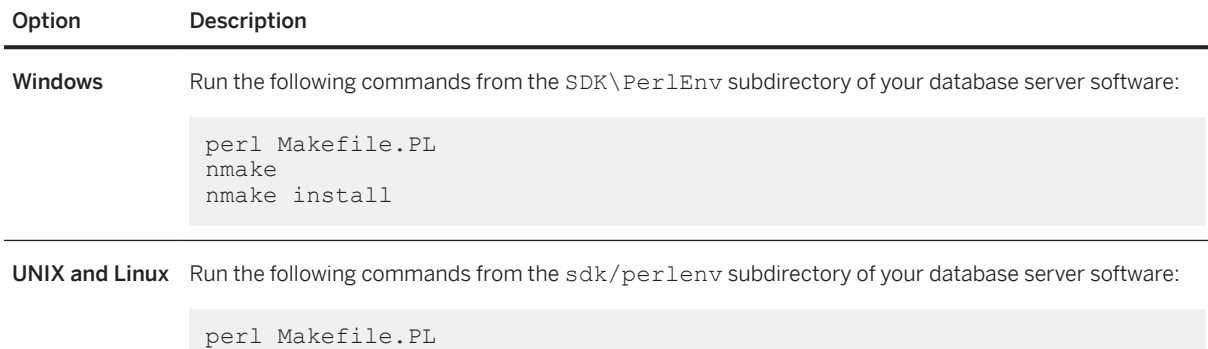

```
make
make install
```
## **Results**

The Perl external environment module is installed.

## <span id="page-437-0"></span>**1.13.5.2 How to Use Perl from the Database**

Execute Perl code from the database using SQL statements.

To use Perl in the database, make sure that the database server is able to locate and start the Perl executable. Verify this by executing:

START EXTERNAL ENVIRONMENT PERL;

If the database server fails to start Perl, then the problem probably occurs because the database server is not able to locate the Perl executable. In this case, execute an ALTER EXTERNAL ENVIRONMENT statement to explicitly set the location of the Perl executable. Make sure to include the executable file name.

```
ALTER EXTERNAL ENVIRONMENT PERL 
   LOCATION 'perl-path';
```
For example:

```
ALTER EXTERNAL ENVIRONMENT PERL
  LOCATION 'c:\\Perl\\bin\\perl.exe';
```
All external environments connect back to the database server over shared memory. If the database server is configured to accept only encrypted connections, then the external environment will fail to connect.

The START EXTERNAL ENVIRONMENT PERL statement is not necessary other than to verify that the database server can start Perl. In general, making a Perl stored procedure or function call starts Perl automatically.

Similarly, the STOP EXTERNAL ENVIRONMENT PERL statement is not necessary to stop an instance of Perl since the instance automatically goes away when the connection terminates. However, if you are completely done with Perl and you want to free up some resources, then the STOP EXTERNAL ENVIRONMENT PERL statement releases the Perl instance for your connection.

Once you have verified that the database server can start the Perl executable, the next thing to do is to install the necessary Perl code into the database. Do this by using the INSTALL statement. For example, you can execute the following statement to install a Perl script from a file into the database.

```
INSTALL EXTERNAL OBJECT 'perl-script' 
  NEW 
  FROM FILE 'perl-file'
  ENVIRONMENT PERL;
```
Perl code also can be built and installed from an expression, as follows:

```
INSTALL EXTERNAL OBJECT 'perl-script' 
  NEW
 FROM VALUE 'perl-statements'
 ENVIRONMENT PERL;
```
Perl code also can be built and installed from a variable, as follows:

```
CREATE VARIABLE PerlVariable LONG VARCHAR;
SET PerlVariable = 'perl-statements';
INSTALL EXTERNAL OBJECT 'perl-script' 
  NEW 
  FROM VALUE PerlVariable
  ENVIRONMENT PERL;
```
To remove Perl code from the database, use the REMOVE statement, as follows:

REMOVE EXTERNAL OBJECT 'perl-script';

To modify existing Perl code, you can use the UPDATE clause of the INSTALL EXTERNAL OBJECT statement, as follows:

```
INSTALL EXTERNAL OBJECT 'perl-script' 
  UPDATE 
   FROM FILE 'perl-file'
   ENVIRONMENT PERL;
INSTALL EXTERNAL OBJECT 'perl-script' 
  UPDATE 
 FROM VALUE 'perl-statements'
 ENVIRONMENT PERL;
SET PerlVariable = 'perl-statements';
INSTALL EXTERNAL OBJECT 'perl-script' 
  UPDATE 
   FROM VALUE PerlVariable
   ENVIRONMENT PERL;
```
Once the Perl code is installed in the database, you can then create the necessary Perl stored procedures and functions. When creating Perl stored procedures and functions, the LANGUAGE is always PERL and the EXTERNAL NAME string contains the information needed to call the Perl subroutines and to return OUT parameters and return values. The following global variables are available to the Perl code on each call:

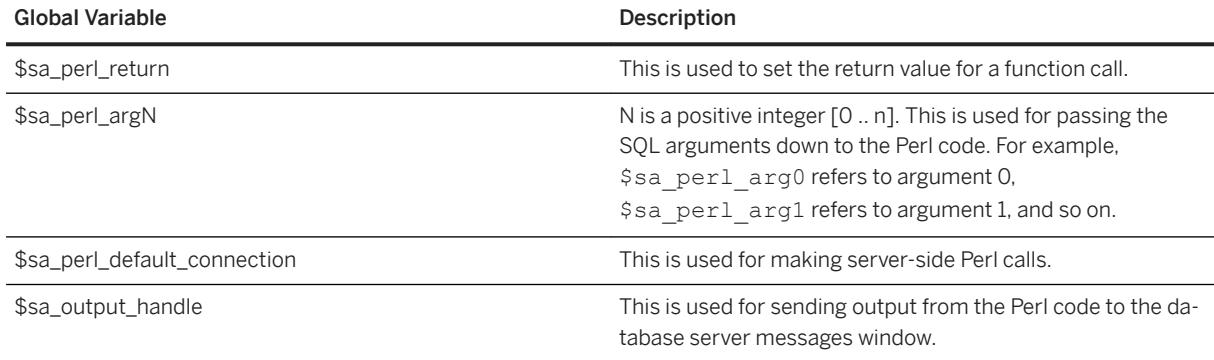

A Perl stored procedure can be created with any set of data types for input and output arguments, and for the return value. However, all non-binary data types are mapped to strings when making the Perl call while binary data is mapped to an array of numbers. A simple Perl example follows:

```
INSTALL EXTERNAL OBJECT 'SimplePerlExample' 
  NEW 
   FROM VALUE 'sub SimplePerlSub{ 
 return( ($_[0] * 1000) + 
(\$ [1] * 100) +
(5 [2] * 10) +$T3] );
  }'
  ENVIRONMENT PERL;
CREATE FUNCTION SimplePerlDemo( 
    IN thousands INT, 
    IN hundreds INT, 
    IN tens INT, 
    IN ones INT) 
  RETURNS INT
```

```
 EXTERNAL NAME '<file=SimplePerlExample> 
    $sa perl return = SimplePerlSub(
       $sa_perl_arg0, 
 $sa_perl_arg1, 
 $sa_perl_arg2, 
       $sa_perl_arg3)' 
 LANGUAGE PERL;
// The number 1234 should appear
SELECT SimplePerlDemo(1,2,3,4);
```
The following Perl example takes a string and writes it to the database server messages window:

```
INSTALL EXTERNAL OBJECT 'PerlConsoleExample'
  NEW
  FROM VALUE 'sub WriteToServerConsole { print $sa_output_handle $_[0]; }'
  ENVIRONMENT PERL;
CREATE PROCEDURE PerlWriteToConsole( IN str LONG VARCHAR) 
  EXTERNAL NAME '<file=PerlConsoleExample> 
    WriteToServerConsole( $sa perl arg0 )'
  LANGUAGE PERL;
// 'Hello world' should appear in the database server messages window
CALL PerlWriteToConsole( 'Hello world' );
```
To use server-side Perl, the Perl code must use the \$sa\_perl\_default\_connection variable. The following example creates a table and then calls a Perl stored procedure to populate the table:

```
CREATE TABLE perlTab(c1 int, c2 char(128));
INSTALL EXTERNAL OBJECT 'ServerSidePerlExample' 
   NEW 
   FROM VALUE 'sub ServerSidePerlSub 
     { $sa_perl_default_connection->do( 
        "INSERT INTO perlTab SELECT table id, table_name FROM SYS.SYSTAB" );
      $sa perl default connection->do(
         "COMMIT" ); 
     }'
   ENVIRONMENT PERL;
CREATE PROCEDURE PerlPopulateTable() 
  EXTERNAL NAME '<file=ServerSidePerlExample> ServerSidePerlSub()' 
   LANGUAGE PERL;
CALL PerlPopulateTable();
// The following should return 2 identical rows
SELECT count(*) FROM perlTab 
UNION ALL 
SELECT count(*) FROM SYS.SYSTAB;
```
For more information and examples on using the Perl in the database support, refer to the examples located in the *%SQLANYSAMP17%*\SQLAnywhere\ExternalEnvironments\Perl directory.

# **1.13.6 The PHP External Environment**

PHP stored procedures and functions can be called from the database in the same manner as SQL stored procedures.

A PHP stored procedure or function behaves the same as a SQL stored procedure or function except that the code for the procedure or function is written in PHP and the execution of the procedure or function takes place outside the database server (that is, within a PHP executable instance). There is a separate instance of the PHP executable for each connection that uses PHP stored procedures and functions. This behavior is quite different from Java stored procedures and functions. For Java, there is one instance of the Java VM for each database

rather than one instance per connection. The other major difference between PHP and Java is that PHP stored procedures do not return result sets, whereas Java stored procedures can return result sets. PHP only returns an object of type LONG VARCHAR, which is the output of the PHP script.

All external environments connect back to the database server over shared memory. If the database server is configured to accept only encrypted connections, then the external environment will fail to connect. In this case, make sure to include the -es option with the other database server start options to enable shared memory connections.

To use PHP in the database, you must first install PHP. See [http://php.net](http://help.sap.com/disclaimer?site=http%3A%2F%2Fphp.net)  $\blacktriangleright$  for more information.

Then you must install the PHP driver and PHP External Environment module which can be downloaded from [The SAP SQL Anywhere PHP Module](http://help.sap.com/disclaimer?site=https%3A%2F%2Fwiki.scn.sap.com%2Fwiki%2Fx%2FOMziGg)  $\blacktriangleright$  and you must configure PHP to locate and load these components. These steps are described next.

#### In this section:

Installing the PHP Eexternal Environment Module on Windows or Linux [page 441] Install the external environment module to support PHP in the database.

[How to Use PHP from the Database \[page 443\]](#page-442-0) Execute PHP code from the database using SQL statements.

# **1.13.6.1 Installing the PHP Eexternal Environment Module on Windows or Linux**

Install the external environment module to support PHP in the database.

## **Prerequisites**

- 1. A copy of PHP must be installed on the database server computer and the database server must be able to locate the PHP executable.
- 2. The SQL Anywhere PHP extension must be installed on the database server computer and PHP must be configured to use it. Either thread-safe or non-thread-safe extension can be used.

## **Context**

In addition to the above two prerequisites, the database administrator must also install the PHP External Environment module. To install prebuilt modules, copy the appropriate module to your PHP extensions directory (which can be found in php.ini). On Unix, you can also use a symbolic link. The following steps describe how to do this.

## **Procedure**

- 1. Download prebuilt versions of the PHP extension and the external environment module from [The SAP SQL](http://help.sap.com/disclaimer?site=https%3A%2F%2Fwiki.scn.sap.com%2Fwiki%2Fx%2FOMziGg)  [Anywhere PHP Module](http://help.sap.com/disclaimer?site=https%3A%2F%2Fwiki.scn.sap.com%2Fwiki%2Fx%2FOMziGg) .
- 2. Locate the php.ini file for your PHP installation and open it in a text editor. Locate the line that specifies the location of the extension\_dir directory. If extension\_dir is not set to any specific directory, set it to point to an isolated directory for better system security.
- 3. Copy the desired external environment PHP module to your PHP extensions directory.

Both 32-bit and 64-bit versions of the module are available for different versions of PHP. The file name portion of the external environment module has the following pattern (where  $x, y$  corresponds to the PHP version you are using):

```
php-x.y.0_sqlanywhere_extenv17
```
4. Add a line to the Dynamic Extensions section of the php. ini file to load the external environment PHP module automatically. Change the  $x, y$  to reflect the version you have selected.

For Windows, add the following line:

```
extension=php-x.y.0_sqlanywhere_extenv17.dll
```
For Unix, add the following line:

```
extension=php-x.y.0_sqlanywhere_extenv17.so
```
- 5. Save and close php.ini.
- 6. Make sure that you have also installed the SQL Anywhere PHP extension into your PHP extensions directory.

Instructions for installing the PHP extension are provided elsewhere.

## **Results**

The external environment module is installed.

## **Related Information**

[PHP Client Deployment \[page 851\]](#page-850-0) [PHP Client Deployment \[page 851\]](#page-850-0)

## <span id="page-442-0"></span>**1.13.6.2 How to Use PHP from the Database**

Execute PHP code from the database using SQL statements.

To use PHP in the database, the database server must be able to locate and start the PHP executable. You can verify if the database server is able to locate and start the PHP executable by executing the following statement:

START EXTERNAL ENVIRONMENT PHP;

If you see a message that states that 'external executable' could not be found, then the problem is that the database server is not able to locate the PHP executable. In this case, execute an ALTER EXTERNAL ENVIRONMENT statement to explicitly set the location of the PHP executable including the executable name, or ensure that the PATH environment variable includes the directory containing the PHP executable.

```
ALTER EXTERNAL ENVIRONMENT PHP 
   LOCATION 'php-path';
```
For example:

```
ALTER EXTERNAL ENVIRONMENT PHP
   LOCATION 'c:\\php\\php.exe';
```
To restore the default setting, execute the following statement:

ALTER EXTERNAL ENVIRONMENT PHP LOCATION 'php';

If you see a message that states that 'main thread' could not be found, then check for the following:

- Make sure that both the php-x.y.0\_sqlanywhere and php-x.y.0\_sqlanywhere\_extenv17 modules are located in the directory indicated by extension dir in the  $_{\text{pho}}$ , ini file. Note that x, y identifies the PHP version that you are using. Check the installation steps described in the previous section.
- Make sure that both the php-x.y.0\_sqlanywhere and php-x.y.0\_sqlanywhere\_extenv17 modules are listed in the Dynamic Extensions section of the php.ini file. Check the installation steps described in the previous section.
- Make sure that phpenv.php can be located. Check that the database server bin32 folder is in your PATH.
- For Microsoft Windows, make sure that the 64-bit or 32-bit DLLs (dbcapi.dll, dblib*17*.dll, dbicu*17*.dll, dbicudt*17*.dll, dblgen*17*.dll, dbextenv*17*.dll, and dbrsa*17*.dll) can be located. Check that the database server bin32 or bin64 folder is in your PATH.
- For UNIX and Linux operating systems, make sure that the 32-bit or 64-bit shared objects (libdbcapi $r$ , libdblib*17*\_r, libdbicu*17*\_r, libdbicudt*17*, dblgen*17*.res, libdbextenv*17*\_r, and libdbrsa*17*\_r) can be located. Check that the database server bin32 or bin64 folder is in your PATH.
- Make sure that the environment variable PHPRC is not set, or make sure that it points to the version of PHP that you intend to use.

All external environments connect back to the database server over shared memory. If the database server is configured to accept only encrypted connections, then the external environment will fail to connect.

The START EXTERNAL ENVIRONMENT PHP statement is not necessary other than to verify that the database server can start PHP. In general, making a PHP stored procedure or function call starts PHP automatically.

Similarly, the STOP EXTERNAL ENVIRONMENT PHP statement is not necessary to stop an instance of PHP since the instance automatically goes away when the connection terminates. However, if you are completely done with PHP and you want to free up some resources, then the STOP EXTERNAL ENVIRONMENT PHP statement releases the PHP instance for your connection.

Once you have verified that the database server can start the PHP executable, the next thing to do is to install the PHP code into the database. Do this by using the INSTALL statement. For example, you can execute the following statement to install a particular PHP script into the database.

```
INSTALL EXTERNAL OBJECT 'php-script' 
   NEW 
   FROM FILE 'php-file'
   ENVIRONMENT PHP;
```
PHP code can also be built and installed from an expression as follows:

```
INSTALL EXTERNAL OBJECT 'php-script' 
  NEW
 FROM VALUE 'php-statements'
 ENVIRONMENT PHP;
```
PHP code can also be built and installed from a variable as follows:

```
CREATE VARIABLE PHPVariable LONG VARCHAR;
SET PHPVariable = 'php-statements';
INSTALL EXTERNAL OBJECT 'php-script' 
  NEW 
   FROM VALUE PHPVariable
  ENVIRONMENT PHP;
```
To remove PHP code from the database, use the REMOVE statement as follows:

REMOVE EXTERNAL OBJECT 'php-script';

To modify existing PHP code, you can use the UPDATE clause of the INSTALL statement as follows:

```
INSTALL EXTERNAL OBJECT 'php-script' 
  UPDATE 
  FROM FILE 'php-file'
  ENVIRONMENT PHP;
INSTALL EXTERNAL OBJECT 'php-script' 
  UPDATE 
   FROM VALUE 'php-statements'
  ENVIRONMENT PHP;
SET PHPVariable = 'php-statements';
INSTALL EXTERNAL OBJECT 'php-script' 
  UPDATE 
   FROM VALUE PHPVariable
   ENVIRONMENT PHP;
```
Once the PHP code is installed in the database, you can then go ahead and create the necessary PHP stored procedures and functions. When creating PHP stored procedures and functions, the LANGUAGE is always PHP and the EXTERNAL NAME string contains the information needed to call the PHP subroutines and for returning OUT parameters.

The arguments are passed to the PHP script in the \$argv array, similar to the way PHP would take arguments from the command line (that is, \$argv[1] is the first argument). To set an output parameter, assign it to the appropriate \$argv element. The return value is always the output from the script (as a LONG VARCHAR).

A PHP stored procedure can be created with any set of data types for input or output arguments. However, the parameters are converted to and from a boolean, integer, double, or string for use inside the PHP script. The return value is always an object of type LONG VARCHAR. A simple PHP example follows:

```
INSTALL EXTERNAL OBJECT 'SimplePHPExample' 
  NEW 
  FROM VALUE '<? php function SimplePHPFunction (
     $arg1, $arg2, $arg3, $arg4 ) 
     { return ($arg1 * 1000) + 
       (5arg2 * 100) +($arg3 * 10) +
       $arg4; 
     } ?>'
   ENVIRONMENT PHP;
CREATE FUNCTION SimplePHPDemo( 
   IN thousands INT, 
   IN hundreds INT, 
   IN tens INT, 
   IN ones INT) 
RETURNS LONG VARCHAR
EXTERNAL NAME '<file=SimplePHPExample> print SimplePHPFunction(
     $argv[1], $argv[2], $argv[3], $argv[4]);' 
LANGUAGE PHP;
// The number 1234 should appear
SELECT SimplePHPDemo(1,2,3,4);
```
For PHP, the EXTERNAL NAME string is specified in a single line of SQL.

To use server-side PHP, the PHP code can use the default database connection. To get a handle to the database connection, call sasql\_pconnect with an empty string argument ('' or ""). The empty string argument tells the PHP driver to return the current external environment connection rather than opening a new one. The following example creates a table and then calls a PHP stored procedure to populate the table:

```
CREATE TABLE phpTab(c1 int, c2 char(128));
INSTALL EXTERNAL OBJECT 'ServerSidePHPExample' 
   NEW 
  FROM VALUE '<? php function ServerSidePHPSub() {
     $conn = sasql_pconnect( '''' ); 
    sasql query \sqrt{5}conn,
     "INSERT INTO phpTab 
      SELECT table id, table name FROM SYS.SYSTAB" );
   sasql commit( $conn);
  | 25! ENVIRONMENT PHP;
CREATE PROCEDURE PHPPopulateTable() 
EXTERNAL NAME '<file=ServerSidePHPExample> ServerSidePHPSub()'
LANGUAGE PHP;
CALL PHPPopulateTable();
// The following should return 2 identical rows
SELECT count(*) FROM phpTab 
UNION ALL
SELECT count(*) FROM SYS.SYSTAB;
```
For PHP, the EXTERNAL NAME string is specified in a single line of SQL. In the above example, the single quotes are doubled-up because of the way quotes are parsed in SQL. If the PHP source code was in a file, then the single quotes would not be doubled-up.

<span id="page-445-0"></span>To return an error back to the database server, throw a PHP exception. The following example shows how to do this.

```
CREATE TABLE phpTab(c1 int, c2 char(128));
INSTALL EXTERNAL OBJECT 'ServerSidePHPExample' 
   NEW 
  FROM VALUE '<? php function ServerSidePHPSub() {
     $conn = sasql_pconnect( '''' );
    if( !sasql query( $conn,
        "INSERT INTO phpTabNoExist
        SELECT table id, table name FROM SYS.SYSTAB" )
     ) throw new Exception(
      sasql error( $conn )
      sasql<sup>-</sup>errorcode( $conn )
     );
    sasql commit( $conn );
  |1221 ENVIRONMENT PHP;
CREATE PROCEDURE PHPPopulateTable()
   EXTERNAL NAME
     '<file=ServerSidePHPExample> ServerSidePHPSub()'
   LANGUAGE PHP;
CALL PHPPopulateTable();
```
The above example should terminate with error SQLE\_UNHANDLED\_EXTENV\_EXCEPTION indicating that the table phpTabNoExist could not be found.

For more information and examples on using the PHP in the database support, refer to the examples located in the *%SQLANYSAMP17%*\SQLAnywhere\ExternalEnvironments\PHP directory.

## **1.14 Perl DBI Support**

DBD::SQLAnywhere is a database driver for the Perl Database Independent Interface (DBI), which is a data access API for the Perl language.

The Perl DBI API specification defines a set of functions, variables and conventions that provide a consistent database interface independent of the actual database being used. Using Perl DBI and DBD::SQLAnywhere, your Perl scripts have direct access to SQL Anywhere database servers.

#### In this section:

#### [DBD::SQLAnywhere \[page 447\]](#page-446-0)

DBD::SQLAnywhere is a driver for the Database Independent Interface (DBI) module for Perl. Once you have installed the Perl DBI module and DBD::SQLAnywhere, you can access and change the information in SQL Anywhere databases from Perl.

#### [Installing DBD::SQLAnywhere on Windows \[page 447\]](#page-446-0)

Install the DBD::SQLAnywhere interface on the supported Windows platform to use Perl to access databases.

#### [Installing DBD::SQLAnywhere on UNIX/Linux \[page 449\]](#page-448-0)

Install the DBD::SQLAnywhere interface on the supported UNIX and Linux platforms to use Perl to access databases.

[Perl Scripts That Use DBD::SQLAnywhere \[page 452\]](#page-451-0)

<span id="page-446-0"></span>You can write Perl scripts that use the DBD::SQLAnywhere interface. DBD::SQLAnywhere is a driver for the Perl DBI module.

# **1.14.1 DBD::SQLAnywhere**

DBD::SQLAnywhere is a driver for the Database Independent Interface (DBI) module for Perl. Once you have installed the Perl DBI module and DBD::SQLAnywhere, you can access and change the information in SQL Anywhere databases from Perl.

The DBD::SQLAnywhere driver is thread-safe when using Perl with ithreads.

## **Requirements**

The DBD::SQLAnywhere interface requires the following components.

- Perl 5.6.0 or later. On Windows, ActivePerl 5.6.0 build 616 or later is required.
- Perl DBI 1.34 or later.
- A C compiler. On Windows, only the Microsoft Visual C++ compiler is supported.

# **1.14.2 Installing DBD::SQLAnywhere on Windows**

Install the DBD::SQLAnywhere interface on the supported Windows platform to use Perl to access databases.

## **Prerequisites**

- ActivePerl 5.6.0 or later.
- (Optional) If you want to build the DBD::SQLAnywhere driver for ActivePerl 5.16 or earlier, then Microsoft Visual Studio is required. It is not required for ActivePerl 5.18 or later.

## **Procedure**

1. If ActiveState builds are working correctly, you can install the driver from their repository. At a command prompt, change to the bin subdirectory of your ActivePerl installation directory and run the following command.

ppm install DBD-SQLAnywhere

If the driver installed correctly, then you are done.

- 2. To build the driver yourself using ActivePerl 5.18 or later (see below for earlier versions of ActivePerl):
	- a. At a command prompt, make a copy of the SDK\Perl directory of your SQL Anywhere installation in a new directory that is writable and change to this directory.
	- b. Install the MinGW Perl package.

ppm install MinGW

- c. Add your Perl site\bin directory to your PATH if it is not already there.
- d. At the command prompt, run the following commands.

```
perl Makefile.PL
dmake
```
e. To test DBD::SQLAnywhere, copy the sample database file to your current directory and make the tests.

```
demo.db
dmake test
```
If the tests do not run, ensure that the bin32 or bin64 subdirectory of the software installation is in your path.

f. To complete the installation, run the following command at the same prompt.

```
dmake install
```
If for any reason you must start over, you can run the command **dmake clean** to remove any partially built targets.

3. To build the driver yourself using ActivePerl 5.16 or earlier:

Note: Microsoft C is required.

- a. Add your Perl site\bin directory to your PATH if it is not already there.
- b. At a command prompt, make a copy of the SDK\Perl directory of your SQL Anywhere installation in a new directory that is writable and change to this directory.
- c. Set your PATH, LIB, and INCLUDE environment variables correctly for Microsoft Visual Studio. Microsoft provides a batch file for this purpose. For 32-bit builds, a batch file called vcvars32.bat is included in the vc\bin subdirectory of the Microsoft Visual Studio installation. For 64-bit builds, look for a 64-bit version of this batch file such as vcvars64.bat or vcvarsamd64.bat.
- d. If Perl DBI is not installed, you must install it. To do so, enter the following command:

```
ppm install dbi
```
e. At the command prompt, run the following commands.

```
perl Makefile.PL
nmake
```
If you are using an old version of Microsoft Visual Studio and/or an old version of ActivePerl, and you see errors about manifests, uncomment the following line in Makefile.PL and try again starting with 'perl Makefile.PL':

```
$opts{LD} = "\\$(PERL) dolink.pl \$@";
```
<span id="page-448-0"></span>Do not hand-edit the generated Makefile as those changes will be lost the next time 'perl Makefile.PL' is invoked. Always try to make changes via the Makefile.PL command line and/or editing Makefile.PL.

f. To test DBD::SQLAnywhere, copy demo.db from the SQL Anywhere installation directory to the current directory.

```
demo.db
nmake test
```
If the tests do not run, ensure that the bin32 or bin64 subdirectory of the software installation is in your path.

g. To complete the installation, run the following command at the same prompt.

nmake install

If for any reason you must start over, you can run the command **nmake clean** to remove any partially built targets.

## **Results**

The Perl DBI module and the DBD::SQLAnywhere interface are now ready to use.

### **Related Information**

[How to: Enable a 64-Bit Visual C++ Toolset on the Command Line](http://help.sap.com/disclaimer?site=https%3A%2F%2Fmsdn.microsoft.com%2Fen-us%2Flibrary%2Fx4d2c09s.aspx) [Perl DBI](http://help.sap.com/disclaimer?site=http%3A%2F%2Fdbi.perl.org)<sup>\*</sup>

# **1.14.3 Installing DBD::SQLAnywhere on UNIX/Linux**

Install the DBD::SQLAnywhere interface on the supported UNIX and Linux platforms to use Perl to access databases.

### **Prerequisites**

• Build, test, and install Perl 5 (at least 5.6.0 is recommended).

i Note

It is very important to install and test it.

• Build, test, and install the DBI module (at least DBI 1.51 is required) if it is not already included in your Perl distribution.

- No SQL Anywhere software needs to be installed to build this module. However, a SQL Anywhere client installation is required in order to use the module.
- A full SQL Anywhere client and server installation is recommended for testing this module, otherwise the tests will be skipped.

## **Context**

These steps apply to Linux, Solaris, AIX, HP-UX, and macOS.

## **Procedure**

- 1. If it is not already included in your Perl distribution, download the Perl DBI module source from the Comprehensive Perl Archive Network (CPAN).
	- a. Extract the contents of this file into a new directory.
	- b. At a command prompt, change to the new directory and run the following commands to build the Perl DBI module.

perl Makefile.PL make

c. Copy the following from the SQL Anywhere installation directory to the current directory.

demo.db

d. Use the following command to test the Perl DBI module.

make test

e. To complete the installation, run the following command at the same prompt.

make install

If for any reason you must start over, you can use the command **make clean** to remove any partially built targets.

2. Make sure the environment is set up to run the database server. Depending on which shell you are using, enter the appropriate command to source the SQL Anywhere configuration script from the software installation directory:

#### Bourne shell and its derivatives

Under Bourne shell and its derivatives, the name of this command is . (a single period). For example, if SQL Anywhere is installed in */opt/sqlanywhere17*, the following statement sources sa\_config.sh (use bin32 for 32-bit environments):

. /opt/sqlanywhere17/bin64/sa\_config.sh

For example, on macOS, run the following command to source sa\_config.sh:

. /Applications/SQLAnywhere17/System/bin64/sa\_config.sh

#### C-shell and its derivatives

Under C-shell and its derivatives, the command is source. For example, if SQL Anywhere is installed in /opt/sqlanywhere17, the following command sources sa\_config.csh (use bin32 for 32-bit environments):

source /opt/sqlanywhere17/bin64/sa config.csh

### i Note

On OS X 10.11, set the SQLANY\_API\_DLL environment variable to the full path to libdbcapi\_r.dylib.

- 3. At a shell prompt, make a copy of the sdk/perl directory of your SQL Anywhere installation in a new directory that is writable and change to this directory.
- 4. Run the following commands to build DBD::SQLAnywhere.

```
perl Makefile.PL
make
```
5. To test DBD::SQLAnywhere, copy the sample database file to your current directory and make the tests.

```
newdemo.sh
make test
```
If the tests do not run, ensure that the bin32 or bin64 subdirectory of the software installation is in your path.

6. To complete the installation, run the following command at the same prompt.

make install

If for any reason you must start over, you can use the command **make clean** to remove any partially built targets.

### **Results**

The Perl DBI module and the DBD::SQLAnywhere interface are ready for use.

### **Next Steps**

Optionally, you can delete the Perl DBI source tree and your copy of the sdk/perl directory. They are no longer required.

## **Related Information**

#### [The Comprehensive Perl Archive Network](http://help.sap.com/disclaimer?site=http%3A%2F%2Fwww.cpan.org)

# <span id="page-451-0"></span>**1.14.4 Perl Scripts That Use DBD::SQLAnywhere**

You can write Perl scripts that use the DBD::SQLAnywhere interface. DBD::SQLAnywhere is a driver for the Perl DBI module.

#### In this section:

#### The Perl DBI Module [page 452]

To use the DBD::SQLAnywhere interface from a Perl script, you must first tell Perl that you plan to use the Perl DBI module. To do so, include the following line at the top of the file.

#### [How to Open and Close a Database Connection Using Perl DBI \[page 453\]](#page-452-0)

Generally, you open a single connection to a database and then perform all the required operations through it by executing a sequence of SQL statements.

#### [How to Obtain Result Sets Using Perl DBI \[page 454\]](#page-453-0)

Once you have obtained a handle to an open connection, you can access and modify data stored in the database. Perhaps the simplest operation is to retrieve some rows and print them out.

#### [How to Process Multiple Result Sets Using Perl DBI \[page 455\]](#page-454-0)

The method for handling multiple result sets from a query involves wrapping the fetch loop within another loop that moves between result sets.

#### [How to Insert Rows Using Perl DBI \[page 456\]](#page-455-0)

Inserting rows requires a handle to an open connection. The simplest method is to use a parameterized INSERT statement, meaning that question marks are used as placeholders for values.

## **1.14.4.1 The Perl DBI Module**

To use the DBD::SQLAnywhere interface from a Perl script, you must first tell Perl that you plan to use the Perl DBI module. To do so, include the following line at the top of the file.

use DBI;

In addition, it is highly recommended that you run Perl in strict mode. This statement, which makes explicit variable definitions mandatory, is likely to greatly reduce the chance that you will run into mysterious errors due to such common mistakes as typographical errors.

```
#!/usr/local/bin/perl -w
#
use DBI;
use strict;
```
The Perl DBI module automatically loads the DBD drivers, including DBD::SQLAnywhere, as required.

# <span id="page-452-0"></span>**1.14.4.2 How to Open and Close a Database Connection Using Perl DBI**

Generally, you open a single connection to a database and then perform all the required operations through it by executing a sequence of SQL statements.

To open a connection, you use the *connect* method. The return value is a handle to the database connection that you use to perform subsequent operations on that connection.

The parameters to the connect method are as follows:

- 1. "DBI:SQLAnywhere:" and additional connection parameters separated by semicolons.
- 2. A user name. Unless this string is blank, ";UID=value" is appended to the connection string.
- 3. A password value. Unless this string is blank, ";PWD=value" is appended to the connection string.
- 4. A pointer to a hash of default values. Settings such as AutoCommit, RaiseError, and PrintError may be set in this manner.

The following code sample opens and closes a connection to the sample database. You must start the database server and sample database before running this script.

```
#!/usr/local/bin/perl -w
#
use DBI;
use strict;
my $database = "demo";
my $data src = "DBI:SQLAnywhere:SERVER=$database;DBN=$database";
my $uid = "DBA";
my $pwd = "password";
\frac{1}{2} which \frac{1}{2} which \frac{1}{2} which \frac{1}{2} which \frac{1}{2} which \frac{1}{2} which \frac{1}{2} which \frac{1}{2} which \frac{1}{2} which \frac{1}{2} which \frac{1}{2} which \frac{1}{2} which \frac{1}{2} which \frac{1}{2} whi
        AutoCommit => 1, # Autocommit enabled.
        PrintError => 0 # Errors not automatically printed.
    \rightarrowmy $dbh = DBI->connect($data src, $uid, $pwd, \%defaults)
   or die "Cannot connect to sdata src: $DBI::errstr\n";
$dbh->disconnect;
ext(0);__END__
```
Optionally, you can append the user name or password value to the data-source string instead of supplying them as separate parameters. If you do so, supply a blank string for the corresponding argument. For example, in the above script may be altered by replacing the statement that opens the connections with these statements:

```
$data src .= ";UID=$uid";
$data_src .= ";PWD=$password";
my $dbh = DBI->connect($data_src, '', '', \%defaults)
 or die "Cannot connect to $data src: $DBI::errstr\n";
```
# <span id="page-453-0"></span>**1.14.4.3 How to Obtain Result Sets Using Perl DBI**

Once you have obtained a handle to an open connection, you can access and modify data stored in the database. Perhaps the simplest operation is to retrieve some rows and print them out.

SQL statements that return row sets must be prepared before being executed. The *prepare* method returns a handle to the statement. You use the handle to execute the statement, then retrieve meta information about the result set and the rows of the result set.

```
#!/usr/local/bin/perl -w
#
use DBI;
use strict;
my $database = "demo";
my $data_src = "DBI:SQLAnywhere:SERVER=$database;DBN=$database";<br>my $uid = "DBA";
my $uid = "DBA";
my $pwd = "password";
my $sel_stmt = "SELECT ID, GivenName, Surname
                FROM Customers
                 ORDER BY GivenName, Surname"; 
my %defaults = (
     AutoCommit => 0, # Require explicit commit or rollback.
     PrintError => 0
);
my $dbh = DBI->connect($data_src, $uid, $pwd, \%defaults)
   or die "Cannot connect to $data_src: $DBI::errstr\n";
&db_query($sel_stmt, $dbh);
\dots\overline{3}$dbh->disconnect;
exit(0);
sub db query {
     \overline{m}y($sel, $dbh) = @ ;
 my($row, $sth) = undef;
 $sth = $dbh->prepare($sel);
     $sth->execute;<br>print "Fields:
print "Fields: $sth->{NUM_OF_FIELDS}\n";
print "Params: $sth->{NUM_OF_PARAMS}\n\n";
print join("\t\t", @{$sth->{NAME}}), "\n\n";
      while(\frac{1}{2}row = \frac{2}{3}sth->fetchrow arrayref) {
         print join("\t\t", @$row), "\n";
 }
      $sth = under;}
  _{\rm END}
```
Prepared statements are not dropped from the database server until the Perl statement handle is destroyed. To destroy a statement handle, reuse the variable or set it to undef. Calling the finish method does not drop the handle. In fact, the finish method should not be called, except when you have decided not to finish reading a result set.

To detect handle leaks, the database server limits the number of cursors and prepared statements permitted to a maximum of 50 per connection by default. The resource governor automatically generates an error if these limits are exceeded. If you get this error, check for undestroyed statement handles. Use prepare\_cached sparingly, as the statement handles are not destroyed.

If necessary, you can alter these limits by setting the max cursor count and max statement count options.

### <span id="page-454-0"></span>**Related Information**

[max\\_cursor\\_count Option](https://help.sap.com/viewer/61ecb3d4d8be4baaa07cc4db0ddb5d0a/17.0.01/en-US/8145eca66ce210148ad2fb1e2374cedf.html) [max\\_statement\\_count Option](https://help.sap.com/viewer/61ecb3d4d8be4baaa07cc4db0ddb5d0a/17.0.01/en-US/8145ff816ce21014b4f8cd7d635ff122.html) [max\\_cursor\\_count Option](https://help.sap.com/viewer/61ecb3d4d8be4baaa07cc4db0ddb5d0a/17.0.01/en-US/8145eca66ce210148ad2fb1e2374cedf.html) [max\\_statement\\_count Option](https://help.sap.com/viewer/61ecb3d4d8be4baaa07cc4db0ddb5d0a/17.0.01/en-US/8145ff816ce21014b4f8cd7d635ff122.html)

# **1.14.4.4 How to Process Multiple Result Sets Using Perl DBI**

The method for handling multiple result sets from a query involves wrapping the fetch loop within another loop that moves between result sets.

SQL statements that return multiple result sets must be prepared before being executed. The *prepare* method returns a handle to the statement. You use the handle to execute the statement, then retrieve meta information about the result set and the rows of each of the result sets.

```
#!/usr/local/bin/perl -w
#
use DBI;
use strict;
my $database = "demo";
my $data_src = "DBI:SQLAnywhere:SERVER=$database;DBN=$database";<br>my $uid = "DBA";
my $uid = "DBA";
my $pwd = "password";
my $sel stmt = "SELECT ID, GivenName, Surname
                    FROM Customers
                    ORDER BY GivenName, Surname;
                  SELECT * 
                    FROM Departments 
                    ORDER BY DepartmentID"; 
mv %defaults = ( AutoCommit => 0, # Require explicit commit or rollback.
      PrintError => 0
    );
my $dbh = DBI->connect($data src, $uid, $pwd, \%defaults)
  or die "Cannot connect to $data src: $DBI::errstr\n";
&db_query($sel_stmt, $dbh);
\diamonddbh->rollback;
$dbh->disconnect;
exit(0);sub db query {
      my(Ssel, Sdbh) = 0;
 my($row, $sth) = undef;
 $sth = $dbh->prepare($sel);
       $sth->execute;
      do {<br>print "Fields:
          print "Fields: $sth->{NUM_OF_FIELDS}\n";<br>print "Params: $sth->{NUM_OF_PARAMS}\n\n
                              $sth->{NUM_OF\_PARAMS}\\n\n}print join("\t\t", @{$sth->{NAME}}), "\n\n";
          while($row = $sth->fetchrow arrayref) {
             print join("\t\t", @$row), "\n";
 }
           print "---end of results---\n\n";
        } while (defined $sth->more_results);
      $sth = under;}
  END
```
# <span id="page-455-0"></span>**1.14.4.5 How to Insert Rows Using Perl DBI**

Inserting rows requires a handle to an open connection. The simplest method is to use a parameterized INSERT statement, meaning that question marks are used as placeholders for values.

The statement is first prepared, and then executed once per new row. The new row values are supplied as parameters to the execute method.

The following sample program inserts two new customers. Although the row values appear as literal strings, you could read the values from a file.

```
#!/usr/local/bin/perl -w
#
use DBI;
use strict;
my $database = "demo";
my $data src = "DBI:SQLAnywhere:SERVER=$database;DBN=$database";
my $uid = "DBA";
my $pwd = "password";
my find stmt = "INSERT INTO Customers (ID, GivenName, Surname,
                       Street, City, State, Country, PostalCode,
Phone, CompanyName)
 VALUES (?, ?, ?, ?, ?, ?, ?, ?, ?, ?)"; 
my %defaults = (
     AutoCommit => 0, # Require explicit commit or rollback.
     PrintError => 0
   );
my $dbh = DBI->connect($data_src, $uid, $pwd, \%defaults)
    or die "Can't connect to $data src: $DBI::errstr\n";
&db_insert($ins_stmt, $dbh);
\dots$dbh->disconnect;
exit(0);
sub db insert {
my(\$ins, \$dbh) = 0;
 my($sth) = undef;
 my @rows = (
 "801,Alex,Alt,5 Blue Ave,New York,NY,USA,10012,5185553434,BXM",
        "802,Zach,Zed,82 Fair St,New York,NY,USA,10033,5185552234,Zap"
       );
       $sth = $dbh->prepare($ins);
      my $row = undef;
     foreach $row ( @rows )
       my @values = split://, /, $row);
        $sth->execute(@values);
       }
}
  END.
```
# **1.15 Python and Database Access**

The Python extension modules sqlanydb, sqlany-django, and sqlalchemy-sqlany support the use of Python when connecting to databases, issuing SQL queries, and obtaining result sets.

The Python Database API Specification v2.0 (PEP 249) defines a set of methods that provides a consistent database interface independent of the actual database being used. The Python extension module sqlanydb implements PEP 249. Once you have installed the sqlanydb module, you can access and change the information in databases from Python.

For information, see [PEP 249 -- Python Database API Specification v2.0](http://help.sap.com/disclaimer?site=http%3A%2F%2Fwww.python.org%2Fdev%2Fpeps%2Fpep-0249%2F)

The Python extension module sqlany-django allows customers to use the database server as a back end for a Django-based web site.

The Python extension module sqlalchemy-sqlany allows users to create SQLAlchemy applications that can communicate with the database server.

#### In this section:

#### Installing sqlanydb on Windows [page 457]

Set up Python support on Windows by running the applicable setup script from the SDK\Python subdirectory of your software installation.

#### [Installing sqlanydb on UNIX/Linux \[page 459\]](#page-458-0)

Set up Python support on UNIX and Linux by running the applicable setup script from the sdk/python subdirectory of your software installation.

#### [Installing the Django Driver \(sqlany-django\) \[page 461\]](#page-460-0)

Django is a Python-based framework for creating web sites. The sqlany-django driver allows customers to use the SQL Anywhere database server as a back end for a Django-based web site.

#### [Installing the SQLAlchemy Dialect \(sqlalchemy-sqlany\) \[page 461\]](#page-460-0)

SOLAIchemy is a Python-based toolkit and object relational mapper. The sqlalchemy-sqlany dialect allows users to create SQLAlchemy applications that communicate with a SQL Anywhere database server.

#### [Python Scripts That Use sqlanydb \[page 461\]](#page-460-0)

The following material provides an overview of how to write Python scripts that use the sqlanydb interface.

### **Related Information**

SOL Anywhere Client Interfaces [PEP 249 -- Python Database API Specification v2.0](http://help.sap.com/disclaimer?site=https%3A%2F%2Fwww.python.org%2Fdev%2Fpeps%2Fpep-0249)

## **1.15.1 Installing sqlanydb on Windows**

Set up Python support on Windows by running the applicable setup script from the SDK\Python subdirectory of your software installation.

### **Prerequisites**

Ensure that Python is installed.

The ctypes module is required. To test if the ctypes module is present, run Python. At the Python prompt, enter the following statement.

import ctypes

If you see an error message, then ctypes is not present. The following is an example.

```
>>> import ctypes
Traceback (most recent call last):
  File "<stdin>", line 1, in ?
ImportError: No module named ctypes
```
If ctypes is not included in your Python installation, then install it. Installs can be found at the SourceForge.net website.

Peak EasyInstall also installs ctypes.

## **Procedure**

- 1. At a command prompt with Administrator privilege, change to the SDK\Python subdirectory of your software installation.
- 2. Run the following command to install sqlanydb.

```
python setup.py install
```
3. Run the following commands to make a copy of the sample database file in your current directory and test sqlanydb.

```
newdemo
dbsrv17 demo.db
python Scripts\test.py
```
The test script makes a connection to the database server and executes a SQL query. If the test is successful, then it displays the message sqlanydb successfully installed.

If the tests do not run, then ensure that the bin32 or bin64 subdirectory of the software installation is in your path.

You can delete the sample database and log file from your current directory.

### **Results**

The sqlanydb module is now ready to use.

### **Related Information**

[SQL Anywhere Client Interfaces](http://help.sap.com/disclaimer?site=https%3A%2F%2Fwiki.scn.sap.com%2Fwiki%2Fx%2F0T67Gg)

<span id="page-458-0"></span>[PEAK EasyInstall](http://help.sap.com/disclaimer?site=http%3A%2F%2Fpeak.telecommunity.com%2FDevCenter%2FEasyInstall)

## **1.15.2 Installing sqlanydb on UNIX/Linux**

Set up Python support on UNIX and Linux by running the applicable setup script from the sdk/python subdirectory of your software installation.

### **Prerequisites**

Ensure that Python is installed.

The ctypes module is required. To test if the ctypes module is present, run Python. At the Python prompt, enter the following statement.

import ctypes

If you see an error message, then ctypes is not present. The following is an example.

```
>>> import ctypes
Traceback (most recent call last):
  File "<stdin>", line 1, in ?
ImportError: No module named ctypes
```
If ctypes is not included in your Python installation, then install it. Installs can be found at the SourceForge.net website.

Peak EasyInstall also installs ctypes.

## **Procedure**

1. Make sure the environment is set up to run the database server. Depending on which shell you are using, enter the appropriate command to source the SQL Anywhere configuration script from the software installation directory:

#### Bourne shell and its derivatives

Under Bourne shell and its derivatives, the name of this command is . (a single period). For example, if SQL Anywhere is installed in */opt/sqlanywhere17*, the following statement sources sa\_config.sh (use bin32 for 32-bit environments):

. /opt/sqlanywhere17/bin64/sa\_config.sh

For example, on a Mac, run the following command to source sa\_config.sh:

```
. /Applications/SQLAnywhere17/System/bin64/sa_config.sh
```
C-shell and its derivatives

Under C-shell and its derivatives, the command is source. For example, if SQL Anywhere is installed in /opt/sqlanywhere17, the following command sources sa\_config.csh (use bin32 for 32-bit environments):

source /opt/sqlanywhere17/bin64/sa config.csh

### i Note

If you are using macOS 10.11 or a later version, then you must set the SQLANY\_API\_DLL environment variable to the full path to libdbcapi r.dylib.

- 2. At a shell prompt, change to the sdk/python subdirectory of your software installation.
- 3. Enter the following command to install sqlanydb.

```
python setup.py install
```
4. Run the following commands to make a copy of the sample database file in your current directory and test sqlanydb.

```
newdemo
dbsrv17 demo.db
python scripts/test.py
```
The test script makes a connection to the database server and executes a SQL query. If the test is successful, then it displays the message sqlanydb successfully installed.

If the test does not run, then ensure that the bin32 or bin64 subdirectory of the software installation is in your path.

You can delete the sample database and log file from your current directory.

## **Results**

The sqlanydb module is now ready to use.

## **Related Information**

SOL Anywhere Client Interfaces [PEAK EasyInstall](http://help.sap.com/disclaimer?site=http%3A%2F%2Fpeak.telecommunity.com%2FDevCenter%2FEasyInstall)<sup>\*</sup>

# <span id="page-460-0"></span>**1.15.3 Installing the Django Driver (sqlany-django)**

Django is a Python-based framework for creating web sites. The sqlany-django driver allows customers to use the SQL Anywhere database server as a back end for a Django-based web site.

The most current software and documentation for the SQL Anywhere Django driver is available from the PyPI (Python Package Index) web site ([https://pypi.python.org/pypi](http://help.sap.com/disclaimer?site=https%3A%2F%2Fpypi.python.org%2Fpypi) >>). Search for sqlany-django.

The driver is also available from [https://github.com/sqlanywhere/sqlany-django/](http://help.sap.com/disclaimer?site=https%3A%2F%2Fgithub.com%2Fsqlanywhere%2Fsqlany-django) $\blacktriangleright$ . The Django driver requires the SQL Anywhere Python driver, which is included in the SQL Anywhere install, but it is also available from [https://github.com/sqlanywhere/sqlanydb](http://help.sap.com/disclaimer?site=https%3A%2F%2Fgithub.com%2Fsqlanywhere%2Fsqlanydb) .

# **1.15.4 Installing the SQLAlchemy Dialect (sqlalchemy-sqlany)**

SQLAlchemy is a Python-based toolkit and object relational mapper. The sqlalchemy-sqlany dialect allows users to create SQLAlchemy applications that communicate with a SQL Anywhere database server.

The most current software and documentation for the SQL Anywhere SQLAlchemy dialect is available from the PyPI (Python Package Index) web site ([https://pypi.python.org/pypi](http://help.sap.com/disclaimer?site=https%3A%2F%2Fpypi.python.org%2Fpypi)<sup>2</sup>). Search for sqlalchemy-sqlany.

The dialect is also available from [https://github.com/sqlanywhere/sqlalchemy-sqlany](http://help.sap.com/disclaimer?site=https%3A%2F%2Fgithub.com%2Fsqlanywhere%2Fsqlalchemy-sqlany) **.** The SOLAlchemy driver requires the SQL Anywhere Python driver, which is included in the SQL Anywhere install, but it is also available from [https://github.com/sqlanywhere/sqlanydb](http://help.sap.com/disclaimer?site=https%3A%2F%2Fgithub.com%2Fsqlanywhere%2Fsqlanydb)

# **1.15.5 Python Scripts That Use sqlanydb**

The following material provides an overview of how to write Python scripts that use the sqlanydb interface.

#### In this section:

#### [The sqlanydb Module \[page 462\]](#page-461-0)

To use the sqlanydb module from a Python script, you must first load it by including an *import*  statement at the top of the file.

#### [How to Open and Close a Database Connection Using Python \[page 462\]](#page-461-0)

Generally, you open a single connection to a database and then perform all the required operations through it by executing a sequence of SQL statements.

#### [How to Obtain Result Sets Using Python \[page 463\]](#page-462-0)

Once you have obtained a handle to an open connection, you can access and modify data stored in the database. Perhaps the simplest operation is to retrieve some rows and print them out.

#### [How to Insert Rows Using Python \[page 464\]](#page-463-0)

The simplest way to insert rows into a table is to use a non-parameterized INSERT statement, meaning that values are specified as part of the SQL statement.

#### [Database Type Conversion in Python \[page 465\]](#page-464-0)

To control how database types are mapped into Python objects when results are fetched from the database server, conversion callbacks can be registered.

## <span id="page-461-0"></span>**Related Information**

[Variables Supplied to Web Services \[page 666\]](#page-665-0)

## **1.15.5.1 The sqlanydb Module**

To use the sqlanydb module from a Python script, you must first load it by including an *import* statement at the top of the file.

import sqlanydb

The sqlanydb module is thread-safe when using Python with threads.

#### i Note

The SQLA/IQ Python driver now supports Python 3.9. The prerequisites to use the SQLA/IQ Python driver are as follows:

- A full installation of the IQ/SQLA client.
- Keep the IQ/SQLA environment variables created by the installation program on Windows.
- If you do not have either of the environment variables IODIR17 or SOLANY17, append the directory that contains the dbcapi.dll file to the environment variable PYTHONPATH.
- If you have a 32-bit Python executable, use the dbcapi.dll file from the bin32 directory.
- If you have a 64-bit Python executable, append the full path of the directory that contains the 64-bit dbcapi.dll file to PYTHONPATH.

## **1.15.5.2 How to Open and Close a Database Connection Using Python**

Generally, you open a single connection to a database and then perform all the required operations through it by executing a sequence of SQL statements.

To open a connection, you use the *connect* method. The return value is a handle to the database connection that you use to perform subsequent operations on that connection.

The parameters to the connect method are specified as a series of keyword=value pairs delimited by commas. Keywords are case-insensitive.

```
sqlanydb.connect( keyword=value, ... )
```
Some common connection parameters are as follows:

#### DataSourceName="dsn"

A short form for this connection parameter is DSN="dsn". An example is DataSourceName="SQL Anywhere 17 Demo".

#### <span id="page-462-0"></span>UserID="user-id"

A short form for this connection parameter is UID="user-id". An example is UserID="DBA".

#### Password="passwd"

A short form for this connection parameter is PWD="passwd". An example is Password="sql".

#### DatabaseFile="db-file"

A short form for this connection parameter is DBF="db-file". An example is DatabaseFile="demo.db".

The following code sample opens and closes a connection to the sample database. You must start the database server with the sample database before running this script.

```
import sqlanydb
mvuid = raw input("Enter your user ID: ")
mypwd = rawinput("Enter your password: ")
# Create a connection object
con = sqlanydb.connect( userid=myuid, password=mypwd )
# Close the connection
con.close()
```
To avoid starting the database server manually, you could use a data source that is configured to start the server with the database. This is shown in the following example.

```
import sqlanydb
mydsn = "SQL Anywhere 17 Demo"
myuid = raw input ("Enter your user ID: ")
mypwd = raw_input("Enter your password: ")
# Create a connection object
con = sqlanydb.connect( dsn=mydsn, userid=myuid, password=mypwd )
# Close the connection
con.close()
```
### **Related Information**

[Alphabetical List of Connection Parameters](https://help.sap.com/viewer/61ecb3d4d8be4baaa07cc4db0ddb5d0a/17.0.01/en-US/81338cc16ce210148a6f92f876460da5.html) [Python Database Programming](http://help.sap.com/disclaimer?site=https%3A%2F%2Fwiki.python.org%2Fmoin%2FDatabaseProgramming)

## **1.15.5.3 How to Obtain Result Sets Using Python**

Once you have obtained a handle to an open connection, you can access and modify data stored in the database. Perhaps the simplest operation is to retrieve some rows and print them out.

The *cursor* method is used to create a cursor on the open connection. The *execute* method is used to create a result set. The *fetchall* method is used to obtain the rows in this result set.

```
import sqlanydb
myuid = raw_input("Enter your user ID: ")
mypwd = raw_input("Enter your password: ")
# Create a connection object, then use it to create a cursor
con = sqlanydb.connect( userid=myuid, password=mypwd )
cursor = con.cursor()
# Execute a SQL string
```

```
sql = "SELECT * FROM Employees"
 cursor.execute(sql)
 # Get a cursor description which contains column names
desc = cursor.description
 print len(desc)
 # Fetch all results from the cursor into a sequence,
 # display the values as column name=value pairs,
 # and then close the connection
 rowset = cursor.fetchall()
 for row in rowset:
      for col in range(len(desc)):
         print "%s=%s" % (desc[col][0], row[col] )
      print
 cursor.close()
 con.close()
```
## **1.15.5.4 How to Insert Rows Using Python**

The simplest way to insert rows into a table is to use a non-parameterized INSERT statement, meaning that values are specified as part of the SQL statement.

A new statement is constructed and executed for each new row. As in the previous example, a cursor is required to execute SQL statements.

The following sample program inserts two new customers into the sample database. Before disconnecting, it commits the transactions to the database.

```
import sqlanydb
myuid = raw_input("Enter your user ID: ")
mypwd = raw_input("Enter your password: ")
# Create a connection object, then use it to create a cursor
con = sqlanydb.connect( userid=myuid, pwd=mypwd )
cursor = con.cursor()
cursor.execute("DELETE FROM Customers WHERE ID > 800")
rows = ((801,'Alex','Alt','5 Blue Ave','New York','NY',
 'USA','10012','5185553434','BXM'),
 (802,'Zach','Zed','82 Fair St','New York','NY',
         'USA','10033','5185552234','Zap'))
# Set up a SQL INSERT
parms = ("'%s'," * len(rows[0]))[:-1]
sql = "INSERT INTO Customers VALUES (%s)" % (parms)
print sql % rows[0]
cursor.execute(sql % rows[0]) 
print sql % rows[1]
cursor.execute(sql % rows[1]) 
cursor.close()
con.commit()
con.close()
```
An alternate technique is to use a parameterized INSERT statement, meaning that question marks are used as placeholders for values. The executemany method is used to execute an INSERT statement for each member of the set of rows. The new row values are supplied as a single argument to the executemany method.

```
import sqlanydb
myuid = raw_input("Enter your user ID: ")
mypwd = raw_input("Enter your password: ")
# Create a connection object, then use it to create a cursor
con = sqlanydb.connect( userid=myuid, pwd=mypwd )
cursor = con.cursor()
cursor.execute("DELETE FROM Customers WHERE ID > 800")
```

```
rows = ((801,'Alex','Alt','5 Blue Ave','New York','NY',
 'USA','10012','5185553434','BXM'),
 (802,'Zach','Zed','82 Fair St','New York','NY',
         'USA','10033','5185552234','Zap'))
# Set up a parameterized SQL INSERT
parms = ("?, " * len(rows[0])) [:-1]sql = "INSERT INTO Customers VALUES (%s)" % (parms)
print sql
cursor.executemany(sql, rows) 
cursor.close()
con.commit()
con.close()
```
Although both examples may appear to be equally suitable techniques for inserting row data into a table, the latter example is superior for a couple of reasons. If the data values are obtained by prompts for input, then the first example is susceptible to injection of rogue data including SQL statements. In the first example, the execute method is called for each row to be inserted into the table. In the second example, the executemany method is called only once to insert all the rows into the table.

# **1.15.5.5 Database Type Conversion in Python**

To control how database types are mapped into Python objects when results are fetched from the database server, conversion callbacks can be registered.

Callbacks are registered using the module level register\_converter method. This method is called with the database type as the first parameter and the conversion function as the second parameter. For example, to request that sqlanydb create Decimal objects for data in any column described as having type DT\_DECIMAL, you would use the following example:

```
import sqlanydb
import decimal
def convert to decimal(num):
     return decimal.Decimal(num)
sqlanydb.register_converter(sqlanydb.DT_DECIMAL, convert_to_decimal)
```
By default columns of type DT\_BIT are converted to an integer type. To request that sqlanydb create boolean objects for data in any column described as having type DT\_BIT, you would use the following example:

```
import sqlanydb
def convert to boolean(num):
   return num != 0
sqlanydb.register_converter(sqlanydb.DT_DECIMAL, convert_to_decimal)
```
Converters may be registered for the following database types:

DT\_DATE DT\_TIME DT\_TIMESTAMP DT\_VARCHAR DT\_FIXCHAR<br>DT\_LONGVAR -<br>LONGVARCHAR DT\_IV.C.C. DT\_DOUBLE DT\_FLOAT DT\_DECIMAL DT\_INT DT\_SMALLINT DT\_BINARY

DT\_LONGBINARY DT\_TINYINT DT\_BIGINT DT\_UNSINT DT\_UNSSMALLINT DT\_UNSBIGINT DT\_BIT

The following example demonstrates how to convert decimal results to integer resulting in the truncation of any digits after the decimal point. The salary amount displayed when the application is run is an integral value.

```
import sqlanydb
def convert to int(num):
    return \overline{int}(float(num))sqlanydb.register_converter(sqlanydb.DT_DECIMAL, convert_to_int)
myuid = raw input("Enter your user ID: \overline{''})
mypwd = raw_input("Enter your password: ")
# Create a connection object, then use it to create a cursor
con = sqlanydb.connect( userid=myuid, password=mypwd )
cursor = con.cursor()
# Execute a SQL string
sql = "SELECT * FROM Employees WHERE EmployeeID=105"
cursor.execute(sql)
# Get a cursor description which contains column metadata
desc = cursor.description
print ("Number of columns = \dagger d \nvert \mathbf{r}" \ast len(desc))
# Fetch all results from the cursor into a sequence and
# display the column metadata and values as name:value pairs
rowset = cursor.fetchall()for row in rowset:
    col = 0 for column in cursor.description:
        name, type code, display size, internal size, precision, scale, null ok
= column
         print ("Column name: %s" % name)
 print ("Type code: %s" % type_code)
 print ("Display size: %s" % display_size)
        print ("Internal size: %d" % internal size)
        print ("Precision: %d" % precision)
         print ("Scale: %d" % scale)
        print ("Null OK: %d" % null ok)
        print ("Value: %s" % row[col])
        if type code == sqlanydb.BINARY:
             print ("Python type: BINARY")
        if type code == sqlanydb.DATE:
             print ("Python type: DATE")
        if type code == sqlanydb.DATETIME:
             print ("Python type: DATETIME")
        if type code == sqlanydb.NUMBER:
             print ("Python type: NUMBER")
         if type_code == sqlanydb.STRING:
             print ("Python type: STRING")
        if type code == sqlanydb.TIME:
        print ("Python type: TIME")<br>if type code == sqlanydb.TIMESTAMP:
 if type_code == sqlanydb.TIMESTAMP:
 print ("Python type: TIMESTAMP")
 print ("")
        col = col + 1cursor.close()
con.close()
```
## **1.16 PHP Support**

You can use PHP to develop database applications.

#### In this section:

#### SQL Anywhere PHP Extension [page 467]

PHP, which stands for PHP: Hypertext Preprocessor, is an open source scripting language. Although it can be used as a general-purpose scripting language, it was designed to be a convenient language in which to write scripts that could be embedded with HTML documents.

#### [SQL Anywhere PHP API Reference \[page 478\]](#page-477-0)

The methods of the PHP API can be sorted into several categories: connections, queries, result sets, transactions, statements, and miscellaneous.

# **1.16.1 SQL Anywhere PHP Extension**

PHP, which stands for PHP: Hypertext Preprocessor, is an open source scripting language. Although it can be used as a general-purpose scripting language, it was designed to be a convenient language in which to write scripts that could be embedded with HTML documents.

Unlike scripts written in JavaScript, which are frequently executed by the client, PHP scripts are processed by the web server, and the resulting HTML output sent to the clients. The syntax of PHP is derived from that of other popular languages, such as Java and Perl.

To make it a convenient language in which to develop dynamic web pages, PHP provides the ability to retrieve information from databases. An extension is included with the database software that provides access to SQL Anywhere databases from PHP. You can use the PHP extension and the PHP language to write standalone scripts and create dynamic web pages that rely on information stored in databases.

The PHP extension provides a native means of accessing your databases from PHP. You might prefer it to other PHP data access techniques because it is simple, and it helps to avoid system resource leaks that can occur with other techniques.

Download prebuilt versions of the PHP extension for Windows and Linux from [The SAP SQL Anywhere PHP](http://help.sap.com/disclaimer?site=https%3A%2F%2Fwiki.scn.sap.com%2Fwiki%2Fx%2FOMziGg)  [Module](http://help.sap.com/disclaimer?site=https%3A%2F%2Fwiki.scn.sap.com%2Fwiki%2Fx%2FOMziGg) . Source code for the PHP extension is installed in the sdk\php subdirectory of your software installation.

#### In this section:

[Testing the PHP Extension \[page 468\]](#page-467-0)

Perform a quick check to verify that the PHP extension is working correctly.

#### [Creating and Running PHP Test Pages \[page 469\]](#page-468-0)

Create and run several web pages that test whether PHP is set up properly.

#### [PHP Script Development \[page 471\]](#page-470-0)

You can write PHP scripts that use the PHP extension to access databases.

#### [Building the PHP Extension on UNIX/Linux \[page 477\]](#page-476-0)

You can build the PHP extension using the steps described here.

### <span id="page-467-0"></span>**Related Information**

[PHP Client Deployment \[page 851\]](#page-850-0) The SAP SOL Anywhere PHP Module

## **1.16.1.1 Testing the PHP Extension**

Perform a quick check to verify that the PHP extension is working correctly.

### **Prerequisites**

All of the required PHP components should be installed on your system

### **Procedure**

- 1. Make sure that the bin32 subdirectory of your software installation is in your path. The PHP extension requires the bin32 directory to be in your path.
- 2. At a command prompt, run the following command to start the sample database.

```
dbsrv17 "%SQLANYSAMP17%\demo.db"
```
The command starts a database server using the sample database.

3. At a command prompt, change to the SDK\PHP\Examples subdirectory of your software installation. Make sure that the php executable directory is included in your path. Enter the following command:

php test.php

Messages similar to the following should appear. If the PHP command is not recognized, verify that PHP is in your path.

```
Installation successful
Using php-5.2.11_sqlanywhere.dll
Connected successfully
```
If the PHP extension does not load, you can use the command "php -i" for helpful information about your PHP setup. Search for extension\_dir and sqlanywhere in the output from this command.

4. When you are done, stop the database server by clicking *Shut Down* in the database server messages window.
### **Results**

The tests should succeed, indicating that the PHP extension is working correctly.

### **Related Information**

Creating and Running PHP Test Pages [page 469]

# **1.16.1.2 Creating and Running PHP Test Pages**

Create and run several web pages that test whether PHP is set up properly.

### **Prerequisites**

You must install PHP.

## **Context**

This procedure applies to all configurations.

### **Procedure**

1. Create a file in your root web content directory named info.php.

If you are not sure which directory to use, then check your web server's configuration file. In Apache installations, the content directory is often called htdocs.

If you are using macOS, then the web content directory name may depend on which account you are using:

- If you are the System Administrator on a macOS system, use /Library/WebServer/Documents.
- If you are a macOS user, place the file in /Users/your-user-name/Sites/.
- 2. Insert the following code into this file:

<?php phpinfo(); ?>

The PHP function, phpinfo, generates a page of system setup information. This confirms that your installation of PHP and your web server are working together properly.

- 3. Copy the file connect.php from the sdk\php\examples directory to your root web content directory. This confirms that your installation of PHP, the PHP extension, and the database server are working together properly.
- 4. Create a file in your root web content directory named sa test.php and insert the following code into this file:

```
<?php
  : .<br>$conn = sasql connect( "UID=DBA;PWD=password" );
 $result = sasql query( $conn, "SELECT * FROM Employees" );
  sasql result all \sqrt{s} sesult );
 sasql_free_result( $result );
 sasql_disconnect( $conn );
?>
```
The sa\_test page displays the contents of the Employees table.

5. Start your web server if it is required.

For example, to start the Apache web server, run the following command from the bin subdirectory of your Apache installation:

apachectl start

6. Make sure the environment is set up to run the database server. Depending on which shell you are using, enter the appropriate command to source the SQL Anywhere configuration script from the software installation directory:

#### Bourne shell and its derivatives

Under Bourne shell and its derivatives, the name of this command is . (a single period). For example, if SQL Anywhere is installed in */opt/sqlanywhere17*, the following statement sources sa\_config.sh (use bin32 for 32-bit environments):

```
. /opt/sqlanywhere17/bin64/sa_config.sh
```
For example, on a macOS system, run the following command to source sa\_config.sh:

```
. /Applications/SQLAnywhere17/System/bin64/sa_config.sh
```
#### C-shell and its derivatives

Under C-shell and its derivatives, the command is source. For example, if SQL Anywhere is installed in */opt/sqlanywhere17*, the following command sources sa\_config.csh (use bin32 for 32-bit environments):

source /opt/sqlanywhere17/bin64/sa config.csh

7. At a command prompt, run the following command to start the sample database (if you have not already done so):

```
dbsrv17 "%SQLANYSAMP17%\demo.db"
```
8. To test that PHP and your web server are working correctly with the database server, access the test pages from a browser that is running on the same computer as the server:

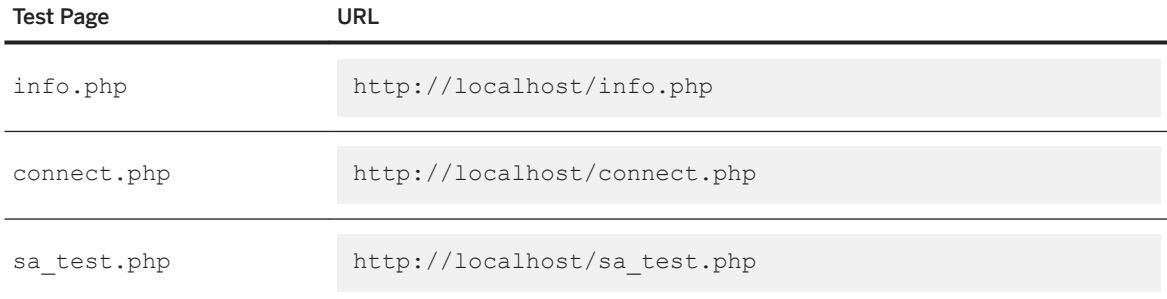

### **Results**

The info page displays the output from the phpinfo() call.

The connect page displays the message Connected successfully.

The sa\_test page displays the contents of the Employees table.

# **1.16.1.3 PHP Script Development**

You can write PHP scripts that use the PHP extension to access databases.

The source code for the following examples and others is located in the SDK\PHP\Examples subdirectory of your software installation.

#### In this section:

#### [How to Connect to a Database Using PHP \[page 472\]](#page-471-0)

To make a connection to a database, pass a standard database connection string to the database server as a parameter to the sasql connect function.

#### [How to Retrieve Data from a Database Using PHP \[page 472\]](#page-471-0)

One use of PHP scripts in web pages is to retrieve and display information contained in a database.

#### [Web Forms \[page 475\]](#page-474-0)

PHP can take user input from a web form, pass it to the database server as a SQL query, and display the result that is returned.

### [BLOBs in PHP Applications \[page 476\]](#page-475-0)

A binary large object (BLOB) can be used to store any type of data. If that data is of a type readable by a web browser, a PHP script can easily retrieve it from the database and display it on a dynamically generated page.

# <span id="page-471-0"></span>**1.16.1.3.1 How to Connect to a Database Using PHP**

To make a connection to a database, pass a standard database connection string to the database server as a parameter to the sasql\_connect function.

The <?php and ?> tags tell the web server that it should let PHP execute the code that lies between them and replace it with the PHP output.

The source code for this example is contained in your software installation in a file called connect.php.

```
<?php
   # Connect to the sample database 
   $conn = sasql_connect( "UID=DBA;PWD=password" );
  if( ! $conn<sup>1</sup>)<sup>-</sup>{
      echo "Connection failed\n";
   } else {
      echo "Connected successfully\n";
      sasql close( $conn );
   }?>
```
This script attempts to make a connection to a database on a local server. For this code to succeed, the sample database or one with identical credentials must be started on a local server.

# **1.16.1.3.2 How to Retrieve Data from a Database Using PHP**

One use of PHP scripts in web pages is to retrieve and display information contained in a database.

The following examples demonstrate some useful techniques.

## **Simple Select Query**

The following PHP code demonstrates a convenient way to include the result set of a SELECT statement in a web page. This sample is designed to connect to the sample database and return a list of customers.

This code can be embedded in a web page, provided your web server is configured to execute PHP scripts.

The source code for this sample is contained in your software installation in a file called query. php.

```
<?php
 # Connect to the sample database using the default user ID and password DBA/sql
 $conn = sasql_connect( "UID=DBA;PWD=password" );
  if( ! $conn ^- {
      echo "sasql_connect failed\n";
   } else {
       echo "Connected successfully\n";
       # Execute a SELECT statement
       $result = sasql_query( $conn, "SELECT * FROM Customers" );
      if( ! $result )
          echo "sasql query failed!";
       } else {
           echo "query completed successfully\n";
           # Generate HTML from the result set
           sasql_result_all( $result );
          sasql free result ( $result );
```

```
 }
      sasql close( $conn );
  }
?>
```
The sasql\_result\_all function fetches all the rows of the result set and generates an HTML output table to display them. The sasql\_free\_result function releases the resources used to store the result set.

## **Fetching by Column Name**

In certain cases, you do not want to display all the data from a result set, or you want to display the data in a different manner. The following sample illustrates how you can exercise greater control over the output format of the result set. PHP allows you to display as much information as you want in whatever manner you choose.

The source code for this sample is contained in your software installation in a file called fetch.php.

```
<?php
   # Connect to the sample database using the user ID and password DBA/sql
   $conn = sasql_connect( "UID=DBA;PWD=password" );
  if( ! $conn ^- \left\{ \right\} die ("Connection failed");
   } else {
        # Connected successfully.
 }
   # Execute a SELECT statement
   $result = sasql_query( $conn, "SELECT * FROM Customers" );
   if( ! $result ) {
      echo "sasql query failed!";
       return 0;
   } else {
      echo "query completed successfully\n";
 }
   # Retrieve meta information about the results
 $num_cols = sasql_num_fields( $result );
 $num_rows = sasql_num_rows( $result );
  echo "Num of rows = \sin x = \sin x \cos \n\pi";
   echo "Num of cols = $num_cols\n";
  while( (\frac{1}{2} \text{ field} = \text{asgl}\ \overline{\text{f}} \cdot \text{ field} \left( \frac{1}{2} \text{ result } )\right) ) {
      echo "Field # : $field->id \n";
       echo "\tname : $field->name \n";
echo "\tlength : $field->length \n";
echo "\ttype : $field->type \n";
 }
   # Fetch all the rows
  Scurr row = 0;
  while( (Srow = sasgl\text{ fetch row}( Sresult) ) ) {
       $curr_row++;
       \text{Scurr\_col} = 0;while(\sqrt{2} $curr_col < $num_cols ) {
           echo "$row[$curr_col]\t|";
            $curr_col++;
 }
        echo "\n";
   }
   # Clean up.
   sasql_free_result( $result );
  sasql disconnect ($conn );
?>
```
The sasql\_fetch\_array function returns a single row from the table. The data can be retrieved by column names and column indexes.

The sasql\_fetch\_assoc function returns a single row from the table as an associative array. The data can be retrieved by using the column names as indexes. The following is an example.

The source code for this sample is contained in your software installation in a file called fetch assoc.php.

```
<?php
   # Connect to the sample database using the user ID and password DBA/sql
   $conn = sasql_connect("UID=DBA;PWD=password");
   /* check connection */
   if( sasql_errorcode() ) {
      print\bar{f}("Connect failed: \sin", sasql error());
      ext();
   }
   $query = "SELECT Surname, Phone FROM Employees ORDER by EmployeeID";
   if( $result = sasql_query($conn, $query) ) {
       /* fetch associative array */
      while($row = sasql_fetch\overline{a}ssoc(Sresult) ) {
          printf ("%s (%s)\n", \\prow["Surname"], \$row["Phone"]);
 }
       /* free result set */
       sasql_free_result($result);
   }
   /* close connection */
  sasql_close($conn);
\rightarrow
```
Two other similar methods are provided in the PHP interface: sasql\_fetch\_row returns a row that can be searched by column indexes only, while sasql\_fetch\_object returns a row that can be searched by column names only.

For an example of the sasql\_fetch\_object function, see the fetch object.php example script.

# **Nested Result Sets**

When a SELECT statement is sent to the database, a result set is returned. The sasql fetch row and sasql\_fetch\_array functions retrieve data from the individual rows of a result set, returning each row as an array of columns that can be queried further.

The source code for this sample is contained in your software installation in a file called nested.php.

```
<?php
   $conn = sasql_connect( "UID=DBA;PWD=password" );
 if( $conn ) {
 // get the GROUPO user id
       $result = sasql_query( $conn, 
             "SELECT user_id FROM SYS.SYSUSER " .
            "WHERE user name='GROUPO'" );
       if( $result ) {
          $row = sasql fetch array( <math>$result )</math> ;$user = $row[0]; } else {
          Suser = 0; }
       // get the tables created by user GROUPO
```

```
$result = sasql query( $conn, "SELECT table_id, table_name FROM SYS.SYSTABLE " .
 "WHERE creator = $user" );
      if( $result ) {
         $num rows = sasql num rows( $result );
         echo "Returned rows : \frac{1}{2}$num rows\n";
         while( $row = sasql fetch \overline{array}( $result ) ) {
              echo "Table: \frac{1}{2}row[1]\sqrt{n}";
               $query = "SELECT table_id, column_name FROM SYS.SYSCOLUMN " .
                        "WHERE table_id = '$row[table_id]'";
             $result2 = sasql query $conn, $query );
              if( $result2 ) {
                  echo "Columns:";
                 while( $detailed = sasql~fetch~array( $result2 ) ) {
                     echo " $detailed[column name]";
 }
                 sasql free result( $result2 );
 }
              echo "\n\n";
 }
         sasql free result ( $result );
 }
     sasql disconnect( $conn );
  }
?>
```
In the above sample, the SQL statement selects the table ID and name for each table from SYSTAB. The sasql\_query function returns an array of rows. The script iterates through the rows using the sasql\_fetch\_array function to retrieve the rows from an array. An inner iteration goes through the columns of each row and prints their values.

# **1.16.1.3.3 Web Forms**

PHP can take user input from a web form, pass it to the database server as a SQL query, and display the result that is returned.

The following example demonstrates a simple web form that gives the user the ability to query the sample database using SQL statements and display the results in an HTML table.

The source code for this sample is contained in your software installation in a file called webisql.php.

```
<?php
      echo "<HTML>\n";
     echo "<br/>body onload=\"document.getElementById('qbox').focus()\">\n";
     \frac{1}{2}gname = \frac{1}{2} POST[qname];
     \frac{1}{2} \frac{1}{2} \frac{1}{2} \frac{1}{2} \frac{1}{2} \frac{1}{2} \frac{1}{2} \frac{1}{2} \frac{1}{2} \frac{1}{2} \frac{1}{2} \frac{1}{2} \frac{1}{2} \frac{1}{2} \frac{1}{2} \frac{1}{2} \frac{1}{2} \frac{1}{2} \frac{1}{2} \frac{1}{2} \frac{1}{2} \frac{1}{2} echo "<form method=post action=webisql.php>\n";
 echo "<br>Query : <input id=qbox type=text size=80 name=qname value=\"$qname
\langle">\langle n";
     echo "<input type=submit>\n";
     echo "\langle form>\nu;
     echo "<HR><br> \n";
     if('! $qname ) {
           echo "No Current Query\n";
            return;
 }
      $conn = sasql_connect( "UID=DBA;PWD=sql" );
     if( ! $conn)
           echo "sasql_connect failed\n";
       } else {
           $qname = str replace(''\\\'', "", $qname );
```

```
 $result = sasql_query( $conn, $qname );
        if( ! $result )
            echo "sasql query failed!";
         } else {
            if( sasql_field_count( \text{Sconn} ) > 0 ) {
                sasql\_result all( $result, "border=1" );
                 sasql<sup>-</sup>free result( $result);
             } else {
                echo "The statement <h3>$qname></h3> executed successfully!";
 }
 }
        sasql close( $conn );
     }
    echo "</body>\n";
    echo \sqrt{\frac{m}{\pi}}?>
```
This design could be extended to handle complex web forms by formulating customized SQL queries based on the values entered by the user.

# **1.16.1.3.4 BLOBs in PHP Applications**

A binary large object (BLOB) can be used to store any type of data. If that data is of a type readable by a web browser, a PHP script can easily retrieve it from the database and display it on a dynamically generated page.

BLOB fields are often used for storing non-text data, such as images in GIF or JPG format. Numerous types of data can be passed to a web browser without any need for third-party software or data type conversion. The following sample illustrates the process of adding an image to the database and then retrieving it again to be displayed in a web browser.

This sample is similar to the sample code in the files image-insert.php and image-retrieve.php of your software installation. These samples also illustrate the use of a BLOB column for storing images.

```
<?php
   $conn = sasql_connect( "UID=DBA;PWD=password" )
         or die("Cannot connect to database");
  $create table = "CREATE TABLE images (ID INTEGER PRIMARY KEY, img IMAGE)";
  sasql query( $conn, $create table);
  $insert = "INSERT INTO images VALUES (99, xp_read_file('SAP_logo.gif'))";
 sasql_query( $conn, $insert );
 $query = "SELECT img FROM images WHERE ID = 99";
  $result = sasgl query({\text{Sconn}}, \frac{1}{2}query); $data = sasql_fetch_row($result);
\text{Simg = } \text{Sdata[0]};
  header("Content-type: image/gif");
  echo $img;
 sasql disconnect($conn);
\sim
```
To send the binary data from the database directly to a web browser, the script must set the data's MIME type using the header function. In this case, the browser is told to expect a GIF image so it can display it correctly.

# **1.16.1.4 Building the PHP Extension on UNIX/Linux**

You can build the PHP extension using the steps described here.

## **Prerequisites**

The following is a list of software you must have on your system to build the PHP extension on UNIX/Linux:

- The SQL Anywhere PHP extension source code. This code is included in the SQL Anywhere software install under sdk/php.
- The PHP development package (php5-dev) which can be downloaded and installed from the PHP web site.

## **Context**

You must have the same access privileges as the person who installed PHP to perform certain steps of the installation. Most UNIX and Linux systems offer a *sudo* command that allows users with insufficient permissions to execute certain commands as a user with the right to execute them.

## **Procedure**

1. Source the SQL Anywhere environment variables using one of the supplied scripts.

#### Bourne shell and its derivatives

Under Bourne shell and its derivatives, the name of this command is . (a single period). For example, if SQL Anywhere is installed in */opt/sqlanywhere17*, the following statement sources sa config.sh (use bin32 for 32-bit environments):

. /opt/sqlanywhere17/bin64/sa\_config.sh

For example, on a Mac, run the following command to source sa\_config.sh:

. /Applications/SQLAnywhere17/System/bin64/sa\_config.sh

#### C-shell and its derivatives

Under C-shell and its derivatives, the command is source. For example, if SQL Anywhere is installed in */opt/sqlanywhere17*, the following command sources sa\_config.csh (use bin32 for 32-bit environments):

source /opt/sqlanywhere17/bin64/sa config.csh

- 2. Change to the SQL Anywhere sdk/php directory containing the SQL Anywhere PHP extension software.
- 3. Build the extension using the following commands:

\$ phpize

```
$ ./configure --with-sqlanywhere
$ make
$ make test
$ sudo make install
```
4. Edit the php.ini file in your PHP software install directory and make sure that the enable dl option is enabled as follows.

enable\_dl = On

5. Verify that PHP is aware of the extension by listing the contents of the PHP extensions directory and looking for sqlanywhere.so.

```
$ php -i | grep extension_dir
$ ls <extension_dir>
```
### **Results**

If you are unsuccessful in building the PHP extension, keep track of the output of these commands and post it to the SQL Anywhere Forum for assistance.

### **Related Information**

[The SAP SQL Anywhere PHP Module](http://help.sap.com/disclaimer?site=https%3A%2F%2Fwiki.scn.sap.com%2Fwiki%2Fx%2FOMziGg) [SQL Anywhere Client Interfaces](http://help.sap.com/disclaimer?site=https%3A%2F%2Fwiki.scn.sap.com%2Fwiki%2Fx%2F0T67Gg) [Apache HTTP Server Project](http://help.sap.com/disclaimer?site=http%3A%2F%2Fhttpd.apache.org) [SQL Anywhere Forum](http://help.sap.com/disclaimer?site=http%3A%2F%2Fsqlanywhere-forum.sap.com)

# **1.16.2 SQL Anywhere PHP API Reference**

The methods of the PHP API can be sorted into several categories: connections, queries, result sets, transactions, statements, and miscellaneous.

The PHP API supports the following functions:

## **Connections**

- sasql\_close
- sasql connect
- sasql\_disconnect
- sasql\_error
- sasql\_errorcode
- sasql\_insert\_id
- sasql\_message
- sasql\_pconnect
- sasql\_set\_option

## **Queries**

- sasql\_affected\_rows
- sasql\_next\_result
- sasql\_query
- sasql\_real\_query
- sasql\_store\_result
- sasql\_use\_result

### **Result Sets**

- sasql\_data\_seek
- sasql\_fetch\_array
- sasql\_fetch\_assoc
- sasql\_fetch\_field
- sasql\_fetch\_object
- sasql\_fetch\_row
- sasql\_field\_count
- sasql\_free\_result
- sasql\_num\_rows
- sasql\_result\_all

# **Transactions**

- sasql\_commit
- sasql\_rollback

### **Statements**

• sasql\_prepare

- sasql\_stmt\_affected\_rows
- sasql\_stmt\_bind\_param
- sasql\_stmt\_bind\_param\_ex
- sasql\_stmt\_bind\_result
- sasql\_stmt\_close
- sasql\_stmt\_data\_seek
- sasql\_stmt\_errno
- sasql\_stmt\_error
- sasql\_stmt\_execute
- sasql\_stmt\_fetch
- sasql\_stmt\_field\_count
- sasql\_stmt\_free\_result
- sasql\_stmt\_insert\_id
- sasql\_stmt\_next\_result
- sasql\_stmt\_num\_rows
- sasql\_stmt\_param\_count
- sasql\_stmt\_reset
- sasql\_stmt\_result\_metadata
- sasql\_stmt\_send\_long\_data
- sasql\_stmt\_store\_result

### **Miscellaneous**

- sasql\_escape\_string
- sasql get client info

#### In this section:

sasql\_affected\_rows [page 483]

Returns the number of rows affected by the last SQL statement.

#### [sasql\\_commit \[page 484\]](#page-483-0)

Ends a transaction on the database and makes any changes made during the transaction permanent.

#### [sasql\\_close \[page 485\]](#page-484-0)

Closes a previously opened database connection.

#### [sasql\\_connect \[page 485\]](#page-484-0)

Establishes a connection to a database.

#### [sasql\\_data\\_seek \[page 486\]](#page-485-0)

Positions the cursor on row.

#### [sasql\\_disconnect \[page 487\]](#page-486-0)

Closes a connection that has been opened with sasql\_connect or sasql\_pconnect.

#### [sasql\\_error \[page 488\]](#page-487-0)

Returns the error text of the most recently executed function.

#### [sasql\\_errorcode \[page 489\]](#page-488-0)

Returns the error code of the most-recently executed function.

#### [sasql\\_escape\\_string \[page 490\]](#page-489-0)

Escapes all special characters in the supplied string.

#### [sasql\\_fetch\\_array \[page 490\]](#page-489-0)

Fetches one row from the result set.

#### [sasql\\_fetch\\_assoc \[page 491\]](#page-490-0)

Fetches one row from the result set as an associative array.

#### sasql\_fetch\_field [page 492]

Returns an object that contains information about a specific column.

#### [sasql\\_fetch\\_object \[page 493\]](#page-492-0)

Fetches one row from the result set as an object.

#### [sasql\\_fetch\\_row \[page 494\]](#page-493-0)

Fetches one row from the result set. This row is returned as an array that can be indexed by the column indexes only.

#### sasql\_field\_count [page 495]

Returns the number of columns (fields) the last result contains.

#### sasql\_field\_seek [page 495]

Sets the field cursor to the given offset.

#### [sasql\\_free\\_result \[page 496\]](#page-495-0)

Frees database resources associated with a result resource returned from sasql\_query, sasql\_store\_result, or sasql\_use\_result.

#### [sasql\\_get\\_client\\_info \[page 497\]](#page-496-0)

Returns the version information of the client.

#### [sasql\\_insert\\_id \[page 497\]](#page-496-0)

Returns the last value inserted into an IDENTITY column or a DEFAULT AUTOINCREMENT column, or zero if the most recent insert was into a table that did not contain an IDENTITY or DEFAULT AUTOINCREMENT column.

#### [sasql\\_message \[page 498\]](#page-497-0)

Writes a message to the server messages window.

#### [sasql\\_multi\\_query \[page 499\]](#page-498-0)

Prepares and executes one or more SQL queries.

#### [sasql\\_next\\_result \[page 500\]](#page-499-0)

Prepares the next result set from the last executed query.

#### sasql\_num\_fields [page 500] Returns the number of fields in a row

## [sasql\\_num\\_rows \[page 501\]](#page-500-0)

Returns the number of rows in a result.

#### [sasql\\_pconnect \[page 502\]](#page-501-0)

Establishes a persistent connection to a database.

#### [sasql\\_prepare \[page 503\]](#page-502-0)

Prepares the supplied SQL string.

#### [sasql\\_query \[page 504\]](#page-503-0)

Prepares and executes a SQL query.

### [sasql\\_real\\_escape\\_string \[page 505\]](#page-504-0)

Escapes all special characters in the supplied string.

#### [sasql\\_real\\_query \[page 506\]](#page-505-0)

Executes a query against the database using the supplied connection resource.

#### [sasql\\_result\\_all \[page 507\]](#page-506-0)

Fetches all results and generates an HTML output table with an optional formatting string.

#### [sasql\\_rollback \[page 508\]](#page-507-0)

Ends a transaction on the database and discards any changes made during the transaction.

#### [sasql\\_set\\_option \[page 509\]](#page-508-0)

Sets the value of the specified option on the specified connection.

#### sasql\_stmt\_affected\_rows [page 510]

Returns the number of rows affected by executing the statement.

#### [sasql\\_stmt\\_bind\\_param \[page 511\]](#page-510-0)

Binds PHP variables to statement parameters.

#### [sasql\\_stmt\\_bind\\_param\\_ex \[page 512\]](#page-511-0)

Binds a PHP variable to a statement parameter.

#### [sasql\\_stmt\\_bind\\_result \[page 513\]](#page-512-0)

Binds one or more PHP variables to result columns of a statement that was executed, and returns a result set.

#### [sasql\\_stmt\\_close \[page 514\]](#page-513-0)

Closes the supplied statement resource and frees any resources associated with it.

#### [sasql\\_stmt\\_data\\_seek \[page 514\]](#page-513-0)

Seeks to the specified offset in the result set.

#### [sasql\\_stmt\\_errno \[page 515\]](#page-514-0)

Returns the error code for the most recently executed statement function using the specified statement resource.

#### [sasql\\_stmt\\_error \[page 516\]](#page-515-0)

Returns the error text for the most recently executed statement function using the specified statement resource.

#### [sasql\\_stmt\\_execute \[page 517\]](#page-516-0)

Executes the prepared statement. The sasql\_stmt\_result\_metadata can be used to check whether the statement returns a result set.

#### [sasql\\_stmt\\_fetch \[page 517\]](#page-516-0)

Fetches one row out of the result for the statement and places the columns in the variables that were bound using sasql\_stmt\_bind\_result.

#### sasql stmt field count [page 518]

Returns the number of columns in the result set of the statement.

#### [sasql\\_stmt\\_free\\_result \[page 519\]](#page-518-0)

Frees the cached result set of the statement.

#### [sasql\\_stmt\\_insert\\_id \[page 519\]](#page-518-0)

<span id="page-482-0"></span>Returns the last value inserted into an IDENTITY column or a DEFAULT AUTOINCREMENT column, or zero if the most recent insert was into a table that did not contain an IDENTITY or DEFAULT AUTOINCREMENT column.

```
sasql_stmt_next_result [page 520]
```
Advances to the next result from the statement.

```
sasql_stmt_num_rows [page 521]
   Returns the number of rows in the result set.
```

```
sasql_stmt_param_count [page 522]
   Returns the number of parameters in the supplied prepared statement resource.
```

```
sasql_stmt_reset [page 522]
   Resets the statement object to the state just after the describe.
```

```
sasql_stmt_result_metadata [page 523]
   Returns a result set object for the supplied statement.
```

```
sasql_stmt_send_long_data [page 524]
   Allows the user to send parameter data in chunks.
```

```
sasql_stmt_store_result [page 525]
   Allows the client to cache the whole result set of the statement.
```

```
sasql_store_result [page 525]
   Transfers the result set from the last query.
```

```
sasql_sqlstate [page 527]
   Returns the most recent SQLSTATE string.
sasql_use_result [page 528]
```
Initiates a result set retrieval for the last query that executed on the connection.

# 1.16.2.1 sasql affected rows

Returns the number of rows affected by the last SQL statement.

```
<sup>'≡</sup>> Syntax
```

```
int sasql affected rows (sasql_conn $conn )
```
## **Parameters**

#### \$conn

The connection resource returned by a connect function.

### <span id="page-483-0"></span>**Returns**

The number of rows affected.

## **Remarks**

This function is typically used for INSERT, UPDATE, or DELETE statements. For SELECT statements, use the sasql\_num\_rows function.

## **Related Information**

[sasql\\_num\\_rows \[page 501\]](#page-500-0)

# **1.16.2.2 sasql\_commit**

Ends a transaction on the database and makes any changes made during the transaction permanent.

 $\equiv$ , Syntax

```
bool sasql_commit( sasql_conn $conn )
```
# **Parameters**

#### \$conn

The connection resource returned by a connect function.

### **Returns**

TRUE on success or FALSE on failure.

### **Remarks**

Useful only when the auto\_commit option is Off.

## <span id="page-484-0"></span>**Related Information**

[sasql\\_rollback \[page 508\]](#page-507-0) [sasql\\_set\\_option \[page 509\]](#page-508-0) [sasql\\_pconnect \[page 502\]](#page-501-0) [sasql\\_disconnect \[page 487\]](#page-486-0)

# **1.16.2.3 sasql\_close**

Closes a previously opened database connection.

Syntax

```
bool sasql_close( sasql_conn $conn )
```
### **Parameters**

\$conn

The connection resource returned by a connect function.

## **Returns**

TRUE on success or FALSE on failure.

# **1.16.2.4 sasql\_connect**

Establishes a connection to a database.

Syntax

```
sasql_conn sasql_connect( string $con_str )
```
### **Parameters**

\$con\_str

<span id="page-485-0"></span>A valid connection string.

## **Returns**

A positively valued connection resource on success, or an error and 0 on failure.

## **Related Information**

[Alphabetical List of Connection Parameters](https://help.sap.com/viewer/61ecb3d4d8be4baaa07cc4db0ddb5d0a/17.0.01/en-US/81338cc16ce210148a6f92f876460da5.html) [Database Connections](https://help.sap.com/viewer/61ecb3d4d8be4baaa07cc4db0ddb5d0a/17.0.01/en-US/81389dff6ce21014bfc29cc9ef319bbd.html) [sasql\\_pconnect \[page 502\]](#page-501-0) [sasql\\_disconnect \[page 487\]](#page-486-0)

# **1.16.2.5 sasql\_data\_seek**

Positions the cursor on row.

Syntax

bool *sasql\_data\_seek(* sasql\_result \$result*,* int row\_num *)*

## **Parameters**

#### *<u>Sresult</u>*

The result resource returned by the sasql\_query function.

### row\_num

An integer that represents the new position of the cursor within the result resource. For example, specify 0 to move the cursor to the first row of the result set or 5 to move it to the sixth row. Negative numbers represent rows relative to the end of the result set. For example, -1 moves the cursor to the last row in the result set and -2 moves it to the second-last row.

### **Returns**

TRUE on success or FALSE on error.

## <span id="page-486-0"></span>**Remarks**

Positions the cursor on row row num on the \$result that was opened using sasql\_query.

## **Related Information**

sasql\_fetch\_field [page 492] [sasql\\_fetch\\_array \[page 490\]](#page-489-0) [sasql\\_fetch\\_assoc \[page 491\]](#page-490-0) [sasql\\_fetch\\_row \[page 494\]](#page-493-0) [sasql\\_fetch\\_object \[page 493\]](#page-492-0) [sasql\\_query \[page 504\]](#page-503-0)

# **1.16.2.6 sasql\_disconnect**

Closes a connection that has been opened with sasql\_connect or sasql\_pconnect.

```
 Syntax
 bool sasql_disconnect( sasql_conn $conn )
```
### **Parameters**

\$conn

The connection resource returned by a connect function.

## **Returns**

TRUE on success or FALSE on error.

# **Related Information**

[sasql\\_connect \[page 485\]](#page-484-0) [sasql\\_pconnect \[page 502\]](#page-501-0)

# <span id="page-487-0"></span>**1.16.2.7 sasql\_error**

Returns the error text of the most recently executed function.

### Syntax

```
string sasql_error( [ sasql_conn $conn ] )
```
### **Parameters**

#### \$conn

The connection resource returned by a connect function.

## **Returns**

A string describing the error.

## **Remarks**

Error messages are stored per connection. If no \$conn is specified, then sasql\_error returns the last error message where no connection was available. For example, if you call sasql\_connect and the connection fails, then call sasql\_error with no parameter for \$conn to get the error message. To obtain the corresponding error code value, use the sasql\_errorcode function.

### **Related Information**

[SQL Anywhere Error Messages](https://help.sap.com/viewer/8534f27c56354283bd00fc8f77adaf94/17.0.01/en-US/80c0204c6ce210149f09dd4318b163fc.html) [sasql\\_errorcode \[page 489\]](#page-488-0) [sasql\\_sqlstate \[page 527\]](#page-526-0) [sasql\\_set\\_option \[page 509\]](#page-508-0) [sasql\\_stmt\\_errno \[page 515\]](#page-514-0) [sasql\\_stmt\\_error \[page 516\]](#page-515-0)

# <span id="page-488-0"></span>**1.16.2.8 sasql\_errorcode**

Returns the error code of the most-recently executed function.

```
<sup>'≡</sup>> Syntax
```

```
int sasql_errorcode( [ sasql_conn $conn ] )
```
## **Parameters**

#### **\$conn**

The connection resource returned by a connect function.

## **Returns**

A signed integer representing an error code. An error code of 0 means success. A positive error code indicates success with warnings. A negative error code indicates failure.

# **Remarks**

Error codes are stored per connection. If no  $\epsilon$ conn is specified, then sasgl\_errorcode returns the last error code where no connection was available. For example, if you are calling sasql\_connect and the connection fails, then call sasql\_errorcode with no parameter for the \$conn to get the error code. To get the corresponding error message use the sasql\_error function.

# **Related Information**

[sasql\\_connect \[page 485\]](#page-484-0) [sasql\\_pconnect \[page 502\]](#page-501-0) [sasql\\_error \[page 488\]](#page-487-0) [sasql\\_sqlstate \[page 527\]](#page-526-0) [sasql\\_set\\_option \[page 509\]](#page-508-0) [sasql\\_stmt\\_errno \[page 515\]](#page-514-0) [sasql\\_stmt\\_error \[page 516\]](#page-515-0) [SQL Anywhere Error Messages Sorted by SQLCODE](https://help.sap.com/viewer/8534f27c56354283bd00fc8f77adaf94/17.0.01/en-US/81133cb16ce210148ebed01b8c288d75.html)

# <span id="page-489-0"></span>**1.16.2.9 sasql\_escape\_string**

Escapes all special characters in the supplied string.

### Syntax

string *sasql\_escape\_string(* sasql\_conn \$conn*,* string \$str *)*

### **Parameters**

#### \$conn

The connection resource returned by a connect function. *<u>\$string</u>* 

The string to be escaped.

### **Returns**

The escaped string.

## **Remarks**

The special characters that are escaped are \r, \n, ', ", ;, \, and the NULL character. This function is an alias of sasql\_real\_escape\_string.

### **Related Information**

[sasql\\_real\\_escape\\_string \[page 505\]](#page-504-0) [sasql\\_connect \[page 485\]](#page-484-0)

# **1.16.2.10 sasql\_fetch\_array**

Fetches one row from the result set.

Syntax

```
array sasql_fetch_array( sasql_result $result [, int $result_type ])
```
### <span id="page-490-0"></span>**Parameters**

#### *<u>Sresult</u>*

The result resource returned by the sasql\_query function.

### \$result\_type

This optional parameter is a constant indicating what type of array should be produced from the current row data. The possible values for this parameter are the constants SASQL\_ASSOC, SASQL\_NUM, or SASOL\_BOTH. It defaults to SASOL\_BOTH.

By using the SASQL\_ASSOC constant, this function will behave identically to the sasql\_fetch\_assoc function, while SASQL\_NUM will behave identically to the sasql\_fetch\_row function. The final option SASQL\_BOTH will create a single array with the attributes of both.

### **Returns**

An array that represents a row from the result set, or FALSE when no rows are available.

### **Remarks**

The row is returned as an array that can be indexed by the column names or by the column indexes.

## **Related Information**

[sasql\\_data\\_seek \[page 486\]](#page-485-0) sasql\_fetch\_assoc [page 491] sasql fetch field [page 492] [sasql\\_fetch\\_row \[page 494\]](#page-493-0) [sasql\\_fetch\\_object \[page 493\]](#page-492-0)

# **1.16.2.11 sasql\_fetch\_assoc**

Fetches one row from the result set as an associative array.

```
 Syntax
 array sasql_fetch_assoc( sasql_result $result )
```
### <span id="page-491-0"></span>**Parameters**

#### *<u>Sresult</u>*

The result resource returned by the sasql\_query function.

### **Returns**

An associative array of strings representing the fetched row in the result set, where each key in the array represents the name of one of the result set's columns or FALSE if there are no more rows in resultset.

### **Related Information**

[sasql\\_data\\_seek \[page 486\]](#page-485-0) sasql\_fetch\_field [page 492] sasql\_fetch\_field [page 492] [sasql\\_fetch\\_row \[page 494\]](#page-493-0) [sasql\\_fetch\\_object \[page 493\]](#page-492-0)

# 1.16.2.12 sasql\_fetch\_field

Returns an object that contains information about a specific column.

<sup>'≡</sup>> Syntax

```
object sasql_fetch_field( sasql_result $result [, int $field offset ] )
```
## **Parameters**

#### \$result

The result resource returned by the sasql\_query function.

#### \$field\_offset

An integer representing the column/field on which you want to retrieve information. Columns are zero based; to get the first column, specify the value 0. If this parameter is omitted, then the next field object is returned.

## <span id="page-492-0"></span>**Returns**

An object that has the following properties:

#### id

contains the field's number. name

contains the field's name. numeric

indicates whether the field is a numeric value.

#### length

returns the field's native storage size, or display size for fields with native\_type equal to DT\_DECIMAL. type

returns the field's type.

### native\_type

returns the field's native type. These are values like DT\_FIXCHAR, DT\_DECIMAL or DT\_DATE.

### precision

returns the field's numeric precision. This property is only set for fields with native\_type equal to DT\_DECIMAL.

#### scale

returns the field's numeric scale. This property is only set for fields with native\_type equal to DT\_DECIMAL.

# **Related Information**

```
Embedded SQL Data Types [page 275]
sasql_data_seek [page 486]
sasql_fetch_array [page 490]
sasql_fetch_assoc [page 491]
sasql_fetch_row [page 494]
sasql_fetch_object [page 493]
```
# **1.16.2.13 sasql\_fetch\_object**

Fetches one row from the result set as an object.

```
<sup>'≡</sup>> Syntax
 object sasql_fetch_object( sasql_result $result )
```
### <span id="page-493-0"></span>**Parameters**

#### *<u>Sresult</u>*

The result resource returned by the sasql\_query function.

## **Returns**

An object representing the fetched row in the result set where each property name matches one of the result set column names, or FALSE if there are no more rows in result set.

## **Related Information**

[sasql\\_data\\_seek \[page 486\]](#page-485-0) sasql\_fetch\_field [page 492] [sasql\\_fetch\\_array \[page 490\]](#page-489-0) [sasql\\_fetch\\_assoc \[page 491\]](#page-490-0) sasql\_fetch\_row [page 494]

# **1.16.2.14 sasql\_fetch\_row**

Fetches one row from the result set. This row is returned as an array that can be indexed by the column indexes only.

<sup>'≡</sup>> Syntax

```
array sasql_fetch_row( sasql_result $result )
```
### **Parameters**

#### *<u>Sresult</u>*

The result resource returned by the sasql\_query function.

### **Returns**

An array that represents a row from the result set, or FALSE when no rows are available.

## <span id="page-494-0"></span>**Related Information**

[sasql\\_data\\_seek \[page 486\]](#page-485-0) sasql\_fetch\_field [page 492] [sasql\\_fetch\\_array \[page 490\]](#page-489-0) [sasql\\_fetch\\_assoc \[page 491\]](#page-490-0) [sasql\\_fetch\\_object \[page 493\]](#page-492-0)

# **1.16.2.15 sasql\_field\_count**

Returns the number of columns (fields) the last result contains.

 $\equiv$ , Syntax

```
int sasql_field_count( sasql_conn $conn )
```
### **Parameters**

#### **\$conn**

The connection resource returned by a connect function.

## **Returns**

A positive number of columns, or FALSE if \$conn is not valid.

# 1.16.2.16 sasql\_field\_seek

Sets the field cursor to the given offset.

```
 Syntax
```

```
bool sasql_field_seek (sasql_result $result, int $field offset )
```
### <span id="page-495-0"></span>**Parameters**

#### *<u>Sresult</u>*

The result resource returned by the sasql\_query function.

#### \$field\_offset

An integer representing the column/field on which you want to retrieve information. Columns are zero based; to get the first column, specify the value 0. If this parameter is omitted, then the next field object is returned.

### **Returns**

TRUE on success or FALSE on error.

### **Remarks**

The next call to sasql\_fetch\_field will retrieve the field definition of the column associated with that offset.

# **1.16.2.17 sasql\_free\_result**

Frees database resources associated with a result resource returned from sasql\_query, sasql\_store\_result, or sasql\_use\_result.

```
 Syntax
bool sasql_free_result( sasql_result $result )
```
## **Parameters**

#### *<u>Sresult</u>*

The result resource returned by the sasql\_query function.

### **Returns**

TRUE on success or FALSE on error.

## <span id="page-496-0"></span>**Related Information**

[sasql\\_query \[page 504\]](#page-503-0) [sasql\\_store\\_result \[page 525\]](#page-524-0) [sasql\\_use\\_result \[page 528\]](#page-527-0)

# **1.16.2.18 sasql\_get\_client\_info**

Returns the version information of the client.

Syntax

string *sasql\_get\_client\_info( )*

## **Parameters**

None

# **Returns**

A string that represents the client software version. The returned string is of the form X.Y.Z.W where X is the major version number, Y is the minor version number, Z is the patch number, and W is the build number (for example, 10.0.1.3616).

# **1.16.2.19 sasql\_insert\_id**

Returns the last value inserted into an IDENTITY column or a DEFAULT AUTOINCREMENT column, or zero if the most recent insert was into a table that did not contain an IDENTITY or DEFAULT AUTOINCREMENT column.

```
 Syntax
 int sasql_insert_id( sasql_conn $conn )
```
### <span id="page-497-0"></span>**Parameters**

#### \$conn

The connection resource returned by a connect function.

### **Returns**

The ID generated for an AUTOINCREMENT column by a previous INSERT statement or zero if last insert did not affect an AUTOINCREMENT column. The function can return FALSE if the \$conn is not valid.

## **Remarks**

The sasql\_insert\_id function is provided for compatibility with MySQL databases.

# **1.16.2.20 sasql\_message**

Writes a message to the server messages window.

 $\equiv$ , Syntax

bool *sasql\_message(* sasql\_conn \$conn*,* string \$message *)*

# **Parameters**

#### \$conn

The connection resource returned by a connect function.

### \$message

A message to be written to the server messages window.

### **Returns**

TRUE on success or FALSE on failure.

# <span id="page-498-0"></span>**1.16.2.21 sasql\_multi\_query**

Prepares and executes one or more SQL queries.

### Syntax

bool *sasql\_multi\_query(* sasql\_conn \$conn*,* string \$sql\_str *)*

### **Parameters**

#### **\$conn**

The connection resource returned by a connect function. \$sql\_str One or more SQL statements separated by semicolons.

### **Returns**

TRUE on success or FALSE on failure.

# **Remarks**

Prepares and executes one or more SQL queries specified by  $\frac{1}{2}$ str using the supplied connection resource. Each query is separated from the other using semicolons.

The first query result can be retrieved or stored using sasql\_use\_result or sasql\_store\_result. sasql\_field\_count can be used to check if the query returns a result set or not.

All subsequent query results can be processed using sasql\_next\_result and sasql\_use\_result/ sasql\_store\_result.

## **Related Information**

[SQL Statements](https://help.sap.com/viewer/93079d4ba8e44920ae63ffb4def91f5b/17.0.01/en-US/81738b736ce21014b823875d78c9a52c.html) [sasql\\_store\\_result \[page 525\]](#page-524-0) [sasql\\_use\\_result \[page 528\]](#page-527-0) sasql\_field\_count [page 495]

# <span id="page-499-0"></span>**1.16.2.22 sasql\_next\_result**

Prepares the next result set from the last executed query.

### <sup>'≡</sup>> Syntax

```
bool sasql_next_result( sasql_conn $conn )
```
## **Parameters**

#### \$conn

The connection resource returned by a connect function.

### **Returns**

FALSE if there is no other result set to be retrieved. TRUE if there is another result to be retrieved. Call sasql\_use\_result or sasql\_store\_result to retrieve the next result set.

### **Remarks**

Prepares the next result set from the last query that executed on \$conn.

### **Related Information**

[sasql\\_use\\_result \[page 528\]](#page-527-0) [sasql\\_store\\_result \[page 525\]](#page-524-0)

# 1.16.2.23 sasql\_num\_fields

Returns the number of fields in a row

Syntax

```
int sasql_num_fields( sasql_result $result )
```
### <span id="page-500-0"></span>**Parameters**

#### \$result

The result resource returned by the sasql\_query function.

## **Returns**

Returns the number of fields in the specified result set.

## **Remarks**

Returns the number of fields that a row in the \$result contains.

# **Related Information**

sasql\_num\_rows [page 501] [sasql\\_query \[page 504\]](#page-503-0)

# **1.16.2.24 sasql\_num\_rows**

Returns the number of rows in a result.

<sup>'≡</sup>> Syntax

```
int sasql_num_rows( sasql_result $result )
```
## **Parameters**

#### *<u>Sresult</u>*

The result resource returned by the sasql\_query function.

### <span id="page-501-0"></span>**Returns**

A positive number if the number of rows is exact, or a negative number if it is an estimate. To get the exact number of rows, the database option row\_counts must be set permanently on the database, or temporarily on the connection.

## **Remarks**

Returns the number of rows that the \$result contains.

# **Related Information**

sasql\_num\_fields [page 500] [sasql\\_query \[page 504\]](#page-503-0) [sasql\\_set\\_option \[page 509\]](#page-508-0)

# **1.16.2.25 sasql\_pconnect**

Establishes a persistent connection to a database.

<sup>'≡</sup>> Syntax

```
sasql_conn sasql_pconnect( string $con_str )
```
## **Parameters**

#### \$con\_str

A valid connection string.

### **Returns**

A positively valued persistent connection resource on success, or an error and 0 on failure.

### <span id="page-502-0"></span>**Remarks**

Because of the way Apache creates child processes, you may observe a performance gain when using sasql\_pconnect instead of sasql\_connect. Persistent connections may provide improved performance in a similar fashion to connection pooling. If your database server has a limited number of connections (for example, the personal database server is limited to 10 concurrent connections), caution should be exercised when using persistent connections. Persistent connections could be attached to each of the child processes, and if you have more child processes in Apache than there are available connections, you will receive connection errors.

## **Related Information**

[Alphabetical List of Connection Parameters](https://help.sap.com/viewer/61ecb3d4d8be4baaa07cc4db0ddb5d0a/17.0.01/en-US/81338cc16ce210148a6f92f876460da5.html) [Database Connections](https://help.sap.com/viewer/61ecb3d4d8be4baaa07cc4db0ddb5d0a/17.0.01/en-US/81389dff6ce21014bfc29cc9ef319bbd.html) [sasql\\_connect \[page 485\]](#page-484-0) [sasql\\_disconnect \[page 487\]](#page-486-0)

# **1.16.2.26 sasql\_prepare**

Prepares the supplied SQL string.

<sup>'≡</sup>> Syntax

sasql\_stmt *sasql\_prepare(* sasql\_conn \$conn*,* string \$sql\_str *)*

## **Parameters**

#### \$conn

The connection resource returned by a connect function.

## \$sal\_str

The SQL statement to be prepared. The string can include parameter markers by embedding question marks at the appropriate positions.

### **Returns**

A statement object or FALSE on failure. To determine the cause of failure, use the sasql\_error and sasql\_errorcode functions.

## <span id="page-503-0"></span>**Related Information**

[SQL Statements](https://help.sap.com/viewer/93079d4ba8e44920ae63ffb4def91f5b/17.0.01/en-US/81738b736ce21014b823875d78c9a52c.html) [sasql\\_stmt\\_param\\_count \[page 522\]](#page-521-0) [sasql\\_stmt\\_bind\\_param \[page 511\]](#page-510-0) [sasql\\_stmt\\_bind\\_param\\_ex \[page 512\]](#page-511-0) [sasql\\_error \[page 488\]](#page-487-0) [sasql\\_errorcode \[page 489\]](#page-488-0) [sasql\\_stmt\\_execute \[page 517\]](#page-516-0) [sasql\\_connect \[page 485\]](#page-484-0) [sasql\\_pconnect \[page 502\]](#page-501-0)

# **1.16.2.27 sasql\_query**

Prepares and executes a SQL query.

Syntax

mixed *sasql\_query(* sasql\_conn \$conn*,* string \$sql\_str [*,* int \$result\_mode ] *)*

## **Parameters**

## \$conn

The connection resource returned by a connect function. \$sql\_str A SQL statement supported by the database server. \$result\_mode

Either SASOL\_USE\_RESULT, or SASOL\_STORE\_RESULT (the default).

## **Returns**

FALSE on failure; TRUE on success for INSERT, UPDATE, DELETE, CREATE; sasql\_result for SELECT.
## **Remarks**

Prepares, describes, and executes the SQL query  $\frac{1}{5}$  str on the connection identified by  $\frac{2}{5}$ conn that has already been opened using sasql\_connect or sasql\_pconnect.

The sasql\_query function is equivalent to calling two functions, sasql\_real\_query and one of sasql\_store\_result or sasql\_use\_result.

If a warning is generated at the prepare and describe steps, it will be overwritten if the execute succeeds. If you need to obtain any warnings from each step, then use the sasql\_prepare, sasql\_error, and sasql\_errorcode functions.

# **Related Information**

[SQL Statements](https://help.sap.com/viewer/93079d4ba8e44920ae63ffb4def91f5b/17.0.01/en-US/81738b736ce21014b823875d78c9a52c.html) [sasql\\_real\\_query \[page 506\]](#page-505-0) [sasql\\_free\\_result \[page 496\]](#page-495-0) [sasql\\_fetch\\_array \[page 490\]](#page-489-0) sasql fetch field [page 492] [sasql\\_fetch\\_object \[page 493\]](#page-492-0) [sasql\\_fetch\\_row \[page 494\]](#page-493-0)

# **1.16.2.28 sasql\_real\_escape\_string**

Escapes all special characters in the supplied string.

Syntax

string *sasql\_real\_escape\_string(* sasql\_conn \$conn*,* string \$str *)*

# **Parameters**

### \$conn

The connection resource returned by a connect function.

## \$string

The string to be escaped.

### <span id="page-505-0"></span>**Returns**

The escaped string or FALSE on error.

# **Remarks**

The special characters that are escaped are  $\lambda$ r,  $\lambda$ n, ', ", :,  $\lambda$ , and the NULL character.

# **Related Information**

[sasql\\_escape\\_string \[page 490\]](#page-489-0) [sasql\\_connect \[page 485\]](#page-484-0)

# **1.16.2.29 sasql\_real\_query**

Executes a query against the database using the supplied connection resource.

```
<sup>'≡</sup>> Syntax
```
bool *sasql\_real\_query(* sasql\_conn \$conn*,* string \$sql\_str *)*

# **Parameters**

### \$conn

The connection resource returned by a connect function. \$sql\_str

A SQL statement supported by the database server.

### **Returns**

TRUE on success or FALSE on failure.

## **Remarks**

The query result can be retrieved or stored using sasql\_store\_result or sasql\_use\_result. The sasql\_field\_count function can be used to check if the query returns a result set or not.

The sasql\_query function is equivalent to calling this function and one of sasql\_store\_result or sasql use result.

## **Related Information**

[sasql\\_query \[page 504\]](#page-503-0) [sasql\\_store\\_result \[page 525\]](#page-524-0) [sasql\\_use\\_result \[page 528\]](#page-527-0) sasql field count [page 495]

# **1.16.2.30 sasql\_result\_all**

Fetches all results and generates an HTML output table with an optional formatting string.

```
<sup>'≡</sup>> Syntax
bool sasql_result_all( resource $result
 [, $html_table_format_string
 [, $html_table_header_format_string
 [, $html_table_row_format_string
 [, $html_table_cell_format_string
 ] ] ] ] )
```
## **Parameters**

### \$result

The result resource returned by the sasql\_query function.

### \$html\_table\_format\_string

A format string that applies to HTML tables. For example, **"Border=1; Cellpadding=5"**. The special value none does not create an HTML table. This is useful to customize your column names or scripts. To avoid specifying an explicit value for this parameter, use NULL for the parameter value.

### \$html\_table\_header\_format\_string

A format string that applies to column headings for HTML tables. For example, **"bgcolor=#FF9533"**. The special value none does not create an HTML table. This is useful to customize your column names or scripts. To avoid specifying an explicit value for this parameter, use NULL for the parameter value. \$html\_table\_row\_format\_string

<span id="page-507-0"></span>A format string that applies to rows within HTML tables. For example, **"onclick='alert('this')'"**. If you would like different formats that alternate, use the special token ><. The left side of the token indicates which format to use on odd rows and the right side of the token is used to format even rows. If you do not place this token in your format string, all rows have the same format. If you do not want to specify an explicit value for this parameter, use NULL for the parameter value.

### \$html\_table\_cell\_format\_string

A format string that applies to cells within HTML table rows. For example,

**"onclick='alert('this')'"**. If you do not want to specify an explicit value for this parameter, use NULL for the parameter value.

## **Returns**

TRUE on success or FALSE on failure.

## **Remarks**

Fetches all results of the  $\frac{2}{5}$ result and generates an HTML output table with an optional formatting string.

## **Related Information**

[sasql\\_query \[page 504\]](#page-503-0)

# **1.16.2.31 sasql\_rollback**

Ends a transaction on the database and discards any changes made during the transaction.

```
 Syntax
```
bool *sasql\_rollback(* sasql\_conn \$conn *)*

## **Parameters**

#### \$conn

The connection resource returned by a connect function.

## **Returns**

TRUE on success or FALSE on failure.

# **Remarks**

This function is only useful when the auto\_commit option is Off.

# **Related Information**

[sasql\\_commit \[page 484\]](#page-483-0) sasql\_set\_option [page 509]

# **1.16.2.32 sasql\_set\_option**

Sets the value of the specified option on the specified connection.

### Syntax

bool *sasql\_set\_option(* sasql\_conn \$conn*,* string \$option*,* mixed \$value *)*

# **Parameters**

#### \$conn

The connection resource returned by a connect function.

## \$option

The name of the option you want to set.

## \$value

The new option value.

## **Returns**

TRUE on success or FALSE on failure.

## **Remarks**

You can set the value for the following options:

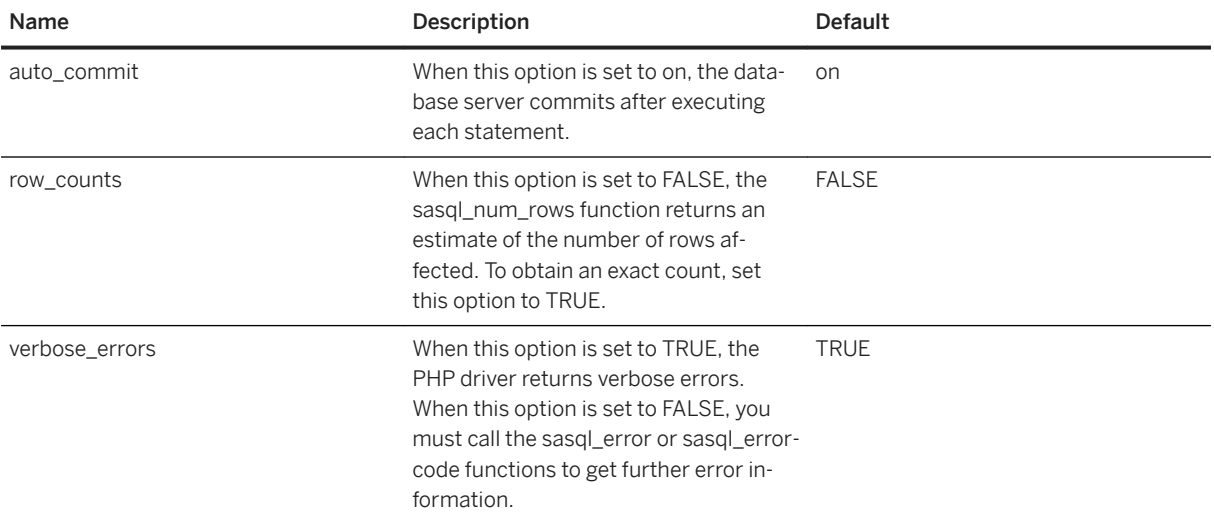

You can change the default value for an option by including the following line in the php.ini file. In this example, the default value is set for the auto\_commit option.

sqlanywhere.auto\_commit=0

# **Related Information**

```
sasql_commit [page 484]
sasql_error [page 488]
sasql_errorcode [page 489]
sasql_num_rows [page 501]
sasql_rollback [page 508]
```
# 1.16.2.33 sasql\_stmt\_affected\_rows

Returns the number of rows affected by executing the statement.

Syntax

```
int sasql_stmt_affected_rows( sasql_stmt $stmt )
```
## <span id="page-510-0"></span>**Parameters**

### \$stmt

A statement resource that was executed by sasql\_stmt\_execute.

## **Returns**

The number of rows affected or FALSE on failure.

# **Related Information**

[sasql\\_stmt\\_execute \[page 517\]](#page-516-0)

# **1.16.2.34 sasql\_stmt\_bind\_param**

Binds PHP variables to statement parameters.

```
 Syntax
```

```
bool sasql_stmt_bind_param( sasql_stmt $stmt, string $types, mixed &$var_1 [,
mixed &$var_2 .. ] )
```
## **Parameters**

### \$stmt

A prepared statement resource that was returned by the sasql\_prepare function.

### *<u>Stypes</u>*

A string that contains one or more characters specifying the types of the corresponding bind. This can be any of: *s* for string, *i* for integer, *d* for double, *b* for blobs. The length of the \$types string must match the number of parameters that follow the \$types parameter (\$var\_1, \$var\_2, ...). The number of characters should also match the number of parameter markers (question marks) in the prepared statement.

### \$var\_n

The variable references.

## <span id="page-511-0"></span>**Returns**

TRUE if binding the variables was successful or FALSE otherwise.

## **Related Information**

```
sasql_prepare [page 503]
sasql_stmt_param_count [page 522]
sasql_stmt_bind_param_ex [page 512]
sasql_stmt_execute [page 517]
sasql_stmt_errno [page 515]
sasql_stmt_error [page 516]
```
# **1.16.2.35 sasql\_stmt\_bind\_param\_ex**

Binds a PHP variable to a statement parameter.

```
<sup>'≡</sup>> Syntax
bool sasql_stmt_bind_param_ex( sasql_stmt $stmt, int $param_number, mixed &$var,
string $type [, bool $is_null [, int $direction ] ] )
```
# **Parameters**

### \$stmt

A prepared statement resource that was returned by the sasql prepare function.

### \$param\_number

The parameter number. This should be a number between 0 and (sasql\_stmt\_param\_count(\$stmt) - 1). \$var

A PHP variable. Only references to PHP variables are allowed.

### \$type

Type of the variable. This can be one of: *s* for string, *i* for integer, *d* for double, *b* for blobs.

### \$is\_null

Whether the value of the variable is NULL or not.

### **\$direction**

Can be SASQL\_D\_INPUT, SASQL\_D\_OUTPUT, or SASQL\_INPUT\_OUTPUT.

## <span id="page-512-0"></span>**Returns**

TRUE if binding the variable was successful or FALSE otherwise.

# **Related Information**

[sasql\\_prepare \[page 503\]](#page-502-0) [sasql\\_stmt\\_param\\_count \[page 522\]](#page-521-0) [sasql\\_stmt\\_bind\\_param \[page 511\]](#page-510-0) [sasql\\_stmt\\_execute \[page 517\]](#page-516-0)

# **1.16.2.36 sasql\_stmt\_bind\_result**

Binds one or more PHP variables to result columns of a statement that was executed, and returns a result set.

Syntax

bool *sasql\_stmt\_bind\_result(* sasql\_stmt \$stmt*,* mixed *&*\$var1 [*,* mixed *&*\$var2 .. ] *)*

## **Parameters**

#### \$stmt

A statement resource that was executed by sasql\_stmt\_execute.

### \$var1

References to PHP variables that are bound to result set columns returned by the sasql\_stmt\_fetch.

## **Returns**

TRUE on success or FALSE on failure.

# **Related Information**

[sasql\\_stmt\\_execute \[page 517\]](#page-516-0) [sasql\\_stmt\\_fetch \[page 517\]](#page-516-0)

# **1.16.2.37 sasql\_stmt\_close**

Closes the supplied statement resource and frees any resources associated with it.

### Syntax

```
bool sasql_stmt_close( sasql_stmt $stmt )
```
## **Parameters**

### \$stmt

A prepared statement resource that was returned by the sasql\_prepare function.

## **Returns**

TRUE for success or FALSE on failure.

## **Remarks**

This function will also free any result objects that were returned by the sasql\_stmt\_result\_metadata.

## **Related Information**

```
sasql_stmt_result_metadata [page 523]
sasql_prepare [page 503]
```
# **1.16.2.38 sasql\_stmt\_data\_seek**

Seeks to the specified offset in the result set.

```
 Syntax
 bool sasql_stmt_data_seek( sasql_stmt $stmt, int $offset )
```
## <span id="page-514-0"></span>**Parameters**

### \$stmt

A statement resource. **\$offset** 

The offset in the result set. This is a number between 0 and (sasql\_stmt\_num\_rows(\$stmt) - 1).

## **Returns**

TRUE on success or FALSE failure.

# **Related Information**

[sasql\\_stmt\\_num\\_rows \[page 521\]](#page-520-0)

# **1.16.2.39 sasql\_stmt\_errno**

Returns the error code for the most recently executed statement function using the specified statement resource.

 $\subseteq$  Syntax

```
int sasql_stmt_errno( sasql stmt $stmt )
```
# **Parameters**

### \$stmt

A prepared statement resource that was returned by the sasql\_prepare function.

## **Returns**

An integer error code.

## <span id="page-515-0"></span>**Related Information**

sasql\_stmt\_error [page 516] [sasql\\_error \[page 488\]](#page-487-0) [sasql\\_errorcode \[page 489\]](#page-488-0) [sasql\\_prepare \[page 503\]](#page-502-0) [sasql\\_stmt\\_result\\_metadata \[page 523\]](#page-522-0) [SQL Anywhere Error Messages Sorted by SQLCODE](https://help.sap.com/viewer/8534f27c56354283bd00fc8f77adaf94/17.0.01/en-US/81133cb16ce210148ebed01b8c288d75.html)

# **1.16.2.40 sasql\_stmt\_error**

Returns the error text for the most recently executed statement function using the specified statement resource.

## $\equiv$ , Syntax

```
string sasql_stmt_error( sasql_stmt $stmt )
```
## **Parameters**

#### \$stmt

A prepared statement resource that was returned by the sasql\_prepare function.

## **Returns**

A string describing the error.

## **Related Information**

[SQL Anywhere Error Messages](https://help.sap.com/viewer/8534f27c56354283bd00fc8f77adaf94/17.0.01/en-US/80c0204c6ce210149f09dd4318b163fc.html) [sasql\\_stmt\\_errno \[page 515\]](#page-514-0) [sasql\\_error \[page 488\]](#page-487-0) [sasql\\_errorcode \[page 489\]](#page-488-0) [sasql\\_prepare \[page 503\]](#page-502-0) [sasql\\_stmt\\_result\\_metadata \[page 523\]](#page-522-0)

# <span id="page-516-0"></span>**1.16.2.41 sasql\_stmt\_execute**

Executes the prepared statement. The sasql\_stmt\_result\_metadata can be used to check whether the statement returns a result set.

### <sup>'≡</sup>> Syntax

```
bool sasql_stmt_execute( sasql_stmt $stmt )
```
## **Parameters**

### \$stmt

A prepared statement resource that was returned by the sasql\_prepare function. Variables should be bound before calling execute.

## **Returns**

TRUE for success or FALSE on failure.

# **Related Information**

[sasql\\_prepare \[page 503\]](#page-502-0) [sasql\\_stmt\\_param\\_count \[page 522\]](#page-521-0) [sasql\\_stmt\\_bind\\_param \[page 511\]](#page-510-0) [sasql\\_stmt\\_bind\\_param\\_ex \[page 512\]](#page-511-0) [sasql\\_stmt\\_result\\_metadata \[page 523\]](#page-522-0) [sasql\\_stmt\\_bind\\_result \[page 513\]](#page-512-0)

# **1.16.2.42 sasql\_stmt\_fetch**

Fetches one row out of the result for the statement and places the columns in the variables that were bound using sasql\_stmt\_bind\_result.

```
 Syntax
 bool sasql_stmt_fetch( sasql_stmt $stmt )
```
## **Parameters**

### \$stmt

A statement resource.

# **Returns**

TRUE on success or FALSE on failure.

# **Related Information**

[sasql\\_stmt\\_bind\\_result \[page 513\]](#page-512-0)

# 1.16.2.43 sasql\_stmt\_field\_count

Returns the number of columns in the result set of the statement.

### Syntax

int *sasql\_stmt\_field\_count*( sasql stmt \$stmt )

## **Parameters**

### \$stmt

A statement resource.

# **Returns**

The number of columns in the result of the statement. If the statement does not return a result, it returns 0.

# **Related Information**

[sasql\\_stmt\\_result\\_metadata \[page 523\]](#page-522-0)

# <span id="page-518-0"></span>**1.16.2.44 sasql\_stmt\_free\_result**

Frees the cached result set of the statement.

<sup>'≡</sup>> Syntax

bool *sasql\_stmt\_free\_result(* sasql\_stmt \$stmt *)*

# **Parameters**

### \$stmt

A statement resource that was executed using sasql\_stmt\_execute.

# **Returns**

TRUE on success or FALSE on failure.

# **Related Information**

```
sasql_stmt_execute [page 517]
sasql_stmt_store_result [page 525]
```
# **1.16.2.45 sasql\_stmt\_insert\_id**

Returns the last value inserted into an IDENTITY column or a DEFAULT AUTOINCREMENT column, or zero if the most recent insert was into a table that did not contain an IDENTITY or DEFAULT AUTOINCREMENT column.

```
<sup>'≡</sup>> Syntax
```

```
int sasql_stmt_insert_id( sasql stmt $stmt )
```
## **Parameters**

### \$stmt

A statement resource that was executed by sasql\_stmt\_execute.

## **Returns**

The ID generated for an IDENTITY column or a DEFAULT AUTOINCREMENT column by a previous INSERT statement, or zero if the last insert did not affect an IDENTITY or DEFAULT AUTOINCREMENT column. The function can return FALSE (0) if \$stmt is not valid.

## **Related Information**

```
sasql_stmt_execute [page 517]
```
# **1.16.2.46 sasql\_stmt\_next\_result**

Advances to the next result from the statement.

Syntax

```
bool sasql_stmt_next_result( sasql_stmt $stmt )
```
## **Parameters**

### \$stmt

A statement resource.

### **Returns**

TRUE on success or FALSE failure.

## **Remarks**

If there is another result set, the currently cashed results are discarded and the associated result set object deleted (as returned by sasql\_stmt\_result\_metadata).

## <span id="page-520-0"></span>**Related Information**

```
sasql_stmt_result_metadata [page 523]
```
# **1.16.2.47 sasql\_stmt\_num\_rows**

Returns the number of rows in the result set.

```
 Syntax
```

```
int sasql_stmt_num_rows( sasql stmt $stmt )
```
# **Parameters**

### \$stmt

A statement resource that was executed by sasql\_stmt\_execute and for which sasql\_stmt\_store\_result was called.

## **Returns**

The number of rows available in the result or 0 on failure.

## **Remarks**

The actual number of rows in the result set can only be determined after the sasql\_stmt\_store\_result function is called to buffer the entire result set. If the sasql\_stmt\_store\_result function has not been called, 0 is returned.

# **Related Information**

[sasql\\_stmt\\_execute \[page 517\]](#page-516-0) [sasql\\_stmt\\_store\\_result \[page 525\]](#page-524-0)

# <span id="page-521-0"></span>**1.16.2.48 sasql\_stmt\_param\_count**

Returns the number of parameters in the supplied prepared statement resource.

### Syntax

```
int sasql_stmt_param_count( sasql_stmt $stmt )
```
## **Parameters**

### \$stmt

A statement resource returned by the sasql\_prepare function.

## **Returns**

The number of parameters or FALSE on error.

# **Related Information**

[sasql\\_prepare \[page 503\]](#page-502-0) [sasql\\_stmt\\_bind\\_param \[page 511\]](#page-510-0) [sasql\\_stmt\\_bind\\_param\\_ex \[page 512\]](#page-511-0)

# **1.16.2.49 sasql\_stmt\_reset**

Resets the statement object to the state just after the describe.

```
 Syntax
```

```
bool sasql_stmt_reset( sasql_stmt $stmt )
```
# **Parameters**

#### \$stmt

A statement resource.

### <span id="page-522-0"></span>**Returns**

TRUE on success or FALSE on failure.

# **Remarks**

This function resets the \$stmt object to the state just after the describe. Any variables that were bound are unbound and any data sent using sasql\_stmt\_send\_long\_data are dropped.

# **Related Information**

[sasql\\_stmt\\_send\\_long\\_data \[page 524\]](#page-523-0)

# **1.16.2.50 sasql\_stmt\_result\_metadata**

Returns a result set object for the supplied statement.

Syntax

sasql\_result *sasql\_stmt\_result\_metadata(* sasql\_stmt \$stmt )

# **Parameters**

### \$stmt

A statement resource that was prepared and executed.

## **Returns**

sasql\_result object or FALSE if the statement does not return any results.

# <span id="page-523-0"></span>**1.16.2.51 sasql\_stmt\_send\_long\_data**

Allows the user to send parameter data in chunks.

### Syntax

bool *sasql\_stmt\_send\_long\_data(* sasql\_stmt \$stmt*,* int \$param\_number*,* string \$data *)*

## **Parameters**

### \$stmt

A statement resource that was prepared using sasql\_prepare.

### \$param\_number

The parameter number. This must be a number between 0 and (sasql\_stmt\_param\_count(\$stmt) - 1). \$data

The data to be sent.

## **Returns**

TRUE on success or FALSE on failure.

## **Remarks**

The user must first call sasql\_stmt\_bind\_param or sasql\_stmt\_bind\_param\_ex before attempting to send any data. The bind parameter must be of type string or blob. Repeatedly calling this function appends on to what was previously sent.

## **Related Information**

[sasql\\_stmt\\_bind\\_param \[page 511\]](#page-510-0) [sasql\\_stmt\\_bind\\_param\\_ex \[page 512\]](#page-511-0) [sasql\\_prepare \[page 503\]](#page-502-0) [sasql\\_stmt\\_param\\_count \[page 522\]](#page-521-0)

# <span id="page-524-0"></span>**1.16.2.52 sasql\_stmt\_store\_result**

Allows the client to cache the whole result set of the statement.

### Syntax

bool *sasql\_stmt\_store\_result(* sasql\_stmt \$stmt *)*

# **Parameters**

### \$stmt

A statement resource that was executed using sasql\_stmt\_execute.

## **Returns**

TRUE on success or FALSE on failure.

## **Remarks**

You can use the function sasql\_stmt\_free\_result to free the cached result.

## **Related Information**

[sasql\\_stmt\\_free\\_result \[page 519\]](#page-518-0) [sasql\\_stmt\\_execute \[page 517\]](#page-516-0)

# **1.16.2.53 sasql\_store\_result**

Transfers the result set from the last query.

```
 Syntax
 sasql_result sasql_store_result( sasql_conn $conn )
```
## **Parameters**

### \$conn

The connection resource returned by a connect function.

## **Returns**

FALSE if the query does not return a result object, or a result set object, that contains all the rows of the result. The result is cached at the client.

## **Remarks**

This function is called after executing sasql\_real\_query. After a successful execution of sasql\_real\_query, use sasql\_store\_result to retrieve a handle to the result set returned from the query. The result set handle represents data that has been fetched from the server.

The sasql\_store\_result function caches the result set on the client side. To prevent caching of the result set on the client side, use sasql\_use\_result instead.

# **Example**

```
<?php
 $conn = sasql_connect( "UID=DBA;PWD=sql" )
 or die( "Cannot connect to database" );
      if( sasql real query( $conn, "SELECT * FROM Customers" ) )
\left\{\begin{array}{ccc} & & \\ & & \end{array}\right\} $num_cols = sasql_field_count( $conn );
 $result = sasql_store_result( $conn );
             while($row = s\overline{asq} fetch row($result) )
\left\{ \begin{array}{cc} 0 & 0 & 0 \\ 0 & 0 & 0 \\ 0 & 0 & 0 \\ 0 & 0 & 0 \\ 0 & 0 & 0 \\ 0 & 0 & 0 \\ 0 & 0 & 0 \\ 0 & 0 & 0 \\ 0 & 0 & 0 \\ 0 & 0 & 0 \\ 0 & 0 & 0 \\ 0 & 0 & 0 \\ 0 & 0 & 0 & 0 \\ 0 & 0 & 0 & 0 \\ 0 & 0 & 0 & 0 \\ 0 & 0 & 0 & 0 & 0 \\ 0 & 0 & 0 & 0 & 0 \\ 0 & 0 & 0 & 0 & 0 \\ 0 & 0 & 0 & 0 & 0 \\ 0 & 0 $curr_row++;
\texttt{Scurr\_col} = 0; while( $curr_col < $num_cols ) {
                          echo "\sqrt{v}[\sqrt{v}[\sqrt{c}]\overline{v}]
                           $curr_col++;
 }
                    echo "\n";
 }
             sasql free result( $result );
             echo \overline{''}Scurr_row rows.\n";
        }
      sasql close( $conn );
?>
```
## **Related Information**

[sasql\\_data\\_seek \[page 486\]](#page-485-0) [sasql\\_real\\_query \[page 506\]](#page-505-0) [sasql\\_free\\_result \[page 496\]](#page-495-0) [sasql\\_use\\_result \[page 528\]](#page-527-0)

# **1.16.2.54 sasql\_sqlstate**

Returns the most recent SQLSTATE string.

Syntax

```
string sasql_sqlstate( sasql_conn $conn )
```
## **Parameters**

### **\$conn**

The connection resource returned by a connect function.

## **Returns**

Returns a string of five characters containing the current SQLSTATE code. The result "00000" means no error.

## **Remarks**

SQLSTATE indicates whether the most recently executed SQL statement resulted in a success, error, or warning condition. SQLSTATE codes consists of five characters with "00000" representing no error. The values are defined by the ISO/ANSI SQL standard.

# **Related Information**

[sasql\\_error \[page 488\]](#page-487-0) [sasql\\_errorcode \[page 489\]](#page-488-0) [SQL Anywhere Error Messages Sorted by SQLSTATE](https://help.sap.com/viewer/8534f27c56354283bd00fc8f77adaf94/17.0.01/en-US/811345a56ce210148912a44ae57094ce.html)

# <span id="page-527-0"></span>**1.16.2.55 sasql\_use\_result**

Initiates a result set retrieval for the last query that executed on the connection.

### Syntax

```
sasql_result sasql_use_result( sasql_conn $conn )
```
## **Parameters**

### \$conn

The connection resource returned by a connect function.

## **Returns**

FALSE if the query does not return a result object or a result set object. The result is not cached on the client.

## **Remarks**

This function is called after executing sasql\_real\_query. After a successful execution of sasql\_real\_query, use sasql\_use\_result to retrieve a handle to the result set returned from the query. The result set handle represents data that has not been fetched from the server yet. Each fetch using this result set handle sends a request to the server to retrieve a row of the result set.

The sasql\_use\_result function prevents caching of the result set on the client side. To cache the result set on the client side, use sasql\_store\_result instead.

## **Example**

```
<?php
 $conn = sasql_connect( "UID=DBA;PWD=sql" )
 or die( "Cannot connect to database" );
     if( sasql real query( $conn, "SELECT * FROM Customers" ) )
      {
         $num cols = sasql field count( $conn );
         $result = sasql_use_result( $conn );
         while($row = s\overline{asq1}^-fetch row($result) )
\left\{ \begin{array}{cc} 0 & 0 \\ 0 & 0 \end{array} \right. $curr_row++;
               \text{Scurr} col = 0;
              while(\sqrt{5} scurr col < $num cols ) {
                   echo "\sqrt{S}row[\sqrt{S}curr col]\sqrt{t}|";
```

```
$curr\_coll++; }
            echo "\n\cdot";
 }
        sasql free result ( $result );
        echo \overline{\mathbf{v}}$curr row rows.\n";
 }
    sasql close( $conn );
?>
```
# **Related Information**

[sasql\\_data\\_seek \[page 486\]](#page-485-0) [sasql\\_real\\_query \[page 506\]](#page-505-0) [sasql\\_free\\_result \[page 496\]](#page-495-0) [sasql\\_store\\_result \[page 525\]](#page-524-0)

# **1.17 Ruby Support**

You can use Ruby to develop database applications.

### In this section:

Ruby Programming [page 529] There are three different Ruby Application Programming Interfaces supported by SQL Anywhere.

### [SQL Anywhere Ruby API Reference \[page 539\]](#page-538-0)

The Ruby extension API permits the rapid development of SQL applications. This extension is built on a low-level interface called the SQL Anywhere C API.

# **1.17.1 Ruby Programming**

There are three different Ruby Application Programming Interfaces supported by SQL Anywhere.

First, there is the Native Ruby API. This API provides a Ruby wrapping over the interface exposed by the SQL Anywhere C API.

Second, there is support for ActiveRecord, an object-relational mapper popularized by being part of the Ruby on Rails web development framework.

Third, there is support for Ruby DBI. A Ruby Database Driver (DBD) is provided which can be used with DBI.

There are three separate packages available in the SQL Anywhere for Ruby project. The simplest way to install any of these packages is to use RubyGems.

### i Note

If you are using macOS 10.11 or a later version, then set the SQLANY\_API\_DLL environment variable to the full path to libdbcapi r.dylib.

## **Native Ruby Driver**

### sqlanywhere

This package is a low-level driver that allows Ruby code to interface with SQL Anywhere databases. This package provides a Ruby wrapping over the interface exposed by the SQL Anywhere C API. This package is written in C and is available as source, or as pre-compiled gems, for Windows and Linux. If you have RubyGems installed, this package can be obtained by running the following command:

gem install sqlanywhere

This package is a prerequisite for any of the other Ruby interfaces.

## **ActiveRecord Adapter**

#### activerecord-sqlanywhere-adapter

This package is an adapter that allows ActiveRecord to communicate with the database server. ActiveRecord is an object-relational mapper, popularized by being part of the Ruby on Rails web development framework. This package is written in pure Ruby, and available in source, or gem format. This adapter uses (and has a dependency on) the sqlanywhere gem. If you have RubyGems installed, this package and its dependencies can be installed by running the following command:

gem install activerecord-sqlanywhere-adapter

### **Ruby/DBI Driver**

### dbi

This package is a DBI driver for Ruby. If you have RubyGems installed, this package and its dependencies can be installed by running the following command:

gem install dbi

#### dbd-sqlanywhere

This package is a driver that allows Ruby/DBI to communicate with the database server. Ruby/DBI is a generic database interface modeled after the popular Perl DBI module. This package is written in pure Ruby, and available in source, or gem format. This driver uses (and has a dependency on) the sqlanywhere gem. If you have RubyGems installed, this package and its dependencies can be installed by running the following command:

gem install dbd-sqlanywhere

#### In this section:

Ruby on Rails Support [page 531]

Rails is a web development framework written in the Ruby language. Its strength is in web application development. A familiarity with the Ruby programming language is highly recommended before you attempt Rails development.

[Ruby-DBI Driver \[page 535\]](#page-534-0)

You can write Ruby applications that use the SQL Anywhere DBI driver.

### **Related Information**

[SQL Anywhere Ruby API Reference \[page 539\]](#page-538-0) [Ruby Programming](http://help.sap.com/disclaimer?site=http%3A%2F%2Fwww.ruby-lang.org) [Ruby Gems](http://help.sap.com/disclaimer?site=https%3A%2F%2Frubygems.org) [SQL Anywhere Ruby Driver](http://help.sap.com/disclaimer?site=https%3A%2F%2Fgithub.com%2Fsqlanywhere%2Fsqlanywhere) <sup>→</sup> [Ruby/DBI, a database abstraction layer and interface](http://help.sap.com/disclaimer?site=https%3A%2F%2Fgithub.com%2Ferikh%2Fruby-dbi) [Ruby on Rails](http://help.sap.com/disclaimer?site=http%3A%2F%2Fwww.rubyonrails.org)  $\rightarrow$ [SAP SQL Anywhere Forum](http://help.sap.com/disclaimer?site=http%3A%2F%2Fsqlanywhere-forum.sap.com)

# **1.17.1.1 Ruby on Rails Support**

Rails is a web development framework written in the Ruby language. Its strength is in web application development. A familiarity with the Ruby programming language is highly recommended before you attempt Rails development.

Before beginning Rails development, Rails must be configured.

Once you have configured Rails, consider trying the tutorial on the Ruby on Rails website. Instructions for adapting the tutorial to SQL Anywhere are presented below.

#### In this section:

[Configuring Rails Support \[page 532\]](#page-531-0)

Add SQL Anywhere to the set of database management systems supported by Rails.

#### [Learning Rails \[page 534\]](#page-533-0)

Use the tutorial on the Ruby on Rails website to learn about Rails development.

### <span id="page-531-0"></span>**Related Information**

[SQL Anywhere Ruby API Reference \[page 539\]](#page-538-0)

# **1.17.1.1.1 Configuring Rails Support**

Add SQL Anywhere to the set of database management systems supported by Rails.

### **Procedure**

- 1. Install the Ruby interpreter on your system.
- 2. Install RubyGems. It simplifies the installation of Ruby packages. The Ruby on Rails download page recommends which version to install.
- 3. Install Rails and its dependencies by running the following command:

gem install rails

- 4. Install the correct Ruby Development Kit (DevKit).
- 5. Install the ActiveRecord support (activerecord-sqlanywhere-adapter) by running the following command:

gem install activerecord-sqlanywhere-adapter

- 6. Add SQL Anywhere to the set of database management systems supported by Rails. At the time of writing, Rails 3.1.13 was the current released version.
	- a. Configure a database by creating a sqlanywhere. yml file in the Rails configs\databases directory. If you have installed Ruby in the \Ruby directory and you have installed version 3.1.13 of Rails, then the path to this file would be \Ruby\lib\ruby\gems\1.9.1\gems \railties-3.1.13\lib\rails\generators\rails\app\templates\config\databases. The contents of this file should be:

```
#
# SQL Anywhere database configuration
#
# This configuration file defines the patten used for
# database filenames. If your application is called "blog",
# then the database names will be blog_development,
# blog_test, blog_production. The specified username and
# password should permit DBA access to the database.
#
development:
  adapter: sqlanywhere
  server: <%= app_name %>
  database: \leq -\frac{1}{2} name \geq development
  username: DBA
  password: password
# Warning: The database defined as "test" will be erased and
# re-generated from your development database when you run "rake".
# Do not set this db to the same as development or production.
test:
  adapter: sqlanywhere
```

```
server: <%= app_name %>
  database: <%= app_name %>_test
  username: DBA
   password: password
production:
  adapter: sqlanywhere
  server: <%= app_name %>
  database: <%= app_name %>_production
   username: DBA
   password: password
```
The sqlanywhere.yml file provides a template for creating database.yml files in Rails projects. The following database options can be specified:

### adapter

(required, no default). This option must be set to sqlanywhere to use the ActiveRecord adapter. database

(required, no default) This option corresponds to DatabaseName in a connection string.

#### server

(optional, defaults to the *database* option) This option corresponds to ServerName in a connection string.

#### username

This option corresponds to UserID in a connection string.

### password

This option corresponds to Password in a connection string.

### encoding

(optional, defaults to the OS character set) This option corresponds to CharSet in a connection string.

#### commlinks

(optional) This option corresponds to CommLinks in a connection string.

### connection\_name

(optional) This option corresponds to ConnectionName in connection string.

b. Update the Rails app base.rb file. Using the same assumptions in the previous step, this file is located in the path \Ruby\lib\ruby\gems\1.9.1\gems\railties-3.2.13\lib\rails \generators\app\_base.rb. Edit the app\_base.rb file and locate the following line:

```
DATABASES = %w( mysql oracle postgresql sqlite3 frontbase ibm_db 
sqlserver )
```
Add sqlanywhere to the list as follows:

```
DATABASES = %w( sqlanywhere mysql oracle postgresql sqlite3 frontbase 
ibm_db sqlserver )
```
## **Results**

You have successfully configured Rails support.

## <span id="page-533-0"></span>**Related Information**

[Ruby on Rails](http://help.sap.com/disclaimer?site=http%3A%2F%2Frubyonrails.org) [Downloads](http://help.sap.com/disclaimer?site=https%3A%2F%2Frubyinstaller.org%2Fdownloads) **\*\*** [Ruby Development Kit \(DevKit\)](http://help.sap.com/disclaimer?site=https%3A%2F%2Fgithub.com%2Foneclick%2Frubyinstaller%2Fwiki%2FDevelopment-Kit)

# **1.17.1.1.2 Learning Rails**

Use the tutorial on the Ruby on Rails website to learn about Rails development.

## **Prerequisites**

Rails must be configured for use with SQL Anywhere.

Use the tutorial on the Ruby on Rails website in conjunction with the steps below to become familiar with Rails development.

## **Procedure**

1. In the tutorial, you are shown the command to initialize the **blog** project. Here is the command to initialize the **blog** project for use with SQL Anywhere:

rails new blog -d sqlanywhere

2. After you create the **blog** application, switch to its folder to continue work directly in that application:

cd blog

3. Edit the Gemfile file to include a *gem* directive for the SQL Anywhere ActiveRecord adapter. Add the new directive following the indicated line below:

```
gem 'sqlanywhere'
gem 'activerecord-sqlanywhere-adapter'
```
4. The config\database.yml file references the development, test, and production databases. Instead of using a *rake* command to create the databases as indicated by the tutorial, change to the db directory of the project and create three databases as follows.

```
cd db
dbinit -dba DBA, password blog development
dbinit -dba DBA,password blog_test
dbinit -dba DBA,password blog_production
```
5. Start the database server and the three databases and then change to the  $b \log$  directory as follows.

dbsrv17 -n blog blog\_development.db blog\_production.db blog\_test.db

<span id="page-534-0"></span>cd ..

The database server name in the command line (blog) must match the name specified by the *server:* tags in the config\database.yml file. The sqlanywhere.yml template file is configured to ensure that the database server name matches the project name in all generated database. yml files.

6. Follow the remaining steps in the tutorial.

## **Results**

You are now prepared for Ruby on Rails software development.

## **Related Information**

[Configuring Rails Support \[page 532\]](#page-531-0) [Ruby on Rails Guides](http://help.sap.com/disclaimer?site=http%3A%2F%2Fguides.rubyonrails.org)

# **1.17.1.2 Ruby-DBI Driver**

You can write Ruby applications that use the SQL Anywhere DBI driver.

## **Loading the DBI Module**

To use the DBI:SQLAnywhere interface from a Ruby application, you must first tell Ruby that you plan to use the Ruby DBI module. To do so, include the following line near the top of the Ruby source file.

require 'dbi'

The DBI module automatically loads the database driver (DBD) interface as required.

## **Opening and Closing a Connection**

Generally, you open a single connection to a database and then perform all the required operations through it by executing a sequence of SQL statements. To open a connection, you use the connect function. The return value is a handle to the database connection that you use to perform subsequent operations on that connection.

The call to the connect function takes the general form:

```
dbh = DBI.connect('DBI:SQLAnywhere:server-name', user-id, password, options)
```
#### server-name

is the name of the database server that you want to connect to. Alternately, you can specify a connection string in the format "option1=value1;option2=value2;...".

#### user-id

is a valid user ID. Unless this string is empty, "; UID=value" is appended to the connection string.

#### password

is the corresponding password for the user ID. Unless this string is empty, ";PWD=value" is appended to the connection string.

### options

is a hash of additional connection parameters such as DatabaseName, DatabaseFile, and ConnectionName. These are appended to the connection string in the format "option1=value1;option2=value2;...".

To demonstrate the connect function, start the database server and sample database before running the sample Ruby scripts.

dbsrv17 -n myserver "%SQLANYSAMP17%\demo.db"

The following code sample opens and closes a connection to the sample database. The string "myserver" in the example below is the server name.

```
require 'dbi'
DBI.connect('DBI:SQLAnywhere:myserver', 'DBA', 'sql') do |dbh|
    if dbh.ping
        print "Successfully Connected\n"
        dbh.disconnect()
     end
end
```
Optionally, you can specify a connection string in place of the server name. For example, in the above script may be altered by replacing the first parameter to the connect function as follows:

```
require 'dbi'
DBI.connect('DBI:SQLAnywhere:SERVER=myserver;DBN=demo', 'DBA', 'sql') do |dbh|
     if dbh.ping
        print "Successfully Connected\n"
        dbh.disconnect()
     end
end
```
The user ID and password cannot be specified in the connection string. Ruby DBI automatically fills in the username and password with defaults if these arguments are omitted, so never include a UID or PWD connection parameter in your connection string. If you do, an exception is thrown.

The following example shows how additional connection parameters can be passed to the connect function as a hash of keyword and value pairs.

```
require 'dbi'
DBI.connect('DBI:SQLAnywhere:myserver', 'DBA', 'sql', 
       { :ConnectionName => "RubyDemo",
          :DatabaseFile => "demo.db",
         :DatabaseName => "demo" }
         ) do |dbh|
     if dbh.ping
        print "Successfully Connected\n"
```

```
 dbh.disconnect()
     end
end
```
# **Selecting Data**

Once you have obtained a handle to an open connection, you can access and modify data stored in the database. Perhaps the simplest operation is to retrieve some rows and print them out.

A SQL statement must be executed first. If the statement returns a result set, you use the resulting statement handle to retrieve meta information about the result set and the rows of the result set. The following example obtains the column names from the metadata and displays the column names and values for each row fetched.

```
require 'dbi'
def db query( dbh, sql )
    st\overline{h} = dbh.execute(sql)
    print "# of Fields: #{sth.column names.size}\n"
     sth.fetch do |row|
         print "\n"
 sth.column_info.each_with_index do |info, i|
 unless info["type_name"] == "LONG VARBINARY"
                print "\#{info[}"name"]}=#{row[i]}\n"
             end
         end
     end
     sth.finish
end
begin
     dbh = DBI.connect('DBI:SQLAnywhere:demo', 'DBA', 'sql')
     db_query(dbh, "SELECT * FROM Products")
rescue DBI::DatabaseError => e
     puts "An error occurred"
     puts "Error code: #{e.err}"
 puts "Error message: #{e.errstr}"
 puts "Error SQLSTATE: #{e.state}"
ensure
     dbh.disconnect if dbh
end
```
The first few lines of output that appear are reproduced below.

# of Fields: 8 ID=300 Name=Tee Shirt Description=Tank Top Size=Small Color=White Quantity=28 UnitPrice=9.00 ID=301 Name=Tee Shirt Description=V-neck Size=Medium Color=Orange Quantity=54 UnitPrice=14.00

It is important to call finish to release the statement handle when you are done. If you do not, then you may get an error like the following:

Resource governor for 'prepared statements' exceeded

To detect handle leaks, the database server limits the number of cursors and prepared statements permitted to a maximum of 50 per connection by default. The resource governor automatically generates an error if these limits are exceeded. If you get this error, check for undestroyed statement handles. Use prepare\_cached sparingly, as the statement handles are not destroyed.

If necessary, you can alter these limits by setting the max cursor count and max statement count options.

### **Inserting Rows**

Inserting rows requires a handle to an open connection. The simplest way to insert rows is to use a parameterized INSERT statement, meaning that question marks are used as placeholders for values. The statement is first prepared, and then executed once per new row. The new row values are supplied as parameters to the execute method.

```
require 'dbi'
def db_query( dbh, sql )
    st\overline{h} = dbh.execute(sql)
    print "# of Fields: #{sth.column_names.size}\n"
     sth.fetch do |row|
         print "\n"
         sth.column_info.each_with_index do |info, i|
            unless info["type_name"] == "LONG VARBINARY"
                print "\#{info['name"]}=*(row[i])\n end
         end
     end
     sth.finish
end
def db insert( dbh, rows )
    sq\bar{l} = "INSERT INTO Customers (ID, GivenName, Surname,
                Street, City, State, Country, PostalCode,
                 Phone, CompanyName)
            VALUES (?, ?, ?, ?, ?, ?, ?, ?, ?, ?)"
     sth = dbh.prepare(sql);
     rows.each do |row|
        sth.execute(row[0],row[1],row[2],row[3],row[4],
                     row[5],row[6],row[7],row[8],row[9])
     end
end
begin
     dbh = DBI.connect('DBI:SQLAnywhere:demo', 'DBA', 'sql')
    rows = [801,'Alex','Alt','5 Blue Ave','New York','NY','USA',
 '10012','5185553434','BXM'],
 [802,'Zach','Zed','82 Fair St','New York','NY','USA',
             '10033','5185552234','Zap']
 ]
     db_insert(dbh, rows)
     dbh.commit
    db query(dbh, "SELECT * FROM Customers WHERE ID > 800")
rescue DBI::DatabaseError => e
     puts "An error occurred"
     puts "Error code: #{e.err}"
     puts "Error message: #{e.errstr}"
     puts "Error SQLSTATE: #{e.state}"
```

```
ensure
     dbh.disconnect if dbh
end
```
# **Related Information**

[max\\_cursor\\_count Option](https://help.sap.com/viewer/61ecb3d4d8be4baaa07cc4db0ddb5d0a/17.0.01/en-US/8145eca66ce210148ad2fb1e2374cedf.html) [max\\_statement\\_count Option](https://help.sap.com/viewer/61ecb3d4d8be4baaa07cc4db0ddb5d0a/17.0.01/en-US/8145ff816ce21014b4f8cd7d635ff122.html) [Ruby/DBI, a database abstraction layer and interface](http://help.sap.com/disclaimer?site=https%3A%2F%2Fgithub.com%2Ferikh%2Fruby-dbi)

# **1.17.2 SQL Anywhere Ruby API Reference**

The Ruby extension API permits the rapid development of SQL applications. This extension is built on a lowlevel interface called the SQL Anywhere C API.

To demonstrate the power of Ruby application development, consider the following sample Ruby program. It loads the Ruby extension, connects to the sample database, lists column values from the Products table, disconnects, and terminates.

```
begin
     require 'rubygems'
     gem 'sqlanywhere'
     unless defined? SQLAnywhere
         require 'sqlanywhere'
     end 
end
api = SQLAnywhere::SQLAnywhereInterface.new()
SQLAnywhere::API.sqlany_initialize_interface( api )
api.sqlany_init()
conn = api.sqlany_new_connection()
puts "Enter user ID"
myuid = STDIN.gets.chomp
puts "Enter password"
mypwd = STDIN.gets.chomp
api.sqlany connect( conn, "DSN=SQL Anywhere 17 Demo;UserID="+myuid
+";Password="+mypwd )
stmt = api.sqlany_execute_direct( conn, "SELECT * FROM Products" )
num rows = api.\overline{sqI}any num rows( stmt)
num_rows.times {
     api.sqlany_fetch_next( stmt )
 num_cols = api.sqlany_num_cols( stmt )
 for col in 1..num_cols do
        info = api.sq\overline{1}any\_get\_column\_info(stmt, col - 1)unless info[3] == 1 + Don't do biinary rc, value = api.sqlany_get_column( stmt, col - 1 )
            print "\#{info[2]} = \#{vaIue}\overline{\n}n" end
     end
     print "\n"
}
api.sqlany_free_stmt( stmt )
api.sqlany_disconnect(conn)
api.sqlany_free_connection(conn)
api.sqlany_fini()
SQLAnywhere::API.sqlany_finalize_interface( api )
```
The first two rows of the result set output from this Ruby program are shown below:

```
TD = 300Name=Tee Shirt
Description=Tank Top
Size=Small
Color=White
Quantity=28
UnitPrice=9.00
ID = 301Name=Tee Shirt
Description=V-neck
Size=Medium
Color=Orange
Quantity=54
UnitPrice=14.00
```
### In this section:

```
sqlany_affected_rows Function [page 542]
```
Returns the number of rows affected by execution of the prepared statement.

#### [sqlany\\_bind\\_param Function \[page 542\]](#page-541-0)

Binds a user-supplied buffer as a parameter to the prepared statement.

## [sqlany\\_clear\\_error Function \[page 543\]](#page-542-0)

Clears the last stored error code.

[sqlany\\_client\\_version Function \[page 544\]](#page-543-0) Returns the current client version.

[sqlany\\_commit Function \[page 545\]](#page-544-0) Commits the current transaction.

#### [sqlany\\_connect Function \[page 545\]](#page-544-0)

Creates a connection to a database server using the specified connection object and connection string.

#### [sqlany\\_describe\\_bind\\_param Function \[page 547\]](#page-546-0)

Describes the bind parameters of a prepared statement.

### [sqlany\\_disconnect Function \[page 548\]](#page-547-0)

Disconnects a database connection. All uncommitted transactions are rolled back.

[sqlany\\_error Function \[page 549\]](#page-548-0)

Returns the last error code and message stored in the connection object.

## [sqlany\\_execute Function \[page 549\]](#page-548-0)

Executes a prepared statement.

#### [sqlany\\_execute\\_direct Function \[page 550\]](#page-549-0)

Executes the SQL statement specified by the string argument.

#### [sqlany\\_execute\\_immediate Function \[page 552\]](#page-551-0)

Executes the specified SQL statement immediately without returning a result set. It is useful for statements that do not return result sets.

sqlany fetch absolute Function [page 553]

Moves the current row in the result set to the row number specified and then fetches the data at that row.

[sqlany\\_fetch\\_next Function \[page 554\]](#page-553-0)
Returns the next row from the result set. This function first advances the row pointer and then fetches the data at the new row.

sqlany fini Function [page 555]

Frees resources allocated by the API.

sqlany free connection Function [page 555] Frees the resources associated with a connection object.

[sqlany\\_free\\_stmt Function \[page 556\]](#page-555-0)

Frees resources associated with a statement object.

[sqlany\\_get\\_bind\\_param\\_info Function \[page 557\]](#page-556-0)

Retrieves information about the parameters that were bound using sqlany\_bind\_param.

[sqlany\\_get\\_column Function \[page 558\]](#page-557-0) Returns the value fetched for the specified column.

[sqlany\\_get\\_column\\_info Function \[page 559\]](#page-558-0) Gets column information for the specified result set column.

[sqlany\\_get\\_next\\_result Function \[page 560\]](#page-559-0)

Advances to the next result set in a multiple result set query.

[sqlany\\_init Function \[page 561\]](#page-560-0) Initializes the interface.

[sqlany\\_new\\_connection Function \[page 562\]](#page-561-0) Creates a connection object.

[sqlany\\_num\\_cols Function \[page 563\]](#page-562-0) Returns number of columns in the result set.

[sqlany\\_num\\_params Function \[page 564\]](#page-563-0) Returns the number of parameters that are expected for a prepared statement.

[sqlany\\_num\\_rows Function \[page 565\]](#page-564-0) Returns the number of rows in the result set.

[sqlany\\_prepare Function \[page 566\]](#page-565-0) Prepares the supplied SQL string.

[sqlany\\_rollback Function \[page 567\]](#page-566-0) Rolls back the current transaction.

[sqlany\\_sqlstate Function \[page 568\]](#page-567-0) Retrieves the current SQLSTATE.

[Column Types \[page 569\]](#page-568-0)

The following Ruby class defines the column types returned by some Ruby extension functions.

[Native Column Types \[page 569\]](#page-568-0)

The following table defines the native column types returned by some Ruby extension functions.

# <span id="page-541-0"></span>1.17.2.1 sqlany\_affected\_rows Function

Returns the number of rows affected by execution of the prepared statement.

#### Syntax

*sqlany\_affected\_rows* ( \$stmt )

### **Parameters**

#### \$stmt

A statement that was prepared and executed successfully in which no result set was returned. For example, an INSERT, UPDATE or DELETE statement was executed.

### **Returns**

Returns a scalar value that is the number of rows affected, or -1 on failure.

### **Example**

```
affected = api.sqlany_affected( stmt )
```
## **Related Information**

[sqlany\\_execute Function \[page 549\]](#page-548-0)

# **1.17.2.2 sqlany\_bind\_param Function**

Binds a user-supplied buffer as a parameter to the prepared statement.

```
 Syntax
 sqlany_bind_param ( $stmt, $index, $param )
```
#### **Parameters**

#### \$stmt

A statement object returned by the successful execution of sqlany\_prepare. \$index

The index of the parameter. The number must be between 0 and sqlany\_num\_params() - 1.

#### \$param

A filled bind object retrieved from sqlany\_describe\_bind\_param.

#### **Returns**

Returns a scalar value that is 1 when successful or 0 when unsuccessful.

## **Example**

```
stmt = api.sqlany_prepare(conn, "UPDATE Contacts
 SET Contacts.ID = Contacts.ID + 1000
    WHERE Contacts.ID >= ?" )
rc, param = api.sqlany_describe_bind_param( stmt, 0 )
print "Param name = ", param.get_name(), "\n"
print "Param dir = ", param.get_direction(), "\n"
param.set_value(50)
rc = api.sqlany bind param( stmt, 0, param )
```
## **Related Information**

[sqlany\\_describe\\_bind\\_param Function \[page 547\]](#page-546-0)

## **1.17.2.3 sqlany\_clear\_error Function**

Clears the last stored error code.

```
 Syntax
sqlany_clear_error ( $conn )
```
### **Parameters**

#### \$conn

A connection object returned from sqlany\_new\_connection.

## **Returns**

Returns nil.

## **Example**

api.sqlany clear error( conn )

## **Related Information**

[sqlany\\_new\\_connection Function \[page 562\]](#page-561-0)

# **1.17.2.4 sqlany\_client\_version Function**

Returns the current client version.

<sup>'≡</sup>> Syntax

```
sqlany_client_version ( )
```
## **Returns**

Returns a scalar value that is the client version string.

## **Example**

```
buffer = api.sqlany_client_version()
```
# <span id="page-544-0"></span>**1.17.2.5 sqlany\_commit Function**

Commits the current transaction.

Syntax

*sqlany\_commit* ( \$conn )

### **Parameters**

#### \$conn

The connection object on which the commit operation is to be performed.

#### **Returns**

Returns a scalar value that is 1 when successful or 0 when unsuccessful.

#### **Example**

```
rc = \text{api.sqlany commit} ( conn )
```
## **Related Information**

[sqlany\\_rollback Function \[page 567\]](#page-566-0)

# **1.17.2.6 sqlany\_connect Function**

Creates a connection to a database server using the specified connection object and connection string.

```
<sup>'≡</sup>> Syntax
 sqlany_connect ( $conn, $str )
```
### **Parameters**

#### \$conn

The connection object created by sqlany\_new\_connection. \$str

A valid connection string.

### **Returns**

Returns a scalar value that is 1 if the connection is established successfully or 0 when the connection fails. Use sqlany\_error to retrieve the error code and message.

### **Example**

```
require 'sqlanywhere'
api = SQLAnywhere::SQLAnywhereInterface.new()
SQLAnywhere::API.sqlany_initialize_interface( api )
api.sqlany_init()
# Create a connection
conn = api.sqlany_new_connection()
puts "Enter user ID"
myuid = STDIN.gets.chomp
puts "Enter password"
mypwd = STDIN.gets.chomp
# Establish a connection
status = api.sqlany_connect( conn, "UID="+myuid+"; PWD="+mypwd )
print "Connection status = #{status}\n"
```
## **Related Information**

[Alphabetical List of Connection Parameters](https://help.sap.com/viewer/61ecb3d4d8be4baaa07cc4db0ddb5d0a/17.0.01/en-US/81338cc16ce210148a6f92f876460da5.html) [Database Connections](https://help.sap.com/viewer/61ecb3d4d8be4baaa07cc4db0ddb5d0a/17.0.01/en-US/81389dff6ce21014bfc29cc9ef319bbd.html) [sqlany\\_new\\_connection Function \[page 562\]](#page-561-0) [sqlany\\_error Function \[page 549\]](#page-548-0)

# <span id="page-546-0"></span>**1.17.2.7 sqlany\_describe\_bind\_param Function**

Describes the bind parameters of a prepared statement.

#### $\subseteq$  Syntax

*sqlany\_describe\_bind\_param* ( \$stmt, \$index )

### **Parameters**

#### \$stmt

A statement prepared successfully using sqlany\_prepare. *<u>Sindex</u>* 

The index of the parameter. The number must be between 0 and sqlany\_num\_params() - 1.

### **Returns**

Returns a 2-element array that contains 1 on success or 0 on failure as the first element and a described parameter as the second element.

#### **Remarks**

This function allows the caller to determine information about prepared statement parameters. The type of prepared statement (stored procedure or a DML), determines the amount of information provided. The direction of the parameters (input, output, or input-output) are always provided.

#### **Example**

```
stmt = api.sqlany_prepare(conn, "UPDATE Contacts
 SET Contacts.ID = Contacts.ID + 1000
     WHERE Contacts.ID >= ?" )
rc, param = api.sqlany_describe_bind_param( stmt, 0 )
print "Param name = ", param.get_name(), "\n"
print "Param dir = ", param.get direction(), "\n"
param.set_value(50)
rc = \text{api}.\overline{\text{sqlany\_bind\_param}} (stmt, 0, param )
```
### <span id="page-547-0"></span>**Related Information**

[sqlany\\_bind\\_param Function \[page 542\]](#page-541-0) [sqlany\\_prepare Function \[page 566\]](#page-565-0)

# **1.17.2.8 sqlany\_disconnect Function**

Disconnects a database connection. All uncommitted transactions are rolled back.

```
 Syntax
 sqlany_disconnect ( $conn )
```
### **Parameters**

#### \$conn

A connection object with a connection established using sqlany\_connect.

#### **Returns**

Returns a scalar value that is 1 on success or 0 on failure.

## **Example**

```
# Disconnect from the database
status = api.sqlany disconnect( conn )
print "Disconnect status = #{status}\n"
```
## **Related Information**

[sqlany\\_connect Function \[page 545\]](#page-544-0) [sqlany\\_new\\_connection Function \[page 562\]](#page-561-0)

# <span id="page-548-0"></span>**1.17.2.9 sqlany\_error Function**

Returns the last error code and message stored in the connection object.

```
<sup>'≡</sup>> Syntax
```
*sqlany\_error* ( \$conn )

## **Parameters**

#### \$conn

A connection object returned from sqlany\_new\_connection.

### **Returns**

Returns a 2-element array that contains the SQL error code as the first element and an error message string as the second element.

For the error code, positive values are warnings, negative values are errors, and 0 is success.

#### **Example**

```
code, msg = api.sqlany_error( conn )
print "Code=#{code} Message=#{msg}\n"
```
### **Related Information**

[sqlany\\_connect Function \[page 545\]](#page-544-0) [SQL Anywhere Error Messages Sorted by SQLCODE](https://help.sap.com/viewer/8534f27c56354283bd00fc8f77adaf94/17.0.01/en-US/81133cb16ce210148ebed01b8c288d75.html)

# **1.17.2.10 sqlany\_execute Function**

Executes a prepared statement.

```
 Syntax
sqlany_execute ( $stmt )
```
### <span id="page-549-0"></span>**Parameters**

#### \$stmt

A statement prepared successfully using sqlany\_prepare.

#### **Returns**

Returns a scalar value that is 1 on success or 0 on failure.

#### **Remarks**

You can use sqlany\_num\_cols to verify if the statement returned a result set.

### **Example**

```
stmt = api.sqlany_prepare(conn, "UPDATE Contacts
 SET Contacts.ID = Contacts.ID + 1000
    WHERE Contacts.ID >= ?" )
rc, param = api.sqlany_describe_bind_param( stmt, 0 )
param.set_value(50)
rc = api.\overline{s}qlany\_bind\_param( stmt, 0, param)
rc = api \cdot sqlany execute (stmt)
```
#### **Related Information**

sqlany prepare Function [page 566]

# **1.17.2.11 sqlany\_execute\_direct Function**

Executes the SQL statement specified by the string argument.

```
 Syntax
 sqlany_execute_direct ( $conn, $sql )
```
#### **Parameters**

#### \$conn

A connection object with a connection established using sqlany\_connect. \$sql

A SQL string. The SQL string should not have parameters such as *?*.

### **Returns**

Returns a statement object or nil on failure.

### **Remarks**

Use this function to prepare and execute a statement in one step. Do not use this function to execute a SQL statement with parameters.

## **Example**

```
stmt = api.sqlany execute direct( conn, "SELECT * FROM Employees" )
rc = \text{api.sqlany\_fetch\_next} (stmt)
rc, employeeID = api.sqlany_get_column( stmt, 0 )
rc, managerID = api.sqlany_get_column( stmt, 1 )
rc, surname = api.sqlany_get_column( stmt, 2 )
rc, givenName = api.sqlany_get_column( stmt, 3 )
rc, departmentID = api.sqlany_get_column( stmt, 4 )
print employeeID, ",", managerID, ",",
 surname, ",", givenName, ",", departmentID, "\n"
```
## **Related Information**

[sqlany\\_fetch\\_absolute Function \[page 553\]](#page-552-0) [sqlany\\_fetch\\_next Function \[page 554\]](#page-553-0) [sqlany\\_num\\_cols Function \[page 563\]](#page-562-0) [sqlany\\_get\\_column Function \[page 558\]](#page-557-0)

# **1.17.2.12 sqlany\_execute\_immediate Function**

Executes the specified SQL statement immediately without returning a result set. It is useful for statements that do not return result sets.

Syntax

*sqlany\_execute\_immediate* ( \$conn, \$sql )

## **Parameters**

#### \$conn

A connection object with a connection established using sqlany\_connect. \$sql

A SQL string. The SQL string should not have parameters such as *?*.

### **Returns**

Returns a scalar value that is 1 on success or 0 on failure.

#### **Example**

```
rc = api.sqlany_execute_immediate(conn, "UPDATE Contacts
     SET Contacts.ID = \overline{C}ontacts.ID + 1000
     WHERE Contacts.ID >= 50" )
```
## **Related Information**

[sqlany\\_error Function \[page 549\]](#page-548-0)

# <span id="page-552-0"></span>**1.17.2.13 sqlany\_fetch\_absolute Function**

Moves the current row in the result set to the row number specified and then fetches the data at that row.

Syntax

*sqlany\_fetch\_absolute* ( \$stmt, \$row\_num )

## **Parameters**

#### \$stmt

A statement object that was executed by sqlany\_execute or sqlany\_execute\_direct.

#### \$row\_num

The row number to be fetched. The first row is 1, the last row is -1.

#### **Returns**

Returns a scalar value that is 1 on success or 0 on failure.

### **Example**

```
stmt = api.sqlany_execute_direct( conn, "SELECT * FROM Employees" )
# Fetch the second row
rc = api.sqlany_fetch_absolute( stmt, 2 )
rc, employeeID = api.sqlany_get_column( stmt, 0 )
rc, managerID = api.sqlany_get_column( stmt, 1 )
rc, surname = api.sqlany get column( stmt, 2 )
rc, givenName = api.sqlany_get_column( stmt, 3 )
rc, departmentID = api.sqlany_get_column( stmt, 4 )
print employeeID, ",", managerID, ",",
 surname, ",", givenName, ",", departmentID, "\n"
```
## **Related Information**

[sqlany\\_error Function \[page 549\]](#page-548-0) [sqlany\\_execute Function \[page 549\]](#page-548-0) [sqlany\\_execute\\_direct Function \[page 550\]](#page-549-0) [sqlany\\_fetch\\_next Function \[page 554\]](#page-553-0)

# <span id="page-553-0"></span>**1.17.2.14 sqlany\_fetch\_next Function**

Returns the next row from the result set. This function first advances the row pointer and then fetches the data at the new row.

Syntax

*sqlany\_fetch\_next* ( \$stmt )

## **Parameters**

#### \$stmt

A statement object that was executed by sqlany\_execute or sqlany\_execute\_direct.

### **Returns**

Returns a scalar value that is 1 on success or 0 on failure.

#### **Example**

```
stmt = api.sqlany_execute_direct( conn, "SELECT * FROM Employees" )
# Fetch the second row
rc = api.sqlany_fetch_next( stmt )
rc, employeeID = api.sqlany_get_column( stmt, 0 )
rc, managerID = api.sqlany_get_column( stmt, 1 )
rc, surname = api.sqlany_get_column( stmt, 2 )
rc, givenName = api.sqlany_get_{collunn} stmt, 3 )
rc, departmentID = api.sqlany_get_column( stmt, 4 )
print employeeID, ",", managerID, ",",
 surname, ",", givenName, ",", departmentID, "\n"
```
## **Related Information**

[sqlany\\_error Function \[page 549\]](#page-548-0) [sqlany\\_execute Function \[page 549\]](#page-548-0) [sqlany\\_execute\\_direct Function \[page 550\]](#page-549-0) [sqlany\\_fetch\\_absolute Function \[page 553\]](#page-552-0)

# <span id="page-554-0"></span>**1.17.2.15 sqlany\_fini Function**

Frees resources allocated by the API.

Syntax

sqlany\_fini ( )

#### **Returns**

Returns nil.

### **Example**

```
# Disconnect from the database
api.sqlany_disconnect( conn )
# Free the connection resources
api.sqlany_free_connection( conn )
# Free resources the api object uses
api.sqlany_fini()
# Close the interface
SQLAnywhere::API.sqlany_finalize_interface( api )
```
## **Related Information**

[sqlany\\_init Function \[page 561\]](#page-560-0)

# **1.17.2.16 sqlany\_free\_connection Function**

Frees the resources associated with a connection object.

```
 Syntax
 sqlany_free_connection ( $conn )
```
### <span id="page-555-0"></span>**Parameters**

#### \$conn

A connection object created by sqlany\_new\_connection.

### **Returns**

Returns nil.

## **Example**

```
# Disconnect from the database
api.sqlany_disconnect( conn )
# Free the connection resources
api.sqlany_free_connection( conn )
# Free resources the api object uses
api.sqlany_fini()
# Close the interface
SQLAnywhere::API.sqlany_finalize_interface( api )
```
## **Related Information**

[sqlany\\_new\\_connection Function \[page 562\]](#page-561-0)

# **1.17.2.17 sqlany\_free\_stmt Function**

Frees resources associated with a statement object.

```
<sup>'≡</sup>> Syntax
```
*sqlany\_free\_stmt* ( \$stmt )

## **Parameters**

#### \$stmt

A statement object returned by the successful execution of sqlany\_prepare or sqlany\_execute\_direct.

<span id="page-556-0"></span>Returns nil.

#### **Example**

```
stmt = api.sqlany_prepare(conn, "UPDATE Contacts
     SET Contacts.ID = Contacts.ID + 1000
    WHERE Contacts.ID >= ?" )
rc, param = api.sqlany_describe_bind_param( stmt, 0 )
param.set_value(50)
rc = api.sqlany_bind_param( stmt, 0, param )
rc = api.sqlany_execute( stmt )
rc = api.sqlany_free_stmt( stmt )
```
### **Related Information**

[sqlany\\_prepare Function \[page 566\]](#page-565-0) [sqlany\\_execute\\_direct Function \[page 550\]](#page-549-0)

# **1.17.2.18 sqlany\_get\_bind\_param\_info Function**

Retrieves information about the parameters that were bound using sqlany\_bind\_param.

<sup>'≡</sup>> Syntax

```
sqlany_get_bind_param_info ( $stmt, $index )
```
## **Parameters**

#### \$stmt

A statement successfully prepared using sqlany\_prepare.

#### *<u>Sindex</u>*

The index of the parameter. The number must be between 0 and sqlany\_num\_params() - 1.

<span id="page-557-0"></span>Returns a 2-element array that contains 1 on success or 0 on failure as the first element and a described parameter as the second element.

#### **Example**

```
# Get information on first parameter (0)
rc, param_info = api.sqlany_get_bind_param_info( stmt, 0 )
print "Param_info direction = ", param_info.get_direction(), "\n"
print "Param_info output = ", param_info.get_output(), "\n"
```
### **Related Information**

[sqlany\\_bind\\_param Function \[page 542\]](#page-541-0) [sqlany\\_describe\\_bind\\_param Function \[page 547\]](#page-546-0) [sqlany\\_prepare Function \[page 566\]](#page-565-0)

# **1.17.2.19 sqlany\_get\_column Function**

Returns the value fetched for the specified column.

```
 Syntax
sqlany_get_column ( $stmt, $col_index )
```
## **Parameters**

#### \$stmt

A statement object that was executed by sqlany\_execute or sqlany\_execute\_direct.

#### \$col\_index

The number of the column to be retrieved. A column number is between 0 and sqlany\_num\_cols() - 1.

<span id="page-558-0"></span>Returns a 2-element array that contains 1 on success or 0 on failure as the first element and the column value as the second element.

#### **Example**

```
stmt = api.sqlany_execute_direct( conn, "SELECT * FROM Employees" )
# Fetch the second row
rc = api.sqlany_fetch_next( stmt )
rc, employeeID = api.sqlany_get_column( stmt, 0 )
rc, managerID = api.sqlany_get_column( stmt, 1 )
rc, surname = api.sqlany_get_column( stmt, 2 )
rc, givenName = api.sqlany_get_column( stmt, 3 )
rc, departmentID = api.sqlany_get_column( stmt, 4 )
print employeeID, ",", managerID, ",",
 surname, ",", givenName, ",", departmentID, "\n"
```
### **Related Information**

[sqlany\\_execute Function \[page 549\]](#page-548-0) [sqlany\\_execute\\_direct Function \[page 550\]](#page-549-0) [sqlany\\_fetch\\_absolute Function \[page 553\]](#page-552-0) sqlany fetch\_next Function [page 554]

# **1.17.2.20 sqlany\_get\_column\_info Function**

Gets column information for the specified result set column.

```
 Syntax
 sqlany_get_column_info ( $stmt, $col_index )
```
## **Parameters**

#### \$stmt

A statement object that was executed by sqlany\_execute or sqlany\_execute\_direct.

#### \$col\_index

The column number between 0 and sqlany\_num\_cols() - 1.

<span id="page-559-0"></span>Returns a 9-element array of information describing a column in a result set. The first element contains 1 on success or 0 on failure. The array elements are described in the following table.

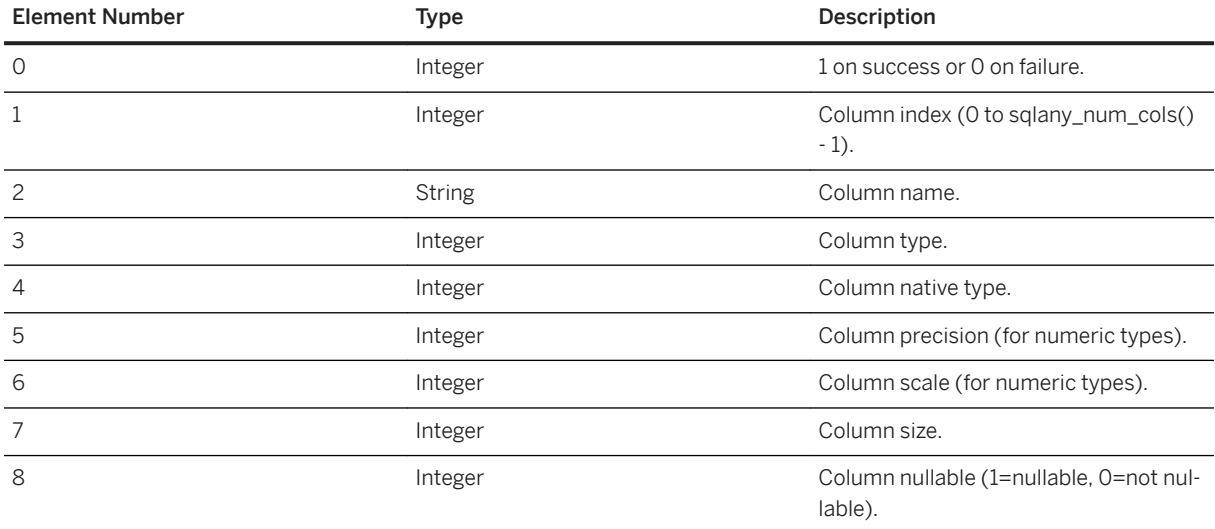

## **Example**

```
# Get column info for first column (0)
rc, col_num, col_name, col_type, col_native_type, col_precision, col_scale,
 col_size, col_nullable = api.sqlany_get_column_info( stmt, 0 )
```
## **Related Information**

[Column Types \[page 569\]](#page-568-0) [Native Column Types \[page 569\]](#page-568-0) [sqlany\\_execute Function \[page 549\]](#page-548-0) [sqlany\\_execute\\_direct Function \[page 550\]](#page-549-0) [sqlany\\_prepare Function \[page 566\]](#page-565-0)

# **1.17.2.21 sqlany\_get\_next\_result Function**

Advances to the next result set in a multiple result set query.

 Syntax *sqlany\_get\_next\_result* ( \$stmt )

#### <span id="page-560-0"></span>**Parameters**

#### \$stmt

A statement object executed by sqlany\_execute or sqlany\_execute\_direct.

### **Returns**

Returns a scalar value that is 1 on success or 0 on failure.

### **Example**

```
stmt = api.sqlany_prepare(conn, "call two_results()" )
rc = \text{api.sqlany} \text{ execute}(\text{stmt})# Fetch from first result set
rc = api.sqlany_fetch_absolute( stmt, 3 )
# Go to next result set
rc = api.sqlany_get_next_result( stmt )
# Fetch from second result set
rc = api.sqlany_fetch_absolute( stmt, 2 )
```
## **Related Information**

[sqlany\\_execute Function \[page 549\]](#page-548-0) [sqlany\\_execute\\_direct Function \[page 550\]](#page-549-0)

## **1.17.2.22 sqlany\_init Function**

Initializes the interface.

```
 Syntax
 sqlany_init ( )
```
## **Returns**

Returns a 2-element array that contains 1 on success or 0 on failure as the first element and the Ruby interface version as the second element.

```
# Load the SQLAnywhere gem
begin
    require 'rubygems'
     gem 'sqlanywhere'
    unless defined? SQLAnywhere
         require 'sqlanywhere'
    end
end
# Create an interface
api = SQLAnywhere::SQLAnywhereInterface.new()
# Initialize the interface (loads the DLL/SO)
SQLAnywhere::API.sqlany_initialize_interface( api )
# Initialize our api object
api.sqlany_init()
```
## **Related Information**

sqlany\_fini Function [page 555]

# **1.17.2.23 sqlany\_new\_connection Function**

Creates a connection object.

Syntax

*sqlany\_new\_connection* ()

#### **Returns**

Returns a scalar value that is a connection object.

## **Remarks**

A connection object must be created before a database connection is established. Errors can be retrieved from the connection object. Only one request can be processed on a connection at a time.

```
require 'sqlanywhere'
api = SQLAnywhere::SQLAnywhereInterface.new()
SQLAnywhere::API.sqlany_initialize_interface( api )
api.sqlany_init()
# Create a connection
conn = api.sqlany_new_connection()
puts "Enter user ID"
myuid = STDIN.gets.chomp
puts "Enter password"
mypwd = STDIN.gets.chomp
# Establish a connection
status = api.sqlany_connect( conn, "UID="+myuid+";PWD="+mypwd )
print "Connection status = \#{status}\n"
```
## **Related Information**

[sqlany\\_connect Function \[page 545\]](#page-544-0) [sqlany\\_disconnect Function \[page 548\]](#page-547-0)

# **1.17.2.24 sqlany\_num\_cols Function**

Returns number of columns in the result set.

Syntax

*sqlany\_num\_cols* ( \$stmt )

#### **Parameters**

#### \$stmt

A statement object executed by sqlany\_execute or sqlany\_execute\_direct.

#### **Returns**

Returns a scalar value that is the number of columns in the result set, or -1 on a failure.

```
stmt = api.sqlany execute direct( conn, "SELECT * FROM Employees" )
# Get number of result set columns
num cols = api.sqlany num cols( stmt )
```
## **Related Information**

[sqlany\\_execute Function \[page 549\]](#page-548-0) [sqlany\\_execute\\_direct Function \[page 550\]](#page-549-0) [sqlany\\_prepare Function \[page 566\]](#page-565-0)

## **1.17.2.25 sqlany\_num\_params Function**

Returns the number of parameters that are expected for a prepared statement.

 Syntax *sqlany\_num\_params* ( \$stmt )

#### **Parameters**

#### \$stmt

A statement object returned by the successful execution of sqlany\_prepare.

#### **Returns**

Returns a scalar value that is the number of parameters in a prepared statement, or -1 on a failure.

#### **Example**

```
stmt = api.sqlany_prepare(conn, "UPDATE Contacts
      SET Contacts.ID = Contacts.ID + 1000
      WHERE Contacts.ID >= ?" )
num_params = api.sqlany_num_params( stmt )
```
#### <span id="page-564-0"></span>**Related Information**

[sqlany\\_prepare Function \[page 566\]](#page-565-0)

# **1.17.2.26 sqlany\_num\_rows Function**

Returns the number of rows in the result set.

<sup>'≡</sup>> Syntax

*sqlany\_num\_rows* ( \$stmt )

#### **Parameters**

#### \$stmt

A statement object executed by sqlany\_execute or sqlany\_execute\_direct.

#### **Returns**

Returns a scalar value that is the number of rows in the result set. If the number of rows is an estimate, the number returned is negative and the estimate is the absolute value of the returned integer. The value returned is positive if the number of rows is exact.

### **Remarks**

By default, this function only returns an estimate. To return an exact count, set the ROW\_COUNTS option on the connection.

A count of the number of rows in a result set can be returned only for the first result set in a statement that returns multiple result sets. If sqlany\_get\_next\_result is used to move to the next result set, sqlany\_num\_rows will still return the number of rows in the first result set.

### **Example**

```
stmt = api.sqlany_execute_direct( conn, "SELECT * FROM Employees" )
# Get number of rows in result set
```
<span id="page-565-0"></span>num rows = api.sqlany num rows( stmt )

## **Related Information**

[sqlany\\_execute Function \[page 549\]](#page-548-0) [sqlany\\_execute\\_direct Function \[page 550\]](#page-549-0) row counts Option

# **1.17.2.27 sqlany\_prepare Function**

Prepares the supplied SQL string.

Syntax

*sqlany\_prepare* ( \$conn, \$sql )

#### **Parameters**

#### \$conn

A connection object with a connection established using sqlany\_connect. \$sql

The SQL statement to be prepared.

## **Returns**

Returns a scalar value that is the statement object, or nil on failure.

## **Remarks**

The statement associated with the statement object is executed by sqlany\_execute. You can use sqlany\_free\_stmt to free the resources associated with the statement object.

```
stmt = api.sqlany_prepare(conn, "UPDATE Contacts
 SET Contacts.ID = Contacts.ID + 1000
WHERE Contacts.ID >= ?" )
rc, param = api.sqlany describe bind param( stmt, 0 )
param.set_value(50)
rc = api.sqlany_bind_param( stmt, 0, param)
rc = \text{api.sqlany} execute( stmt)
```
### **Related Information**

[sqlany\\_execute Function \[page 549\]](#page-548-0) [sqlany\\_free\\_stmt Function \[page 556\]](#page-555-0) [sqlany\\_num\\_params Function \[page 564\]](#page-563-0) [sqlany\\_describe\\_bind\\_param Function \[page 547\]](#page-546-0) [sqlany\\_bind\\_param Function \[page 542\]](#page-541-0)

## **1.17.2.28 sqlany\_rollback Function**

Rolls back the current transaction.

Syntax

*sqlany\_rollback* ( \$conn )

#### **Parameters**

#### \$conn

The connection object on which the rollback operation is to be performed.

### **Returns**

Returns a scalar value that is 1 on success, 0 on failure.

```
rc = api.sqlany_rollback( conn )
```
## **Related Information**

[sqlany\\_commit Function \[page 545\]](#page-544-0)

# **1.17.2.29 sqlany\_sqlstate Function**

Retrieves the current SQLSTATE.

 $\equiv$ , Syntax

*sqlany\_sqlstate* ( \$conn )

## **Parameters**

#### \$conn

A connection object returned from sqlany\_new\_connection.

### **Returns**

Returns a scalar value that is the current five-character SQLSTATE.

## **Example**

sql\_state = api.sqlany\_sqlstate( conn )

## **Related Information**

[sqlany\\_error Function \[page 549\]](#page-548-0)

<span id="page-568-0"></span>[SQL Anywhere Error Messages Sorted by SQLSTATE](https://help.sap.com/viewer/8534f27c56354283bd00fc8f77adaf94/17.0.01/en-US/811345a56ce210148912a44ae57094ce.html)

# **1.17.2.30 Column Types**

The following Ruby class defines the column types returned by some Ruby extension functions.

```
class Types
   A INVALID TYPE = 0
A_BINARY = 1
A_STRING = 2A\overline{\phantom{a}}DOUBLE = 3<br>A\overline{\phantom{a}}VAL64 = 4
    A<sup>VAL64</sup> = 4<br>AUVAL64 = 5
A_UVAL64 = 5
A_VAL32 = 6A<sup>-</sup>UVAL32 = 7<br>A<sup>-</sup>VAL16 = 8<br>A<sup>-</sup>UVAL16 = 9
A_VAL16 = 8
A_UVAL16 = 9
A_VAL8 = 10
 A_UVAL8 = 11
end
```
# **1.17.2.31 Native Column Types**

The following table defines the native column types returned by some Ruby extension functions.

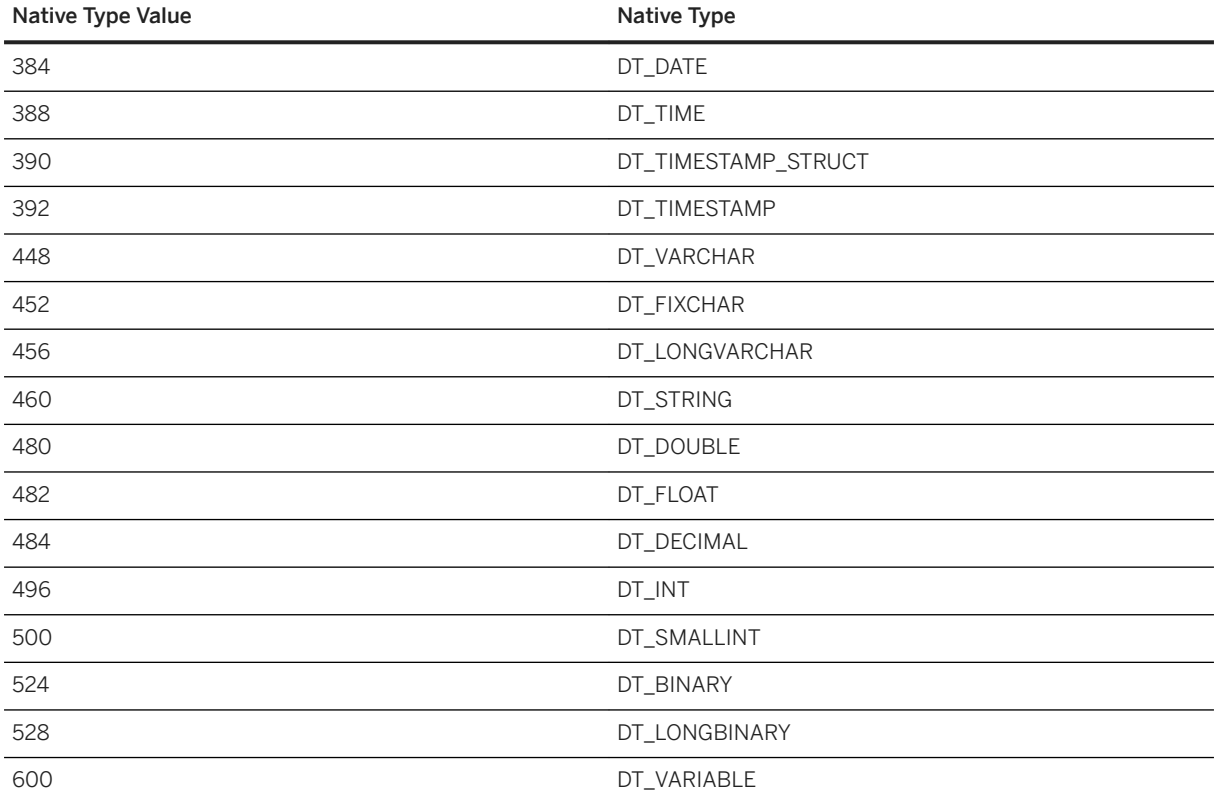

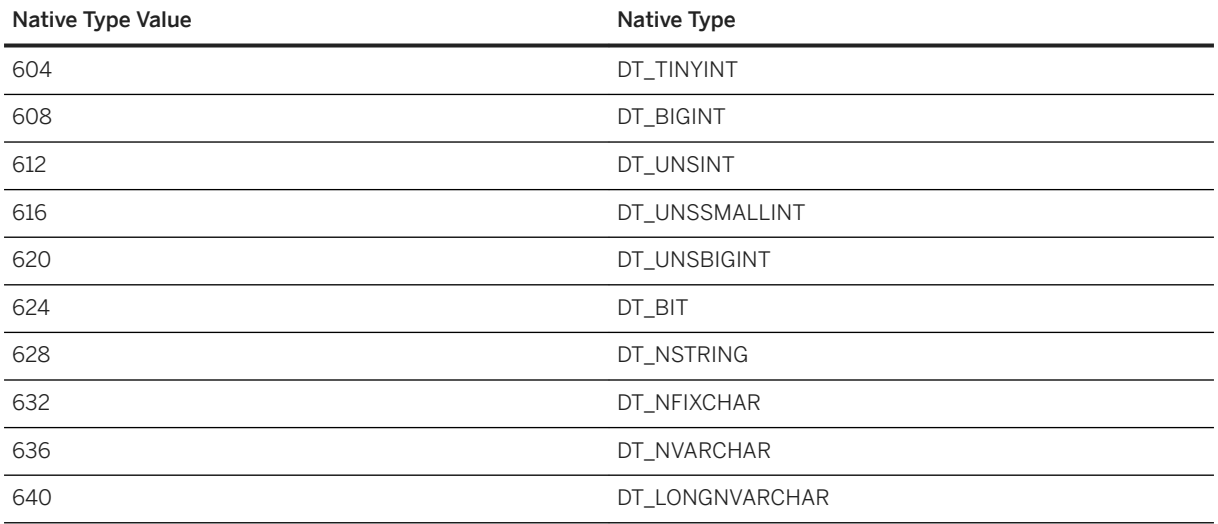

# **1.18 SAP Open Client Support**

SAP Open Client provides customer applications, third-party products, and other SAP products with the interfaces needed to communicate with Open Servers.

You can develop applications in C or C++, and then connect those applications to an Open Server using the Open Client API.

The SQL Anywhere database server can act as an Open Server to Open Client applications. This feature enables SAP Open Client applications to connect natively to SQL Anywhere databases.

## **When to Use Open Client**

Consider using the Open Client interface if you are concerned with SAP Adaptive Server Enterprise compatibility or if you are using other SAP products that support the Open Client interface.

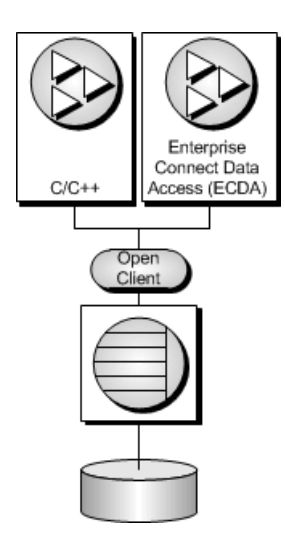

## **Enterprise Connect Data Access Support**

Because the database server can act as an Open Server, SAP Enterprise Connect Data Access (ECDA) is supported.

Enterprise Connect Data Access provides a unified view of disparate data within an organization, allowing users to access multiple data sources without having to know what the data looks like or where to find it. In addition, ECDA performs heterogeneous joins of data across the enterprise, enabling cross-platform table joins of targets such as SAP Adaptive Server Enterprise, SAP IQ, SAP SQL Anywhere, IBM DB2, IBM VSAM, and Oracle.

## **SAP Open Client and Open Server**

If you simply want to use an existing Open Client application with the database server, you do not need to know any details of SAP Open Client and Open Server. However, an understanding of how these components fit together may be helpful for configuring your database and setting up applications.

This database server and other members of the SAP Database Management Server family such as SAP Adaptive Server Enterprise act as Open Servers. This means you can develop client applications using the SAP Open Client libraries available from SAP. Open Client includes both the Client Library (CT-Library) and the older DB-Library interfaces.

## **Tabular Data Stream (TDS)**

SAP Open Client and Open Server exchange information using an application protocol called the Tabular Data Stream (TDS). All applications built using the SAP Open Client libraries are also TDS applications because the Open Client libraries handle the TDS interface. However, some applications (such as jConnect) are TDS applications even though they do not use the Open Client libraries. They communicate directly using the TDS protocol.

While many Open Servers use the SAP Open Server libraries to handle the interface to TDS, some servers have a direct interface to TDS of their own. SAP Adaptive Server Enterprise, SAP IQ, and SAP SQL Anywhere are examples of Open Servers that have native built-in support for TDS.

## **Programming Interfaces and Application Protocols**

Two client application protocols are supported by the database servers.

SAP Open Client applications and other SAP applications such as Enterprise Connect Data Access (ECDA) use TDS.

The .NET, ODBC, JDBC, Embedded SQL, OLE DB, and other application interfaces use a separate application protocol called Command Sequence (CmdSeq).

## **TDS Uses TCP/IP**

Application protocols such as TDS and CmdSeq sit on top of lower-level communications protocols that handle network traffic. TDS and CmdSeq use the TCP/IP network protocol to communicate between computers. In addition, SQL Anywhere also supports a shared memory protocol designed for same-computer communication.

#### In this section:

#### Open Client Architecture [page 572]

The following information describes some SAP Open Client features that are specific to .

#### [What You Need to Build Open Client Applications \[page 573\]](#page-572-0)

To run Open Client applications, you must install and configure SAP Open Client components on the computer where the application is running.

#### [Open Client Data Type Mappings \[page 573\]](#page-572-0)

SAP Open Client has its own internal data types, which differ in some details from those available in SQL Anywhere.

#### [SQL in Open Client Applications \[page 575\]](#page-574-0)

The use of SQL in Open Client applications is briefly introduced here. Focus is on SQL Anywherespecific issues.

#### [Known Open Client Limitations of SQL Anywhere \[page 578\]](#page-577-0)

With the Open Client interface, you can use SQL Anywhere databases in much the same way as you would Adaptive Server Enterprise databases.

#### [System Requirements for Using SQL Anywhere as an Open Server \[page 578\]](#page-577-0)

There are separate requirements at the client and server for using SQL Anywhere as an Open Server.

#### [Database Server as an Open Server Startup \[page 579\]](#page-578-0)

The TCP/IP communication protocol is required when the database server is used as an Open Server. This protocol is started by default for the network server.

## **1.18.1 Open Client Architecture**

The following information describes some SAP Open Client features that are specific to .

SAP Open Client has two components: programming interfaces and network services.

### **DB-Library and Client Library**

SAP Open Client provides two core programming interfaces for writing client applications: DB-Library and Client-Library.

<span id="page-572-0"></span>Open Client DB-Library provides support for older Open Client applications, and is a completely separate programming interface from Client-Library. DB-Library is documented in the *DB-Library/C Reference Manual*.

Client-Library programs also depend on CS-Library, which provides routines that are used in both Client-Library and Server-Library applications. Client-Library applications can also use routines from Bulk-Library to help high-speed data transfer. Client-Library is documented in the *Client-Library/C Reference Manual*.

Both CS-Library and Bulk-Library are included in Open Client, which is available separately.

See the *SDK for SAP Adaptive Server Enterprise* on the SAP Help Portal for the latest documentation.

### **Network Services**

Open Client network services include Net-Library, which provides support for specific network protocols such as TCP/IP and DECnet. The Net-Library interface is invisible to application developers. However, on some platforms, an application may need a different Net-Library driver for different system network configurations. Depending on your host platform, the Net-Library driver is specified either by the system's Adaptive Server Enterprise configuration or when you compile and link your programs.

Instructions for driver configuration can be found in the *SAP Open Server and Open Client Configuration Guide for Windows* or the *SAP Open Server and Open Client Configuration Guide for UNIX*.

Instructions for building Client-Library programs can be found in the *Client-Library/C Programmers Guide*.

See the *SDK for SAP Adaptive Server Enterprise* on the SAP Help Portal for the latest documentation.

# **1.18.2 What You Need to Build Open Client Applications**

To run Open Client applications, you must install and configure SAP Open Client components on the computer where the application is running.

You may have these components present as part of your installation of other SAP products or you can optionally install these libraries with SQL Anywhere, subject to the terms of your license agreement.

Open Client applications do not need any Open Client components on the computer where the database server is running.

To build Open Client applications, you need the development version of Open Client, available from SAP.

By default, SQL Anywhere databases are created as case-insensitive, while Adaptive Server Enterprise databases are case sensitive.

# **1.18.3 Open Client Data Type Mappings**

SAP Open Client has its own internal data types, which differ in some details from those available in SQL Anywhere.

For this reason, SQL Anywhere internally maps some data types between those used by Open Client applications and those available in SQL Anywhere.

To build Open Client applications, you need the development version of Open Client. To use Open Client applications, the Open Client run-times must be installed and configured on the computer where the application runs.

The SQL Anywhere server does not require any external communications runtime to support Open Client applications.

Each Open Client data type is mapped onto the equivalent SQL Anywhere data type. All Open Client data types are supported.

#### In this section:

Range Limitations in Open Client Data Type Mapping [page 574]

Some data types have different value ranges in SQL Anywhere than in Open Client. In such cases, overflow errors can occur during retrieval or insertion of data.

# **1.18.3.1 Range Limitations in Open Client Data Type Mapping**

Some data types have different value ranges in SQL Anywhere than in Open Client. In such cases, overflow errors can occur during retrieval or insertion of data.

The following table lists Open Client application data types that can be mapped to SQL Anywhere data types, but with some restriction in the range of possible values.

The Open Client data type is usually mapped to a SQL Anywhere data type with a greater range of possible values. As a result, it is possible to store values in a database that are too large to be fetched by an Open Client application.

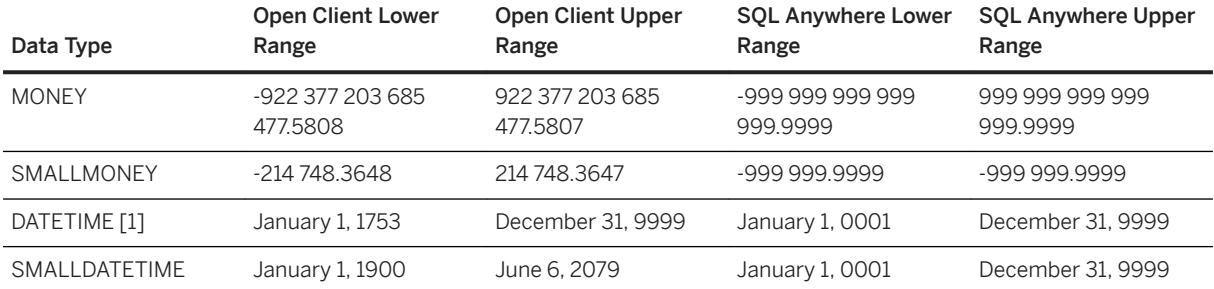

[1] The full range of dates from 0001-01-01 to 9999-12-31 is supported.

#### **Example**

For example, the Open Client MONEY and SMALLMONEY data types do not span the entire numeric range of their underlying SQL Anywhere implementations. Therefore, it is possible to have a value in a column which exceeds the boundaries of the Open Client data type MONEY. When the client fetches any such offending values from the database, an error is generated.

#### <span id="page-574-0"></span>**Timestamps**

No restriction will apply to TIMESTAMP values.

# **1.18.4 SQL in Open Client Applications**

The use of SQL in Open Client applications is briefly introduced here. Focus is on SQL Anywhere-specific issues.

#### In this section:

```
Open Client SQL Statement Execution [page 575]
   You send SQL statements to a database server by including them in Client Library function calls.
```
[Open Client Prepared Statements \[page 576\]](#page-575-0) The ct dynamic function is used to manage prepared statements.

[Open Client Cursor Management \[page 576\]](#page-575-0) The ct\_cursor function is used to manage cursors.

[Open Client Result Sets \[page 577\]](#page-576-0) Open Client handles result sets in a different way than some other SQL Anywhere interfaces.

## **Related Information**

[Application Development Using SQL \[page 11\]](#page-10-0) [Open Server](http://help.sap.com/disclaimer?site=https%3A%2F%2Fwww.sap.com%2Fabout%2Fagreements%2Fsybase.html)

# **1.18.4.1 Open Client SQL Statement Execution**

You send SQL statements to a database server by including them in Client Library function calls.

For example, the following pair of calls executes a DELETE statement:

```
ret = ct_command(cmd, CS_LANG_CMD,
                   "DELETE FROM Employees
                    WHERE EmployeeID=105"
                 CS_NULLTERM,
                  CS_UNUSED);
ret = ct send(cmd);
```
# <span id="page-575-0"></span>**1.18.4.2 Open Client Prepared Statements**

The ct\_dynamic function is used to manage prepared statements.

This function takes a type parameter that describes the action you are taking.

Perform the following tasks to use a prepared statement in Open Client:

- 1. Prepare the statement using the  $ct$ -dynamic function, with a CS\_PREPARE  $t$ ype parameter.
- 2. Set statement parameters using ct\_param.
- 3. Execute the statement using ct\_dynamic with a CS\_EXECUTE type parameter.
- 4. Free the resources associated with the statement using ct\_dynamic with a CS\_DEALLOC type parameter.

For more information about using prepared statements in Open Client, see your Open Client documentation.

# **1.18.4.3 Open Client Cursor Management**

The ct cursor function is used to manage cursors.

This function takes a type parameter that describes the action you are taking.

## **Supported Cursor Types**

Not all the types of cursor that SQL Anywhere supports are available through the Open Client interface. You cannot use scroll cursors, dynamic scroll cursors, or insensitive cursors through Open Client.

Uniqueness and updatability are two properties of cursors. Cursors can be unique (each row carries primary key or uniqueness information, regardless of whether it is used by the application) or not. Cursors can be readonly or updatable. If a cursor is updatable and not unique, performance may suffer, as no prefetching of rows is done in this case, regardless of the CS\_CURSOR\_ROWS setting.

## **The Steps in Using Cursors**

In contrast to some other interfaces, such as Embedded SQL, Open Client associates a cursor with a SQL statement expressed as a string. Embedded SQL first prepares a statement and then the cursor is declared using the statement handle.

Perform the following tasks to use cursors in Open Client:

- 1. To declare a cursor in Open Client, use ct cursor with CS CURSOR DECLARE as the type parameter.
- 2. After declaring a cursor, you can control how many rows are prefetched to the client side each time a row is fetched from the server by using ct\_cursor with CS\_CURSOR\_ROWS as the type parameter. Storing prefetched rows at the client side reduces the number of calls to the server and this improves overall throughput and turnaround time. Prefetched rows are not immediately passed on to the application; they are stored in a buffer at the client side ready for use.
The setting of the prefetch database option controls prefetching of rows for other interfaces. It is ignored by Open Client connections. The CS\_CURSOR\_ROWS setting is ignored for non-unique, updatable cursors.

- 3. To open a cursor in Open Client, use ct\_cursor with CS\_CURSOR\_OPEN as the type parameter.
- 4. To fetch each row in to the application, use ct fetch.
- 5. To close a cursor, you use ct\_cursor with CS\_CURSOR\_CLOSE.
- 6. In Open Client, you must also deallocate the resources associated with a cursor. You do this by using ct\_cursor with CS\_CURSOR\_DEALLOC. You can also use CS\_CURSOR\_CLOSE with the additional parameter CS\_DEALLOC to perform these operations in a single step.

### In this section:

### Open Client Row Modification Through a Cursor [page 577]

With Open Client, you can delete or update rows in a cursor, as long as the cursor is for a single table. The user must have permissions to update the table and the cursor must be marked for update.

# **1.18.4.3.1 Open Client Row Modification Through a Cursor**

With Open Client, you can delete or update rows in a cursor, as long as the cursor is for a single table. The user must have permissions to update the table and the cursor must be marked for update.

Instead of carrying out a fetch, you can delete or update the current row of the cursor using ct\_cursor with CS\_CURSOR\_DELETE or CS\_CURSOR\_UPDATE, respectively.

You cannot insert rows through a cursor in Open Client applications.

# **1.18.4.4 Open Client Result Sets**

Open Client handles result sets in a different way than some other SQL Anywhere interfaces.

In Embedded SQL and ODBC, you describe a query or stored procedure to set up the proper number and types of variables to receive the results. The description is done on the statement itself.

In Open Client, you do not need to describe a statement. Instead, each row returned from the server can carry a description of its contents. If you use ct\_command and ct\_send to execute statements, you can use the ct results function to handle all aspects of rows returned in queries.

If you do not want to use this row-by-row method of handling result sets, you can use ct\_dynamic to prepare a SQL statement and use ct\_describe to describe its result set. This corresponds more closely to the describing of SQL statements in other interfaces.

# **1.18.5 Known Open Client Limitations of SQL Anywhere**

With the Open Client interface, you can use SQL Anywhere databases in much the same way as you would Adaptive Server Enterprise databases.

There are some limitations, including the following:

- SQL Anywhere does not support the Adaptive Server Enterprise Commit Service.
- A client/server connection's **capabilities** determine the types of client requests and server responses permitted for that connection. The following capabilities are not supported:
	- CS\_CSR\_ABS
	- CS\_CSR\_FIRST
	- CS\_CSR\_LAST
	- CS\_CSR\_PREV
	- CS\_CSR\_REL
	- CS\_DATA\_BOUNDARY
	- CS\_DATA\_SENSITIVITY
	- CS\_OPT\_FORMATONLY
	- CS\_PROTO\_DYNPROC
	- CS\_REG\_NOTIF
	- CS\_REQ\_BCP
- Command encryption is not supported. However, password encryption and connections encrypted with TLS are supported.
- Open Client applications can connect to the database server using TCP/IP. For more information about capabilities, see the *Open Server Server-Library C Reference Manual*.
- When the CS\_DATAFMT is used with the CS\_DESCRIBE\_INPUT, it does not return the data type of a column when a parameterized variable is sent to the database server as input.

# **1.18.6 System Requirements for Using SQL Anywhere as an Open Server**

There are separate requirements at the client and server for using SQL Anywhere as an Open Server.

### **Server-side Requirements**

You must have the following elements at the server side to use SQL Anywhere as an Open Server:

### SQL Anywhere server components

You must use the network server (*dbsrv17*. exe) to access an Open Server over a network. You can use the personal server (*dbeng17*.exe) as an Open Server only for connections from the same computer. TCP/IP

You must have a TCP/IP protocol stack to use SQL Anywhere as an Open Server, even if you are not connecting over a network.

## **Client-Side Requirements**

You need the following elements to use client applications to connect to an Open Server (including SQL Anywhere):

### SAP Open Client components

The SAP Open Client libraries provide the network libraries your application needs to communicate via TDS if your application uses SAP Open Client.

### jConnect

If your application uses JDBC, you need jConnect and a Java Runtime Environment.

### DSEdit

You need DSEdit, the directory services editor, to make server names available to your Open Client application. On UNIX and Linux platforms, this utility is called sybinit.

The database server automatically sets relevant database options to values that are compatible with Open Client and jConnect applications. These options are set temporarily, for the duration of the connection only. The client application can override these options at any time.

## **Related Information**

[Open Client/jConnect TDS Compatibility Options](https://help.sap.com/viewer/61ecb3d4d8be4baaa07cc4db0ddb5d0a/17.0.01/en-US/815147cf6ce210148c3ab40321ffaf25.html) [Downloading jConnect](http://help.sap.com/disclaimer?site=https%3A%2F%2Fwiki.scn.sap.com%2Fwiki%2Fx%2FiYoVH)

# **1.18.7 Database Server as an Open Server Startup**

The TCP/IP communication protocol is required when the database server is used as an Open Server. This protocol is started by default for the network server.

You can use the personal database server as an Open Server for communications on the same computer because it supports the TCP/IP protocol. You must request the protocol when starting the personal server. For example, the following command starts the TCP/IP communication protocol:

```
dbeng17 -x tcpip -n myserver c:\mydata.db
```
The database server can serve other applications through the TCP/IP protocol at the same time as serving Open Client applications over TDS.

### **SAP Open Client Settings**

To connect to the database server, the interfaces file at the client computer must contain an entry specifying the computer name on which the database server is running, and the TCP/IP port it uses.

# **1.19 OData Support**

OData (Open Data Protocol) enables data services over RESTful HTTP. It allows you to perform operations through URIs (Uniform Resource Identifiers) to access and modify information.

You should be familiar with OData protocol concepts before you configure SOL Anywhere as an OData server.

#### In this section:

#### [OData Server Architecture \[page 581\]](#page-580-0)

An OData server consists of OData Producers and an HTTP server.

### [OData Protocol Limitations \[page 583\]](#page-582-0)

OData Producers comply with OData protocol version 2 specifications with some limitations and exceptions.

### [OData Server Security Considerations \[page 584\]](#page-583-0)

Security measures must be considered before setting up an OData server.

#### [How to Set Up an OData Server \[page 586\]](#page-585-0)

Deployment and set up of an OData server.

#### [OData Server Samples \[page 588\]](#page-587-0)

OData server samples are available in the *%SQLANYSAMP17%*\SQLAnywhere\ directory. The samples illustrate how to start the database server, set up an OData client, and send requests and responses between them.

### [How to Set Up Repeatable Requests \[page 589\]](#page-588-0)

Repeatable requests allow OData clients to resend data modification requests, such as UPDATE or DELETE, without risking database integrity or causing unintended side effects in cases where the clients are unsure of whether a request made it to the OData Producer.

#### [How to Protect Against Cross-site Request Forgery Attacks \[page 590\]](#page-589-0)

CSRF tokens protect OData Producers from cross-site request forgery attacks.

### [How to Create an OData Producer Service Model \[page 591\]](#page-590-0)

An optional OData Service Definition Language (OSDL) model file can specify an OData Producer service model to expose specific tables, views, stored procedures, and functions.

### [How to Configure OData Producers for a Third-party HTTP server \[page 592\]](#page-591-0)

OData Producer options for a third-party HTTP server are specified in a configuration file.

### [OSDL Statement Reference \[page 596\]](#page-595-0)

OSDL statements create an OData Producer service model to expose specific tables, views, stored procedures, and functions.

## <span id="page-580-0"></span>**Related Information**

### [OData Version 2.0](http://help.sap.com/disclaimer?site=http%3A%2F%2Fwww.odata.org%2Fdocumentation%2Fodata-version-2-0)

# **1.19.1 OData Server Architecture**

An OData server consists of OData Producers and an HTTP server.

### OData Producers

In SQL Anywhere, an OData Producer is a Java Servlet that uses the JDBC API to connect to a database server. An OData Producer processes OData requests and interfaces with the database.

The following table illustrates how an OData Producer maps OData concepts to relational database concepts:

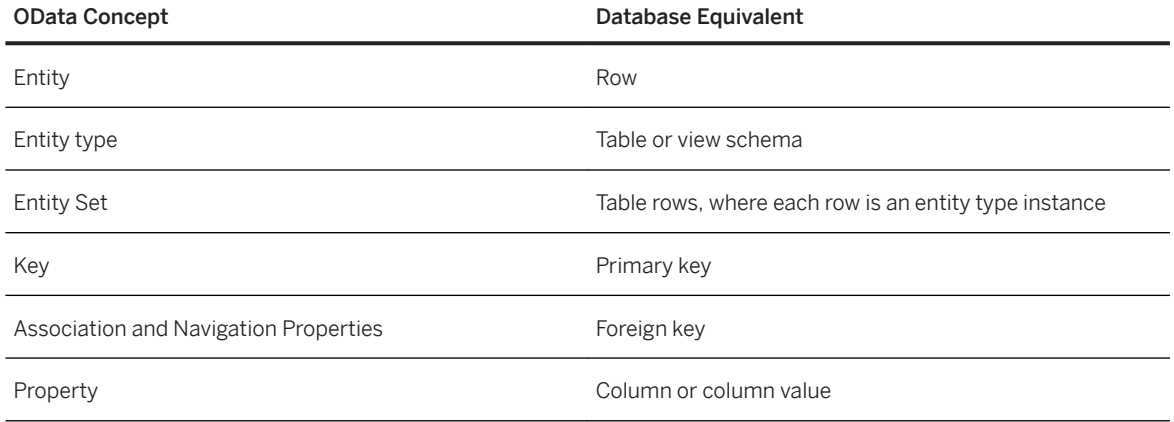

### An HTTP Server

An HTTP server handles OData requests from web clients.

The database server uses the Jetty WebServer as its HTTP server for OData. This HTTP server acts as a Java Servlet container, which is required to host OData Producers.

Alternatively, you can use a third-party HTTP server to handle OData requests, provided that your solution can host Java Servlets. For example, you can set up an IIS or Apache server to forward requests to a Tomcat or Jetty server.

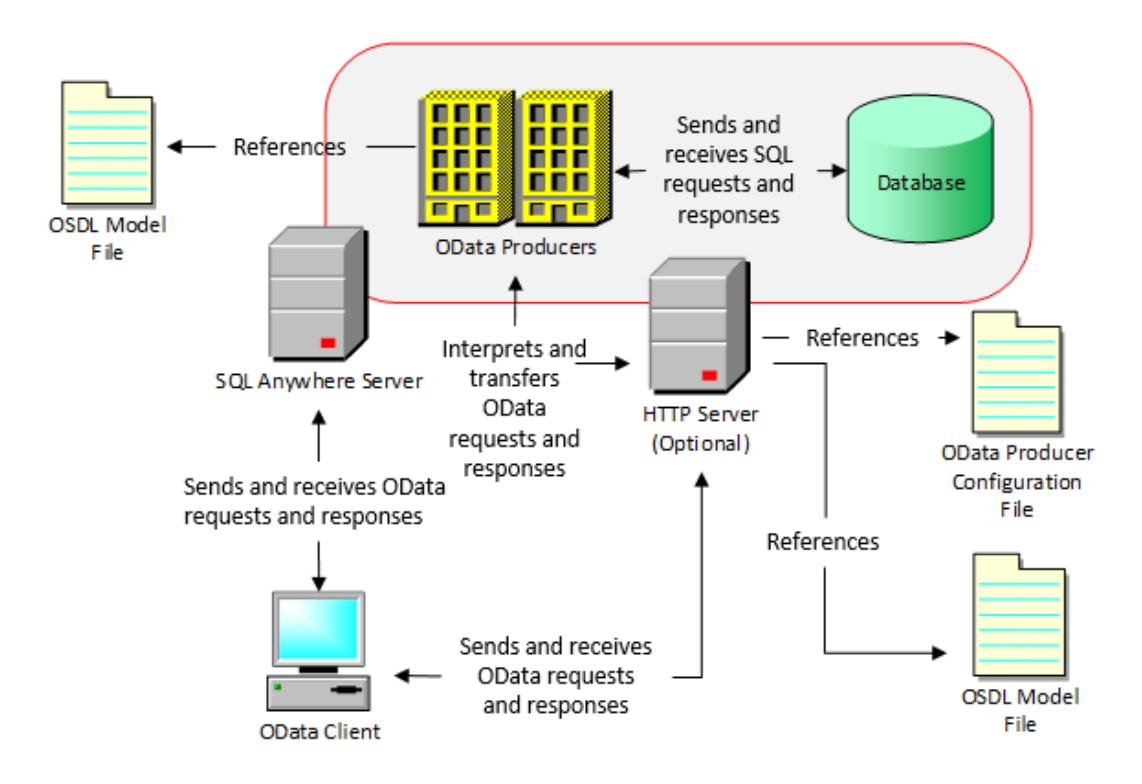

OData client requests are sent to an HTTP server through URIs and are processed by an OData Producer, which then interfaces with the database server to issue database requests and retrieve content for the OData responses.

The OData schema for each client is based on the client's database connection permissions. Clients are not able to view or modify database objects that they do not have permission to view.

Client access to the database can be granted by using either a pre-configured connection string or Basic HTTP authentication.

For more information about the OData protocol, see [http://www.odata.org/documentation/odata-version-2-0](http://help.sap.com/disclaimer?site=http%3A%2F%2Fwww.odata.org%2Fdocumentation%2Fodata-version-2-0)  $\overline{P}$  [.](http://help.sap.com/disclaimer?site=http%3A%2F%2Fwww.odata.org%2Fdocumentation%2Fodata-version-2-0)

## **Related Information**

[OData Server Security Considerations \[page 584\]](#page-583-0) [OData Protocol Limitations \[page 583\]](#page-582-0) [How to Configure OData Producers for a Third-party HTTP server \[page 592\]](#page-591-0) [OData Server Samples \[page 588\]](#page-587-0) [OData Version 2.0](http://help.sap.com/disclaimer?site=http%3A%2F%2Fwww.odata.org%2Fdocumentation%2Fodata-version-2-0)

# <span id="page-582-0"></span>**1.19.2 OData Protocol Limitations**

OData Producers comply with OData protocol version 2 specifications with some limitations and exceptions.

These limitations are not explicitly defined by OData protocol specifications.

For more information about the OData protocol, see [http://www.odata.org/documentation/odata-version-2-0](http://help.sap.com/disclaimer?site=http%3A%2F%2Fwww.odata.org%2Fdocumentation%2Fodata-version-2-0)  $\mathcal{P}$  [.](http://help.sap.com/disclaimer?site=http%3A%2F%2Fwww.odata.org%2Fdocumentation%2Fodata-version-2-0)

### Schema changes

Restart the OData Producers and modify the model when you make changes to the database schema so that the changes can take effect and become visible to OData clients.

Update OData Producers to use different service roots in production environments because OData clients cache metadata.

### Search string filters

When using OData filters (such as substringof and indexof) on long search strings, searches are performed on the first 254 bytes only.

### substringof changes

The substringof(s1, s2) filter returns whether the s1 string is a substring of s2.

### \$orderby queries

Sort by entity properties only. Ordering by direction is supported, but sorting by expressions is not. Proxy tables

When creating entities in entity sets that are proxy tables in a database, ensure that all key properties are explicitly specified.

### DefaultValue attributes

The DefaultValue attribute is not exposed because it is not appropriate for all possible default values that an underlying column in the database can have.

A missing DefaultValue attribute does not imply that the default value for the property is null.

### Stored procedures

Stored procedures that return either multiple result sets or variable results (different data types based on invocation conditions) are not supported as service operations.

Service operations must be explicitly exposed using an OData Producer Service model file.

INOUT parameters are not supported.

## **Unsupported OData Protocol Features**

The following OData protocol features are not supported by OData Producers:

- Dynamic properties
- Complex types (except as return values from service operations)
- Media types
- If-Match (except If-Match: \*) or If-None-Match HTTP headers with Retrieve Entity Set requests

## <span id="page-583-0"></span>**Related Information**

OData Server Security Considerations [page 584] [How to Configure OData Producers for a Third-party HTTP server \[page 592\]](#page-591-0) [OData Server Samples \[page 588\]](#page-587-0) [OData Version 2.0](http://help.sap.com/disclaimer?site=http%3A%2F%2Fwww.odata.org%2Fdocumentation%2Fodata-version-2-0)

# **1.19.3 OData Server Security Considerations**

Security measures must be considered before setting up an OData server.

## **CSRF Tokens and Service Operations**

When using CSRF tokens in OData to defend against cross-site request forgery, OData Producers assume that service operations invoked using GET requests do not modify the database. All service operations that modify the database should follow OData conventions and be restricted to POST requests only.

## **Repeatable Requests**

The odata\_sys\_repeatable\_request system table contains a copy of the request URL and body response for each repeatable request. This data should not be exposed to unauthorized users.

The OData Administrator user assigned in the database must be secure and used exclusively for the OData Producers. The user must have SELECT access to the odata sys repeatable request table, and be able to create tables, indexes, and events.

## **Database Authentication**

Use database authentication for production systems. Not using authentication is only recommended for testing or with read-only Producers that limit exposed database tables by using an OData Service model file.

## **7raffic Without Use of the TLS Protocol**

Always use TLS (SSL) in production deployments.

When setting up the database server to handle OData requests, use the SSLKeyStore (KEYSTORE) protocol option and configure OData Producers to be SecureOnly. When deploying OData Producers to a third-party HTTP server, configure the server to only send secure traffic to the OData servlets.

Traffic between OData Producers and clients is transmitted in plain text, including user IDs and passwords, if the SSLKeyStore option is not specified when starting the database server. This option is not specified in default configurations.

## **HTTPS Certification**

Use a secure server certificate with a strong validation chain to a known trusted signing authority and fully qualified host names.

The following Java keytool command creates a Java Key Store with a self-signed certificate (recommended for testing only):

```
keytool -genkeypair -keyalg RSA -keysize 2048 
 -keypass sample -validity 1825 -keystore mystore.jks
    -storepass sample -v -alias localhost -sigalg SHA256withRSA
```
When using the database server for OData, use the **-xs** odata server option to pass the certificate information. When using a third-party HTTP server for OData, see the server documentation for more information about passing certificate information.

## **SQL Anywhere Version 12 and Earlier Databases**

When using OData Producers in an HTTP server to query a SQL Anywhere version 12 or earlier database, all database objects are exposed. They are not filtered based on user credentials.

The database server returns an error when you attempt to access an object without the appropriate database privilege.

## **Related Information**

[How to Configure OData Producers for a Third-party HTTP server \[page 592\]](#page-591-0) [OData Protocol Limitations \[page 583\]](#page-582-0) [-xs Database Server Option](https://help.sap.com/viewer/61ecb3d4d8be4baaa07cc4db0ddb5d0a/17.0.01/en-US/3bcf15226c5f10149412f9b3a04b6c6b.html) [OData Version 2.0](http://help.sap.com/disclaimer?site=http%3A%2F%2Fwww.odata.org%2Fdocumentation%2Fodata-version-2-0) [Jetty](http://help.sap.com/disclaimer?site=http%3A%2F%2Fwiki.eclipse.org%2FJetty)

# <span id="page-585-0"></span>**1.19.4 How to Set Up an OData Server**

Deployment and set up of an OData server.

## **Deploying an OData Server**

The following steps are required to deploy an OData server:

- 1. Deploy the database server. Database server deployment is described in a separate topic.
- 2. Deploy support for Java external environment calls. External environment support deployment is described in a separate topic.
- 3. Deploy the SQL Anywhere JDBC driver. This includes the JDBC driver JAR file and supporting library files. JDBC driver deployment is described in a separate topic.
- 4. Deploy the following JAR files from the %SQLANY17%\Java folder.
	- 1. dbodata.jar
	- 2. jetty-all-server-9.4.7.jar
	- 3. servlet-api-3.1.0.jar
	- 4. sajdbc4.jar (this file is included as part of the previous step where you deploy the JDBC client)
- 5. Deploy a Java Runtime Environment (JRE).

## **Database Server Set Up**

The database server automatically loads previously defined and enabled OData Producers when started with the **-xs odata** server option.

The database server cannot be manually configured or used to serve other non-OData content, such as HTML files, on the same port as the OData server. However, some HTTP server options can be specified with the **-xs odata** server option.

The following steps are required to set up and launch the database server for OData operations:

- 1. Start the database server with the **-xs odata** server option with the appropriate server settings. For example, the following statement starts the database server to listen to OData requests on port 8080: *dbsrv17* **-xs odata(ServerPort=8080) mydatabase.db**
- 2. If you see a message indicating that the OData server cannot be started, then ensure that a Java VM can be located by setting the JAVA\_HOME or JAVAHOME environment variable. The following is an example for Microsoft Windows:

```
set JAVA HOME=%SQLANY17%\Bin64\jre180
```
- 3. Use the CREATE ODATA PRODUCER statement to set up new OData Producers.
- 4. (Optional) Set up repeatable requests.
- 5. (Optional) Protect against cross-site request forgery (CSRF) attacks.

### i Note

The -xs odata database server option is supported on Windows and Linux (but not ARM platforms).

## **Third-Party HTTP Server Set Up**

To use OData Producers with a third-party HTTP server, such as Apache or IIS, deploy the OData Producers to the server. Run OData Producers as Java Servlets that can be loaded into the HTTP server that support version 3.1 of the Java Servlet API. For example, Tomcat can be used as a Java Servlet container and paired with an Apache HTTP server.

### i Note

IIS cannot execute Java Servlets, but you can configure a connector that redirects Servlet requests from an IIS server to another server that is able to run them.

The process of deploying OData Producers differs depending on your HTTP server. For more information, see your HTTP server documentation.

The following steps are required to deploy OData Producers:

- 1. Create an OData Producer configuration file. OData Producers respect the logging configuration of the HTTP server. For more information about HTTP server logging, see your HTTP server documentation.
- 2. (Optional) Set up repeatable requests.
- 3. (Optional) Protect against cross-site request forgery (CSRF) attacks.
- 4. Deploy the OData Producer configuration file, along with %SQLANY17%\Java\dbodata.jar.
- 5. Deploy the JDBC client. This includes the JDBC driver and supporting files.
- 6. Configure your HTTP server to include the com.sap.odata.producer.servlets.ODataServlet class from dbodata.jar such that it performs the following:
	- 1. Receives requests to the subpath as specified as the ServiceRoot in your configuration file.
	- 2. Finds the OData Producer configuration file within the context of the servlet.
	- 3. Gets initialized with the *odataConfigFile* servlet init parameter value set to the name of the OData Producer configuration file.
	- 4. (Optional) Sets the *odataProducerName* servlet init parameter value to the name of an OData Producer. This step is required if multiple OData producers share the same configuration file.
	- 5. (Optional) The OData Producer receives requests only from HTTPS traffic or the specified interface/ port (if possible). Alternatively, the SecureOnly producer option may be required.

### i Note

OData Producers as Java Servlets are officially supported on Windows and Linux (but not ARM platforms).

## **Related Information**

[JDBC Client Deployment \[page 848\]](#page-847-0) [How to Configure OData Producers for a Third-party HTTP server \[page 592\]](#page-591-0) [OData Server Security Considerations \[page 584\]](#page-583-0) [How to Set Up Repeatable Requests \[page 589\]](#page-588-0) [How to Protect Against Cross-site Request Forgery Attacks \[page 590\]](#page-589-0) [OData Server Samples \[page 588\]](#page-587-0)

<span id="page-587-0"></span>[-xs Database Server Option](https://help.sap.com/viewer/61ecb3d4d8be4baaa07cc4db0ddb5d0a/17.0.01/en-US/3bcf15226c5f10149412f9b3a04b6c6b.html) [Network Protocol Options](https://help.sap.com/viewer/61ecb3d4d8be4baaa07cc4db0ddb5d0a/17.0.01/en-US/8138f5506ce21014ab12b17076f4222a.html) [CREATE ODATA PRODUCER Statement](https://help.sap.com/viewer/93079d4ba8e44920ae63ffb4def91f5b/17.0.01/en-US/2b64ce11f47f446fbd30f14d98b1c6b7.html)

# **1.19.5 OData Server Samples**

OData server samples are available in the *%SQLANYSAMP17%*\SQLAnywhere\ directory. The samples illustrate how to start the database server, set up an OData client, and send requests and responses between them.

Create backup copies of the original samples before modifying file contents.

All samples require Java SE version 7 or later.

## **Connecting to the OData Server with a .NET Client**

The OData SalesOrder sample illustrates how to use a Microsoft .NET OData Client to send OData requests to the database server.

For more information, see %SQLANYSAMP17%\SQLAnywhere\ODataSalesOrders\readme.txt.

## **Connecting to the OData Server with a Java client**

The OData Security sample illustrates how to use an OData4J Java client to send OData requests over HTTPS to a database server that connects to the sample database.

This sample illustrates how to use an OData Producer service model and database authentication.

For more information, see %SQLANYSAMP17%\SQLAnywhere\ODataSecurity\readme.txt.

## **Related Information**

[How to Configure OData Producers for a Third-party HTTP server \[page 592\]](#page-591-0)

# <span id="page-588-0"></span>**1.19.6 How to Set Up Repeatable Requests**

Repeatable requests allow OData clients to resend data modification requests, such as UPDATE or DELETE, without risking database integrity or causing unintended side effects in cases where the clients are unsure of whether a request made it to the OData Producer.

For a request to be repeatable, a client must include a valid RepeatabilityCreation HTTP header with a valid HTTP timestamp and a RequestID HTTP header whose value is globally unique and case-insensitive. RequestID values must not be null, must consist of ASCII non-control characters only, and have a maximum length of 256.

The following HTTP response header is included in the response when an OData Producer accepts a request as repeatable:

RepeatabilityResult: accepted

When an OData Producer receives a request with the same creation time, request ID, URL, and requesting user, the Producer does not execute the request; it responds with the same response as was generated by the original request, including any errors.

To enable a repeatable requests, perform the following tasks:

- Create an OData administrator user in the database. This user must have the AUTHENTICATE ODATA system privilege if the OData Producer is embedded in the database server.
- Reference the new user with the ADMIN USER clause in the CREATE ODATA PRODUCER statement or the ODataAdmin option in the OData Producer configuration file. The user must be secure and used exclusively for the OData Producer. The user must have SELECT access to the odata sys repeatable request table, and be able to create tables, indexes, and events.
- (Optional) Specify the RepeatRequestForDays option with the USING clause in the CREATE ODATA PRODUCER statement in the OData Producer configuration file. This option indicates the number of days that repeatable requests are valid.

### i Note

Repeatable Requests are not supported with GET requests. Repeatable service operations must be POST requests. OData Producers assume that service operations invoked using GET requests do not modify the database. All service operations that modify the database should follow OData conventions and be restricted to POST requests only.

Developers may control how long repeatable requests are valid by specifying the number of days with the RepeatRequestForDays database option in the Producer configuration file. The default is 2, minimum is 1, maximum is 31, value must be an integer.

Repeatable requests may be used with POST service operations and may be used within changesets of batch requests. A batch request may not be marked as repeatable in its entirety.

## **Support Tables and InfraStructure**

When an OData producer first starts up with repeatable requests enabled, the producer uses the OData administrator user to create tables, indexes, procedures and events required to support repeatable requests (if they do not already exist). These actions take place when the first request is handled.

<span id="page-589-0"></span>The following database objects are created:

### odata\_sys\_repeatable\_request TABLE

This table is owned by the OData administrator user. The administrator user grants insert on this table to PUBLIC.

#### odata\_sys\_repeatable\_request INDEX

An index is created on the odata\_sys\_repeatable\_request table.

#### odata\_sys\_option TABLE

This table owned by the OData administrator user.

#### odata\_sys\_repeatable\_request\_cleanup() PROCEDURE

This procedure is owned by the OData administrator user and cleans up old repeatable requests in the odata sys repeatable request table based on the RepeatRequestForDays option.

### odata\_sys\_repeatable\_request\_cleanup EVENT

This daily event is owned by the OData administrator user and invokes the odata\_sys\_repeatable\_request\_cleanup procedure.

Advanced developers may choose to alter the odata\_sys\_repeatable\_request\_cleanup event schedule and the odata\_sys\_repeatable\_request\_cleanup procedure to clean up in hours instead of days or to add size restriction on the odata sys repeatable request table.

If developers choose to change the OData administrator user, the above objects (owned by the old Administrator user) should be removed from the database.

### **Related Information**

[How to Configure OData Producers for a Third-party HTTP server \[page 592\]](#page-591-0) [OData Server Samples \[page 588\]](#page-587-0)

# **1.19.7 How to Protect Against Cross-site Request Forgery Attacks**

CSRF tokens protect OData Producers from cross-site request forgery attacks.

To enable CSRF tokens, specify the CSRFTokenTimeout option in the USING clause of the CREATE ODATA PRODUCER statement or in the OData Producer configuration file.

### i Note

CSRF Tokens are only available when database authentication is in use and the service is not read-only.

When CSRF tokens are enabled, clients must retrieve a CSRF token from the OData Producer prior to performing modification requests. To retrieve the token, clients must perform a GET request with the X-CSRF-Token HTTP request header set to Fetch (the word Fetch is case sensitive, thus the request header is X-CSRF-Token: Fetch).

<span id="page-590-0"></span>The OData Producer responds to a token retrieval request by sending a new token in the X-CSRF-Token header response, and in a cookie of the form sap-XSRF\_SID\_client. This token must be sent with all modification requests until it expires.

### i Note

An X-CSRF-Token request header must only have either a single valid token or the fetch directive. Multiple X-CSRF-Token request headers are not supported.

To make a modification request, the client must send both the cookie and the token in a X-CSRF-Token HTTP request header. Individual modification requests within a BATCH request should not specify cookies or the X-CSRF-Token HTTP header; these cookies should be specified for the entire BATCH request. You cannot request a CSRF token in a batch operation and use it in the same BATCH request.

## **Related Information**

[How to Configure OData Producers for a Third-party HTTP server \[page 592\]](#page-591-0) [CREATE ODATA PRODUCER Statement](https://help.sap.com/viewer/93079d4ba8e44920ae63ffb4def91f5b/17.0.01/en-US/2b64ce11f47f446fbd30f14d98b1c6b7.html) [OData Server Samples \[page 588\]](#page-587-0)

# **1.19.8 How to Create an OData Producer Service Model**

An optional OData Service Definition Language (OSDL) model file can specify an OData Producer service model to expose specific tables, views, stored procedures, and functions.

The model is applied to an OData Producer when you reference the ODSL model file by using the MODEL clause in the CREATE ODATA PRODUCER statement or the *Model* option in the OData Producer configuration file.

Entity, service operation, and association exposure is based solely on user privileges. The following table illustrates how the OData Producer chooses which entities and associations to expose based on the contents of the model:

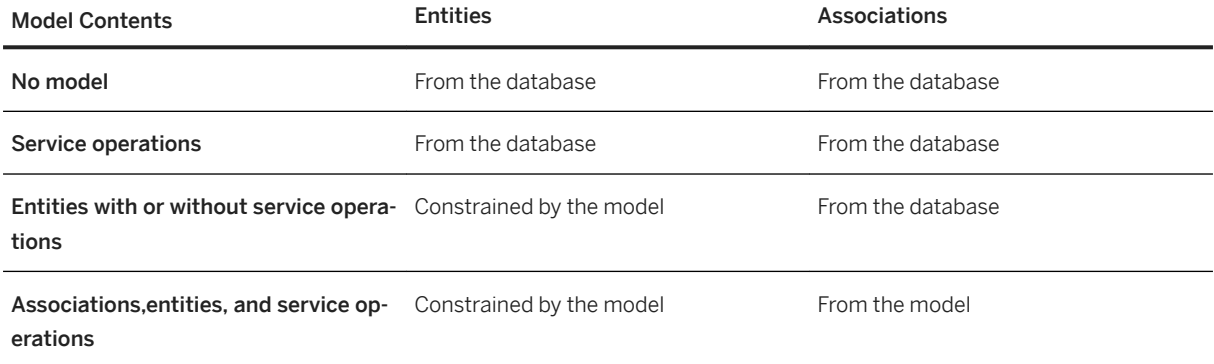

Many-to-many relationships can only be defined using a model file.

<span id="page-591-0"></span>Only service operations explicitly defined in the model and accessible to the user are exposed. If no model is provided, no service operations are exposed.

## **Related Information**

How to Configure OData Producers for a Third-party HTTP server [page 592] [OData Server Architecture \[page 581\]](#page-580-0) [OSDL Statement Reference \[page 596\]](#page-595-0) [service OSDL Statement \[page 597\]](#page-596-0) [OData Server Samples \[page 588\]](#page-587-0)

# **1.19.9 How to Configure OData Producers for a Third-party HTTP server**

OData Producer options for a third-party HTTP server are specified in a configuration file.

A configuration file is required when using OData Producers with a third-party HTTP server.

### i Note

The configuration file must use ISO 8859-1 character encoding, where each byte is one Latin1 character. Special characters and characters that are not in Latin1 are represented in keys and elements by using Unicode escape characters. Only a single 'u' character is allowed in an escape sequence. Use the native2ascii Java tool to convert configuration files to and from other character encodings.

The following OData Producer options and connection parameter settings can be specified in the configuration file.

A single configuration file may be used to configure multiple producers. In this case, all producers must be named and producer names must only include ASCII letters, ASCII numbers or the underscore character ([azA-Z0-9\_]).

To apply an option to an specific OData Producer, use the [producer-name*.*] prefix (exemplified in the table below), where producer-name is the name of the OData Producer that the setting applies to. All options that are not prefixed are considered global. Individual OData Producer options supersede any specified global options.

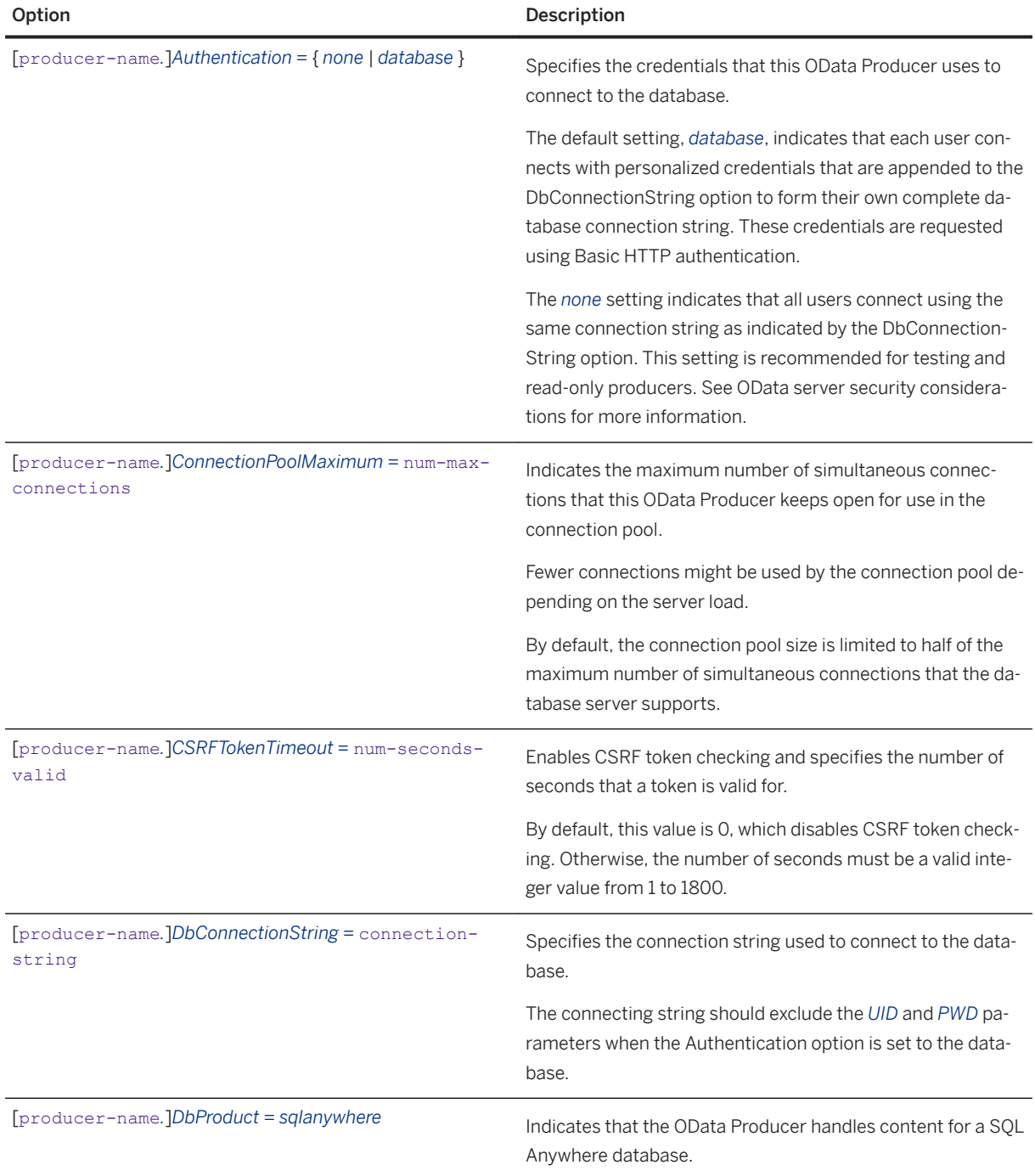

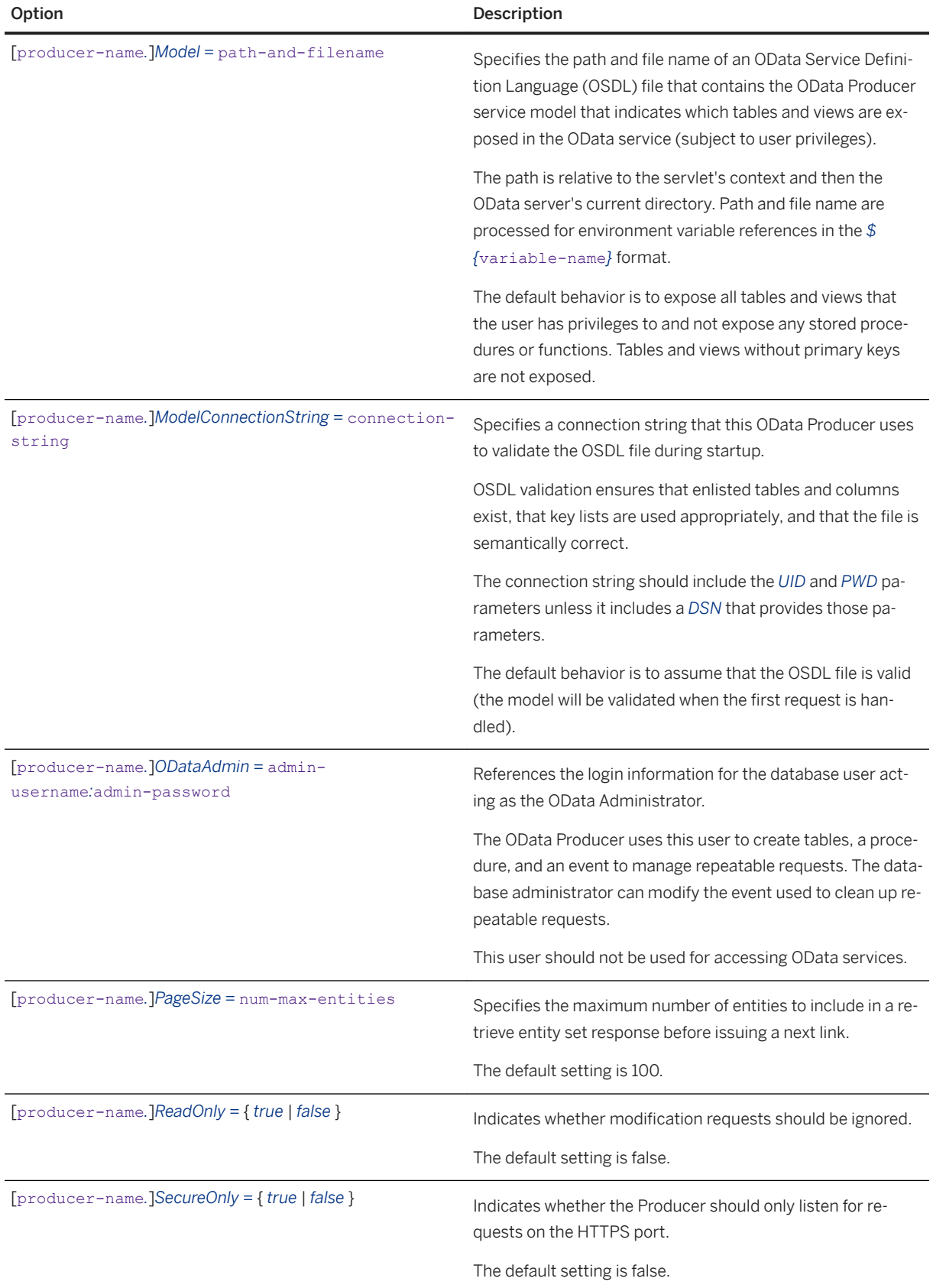

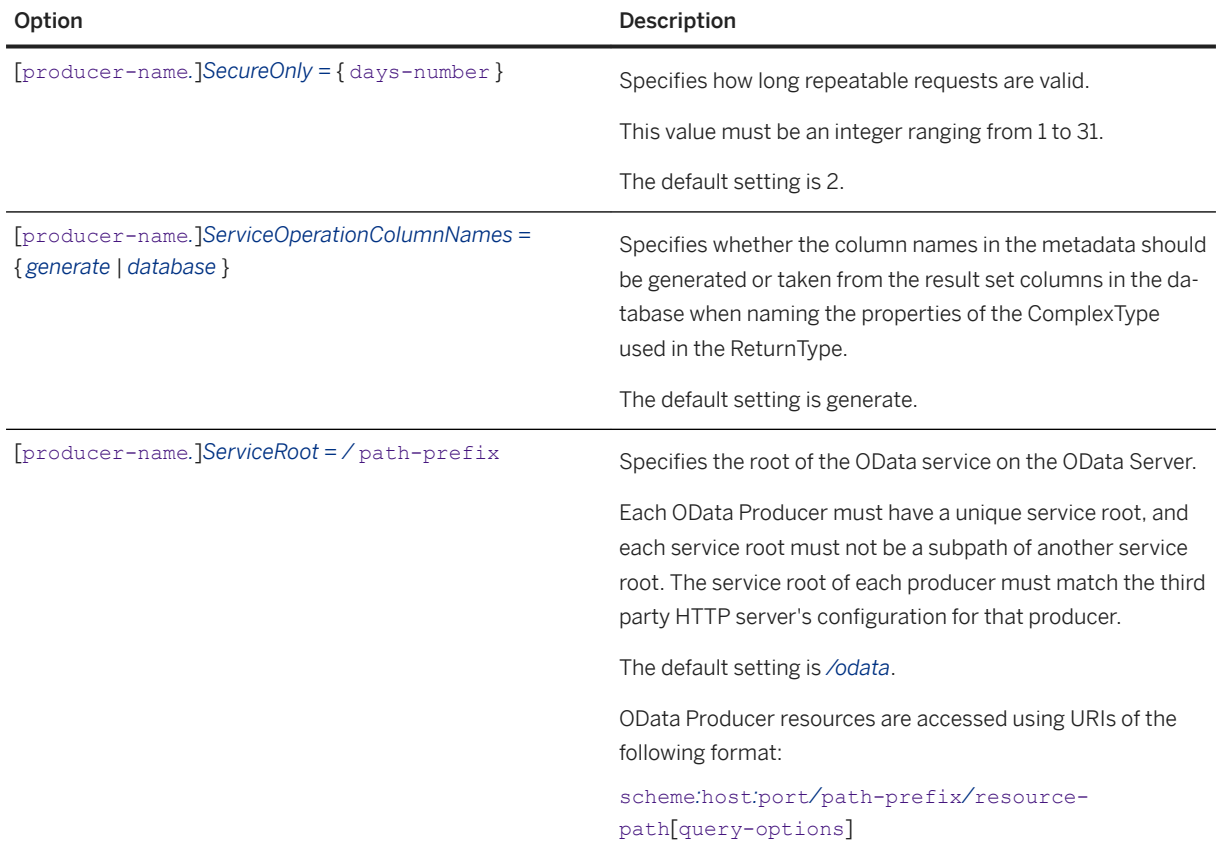

## **Example**

The following sample illustrates how a configuration file is structured for two OData producers:

```
# Shared OData Producer options
      # -----------------------------
Authentication = none
ConnectionPoolMaximum = 10
CSRFTokenTimeout = F00
DbProduct = sqlanywhere
ODataAdmin = SuperODataAdmin:SecretPassword
PageSize = 100
ReadOnly = false
RepeatRequestForDays = 3
ServiceOperationColumnNames = generate
# OrderEntryProducer options
# --------------------------
OrderEntryProducer.Model = ../../ordermodel.osdl
OrderEntryProducer.ModelConnectionString = 
uid=dba;pwd=passwd;server=orderentry;dbf=orderentry.db
OrderEntryProducer.ServiceRoot = /orders/
OrderEntryProducer.DbConnectionString = 
uid=dba; pwd=passwd; server=orderentry; dbf=orderentry.db
# StaffingProducer options
# ------------------------
StaffingProducer.Model = ../../staffingmodel.osdl
StaffingProducer.ModelConnectionString = 
uid=dba;pwd=passwd;server=staffing;dbf=staffing.db
```

```
StaffingProducer.ServiceRoot = /staffing/
StaffingProducer.DbConnectionString = 
uid=dba;pwd=passwd;server=staffing;dbf=staffing.db
```
## **Related Information**

[How to Set Up an OData Server \[page 586\]](#page-585-0) [How to Create an OData Producer Service Model \[page 591\]](#page-590-0) [OData Server Security Considerations \[page 584\]](#page-583-0) [OData Server Samples \[page 588\]](#page-587-0) [CREATE ODATA PRODUCER Statement](https://help.sap.com/viewer/93079d4ba8e44920ae63ffb4def91f5b/17.0.01/en-US/2b64ce11f47f446fbd30f14d98b1c6b7.html) [-xs Database Server Option](https://help.sap.com/viewer/61ecb3d4d8be4baaa07cc4db0ddb5d0a/17.0.01/en-US/3bcf15226c5f10149412f9b3a04b6c6b.html)

# **1.19.10 OSDL Statement Reference**

OSDL statements create an OData Producer service model to expose specific tables, views, stored procedures, and functions.

Prefix a line with the *#* character to create a comment.

### i Note

All entity types, properties, service operations, and their parameters must be valid OData identifiers. OSDL files must be UTF8 encoded.

### In this section:

```
service OSDL Statement [page 597]
   Creates a service namespace.
```
## **Related Information**

[How to Create an OData Producer Service Model \[page 591\]](#page-590-0) [How to Configure OData Producers for a Third-party HTTP server \[page 592\]](#page-591-0) [CREATE ODATA PRODUCER Statement](https://help.sap.com/viewer/93079d4ba8e44920ae63ffb4def91f5b/17.0.01/en-US/2b64ce11f47f446fbd30f14d98b1c6b7.html) [OData Server Samples \[page 588\]](#page-587-0)

# <span id="page-596-0"></span>**1.19.10.1 service OSDL Statement**

Creates a service namespace.

```
 Syntax
service [ namespace "namespace-name" ] {
      { entity-statement | association-statement | serviceop-statement }
  ...
}
```
## **Parameters**

#### namespace-name

When this parameter is specified, *\_Container* is appended to namespace-name to generate a container name.

### entity-statement

A qualified entity statement.

association-statement

A qualified association statement.

### serviceop-statement

A qualified service operation statement.

## **Remarks**

Services can contain references to multiple entities, associations, or service operations.

### In this section:

[association OSDL Statement \[page 598\]](#page-597-0)

Creates associations between entities, including complex associations that use an underlaying association table.

[entity OSDL Statement \[page 600\]](#page-599-0)

Creates an entity.

### [serviceop OSDL Statement \[page 602\]](#page-601-0)

Exposes a service as an HTTP GET or POST operation.

# <span id="page-597-0"></span>**1.19.10.1.1 association OSDL Statement**

Creates associations between entities, including complex associations that use an underlaying association table.

```
 Syntax
```

```
association "association-name"
 principal "principal-entityset-name" ("column-name"[ , ... ])
 multiplicity "[ 1 | 0...1 | 1..* | * ]"
     dependent "dependent-entityset-name" ("column-name"[ , ... ])
   multiplicity "[ 1] | 0...1 | 1. * [ * ] over "owner"."object-name" principal ("column-name"[ , ... ])
    dependent ("column-name"[ , ... ])
```
## **Parameters**

### association-name

The name of an association. principal-entityset-name The name of a principal entity set. dependent-entityset-name The name of a dependent entity set. object-name The name of the database table or view.

## **Remarks**

Associations are created with the foreign keys that are defined in the database if no associations are specified in the model.

In an association that does not have an association table, the number of join properties for the principal end must match the number of join properties for the dependent end.

In an association that has an association table, the number of join properties for the principal end must match the number of association table principal end join properties, and the number of join properties of the dependent end must match the number of association table dependent end properties.

When defining an association between two tables, the dependent table should reference the principal table.

The ordering of join properties for principal and dependent ends is relevant. The first column of the principal end is matched with the first column of the dependent end, and so on. The matching columns must also be the same type.

i Note

The OData Producers do not enforce the uniqueness of key columns or the cardinality constraints. The Producers rely on the underlying database to enforce these constraints.

### **Example**

Consider the following tables owned by the user DBA.

```
CREATE OR REPLACE TABLE ThingHolder(
   ID INTEGER PRIMARY KEY DEFAULT AUTOINCREMENT,
   Name VARCHAR(50)
);
CREATE OR REPLACE TABLE Things(
     ID INTEGER PRIMARY KEY DEFAULT AUTOINCREMENT,
     Holder INTEGER,
    Description VARCHAR(50),
     FOREIGN KEY ThingHolderRef(Holder) REFERENCES ThingHolder 
) \, ;
```
The following is a simple association for these tables:

```
service {
    entity "dba"."ThingHolder" as "ThingHolder"
       navigates( "ThingHolderRef" as "MyThings");
     entity "dba"."Things" as "Things"
       without( "Holder" )
        navigates( "ThingHolderRef" as "MyThingHolder" );
     association "ThingHolderRef"
         principal "ThingHolder" ("ID") multiplicity "0..1"
        dependent "Things" ("holder") multiplicity "*";
}
```
Consider the following tables owned by the user DBA.

```
CREATE OR REPLACE TABLE ThingHolder(
     ID INTEGER,
    Name VARCHAR(50) NULL,
    PRIMARY KEY (ID)
);
CREATE OR REPLACE TABLE Things(
    ID INTEGER,
   Description VARCHAR(50),
     PRIMARY KEY (ID)
);
CREATE OR REPLACE TABLE AssocTable (
 Holder INTEGER,
Thing INTEGER,
    PRIMARY KEY (Holder, Thing),
     FOREIGN KEY ThingHolderRef( Holder ) REFERENCES ThingHolder,
    FOREIGN KEY ThingsRef( Thing ) REFERENCES Things
);
```
The following service model exposes the first two tables that are related using the association table:

```
service {
   entity "dba". "ThingHolder" as "ThingHolder"
      navigates( "ThingHolderRef" as "Things" );
    entity "dba"."Things" as "Things"
```

```
 navigates( "ThingHolderRef" as "ThingHolderRef" );
    association "ThingHolderRef"
        principal "ThingHolder" ("ID") multiplicity "0..1"
 dependent "Things" ("ID") multiplicity "*"
 over "dba"."AssocTable" principal ("holder") dependent ("thing");
```
# **1.19.10.1.2 entity OSDL Statement**

Creates an entity.

}

### Syntax *entity "*owner*"."*object-name*"* [ *as "*entityset-name*"* ] [ { *with* | *without* } *("*includedor-excluded-column-name*"*[ *,* ... ]*)* ] [ *keys* { *("*key-column-name*"*[ *,* ... ]*)* | *generate local "*key-column-name*"* } ] [ *concurrencytoken ("*token-column-name*"* [ *,* ... ] *)* ] [ *navigates ("*association-name*" as "*navprop-name*"* [ *from* { *principal* | *dependent* } ] [*,* ...] *)* ]

## **Parameters**

### owner

The name of the database user who owns the database table or view to expose in the OData metadata. object-name

The name of the database table or view to expose in the OData metadata.

### entityset-name

The name of the exposed table or view defined by object-name. This name must be unique within the namespace and should not conflict with other service operations or with any entity set names. By default the OData producer will attempt to use object-name then owner object-name as the entity set name.

### included-or-excluded-column-name

When used in conjunction with the *with* clause, this parameter specifies a column name to include in the entity set defined by the entityset-name.

When used in conjunction with the *without* clause, this parameter specifies a column name to exclude in the entity set defined by the entityset-name.

You can reference multiple column names.

### key-column-name

When used in conjunction with the *keys* clause, this parameter specifies a column name to use as a primary key when one is not specified in the table or view defined by object-name.

When used in conjunction with the *generate local* clause, this parameter specifies a generated key defined as the Edm.Int64 data type. Results are numbered with a starting index of 1.

Use generated keys to provide unique IDs in results. They cannot be used for retrieving or dereferencing the entity.

Generated keys are only valid for the duration of the current session. Generated properties cannot be used in \$filter or \$orderby. Entity types with generated properties cannot be used in associations.

Keys may have multiple columns.

### token-column-name

The name of the column (property) that is always modified when an entity instance is modified, such as a DEFAULT CURRENT TIMESTAMP column or an INTEGER column that is incremented by an update trigger. You can reference multiple column names.

### association-name

A reference to an association defined in the OSDL file. You can define multiple associations.

### navprop-name

The name of a navigation property name.

### **Remarks**

The following restrictions apply to the *keys* clause:

- Specify a key list when referencing a table or view that does not contain a primary key.
- Do not specify a key list when referencing a table that contains a primary key.

Primary key properties are ignored when included in a property list associated with the *with* and *without*  keywords. The primary key columns are always included.

Specify the *from* clause if both ends of the association are of the same type.

The *concurrencytoken* clause generates ETags that identify the state of an entity instance at the time the instance is requested. The SQL used to generate an ETag uses SHA256 hash functions for each concurrency token property (column) and can be complex given the types of properties (columns) and number of properties included in the concurrency token. Concurrency tokens should comprise of a small number of properties, none of which should be BLOB types.

## **Example**

The following service model exposes a table and a view:

```
service namespace "DBServer" {
      "dba"."TableWithPrimaryKey";
     "dba". "darionionii-marijnoj",<br>"dba"."ViewWithoutPrimaryKey" keys("primary key1", "primary key2");
}
```
The following service model generates ETags:

```
service {
 entity "dba"."T1" as "T1" concurrencytoken("version") ;
 entity "dba"."T2" as "T2" concurrencytoken("ver_maj", "ver_min", "ver_bld");
```

```
entity "dba"."T3" as "T3" concurrencytoken("ver ts");
```
# **1.19.10.1.3 serviceop OSDL Statement**

Exposes a service as an HTTP GET or POST operation.

```
<sup>'≡</sup>> Syntax
serviceop { get | post } "owner"."procedure-or-function-name
  [ as service-name ]
  [ returns multiplicity " { 0 | 1 | * } " ]
```
## **Parameters**

}

#### owner

The name of the database user who owns the database stored procedure or function to expose in the OData metadata.

#### procedure-or-function-name

The name of the database stored procedure or function to expose in the OData metadata.

#### service-name

The name to expose the OData service as. This name must be unique within the namespace and should not conflict with other service operations or with any entity set names.

By default the OData producer will attempt to use procedure-or-function-name then owner procedure-or-function-name as the service name.

### returns multiplicity clause

The following values are used to indicate the multiplicity:

"0"

Use this value for service operations that have no output.

"1"

Use this value for service operations whose return type is either a single simple type or a single complex type.

 $"$ 

Use this value for service operations whose return type is either a collection of simple types or a collection of complex types.

### **Remarks**

Expose a service operation as both a GET and POST operation by declaring it twice with a unique name each time.

The OData Producer creates complex types for the result as needed. The complex type for a service operation includes any output parameters, as well as function returns or store procedure results.

OData Producers assume that service operations invoked using GET requests do not modify the database. All service operations that modify the database should follow OData conventions and be restricted to POST requests only.

## **Example**

The following example declares several service operations:

```
service {
    serviceop post "dba"."P0R0" as "POST0R0" returns multiplicity "0";
   serviceop pess das . Tens de Testens recents mar-
 serviceop get "dba"."P1R0" returns multiplicity "0";
 serviceop get "dba"."P0R3" returns multiplicity "*";
 serviceop get "dba"."P1R1" returns multiplicity "1";
}
```
# **1.20 HTTP Web Services**

You can create HTTP web servers using SQL Anywhere as well as send requests and receive replies from other web servers.

### In this section:

#### [The Database Server as an HTTP Web Server \[page 604\]](#page-603-0)

The database server contains a built-in HTTP web server that allows you to provide online web services from a database.

#### [Access to Web Services Using Web Clients \[page 648\]](#page-647-0)

The database server can be used as a web client to access web services hosted by a SQL Anywhere HTTP web server or third party web servers such as Apache or IIS.

#### [Web Service Error Code Reference \[page 683\]](#page-682-0)

The HTTP server generates standard web service errors when requests fail. These errors are assigned numbers consistent with protocol standards.

#### [HTTP Web Service Examples \[page 685\]](#page-684-0)

Several sample implementations of web services are located in the *%SQLANYSAMP17%* \SQLAnywhere\HTTP directory.

# <span id="page-603-0"></span>**1.20.1 The Database Server as an HTTP Web Server**

The database server contains a built-in HTTP web server that allows you to provide online web services from a database.

You can handle HTTP and SOAP over HTTP requests sent by web browsers and client applications. The web server performance is optimized because web services are embedded in the database.

Web services provide client applications with an alternative to traditional interfaces, such as JDBC and ODBC. They are easily deployed because additional components are not needed, and can be accessed from multiplatform client applications written in a variety of languages, including scripting languages, such as Perl and Python.

In addition to providing web services over an HTTP web server, the database server can also function as a SOAP or HTTP client application to access standard web services available over the Internet, including those provided by SQL Anywhere HTTP web servers.

### In this section:

#### [Quick Start to Using the Database Server as an HTTP Web Server \[page 605\]](#page-604-0)

You can start a SQL Anywhere HTTP web server, create a web service, and access it from a web browser.

#### [How to Start an HTTP Web Server \[page 606\]](#page-605-0)

The HTTP web server that is built into the SQL Anywhere database server is started with the -xs server option or the sp\_start\_listener system procedure.

#### [What Are Web Services \[page 610\]](#page-609-0)

Web services refer to software that assists inter-computer data transfer and interoperability.

#### [How to Develop Web Service Applications in an HTTP Web Server \[page 621\]](#page-620-0)

Customized web pages can be produced by the stored procedures that are called from web services. A very elementary web page example is shown below.

### [How to Browse a SQL Anywhere HTTP Web Server \[page 644\]](#page-643-0)

How your web services are named and designed dictates what constitutes a valid URL.

### **Related Information**

[Access to Web Services Using Web Clients \[page 648\]](#page-647-0)

# <span id="page-604-0"></span>**1.20.1.1 Quick Start to Using the Database Server as an HTTP Web Server**

You can start a SQL Anywhere HTTP web server, create a web service, and access it from a web browser.

Perform the following tasks to create a SQL Anywhere HTTP web server and HTTP web service:

1. Start the HTTP web server and a database. For example, run the following command at a command prompt:

dbsrv17 -xs http(port=8082) "%SQLANYSAMP17%\demo.db"

### i Note

Use the dbsrv17 command to start a database server that can be accessed on a network. Use the dbeng17 command to start a personal database server that can be accessed by the local host only.

The -xs http(port=8082) option instructs the server to listen for HTTP requests on port 8082. Use a different port number if a web server is already running on port 8082.

- 2. Use the CREATE SERVICE statement to create a web service that responds to incoming web browser requests.
	- 1. Connect to the *demo.db* database using Interactive SQL by running the following command:

```
dbisql -c "dbf=%SQLANYSAMP17%\demo.db;uid=DBA;pwd=sql"
```
2. Create a new web service in the database.

Execute the following SQL statement in Interactive SQL:

```
CREATE SERVICE SampleWebService
     TYPE 'web-service-type-clause'
     AUTHORIZATION OFF
     USER DBA
     AS SELECT 'Hello world!';
```
Replace web-service-type-clause with the desired web service type. The HTML type clause is recommended for web browser compatibility. Other general HTTP web service type clauses include XML, RAW, and JSON.

The CREATE SERVICE statement creates the SampleWebService web service, which returns the result set of the SELECT statement. In this example, the statement returns "Hello world!"

The AUTHORIZATION OFF clause indicates that authorization is not required to access the web service.

The USER DBA statement indicates that the service statement should be run under the DBA login name.

The AS SELECT clause allows the service to select from a table or function, or view data directly. Use AS CALL as an alternative clause to call a stored procedure.

3. View the web service in a web browser.

On the computer running the SQL Anywhere HTTP web server, open a web browser, such as Microsoft Internet Explorer or Firefox, and go to the following URL:

http://localhost:8082/demo/SampleWebService

This URL directs your web browser to the HTTP web server on port 8082. SampleWebService prints "Hello world". The result set output is displayed in the format specified by the web-service-type-clause from step 2.

### <span id="page-605-0"></span>**Other Sample Resources**

Samples are included in the %SQLANYSAMP17%\SQLAnywhere\http directory.

### **Related Information**

How to Start an HTTP Web Server [page 606] [Web Service Types \[page 610\]](#page-609-0) [CREATE SERVICE Statement \[HTTP Web Service\]](https://help.sap.com/viewer/93079d4ba8e44920ae63ffb4def91f5b/17.0.01/en-US/816c984c6ce21014b408fa026905f893.html)

# **1.20.1.2 How to Start an HTTP Web Server**

The HTTP web server that is built into the SQL Anywhere database server is started with the -xs server option or the sp\_start\_listener system procedure.

The HTTP web server starts automatically when you launch the database server with the -xs server option.

An HTTP web server can also be started using the sp\_start\_listener system procedure.

Both methods allow you to perform the following tasks:

- Enable a web service protocol to listen for web service requests.
- Configure network protocol options, such as server port, logging, timeout criteria, and the maximum request size.

The general format of the command line is:

dbsrv17 -xs protocol-type(protocol-options) your-database-name.db

The general format for the stored procedure call is:

CALL sp\_start\_listener(protocol-type,address-port,protocol-options);

Replace protocol-type and protocol-options with one of the following supported protocols and options:

#### HTTP

Use this protocol to listen for HTTP connections. Here are examples.

```
dbsrv17 -xs HTTP(PORT=8082) services.db
```
CALL sp\_start\_listener('HTTP','127.0.0.1:8082','LOG=c:\\temp\\http.log');

### **HTTPS**

Use this protocol to listen for HTTPS connections. TLS versions 1.0 or later are supported. Here are examples.

```
dbsrv17 -xs "HTTPS(FIPS=N;PORT=443;IDENTITY=C:\Users\Public\Documents\SQL 
Anywhere
```

```
 17\Samples\Certificates\rsaserver.id;IDENTITY_PASSWORD=test)" 
services.db 
CALL sp_start_listener('HTTPS','127.0.0.1:443','LOG=c:\\temp\
\https.log;FIPS=N;IDENTITY=C:\\SQLA\\Samples\\Certificates\
\rsaserver.id;IDENTITY_PASSWORD=test');
```
Network protocol options are available for each supported protocol. These options allow you to control protocol behavior.

### In this section:

```
Configuration of Network Protocol Options [page 607]
   Network protocol options are optional settings that provide control over a specified web service 
   protocol.
```
#### [How to Start Multiple HTTP Web Servers \[page 609\]](#page-608-0)

A multiple HTTP web server configuration allows you to create web services across databases and have them appear as part of a single web site.

### **Related Information**

[What Are Web Services \[page 610\]](#page-609-0) [-xs Database Server Option](https://help.sap.com/viewer/61ecb3d4d8be4baaa07cc4db0ddb5d0a/17.0.01/en-US/3bcf15226c5f10149412f9b3a04b6c6b.html) [sp\\_start\\_listener System Procedure](https://help.sap.com/viewer/93079d4ba8e44920ae63ffb4def91f5b/17.0.01/en-US/8179826e6ce210149583b8c0fe145348.html)

# **1.20.1.2.1 Configuration of Network Protocol Options**

Network protocol options are optional settings that provide control over a specified web service protocol.

These settings are configured at the command line when you launch your database server with the -xs database server option. For example, the following command line configures an HTTPS listener with the PORT, FIPS, Identity, and Identity Password network protocol options specified:

```
dbsrv17 -xs https(PORT=544;FIPS=YES;
     IDENTITY=rsaserver.id;IDENTITY_PASSWORD=test) your-database-name.db
```
This command starts a database server that enables the HTTPS web service protocol for the yourdatabase-name.db database.

These settings are also configured by calling the sp\_start\_listener system procedure. For example, the following SQL CALL configures an HTTPS listener on localhost using port 544 with the FIPS, Identity, and Identity\_Password network protocol options specified:

```
CAT.T.sp_start_listener('HTTPS','127.0.0.1:544','FIPS=YES;IDENTITY=rsaserver.id;IDENTIT
Y_PASSWORD=test');
```
The network protocol options indicate that the web server should perform the following tasks:

- Listen on port 544 instead of the default HTTPS port (443).
- Enable FIPS-certified security algorithms to encrypt communications.
- Locate the specified identity file, rsaserver.id, which contains a public certificate and its private key.
- Use the specified identity password, **test**, to decrypt the private key.

The following list identifies the network protocol options that are commonly used for web service protocols:

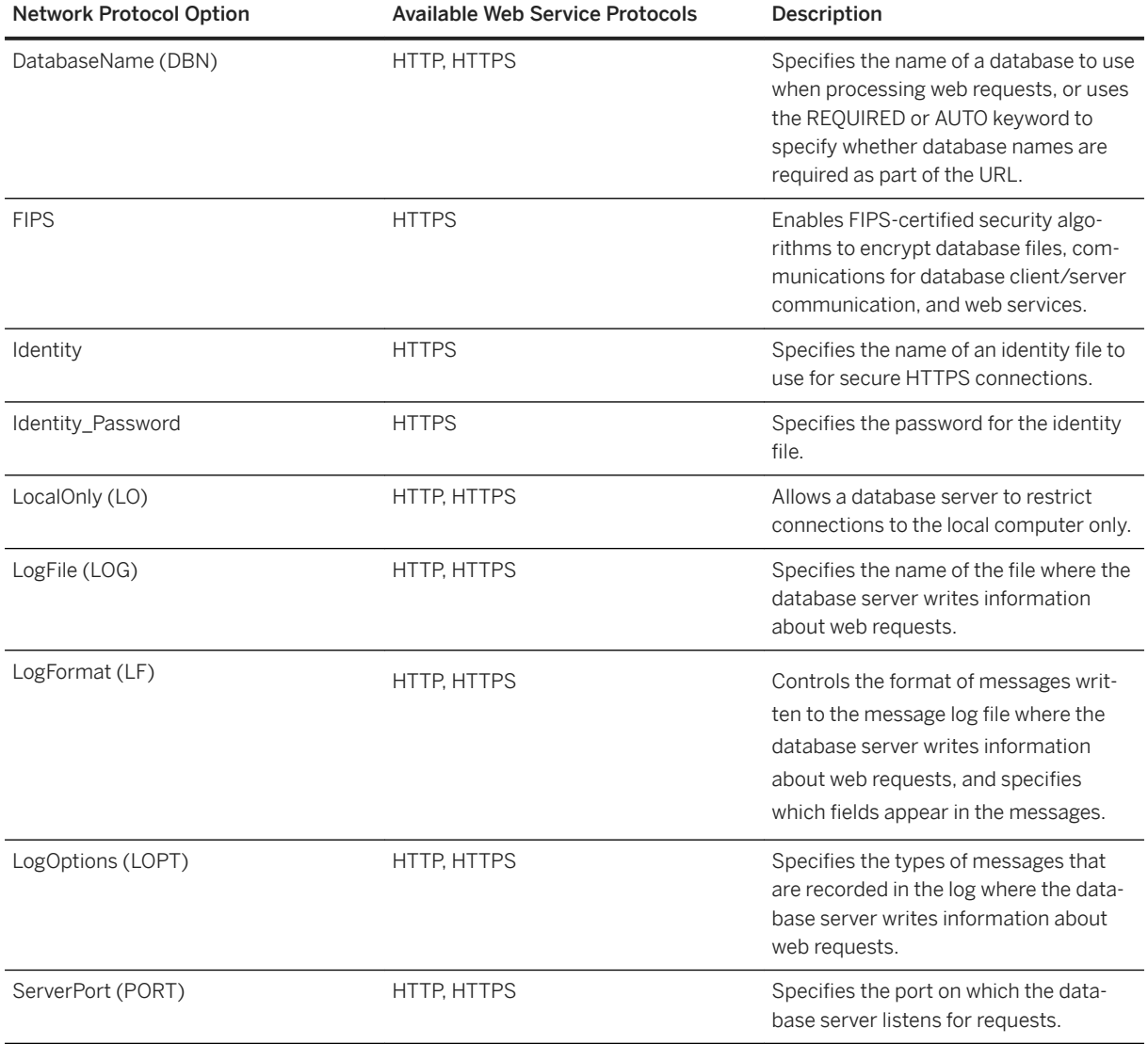

The ServerPort (PORT) protocol option cannot be used with sp\_start\_listener.

## **Related Information**

[Network Protocol Options](https://help.sap.com/viewer/61ecb3d4d8be4baaa07cc4db0ddb5d0a/17.0.01/en-US/8138f5506ce21014ab12b17076f4222a.html) [sp\\_start\\_listener System Procedure](https://help.sap.com/viewer/93079d4ba8e44920ae63ffb4def91f5b/17.0.01/en-US/8179826e6ce210149583b8c0fe145348.html) [-xs Database Server Option](https://help.sap.com/viewer/61ecb3d4d8be4baaa07cc4db0ddb5d0a/17.0.01/en-US/3bcf15226c5f10149412f9b3a04b6c6b.html)

<span id="page-608-0"></span>[DatabaseName \(DBN\) Protocol Option](https://help.sap.com/viewer/61ecb3d4d8be4baaa07cc4db0ddb5d0a/17.0.01/en-US/8130fb5f6ce21014bdf2f8edb9ec572e.html) [FIPS Protocol Option](https://help.sap.com/viewer/61ecb3d4d8be4baaa07cc4db0ddb5d0a/17.0.01/en-US/81335f256ce21014814cfef0cd0585f1.html) [identity Protocol Option](https://help.sap.com/viewer/61ecb3d4d8be4baaa07cc4db0ddb5d0a/17.0.01/en-US/81311a8d6ce210148d3088cf123022ed.html) [identity\\_password Protocol Option](https://help.sap.com/viewer/61ecb3d4d8be4baaa07cc4db0ddb5d0a/17.0.01/en-US/8130f2b26ce21014bd70c775ffcfcf8b.html) [LocalOnly \(LO\) Protocol Option](https://help.sap.com/viewer/61ecb3d4d8be4baaa07cc4db0ddb5d0a/17.0.01/en-US/8144d3fd6ce210149802a1fa168a3280.html) [LogFile \(LOG\) Protocol Option](https://help.sap.com/viewer/61ecb3d4d8be4baaa07cc4db0ddb5d0a/17.0.01/en-US/8144fd3f6ce21014ba42c73a9ca136a4.html) [LogFormat \(LF\) Protocol Option](https://help.sap.com/viewer/61ecb3d4d8be4baaa07cc4db0ddb5d0a/17.0.01/en-US/814511f26ce21014a12ccb5d5a8c9ef2.html) [LogOptions \(LOPT\) Protocol Option](https://help.sap.com/viewer/61ecb3d4d8be4baaa07cc4db0ddb5d0a/17.0.01/en-US/81454a4e6ce21014be1f9d849973b28f.html) [ServerPort \(PORT\) Protocol Option](https://help.sap.com/viewer/61ecb3d4d8be4baaa07cc4db0ddb5d0a/17.0.01/en-US/814ec71c6ce21014bb5ee01d96730415.html)

# **1.20.1.2.2 How to Start Multiple HTTP Web Servers**

A multiple HTTP web server configuration allows you to create web services across databases and have them appear as part of a single web site.

You can start multiple HTTP web servers by using multiple instances of the -xs database server option. This task is performed by specifying a unique port number for each HTTP web server.

## **Example**

In this example, the following command line starts two HTTP web services: one for your-firstdatabase.db and one for your-second-database.db:

```
dbsrv17 -xs http(port=80;dbn=your-first-database),http(port=8800;dbn=your-second-
database) 
     your-first-database.db your-second-database.db
```
The following example is equivalent to the previous one.

```
dbsrv17 -xs http(port=80;dbn=your-first-database) -xs http(port=8800;dbn=your-
second-database) 
     your-first-database.db your-second-database.db
```
## **Related Information**

[-xs Database Server Option](https://help.sap.com/viewer/61ecb3d4d8be4baaa07cc4db0ddb5d0a/17.0.01/en-US/3bcf15226c5f10149412f9b3a04b6c6b.html) [DatabaseName \(DBN\) Protocol Option](https://help.sap.com/viewer/61ecb3d4d8be4baaa07cc4db0ddb5d0a/17.0.01/en-US/8130fb5f6ce21014bdf2f8edb9ec572e.html)

# <span id="page-609-0"></span>**1.20.1.3 What Are Web Services**

Web services refer to software that assists inter-computer data transfer and interoperability.

They make segments of business logic available over the Internet. URLs become available to clients when managing web services in an HTTP web server. The conventions used when specifying a URL determine how the server should communicate with web clients.

Web service management involves the following tasks:

- Choosing the types of web services that you want to manage.
- Creating and maintaining those web services

Web services can be created and stored in the database.

### In this section:

#### Web Service Types [page 610]

The SQL Anywhere HTTP web server supports HTML, XML, RAW, JSON, as well as SOAP/DISH web service types.

### [Web Service Maintenance \[page 612\]](#page-611-0)

SQL statements are used to create, alter, drop, and enable or disable web services.

### [Connection Pooling for Web Services \[page 621\]](#page-620-0)

Each database that exposes web services has access to a pool of database connections. The pool is grouped by user name such that all services defined under a given USER clause share the same connection pool group.

# **1.20.1.3.1 Web Service Types**

The SQL Anywhere HTTP web server supports HTML, XML, RAW, JSON, as well as SOAP/DISH web service types.

When a web browser or client application makes a web service request to a SQL Anywhere HTTP web server, the request is processed and a result set is returned in the response. Several web service types are provided that give you control over the result set format and how result sets are returned. You specify the web service type with the TYPE clause of the CREATE SERVICE or ALTER SERVICE statement after choosing an appropriate web service type.

The following web service types are supported:

### **HTML**

The result set of a statement, function, or procedure is formatted into an HTML document that contains a table. Web browsers display the body of the HTML document.

### XML

The result set of a statement, function, or procedure is returned as an XML document. Non-XML formatted result sets are automatically formatted into XML. Web browsers display the raw XML code, including tags and attributes.

The XML formatting is the equivalent of using the FOR XML RAW clause in a SELECT statement, such as in the following SQL statement example:

SELECT \* FROM table-name FOR XML RAW

#### RAW

The result set of a statement, function, or procedure is returned without automatic formatting.

This service type provides the most control over the result set. However, you must generate the response by writing the necessary markup (HTML, XML) explicitly within your stored procedure. You can use the SA\_SET\_HTTP\_HEADER system procedure to set the HTTP Content-Type header to specify the MIME type, allowing web browsers to correctly display the result set.

Web pages can be customized using the RAW web service type.

### **JSON**

The result set of a statement, function, or procedure is returned in JSON (JavaScript Object Notation). JavaScript Object Notation (JSON) is a language-independent, text-based data interchange format developed for the serialization of JavaScript data. JSON represents four basic types: strings, numbers, booleans, and NULL. JSON also represents two structured types: objects and arrays.

This service is used by AJAX to make HTTP calls to web applications. For an example of the JSON type, see *%SQLANYSAMP17%*\SQLAnywhere\HTTP\json\_sample.sql.

### **SOAP**

The result set of a statement, function, or procedure is returned as a SOAP response. SOAP services provide a common data interchange standard to provide data access to disparate client applications that support SOAP. SOAP request and response envelopes are transported as an XML payload using HTTP (SOAP over HTTP). A request to a SOAP service must be a valid SOAP request, not a general HTTP request. The output of SOAP services can be adjusted using the FORMAT and DATATYPE attributes of the CREATE or ALTER SERVICE statement.

### DISH

A DISH service (Determine SOAP Handler) is a SOAP endpoint. The DISH service exposes the WSDL (Web Services Description Language) document that describes all SOAP Operations (SOAP services) accessible through it. A SOAP client toolkit builds the client application with interfaces based on the WSDL. The SOAP client application directs all SOAP requests to the SOAP endpoint (the DISH service).

## **Example**

The following example illustrates the creation of a general HTTP web service that uses the RAW service type:

```
CREATE PROCEDURE sp_echotext(str LONG VARCHAR)
BEGIN
    CALL sa set http header( 'Content-Type', 'text/plain' );
   SELECT str;
END;
CREATE SERVICE SampleWebService
     TYPE 'RAW'
     AUTHORIZATION OFF
     USER DBA
    AS CALL sp echotext ( :str );
```
### <span id="page-611-0"></span>**Related Information**

[How to Customize Web Pages \[page 623\]](#page-622-0) [How to Create or Alter a Web Service \[page 613\]](#page-612-0) [HTTP and SOAP Request Structures \[page 681\]](#page-680-0) [How to Create DISH Services \[page 616\]](#page-615-0) [How to Create SOAP over HTTP Services \[page 614\]](#page-613-0) [Web Services System Procedures](https://help.sap.com/viewer/93079d4ba8e44920ae63ffb4def91f5b/17.0.01/en-US/8173957b6ce210149e16901028972ed4.html) [CREATE SERVICE Statement \[HTTP Web Service\]](https://help.sap.com/viewer/93079d4ba8e44920ae63ffb4def91f5b/17.0.01/en-US/816c984c6ce21014b408fa026905f893.html) [Introducing JSON](http://help.sap.com/disclaimer?site=http%3A%2F%2Fwww.json.org)

# **1.20.1.3.2 Web Service Maintenance**

SQL statements are used to create, alter, drop, and enable or disable web services.

Web service maintenance involves the following tasks:

### Creating or altering web services

Create or alter web services to provide web applications supporting a web browser interface and provide data interchange over the web using REST and SOAP methodologies.

### Dropping web services

Dropping a web service causes the subsequent requests made for that service to return a 404 Not Found HTTP status message. All unresolved requests, intended or unintended, are processed if a **root** web service exists.

### Commenting on web services

Commenting is optional and allows you to provide documentation for your web services.

### Creating and customizing a root web service

You can create a **root** web service to handle HTTP requests that do not match any other web service requests.

#### Enabling and disabling web services

A disabled web service returns a 404 Not Found HTTP status message. The METHODS clause of the CREATE SERVICE statement specifies the HTTP methods that can be called for a particular web service.

### In this section:

### [How to Create or Alter a Web Service \[page 613\]](#page-612-0)

Creating or altering a web service requires use of the CREATE SERVICE or ALTER SERVICE statement, respectively. These statements can be executed with Interactive SQL to create different kinds of web services.

#### [How to Drop a Web Service \[page 617\]](#page-616-0)

Dropping a web service causes the subsequent requests made for that service to return a 404 Not Found HTTP status message. All unresolved requests, intended or unintended, are processed if a **root**  web service exists.
[How to Comment a Web Service \[page 618\]](#page-617-0)

Providing documentation for a web service requires use of the COMMENT ON SERVICE statement.

#### [How to Create and Customize a Root Web Service \[page 618\]](#page-617-0)

An HTTP client request that does not match any web service request is processed by the **root** web service if a **root** web service is defined.

#### Web Service SOL Statements [page 620]

SQL statements are used to implement web services in a database.

## **Related Information**

[Quick Start to Using the Database Server as an HTTP Web Server \[page 605\]](#page-604-0) [CREATE SERVICE Statement \[HTTP Web Service\]](https://help.sap.com/viewer/93079d4ba8e44920ae63ffb4def91f5b/17.0.01/en-US/816c984c6ce21014b408fa026905f893.html)

## **1.20.1.3.2.1 How to Create or Alter a Web Service**

Creating or altering a web service requires use of the CREATE SERVICE or ALTER SERVICE statement, respectively. These statements can be executed with Interactive SQL to create different kinds of web services.

#### In this section:

```
How to Create HTTP Web Services [page 614]
```
HTTP web services are classified as HTML, XML, RAW or JSON. All HTTP web services can be created or altered using the same CREATE SERVICE and ALTER SERVICE statement syntax.

#### [How to Create SOAP over HTTP Services \[page 614\]](#page-613-0)

SOAP is a data interchange standard supported by many development environments.

#### [How to Create DISH Services \[page 616\]](#page-615-0)

DISH services act as SOAP endpoints for groups of SOAP services. DISH services also automatically construct WSDL (Web Services Description Language) documents that allow SOAP client toolkits to generate the interfaces necessary to interchange data with the SOAP services described by the WSDL.

## <span id="page-613-0"></span>**1.20.1.3.2.1.1 How to Create HTTP Web Services**

HTTP web services are classified as HTML, XML, RAW or JSON. All HTTP web services can be created or altered using the same CREATE SERVICE and ALTER SERVICE statement syntax.

## **Example**

Execute the following statement in Interactive SQL to create a sample general HTTP web service in the HTTP web server:

```
CREATE SERVICE SampleWebService
    TYPE 'web-service-type-clause'
     URL OFF
     USER DBA
     AUTHORIZATION OFF
    AS sql-statement;
```
The CREATE SERVICE statement creates a new web service named SampleWebService and returns the result set of sql-statement. You can replace sql-statement with either a SELECT statement to select data from a table or view directly, or a CALL statement to call a stored procedure in the database.

Replace web-service-type-clause with the desired web service type. Valid clauses for HTTP web services include HTML, XML, RAW and JSON.

You can view the generated result set for the SampleWebService service by accessing the service in a web browser.

## **Related Information**

[How to Develop Web Service Applications in an HTTP Web Server \[page 621\]](#page-620-0) [Web Service Types \[page 610\]](#page-609-0) [CREATE SERVICE Statement \[HTTP Web Service\]](https://help.sap.com/viewer/93079d4ba8e44920ae63ffb4def91f5b/17.0.01/en-US/816c984c6ce21014b408fa026905f893.html) [ALTER SERVICE Statement \[HTTP Web Service\]](https://help.sap.com/viewer/93079d4ba8e44920ae63ffb4def91f5b/17.0.01/en-US/8169a0806ce21014a4fdef436baef8c2.html) [How to Browse a SQL Anywhere HTTP Web Server \[page 644\]](#page-643-0)

## **1.20.1.3.2.1.2 How to Create SOAP over HTTP Services**

SOAP is a data interchange standard supported by many development environments.

A SOAP payload consists of an XML document, known as a SOAP envelope. A SOAP request envelope contains the SOAP operation (a SOAP service) and specifies all appropriate parameters. The SOAP service parses the request envelope to obtain the parameters and calls or selects a stored procedure or function just as any other service does. The presentation layer of the SOAP service streams the result set back to the client within a SOAP envelope in a predefined format as specified by the DISH service's WSDL.

By default, SOAP service parameters and result data are typed as XmlSchema string parameters. DATATYPE ON specifies that input parameters and response data should use TRUE types. Specifying DATATYPE changes the WSDL specification accordingly, so that client SOAP toolkits generate interfaces with the appropriate type of parameters and response objects.

The FORMAT clause is used to target specific SOAP toolkits with varying capabilities. DNET provides Microsoft .NET client applications to consume a SOAP service response as a System.Data.DataSet object. CONCRETE exposes a more general structure that allows an object-oriented application, such as .NET or Java, to generate response objects that package rows and columns. XML returns the entire response as an XML document, exposing it as a string. Clients can further process the data using an XML parser. The FORMAT clause of the CREATE SERVICE statement supports multiple client application types.

### i Note

The DATATYPE clause only pertains to SOAP services (there is no data typing in HTML) The FORMAT clause can be specified for either a SOAP or DISH service. A SOAP service FORMAT specification overrides that of the DISH service.

## **Example**

Execute the following statement in Interactive SQL to create a SOAP over HTTP service:

```
CREATE SERVICE SampleSOAPService
    TYPE 'SOAP'
    DATATYPE ON
     FORMAT 'CONCRETE'
    USER DBA
    AUTHORIZATION OFF
     AS sql-statement;
```
## **Related Information**

[Variables Accessed from Result Sets \[page 670\]](#page-669-0) [HTTP Web Service Examples \[page 685\]](#page-684-0) [Web Service Types \[page 610\]](#page-609-0) [How to Create DISH Services \[page 616\]](#page-615-0) [CREATE SERVICE Statement \[SOAP Web Service\]](https://help.sap.com/viewer/93079d4ba8e44920ae63ffb4def91f5b/17.0.01/en-US/816c8ee66ce21014b591c37755dd64db.html) [ALTER SERVICE Statement \[SOAP Web Service\]](https://help.sap.com/viewer/93079d4ba8e44920ae63ffb4def91f5b/17.0.01/en-US/816996e16ce2101487ab87b73651374c.html) [Simple Object Access Protocol \(SOAP\)](http://help.sap.com/disclaimer?site=http%3A%2F%2Fwww.w3.org%2FTR%2Fsoap%2F) <sup>→</sup>

## <span id="page-615-0"></span>**1.20.1.3.2.1.3 How to Create DISH Services**

DISH services act as SOAP endpoints for groups of SOAP services. DISH services also automatically construct WSDL (Web Services Description Language) documents that allow SOAP client toolkits to generate the interfaces necessary to interchange data with the SOAP services described by the WSDL.

SOAP services can be added and removed without requiring maintenance to the DISH services because the current working set of SOAP over HTTP services are always exposed.

## **Example**

Execute the following SQL statements in Interactive SQL to create sample SOAP and DISH services in the HTTP web server:

```
CREATE SERVICE "Samples/TestSoapOp"
     TYPE 'SOAP'
     DATATYPE ON
    USER DBA
     AUTHORIZATION OFF
   AS CALL sp echo(:i, :f, :s);
CREATE PROCEDURE sp_echo(i INTEGER, f REAL, s LONG VARCHAR)
RESULT( ret_i INTEGER, ret_f REAL, ret_s LONG VARCHAR )
BEGIN
   SELECT i, f, s;
END;
CREATE SERVICE "dnet_endpoint"
    TYPE 'DISH'
     GROUP "Samples"
     FORMAT 'DNET';
```
The first CREATE SERVICE statement creates a new SOAP service named Samples/TestSoapOp.

The second CREATE SERVICE statement creates a new DISH service named dnet\_endpoint. The Samples portion of the GROUP clause identifies the group of SOAP services to expose. You can view the WSDL document generated by the DISH service. When running your SQL Anywhere HTTP web server on a computer, you can access the service using the http://localhost:port-number/dnet\_endpoint URL, where port-number is the port number that the server is running on.

In this example, the SOAP service does not contain a FORMAT clause to indicate a SOAP response format. Therefore, the SOAP response format is dictated by the DISH service, which does not override the FORMAT clause of the SOAP service. This feature allows you to create homogeneous DISH services where each DISH endpoint can serve SOAP clients with varying capabilities.

## **Creating Homogeneous DISH Services**

When SOAP service definitions defer the specification of the FORMAT clause to the DISH service, a set of SOAP services can be grouped together within a DISH service that defines the format. Multiple DISH services can then expose the same group of SOAP services with a different FORMAT specifications. If you expand on the

TestSoapOp example, you can create another DISH service named java\_endpoint using the following SQL statement:

```
CREATE SERVICE "java endpoint"
 TYPE 'DISH'
 GROUP "Samples"
    FORMAT 'CONCRETE';
```
In this example, the SOAP client receives a response object named TestSoapOp\_Dataset when it makes a web service request for the TestSoapOp operation through the java\_endpoint DISH service. The WSDL can be inspected to compare the differences between dnet\_endpoint and java\_endpoint. Using this technique, a SOAP endpoint can quickly be constructed to meet the needs of a particular SOAP client toolkit.

## **Related Information**

[Web Service Types \[page 610\]](#page-609-0) [HTTP Web Service Examples \[page 685\]](#page-684-0) [How to Create SOAP over HTTP Services \[page 614\]](#page-613-0) [How to Browse a SQL Anywhere HTTP Web Server \[page 644\]](#page-643-0) [CREATE SERVICE Statement \[SOAP Web Service\]](https://help.sap.com/viewer/93079d4ba8e44920ae63ffb4def91f5b/17.0.01/en-US/816c8ee66ce21014b591c37755dd64db.html) [ALTER SERVICE Statement \[SOAP Web Service\]](https://help.sap.com/viewer/93079d4ba8e44920ae63ffb4def91f5b/17.0.01/en-US/816996e16ce2101487ab87b73651374c.html)

## **1.20.1.3.2.2 How to Drop a Web Service**

Dropping a web service causes the subsequent requests made for that service to return a 404 Not Found HTTP status message. All unresolved requests, intended or unintended, are processed if a **root** web service exists.

## **Example**

Execute the following SQL statement to drop a web service named SampleWebService:

```
DROP SERVICE SampleWebService;
```
## **Related Information**

[How to Create and Customize a Root Web Service \[page 618\]](#page-617-0) [DROP SERVICE Statement](https://help.sap.com/viewer/93079d4ba8e44920ae63ffb4def91f5b/17.0.01/en-US/816efb996ce21014912a82a693de9d8a.html)

## <span id="page-617-0"></span>**1.20.1.3.2.3 How to Comment a Web Service**

Providing documentation for a web service requires use of the COMMENT ON SERVICE statement.

A comment can be removed by setting the statement clause to null.

## **Example**

For example, execute the following SQL statement to create a new comment on a web service named SampleWebService:

```
COMMENT ON SERVICE SampleWebService
   IS "This is a comment on my web service.";
```
### **Related Information**

[COMMENT Statement](https://help.sap.com/viewer/93079d4ba8e44920ae63ffb4def91f5b/17.0.01/en-US/816ae6a76ce210149c569b2d46e07c42.html)

## **1.20.1.3.2.4 How to Create and Customize a Root Web Service**

An HTTP client request that does not match any web service request is processed by the **root** web service if a **root** web service is defined.

The **root** web service provides you with an easy and flexible method to handle arbitrary HTTP requests whose URLs are not necessarily known at the time when you build your application, and to handle unrecognized requests.

## **Example**

This example illustrates how to use a **root** web service, which is stored in a table within the database, to provide content to web browsers and other HTTP clients. It assumes that you have started a local HTTP web server on a single database and listening on port 80. All scripts are run on the web server.

Connect to the database server through Interactive SQL and execute the following SQL statement to create a **root** web service that passes the url host variable, which is supplied by the client, to a procedure named PageContent:

```
CREATE SERVICE root
     TYPE 'RAW'
     AUTHORIZATION OFF
```

```
 SECURE OFF
 URL ON
 USER DBA
 AS CALL PageContent(:url);
```
The URL ON portion specifies that the full path component is made accessible by an HTTP variable named URL.

Execute the following SQL statement to create a table for storing page content. In this example, the page content is defined by its URL, MIME-type, and the content itself.

```
CREATE TABLE Page_Content (
                         \overline{V}ARCHAR(1024) NOT NULL PRIMARY KEY,<br>VARCHAR(128) NOT NULL,
     content_type VARCHAR(128)<br>image LONG VARCHAR
                       LONG VARCHAR NOT NULL
);
```
Execute the following SQL statements to populate the table. In this example, the intent is to define the content to be provided to the HTTP client when the index.html page is requested.

```
INSERT INTO Page_Content 
VALUES(
      'index.html',
      'text/html',
    '<html><br/>>body><h1>Hello World</h1></body></html>'
) \, ;
COMMIT;
```
Execute the following SQL statements to implement the PageContent procedure, which accepts the url host variable that is passed through to the **root** web service:

```
CREATE PROCEDURE PageContent(IN @url LONG VARCHAR)
RESULT ( html_doc LONG VARCHAR )
BEGIN
   DECLARE @status CHAR(3);
    DECLARE @type VARCHAR(128);
    DECLARE @image LONG VARCHAR;
    SELECT content type, image INTO @type, @image
       FROM Page Content
       WHERE ur1 = Qur1;
    IF @image is NULL THEN
        SET @status = '404';
         SET @type = 'text/html';
        SET @image = '<html><br/>>body><h1>404 - Page Not Found</h1>'
 || '<p>There is no content located at the URL "' 
 || html_encode( @url ) || '" on this server.<p>'
             || '</body></html>';
     ELSE
       SET \text{Cstatus} = '200';
     END IF;
 CALL sa_set_http_header( '@HttpStatus', @status );
 CALL sa_set_http_header( 'Content-Type', @type );
    SELECT @image;
END;
```
The **root** web service calls the PageContent procedure when a request to the HTTP server does not match any other defined web service URL. The procedure checks if the client-supplied URL matches a url in the Page\_Content table. The SELECT statement sends a response to the client. If the client-supplied URL was not found in the table, a generic 404 - Page Not Found HTML page is built and sent to the client.

Some browsers will respond to the 404 status with their own page, so there is no guarantee that the generic page is displayed.

<span id="page-619-0"></span>In the error message, the HTML\_ENCODE function is used to encode the special characters in the clientsupplied URL.

The @HttpStatus header is used to set the status code returned with the request. A 404 status indicates a Not Found error, and a 200 status indicates OK. The 'Content-Type' header is used to set the content type returned with the request. In this example, the content (MIME) type of the index.html page is text/html.

## **Related Information**

[How to Customize Web Pages \[page 623\]](#page-622-0) [How to Browse a SQL Anywhere HTTP Web Server \[page 644\]](#page-643-0) [HTML\\_ENCODE Function \[Miscellaneous\]](https://help.sap.com/viewer/93079d4ba8e44920ae63ffb4def91f5b/17.0.01/en-US/81f8c4b16ce21014aa14a17df2f5d8b1.html) [CREATE SERVICE Statement \[HTTP Web Service\]](https://help.sap.com/viewer/93079d4ba8e44920ae63ffb4def91f5b/17.0.01/en-US/816c984c6ce21014b408fa026905f893.html) [sa\\_set\\_http\\_header System Procedure](https://help.sap.com/viewer/93079d4ba8e44920ae63ffb4def91f5b/17.0.01/en-US/3be60db36c5f10149f36f9aadb4fe19d.html)

## **1.20.1.3.2.5 Web Service SQL Statements**

SQL statements are used to implement web services in a database.

The following SQL statements are available.

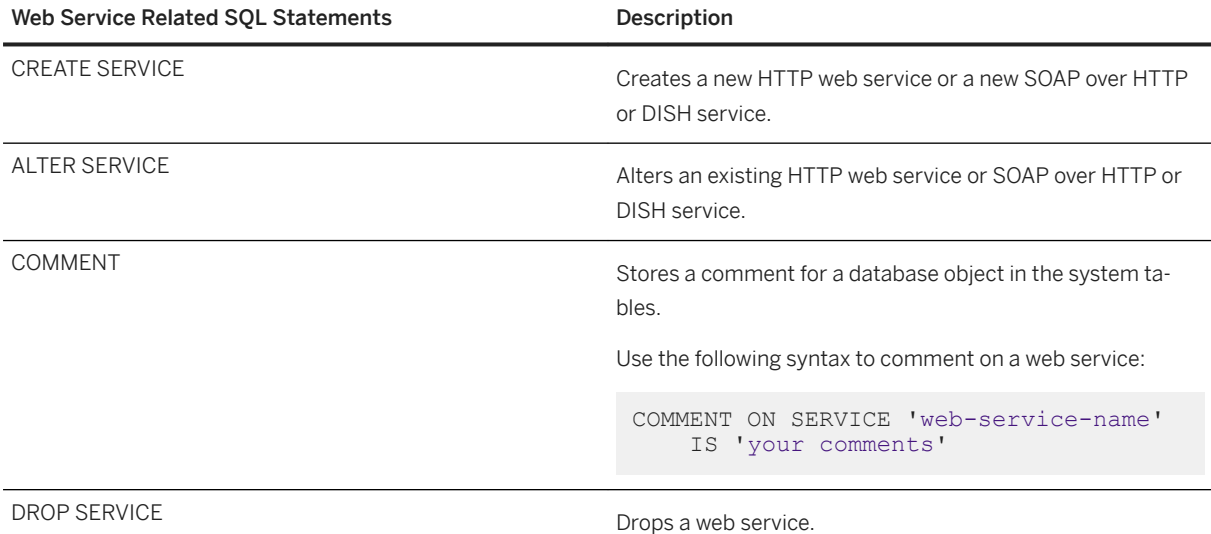

## **Related Information**

[CREATE SERVICE Statement \[HTTP Web Service\]](https://help.sap.com/viewer/93079d4ba8e44920ae63ffb4def91f5b/17.0.01/en-US/816c984c6ce21014b408fa026905f893.html) [CREATE SERVICE Statement \[SOAP Web Service\]](https://help.sap.com/viewer/93079d4ba8e44920ae63ffb4def91f5b/17.0.01/en-US/816c8ee66ce21014b591c37755dd64db.html) [ALTER SERVICE Statement \[HTTP Web Service\]](https://help.sap.com/viewer/93079d4ba8e44920ae63ffb4def91f5b/17.0.01/en-US/8169a0806ce21014a4fdef436baef8c2.html) [ALTER SERVICE Statement \[SOAP Web Service\]](https://help.sap.com/viewer/93079d4ba8e44920ae63ffb4def91f5b/17.0.01/en-US/816996e16ce2101487ab87b73651374c.html)

# <span id="page-620-0"></span>**1.20.1.3.3 Connection Pooling for Web Services**

Each database that exposes web services has access to a pool of database connections. The pool is grouped by user name such that all services defined under a given USER clause share the same connection pool group.

A service request executing a query for the first time must go through an optimization phase to establish an execution plan. If the plan can be cached and reused, then the optimization phase can be skipped for subsequent executions. HTTP connection pooling leverages the plan caching in database connections by reusing them whenever possible. Each service maintains its own list of connections to optimize reuse. However, during peak loads, a service can steal least used connections from within the same user group of connections.

Over time, a given connection may acquire cached plans that can optimize performance for the execution of a number of services. The number of cached plans can be controlled using the max\_plans\_cached option.

In a connection pool, an HTTP request for a given service tries to acquire a database connection from a pool. Unlike HTTP sessions, pooled connections are sanitized by resetting the connection scope environment, such as connection scope variables and temporary tables.

Database connections that are pooled within the HTTP connection pool are not counted as connections in use for the purposes of licensing. Connections are counted as licensed connections when they are acquired from the pool. A 503 Service Temporarily Unavailable status is returned when an HTTP request exceeds the licensing restrictions while acquiring a connection from the pool.

Web services can only use a connection pool when they are defined with AUTHORIZATION OFF.

A database connection within a pool is not updated when changes occur to database and connection options.

## **Related Information**

[max\\_plans\\_cached Option](https://help.sap.com/viewer/61ecb3d4d8be4baaa07cc4db0ddb5d0a/17.0.01/en-US/8145f6616ce21014b107d4be060c7307.html) [CREATE SERVICE Statement \[HTTP Web Service\]](https://help.sap.com/viewer/93079d4ba8e44920ae63ffb4def91f5b/17.0.01/en-US/816c984c6ce21014b408fa026905f893.html) [CREATE SERVICE Statement \[SOAP Web Service\]](https://help.sap.com/viewer/93079d4ba8e44920ae63ffb4def91f5b/17.0.01/en-US/816c8ee66ce21014b591c37755dd64db.html) [http\\_connection\\_pool\\_basesize Option](https://help.sap.com/viewer/61ecb3d4d8be4baaa07cc4db0ddb5d0a/17.0.01/en-US/814308d46ce21014b270a3ac3e451566.html) [http\\_connection\\_pool\\_timeout Option](https://help.sap.com/viewer/61ecb3d4d8be4baaa07cc4db0ddb5d0a/17.0.01/en-US/814318df6ce2101491f68dbb4439eae5.html) [Web Services Connection Properties \[page 643\]](#page-642-0)

## **1.20.1.4 How to Develop Web Service Applications in an HTTP Web Server**

Customized web pages can be produced by the stored procedures that are called from web services. A very elementary web page example is shown below.

CREATE SERVICE ROOT

```
 TYPE 'RAW'
     AUTHORIZATION OFF
     USER DBA
     AS CALL MyHomePage;
CREATE OR REPLACE PROCEDURE MyHomePage()
BEGIN
  CALL sa_set_http_header ( 'Content-Type', 'text/html' );
  SELECT '<html><br/>>body><p>Welcome to my web page</p></body></html>';
END
```
When you browse to the root web page of your web server (for example, http://localhost:8082/), you are greeted with a "welcome" message.

You can develop more sophisticated web pages by creating additional services and using stored procedures to produce dynamic web page content.

For detailed examples of web service applications, see the %SOLANYSAMP17%\SOLAnywhere\HTTP directory.

#### In this section:

#### [How to Customize Web Pages \[page 623\]](#page-622-0)

You must first evaluate the format of the web service invoked by the HTTP web server to customize your web pages.

#### [How to Access Client-supplied HTTP Variables and Headers \[page 625\]](#page-624-0)

Variables and headers in an HTTP client request can be accessed by web services.

#### [How to Access Client-supplied SOAP Request Headers \[page 629\]](#page-628-0)

Headers in SOAP requests can be obtained using a combination of the NEXT\_SOAP\_HEADER and SOAP\_HEADER functions.

#### [HTTP Session Management on an HTTP Server \[page 631\]](#page-630-0)

A web application can support sessions in various ways.

#### [Character Set Conversion Considerations \[page 641\]](#page-640-0)

By default, character-set conversion is performed automatically on outgoing result sets consisting of text. Result sets of other types, such as binary objects, are not affected.

#### [Cross Site Scripting Considerations \[page 641\]](#page-640-0)

When developing your web application, ensure that it is not vulnerable to cross-site scripting (XSS). This type of vulnerability occurs when an attacker attempts to inject a script into your web page.

#### [Web Services System Procedures \[page 642\]](#page-641-0)

Use these system procedures when working with web services.

#### [Web Services Functions \[page 642\]](#page-641-0)

Web service functions assist the handling of HTTP and SOAP requests within web services.

#### [Web Services Connection Properties \[page 643\]](#page-642-0)

Web service connection properties are accessed using the CONNECTION\_PROPERTY function.

#### [Web Services Options \[page 643\]](#page-642-0)

Web service options control various aspects of HTTP server behavior.

### <span id="page-622-0"></span>**Related Information**

[How to Start an HTTP Web Server \[page 606\]](#page-605-0) [What Are Web Services \[page 610\]](#page-609-0)

## **1.20.1.4.1 How to Customize Web Pages**

You must first evaluate the format of the web service invoked by the HTTP web server to customize your web pages.

For example, web pages are formatted in HTML when the web service specifies the HTML type.

The RAW web service type provides the most customization because web service procedures and functions must explicitly generate the required markup such as HTML or XML. The following tasks must be performed to customize web pages when using the RAW type:

- Set the HTTP Content-Type header field to the appropriate MIME type, such as text/html, in the called stored procedure.
- Apply appropriate markup for the MIME type when generating web page output from the called stored procedure.

## **Example**

The following example illustrates how to create a new web service with the RAW type specified:

```
CREATE SERVICE WebServiceName 
    TYPE 'RAW'
    AUTHORIZATION OFF
     URL ON
     USER DBA
    AS CALL HomePage( :url );
```
In this example, the web service calls the HomePage stored procedure, which is required to define a single URL parameter that receives the PATH component of the URL.

## **Setting the Content-Type Header Field**

Use the sa\_set\_http\_header system procedure to define the HTTP Content-Type header to ensure that web browsers correctly render the content.

The following example illustrates how to format web page output in HTML using the text/html MIME-type with the sa\_set\_http\_header system procedure:

```
CREATE PROCEDURE HomePage (IN url LONG VARCHAR)
    RESULT (html_doc XML)
     BEGIN
```

```
CALL sa set http header ( 'Content-Type', 'text/html' );
     -- Your<sup>-SQL-code</sub> goes here.</sup>
      ...
 END
```
## **Applying Tagging Conventions of the MIME-Type**

You must apply the tagging conventions of the MIME-type specified by the Content-Type header in your stored procedure. Several functions are provided that allow you to create tags.

The following example illustrates how to use the XMLCONCAT and XMLELEMENT functions to generate HTML content, assuming that the sa\_set\_http\_header system procedure is used to set the Content-Type header to the text/html MIME-type:

```
XMLCONCAT(
    CAST('<!DOCTYPE HTML PUBLIC "-//W3C//DTD HTML 4.01//EN">' AS XML),
    XMLELEMENT(
         'HTML',
         XMLELEMENT(
             'HEAD',
            XMLELEMENT('TITLE', 'My Home Page')
         ),
         XMLELEMENT(
             'BODY',
XMLELEMENT('H1', 'My home on the web'),
 XMLELEMENT('P', 'Thank you for visiting my web site!')
         )
    )
)
```
Since element content is always escaped unless the data type is XML, the above example uses the CAST function. Otherwise, special characters are escaped (for example,  $&dt$ ; for <).

## **Related Information**

[Web Service Types \[page 610\]](#page-609-0) [How to Create and Customize a Root Web Service \[page 618\]](#page-617-0) [Functions](https://help.sap.com/viewer/93079d4ba8e44920ae63ffb4def91f5b/17.0.01/en-US/81fc4e506ce21014b8e8f1dced6efa7e.html) [sa\\_set\\_http\\_header System Procedure](https://help.sap.com/viewer/93079d4ba8e44920ae63ffb4def91f5b/17.0.01/en-US/3be60db36c5f10149f36f9aadb4fe19d.html) [Web Services Functions \[page 642\]](#page-641-0) [XMLCONCAT Function \[String\]](https://help.sap.com/viewer/93079d4ba8e44920ae63ffb4def91f5b/17.0.01/en-US/8200097e6ce21014819983720392ef3f.html) [XMLELEMENT Function \[String\]](https://help.sap.com/viewer/93079d4ba8e44920ae63ffb4def91f5b/17.0.01/en-US/820012876ce210148976fefb996e765a.html) [How to Browse a SQL Anywhere HTTP Web Server \[page 644\]](#page-643-0)

## <span id="page-624-0"></span>**1.20.1.4.2 How to Access Client-supplied HTTP Variables and Headers**

Variables and headers in an HTTP client request can be accessed by web services.

- You can use the web service statement declaration to pass URL variables as parameters to a stored function or procedure.
- You can call the HTTP\_VARIABLE, NEXT\_HTTP\_VARIABLE, HTTP\_HEADER, NEXT\_HTTP\_HEADER functions in a stored function or procedure to access variables and headers in an HTTP client request.

#### In this section:

How to Access HTTP Variables Using Host Parameters [page 625]

You can get the value of client-supplied variables when you pass the variable names as parameters to a function or procedure call.

[How to Access HTTP Variables and Headers Using Web Service Functions \[page 626\]](#page-625-0)

The HTTP\_VARIABLE, NEXT\_HTTP\_VARIABLE, HTTP\_HEADER, and NEXT\_HTTP\_HEADER functions can be used to iterate through the variables and headers supplied by the web service client.

## **1.20.1.4.2.1 How to Access HTTP Variables Using Host Parameters**

You can get the value of client-supplied variables when you pass the variable names as parameters to a function or procedure call.

### **Example**

The following example illustrates how to access the parameters used in a web service named ShowTable:

```
CREATE SERVICE ShowTable 
     TYPE 'RAW'
     AUTHORIZATION ON
    AS CALL ShowTable( :user name, :table name );
CREATE PROCEDURE ShowTable(IN username VARCHAR(128), IN tablename VARCHAR(128))
BEGIN
     - write SQL code utilizing the username and tablename variables here.
END;
```
Service host parameters are mapped in the declaration order of procedure parameters. In the above example, the user\_name and table\_name host parameters map to the username and tblname parameters, respectively.

The following is an example of a URL that accesses this service.

```
http://localhost:8082/ShowTable?user_name=Groupo&table_name=Customers
```
### <span id="page-625-0"></span>**Related Information**

[How to Browse a SQL Anywhere HTTP Web Server \[page 644\]](#page-643-0)

## **1.20.1.4.2.2 How to Access HTTP Variables and Headers Using Web Service Functions**

The HTTP\_VARIABLE, NEXT\_HTTP\_VARIABLE, HTTP\_HEADER, and NEXT\_HTTP\_HEADER functions can be used to iterate through the variables and headers supplied by the web service client.

## **Accessing Variables Using HTTP\_VARIABLE and NEXT\_HTTP\_VARIABLE**

You can iterate through all client-supplied variables using NEXT\_HTTP\_VARIABLE and HTTP\_VARIABLE functions within your stored procedures.

The HTTP VARIABLE function allows you to get the value of a variable name.

The NEXT\_HTTP\_VARIABLE function allows you to iterate through all variables sent by the client. Pass the NULL value when calling it for the first time to get the first variable name. Use the returned variable name as a parameter to an HTTP\_VARIABLE function call to get its value. Passing the previous variable name to the next http\_variable call gets the next variable name. Null is returned when the last variable name is passed.

Iterating through the variable names guarantees that each variable name is returned exactly once but the variable name order may not be the same as the order they appear in the client request.

The following example illustrates how to use the HTTP\_VARIABLE function to retrieve values from parameters supplied in a client request that accesses the ShowDetail service:

```
CREATE OR REPLACE SERVICE ShowDetail
     TYPE 'HTML'
     URL PATH OFF
     AUTHORIZATION OFF
     USER DBA 
     AS CALL ShowDetail();
CREATE OR REPLACE PROCEDURE ShowDetail()
BEGIN
    DECLARE v customer id LONG VARCHAR;
    DECLARE v product id LONG VARCHAR;
    SET v_customer_id = HTTP_VARIABLE( 'customer id' );
    SET v_cuseomer_id = HTTP_VARIABLE( 'product_id' );
    CALL ShowSalesOrderDetail( v customer id, \overline{v} product id );
END;
```
The following is an example of a URL that accesses this service.

http://localhost:8082/ShowDetail?customer\_id=103&product\_id=300

The following example illustrates how to retrieve three attributes from header-field values associated with the **image** variable:

SET v name = HTTP VARIABLE( 'image', NULL, 'Content-Disposition' );

```
SET v_type = HTTP_VARIABLE( 'image', NULL, 'Content-Type' );
SET v_image = HTTP_VARIABLE( 'image', NULL, '@BINARY' );
```
Supplying an integer as the second parameter allows you to retrieve additional values. The third parameter allows you to retrieve header-field values from multi-part requests. Supply the name of a header field to retrieve its value.

For more examples, see the *%SQLANY17%*\SQLAnywhere\HTTP\gallery.sql project.

## **Accessing Headers Using HTTP\_HEADER and NEXT\_HTTP\_HEADER**

HTTP request headers can be obtained from a request using the NEXT\_HTTP\_HEADER and HTTP\_HEADER functions.

The HTTP\_HEADER function returns the value of the named HTTP header field.

The NEXT\_HTTP\_HEADER function iterates through the HTTP headers and returns the next HTTP header name. Calling this function with NULL causes it to return the name of the first header. Subsequent headers are retrieved by passing the name of the previous header to the function. NULL is returned when the last header name is called.

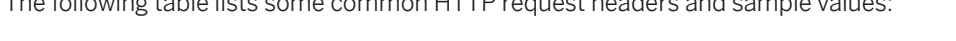

The following table lists some common HTTP request headers and sample values:

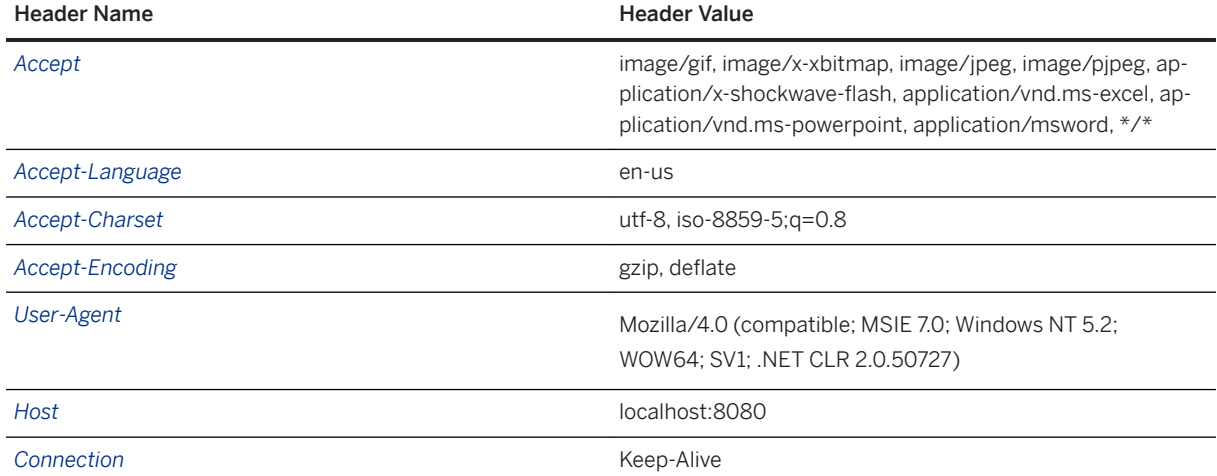

The following table lists special headers and sample values:

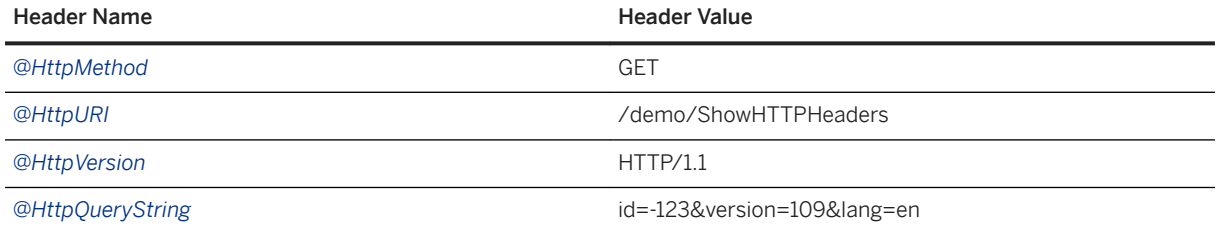

You can use the @HttpStatus special header to set the status code of the request being processed.

The following example illustrates how to format header names and values into an HTML table.

Create the ShowHTTPHeaders web service:

```
CREATE OR REPLACE SERVICE ShowHTTPHeaders
 TYPE 'RAW'
    AUTHORIZATION OFF 
    USER DBA
    AS CALL HTTPHeaderExample();
```
Create a HTTPHeaderExample procedure that uses the NEXT\_HTTP\_HEADER function to get the name of the header, then uses the HTTP\_HEADER function to retrieve the values of all instances of the header:

```
CREATE OR REPLACE PROCEDURE HTTPHeaderExample()
RESULT ( html_string LONG VARCHAR )
BEGIN
    DECLARE instance INTEGER;
   DECLARE header name LONG VARCHAR;
 DECLARE header_value LONG VARCHAR;
 DECLARE header_query LONG VARCHAR;
   DECLARE table rows XML;
   SET table rows = NULL;
   SET header name = NULL;header loop:
    LOOP
        SET header_name = NEXT_HTTP_HEADER( header_name );
       IF header_name IS NULL THEN
         LEAVE<sup>header</sup> loop
        END IF;
       SET instance = 0;
     value_loop:
       LOOP
          SET instance = instance + 1;
          SET header value = HTTP HEADER( header name, instance );
          IF header_value IS NULL THEN
             LEAVE value loop;
           END IF;
            -- Format header name, value, and instance number into an HTML table 
row
          SET table rows = table rows ||
             XMLELEMENT( name "Er") XMLATTRIBUTES( 'left' AS "align", 
                               'top' AS "valign" ),
XMLELEMENT( name "td", header_name ),
XMLELEMENT( name "td", header_value ),
XMLELEMENT( name "td", instance ) ) ;
       END LOOP;
    END LOOP;
 CALL sa_set_http_header( 'Content-Type', 'text/html' );
 SELECT XMLELEMENT( name "table",
              XMLATTRIBUTES( '' AS "BORDER", 
 '10' AS "CELLPADDING", 
 '0' AS "CELLSPACING" ),
               XMLELEMENT( name "th", 
 XMLATTRIBUTES( 'left' AS "align", 
 'top' AS "valign" ),
                              'Header Name' ),
               XMLELEMENT( name "th", 
 XMLATTRIBUTES( 'left' AS "align", 
 'top' AS "valign" ),
                              'Header Value' ),
              XMLELEMENT( name "th", 
 XMLATTRIBUTES( 'left' AS "align", 
 'top' AS "valign" ),
                              'Header Instance' ),
             table rows );
END;
```
<span id="page-628-0"></span>Access the ShowHTTPHeaders service in a web browser to see the request headers arranged in an HTML table. The following is an example of a URL that accesses this service.

http://localhost:8082/ShowHTTPHeaders?customer\_id=103&product\_id=300

### **Related Information**

[Variables Supplied to Web Services \[page 666\]](#page-665-0) [HTTP\\_VARIABLE Function \[Web Service\]](https://help.sap.com/viewer/93079d4ba8e44920ae63ffb4def91f5b/17.0.01/en-US/81f8fd606ce21014a283ae906e71712f.html) [NEXT\\_HTTP\\_VARIABLE Function \[Web Service\]](https://help.sap.com/viewer/93079d4ba8e44920ae63ffb4def91f5b/17.0.01/en-US/81faa4176ce21014a32ab62847bfa845.html) [HTTP\\_HEADER Function \[Web Service\]](https://help.sap.com/viewer/93079d4ba8e44920ae63ffb4def91f5b/17.0.01/en-US/81f8e9406ce210149888f72003377b08.html) [NEXT\\_HTTP\\_HEADER Function \[Web Service\]](https://help.sap.com/viewer/93079d4ba8e44920ae63ffb4def91f5b/17.0.01/en-US/81fa91566ce210149757da0cc8b98f41.html)

## **1.20.1.4.3 How to Access Client-supplied SOAP Request Headers**

Headers in SOAP requests can be obtained using a combination of the NEXT\_SOAP\_HEADER and SOAP\_HEADER functions.

The NEXT\_SOAP\_HEADER function iterates through the SOAP headers included within a SOAP request envelope and returns the next SOAP header name. Calling it with NULL causes it to return the name of the first header. Subsequent headers are retrieved by passing the name of the previous header to the NEXT\_SOAP\_HEADER function. This function returns NULL when called with the name of the last header.

The following example illustrates the SOAP header retrieval.

```
SET hd key = NEXT SOAP HEADER( hd key );
    IF hd_key IS NULL THEN
       -- no more header entries
       LEAVE header_loop;
    END IF;
```
Calling this function repeatedly returns all the header fields exactly once, but not necessarily in the order they appear in the SOAP request.

The SOAP\_HEADER function returns the value of the named SOAP header field, or NULL if not called from an SOAP service. It is used when processing an SOAP request via a web service. If a header for the given fieldname does not exist, the return value is NULL.

The example searches for a SOAP header named Authentication. When it finds this header, it extracts the value for entire SOAP header and the values of the @namespace and mustUnderstand attributes. The SOAP header value might look something like this XML string:

```
<Authentication xmlns="CustomerOrderURN" mustUnderstand="1">
   <userName pwd="none">
   <first>John</first>
     <last>Smith</last>
   </userName>
</Authentication>
```
For this header, the @namespace attribute value would be CustomerOrderURN.

Also, the mustUnderstand attribute value would be 1

The interior of this XML string is parsed with the OPENXML operator using an XPath string set to **/**

**\*:Authentication/\*:userName**.

```
SELECT * FROM OPENXML( hd entry, xpath )
    WITH ( pwd LONG VARCHAR '@*:pwd',
         first_name LONG VARCHAR '*:first/text()',
        last name LONG VARCHAR '*:last/text()' );
```
Using the sample SOAP header value shown above, the SELECT statement would create a result set as follows:

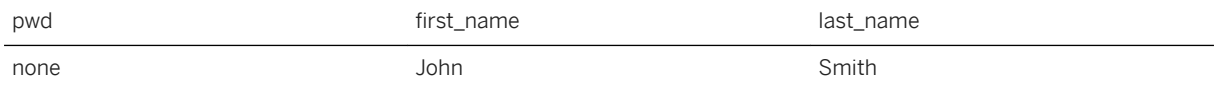

A cursor is declared on this result set and the three column values are fetched into three variables. At this point, you have all the information of interest that was passed to the web service.

### **Example**

The following example illustrates how a web server can process SOAP requests containing parameters, and SOAP headers. The example implements an addItem SOAP operation that takes two parameters: *amount* of type int and *item* of type string. The sp\_addItems procedure processes an Authentication SOAP header extracting the first and last name of the user. The values are used to populate a SOAP response Validation header via the sa\_set\_soap\_header system procedure. The response is a result of three columns: *quantity*, *item*  and *status* with types INT, LONG VARCHAR and LONG VARCHAR respectively.

```
// create the SOAP service
CREATE SERVICE addItems
    TYPE 'SOAP'
     FORMAT 'CONCRETE'
     AUTHORIZATION OFF
    USER DBA
   AS CALL sp addItems (:amount, :item );
// create SOAP endpoint for related services
CREATE SERVICE itemStore
    TYPE 'DISH'
     AUTHORIZATION OFF
     USER DBA;
// create the procedure that will process the SOAP requests for the addItems 
service
CREATE PROCEDURE sp_addItems(count INT, item LONG VARCHAR)
RESULT(quantity INT, item LONG VARCHAR, status LONG VARCHAR)
BEGIN
    DECLARE hd key LONG VARCHAR;
    DECLARE hd entry LONG VARCHAR;
   DECLARE pw\overline{d} LONG VARCHAR;
    DECLARE first name LONG VARCHAR;
    DECLARE last name LONG VARCHAR;
   DECLARE xpath LONG VARCHAR;
    DECLARE authinfo LONG VARCHAR;
     DECLARE namespace LONG VARCHAR;
    DECLARE mustUnderstand LONG VARCHAR;
  header_loop:
     LOOP
```

```
SET hd key = next soap header( hd key );
        IF hd key IS NULL THEN
           \sqrt{7} no more header entries.
           leave header loop;
         END IF;
        IF hd key = 'Authentication' THEN
SET hd_entry = soap_header( hd_key );
SET xpath = \frac{1}{x}: || hd_key || \frac{1}{x}:userName';
            SET namespace = soap header( hd key, 1, '@namespace' );
            SET mustUnderstand = soap header( hd key, 1, 'mustUnderstand' );
             BEGIN
                 // parse for the pieces that you are interested in
                 DECLARE crsr CURSOR FOR SELECT * FROM
                     OPENXML( hd_entry, xpath )
                       WITH ( \bar{p}wd LONG VARCHAR '@*:pwd',
                               first name LONG VARCHAR '*:first/text()',
                               last_name LONG VARCHAR '*:last/text()');
                 OPEN crsr;
                FETCH crsr INTO pwd, first name, last name;
                 CLOSE crsr;
             END;
             // build a response header, based on the pieces from the request 
header
             SET authinfo = XMLELEMENT( 'Validation',
                XMLATTRIBUTES(
                    namespace as xmlns,
                    mustUnderstand as mustUnderstand ),
XMLELEMENT( 'first', first_name ),
XMLELEMENT( 'last', last_name ) ) ;
            CALL sa_set_soap_header( 'authinfo', authinfo);
        END IF;
    END LOOP header loop;
     // code to validate user/session and check item goes here...
     SELECT count, item, 'available';
END;
```
## **Related Information**

[SOAP Request Header Management \[page 660\]](#page-659-0)

# **1.20.1.4.4 HTTP Session Management on an HTTP Server**

A web application can support sessions in various ways.

Hidden fields within HTML forms can be used to preserve client/server data across multiple requests. Alternatively, Web 2.0 techniques, such as an AJAX enabled client-side JavaScript, can make asynchronous HTTP requests based on client state. A database connection can be preserved for exclusive use of sessioned HTTP requests.

Any connection scope variables and temporary tables created and altered within the HTTP session are accessible to subsequent HTTP requests that specify the given SessionID. The SessionID can be specified by a GET or POST HTTP request method or specified within an HTTP cookie header. When an HTTP request is received with a SessionID variable, the server checks its session repository for a matching context. If it finds a session, the server uses its database connection for processing the request. If the session is in use, it queues the HTTP request and activates it when the session is freed.

The sa\_set\_http\_option can be used to create, delete and change session ids.

HTTP sessions require special handling for management of the session criteria. Only one database connection exists for use by a given SessionID, so consecutive client requests for that SessionID are serialized by the server. Up to 16 requests can be queued for a given SessionID. Subsequent requests for the given SessionID are rejected with a 503 Service Unavailable status when the session queue is full.

When creating a SessionID for the first time, the SessionID is immediately registered by the system. Subsequent requests that modify or delete the SessionID are only applied when the given HTTP request terminates. This approach promotes consistent behavior if the request processing results in a roll-back or if the application deletes and resets the SessionID.

The current session is deleted and replaced with the pending session when an HTTP request changes the SessionID. The database connection cached by the session is effectively moved to the new session context, and all state data is preserved, such as temporary tables and created variables.

For a complete example of HTTP session usage, see %SQLANYSAMP17%\SQLAnywhere\HTTP \session.sql.

#### i Note

Stale sessions should be deleted and an appropriate timeout should be set to minimize the number of outstanding connections because each client application connection holds a license seat. Connections associated with HTTP sessions maintain their hold on the server database for the duration of the connection.

#### In this section:

#### [How to Create an HTTP Session \[page 633\]](#page-632-0)

Sessions can be created using the SessionID option in the sa\_set\_http\_option system procedure. The session ID can be defined by any non-null string.

#### [How to Detect an Inactive HTTP Session \[page 637\]](#page-636-0)

The SessionCreateTime and SessionLastTime connection properties can be used to determine if the current connection is within a session context. The HTTP request is not running within a session context when either connection property query returns an empty string.

#### [How to Delete an HTTP Session or Change the Session ID \[page 638\]](#page-637-0)

There are a number of ways to delete an HTTP session or change the session ID.

#### [HTTP Session Administration \[page 639\]](#page-638-0)

A session created by an HTTP request is immediately instantiated so that any subsequent HTTP requests requiring that session context are queued by the session.

#### [HTTP Session Error Codes \[page 640\]](#page-639-0)

There are some common errors that occur during HTTP session management.

## **Related Information**

[sa\\_set\\_http\\_option System Procedure](https://help.sap.com/viewer/93079d4ba8e44920ae63ffb4def91f5b/17.0.01/en-US/3be615e76c5f10149b9bbcb90a0d3c94.html) [sa\\_set\\_http\\_header System Procedure](https://help.sap.com/viewer/93079d4ba8e44920ae63ffb4def91f5b/17.0.01/en-US/3be60db36c5f10149f36f9aadb4fe19d.html) [CONNECTION\\_PROPERTY Function \[System\]](https://help.sap.com/viewer/93079d4ba8e44920ae63ffb4def91f5b/17.0.01/en-US/81f4dd726ce21014babcec6317975df7.html)

## <span id="page-632-0"></span>**1.20.1.4.4.1 How to Create an HTTP Session**

Sessions can be created using the SessionID option in the sa\_set\_http\_option system procedure. The session ID can be defined by any non-null string.

### **Example**

The following example illustrates unique session ID creation within a user-defined SQL function called from HTTP web services.

```
CREATE OR REPLACE FUNCTION create session()
RETURNS LONG VARCHAR
BEGIN
    DECLARE session id LONG VARCHAR;
     DECLARE tm TIMESTAMP;
    SET tm = NOW(*);
    SET session id = 'session ' || CONNECTION PROPERTY('Number') || '_'
        CONVERT( VARCHAR, SECONDS(tm) * 1000 + DATEPART( MILLISECOND, \overline{t}m) );
    CALL sa_set_http_option( 'SessionID', session id );
    SELECT CONNECTION PROPERTY( 'SessionID' ) INTO session id;
    RETURN( session i\overline{d} );
END
```
The sa\_set\_http\_option system procedure returns an error if the session ID is owned by another HTTP request, thereby guaranteeing uniqueness.

Use CONNECTION\_PROPERTY( 'SessionID' ) to obtain the session ID value set using the sa\_set\_http\_option system procedure. The result is an empty string if the session ID is not defined for the connection, indicating this is a session-less connection.

A non-empty session ID string returned by this function can be used in a URL or cookie.

#### In this section:

#### [How to Use URLs to Manage a Session \[page 634\]](#page-633-0)

In a URL session state management system, the client application or web browser provides the session ID by including SessionID=value in a URL.

#### [How to Use Cookies to Manage a Session \[page 635\]](#page-634-0)

In a cookie session state management system, the client application or web browser provides the session ID in an HTTP cookie header instead of a URL.

## <span id="page-633-0"></span>**1.20.1.4.4.1.1 How to Use URLs to Manage a Session**

In a URL session state management system, the client application or web browser provides the session ID by including SessionID=value in a URL.

Session state management can be accomplished using URLs or cookies. HTTP session information can be stored in the URL of a GET request or from within the body of a POST (x-www-form-urlencoded) request, or it can be stored in HTTP cookies.

The following URL demonstrates session management using a URL. It contains the keyword SessionID and specifies the session identifier XXX:

```
http://localhost/mysession?SessionID=XXX
```
When an HTTP request is received with a SessionID variable, the server checks its session repository for a matching context. If it finds a session, the server utilizes its database connection for processing the request.

If no session with identifier XXX exists, then the request is processed as a standard session-less request (as if SessionID=XXX had not been specified).

### **Example**

The following example illustrates how to create a RAW web service that creates and deletes sessions. A connection scope variable named request count is incremented each time an HTTP request is made while specifying a valid session ID. This example illustrates HTTP session management using a URL only.

```
CREATE OR REPLACE FUNCTION create session()
RETURNS LONG VARCHAR
BEGIN
   DECLARE session id LONG VARCHAR;
    DECLARE tm TIMESTAMP;
   SET tm = NOW(*);
    SET session id = 'session ' || CONNECTION PROPERTY('Number') || '_'
        CONVERT( VARCHAR, SECONDS(tm) \star 1000 + DATEPART( MILLISECOND, tm) );
    CALL sa set http option( 'SessionID', session id );
     SELECT CONNECTION_PROPERTY( 'SessionID' ) INTO session_id;
   RETURN( session id );
END
CREATE SERVICE mysession
     TYPE 'RAW'
    AUTHORIZATION OFF
    USER DBA
    AS CALL mysession_proc();
CREATE OR REPLACE PROCEDURE mysession proc()
BEGIN
     DECLARE sesid LONG VARCHAR;
   DECLARE svcname LONG VARCHAR:
    DECLARE hostname LONG VARCHAR;
    DECLARE body LONG VARCHAR;
    SELECT CONNECTION PROPERTY('SessionID') INTO sesid;
    SELECT CONNECTION<sup>PROPERTY</sub>('HttpServiceName') INTO svcname;</sup>
 SELECT HTTP_HEADER( 'Host' ) INTO hostname;
 CALL sa_set_http_header ( 'Content-Type', 'text/html' );
    IF HTTP VARIABLE('delete') IS NOT NULL THEN
 CALL sa_set_http_option( 'SessionID', NULL );
 SET body = '<html><body>Deleted ' || sesid
```

```
 || '</BR><a href="http://' || hostname || '/' || svcname || '">Start 
Again</a>';
     ELSE IF sesid = '' THEN
        SET sesid = create session();
        CREATE VARIABLE request count INT;
SET request_count = 0;
 SET body = '<html><body> Created session ID ' || sesid
             || '</br><a href="http://' || hostname || '/' || svcname 
             || '?Sessionid=' || sesid || '"> Enter into Session</a>';
     ELSE
        SELECT CONNECTION PROPERTY('SessionID') INTO sesid;
 SET request_count = request_count +1; 
 SET body = '<html><body>Session ' || sesid || '</br>'
             || 'created ' || CONNECTION_PROPERTY('SessionCreateTime') || '</br>'
             || 'last access ' || CONNECTION_PROPERTY('SessionLastTime') || '</
br>'
             || 'connection ID ' || CONNECTION_PROPERTY('Number') || '</br>'
             || '<h3>REQUEST COUNT is '|| request_count || '</h3><hr></br>'
             || '<a href="http://' || hostname || '/' || svcname 
 || '?Sessionid=' || sesid || '">Enter into Session</a></br>'
| \cdot | '<a href="http://' | \cdot | hostname | \cdot | '/' | \cdot | svcname
             || '?Sessionid=' || sesid || '&delete">Delete Session</a>';
         END IF;
     END IF;
    SELECT body;
END
```
The result of CONNECTION\_PROPERTY( 'SessionID' ) is an empty string if the session ID is not defined for the connection. In this case, a new session is created by the mysession\_proc procedure.

## **Related Information**

[How to Detect an Inactive HTTP Session \[page 637\]](#page-636-0) [How to Delete an HTTP Session or Change the Session ID \[page 638\]](#page-637-0) [sa\\_set\\_http\\_option System Procedure](https://help.sap.com/viewer/93079d4ba8e44920ae63ffb4def91f5b/17.0.01/en-US/3be615e76c5f10149b9bbcb90a0d3c94.html) [sa\\_set\\_http\\_header System Procedure](https://help.sap.com/viewer/93079d4ba8e44920ae63ffb4def91f5b/17.0.01/en-US/3be60db36c5f10149f36f9aadb4fe19d.html) [CONNECTION\\_PROPERTY Function \[System\]](https://help.sap.com/viewer/93079d4ba8e44920ae63ffb4def91f5b/17.0.01/en-US/81f4dd726ce21014babcec6317975df7.html) [List of Connection Properties](https://help.sap.com/viewer/61ecb3d4d8be4baaa07cc4db0ddb5d0a/17.0.01/en-US/3bc695906c5f10148aaabe9d8f52d0e5.html) [Web Service Error Code Reference \[page 683\]](#page-682-0)

# **1.20.1.4.4.1.2 How to Use Cookies to Manage a Session**

In a cookie session state management system, the client application or web browser provides the session ID in an HTTP cookie header instead of a URL.

Cookie session management is supported with the 'Set-Cookie' HTTP response header of the sa\_set\_http\_header system procedure.

### *i* Note

You cannot rely on cookie state management when cookies can be disabled in the client application or web browser. Support for both URL and cookie state management is recommended. When session IDs are provided by both the URL and a cookie, then the URL-supplied session ID is used.

### **Example**

The following example illustrates how to create a RAW web service that creates and deletes sessions. A connection scope variable named request\_count is incremented each time an HTTP request is made while specifying a valid SessionID. This example illustrates HTTP session management using a cookie only. It is a variation of the mysession web service introduced earlier.

```
CREATE OR REPLACE FUNCTION set session cookie( session id LONG VARCHAR, max age
INTEGER )
RETURNS LONG VARCHAR
BEGIN
    SET cookie str = 'sessionid=' || session id || ';' ||
        ' expires=' || F COOKIE DATE( DATEADD( SECOND, max age, CURRENT UTC
TIMESTAMP ) )|| ';' || 
         ' path=' || HTTP_ENCODE('/') || ';';
END
CREATE OR REPLACE FUNCTION f cookie date ( in @expires timestamp )
RETURNS LONG VARCHAR
BEGIN
     DECLARE @dow ARRAY( 7 ) OF CHAR(3) = ARRAY( 'Sun', 'Mon', 'Tue', 'Wed', 
'Thu', 'Fri', 'Sat' );
    DECLARE @moy ARRAY( 12 ) OF CHAR(3) = ARRAY( 'Jan', 'Feb', 'Mar', 'Apr', 
'May', 'Jun',
     'Jul', 'Aug', 'Sep', 'Oct', 'Nov', 'Dec' );
     RETURN @dow[[DATEPART( weekday, @expires ) ]] ||','
     || REPLACE(
     DATEFORMAT( @expires, 'DD-zzz-YY hh:nn:ss' ),
 'zzz',
 @moy[[ MONTH( @expires ) ]]
     )
END;
CREATE SERVICE mysession2
     TYPE 'RAW'
     AUTHORIZATION OFF
     USER DBA
    AS CALL mysession2 proc();
CREATE OR REPLACE PROCEDURE mysession2_proc()
BEGIN
     DECLARE sesid LONG VARCHAR;
     DECLARE svcname LONG VARCHAR;
     DECLARE hostname LONG VARCHAR;
     DECLARE body LONG VARCHAR;
    SELECT CONNECTION PROPERTY('SessionID') INTO sesid;
     SELECT CONNECTION_PROPERTY('HttpServiceName') INTO svcname;
 SELECT HTTP_HEADER( 'Host' ) INTO hostname;
 CALL sa_set_http_header ( 'Content-Type', 'text/html' );
    IF HTTP VARIABLE('delete') IS NOT NULL THEN
        CALL sa set http option( 'SessionID', NULL );
        CALL set session cookie( sesid, 0 );
        SET body = \sqrt{\frac{1}{5}} /<html><br/>>body>Deleted ' || sesid
             || '</BR><a href="http://' || hostname || '/' || svcname || '">Start 
Again</a>'; 
     ELSE IF sesid = '' THEN
         SET sesid = create_session();
        CALL set_session_cookie(sesid, 1*60*60);
        CREATE VARIABLE request count INT;
SET request_count = 0;
 SET body = '<html><body> Created session ID ' || sesid
 || '</br><a href="http://' || hostname || '/' || svcname 
             || '"> Enter into Session</a>';
     ELSE
        SELECT CONNECTION PROPERTY('SessionID') INTO sesid;
        SET request count = request count +1;
        SET body = \overline{1}<html><br/>kbody>Session ' || sesid || '</br>'
             || 'created ' || CONNECTION_PROPERTY('SessionCreateTime') || '</br>'
```

```
 || 'last access ' || CONNECTION_PROPERTY('SessionLastTime') || '</
br>'
              || 'connection ID ' || CONNECTION_PROPERTY('Number') || '</br>'
              || '<h3>REQUEST COUNT is '|| request_count || '</h3><hr></br>'
              || '<a href="http://' || hostname || '/' || svcname 
              || '">Enter into Session</a></br>'
              || '<a href="http://' || hostname || '/' || svcname 
             || '?delete">Delete Session</a>';
         END IF;
     END IF;
     SELECT body;
END
```
### **Related Information**

How to Detect an Inactive HTTP Session [page 637] [How to Delete an HTTP Session or Change the Session ID \[page 638\]](#page-637-0) [sa\\_set\\_http\\_option System Procedure](https://help.sap.com/viewer/93079d4ba8e44920ae63ffb4def91f5b/17.0.01/en-US/3be615e76c5f10149b9bbcb90a0d3c94.html) [sa\\_set\\_http\\_header System Procedure](https://help.sap.com/viewer/93079d4ba8e44920ae63ffb4def91f5b/17.0.01/en-US/3be60db36c5f10149f36f9aadb4fe19d.html) [CONNECTION\\_PROPERTY Function \[System\]](https://help.sap.com/viewer/93079d4ba8e44920ae63ffb4def91f5b/17.0.01/en-US/81f4dd726ce21014babcec6317975df7.html) [List of Connection Properties](https://help.sap.com/viewer/61ecb3d4d8be4baaa07cc4db0ddb5d0a/17.0.01/en-US/3bc695906c5f10148aaabe9d8f52d0e5.html)

## **1.20.1.4.4.2 How to Detect an Inactive HTTP Session**

The SessionCreateTime and SessionLastTime connection properties can be used to determine if the current connection is within a session context. The HTTP request is not running within a session context when either connection property query returns an empty string.

The SessionCreateTime connection property provides a metric of when a given session was created. It is initially defined when the sa\_set\_http\_option system procedure is called to establish the SessionID.

The SessionLastTime connection property provides the time when the last processed session request released the database connection upon termination of the previous request. It is returned as an empty string when the session is first created until the creator request releases the connection.

#### *i* Note

You can adjust the session timeout duration using the http\_session\_timeout option.

## **Example**

The following example illustrates session detection using the SessionCreateTime and SessionLastTime connection properties:

```
SELECT CONNECTION_PROPERTY( 'SessionCreateTime' ) INTO ses_create;
SELECT CONNECTION_PROPERTY( 'SessionLastTime' ) INTO ses_last;
```
## <span id="page-637-0"></span>**Related Information**

[How to Create an HTTP Session \[page 633\]](#page-632-0) How to Delete an HTTP Session or Change the Session ID [page 638] [CONNECTION\\_PROPERTY Function \[System\]](https://help.sap.com/viewer/93079d4ba8e44920ae63ffb4def91f5b/17.0.01/en-US/81f4dd726ce21014babcec6317975df7.html) [List of Connection Properties](https://help.sap.com/viewer/61ecb3d4d8be4baaa07cc4db0ddb5d0a/17.0.01/en-US/3bc695906c5f10148aaabe9d8f52d0e5.html) [http\\_session\\_timeout Option](https://help.sap.com/viewer/61ecb3d4d8be4baaa07cc4db0ddb5d0a/17.0.01/en-US/813b67626ce21014b5d79fb1ed393c3d.html)

## **1.20.1.4.4.3 How to Delete an HTTP Session or Change the Session ID**

There are a number of ways to delete an HTTP session or change the session ID.

Explicitly dropping a database connection that is cached within a session context causes the session to be deleted. Session deletion in this manner is a cancel operation; any requests released from the session queue are in a canceled state. This action ensures that any outstanding requests waiting on the session are terminated. Similarly, a server or database shutdown cancels all database connections.

A session can be deleted by setting the SessionID option in the sa\_set\_http\_option system procedure to null or an empty string.

The following code can be used for session deletion:

CALL sa set http option( 'SessionID', null );

When an HTTP session is deleted or the SessionID is changed, any pending HTTP requests that are waiting on the session queue are released and allowed to run outside of a session context. The pending requests do not reuse the same database connection.

A session ID cannot be set to an existing session ID. Pending requests referring to the old SessionID are released to run as session-less requests when a SessionID has changed. Subsequent requests referring to the new SessionID reuse the same database connection instantiated by the old SessionID.

The following conditions are applied when deleting or changing an HTTP session:

- The behavior differs depending on whether the current request had inherited a session whereby a database connection belonging to a session was acquired, or whether a session-less request had instantiated a new session. If the request began as session-less, then the act of creating or deleting a session occurs immediately. If the request has inherited a session, then a change in the session state, such as deleting the session or changing the SessionID, only occurs after the request terminates and its changes have been committed. The difference in behavior addresses processing anomalies that may occur if a client makes simultaneous requests using the same SessionID.
- Changing a session to a SessionID of the current session (has no pending session) is not an error and has no substantial effect.
- Changing a session to a SessionID in use by another HTTP request is an error.
- Changing a session when a change is already pending results in the pending session being deleted and new pending session being created. The pending session is only activated once the request successfully terminates.

<span id="page-638-0"></span>• Changing a session with a pending session back to its original SessionID results in the pending session being deleted without any change to the current session.

## **Related Information**

[How to Detect an Inactive HTTP Session \[page 637\]](#page-636-0) [CONNECTION\\_PROPERTY Function \[System\]](https://help.sap.com/viewer/93079d4ba8e44920ae63ffb4def91f5b/17.0.01/en-US/81f4dd726ce21014babcec6317975df7.html) [List of Connection Properties](https://help.sap.com/viewer/61ecb3d4d8be4baaa07cc4db0ddb5d0a/17.0.01/en-US/3bc695906c5f10148aaabe9d8f52d0e5.html) [sa\\_set\\_http\\_option System Procedure](https://help.sap.com/viewer/93079d4ba8e44920ae63ffb4def91f5b/17.0.01/en-US/3be615e76c5f10149b9bbcb90a0d3c94.html)

## **1.20.1.4.4.4 HTTP Session Administration**

A session created by an HTTP request is immediately instantiated so that any subsequent HTTP requests requiring that session context are queued by the session.

In this example, a local host client can access the session with the specified session ID, session\_63315422814117, running within the database, dbname, running the service session\_service with the following URL once the session is created on the server with the sa\_set\_http\_option procedure.

http://localhost/dbname/session\_service?sessionid=session\_63315422814117

A web application can require a means to track active session usage within the HTTP web server. Session data can be found using the NEXT\_CONNECTION function call to iterate through the active database connections and checking for session related properties such as SessionID.

The following SQL statements illustrate how to track an active session:

```
CREATE VARIABLE conn_id LONG VARCHAR;
CREATE VARIABLE the_sessionID LONG VARCHAR;
SELECT NEXT CONNECTION( NULL, NULL ) INTO conn id;
conn_loop:
     LOOP
        IF conn id IS NULL THEN
            LEAVE conn loop;
         END IF;
        SELECT CONNECTION PROPERTY( 'SessionID', conn id )
            INTO the sessionID;
        IF the sessionID != ' THEN
            PRINT 'conn id = \$1!, SessionID = \$2!', conn id, the sessionID;
         ELSE
           PRINT 'conn id = \$1!', conn id;
         END IF;
        SELECT NEXT CONNECTION( conn_id, NULL ) INTO conn_id;
     END LOOP conn_loop;
     PRINT '\n';
```
If you examine the database server messages window, you see data that is similar to the following output:

conn  $id = 30$  $conn_id = 29$ , SessionID = session 63315442223323  $conn_id = 28$ , SessionID = session\_63315442220088  $conn_id = 25$ , SessionID = session\_63315441867629

<span id="page-639-0"></span>Explicitly dropping a connection that belongs to a session causes the connection to be closed and the session to be deleted. If the connection being dropped is currently active in servicing an HTTP request, the request is marked for deletion and the connection is sent a cancel signal to terminate the request. When the request terminates, the session is deleted and the connection closed. Deleting the session causes any pending requests on that session's queue to be re-queued.

In the event the connection is currently inactive, the session is marked for deletion and re-queued to the beginning of the session timeout queue. The session and the connection are deleted in the next timeout cycle (normally within 5 seconds). Any session marked for deletion cannot be used by a new HTTP request.

All sessions are lost when the database is stopped.

## **Related Information**

[How to Create an HTTP Session \[page 633\]](#page-632-0) [How to Delete an HTTP Session or Change the Session ID \[page 638\]](#page-637-0) [sa\\_set\\_http\\_option System Procedure](https://help.sap.com/viewer/93079d4ba8e44920ae63ffb4def91f5b/17.0.01/en-US/3be615e76c5f10149b9bbcb90a0d3c94.html) [NEXT\\_CONNECTION Function \[System\]](https://help.sap.com/viewer/93079d4ba8e44920ae63ffb4def91f5b/17.0.01/en-US/81fa7ea56ce21014846388bb9e12ae70.html)

## **1.20.1.4.4.5 HTTP Session Error Codes**

There are some common errors that occur during HTTP session management.

The 503 Service Unavailable error occurs when a new request tries to access a session where more than 16 requests are pending on that session, or an error occurred while queuing the session.

The 403 Forbidden error occurs when the client IP address or host name does not match that of the creator of the session.

A request stipulating a session that does not exist does not implicitly generate an error. It is up to the web application to detect this condition (by checking SessionID, SessionCreateTime, or SessionLastTime connection properties) and do the appropriate action.

### **Related Information**

[Web Service Error Code Reference \[page 683\]](#page-682-0)

## <span id="page-640-0"></span>**1.20.1.4.5 Character Set Conversion Considerations**

By default, character-set conversion is performed automatically on outgoing result sets consisting of text. Result sets of other types, such as binary objects, are not affected.

The character set of the request is converted to the HTTP web server character set, and the result set is converted to the client application character set. The server uses the first suitable character set listed in the request when multiple sets are listed.

Character-set conversion can be enabled or disabled by setting the HTTP option 'CharsetConversion' option of the sa\_set\_http\_option system procedure.

The following example illustrates how to turn off automatic character-set conversion:

CALL sa\_set\_http\_option('CharsetConversion', 'OFF');

You can use the 'AcceptCharset' option of the sa\_set\_http\_option system procedure to specify the characterset encoding preference when character-set conversion is enabled.

The following example illustrates how to specify the web service character set encoding preference to ISO-8859-5, if supported; otherwise, set it to UTF-8:

CALL sa\_set\_http\_option('AcceptCharset', 'iso-8859-5, utf-8');

Character sets are prioritized by server preference but the selection also considers the client's Accept-Charset criteria. The most favored character set according to the client that is also specified by this option is used.

### **Related Information**

[sa\\_set\\_http\\_option System Procedure](https://help.sap.com/viewer/93079d4ba8e44920ae63ffb4def91f5b/17.0.01/en-US/3be615e76c5f10149b9bbcb90a0d3c94.html)

## **1.20.1.4.6 Cross Site Scripting Considerations**

When developing your web application, ensure that it is not vulnerable to cross-site scripting (XSS). This type of vulnerability occurs when an attacker attempts to inject a script into your web page.

It is highly recommended that application developers and database administrators review their web application code for possible security vulnerabilities before it is put into production. The Open Web Application Security Project ([https://www.owasp.org](http://help.sap.com/disclaimer?site=https%3A%2F%2Fwww.owasp.org)  $\blacktriangleright$ ) contains more information about how to secure your web application.

Here is an example of a cross-site scripting vulnerability. If your web application supports page redirection, it should validate the URL before a redirect is performed. For example, if your web application supports a login function that returns the user to the original page, it should check that the page to which the user is being redirected does not take the user off-site. The following is an example of a malicious redirect.

https://www.mysite.com/login?referer=http://www.badsite.com/index.html

## <span id="page-641-0"></span>**1.20.1.4.7 Web Services System Procedures**

Use these system procedures when working with web services.

- sa\_http\_header\_info system procedure
- sa http php page system procedure
- sa\_http\_php\_page\_interpreted system procedure
- sa\_http\_variable\_info system procedure
- sa\_set\_http\_header system procedure
- sa\_set\_http\_option system procedure
- sa\_set\_soap\_header system procedure

## **Related Information**

[Web Services Functions](https://help.sap.com/viewer/93079d4ba8e44920ae63ffb4def91f5b/17.0.01/en-US/81f822af6ce21014915db8f4ed10446d.html) [The Database Server as an HTTP Web Server \[page 604\]](#page-603-0) [-xs Database Server Option](https://help.sap.com/viewer/61ecb3d4d8be4baaa07cc4db0ddb5d0a/17.0.01/en-US/3bcf15226c5f10149412f9b3a04b6c6b.html) [sa\\_http\\_header\\_info System Procedure](https://help.sap.com/viewer/93079d4ba8e44920ae63ffb4def91f5b/17.0.01/en-US/8175eb2b6ce2101490f9eaa998519272.html) [sa\\_http\\_php\\_page System Procedure](https://help.sap.com/viewer/93079d4ba8e44920ae63ffb4def91f5b/17.0.01/en-US/8175fe466ce21014980d9dec1ad2ff05.html) [sa\\_http\\_php\\_page\\_interpreted System Procedure](https://help.sap.com/viewer/93079d4ba8e44920ae63ffb4def91f5b/17.0.01/en-US/8175f4fa6ce2101494cca8c12bb93145.html) [sa\\_http\\_variable\\_info System Procedure](https://help.sap.com/viewer/93079d4ba8e44920ae63ffb4def91f5b/17.0.01/en-US/8176077e6ce21014920a993401658af4.html) [sa\\_set\\_http\\_header System Procedure](https://help.sap.com/viewer/93079d4ba8e44920ae63ffb4def91f5b/17.0.01/en-US/3be60db36c5f10149f36f9aadb4fe19d.html) [sa\\_set\\_http\\_option System Procedure](https://help.sap.com/viewer/93079d4ba8e44920ae63ffb4def91f5b/17.0.01/en-US/3be615e76c5f10149b9bbcb90a0d3c94.html) [sa\\_set\\_soap\\_header System Procedure](https://help.sap.com/viewer/93079d4ba8e44920ae63ffb4def91f5b/17.0.01/en-US/8177585c6ce21014b60c9fe5618e0c3d.html)

## **1.20.1.4.8 Web Services Functions**

Web service functions assist the handling of HTTP and SOAP requests within web services. Refer to the SQL Anywhere Server - SQL Reference documentation for a list of available functions. There are also many system procedures available for web services.

## **Related Information**

[Web Services Functions](https://help.sap.com/viewer/93079d4ba8e44920ae63ffb4def91f5b/17.0.01/en-US/81f822af6ce21014915db8f4ed10446d.html) [The Database Server as an HTTP Web Server \[page 604\]](#page-603-0) [-xs Database Server Option](https://help.sap.com/viewer/61ecb3d4d8be4baaa07cc4db0ddb5d0a/17.0.01/en-US/3bcf15226c5f10149412f9b3a04b6c6b.html) [Web Services System Procedures](https://help.sap.com/viewer/93079d4ba8e44920ae63ffb4def91f5b/17.0.01/en-US/8173957b6ce210149e16901028972ed4.html)

## <span id="page-642-0"></span>**1.20.1.4.9 Web Services Connection Properties**

Web service connection properties are accessed using the CONNECTION\_PROPERTY function.

Use the following syntax to store a connection property value from the HTTP server to a local variable in a SQL function or procedure.

SELECT CONNECTION PROPERTY('connection-property-name') INTO variable name;

The following is a list of useful runtime HTTP request connection properties that are commonly used for web service applications:

#### HttpServiceName

Returns the service name origin for a web application.

#### AuthType

Returns the type of authentication used when connecting.

#### **ServerPort**

Returns the database server's TCP/IP port number or 0.

#### ClientNodeAddress

Returns the node for the client in a client/server connection.

### ServerNodeAddress

Returns the node for the server in a client/server connection.

#### BytesReceived

Returns the number of bytes received during client/server communications.

#### **SessionID**

Returns the session ID for the connection if it exists, otherwise, returns an empty string.

#### SessionCreateTime

Returns the time the HTTP session was created. SessionLastTime

Returns the time of the last request for the HTTP session.

### **Related Information**

#### [List of Connection Properties](https://help.sap.com/viewer/61ecb3d4d8be4baaa07cc4db0ddb5d0a/17.0.01/en-US/3bc695906c5f10148aaabe9d8f52d0e5.html)

## **1.20.1.4.10 Web Services Options**

Web service options control various aspects of HTTP server behavior.

Use the following syntax to set a public option in an HTTP server:

```
SET TEMPORARY OPTION PUBLIC.http session timeout=100;
```
<span id="page-643-0"></span>The following is a list of options that are commonly used in HTTP servers for application configuration:

#### http\_connection\_pool\_basesize

Specifies the nominal threshold size of database connections.

#### http\_connection\_pool\_timeout

Specifies the maximum duration that an unused connection can be retained in the connection pool. http\_session\_timeout

Specifies the default timeout duration, in minutes, that the HTTP session persists during inactivity. request\_timeout

Controls the maximum time a single request can run.

#### webservice\_namespace\_host

Specifies the hostname to be used as the XML namespace within specification for DISH services.

### **Related Information**

[Database Options](https://help.sap.com/viewer/61ecb3d4d8be4baaa07cc4db0ddb5d0a/17.0.01/en-US/81352f726ce210149302d84e5936a5ca.html) [http\\_connection\\_pool\\_basesize Option](https://help.sap.com/viewer/61ecb3d4d8be4baaa07cc4db0ddb5d0a/17.0.01/en-US/814308d46ce21014b270a3ac3e451566.html) [http\\_connection\\_pool\\_timeout Option](https://help.sap.com/viewer/61ecb3d4d8be4baaa07cc4db0ddb5d0a/17.0.01/en-US/814318df6ce2101491f68dbb4439eae5.html) [http\\_session\\_timeout Option](https://help.sap.com/viewer/61ecb3d4d8be4baaa07cc4db0ddb5d0a/17.0.01/en-US/813b67626ce21014b5d79fb1ed393c3d.html) [request\\_timeout Option](https://help.sap.com/viewer/61ecb3d4d8be4baaa07cc4db0ddb5d0a/17.0.01/en-US/813c82406ce21014836e9ded1d32b3b5.html) [webservice\\_namespace\\_host Option](https://help.sap.com/viewer/61ecb3d4d8be4baaa07cc4db0ddb5d0a/17.0.01/en-US/81549a8c6ce210149192e00aaccb1f39.html)

## **1.20.1.5 How to Browse a SQL Anywhere HTTP Web Server**

How your web services are named and designed dictates what constitutes a valid URL.

URLs uniquely specify resources such as HTML content available through HTTP or secured HTTPS requests. URL syntax permits access to the web services defined by your HTTP web server.

#### Syntax

{*http*|*https*}*://*host-name[*:*port-number][*/*dbn]*/*service-name[*/*path-name|*?*url-query]

## **Parameters**

#### host-name and port-number

Specifies the location of the web server and, optionally, the port number if it is not defined as the default HTTP or HTTPS port numbers. The host-name can be the IP address of the computer running the web server. The port-number must match the port number used when you started the web server. dbn

Specifies the name of a database. This database must be running on the web server and contain web services.

You do not need to specify dbn if the web server is running only one database or if the database name was specified for the given HTTP/HTTPS listener of the protocol option.

#### service-name

Specifies the name of the web service to access. This web service must exist in the database specified by dbn. Slash characters ( / ) are permitted when you create or alter a web service, so you can use them as part of the service-name. The remainder of the URL is matched with the defined service.

The client request is processed if a service-name is not specified and the **root** web service is defined. A 404 Not Found error is returned if the server cannot identify an applicable service to process the request. As a side-effect, if the **root** web service does exist and cannot process the request based on the URL criteria, then it is responsible for generating the 404 Not Found error.

#### path-name

After resolving the service name, the remaining slash delimited path can be accessed by a web service procedure. If the service was created with URL ON, then the whole path is accessible using a designated URL HTTP variable. If the service was created with URL ELEMENTS, then each path element can be accessed using designated HTTP variables URL1 to URL10.

Path element variables can be defined as host variables within the parameter declaration of the service statement definition. Alternatively, or additionally, HTTP variables can be accessed from within a stored procedure using the HTTP\_VARIABLE function call.

The following example illustrates the SQL statement used to create a web service where the URL clause is set to ELEMENTS:

```
CREATE SERVICE TestWebService
     TYPE 'HTML'
     URL ELEMENTS
     AUTHORIZATION OFF
     USER DBA 
    AS CALL TestProcedure ( :url1, :url2 );
```
This TestWebService web service calls a procedure that explicitly references the url1 and url2 host variables.

You can access this web service using the following URL, assuming that TestWebService is running on the database demo from localhost through the default port:

http://localhost/demo/TestWebService/Assignment1/Assignment2/Assignment3

This URL accesses TestWebService, which runs TestProcedure and assigns the Assignment1 value to url1, and the Assignment2 value to url2. Optionally, TestProcedure can access other path elements using the HTTP\_VARIABLE function. For example, the HTTP\_VARIABLE( 'url3' ) function call returns Assignment3.

#### url-query

An HTTP GET request may follow a path with a query component that specifies HTTP variables. Similarly, the body of a POST request using a standard application/x-www-form-urlencoded Content-Type can pass HTTP variables within the request body. In either case, HTTP variables are passed as name/value pairs where the variable name is delimited from its value with an equals signs. Variables are delimited with an ampersand.

HTTP variables can be explicitly declared as host variables within the parameter list of the servicestatement, or accessed using the HTTP\_VARIABLE function from within the stored procedure of the service statement.

For example, the following SQL statement creates a web service that requires two host variables. Host variables are identified with a colon (:) prefix.

```
CREATE SERVICE ShowSalesOrderDetail
     TYPE 'HTML'
     URL OFF
    AUTHORIZATION OFF
     USER DBA 
    AS CALL ShowSalesOrderDetail( :customer id, :product id );
```
Assuming that the ShowSalesOrderDetail web service is available at the web server on localhost through the default port, you can access the web service using the following URL:

http://localhost/demo/ShowSalesOrderDetail?customer\_id=101&product\_id=300

This URL accesses ShowSalesOrderDetail and assigns a value of 101 to customer\_id, and a value of 300 to product\_id. The resultant output is displayed in your web browser in HTML format.

### **Remarks**

Each web service provides its own set of web content. This content is typically generated by custom functions and procedures in your database, but content can also be generated with a URL that specifies a SQL statement. Alternatively, or in conjunction, you can define the **root** web service, which processes all HTTP requests that are not processed by a dedicated service. The **root** web service would typically inspect the request URL and headers to determine how to process the request.

The web browser prompts for user name and password when required to connect to the server. The browser then base64 encodes the user input within an Authorization request header and resends the request.

If your web service URL clause is set to ON or ELEMENTS, the URL syntax properties of path-name and urlquery can be used simultaneously so that the web service is accessible using one of several different formatting options. When using these syntax properties simultaneously, the path-name format must be used first followed by the url-query format.

In the following example, this SQL statement creates a web service where the URL clause is set to ON, which defines the url variable:

```
CREATE SERVICE ShowSalesOrderDetail
     TYPE 'HTML'
    IIRL ON
     AUTHORIZATION OFF
     USER DBA 
    AS CALL ShowSalesOrderDetail( :product id, :url );
```
The following is a sample list of acceptable URLs that assign a url value of 101 and a product id value of 300:

- http://localhost:80/demo/ShowSalesOrderDetail2/101?product\_id=300
- http://localhost:80/demo/ShowSalesOrderDetail2?url=101&product\_id=300
- http://localhost:80/demo/ShowSalesOrderDetail2?product\_id=300&url=101

When a host variable name is assigned more than once in the context of  $path$ -name and  $url$ -query, the last assignment always takes precedence. For example, the following sample URLs assign a url value of 101 and a product\_id value of 300:

- http://localhost:80/demo/ShowSalesOrderDetail2/302?url=101&product\_id=300
- http://localhost:80/demo/ShowSalesOrderDetail2/String?product\_id=300&url=101

#### i Note

The information presented here applies to HTTP web services that use general HTTP web service types, such as RAW, XML, and HTML. You cannot use a browser to issue SOAP requests. JSON services return result sets for consumption by web service applications using AJAX.

### **Example**

The following URL syntax is used to access a web service named gallery\_image that is running in a database named demo on a local HTTP server through the default port, assuming that the gallery image service is defined with URL ON:

http://localhost/demo/gallery\_image/sunset.jpg

The URL appears to request a graphic file in a directory from a traditional web server, but it accesses the gallery\_image service with sunset.jpg specified as an input parameter for an HTTP web server.

The following SQL statement illustrates how the gallery service could be defined on the HTTP server to accomplish this behavior:

```
CREATE SERVICE gallery image
     TYPE 'RAW'
     URL ON
     AUTHORIZATION OFF
     USER DBA 
    AS CALL gallery image ( :url );
```
The gallery\_image service calls a procedure with the same name, passing the client-supplied URL. For a sample implementation of a gallery\_image procedure that can be accessed by this web service definition, see *%SQLANYSAMP17%*\SQLAnywhere\HTTP\gallery.sql.

## **Related Information**

[How to Access Client-supplied HTTP Variables and Headers \[page 625\]](#page-624-0) [How to Create and Customize a Root Web Service \[page 618\]](#page-617-0) [-xs Database Server Option](https://help.sap.com/viewer/61ecb3d4d8be4baaa07cc4db0ddb5d0a/17.0.01/en-US/3bcf15226c5f10149412f9b3a04b6c6b.html) [ServerPort \(PORT\) Protocol Option](https://help.sap.com/viewer/61ecb3d4d8be4baaa07cc4db0ddb5d0a/17.0.01/en-US/814ec71c6ce21014bb5ee01d96730415.html) [DatabaseName \(DBN\) Protocol Option](https://help.sap.com/viewer/61ecb3d4d8be4baaa07cc4db0ddb5d0a/17.0.01/en-US/8130fb5f6ce21014bdf2f8edb9ec572e.html) [CREATE SERVICE Statement \[HTTP Web Service\]](https://help.sap.com/viewer/93079d4ba8e44920ae63ffb4def91f5b/17.0.01/en-US/816c984c6ce21014b408fa026905f893.html) [HTTP\\_VARIABLE Function \[Web Service\]](https://help.sap.com/viewer/93079d4ba8e44920ae63ffb4def91f5b/17.0.01/en-US/81f8fd606ce21014a283ae906e71712f.html)

## **1.20.2 Access to Web Services Using Web Clients**

The database server can be used as a web client to access web services hosted by a SQL Anywhere HTTP web server or third party web servers such as Apache or IIS.

In addition to using the database server as a web client, web services provide client applications with an alternative to traditional interfaces, such as JDBC and ODBC. They are easily deployed because additional components are not needed, and can be accessed from multi-platform client applications written in a variety of languages, including scripting languages, such as Perl and Python.

#### In this section:

#### Using the Database Server as a Web Client [page 648]

Run the database server as a web client application to connect to an HTTP server and access a general HTTP web service.

#### [Accessing a SQL Anywhere HTTP Web Server \[page 651\]](#page-650-0)

SQL Anywhere HTTP web server access is illustrated using two different types of client application: Python and C#.

#### [Web Client Application Development \[page 653\]](#page-652-0)

SQL Anywhere databases can act as web client applications to access web services hosted on a SQL Anywhere web server or on third party web servers.

#### [HTTP and SOAP Request Structures \[page 681\]](#page-680-0)

All parameters to a function or procedure, unless used during parameter substitution, are passed as part of the web service request. The format in which they are passed depends on the type of the web service request.

#### [How to Log Web Client Requests \[page 682\]](#page-681-0)

Web service client information, including HTTP requests and transport data, can be logged to the web service client log file.

## **1.20.2.1 Using the Database Server as a Web Client**

Run the database server as a web client application to connect to an HTTP server and access a general HTTP web service.

## **Prerequisites**

You can develop web client applications that connect to any type of online web server, but this topic assumes that you have started a local SQL Anywhere HTTP web server on port 8082 and want to connect to a web service named SampleHTMLService that was created with the following SQL statements:

```
CREATE SERVICE SampleHTMLService
     TYPE 'HTML'
     USER DBA
     AUTHORIZATION OFF
    AS CALL sp echo(i, :f, :s);
```
```
CREATE PROCEDURE sp_echo(i INTEGER, f REAL, s LONG VARCHAR)
RESULT(ret_i INTEGER, ret_f REAL, ret_s LONG VARCHAR)
BEGIN
     SELECT i, f, s;
END;
```
## **Context**

A web client procedure cannot make an outbound HTTP request to itself; it cannot call a SQL Anywhere web service running on the same database. In the following steps, you create a new database, start a second database server, and connect to the new database.

Perform the following tasks to create a web client application:

## **Procedure**

1. Run the following command to create a client database if one does not already exist:

dbinit -dba DBA,passwd client-database-name

Replace client-database-name with a new name for your client database.

2. Run the following command to start the client database:

dbsrv17 client-database-name.db

3. Run the following command to connect to the client database through Interactive SQL:

dbisql -c "UID=DBA;PWD=password;SERVER=client-database-name"

4. Create a new client procedure that connects to the SampleHTMLService web service using the following SQL statement:

```
CREATE PROCEDURE client_post(f REAL, i INTEGER, s VARCHAR(16), x VARCHAR(16))
     URL 'http://localhost:8082/SampleHTMLService'
     TYPE 'HTTP:POST'
     HEADER 'User-Agent:SATest';
```
5. Execute the following SQL statement to call the client procedure and send an HTTP request to the web server:

CALL client post(3.14, 9, 's varchar', 'x varchar');

The HTTP POST request created by client\_post looks similar to the following output:

```
POST /SampleHTMLService HTTP/1.0
ASA-Id: ea1746b01cd0472eb4f0729948db60a2
User-Agent: SATest
Accept-Charset: windows-1252, UTF-8, *
Date: Wed, 8 Jun 2016 21:55:01 GMT
Host: localhost:8082
Connection: close
Content-Type: application/x-www-form-urlencoded; charset=windows-1252
```

```
Content-Length: 58
&f=3.1400001049041748&i=9&s=s%20varchar&x=x%20varchar
```
## **Results**

The web service SampleHTMLService running on the web server extracts the parameter values for i, f, and s from the POST request and passes them as parameters to the sp\_echo procedure. Parameter value x is ignored. The sp\_echo procedure creates a result set which is returned to the web service. Agreement in parameter names between the client and the web server is essential for proper mapping.

The web service creates the response which is sent back to the client. The output displayed in Interactive SQL should be similar to the following output:

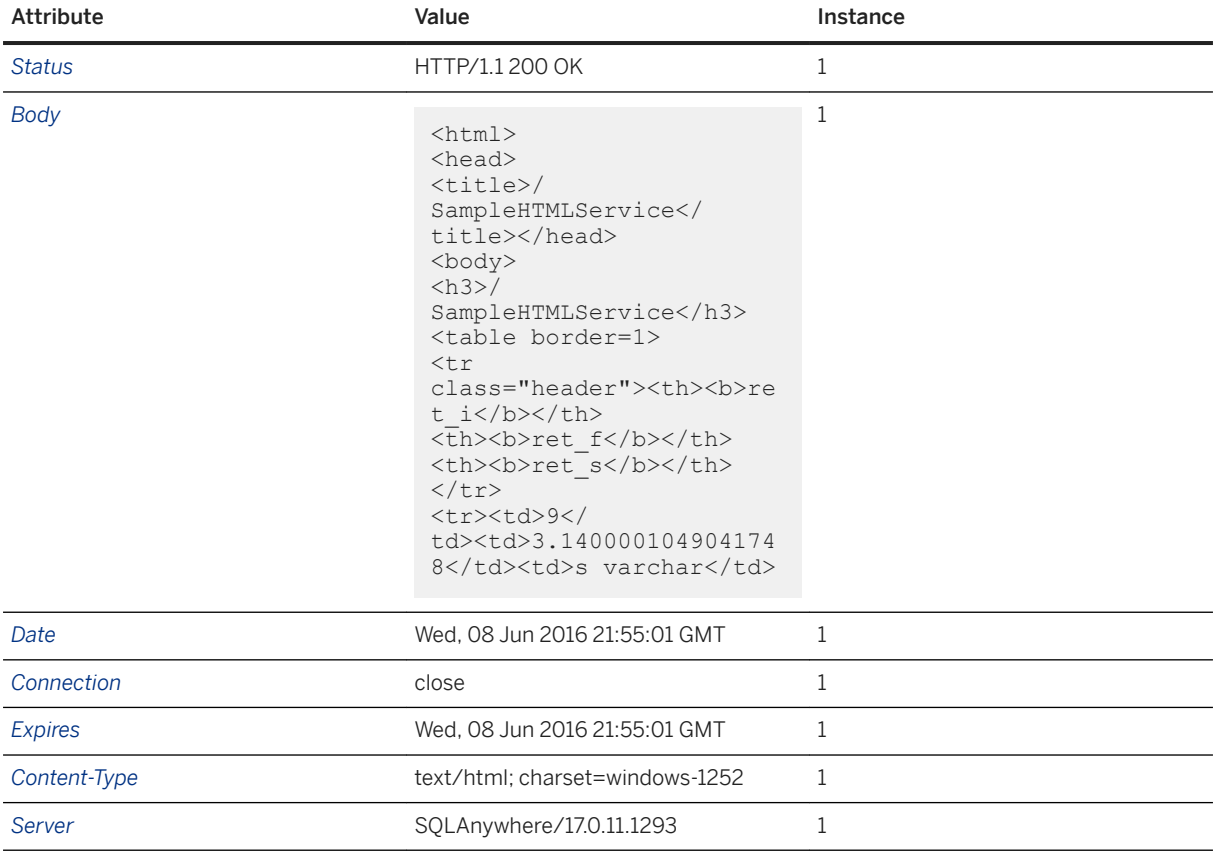

## **Related Information**

[Quick Start to Using the Database Server as an HTTP Web Server \[page 605\]](#page-604-0) [How to Develop Web Service Applications in an HTTP Web Server \[page 621\]](#page-620-0) [CREATE PROCEDURE Statement \[Web Service\]](https://help.sap.com/viewer/93079d4ba8e44920ae63ffb4def91f5b/17.0.01/en-US/3be475ec6c5f10149a70de3d57f416de.html) [CREATE FUNCTION Statement \[Web Service\]](https://help.sap.com/viewer/93079d4ba8e44920ae63ffb4def91f5b/17.0.01/en-US/816bd5766ce21014aee1f6b507ad3a39.html)

# **1.20.2.2 Accessing a SQL Anywhere HTTP Web Server**

SQL Anywhere HTTP web server access is illustrated using two different types of client application: Python and  $C#$ .

## **Context**

You can develop web client applications that connect to any type of online web server, but this topic assumes that you have started a local SQL Anywhere HTTP web server on port 8082 and want to connect to a web service named SampleXMLService, created with the following SQL statements:

```
CREATE SERVICE SampleXMLService
     TYPE 'XML'
     USER DBA
    AUTHORIZATION OFF
 AS CALL sp_echo2(:i, :f, :s);
CREATE PROCEDURE sp_echo2(i INTEGER, f NUMERIC(6,2), s LONG VARCHAR )
RESULT( ret_i INTEGER, ret_f NUMERIC(6,2), ret_s LONG VARCHAR )
BEGIN
     SELECT i, f, s;
END;
```
Perform the following tasks to access an XML web service using C# or Python:

### **Procedure**

1. Create a procedure that connects to a web service on an HTTP server.

Write code that accesses the SampleXMLService web service.

#### Option Description

```
For C#, 
use the 
following 
code:
                          using System;
                          using System.Xml;
                         public class WebClient
                          {
                                     static void Main(string[] args)
                          \left\{ \begin{array}{c} 1 & 1 \\ 1 & 1 \end{array} \right\} XmlTextReader reader = new XmlTextReader(
                           "http://localhost:8082/SampleXMLService?
                          i=5&f=3.14&s=hello");
                                               while (reader.Read())
                          \left\{ \begin{array}{cc} 0 & 0 & 0 \\ 0 & 0 & 0 \\ 0 & 0 & 0 \\ 0 & 0 & 0 \\ 0 & 0 & 0 \\ 0 & 0 & 0 \\ 0 & 0 & 0 \\ 0 & 0 & 0 \\ 0 & 0 & 0 \\ 0 & 0 & 0 \\ 0 & 0 & 0 \\ 0 & 0 & 0 & 0 \\ 0 & 0 & 0 & 0 \\ 0 & 0 & 0 & 0 \\ 0 & 0 & 0 & 0 & 0 \\ 0 & 0 & 0 & 0 & 0 \\ 0 & 0 & 0 & 0 & 0 \\ 0 & 0 & 0 & 0 & 0 \\ 0 & 0 & 0 & 0 & 0 switch (reader.NodeType)
                          \left\{ \begin{array}{cc} 0 & 0 & 0 \\ 0 & 0 & 0 \\ 0 & 0 & 0 \\ 0 & 0 & 0 \\ 0 & 0 & 0 \\ 0 & 0 & 0 \\ 0 & 0 & 0 \\ 0 & 0 & 0 \\ 0 & 0 & 0 \\ 0 & 0 & 0 \\ 0 & 0 & 0 \\ 0 & 0 & 0 \\ 0 & 0 & 0 & 0 \\ 0 & 0 & 0 & 0 \\ 0 & 0 & 0 & 0 \\ 0 & 0 & 0 & 0 & 0 \\ 0 & 0 & 0 & 0 & 0 \\ 0 & 0 & 0 & 0 & 0 \\ 0 & 0 & 0 & 0 & 0 \\ 0 & 0 case XmlNodeType.Element:
                                                                               if (reader.Name == "row")
                          {1 \over 2} Console.Write(reader.GetAttribute("ret_i") + 
                         " ");
```

```
 Console.Write(reader.GetAttribute("ret_s") + 
" ");
Console.WriteLine(reader.GetAttribute("ret_f"));
 }
                 break;
 }
 }
       reader.Close();
    }
}
```
Save the code to a file named DocHandler.cs.

To compile the program, run the following command at a command prompt:

```
csc /out:DocHandler.exe DocHandler.cs
```
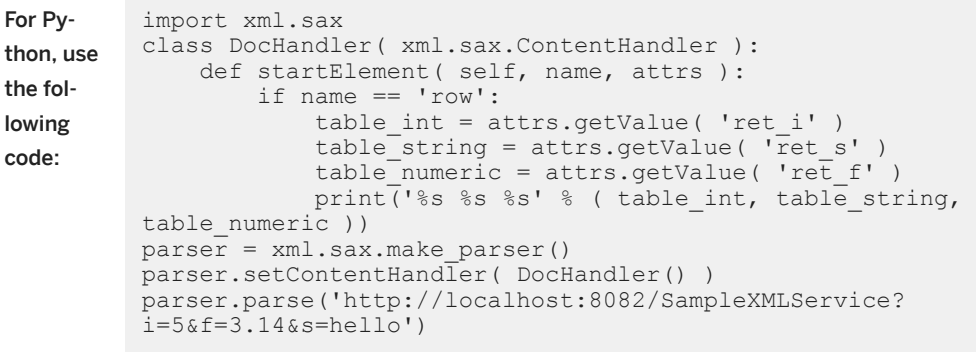

Save the code to a file named DocHandler.py.

2. Perform operations on the result set sent by the HTTP server.

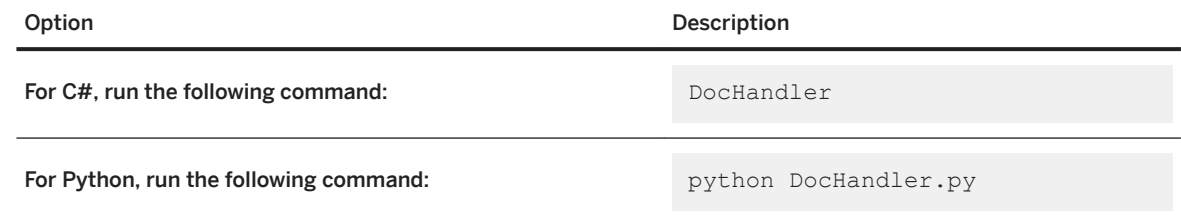

### **Results**

The application displays the following output:

5 hello 3.14

## **Related Information**

[How to Develop Web Service Applications in an HTTP Web Server \[page 621\]](#page-620-0) [Quick Start to Using the Database Server as an HTTP Web Server \[page 605\]](#page-604-0)

# **1.20.2.3 Web Client Application Development**

SQL Anywhere databases can act as web client applications to access web services hosted on a SQL Anywhere web server or on third party web servers.

SQL Anywhere web client applications are created by writing stored procedures and functions using configuration clauses, such as the URL clause that specifies the web service target endpoint. Web client procedures do not have a body, but in every other way are used as any other stored procedure. When called, a web client procedure makes an outbound HTTP or SOAP request. A web client procedure is restricted from making an outbound HTTP request to itself; it cannot call a SQL Anywhere web service running on the same database.

For detailed examples of web service applications, see the %SOLANYSAMP17%\SOLAnywhere\HTTP directory.

#### In this section:

#### [Web Client Function and Procedure Requirements and Recommendations \[page 654\]](#page-653-0)

Web service client procedures and functions require the definition of a URL clause to identify the web service endpoint. A web service client procedure or function has specialized clauses for configuration but is used like any other stored procedure or function in every other respect.

[Variables Supplied to Web Services \[page 666\]](#page-665-0)

Variables can be supplied to a web service in various ways depending on the web service type.

#### [Variables Accessed from Result Sets \[page 670\]](#page-669-0)

Web service client calls can be made with stored functions or procedures.

#### [Substitution Parameters Used for Clause Values \[page 680\]](#page-679-0)

Declared parameters to a stored procedure or function are automatically substituted for placeholders within a clause definition each time the stored procedure or function is run.

### **Related Information**

Web Client SOL Statements [page 666]

# <span id="page-653-0"></span>**1.20.2.3.1 Web Client Function and Procedure Requirements and Recommendations**

Web service client procedures and functions require the definition of a URL clause to identify the web service endpoint. A web service client procedure or function has specialized clauses for configuration but is used like any other stored procedure or function in every other respect.

You can use the CREATE PROCEDURE and CREATE FUNCTION statements to create web client functions and procedures to send SOAP or HTTP requests to a web server.

The following list outlines the requirements and recommendations for creating or altering web client functions and procedures. You can specify the following information when creating or altering a web client function or procedure:

- The URL clause, which requires an absolute URL specifying the web service endpoint. (Required)
- The TYPE clause to specify whether the request is HTTP or SOAP over HTTP. (Recommended)
- Ports that are accessible to the client application. (Optional)
- The HEADER clause to specify HTTP request headers. (Optional)
- The SOAPHEADER clause to specify SOAP header criteria within the SOAP request envelope. (Optional. For SOAP requests only)
- The namespace URI. (For SOAP requests only)

#### In this section:

#### [Web Client URL Clause \[page 655\]](#page-654-0)

You must specify the location of the web service endpoint to make it accessible to your web client function or procedure. The URL clause of the CREATE PROCEDURE and CREATE FUNCTION statements provides the web service URL that you want to access.

#### [Web Service Request Types \[page 656\]](#page-655-0)

You can specify the type of client requests to send to the web server when creating a web client function or procedure. The TYPE clause of the CREATE PROCEDURE and CREATE FUNCTION statements formats requests before sending them to the web server.

#### [Web Client Ports \[page 658\]](#page-657-0)

It is sometimes necessary to indicate which ports to use when opening a server connection through a firewall. You can use the CLIENTPORT clause of the CREATE PROCEDURE and CREATE FUNCTION statements to designate port numbers on which the client application communicates using TCP/IP.

#### [HTTP Request Header Management \[page 658\]](#page-657-0)

HTTP request headers can be added, changed, or removed with the HEADER clause of the CREATE PROCEDURE and CREATE FUNCTION statements.

#### [SOAP Request Header Management \[page 660\]](#page-659-0)

A SOAP request header is an XML fragment within a SOAP envelope.

#### [SOAP Namespace URI Requirement \[page 664\]](#page-663-0)

The namespace URI specifies the XML namespace used to compose the SOAP request envelope for the given SOAP operation. The domain component from a URL clause is used when the namespace URI is not defined.

#### [Web Client SQL Statements \[page 666\]](#page-665-0)

SQL statements for creating procedures and functions are used to define the web service access mechanism.

# <span id="page-654-0"></span>**1.20.2.3.1.1 Web Client URL Clause**

You must specify the location of the web service endpoint to make it accessible to your web client function or procedure. The URL clause of the CREATE PROCEDURE and CREATE FUNCTION statements provides the web service URL that you want to access.

## **Specifying an HTTP Service URL**

Specifying an HTTP scheme within the URL clause configures the procedure or function for non-secure communication using an HTTP protocol.

The following statement illustrates how to create a procedure that sends requests to a web service named SampleHTMLService that resides in a database named dbname hosted by an HTTP web server located at localhost on port 8082:

```
CREATE PROCEDURE client sender(f REAL, i INTEGER, s VARCHAR(16))
     URL 'http://localhost:8082/dbname/SampleHTMLService'
     TYPE 'HTTP:POST'
     HEADER 'User-Agent:SATest';
```
The database name is only required if the HTTP server hosts more than one database. You can substitute localhost with the host name or the IP address of the HTTP server.

## **Specifying an HTTPS Service URL**

Specifying an HTTPS scheme within the URL clause configures the procedure or function for secure communication over Transport Layer Security (TLS).

Your web client application must have access to an RSA server certificate or the certificate that signed the server certificate to submit a secure HTTPS request. The certificate is required for the client procedure to authenticate the server to prevent man-in-the-middle exploits.

Use the CERTIFICATE clause of the CREATE PROCEDURE and CREATE FUNCTION statements to authenticate the server and establish a secure data channel. You can either place the certificate in a file and provide the file name, or provide the entire certificate as a string value; you cannot do both.

The following statement demonstrates how to create a procedure that sends requests to a web service named SecureHTMLService that resides in a database named dbname in an HTTPS server located at localhost on the port 8082:

```
CREATE PROCEDURE client sender(f REAL, i INTEGER, s VARCHAR(16))
     URL 'HTTPS://localhost:8082/dbname/SecureHTMLService'
     CERTIFICATE 'file=C:\\Users\\Public\\Documents\\SQL Anywhere
           17\\Samples\\Certificates\\rsaroot.crt'
     TYPE 'HTTP:POST'
     HEADER 'User-Agent:SATest';
```
The CERTIFICATE clause in this example indicates that the RSA server certificate is located in the *C:\Users \Public\Documents\SQL Anywhere 17\Samples*\Certificates\rsaroot.crt file.

### <span id="page-655-0"></span>i Note

Specifying HTTPS\_FIPS forces the system to use the FIPS libraries. If HTTPS\_FIPS is specified, but no FIPS libraries are present, non-FIPS libraries are used instead.

### **Specifying a Proxy Server URL**

Some requests must be sent through a proxy server. Use the PROXY clause of the CREATE PROCEDURE and CREATE FUNCTION statements to specify the proxy server URL and redirect requests to that URL. The proxy server forwards the request to the final destination, obtains the response, and forwards the response back to SQL Anywhere.

### **Related Information**

[How to Start an HTTP Web Server \[page 606\]](#page-605-0) [Web Client SQL Statements \[page 666\]](#page-665-0)

## **1.20.2.3.1.2 Web Service Request Types**

You can specify the type of client requests to send to the web server when creating a web client function or procedure. The TYPE clause of the CREATE PROCEDURE and CREATE FUNCTION statements formats requests before sending them to the web server.

### **Specifying an HTTP Request Format**

Web client functions and procedures send HTTP requests when the specified format in the TYPE clause begins with an HTTP prefix.

For example, execute the following SQL statement in the web client database to create an HTTP procedure named PostOperation that sends HTTP requests to the specified URL:

```
CREATE PROCEDURE PostOperation(a INTEGER, b CHAR(128))
    URL 'HTTP://localhost:8082/dbname/SampleWebService'
     TYPE 'HTTP:POST';
```
In this example, requests are formatted as HTTP:POST requests, which would produce a request similar to the following:

```
POST /dbname/SampleWebService HTTP/1.0
ASA-Id: e88a416e24154682bf81694feaf03052
User-Agent: SQLAnywhere/17.0.11.1293
Accept-Charset: windows-1252, UTF-8, *
```

```
Date: Fri, 03 Feb 2012 15:02:49 GMT
Host: localhost:8082
Connection: close
Content-Type: application/x-www-form-urlencoded; charset=windows-1252
Content-Length: 12
a=123&b=data
```
## **Specifying a SOAP Request Format**

Web client functions and procedures send HTTP requests when the specified format in the TYPE clause begins with a SOAP prefix.

For example, execute the following statement in the web client database to create a SOAP procedure named SoapOperation that sends SOAP requests to the specified URL:

```
CREATE PROCEDURE SoapOperation(intVariable INTEGER, charVariable CHAR(128))
     URL 'HTTP://localhost:8082/dbname/SampleSoapService'
     TYPE 'SOAP:DOC';
```
In this example, a SOAP:DOC request is sent to the URL when you call this procedure, which would produce a request similar to the following:

```
POST /dbname/SampleSoapService HTTP/1.0
ASA-Id: e88a416e24154682bf81694feaf03052
User-Agent: SQLAnywhere/17.0.11.1293
Accept-Charset: windows-1252, UTF-8,
Date: Fri, 03 Feb 2012 15:05:13 GMT
Host: localhost:8082
Connection: close
Content-Type: text/xml; charset=windows-1252
Content-Length: 428
SOAPAction: "HTTP://localhost:8082/SoapOperation"
<?xml version="1.0"?>
<SOAP-ENV:Envelope
   xmlns:SOAP-ENV="http://schemas.xmlsoap.org/soap/envelope/"
   xmlns:xsd="http://www.w3.org/2001/XMLSchema"
   xmlns:xsi="http://www.w3.org/2001/XMLSchema-instance"
  xmlns:m="HTTP://localhost:8082">
   <SOAP-ENV:Body>
     <m:SoapOperation>
       <m:intVariable>123</m:intVariable>
       <m:charVariable>data</m:charVariable>
     </m:SoapOperation>
   </SOAP-ENV:Body>
</SOAP-ENV:Envelope>
```
The procedure name appears in the <m:SoapOperation> tag within the body. The two parameters to the procedure, intVariable and charVariable, become <m:intVariable> and <m:charVariable>, respectively.

By default, the stored procedure name is used as the SOAP operation name when building a SOAP request. Parameter names appear in SOAP envelope tagnames. You must reference these names correctly when defining a SOAP stored procedure since the server expects these names in the SOAP request. The SET clause can be used to specify an alternate SOAP operation name for the given procedure. For all but the simplest cases (for example, a SOAP RPC call returning a single string value), use function definitions rather than procedures. A SOAP function returns the full SOAP response envelope which can be parsed using OPENXML.

### <span id="page-657-0"></span>**Related Information**

[Web Client SQL Statements \[page 666\]](#page-665-0) [Variables Supplied to Web Services \[page 666\]](#page-665-0) [HTTP and SOAP Request Structures \[page 681\]](#page-680-0) [OPENXML Operator](https://help.sap.com/viewer/93079d4ba8e44920ae63ffb4def91f5b/17.0.01/en-US/817205cf6ce21014a949c790fd6b0608.html)

# **1.20.2.3.1.3 Web Client Ports**

It is sometimes necessary to indicate which ports to use when opening a server connection through a firewall. You can use the CLIENTPORT clause of the CREATE PROCEDURE and CREATE FUNCTION statements to designate port numbers on which the client application communicates using TCP/IP.

Do not use this feature unless your firewall restricts access to a particular range of ports.

For example, execute the following SQL statement in the web client database to create a procedure named SomeOperation that sends requests to the specified URL using one of the ports in the range 5050-5060, or port 5070:

```
CREATE PROCEDURE SomeOperation()
 URL 'HTTP://localhost:8082/dbname/SampleWebService'
    CLIENTPORT '5050-5060,5070';
```
Specify a range of port numbers when required. Only one connection is maintained at a time when you specify a single port number; the client application attempts to access all specified port numbers until it finds one to bind to. After closing the connection, a timeout period of several minutes is initiated so that no new connection can be made to the same server and port.

This feature is similar to setting the ClientPort network protocol option.

## **Related Information**

Web Client SOL Statements [page 666] [ClientPort \(CPORT\) Protocol Option \(Client Side Only\)](https://help.sap.com/viewer/61ecb3d4d8be4baaa07cc4db0ddb5d0a/17.0.01/en-US/812f5b1e6ce21014bafebd0c8cb9d5b3.html)

# **1.20.2.3.1.4 HTTP Request Header Management**

HTTP request headers can be added, changed, or removed with the HEADER clause of the CREATE PROCEDURE and CREATE FUNCTION statements.

You suppress an HTTP request header by referencing the name. You add or change an HTTP request header value by placing a colon after the header name following by the value. Header value specifications are optional. For example, execute the following SQL statement in the web client database to create a procedure named SomeOperation2 that sends requests to the specified URL that puts restrictions on HTTP request headers:

```
CREATE PROCEDURE SomeOperation2()
     URL 'HTTP://localhost:8082/dbname/SampleWebService'
     TYPE 'HTTP:GET'
     HEADER 'SOAPAction\nDate\nFrom:\nCustomAlias:John Doe';
```
In this example, the Date header, which is automatically generated, is suppressed. The From header is included but is not assigned a value. A new header named CustomAlias is included in the HTTP request and is assigned the value of John Doe. The GET request looks similar to the following:

```
GET /dbname/SampleWebService HTTP/1.0
ASA-Id: e88a416e24154682bf81694feaf03052
User-Agent: SQLAnywhere/17.0.11.1293
Accept-Charset: windows-1252, UTF-8, *
From: 
Host: localhost:8082
Connection: close
CustomAlias: John Doe
```
Folding of long header values is supported, provided that one or more white spaces immediately follow the \n.

The following example illustrates long header value support:

```
CREATE PROCEDURE SomeOperation3()
     URL 'HTTP://localhost:8082/dbname/SampleWebService'
     TYPE 'HTTP:POST'
    HEADER 'heading1: This long value\n is really long for a header.\n 
    heading2:shortvalue';
```
The POST request looks similar to the following:

```
POST /dbname/SampleWebService HTTP/1.0
ASA-Id: e88a416e24154682bf81694feaf03052
User-Agent: SQLAnywhere/17.0.11.1293
Accept-Charset: windows-1252, UTF-8,
Date: Fri, 03 Feb 2012 15:26:04 GMT
heading1: This long value is really long for a header. heading2:shortvalue
Host: localhost:8082
Connection: close
Content-Type: application/x-www-form-urlencoded; charset=windows-1252
Content-Length: 0
```
### i Note

You must set the SOAPAction HTTP request header to the given SOAP service URI as specified in the WSDL when creating a SOAP function or procedure.

## <span id="page-659-0"></span>**Automatically Generated HTTP Request Headers**

Modifying automatically generated headers can have unexpected results. The following HTTP request headers should not be modified without precaution:

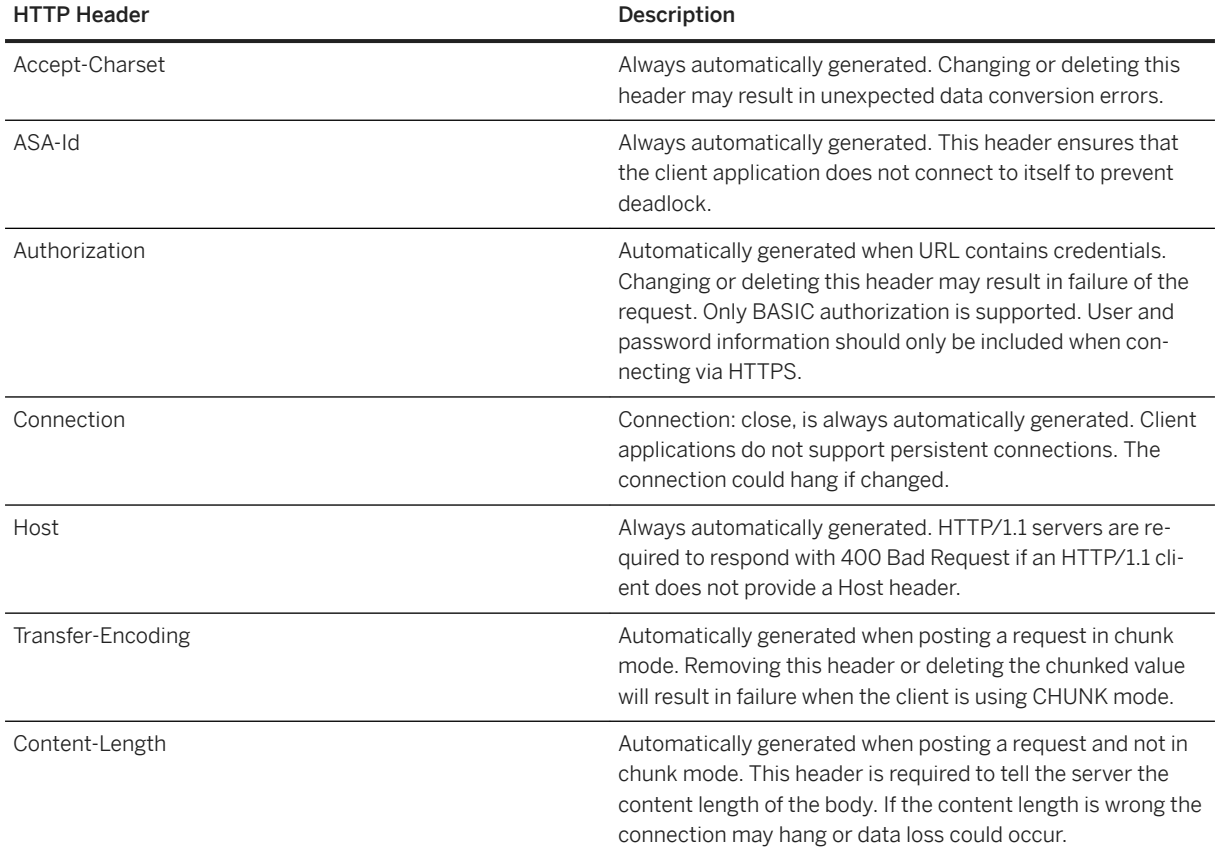

## **Related Information**

[Web Client SQL Statements \[page 666\]](#page-665-0)

# **1.20.2.3.1.5 SOAP Request Header Management**

A SOAP request header is an XML fragment within a SOAP envelope.

While the SOAP operation and its parameters can be thought of as an RPC (Remote Procedure Call), a SOAP request header can be used to transfer meta information within a specific request or response. SOAP request headers transport application metadata such as authorization or session criteria.

The value of a SOAPHEADER clause must be a valid XML fragment that conforms to a SOAP request header entry. Multiple SOAP request header entries can be specified. The stored procedure or function automatically injects the SOAP request header entries within a SOAP header element (SOAP-ENV:Header). SOAPHEADER

values specify SOAP headers that can be declared as a static constant, or dynamically set using the parameter substitution mechanism. The following is a fragment from a sample SOAP request. It contains two XML headers called Authentication and Session respectively.

```
<?xml version="1.0"?>
<SOAP-ENV:Envelope
   xmlns:SOAP-ENV="http://schemas.xmlsoap.org/soap/envelope/"
   xmlns:xsd="http://www.w3.org/2001/XMLSchema"
  xmlns:xsi="http://www.w3.org/2001/XMLSchema-instance"
  xmlns:m="HTTP://localhost:8082">
   <SOAP-ENV:Header>
     <Authentication xmlns="CustomerOrderURN">
       <userName pwd="none" mustUnderstand="1">
         <first>John</first>
         <last>Smith</last>
       </userName>
     </Authentication>
     <Session xmlns="SomeSession">123456789</Session>
   </SOAP-ENV:Header>
   <SOAP-ENV:Body>
     <m:SoapOperation>
       <m:intVariable>123</m:intVariable>
       <m:charVariable>data</m:charVariable>
     </m:SoapOperation>
   </SOAP-ENV:Body>
</SOAP-ENV:Envelope>
```
Processing SOAP response headers (returned by the SOAP call) differs for functions and procedures. When using a function, which is the most flexible and recommended approach, the entire SOAP response envelope is received. The response envelope can then be processed using the OPENXML operator to extract SOAP header and SOAP body data. When using a procedure, SOAP response headers can only be extracted through the use of a substitution parameter that maps to an IN or INOUT variable. A SOAP procedure allows for a maximum of one IN or INOUT parameter.

A web service function must parse the response SOAP envelope to obtain the header entries.

## **Example**

The following examples illustrate how to create SOAP procedures and functions that send parameters and SOAP headers. Wrapper procedures are used to populate the web service procedure calls and process the responses. The soapAddItemProc procedure illustrates the use of a SOAP web service procedure, the soapAddItemFunc function illustrates the use of a SOAP web service function, and the httpAddItemFunc function illustrates how a SOAP payload may be passed to an HTTP web service procedure.

The following example illustrates a SOAP client procedure that uses substitution parameters to send SOAP headers. A single INOUT parameter is used to receive SOAP headers. A wrapper stored procedure addItemProcWrapper that calls soapAddItemProc demonstrates how to send and receive soap headers including parameters.

```
CREATE PROCEDURE soapAddItemProc(amount INT, item LONG VARCHAR, 
        INOUT inoutheader LONG VARCHAR, IN inheader LONG VARCHAR)
     URL 'http://localhost:8082/itemStore'
     SET 'SOAP( OP=addItems )'
     TYPE 'SOAP:DOC'
     SOAPHEADER '!inoutheader!inheader';
CREATE PROCEDURE addItemProcWrapper(amount INT, item LONG VARCHAR, 
        first name LONG VARCHAR, last name LONG VARCHAR)
```

```
BEGIN<br>DECLARE io header LONG VARCHAR;
                                    // inout (write/read) soap header
    DECLARE resxml LONG VARCHAR;
   DECLARE soap_header_sent LONG VARCHAR;<br>DECLARE i header LONG VARCHAR; //
                                 // in (write) only soap header
   DECLARE err int;
    DECLARE crsr CURSOR FOR 
       CALL soapAddItemProc( amount, item, io header, i header );
   SET io header = XMLELEMENT( 'Authentication',
                       XMLATTRIBUTES('CustomerOrderURN' as xmlns),
 XMLELEMENT('userName', XMLATTRIBUTES(
 'none' as pwd,
                                      '1' as mustUnderstand ),
XMLELEMENT( 'first', first_name ),
XMLELEMENT( 'last', last_name ) ) ) ;
    SET i_header = '<Session xmlns="SomeSession">123456789</Session>';
   SET soap_header_sent = io_header || i_header;
    OPEN crsr;
   FETCH crsr INTO resxml, err;
    CLOSE crsr;
   SELECT resxml, err, soap header sent, io header AS soap header received;
END;
/* example call to addItemProcWrapper */
CALL addItemProcWrapper( 5, 'shirt', 'John', 'Smith' );
```
The following example illustrates a SOAP client function that uses substitution parameters to send SOAP headers. An entire SOAP response envelope is returned. SOAP headers can be parsed using the OPENXML operator. A wrapper function addItemFuncWrapper that calls soapAddItemFunc demonstrates how to send and receive soap headers including parameters. It also shows how to process the response using the OPENXML operator.

```
CREATE FUNCTION soapAddItemFunc(amount INT, item LONG VARCHAR, 
         IN inheader1 LONG VARCHAR, IN inheader2 LONG VARCHAR )
     RETURNS XML
     URL 'http://localhost:8082/itemStore'
     SET 'SOAP(OP=addItems)'
     TYPE 'SOAP:DOC'
     SOAPHEADER '!inheader1!inheader2';
CREATE PROCEDURE addItemFuncWrapper(amount INT, item LONG VARCHAR, 
       first name LONG VARCHAR, last name LONG VARCHAR )
BEGIN
    DECLARE i header1 LONG VARCHAR;
    DECLARE i_header2 LONG VARCHAR;
     DECLARE res LONG VARCHAR;
     DECLARE ns LONG VARCHAR;
     DECLARE xpath LONG VARCHAR;
    DECLARE header entry LONG VARCHAR;
    DECLARE localname LONG VARCHAR;
     DECLARE namespaceuri LONG VARCHAR;
DECLARE r_quantity int;
 DECLARE r_item LONG VARCHAR;
    DECLARE r status LONG VARCHAR;
    SET i header1 = XMLELEMENT( 'Authentication',
                         XMLATTRIBUTES('CustomerOrderURN' as xmlns),
 XMLELEMENT('userName', XMLATTRIBUTES(
 'none' as pwd,
                                        '1' as mustUnderstand ),
                            XMLELEMENT( 'first', first_name ),<br>XMLELEMENT( 'last', last name ) ) );
                            XMLELEMENT( 'last',
    SET i header2 = '<Session xmlns="SessionURN">123456789</Session>';
    SET res = soapAddItemFunc( amount, item, i header1, i header2 );
    SET ns = '<ns xmlns:SOAP-ENV="http://schemas.xmlsoap.org/soap/envelope/"'
             || ' xmlns:mp="urn:sap-com:sa-xpath-metaprop"'
             || ' xmlns:customer="CustomerOrderURN"'
             || ' xmlns:session="SessionURN"'
             || ' xmlns:tns="http://localhost:8082"></ns>';
```

```
 // Process headers... 
    SET xpath = '//SOAP-ENV: Header/*';
    BEGIN<sup>T</sup>
          DECLARE crsr CURSOR FOR SELECT * FROM
                   OPENXML( res, xpath, 1, ns )
 WITH ( "header_entry" LONG VARCHAR '@mp:xmltext',
 "localname" LONG VARCHAR '@mp:localname',
                                 "namespaceuri" LONG VARCHAR '@mp:namespaceuri' );
         OPEN crsr;
        FETCH crsr INTO "header entry", "localname", "namespaceuri";
         CLOSE crsr;
     END;
     // Process body...
    SET xpath = \frac{1}{7}tns:row';
    BEGIN
          DECLARE crsr1 CURSOR FOR SELECT * FROM
                   OPENXML( res, xpath, 1, ns )
                       WITH ( "r_quantity" INT 'tns:quantity/text()',<br>"r_item" LONG VARCHAR 'tns:item/tex
                                "r_item" LONG VARCHAR 'tns:item/text()',<br>"r_status" LONG VARCHAR 'tns:status/text()
                                             LONG VARCHAR 'tns:status/text()' );
         OPEN crsr1;
        FETCH crsr1 INTO "r quantity", "r_item", "r_status";
         CLOSE crsr1;
     END;
    SELECT r_item, r_quantity, r_status, header_entry, localname, namespaceuri;
END;
/* example call to addItemFuncWrapper */
CALL addItemFuncWrapper( 6, 'shorts', 'Jack', 'Smith' );
```
The following example demonstrates how an HTTP:POST can be used as a transport for an entire SOAP payload. Rather than creating a webservice client SOAP procedure, this approach creates a webservice HTTP procedure that transports the SOAP payload. A wrapper procedure addItemHttpWrapper calls httpAddItemFunc to demonstrate the use of the POST function. It shows how to send and receive soap headers including parameters and how to accept the response.

```
CREATE FUNCTION httpAddItemFunc(soapPayload XML)
     RETURNS XML
     URL 'http://localhost:8082/itemStore'
     TYPE 'HTTP:POST:text/xml'
     HEADER 'SOAPAction: "http://localhost:8082/addItems"';
CREATE PROCEDURE addItemHttpWrapper(amount INT, item LONG VARCHAR)
RESULT(response XML)
BEGIN
     DECLARE payload XML;
     DECLARE response XML;
     SET payload =
'<?xml version="1.0"?>
<SOAP-ENV:Envelope
   xmlns:SOAP-ENV="http://schemas.xmlsoap.org/soap/envelope/"
   xmlns:xsd="http://www.w3.org/2001/XMLSchema"
   xmlns:xsi="http://www.w3.org/2001/XMLSchema-instance"
  xmlns:m="http://localhost:8082">
   <SOAP-ENV:Body>
     <m:addItems>
       <m:amount>' || amount || '</m:amount>
       <m:item>' || item || '</m:item>
     </m:addItems>
   </SOAP-ENV:Body>
</SOAP-ENV:Envelope>';
     SET response = httpAddItemFunc( payload );
     /* process response as demonstrated in addItemFuncWrapper */
     SELECT response;
END;
/* example call to addItemHttpWrapper */
CALL addItemHttpWrapper( 7, 'socks' );
```
## <span id="page-663-0"></span>**Limitations**

- Server side SOAP services cannot currently define input and output SOAP header requirements. Therefore SOAP header metadata is not available in the WSDL output of a DISH service. A SOAP client toolkit cannot automatically generate SOAP header interfaces for a SOAP service endpoint.
- Soap header faults are not supported.

## **Related Information**

[How to Access Client-supplied SOAP Request Headers \[page 629\]](#page-628-0)

# **1.20.2.3.1.6 SOAP Namespace URI Requirement**

The namespace URI specifies the XML namespace used to compose the SOAP request envelope for the given SOAP operation. The domain component from a URL clause is used when the namespace URI is not defined.

The server-side SOAP processor uses this URI to understand the names of the various entities in the message body of the request. The NAMESPACE clause of the CREATE PROCEDURE and CREATE FUNCTION statements specifies the namespace URI.

You may be required to specify a namespace URI before procedure calls succeed. This information is usually explained the public web server documentation, but you can obtain the required namespace URI from the WSDL available from the web server. You can generate a WSDL by accessing the DISH service if you are trying to communicate with a SQL Anywhere HTTP web server.

Generally, the NAMESPACE can be copied from the targetNamespace attribute specified at the beginning of the WSDL document within the wsdl:definition element. Be careful when including any trailing '/', as they are significant. Secondly, check for a soapAction attribute for the given SOAP operation. It should correspond to the SOAPAction HTTP header that would be generated as explained in the following paragraphs.

The NAMESPACE clause fulfills two functions. It specifies the namespace for the body of the SOAP envelope, and, if the procedure has TYPE 'SOAP:DOC' specified, it is used as the domain component of the SOAPAction HTTP header.

The following example illustrates the use of the NAMESPACE clause:

```
CREATE FUNCTION an_operation(a_parameter LONG VARCHAR)
   RETURNS LONG VARCHAR
     URL 'http://wsdl.domain.com/fictitious.asmx'
     TYPE 'SOAP:DOC'
    NAMESPACE 'http://wsdl.domain.com/'
```
Execute the following SQL statement in Interactive SQL:

SELECT an operation('a value');

The statement generates a SOAP request similar to the following output:

```
POST /fictitious.asmx HTTP/1.0
```

```
SOAPAction: "http://wsdl.domain.com/an_operation"
Host: wsdl.domain.com
Content-Type: text/xml
Content-Length: 387
Connection: close
<?xml version="1.0"?>
<SOAP-ENV:Envelope
  xmlns:SOAP-ENV="http://schemas.xmlsoap.org/soap/envelope/"
  xmlns:xs="http://www.w3.org/2001/XMLSchema"
  xmlns:xsi="http://www.w3.org/2001/XMLSchema-instance"
  xmlns:m="http://wsdl.domain.com/">
   <SOAP-ENV:Body>
    <m:an_operation>
     <m:a_parameter>a_value</m:a_parameter>
   \langle m: \overline{\text{an}} \text{ operation} \rangle\langle/SOAP-ENV:Body>
</SOAP-ENV:Envelope>
```
The namespace for the prefix 'm' is set to http://wsdl.domain.com/ and the SOAPAction HTTP header specifies a fully qualified URL for the SOAP operation.

The trailing slash is not a requirement for correct operation of SQL Anywhere but it can cause a response failure that is difficult to diagnose. The SOAPAction HTTP header is correctly generated regardless of the trailing slash.

When a NAMESPACE is not specified, the domain component from the URL clause is used as the namespace for the SOAP body, and if the procedure is of TYPE 'SOAP:DOC', it is used to generate the HTTP SOAPAction HTTP header. If in the above example the NAMESPACE clause is omitted, then http://wsdl.domain.com is used as the namespace. The subtle difference is that a trailing slash '/' is not present. Every other aspect of the SOAP request, including the SOAPAction HTTP header would be identical to the above example.

The NAMESPACE clause is used to specify the namespace for the SOAP body described for the SOAP:DOC case above. However, the SOAPAction HTTP header is generated with an empty value: SOAPAction: ""

When using the SOAP:DOC request type, the namespace is also used to compose the SOAPAction HTTP header.

## **Related Information**

[Web Service Request Types \[page 656\]](#page-655-0) Web Client SOL Statements [page 666] [How to Create DISH Services \[page 616\]](#page-615-0)

# <span id="page-665-0"></span>**1.20.2.3.1.7 Web Client SQL Statements**

SQL statements for creating procedures and functions are used to define the web service access mechanism.

The following SQL statements are available to assist with web client development:

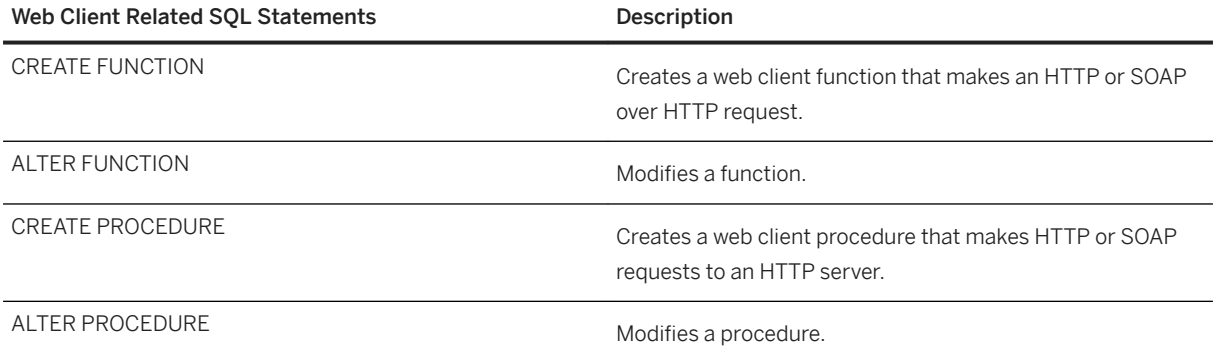

## **Related Information**

[CREATE FUNCTION Statement \[Web Service\]](https://help.sap.com/viewer/93079d4ba8e44920ae63ffb4def91f5b/17.0.01/en-US/816bd5766ce21014aee1f6b507ad3a39.html) [ALTER FUNCTION Statement](https://help.sap.com/viewer/93079d4ba8e44920ae63ffb4def91f5b/17.0.01/en-US/3be431d96c5f10149f06820c39c5df20.html) [CREATE PROCEDURE Statement \[Web Service\]](https://help.sap.com/viewer/93079d4ba8e44920ae63ffb4def91f5b/17.0.01/en-US/3be475ec6c5f10149a70de3d57f416de.html) [ALTER PROCEDURE Statement](https://help.sap.com/viewer/93079d4ba8e44920ae63ffb4def91f5b/17.0.01/en-US/816959426ce210149d8aa1b97d634f1e.html)

# **1.20.2.3.2 Variables Supplied to Web Services**

Variables can be supplied to a web service in various ways depending on the web service type.

Web client applications can supply variables to general HTTP web services using any of the following approaches:

- The suffix of the URL
- The body of an HTTP request

Variables can be supplied to the SOAP service type by including them as part of a standard SOAP envelope.

#### In this section:

#### [Variables Supplied in the URLs to Web Services \[page 667\]](#page-666-0)

The HTTP web server can manage variables supplied in the URL by web browsers.

#### [Variables Supplied in the Body of HTTP Requests \[page 667\]](#page-666-0)

You can supply variables in the body of an HTTP request by specifying HTTP:POST in the TYPE clause in a web client function or procedure.

#### [Variables Supplied in SOAP Envelopes \[page 668\]](#page-667-0)

You can supply variables in a SOAP envelope using the SET SOAP option of a web client function or procedure to set a SOAP operation.

## <span id="page-666-0"></span>**Related Information**

[Web Service Types \[page 610\]](#page-609-0)

# **1.20.2.3.2.1 Variables Supplied in the URLs to Web Services**

The HTTP web server can manage variables supplied in the URL by web browsers.

These variables can be expressed in any of the following conventions:

• Appending them to the end of the URL while dividing each parameter value with a slash  $( / )$ , such as in the following example:

http://localhost/database-name/param1/param2/param3

• Defining them explicitly in a URL parameter list, such as in the following example:

http://localhost/database-name/?arg1=param1&arg2=param2&arg3=param3

• A combination of appending them to the URL and defining them in a parameter list, such as in the following example:

http://localhost/database-name/param4/param5? arg1=param1&arg2=param2&arg3=param3

The web server interpretation of the URL depends on how the web service URL clause is specified.

## **Related Information**

[How to Access Client-supplied HTTP Variables and Headers \[page 625\]](#page-624-0) [How to Create and Customize a Root Web Service \[page 618\]](#page-617-0) [How to Browse a SQL Anywhere HTTP Web Server \[page 644\]](#page-643-0) [CREATE SERVICE Statement \[HTTP Web Service\]](https://help.sap.com/viewer/93079d4ba8e44920ae63ffb4def91f5b/17.0.01/en-US/816c984c6ce21014b408fa026905f893.html)

# **1.20.2.3.2.2 Variables Supplied in the Body of HTTP Requests**

You can supply variables in the body of an HTTP request by specifying HTTP:POST in the TYPE clause in a web client function or procedure.

By default TYPE HTTP:POST uses application/x-www-form-urlencoded mime type. All parameters are urlencoded and passed within the body of the request. Optionally, if a media type is provided, the request Content-Type header is automatically adjusted to the provided media type and a single parameter value is uploaded within the body of the request.

### <span id="page-667-0"></span>**Example**

The following example assumes that a web service named XMLService exists on a localhost web server. Set up a SQL Anywhere client database, connect to it through Interactive SQL, and execute the following SQL statement:

```
CREATE PROCEDURE SendXMLContent(xmlcode LONG VARCHAR)
     URL 'http://localhost/XMLService'
     TYPE 'HTTP:POST:text/xml';
```
The statement creates a procedure that allows you to send a variable in the body of an HTTP request in text/xml format.

Execute the following SQL statement in Interactive SQL to send an HTTP request to the XMLService web service:

CALL SendXMLContent('<title>Hello World!</title>');

The procedure call assigns a value to the xmlcode parameter and sends it to web service.

## **Related Information**

```
How to Access Client-supplied HTTP Variables and Headers [page 625]
CREATE PROCEDURE Statement [Web Service]
CREATE FUNCTION Statement [Web Service]
```
# **1.20.2.3.2.3 Variables Supplied in SOAP Envelopes**

You can supply variables in a SOAP envelope using the SET SOAP option of a web client function or procedure to set a SOAP operation.

The following code illustrates how to set a SOAP operation in a web client function:

```
CREATE FUNCTION soapAddItemFunc(amount INT, item LONG VARCHAR) 
    RETURNS XML
     URL 'http://localhost:8082/itemStore'
   SET 'SOAP(OP=addItems)'
     TYPE 'SOAP:DOC';
```
In this example, the addItems is the SOAP operation that contains the **amount** and **item** values, which are passed as parameters to the soapAddItemFunc function.

You can send a request by running the following sample script:

```
SELECT soapAddItemFunc(5, 'shirt');
```
A call to the soapAddItemFunc function call generates a SOAP envelope that looks similar to the following:

```
<?xml version="1.0"?>
<SOAP-ENV:Envelope
```

```
 xmlns:SOAP-ENV="http://schemas.xmlsoap.org/soap/envelope/"
  xmlns:xsd="http://www.w3.org/2001/XMLSchema"
  xmlns:xsi="http://www.w3.org/2001/XMLSchema-instance"
  xmlns:m="http://localhost:8082">
  <SOAP-ENV:Body>
     <m:addItems>
       <m:amount>5</m:amount>
       <m:item>shirt</m:item>
     </m:addItems>
   </SOAP-ENV:Body>
</SOAP-ENV:Envelope>
```
As an alternative to the previous approach, you can create your own SOAP payload and send it to the server in an HTTP wrapper.

Variables to SOAP services must be included as part of a standard SOAP request. Values supplied using other methods are ignored.

The following code illustrates how to create an HTTP wrapper procedure that builds a customized SOAP envelope:

```
CREATE PROCEDURE addItemHttpWrapper(amount INT, item LONG VARCHAR)
RESULT(response XML)
BEGIN
     DECLARE payload XML;
     DECLARE response XML;
     SET payload =
'<?xml version="1.0"?>
<SOAP-ENV:Envelope
   xmlns:SOAP-ENV="http://schemas.xmlsoap.org/soap/envelope/"
   xmlns:xsd="http://www.w3.org/2001/XMLSchema"
   xmlns:xsi="http://www.w3.org/2001/XMLSchema-instance"
   xmlns:m="http://localhost:8082">
   <SOAP-ENV:Body>
     <m:addItems>
       <m:amount>' || amount || '</m:amount>
       <m:item>' || item || '</m:item>
     </m:addItems>
   </SOAP-ENV:Body>
</SOAP-ENV:Envelope>';
    SET response = httpAddItemFunc( payload );
     /* process response as demonstrated in addItemFuncWrapper */
     SELECT response;
END;
```
The following code illustrates the web client function used to send the request:

```
CREATE FUNCTION httpAddItemFunc(soapPayload XML)
    RETURNS XML
    URL 'http://localhost:8082/itemStore'
 TYPE 'HTTP:POST:text/xml'
 HEADER 'SOAPAction: "http://localhost:8082/addItems"';
```
You can send a request by running the following sample script:

CALL addItemHttpWrapper( 7, 'socks' );

# <span id="page-669-0"></span>**1.20.2.3.3 Variables Accessed from Result Sets**

Web service client calls can be made with stored functions or procedures.

If made from a function, the return type must be of a character data type, such as CHAR, VARCHAR, or LONG VARCHAR. The body of the HTTP response is the returned value. No header information is included. Additional information about the request, including the HTTP status information, is returned by procedures. So, procedures are preferred when access to additional information is desired.

### **SOAP Procedures**

The response from a SOAP function is an XML document that contains the SOAP response.

SOAP responses are structured XML documents, so SQL Anywhere, by default, attempts to exploit this information and construct a more useful result set. Each of the top-level tags within the returned response document is extracted and used as a column name. The contents below each of these tags in the subtree is used as the row value for that column.

For example, SQL Anywhere would construct the shown data set given the following SOAP response:

```
<SOAP-ENV:Envelope
  xmlns:SOAPSDK1="http://www.w3.org/2001/XMLSchema"
   xmlns:SOAPSDK2="http://www.w3.org/2001/XMLSchema-instance"
   xmlns:SOAPSDK3="http://schemas.xmlsoap.org/soap/encoding/"
   xmlns:SOAP-ENV="http://schemas.xmlsoap.org/soap/envelope/">
   <SOAP-ENV:Body>
      <ElizaResponse xmlns:SOAPSDK4="SoapInterop">
         <Eliza>Hi, I'm Eliza. Nice to meet you.</Eliza>
      <ElizaResponse>
   </SOAP-ENV:Body>
</SOAP-ENV:Envelope>
```
#### Eliza

Hi, I'm Eliza. Nice to meet you.

In this example, the response document is delimited by the <ElizaResponse> tags that appear within the <SOAP-ENV:Body> tags.

Result sets have as many columns as there are top-level tags. This result set only has one column because there is only one top-level tag in the SOAP response. This single top-level tag, Eliza, becomes the name of the column.

## **XML Processing Facilities**

Information within XML result sets, including SOAP responses, can be accessed using the OPENXML procedure.

The following example uses the OPENXML procedure to extract portions of a SOAP response. This example uses a web service to expose the contents of the SYSWEBSERVICE table as a SOAP service:

```
CREATE SERVICE get webservices
     TYPE 'SOAP'
     AUTHORIZATION OFF
     USER DBA
     AS SELECT * FROM SYSWEBSERVICE;
```
The following web client function, which must be created in a second SQL Anywhere database, issues a call to this web service. The return value of this function is the entire SOAP response document. The response is in the .NET DataSet format because DNET is the default SOAP service format.

```
CREATE FUNCTION get_webservices()
 RETURNS LONG VARCHAR
 URL 'HTTP://localhost/get_webservices'
    TYPE 'SOAP:DOC';
```
The following statement illustrates how you can use the OPENXML procedure to extract two columns of the result set. The service name and secure required columns indicate which SOAP services are secure and where HTTPS is required.

```
SELECT *
FROM OPENXML( get_webservices(), '//row' )<br>WITH ("Name" CHAR(128) 'service name'.
                      C<sub>HAR</sub>(128) 'service name'
         "Secure?" CHAR(1) 'secure required' );
```
This statement works by selecting the decedents of the **row** node. The WITH clause constructs the result set based on the two elements of interest. Assuming only the get webservices web service exists, this function returns the following result set:

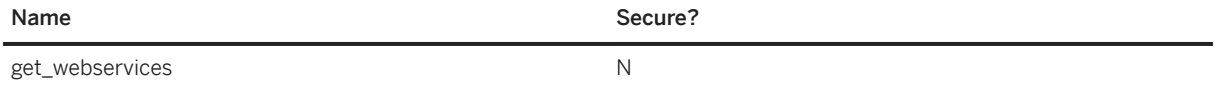

#### In this section:

#### [Result Set Retrieval from a Web Service \[page 672\]](#page-671-0)

Web service procedures of type HTTP return all the information about a response in a three-column result set. This result set includes the response status, header information, and body.

#### [SOAP Data Types \[page 673\]](#page-672-0)

By default, the XML encoding of parameter input is string and the result set output for SOAP service formats contains no information that specifically describes the data type of the columns in the result set. For all formats, parameter data types are string.

#### [SOAP Structured Data Types \[page 679\]](#page-678-0)

The XML data type is supported for use as return values and parameters within web service functions and procedures.

### **Related Information**

#### [XML in the Database](https://help.sap.com/viewer/e38b2f6217f24bdb90a3ff8ae57b1dd5/17.0.01/en-US/819b9a9b6ce210149261b8b585e8aa19.html)

# <span id="page-671-0"></span>**1.20.2.3.3.1 Result Set Retrieval from a Web Service**

Web service procedures of type HTTP return all the information about a response in a three-column result set. This result set includes the response status, header information, and body.

The first column is named Attribute and is of data type LONG VARCHAR. The second column is named Value and is also of data type LONG VARCHAR. The third column is named Instance and is of data type INTEGER.

The result set has one row for each of the response header fields, a row for the HTTP status line (Status attribute), and a row for the response body (Body attribute).

Web procedures that specify multiple headers with the same name in the HEADERS clause send all the headers to the web server.

The following example represents a result set for a web service procedure that sets multiple Set-Cookie header fields:

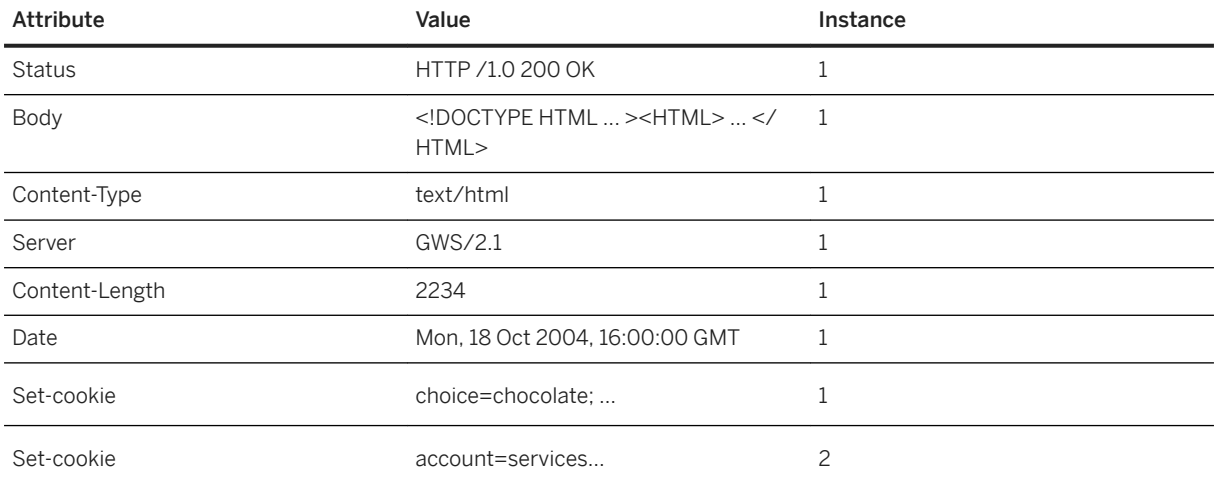

### **Example**

Create the following web service stored procedure to use as an example.

```
CREATE OR REPLACE PROCEDURE SAPWebPage() 
URL 'http://www.sap.com/index.html'
TYPE 'HTTP';
```
If there is a proxy server between the database server and the web server you are trying to connect to, then you might have to add a PROXY clause to the procedure definition. The following is an example for a proxy server named proxy:

```
PROXY 'http://proxy:8080'
```
<span id="page-672-0"></span>Execute the following SELECT query to obtain the response from the web service as a result set:

```
SELECT * FROM SAPWebPage() 
     WITH (Attribute LONG VARCHAR, Value LONG VARCHAR, Instance INT);
```
Because the web service procedure does not describe the shape of the result set, the WITH clause must define a temporary view.

The results of a query can be stored in a table. Execute the following SQL statement to create a table to contain the values of the result set:

```
CREATE TABLE StoredResults(
     Attribute LONG VARCHAR,
     Value LONG VARCHAR,
     Instance INT
);
```
Insert the result set into the StoredResults table:

```
INSERT INTO StoredResults 
     SELECT * FROM SAPWebPage() 
     WITH (Attribute LONG VARCHAR, Value LONG VARCHAR, Instance INT);
```
Add clauses to modify your SELECT statement. For example, if you want only a specific row of the result set, then you can add a WHERE clause to limit the results of the SELECT to only one row.

```
SELECT * FROM SAPWebPage() 
     WITH (Attribute LONG VARCHAR, Value LONG VARCHAR, Instance INT) 
    WHERE Attribute = 'Status';
```
This SELECT statement retrieves only the status information from the result set. It can be used to verify that the call was successful.

### **Related Information**

[Web Client SQL Statements \[page 666\]](#page-665-0)

# **1.20.2.3.3.2 SOAP Data Types**

By default, the XML encoding of parameter input is string and the result set output for SOAP service formats contains no information that specifically describes the data type of the columns in the result set. For all formats, parameter data types are string.

For the DNET format, within the schema section of the response, all columns are typed as string. CONCRETE and XML formats contain no data type information in the response. This default behavior can be manipulated using the DATATYPE clause.

SQL Anywhere enables data typing using the DATATYPE clause. Data type information can be included in the XML encoding of parameter input and result set output or responses for all SOAP service formats. This simplifies parameter passing from SOAP toolkits by not requiring client code to explicitly convert parameters to Strings. For example, an integer can be passed as an int. XML encoded data types enable a SOAP toolkit to parse and cast the data to the appropriate type.

When using string data types exclusively, the application needs to implicitly know the data type for every column within the result set. This is not necessary when data typing is requested of the web server. To control whether data type information is included, the DATATYPE clause can be used when the web service is defined.

Here is an example of a web service definition that enlists data typing for the result set response.

```
CREATE SERVICE "SASoapTest/EmployeeList"
     TYPE 'SOAP'
     AUTHORIZATION OFF
    SECURE OFF
     USER DBA
    DATATYPE OUT
     AS SELECT * FROM Employees;
```
In this example, data type information is requested for result set responses only since this service does not have parameters.

Data typing is applicable to all web services defined as type 'SOAP'.

### **Data Typing of Input Parameters**

Data typing of input parameters is supported by simply exposing the parameter data types as their true data types in the WSDL generated by the DISH service.

A typical string parameter definition (or a non-typed parameter) would look like the following:

```
<s:element minOccurs="0" maxOccurs="1" name="a_varchar" nillable="true" 
type="s:string" />
```
The String parameter may be nillable, that is, it may or may not occur.

For a typed parameter such as an integer, the parameter must occur and is not nillable. The following is an example.

```
<s:element minOccurs="1" maxOccurs="1" name="an_int" nillable="false" 
type="s:int" />
```
### **Data Typing of Output Parameters**

All web services of type 'SOAP' may expose data type information within the response data. The data types are exposed as attributes within the rowset column element.

The following is an example of a typed SimpleDataSet response from a SOAP FORMAT 'CONCRETE' web service.

```
<SOAP-ENV:Body>
   <tns:test_types_concrete_onResponse>
   <tns:test_types_concrete_onResult xsi:type='tns:SimpleDataset'>
     <tns:rowset>
```

```
 <tns:row>
        <tns:lvc xsi:type="xsd:string">Hello World</tns:lvc>
       <tns:i xsi:type="xsd:int">99</tns:i>
        <tns:ii xsi:type="xsd:long">99999999</tns:ii>
       <tns:f xsi:type="xsd:float">3.25</tns:f>
        <tns:d xsi:type="xsd:double">.555555555555555582</tns:d>
        <tns:bin xsi:type="xsd:base64Binary">AAAAZg==</tns:bin>
        <tns:date xsi:type="xsd:date">2006-05-29-04:00</tns:date>
      </tns:row>
     </tns:rowset>
    </tns:test_types_concrete_onResult>
   <tns:sqlcode>0</tns:sqlcode>
   </tns:test_types_concrete_onResponse>
</SOAP-ENV:Body>
```
The following is an example of a response from a SOAP FORMAT 'XML' web service returning the XML data as a string. The interior rowset consists of encoded XML and is presented here in its decoded form for legibility.

```
<SOAP-ENV:Body>
 <tns:test_types_XML_onResponse>
   <tns:test_types_XML_onResult xsi:type='xsd:string'>
    <tns:rowset 
      xmlns:tns="http://localhost/satest/dish" 
 xmlns:xsd="http://www.w3.org/2001/XMLSchema">
 xmlns:xsi="http://www.w3.org/2001/XMLSchema-instance">
     <tns:row>
      <tns:lvc xsi:type="xsd:string">Hello World</tns:lvc>
      <tns:i xsi:type="xsd:int">99</tns:i>
      <tns:ii xsi:type="xsd:long">99999999</tns:ii>
      <tns:f xsi:type="xsd:float">3.25</tns:f>
      <tns:d xsi:type="xsd:double">.555555555555555582</tns:d>
      <tns:bin xsi:type="xsd:base64Binary">AAAAZg==</tns:bin>
      <tns:date xsi:type="xsd:date">2006-05-29-04:00</tns:date>
     </tns:row>
    </tns:rowset>
   </tns:test_types_XML_onResult>
 <tns:sqlcode>0</tns:sqlcode>
 </tns:test_types_XML_onResponse>
\langle/SOAP-ENV:\overline{\text{Body}}
```
In addition to the data type information, the namespace for the elements and the XML schema provides all the information necessary for post processing by an XML parser. When no data type information exists in the result set (DATATYPE OFF or IN) then the xsi:type and the XML schema namespace declarations are omitted.

An example of a SOAP FORMAT 'DNET' web service returning a typed SimpleDataSet follows:

```
<SOAP-ENV:Body>
  <tns:test_types_dnet_outResponse>
    <tns:test_types_dnet_outResult xsi:type='sqlresultstream:SqlRowSet'>
     <xsd:schema id='Schema2' 
        xmlns:xsd='http://www.w3.org/2001/XMLSchema' 
       xmlns:msdata='urn:schemas-microsoft.com:xml-msdata'>
     <xsd:element name='rowset' msdata:IsDataSet='true'>
       <xsd:complexType>
        <xsd:sequence>
         <xsd:element name='row' minOccurs='0' maxOccurs='unbounded'>
          <xsd:complexType>
           <xsd:sequence>
           <xsd:element name='lvc' minOccurs='0' type='xsd:string' />
           <xsd:element name='ub' minOccurs='0' type='xsd:unsignedByte' />
            <xsd:element name='s' minOccurs='0' type='xsd:short' />
           <xsd:element name='us' minOccurs='0' type='xsd:unsignedShort' />
 <xsd:element name='i' minOccurs='0' type='xsd:int' />
 <xsd:element name='ui' minOccurs='0' type='xsd:unsignedInt' />
           <xsd:element name='l' minOccurs='0' type='xsd:long' />
```

```
 <xsd:element name='ul' minOccurs='0' type='xsd:unsignedLong' />
            <xsd:element name='f' minOccurs='0' type='xsd:float' />
            <xsd:element name='d' minOccurs='0' type='xsd:double' />
            <xsd:element name='bin' minOccurs='0' type='xsd:base64Binary' />
            <xsd:element name='bool' minOccurs='0' type='xsd:boolean' />
            <xsd:element name='num' minOccurs='0' type='xsd:decimal' />
 <xsd:element name='dc' minOccurs='0' type='xsd:decimal' />
 <xsd:element name='date' minOccurs='0' type='xsd:date' />
           </xsd:sequence>
          </xsd:complexType>
         </xsd:element>
        </xsd:sequence>
       </xsd:complexType>
      </xsd:element>
     </xsd:schema>
     <diffgr:diffgram xmlns:msdata='urn:schemas-microsoft-com:xml-msdata' 
xmlns:diffgr='urn:schemas-microsoft-com:xml-diffgram-v1'>
      <rowset>
      <row> <lvc>Hello World</lvc>
        <ub>128</ub>
       < s > -99 </s>
        <us>33000</us>
        <i>-2147483640</i>
        <ui>4294967295</ui>
        <l>-9223372036854775807</l>
        <ul>18446744073709551615</ul>
       <f>3.25</f>
        <d>.555555555555555582</d>
        <bin>QUJD</bin>
        <bool>1</bool>
        <num>123456.123457</num>
        <dc>-1.756000</dc>
        <date>2006-05-29-04:00</date>
      \langle/row>
     </rowset>
     </diffgr:diffgram>
    </tns:test_types_dnet_outResult>
   <tns:sqlcode>0</tns:sqlcode>
   </tns:test_types_dnet_outResponse>
</SOAP-ENV:Body>
```
## **Mapping SQL Anywhere Types to XML Schema Types**

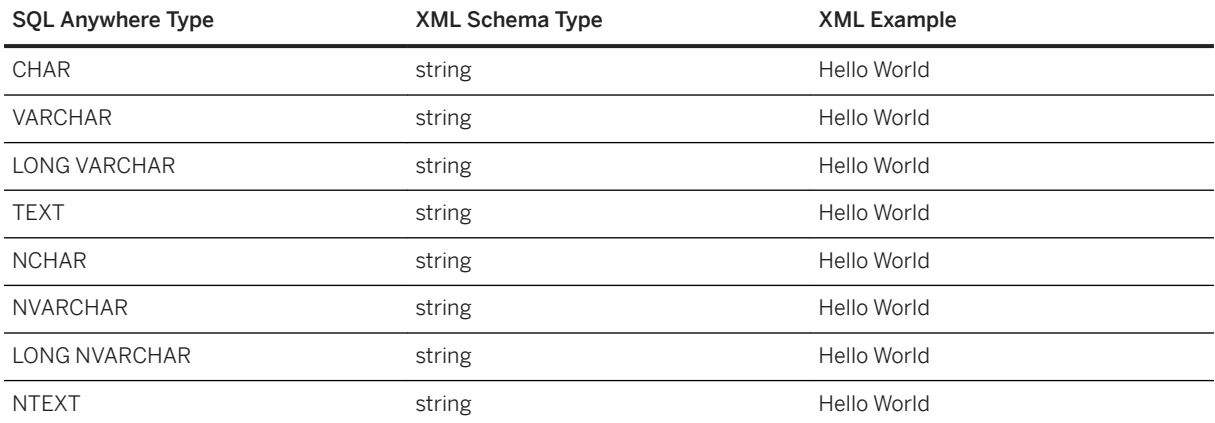

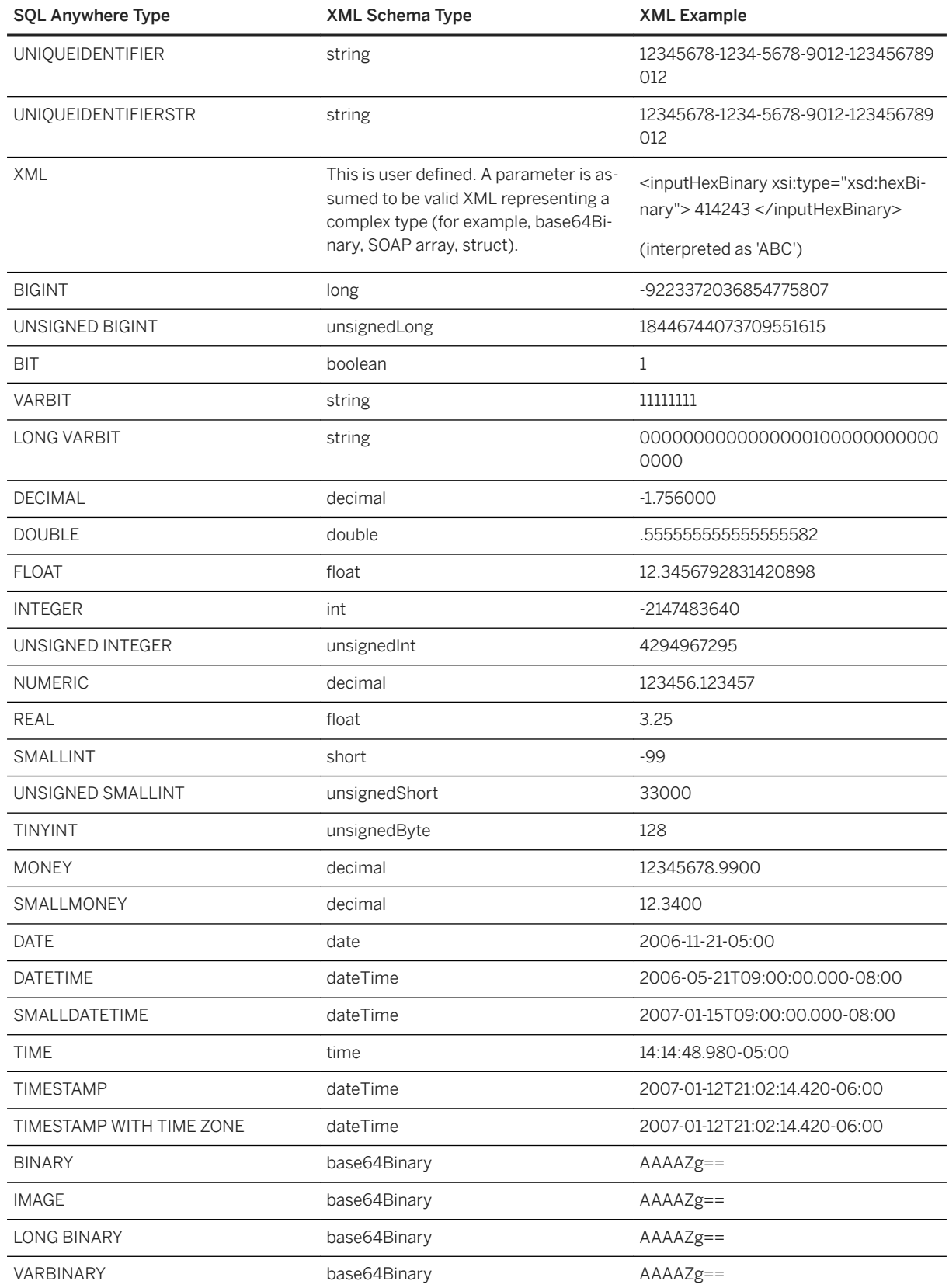

When one or more parameters are of type NCHAR, NVARCHAR, LONG NVARCHAR, or NTEXT then the response output is in UTF8. If the client database uses the UTF-8 character encoding, there is no change in behavior (since NCHAR and CHAR data types are the same). However, if the database does not use the UTF-8 character encoding, then all parameters that are not an NCHAR data type are converted to UTF8. The value of the XML declaration encoding and Content-Type HTTP header will correspond to the character encoding used.

## **Mapping XML Schema Types to Java Types**

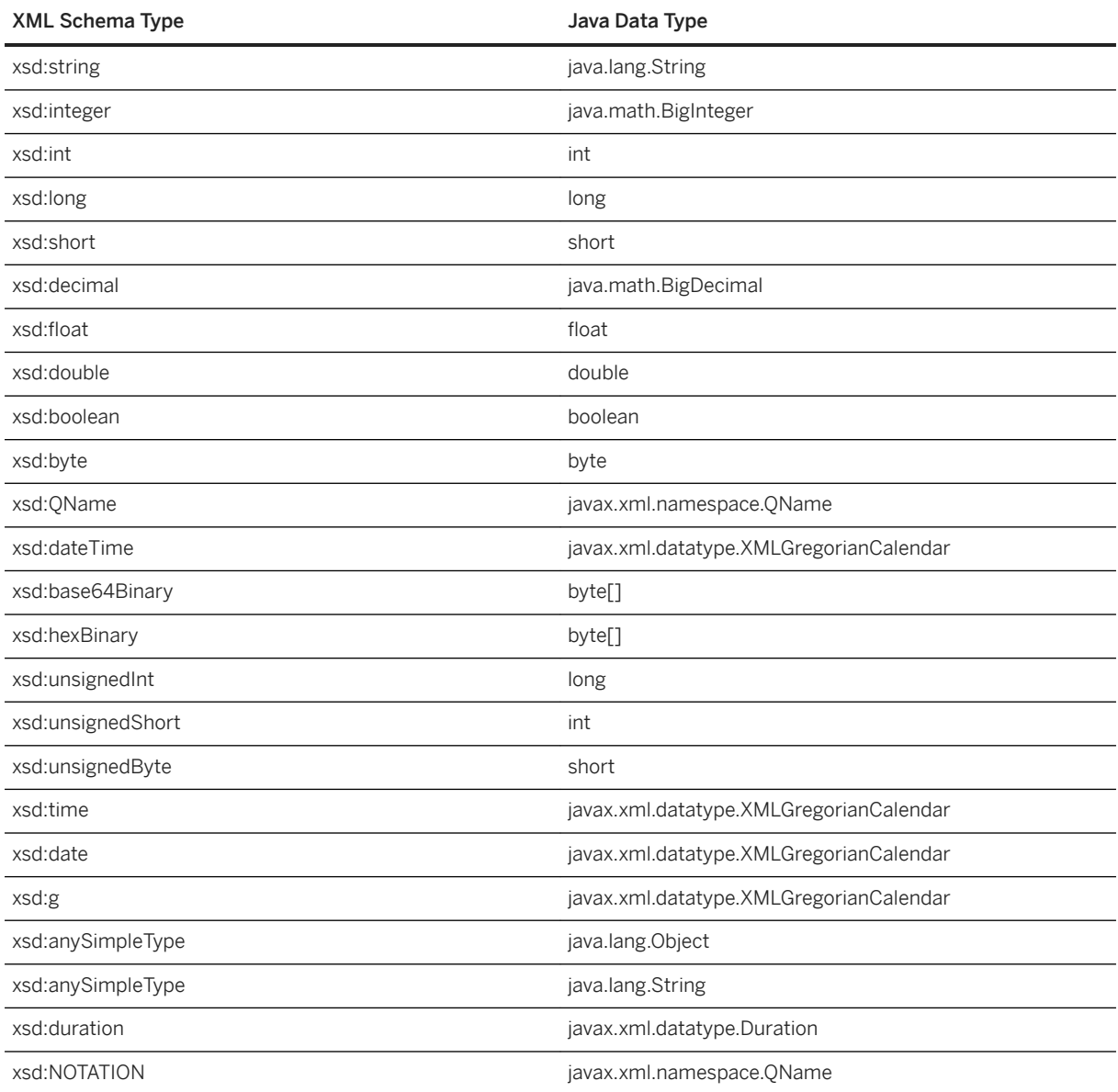

# <span id="page-678-0"></span>**1.20.2.3.3.3 SOAP Structured Data Types**

The XML data type is supported for use as return values and parameters within web service functions and procedures.

## **XML Return Values**

The database server as a web service client may interface to a web service using a function or a procedure.

A string representation within a result set may suffice for simple return data types. The use of a stored procedure may be warranted in this case.

The use of web service functions are a better choice when returning complex data such as arrays or structures. For function declarations, the RETURN clause can specify an XML data type. The returned XML can be parsed using OPENXML to extract the elements of interest.

A return of XML data such as dateTime is rendered within the result set verbatim. For example, if a TIMESTAMP column was included within a result set, it would be formatted as an XML dateTime string (2006-12-25T12:00:00.000-05:00) not as a string (2006-12-25 12:00:00.000).

## **XML Parameter Values**

The XML data type is supported for use as a parameter within web service functions and procedures. For simple types, the parameter element is automatically constructed when generating the SOAP request body. However, for XML parameter types, this cannot be done since the XML representation of the element may require attributes that provide additional data. Therefore, when generating the XML for a parameter whose data type is XML, the root element name must correspond to the parameter name.

<inputHexBinary xsi:type="xsd:hexBinary">414243</inputHexBinary>

The XML type demonstrates how to send a parameter as a hexBinary XML type. The SOAP endpoint expects that the parameter name (or in XML terms, the root element name) is "inputHexBinary".

## **Cookbook Constants**

Knowledge of how SQL Anywhere references namespaces is required to construct complex structures and arrays. The prefixes listed here correspond to the namespace declarations generated for a SOAP request envelope.

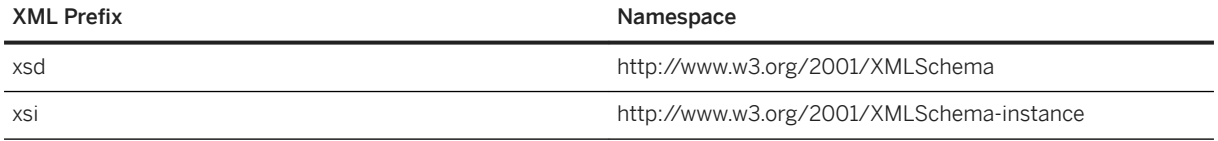

<span id="page-679-0"></span>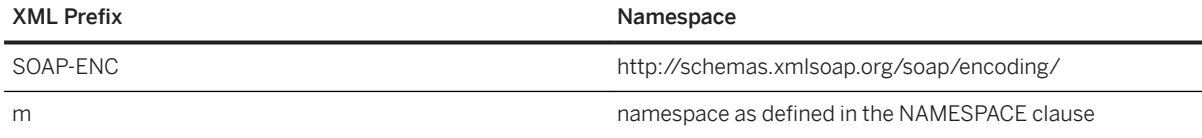

# **1.20.2.3.4 Substitution Parameters Used for Clause Values**

Declared parameters to a stored procedure or function are automatically substituted for placeholders within a clause definition each time the stored procedure or function is run.

Substitution parameters allow the creation of general web service procedures that dynamically configure clauses at run time. Any substrings that contain an exclamation mark '!' followed by the name of one of the declared parameters is replaced by that parameter's value. In this way one or more parameter values may be substituted to derive one or more clause values at runtime.

Parameter substitution requires adherence to the following rules:

- All parameters used for substitution must be alphanumeric. Underscores are not allowed.
- A substitution parameter must be followed immediately by a non-alphanumeric character or termination. For example, !sizeXL is not substituted with the value of a parameter named size because X is alphanumeric.
- A substitution parameter that is not matched to a parameter name is ignored.
- An exclamation mark (!) can be escaped with another exclamation mark.

For example, the following procedure illustrates the use of parameter substitution. URL and HTTP header definitions must be passed as parameters.

```
CREATE PROCEDURE test(uid CHAR(128), pwd CHAR(128), headers LONG VARCHAR)
     URL 'http://!uid:!pwd@localhost/myservice'
    HEADER '! headers';
```
You can then use the following statement to call the **test** procedure and initiate an HTTP request:

CALL test('dba', 'sql', 'NewHeader1:value1\nNewHeader2:value2');

Different values can be used each time this procedure is called.

### **Encryption Certificate Example**

You can use parameter substitution to pass encryption certificates from a file and pass them to a stored procedure or stored function.

The following example illustrates how to pass a certificate as a substitution string:

```
CREATE PROCEDURE secure(cert LONG VARCHAR)
URL 'https://localhost/secure'
TYPE 'HTTP:GET'
CERTIFICATE 'cert=!cert;company=test;unit=test;name=RSA Root';
```
<span id="page-680-0"></span>The certificate is read from a file and passed to **secure** in the following call.

```
CALL secure( xp_read_file('C:\\Users\\Public\\Documents\\SQL Anywhere
          17\\Samples\\Certificates\\rsaroot.crt') );
```
This example is for illustration only. The certificate can be read directly from a file using the *file* = keyword for the CERTIFICATE clause.

### **No Matching Parameter Name Example**

Placeholders with no matching parameter name are automatically deleted.

For example, the parameter size would not be substituted for the placeholder in the following procedure:

```
CREATE PROCEDURE orderitem (size CHAR(18))
    URL 'HTTP://localhost/salesserver/order?size=!sizeXL'
     TYPE 'SOAP:RPC';
```
In this example, !sizeXL is always deleted because it is a placeholder for which there is no matching parameter.

Parameters can be used to replace placeholders within the body of the stored function or stored procedure at the time the function or procedure is called. If placeholders for a particular variable do not exist, the parameter and its value are passed as part of the request. Parameters and values used for substitution in this manner are not passed as part of the request.

## **1.20.2.4 HTTP and SOAP Request Structures**

All parameters to a function or procedure, unless used during parameter substitution, are passed as part of the web service request. The format in which they are passed depends on the type of the web service request.

Parameter values that are not of character or binary data types are converted to a string representation before being added to the request. This process is equivalent to casting the value to a character type. The conversion is done in accordance with the data type formatting option settings at the time the function or procedure is invoked. In particular, the conversion can be affected by such options as precision, scale, and timestamp\_format.

### **HTTP Request Structures**

Parameters for type HTTP:GET are URL encoded and placed within the URL. Parameter names are used verbatim as the name for HTTP variables. For example, the following procedure declares two parameters:

```
CREATE PROCEDURE test(a INTEGER, b CHAR(128))
     URL 'HTTP://localhost/myservice'
    TYPE 'HTTP:GET';
```
If this procedure is invoked with the two values 123 and 'xyz', then the URL used for the request is equivalent to that shown below:

```
HTTP://localhost/myservice?a=123&b=xyz
```
If the type is HTTP:POST, the parameters and their values are URL encoded and placed within the body of the request. After the headers, the following text appears in the body of the HTTP request for the two parameter and values:

 $a=123$ &b=xyz

### **SOAP Request Structures**

Parameters passed to SOAP requests are bundled as part of the request body, as required by the SOAP specification:

```
<SOAP-ENV:Envelope
   xmlns:SOAP-ENV="http://schemas.xmlsoap.org/soap/envelope/"
   xmlns:xs="http://www.w3.org/2001/XMLSchema"
  xmlns:xsi="http://www.w3.org/2001/XMLSchema-instance"
  xmlns:m="http://localhost:8082">
  <SOAP-ENV:Body>
     <m:test>
       <m:a>123</m:a>
       <m:b>abc</m:b>
     </m:test>
   </SOAP-ENV:Body>
</SOAP-ENV:Envelope>
```
## **Related Information**

[Substitution Parameters Used for Clause Values \[page 680\]](#page-679-0)

# **1.20.2.5 How to Log Web Client Requests**

Web service client information, including HTTP requests and transport data, can be logged to the web service client log file.

The web service client log file can be specified with the -zoc server option or by using the sa\_server\_option system procedure.

```
CALL sa server option( 'WebClientLogFile', 'clientinfo.txt' );
```
Logging is enabled automatically when you specify the -zoc server option. You can enable and disable logging to this file using the sa\_server\_option system procedure.

CALL sa server option( 'WebClientLogging', 'ON' );

## **Related Information**

[-zoc Database Server Option](https://help.sap.com/viewer/61ecb3d4d8be4baaa07cc4db0ddb5d0a/17.0.01/en-US/3bc839556c5f1014b769935fcbd25839.html) [sa\\_server\\_option System Procedure](https://help.sap.com/viewer/93079d4ba8e44920ae63ffb4def91f5b/17.0.01/en-US/3be606236c5f101491d2c51e77b337d0.html)

# **1.20.3 Web Service Error Code Reference**

The HTTP server generates standard web service errors when requests fail. These errors are assigned numbers consistent with protocol standards.

The following are some typical errors that you may encounter:

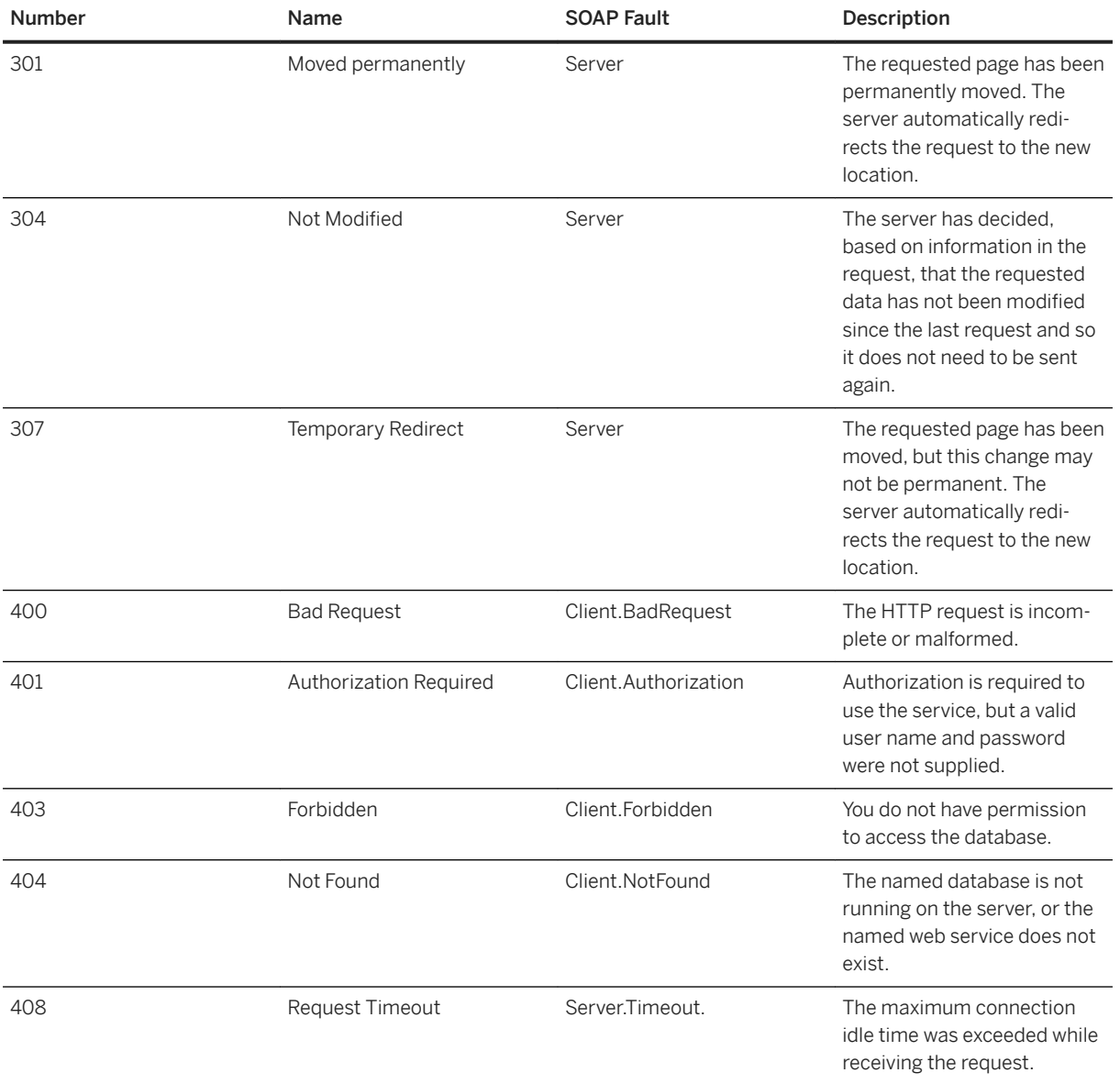

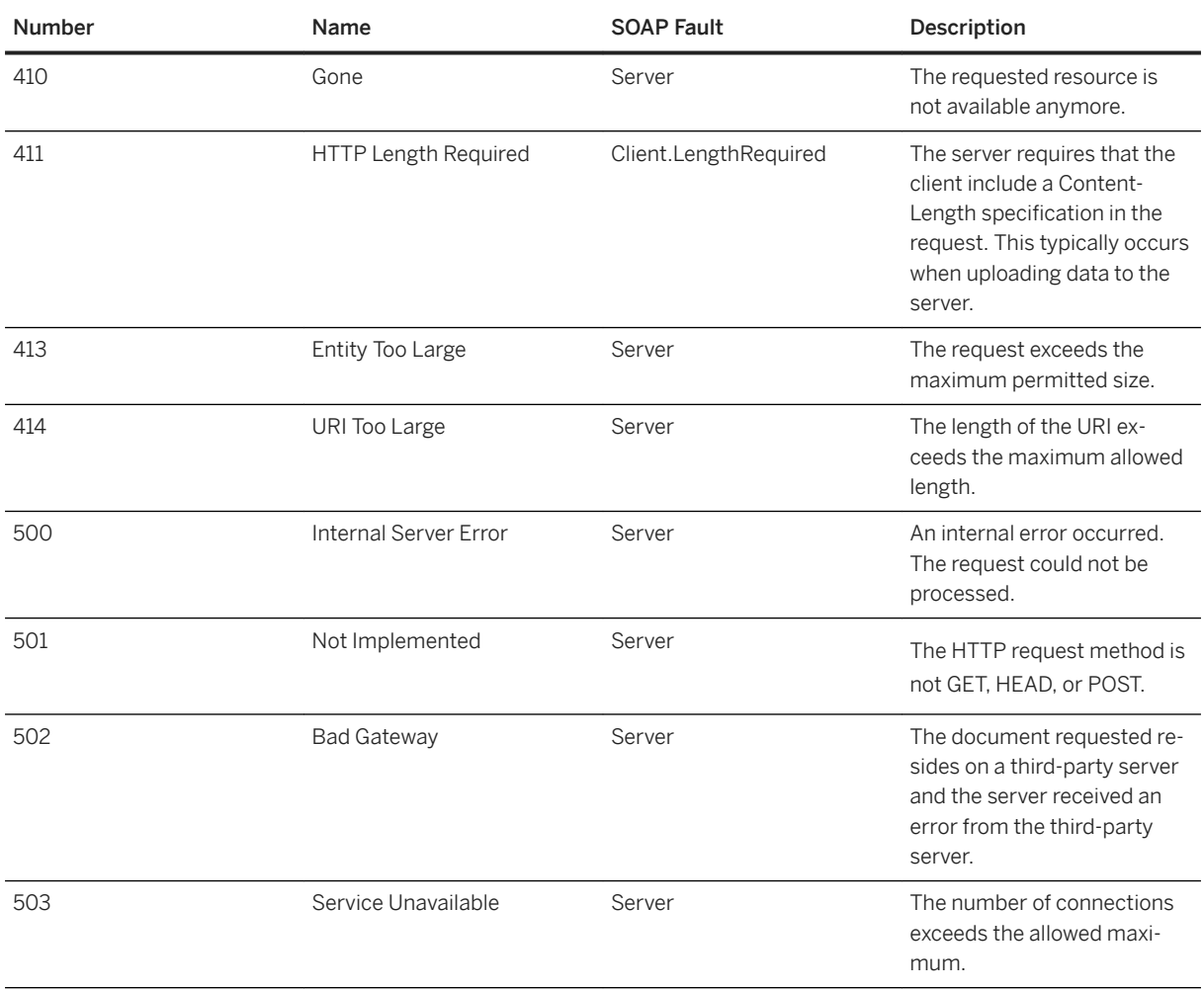

Faults are returned to the client as SOAP faults as defined by the following the SOAP version 1.1 standards when a SOAP service fails:

- When an error in the application handling the request generates a SQLCODE, a SOAP Fault is returned with a faultcode of Client, possibly with a sub-category, such as Procedure. The faultstring element within the SOAP Fault is set to a detailed explanation of the error and a detail element contains the numeric SQLCODE value.
- In the event of a transport protocol error, the faultcode is set to either Client or Server, depending on the error, faultstring is set to the HTTP transport message, such as 404 Not Found, and the detail element contains the numeric HTTP error value.
- SOAP Fault messages generated due to application errors that return a SQLCODE value are returned with an HTTP status of 200 OK.

The appropriate HTTP error is returned in a generated HTML document if the client cannot be identified as a SOAP client.
# <span id="page-684-0"></span>**1.20.4 HTTP Web Service Examples**

Several sample implementations of web services are located in the %SOLANYSAMP17%\SOLAnywhere\HTTP directory.

For more information about the samples, see %SQLANYSAMP17%\SQLAnywhere\HTTP\readme.txt.

#### In this section:

Tutorial: Create a Web Server and Access it from a Web Client [page 685] This tutorial illustrates how to create a web server and then send requests to it from a web client database server.

[Tutorial: Using a Database Server to Access a SOAP/DISH Service \[page 691\]](#page-690-0) This tutorial illustrates how to create a SOAP server that converts a web client-supplied Fahrenheit temperature value to Celsius.

[Tutorial: Using Microsoft Visual C# to Access a SOAP/DISH Web Service \[page 701\]](#page-700-0)

This tutorial illustrates how to create a Microsoft Visual C# client application to access SOAP/DISH services on a database server acting as a web server.

#### [Tutorial: Using JAX-WS to Access a SOAP/DISH Web Service \[page 709\]](#page-708-0)

This tutorial illustrates how to create a Java API for XML Web Services (JAX-WS) client application to access SOAP/DISH services on a database server acting as a web server.

## **1.20.4.1 Tutorial: Create a Web Server and Access it from a Web Client**

This tutorial illustrates how to create a web server and then send requests to it from a web client database server.

## **Prerequisites**

You need the following:

- Familiarity with XML
- Familiarity with MIME (Multipurpose Internet Mail Extensions) types
- Basic knowledge of the web service features of the software

The following privileges are required to perform the lessons in this tutorial.

- CREATE ANY OBJECT
- MANAGE ANY WEB SERVICE

## <span id="page-685-0"></span>**Context**

This tutorial shows you how to:

- Create and start a new web services database. The database server will act as the web server.
- Create a web service.
- Set up a procedure that returns the information contained in an HTTP request.
- Create and start a new web client database. The database server will act as the web client.
- Send an HTTP:POST request from the web client to the web server.
- Send an HTTP response from the web server to the web client.
- 1. Lesson 1: Setting Up a Web Server to Receive Requests and Send Responses [page 686] Set up a web server running a web service.
- 2. [Lesson 2: Sending Requests from a Web Client and Receiving Responses \[page 688\]](#page-687-0) Set up a database client to send requests to a web server by using the POST method and to receive the web server's responses.

## **Related Information**

[The Database Server as an HTTP Web Server \[page 604\]](#page-603-0)

## **1.20.4.1.1 Lesson 1: Setting Up a Web Server to Receive Requests and Send Responses**

Set up a web server running a web service.

## **Prerequisites**

You must have the roles and privileges listed at the beginning of this tutorial.

### **Procedure**

1. Create a database that can be used to contain web service definitions.

dbinit -dba DBA,passwd echo

2. Start a network database server using this database. This server will act as a web server.

dbsrv17 -xs http(port=8082) -n echo echo.db

The HTTP web server is set to listen on port 8082 for requests. Use a different port number if 8082 is disallowed on your network.

3. Connect to the database server with Interactive SQL.

dbisql -c "UID=DBA;PWD=passwd;SERVER=echo"

4. Create a new web service to accept incoming requests.

```
CREATE SERVICE EchoService
TYPE 'RAW'
AUTHORIZATION OFF
SECURE OFF
USER DBA
AS CALL Echo();
```
This statement creates a new service named EchoService that calls a stored procedure named Echo when a web client sends a request to the service. It generates an HTTP response body without any formatting (RAW) for the web client. If you logged in with a different user ID, then the USER DBA clause must be changed to reflect your user ID.

5. Create the Echo procedure to handle incoming requests.

```
CREATE OR REPLACE PROCEDURE Echo()
BEGIN
    DECLARE request body LONG VARCHAR;
    DECLARE request mimetype LONG VARCHAR;
 SET request_mimetype = http_header( 'Content-Type' );
SET request_body = isnull( http_variable('text'), http_variable('body') );
    IF request body IS NULL THEN
       CALL sa_set_http_header('Content-Type', 'text/plain' );
        SELECT <sup>T</sup>failed'
     ELSE
        CALL sa_set_http_header('Content-Type', request_mimetype );
        SELECT request body;
     END IF;
END
```
This procedure formats the Content-Type header and the body of the response that is sent to the web client.

## **Results**

A web server is set up to receive requests and send responses.

## **Next Steps**

Proceed to the next lesson.

Task overview: [Tutorial: Create a Web Server and Access it from a Web Client \[page 685\]](#page-684-0)

Next task: [Lesson 2: Sending Requests from a Web Client and Receiving Responses \[page 688\]](#page-687-0)

### <span id="page-687-0"></span>**Related Information**

[The Database Server as an HTTP Web Server \[page 604\]](#page-603-0) [CREATE SERVICE Statement \[HTTP Web Service\]](https://help.sap.com/viewer/93079d4ba8e44920ae63ffb4def91f5b/17.0.01/en-US/816c984c6ce21014b408fa026905f893.html) [CREATE PROCEDURE Statement \[Web Service\]](https://help.sap.com/viewer/93079d4ba8e44920ae63ffb4def91f5b/17.0.01/en-US/3be475ec6c5f10149a70de3d57f416de.html) [CREATE FUNCTION Statement \[Web Service\]](https://help.sap.com/viewer/93079d4ba8e44920ae63ffb4def91f5b/17.0.01/en-US/816bd5766ce21014aee1f6b507ad3a39.html) [HTTP\\_VARIABLE Function \[Web Service\]](https://help.sap.com/viewer/93079d4ba8e44920ae63ffb4def91f5b/17.0.01/en-US/81f8fd606ce21014a283ae906e71712f.html)

## **1.20.4.1.2 Lesson 2: Sending Requests from a Web Client and Receiving Responses**

Set up a database client to send requests to a web server by using the POST method and to receive the web server's responses.

### **Prerequisites**

You must have completed the previous lessons in this tutorial.

You must have the roles and privileges listed at the beginning of this tutorial.

## **Context**

This lesson contains several references to localhost. If you are not running the web client on the same computer as the web server, then use the host name or IP address of the web server from the previous lesson instead of localhost.

### **Procedure**

1. Create a database that can be used to contain web client procedures.

dbinit -dba DBA,passwd echo\_client

2. Start the database on a network database server. This database server acts as a web client.

dbsrv17 echo\_client.db

3. Connect to the database server from Interactive SQL.

dbisql -c "UID=DBA; PWD=passwd; SERVER=echo client"

4. Create a new stored procedure to send requests to a web service.

```
CREATE OR REPLACE PROCEDURE SendWithMimeType( 
     value LONG VARCHAR, 
    mimeType LONG VARCHAR, 
    urlSpec LONG VARCHAR
\lambdaURL '!urlSpec'
TYPE 'HTTP:POST:!mimeType';
```
The SendWithMimeType procedure has three parameters. The *value* parameter represents the body of the request that should be sent to the web service. The urlSpec parameter indicates the URL to use to connect to the web service. The mimeType indicates which MIME type to use for the HTTP:POST.

5. Send a request to the web server and obtain the response.

```
CALL SendWithMimeType('<hello>this is xml</hello>', 
    'text/xml',
     'http://localhost:8082/EchoService'
);
```
The http://localhost:8082/EchoService string indicates that the web server runs on localhost and listens on port 8082. The desired web service is named EchoService.

6. Try a different MIME type and observe the response.

```
CALL SendWithMimeType('{"menu": { "id": "file", "value": "File", "popup": {
 "menuitem": [{"value": "New", "onclick": "CreateNew()"},
 {"value": "Open", "onclick": "Open()"},
{\tt \{ "value":\ "Close",\ "onclick":\ "Close()"\} }\ \} \ \} \ , 'application/json', 
     'http://localhost:8082/EchoService'
);
```
## **Results**

A web client is set up to send HTTP requests to a web server by using the POST method and to receive the web server's response.

## **Example**

The following is an example of a result set displayed by Interactive SQL:

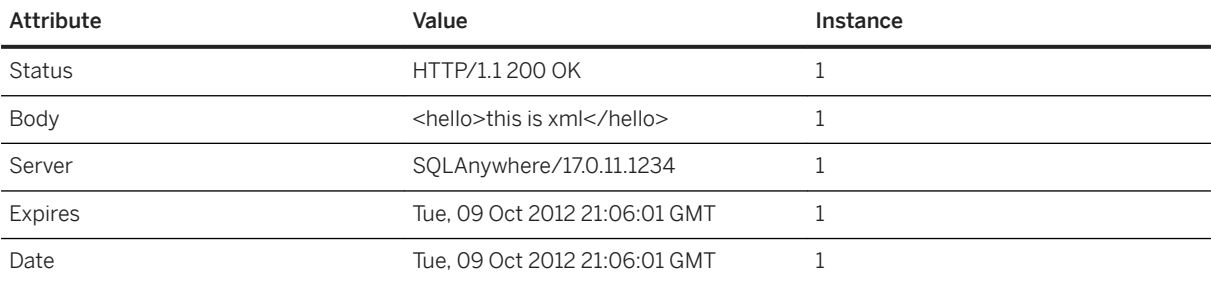

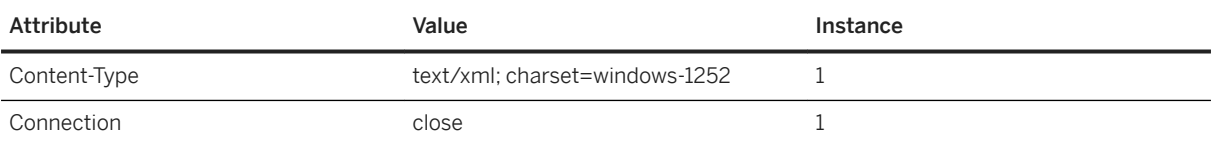

The following text is representative of the HTTP packet that is sent to the web server:

```
POST /EchoService HTTP/1.0
ASA-Id: 46758096650a44088c77237cc8719d5c
User-Agent: SQLAnywhere/17.0.11.1234
Accept-Charset: windows-1252, UTF-8, *
Date: Tue, 09 Oct 2012 21:06:01 GMT
Host: localhost:8082
Connection: close
Content-Type: text/xml; charset=windows-1252
Content-Length: 26
<hello>this is xml</hello>
```
The following text is the response from the web server:

```
HTTP/1.1 200 OK
Date: Tue, 09 Oct 2012 21:06:01 GMT
Connection: close
Expires: Tue, 09 Oct 2012 21:06:01 GMT
Content-Type: text/xml; charset=windows-1252
Server: SQLAnywhere/17.0.11.1234
<hello>this is xml</hello>
```
Task overview: [Tutorial: Create a Web Server and Access it from a Web Client \[page 685\]](#page-684-0)

Previous task: [Lesson 1: Setting Up a Web Server to Receive Requests and Send Responses \[page 686\]](#page-685-0)

## **Related Information**

[CREATE PROCEDURE Statement \[Web Service\]](https://help.sap.com/viewer/93079d4ba8e44920ae63ffb4def91f5b/17.0.01/en-US/3be475ec6c5f10149a70de3d57f416de.html) [CREATE FUNCTION Statement \[Web Service\]](https://help.sap.com/viewer/93079d4ba8e44920ae63ffb4def91f5b/17.0.01/en-US/816bd5766ce21014aee1f6b507ad3a39.html)

# <span id="page-690-0"></span>**1.20.4.2 Tutorial: Using a Database Server to Access a SOAP/ DISH Service**

This tutorial illustrates how to create a SOAP server that converts a web client-supplied Fahrenheit temperature value to Celsius.

## **Prerequisites**

You need the following:

- Familiarity with SOAP
- Basic knowledge of the web service features of the software

The following privileges are required to perform the lessons in this tutorial.

- CREATE ANY OBJECT
- MANAGE ANY WEB SERVICE
- SERVER OPERATOR

## **Context**

This tutorial shows you how to:

- Create and start a new web services database. The database server will act as the web server.
- Create a SOAP web service.
- Set up a procedure that converts a client-supplied Fahrenheit value to a Celsius value.
- Create and start a new web client database. The database server will act as the web client.
- Send a SOAP request from the web client to the web server.
- Send a SOAP response from the web server to the web client.
- 1. [Lesson 1: Setting Up a Web Server to Receive SOAP Requests and Send SOAP Responses \[page 692\]](#page-691-0) Set up a new database server and create a SOAP service to handle incoming SOAP requests.
- 2. [Lesson 2: Setting Up a Web Client to Send SOAP Requests and Receive SOAP Responses \[page 695\]](#page-694-0) Set up a web client that sends SOAP requests and receives SOAP responses.
- 3. [Lesson 3: Sending a SOAP Request and Receiving a SOAP Response \[page 698\]](#page-697-0) Call the wrapper procedure created in the previous lesson, which sends a SOAP request to the web server that you created earlier.

## **Related Information**

[The Database Server as an HTTP Web Server \[page 604\]](#page-603-0)

# <span id="page-691-0"></span>**1.20.4.2.1 Lesson 1: Setting Up a Web Server to Receive SOAP Requests and Send SOAP Responses**

Set up a new database server and create a SOAP service to handle incoming SOAP requests.

### **Prerequisites**

You must have the roles and privileges listed at the beginning of this tutorial.

### **Context**

The web server anticipates SOAP requests that provide a Fahrenheit temperature value that is converted to the equivalent Celsius degrees.

#### **Procedure**

1. Create a database that can be used to contain web service definitions.

dbinit -dba DBA,passwd ftc

2. Start a database server using this database. This server will act as a web server.

```
dbsrv17 -xs http(port=8082) -n ftc ftc.db
```
The HTTP web server is set to listen on port 8082 for requests. Use a different port number if 8082 is disallowed on your network.

3. Connect to the database server with Interactive SQL.

```
dbisql -c "UID=DBA;PWD=passwd;SERVER=ftc"
```
4. Create a new DISH service to accept incoming requests.

```
CREATE SERVICE soap_endpoint 
     TYPE 'DISH'
     AUTHORIZATION OFF
     SECURE OFF
     USER DBA;
```
This statement creates a new DISH service named soap\_endpoint that handles incoming SOAP service requests. If you logged in with a different user ID, then the USER DBA clause must be changed to reflect your user ID.

5. Create a new SOAP service to handle Fahrenheit to Celsius conversions.

```
CREATE SERVICE FtoCService
    TYPE 'SOAP'
```

```
 FORMAT 'XML'
 AUTHORIZATION OFF
 USER DBA
 AS CALL FToCConverter( :fahrenheit );
```
This statement creates a new SOAP service named FtoCService that generates XML-formatted strings as output. It calls a stored procedure named FToCConverter when a web client sends a SOAP request to the service. If you logged in with a different user ID, then the USER DBA clause must be changed to reflect your user ID.

6. Create the FToCConverter procedure to handle incoming SOAP requests. This procedure performs the necessary calculations to convert a client-supplied Fahrenheit temperature value to the equivalent Celsius temperature value.

```
CREATE OR REPLACE PROCEDURE FToCConverter( temperature FLOAT )
BEGIN
   DECLARE hd key LONG VARCHAR;
    DECLARE hd<sup>e</sup>entry LONG VARCHAR;
    DECLARE alias LONG VARCHAR;
     DECLARE first_name LONG VARCHAR;
    DECLARE last name LONG VARCHAR;
    DECLARE xpat\overline{h} LONG VARCHAR;
     DECLARE authinfo LONG VARCHAR;
     DECLARE namespace LONG VARCHAR;
    DECLARE mustUnderstand LONG VARCHAR;
header loop:
     LOOP
        SET hd key = NEXT SOAP HEADER( hd key );
        IF hd key IS NULL THEN
             = no more header entries
            LEAVE header loop;
         END IF;
         IF hd_key = 'Authentication' THEN
SET hd_entry = SOAP_HEADER( hd_key ) ;
SET xpath = \frac{1}{x}: || hd_key || \frac{1}{x}:userName';
            SET namespace = SOAP_HEADER( hd_key, 1, '@namespace' );
            SET mustUnderstand = SOAP HEADER( hd key, 1, 'mustUnderstand' );
             BEGIN
                   -- parse the XML returned in the SOAP header 
                 DECLARE crsr CURSOR FOR 
                    SELECT * FROM OPENXML ( hd entry, xpath )
                        WITH ( alias LONG VARCHAR '@*:alias',
                             first_name LONG VARCHAR '*:first/text()',
                            last name LONG VARCHAR '*:last/text()' );
                 OPEN crsr;
                FETCH crsr INTO alias, first name, last name;
                 CLOSE crsr;
             END;
              -- build a response header
             -- based on the pieces from the request header
             SET authinfo = 
                 XMLELEMENT( 'Authentication',
                     XMLATTRIBUTES(
                         namespace as xmlns,
                         alias,
                         mustUnderstand ),
XMLELEMENT( 'first', first_name ),
XMLELEMENT( 'last', last_name ) ) ;
            CALL SA SET SOAP HEADER( 'authinfo', authinfo );
         END IF;
    END LOOP header loop;
    SELECT ROUND((temperature - 32.0) * 5.0 / 9.0, 5) AS answer;
END;
```
The NEXT\_SOAP\_HEADER function is used in a LOOP structure to iterate through all the header names in a SOAP request, and exits the loop when the NEXT\_SOAP\_HEADER function returns NULL.

#### i Note

This function does not necessarily iterate through the headers in the order that they appear in the SOAP request.

The SOAP\_HEADER function returns the header value or NULL when the header name does not exist. The FToCConverter procedure searches for a header named Authentication and extracts the header structure, including the @namespace and mustUnderstand attributes. The @namespace header attribute is a special attribute used to access the namespace (xmlns) of the given header entry.

The following is an XML string representation of a possible Authentication header structure, where the @namespace attribute has a value of "SecretAgent", and mustUnderstand has a value of 1:

```
<Authentication xmlns="SecretAgent" mustUnderstand="1">
     <userName alias="99">
         <first>Susan</first>
         <last>Hilton</last>
     </userName>
</Authentication>
```
The OPENXML system procedure in the SELECT statement parses the XML header using the XPath string "/\*:Authentication/\*:userName" to extract the **alias** attribute value and the contents of the **first** and **last** tags. The result set is processed using a cursor to fetch the three column values.

At this point, you have all the information of interest that was passed to the web service. You have the temperature in Fahrenheit degrees and you have some additional attributes that were passed to the web service in a SOAP header. You could look up the name and alias that were provided to see if the person is authorized to use the web service. However, this exercise is not shown in the example.

The SET statement is used to build a SOAP response in XML format to send to the client. The following is an XML string representation of a possible SOAP response. It is based on the above Authentication header structure example.

```
<Authentication xmlns="SecretAgent" alias="99" mustUnderstand="1">
  <first>Susan</first>
   <last>Hilton</last>
</Authentication>
```
The SA\_SET\_SOAP\_HEADER system procedure is used to set the SOAP response header that is sent to the client.

The final SELECT statement is used to convert the supplied Fahrenheit value to a Celsius value. This information is relayed back to the client.

### **Results**

You now have a running web server that provides a service for converting temperatures from degrees Fahrenheit to degrees Celsius. This service processes a SOAP header from the client and sends a SOAP response back to the client.

### <span id="page-694-0"></span>**Next Steps**

Proceed to the next lesson.

Task overview: [Tutorial: Using a Database Server to Access a SOAP/DISH Service \[page 691\]](#page-690-0)

Next task: Lesson 2: Setting Up a Web Client to Send SOAP Requests and Receive SOAP Responses [page 695]

## **Related Information**

[How to Create DISH Services \[page 616\]](#page-615-0) [SOAP Namespace URI Requirement \[page 664\]](#page-663-0) [CREATE SERVICE Statement \[SOAP Web Service\]](https://help.sap.com/viewer/93079d4ba8e44920ae63ffb4def91f5b/17.0.01/en-US/816c8ee66ce21014b591c37755dd64db.html) [CREATE PROCEDURE Statement \[Web Service\]](https://help.sap.com/viewer/93079d4ba8e44920ae63ffb4def91f5b/17.0.01/en-US/3be475ec6c5f10149a70de3d57f416de.html) [CREATE FUNCTION Statement \[Web Service\]](https://help.sap.com/viewer/93079d4ba8e44920ae63ffb4def91f5b/17.0.01/en-US/816bd5766ce21014aee1f6b507ad3a39.html) [SOAP\\_HEADER Function \[SOAP\]](https://help.sap.com/viewer/93079d4ba8e44920ae63ffb4def91f5b/17.0.01/en-US/81fd1b696ce21014900dea68304039bd.html) [NEXT\\_SOAP\\_HEADER Function \[SOAP\]](https://help.sap.com/viewer/93079d4ba8e44920ae63ffb4def91f5b/17.0.01/en-US/81faad3d6ce21014ac7cf3979e85c68c.html) [OPENXML Operator](https://help.sap.com/viewer/93079d4ba8e44920ae63ffb4def91f5b/17.0.01/en-US/817205cf6ce21014a949c790fd6b0608.html)

# **1.20.4.2.2 Lesson 2: Setting Up a Web Client to Send SOAP Requests and Receive SOAP Responses**

Set up a web client that sends SOAP requests and receives SOAP responses.

## **Prerequisites**

You must have completed the previous lessons in this tutorial.

You must have the roles and privileges listed at the beginning of this tutorial.

## **Context**

This lesson contains several references to localhost. Use the host name or IP address of the web server from lesson 1 instead of localhost if you are not running the web client on the same computer as the web server.

#### **Procedure**

1. Run the following command to create a web client database:

dbinit -dba DBA,passwd ftc\_client

2. Start the database client using the following command:

dbsrv17 ftc\_client.db

3. Connect to the database in Interactive SQL using the following command:

dbisql -c "UID=DBA; PWD=passwd; SERVER=ftc client"

4. Create a new stored procedure to send SOAP requests to a DISH service.

Execute the following SQL statement in Interactive SQL:

```
CREATE OR REPLACE PROCEDURE FtoC( fahrenheit FLOAT,
    INOUT inoutheader LONG VARCHAR,
    IN inheader LONG VARCHAR )
 URL 'http://localhost:8082/soap_endpoint'
 SET 'SOAP(OP=FtoCService)'
  TYPE 'SOAP:DOC'
 SOAPHEADER '!inoutheader!inheader';
```
The http://localhost:8082/soap\_endpoint string in the URL clause indicates that the web server runs on localhost and listens on port 8082. The desired DISH web service is named soap\_endpoint, which serves as a SOAP endpoint.

The SET clause specifies the name of the SOAP operation or service FtoCService that is to be called.

The default format used when making a web service request is 'SOAP:RPC'. The format chosen in this example is 'SOAP:DOC', which is similar to 'SOAP:RPC' but allows for a richer set of data types. SOAP requests are always sent as XML documents. The mechanism for sending SOAP requests is 'HTTP:POST'.

The substitution variables (inoutheader, inheader) in a web service client procedure like FtoC must be alpha-numeric. If the web service client is declared as a function, all its parameters are IN mode only (they cannot be assigned by the called function). Therefore, OPENXML or other string functions would have to be used to extract the SOAP response header information.

5. Create a wrapper procedure that builds two special SOAP request header entries, passes them to the FtoC procedure, and processes server responses.

Execute the following SQL statements in Interactive SQL:

```
CREATE OR REPLACE PROCEDURE FahrenheitToCelsius( Fahrenheit FLOAT )
BEGIN
 DECLARE io header LONG VARCHAR;
   DECLARE in_header LONG VARCHAR;
 DECLARE result LONG VARCHAR:
  DECLARE err INTEGER;
  DECLARE crsr CURSOR FOR
    CALL FtoC( Fahrenheit, io header, in header );
  SET io header =
     '<Authentication xmlns="SecretAgent" ' ||
     'mustUnderstand="1">' ||
     '<userName alias="99">' ||
     '<first>Susan</first><last>Hilton</last>' ||
     '</userName>' ||
     '</Authentication>';
```

```
SET in header = '<Session xmlns="SomeSession">' ||
     '123456789' ||
     '</Session>';
 MESSAGE 'send, soapheader=' || io header || in header;
  OPEN crsr;
 FETCH crsr INTO result, err;
  CLOSE crsr;
 MESSAGE 'receive, soapheader=' || io header;
 SELECT Fahrenheit, Celsius
 FROM OPENXML(result, '//tns:answer', 1, result)
      WITH ("Celsius" FLOAT 'text()');
END;
```
The first SET statement creates the XML representation of a SOAP header entry to inform the web server of user credentials:

```
<Authentication xmlns="SecretAgent" mustUnderstand="1">
  <userName alias="99">
     <first>Susan</first>
     <last>Hilton</last>
   </userName>
</Authentication>
```
The second SET statement creates the XML representation of a SOAP header entry to track the client session ID:

<Session xmlns="SomeSession">123456789</Session>

6. The OPEN statement causes the FtoC procedure to be called which sends a SOAP request to the web server and then processes the response from the web server. The response includes a header which is returned in inoutheader.

### **Results**

At this point, you now have a client that can send SOAP requests to the web server and receive SOAP responses from the web server.

## **Next Steps**

Proceed to the next lesson.

Task overview: [Tutorial: Using a Database Server to Access a SOAP/DISH Service \[page 691\]](#page-690-0)

Previous task: Lesson 1: Setting Up a Web Server to Receive SOAP Requests and Send SOAP Responses [page [692\]](#page-691-0)

Next task: [Lesson 3: Sending a SOAP Request and Receiving a SOAP Response \[page 698\]](#page-697-0)

#### <span id="page-697-0"></span>**Related Information**

[CREATE PROCEDURE Statement \[Web Service\]](https://help.sap.com/viewer/93079d4ba8e44920ae63ffb4def91f5b/17.0.01/en-US/3be475ec6c5f10149a70de3d57f416de.html) [CREATE FUNCTION Statement \[Web Service\]](https://help.sap.com/viewer/93079d4ba8e44920ae63ffb4def91f5b/17.0.01/en-US/816bd5766ce21014aee1f6b507ad3a39.html)

## **1.20.4.2.3 Lesson 3: Sending a SOAP Request and Receiving a SOAP Response**

Call the wrapper procedure created in the previous lesson, which sends a SOAP request to the web server that you created earlier.

#### **Prerequisites**

You must have completed the previous lessons in this tutorial.

You must have the roles and privileges listed at the beginning of this tutorial.

### **Procedure**

1. Connect to the client database in Interactive SQL if it is not already open from lesson two.

dbisql -c "UID=DBA; PWD=passwd; SERVER=ftc client"

2. Enable logging of SOAP requests and responses.

Execute the following SQL statements in Interactive SQL:

```
CALL sa server option('WebClientLogFile', 'soap.txt');
CALL sa_server_option('WebClientLogging', 'ON');
```
These calls allow you to examine the content of the SOAP request and response. The requests and responses are logged to a file called soap.txt.

3. Call the wrapper procedure to send a SOAP request and receive the SOAP response.

Execute the following SQL statement in Interactive SQL:

CALL FahrenheitToCelsius(212);

This call passes a Fahrenheit value of 212 to the FahrenheitToCelsius procedure, which passes the value along with two customized SOAP headers to the FToC procedure. Both client-side procedures are created in the previous lesson.

### **Results**

The FToC web service procedure sends the Fahrenheit value and the SOAP headers to the web server. The SOAP request contains the following.

```
<SOAP-ENV:Envelope
  xmlns:SOAP-ENV="http://schemas.xmlsoap.org/soap/envelope/"
   xmlns:xsd="http://www.w3.org/2001/XMLSchema"
   xmlns:xsi="http://www.w3.org/2001/XMLSchema-instance"
   xmlns:m="http://localhost:8082">
   <SOAP-ENV:Header>
     <Authentication xmlns="SecretAgent" mustUnderstand="1">
       <userName alias="99">
         <first>Susan</first>
         <last>Hilton</last>
       </userName>
     </Authentication>
     <Session xmlns="SomeSession">123456789</Session>
   </SOAP-ENV:Header>
   <SOAP-ENV:Body>
     <m:FtoCService>
       <m:fahrenheit>212</m:fahrenheit>
     </m:FtoCService>
   </SOAP-ENV:Body>
</SOAP-ENV:Envelope>
```
The FtoC procedure then receives the response from the web server which includes a result set based on the Fahrenheit value. The SOAP response contains the following.

```
<SOAP-ENV:Envelope 
  xmlns:xsd='http://www.w3.org/2001/XMLSchema' 
   xmlns:xsi='http://www.w3.org/2001/XMLSchema-instance' 
   xmlns:SOAP-ENV='http://schemas.xmlsoap.org/soap/envelope/' 
  xmlns:tns='http://localhost:8082'>
   <SOAP-ENV:Header>
 <Authentication xmlns="SecretAgent" alias="99" mustUnderstand="1">
 <first>Susan</first>
       <last>Hilton</last>
     </Authentication>
   </SOAP-ENV:Header> 
   <SOAP-ENV:Body>
     <tns:FtoCServiceResponse>
       <tns:FtoCServiceResult xsi:type='xsd:string'>
        \<t:tns:rowset xmlns:tns=\<quot;htttp://localhost:8082/ftc<quot;<u;<iv8\>du<; tns:row >; <#x0A;
        \text{alt}; tns: answer \text{act}; 100
        </tns:answer&gt;&#x0A;
        \<it;/tns:row\>qt;\&#x0A;
        <,/tns:rowset >, <#x0A;
       </tns:FtoCServiceResult>
       <tns:sqlcode>0</tns:sqlcode>
     </tns:FtoCServiceResponse>
   </SOAP-ENV:Body>
</SOAP-ENV:Envelope>
```
The content of <SOAP-ENV:Header> is returned in inoutheader.

If you examine the SOAP response, you see that the result set was encoded in the response by the FToCService web service. The result set is decoded and returned to the FahrenheitToCelsius procedure. The result set looks like the following when a Fahrenheit value of 212 is passed to the web server:

```
<tns:rowset xmlns:tns="http://localhost:8082/ftc"> 
   <tns:row>
```

```
 <tns:answer>100
    </tns:answer>
  </tns:row>
</tns:rowset>
```
The SELECT statement in the FahrenheitToCelsius procedure uses the OPENXML operator to parse the SOAP response, extracting the Celsius value defined by the tns:answer structure.

The following result set is generated in Interactive SQL:

```
Fahrenheit Celsius
      212
```
## **Example**

Here is another sample call to the SOAP web service that will convert a temperature in Fahrenheit degrees to Celsius degrees.

```
CALL FahrenheitToCelsius(32);
```
The following result set is generated in Interactive SQL:

```
Fahrenheit Celsius<br>32 0
          32
```
Task overview: [Tutorial: Using a Database Server to Access a SOAP/DISH Service \[page 691\]](#page-690-0)

Previous task: [Lesson 2: Setting Up a Web Client to Send SOAP Requests and Receive SOAP Responses \[page](#page-694-0) [695\]](#page-694-0)

## **Related Information**

[sa\\_server\\_option System Procedure](https://help.sap.com/viewer/93079d4ba8e44920ae63ffb4def91f5b/17.0.01/en-US/3be606236c5f101491d2c51e77b337d0.html)

# <span id="page-700-0"></span>**1.20.4.3 Tutorial: Using Microsoft Visual C# to Access a SOAP/DISH Web Service**

This tutorial illustrates how to create a Microsoft Visual C# client application to access SOAP/DISH services on a database server acting as a web server.

## **Prerequisites**

You need the following:

- Familiarity with SOAP
- Familiarity with .NET framework
- Basic knowledge of the web service features of the software

The following software is required:

• Microsoft Visual Studio

The following privileges are required to perform the lessons in this tutorial.

- CREATE ANY OBJECT
- MANAGE ANY WEB SERVICE

## **Context**

This tutorial shows you how to:

- Create and start a new web services database. The database server will act as the web server.
- Create a SOAP web service.
- Set up a procedure that returns the information contained in a SOAP request.
- Create a DISH web service that provides WSDL documents and acts as a proxy.
- Set up Microsoft Visual C# on the client computer and import a WSDL document from the web server.
- Create a Java client application to retrieve information from the SOAP service using the WSDL document information.
- 1. [Lesson 1: Setting Up a Web Server to Receive SOAP Requests and Send SOAP Responses \[page 702\]](#page-701-0) Set up a web server running SOAP and DISH web services that handles Microsoft Visual C# client application requests.
- 2. [Lesson 2: Creating a Microsoft Visual C# Application to Communicate with the Web Server \[page 704\]](#page-703-0) Create a Microsoft Visual C# application to communicate with the web server.

### <span id="page-701-0"></span>**Related Information**

[The Database Server as an HTTP Web Server \[page 604\]](#page-603-0)

## **1.20.4.3.1 Lesson 1: Setting Up a Web Server to Receive SOAP Requests and Send SOAP Responses**

Set up a web server running SOAP and DISH web services that handles Microsoft Visual C# client application requests.

### **Prerequisites**

A recent version of Microsoft Visual Studio is required to complete this lesson.

You must have the roles and privileges listed at the beginning of this tutorial.

### **Procedure**

1. Start the sample database using the following command:

dbsrv17 -xs http(port=8082) "%SQLANYSAMP17%\demo.db"

This command indicates that the HTTP web server should listen on port 8082 for requests. Use a different port number if 8082 is disallowed on your network.

2. Connect to the database server in Interactive SQL using the following command:

dbisql -c "UID=DBA;PWD=sql;SERVER=demo"

3. Create a new SOAP service to accept incoming requests.

Execute the following SQL statement in Interactive SQL:

```
CREATE SERVICE "SASoapTest/EmployeeList"
     TYPE 'SOAP'
     DATATYPE ON
     AUTHORIZATION OFF
     SECURE OFF
     USER DBA
     AS SELECT * FROM Employees;
```
This statement creates a new SOAP web service named SASoapTest/EmployeeList that generates a SOAP type as output. It selects all columns from the Employees table and returns the result set to the client. The service name is surrounded by quotation marks because of the slash character (/) that appears in the service name. If you logged in with a different user ID, then the USER DBA clause must be changed to reflect your user ID.

DATATYPE ON indicates that explicit data type information is generated in the XML result set response and the input parameters. This option does not affect the WSDL document that is generated.

The FORMAT clause is not specified so the SOAP service format is dictated by the associated DISH service format which is declared in the next step.

4. Create a new DISH service to act as a proxy for the SOAP service and to generate the WSDL document.

Execute the following SQL statement in Interactive SQL:

```
CREATE SERVICE SASoapTest_DNET
     TYPE 'DISH'
     GROUP SASoapTest
     FORMAT 'DNET'
     AUTHORIZATION OFF
     SECURE OFF
     USER DBA;
```
DISH web services accessed from .NET should be declared with the FORMAT 'DNET' clause. The GROUP clause identifies the SOAP services that should be handled by the DISH service. The EmployeeList service created in the previous step is part of the GROUP SASoapTest because it is declared as SASoapTest/ EmployeeList. If you logged in with a different user ID, then the USER DBA clause must be changed to reflect your user ID.

5. Verify that the DISH web service is functional by accessing the associated WSDL document through a web browser.

Open your web browser and go to http://localhost:8082/demo/SASoapTest\_DNET.

The DISH service automatically generates a WSDL document that appears in the browser window.

### **Results**

You have set up a web server running SOAP and DISH web services that can handle Microsoft Visual C# client application requests.

### **Next Steps**

Proceed to the next lesson.

Task overview: [Tutorial: Using Microsoft Visual C# to Access a SOAP/DISH Web Service \[page 701\]](#page-700-0)

Next task: Lesson 2: Creating a Microsoft Visual C# Application to Communicate with the Web Server [page [704\]](#page-703-0)

### **Related Information**

<span id="page-703-0"></span>[How to Create DISH Services \[page 616\]](#page-615-0) [CREATE SERVICE Statement \[SOAP Web Service\]](https://help.sap.com/viewer/93079d4ba8e44920ae63ffb4def91f5b/17.0.01/en-US/816c8ee66ce21014b591c37755dd64db.html)

## **1.20.4.3.2 Lesson 2: Creating a Microsoft Visual C# Application to Communicate with the Web Server**

Create a Microsoft Visual C# application to communicate with the web server.

### **Prerequisites**

You must have completed the previous lessons in this tutorial.

You must have the roles and privileges listed at the beginning of this tutorial.

A recent version of Microsoft Visual Studio is required to complete this lesson.

## **Context**

This lesson contains several references to localhost. Use the host name or IP address of the web server from the previous lesson instead of localhost if you are not running the web client on the same computer as the web server.

This example uses functions from the .NET Framework 2.0.

### **Procedure**

- 1. Start Microsoft Visual Studio.
- 2. Create a new Microsoft Visual C# *Windows Forms Application* project.

An empty form appears.

- 3. Add a web reference to the project.
	- a. Click *Project Add Service Reference* .
	- b. In the Add Service Reference window, click *Advanced*.
	- c. In the Service Reference Settings window, click *Add Web Reference*.
	- d. In the Add Web Reference window, type **http://localhost:8082/**demo**/SASoapTest\_DNET** in the *URL* field.
	- e. Click *Go* (or the green arrow).

Microsoft Visual Studio lists the EmployeeList method available from the SASoapTest\_DNET service.

f. Click *Add Reference*.

Microsoft Visual Studio adds localhost to the project *Web References* in the *Solution Explorer* pane.

4. Populate the empty form with the desired objects for web client application.

From the *Toolbox* pane, drag ListBox and Button objects onto the form and update the text attributes so that the form looks similar to the following diagram:

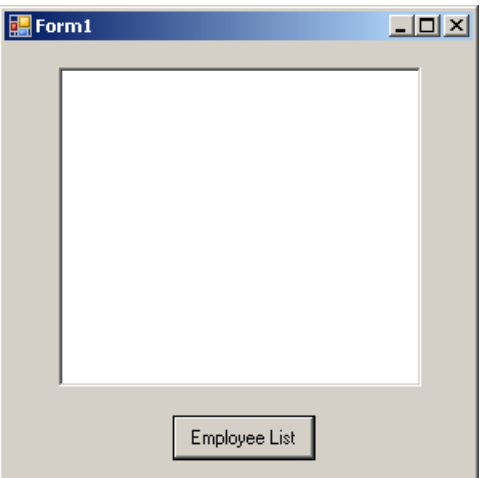

5. Write a procedure that accesses the web reference and uses the available methods.

Double-click the Employee List button and add the following code for the button click event:

```
int sqlCode;
listBox1.Items.Clear();
localhost.SASoapTest DNET proxy = new localhost.SASoapTest DNET();
DataSet results = \overline{p}roxy.EmployeeList(out sqlCode);
DataTableReader dr = results. CreateDataReader();
listBox1.BeginUpdate();
while (dr\cdot Read(){
      for (int i = 0; i < dr. FieldCount; i++)
        {
             string dataTypeName = dr.GetDataTypeName(i);
             string dataName = dr.GetName(i); System.Type ftype = dr.GetFieldType(i);
 System.TypeCode typeCode = System.Type.GetTypeCode(ftype);
 string columnName = "(" + dataTypeName + ")" + dataName + "=";
              if (dr.IsDBNull(i))
              {
                     listBox1.Items.Add(columnName + "(null)");
              }
              else
\left\{ \begin{array}{cc} 0 & 0 & 0 \\ 0 & 0 & 0 \\ 0 & 0 & 0 \\ 0 & 0 & 0 \\ 0 & 0 & 0 \\ 0 & 0 & 0 \\ 0 & 0 & 0 \\ 0 & 0 & 0 \\ 0 & 0 & 0 \\ 0 & 0 & 0 \\ 0 & 0 & 0 \\ 0 & 0 & 0 & 0 \\ 0 & 0 & 0 & 0 \\ 0 & 0 & 0 & 0 \\ 0 & 0 & 0 & 0 & 0 \\ 0 & 0 & 0 & 0 & 0 \\ 0 & 0 & 0 & 0 & 0 \\ 0 & 0 & 0 & 0 & 0 \\ 0 & 0 & 0 & 0 & 0 switch (typeCode)
\left\{ \begin{array}{cc} 0 & 0 & 0 \\ 0 & 0 & 0 \\ 0 & 0 & 0 \\ 0 & 0 & 0 \\ 0 & 0 & 0 \\ 0 & 0 & 0 \\ 0 & 0 & 0 \\ 0 & 0 & 0 \\ 0 & 0 & 0 \\ 0 & 0 & 0 \\ 0 & 0 & 0 \\ 0 & 0 & 0 & 0 \\ 0 & 0 & 0 & 0 \\ 0 & 0 & 0 & 0 \\ 0 & 0 & 0 & 0 & 0 \\ 0 & 0 & 0 & 0 & 0 \\ 0 & 0 & 0 & 0 & 0 \\ 0 & 0 & 0 & 0 & 0 \\ 0 & 0 & 0 & 0 & 0 case System.TypeCode.Int32:
                                Int32 intValue = dr.GetInt32(i); listBox1.Items.Add(columnName + intValue);
                                 break;
                           case System.TypeCode.Decimal:
                                  Decimal decValue = dr.GetDecimal(i);
                                  listBox1.Items.Add(columnName + decValue.ToString("c"));
                                 break;
                           case System.TypeCode.String:
                                  string stringValue = dr.GetString(i);
                                  listBox1.Items.Add(columnName + stringValue);
```

```
 break;
                 case System.TypeCode.DateTime:
                    DateTime dateValue = dr.GetDateTime(i);
                      listBox1.Items.Add(columnName + dateValue);
                     break;
                 case System.TypeCode.Boolean:
                    \overline{a}Boolean boolValue = dr.GetBoolean(i);
                     listBox1.Items.Add(columnName + boolValue);
                     break;
                 default:
                     listBox1.Items.Add(columnName + "(unsupported)");
                     break;
 }
 }
 }
     listBox1.Items.Add("");
}
listBox1.EndUpdate();
dr.Close();
```
6. Run the application.

Click *Debug Start Debugging* .

7. Communicate with the web database server.

Click *Employee List*.

The ListBox object displays the EmployeeList result set as (type)name=value pairs. The following output illustrates how an entry appears in the ListBox object:

```
(Int32)EmployeeID=102
(Int32)ManagerID=501
(String) Surname=Whitney
(String)GivenName=Fran
(Int32)DepartmentID=100
(String) Street=9 East Washington Street
(String)City=Cornwall
(String) State=NY
(String)Country=USA
(String)PostalCode=02192
(String) Phone=6175553985
(String) Status=A
(String)SocialSecurityNumber=017349033
(Decimal) Salary=$45,700.00
(DateTime)StartDate=8/28/1984 12:00:00 AM
(DateTime)TerminationDate=(null)
(DateTime)BirthDate=6/5/1958 12:00:00 AM
(Boolean) BenefitHealthInsurance=True
(Boolean) BenefitLifeInsurance=True
(Boolean) BenefitDayCare=False
(String)Sex=F
```
The Salary amount is converted to the client's currency format.

Values that contain a date with no time are assigned a time of 00:00:00 or midnight (which is displayed in a format dependent on the client's locale settings).

Values that contain null are tested using the DataTableReader.IsDBNull method.

### **Results**

The XML response from the web server includes a formatted result set. All column data is converted to a string representation of the data. The following result set illustrates how result sets are formatted when they are sent to the client:

```
\langlerow\rangle <EmployeeID>102</EmployeeID>
 <ManagerID>501</ManagerID>
 <Surname>Whitney</Surname>
 <GivenName>Fran</GivenName>
 <DepartmentID>100</DepartmentID>
  <Street>9 East Washington Street</Street>
 <City>Cornwall</City>
 <State>NY</State>
 <Country>USA</Country>
 <PostalCode>02192</PostalCode>
  <Phone>6175553985</Phone>
 <Status>A</Status>
  <SocialSecurityNumber>017349033</SocialSecurityNumber>
  <Salary>45700.000</Salary>
 <StartDate>1984-08-28</StartDate>
 <BirthDate>1958-06-05</BirthDate>
 <BenefitHealthInsurance>1</BenefitHealthInsurance>
  <BenefitLifeInsurance>1</BenefitLifeInsurance>
 <BenefitDayCare>0</BenefitDayCare>
 <Sex>F</Sex>
\langle/row\rangle
```
The DATATYPE ON clause was specified in the previous lesson to generate data type information in the XML result set response. A fragment of the response from the web server is shown below. The type information matches the data type of the database columns.

```
<xsd:element name='EmployeeID' minOccurs='0' type='xsd:int' />
<xsd:element name='ManagerID' minOccurs='0' type='xsd:int' />
<xsd:element name='Surname' minOccurs='0' type='xsd:string' />
<xsd:element name='GivenName' minOccurs='0' type='xsd:string' />
<xsd:element name='DepartmentID' minOccurs='0' type='xsd:int' />
<xsd:element name='Street' minOccurs='0' type='xsd:string' />
<xsd:element name='City' minOccurs='0' type='xsd:string' />
<xsd:element name='State' minOccurs='0' type='xsd:string' />
<xsd:element name='Country' minOccurs='0' type='xsd:string' />
<xsd:element name='PostalCode' minOccurs='0' type='xsd:string' />
<xsd:element name='Phone' minOccurs='0' type='xsd:string' />
<xsd:element name='Status' minOccurs='0' type='xsd:string' />
<xsd:element name='SocialSecurityNumber' minOccurs='0' type='xsd:string' />
<xsd:element name='Salary' minOccurs='0' type='xsd:decimal' />
<xsd:element name='StartDate' minOccurs='0' type='xsd:date' />
<xsd:element name='TerminationDate' minOccurs='0' type='xsd:date' />
<xsd:element name='BirthDate' minOccurs='0' type='xsd:date' />
<xsd:element name='BenefitHealthInsurance' minOccurs='0' type='xsd:boolean' />
<xsd:element name='BenefitLifeInsurance' minOccurs='0' type='xsd:boolean' />
<xsd:element name='BenefitDayCare' minOccurs='0' type='xsd:boolean' />
<xsd:element name='Sex' minOccurs='0' type='xsd:string' />
```
Columns containing only the date are formatted as yyyy-mm-dd in the XML response.

Columns containing only the time are formatted as hh:mm:ss.nnn-HH:MM or hh:mm:ss.nnn+HH:MM in the XML response. A zone offset (-HH:MM or +HH:MM) is suffixed to the string.

Columns containing both date and time are formatted as yyyy-mm-ddThh:mm:ss.nnn-HH:MM or yyyy-mmddThh:mm:ss.nnn+HH:MM in the XML response. The date is separated from the time using the letter 'T'. A zone offset (-HH:MM or +HH:MM) is suffixed to the string.

Columns containing date, time, and time zone offset are formatted as yyyy-mm-ddThh:mm:ss.nnn-HH:MM or yyyy-mm-ddThh:mm:ss.nnn+HH:MM in the XML response. The date is separated from the time using the letter 'T'. A zone offset (-HH:MM or +HH:MM) is suffixed to the string.

Some examples for a server running in the Pacific time zone follow:

```
<ADate>2013-01-27</ADate>
<ATime>12:34:56.000-08:00</ATime>
<ADateTime>2013-01-27T12:34:56.000-08:00</ADateTime>
<ADateTimeWithZone>2013-01-27T12:34:56.000+06:00</ADateTimeWithZone>
```
The format in which these dates and times are displayed in a .NET application depends on the client's time zone and locale settings. The following is an example for a client in the Eastern time zone with a United States locale (assuming that today's date is January 28, 2013).

```
(DateTime)ADate=1/27/2013 12:00:00 AM 
(DateTime)ATime=1/28/2013 3:34:56 PM
(DateTime)ADateTime=1/27/2013 3:34:56 PM
(DateTime)ADateTimeWithZone=1/27/2013 1:34:56 AM
```
There is no separate Date and Time in the TypeCode enumeration - there is only TypeCode.DateTime - which explains why all results include both a date and time.

The data type information in the XML response for these dates and times follows:

```
<xsd:element name='ADate' minOccurs='0' type='xsd:date' />
<xsd:element name='ATime' minOccurs='0' type='xsd:time' />
<xsd:element name='ADateTime' minOccurs='0' type='xsd:dateTime' />
<xsd:element name='ADateTimeWithZone' minOccurs='0' type='xsd:dateTime' />
```
Task overview: [Tutorial: Using Microsoft Visual C# to Access a SOAP/DISH Web Service \[page 701\]](#page-700-0)

Previous task: Lesson 1: Setting Up a Web Server to Receive SOAP Requests and Send SOAP Responses [page [702\]](#page-701-0)

## <span id="page-708-0"></span>**1.20.4.4 Tutorial: Using JAX-WS to Access a SOAP/DISH Web Service**

This tutorial illustrates how to create a Java API for XML Web Services (JAX-WS) client application to access SOAP/DISH services on a database server acting as a web server.

## **Prerequisites**

You need the following:

- Familiarity with SOAP
- Familiarity with Java and JAX-WS
- Basic knowledge of the web service features of the software

The following software is required:

- JDK 1.7.0 or later version
- JAX-WS 2.2.7 or later version

The following privileges are required to perform the lessons in this tutorial.

- CREATE ANY OBJECT
- MANAGE ANY WEB SERVICE

## **Context**

This tutorial shows you how to:

- Create and start a new web services database. The database server will act as the web server.
- Create a SOAP web service.
- Set up a procedure that returns the information contained in a SOAP request.
- Create a DISH web service that provides WSDL documents and acts as a proxy.
- Use JAX-WS on the client computer to process a WSDL document from the web server.
- Create a Java client application to retrieve information from the SOAP service using the WSDL document information.
- 1. [Lesson 1: Setting Up a Web Server to Receive SOAP Requests and Send SOAP Responses \[page 710\]](#page-709-0) Set up a web server running SOAP and DISH web services that handle JAX-WS client application requests.
- 2. [Lesson 2: Creating a Java Application to Communicate with the Web Server \[page 713\]](#page-712-0) Process the WSDL document generated from the DISH service and create a Java application to access table data based on the schema defined in the WSDL document.

### <span id="page-709-0"></span>**Related Information**

[The Database Server as an HTTP Web Server \[page 604\]](#page-603-0)

## **1.20.4.4.1 Lesson 1: Setting Up a Web Server to Receive SOAP Requests and Send SOAP Responses**

Set up a web server running SOAP and DISH web services that handle JAX-WS client application requests.

#### **Prerequisites**

You must have the roles and privileges listed at the beginning of this tutorial.

### **Context**

This lesson sets up the web server and a simple web service that you use later in the tutorial. It can be instructional to use proxy software to observe the XML message traffic. The proxy inserts itself between your client application and the web server.

## **Procedure**

1. Start the sample database using the following command:

dbsrv17 -xs http(port=8082) "%SQLANYSAMP17%\demo.db"

This command indicates that the HTTP web server should listen on port 8082 for requests. Use a different port number if 8082 is disallowed on your network.

2. Connect to the database server with Interactive SQL using the following command:

dbisql -c "UID=DBA;PWD=sql;SERVER=demo"

3. Create a stored procedure that lists Employees table columns.

Execute the following SQL statements in Interactive SQL:

```
CREATE OR REPLACE PROCEDURE ListEmployees()
RESULT (
    EmployeeID INTEGER,
    Surname CHAR(20),<br>GivenName CHAR(20),
                            CHAR(20),<br>DATE,
    StartDate DATE,<br>TerminationDate DATE)
    TerminationDate
```

```
BEGIN
     SELECT EmployeeID, Surname, GivenName, StartDate, TerminationDate 
     FROM Employees;
END;
```
These statements create a new procedure named ListEmployees that defines the structure of the result set output, and selects certain columns from the Employees table.

4. Create a new SOAP service to accept incoming requests.

Execute the following SQL statement in Interactive SQL:

```
CREATE SERVICE "WS/EmployeeList"
     TYPE 'SOAP'
     FORMAT 'CONCRETE' EXPLICIT ON
     DATATYPE ON
     AUTHORIZATION OFF
     SECURE OFF
     USER DBA
     AS CALL ListEmployees();
```
This statement creates a new SOAP web service named WS/EmployeeList that generates a SOAP type as output. It calls the ListEmployees procedure when a web client sends a request to the service. The service name is surrounded by quotation marks because of the slash character (/) that appears in the service name.

SOAP web services accessed from JAX-WS should be declared with the FORMAT 'CONCRETE' clause. The EXPLICIT ON clause indicates that the corresponding DISH service should generate XML Schema that describes an explicit dataset object based on the result set of the ListEmployees procedure. The EXPLICIT clause only affects the generated WSDL document.

DATATYPE ON indicates that explicit data type information is generated in the XML result set response and the input parameters. This option does not affect the WSDL document that is generated.

If you logged in with a different user ID, then the USER DBA clause must be changed to reflect your user ID.

5. Create a new DISH service to act as a proxy for the SOAP service and to generate the WSDL document.

Execute the following SQL statement in Interactive SQL:

```
CREATE SERVICE WSDish
     TYPE 'DISH'
     FORMAT 'CONCRETE'
     GROUP WS
     AUTHORIZATION OFF
     SECURE OFF
     USER DBA;
```
DISH web services accessed from JAX-WS should be declared with the FORMAT 'CONCRETE' clause. The GROUP clause identifies the SOAP services that should be handled by the DISH service. The EmployeeList service created in the previous step is part of the GROUP WS because it is declared as WS/EmployeeList. If you logged in with a different user ID, then the USER DBA clause must be changed to reflect your user ID.

6. Verify that the DISH web service is functional by accessing the associated WSDL document through a web browser.

Open your web browser and go to http://localhost:8082/demo/WSDish.

The DISH service automatically generates a WSDL document that appears in the browser window. Examine the EmployeeListDataset object, which looks similar to the following output:

```
<s:complexType name="EmployeeListDataset">
<s:sequence>
<s:element name="rowset">
  <s:complexType>
  <s:sequence>
  <s:element name="row" minOccurs="0" maxOccurs="unbounded">
    <s:complexType>
    <s:sequence>
     <s:element minOccurs="0" maxOccurs="1" name="EmployeeID" nillable="true" 
type="s:int" /> 
    <s:element minOccurs="0" maxOccurs="1" name="Surname" nillable="true" 
type="s:string" /> 
     <s:element minOccurs="0" maxOccurs="1" name="GivenName" nillable="true" 
type="s:string" /> 
     <s:element minOccurs="0" maxOccurs="1" name="StartDate" nillable="true" 
type="s:date" /> 
     <s:element minOccurs="0" maxOccurs="1" name="TerminationDate" 
nillable="true" type="s:date" /> 
    </s:sequence>
     </s:complexType>
  </s:element>
 \langles:sequence>
  </s:complexType>
</s:element>
</s:sequence>
</s:complexType>
```
EmployeeListDataset is the explicit object generated by the FORMAT 'CONCRETE' and EXPLICIT ON clauses in the EmployeeList SOAP service. In a later lesson, the wsimport application uses this information to generate a SOAP 1.1 client interface for this service.

### **Results**

You have set up a web server running SOAP and DISH web services that can handle JAX-WS client application requests.

## **Next Steps**

Proceed to the next lesson.

Task overview: [Tutorial: Using JAX-WS to Access a SOAP/DISH Web Service \[page 709\]](#page-708-0)

Next task: [Lesson 2: Creating a Java Application to Communicate with the Web Server \[page 713\]](#page-712-0)

### **Related Information**

<span id="page-712-0"></span>[How to Create DISH Services \[page 616\]](#page-615-0) [CREATE SERVICE Statement \[SOAP Web Service\]](https://help.sap.com/viewer/93079d4ba8e44920ae63ffb4def91f5b/17.0.01/en-US/816c8ee66ce21014b591c37755dd64db.html)

## **1.20.4.4.2 Lesson 2: Creating a Java Application to Communicate with the Web Server**

Process the WSDL document generated from the DISH service and create a Java application to access table data based on the schema defined in the WSDL document.

### **Prerequisites**

You must have completed the previous lessons in this tutorial.

The web server that was started in the previous lesson must be running.

You must have the roles and privileges listed at the beginning of this tutorial.

## **Context**

At the time of writing, the version of JAX-WS used in this tutorial was 2.2.9 and it is included in JDK 1.8. The steps that follow are based on that version. To determine if JAX-WS is present in your JDK, check for the wsimport application in the JDK bin directory. If it is not there then go to http://jax-ws.java.net/ $\blacktriangleright$  to download and install the latest version of JAX-WS.

This lesson contains several references to localhost. Use the host name or IP address of the web server from lesson 1 instead of localhost if you are not running the web client on the same computer as the web server.

### **Procedure**

- 1. At a command prompt, create a new working directory for your Java code and generated files. Change to this new directory.
- 2. Generate the interface that calls the DISH web service and imports the WSDL document using the following command:

wsimport -keep -p employeelist "http://localhost:8082/demo/WSDish"

If this command fails with parsing errors, then replace *localhost* with 127.0.0.1 or your real IP address or host name. For example:

wsimport -keep -p employeelist "http://127.0.0.1:8082/demo/WSDish"

The wsimport application retrieves the WSDL document from the given URL. It generates .java files to create an interface for it, then compiles them into .class files.

The *keep* option indicates that the Java source files should not be deleted after generating the class files. The generated Java source code allows you to understand the generated class files.

The *p* option indicates that the Java source and class files should be generated into the employeelist package.

The wsimport application creates a new subdirectory named employeelist in your current working directory. The following is a list of the contents of that directory:

- EmployeeList.class
- EmployeeList.java
- EmployeeListDataset\$Rowset\$Row.class
- EmployeeListDataset\$Rowset.class
- EmployeeListDataset.class
- EmployeeListDataset.java
- EmployeeListResponse.class
- EmployeeListResponse.java
- FaultMessage.class
- FaultMessage.java
- ObjectFactory.class
- ObjectFactory.java
- package-info.class
- package-info.java
- WSDish.class
- WSDish.java
- WSDishSoapPort.class
- WSDishSoapPort.java
- 3. Write a Java application that accesses table data from the database server based on the dataset object schema defined in the generated source code.

The following is a sample Java application that does this. Save the source code as SoapDemo. java in the current working directory. Your current working directory must be the directory containing the employeelist subdirectory.

```
// SoapDemo.java illustrates a web service client that
// calls the WSDish service and prints out the data.
import java.util.*;
import javax.xml.ws.*;
import org.w3c.dom.Element;
import org.w3c.dom.Node;
import javax.xml.datatype.*;
import employeelist.*;
public class SoapDemo
{
   public static void main( String[] args )
\{ try {
      \bar{W}SDish service = new WSDish();
       Holder<EmployeeListDataset> response =
```

```
 new Holder<EmployeeListDataset>();
      Holder<Integer> sqlcode = new Holder<Integer>();
      WSDishSoapPort port = service.getWSDishSoap();
      // This is the SOAP service call to EmployeeList
      port.employeeList( response, sqlcode );
     EmployeeListDataset result = response.value;
      EmployeeListDataset.Rowset rowset = result.getRowset();
     List<EmployeeListDataset.Rowset.Row> rows = rowset.getRow();
String fieldType;
String fieldName;
      String fieldValue;
      Integer fieldInt;
      XMLGregorianCalendar fieldDate;
     for ( int i = 0; i < rows.size(); i++ ) {
        EmployeeListDataset.Rowset.Row row = rows.get( i );
        fieldType = row.getEmployeeID().getDeclaredType().getSimpleName();
        fieldName = row.getEmployeeID().getName().getLocalPart();
        fieldInt = row.getEmployeeID().getValue();
 System.out.println( "(" + fieldType + ")" + fieldName + 
 "=" + fieldInt );
        fieldType = row.getSurname().getDeclaredType().getSimpleName();
       fieldName = row.getSurname() .getName() .getLocalPart();
        fieldValue = row.getSurname().getValue();
        System.out.println( "(" + fieldType + ")" + fieldName + 
                          "=" + fieldValue ; fieldType = row.getGivenName().getDeclaredType().getSimpleName();
        fieldName = row.getGivenName().getName().getLocalPart();
 fieldValue = row.getGivenName().getValue();
 System.out.println( "(" + fieldType + ")" + fieldName + 
 "=" + fieldValue );
        fieldType = row.getStartDate().getDeclaredType().getSimpleName();
        fieldName = row.getStartDate().getName().getLocalPart();
        fieldDate = row.getStartDate().getValue();
 System.out.println( "(" + fieldType + ")" + fieldName + 
 "=" + fieldDate );
        if ( row.getTerminationDate() == null ) {
 fieldType = "unknown";
 fieldName = "TerminationDate";
          fieldDate = null;
        } else {
          fieldType = 
            row.getTerminationDate().getDeclaredType().getSimpleName();
          fieldName = row.getTerminationDate().getName().getLocalPart();
         fieldDate = row.getTerminationDate() .getValue();
 }
        System.out.println( "(" + fieldType + ")" + fieldName + 
                          "=" -" + fieldDate );
        System.out.println();
      }
    }
    catch (Exception x) {
      x.printStackTrace();
 }
```
4. Compile your Java application using the following commands:

```
set CLASSPATH=.;%CLASSPATH%
javac SoapDemo.java
```
 } }

5. Execute the application using the following command:

java SoapDemo

6. The application sends its request to the web server. It receives an XML result set response that consists of an EmployeeListResult with a rowset containing several row entries.

This application prints all server-provided column data to the standard system output.

For more information about the Java methods used in this application, see the javax.xml.bind.JAXBElement class API documentation.

### **Results**

The following is an example of the output from running SoapDemo:

```
(Integer)EmployeeID=102
(String) Surname=Whitney
(String)GivenName=Fran
(XMLGregorianCalendar)StartDate=1984-08-28
(unknown)TerminationDate=null
(Integer)EmployeeID=105
(String) Surname=Cobb
(String)GivenName=Matthew
(XMLGregorianCalendar)StartDate=1985-01-01
(unknown)TerminationDate=null
.
.
.
(Integer)EmployeeID=1740
(String) Surname=Nielsen
(String)GivenName=Robert
(XMLGregorianCalendar)StartDate=1994-06-24
(unknown)TerminationDate=null
(Integer)EmployeeID=1751
(String) Surname=Ahmed
(String)GivenName=Alex
(XMLGregorianCalendar)StartDate=1994-07-12
(XMLGregorianCalendar)TerminationDate=2008-04-18
```
The TerminationDate column is only sent when its value is not NULL. The Java application is designed to detect when the TerminationDate column is not present. For this example, the last row in the Employees table was altered such that a non-NULL termination date was set.

The following is an example of a SOAP response from the web server. The SQLCODE result from executing the query is included in the response.

```
<tns:EmployeeListResponse>
 <tns:EmployeeListResult xsi:type='tns:EmployeeListDataset'>
  <tns:rowset>
   <tns:row> ... </tns:row>
 .
 .
 .
     <tns:row>
       <tns:EmployeeID xsi:type="xsd:int">1751</tns:EmployeeID>
       <tns:Surname xsi:type="xsd:string">Ahmed</tns:Surname>
      <tns:GivenName xsi:type="xsd:string">Alex</tns:GivenName>
       <tns:StartDate xsi:type="xsd:dateTime">1994-07-12</tns:StartDate>
```

```
 <tns:TerminationDate xsi:type="xsd:dateTime">2010-03-22</
tns:TerminationDate>
    \langle/tns:row>
  </tns:rowset>
 </tns:EmployeeListResult>
 <tns:sqlcode>0</tns:sqlcode>
</tns:EmployeeListResponse>
```
Column names and data types are included in each rowset.

Task overview: [Tutorial: Using JAX-WS to Access a SOAP/DISH Web Service \[page 709\]](#page-708-0)

Previous task: Lesson 1: Setting Up a Web Server to Receive SOAP Requests and Send SOAP Responses [page [710\]](#page-709-0)

# **1.21 Three-tier Computing and Distributed Transactions**

You can use the database server as a resource manager, participating in distributed transactions coordinated by a transaction server.

A three-tier environment, where an application server sits between client applications and a set of resource managers, is a common distributed-transaction environment. Application servers provide transaction logic to their client applications, guaranteeing that sets of operations are executed atomically. SAP Enterprise Application Server (SAP EAServer) and some other application servers are transaction servers.

SAP EAServer and Microsoft Transaction Server both use the Microsoft Distributed Transaction Coordinator (DTC) to coordinate transactions. The database server provides support for distributed transactions controlled by the DTC service, so you can use the database server with either of these application servers, or any other product based on the DTC model. DTC uses OLE transactions, which in turn use the two-phase commit protocol to coordinate transactions involving multiple resource managers. You must have DTC installed to use distributed transactions.

When integrating the database server into a three-tier environment, most of the work needs to be done from the application server. The concepts and architecture of three-tier computing are introduced, and an overview of relevant database server features is presented. It does not describe how to configure your application server to work with the database server. For more information, see your application server documentation.

You can also use DTC directly in your applications to coordinate transactions across multiple resource managers.

#### In this section:

#### [Three-tier Computing Architecture \[page 718\]](#page-717-0)

In three-tier computing, application logic is held in an application server, such as SAP Enterprise Application Server (SAP EAServer), which sits between the resource manager and the client applications.

#### [Distributed Transactions \[page 720\]](#page-719-0)

While the database server is enlisted in a distributed transaction, it hands transaction control over to the transaction server, and the database server ensures that it does not perform any implicit

<span id="page-717-0"></span>transaction management. The following conditions are imposed automatically by the database server when it participates in distributed transactions:

## **1.21.1 Three-tier Computing Architecture**

In three-tier computing, application logic is held in an application server, such as SAP Enterprise Application Server (SAP EAServer), which sits between the resource manager and the client applications.

In many situations, a single application server may access multiple resource managers. In the Internet case, client applications are browser-based, and the application server is generally a web server extension.

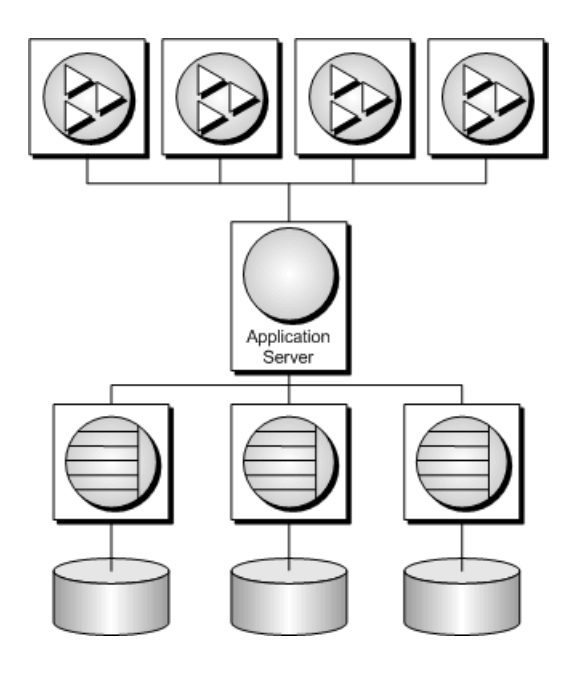

SAP EAServer stores application logic in the form of components, and makes these components available to client applications. The components may be SAP PowerBuilder components, JavaBeans, or COM components.

For more information, see your SAP EAServer documentation.

#### In this section:

#### [The Vocabulary of Distributed Transactions \[page 719\]](#page-718-0)

Some common terms are used when discussing distributed transactions.

#### [How Application Servers Use DTC \[page 719\]](#page-718-0)

SAP Enterprise Application Server (SAP EAServer) and Microsoft Transaction Server are both component servers. The application logic is held in the form of components, and made available to client applications.

#### [Distributed Transaction Architecture \[page 720\]](#page-719-0)

The following diagram illustrates the architecture of distributed transactions. In this case, the resource manager proxy is either ADO.NET, OLE DB, or ODBC.

# <span id="page-718-0"></span>**1.21.1.1 The Vocabulary of Distributed Transactions**

Some common terms are used when discussing distributed transactions.

- Resource managers are those services that manage the data involved in the transaction. The database server can act as a resource manager in a distributed transaction when accessed through ADO.NET, OLE DB, or ODBC. The .NET Data Provider, OLE DB provider, and ODBC driver act as resource manager proxies on the client computer. The .NET Data Provider supports distributed transactions using DbProviderFactory and TransactionScope.
- Instead of communicating directly with the resource manager, application components can communicate with resource dispensers, which in turn manage connections or pools of connections to the resource managers.

The database server supports two resource dispensers: the ODBC driver manager and OLE DB.

• When a transactional component requests a database connection (using a resource manager), the application server **enlists** each database connection that takes part in the transaction. DTC and the resource dispenser perform the enlistment process.

For additional information, see your transaction server documentation.

## **Two-Phase Commit**

Distributed transactions are managed using two-phase commit. When the work of the transaction is complete, the transaction manager (DTC) asks all the resource managers enlisted in the transaction whether they are ready to commit the transaction. This phase is called preparing to commit.

If all the resource managers respond that they are prepared to commit, DTC sends a commit request to each resource manager, and responds to its client that the transaction is completed. If one or more resource managers do not respond, or respond that they cannot commit the transaction, all the work of the transaction is rolled back across all resource managers.

# **1.21.1.2 How Application Servers Use DTC**

SAP Enterprise Application Server (SAP EAServer) and Microsoft Transaction Server are both component servers. The application logic is held in the form of components, and made available to client applications.

Each component has a transaction attribute that indicates how the component participates in transactions. When building the component, you must program the work of the transaction into the component (the resource manager connections, the operations on the data for which each resource manager is responsible). However, you do not need to add transaction management logic to the component. Once the transaction attribute is set, to indicate that the component needs transaction management, EAServer uses DTC to enlist the transaction and manage the two-phase commit process.

# <span id="page-719-0"></span>**1.21.1.3 Distributed Transaction Architecture**

The following diagram illustrates the architecture of distributed transactions. In this case, the resource manager proxy is either ADO.NET, OLE DB, or ODBC.

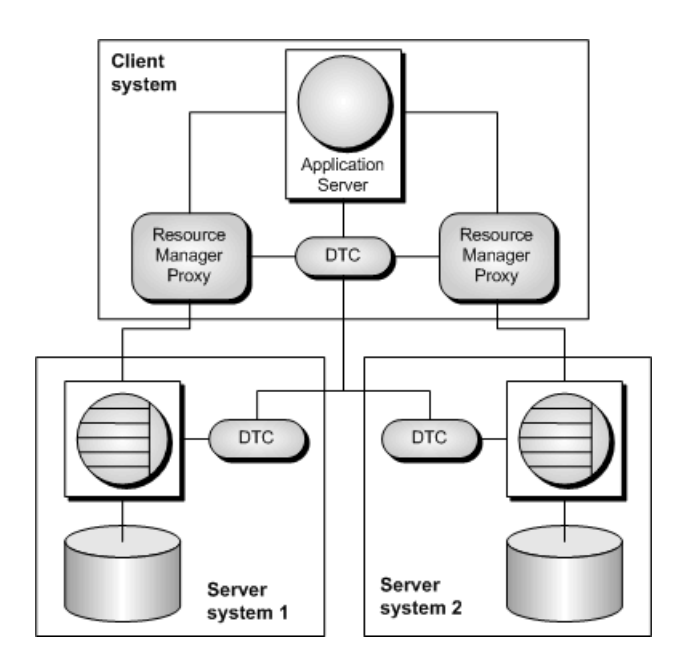

In this case, a single resource dispenser is used. The application server asks DTC to prepare a transaction. DTC and the resource dispenser enlist each connection in the transaction. Each resource manager must be in contact with both the DTC and the database, so the work can be performed and the DTC can be notified of its transaction status when required.

A Distributed Transaction Coordinator (DTC) service must be running on each computer to operate distributed transactions. You can start or stop DTC from the Microsoft Windows *Services* window; the DTC service task is named MSDTC.

For more information, see your DTC or EAServer documentation.

# **1.21.2 Distributed Transactions**

While the database server is enlisted in a distributed transaction, it hands transaction control over to the transaction server, and the database server ensures that it does not perform any implicit transaction management. The following conditions are imposed automatically by the database server when it participates in distributed transactions:

- Autocommit is automatically turned off, if it is in use.
- Data definition statements (which commit as a side effect) are disallowed during distributed transactions.
- An explicit COMMIT or ROLLBACK issued by the application directly to the database server, instead of through the transaction coordinator, generates an error. The transaction is not aborted, however.
- A connection can participate in only a single distributed transaction at a time.
• There must be no uncommitted operations at the time the connection is enlisted in a distributed transaction.

#### In this section:

#### DTC Isolation Levels [page 721]

DTC has a set of isolation levels, which the application server specifies. These isolation levels map to the database server isolation levels as follows:

#### Recovery from Distributed Transactions [page 721]

If the database server faults while uncommitted operations are pending, it must either rollback or commit those operations on startup to preserve the atomic nature of the transaction.

## **1.21.2.1 DTC Isolation Levels**

DTC has a set of isolation levels, which the application server specifies. These isolation levels map to the database server isolation levels as follows:

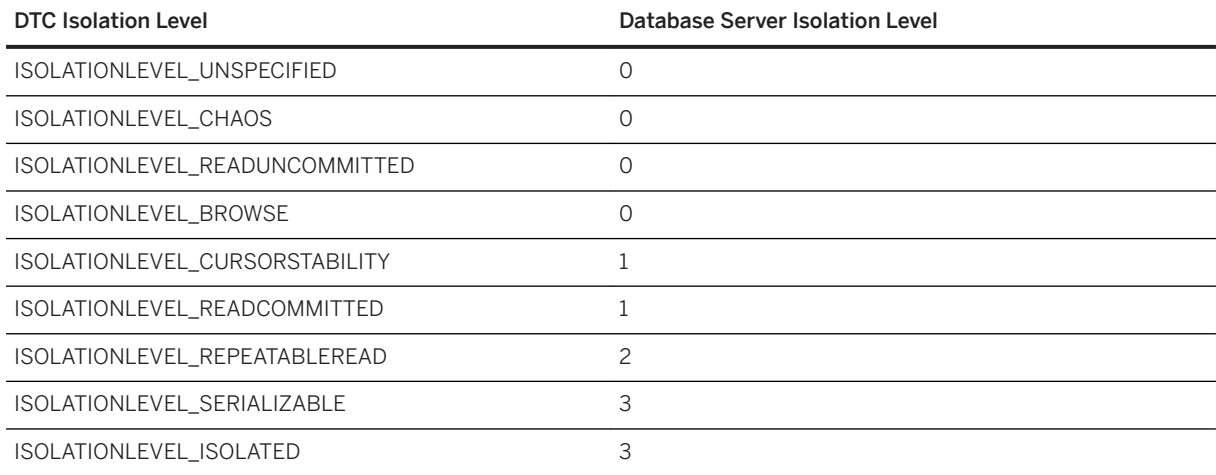

# **1.21.2.2 Recovery from Distributed Transactions**

If the database server faults while uncommitted operations are pending, it must either rollback or commit those operations on startup to preserve the atomic nature of the transaction.

If uncommitted operations from a distributed transaction are found during recovery, the database server attempts to connect to DTC and requests that it be re-enlisted in the pending or in-doubt transactions. Once the re-enlistment is complete, DTC instructs the database server to roll back or commit the outstanding operations.

If the reenlistment process fails, the database server has no way of knowing whether the in-doubt operations should be committed or rolled back, and recovery fails. If you want the database in such a state to recover, regardless of the uncertain state of the data, you can force recovery using the following database server options:

-tmf

If DTC cannot be located, the outstanding operations are rolled back and recovery continues.

#### -tmt

If the -tmt option is specified and re-enlistment is not achieved before the specified time, then database recovery fails. If both -tmt and -tmf are specified and re-enlistment is not achieved before the specified time, then operations are rolled back and recovery continues.

## **Related Information**

[-tmf Database Server Option](https://help.sap.com/viewer/61ecb3d4d8be4baaa07cc4db0ddb5d0a/17.0.01/en-US/3bce825c6c5f1014a4a7dd11456a96cc.html) [-tmt Database Server Option](https://help.sap.com/viewer/61ecb3d4d8be4baaa07cc4db0ddb5d0a/17.0.01/en-US/3bce8a406c5f10148bb28338fa1ce3e6.html)

# **1.22 Database Tools Programming**

You can write applications in C or C++ that implement common database tasks such as backup and unload.

#### In this section:

#### [Database Tools Interface \(DBTools\) \[page 723\]](#page-722-0)

The database server software includes administration tools and a set of utilities for managing databases. These database management utilities perform tasks such as backing up databases, creating databases, translating transaction logs to SQL, and so on.

#### [SQL Anywhere Database Tools C API Reference \[page 730\]](#page-729-0)

An application program uses structures to exchange information with the DBTools API library. All of these structures are defined in  $dbtools.h$ , except the a remote sql structure, which is defined in dbrmt.h.

#### [Software Component Exit Codes \[page 806\]](#page-805-0)

All database tools library entry points return exit codes. The database server and utilities (dbsrv17, dbbackup, dbspawn, and so on) also use these exit codes.

# <span id="page-722-0"></span>**1.22.1 Database Tools Interface (DBTools)**

The database server software includes administration tools and a set of utilities for managing databases. These database management utilities perform tasks such as backing up databases, creating databases, translating transaction logs to SQL, and so on.

## **Supported Platforms**

All the database management utilities use a shared library called the **database tools library**. For Windows, the name of this library is dbtool17.dll. For UNIX and Linux, the name of this library is libdbtool17 r.so. For macOS, the name of this library is libdbtool*17*\_r.dylib.

You can develop your own database management utilities or incorporate database management features into your applications by calling the database tools library.

The database tools library has functions, or entry points, for each of the database management utilities. In addition, functions must be called before use of other database tools functions and when you have finished using other database tools functions.

### **The** dbtools.h **Header File**

The dbtools header file lists the entry points to the DBTools library and also the structures used to pass information to and from the library. The dbtools.h file is installed into the SDK\Include subdirectory under your software installation directory. Consult the dbtools. h file for the latest information about the entry points and structure members.

The dbtools.h header file includes other files such as:

#### sqlca.h

This is included for resolution of various macros, not for the SQLCA itself.

#### dllapi.h

Defines preprocessor macros for operating-system dependent and language-dependent macros.

### dbtlvers.h

Defines the DB\_TOOLS\_VERSION\_NUMBER preprocessor macro and other version specific macros.

#### **The** sqldef.h **Header File**

The sqldef.h header file includes error return values.

#### **The** dbrmt.h **Header File**

The dbrmt.h header file describes the DBRemoteSQL entry point in the DBTools library and also the structure used to pass information to and from the DBRemoteSQL entry point. The dbrmt. h file is installed into the SDK \Include subdirectory under your software installation directory. Consult the dbrmt.h file for the latest information about the DBRemoteSQL entry point and structure members.

#### In this section:

#### DBTools Import Libraries [page 724]

To use the DBTools functions, you must link your application against a DBTools import library that contains the required function definitions.

#### [DBTools Library Initialization and Finalization \[page 725\]](#page-724-0)

Before using any other DBTools functions, you must call DBToolsInit. When you are finished using the DBTools library, you must call DBToolsFini.

#### [DBTools Function Calls \[page 725\]](#page-724-0)

All the tools are run by first filling out a structure, and then calling a function (or **entry point**) in the DBTools library. Each entry point takes a pointer to a single structure as argument.

#### [Callback Functions \[page 726\]](#page-725-0)

Several elements in DBTools structures are of type MSG\_CALLBACK or SHOULD\_STOP\_CALLBACK. These are pointers to callback functions.

#### [Version Numbers and Compatibility \[page 728\]](#page-727-0)

Each structure has a member that indicates the version number. Set the version field to the version number of the DBTools library that your application was developed against before calling any DBTools function.

#### [Bit Fields \[page 729\]](#page-728-0)

Many of the DBTools structures use bit fields to hold Boolean information in a compact manner.

#### [A DBTools Example \[page 729\]](#page-728-0)

You can find a sample and instructions for compiling it in the %SOLANYSAMP17%\SOLAnywhere \DBTools directory.

# **1.22.1.1 DBTools Import Libraries**

To use the DBTools functions, you must link your application against a DBTools *import library* that contains the required function definitions.

For UNIX and Linux systems, no import library is required. Link directly against libdbtool*17*.so (nonthreaded) or libdbtool*17*\_r.so (threaded).

### <span id="page-724-0"></span>**Import Libraries**

Import libraries for the DBTools interface are provided for 32-bit and 64-bit Windows platforms. The dbtlstm.lib library can be found in the SDK\Lib\x86 and SDK\Lib\x64 subdirectories under your software installation directory.

# **1.22.1.2 DBTools Library Initialization and Finalization**

Before using any other DBTools functions, you must call DBToolsInit. When you are finished using the DBTools library, you must call DBToolsFini.

The primary purpose of the DBToolsInit and DBToolsFini functions is to allow the DBTools library to load and unload the messages DLL or shared object. The messages library contains localized versions of all error messages and prompts that DBTools uses internally. If DBToolsFini is not called, the reference count of the messages library is not decremented and it will not be unloaded, so be careful to ensure there is a matched pair of DBToolsInit/DBToolsFini calls.

The following code fragment illustrates how to initialize and finalize DBTools:

```
// Declarations
a_dbtools_info info;<br>short ret:
short ret;
//Initialize the a_dbtools_info structure
memset(\sin fo, 0, sizeof(\overline{a} dbtools info) );
info.errorrtn = (MSG_CALLBACK)MyErrorRtn;
// initialize the DBTools library
ret = DBToolsInit( &info );
if( ret != EXIT_OKAY ) {
     // library initialization failed
     ...
}
// call some DBTools routines ...
...
// finalize the DBTools library
DBToolsFini( &info );
```
# **1.22.1.3 DBTools Function Calls**

All the tools are run by first filling out a structure, and then calling a function (or **entry point**) in the DBTools library. Each entry point takes a pointer to a single structure as argument.

The following example shows how to use the DBBackup function on a Windows operating system.

```
// Initialize the structure
a backup db backup info;
memset(\bar{\text{c}}backup info, 0, sizeof( backup info ) );
// Fill out the structure
backup_info.version = DB_TOOLS_VERSION_NUMBER;
backup info.output dir = "c:\\begin{bmatrix} \Delta & \Delta & \Delta \\ \Delta & \Delta & \Delta \end{bmatrix}backup_info.connectparms ="UID=DBA;PWD=sql;DBF=demo.db";
\bar{b}ackup info.confirmrtn = (MSG CALLBACK) ConfirmRtn ;
backup info.errorrtn = (MSG C\overline{ALL}BACK) ErrorRtn ;
backup info.msgrtn = (MSG CALLBACK) MessageRtn ;
```

```
backup info.statusrtn = (MSG CALLBACK) StatusRtn ;
backup info.backup database \equiv TRUE;
// start the backup
DBBackup ( &backup info );
```
## **Related Information**

[SQL Anywhere Database Tools C API Reference \[page 730\]](#page-729-0)

# **1.22.1.4 Callback Functions**

Several elements in DBTools structures are of type MSG\_CALLBACK or SHOULD\_STOP\_CALLBACK. These are pointers to callback functions.

## **Uses of Callback Functions**

Callback functions allow DBTools functions to return control of operation to the user's calling application. The DBTools library uses callback functions to handle messages sent to the user by the DBTools functions for four purposes:

#### Confirmation

Called when an action needs to be confirmed by the user. For example, if the backup directory does not exist, the tools library asks if it needs to be created.

#### Error message

Called to handle a message when an error occurs, such as when an operation is out of disk space.

#### Information message

Called for the tools to display some message to the user (such as the name of the current table being unloaded).

#### Status information

Called for the tools to display the status of an operation (such as the percentage done when unloading a table).

Stop processing Called to determine if processing should stop. For example, dbunload -aot calls this function to determine if incremental backups of the production database and applying the transaction log to the rebuilt database should continue.

### **Assigning a Callback Function to a Structure**

You can directly assign a callback routine to the structure. The following statement is an example using a backup structure:

backup\_info.errorrtn = (MSG\_CALLBACK) MyFunction

The following statement is an example using the unload structure:

unload info.shouldstoprtn = (SHOULD STOP CALLBACK) MyStopFunction

MSG\_CALLBACK and SHOULD\_STOP\_CALLBACK are defined in the dllapi.h header file. Tools routines can call back to the calling application with messages that should appear in the appropriate user interface, whether that be a windowing environment, standard output on a character-based system, or other user interface.

### **Confirmation Callback Function Example**

The following example confirmation routine asks the user to answer YES or NO to a prompt and returns the user's selection:

```
extern short _callback ConfirmRtn(
 char * question )
{
    int ret = IDNO;
    if( question != NULL ) {
         ret = MessageBox( HwndParent, question,
         "Confirm", MB_ICONEXCLAMATION|MB_YESNO );
     }
    return( ret == IDYES );
}
```
### **Error Callback Function Example**

The following is an example of an error message handling routine, which displays the error message in a window.

```
extern short _callback ErrorRtn(
 char * errorstr )
{
    if( errorstr != NULL ) {
       MessageBox( HwndParent, errorstr, "Backup Error", MB ICONSTOP|MB OK );
 }
    return( 0 );
}
```
### <span id="page-727-0"></span>**Message Callback Function Example**

A common implementation of a message callback function outputs the message to the screen:

```
extern short _callback MessageRtn(
char * messagestr )
{
    if( messagestr != NULL ) {
                   OutputMessageToWindow( messagestr );
 }
    return( 0 );
}
```
## **Status Callback Function Example**

A status callback routine is called when a tool needs to display the status of an operation (like the percentage done unloading a table). A common implementation would just output the message to the screen:

```
extern short callback StatusRtn(
       char \frac{1}{x} statusstr)
{
     if( statusstr != NULL ) {
        OutputMessageToWindow( statusstr );
     return( 0 );
}
```
### **Stop Processing Callback Function Example**

A Stop processing callback routine is called when a tool needs to decide if it should continue processing or stop processing. An implementation could be based on whether a Stop processing button is pressed. This example assumes there is code that handles the Stop processing button event by setting a StopProcessing global variable to non-zero.

```
extern short callback StopProcessingRtn()
{
    return( StopProcessing );
}
```
# **1.22.1.5 Version Numbers and Compatibility**

Each structure has a member that indicates the version number. Set the version field to the version number of the DBTools library that your application was developed against before calling any DBTools function.

The current version of the DBTools library is defined when you include the dbtools.h header file.

The following example assigns the current version to an instance of the a\_backup\_db structure:

```
backup info.version = DB_TOOLS_VERSION_NUMBER;
```
<span id="page-728-0"></span>The version number allows your application to continue working with newer versions of the DBTools library. The DBTools functions use the version number supplied by your application to allow the application to work, even if new members have been added to the DBTools structure.

When any of the DBTools structures are updated, or when a newer version of the software is released, the version number is augmented. If you use DB\_TOOLS\_VERSION\_NUMBER and you rebuild your application with a new version of the DBTools header file, then you must deploy a new version of the DBTools library.

# **1.22.1.6 Bit Fields**

Many of the DBTools structures use bit fields to hold Boolean information in a compact manner.

For example, the backup structure includes the following bit fields:

```
a bit field backup database : 1;
a_bit_field backup_logfile : 1;
a_bit_field no_confirm : 1;
a_bit_field quiet : 1;
a_bit_field no_confirm : 1;<br>a_bit_field no_confirm : 1;<br>a_bit_field quiet : 1;<br>a_bit_field rename_log : 1;<br>a_bit_field rename_log : 1<br>a_bit_field rename_local_loq
a_bit_field truncate_log : 1;
a_bit_field rename_local_log: 1;
abitfield serverbackup : 1;
```
Each bit field is one bit long, indicated by the 1 to the right of the colon in the structure declaration. The specific data type used depends on the value assigned to a\_bit\_field, which is set at the top of  $dbtools.h$ , and is operating system-dependent.

You assign a value of 0 or 1 to a bit field to pass Boolean information in the structure.

# **1.22.1.7 A DBTools Example**

You can find a sample and instructions for compiling it in the %SQLANYSAMP17%\SQLAnywhere\DBTools directory.

The sample program code is in main.cpp. The sample illustrates how to use the DBTools library to perform a backup of a database.

# <span id="page-729-0"></span>**1.22.2 SQL Anywhere Database Tools C API Reference**

An application program uses structures to exchange information with the DBTools API library. All of these structures are defined in  $dbtools.h$ , except the a\_remote\_sql structure, which is defined in  $dbrmt.h$ .

## **Header Files**

- dbtools.h
- dbrmt.h

## **Database Tools Structures**

Many of the structure elements correspond to command line options on the corresponding utility. For example, several structures have a member named quiet, which can take on values of 0 or 1. This member corresponds to the quiet operation (-q) option used by many of the utilities.

The data structures defined in this file can be used with the DBTools API for the major version of SQL Anywhere to which the file applies. Applications built using, for example, the version 16.0.0 dbtools.h file cannot access dbtool12.dll or dbtool17.dll.

Within a major version, any changes to the structures are made in such a way that applications built with earlier or later versions of dbtools.h for the same major version continue to work. Applications built with earlier versions cannot access new fields, so DBTools provides default values which give the same behavior as in earlier versions. Generally, this means new fields added in point releases appear at the end of a structure.

The behavior for applications built with later versions within the same major release depends on the value provided in the version field of the structure. If the version number provided corresponds to an earlier version, the application can call an earlier version of the DBTools DLL just as if the application was built using that version of dbtools.h. If the version number provided is the current version, attempting to use an earlier version of the DBTools DLL results in an error.

See dbtlvers.h for version number definitions.

#### In this section:

[DBBackup\(const a\\_backup\\_db \\*\) Method \[page 733\]](#page-732-0) Backs up a database.

[DBChangeLogName\(a\\_change\\_log \\*\) Method \[page 734\]](#page-733-0) Changes the name of the transaction log file.

[DBCreate\(a\\_create\\_db \\*\) Method \[page 735\]](#page-734-0)

Creates a database.

#### [DBCreatedVersion\(a\\_db\\_version\\_info \\*\) Method \[page 735\]](#page-734-0)

Determines the version of SQL Anywhere that was used to create a database file, without attempting to start the database.

[DBErase\(const an\\_erase\\_db \\*\) Method \[page 736\]](#page-735-0)

Erases a database file and/or transaction log file.

[DBInfo\(a\\_db\\_info \\*\) Method \[page 737\]](#page-736-0) Returns information about a database file.

[DBInfoDump\(a\\_db\\_info \\*\) Method \[page 738\]](#page-737-0) Returns information about a database file.

[DBInfoFree\(a\\_db\\_info \\*\) Method \[page 738\]](#page-737-0) Frees resources after the DBInfoDump function is called.

[DBLicense\(const a\\_dblic\\_info \\*\) Method \[page 739\]](#page-738-0) Modifies or reports the licensing information of the database server.

DBLogFileInfo(const a log file info \*) Method [page 740] Returns the log file and mirror log file paths of a non-running database file.

DBRemoteSOL(a\_remote\_sql \*) Method [page 740] Accesses the SQL Remote Message Agent.

[DBSynchronizeLog\(const a\\_sync\\_db \\*\) Method \[page 741\]](#page-740-0) Synchronize a database with a MobiLink server.

[DBToolsFini\(const a\\_dbtools\\_info \\*\) Method \[page 742\]](#page-741-0) Decrements a reference counter and frees resources when an application is finished with the DBTools library.

[DBToolsInit\(const a\\_dbtools\\_info \\*\) Method \[page 742\]](#page-741-0) Prepares the DBTools library for use.

[DBToolsVersion\(void\) Method \[page 743\]](#page-742-0) Returns the version number of the DBTools library.

[DBTranslateLog\(const a\\_translate\\_log \\*\) Method \[page 744\]](#page-743-0) Translates a transaction log file to SQL.

[DBTruncateLog\(const a\\_truncate\\_log \\*\) Method \[page 744\]](#page-743-0) Truncates a transaction log file.

[DBUnload\(an\\_unload\\_db \\*\) Method \[page 745\]](#page-744-0) Unloads a database.

[DBUpgrade\(const an\\_upgrade\\_db \\*\) Method \[page 746\]](#page-745-0) Upgrades a database file.

[DBValidate\(const a\\_validate\\_db \\*\) Method \[page 747\]](#page-746-0) Validates all or part of a database.

[Autotune Enumeration \[page 747\]](#page-746-0)

Used in the a\_backup\_db structure to control auto tuning of writers.

[Checkpoint Enumeration \[page 748\]](#page-747-0)

Used in the a\_backup\_db structure to control copying of the checkpoint log.

[History Enumeration \[page 749\]](#page-748-0)

Used in the a\_backup\_db structure to control enabling of backup history.

[InMemory Enumeration \[page 749\]](#page-748-0)

The in-memory mode switch which should be added to the StartLine connection parameter.

[LiveValidation Enumeration \[page 750\]](#page-749-0)

The type of live validation being performed, as used by the a\_validate\_db structure.

```
Padding Enumeration [page 751]
```
Blank padding enumeration specifies the blank\_pad setting in a\_create\_db.

#### [Unit Enumeration \[page 751\]](#page-750-0)

Used in the a create db structure, to specify the value of db size unit.

#### [Unload Enumeration \[page 752\]](#page-751-0)

The type of unload being performed, as used by the an unload db structure.

#### [UserList Enumeration \[page 753\]](#page-752-0)

The type of a user list, as used by an a translate log structure.

#### [Validation Enumeration \[page 753\]](#page-752-0)

The type of validation being performed, as used by the a\_validate\_db structure.

#### [Verbosity Enumeration \[page 754\]](#page-753-0)

Verbosity enumeration specifies the volume of output.

#### [Version Enumeration \[page 755\]](#page-754-0)

Used in the a db version info structure, to indicate the version of SOL Anywhere that initially created the database.

#### [a\\_backup\\_db Structure \[page 755\]](#page-754-0)

Holds the information needed to perform backup tasks using the DBTools library.

#### [a\\_change\\_log Structure \[page 758\]](#page-757-0)

Holds the information needed to perform dblog tasks using the DBTools library.

#### [a\\_create\\_db Structure \[page 761\]](#page-760-0)

Holds the information needed to create a database using the DBTools library.

#### [a\\_db\\_info Structure \[page 764\]](#page-763-0)

Holds the information needed to return DBInfo information using the DBTools library.

#### [a\\_db\\_version\\_info Structure \[page 767\]](#page-766-0)

Holds information regarding which version of SQL Anywhere was used to create the database.

#### [a\\_dblic\\_info Structure \[page 768\]](#page-767-0)

Holds information containing licensing information.

#### [a\\_dbtools\\_info Structure \[page 770\]](#page-769-0)

DBTools information callback used to initialize and finalize the DBTools library calls.

## a\_log\_file\_info Structure [page 770]

Used to obtain the log file and mirror log file information of a non-running database.

## [a\\_name Structure \[page 771\]](#page-770-0)

Specifies a variable list of names.

#### [a\\_remote\\_sql Structure \[page 772\]](#page-771-0)

Holds information needed for the dbremote utility using the DBTools library.

#### [a\\_sync\\_db Structure \[page 779\]](#page-778-0)

Holds information needed for the dbmlsync utility using the DBTools library.

## [a\\_syncpub Structure \[page 787\]](#page-786-0)

Holds information needed for the dbmlsync utility.

#### [a\\_sysinfo Structure \[page 788\]](#page-787-0)

Holds information needed for dbinfo and dbunload utilities using the DBTools library.

#### [a\\_table\\_info Structure \[page 789\]](#page-788-0)

<span id="page-732-0"></span>Holds information about a table needed as part of the a\_db\_info structure.

- [a\\_translate\\_log Structure \[page 790\]](#page-789-0) Holds information needed for transaction log translation using the DBTools library.
- [a\\_truncate\\_log Structure \[page 793\]](#page-792-0)
- Holds information needed for transaction log truncation using the DBTools library.
- [a\\_validate\\_db Structure \[page 794\]](#page-793-0) Holds information needed for database validation using the DBTools library.
- [an\\_erase\\_db Structure \[page 796\]](#page-795-0) Holds information needed to erase a database using the DBTools library.
- [an\\_unload\\_db Structure \[page 797\]](#page-796-0)

Holds information needed to unload a database using the DBTools library or extract a remote database for SQL Remote.

[an\\_upgrade\\_db Structure \[page 804\]](#page-803-0) Holds information needed to upgrade a database using the DBTools library.

#### [DBT\\_USE\\_DEFAULT\\_MIN\\_PWD\\_LEN Variable \[page 806\]](#page-805-0)

DBT\_USE\_DEFAULT\_MIN\_PWD\_LEN indicates that the default minimum password length is to be used (that is, no specific length is being specified) for the new database.

# **1.22.2.1 DBBackup(const a\_backup\_db \*) Method**

Backs up a database.

```
 Syntax
```
\_crtn short \_entry DBBackup (const a\_backup\_db \* pdb)

### **Parameters**

pdb Pointer to a properly initialized a\_backup\_db structure.

#### **Returns**

Return code, as listed in software component exit codes.

### **Remarks**

This function is used by the dbbackup utility.

<span id="page-733-0"></span>The DBBackup function manages all client-side database backup tasks.

To perform a server-side backup, use the BACKUP DATABASE statement.

### **Related Information**

[a\\_backup\\_db Structure \[page 755\]](#page-754-0)

# **1.22.2.2 DBChangeLogName(a\_change\_log \*) Method**

Changes the name of the transaction log file.

<sup>'≡</sup>> Syntax

crtn short entry DBChangeLogName (a change log \* pcl)

### **Parameters**

pcl Pointer to a properly initialized a\_change\_log structure.

#### **Returns**

Return code, as listed in software component exit codes.

### **Remarks**

This function is used by the dblog utility.

The -t option of the Transaction Log utility (dblog) changes the name of the transaction log. DBChangeLogName provides a programmatic interface to this function.

### **Related Information**

[a\\_change\\_log Structure \[page 758\]](#page-757-0)

# <span id="page-734-0"></span>**1.22.2.3 DBCreate(a\_create\_db \*) Method**

Creates a database.

Syntax

\_crtn short \_entry DBCreate (a\_create\_db \* pcdb)

### **Parameters**

pcdb Pointer to a properly initialized a\_create\_db structure.

### **Returns**

Return code, as listed in software component exit codes.

#### **Remarks**

This function is used by the dbinit utility.

## **Related Information**

[a\\_create\\_db Structure \[page 761\]](#page-760-0)

## **1.22.2.4 DBCreatedVersion(a\_db\_version\_info \*) Method**

Determines the version of SQL Anywhere that was used to create a database file, without attempting to start the database.

```
 Syntax
  crtn short entry DBCreatedVersion (a db version info * pdvi)
```
#### <span id="page-735-0"></span>**Parameters**

pdvi Pointer to a properly initialized a\_db\_version\_info structure.

### **Returns**

Return code, as listed in software component exit codes.

### **Remarks**

Currently, this function only differentiates between databases built with version 9 or earlier and those built with version 10 or later.

Version information is not set if a failing code is returned.

## **Related Information**

[a\\_db\\_version\\_info Structure \[page 767\]](#page-766-0) [Version Enumeration \[page 755\]](#page-754-0)

# **1.22.2.5 DBErase(const an\_erase\_db \*) Method**

Erases a database file and/or transaction log file.

```
 Syntax
  crtn short entry DBErase (const an erase db * pedb)
```
## **Parameters**

pedb Pointer to a properly initialized an\_erase\_db structure.

### **Returns**

Return code, as listed in software component exit codes.

### <span id="page-736-0"></span>**Remarks**

This function is used by the dberase utility.

## **Related Information**

[an\\_erase\\_db Structure \[page 796\]](#page-795-0)

# **1.22.2.6 DBInfo(a\_db\_info \*) Method**

Returns information about a database file.

```
 Syntax
```

```
_crtn short _entry DBInfo (a_db_info * pdbi)
```
### **Parameters**

pdbi Pointer to a properly initialized a\_db\_info structure.

### **Returns**

Return code, as listed in software component exit codes.

### **Remarks**

This function is used by the dbinfo utility.

## **Related Information**

[a\\_db\\_info Structure \[page 764\]](#page-763-0) [DBInfoDump\(a\\_db\\_info \\*\) Method \[page 738\]](#page-737-0) [DBInfoFree\(a\\_db\\_info \\*\) Method \[page 738\]](#page-737-0)

# <span id="page-737-0"></span>**1.22.2.7 DBInfoDump(a\_db\_info \*) Method**

Returns information about a database file.

#### Syntax

\_crtn short \_entry DBInfoDump (a\_db\_info \* pdbi)

### **Parameters**

pdbi Pointer to a properly initialized a\_db\_info structure.

#### **Returns**

Return code, as listed in software component exit codes.

### **Remarks**

This function is used by the dbinfo utility when the -u option is used.

## **Related Information**

[a\\_db\\_info Structure \[page 764\]](#page-763-0) [DBInfo\(a\\_db\\_info \\*\) Method \[page 737\]](#page-736-0) DBInfoFree(a\_db\_info \*) Method [page 738]

# **1.22.2.8 DBInfoFree(a\_db\_info \*) Method**

Frees resources after the DBInfoDump function is called.

```
 Syntax
  crtn short entry DBInfoFree (a db info * pdbi)
```
### <span id="page-738-0"></span>**Parameters**

pdbi Pointer to a properly initialized a\_db\_info structure.

### **Returns**

Return code, as listed in software component exit codes.

## **Related Information**

[a\\_db\\_info Structure \[page 764\]](#page-763-0) [DBInfo\(a\\_db\\_info \\*\) Method \[page 737\]](#page-736-0) [DBInfoDump\(a\\_db\\_info \\*\) Method \[page 738\]](#page-737-0)

# **1.22.2.9 DBLicense(const a\_dblic\_info \*) Method**

Modifies or reports the licensing information of the database server.

Syntax

crtn short entry DBLicense (const a dblic info \* pdi)

## **Parameters**

pdi Pointer to a properly initialized a\_dblic\_info structure.

### **Returns**

Return code, as listed in software component exit codes.

### **Related Information**

[a\\_dblic\\_info Structure \[page 768\]](#page-767-0)

# <span id="page-739-0"></span>1.22.2.10 DBLogFileInfo(const a\_log\_file\_info \*) Method

Returns the log file and mirror log file paths of a non-running database file.

#### $\equiv$ , Syntax

crtn short entry DBLogFileInfo (const a log file info \* plfi)

#### **Parameters**

plfi Pointer to a properly initialized a\_log\_file\_info structure.

#### **Returns**

Return code, as listed in software component exit codes.

### **Remarks**

Note that this function will only work for databases that have been created with SQL Anywhere 10.0.0 and up.

#### **Related Information**

a\_log\_file\_info Structure [page 770]

# **1.22.2.11 DBRemoteSQL(a\_remote\_sql \*) Method**

Accesses the SQL Remote Message Agent.

```
 Syntax
  _crtn short _entry DBRemoteSQL (a_remote_sql * prs)
```
### <span id="page-740-0"></span>**Parameters**

prs Pointer to a properly initialized a\_remote\_sql structure.

#### **Returns**

Return code, as listed in Software component exit codes.

## **Related Information**

[a\\_remote\\_sql Structure \[page 772\]](#page-771-0)

# **1.22.2.12 DBSynchronizeLog(const a\_sync\_db \*) Method**

Synchronize a database with a MobiLink server.

Syntax

\_crtn short \_entry DBSynchronizeLog (const a\_sync\_db \* psdb)

## **Parameters**

psdb Pointer to a properly initialized a\_sync\_db structure.

### **Returns**

Return code, as listed in software component exit codes.

#### **Related Information**

[a\\_sync\\_db Structure \[page 779\]](#page-778-0)

# <span id="page-741-0"></span>**1.22.2.13 DBToolsFini(const a\_dbtools\_info \*) Method**

Decrements a reference counter and frees resources when an application is finished with the DBTools library.

#### Syntax

crtn short entry DBToolsFini (const a dbtools info \* pdi)

### **Parameters**

pdi Pointer to a properly initialized a\_dbtools\_info structure.

#### **Returns**

Return code, as listed in software component exit codes.

### **Remarks**

The DBToolsFini function must be called at the end of any application that uses the DBTools interface. Failure to do so can lead to lost memory resources.

### **Related Information**

[a\\_dbtools\\_info Structure \[page 770\]](#page-769-0) DBToolsInit(const a\_dbtools\_info \*) Method [page 742]

# **1.22.2.14 DBToolsInit(const a\_dbtools\_info \*) Method**

Prepares the DBTools library for use.

```
 Syntax
  crtn short entry DBToolsInit (const a dbtools info * pdi)
```
### <span id="page-742-0"></span>**Parameters**

pdi Pointer to a properly initialized a\_dbtools\_info structure.

### **Returns**

Return code, as listed in Software component exit codes.

### **Remarks**

The primary purpose of the DBToolsInit function is to load the SQL Anywhere messages library. The messages library contains localized versions of error messages and prompts used by the functions in the DBTools library.

The DBToolsInit function must be called at the start of any application that uses the DBTools interface, before any other DBTools functions.

### **Related Information**

[a\\_dbtools\\_info Structure \[page 770\]](#page-769-0) [DBToolsFini\(const a\\_dbtools\\_info \\*\) Method \[page 742\]](#page-741-0)

# **1.22.2.15 DBToolsVersion(void) Method**

Returns the version number of the DBTools library.

```
<sup>'≡</sup>> Syntax
```

```
crtn short entry DBToolsVersion (void )
```
## **Remarks**

Use the DBToolsVersion function to check that the DBTools library is not older than one against which your application is developed. While applications can run against newer versions of DBTools, they cannot run against older versions.

# <span id="page-743-0"></span>**1.22.2.16 DBTranslateLog(const a\_translate\_log \*) Method**

Translates a transaction log file to SQL.

 $\equiv$ , Syntax

crtn short entry DBTranslateLog (const a translate log \* ptl)

#### **Parameters**

ptl Pointer to a properly initialized a\_translate\_log structure.

#### **Returns**

Return code, as listed in software component exit codes.

### **Remarks**

This function is used by the dbtran utility.

### **Related Information**

[a\\_translate\\_log Structure \[page 790\]](#page-789-0)

# **1.22.2.17 DBTruncateLog(const a\_truncate\_log \*) Method**

Truncates a transaction log file.

```
 Syntax
  crtn short entry DBTruncateLog (const a truncate log * ptl)
```
### <span id="page-744-0"></span>**Parameters**

ptl Pointer to a properly initialized a\_truncate\_log structure.

#### **Returns**

Return code, as listed in software component exit codes.

## **Remarks**

This function is used by the dbbackup utility.

## **Related Information**

[a\\_truncate\\_log Structure \[page 793\]](#page-792-0)

# **1.22.2.18 DBUnload(an\_unload\_db \*) Method**

Unloads a database.

Syntax

crtn short entry DBUnload (an unload db \* pudb)

## **Parameters**

pudb Pointer to a properly initialized an\_unload\_db structure.

#### **Returns**

Return code, as listed in software component exit codes.

### <span id="page-745-0"></span>**Remarks**

This function is used by the dbunload and dbxtract utilities.

### **Related Information**

[an\\_unload\\_db Structure \[page 797\]](#page-796-0)

# **1.22.2.19 DBUpgrade(const an\_upgrade\_db \*) Method**

Upgrades a database file.

<sup>'≡</sup>> Syntax

\_crtn short \_entry DBUpgrade (const an\_upgrade\_db \* pudb)

### **Parameters**

pudb Pointer to a properly initialized an\_upgrade\_db structure.

### **Returns**

Return code, as listed in software component exit codes.

## **Remarks**

This function is used by the dbupgrad utility.

### **Related Information**

[an\\_upgrade\\_db Structure \[page 804\]](#page-803-0)

# <span id="page-746-0"></span>**1.22.2.20 DBValidate(const a\_validate\_db \*) Method**

Validates all or part of a database.

#### <sup>'≡</sup>> Syntax

\_crtn short \_entry DBValidate (const a\_validate\_db \* pvdb)

## **Parameters**

**pvdb** Pointer to a properly initialized a validate db structure.

### **Returns**

Return code, as listed in software component exit codes.

## **Remarks**

This function is used by the dbvalid utility.

Caution: Validating a table or an entire database should be performed while no connections are making changes to the database; otherwise, spurious errors may be reported indicating some form of database corruption even though no corruption actually exists.

### **Related Information**

[a\\_validate\\_db Structure \[page 794\]](#page-793-0)

# **1.22.2.21 Autotune Enumeration**

Used in the a\_backup\_db structure to control auto tuning of writers.

#### Syntax

enum Autotune

### <span id="page-747-0"></span>**Members**

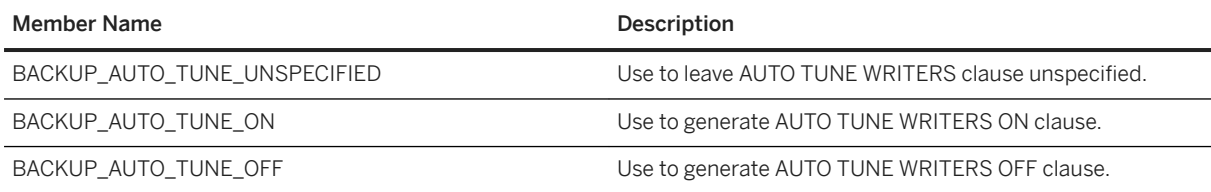

## **Related Information**

[a\\_backup\\_db Structure \[page 755\]](#page-754-0) [DBBackup\(const a\\_backup\\_db \\*\) Method \[page 733\]](#page-732-0)

# **1.22.2.22 Checkpoint Enumeration**

Used in the a\_backup\_db structure to control copying of the checkpoint log.

Syntax

enum Checkpoint

### **Members**

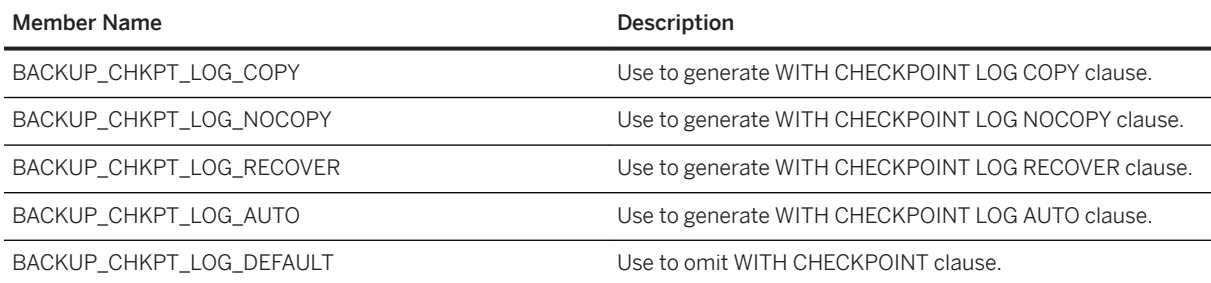

## **Related Information**

[a\\_backup\\_db Structure \[page 755\]](#page-754-0) [DBBackup\(const a\\_backup\\_db \\*\) Method \[page 733\]](#page-732-0)

# <span id="page-748-0"></span>**1.22.2.23 History Enumeration**

Used in the a\_backup\_db structure to control enabling of backup history.

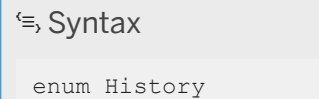

## **Members**

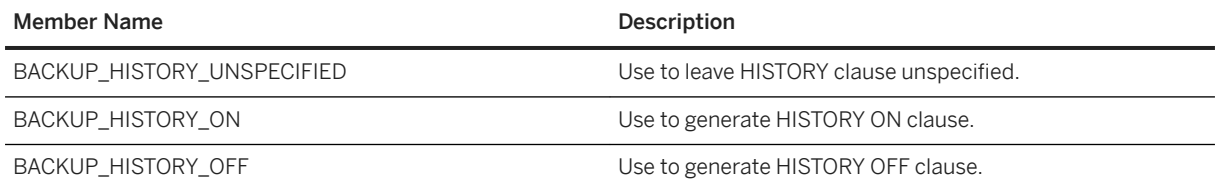

## **Related Information**

[a\\_backup\\_db Structure \[page 755\]](#page-754-0) [DBBackup\(const a\\_backup\\_db \\*\) Method \[page 733\]](#page-732-0)

# **1.22.2.24 InMemory Enumeration**

The in-memory mode switch which should be added to the StartLine connection parameter.

#### <sup>'≡</sup>> Syntax

enum InMemory

## **Members**

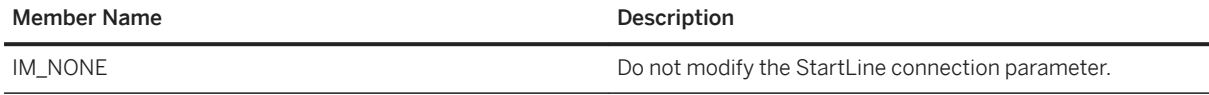

<span id="page-749-0"></span>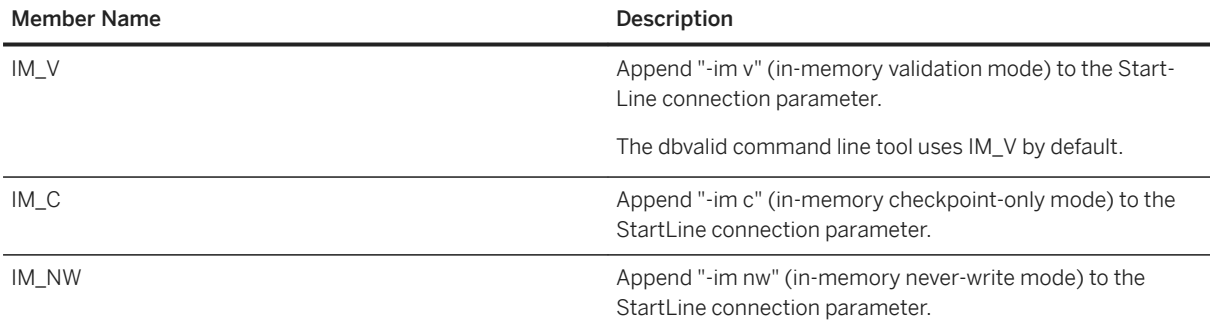

## **Related Information**

[a\\_validate\\_db Structure \[page 794\]](#page-793-0) [DBValidate\(const a\\_validate\\_db \\*\) Method \[page 747\]](#page-746-0)

# **1.22.2.25 LiveValidation Enumeration**

The type of live validation being performed, as used by the a\_validate\_db structure.

#### Syntax

enum LiveValidation

## **Members**

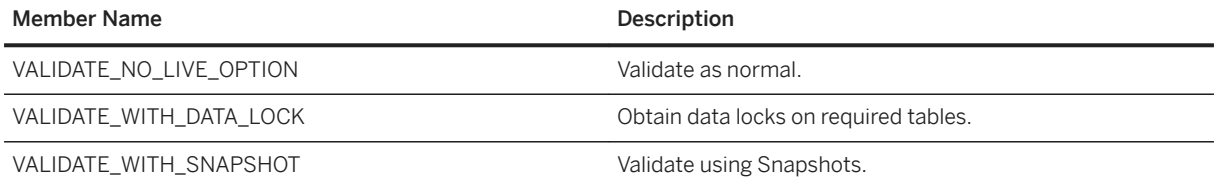

## **Related Information**

[a\\_validate\\_db Structure \[page 794\]](#page-793-0) [DBValidate\(const a\\_validate\\_db \\*\) Method \[page 747\]](#page-746-0)

# <span id="page-750-0"></span>**1.22.2.26 Padding Enumeration**

Blank padding enumeration specifies the blank\_pad setting in a\_create\_db.

## $\equiv$ , Syntax

enum Padding

## **Members**

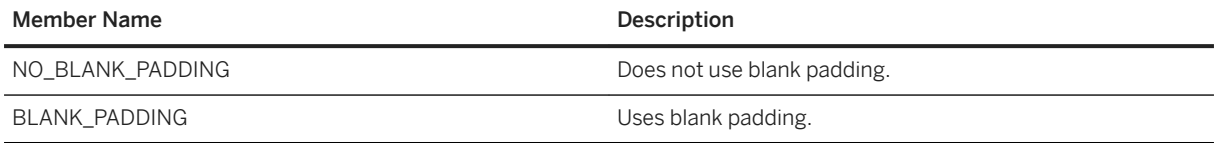

## **Related Information**

[a\\_create\\_db Structure \[page 761\]](#page-760-0) [DBCreate\(a\\_create\\_db \\*\) Method \[page 735\]](#page-734-0)

# **1.22.2.27 Unit Enumeration**

Used in the a\_create\_db structure, to specify the value of db\_size\_unit.

Syntax

enum Unit

## **Members**

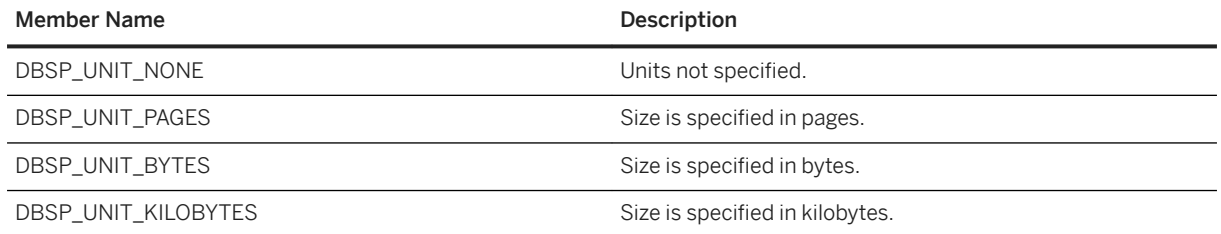

<span id="page-751-0"></span>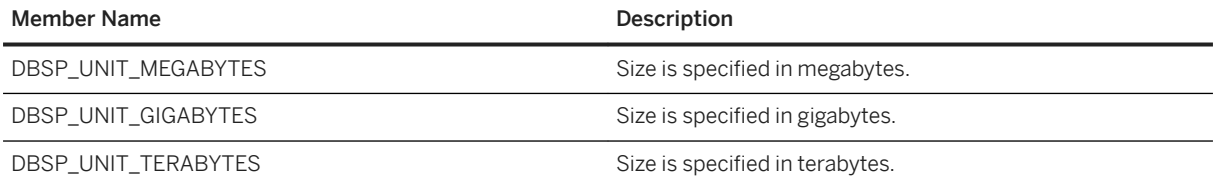

## **Related Information**

[a\\_create\\_db Structure \[page 761\]](#page-760-0) [DBCreate\(a\\_create\\_db \\*\) Method \[page 735\]](#page-734-0)

# **1.22.2.28 Unload Enumeration**

The type of unload being performed, as used by the an\_unload\_db structure.

 $\equiv$ , Syntax

enum Unload

### **Members**

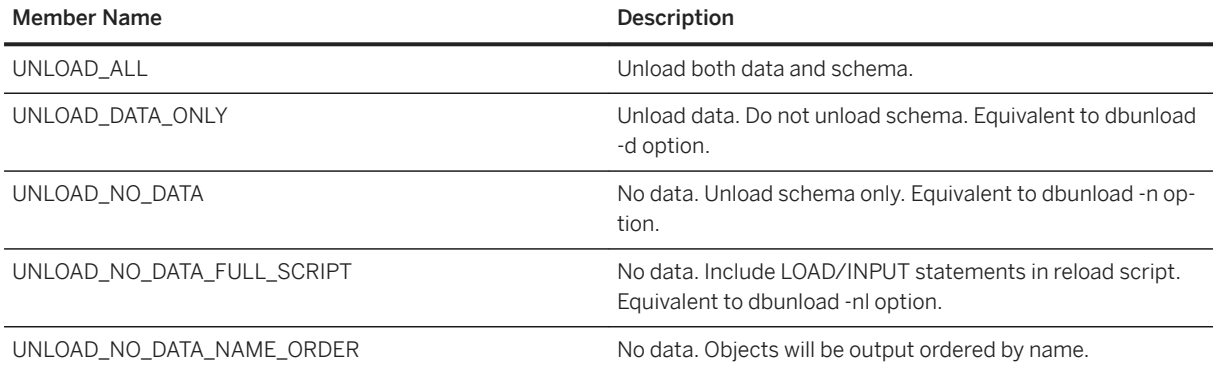

## **Related Information**

[an\\_unload\\_db Structure \[page 797\]](#page-796-0) [DBUnload\(an\\_unload\\_db \\*\) Method \[page 745\]](#page-744-0)

# <span id="page-752-0"></span>**1.22.2.29 UserList Enumeration**

The type of a user list, as used by an a\_translate\_log structure.

# $\equiv$ , Syntax

enum UserList

## **Members**

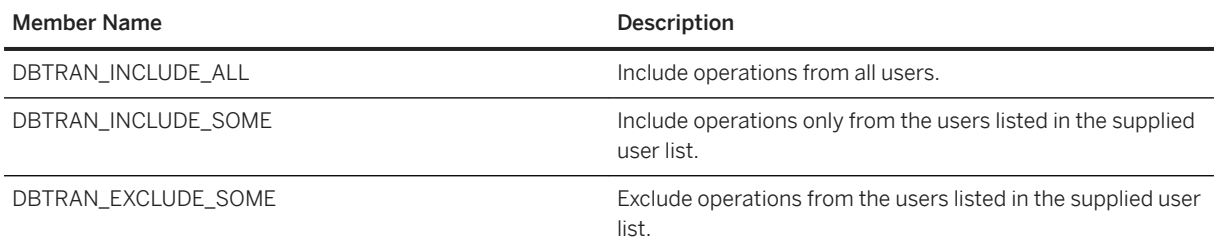

## **Related Information**

[a\\_translate\\_log Structure \[page 790\]](#page-789-0) [DBTranslateLog\(const a\\_translate\\_log \\*\) Method \[page 744\]](#page-743-0)

# **1.22.2.30 Validation Enumeration**

The type of validation being performed, as used by the a\_validate\_db structure.

#### Syntax

enum Validation

## **Members**

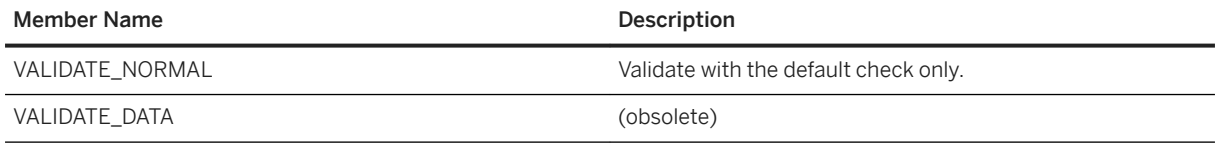

<span id="page-753-0"></span>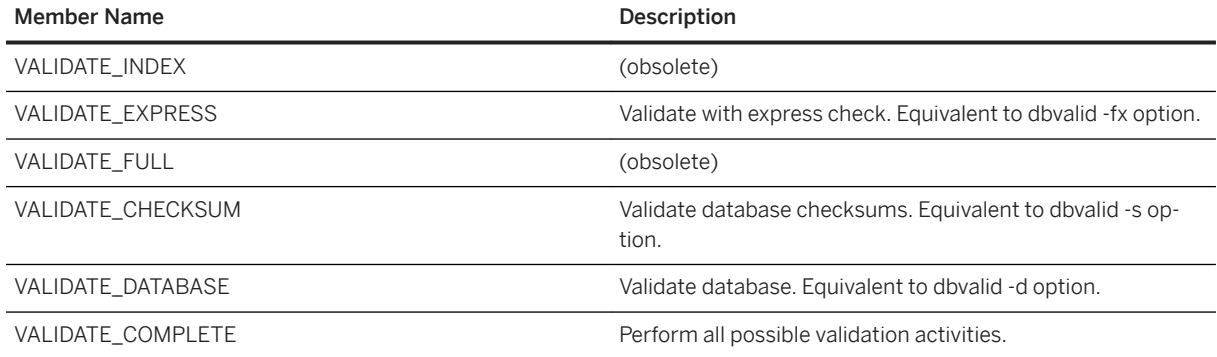

## **Related Information**

[a\\_validate\\_db Structure \[page 794\]](#page-793-0) [DBValidate\(const a\\_validate\\_db \\*\) Method \[page 747\]](#page-746-0)

# **1.22.2.31 Verbosity Enumeration**

Verbosity enumeration specifies the volume of output.

<sup>'≡</sup>> Syntax

enum Verbosity

## **Members**

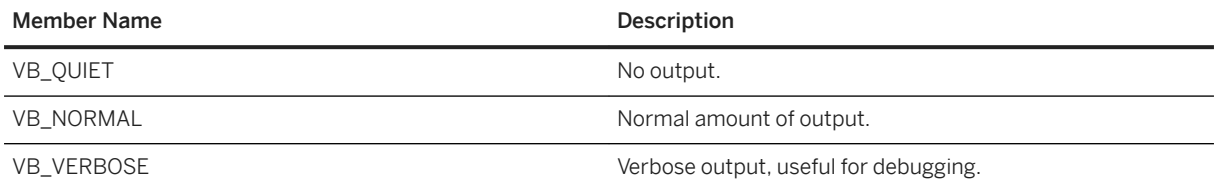

## **Related Information**

[a\\_create\\_db Structure \[page 761\]](#page-760-0) [DBCreate\(a\\_create\\_db \\*\) Method \[page 735\]](#page-734-0)

# <span id="page-754-0"></span>**1.22.2.32 Version Enumeration**

Used in the a\_db\_version\_info structure, to indicate the version of SQL Anywhere that initially created the database.

# Syntax

enum Version

## **Members**

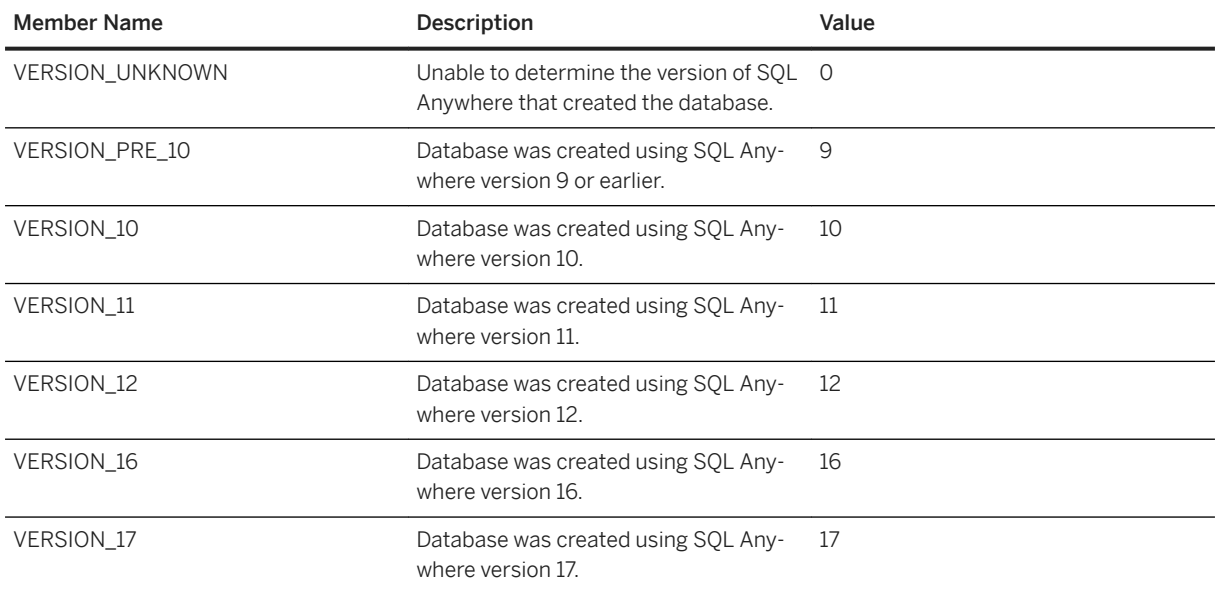

## **Related Information**

[a\\_db\\_version\\_info Structure \[page 767\]](#page-766-0) [DBCreatedVersion\(a\\_db\\_version\\_info \\*\) Method \[page 735\]](#page-734-0)

# **1.22.2.33 a\_backup\_db Structure**

Holds the information needed to perform backup tasks using the DBTools library.

```
 Syntax
 typedef struct a_backup_db
```
## **Members**

All members of a\_backup\_db, including inherited members.

#### Variables

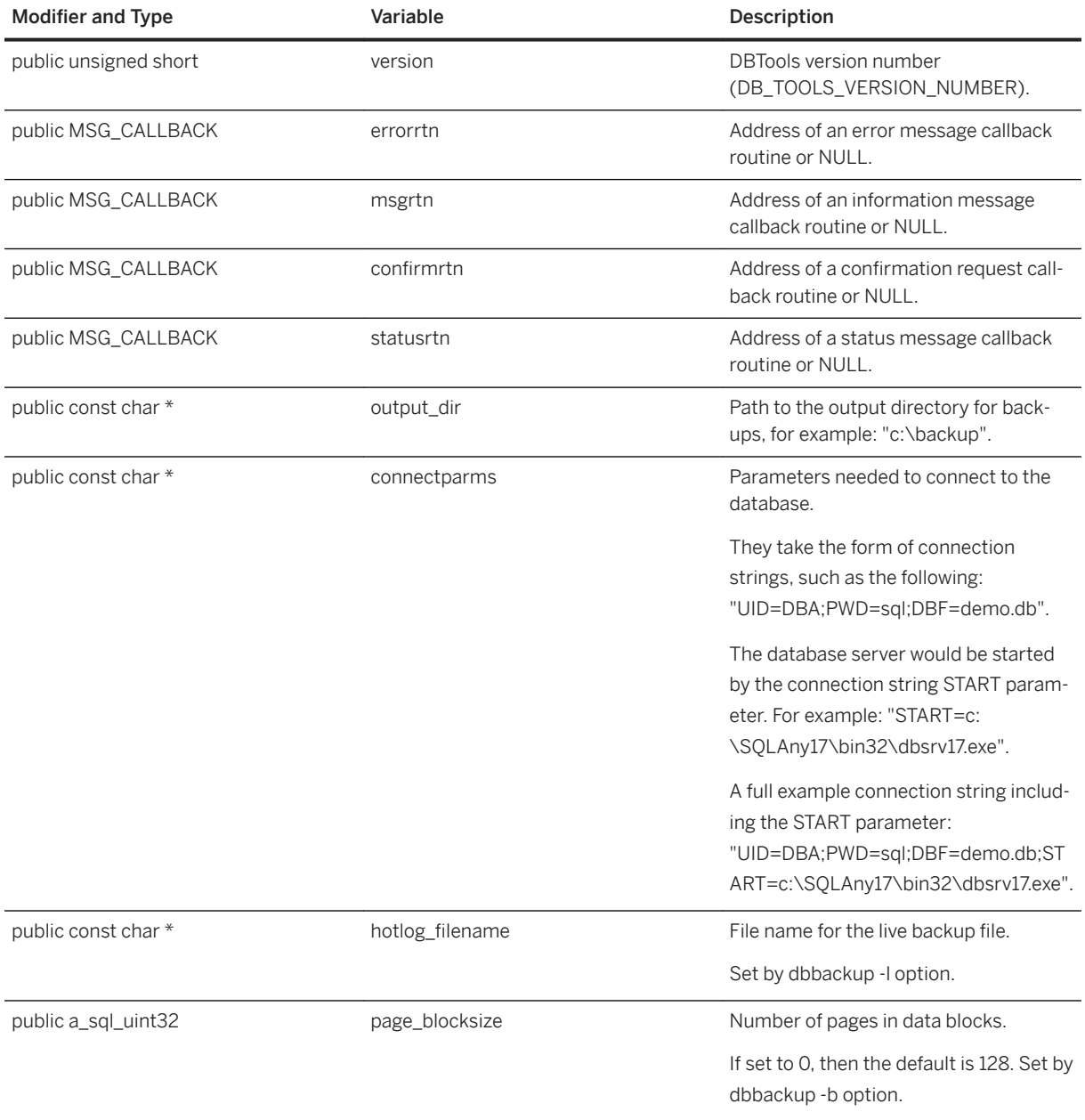
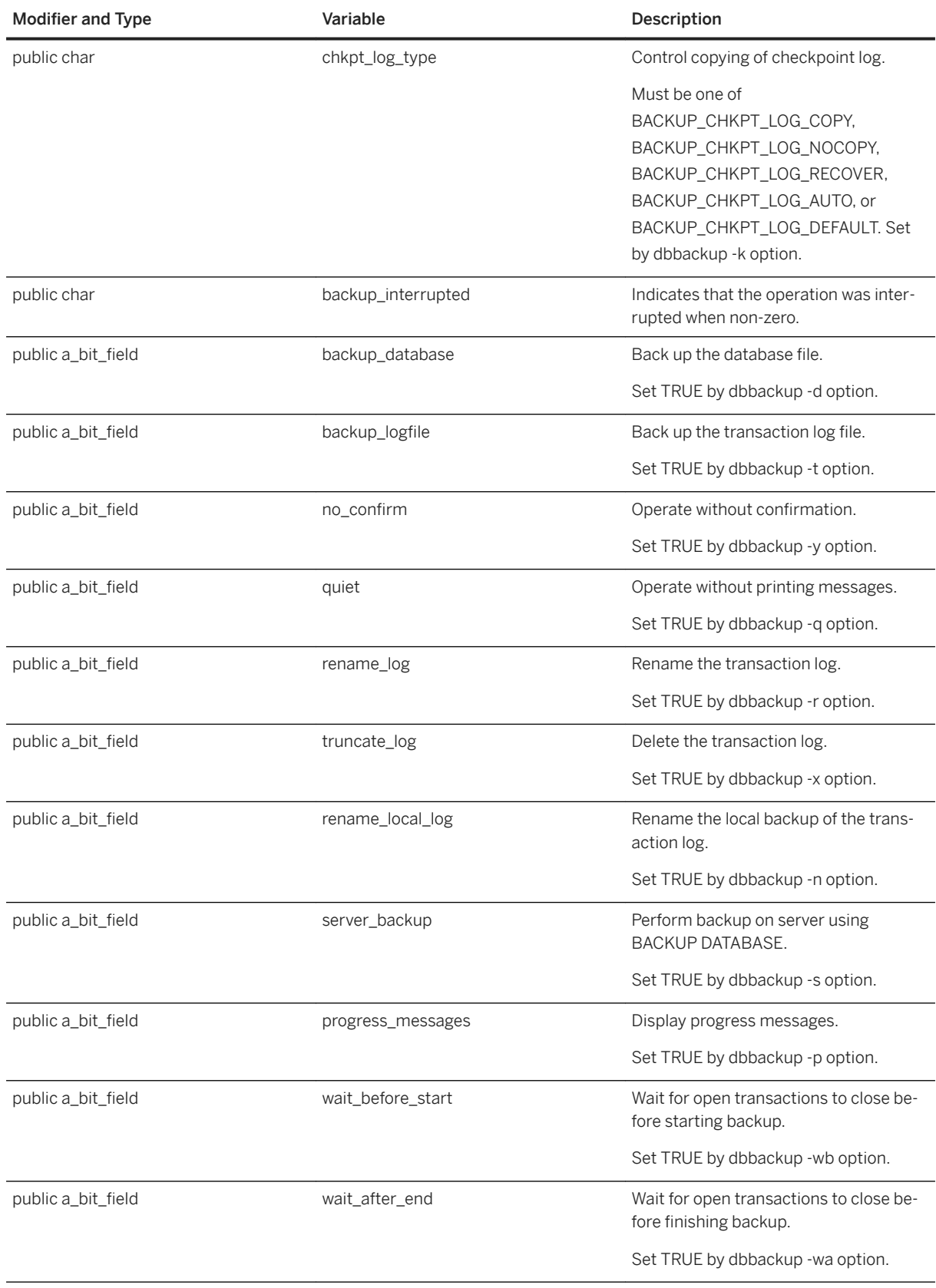

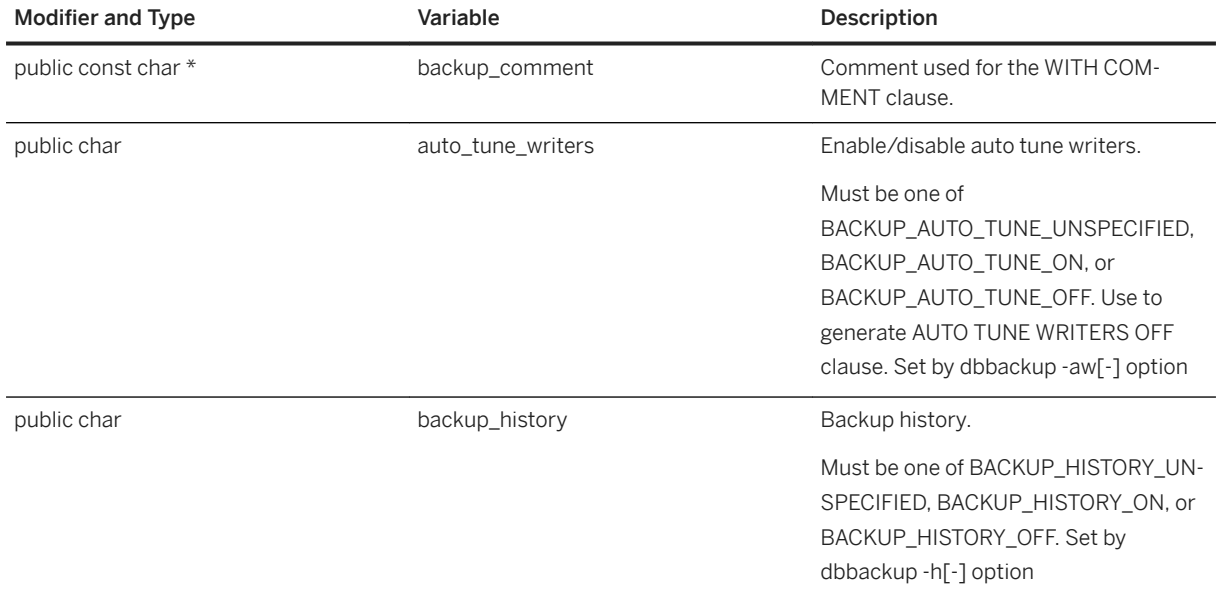

[Checkpoint Enumeration \[page 748\]](#page-747-0) [DBBackup\(const a\\_backup\\_db \\*\) Method \[page 733\]](#page-732-0)

# **1.22.2.34 a\_change\_log Structure**

Holds the information needed to perform dblog tasks using the DBTools library.

 $\equiv$ , Syntax

typedef struct a\_change\_log

## **Members**

All members of a\_change\_log, including inherited members.

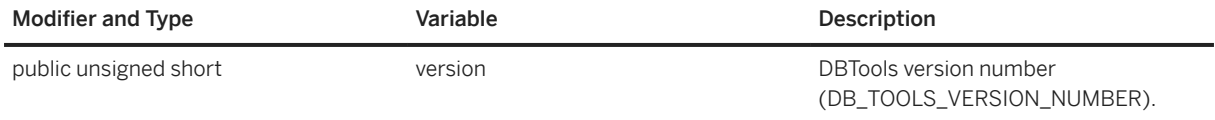

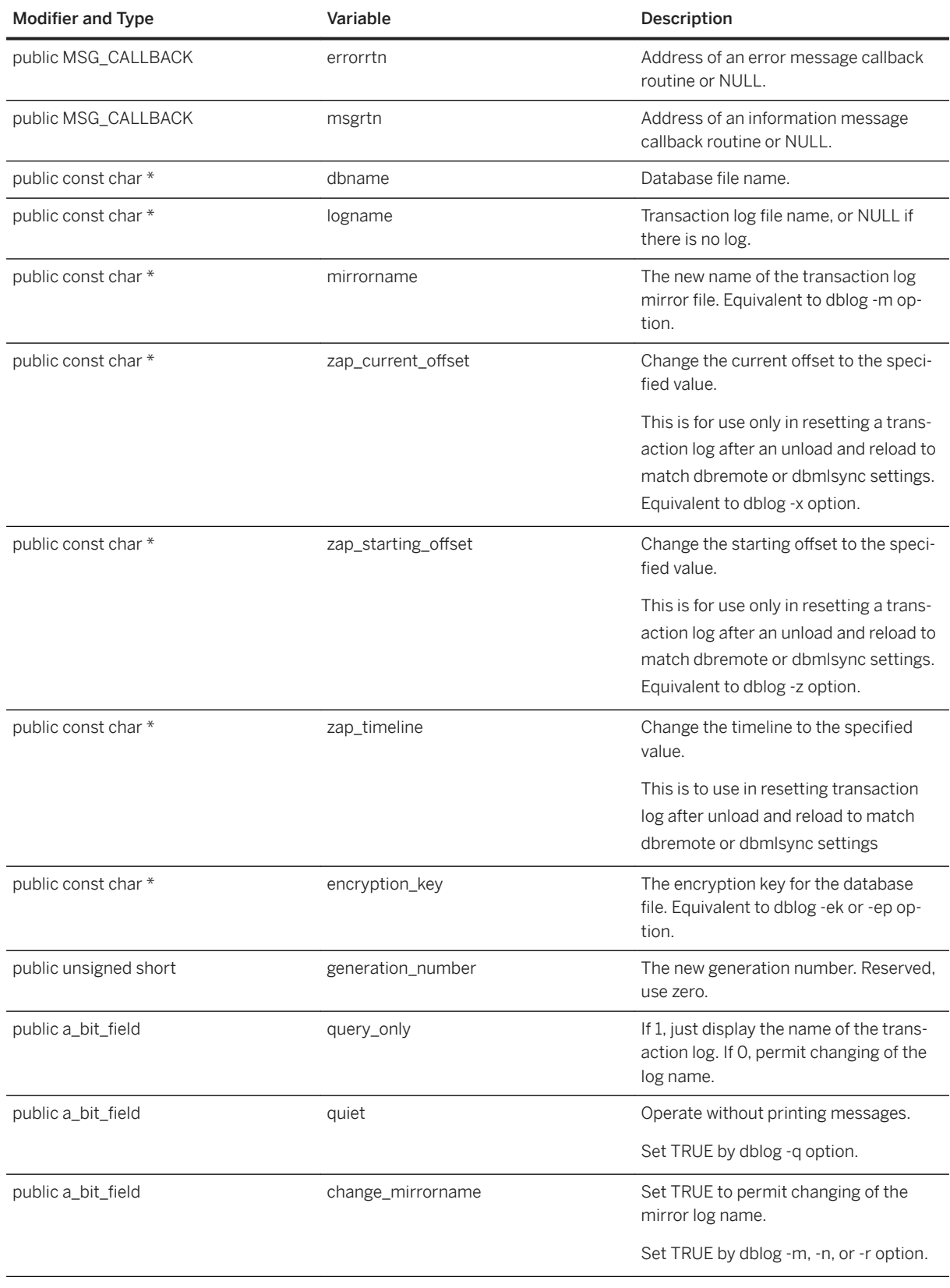

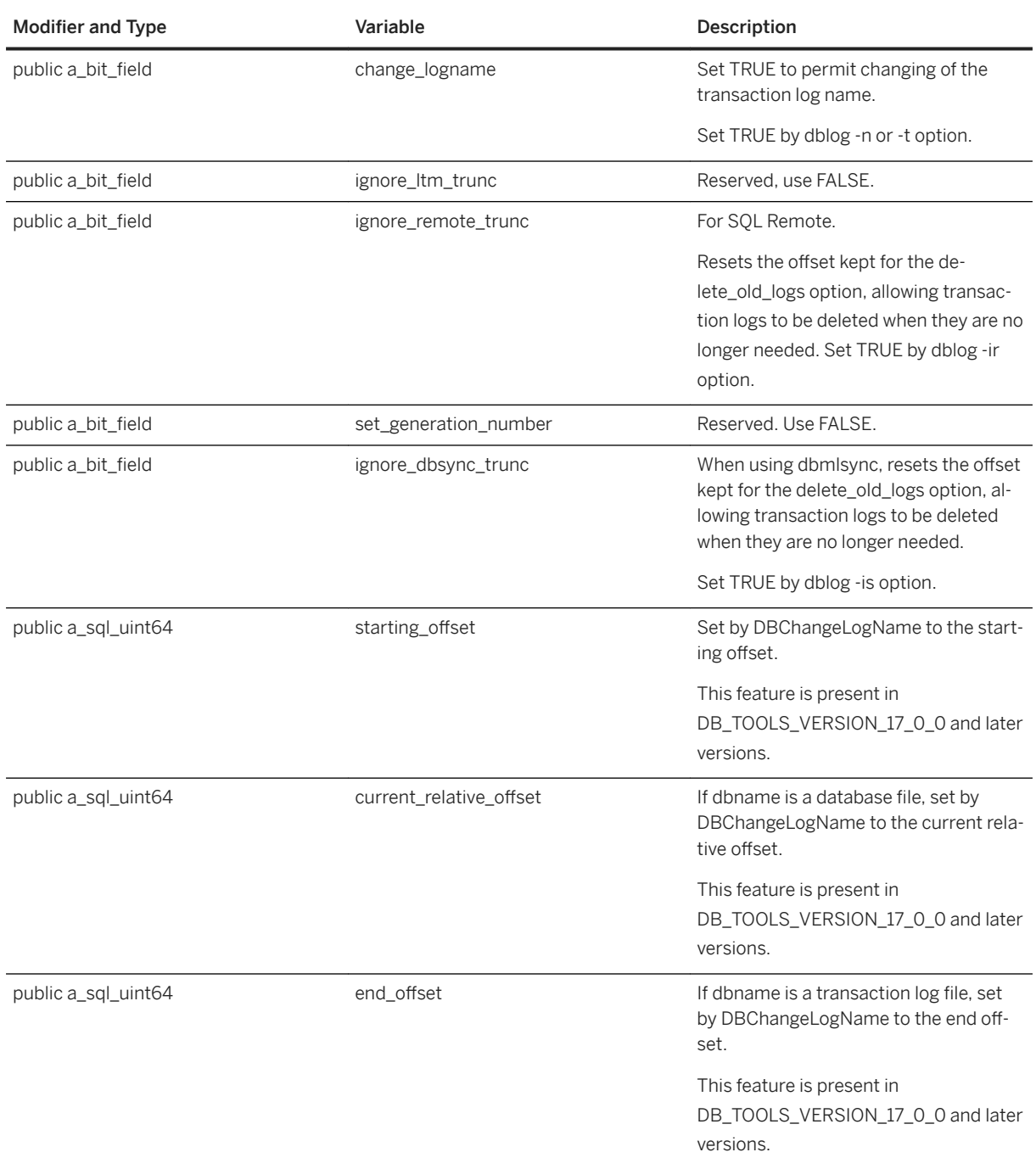

[DBChangeLogName\(a\\_change\\_log \\*\) Method \[page 734\]](#page-733-0)

# **1.22.2.35 a\_create\_db Structure**

Holds the information needed to create a database using the DBTools library.

### Syntax

typedef struct a\_create\_db

## **Members**

All members of a\_create\_db, including inherited members.

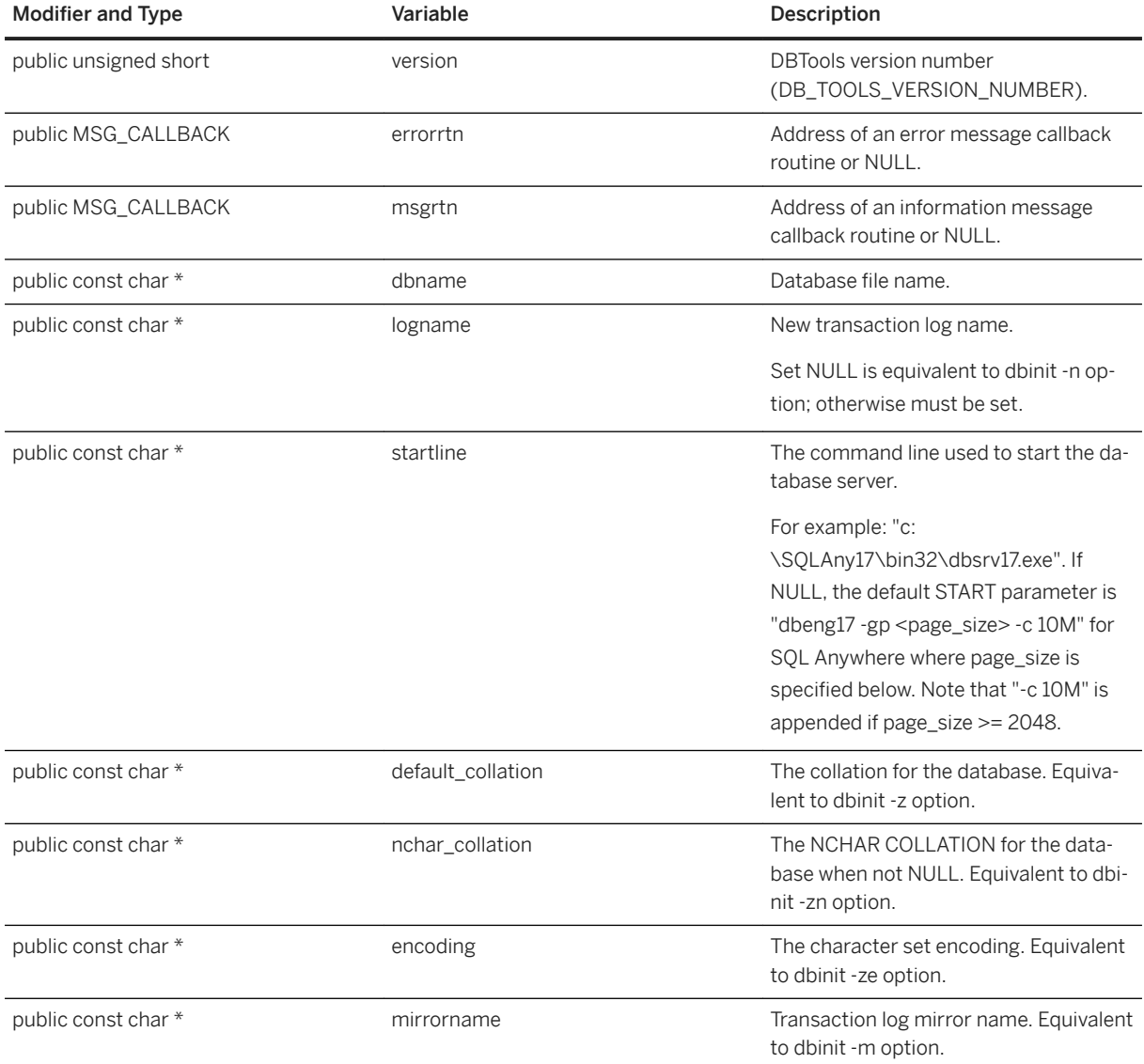

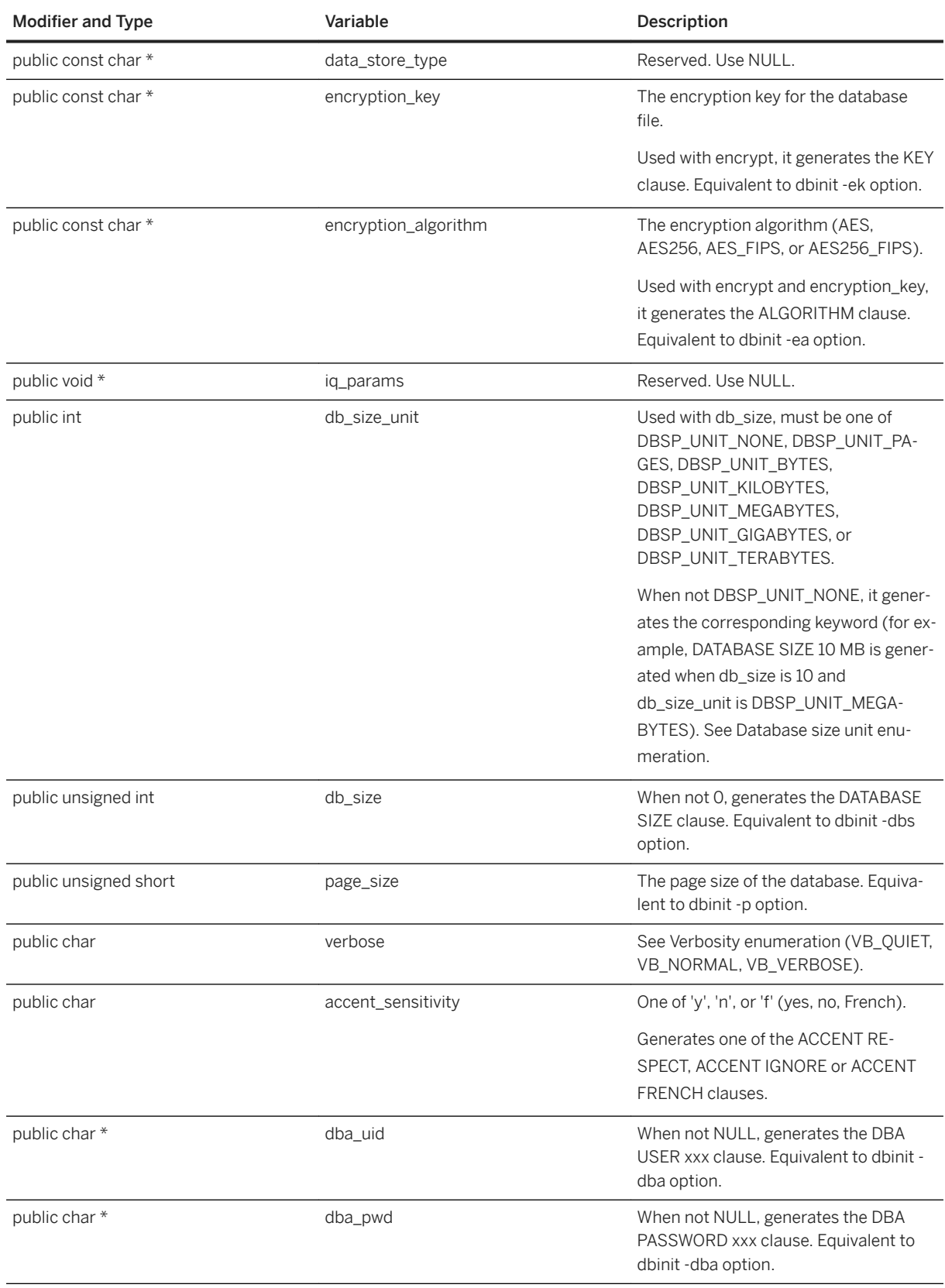

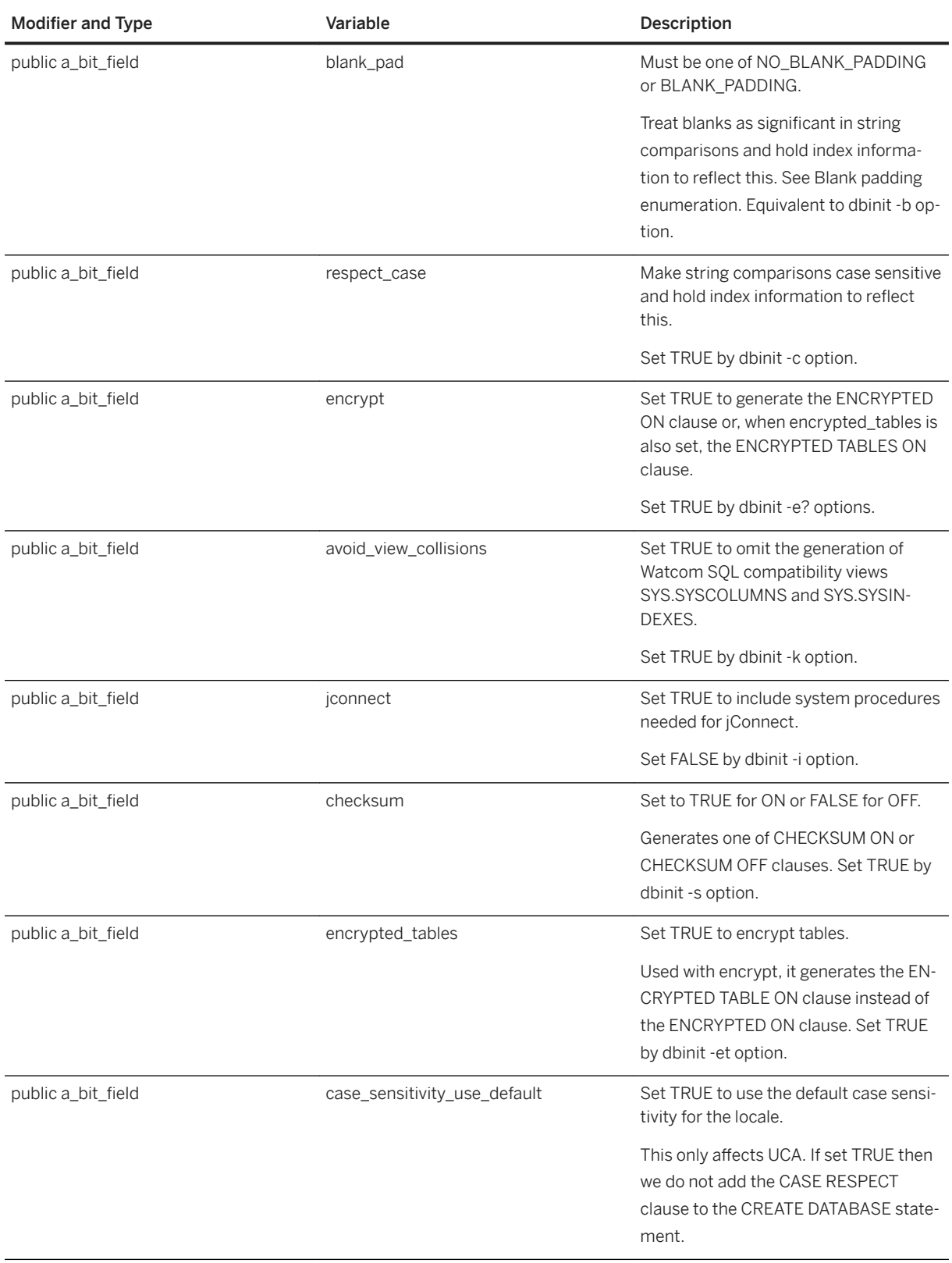

<span id="page-763-0"></span>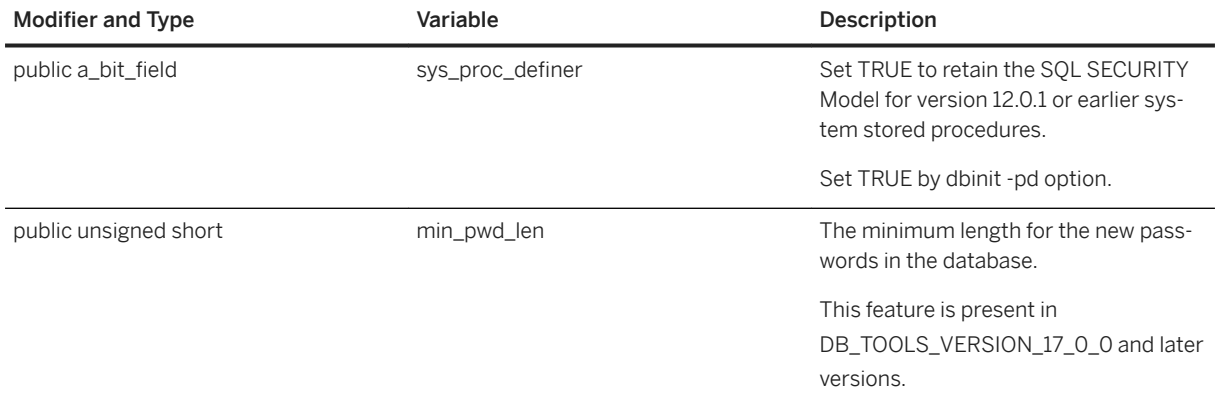

[Padding Enumeration \[page 751\]](#page-750-0) [Unit Enumeration \[page 751\]](#page-750-0) [Verbosity Enumeration \[page 754\]](#page-753-0) [DBCreate\(a\\_create\\_db \\*\) Method \[page 735\]](#page-734-0)

# **1.22.2.36 a\_db\_info Structure**

Holds the information needed to return DBInfo information using the DBTools library.

### <sup>'≡</sup>> Syntax

typedef struct a\_db\_info

## **Members**

All members of a\_db\_info, including inherited members.

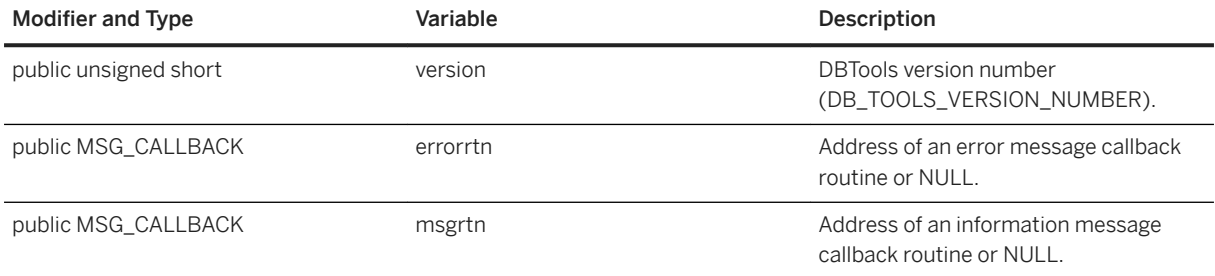

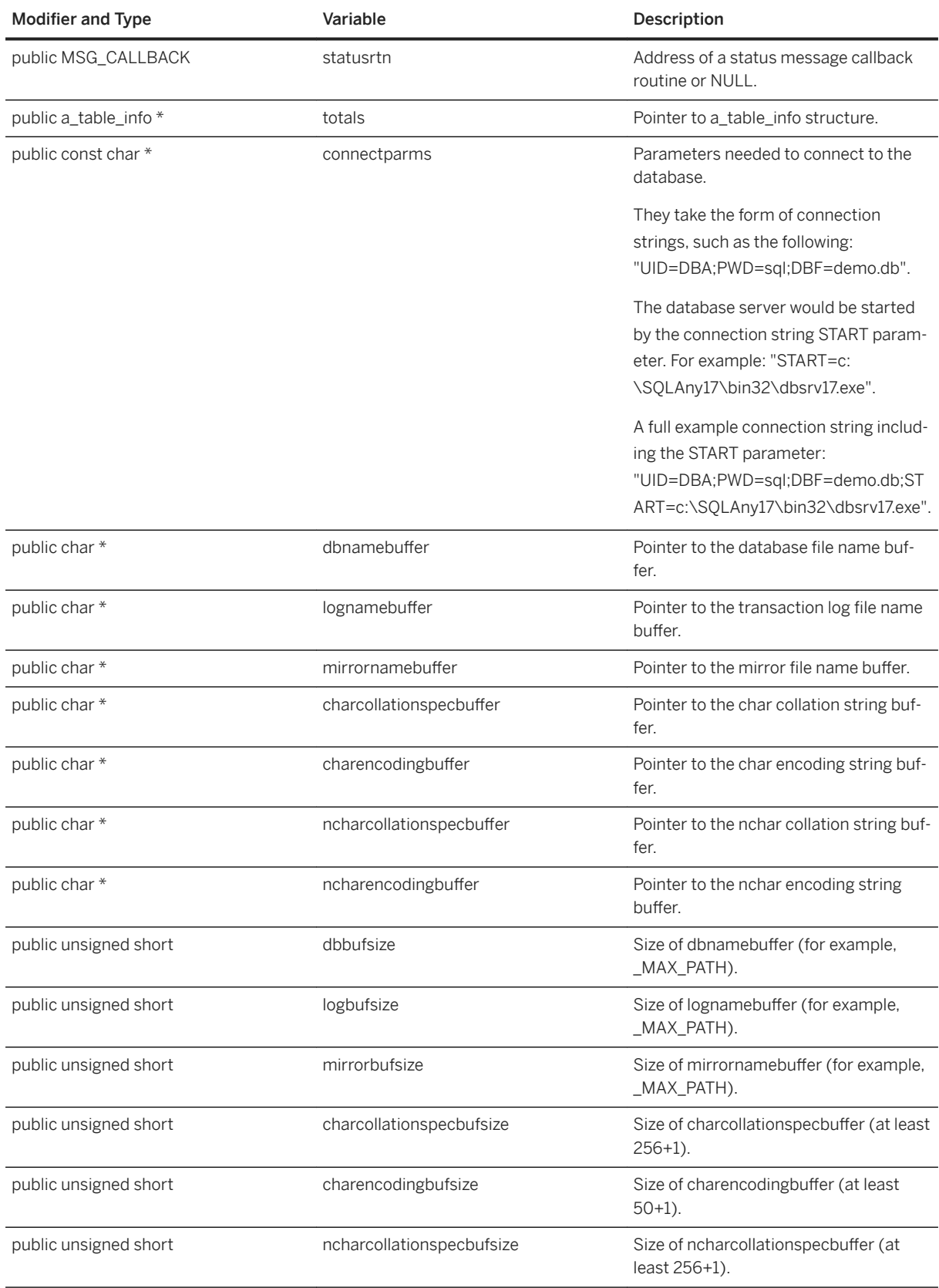

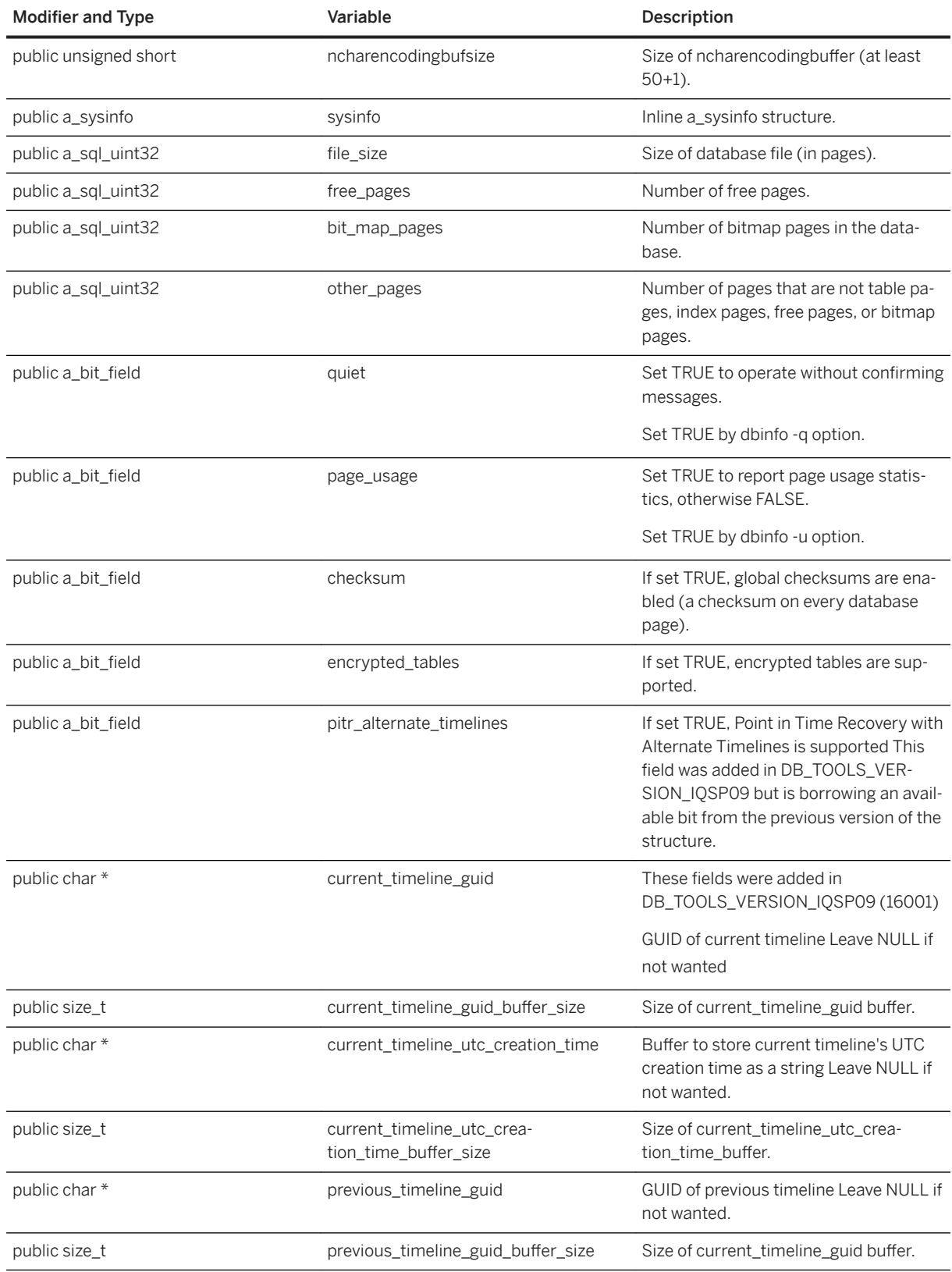

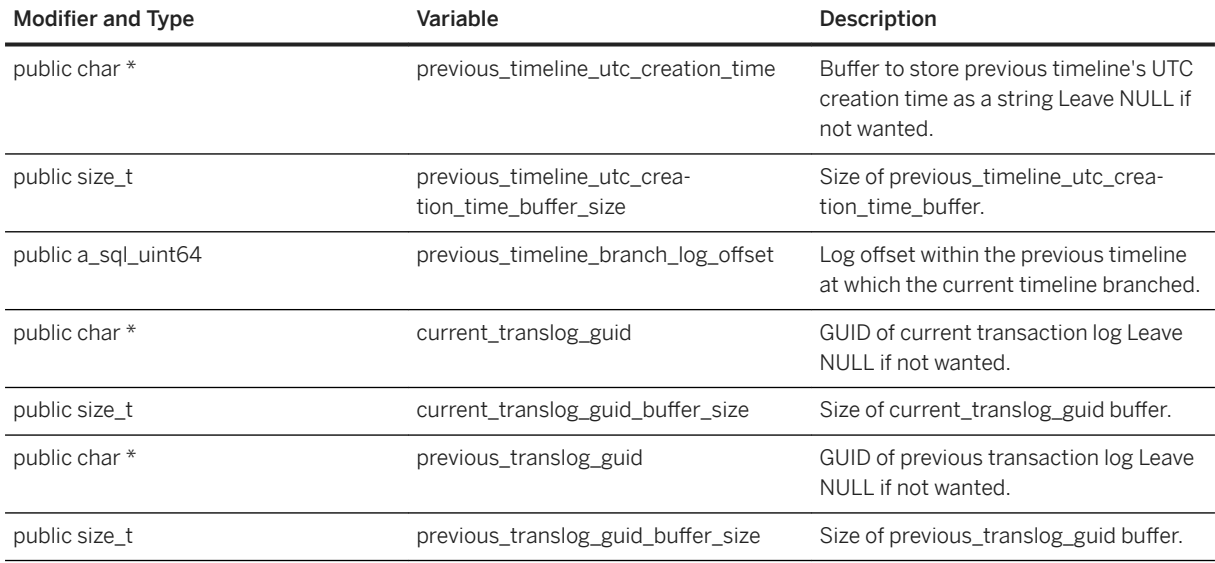

[a\\_table\\_info Structure \[page 789\]](#page-788-0) [a\\_sysinfo Structure \[page 788\]](#page-787-0) [DBInfo\(a\\_db\\_info \\*\) Method \[page 737\]](#page-736-0) [DBInfoDump\(a\\_db\\_info \\*\) Method \[page 738\]](#page-737-0) [DBInfoFree\(a\\_db\\_info \\*\) Method \[page 738\]](#page-737-0)

# **1.22.2.37 a\_db\_version\_info Structure**

Holds information regarding which version of SQL Anywhere was used to create the database.

#### <sup>'≡</sup>> Syntax

```
typedef struct a_db_version_info
```
### **Members**

All members of a\_db\_version\_info, including inherited members.

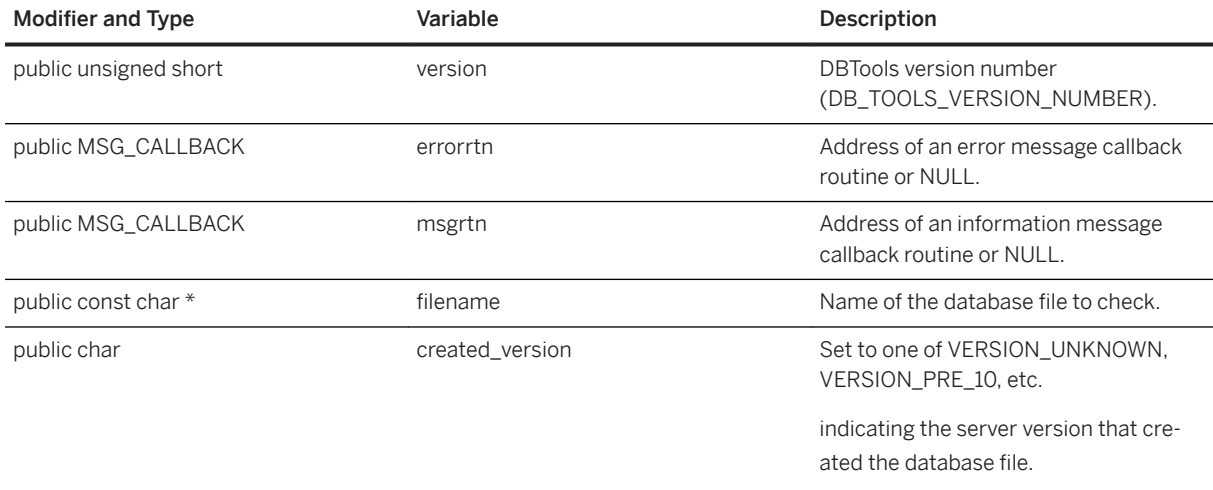

[DBCreatedVersion\(a\\_db\\_version\\_info \\*\) Method \[page 735\]](#page-734-0) [Version Enumeration \[page 755\]](#page-754-0)

# **1.22.2.38 a\_dblic\_info Structure**

Holds information containing licensing information.

<sup>'≡</sup>> Syntax

typedef struct a\_dblic\_info

## **Members**

All members of a\_dblic\_info, including inherited members.

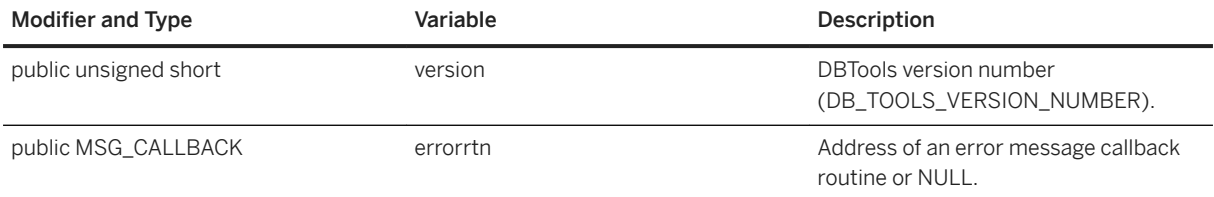

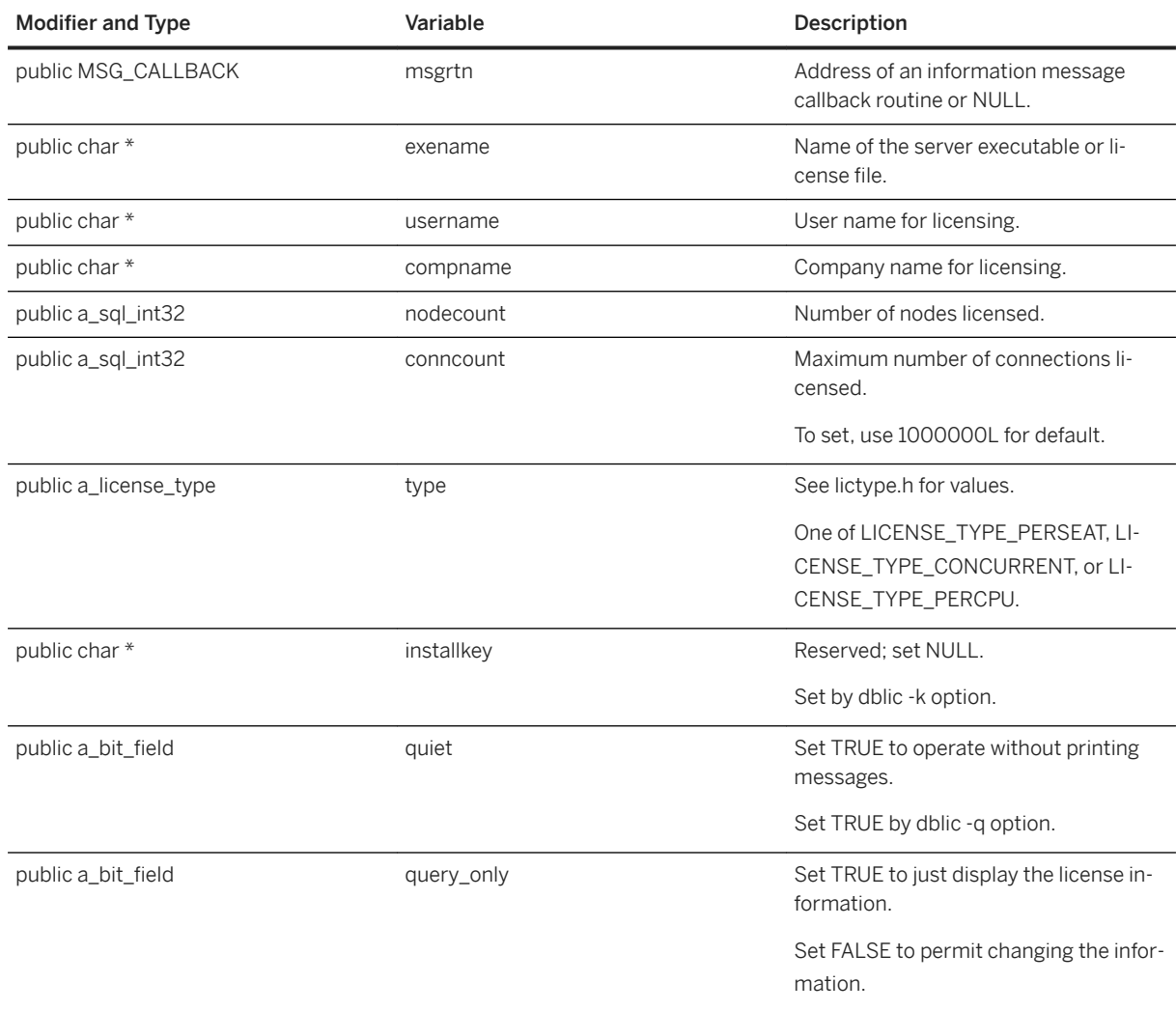

# **Remarks**

You must use this information only in a manner consistent with your license agreement.

# **Related Information**

[DBLicense\(const a\\_dblic\\_info \\*\) Method \[page 739\]](#page-738-0)

# **1.22.2.39 a\_dbtools\_info Structure**

DBTools information callback used to initialize and finalize the DBTools library calls.

#### Syntax

```
typedef struct a_dbtools_info
```
### **Members**

All members of a\_dbtools\_info, including inherited members.

#### Variables

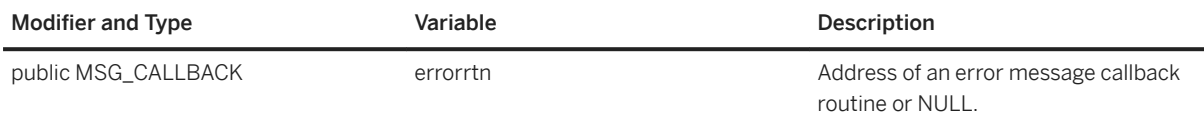

## **Related Information**

[DBToolsInit\(const a\\_dbtools\\_info \\*\) Method \[page 742\]](#page-741-0) [DBToolsFini\(const a\\_dbtools\\_info \\*\) Method \[page 742\]](#page-741-0)

# 1.22.2.40 a\_log\_file\_info Structure

Used to obtain the log file and mirror log file information of a non-running database.

```
 Syntax
```

```
typedef struct a_log_file_info
```
### **Members**

All members of a\_log\_file\_info, including inherited members.

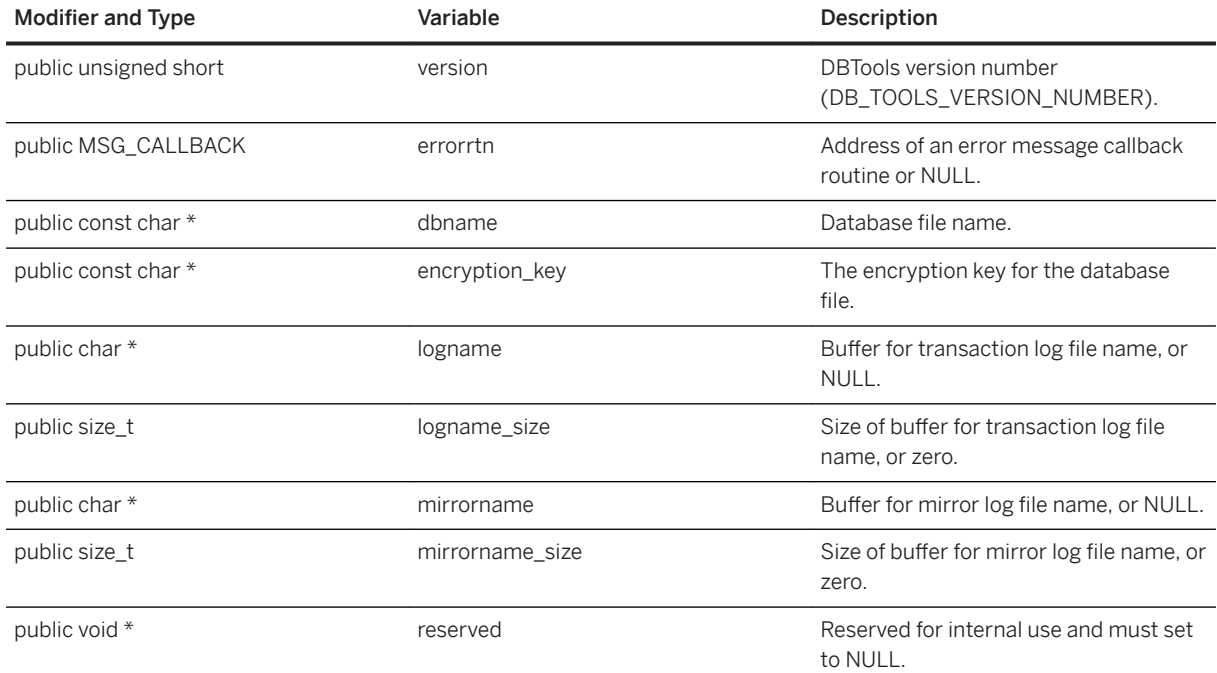

DBLogFileInfo(const a\_log\_file\_info \*) Method [page 740]

# **1.22.2.41 a\_name Structure**

Specifies a variable list of names.

<sup>'≡</sup>> Syntax

typedef struct a\_name

## **Members**

All members of a\_name, including inherited members.

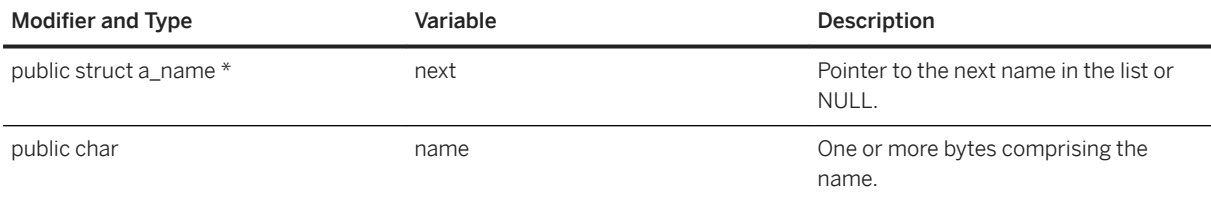

# **1.22.2.42 a\_remote\_sql Structure**

Holds information needed for the dbremote utility using the DBTools library.

```
<sup>'≡</sup>> Syntax
```

```
typedef struct a_remote_sql
```
## **Members**

All members of a\_remote\_sql, including inherited members.

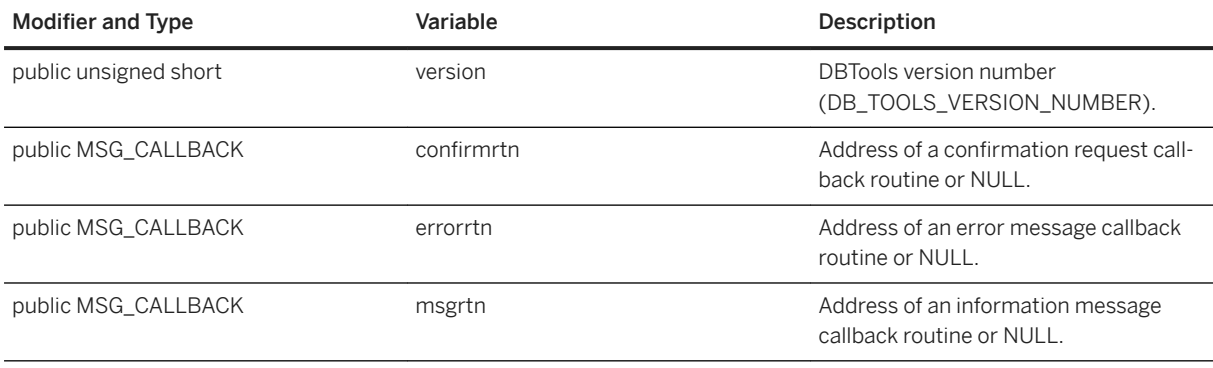

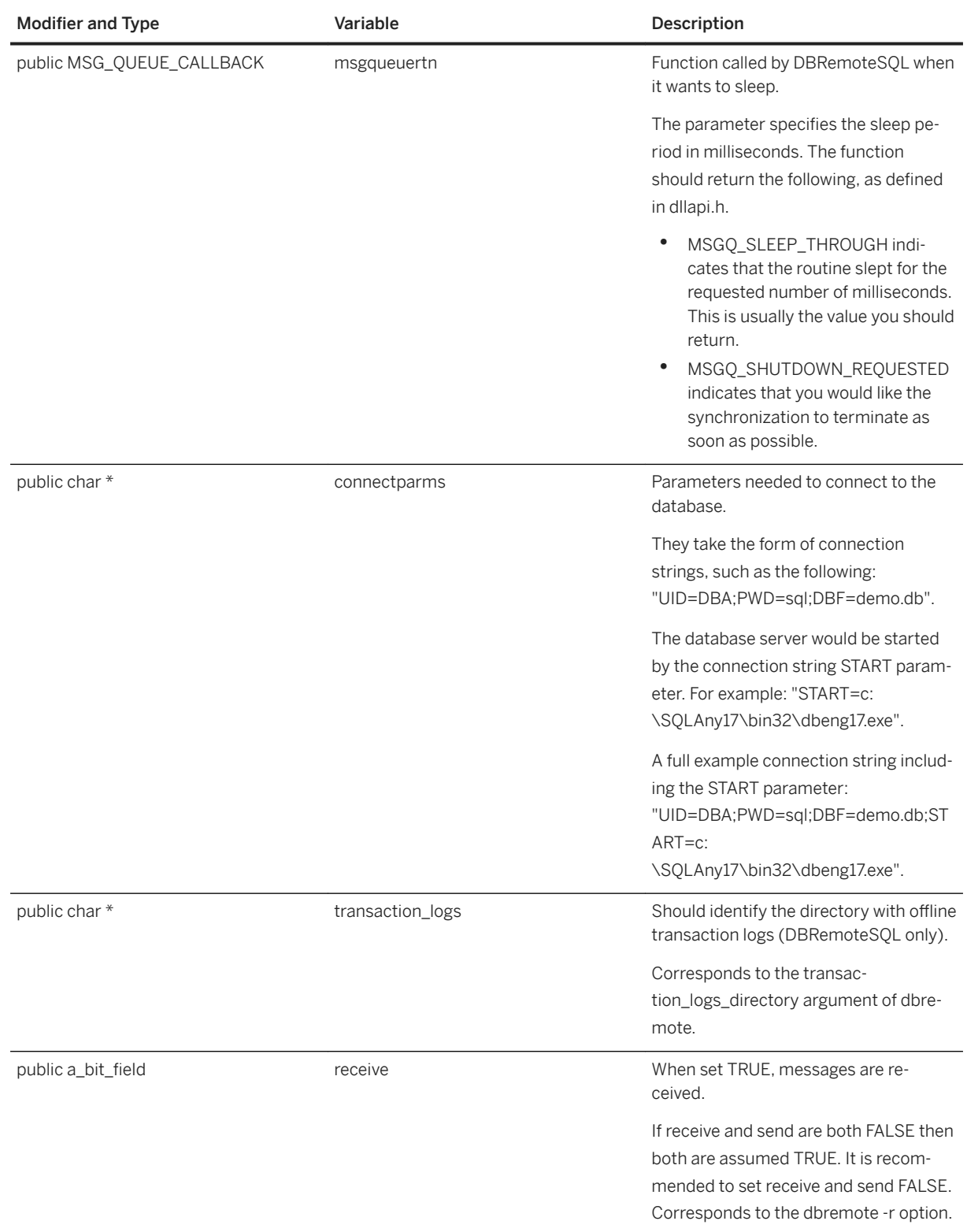

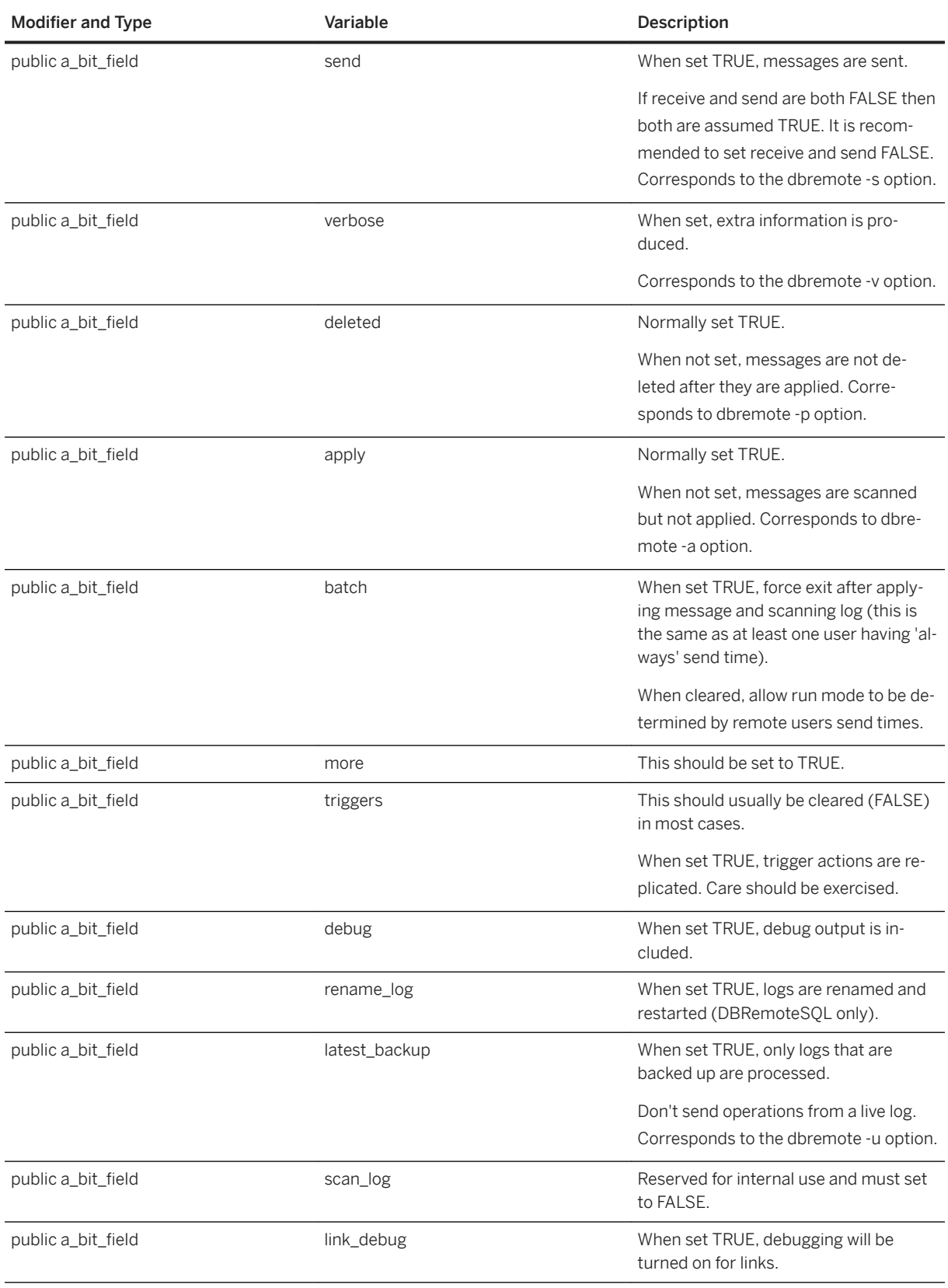

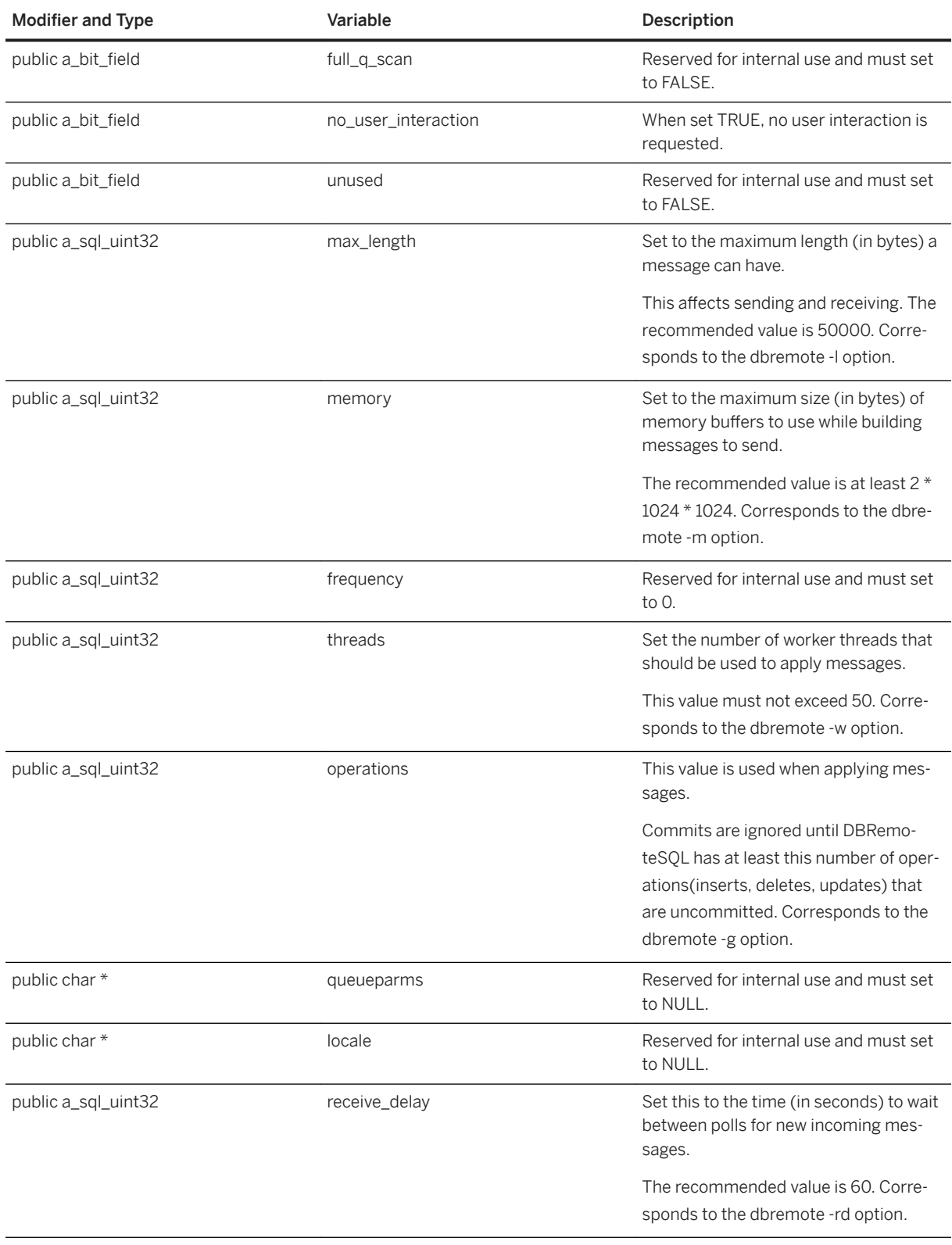

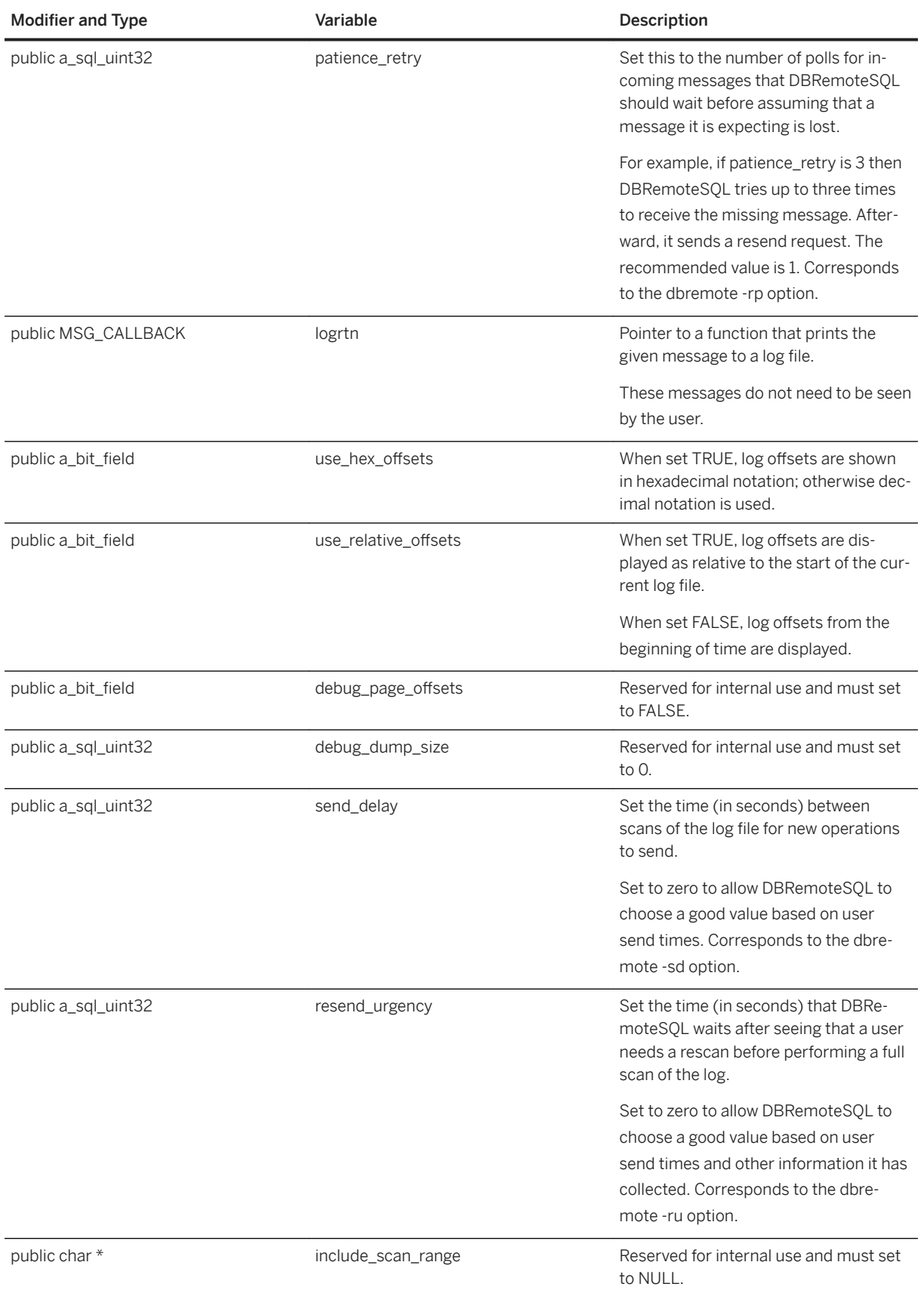

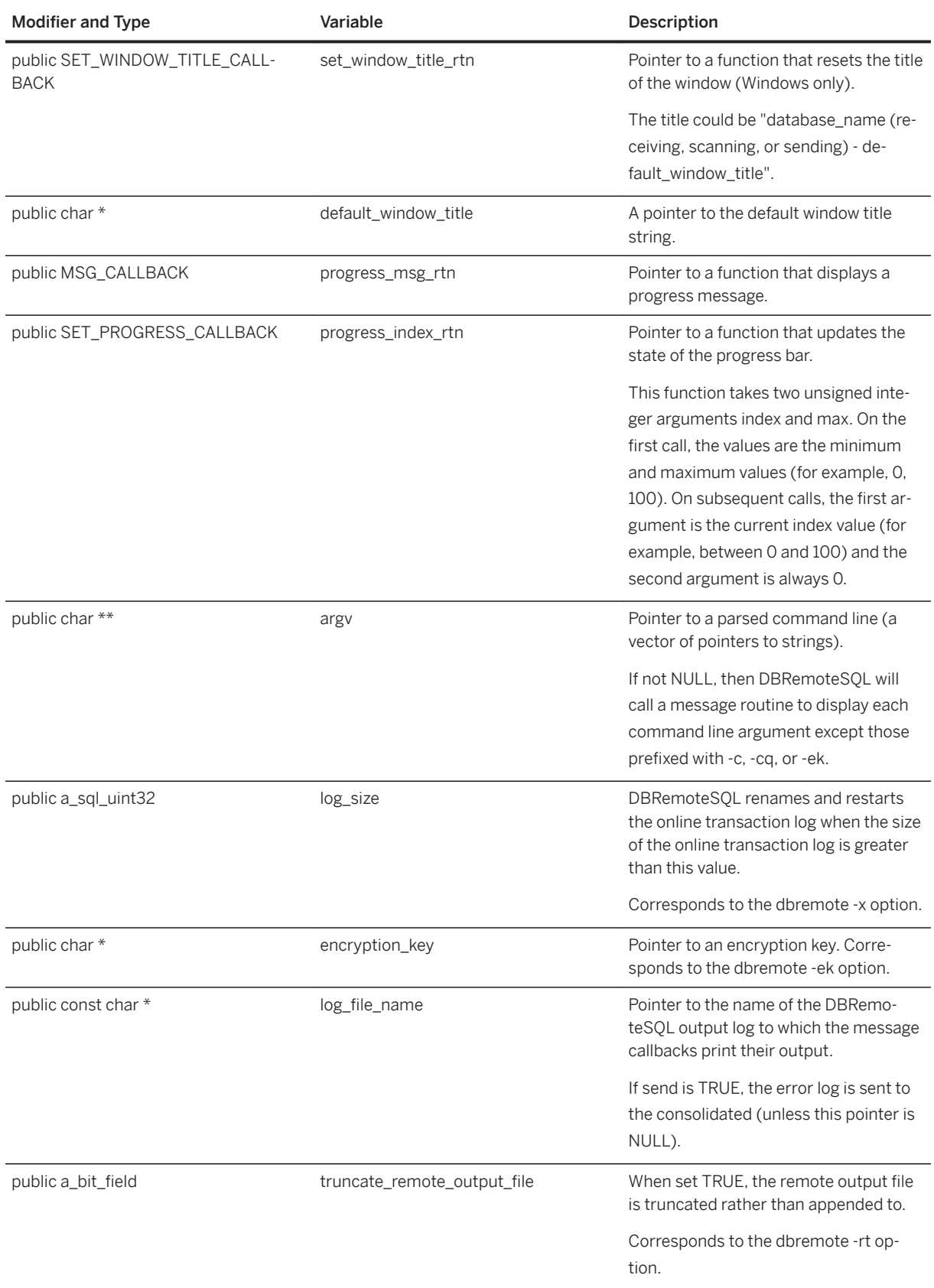

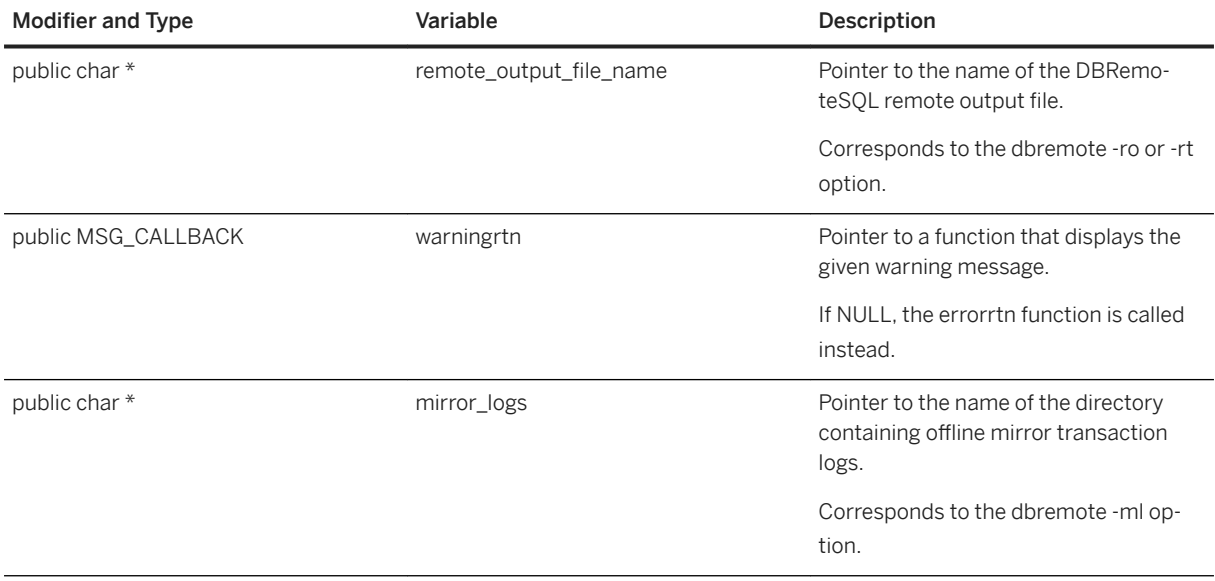

## **Remarks**

The dbremote utility sets the following defaults before processing any command-line options:

- version = DB\_TOOLS\_VERSION\_NUMBER
- argv = (argument vector passed to application)
- deleted = TRUE
- apply = TRUE
- more = TRUE
- link\_debug = FALSE
- max\_length = 50000
- memory =  $2 * 1024 * 1024$
- frequency  $= 1$
- $\cdot$  threads = 0
- receive\_delay = 60
- send\_delay =  $0$
- $log size = 0$
- patience\_retry = 1
- resend urgency  $= 0$
- $\bullet$  log\_file\_name = (set from command line)
- $\bullet$  truncate\_remote\_output\_file = FALSE
- $\bullet$  remote\_output\_file\_name = NULL
- no\_user\_interaction = TRUE (if user interface is not available)
- errorrtn = (address of an appropriate routine)
- msgrtn = (address of an appropriate routine)
- confirmrtn = (address of an appropriate routine)
- <span id="page-778-0"></span>• msgqueuertn = (address of an appropriate routine)
- logrtn = (address of an appropriate routine)
- warningrtn = (address of an appropriate routine)
- set\_window\_title\_rtn = (address of an appropriate routine)
- progress\_msg\_rtn = (address of an appropriate routine)
- progress\_index\_rtn = (address of an appropriate routine)

[DBRemoteSQL\(a\\_remote\\_sql \\*\) Method \[page 740\]](#page-739-0)

# **1.22.2.43 a\_sync\_db Structure**

Holds information needed for the dbmlsync utility using the DBTools library.

Syntax

```
typedef struct a_sync_db
```
## **Members**

All members of a\_sync\_db, including inherited members.

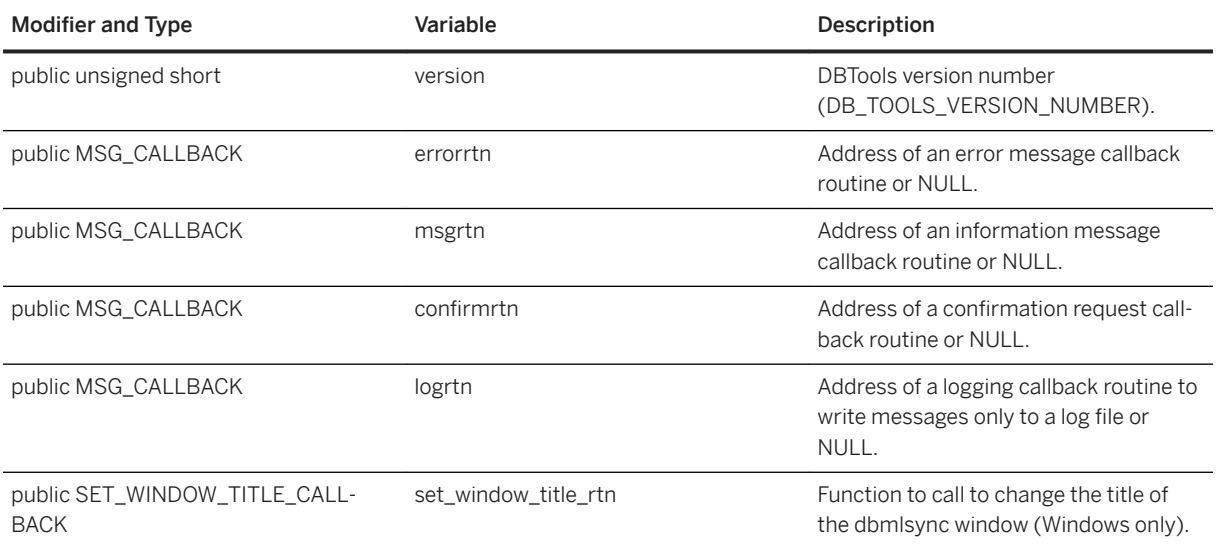

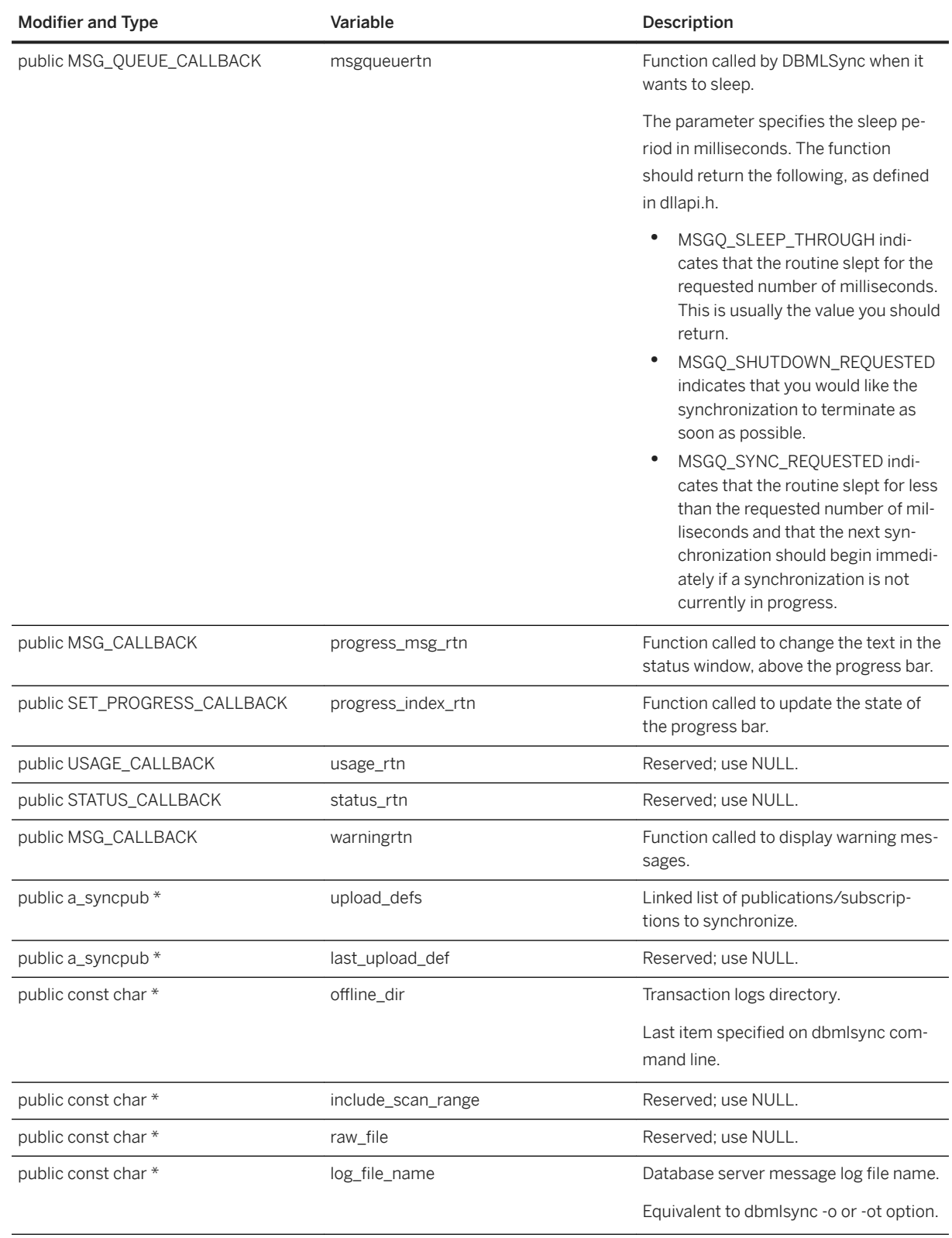

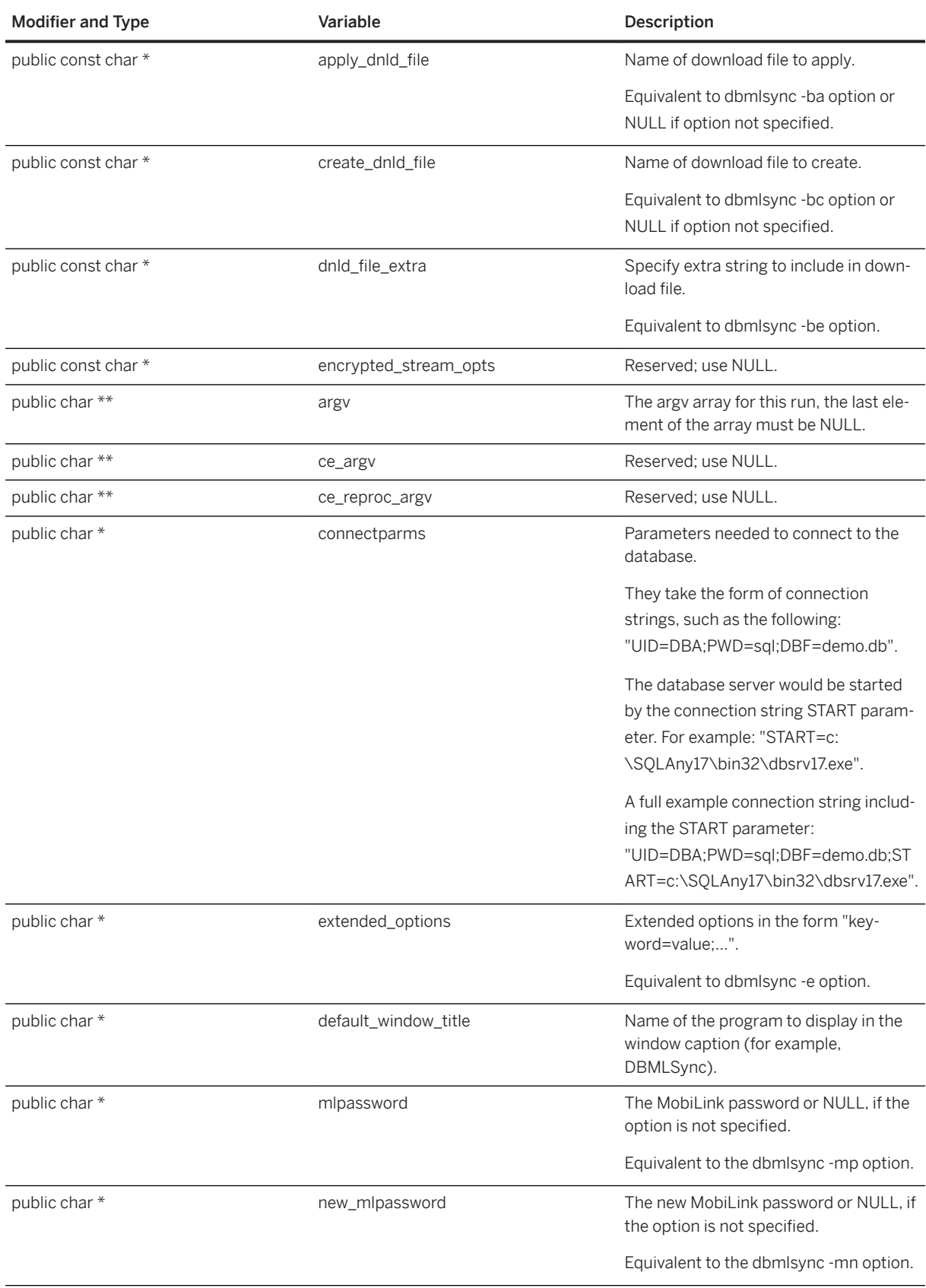

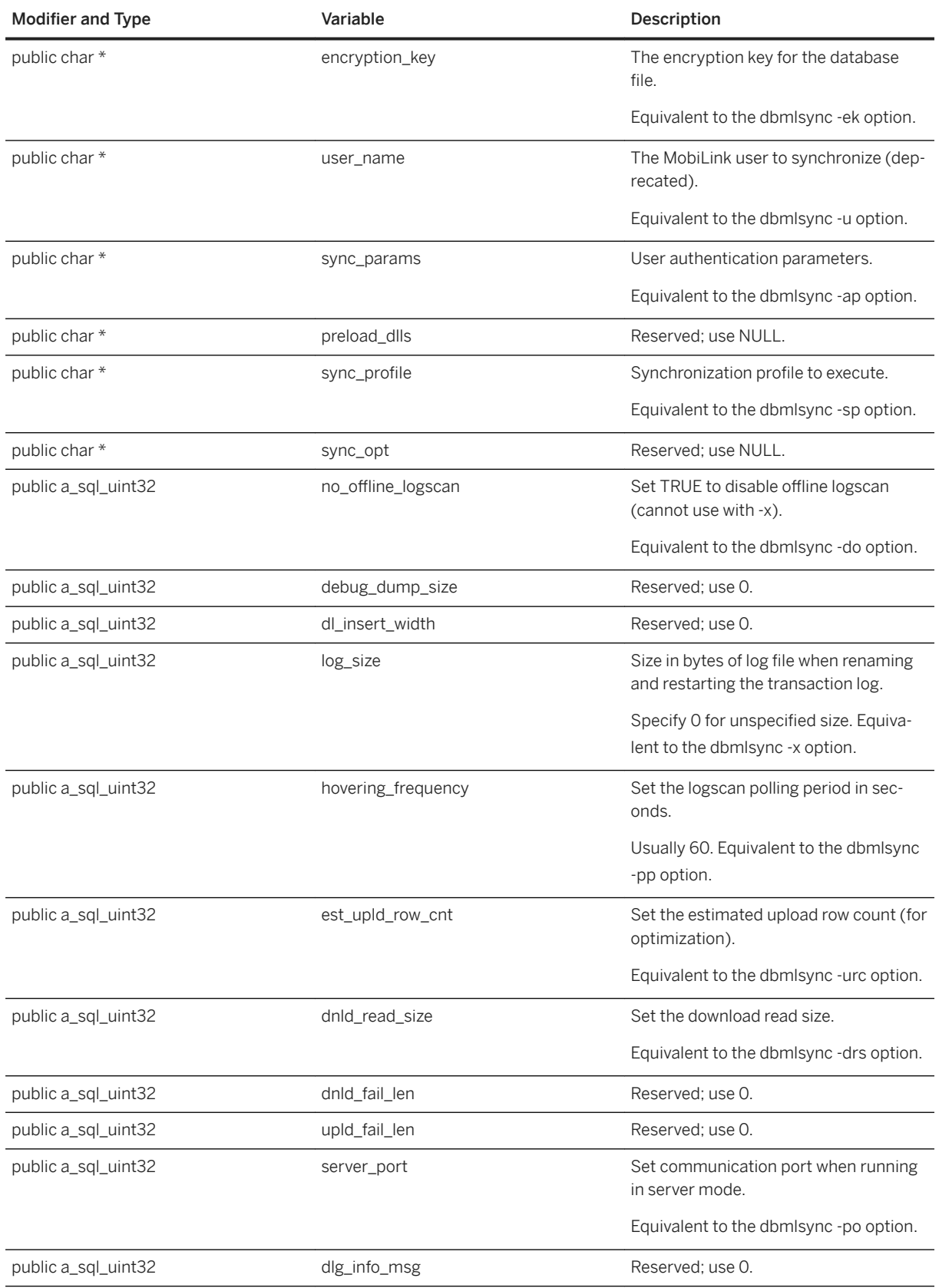

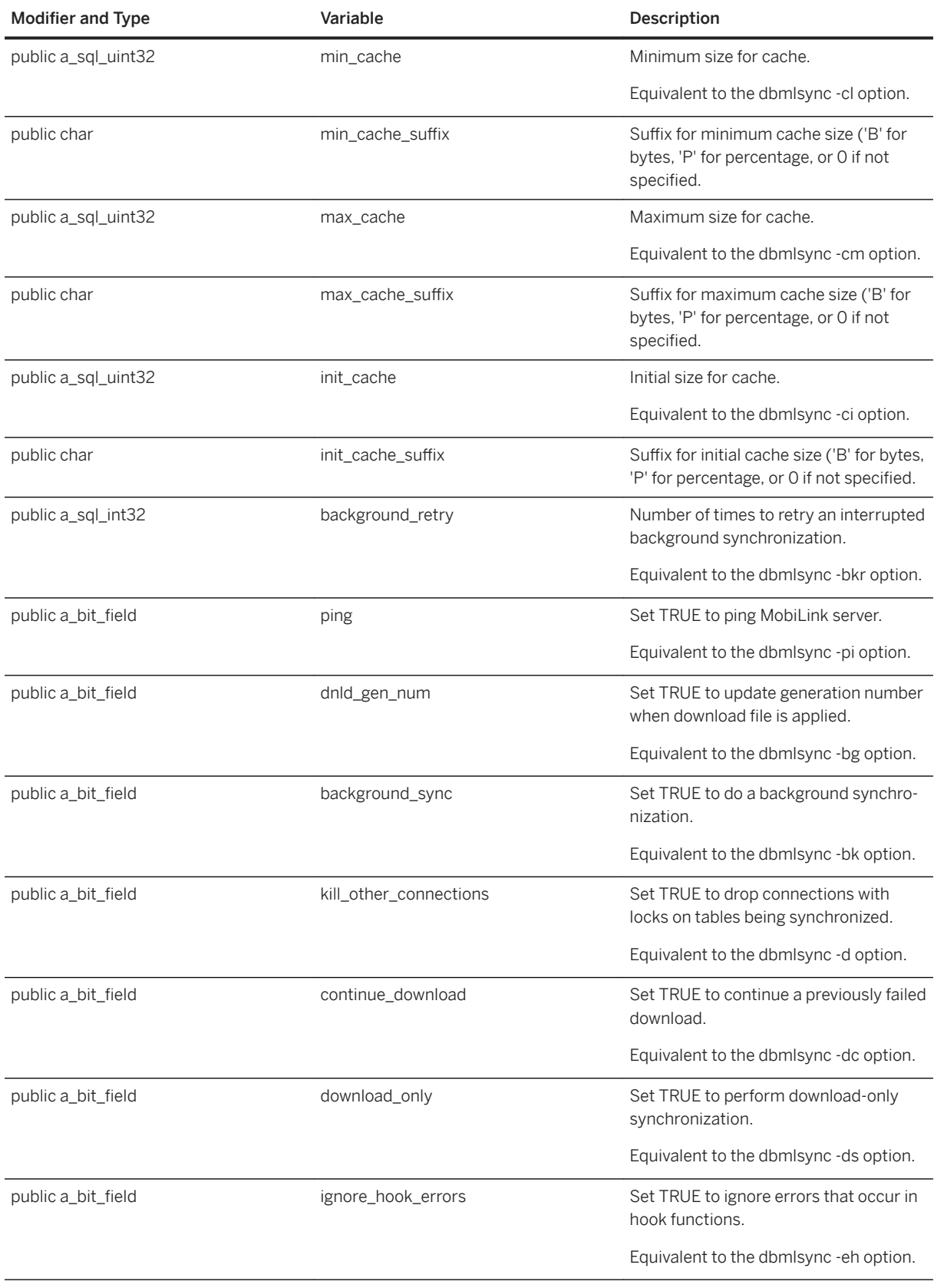

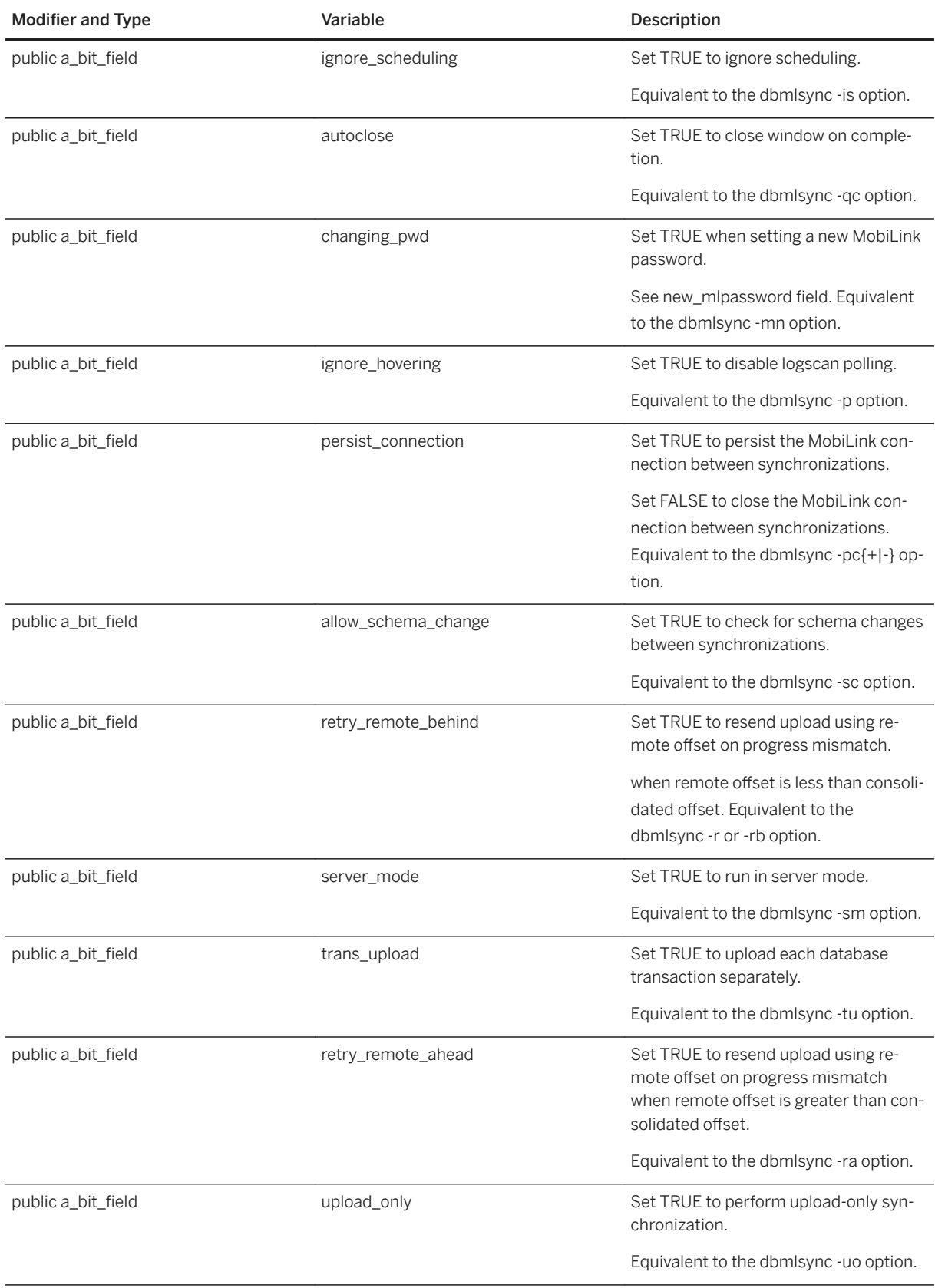

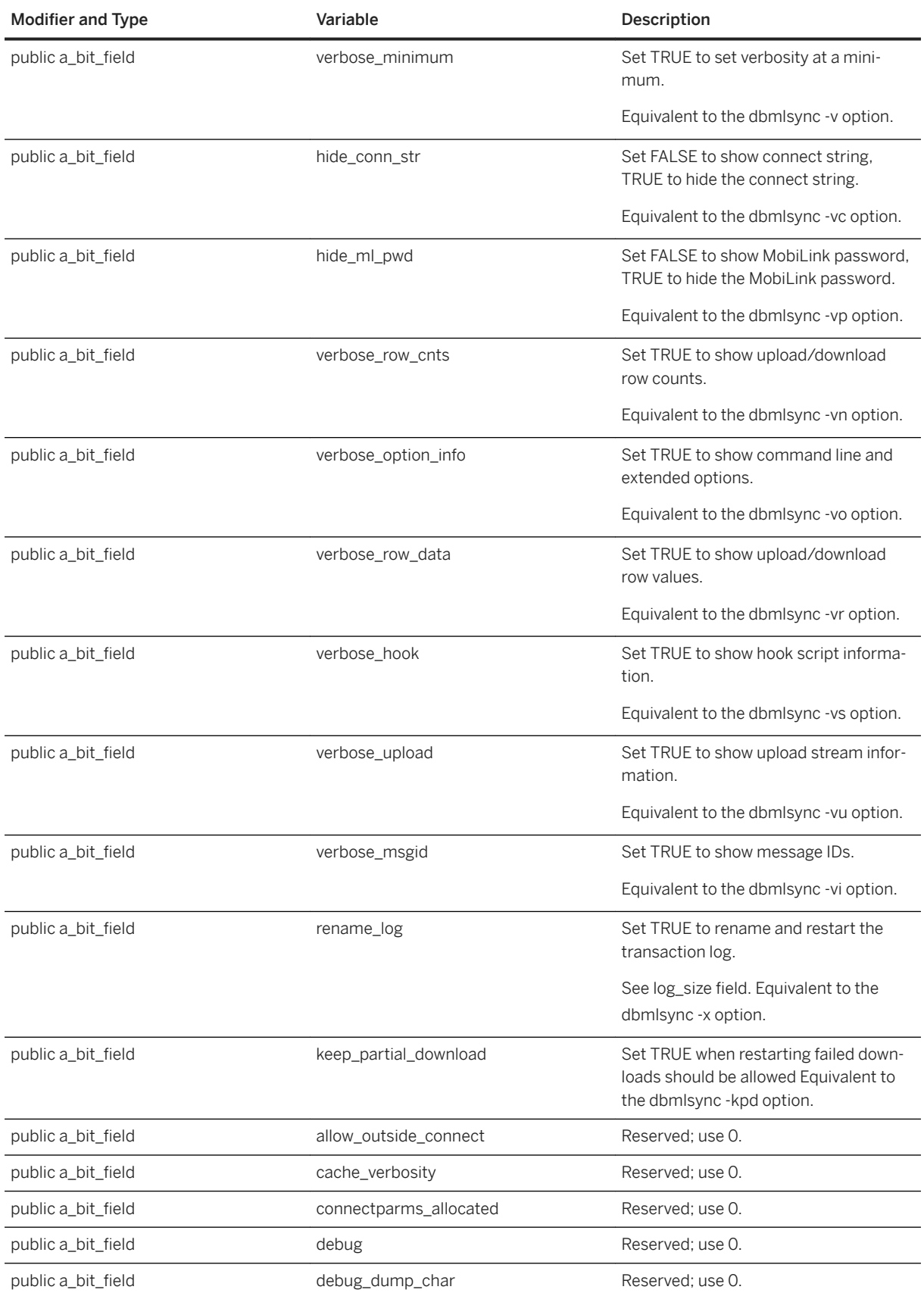

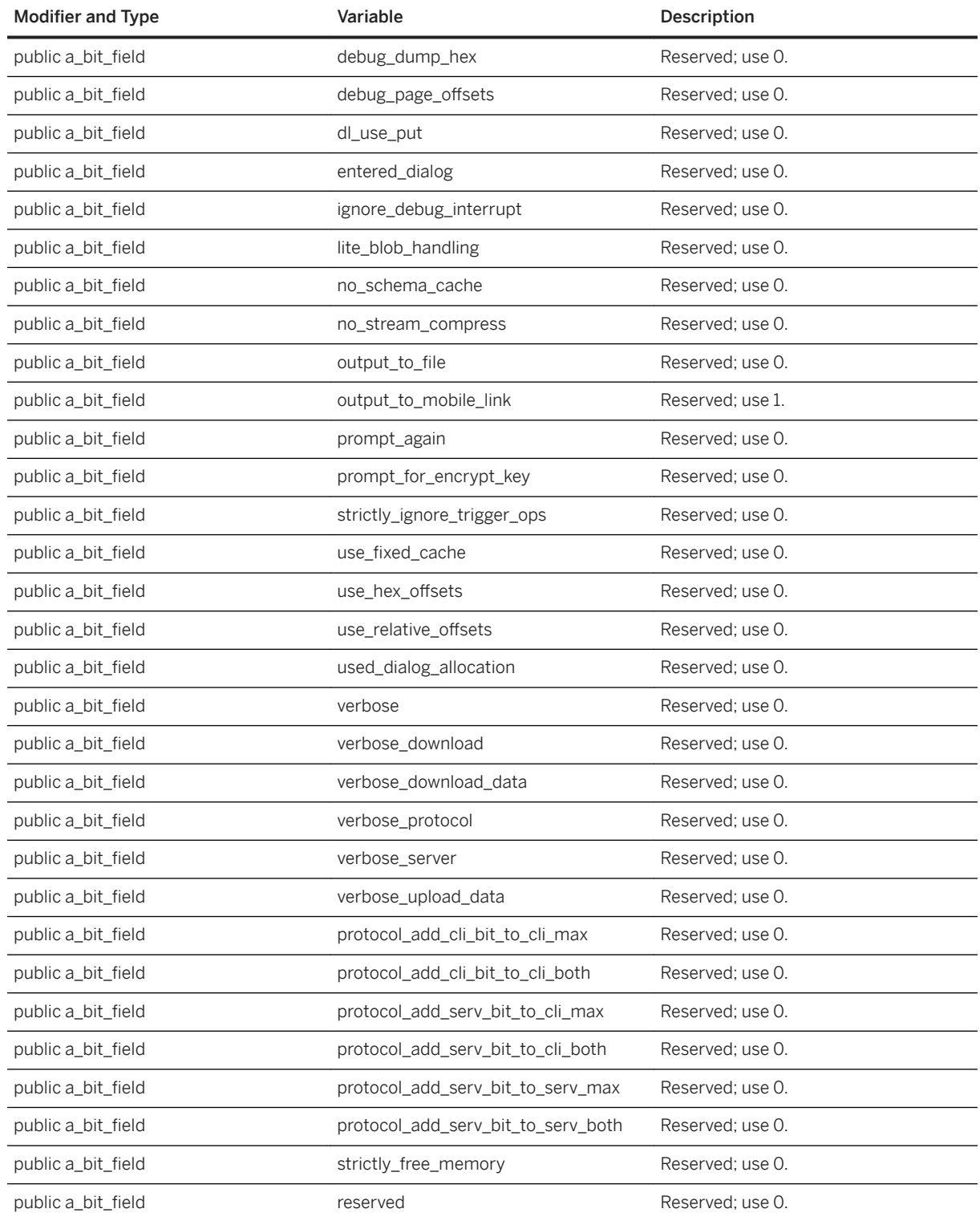

## **Remarks**

Some members correspond to features accessible from the dbmlsync command line utility. Unused members should be assigned the value 0, FALSE, or NULL, depending on data type.

## **Related Information**

[DBSynchronizeLog\(const a\\_sync\\_db \\*\) Method \[page 741\]](#page-740-0)

# **1.22.2.44 a\_syncpub Structure**

Holds information needed for the dbmlsync utility.

<sup>'≡</sup>> Syntax

typedef struct a\_syncpub

## **Members**

All members of a\_syncpub, including inherited members.

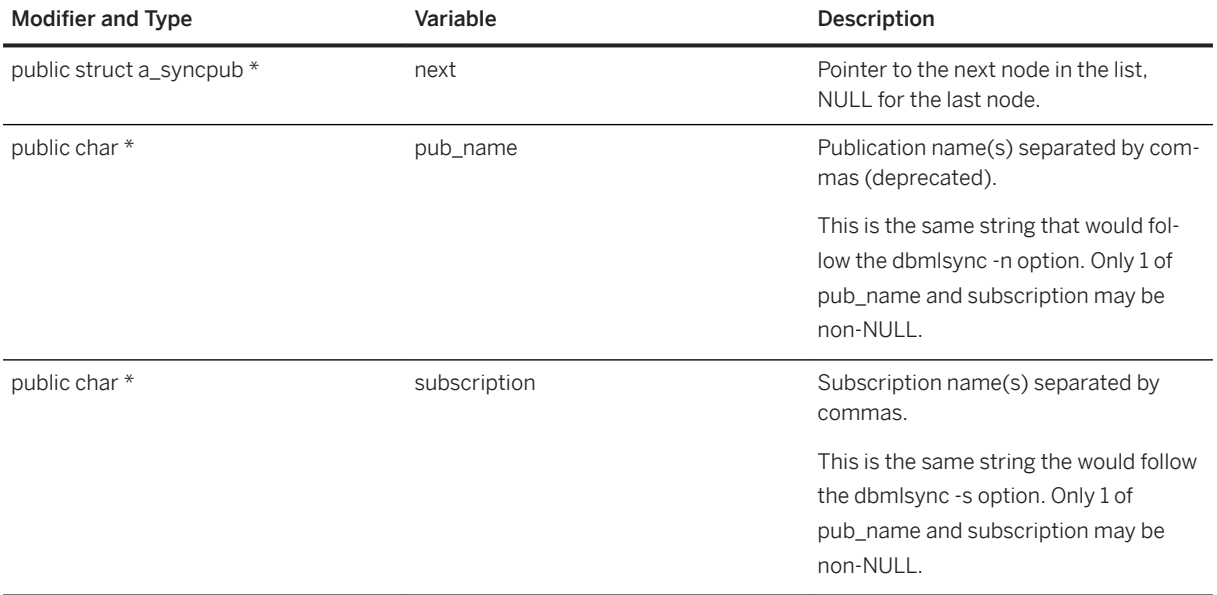

<span id="page-787-0"></span>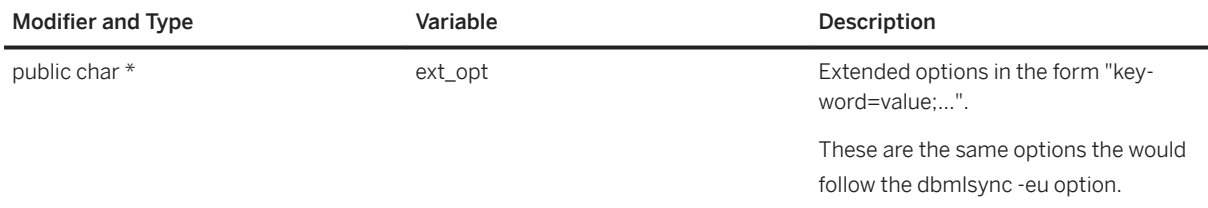

[a\\_sync\\_db Structure \[page 779\]](#page-778-0) [DBSynchronizeLog\(const a\\_sync\\_db \\*\) Method \[page 741\]](#page-740-0)

# **1.22.2.45 a\_sysinfo Structure**

Holds information needed for dbinfo and dbunload utilities using the DBTools library.

Syntax

typedef struct a\_sysinfo

# **Members**

All members of a\_sysinfo, including inherited members.

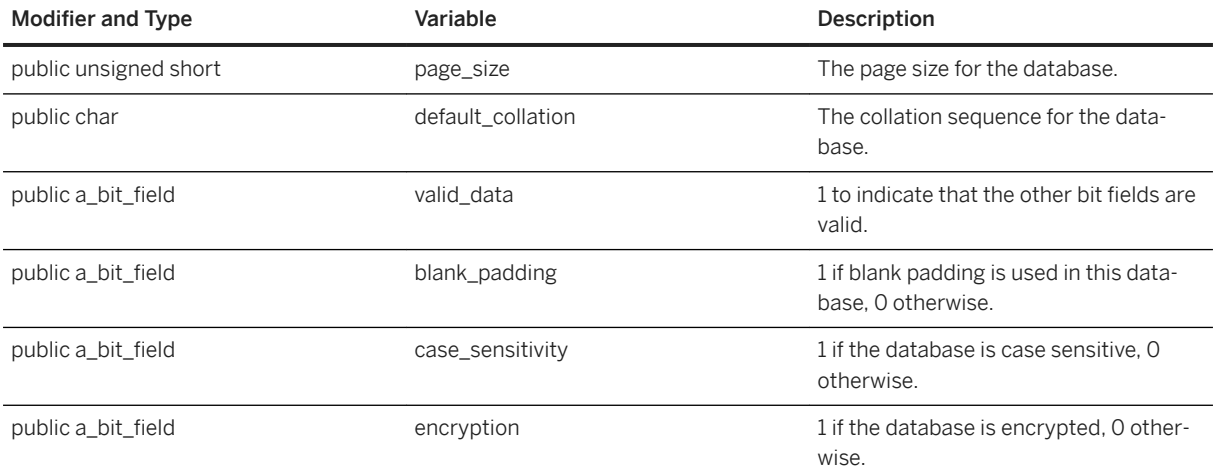

<span id="page-788-0"></span>[a\\_db\\_info Structure \[page 764\]](#page-763-0) [DBInfo\(a\\_db\\_info \\*\) Method \[page 737\]](#page-736-0) [DBInfoDump\(a\\_db\\_info \\*\) Method \[page 738\]](#page-737-0) [DBInfoFree\(a\\_db\\_info \\*\) Method \[page 738\]](#page-737-0)

# **1.22.2.46 a\_table\_info Structure**

Holds information about a table needed as part of the a\_db\_info structure.

#### Syntax

typedef struct a\_table\_info

## **Members**

All members of a\_table\_info, including inherited members.

#### Variables

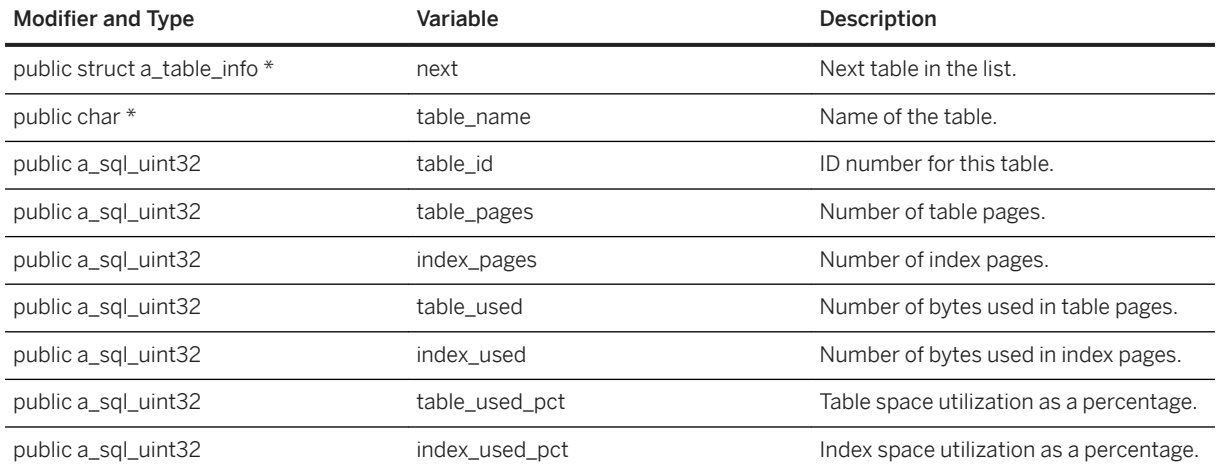

## **Related Information**

[a\\_db\\_info Structure \[page 764\]](#page-763-0) [DBInfo\(a\\_db\\_info \\*\) Method \[page 737\]](#page-736-0) [DBInfoDump\(a\\_db\\_info \\*\) Method \[page 738\]](#page-737-0) [DBInfoFree\(a\\_db\\_info \\*\) Method \[page 738\]](#page-737-0)

# **1.22.2.47 a\_translate\_log Structure**

Holds information needed for transaction log translation using the DBTools library.

### <sup>'≡</sup>> Syntax

typedef struct a\_translate\_log

## **Members**

All members of a\_translate\_log, including inherited members.

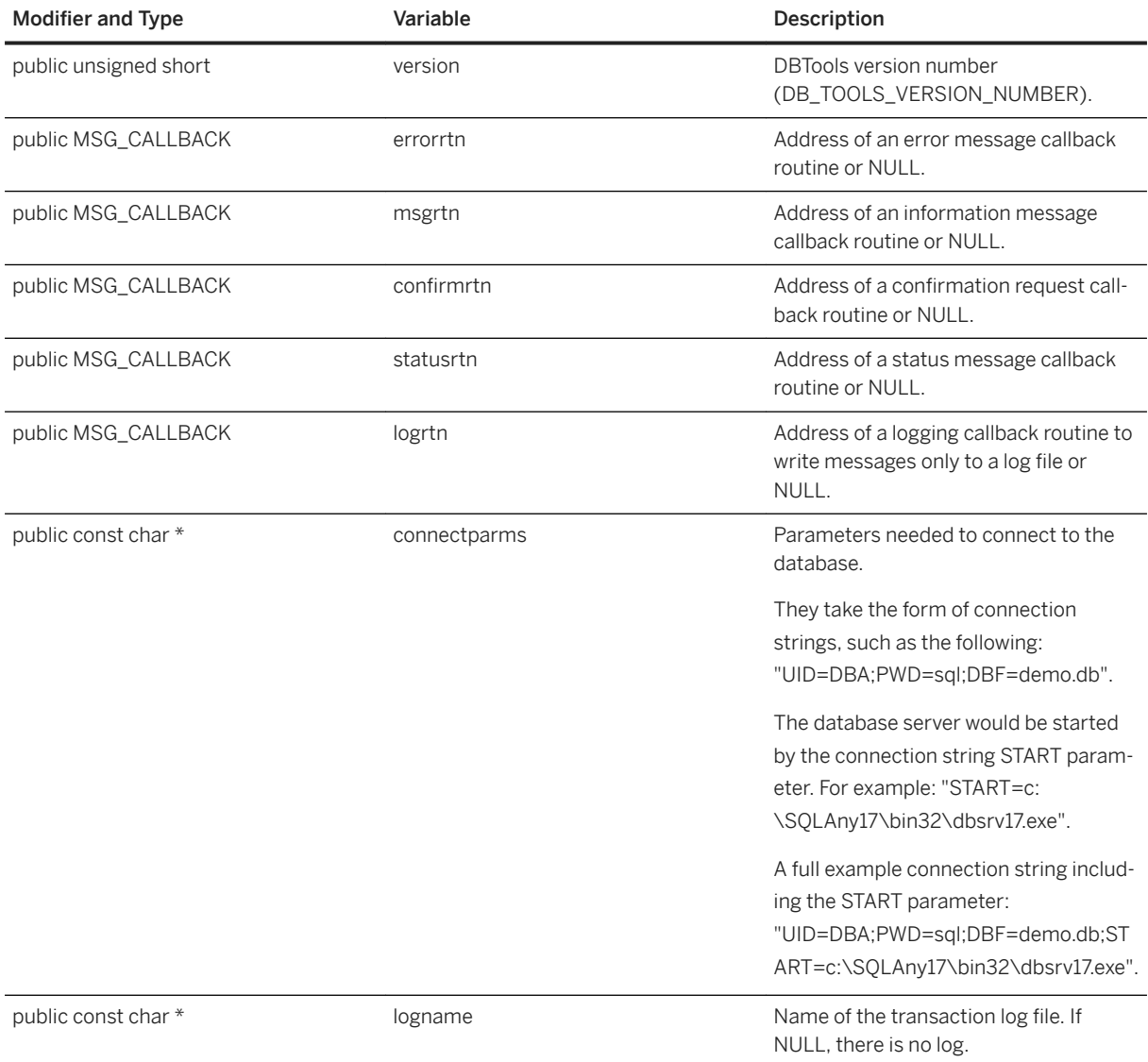

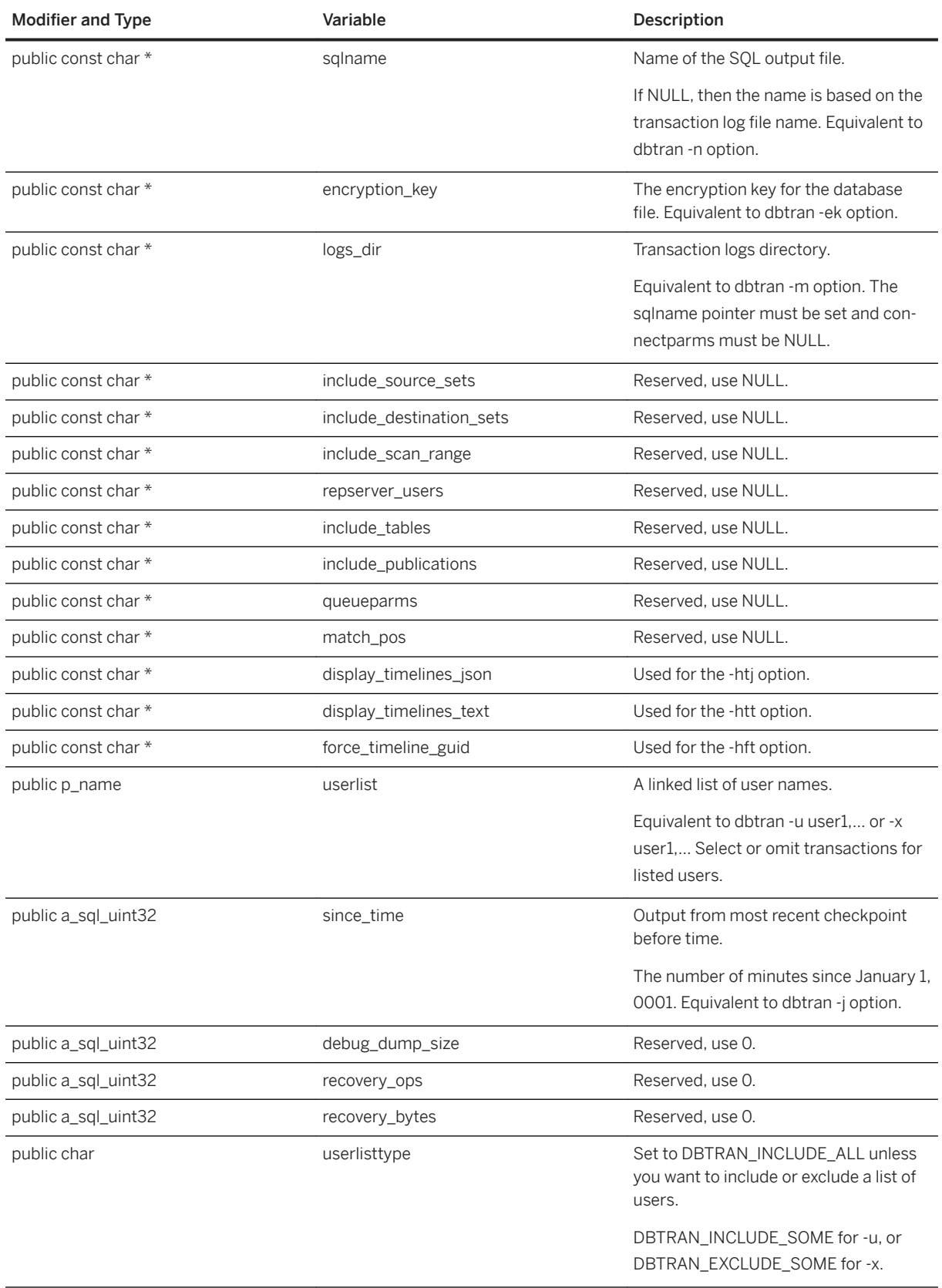

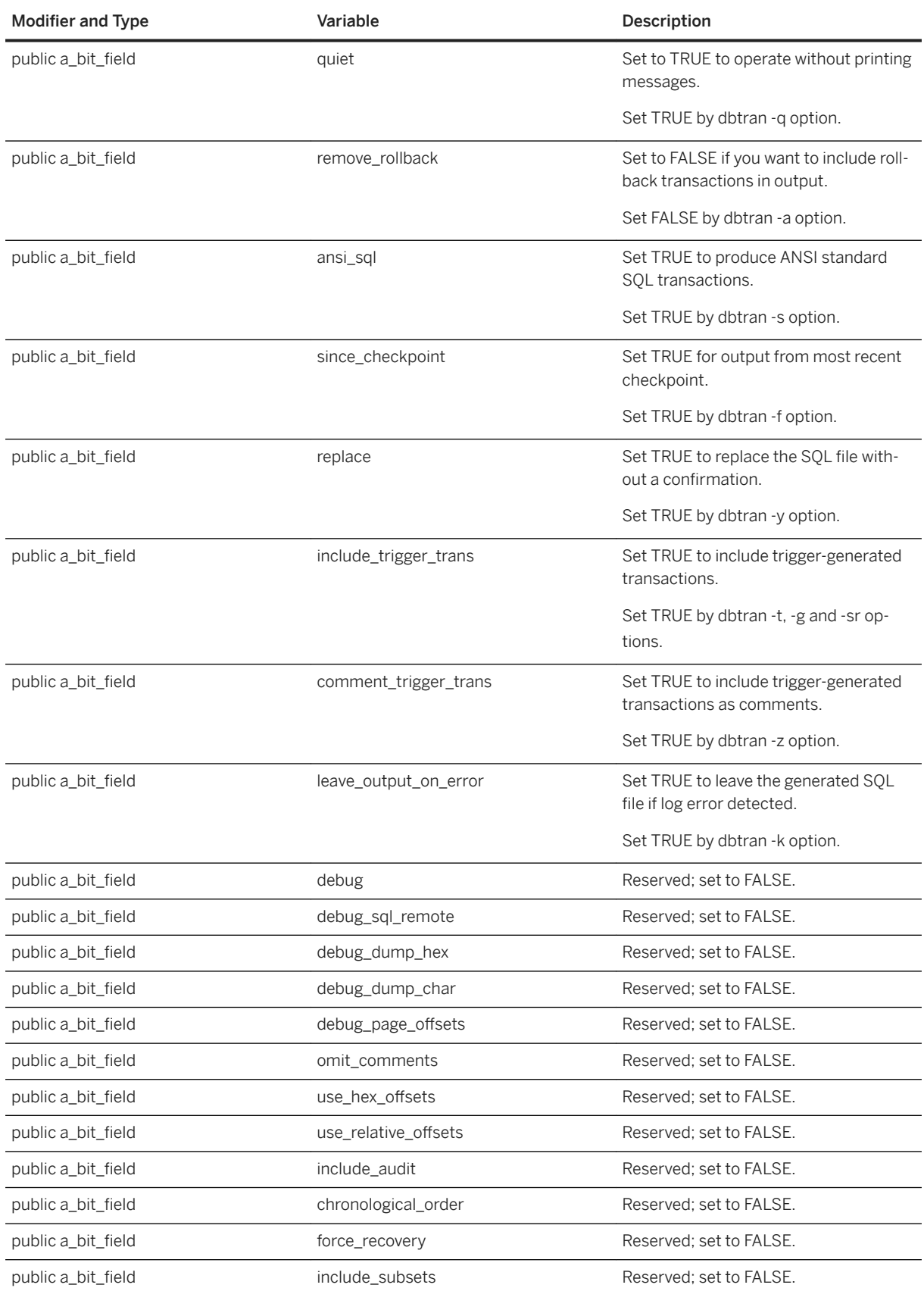
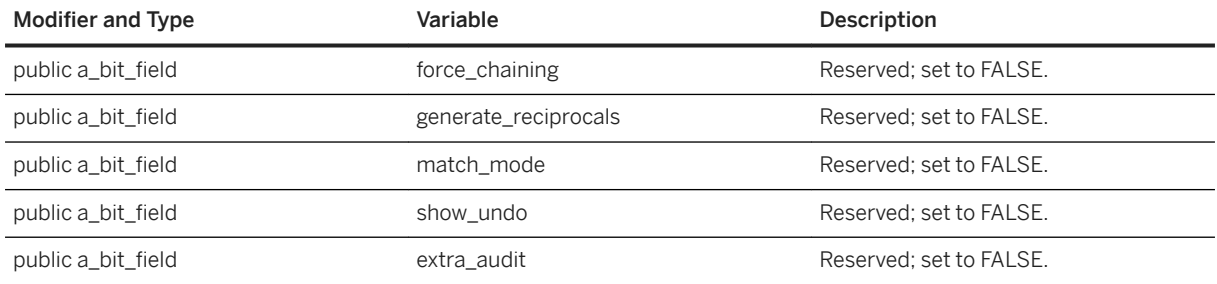

# **Related Information**

[a\\_name Structure \[page 771\]](#page-770-0) [UserList Enumeration \[page 753\]](#page-752-0) [DBTranslateLog\(const a\\_translate\\_log \\*\) Method \[page 744\]](#page-743-0)

# **1.22.2.48 a\_truncate\_log Structure**

Holds information needed for transaction log truncation using the DBTools library.

```
 Syntax
```
typedef struct a\_truncate\_log

## **Members**

All members of a\_truncate\_log, including inherited members.

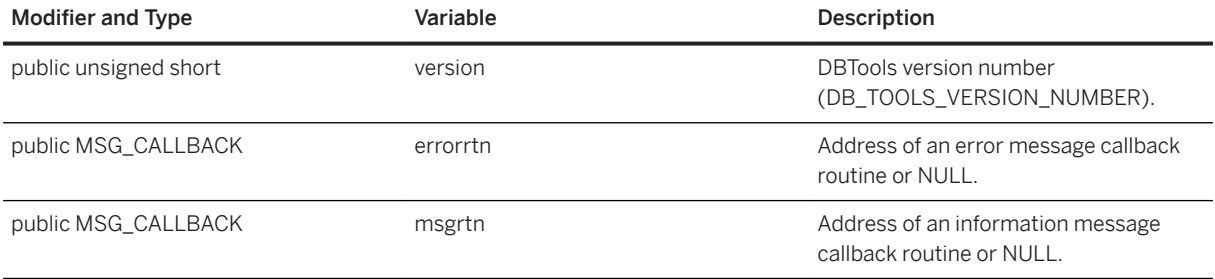

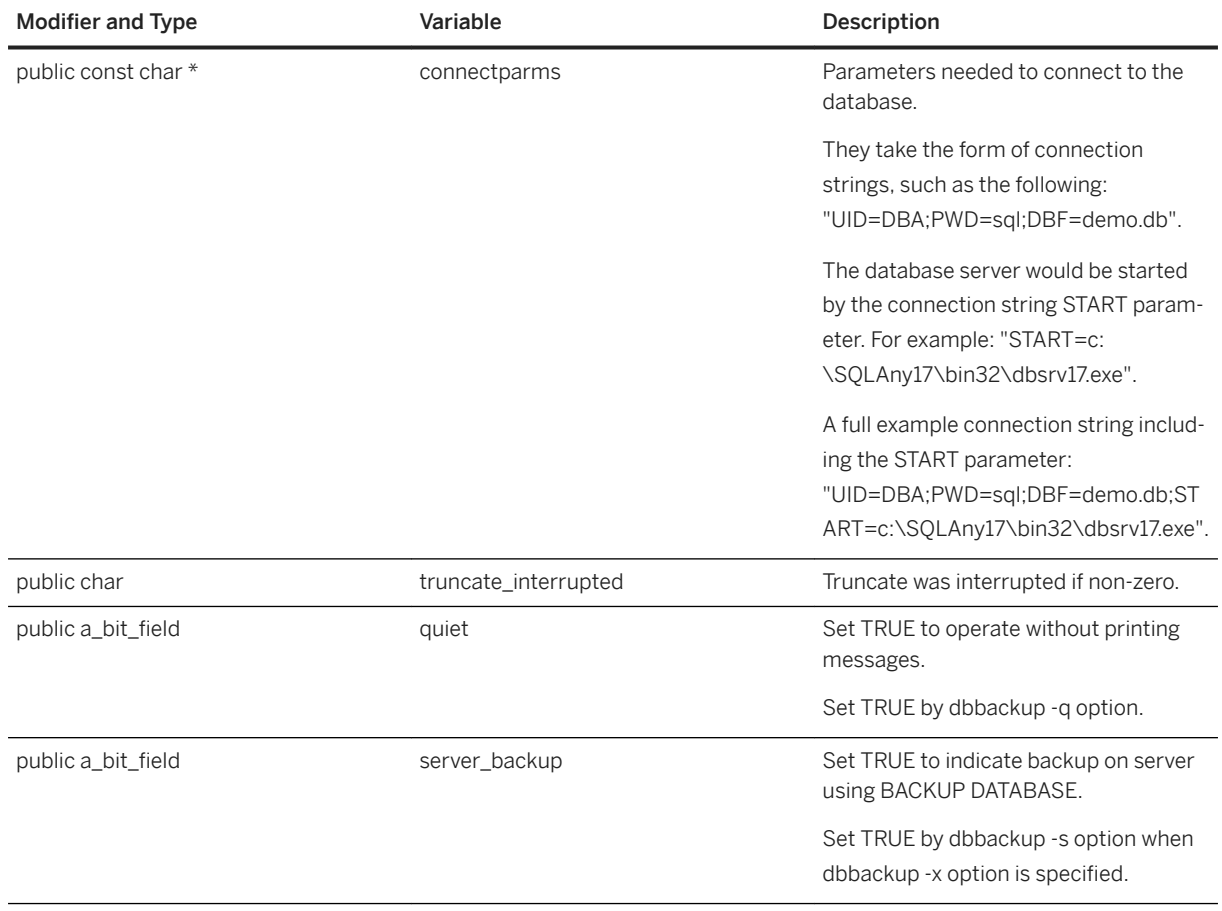

# **Related Information**

[DBTruncateLog\(const a\\_truncate\\_log \\*\) Method \[page 744\]](#page-743-0)

# **1.22.2.49 a\_validate\_db Structure**

Holds information needed for database validation using the DBTools library.

```
 Syntax
typedef struct a_validate_db
```
# **Members**

All members of a\_validate\_db, including inherited members.

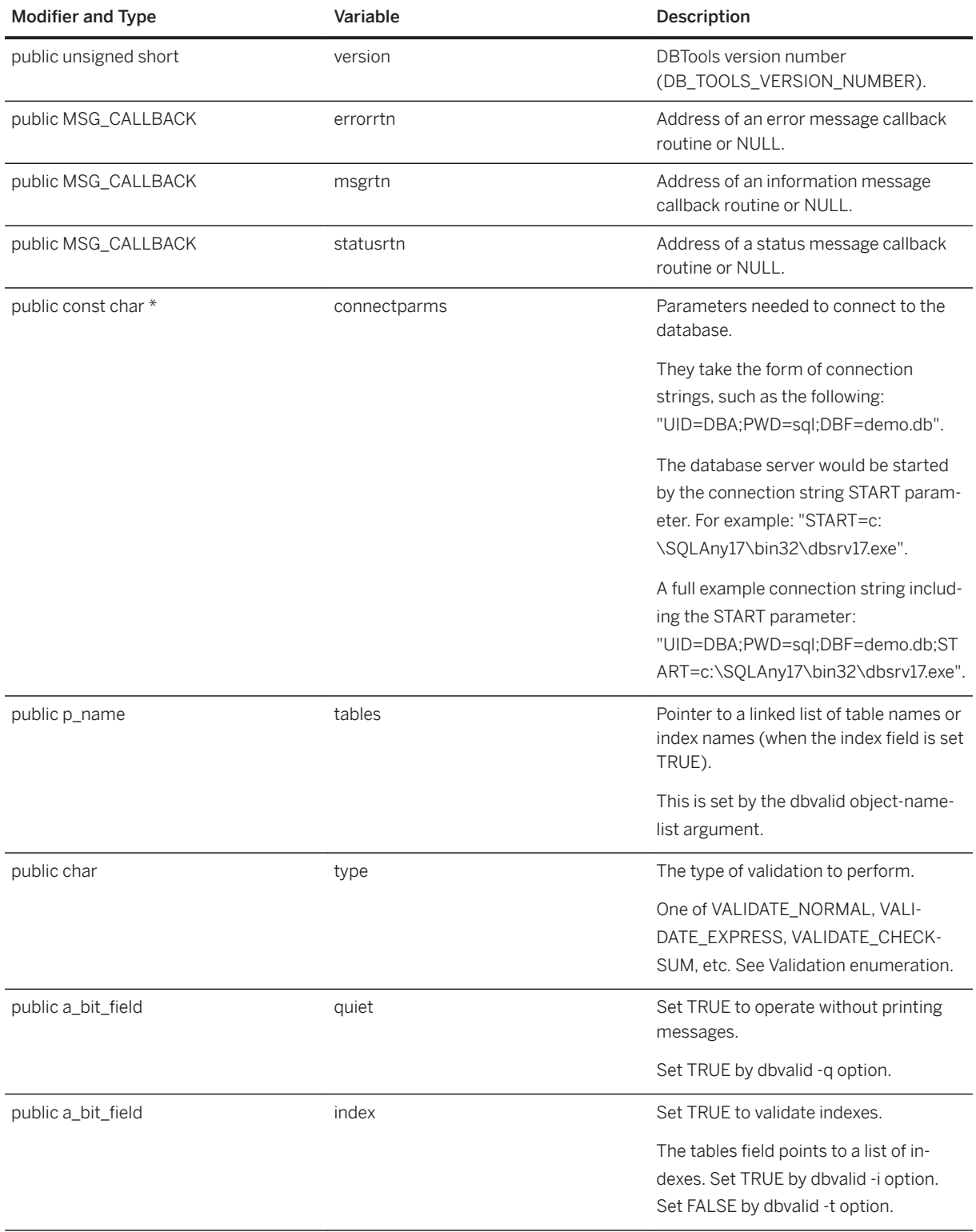

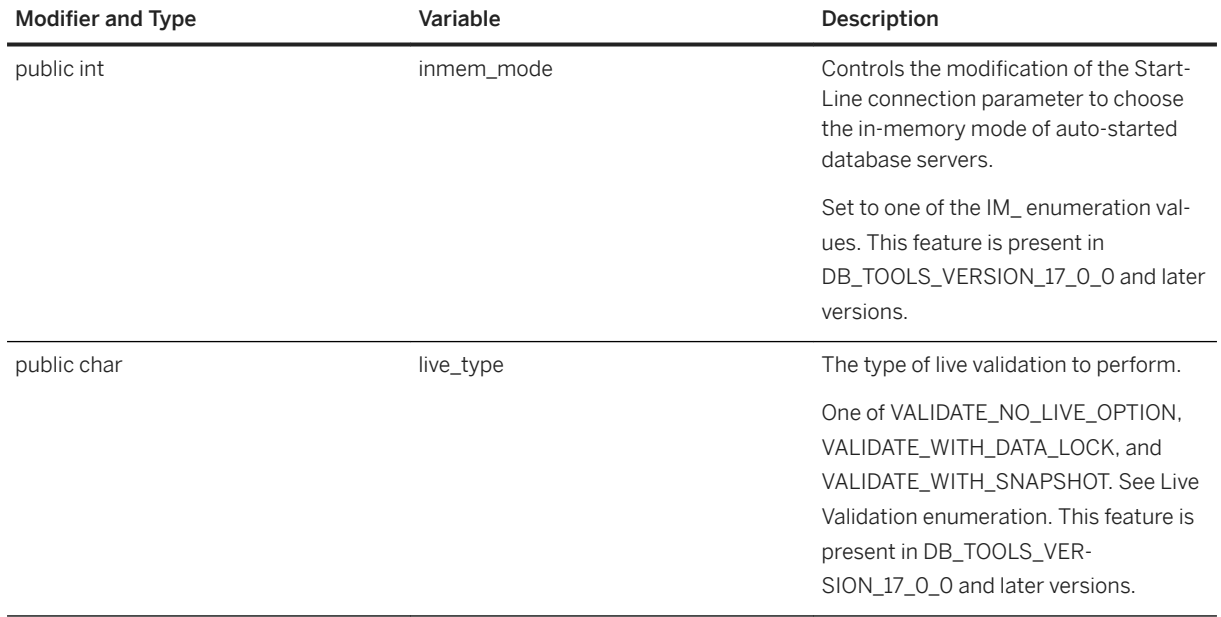

# **Related Information**

[a\\_name Structure \[page 771\]](#page-770-0) [DBValidate\(const a\\_validate\\_db \\*\) Method \[page 747\]](#page-746-0) [Validation Enumeration \[page 753\]](#page-752-0)

# **1.22.2.50 an\_erase\_db Structure**

Holds information needed to erase a database using the DBTools library.

## <sup>'≡</sup>> Syntax

typedef struct an\_erase\_db

# **Members**

All members of an\_erase\_db, including inherited members.

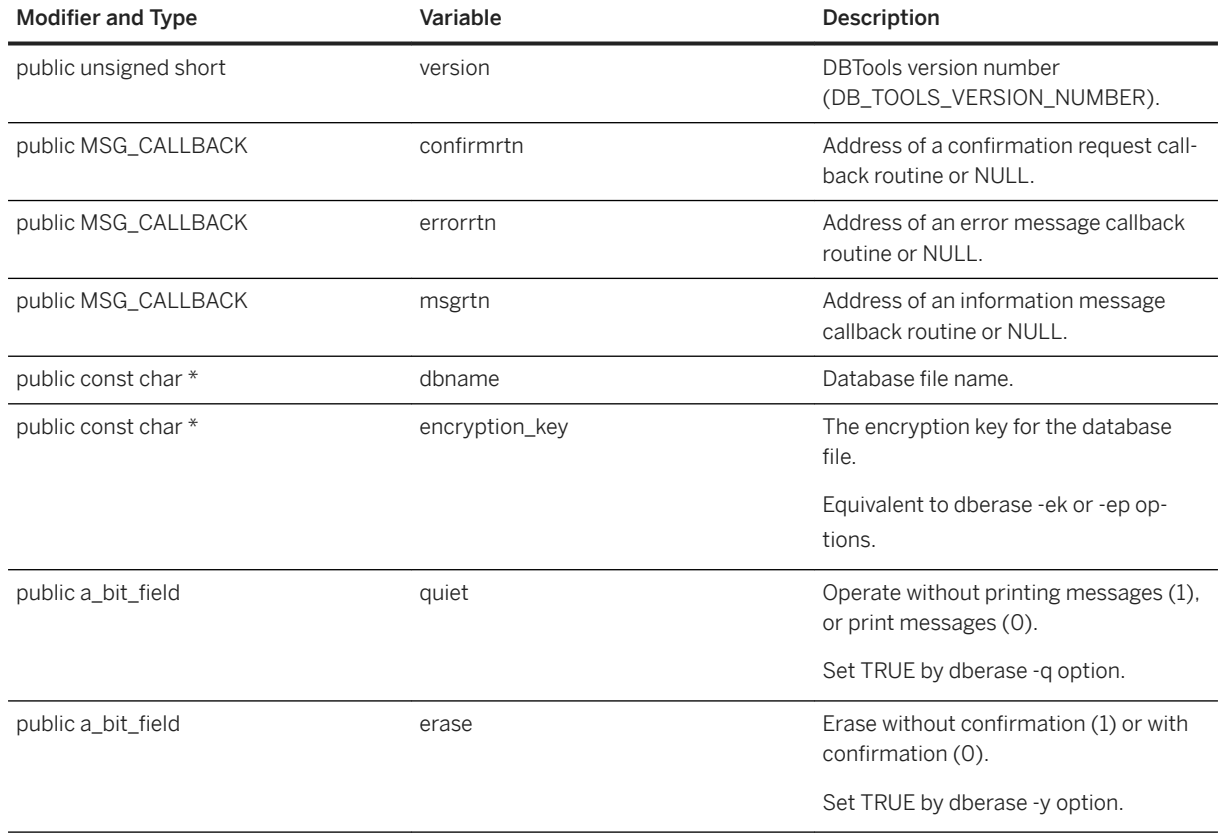

# **Related Information**

[DBErase\(const an\\_erase\\_db \\*\) Method \[page 736\]](#page-735-0)

# **1.22.2.51 an\_unload\_db Structure**

Holds information needed to unload a database using the DBTools library or extract a remote database for SQL Remote.

## <sup>'≡</sup>> Syntax

typedef struct an\_unload\_db

# **Members**

All members of an\_unload\_db, including inherited members.

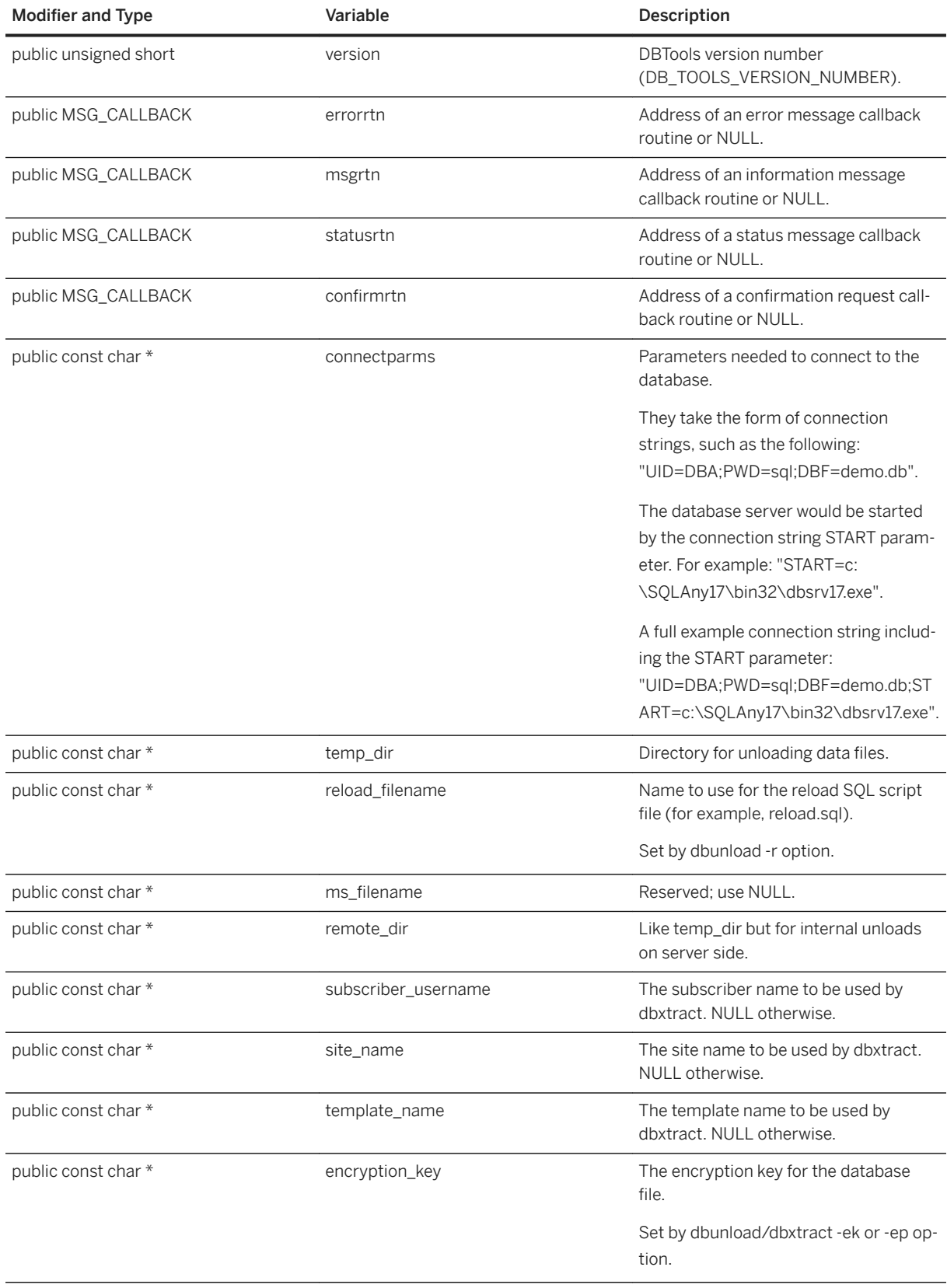

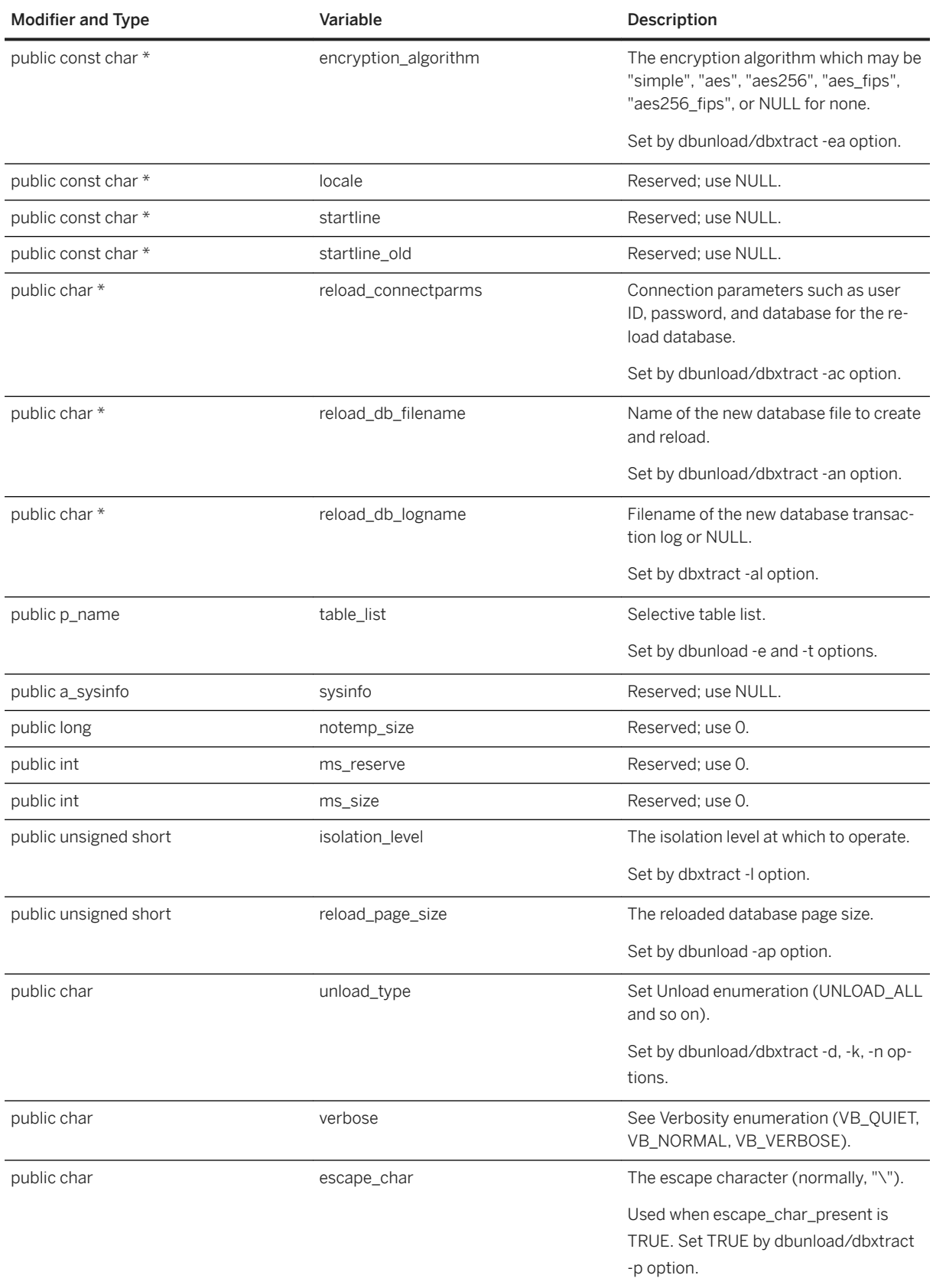

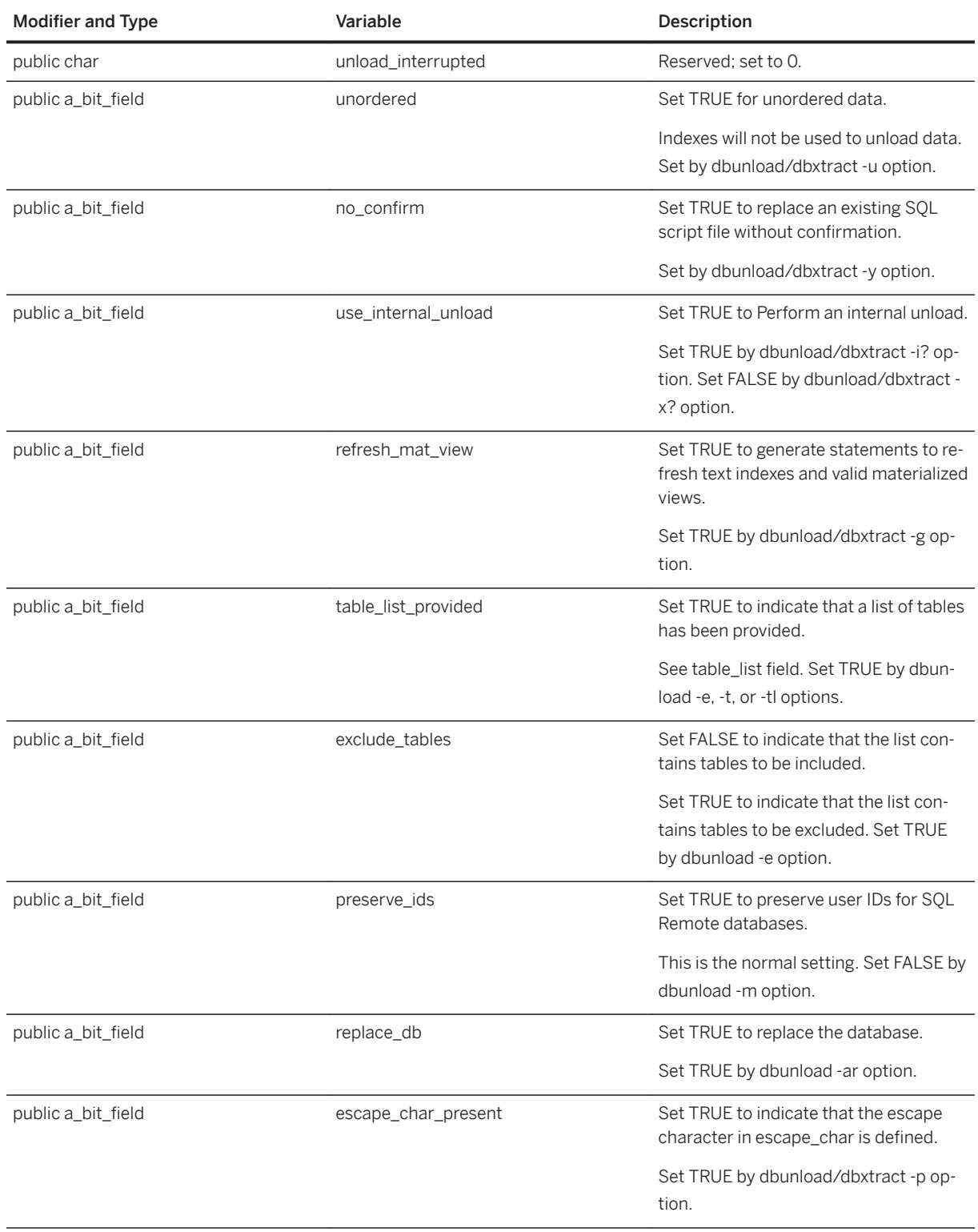

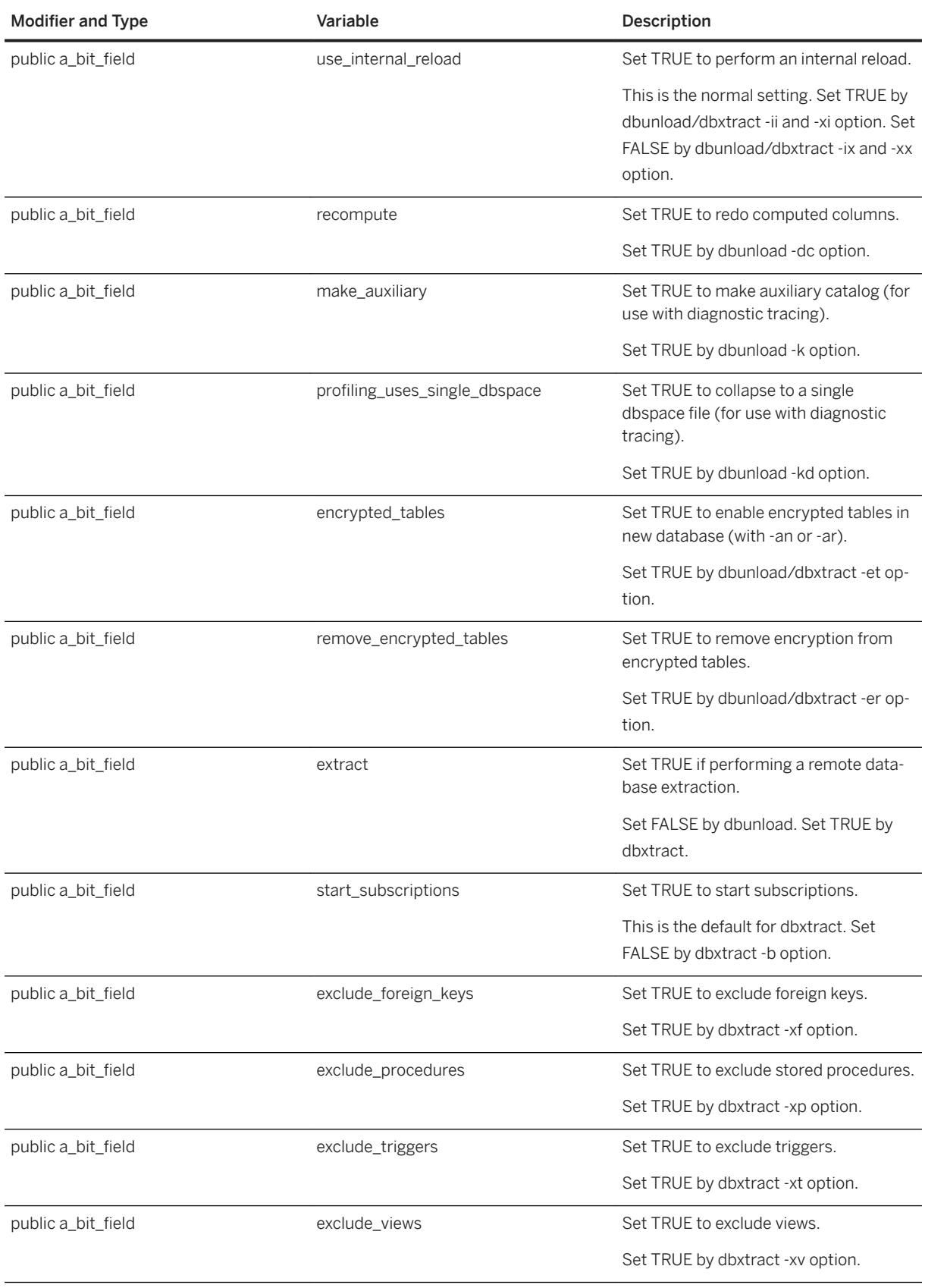

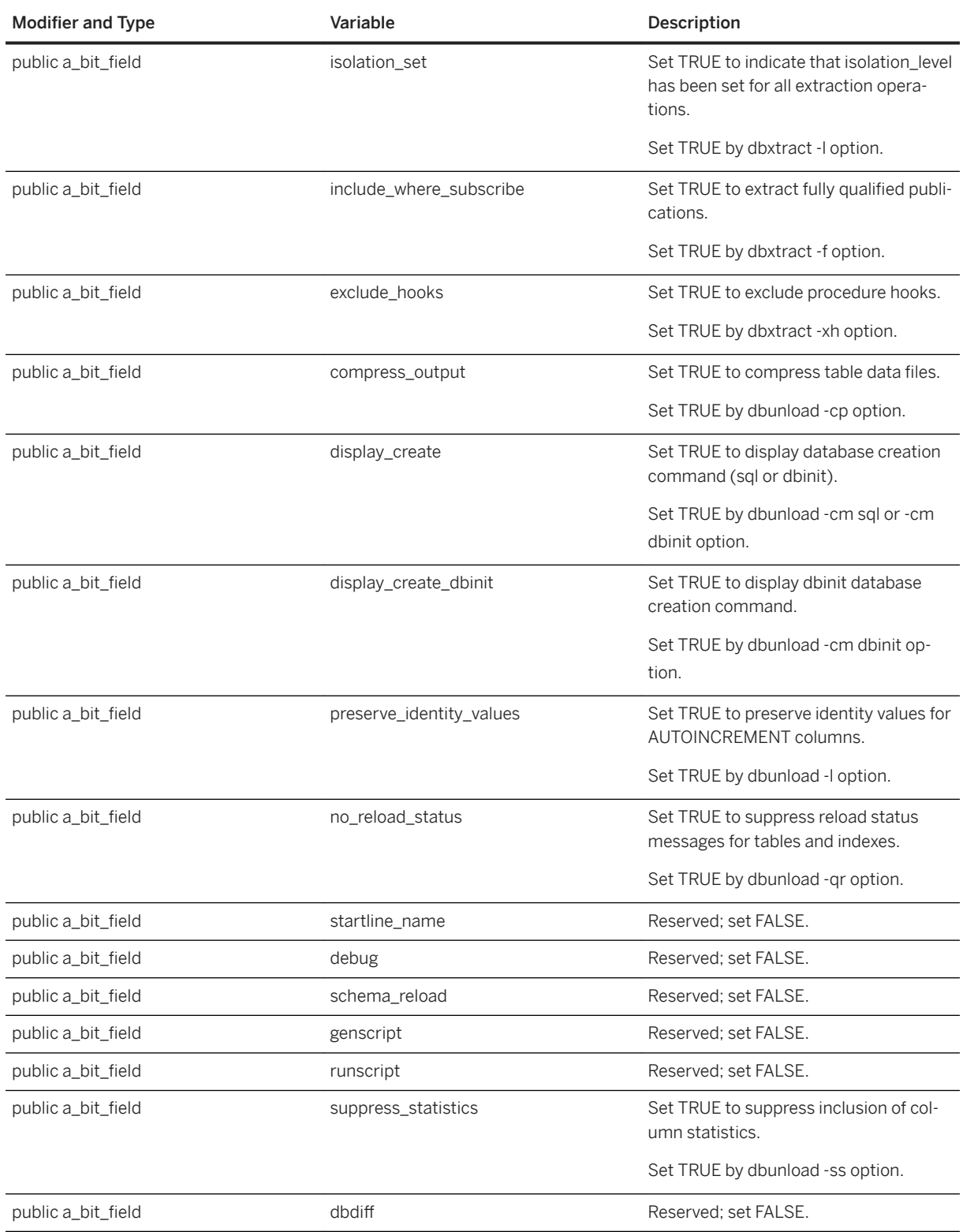

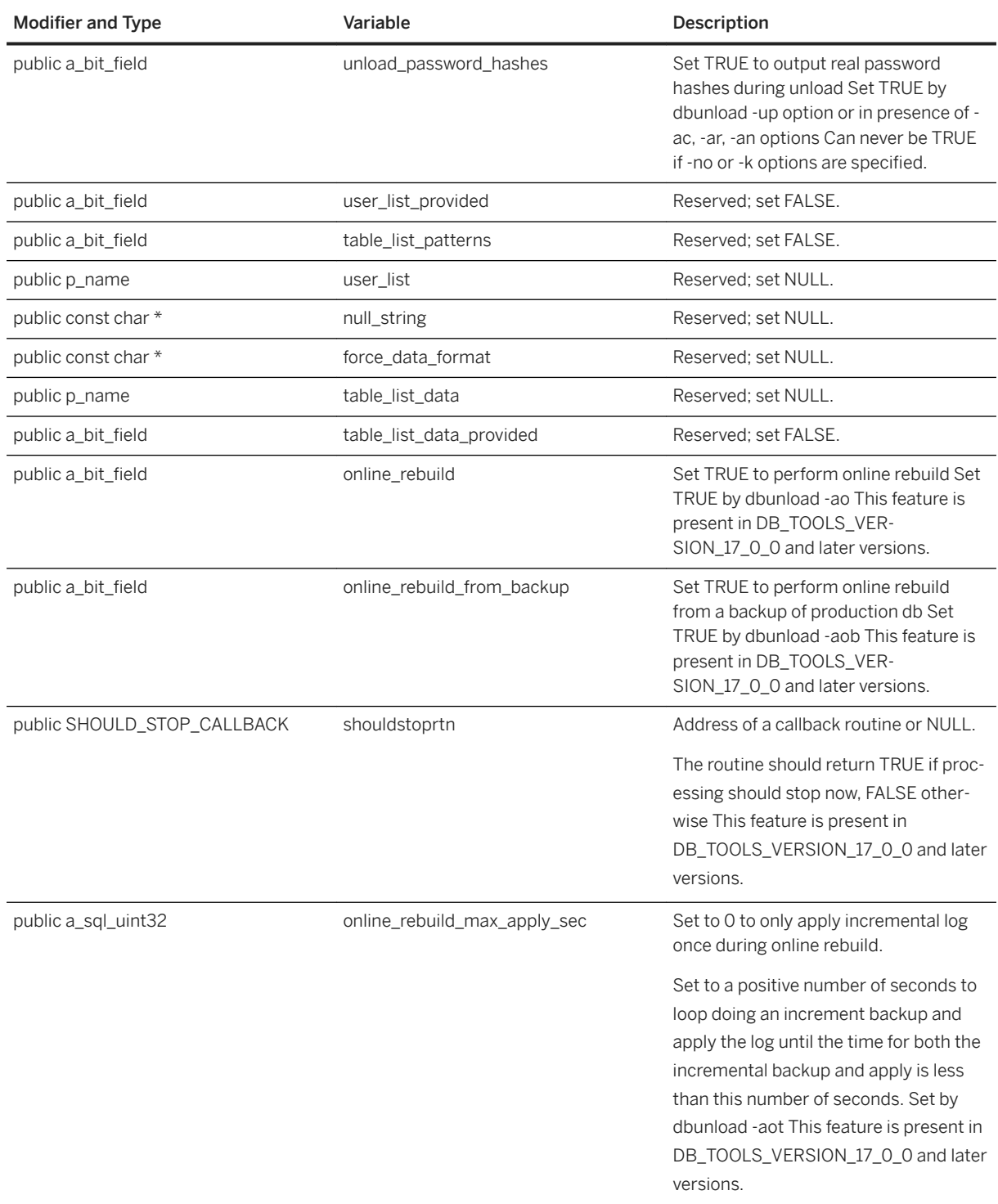

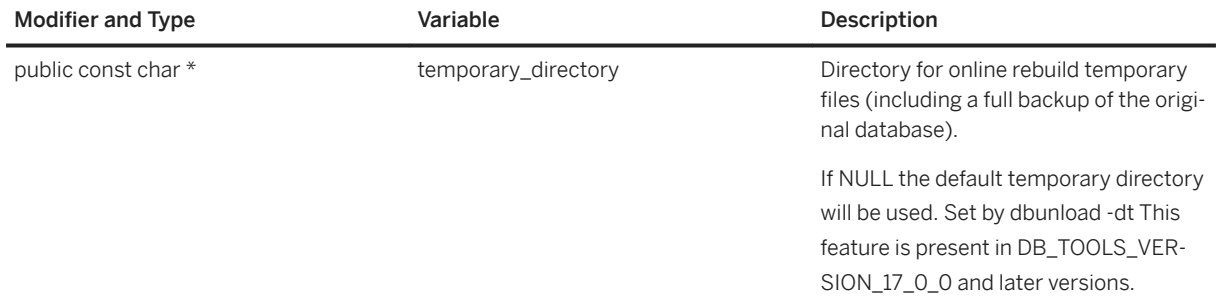

# **Remarks**

Those fields used by the dbxtract SQL Remote Extraction utility are indicated.

# **Related Information**

[Verbosity Enumeration \[page 754\]](#page-753-0) [DBUnload\(an\\_unload\\_db \\*\) Method \[page 745\]](#page-744-0)

# **1.22.2.52 an\_upgrade\_db Structure**

Holds information needed to upgrade a database using the DBTools library.

Syntax

```
typedef struct an_upgrade_db
```
## **Members**

All members of an\_upgrade\_db, including inherited members.

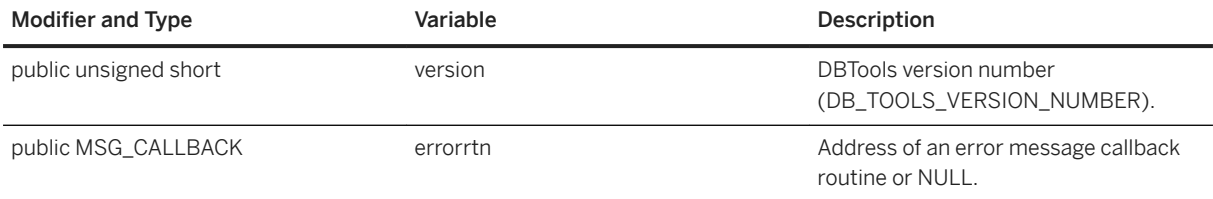

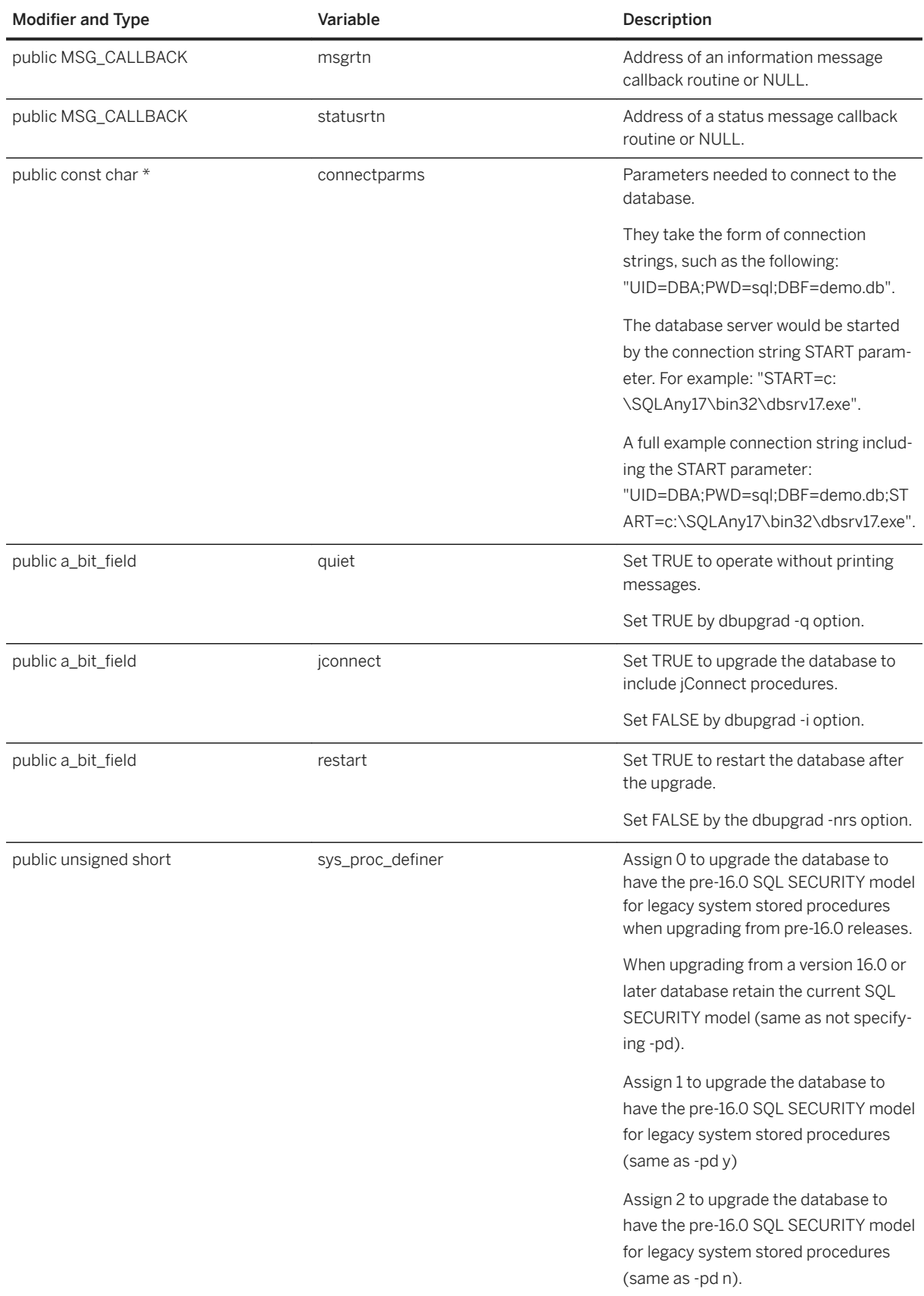

## **Related Information**

[DBUpgrade\(const an\\_upgrade\\_db \\*\) Method \[page 746\]](#page-745-0)

# **1.22.2.53 DBT\_USE\_DEFAULT\_MIN\_PWD\_LEN Variable**

DBT\_USE\_DEFAULT\_MIN\_PWD\_LEN indicates that the default minimum password length is to be used (that is, no specific length is being specified) for the new database.

Syntax

#define DBT USE DEFAULT MIN PWD LEN

## **Remarks**

Use this value to set the min pwd len field.

# **1.22.3 Software Component Exit Codes**

All database tools library entry points return exit codes. The database server and utilities (dbsrv17, dbbackup, dbspawn, and so on) also use these exit codes.

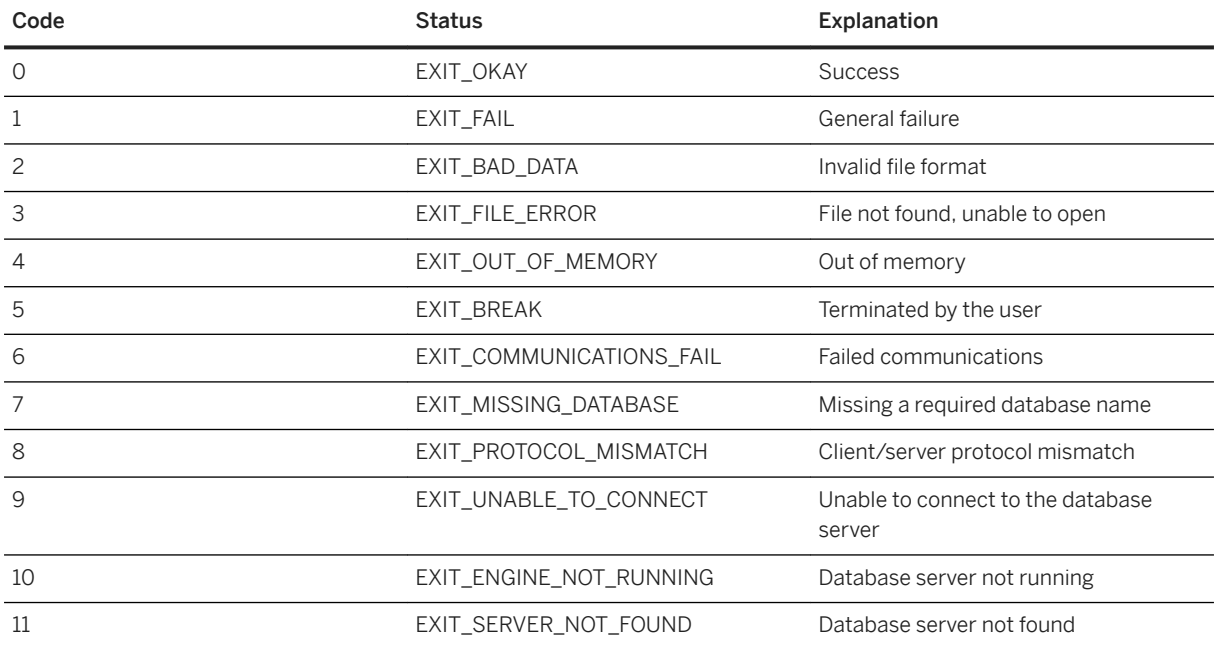

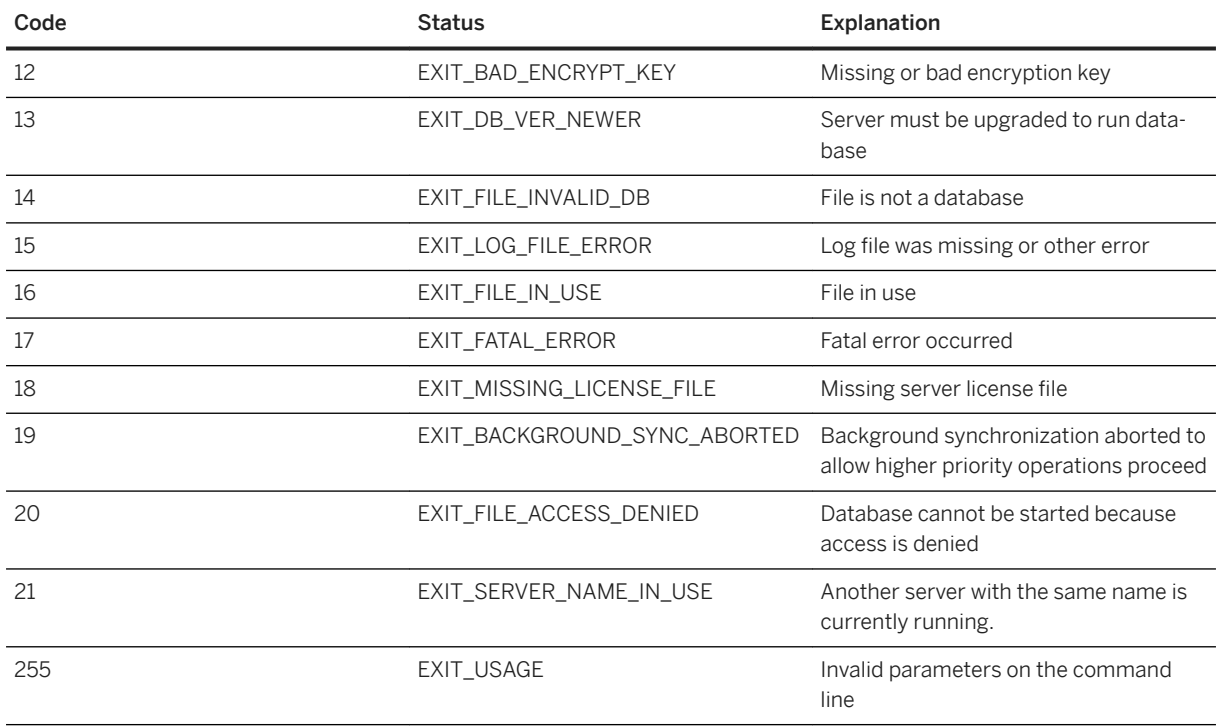

These exit codes are defined in the *%SQLANY17%*\sdk\include\sqldef.h file.

# **1.23 Database and Application Deployment**

When you have completed a database application, you must deploy the application to your end users.

Depending on the way in which your application uses SQL Anywhere (as an embedded database, in a client/ server fashion, and so on) you may have to deploy components of the SQL Anywhere software along with your application. You may also have to deploy configuration information, such as data source names, that enable your application to communicate with SQL Anywhere.

## i Note

Redistribution of files is subject to your license agreement. No statements in this document override anything in your license agreement. Check your license agreement before considering deployment.

The following deployment steps are examined:

- Determining required files based on the choice of application platform and architecture.
- Configuring client applications.

Much of the section deals with individual files and where they must be placed. However, the recommended way of deploying SQL Anywhere components is to use the *Deployment Wizard* or to use a silent install.

## In this section:

[Types of Deployment \[page 809\]](#page-808-0)

The files required for your deployment depend on the type of deployment you choose.

#### [Ways to Distribute Files \[page 809\]](#page-808-0)

There are two ways to deploy SQL Anywhere: using the SQL Anywhere installer or developing your own installer.

### [Installation Directories and File Names \[page 810\]](#page-809-0)

For a deployed application to work properly, the database server and client applications must each be able to locate the files they need. The deployed files should be located relative to each other in the same fashion as your SQL Anywhere installation.

#### [The Deployment Wizard for Windows \[page 814\]](#page-813-0)

The *Deployment Wizard* is the preferred tool for creating deployments of SQL Anywhere for Windows.

#### [Silent Installs on Microsoft Windows \[page 818\]](#page-817-0)

Silent installs run without user input and with no indication to the user that an install is occurring. On Microsoft Windows operating systems, you can call the SQL Anywhere installer from your own install program in such a way that the SQL Anywhere install is silent.

#### [The Deployment Wizard for UNIX/Linux \[page 822\]](#page-821-0)

The Deployment Wizard is the preferred tool for creating deployments of SQL Anywhere for UNIX and Linux.

#### [Silent Installs on UNIX/Linux \[page 824\]](#page-823-0)

Silent installs run without user input and with no indication to the user that an install is occurring. On UNIX or Linux operating systems, you can call the SQL Anywhere installer from your own install program in such a way that the SQL Anywhere install is silent.

#### [Requirements for Deploying Client Applications \[page 826\]](#page-825-0)

To deploy a client application that runs against a database server, you must provide each end user with your client software, the client database interface components, and appropriate database connection information.

#### [Administration Tool Deployment \[page 859\]](#page-858-0)

Subject to your license agreement, you can deploy a set of administration tools including Interactive SQL and *SQL Central*.

### [Documentation Deployment \[page 882\]](#page-881-0)

There are three options available for documentation.

#### [Database Server Ddeployment \[page 882\]](#page-881-0)

To run a database server, you must install the correct set of files.

#### [DLL Registration on Windows \[page 889\]](#page-888-0)

Some DLL files require registration if deployed for use with SQL Anywhere.

#### [External Environment Support Deployment \[page 890\]](#page-889-0)

A number of components are required to support external calls in a database application.

#### [Encryption Deployment \[page 893\]](#page-892-0)

SQL Anywhere supports AES encryption of databases and database tables and cryptographic functions, as well as RSA encryption for secure client login using a password and network traffic (TLS, HTTPS) between the client and the database server.

#### [LDAP Deployment \[page 895\]](#page-894-0)

SQL Anywhere supports deployment of Lightweight Directory Access Protocol (LDAP) user authentication, allowing client applications to send user ID and password information to the database server for authentication by an LDAP server.

## <span id="page-808-0"></span>[Embedded Database Application Deployment \[page 896\]](#page-895-0)

An embedded database application is one in which the application and the database both reside on the same computer.

# **1.23.1 Types of Deployment**

The files required for your deployment depend on the type of deployment you choose.

Here are some possible deployment models:

#### Client deployment

You may deploy only the client portions of SQL Anywhere to your end users, so that they can connect to a centrally located network database server.

### Network server deployment

You may deploy network servers to offices, and then deploy clients to each of the users within those offices. Embedded database deployment

You may deploy an application that runs with the personal database server. In this case, both client and personal server must be installed on the end-user's computer.

### SQL Remote deployment

Deploying a SQL Remote application is an extension of the embedded database deployment model.

#### MobiLink deployment

The deployment of MobiLink servers is described in the MobiLink documentation.

#### Administration tools deployment

You may deploy Interactive SQL, *SQL Central* and other management tools.

## **Related Information**

[MobiLink Deployment](https://help.sap.com/viewer/4949f39728bd400ebee2fb94687cc74f/17.0.01/en-US/81c254fe6ce210149bbd81ccdd5546ab.html)

# **1.23.2 Ways to Distribute Files**

There are two ways to deploy SQL Anywhere: using the SQL Anywhere installer or developing your own installer.

#### Use the SQL Anywhere installer

You can make the installer available to your end users. By selecting the proper option, each end user is guaranteed to receive the files they need.

This is the simplest solution for many deployment cases. In this case, you must still provide your end users with a method for connecting to the database server (such as an ODBC data source).

## Develop your own installer

<span id="page-809-0"></span>There may be reasons for you to develop your own software installer that includes SQL Anywhere files. This is a more complicated option, and most of the material here addresses the needs of those who are developing their own installer.

If SQL Anywhere has already been installed for the server type and operating system required by the client application architecture, the required files can be found in the appropriately named subdirectory, located in the SQL Anywhere installation directory. For example, the bin32 subdirectory of your software installation directory contains the files required to run the server for 32-bit Windows operating systems.

Whichever option you choose, you must not violate the terms of your license agreement.

## **Related Information**

[The Deployment Wizard for Windows \[page 814\]](#page-813-0) [The Deployment Wizard for UNIX/Linux \[page 822\]](#page-821-0) [Silent Installs on Microsoft Windows \[page 818\]](#page-817-0) [Silent Installs on UNIX/Linux \[page 824\]](#page-823-0)

# **1.23.3 Installation Directories and File Names**

For a deployed application to work properly, the database server and client applications must each be able to locate the files they need. The deployed files should be located relative to each other in the same fashion as your SQL Anywhere installation.

In practice, most executable files belong in a single directory on Windows. For example, on Windows both client and database server executable files are installed in the same directory, which is the bin32 or bin64 subdirectory of the SQL Anywhere installation directory.

#### In this section:

#### [UNIX/Linux Deployment Issues \[page 811\]](#page-810-0)

UNIX and Linux deployments are different from Microsoft Windows deployments in some ways.

[File Naming Conventions \[page 812\]](#page-811-0)

SQL Anywhere uses consistent file naming conventions to help identify and group system components.

## **Related Information**

[How SQL Anywhere Locates Files](https://help.sap.com/viewer/61ecb3d4d8be4baaa07cc4db0ddb5d0a/17.0.01/en-US/814151f56ce21014b5e9e478e0535f4d.html)

# <span id="page-810-0"></span>**1.23.3.1 UNIX/Linux Deployment Issues**

UNIX and Linux deployments are different from Microsoft Windows deployments in some ways.

### Directory structure

For UNIX and Linux installations, the default directory structure is as follows:

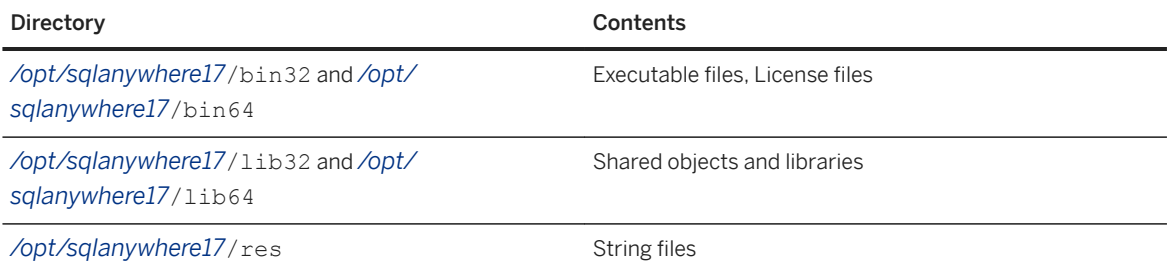

On AIX, the default root directory is /usr/lpp/sqlanywhere*17* instead of */opt/sqlanywhere17*.

On macOS, the default root directory is */Applications/SQLAnywhere17/System* instead of */opt/ sqlanywhere17*.

Depending on the complexity of your deployment, you might choose to put all of the files that you require for your application into a single directory. You may find that this is a simpler deployment option, especially if a small number of files are required for your deployment. This directory could be the same directory that you use for your own application.

## **File suffixes**

In the tables, shared objects are listed with a suffix of .so or .so.1. The version number, 1, could be higher as updates are released. For simplicity, the version number is often not listed.

For AIX, the suffix does not contain a version number so it is simply .so.

### Symbolic links

Each shared object is installed as a symbolic link (symlink) to a file of the same name with the additional suffix .1 (one). For example, libdblib*17*.so is a symbolic link to the file libdblib*17*.so.1 in the same directory.

The version suffix .1 could be higher as updates are released and the symbolic link must be redirected.

On macOS, create a jnilib symbolic link for any dylib that you want to load directly from your Java client application.

### Threaded and non-threaded applications

Most shared objects are provided in two forms, one of which has the additional characters  $r$  before the file suffix. For example, in addition to libdblib*17*.so.1, there is a file named libdblib*17*\_r.so.1. In this case, threaded applications must be linked to the shared object whose name has the  $r$  suffix, while non-threaded applications must be linked to the shared object whose name does not have the  $r$  suffix. Occasionally, there is a third form of shared object with  $\ln$  before the file suffix. This is a version of the shared object that is used with non-threaded applications.

### Character set conversion

<span id="page-811-0"></span>To use database server character set conversion, include the following files:

- libdbicu*17*.so.1
- libdbicu*17*\_r.so.1
- libdbicudt*17*.so.1
- sqlany.cvf

#### Environment variables

On UNIX and Linux, environment variables must be set for the system to locate SQL Anywhere applications and libraries. Use the appropriate configuration script for your shell, either sa\_config.sh or sa\_config.csh (located in the directories */opt/sqlanywhere17*/bin32 and */opt/sqlanywhere17*/bin64) as a template for setting the required environment variables. Some of the environment variables set by these files include PATH, LD\_LIBRARY\_PATH, and SQLANY17.

## **Related Information**

[How SQL Anywhere Locates Files](https://help.sap.com/viewer/61ecb3d4d8be4baaa07cc4db0ddb5d0a/17.0.01/en-US/814151f56ce21014b5e9e478e0535f4d.html)

# **1.23.3.2 File Naming Conventions**

SQL Anywhere uses consistent file naming conventions to help identify and group system components.

These conventions include:

#### Version number

The SQL Anywhere version number is indicated in the file name of the main server components (executable files, dynamic link libraries, shared objects, license files, and so on).

For example, the file *dbsrv17*.exe is a version 17 executable for Windows.

#### Language

The language used in a language resource library is indicated by a two-letter code within its file name. The two characters before the version number indicate the language used in the library. For example, dblgen*17*.dll is the message resource library for the English language. These two-letter codes are specified by ISO standard 639-1.

For more information about language labels, see the Language Selection utility (dblang) documentation.

There are several localized versions of SQL Anywhere.

## **Identifying other file types**

The following table identifies the platform and function of SQL Anywhere files according to their file extension. SQL Anywhere follows standard file extension conventions where possible.

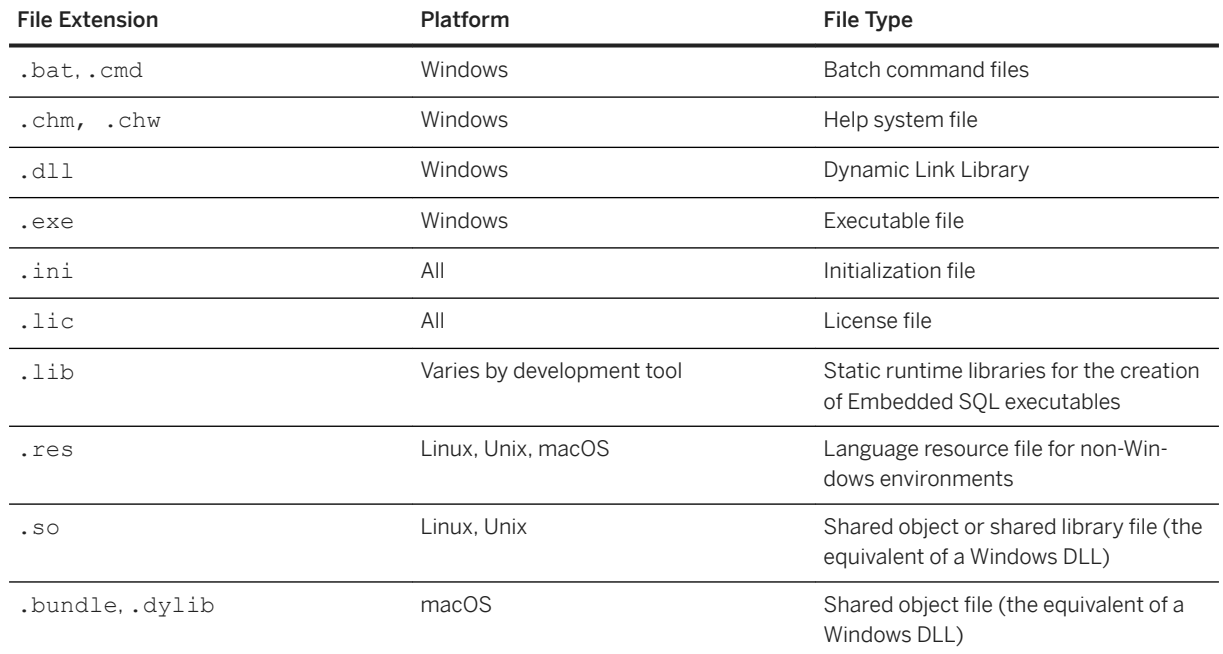

## **Database File Names**

SQL Anywhere databases are composed of two elements:

### Database file

This is used to store information in an organized format. By default, this file uses a .db file extension. There may also be additional dbspace files. These files could have any file extension including none.

## Transaction log file

This is used to record all changes made to data stored in the database file. By default, this file uses a . log file extension, and is generated by SQL Anywhere if no such file exists and a transaction log file is specified to be used. A transaction log mirror has the default extension of .mlg.

These files are updated, maintained and managed by the SQL Anywhere relational database management system.

# **Related Information**

[Localized Versions of the Software](https://help.sap.com/viewer/61ecb3d4d8be4baaa07cc4db0ddb5d0a/17.0.01/en-US/814804d86ce2101499c3b502529514dc.html) [Deployment Software Localization on Microsoft Windows](https://help.sap.com/viewer/61ecb3d4d8be4baaa07cc4db0ddb5d0a/17.0.01/en-US/8147df2c6ce21014b87ce82291d7541b.html) [Language Selection Utility \(dblang\)](https://help.sap.com/viewer/61ecb3d4d8be4baaa07cc4db0ddb5d0a/17.0.01/en-US/81445fca6ce210148571b4ddff73a2fc.html)

# <span id="page-813-0"></span>**1.23.4 The** *Deployment Wizard* **for Windows**

The *Deployment Wizard* is the preferred tool for creating deployments of SQL Anywhere for Windows.

The *Deployment Wizard* can be used to create a new install image or to upgrade an existing install image. The *Deployment Wizard* creates installer files that include some or all the following components:

- Client interfaces, such as ODBC
- SQL Anywhere server, including remote data access, database tools, and encryption
- UltraLite relational database
- MobiLink server, client, and encryption
- Administration tools such as Interactive SQL and *SQL Central*

You can use the *Deployment Wizard* to create a Microsoft Windows Installer Package file or a Microsoft Windows Installer Merge Module file:

#### Microsoft Windows Installer Package file

A file containing the instructions and data required to install an application. An Installer Package file has the extension .msi.

#### Microsoft Windows Installer Merge Module file

A simplified type of Microsoft Installer Package file that includes all files, resources, registry entries, and setup logic to install a shared component. A merge module has the extension . msm.

A merge module cannot be installed alone because it lacks some vital database tables that are present in an installer package file. Merge modules contain additional tables that are unique to themselves. To install the information delivered by a merge module with an application, the module must first be merged into the application's Installer Package (.msi) file. A merge module consists of the following parts:

- A merge module database containing the installation properties and setup logic being delivered by the merge module.
- A merge module Summary Information Stream describing the module.
- A MergeModule.CAB cabinet file stored as a stream inside the merge module. This cabinet file contains all the files required by the components delivered by the merge module. Every file delivered by the merge module must be stored inside of a cabinet file that is embedded as a stream in the merge module's structured storage. In a standard merge module, the name of this cabinet is always MergeModule.CAB.

The *Deployment Wizard* allows you to select subsets of the components included in SQL Anywhere. Each component has dependencies on other components so the files that are selected by the wizard may include files from other categories.

To determine what files are included in each selectable component, create an MSI installer image and select all the components. An MSI log file is created that specifies what files are included in every component. This text file can be examined with a text editor. There are headings such as *Feature: SERVER32\_TOOLS* and *Feature: CLIENT64\_TOOLS* that closely correspond to the *Deployment Wizard* components. Looking at the file gives you an idea of what is included in each group.

### In this section:

## [Running the Deployment Wizard on Windows \[page 815\]](#page-814-0) Use the *Deployment Wizard* to create database and application deployments for Windows.

<span id="page-814-0"></span>[Windows msiexec Installation Uutility \[page 816\]](#page-815-0) The Microsoft msiexec utility installs or uninstalls deployments on Windows.

# **Related Information**

[Silent Installs on Microsoft Windows \[page 818\]](#page-817-0)

# **1.23.4.1 Running the** *Deployment Wizard* **on Windows**

Use the *Deployment Wizard* to create database and application deployments for Windows.

# **Prerequisites**

Redistribution of files is subject to your license agreement. You must acknowledge that you are properly licensed to redistribute SQL Anywhere files. Check your license agreement before proceeding.

# **Context**

Database and application deployment

## **Procedure**

- 1. To run the *Deployment Wizard*, click **Start Programs** SQL Anywhere 17 Administration Tools *Deploy to Windows* .
- 2. Follow the instructions in the wizard.
- 3. Decide whether to create a new install or an upgrade install.

## **Results**

The *Destination Path* that you selected will contain the deployment package (for example, sqlany*17*.msi) and an MSI log file (sqlany*17*.msi.log).

## <span id="page-815-0"></span>**Example**

You can also run the *Deployment Wizard* from the *Deployment* subdirectory of your SQL Anywhere installation. For example:

*%SQLANY17%*\Deployment\DeploymentWizard.exe

## **Next Steps**

Once you have created a deployment package, test it by installing it.

The product code (ProductCode) for the install image can be found in the Property table using Microsoft's Orca tool. The product code is preserved when creating an upgrade install image. The product code can be used when uninstalling the software.

## **Related Information**

Windows msiexec Installation Uutility [page 816]

# **1.23.4.2 Windows msiexec Installation Uutility**

The Microsoft msiexec utility installs or uninstalls deployments on Windows.

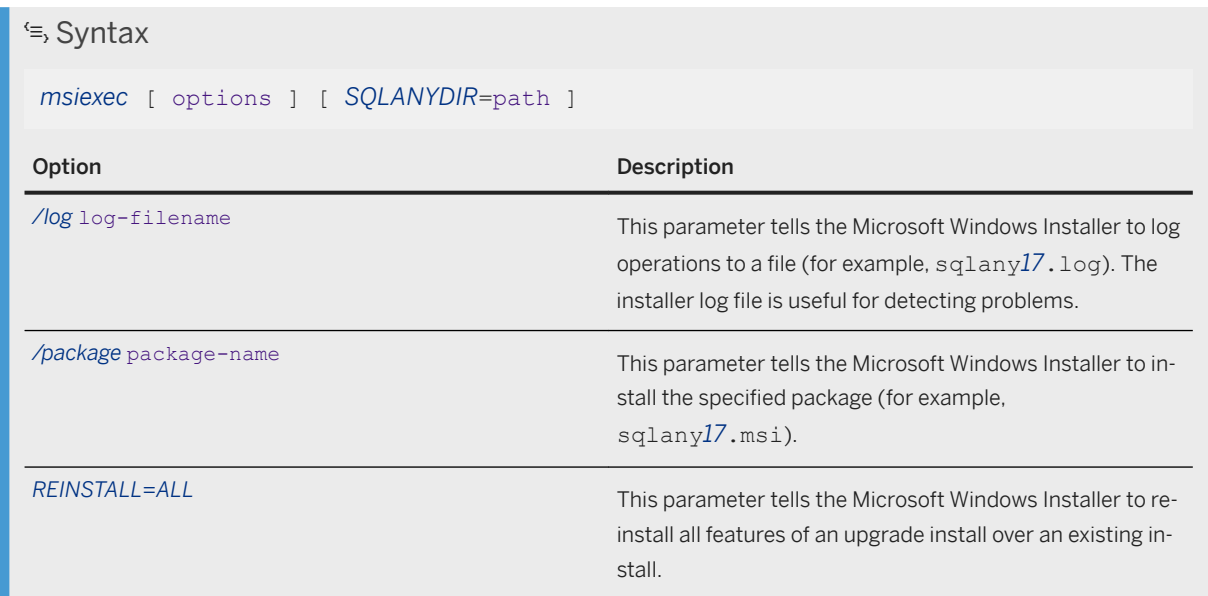

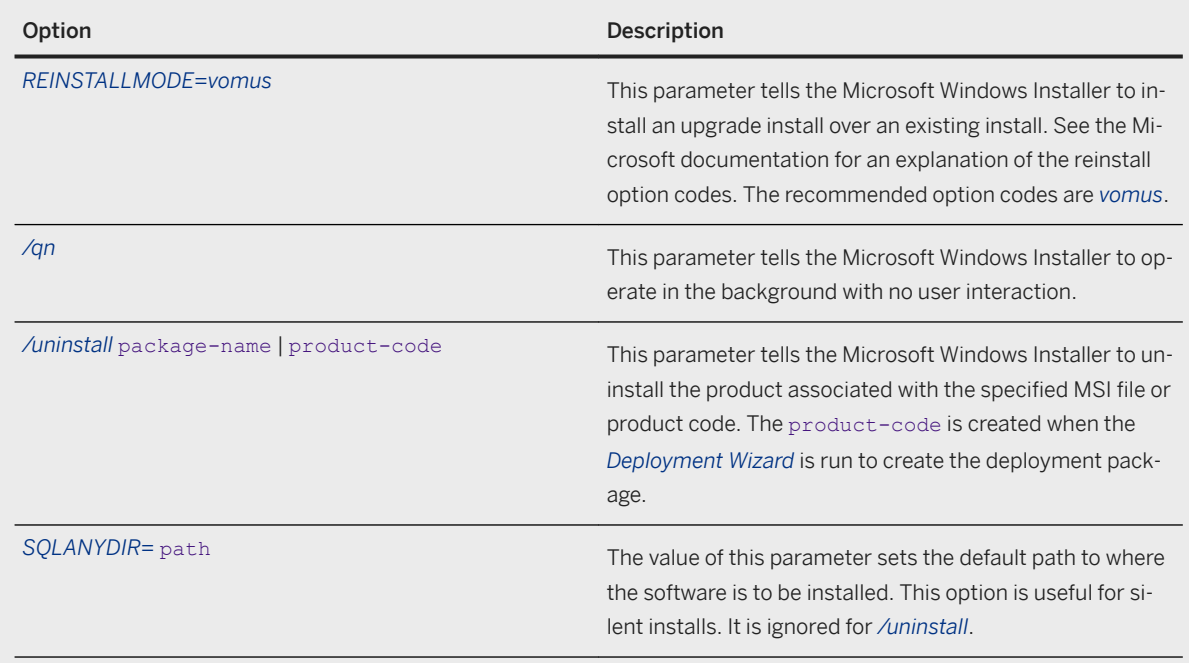

# **Remarks**

The /qn option can be used to perform the operation without user messages. On Windows 7 and later versions of Windows, administrator privilege is required to install or uninstall software. When the /qn option is used, the automatic request for administrator privilege is suppressed.

## **Example**

The following command installs a deployment file.

msiexec /package sqlany17.msi

The following command performs a silent install of the deployment file to the specified folder and logs the results to a file. Caution should be exercised with the use of the /qn option since the computer system may shut down and restart without warning.

msiexec /qn /package sqlany17.msi /log sqlany17.log SQLANYDIR=c:\sa17

The following command performs a silent uninstall using the specified package and logs the results to a file.

msiexec /qn /uninstall sqlany17.msi /log sqlany17.log

The following command performs a silent uninstall using the specified product code.

msiexec.exe /qn /uninstall {7C99D24E-AE1B-4770-9015-65B805950E3D}

<span id="page-817-0"></span>The following command reinstalls a deployment using an upgrade install and creates a log file in the process.

```
msiexec /package sqlany17sp2.msi REINSTALL=ALL REINSTALLMODE=vomus /log 
upgrade.log
```
# **Related Information**

[Running the Deployment Wizard on Windows \[page 815\]](#page-814-0)

# **1.23.5 Silent Installs on Microsoft Windows**

Silent installs run without user input and with no indication to the user that an install is occurring. On Microsoft Windows operating systems, you can call the SQL Anywhere installer from your own install program in such a way that the SQL Anywhere install is silent.

## i Note

Adobe will stop updating and distributing the Flash Player at the end of 2020. Because the SQL Anywhere Monitor is based on Flash, you cannot use it once Flash support ends. In many cases, tasks that were previously performed in the Monitor can be performed in the SQL Anywhere Cockpit. See [SQL Anywhere](https://help.sap.com/doc/4dbffc39d22945a7ac69af24995cc3dc/17.0/en-US/SQL-Anywhere-Monitor-Non-GUI-User-Guide.pdf)  [Monitor Non-GUI User Guide](https://help.sap.com/doc/4dbffc39d22945a7ac69af24995cc3dc/17.0/en-US/SQL-Anywhere-Monitor-Non-GUI-User-Guide.pdf).

The common options for the SOL Anywhere install program setup.exe are:

#### /l:language\_id

The language identifier is a locale number that represents the language for the install. For example, locale ID 1033 identifies U.S. English, locale ID 1031 identifies German, locale ID 1036 identifies French, locale ID 1041 identifies Japanese, and locale ID 2052 identifies Simplified Chinese.

/s

This option hides the initialization window. Use this option with /v:. /v:

Specify parameters to MSIEXEC, the Microsoft Windows Installer tool.

/qn

This is an MSIEXEC option (no user interaction).

The following command line example assumes that the install image directory is in the  $pkq\SOLANvwhere$ directory on the disk in drive d:.

```
d:\pkg\sqlanywhere\setup.exe /l:1033 /s "/v: /qn 
    REGKEY=NEEDA-REAL0-KEY12-34567-89012 INSTALLDIR=c:\sal7 DIR SAMPLES=c:
\sa17\Samples"
```
### i Note

The setup.exe in the command above is the one located in the same directory as the SQLANY32.msi and SQLANY64.msi files. The setup.exe in the parent directory of those files does NOT support silent installs.

Caution should be exercised with the use of the MSIEXEC /qn option since the computer system may shut down and restart without warning.

When you use an option like /qn (no user interface), warnings and error message dialog prompts will not appear during the course of the installation. A review of the installation log will be required to know if anything unexpected happened during the install process.

A software update is delivered as a PackageForTheWeb (PFTW), an InstallShield packaged application embedded in a self-contained, self-extracting file. A silent install of a PackageForTheWeb self-extracting executable has similar syntax. The following is an example command line.

SA*17*\_Windows\_*17*04\_2034\_EBF.exe /s /a /l:1033 /s "/v: /qn"

The first /s option silences the self-extracting executable and the /a option indicates to the self-extracting executable that everything that follows is to be passed to the setup.exe file that is extracted and run. The remaining options (/l, /s, /v:, /qn) are described above. Properties like registration key and installation directory do not need to be specified because they are determined from the existing install.

The following properties apply to the SQL Anywhere installer:

## INSTALLDIR

The value of this parameter is the path to where the software is installed.

### DIR\_SAMPLES

The value of this parameter is the path to where the sample programs are installed.

#### DIR SOLANY MONITOR

The value of this parameter is the path to where the SOL Anywhere Monitor database (samonitor, db) is installed.

#### USERNAME

The value of this parameter is the user name to record for this installation (for example, USERNAME= \"John Smith\").

#### COMPANYNAME

The value of this parameter is the company name to record for this installation (for example, COMPANYNAME=\"Smith Holdings\").

### **REGKEY**

The value of this parameter must be a valid software registration key.

### REGKEY\_ADD\_1

The value of this parameter must be a valid software registration key for an add-on feature such as FIPS encryption. This property applies only if you have optional add-on features to be installed during this run of the installer.

### REGKEY\_ADD\_2

The value of this parameter must be a valid software registration key for an add-on feature such as FIPS encryption. This property applies only if you have optional add-on features to be installed during this run of the installer.

### REGKEY\_ADD\_3

The value of this parameter must be a valid software registration key for an add-on feature such as FIPS encryption. This property applies only if you have optional add-on features to be installed during this run of the installer.

The following example shows how to specify the SQL Anywhere install properties:

```
d:\pkg\sqlanywhere\setup.exe /s "/v: /qn 
USERNAME=\"John Smith\" 
COMPANYNAME=\"Smith Holdings\" 
REGKEY=NEEDA-REAL0-KEY12-34567-89012 
REGKEY_ADD_1=<an add-on software registration key> 
REGKEY_ADD_2=<another add-on software registration key> 
INSTALLDIR=c:\sa17
DIR SAMPLES=c:\sa<sup>17</sup>\Samples
DIR_SQLANY_MONITOR=c:\sa17\Monitor"
```
Although the above text is shown over several lines for reasons of length, it would be specified as a single line of text. Note the use of the backslash character to escape the interior quotation marks.

The following properties apply to the SQL Anywhere Monitor installer (located in  $d$ : \pkg\Monitor \setup.exe):

### INSTALLDIR

The value of this parameter is the path to where the software is installed.

## DIR\_SQLANY\_MONITOR

The value of this parameter is the path to where the SQL Anywhere Monitor database (samonitor.db) is installed.

### REGKEY

The value of this parameter must be a valid software installation key.

### REGKEY\_ADD\_1

The value of this parameter must be a valid software installation key for an add-on feature such as FIPS encryption. This property applies only if you have optional add-on features to be installed during this run of the installer.

## REGKEY\_ADD\_2

The value of this parameter must be a valid software installation key for an add-on feature such as FIPS encryption. This property applies only if you have optional add-on features to be installed during this run of the installer.

The following example shows how to specify the SQL Anywhere Monitor install properties:

```
d:\software\monitor\setup.exe /s "/v: /qn 
REGKEY=<SQL Anywhere Monitor registration key> 
REGKEY ADD 1=<an add-on software registration key>
REGKEY_ADD_2=<another add-on software registration key> 
INSTALLDIR=c:\sa17"
```
In addition to setting the property values described above, the following SQL Anywhere components or features may be selected from the command line:

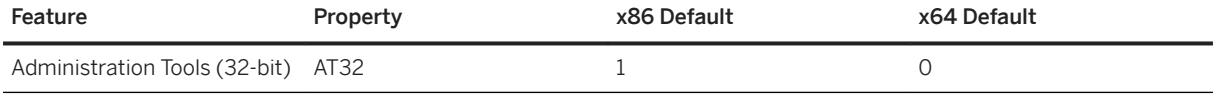

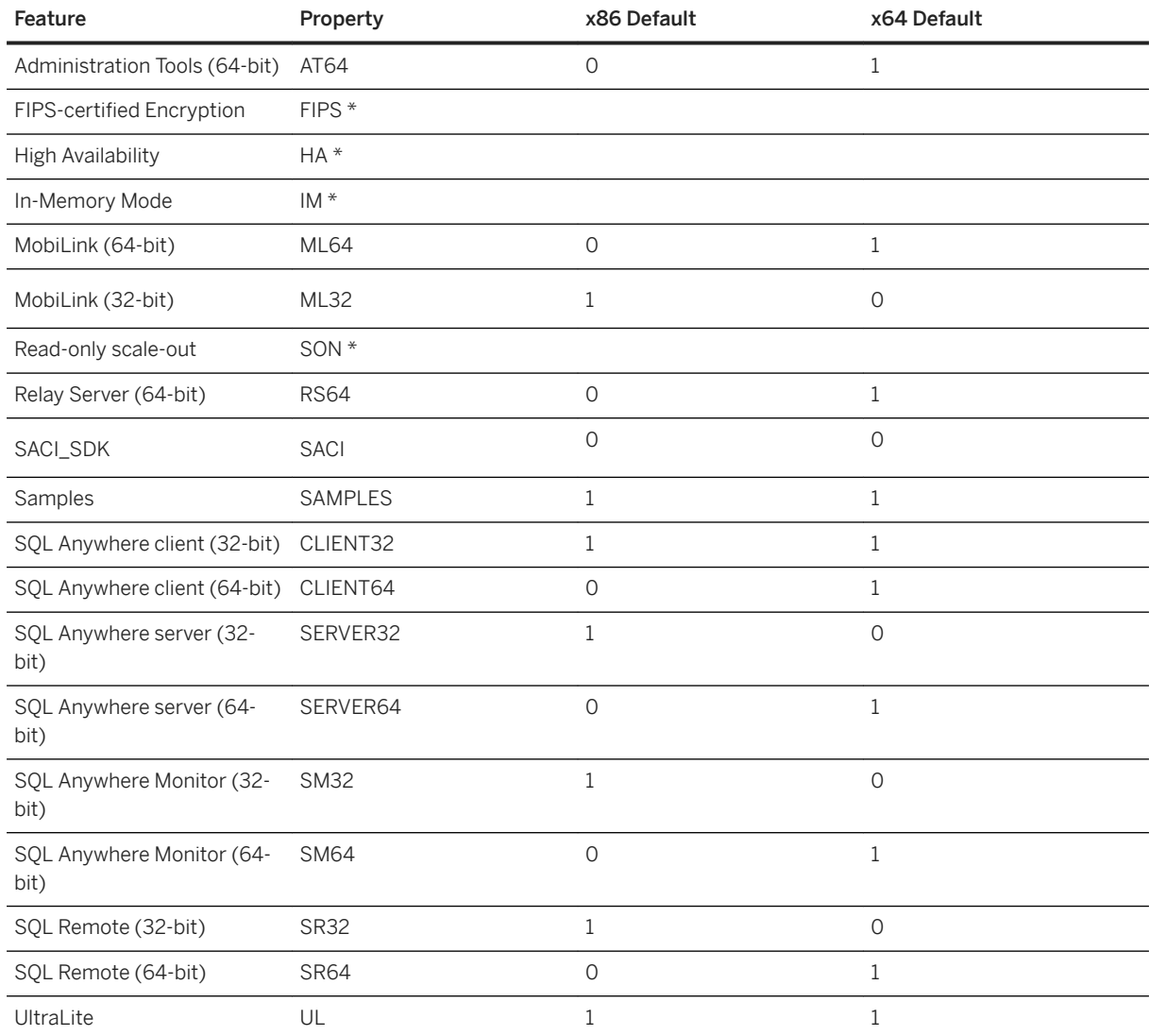

\* These features require an additional appropriate software registration key.

Set the property value to 1 to select the feature or to 0 to omit the feature. For example, to omit 32-bit MobiLink, set ML32=0. To select the 32-bit Administration Tools, set AT32=1. These properties are used to override the default selection.

You don't have to specify the selection state of a feature if the default is applicable. For example, to override the default selection on a 64-bit computer by installing the 32-bit MobiLink feature and not installing the Samples, use the following command line:

```
setup.exe "/v ml32=1 samples=0"
```
Property names are case insensitive.

Your registration key may limit the available features. The command-line options cannot be used to override those limitations. For example, if your registration key does not allow the install of FIPS Encryption, then using FIPS=1 on the command line will not select the feature.

<span id="page-821-0"></span>To generate an MSI log add the following to the command line after the  $/v:$ .

/l\*v! logfile

In this example, logfile is the full path and file name of the message log file. The path must already exist. This option generates an extremely verbose log and significantly lengthens the time required to execute the install.

In addition to a silent install, it is also possible to perform a silent uninstall. The following is an example of a command line that would do this.

```
msiexec.exe /qn /uninstall {08787C4E-7210-4FA8-8D09-B393E76CA1A8} /l*v %temp%
\sauninstall.log
```
In the above example, you call the Microsoft Windows Installer tool directly.

#### /qn

This parameter tells the Microsoft Windows Installer to operate in the background with no user interaction. /uninstall <product-code>

This parameter tells the Microsoft Windows Installer to uninstall the product associated with the specified product code. The code shown above is for the SQL Anywhere software.

#### /l\*v %temp%\sauninstall.log

This parameter tells the Microsoft Windows Installer to create a log file in the specified location.

The product codes for SQL Anywhere version 17.0.11 are:

#### {08787C4E-7210-4FA8-8D09-B393E76CA1A8}

SQL Anywhere software

{8AF8FFC2-8C0E-40FE-BFD7-872E65EB235C}

SQL Anywhere client-only software {CA1B1A3C-9CD6-4BF7-BE9A-0BD4C2601DB9}

SQL Anywhere Monitor

# **Related Information**

[Command-Line Options](http://help.sap.com/disclaimer?site=http%3A%2F%2Fmsdn.microsoft.com%2Fen-us%2Flibrary%2Faa367988.aspx)

# **1.23.6 The Deployment Wizard for UNIX/Linux**

The Deployment Wizard is the preferred tool for creating deployments of SQL Anywhere for UNIX and Linux.

The deployment wizard is used to select some or all the following components:

- Client interfaces, such as ODBC
- SQL Anywhere server, including remote data access, database tools, and encryption
- UltraLite relational database
- MobiLink server, client, and encryption
- Administration tools such as Interactive SQL and *SQL Central*

The deployment wizard allows you to select subsets of the components included in SQL Anywhere. Each component has dependencies on other components so the files that are selected by the wizard may include files from other categories.

#### In this section:

Running the Deployment Wizard on UNIX/Linux [page 823] Use the *Deployment Wizard* to create database and application deployments for UNIX and Linux.

# **1.23.6.1 Running the Deployment Wizard on UNIX/Linux**

Use the *Deployment Wizard* to create database and application deployments for UNIX and Linux.

## **Prerequisites**

Redistribution of files is subject to your license agreement. You must acknowledge that you are properly licensed to redistribute SQL Anywhere files. Check your license agreement before proceeding.

# **Context**

Database and application deployment

## **Procedure**

1. Set up your environment by sourcing the sa\_config.sh / sa\_config.csh file. For example:

. /opt/sqlanywhere17/bin64/sa\_config.sh

2. Start the deployment wizard.

\$SQLANY17/deployment/deployment\_wizard.sh

- 3. Follow the prompts.You are prompted for the location of the install. Accept the default location if it is correct.
- 4. Select the components you wish to deploy.
- 5. Save the list of files to a text file (for example, deployment.txt). Use this file to create a TAR file.
- 6. Terminate the deployment wizard.

<span id="page-823-0"></span>7. Use the text file to build a TAR file. For example:

```
cd $SQLANY17
tar czf deployment.tar -T deployment.txt
```
## **Results**

You have created a deployment package in the form of a TAR archive file.

## **Next Steps**

Once you have created a deployment package, test it by installing it.

# **1.23.7 Silent Installs on UNIX/Linux**

Silent installs run without user input and with no indication to the user that an install is occurring. On UNIX or Linux operating systems, you can call the SQL Anywhere installer from your own install program in such a way that the SQL Anywhere install is silent.

### i Note

Adobe will stop updating and distributing the Flash Player at the end of 2020. Because the SQL Anywhere Monitor is based on Flash, you cannot use it once Flash support ends. In many cases, tasks that were previously performed in the Monitor can be performed in the SQL Anywhere Cockpit. See [SQL Anywhere](https://help.sap.com/doc/4dbffc39d22945a7ac69af24995cc3dc/17.0/en-US/SQL-Anywhere-Monitor-Non-GUI-User-Guide.pdf)  [Monitor Non-GUI User Guide](https://help.sap.com/doc/4dbffc39d22945a7ac69af24995cc3dc/17.0/en-US/SQL-Anywhere-Monitor-Non-GUI-User-Guide.pdf).

The options for the SQL Anywhere install program *setup* are:

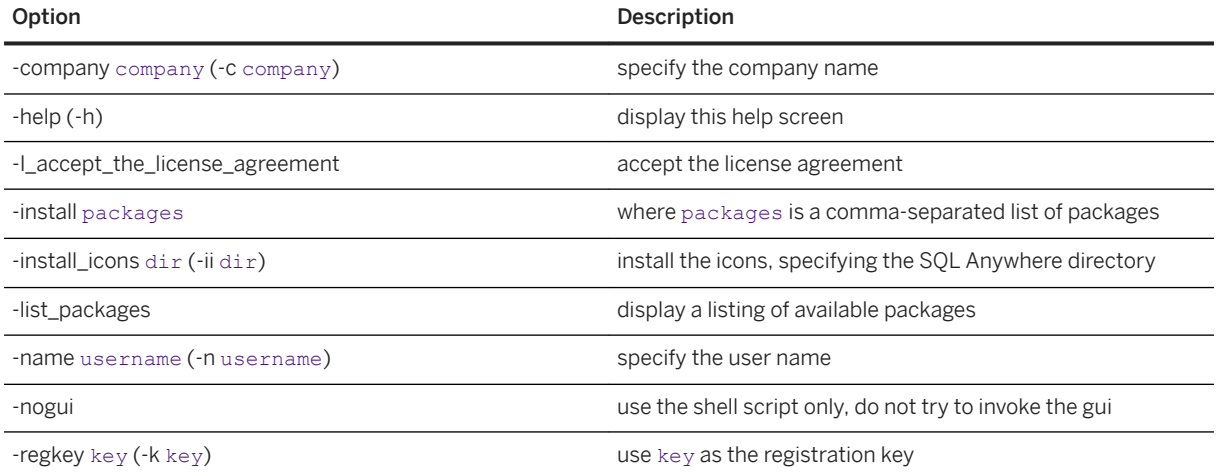

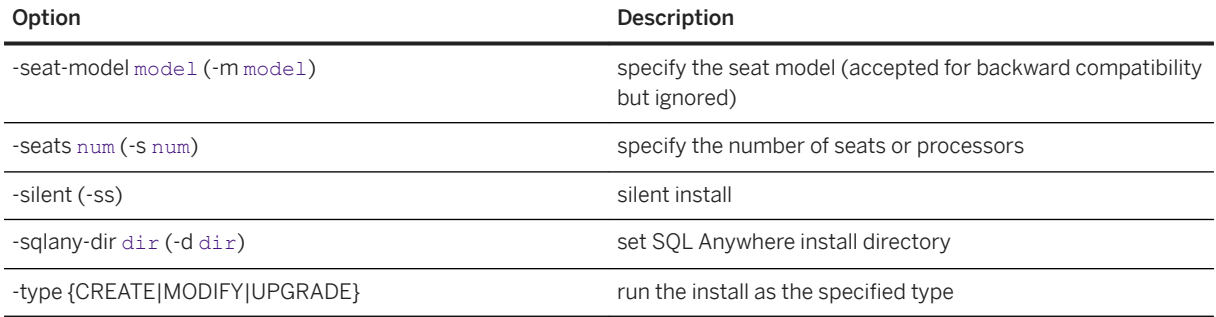

These names of options are case sensitive so they must be specified as shown (for example, *-SILENT* is not accepted). The values for options are not case sensitive (for example, *modify* can be used instead of *MODIFY*).

The following example lists the available packages for the specified registration key.

setup -list packages -k NEEDA-REAL0-KEY12-34567-89012

The following SQL Anywhere packages may be selected.

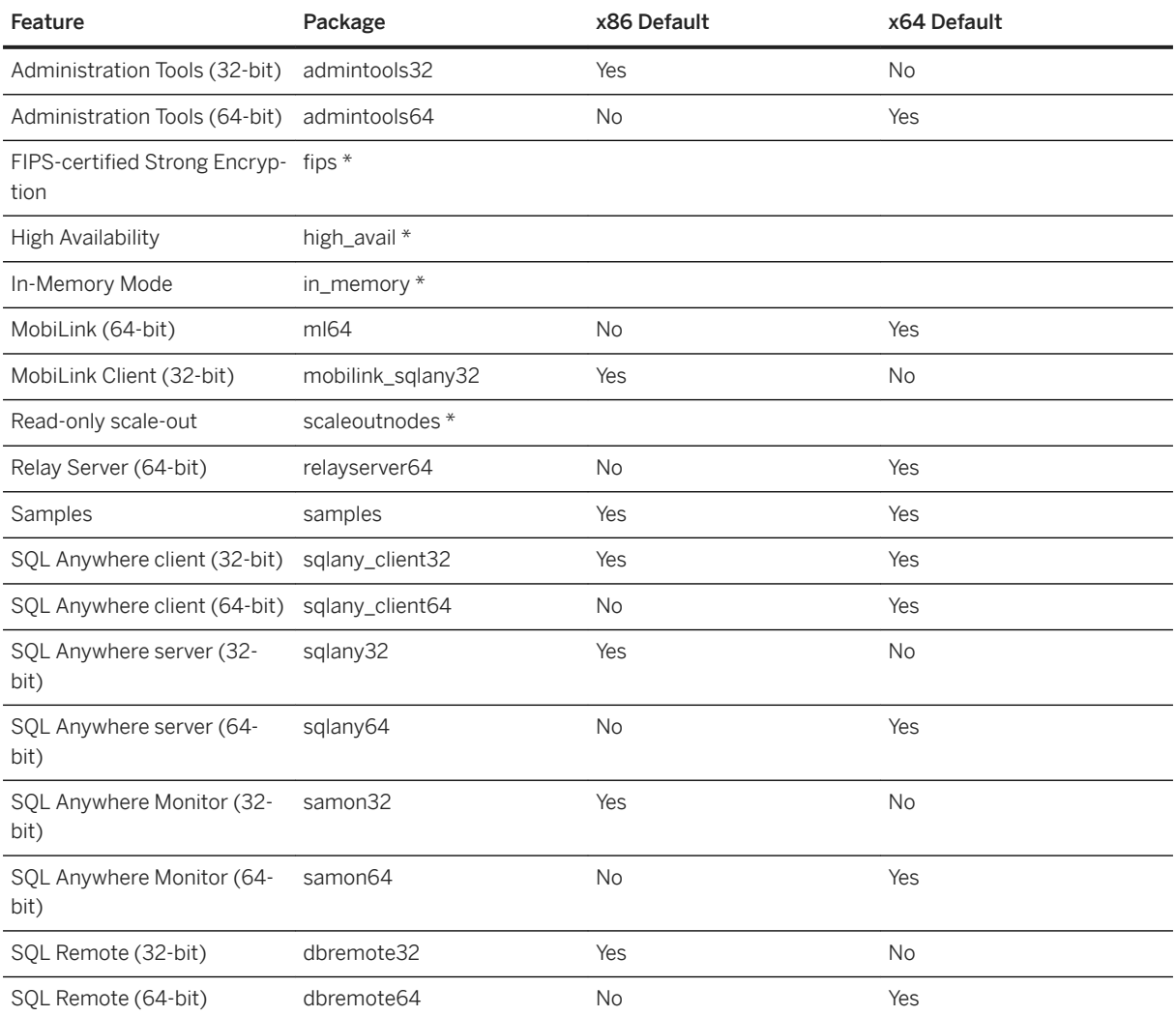

<span id="page-825-0"></span>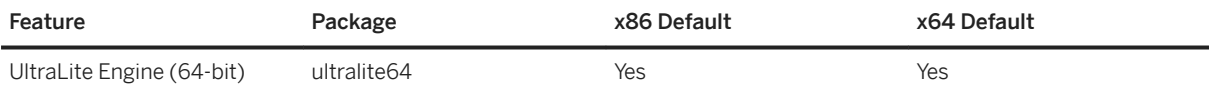

\* These features require an additional appropriate software registration key.

If you do not specify what packages to install then the default packages for your platform (indicated by 'Yes') are installed, limited only by your license registration key. In other words, 32-bit packages are installed on x86 platforms and 64-bit packages along with the 32-bit client package are installed on x64 platforms. The following example shows how to install the default set of packages.

```
setup -k NEEDA-REAL0-KEY12-34567-89012 -ss \
    .<br>-I accept the license agreement -name "Sally Smith" -company "SAP AG"
```
If you do specify what packages to install (using *-install*) then you must specify all packages that you wish to install. The following example shows how to specify packages.

setup -k NEEDA-REAL0-KEY12-34567-89012 -install sqlany64, sqlany client64 -ss \ -I accept the license agreement -name "Joe Jones" -company "SAP AG"

Package names are case insensitive.

Your registration key may limit the available features. The command-line options cannot be used to override those limitations. For example, if your registration key does not allow the installation of FIPS Encryption, then including *fips* in the *install* list will not select the feature.

If you use the *silent* option then you must have read the license agreement and you must specify the *I\_accept\_the\_license\_agreement* option on the command line. You must also specify the user name and company name using the *name* and *company* options.

If you omit the *silent* option then are prompted for settings, in which case the other options are used to set new defaults for each of the prompts.

The seat model option is accepted for backward compatibility but is ignored - the seat model is defined by the license key.

To uninstall the software installed by *setup*, use the *uninstall* script that is placed in the root of your SQL Anywhere installation.

*\$SQLANY17*/uninstall

In the above example, you uninstall only those packages that were installed by *setup*.

# **1.23.8 Requirements for Deploying Client Applications**

To deploy a client application that runs against a database server, you must provide each end user with your client software, the client database interface components, and appropriate database connection information.

In particular, you must provide each end user with the following items:

## Client application

The application software itself is independent of the database software, and so is not described here. Client database interface files

The client application requires the files for the client database interface it uses (.NET, ADO, OLE DB, ODBC, JDBC, Embedded SQL, Perl, PHP, Python, Ruby, C/C++ API, Open Client). Except for TDS clients that use jConnect or Open Client, a client application also requires one of the encryption support libraries.

## Connection information

Each client application needs database connection information.

The interface files and connection information required varies with the interface your application is using. Each interface is described separately.

The simplest way to deploy clients is to use the *Deployment Wizard*.

### In this section:

### [.NET Client Deployment \[page 828\]](#page-827-0)

ADO.NET applications that use the SQL Anywhere .NET Data Provider require a number of provider components.

### [OLE DB and ADO Client Deployment \[page 831\]](#page-830-0)

OLE DB and ADO applications that use the SQL Anywhere OLE DB provider require a number of provider components.

#### [OLE DB Provider Customization \[page 832\]](#page-831-0)

You can customize the OLE DB provider to have your own version of the provider.

#### [ODBC Client Deployment \[page 837\]](#page-836-0)

Applications that use the SQL Anywhere ODBC driver require a number of components.

#### [Embedded SQL Client Deployment \[page 846\]](#page-845-0)

Applications that use Embedded SQL require a number of components.

#### [JDBC Client Deployment \[page 848\]](#page-847-0)

Applications that use JDBC require a number of components.

#### [PHP Client Deployment \[page 851\]](#page-850-0)

Applications that use the SQL Anywhere PHP extension require a number of components.

#### [Open Client Application Deployment \[page 858\]](#page-857-0)

To deploy Open Client applications, each client computer needs the SAP Open Client product.

## **Related Information**

[The Deployment Wizard for Windows \[page 814\]](#page-813-0) [The Deployment Wizard for UNIX/Linux \[page 822\]](#page-821-0) [Encryption Deployment \[page 893\]](#page-892-0)

# <span id="page-827-0"></span>**1.23.8.1 .NET Client Deployment**

ADO.NET applications that use the SQL Anywhere .NET Data Provider require a number of provider components.

The simplest way to determine what SQL Anywhere .NET Data Provider components to deploy is to use the *Deployment Wizard*.

When deploying SQL Anywhere .NET Data Provider components, complete the installation on the client computer using the following information.

- Ensure Microsoft Visual Studio is not running.
- Use the SetupVSPackage tool to install the SQL Anywhere .NET Data Provider assemblies. SetupVSPackage requires Administrator privilege for Windows 7 and later systems. If you plan to run SetupVSPackage at a Command Prompt, ensure the Command Prompt has Administrator privilege. SetupVSPackage updates the Global Assembly Cache (GAC), the Windows Microsoft.NET machine.config files, and Microsoft Visual Studio integration.

## i Note

Installing the .NET Data Provider affects Microsoft Visual Studio integration for all versions of the provider, including earlier major versions such as 16.0 and 12.0. Only one version of the .NET Data Provider can be used with Microsoft Visual Studio integration.

- For .NET 2.0/3.x only, run *%SQLANY17%*\Assembly\v3.5\SetupVSPackage.exe /install. The Global Assembly Cache (GAC) is updated to contain version 3.5 of the .NET provider assemblies. The Windows Microsoft.NET version 2 machine.config file is updated to point the provider invariant name Sap.Data.SQLAnywhere at Sap.Data.SQLAnywhere.v3.5.
- For all other versions of .NET, run %SQLANY17%\Assembly\v4.5\SetupVSPackage.exe /install. By default, this tool will register the version 4.5 provider with Entity Framework 5 support. You can use the /version option to specify the version (short form:/v). Use /v 4.5 to install the version 4.5 provider with Entity Framework 5 support. Use / $\rm v$  EF6 to install the version 4.5 provider with Entity Framework 6 support. The Global Assembly Cache (GAC) will contain all versions of the .NET provider assemblies. The Windows Microsoft.NET version  $4$  machine.config file is updated to point the provider invariant name Sap.Data.SQLAnywhere at the selected provider.
- By default, SetupVSPackage will use SQL Anywhere registry settings to locate the .NET assemblies. You can specify the location of the SQL Anywhere installation by using the salocation option.

%SQLANY17%\Assembly\v4.5\SetupVSPackage.exe /install /salocation %SQLANY17%

The short form for salocation is sal.

If Microsoft SQL Server 2008 or later is installed on the system, SetupVSPackage also installs two mapping files called MSSqlToSA.xml and SAToMSSql10.xml to the Microsoft SQL Server DTS\MappingFiles folder.

SetupVSPackage also installs  $\text{SSDLToSA17}$ .tt to the Microsoft Visual Studio 2010 or later directory. It is used for generating database schema DDL for Entity Data Models. The user should set the DDL Generation property to this file when generating database schema DDL for Entity Data Models.

To create your own installation certain files must be deployed to your end users. There are several message files, each supporting a different language. To install support for different languages, you have to include the resource files for these languages. Replace [LL] with the language code (for example, **en**, **de**, **ja**, and so on).
Each .NET client computer must have the following:

#### A working .NET installation

Microsoft .NET assemblies and instructions for their redistribution are available from Microsoft Corporation. They are not described in detail here.

#### SQL Anywhere .NET Data Provider for .NET Framework 2.0/3.0/3.5

The SQL Anywhere installation places the assemblies for this provider in the  $\text{Assimbly}\V3.5$  subdirectory of your SQL Anywhere installation directory. The other files are placed in the operating-system binaries directory of your SQL Anywhere installation directory (for example, bin32 and bin64). The following files are required.

```
Sap.Data.SQLAnywhere.v3.5.dll
policy.17.0.Sap.Data.SQLAnywhere.v3.5.dll
dblg[LL]17.dll
dbicu17.dll
dbicudt17.dll
dbrsa17.dll
```
#### SQL Anywhere .NET Data Provider for .NET Framework 4.x with Entity Framework 5

The SQL Anywhere installation places the Windows assemblies for the .NET Framework version 4.x with Entity Framework 5 support in the  $\text{Assimbly}\1,5$  subdirectory of your SOL Anywhere installation directory. The other files are placed in the operating-system binaries directory of your SQL Anywhere installation directory (for example, bin32 and bin64). The following files are required.

```
Sap.Data.SQLAnywhere.v4.5.dll
policy.17.0.Sap.Data.SQLAnywhere.v4.5.dll
dblg[LL]17.dll
dbicu17.dll
dbicudt17.dll
dbrsa17.dll
```
#### SQL Anywhere .NET Data Provider for .NET Framework 4.x with Entity Framework 6

The SQL Anywhere installation places the Windows assemblies for the .NET Framework version 4.x with Entity Framework 6 support in the Assembly\V4.5 subdirectory of your SQL Anywhere installation directory. The other files are placed in the operating-system binaries directory of your SQL Anywhere installation directory (for example, bin32 and bin64). The following files are required.

```
Sap.Data.SQLAnywhere.EF6.dll
policy.17.0.Sap.Data.SQLAnywhere.EF6.dll
dblg[LL]17.dll
dbicu17.dll
dbicudt17.dll
dbrsa17.dll
```
The policy files can be used to override the provider version that the application was built with. The policy file is updated whenever an update to the provider is released.

ClickOnce deployment allows you to publish .NET applications to a web server or network file share for easy installation.

#### In this section:

[ClickOnce and .NET Data Provider Unmanaged Code DLLs \[page 830\]](#page-829-0)

<span id="page-829-0"></span>ClickOnce deployment allows you to publish .NET applications to a web server or network file share for easy installation. Microsoft Visual Studio supports the publishing and updating of applications deployed using the ClickOnce technology.

#### SOL Anywhere .NET Data Provider Removal [page 830]

To uninstall the current version of the SQL Anywhere .NET Data Provider, there are some steps you must perform.

## **Related Information**

[The Deployment Wizard for Windows \[page 814\]](#page-813-0)

# **1.23.8.1.1 ClickOnce and .NET Data Provider Unmanaged Code DLLs**

ClickOnce deployment allows you to publish .NET applications to a web server or network file share for easy installation. Microsoft Visual Studio supports the publishing and updating of applications deployed using the ClickOnce technology.

To assist in the deployment of the unmanaged code portions of the SQL Anywhere .NET Data Provider, a sample deployment application is provided that illustrates how to add DLLs as resources to the .NET application that you are deploying. Source code for this sample is located in the *%SQLANYSAMP17%* \SQLAnywhere\ADO.NET\DeployUtility folder.

#### Build.cmd

This batch file shows you how to add the SQL Anywhere .NET Data Provider unmanaged DLLs as resources to your application executable. In particular, it shows you how to add the 32-bit DLLs, dblgen*17*.dll, dbicu*17*.dll, dbicudt*17*.dll, and dbrsa*17*.dll, as resources to a .NET application. This technique can be extended to include the 64-bit versions of the DLLs.

#### Program.cs

This sample program shows you how to access the DLLs as resources attached to your application and write them to a directory so that they are available to the SQL Anywhere .NET Data Provider. The technique shown can be embellished to handle both 32-bit and 64-bit DLLs.

# **1.23.8.1.2 SQL Anywhere .NET Data Provider Removal**

To uninstall the current version of the SQL Anywhere .NET Data Provider, there are some steps you must perform.

If you choose to uninstall the SQL Anywhere .NET Data Provider assemblies, use the following information.

### i Note

Uninstalling the .NET Data Provider affects Microsoft Visual Studio integration for all versions of the provider, including earlier major versions such as 16.0 and 12.0. Only one version of the .NET Data Provider can be used with Microsoft Visual Studio integration.

- Ensure Microsoft Visual Studio is not running.
- Use the SetupVSPackage tool to uninstall the SQL Anywhere .NET Data Provider assemblies. SetupVSPackage requires Administrator privilege for Windows 7 and later systems. If you plan to run SetupVSPackage at a Command Prompt, ensure the Command Prompt has Administrator privilege.
- For .NET 2.0/3.x only, run *%SQLANY17%*\Assembly\v3.5\SetupVSPackage.exe /uninstall.
- For other versions, run *%SQLANY17%*\Assembly\v4.5\SetupVSPackage.exe /uninstall.

The short form for */uninstall* is /u.

To uninstall all builds of the 17.0.11 version of the SQL Anywhere .NET Data Provider, you must do the following.

- Ensure Microsoft Visual Studio is not running.
- Use the SetupVSPackage tool to uninstall all builds of the SQL Anywhere .NET Data Provider assemblies. SetupVSPackage requires Administrator privilege for Windows 7 and later systems. If you plan to run SetupVSPackage at a Command Prompt, ensure the Command Prompt has Administrator privilege.
- For .NET 2.0/3.x only.run %SOLANY17%\Assembly\v3.5\SetupVSPackage.exe /uninstallall.
- For other versions, run %SQLANY17%\Assembly\v4.5\SetupVSPackage.exe /uninstallall.

The short form for /uninstallall is /ua.

# **1.23.8.2 OLE DB and ADO Client Deployment**

OLE DB and ADO applications that use the SQL Anywhere OLE DB provider require a number of provider components.

The simplest way to deploy OLE DB client libraries is to use the *Deployment Wizard*. To create your own installation, required files must be deployed to end users.

Each client system must have the following OLE DB components:

#### A working OLE DB installation

OLE DB files and instructions for their redistribution are available from Microsoft Corporation. For Windows clients, use Microsoft MDAC 2.7 or later.

#### The OLE DB provider

The following table shows the files needed for the OLE DB provider. For Windows, there are both 32-bit and 64-bit versions of these files. For some Windows platforms, there are two provider DLLs. The second DLL (dboledba*17*.dll) is an assist DLL used to provide schema support.

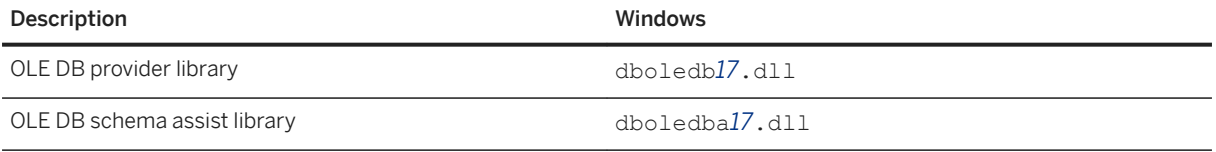

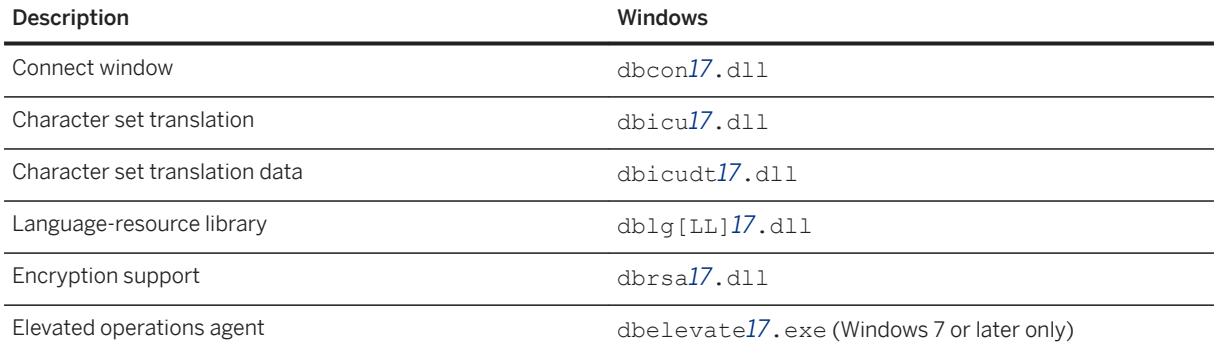

The table above shows a file with the designation [LL]. There are several message files each supporting a different language. To install support for different languages, you have to include the resource files for these languages. Replace [LL] with the language code (for example, **en**, **de**, **ja**, and so on).

OLE DB providers require many registry entries. You can create these entries by self-registering the dboledb*17*.dll and dboledba*17*.dll DLLs using the regsvr32 utility.

For Windows 7 or later, you must include the SQL Anywhere elevated operations agent which supports the privilege elevation required when DLLs are registered or unregistered. This file is only required as part of the OLE DB provider install or uninstall procedure.

# **1.23.8.3 OLE DB Provider Customization**

You can customize the OLE DB provider to have your own version of the provider.

When installing the OLE DB provider, the Microsoft Windows Registry is modified using the self-registration capability built into the provider. Normally, the regsvr32 tool is used to register the OLE DB provider.

In a typical OLE DB connection string, one of the components is the Provider attribute. To indicate that the OLE DB provider is to be used, you specify the name of the provider. Here is a Microsoft Visual Basic example:

connectString = "Provider=SAOLEDB;DSN=SQL Anywhere 17 Demo;PWD="+myPwd

With ADO and/or OLE DB, there are other ways to reference the provider by name. Here is a C++ example in which you specify not only the provider name but also the version to use.

hr = db.Open(\_T("SAOLEDB.*17*"), &*dbinit*);

The provider name is looked up in the registry. If you were to examine the registry on your computer system, you would find an entry in HKEY\_CLASSES\_ROOT for SAOLEDB.

```
[HKEY_CLASSES_ROOT\SAOLEDB]
@="SQL Anywhere OLE DB provider"
```
It has two subkeys that contain a class identifier (Clsid) and current version (CurVer) for the provider. Here is an example.

```
[HKEY_CLASSES_ROOT\SAOLEDB\Clsid] 
@="{41dfe9f7-db91-11d2-8c43-006008d26a6f}" 
[HKEY_CLASSES_ROOT\SAOLEDB\CurVer]
```
@="SAOLEDB.*17*"

There are several more similar entries. They are used to identify a specific instance of an OLE DB provider. If you look up the Clsid in the registry under HKEY\_CLASSES\_ROOT\CLSID and examine the subkeys, you see that one of the entries identifies the location of the provider DLL.

```
[HKEY_CLASSES_ROOT\CLSID\
{41df\overline{e}9f3-db9\overline{1}-11d2-8c43-006008d26a6f}InprocServer32]
@="c:\\sa17\\bin64\\dboledb17.dll"
"ThreadingModel"="Both"
```
However, there are risks with this model. If you uninstall SQL Anywhere from your system, the OLE DB provider registry entries would be removed from your registry and then the provider DLL would be removed from your hard drive. Any applications that depend on the provider would no longer work.

Similarly, when multiple applications use the same OLE DB provider, each installation of the same provider overwrites the common registry settings. So the version of the provider that you intended your application to work with would be overwritten by another version (newer or older) of the provider. For this reason, the OLE DB provider is customizable.

#### In this section:

#### Customizing the OLE DB Provider [page 833]

Create a unique OLE DB provider that you can deploy with your application by generating a unique set of GUIDs, naming the provider, and choosing unique DLL names.

# **1.23.8.3.1 Customizing the OLE DB Provider**

Create a unique OLE DB provider that you can deploy with your application by generating a unique set of GUIDs, naming the provider, and choosing unique DLL names.

### **Procedure**

1. Copy the following into a text editor and save it as a . reg file:

```
REGEDIT4
; Special registry entries for a private OLE DB provider.
[HKEY_CLASSES_ROOT\myoledb17] 
@="Custom SQL Anywhere OLE DB provider 17" 
[HKEY_CLASSES_ROOT\myoledb17\Clsid] @="{GUID1}" 
; Data1 of the following GUID must be 3 greater than the 
; previous, for example, 41dfe9f3 + 3 \Rightarrow 41dfe9ee.
[HKEY_CLASSES_ROOT\myoledba17] 
@="Custom SQL Anywhere OLE DB provider 17" 
[HKEY_CLASSES_ROOT\myoledba17\Clsid] @="{GUID4}" 
; Current version (or version independent prog ID) 
; entries (what you get when you have "SQLAny" 
; instead of "SQLAny.17") 
[HKEY_CLASSES_ROOT\SQLAny] 
@="SQL Anywhere OLE DB provider" 
[HKEY_CLASSES_ROOT\SQLAny\Clsid]
```

```
@="{GUID1}" 
[HKEY_CLASSES_ROOT\SQLAny\CurVer] 
@="SQLAny.17" 
[HKEY_CLASSES_ROOT\SQLAnyEnum] 
@="SQL Anywhere OLE DB provider Enumerator" 
[HKEY_CLASSES_ROOT\SQLAnyEnum\Clsid] 
@="{GUID2}" [HKEY_CLASSES_ROOT\SQLAnyEnum\CurVer] 
@="SQLAnyEnum.17" [HKEY_CLASSES_ROOT\SQLAnyErrorLookup] 
@="SQL Anywhere OLE DB provider Extended Error Support" 
[HKEY_CLASSES_ROOT\SQLAnyErrorLookup\Clsid] 
@="{f}@="{f}@="{f}@="{f}@="{f}@="{f}@="{f}[HKEY_CLASSES_ROOT\SQLAnyErrorLookup\CurVer] 
@="SQLAnyErrorLookup.17" 
[HKEY_CLASSES_ROOT\SQLAnyA] 
@="SQL Anywhere OLE DB provider Assist" 
[HKEY_CLASSES_ROOT\SQLAnyA\Clsid] 
@="{f}@="{f}@="{f}@="{f}@="{f}@="{f}@="{f}@="{f}@="{f}@="{f}[HKEY_CLASSES_ROOT\SQLAnyA\CurVer] 
@="SQLAnyA.17" 
; Standard entries (Provider=SQLAny.17) 
[HKEY_CLASSES_ROOT\SQLAny.17] 
@="SAP SQL Anywhere OLE DB provider 17" 
[HKEY_CLASSES_ROOT\SQLAny.17\Clsid] 
@="{F" { GUID1 } "
[HKEY_CLASSES_ROOT\SQLAnyEnum.17] 
@="SAP SQL Anywhere OLE DB provider Enumerator 17" 
[HKEY_CLASSES_ROOT\SQLAnyEnum.17\Clsid] 
@="{f}G\overline{U}ID2 "[HKEY_CLASSES_ROOT\SQLAnyErrorLookup.17] 
@="SAP SQL Anywhere OLE DB provider Extended Error Support 17" 
[HKEY_CLASSES_ROOT\SQLAnyErrorLookup.17\Clsid] 
@="{G\overline{U}}ID3"
[HKEY_CLASSES_ROOT\SQLAnyA.17] 
@="SAP SQL Anywhere OLE DB provider Assist 17" 
[HKEY_CLASSES_ROOT\SQLAnyA.17\Clsid] 
@="{f} (GUID4 } "
; SQLAny (Provider=SQLAny.17) 
[HKEY_CLASSES_ROOT\CLSID\{GUID1}] 
@="SQLAny.17"
"OLEDB_SERVICES"=dword:ffffffff 
[HKEY_CLASSES_ROOT\CLSID\{GUID1}\ExtendedErrors] 
@="Extended Error Service" 
[HKEY_CLASSES_ROOT\CLSID\{GUID1}\ExtendedErrors\{GUID3}] 
@="SAP SQL Anywhere OLE DB provider Error Lookup" 
[HKEY_CLASSES_ROOT\CLSID\{GUID1}\InprocServer32] 
@="d:\\mypath\\bin32\\myoledb17.dll" 
"ThreadingModel"="Both" 
[HKEY_CLASSES_ROOT\CLSID\{GUID1}\OLE DB Provider] 
@="SAP SQL Anywhere OLE DB provider 17" 
[HKEY_CLASSES_ROOT\CLSID\{GUID1}\ProgID] 
@="SQLAny.17" 
[HKEY_CLASSES_ROOT\CLSID\{GUID1}\VersionIndependentProgID] 
\mathbf{C} = \mathbf{N} \cdot \mathbf{S} \cdot \mathbf{S} Any \mathbf{N}; SQLAnyErrorLookup 
[HKEY_CLASSES_ROOT\CLSID\{GUID3}] 
@="SAP SQL Anywhere OLE DB provider Error Lookup 17.0" 
@="SQLAnyErrorLookup.17" 
[HKEY_CLASSES_ROOT\CLSID\{GUID3}\InprocServer32] 
@="d:\\mypath\\bin32\\myoledb17.dll" 
"ThreadingModel"="Both" 
[HKEY_CLASSES_ROOT\CLSID\{GUID3}\ProgID] 
@="SQLAnyErrorLookup.17" 
[HKEY_CLASSES_ROOT\CLSID\{GUID3}\VersionIndependentProgID] 
@="SQLAnyErrorLookup" 
; SQLAnyEnum [HKEY_CLASSES_ROOT\CLSID\{GUID2}]
@="SQLAnyEnum.17"
```

```
[HKEY_CLASSES_ROOT\CLSID\{GUID2}\InprocServer32] 
@="d:\\mypath\\bin32\\myoledb17.dll" 
"ThreadingModel"="Both" 
[HKEY_CLASSES_ROOT\CLSID\{GUID2}\OLE DB Enumerator] 
@="SAP SQL Anywhere OLE DB provider Enumerator" 
[HKEY_CLASSES_ROOT\CLSID\{GUID2}\ProgID] 
@="SQLAnyEnum.17" 
[HKEY_CLASSES_ROOT\CLSID\{GUID2}\VersionIndependentProgID] 
@="SQ\overline{L}AnyEnum; SQLAnyA [HKEY_CLASSES_ROOT\CLSID\{GUID4}] 
@="SQLAnyA.17" 
[HKEY_CLASSES_ROOT\CLSID\{GUID4}\InprocServer32] 
@="d:\\mypath\\bin32\\myoledba17.dll" 
"ThreadingModel"="Both" 
[HKEY_CLASSES_ROOT\CLSID\{GUID4}\ProgID] 
@="SQLAnyA.17" 
[HKEY_CLASSES_ROOT\CLSID\{GUID4}\VersionIndependentProgID] 
@="SQLRnyA"
```
Registry value names are case sensitive.

2. Use the Microsoft Visual Studio uuidgen utility to create 4 sequential UUIDs (GUIDs).

For example, run the following command at a command prompt:

uuidgen -n4 -s -x >oledbguids.txt

The 4 UUIDs or GUIDs are assigned in the following sequence:

- a. The Provider class ID (GUID1 below).
- b. The Enum class ID (GUID2 below).
- c. The ErrorLookup class ID (GUID3 below).
- d. The Provider Assist class ID (GUID4 below).

It is important that they are sequential, which is what the -x option in the command line does.

Each GUID should appear similar to the following:

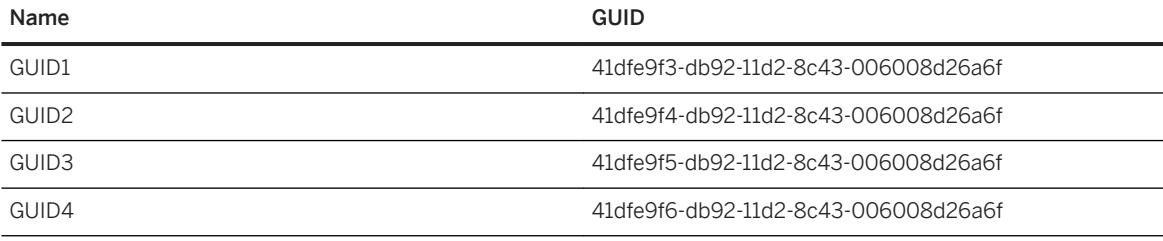

#### *i* Note

The first part of the GUID (for example, 41dfe9f3) that is incrementing.

- 3. Use the search/replace capability of an editor to change the GUID1, GUID2, GUID3, and GUID4 in the text to the corresponding GUID (for example, GUID1 would be replaced by 41dfe9f3 db92-11d2-8c43-006008d26a6f if that was the GUID generated for you by uuidgen).
- 4. Choose your Provider name that is used in your application in connection strings, and so on (for example, Provider=SQLAny).

The following names are reserved by SQL Anywhere and cannot be used as a Provider name:

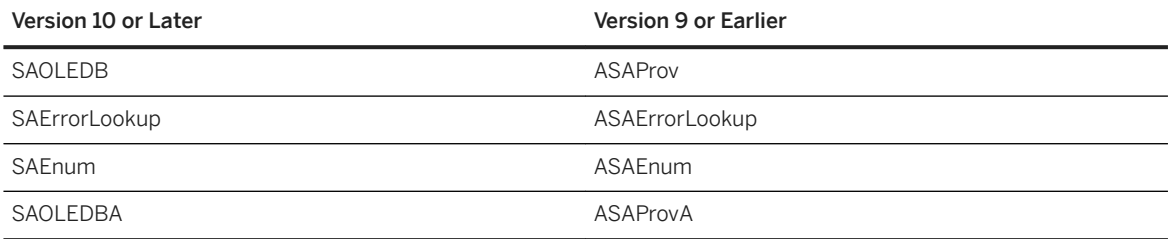

5. Use the search/replace capability of an editor to change all the occurrences of the string SQLAny to the provider name that you have chosen. This includes all those places where SQLAny may be a substring of a longer string (for example, SQLAnyEnum).

Suppose you chose Acme for your provider name. The names that will appear in the HKEY\_CLASSES\_ROOT registry hive are shown in the following table along with the SQL Anywhere names (for comparison).

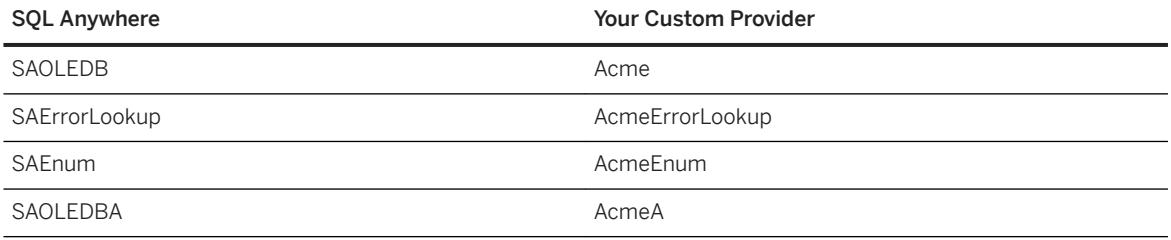

6. Make copies of the SQL Anywhere OLE DB provider DLLs (dboledb*17*.dll and dboledba*17*.dll) under different names.

copy dboledb*17*.dll myoledb*17*.dll copy dboledba*17*.dll myoledba*17*.dll

A special registry key is created by the script that is based on the DLL name that you choose. It is important that the name be different from the standard DLL names (such as dboledb*17*.dll or dboledba*17*.dll). If you name the provider DLL myoledb*17* then the provider will look up a registry entry in HKEY\_CLASSES\_ROOT with that same name. The same is true of the provider schema assist DLL. If you name the DLL myoledba*17* then the provider will look up a registry entry in HKEY\_CLASSES\_ROOT with that same name. It is important that the name you choose is unique and is unlikely to be chosen by anyone else. Here are some examples.

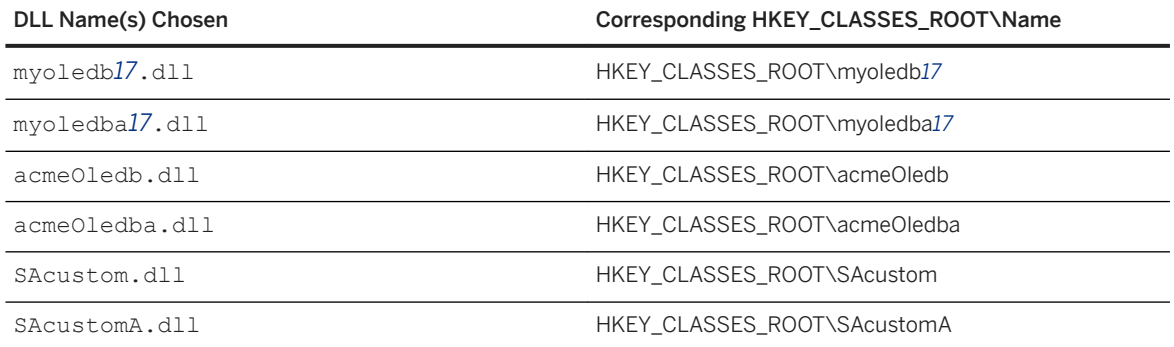

7. Use the search/replace capability of an editor to change all the occurrences of myoledb*17* and myoledba*17* in the registry script to the two DLL names you have chosen.

- <span id="page-836-0"></span>8. Use the search/replace capability of an editor to change all the occurrences of d: \\mypath\\bin32\\ in the registry script to the installed location for the DLLs. Be sure to use a pair of backslashes to represent a single backslash. This step must be customized at the time of your application install.
- 9. Save the registry script to disk and run it.
- 10. Give your new provider a try. Do not forget to change your ADO / OLE DB application to use the new provider name.

## **Results**

Your custom OLE DB provider has been configured.

### **Next Steps**

Deploy the custom OLE DB provider with your application.

# **1.23.8.4 ODBC Client Deployment**

Applications that use the SQL Anywhere ODBC driver require a number of components.

The simplest way to deploy ODBC clients is to use the *Deployment Wizard*.

Each ODBC client computer must have the following:

#### ODBC Driver Manager

Microsoft provides an ODBC Driver Manager for Windows operating systems. SQL Anywhere includes an ODBC Driver Manager for Linux, Unix, and macOS. ODBC applications can run without a driver manager but, on platforms for which an ODBC driver manager is available, this is not recommended.

#### Connection information

The client application must have access to the information needed to connect to the server. This information is typically included in an ODBC data source.

#### ODBC driver

The SQL Anywhere ODBC driver must be installed.

#### In this section:

#### [ODBC Driver Required Files \[page 838\]](#page-837-0)

The SQL Anywhere ODBC driver requires a number of components.

#### [ODBC Driver Configuration \[page 841\]](#page-840-0)

In addition to copying the ODBC driver files onto disk, your installation program must also make a set of registry entries to install the ODBC driver properly.

#### [Database Connection Information for ODBC Applications \[page 842\]](#page-841-0)

<span id="page-837-0"></span>ODBC client connection information is generally deployed as an ODBC data source.

# **Related Information**

[The Deployment Wizard for Windows \[page 814\]](#page-813-0) [The Deployment Wizard for UNIX/Linux \[page 822\]](#page-821-0)

# **1.23.8.4.1 ODBC Driver Required Files**

The SQL Anywhere ODBC driver requires a number of components.

The following table shows the files needed for a working SQL Anywhere ODBC driver. For most operatingsystem platforms, there are both 32-bit and 64-bit versions of these files.

The multithreaded version of the ODBC driver for Linux, Unix, and macOS platforms is indicated by "MT".

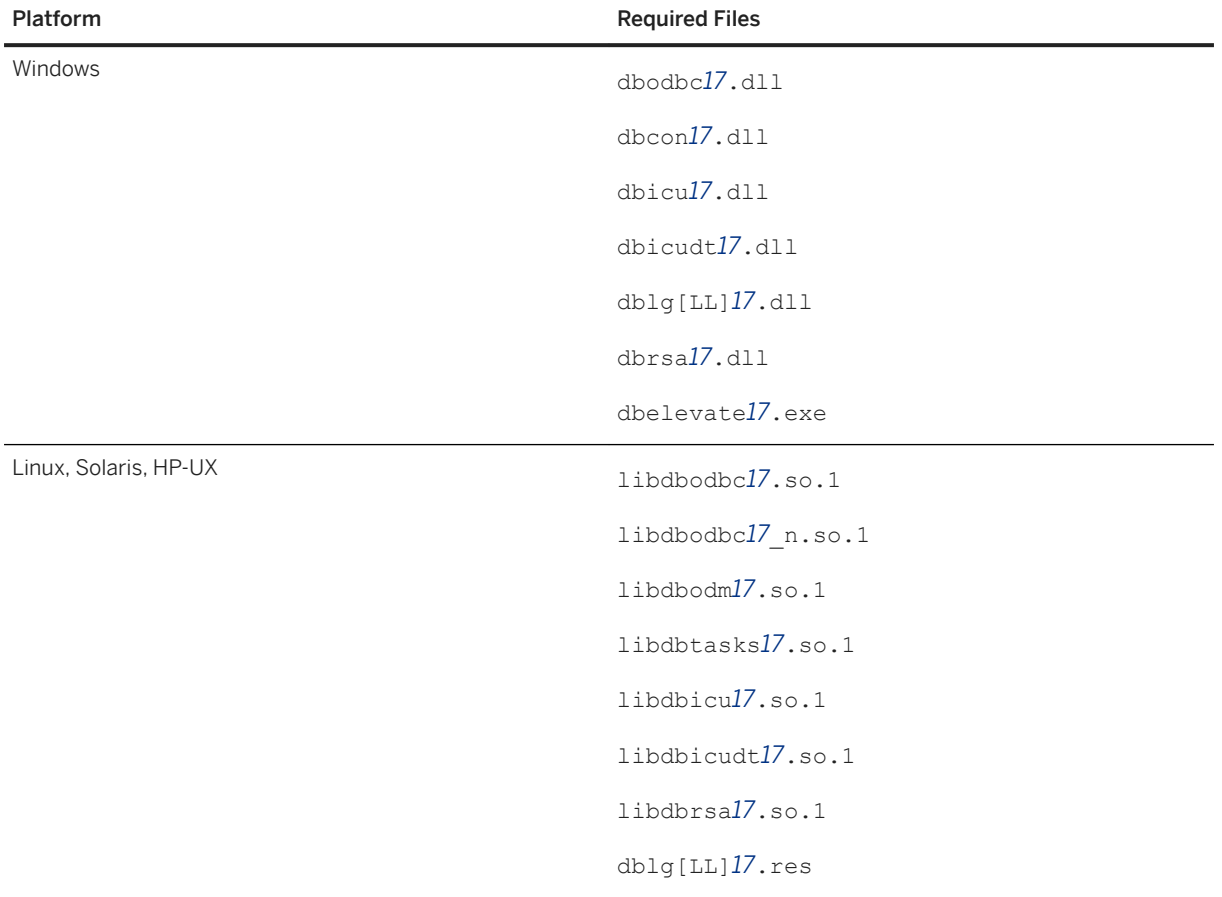

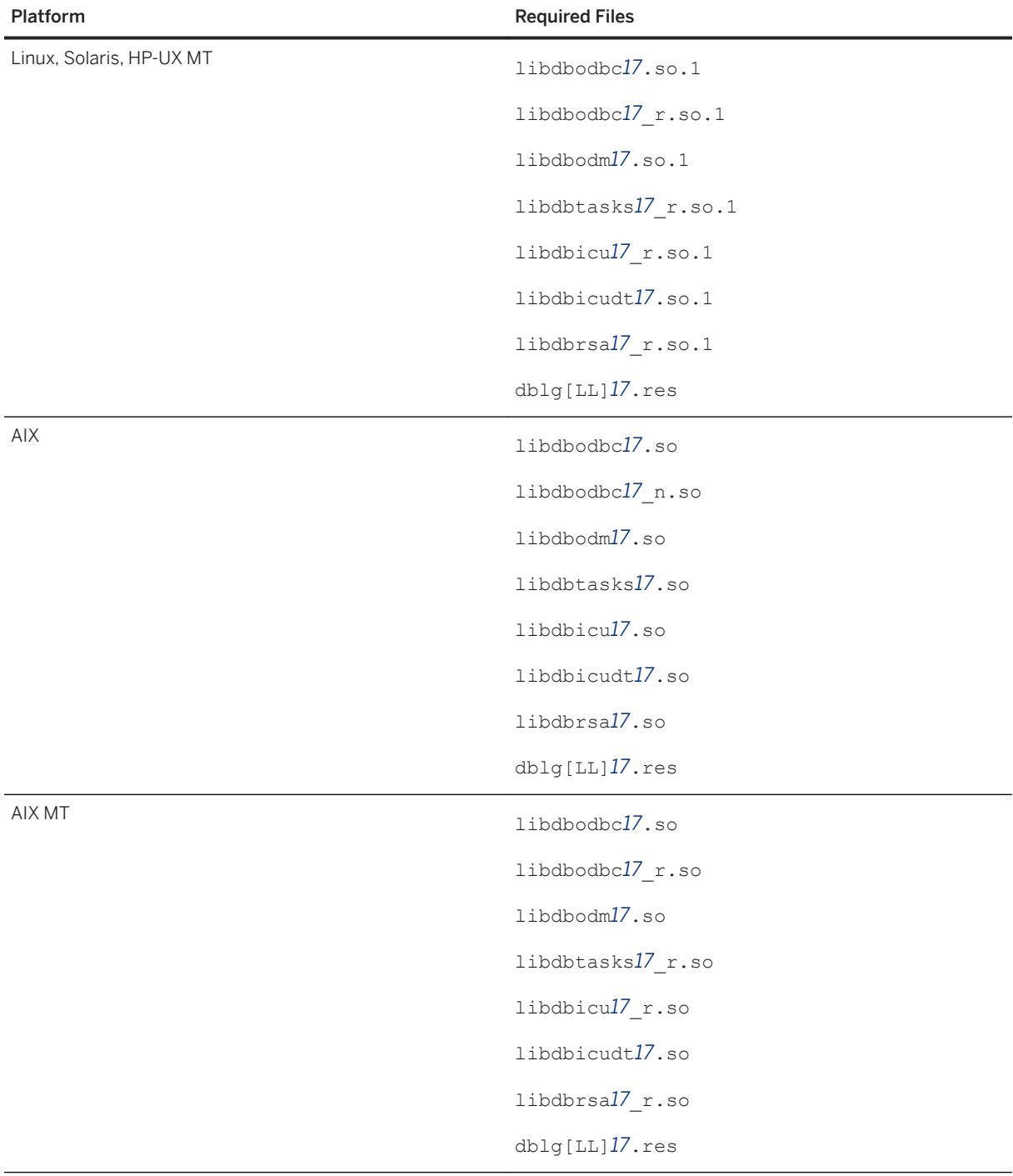

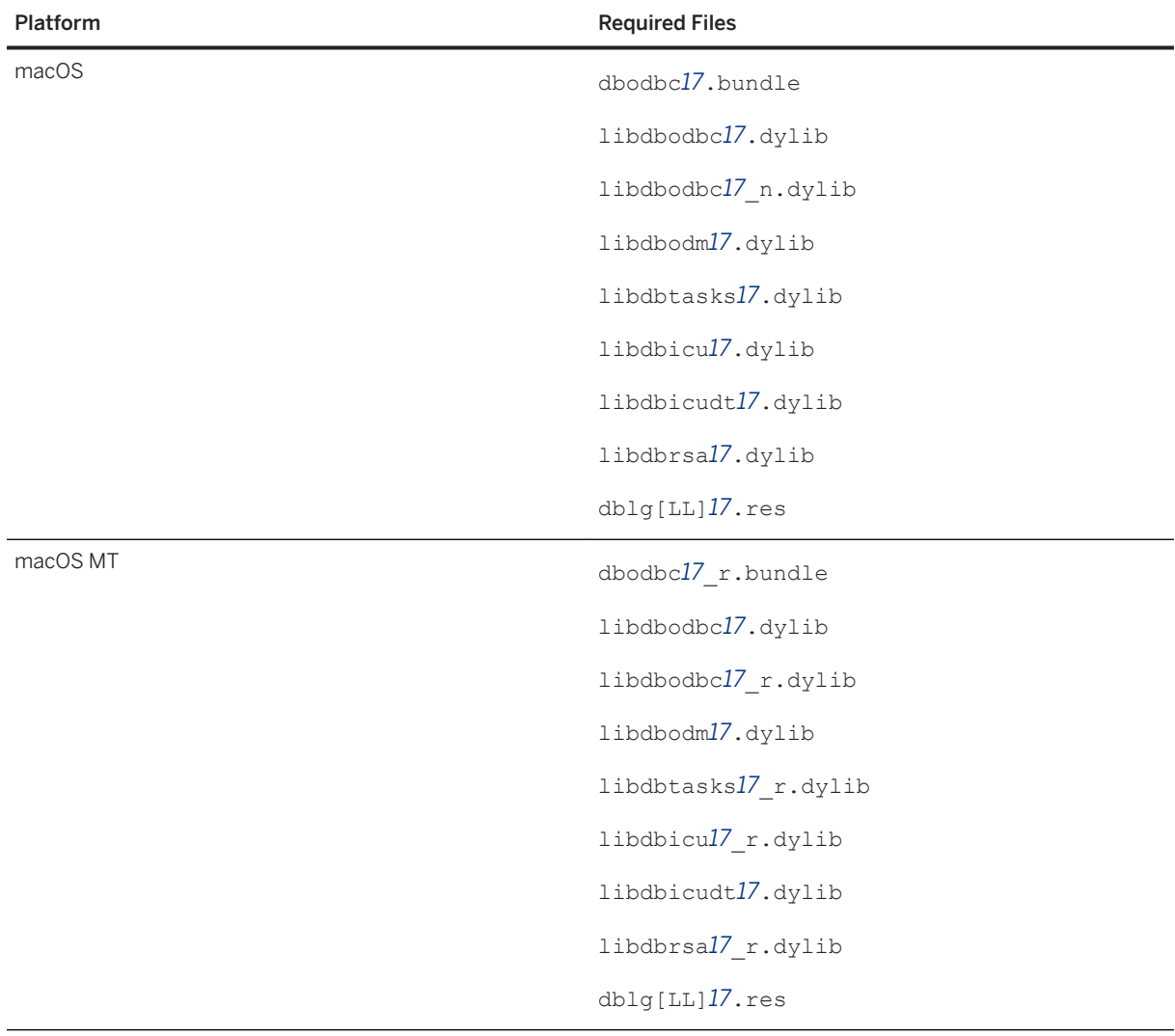

### **Notes**

- For Linux and Solaris platforms, create a link to the .so.1 files. The link name matches the file name with the ".1" version suffix removed.
- There are multithreaded (MT) versions of the ODBC driver for Linux, Unix, and macOS platforms. The file names contain the "\_r" suffix. Deploy these files if your application requires them.
- For Windows, a driver manager is included with the operating system. For Linux, Unix, and macOS, SQL Anywhere provides a driver manager. The file name begins with libdbodm*17*.
- For Windows 7 or later, you must include the SQL Anywhere elevated operations agent (dbelevate*17*.exe) which supports the privilege elevation required to register or unregister the ODBC driver. This file is only required as part of the ODBC driver install or uninstall procedure.
- A language resource library file should also be included. The table above shows files with the designation [LL]. There are several message files each supporting a different language. To install support for different languages, you have to include the resource files for these languages. Replace [LL] with the language code (for example, **en**, **de**, **ja**, and so on).

<span id="page-840-0"></span>• For Windows, the *ODBC Configuration for SQL Anywhere* and *Connect to SQL Anywhere* window support code (dbcon*17*.dll) is needed if your end users create their own data sources, if they enter user IDs and passwords when connecting to the database, or if the Connect window is displayed for any other purpose.

# **1.23.8.4.2 ODBC Driver Configuration**

In addition to copying the ODBC driver files onto disk, your installation program must also make a set of registry entries to install the ODBC driver properly.

### **Windows**

The SQL Anywhere installer makes changes to the Windows Registry to identify and configure the ODBC driver. If you are building an installation program for your end users, you must make the same registry settings.

The simplest way to do this is to use the self-registering capability of the ODBC driver. You use the regsvr32 utility on Windows. For 64-bit versions of Windows, you can register both the 64-bit and 32-bit versions of the ODBC driver. By using the self-registering feature of the ODBC driver, you are ensured that the proper registry entries are created.

Give custom names to the 32-bit and 64-bit versions of the SQL Anywhere ODBC drivers that you are installing. This facilitates the installation and registration of multiple independent copies of the SQL Anywhere ODBC driver using regsvr32, and prevents your registry settings from being overwritten if another application install registers the SQL Anywhere ODBC driver.

To customize the names of the 32-bit and 64-bit versions of the ODBC driver, open a command prompt and rename the driver file as follows where custom-name is a meaningful string such as your company name:

ren dbodbc*17*.dll "dbodbc*17*custom-name.dll"

Do this for both the 32-bit and 64-bit versions. Preserve the dbodbc*17* prefix when renaming the files (this is required).

Register the ODBC driver using a command like the following:

regsvr32 "dbodbc*17*custom-name.dll"

Do this for both the 32-bit and 64-bit versions.

You can use the regedit utility to inspect the registry entries created by the ODBC driver.

This copy of the SQL Anywhere ODBC driver is identified to the system by a set of registry values in the following registry key:

HKEY\_LOCAL\_MACHINE\Software\ODBC\ODBCINST.INI\*SQL Anywhere 17* - custom-name

<span id="page-841-0"></span>Sample values for 64-bit Windows are shown below:

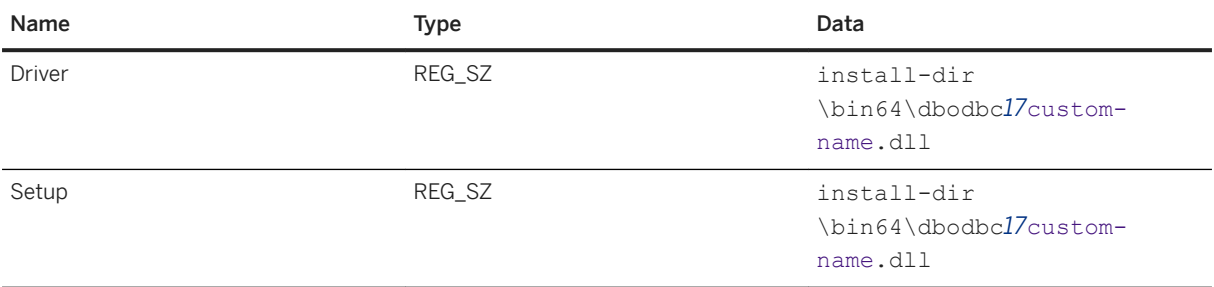

There is also a registry entry in the following key:

HKEY\_LOCAL\_MACHINE\Software\ODBC\ODBCINST.INI\ODBC\_Drivers

The entry is as follows:

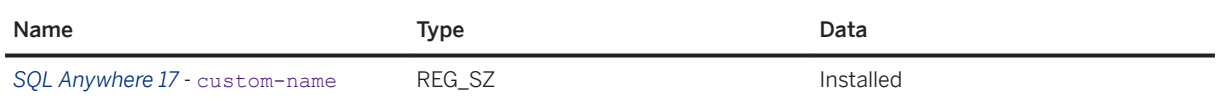

## **64-bit Windows**

For 64-bit Windows, the 32-bit ODBC driver registry entries ("*SQL Anywhere 17* - custom-name" and "ODBC Drivers") are located under the following key:

HKEY\_LOCAL\_MACHINE\Software\Wow6432Node\ODBC\ODBCINST.INI

To view these entries, you must be using a 64-bit version of regedit. If you cannot locate Wow6432Node on 64 bit Windows, then you are most-likely using the 32-bit version of regedit.

## **Third Party ODBC Drivers**

If you are using a third-party ODBC driver on an operating system other than Windows, consult the documentation for that driver on how to configure the ODBC driver.

# **1.23.8.4.3 Database Connection Information for ODBC Applications**

ODBC client connection information is generally deployed as an ODBC data source.

You can deploy an ODBC data source in one of the following ways:

#### Programmatically

Add a data source description to your end-user's registry or ODBC initialization files. The dbdsn utility is useful for this purpose.

#### Manually

Provide your end users with instructions, so that they can create an appropriate data source on their own computer.

On Microsoft Windows platforms, you can create a data source manually using the dbdsn utility. Alternatively, you can create a data source using the ODBC Data Source Administrator, from the User DSN tab or the System DSN tab. The SQL Anywhere ODBC driver displays the configuration window for entering settings. Data source settings include the location of the database file, the name of the database server, and any startup parameters and other options. Context sensitive help is accessed by clicking the *Help*  button. Help text is provided locally using sacshelp*17*.chm. If this file is not present, then help is provided over the Internet from DocCommentXchange using the system's default Internet browser.

On UNIX and Linux platforms, you can create a data source manually using the dbdsn utility. Data source settings include the location of the database file, the name of the database server, any startup parameters, and other options.

The information you must know for either approach is presented below.

## **Types of Data Source (Microsoft Windows)**

There are three kinds of data sources: User Data Sources, System Data Sources, and File Data Sources.

- 1. User Data Source definitions are stored in the part of the registry containing settings for the specific user currently logged on to the system.
- 2. System Data Sources, however, are available to all users and to Microsoft Windows services, which run regardless of whether a user is logged onto the system or not. Given a correctly configured System Data Source named MyApp, any user can use that ODBC data source by providing DSN=MyApp in the ODBC connection string.
- 3. File Data Sources are not held in the registry, but are stored on disk. A connection string must provide a FileDSN connection parameter to use a File Data Source. The default location of File Data Sources is specified by the *HKEY\_CURRENT\_USER\Software\ODBC\odbc.ini\ODBC File DSN\DefaultDSNDir* registry entry or by the *HKEY\_LOCAL\_MACHINE\Software\ODBC\odbc.ini\ODBC File DSN\DefaultDSNDir* registry entry (if the former is not defined). The path can be included in the FileDSN connection parameter to help locate the File Data Source when it is located elsewhere.

# **Data Source Registry Entries (Microsoft Windows)**

User and System Data Source definitions are stored in the Microsoft Windows Registry. The simplest way to ensure the correct creation of registry entries for data source definitions is to use the dbdsn utility to create them.

For System Data Sources on 64-bit Microsoft Windows, there are two sets of registry entries - one for 64-bit applications and one for 32-bit applications. To avoid problems, both sets should be created. Use the 64-bit version of dbdsn to create the 64-bit registry key and use the 32-bit version of dbdsn to create the 32-bit registry key.

Otherwise, you must create a set of registry values in a particular registry key.

For User Data Sources, the registry key is as follows:

HKEY\_CURRENT\_USER\Software\ODBC\ODBC.INI\user-data-source-name

For System Data Sources on 32-bit Microsoft Windows, the registry key is as follows:

HKEY\_LOCAL\_MACHINE\Software\ODBC\ODBC.INI\system-data-source-name

For System Data Sources on 64-bit Microsoft Windows, there are two registry keys - one for 64-bit applications and one for 32-bit applications. The 64-bit registry key is as follows:

HKEY\_LOCAL\_MACHINE\Software\ODBC\ODBC.INI\system-data-source-name

The 32-bit registry key is as follows

HKEY\_LOCAL\_MACHINE\Software\Wow6432Node\ODBC\ODBC.INI\system-data-source-name

The key contains a set of registry values, each of which corresponds to a connection parameter (except for the Driver string). The Driver string is automatically added to the registry by the Microsoft ODBC Driver Manager when a Data Source is created using the Microsoft ODBC Data Source Administrator or the dbdsn utility. For example, the SQL Anywhere 17 Demo key corresponding to the SQL Anywhere 17 Demo System Data Source Name (DSN) contains the following settings for 32-bit Microsoft Windows:

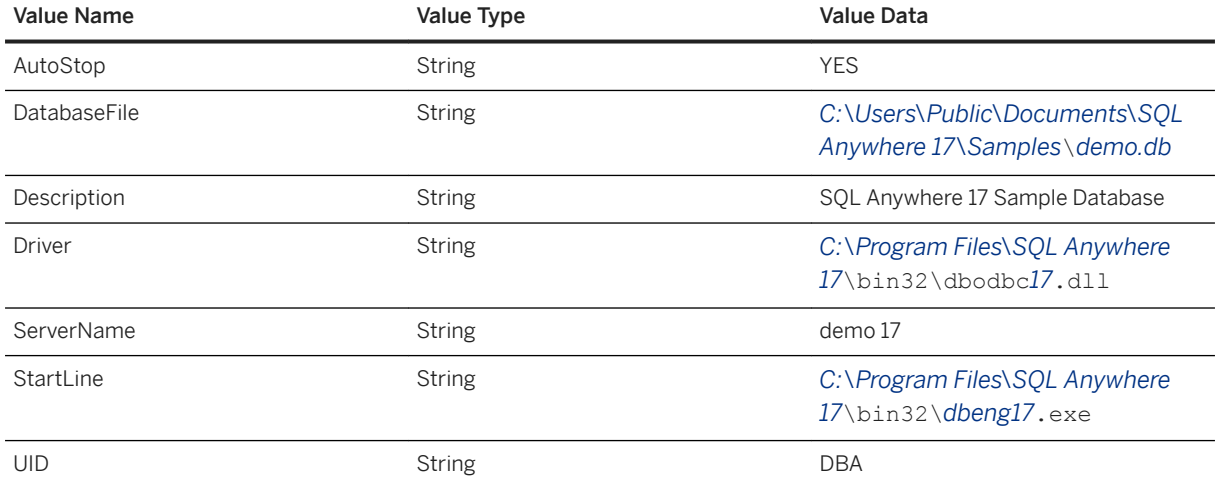

#### i Note

Include the ServerName parameter in connection strings for deployed applications. This ensures that the application connects to the correct server if a computer is running multiple SQL Anywhere database servers and can help prevent timing-dependent connection failures.

In these entries, for 64-bit Microsoft Windows, bin32 would be replaced by bin64.

On 64-bit Microsoft Windows, there is only one registry entry for User Data Sources that is shared by both 64 bit and 32-bit applications.

# **ODBC Data Sources List (Microsoft Windows)**

In addition, you must add the data source name to the list of data sources in the registry.

For User Data Sources, you use the following key:

HKEY CURRENT USER\Software\ODBC\ODBC.INI\ODBC Data Sources

For System Data Sources on 32-bit Microsoft Windows, use the following key:

HKEY LOCAL MACHINE\Software\ODBC\ODBC.INI\ODBC Data Sources

For System Data Sources on 64-bit Microsoft Windows, there are two registry keys - one for 64-bit applications and one for 32-bit applications. The 64-bit registry key is as follows::

HKEY\_LOCAL\_MACHINE\Software\Wow6432Node\ODBC\ODBC.INI\ODBC\_Data Sources

The 32-bit registry key is as follows::

HKEY\_LOCAL\_MACHINE\Software\ODBC\ODBC.INI\ODBC\_Data Sources

The value associates each data source with an ODBC driver. The value name is the data source name, and the value data is the ODBC driver name. For example, the System Data Source installed by SQL Anywhere is named SQL Anywhere 17 Demo, and has the following value:

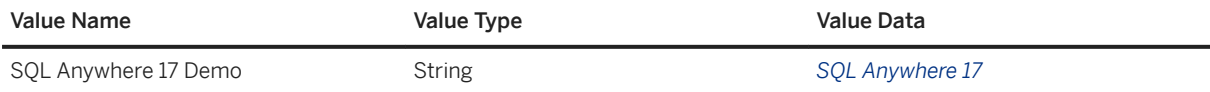

### **△ Caution**

ODBC Data Source Name settings are easily viewed. User Data Source configurations can contain sensitive database settings such as a user's ID and password. These settings are stored in the registry in plain text, and can be viewed using the Microsoft Windows Registry editors regedit.exe or regedt32.exe, which are provided by Microsoft with the operating system. You can choose to encrypt passwords, or require users to enter them when connecting.

## **Required and Optional Connection Parameters**

You can identify the data source name in an ODBC connection string in this manner,

#### DSN=ADataSourceName

On Microsoft Windows, when a DSN parameter is provided in the connection string, the User Data Source definitions in the Microsoft Windows Registry are searched, followed by System Data Sources. File Data Sources are searched only when the FileDSN connection parameter is provided in the ODBC connection string.

The following table illustrates the implications to the user and the application developer when a data source exists and is included in the application's connection string as a DSN or FileDSN parameter.

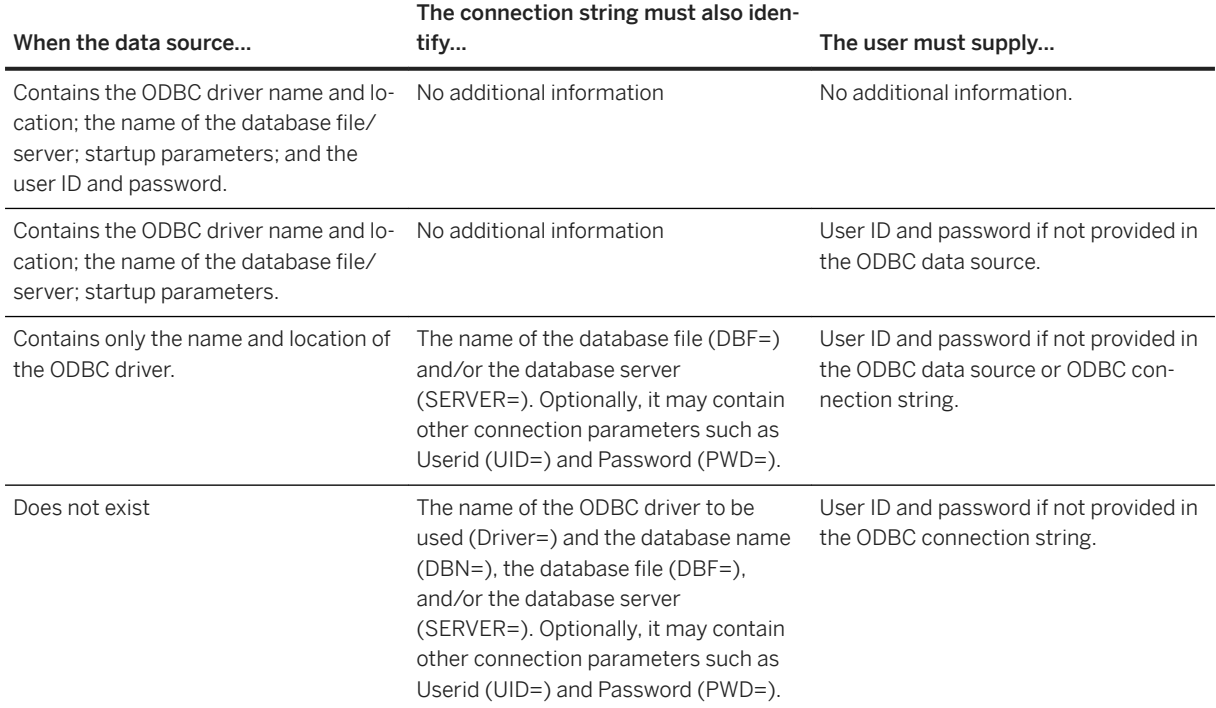

# **Related Information**

[Database Connections](https://help.sap.com/viewer/61ecb3d4d8be4baaa07cc4db0ddb5d0a/17.0.01/en-US/81389dff6ce21014bfc29cc9ef319bbd.html)

# **1.23.8.5 Embedded SQL Client Deployment**

Applications that use Embedded SQL require a number of components.

The simplest way to deploy Embedded SQL clients is to use the *Deployment Wizard*.

Deploying Embedded SQL clients involves the following:

#### Installed files

Each client computer must have the files required for an Embedded SQL client application.

# Connection information

The client application must have access to the information needed to connect to the server. This information may be included in an ODBC data source.

### In this section:

[Files Required for Embedded SQL Clients \[page 847\]](#page-846-0) Embedded SQL applications require a number of components.

[Database Connection Information for Embedded SQL Applications \[page 848\]](#page-847-0)

<span id="page-846-0"></span>Embedded SQL connection information can be deployed in a number of ways.

# **Related Information**

[The Deployment Wizard for Windows \[page 814\]](#page-813-0) [The Deployment Wizard for UNIX/Linux \[page 822\]](#page-821-0)

# **1.23.8.5.1 Files Required for Embedded SQL Clients**

Embedded SQL applications require a number of components.

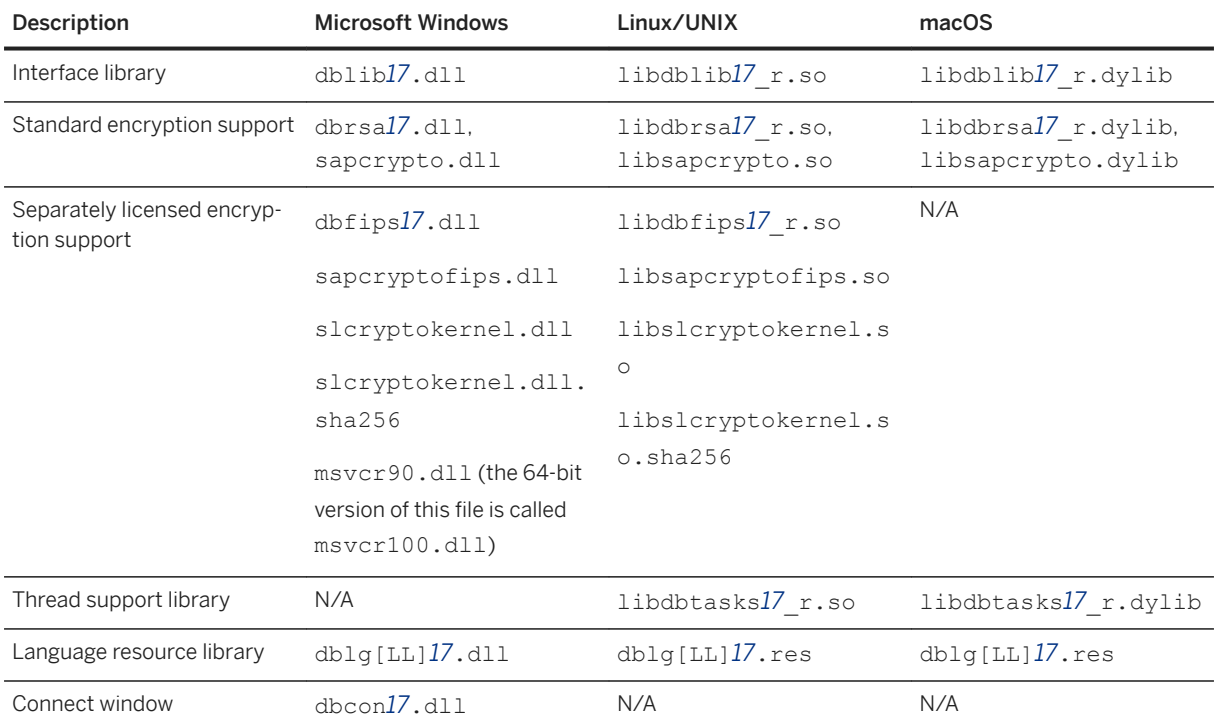

The following table shows which files are needed for Embedded SQL clients.

# **Notes**

- A language resource library file should also be included. The table above shows files with the designation [LL]. There are several message files each supporting a different language. To install support for different languages, you have to include the resource files for these languages. Replace [LL] with the language code (for example, **en**, **de**, **ja**, and so on).
- For non-multithreaded applications on Linux/Unix, use libdblib*17*.so and libdbtasks*17*.so.
- <span id="page-847-0"></span>• For non-multithreaded applications on macOS, use libdblib*17*.dylib and libdbtasks*17*.dylib.
- If the client application uses encryption then the appropriate encryption support should also be included.
- If the client application uses an ODBC data source to hold the connection parameters, your end user must have a working ODBC installation. Instructions for deploying ODBC are included in the Microsoft ODBC SDK.
- For Windows, the *ODBC Configuration for SQL Anywhere* and *Connect to SQL Anywhere* window support code (dbcon*17*.dll) is required if your end users will create their own data sources, if they will enter user IDs and passwords when connecting to the database, or if they require the *Connect* window for any other purpose.

### **Related Information**

[ODBC Client Deployment \[page 837\]](#page-836-0)

# **1.23.8.5.2 Database Connection Information for Embedded SQL Applications**

Embedded SQL connection information can be deployed in a number of ways.

You can use any of the following methods:

#### Manual

Provide your end users with instructions for creating an appropriate data source on their computer. File

Distribute a file that contains connection information in a format that your application can read. ODBC data source

You can use an ODBC data source to hold connection information.

# **1.23.8.6 JDBC Client Deployment**

Applications that use JDBC require a number of components.

You must install a Java Runtime Environment (JRE) to use JDBC. Version 1.8.0 (JRE 8) or later is recommended.

In addition to a JRE, each JDBC client requires the SQL Anywhere JDBC driver or the jConnect driver.

# **SQL Anywhere JDBC Driver**

To deploy the SQL Anywhere JDBC driver, you must deploy sajdbc4.jar which is located in the SQL Anywhere installation java folder. This file must be listed in the application's classpath.

In addition, you must deploy a number of JDBC driver support files. The following table shows the required files for various platforms. These files should be placed in a single directory. The SQL Anywhere installation places them all in a binaries subdirectory of your SQL Anywhere installation directory (for example, bin32, bin64, lib32, or lib64). The choice of 32-bit or 64-bit files depends on the bitness of your installed Java VM.

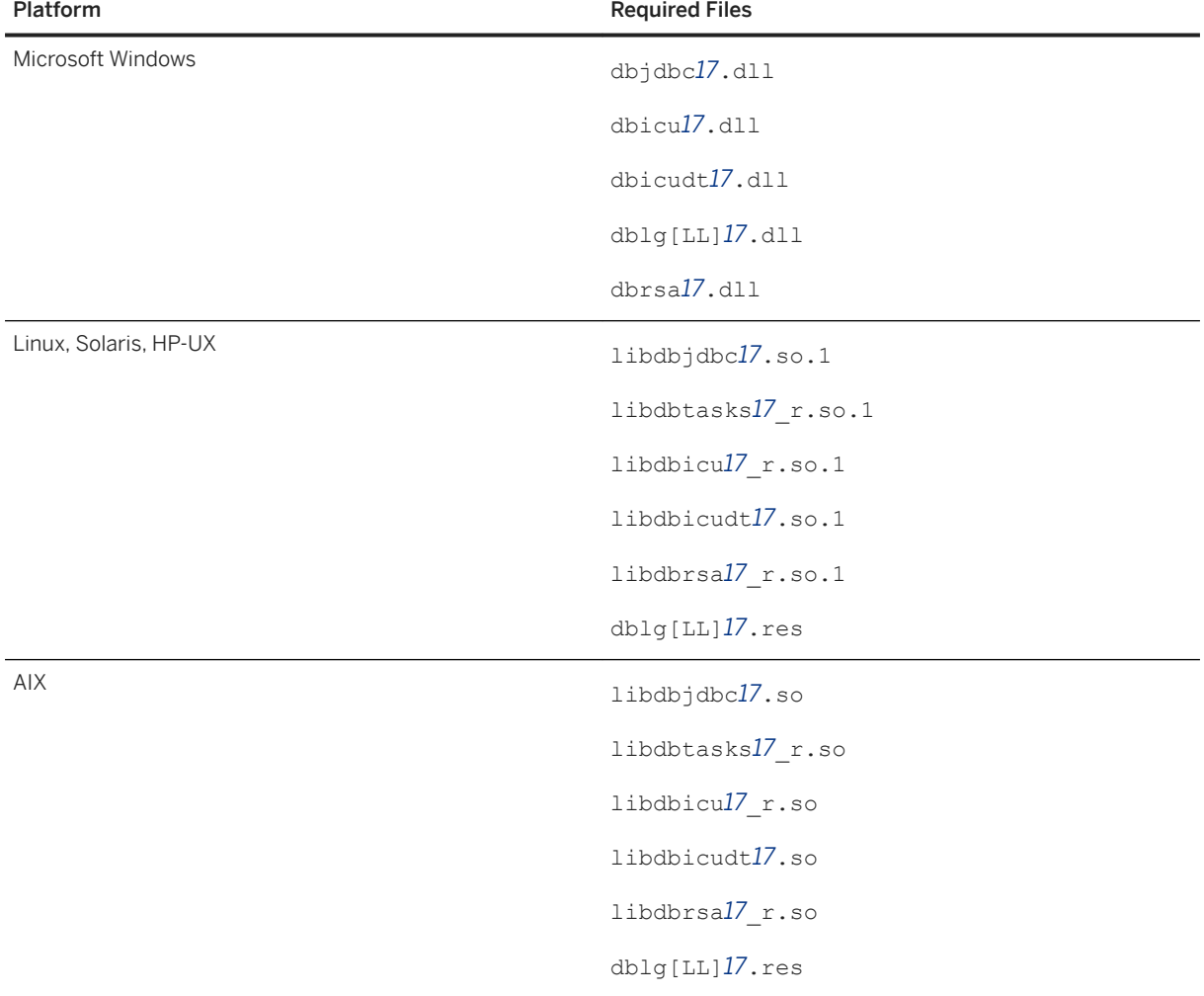

The JDBC driver support files for all platforms are multithreaded.

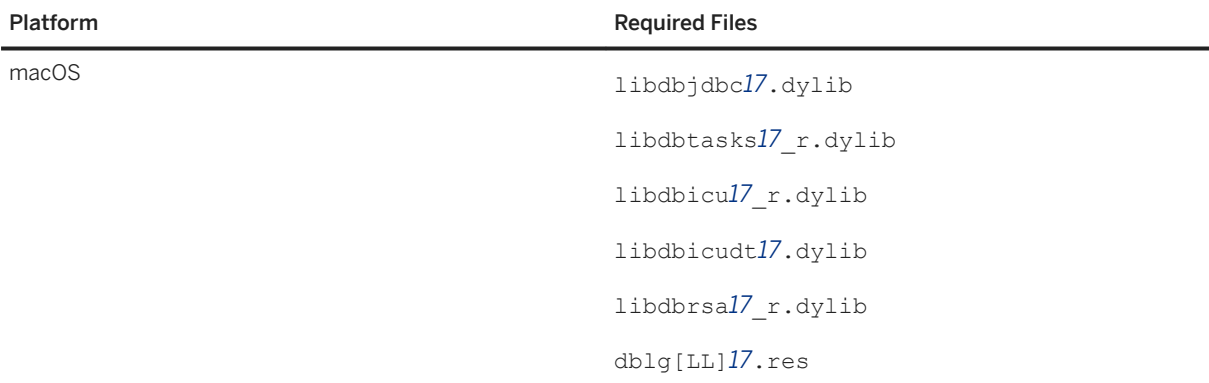

- For Linux and Solaris platforms, create a link to the . so, 1 files. The link name should match the file name with the ".1" version suffix removed.
- A language resource library file should also be included. The table above shows files with the designation [LL]. There are several message files each supporting a different language. To install support for different languages, you have to include the resource files for these languages. Replace [LL] with the language code (for example, **en**, **de**, **ja**, and so on).

## **jConnect JDBC Driver**

To deploy the jConnect JDBC driver, you must deploy the following files:

- The jConnect driver files.
- When you use a TDS client (either Open Client or jConnect based), you have the option of sending the connection password in clear text or in encrypted form. The latter is done by performing a TDS encrypted password handshake. The handshake involves using private/public key encryption. The support for generating the RSA private/public key pair and for decrypting the encrypted password is included in a special library. The library file must be locatable by the SQL Anywhere server in its system path. For Microsoft Windows, this file is called dbrsakp*17*.dll. There are both 64-bit and 32-bit versions of the DLL. In UNIX and Linux environments, the file is a shared library called libdbrsakp*17*.so. On macOS, the file is a shared library called libdbrsakp*17*.dylib. The file is not necessary if you do not use this feature.

## **JDBC Database Connection URL**

Your Java application needs a URL to connect to the database. This URL specifies the driver, the computer to use, and the port on which the database server is listening.

## **Related Information**

[jConnect Driver Connection Strings \[page 227\]](#page-226-0) [Downloading jConnect](http://help.sap.com/disclaimer?site=https%3A%2F%2Fwiki.scn.sap.com%2Fwiki%2Fx%2FiYoVH)

# **1.23.8.7 PHP Client Deployment**

Applications that use the SQL Anywhere PHP extension require a number of components.

To deploy the PHP extension, you must install the following components on the target platform:

- The PHP binaries for your platform which are available from [The SAP SQL Anywhere PHP Module](http://help.sap.com/disclaimer?site=https%3A%2F%2Fwiki.scn.sap.com%2Fwiki%2Fx%2FOMziGg) . For Microsoft Windows platforms, the thread-safe version of PHP must be used with the PHP extension.
- A web server such as Apache HTTP Server to run PHP scripts within a web server. The database server can be run on the same computer as the web server, or on a different computer.
- Supporting shared objects or libraries.

The following table summarizes the files required for PHP clients.

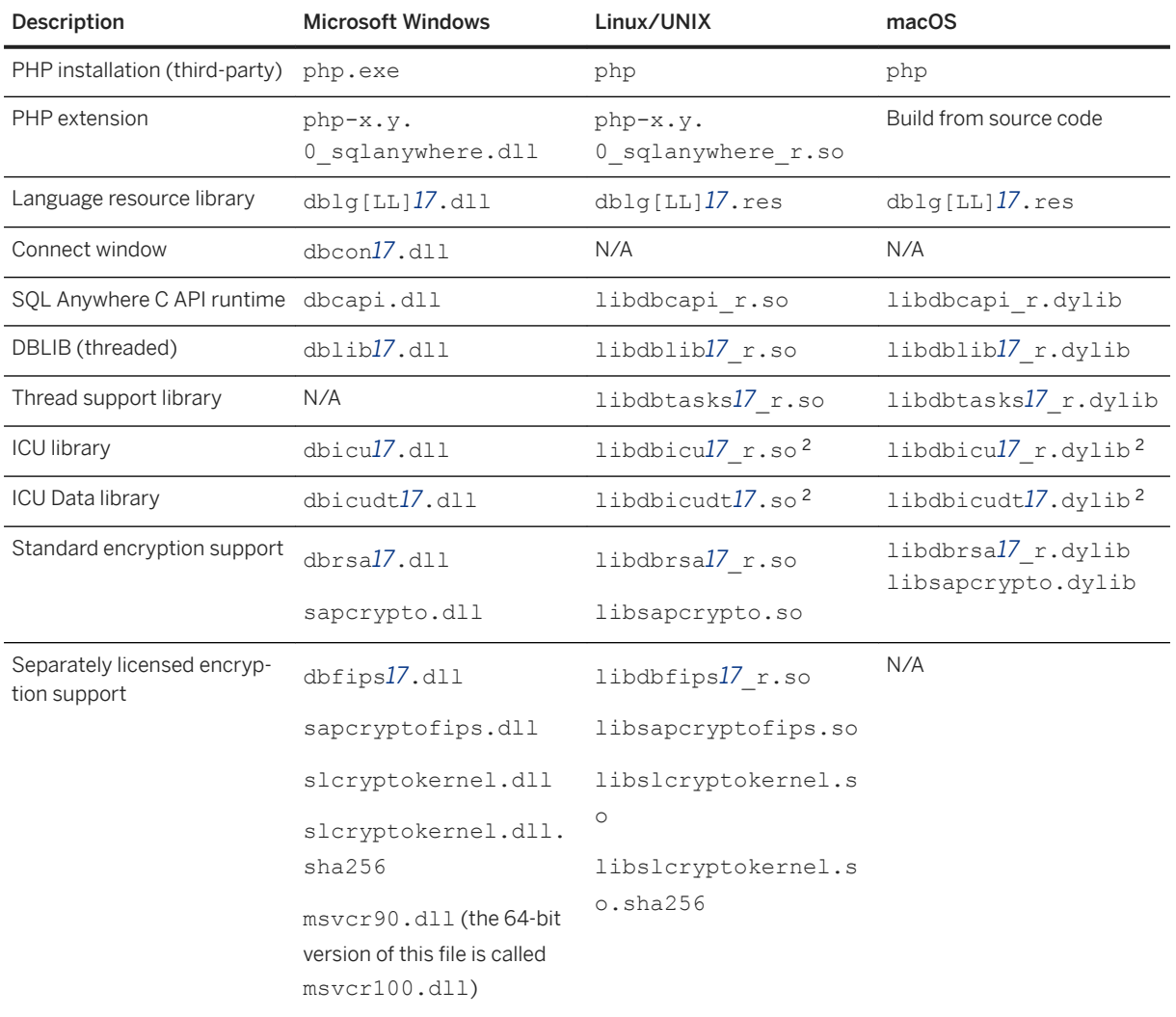

# **Notes**

• A language resource library file should also be included. The table above shows files with the designation [LL]. There are several message files each supporting a different language. To install support for different languages, you have to include the resource files for these languages. Replace [LL] with the language code (for example, **en**, **de**, **ja**, and so on).

- If the client application uses encryption then the appropriate encryption support should also be included.
- If the client application uses an ODBC data source to hold the connection parameters, your end user must have a working ODBC installation. Instructions for deploying ODBC are included in the Microsoft ODBC SDK.
- For Microsoft Windows, the *ODBC Configuration for SQL Anywhere* and *Connect to SQL Anywhere* window support code ( $dbcond7, d11$ ) is required if your end users will create their own data sources, if they will enter user IDs and passwords when connecting to the database, or if they require the *Connect* window for any other purpose.
- For more information about installing the PHP extension, see the topics that follow.

#### In this section:

#### [PHP Extensions \[page 853\]](#page-852-0)

Some PHP applications may require a thread-safe version of the PHP extension. Other PHP applications may require a non-thread-safe version of the PHP extension.

#### [Installing the PHP Extension on Windows \[page 853\]](#page-852-0)

Copy the extension DLL to your PHP installation to use the SQL Anywhere PHP extension on Windows. Optionally, add an entry to your PHP initialization file to load the extension automatically, to avoid loading it manually in each script.

#### [Installing the PHP Extension on Linux \[page 855\]](#page-854-0)

Copy the extension shared object to your PHP installation to use the SQL Anywhere PHP extension on Linux. Optionally, add an entry to your PHP initialization file to load the extension automatically, to avoid loading it manually in each script.

#### [The PHP Extension on UNIX/Linux \[page 856\]](#page-855-0)

To use the SQL Anywhere PHP extension on other versions of UNIX and Linux, you must build the PHP extension from the source code which is installed in the sdk/php subdirectory of your SQL Anywhere installation.

#### [Configuration of the SQL Anywhere PHP Extension \[page 857\]](#page-856-0)

The behavior of the SQL Anywhere PHP extension can be controlled by setting values in the PHP initialization file, php.ini.

### **Related Information**

[ODBC Client Deployment \[page 837\]](#page-836-0) Getting Started with SAP SOL Anywhere and PHP The SAP SOL Anywhere PHP Module [PHP](http://help.sap.com/disclaimer?site=http%3A%2F%2Fwww.php.net)<sup>\*</sup>

# <span id="page-852-0"></span>**1.23.8.7.1 PHP Extensions**

Some PHP applications may require a thread-safe version of the PHP extension. Other PHP applications may require a non-thread-safe version of the PHP extension.

For Windows, a thread-safe version of the PHP extension must be used with a thread-safe version of PHP. The thread-safe extension file name follows this pattern where x.y represents the PHP version.

php-x.y.0\_sqlanywhere.dll

For Windows, a non-thread-safe version of PHP can be used with multiprocessed but not multithreaded web servers such as Apache 1.x. The non-thread-safe PHP extension file name follows this pattern where x.y represents the PHP version.

php-x.y.0\_sqlanywhere\_nts.dll

For Linux, there are also thread-safe and non-thread-safe versions of the PHP extension.

If you are using Apache 2.x, use the thread-safe extension. The thread-safe extension file name follows this pattern where x.y represents the PHP version.

php-x.y.0\_sqlanywhere\_r.so

If you are using the CGI version of PHP or if you are using Apache 1.x, use the non-thread-safe extension. The non-thread-safe extension file name follows this pattern where x.y represents the PHP version.

php-x.y.0\_sqlanywhere.so

### **Related Information**

[The SAP SQL Anywhere PHP Module](http://help.sap.com/disclaimer?site=https%3A%2F%2Fwiki.scn.sap.com%2Fwiki%2Fx%2FOMziGg)

# **1.23.8.7.2 Installing the PHP Extension on Windows**

Copy the extension DLL to your PHP installation to use the SQL Anywhere PHP extension on Windows. Optionally, add an entry to your PHP initialization file to load the extension automatically, to avoid loading it manually in each script.

### **Prerequisites**

You must have PHP 5.4 or later installed.

## **Procedure**

- 1. Download prebuilt versions of the PHP extension for Windows from [The SAP SQL Anywhere PHP Module](http://help.sap.com/disclaimer?site=https%3A%2F%2Fwiki.scn.sap.com%2Fwiki%2Fx%2FOMziGg) [.](http://help.sap.com/disclaimer?site=https%3A%2F%2Fwiki.scn.sap.com%2Fwiki%2Fx%2FOMziGg)
- 2. Locate the php.ini file for your PHP installation, and open it in a text editor.
- 3. Locate the line that specifies the location of the extension\_dir entry.
- 4. If the entry does not exist, create the extension dir entry and point it to an isolated directory for better system security.
- 5. Copy the  $php-x,y.0$  sqlanywhere.dll file to the directory specified by the extension\_dir entry in the php.ini file.

The string  $x, y$  corresponds to the PHP version that you have installed.

Your choice of DLL depends on the version of PHP that is installed, and whether it is a 32-bit or a 64-bit version. There is also a version that is not thread-safe ( $php-x,y.0$  sqlanywhere  $nts.dl$ ).

If your version of PHP is more recent than any of the prebuilt extensions, you must build the extension. Source code for the PHP extension is installed in the sdk\php subdirectory of your software installation.

6. Add a line similar to the following to the Dynamic Extensions section of the php.ini file to load the PHP extension automatically.

```
extension=php-x.y.0 sqlanywhere.dll
```
Without this step, the PHP extension needs to be loaded manually every time a script requires it.

- 7. Save and close php.ini.
- 8. The 32-bit version of the PHP extension requires the Bin32 directory to be in your path. The 64-bit version of the PHP extension requires the Bin64 directory to be in your path.

## **Results**

The PHP extension is supported on your Windows environment and ready for use.

# **Related Information**

[Configuration of the SQL Anywhere PHP Extension \[page 857\]](#page-856-0) [Creating and Running PHP Test Pages \[page 469\]](#page-468-0)

# <span id="page-854-0"></span>**1.23.8.7.3 Installing the PHP Extension on Linux**

Copy the extension shared object to your PHP installation to use the SQL Anywhere PHP extension on Linux. Optionally, add an entry to your PHP initialization file to load the extension automatically, to avoid loading it manually in each script.

## **Prerequisites**

You must have PHP 5.4 or later installed.

# **Procedure**

- 1. Download prebuilt versions of the PHP extension for Linux from [The SAP SQL Anywhere PHP Module](http://help.sap.com/disclaimer?site=https%3A%2F%2Fwiki.scn.sap.com%2Fwiki%2Fx%2FOMziGg)
- 2. Locate the php.ini file for your PHP installation, and open it in a text editor.
- 3. Locate the line that specifies the location of the extension\_dir entry.
- 4. If the entry does not exist, create the extension dir entry and point it to an isolated directory for better system security.
- 5. Copy the  $php-x,y.0$  sqlanywhere  $r.s$  of ile to the directory specified by the extension\_dir entry in the php.ini file.

The string  $x, y$  is the PHP version number corresponding to the version that you have installed. The  $r$ suffix indicates the thread-safe version of the PHP extension.

Your choice of shared object depends on the version of PHP that is installed, and whether it is a 32-bit or a 64-bit version. There is also a version that is not thread-safe ( $pp-x.y.0$  sqlanywhere.so).

If your version of PHP is more recent than any of the prebuilt extensions, you must build the extension. Source code for the PHP extension is installed in the sdk/php subdirectory of your software installation.

6. Add a line similar to the following to the Dynamic Extensions section of the php.ini file to load the PHP extension automatically.

extension=php-x.y.0\_sqlanywhere\_r.so

Without this step, the PHP extension needs to be loaded manually every time a script requires it.

- 7. Save and close php.ini.
- 8. Verify that your PHP execution environment is set up for SQL Anywhere.

Depending on which shell you are using, you must edit the configuration script for your web server's environment and add the appropriate command to source the SQL Anywhere configuration script from the SQL Anywhere installation directory.

<span id="page-855-0"></span>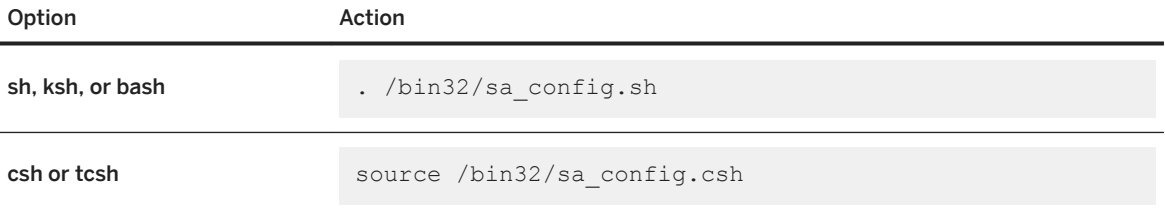

The 32-bit version of the PHP extension requires the bin32 directory to be in your path. The 64-bit version of the PHP extension requires the bin64 directory to be in your path.

The configuration file in which this line should be inserted is different for different web servers and on different Linux distributions. Here are some examples for the Apache server on the indicated distributions:

#### RedHat/Fedora/CentOS

/etc/sysconfig/httpd

#### Debian/Ubuntu

/etc/apache2/envvars

#### i Note

The web server must be restarted after editing its environment configuration.

### **Results**

The PHP extension is supported on your Linux environment and ready for use.

## **Related Information**

[PHP Extensions \[page 853\]](#page-852-0) [Configuration of the SQL Anywhere PHP Extension \[page 857\]](#page-856-0) [Creating and Running PHP Test Pages \[page 469\]](#page-468-0)

# **1.23.8.7.4 The PHP Extension on UNIX/Linux**

To use the SQL Anywhere PHP extension on other versions of UNIX and Linux, you must build the PHP extension from the source code which is installed in the sdk/php subdirectory of your SQL Anywhere installation.

### i Note

On macOS 10.11 or a later version, set the SQLANY\_API\_DLL environment variable to the full path for libdbcapi\_r.dylib.

### <span id="page-856-0"></span>**Related Information**

[Building the PHP Extension on UNIX/Linux \[page 477\]](#page-476-0)

# **1.23.8.7.5 Configuration of the SQL Anywhere PHP Extension**

The behavior of the SQL Anywhere PHP extension can be controlled by setting values in the PHP initialization file, php.ini.

The following entries are supported:

#### extension

Causes PHP to load the SQL Anywhere PHP extension automatically each time PHP starts. Adding this entry to your PHP initialization file is optional, but if you don't add it, each script you write must start with a few lines of code that ensure that this extension is loaded. The following entry is used for Windows platforms.

extension=php-x.y.0\_sqlanywhere.dll

On Linux platforms, use one of the following entries. The second entry is thread safe.

extension=php-x.y.0\_sqlanywhere.so

```
extension=php-x.y.0 sqlanywhere r.so
```
In these entries,  $x \cdot y$  identifies the PHP version that you are using.

If the SQL Anywhere PHP extension is not always automatically loaded when PHP starts, you must prefix each script you write with the following lines of code. This code ensures that the SQL Anywhere PHP extension is loaded.

```
# Ensure that the SQL Anywhere PHP extension is loaded
if( !extension_loaded('sqlanywhere') ) {
     # Find out which version of PHP is running
 $version = explode('.',phpversion());
 $xy = $version[0].'.'.$version[1].'.0';
 $extension_name = 'php-'.$xy.'_sqlanywhere';
 if( strtoupper(substr(PHP_OS, 0, 3) == 'WIN' )) {
        $extension ext = '.d1\overline{1}';
     } else {
        $extension ext = '.so';
 }
    dl( $extension_name.$extension_ext );
}
```
#### allow\_persistent

Allows persistent connections when set to On. It does not allow them when set to Off. The default value is On.

sqlanywhere.allow\_persistent=On

max\_persistent

Sets the maximum number of persistent connections. The default value is -1, which means no limit.

sqlanywhere.max\_persistent=-1

#### max\_connections

Sets the maximum number of connections that can be opened at once through the SQL Anywhere PHP extension. The default value is -1, which means no limit.

sqlanywhere.max\_connections=-1

#### auto\_commit

Specifies whether the database server performs a commit operation automatically. The commit is performed immediately following the execution of each statement when set to On. When set to Off, transactions should be ended manually with either the sasql\_commit or sasql\_rollback functions, as appropriate. The default value is On.

sqlanywhere.auto\_commit=On

#### row\_counts

Returns the exact number of rows affected by an operation when set to On or an estimate when set to Off. The default value is Off.

```
sqlanywhere.row_counts=Off
```
#### verbose\_errors

Returns verbose errors and warnings when set to On. Otherwise, you must call the sasql\_error or sasql\_errorcode functions to get further error information. The default value is On.

```
sqlanywhere.verbose errors=On
```
### **Related Information**

[sasql\\_set\\_option \[page 509\]](#page-508-0)

# **1.23.8.8 Open Client Application Deployment**

To deploy Open Client applications, each client computer needs the SAP Open Client product.

When you use a TDS client (either Open Client or jConnect based), you have the option of sending the connection password in clear text or in encrypted form. The latter is done by performing a TDS encrypted password handshake. The handshake involves using private/public key encryption. The support for generating the RSA private/public key pair and for decrypting the encrypted password is included in a special library. The library file must be locatable by the SQL Anywhere server in its system path. For Windows, this file is called dbrsakp*17*.dll. There are both 64-bit and 32-bit versions of the DLL. On Linux and Unix environments, the file is a shared library called libdbrsakp*17*.so. On macOS, the file is a shared library called libdbrsakp<sup>17</sup> r.dylib. The file is not necessary if you do not use this feature.

Connection information for Open Client clients is held in the interfaces file.

# <span id="page-858-0"></span>**1.23.9 Administration Tool Deployment**

Subject to your license agreement, you can deploy a set of administration tools including Interactive SQL and *SQL Central*.

The simplest way to deploy the administration tools is to use the *Deployment Wizard*.

Initialization files can simplify the deployment of the administration tools. Each of the launcher executables for the administration tools (*SQL Central* and Interactive SQL) can have a corresponding .ini file. This eliminates the need for registry entries and a fixed directory structure for the location of the JAR files. These ini files are located in the same directory and with the same file name as the executable file.

#### dbisql.ini

This is the name of the Interactive SQL initialization file.

#### sciview.ini

This is the name of the *SQL Central* initialization file.

The initialization file will contain the details on how to load the database administration tool. For example, the initialization file can contain the following lines:

#### JRE\_DIRECTORY=path

This is the location of the required JRE. The JRE\_DIRECTORY specification is required.

#### VM\_ARGUMENTS=any-required-VM-arguments

VM arguments are separated by semicolons (;). Any path values that contain blanks should be enclosed in quotation marks. VM arguments can be discovered by using the -batch option of the administration tool and examining the corresponding batch file that is created. For example, on Windows, launching *SQL Central* with scjview -batch at a command prompt generates scjview.bat and launching Interactive SQL with dbisql -batch generates dbisql.bat. The VM\_ARGUMENTS specification is optional. JAR\_PATHS=path1 : path2 :...

A delimited list of directories which contain the JAR files for the program. They are separated by semicolons (;). TheJAR\_PATHS specification is optional.

#### ADDITIONAL\_CLASSPATH=path1 ; path2 ;...

Classpath values are separated by semicolons (;). The ADDITIONAL\_CLASSPATH specification is optional. LIBRARY\_PATHS=path1 ; path2 ;...

These are paths to the DLLs/shared objects. They are separated by semicolons (;). The LIBRARY\_PATHS specification is optional.

#### APPLICATION\_ARGUMENTS=arg1 ; arg2 ;...

These are any application arguments. They are separated by semicolons (;). Application arguments can be discovered by using the -batch option of the administration tool and examining the corresponding batch file that is created. For example, on Windows, launching *SQL Central* with scjview -batch at a command prompt generates scjview.bat and launching Interactive SQL with dbisql -batch generates dbisql.bat. The APPLICATION ARGUMENTS specification is optional.

Here are the contents of a sample initialization file for *SQL Central*.

```
JRE DIRECTORY=c:\jdk1.8.0\jre
VM ARGUMENTS=
JAR_PATHS=c:\scj\jars
ADDITIONAL_CLASSPATH=
```

```
LIBRARY_PATHS=c:\scj\bin
APPLICATION_ARGUMENTS=-screpository=C:\Users\Public\Documents\SQL Central 17;-
installdir=c:\scj
```
This scenario assumes that a copy of the JRE is located in c:\jdk1.8.0\jre. As well, the *SQL Central*  executable and shared libraries (DLLs) like jsyblib*17*00 are stored in c:\scj\bin. The JAR files are stored in c:\scj\jars.

### i Note

When you are deploying applications, the personal database server (dbeng17) is required for creating databases using the dbinit utility. It is also required if you are creating databases from *SQL Central* on the local computer when no other database servers are running.

#### 1. [Administration Tool Deployment on Windows \[page 861\]](#page-860-0)

To install Interactive SQL (dbisql) and *SQL Central* (including the SQL Anywhere, MobiLink, and UltraLite plug-ins) on a Windows computer without using the Deployment Wizard, certain steps must be followed. The information here is intended for those who want to create an installer for these administration tools.

### 2. [Administration Tool Deployment on Linux, Solaris, and macOS \[page 869\]](#page-868-0)

To install Interactive SQL (dbisql) and *SQL Central* (including the SQL Anywhere and MobiLink plug-ins) on Linux, Solaris, and macOS computers, certain steps must be followed. The information here is intended for those who want to create an installer for these administration tools.

#### 3. [Administration Tools Configuration \[page 877\]](#page-876-0)

You can specify which features are shown or enabled by the administration tools by using the initialization file named OEM.ini.

#### 4. [dbisqlc Deployment \[page 880\]](#page-879-0)

If your deployed application requires a query execution or scripting tool and is running on computers with limited resources, you could deploy the dbisqlc executable instead of Interactive SOL (dbisql).

#### 5. [About the SQL AnywhereMonitor Production Edition \[page 880\]](#page-879-0)

The Production Edition is intended for deployment and production use. It is installed separately, runs as a service, and includes a fully contained SQL Anywhere installation.

## **Related Information**

[The Deployment Wizard for Windows \[page 814\]](#page-813-0) [The Deployment Wizard for UNIX/Linux \[page 822\]](#page-821-0) [Supported Platforms](https://help.sap.com/viewer/5c834e66874441e7b5017d502bbc12d0/17.0.01/en-US/8155387d6ce21014937df18c3511be8f.html)

# <span id="page-860-0"></span>**1.23.9.1 Administration Tool Deployment on Windows**

To install Interactive SQL (dbisql) and *SQL Central* (including the SQL Anywhere, MobiLink, and UltraLite plugins) on a Windows computer without using the Deployment Wizard, certain steps must be followed. The information here is intended for those who want to create an installer for these administration tools.

This information applies to all supported Windows platforms. The instructions given here are specific to version 17.0.11 and cannot be applied to earlier or later versions of the software.

#### i Note

Redistribution of files is subject to your license agreement. No statements in this document override anything in your license agreement. Check your license agreement before considering deployment.

## **Before You Begin**

An understanding of the Windows Registry, including the REGEDIT application, is required. The names of the registry values are case sensitive.

#### **A** Caution

Modifying the Windows Registry is dangerous and you do so at your own risk. Back up your system before modifying the registry.

#### In this section:

[Step 1: Decide What Software to Deploy \[page 862\]](#page-861-0)

Depending on your requirements, the administration tools may be bundled in a number of ways.

#### [Step 2: Copy the Required Files \[page 862\]](#page-861-0)

The administration tools require a specific directory structure.

#### [Step 3: Register the Administration Tools with Windows \[page 867\]](#page-866-0)

The administration tools require certain registry keys to be set up. The names of the registry values are case sensitive.

#### [Step 4: Update the System Path \[page 868\]](#page-867-0)

To run the administration tools, the directories with . exe and .dll files must be included in the path. You must add one of the c:\sa*17*\Bin32 or c:\sa*17*\Bin64 directories to the system path.

#### [Step 5: Create Connection Profiles for SQL Central \[page 868\]](#page-867-0)

This step involves the configuration of *SQL Central*. If you are not installing *SQL Central*, you can skip it.

#### [Step 6: Register the SQL Anywhere ODBC Driver \[page 869\]](#page-868-0)

You must install the SQL Anywhere ODBC driver before it can be used by the administration tools JDBC driver.

#### Parent topic: [Administration Tool Deployment \[page 859\]](#page-858-0)

Next: [Administration Tool Deployment on Linux, Solaris, and macOS \[page 869\]](#page-868-0)

# <span id="page-861-0"></span>**1.23.9.1.1 Step 1: Decide What Software to Deploy**

Depending on your requirements, the administration tools may be bundled in a number of ways.

You can install any combination of the following software bundles:

- Interactive SQL
- *SQL Central* with the SQL Anywhere plug-in
- *SQL Central* with the MobiLink plug-in
- *SQL Central* with the UltraLite plug-in

The following components are also required when installing any of the above software bundles:

- The SQL Anywhere ODBC Driver.
- Java SE Runtime Environment (JRE) 8. You could install the 32-bit version of the JRE, the 64-bit version of the JRE, or both depending on your target platform.
- The Java Access Bridge for Microsoft Windows Operating System (to enable accessibility features of the administration tools on Windows platforms). Enabling this feature will permit the administration tools to be used with screen reader technologies.

The steps presented here are structured so that you can install any (or all) of these bundles without conflicts.

# **1.23.9.1.2 Step 2: Copy the Required Files**

The administration tools require a specific directory structure.

You are free to put the directory tree in any directory, on any drive. Throughout the following discussion, c: \sa<sup>17</sup> is used as the example installation folder. The software must be installed into a directory tree structure having the following layout:

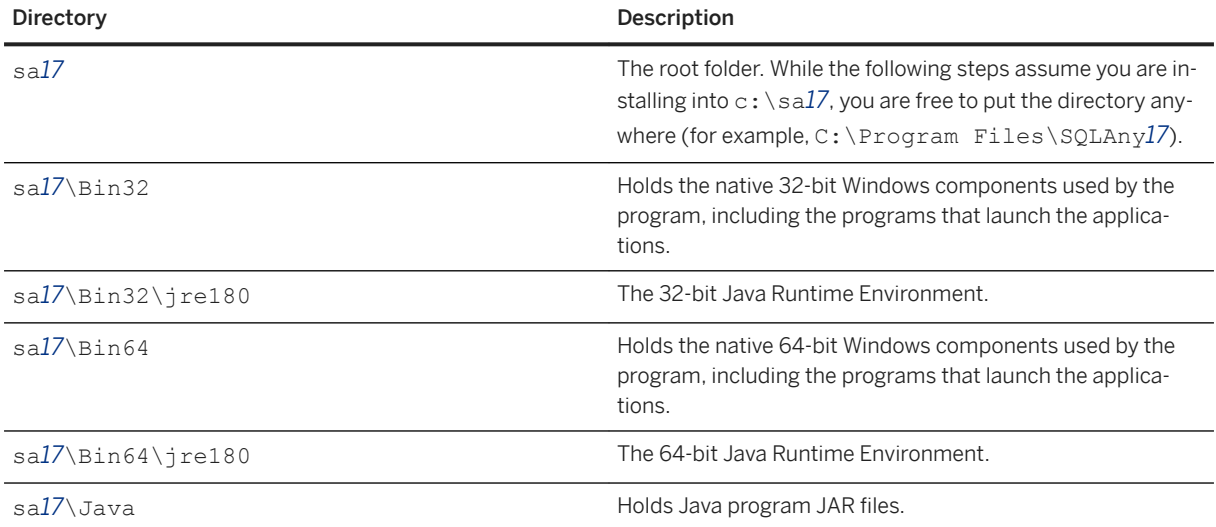

The following tables list the files required for each of the administration tools and the *SQL Central* plug-ins. Make a list of the files you need, and then copy them into the directory structure outlined above.

The tables show files with the folder designation BinXX. There are 32-bit and 64-bit versions of these files, in the Bin32 and Bin64 folders respectively. If you are installing 32-bit and 64-bit administration tools, then you must install both sets of files in their respective folders.

The tables show files with the designation [LL]. There are several message files each supporting a different language. To install support for different languages, you have to add the resource files for these languages.

The administration tools require JRE 1.8.0. Do not substitute a later patch version of the JRE unless you have a specific requirement to do so.

If you are deploying 32-bit administration tools, then copy the 32-bit version of the JRE files from the %SQLANY17%\Bin32\jre180 directory. Copy the entire jre180 tree, including subdirectories.

If you are deploying 64-bit administration tools, then copy the 64-bit version of the JRE files from the *%SQLANY17%*\Bin64\jre180 directory. Copy the entire jre180 tree, including subdirectories.

### **Interactive SQL**

Interactive SQL (dbisql) requires the following files.

```
BinXX\dbdsn.exe
BinXX\dbelevate17.exe
BinXX\dbicu17.dll
BinXX\dbicudt17.dll
BinXX\dbisql.com
BinXX\dbisql.exe
BinXX\dbjodbc17.dll
BinXX\dblg[LL]17.dll
BinXX\dblib17.dll
BinXX\dbodbc17.dll
BinXX\dbrsa17.dll
BinXX\jsyblib1700.dll
BinXX\jre180\...
Java\batik-all-1.9.jar
Java\isql.jar
Java\JComponents1700.jar
Java\jodbc4.jar
Java\jsyblib1700.jar
Java\ngdbc.jar
Java\saip17.jar
Java\SCEditor1700.jar
Java\xml-apis-ext.jar
Java\xmlgraphics-commons-2.2.jar
```
Some file paths above end with "...". This indicates that the entire tree, including subdirectories, should be copied. The 32-bit version of Interactive SOL requires the 32-bit version of the JRE files (Bin32\jre180). The 64-bit version of Interactive SOL requires the 64-bit version of the JRE files (Bin64\jre180).

## *SQL Central*

*SQL Central* (scjview) requires the following files.

```
BinXX\jsyblib1700.dll
```

```
BinXX\scjview.exe
BinXX\jre180\...
Java\jsyblib1700.jar
Java\SCEditor1700.jar
Java\sqlcentral1700.jar
```
Some file paths above end with "...". This indicates that the entire tree, including subdirectories, should be copied. The 32-bit version of *SQL Central* requires the 32-bit version of the JRE files (Bin32\jre180). The 64 bit version of *SQL Central* requires the 64-bit version of the JRE files (Bin64\jre180).

## *SQL Central* **with SQL Anywhere Plug-in**

The SQL Anywhere plug-in of *SQL Central* requires the personal server (*dbeng17*.exe and supporting files) and the following files.

```
BinXX\dbdsn.exe
BinXX\dbicu17.dll
BinXX\dbicudt17.dll
BinXX\dbjodbc17.dll
BinXX\dblg[LL]17.dll
BinXX\dblib17.dll
BinXX\dbodbc17.dll
BinXX\dbput17.dll
BinXX\dbrsa17.dll
BinXX\dbtool17.dll
Java\batik-all-1.9.jar
Java\dbdiff.jar
Java\debugger.jar
Java\diffutils-1.2.1.jar
Java\isql.jar
Java\JComponents1700.jar
Java\jodbc4.jar
Java\ngdbc.jar
Java\saip17.jar
Java\saplugin.jar
Java\salib.jar
Java\SQLAnywhere.jpr
Java\xml-apis-ext.jar
Java\xmlgraphics-commons-2.2.jar
```
# *SQL Central* **with MobiLink Plug-in**

The MobiLink plug-in of *SQL Central* requires the following files.

```
BinXX\dbdsn.exe
BinXX\dbicu17.dll
BinXX\dbicudt17.dll
BinXX\dblg[LL]17.dll
BinXX\dblib17.dll
BinXX\dbput17.dll
BinXX\dbrsa17.dll
BinXX\dbtool17.dll
BinXX\mljodbc17.dll
Java\commons-collections-4.4.2.jar
```
```
Java\commons-lang-2.6.jar
Java\commons-logging-1.2.jar
Java\isql.jar
Java\JComponents1700.jar
Java\jodbc4.jar
Java\mldesign.jar
Java\mlplugin.jar
Java\MobiLink.jpr
Java\ngdbc.jar
Java\saip17.jar
Java\salib.jar
Java\velocity-engine-core-2.0-dep.jar
java\commons-io-2.6
java\commons-lang3-3.8.1.jar
java\slf4j-1.7.25.jar
```
### *SQL Central* **with UltraLite Plug-in**

The UltraLite plug-in of *SQL Central* requires the following files.

```
BinXX\dbdsn.exe
BinXX\dbicu17.dll
BinXX\dbicudt17.dll
BinXX\dblg[LL]17.dll
BinXX\dblib17.dll
BinXX\dbput17.dll
BinXX\dbrsa17.dll
BinXX\dbtool17.dll
BinXX\mlcrsa17.dll
BinXX\ulscutil17.dll
BinXX\ulutils17.dll
Java\batik-all-1.9.jar
Java\isql.jar
Java\JComponents1700.jar
Java\jodbc4.jar
Java\ngdbc.jar
Java\saip17.jar
Java\salib.jar
Java\ulplugin.jar
Java\UltraLite.jpr
Java\xml-apis-ext.jar
Java\xmlgraphics-commons-2.2.jar
```
## **International Message and Context-Sensitive Help Files**

All displayed text and context-sensitive help for the administration tools is translated from English into French, German, Japanese, and Simplified Chinese. The resources for each language are held in separate files. The English files contain en in the file names. French files have similar names, but use fr instead of en. German file names contain de, Japanese file names contain ja, and Chinese file names contain zh.

To install support for different languages, you have to add the message files for those other languages. There are 32-bit and 64-bit versions of these files, in the Bin32 and Bin64 folders respectively. If you are installing 32bit and 64-bit administration tools, then you must install both sets of files in their respective folders. The translated files are as follows:

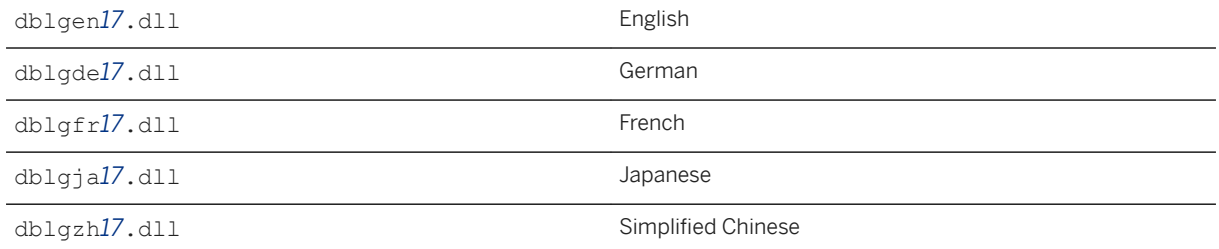

These files are included with localized versions of SQL Anywhere.

## **Accessibility Components**

The Java Access Bridge provides accessibility for the Java-based administration tools (you can download the Java Access Bridge for Microsoft Windows Operating System from the Java web site). Here are the install locations for the accessibility components.

#### 32-bit administration tools

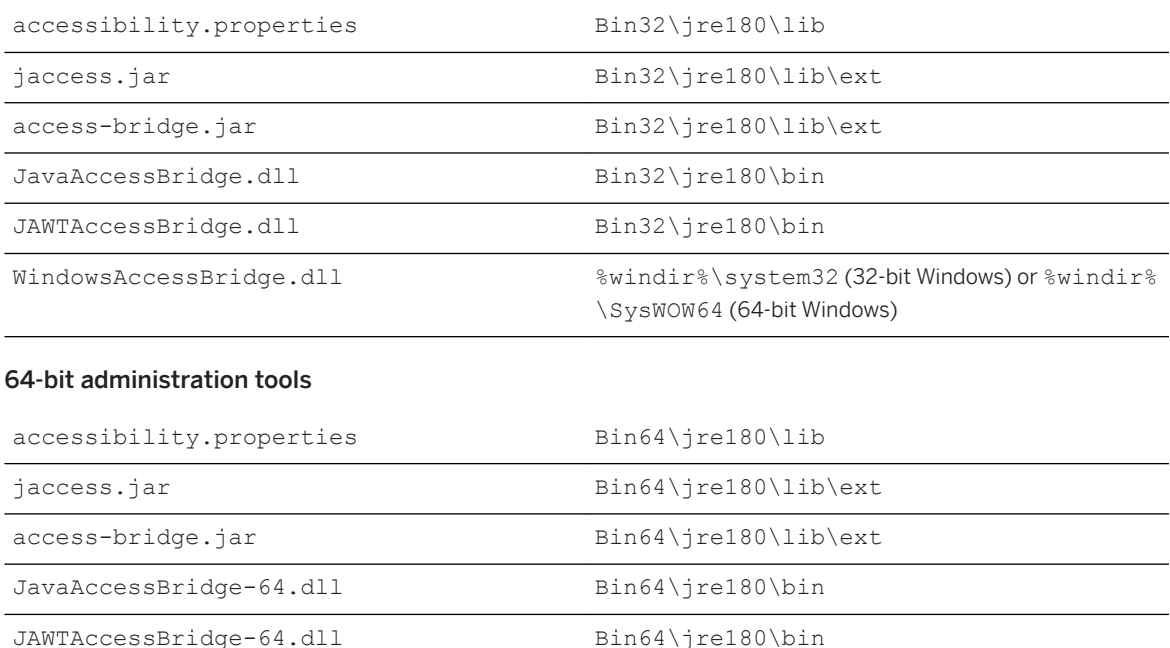

Your installer must create an accessibility.properties file in the BinXX\jre180\lib folder and it must contain an *assistive\_technologies* option as shown below.

```
#
# Load the Java Access Bridge class into the JVM
#
assistive technologies=com.sun.java.accessibility.AccessBridge
#screen_magnifier_present=true
```
WindowsAccessBridge-64.dll <br>%windir%\system32

The SQL Anywhere installer creates this file but all lines are commented. To enable assistive technologies, the *assistive\_technologies* line must be uncommented (the # must be removed).

## **1.23.9.1.3 Step 3: Register the Administration Tools with Windows**

The administration tools require certain registry keys to be set up. The names of the registry values are case sensitive.

You must set the following registry key for the administration tools. The names of the registry values are case sensitive.

• In *HKEY\_LOCAL\_MACHINE\Software\SAP\SQL Anywhere\17.0*

#### Location

The fully qualified path to the root of the installation folder (*C:\Program Files\SQL Anywhere 17* for example).

You may set the following registry keys for the administration tools. The registry keys are optional and only required to be set if the OS language is different from the language that the administration tools will use. The names of the registry keys are case sensitive.

• In *HKEY\_LOCAL\_MACHINE\Software\SAP\SQL Anywhere\17.0*

#### Language

The two-letter code for the language used by SQL Anywhere and the administration tools. This must be one of the following: EN, DE, FR, JA, or ZH for English, German, French, Japanese, and Simplified Chinese, respectively.

On 64-bit Windows, the equivalent registry entries for 32-bit software are under *Software\Wow6432Node\SAP*.

Paths should *not* end in a backslash.

Your installer can encapsulate all this information by creating a . reg file and then executing it. Using the example installation folder of  $c$ : \sa17, the following is a sample . reg file:

```
REGEDIT4
[HKEY_LOCAL_MACHINE\Software\SAP\SQL Anywhere\17.0]
"Location"="c:\\sa17"
"Language"="FR"
```
Backslashes in file paths must be escaped by another backslash in a . reg file.

## **1.23.9.1.4 Step 4: Update the System Path**

To run the administration tools, the directories with .exe and .dll files must be included in the path. You must add one of the c: \sa*17*\Bin32 or c: \sa*17*\Bin64 directories to the system path.

On Windows, the system path is stored in the following registry key:

```
HKEY_LOCAL_MACHINE\
   SYSTEM\
     CurrentControlSet\
       Control\
         Session Manager\
           Environment\
              Path
```
## **1.23.9.1.5 Step 5: Create Connection Profiles for** *SQL Central*

This step involves the configuration of *SQL Central*. If you are not installing *SQL Central*, you can skip it.

When *SQL Central* is installed on your system, a connection profile for SQL Anywhere 17 Demo is created in the repository file. If you do not want to create one or more connection profiles, then you can skip this step.

The following commands were used to create the SQL Anywhere 17 Demo connection profile. Use this as a model for creating your own connection profiles.

```
sciview -write "ConnectionProfiles/SOL Anywhere 17 Demo/Name" "SOL Anywhere 17
Demo"
scjview -write "ConnectionProfiles/SQL Anywhere 17 Demo/FirstTimeStart" "false"
scjview -write "ConnectionProfiles/SQL Anywhere 17 Demo/Description" "Suitable 
Description"
scjview -write "ConnectionProfiles/SQL Anywhere 17 Demo/ProviderId" 
"sqlanywhere1700"
scjview -write "ConnectionProfiles/SQL Anywhere 17 Demo/Provider" "SQL Anywhere 
17"
scjview -write "ConnectionProfiles/SQL Anywhere 17 Demo/Data/
ConnectionProfileSettings" "DSN\eSQL^0020Anywhere^002016^0020Demo;UID\eDBA;PWD
\e35c624d517fb"
scjview -write "ConnectionProfiles/SQL Anywhere 17 Demo/Data/
ConnectionProfileName" "SQL Anywhere 17 Demo"
scjview -write "ConnectionProfiles/SQL Anywhere 17 Demo/Data/
ConnectionProfileType" "SQL Anywhere"
```
The connection profile strings and values can be extracted from the repository file. Define a connection profile using *SQL Central* and then look at the repository file for the corresponding lines.

Here is a portion of the repository file that was created using the process described above. Some entries have been split across multiple lines for display purposes. In the file, each entry appears on a single line:

```
# Version: 17.0.1154
# Thu Oct 04 12:07:53 EDT 2012
#
ConnectionProfiles/SQL Anywhere 17 Demo/Name=SQL Anywhere 17 Demo
ConnectionProfiles/SQL Anywhere 17 Demo/FirstTimeStart=false
ConnectionProfiles/SQL Anywhere 17 Demo/Description=Suitable Description
ConnectionProfiles/SQL Anywhere 17 Demo/ProviderId=sqlanywhere1700
ConnectionProfiles/SQL Anywhere 17 Demo/Provider=SQL Anywhere 17
ConnectionProfiles/SQL Anywhere 17 Demo/Data/ConnectionProfileSettings=
```

```
 DSN\eSQL^0020Anywhere^002016^0020Demo;
    UID\eDBA;
    PWD\e35c624d517fb
ConnectionProfiles/SQL Anywhere 17 Demo/Data/ConnectionProfileName=
    SQL Anywhere 17 Demo
ConnectionProfiles/SQL Anywhere 17 Demo/Data/ConnectionProfileType=
     SQL Anywhere
```
## **1.23.9.1.6 Step 6: Register the SQL Anywhere ODBC Driver**

You must install the SQL Anywhere ODBC driver before it can be used by the administration tools JDBC driver.

## **Related Information**

[ODBC Driver Configuration \[page 841\]](#page-840-0)

## **1.23.9.2 Administration Tool Deployment on Linux, Solaris, and macOS**

To install Interactive SQL (dbisql) and *SQL Central* (including the SQL Anywhere and MobiLink plug-ins) on Linux, Solaris, and macOS computers, certain steps must be followed. The information here is intended for those who want to create an installer for these administration tools.

The instructions given here are specific to version 17.0.11 and may not be applicable to earlier or later versions of the software.

Note also that the dbisqlc command line utility is supported on Linux, Solaris, macOS, HP-UX, and AIX.

### i Note

Redistribution of files is subject to your license agreement. No statements in this document override anything in your license agreement. Check your license agreement before considering deployment.

## **Before You Begin**

Before you begin, you must install SQL Anywhere on one computer as a source for program files. This is the reference installation for your deployment.

The general steps involved are as follows:

- 1. Decide which programs you want to deploy.
- 2. Copy the required files.
- 3. Set environment variables.

4. Register the *SQL Central* plug-ins.

Each of these steps is explained in detail.

#### In this section:

```
Step 1: Decide What Software to Deploy [page 870]
   Depending on your requirements, the administration tools may be bundled in a number of ways.
```
[Step 2: Copy the Required Files \[page 871\]](#page-870-0)

Your installer copies a subset of the files that are installed by the SQL Anywhere installer. Keep the same directory structure.

[Step 3: Set Environment Variables \[page 875\]](#page-874-0)

To run the administration tools, several environment variables must be defined or modified. This is usually done in the sa\_config.sh file, which is created by the SQL Anywhere installer. To use the sa config.sh file, just copy it and set SQLANY17 to point to the deployment location.

#### Step 4: Create Connection Profiles for SOL Central [page 876]

This step involves the configuration of *SQL Central*. If you are not installing *SQL Central*, you can skip it.

Parent topic: [Administration Tool Deployment \[page 859\]](#page-858-0)

Previous: [Administration Tool Deployment on Windows \[page 861\]](#page-860-0)

Next: [Administration Tools Configuration \[page 877\]](#page-876-0)

## **Related Information**

[dbisqlc Deployment \[page 880\]](#page-879-0)

## **1.23.9.2.1 Step 1: Decide What Software to Deploy**

Depending on your requirements, the administration tools may be bundled in a number of ways.

You can install any combination of the following software bundles:

- Interactive SOL
- *SQL Central* with the SQL Anywhere plug-in
- *SQL Central* with the MobiLink plug-in

The following components are also required when installing any of the above software bundles:

- The SQL Anywhere ODBC Driver
- Java SE Runtime Environment 8 (JRE 8) or later. There are both 32-bit and 64-bit versions of the JRE to consider.

### <span id="page-870-0"></span>i Note

To check your JRE version on macOS, to go to the *Apple* menu, and then click **System Preferences** *Software Updates* . Click *Installed Updates* for a list of updates that have been applied.

The instructions in the next section are structured so that you can install any (or all) of these five bundles without conflicts.

## **1.23.9.2.2 Step 2: Copy the Required Files**

Your installer copies a subset of the files that are installed by the SQL Anywhere installer. Keep the same directory structure.

Preserve the permissions on the files when you copy them from your reference SQL Anywhere installation. In general, all users and groups are allowed to read and execute all files.

The administration tools require JRE 1.8.0. Do not substitute a later patch version of the JRE unless you have a specific requirement to do so.

For Linux/Solaris, the administration tools require the either the 64-bit or 32-bit version of the JRE (depending on your target architecture). The MobiLink server requires the 64-bit version of the JRE.

For macOS, the administration tools require the 64-bit version of the JRE.

Not all platform versions of the JRE are bundled with SQL Anywhere. The UNIX platforms that are included with SQL Anywhere support Linux on x86/x64 and Solaris SPARC. Other platforms versions must be obtained from the appropriate vendor.

If the platform that you require is included with SQL Anywhere, then copy the JRE files from an installed copy of SQL Anywhere. Copy the entire tree, including subdirectories.

For example, if you are working with a Linux install, copy the entire  $j$  re180 tree, including subdirectories.

The following tables list the files required for each of the administration tools and the *SQL Central* plug-ins. Make a list of the files you need, and then copy them into the directory structure outlined above.

The tables show files with the folder designation binXX. Depending on the platform, there are 32-bit and 64-bit versions of these files, in the bin32 and bin64 folders respectively. If you are installing 32-bit and 64-bit administration tools, then install both sets of files in their respective folders.

The tables show files with the folder designation libXX. Depending on the platform, there are 32-bit and 64-bit versions of these files, in the lib32 and lib64 folders respectively. If you are installing 32-bit and 64-bit administration tools, then install both sets of files in their respective folders.

The creation of several links is required for the administration tools and *SQL Central* plug-ins.

For Linux and Solaris, create symbolic links for all the shared objects that you deploy. Also, create a symbolic link in \$SQLANY17/bin64 or \$SQLANY17/bin32. The symbolic link for Linux and other systems is jre180. Here are some examples:

```
libdblib17_r.so -> $SQLANY17/lib32/libdblib17_r.so.1
jre180 -> $SQLANY17/bin32/jre180
```
For the MobiLink plug-in on 64-bit Linux, create an additional symbolic link in *\$SQLANY17*/bin64. The symbolic link for Linux is  $j$ re180 for the 64-bit JRE.

```
jre180 -> $SQLANY17/bin64/jre180 (Linux)
```
For macOS, shared objects have a .dylib extension. Symlink (symbolic link) creation is necessary for the following dylibs:

```
libdbjodbc17.jnilib -> libdbjodbc17.dylib
libdblib17_r.jnilib -> libdblib17_r.dylib
libdbput17_r.jnilib -> libdbput17_r.dylib
libmljodbc17.jnilib -> libmljodbc17.dylib
```
The tables show files with the designation [LL]. There are several message files each supporting a different language. To install support for different languages, add the resource files for these languages.

### **Interactive SQL**

Interactive SQL (dbisql) requires the following files.

```
binXX/dbisql
binXX/jre180/...
libXX/libdbicu17_r.so (.dylib)
libXX/libdbicudt17.so (.dylib)
libXX/libdbjodbc17.so (.dylib)
libXX/libdblib17_r.so (.dylib)
libXX/libdbodbc17_r.so (.dylib)
libXX/libdbodm17.so (.dylib)
libXX/libjsyblib1700_r.so (.dylib)
res/dblg[LL]17.res
java/batik-all-1.9.jar
java/isql.jar
java/JComponents1700.jar
java/jodbc4.jar
java/jsyblib1700.jar
java/ngdbc.jar
java/saip17.jar
java/SCEditor1700.jar
java/xml-apis-ext.jar
java/xmlgraphics-commons-2.2.jar
```
Some file paths above end with "...". This indicates that the entire tree, including subdirectories, should be copied. The 32-bit version of Interactive SQL requires the 32-bit version of the JRE files (bin32/jre180). The 64-bit version of Interactive SQL requires the 64-bit version of the JRE files (bin64/jre180).

## *SQL Central*

*SQL Central* (scjview) requires the following files.

```
binXX/scjview
binXX/jre180/...
libXX/libjsyblib1700_r.so (.dylib)
```

```
java/jsyblib1700.jar
 java/SCEditor1700.jar
java/sqlcentral1700.jar
```
Some file paths above end with "...". This indicates that you must copy the entire tree, including subdirectories. The 32-bit version of *SQL Central* requires the 32-bit version of the JRE files (bin32/jre180). The 64-bit version of *SQL Central* requires the 64-bit version of the JRE files (bin64/jre180).

## *SQL Central* **with SQL Anywhere plug-in**

The SQL Anywhere plug-in of *SQL Central* requires the personal server (*dbeng17* and supporting files) and the following files.

```
libXX/libdbicu17_r.so (.dylib)
libXX/libdbicudt17.so (.dylib)
libXX/libdbjodbc17.so (.dylib)
libXX/libdblib17_r.so (.dylib)
libXX/libdbodbc17_r.so (.dylib)
libXX/libdbodm17.so (.dylib)
libXX/libdbput17_r.so (.dylib)
libXX/libdbtasks17_r.so (.dylib)
libXX/libdbtool17_r.so (.dylib)
res/dblg[LL]17.res
java/batik-all-1.9.jar
java/dbdiff.jar
java/debugger.jar
java/diffutils-1.2.1.jar
java/isql.jar
java/JComponents1700.jar
java/jodbc4.jar
java/ngdbc.jar
java/saip17.jar
java/salib.jar
java/saplugin.jar
java/SQLAnywhere.jpr
java/xml-apis-ext.jar
java/xmlgraphics-commons-2.2.jar
```
## *SQL Central* **with MobiLink Plug-in**

The MobiLink plug-in of *SQL Central* requires the following files.

```
libXX/libdbicu17_r.so (.dylib)
libXX/libdbicudt17.so (.dylib)
libXX/libdblib17_r.so (.dylib)
libXX/libdbput17_r.so (.dylib)
libXX/libdbtasks17_r.so (.dylib)
libXX/libdbtool17_r.so (.dylib)
libXX/libmljodbc17.so (.dylib)
res/dblg[LL]17.res
java/commons-collections-4.2.2.jar
java/commons-lang-2.6.jar
java/commons-logging-1.2.jar
java/isql.jar
```

```
java/JComponents1700.jar
 java/jodbc4.jar
 java/mldesign.jar
java/mlplugin.jar
 java/MobiLink.jpr
 java/ngdbc.jar
 java/saip17.jar
 java/salib.jar
 java/velocity-engine-core-2.0-dep.jar
 java/commons-lang3-3.8.1.jar
 java/slf4j-1.7.25.jar
```
## *SQL Central* **with UltraLite plug-in**

The UltraLite plug-in of *SQL Central* requires the following files.

```
libXX/libdbicu17_r.so (.dylib)
libXX/libdbicudt17.so (.dylib)
libXX/libdblib17_r.so (.dylib)
libXX/libdbput17_r.so (.dylib)
libXX/libdbtasks17_r.so (.dylib)
libXX/libdbtool17_r.so (.dylib)
libXX/libmlcrsa17.so (.dylib)
libXX/libulscutil17.so (.dylib)
libXX/libulutils17.so (.dylib)
res/dblg[LL]17.res
java/batik-all-1.9.jar
java/isql.jar
java/JComponents1700.jar
java/jodbc4.jar
java/ngdbc.jar
java/saip17.jar
java/salib.jar
java/ulplugin.jar
java/UltraLite.jpr
java/xml-apis-ext.jar
java/xmlgraphics-commons-2.2.jar
```
## **International Message and Context-Sensitive Help Files**

For Linux systems only, all displayed text and context-sensitive help for the administration tools have been translated from English into German, French, Japanese, and Simplified Chinese. The resources for each language are in separate files. The English files contain en in the file names. German file names contain de, French file names contain fr, Japanese file names contain ja, and Chinese files contain zh.

To install support for different languages, you must add the message files for those other languages. The translated files are as follows:

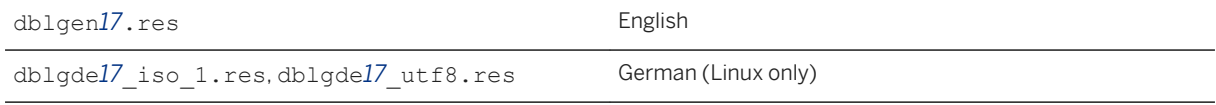

```
dblgja17_eucjis.res, dblgja17_sjis.res, 
dblgja17_utf8.res
                                                 Japanese (Linux only)
dblgzh17_cp936.res, dblgzh17_eucgb.res, 
dblgzh17_utf8.res
                                                  Simplified Chinese (Linux only)
```
These files are included with localized versions of SQL Anywhere.

## **1.23.9.2.3 Step 3: Set Environment Variables**

To run the administration tools, several environment variables must be defined or modified. This is usually done in the sa\_config.sh file, which is created by the SQL Anywhere installer. To use the sa\_config.sh file, just copy it and set SQLANY17 to point to the deployment location.

Otherwise, to set the environment up, you must do the following:

1. Set the following environment variable:

SQLANY17=SQL-Anywhere-install-dir

2. Set the PATH to include one of the following:

#### 32-bit Linux

*\$SQLANY17*/bin32 *\$SQLANY17*/bin32/jre180/bin

#### 64-bit Linux

*\$SQLANY17*/bin64 *\$SQLANY17*/bin32 *\$SQLANY17*/bin64/jre180/bin

#### 64-bit Solaris

```
$SQLANY17/bin64
$SQLANY17/bin32
$SQLANY17/bin64/jre180/bin/sparcv9
```
3. Set LD\_LIBRARY\_PATH to include the following folders:

### 32-bit Linux

```
$SQLANY17/lib32
$SQLANY17/lib64
$SQLANY17/bin32/jre180/lib/i386/server
$SQLANY17/bin32/jre180/lib/i386
```
#### 64-bit Linux and Solaris

```
$SQLANY17/lib64
$SQLANY17/lib32
$SQLANY17/bin64/jre180/lib/amd64/server
$SQLANY17/bin64/jre180/lib/amd64
```
On macOS, the administration tools make use of a shell script stub launcher called

sa\_java\_stub\_launcher.sh, generated at install time and placed inside the Contents/MacOS folder of

<span id="page-875-0"></span>each Java application bundle. As generated, the script sources the System/bin64/sa\_config.sh file to set up the environment and then runs the JavaApplicationStub binary, which starts the actual Java application. For deployment purposes, sa\_java\_stub\_launcher.sh can be modified as required to set up the environment. The name of the script can be changed by modifying the  $Info.plot$  plist file inside the Java application bundle and changing the string value of the key CFBundleExecutable.

## **1.23.9.2.4 Step 4: Create Connection Profiles for** *SQL Central*

This step involves the configuration of *SQL Central*. If you are not installing *SQL Central*, you can skip it.

When *SQL Central* is installed on your system, a connection profile for SQL Anywhere 17 Demo is created in the repository file. If you do not want to create one or more connection profiles, then you can skip this step.

The following commands were used to create the SQL Anywhere 17 Demo connection profile. Use this as a model for creating your own connection profiles.

```
scjview -write "ConnectionProfiles/SQL Anywhere 17 Demo/Name" "SQL Anywhere 17 
Demo"
scjview -write "ConnectionProfiles/SQL Anywhere 17 Demo/FirstTimeStart" "false"
scjview -write "ConnectionProfiles/SQL Anywhere 17 Demo/Description" "Suitable 
Description"
scjview -write "ConnectionProfiles/SQL Anywhere 17 Demo/ProviderId" 
"sqlanywhere1700"
scjview -write "ConnectionProfiles/SQL Anywhere 17 Demo/Provider" "SQL Anywhere 
17"
scjview -write "ConnectionProfiles/SQL Anywhere 17 Demo/Data/
ConnectionProfileSettings" "DSN\eSQL^0020Anywhere^002016^0020Demo;UID\eDBA;PWD
\e35c624d517fb"
scjview -write "ConnectionProfiles/SQL Anywhere 17 Demo/Data/
ConnectionProfileName" "SQL Anywhere 17 Demo"
scjview -write "ConnectionProfiles/SQL Anywhere 17 Demo/Data/
ConnectionProfileType" "SQL Anywhere"
```
The connection profile strings and values can be extracted from the repository file. Define a connection profile using *SQL Central* and then look at the repository file for the corresponding lines.

Here is a portion of the repository file that was created using the process described above. Some entries have been split across multiple lines for display purposes. In the file, each entry appears on a single line:

```
# Version: 17.0.1154
# Thu Oct 04 12:07:53 EDT 2012
#
ConnectionProfiles/SQL Anywhere 17 Demo/Name=SQL Anywhere 17 Demo
ConnectionProfiles/SQL Anywhere 17 Demo/FirstTimeStart=false
ConnectionProfiles/SQL Anywhere 17 Demo/Description=Suitable Description
ConnectionProfiles/SQL Anywhere 17 Demo/ProviderId=sqlanywhere1700
ConnectionProfiles/SQL Anywhere 17 Demo/Provider=SQL Anywhere 17
ConnectionProfiles/SQL Anywhere 17 Demo/Data/ConnectionProfileSettings=
    DSN\eSQL^0020Anywhere^002016^0020Demo;
     UID\eDBA;
    PWD\e35c624d517fb
ConnectionProfiles/SQL Anywhere 17 Demo/Data/ConnectionProfileName=
    SQL Anywhere 17 Demo
ConnectionProfiles/SQL Anywhere 17 Demo/Data/ConnectionProfileType=
      SQL Anywhere
```
## <span id="page-876-0"></span>**1.23.9.3 Administration Tools Configuration**

You can specify which features are shown or enabled by the administration tools by using the initialization file named OEM.ini.

This file must be in the same directory as the JAR files used by the administration tools (for example, *C: \Program Files\SQL Anywhere 17*\Java). If the file is not found, default values are used. Also, defaults are used for values that are missing from OEM.ini.

The default location of the dbisql preferences file %appdata%\SAP\DBISQL 17. The 64-bit version of this file is named .isqlPreferences17\_64.

#### i Note

When you redeploy the administration tools, the tools cannot check for SQL Anywhere software updates. The *Check For Updates* menu items and options do not appear in redeployed versions.

Here is a sample OEM.ini file:

```
[errors]
# reportErrors type is boolean, default = true
reportErrors=true
[updates]
# checkForUpdates type is boolean, default = true
checkForUpdates=true
[preferences]
directory=preferences files directory
[dbisgl]
allowPasswordsInFavorites=true
disableExecuteAll=false
# lockedPreferences is assigned a comma-separated 
# list of one or more of the following option names:
# autoCommit
# autoRefetch
    commitOnExit
# disableResultsEditing
# executeToolbarButtonSemantics
    # maximumDisplayedRows
```
Any line beginning with the # character is a comment line and is ignored. The specified option names and values are case sensitive.

The OEM.ini file is divided into the following subsections:

## **[errors]**

The option set in this subsection applies to all administration tools.

If reportErrors is false, the administration tool does not present a window to the user inviting them to submit error information to Technical Support if the software crashes. Instead, the standard window appears.

## **[updates]**

The option set in this subsection applies to all administration tools.

If checkForUpdates is false, the administration tool does not check for SQL Anywhere software updates automatically, nor does it give the user the option to do so at their discretion.

## **[preferences]**

The option set in this subsection applies to all administration tools.

Set the *directory* option to specify the directory used by the administration tools to save user-specific configuration files. These files contain information related to the administration tools' settings and history. For example, they may contain Interactive SQL statement history, recently opened files, or saved window positions.

You must specify a fully qualified directory name (such as c: \work\prefs) that does not end with a path separator (backslash on Microsoft Windows; forward slash on UNIX and Linux).

On Microsoft Windows, the default setting for the user preferences directory is  $\sqrt[8]{2}$  appdata $\sqrt[8]{2}$ . This setting permits multiple users on a single system to each have their own directory for the recording of preferences. Overriding this setting in the OEM.ini file disables this capability.

## **[performancedata]**

The option set in this subsection applies only to Interactive SQL and *SQL Central*.

#### showPerformanceDataUI

If showPerformanceDataUI is false, the administration tools do not provide the option for the user to enable or disable the automatic submission of performance data to the software development team.

## **[dbisql]**

The options set in this subsection apply only to Interactive SQL.

#### allowPasswordsInFavorites

If allowPasswordsInFavorites is false, Interactive SQL removes the *Save The Connection Password*  checkbox from the *Add To Favorites* window. The default setting is true, which means the checkbox is present.

#### disableExecuteAll

If disableExecuteAll is set to true, then the **SQL** Execute menu item and the F5 accelerator key are disabled in Interactive SQL. If the *Execute* toolbar button is configured for *Execute*, then it is disabled also. Therefore, you might want to set the Execute toolbar button to *Execute Selection* in Interactive SQL, and

then set the executeToolbarButtonSemantics option in the OEM, ini file to prevent users from changing the *Execute* toolbar button.

#### lockedPreferences

You can lock the settings of Interactive SQL options so that users cannot change them. The option names are case sensitive. The following is an example:

[dbisql] lockedPreferences=autoCommit

You can prevent users from changing the following Interactive SQL option settings:

#### autoCommit

Prevents users from customizing the *Commit After Every Statement* option.

#### autoRefetch

Prevents users from customizing the *Automatically Refetch Results* option. commitOnExit

Prevents users from customizing the *Commit On Exit Or Disconnect* option. disableResultsEditing

Prevents users from customizing the *Disable Editing* option. executeToolbarButtonSemantics

Prevents users from customizing the behavior of the *Execute* toolbar button. maximumDisplayedRows

Prevents users from customizing the *Maximum Number Of Rows To Display* option.

Parent topic: [Administration Tool Deployment \[page 859\]](#page-858-0)

Previous: [Administration Tool Deployment on Linux, Solaris, and macOS \[page 869\]](#page-868-0)

Next: [dbisqlc Deployment \[page 880\]](#page-879-0)

### **Related Information**

[Regularly Submit Performance Data](https://help.sap.com/viewer/61ecb3d4d8be4baaa07cc4db0ddb5d0a/17.0.01/en-US/8150c9256ce210149996b18fb1407a18.html) [Managing the Favorites List](https://help.sap.com/viewer/61ecb3d4d8be4baaa07cc4db0ddb5d0a/17.0.01/en-US/8145ad266ce21014a352d3bb28a935d1.html) [Executing SQL Statements \(Interactive SQL\)](https://help.sap.com/viewer/61ecb3d4d8be4baaa07cc4db0ddb5d0a/17.0.01/en-US/814436d96ce210148b87e314c91d6ac4.html) [Executing SQL Statements \(Interactive SQL\)](https://help.sap.com/viewer/61ecb3d4d8be4baaa07cc4db0ddb5d0a/17.0.01/en-US/814436d96ce210148b87e314c91d6ac4.html) auto commit Option [Interactive SOL] [auto\\_refetch Option \[Interactive SQL\]](https://help.sap.com/viewer/61ecb3d4d8be4baaa07cc4db0ddb5d0a/17.0.01/en-US/812cdd7a6ce21014a9d1f31d4fa64fbf.html) [commit\\_on\\_exit Option \[Interactive SQL\]](https://help.sap.com/viewer/61ecb3d4d8be4baaa07cc4db0ddb5d0a/17.0.01/en-US/812fac7b6ce21014b251d8f0234a15b0.html) [isql\\_maximum\\_displayed\\_rows Option \[Interactive SQL\]](https://help.sap.com/viewer/61ecb3d4d8be4baaa07cc4db0ddb5d0a/17.0.01/en-US/813cae396ce21014b68ec5a25292eedb.html)

## <span id="page-879-0"></span>**1.23.9.4 dbisqlc Deployment**

If your deployed application requires a query execution or scripting tool and is running on computers with limited resources, you could deploy the dbisqlc executable instead of Interactive SQL (dbisql).

However, dbisqlc is deprecated, and no new features are being added to it. Also, dbisqlc does not contain all the features of Interactive SQL and compatibility between the two is not guaranteed.

The dbisqlc executable requires the standard Embedded SQL client-side libraries.

Parent topic: [Administration Tool Deployment \[page 859\]](#page-858-0)

Previous: [Administration Tools Configuration \[page 877\]](#page-876-0)

Next: About the SQL AnywhereMonitor Production Edition [page 880]

### **Related Information**

[dbisqlc Utility \(Deprecated\)](https://help.sap.com/viewer/61ecb3d4d8be4baaa07cc4db0ddb5d0a/17.0.01/en-US/3bc8fd7c6c5f1014ae72c3e28ac28a2b.html) [Interactive SQL Utility \(dbisql\)](https://help.sap.com/viewer/61ecb3d4d8be4baaa07cc4db0ddb5d0a/17.0.01/en-US/813b167e6ce210149a60c94ce1563ea7.html)

## **1.23.9.5 About the SQL AnywhereMonitor Production Edition**

The Production Edition is intended for deployment and production use. It is installed separately, runs as a service, and includes a fully contained SQL Anywhere installation.

### i Note

Adobe will stop updating and distributing the Flash Player at the end of 2020. Because the SQL Anywhere Monitor is based on Flash, you cannot use it once Flash support ends. In many cases, tasks that were previously performed in the Monitor can be performed in the SQL Anywhere Cockpit. See [SQL Anywhere](https://help.sap.com/doc/4dbffc39d22945a7ac69af24995cc3dc/17.0/en-US/SQL-Anywhere-Monitor-Non-GUI-User-Guide.pdf)  [Monitor Non-GUI User Guide](https://help.sap.com/doc/4dbffc39d22945a7ac69af24995cc3dc/17.0/en-US/SQL-Anywhere-Monitor-Non-GUI-User-Guide.pdf).

Upgrades and updates to SQL Anywhere do not overwrite or affect the Monitor Production Edition. In contrast, upgrades and updates can affect the Monitor Developer Edition as it uses the installed SQL Anywhere on the back end.

You should install the Monitor on a computer that is different from the computer where the resources are running. This has two advantages:

- The impact on the database server, the MobiLink server, or other applications is minimized.
- Monitoring is not affected if something happens to the computer where the resources are installed.

#### In this section:

[Installing the Monitor Production Edition \(Linux\) \[page 881\]](#page-880-0)

<span id="page-880-0"></span>Install the Monitor Production Edition on Linux.

Parent topic: [Administration Tool Deployment \[page 859\]](#page-858-0)

Previous: [dbisqlc Deployment \[page 880\]](#page-879-0)

## **1.23.9.5.1 Installing the Monitor Production Edition (Linux)**

Install the Monitor Production Edition on Linux.

## **Prerequisites**

You must be the root user.

## **Context**

### i Note

Adobe will stop updating and distributing the Flash Player at the end of 2020. Because the SQL Anywhere Monitor is based on Flash, you cannot use it once Flash support ends. In many cases, tasks that were previously performed in the Monitor can be performed in the SQL Anywhere Cockpit. See [SQL Anywhere](https://help.sap.com/doc/4dbffc39d22945a7ac69af24995cc3dc/17.0/en-US/SQL-Anywhere-Monitor-Non-GUI-User-Guide.pdf)  [Monitor Non-GUI User Guide](https://help.sap.com/doc/4dbffc39d22945a7ac69af24995cc3dc/17.0/en-US/SQL-Anywhere-Monitor-Non-GUI-User-Guide.pdf).

The Monitor runs as a service, and includes a fully contained SQL Anywhere installation.

### **Procedure**

1. As the root user, run setup.tar from the Monitor directory on your installation media, and follow the instructions provided.

On Linux, by default, the Monitor Production Edition automatically starts the Monitor service.

2. Open the default URL for logging in to the Monitor: http://localhost:4950.

#### i Note

If you are logging in remotely to the Monitor, browse to http://computer-name:4950, where computer-name is the name of the computer where the Monitor is running.

3. Log in.

<span id="page-881-0"></span>When prompted, enter your user name and password for the Monitor. The default user is a Monitor administrator with the name *admin* and the password *admin*.

## **Results**

The Monitor Production Edition is installed.

### **Next Steps**

You can start the Monitor.

## **1.23.10 Documentation Deployment**

There are three options available for documentation.

You can use DocCommentXchange at [http://dcx.sap.com](http://help.sap.com/disclaimer?site=http%3A%2F%2Fdcx.sap.com) ...

Documentation is also available on the SAP Help Portal at [https://help.sap.com/viewer/p/](https://help.sap.com/viewer/p/SAP_SQL_Anywhere) SAP\_SOL\_Anywhere.

For Windows, you can deploy the HTMLHelp (.chm) help files. HTML-based help documentation is installed to the %SQLANY17%\Documentation directory tree. HTML-based help documentation is not available for other operating systems.

## **1.23.11 Database Server Ddeployment**

To run a database server, you must install the correct set of files.

You can deploy a database server by making the SQL Anywhere installer available to your end users. By selecting the proper option, each end user is guaranteed of getting the files they need.

The simplest way to deploy a personal database server or a network database server is to use the *Deployment Wizard*.

The files required by the database server are listed in the following table. All redistribution of these files is governed by the terms of your license agreement. You must confirm whether you have the right to redistribute the database server files before doing so.

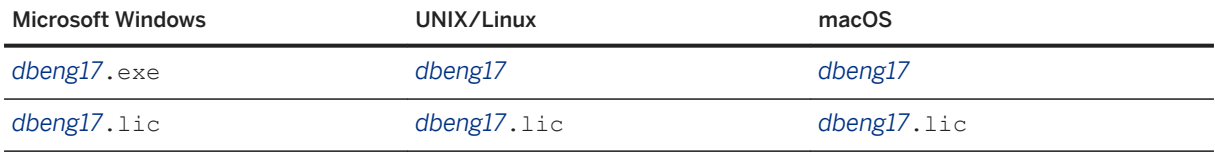

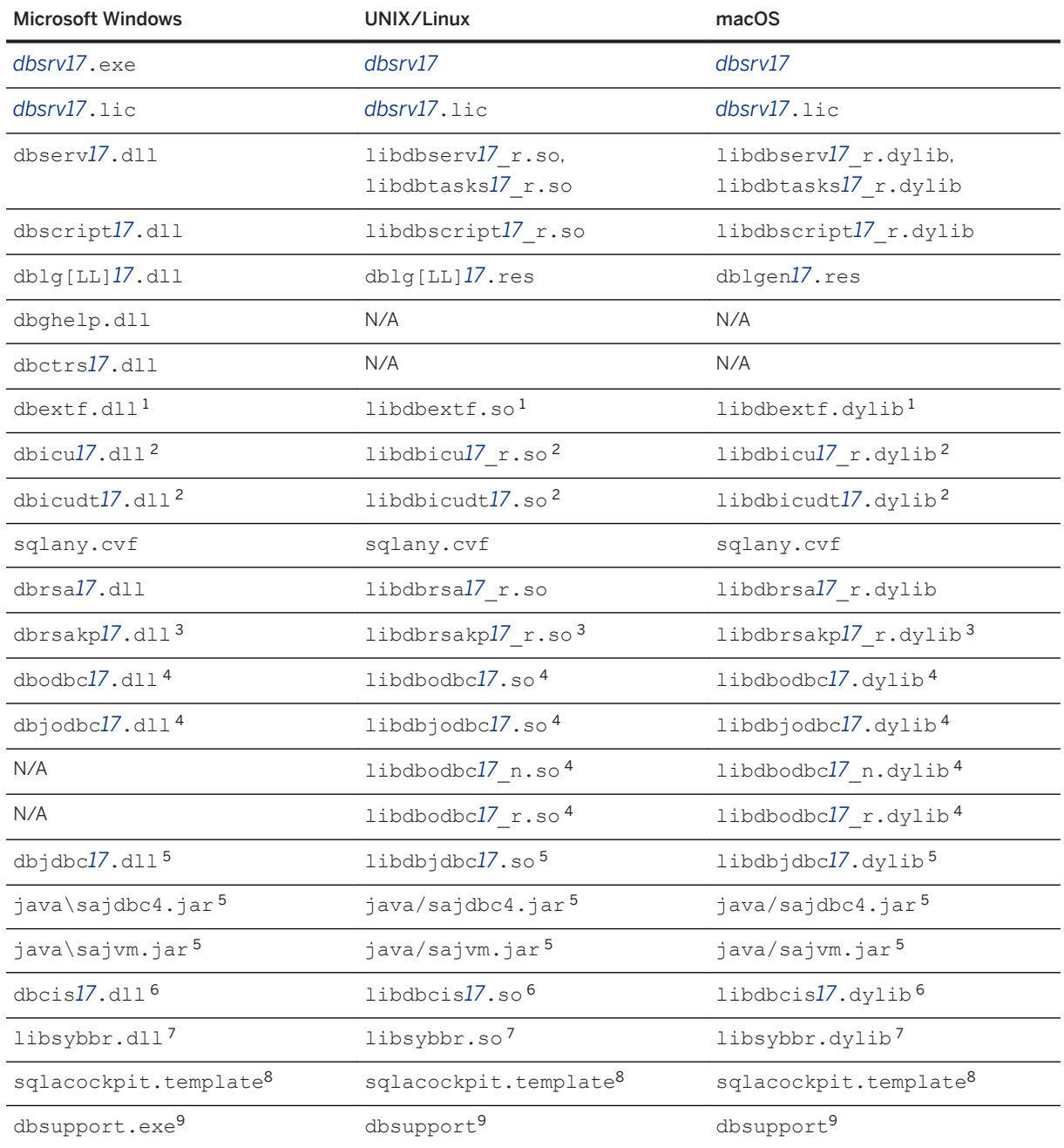

<sup>1</sup> Required only if using the deprecated version of the system extended stored procedures and functions  $(xp_+^*)$ . The use old dbextf.sql script must be used for databases that want to use the deprecated version.

<sup>2</sup> Required only if the database character set is multi-byte or if the UCA collation sequence is used.

<sup>3</sup> Required only for encrypted TDS connections.

<sup>4</sup> Required only if using Java in the database with version 10 databases.

<sup>5</sup> Required only if using Java in the database.

<sup>6</sup> Required only if using remote data access. Note that the Cockpit uses remote data access to retrieve information from tenant databases.

<sup>7</sup> Required only for archive backups.

<sup>8</sup> Required only if using the SQL Anywhere Cockpit

9 Required only if you wish to automatically submit crash reports to SAP (run the following once on the target system: dbsupport -cc autosubmit).

### **Notes**

- Depending on your situation, choose whether to deploy the personal database server (dbeng17) or the network database server (dbsrv17).
- You must include the separate corresponding license file (*dbeng17*.lic or *dbsrv17*.lic) when deploying a database server. The license files are located in the same directory as the server executables.
- A language resource library file should also be included. The table above shows files with the designation [LL]. There are several message files each supporting a different language. To install support for different languages, you have to include the resource files for these languages. Replace [LL] with the language code (for example, **en**, **de**, **ja**, and so on).
- The Java VM jar file (sajvm.jar) is required only if the database server is to use the Java in the Database functionality.
- The table does not include files needed to run utilities such as dbbackup.
- The database server -xd option is useful in deployed applications since it prevents the database server from becoming the default database server. Connections are accepted only when the server name is included in the connection string.

#### In this section:

#### [Improving Robustness on Intel Storage Drivers \[page 885\]](#page-884-0)

Improve the robustness across power failures on systems using certain Intel storage drivers by specifying the EnableFlush parameter in the registry. The absence of this parameter can result in lost data and corrupted databases in the event of a power failure.

#### [Formatting Event Log Messages \[page 886\]](#page-885-0)

Ensure that messages written by the server to the Event Log on Windows are formatted correctly by creating registry keys.

#### [Apple macOS Considerations \[page 888\]](#page-887-0)

On macOS, DBLauncher use the User Defaults system to locate the SQL Anywhere installation.

#### [Database Deployment \[page 888\]](#page-887-0)

You deploy a database file by installing the database file onto your end-user's disk.

## **Related Information**

[The Deployment Wizard for Windows \[page 814\]](#page-813-0) [The Deployment Wizard for UNIX/Linux \[page 822\]](#page-821-0) [Administration Tool Deployment \[page 859\]](#page-858-0) [-xd Database Server Option](https://help.sap.com/viewer/61ecb3d4d8be4baaa07cc4db0ddb5d0a/17.0.01/en-US/3bc8416c6c5f1014862b8f01d4f1bec6.html)

## <span id="page-884-0"></span>**1.23.11.1 Improving Robustness on Intel Storage Drivers**

Improve the robustness across power failures on systems using certain Intel storage drivers by specifying the EnableFlush parameter in the registry. The absence of this parameter can result in lost data and corrupted databases in the event of a power failure.

### **Procedure**

1. Check that the following registry entry exists:

HKEY\_LOCAL\_MACHINE\System\CurrentControlSet\Services\iastor\Parameters\

- 2. If the registry entry exists, add a REG\_DWORD value named EnableFlush within the key, and assign a data value of 1.
- 3. Check that the following registry entry exists.

HKEY\_LOCAL\_MACHINE\System\CurrentControlSet\Services\iastorv\Parameters\

4. If the registry entry exists, add a REG\_DWORD value named EnableFlush within the key and assign a data value of 1.

## **Results**

The EnableFlush parameter is specified, which prevents data loss in the event of a power failure.

### **Example**

The following example illustrates a registry file that would specify the EnableFlush parameter in both possible locations:

```
REGEDIT4
[HKEY_LOCAL_MACHINE\SYSTEM\CurrentControlSet\Services\iastor\Parameters]
"EnableFlush"=dword:00000001
[HKEY_LOCAL_MACHINE\SYSTEM\CurrentControlSet\Services\iastorv\Parameters]
"EnableFlush"=dword:00000001
```
## <span id="page-885-0"></span>**1.23.11.2 Formatting Event Log Messages**

Ensure that messages written by the server to the Event Log on Windows are formatted correctly by creating registry keys.

### **Prerequisites**

These steps are required when the database server software is installed as part of another product, or is deployed to other computers by the licensee.

## **Procedure**

1. Create a registry script file called eventlog.reg using a text editor.

Add the following text to this file:

```
REGEDIT4
[HKEY_LOCAL_MACHINE\SYSTEM\CurrentControlSet\Services\Eventlog\Application
\sum_{i=1}^{n}"EventMessageFile"="<path>\\bin32\\dblgen17.dll"
[HKEY_LOCAL_MACHINE\SYSTEM\CurrentControlSet\Services\Eventlog\Application
\sum_{Y} 17.0 Admin]
"EventMessageFile"="<path>\\bin32\\dblgen17.dll"
[HKEY_LOCAL_MACHINE\SYSTEM\CurrentControlSet\Services\Eventlog\Application
\overline{\text{SOLANY64}} 17.01
"EventMessageFile"="<path>\\bin64\\dblgen17.dll"
[HKEY_LOCAL_MACHINE\SYSTEM\CurrentControlSet\Services\Eventlog\Application
\SOLANY64 17.0 Admin]
"EventMessageFile"="<path>\\bin64\\dblgen17.dll"
```
The first two SOLANY entries are used by the 32-bit database server software. The last two SOLANY64 entries are used by the 64-bit database server software.

The two Admin entries ensure that messages written by MESSAGE...TO EVENT LOG statements to the Event Log are formatted correctly.

2. Within this script, change <path> to the fully qualified installed location of the database server software, such as *C:\Program Files\SQL Anywhere 17*.

Note that the path separator characters must be doubled (\\) in the file path.

If you don't have the English language messages file, then you can substitute another language version (DE, FR, JA, etc.).

If you have installed only the 32-bit version of the database software, then you may omit (delete) the last two SQLANY64 entries from the script but retain the first two SQLANY entries.

If you have installed only the 64-bit version of the database server software, then you may omit (delete) the first two SQLANY entries from the script but retain the last two SQLANY64 entries.

If you have installed both 32-bit and 64-bit versions of the database server software, then keep all four entries.

3. (Optional) If you want to suppress certain types of event log entries, then add the following lines to the end of the registry script file:

```
[HKEY_LOCAL_MACHINE\SOFTWARE\SAP\SQL Anywhere\17.0]
"EventLogMask"=dword:00000003
```
The EventLogMask is an integer value representing a combination of bits. The following bits are used by the database server:

EVENTLOG\_ERROR\_TYPE 0x0001<br>EVENTLOG\_WARNING\_TYPE 0x0002  $EVENTLOG-WARNING$  TYPE EVENTLOG INFORMATION TYPE 0x0004

If the EventLogMask key is set to zero, no messages appear at all. A better setting would be 1, so that informational and warning messages do not appear, but errors do. The default setting (no entry present) is for all message types to appear. The setting used in the example is  $d_{\text{word}}:00000003$  (1 + 2), which means error and warning messages are logged, but information messages are not.

The key can be placed in the HKEY\_CURRENT\_USER or HKEY\_LOCAL\_MACHINE hive. The local machine setting affects all users of the computer.

4. Save your registry script file to disk and, at a command prompt, run the registry script.

eventlog.reg

You will be prompted to allow the script to make changes to the registry.

### **Results**

Event Log messages are formatted in the desired language, and are reported according to the bit mask value assigned to the EventLogMask registry key.

### **Example**

The following example illustrates a sample registry file that formats Event Log messages recorded by the 32-bit version of the server:

```
REGEDIT4
[HKEY_LOCAL_MACHINE\SYSTEM\CurrentControlSet\Services\Eventlog\Application
\sum_{i=1}^{\infty}"EventMessageFile"="c:\\sa17\\bin32\\dblgen17.dll"
[HKEY_LOCAL_MACHINE\SYSTEM\CurrentControlSet\Services\Eventlog\Application
\SQLANY 17.0 Admin]
"EventMessageFile"="c:\\sa17\\bin32\\dblgen17.dll"
[HKEY_LOCAL_MACHINE\SOFTWARE\SAP\SQL Anywhere\17.0]
"EventLogMask"=dword:00000003
```
In this example, the English version of the DLL, presumed to be located in c:\sa*17*\bin32\dblgen*17*.dll, is used to format Event Log messages. The bit mask value of the EventLogMask indicates that only errors and warnings are recorded, not informational messages.

## <span id="page-887-0"></span>**1.23.11.3 Apple macOS Considerations**

On macOS, DBLauncher use the User Defaults system to locate the SQL Anywhere installation.

The SQL Anywhere installer writes the installation location to the user defaults repository of the user performing the installation. Other users are prompted for the installation directory when DBLauncher is first used. Also, the Preferences panel can be used to change this setting.

## **1.23.11.4 Database Deployment**

You deploy a database file by installing the database file onto your end-user's disk.

As long as the database server shuts down cleanly, you do not need to deploy a transaction log file with your database file. When your end user starts running the database, a new transaction log is created.

For SQL Remote applications, the database should be created in a properly synchronized state, in which case no transaction log is needed. You can use the Extraction utility for this purpose.

#### In this section:

#### International Considerations [page 888]

When you are deploying a database worldwide, consider the locales in which the database is to be used. Different locales may have different sort orders or text comparison rules.

#### [Database Employment on Read-only Media \[page 889\]](#page-888-0)

You can distribute and run databases on read-only media, such as a CD-ROM, as long as you run them in read-only mode.

## **Related Information**

[Remote Database Extraction](https://help.sap.com/viewer/dc2260c1b8de4966b6cdee9c6d5cbcb2/17.0.01/en-US/95f309796ea11014aef8e82569de9bd0.html)

## **1.23.11.4.1 International Considerations**

When you are deploying a database worldwide, consider the locales in which the database is to be used. Different locales may have different sort orders or text comparison rules.

For example, the database that you are going to deploy may have been created using the 1252LATIN1 collation and this may not be suitable for some of the environments in which it is to be used.

Since the collation of a database cannot be changed after it has been created, you might consider creating the database during the install phase and then populating the database with the schema and data that you want it to have. The database can be created during the install either by using the dbinit utility, or by starting the database server with the utility database and issuing a CREATE DATABASE statement. Then, you can use SQL statements to create the schema and do whatever else is necessary to set up your initial database.

<span id="page-888-0"></span>If you decide to use the UCA collation, you can specify additional collation tailoring options for finer control over the sorting and comparing of characters using the dbinit utility or the CREATE DATABASE statement. These options take the form of keyword=value pairs, assembled in parentheses, following the collation name. Using the CREATE DATABASE statement, for example, a collation tailoring can be specified using syntax like the following:

CHAR COLLATION 'UCA( locale=es;case=respect;accent=respect )'

As an alternative, you could create multiple database templates, one for each of the locales in which the database is to be used. This may be suitable if the set of locales you are deploying the database to is relatively small. You can have the installer choose which database to install.

### **Related Information**

[Collation Considerations](https://help.sap.com/viewer/61ecb3d4d8be4baaa07cc4db0ddb5d0a/17.0.01/en-US/3bce455e6c5f1014b7d1a54025b70dc4.html) [CREATE DATABASE Statement](https://help.sap.com/viewer/93079d4ba8e44920ae63ffb4def91f5b/17.0.01/en-US/3be467196c5f10149fb796a121b26993.html) [Initialization Utility \(dbinit\)](https://help.sap.com/viewer/61ecb3d4d8be4baaa07cc4db0ddb5d0a/17.0.01/en-US/3bc8f4f76c5f1014b7e0e816307e4ca4.html)

## **1.23.11.4.2 Database Employment on Read-only Media**

You can distribute and run databases on read-only media, such as a CD-ROM, as long as you run them in readonly mode.

To run a database in read-only mode, use the -r database server option.

If you must make changes to the database, copy the database from the CD-ROM to a location where it can be modified, such as a hard drive.

### **Related Information**

[-r Database Server Option](https://help.sap.com/viewer/61ecb3d4d8be4baaa07cc4db0ddb5d0a/17.0.01/en-US/3bcd76bd6c5f1014b98c99f89d013a37.html)

## **1.23.12 DLL Registration on Windows**

Some DLL files require registration if deployed for use with SQL Anywhere.

For Windows 7 and later, you must include the elevated operations agent (dbelevate*17*.exe) which supports the privilege elevation required when DLLs are registered or unregistered.

There are many ways you can register these DLLs, including the use of an install script or the regsvr32 utility.

The following table lists the DLLs that require registration if deployed on Windows:

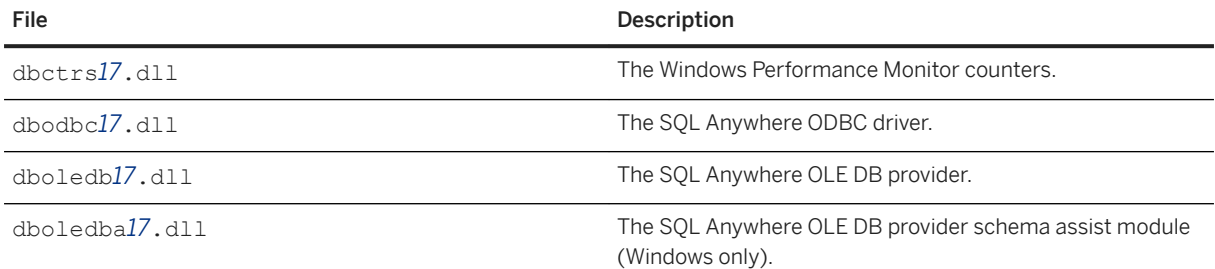

## **Example**

Run the following command to register the ODBC driver using the regsvr32 utility on Windows:

```
regsvr32 dbodbc17.dll
```
## **1.23.13 External Environment Support Deployment**

A number of components are required to support external calls in a database application. The following tables summarize the components that must be deployed.

## **ESQL/Microsoft ODBC External Calls**

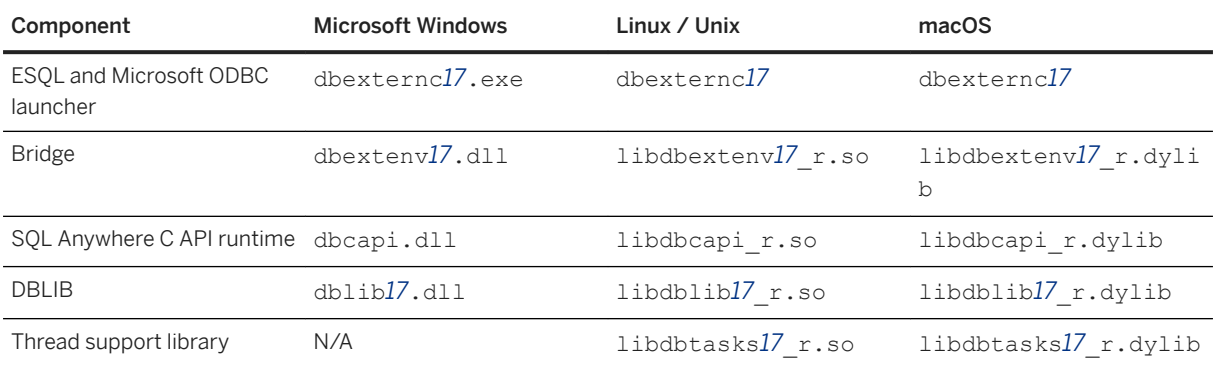

For additional files required by Embedded SQL applications, see the documentation on Embedded SQL client deployment.

For additional files required by Microsoft ODBC applications, see the documentation on Microsoft ODBC client deployment.

## **Java External Calls**

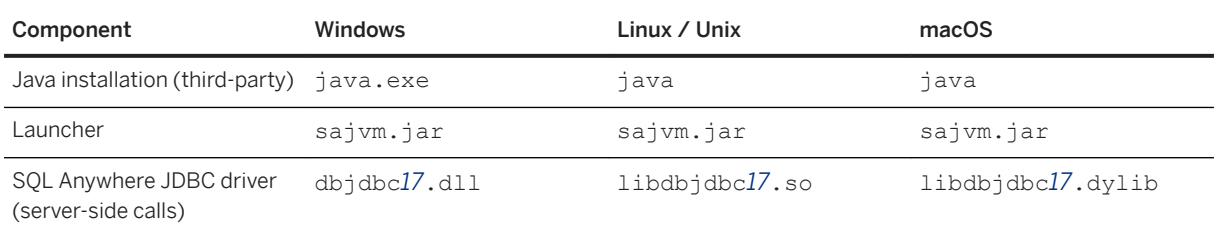

For additional files required by JDBC applications, see the documentation on JDBC client deployment.

## **JavaScript External Calls**

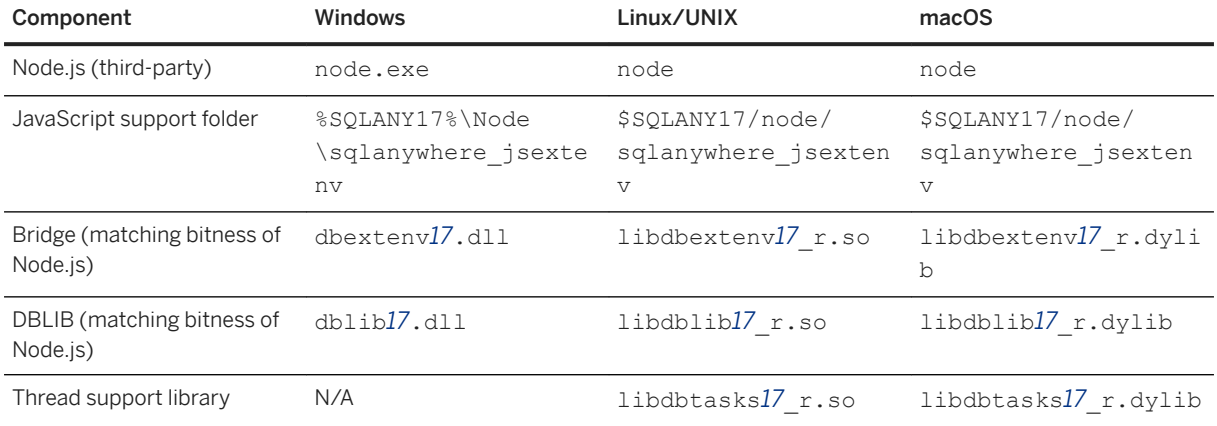

For additional files required by JDBC applications, see the documentation on JDBC client deployment.

## **.NET CLR External Calls**

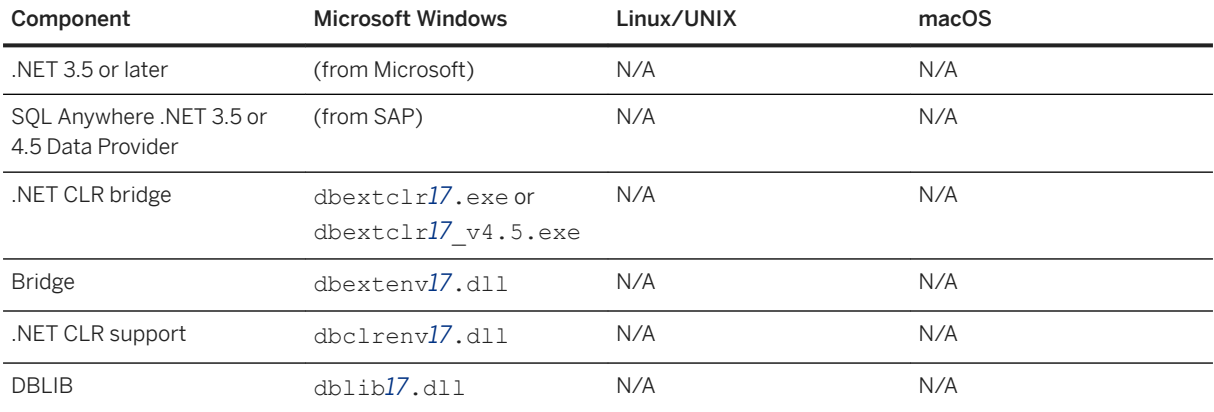

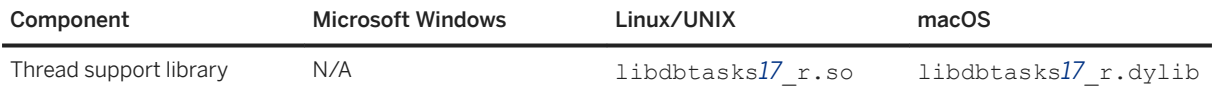

## **Perl External Calls**

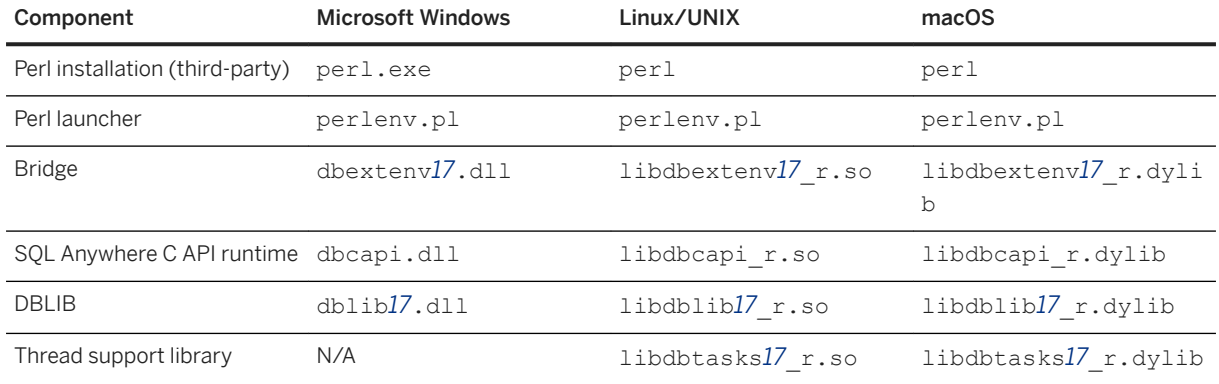

For additional files required by Perl applications, see the documentation on DBD::SQLAnywhere.

## **PHP External Calls**

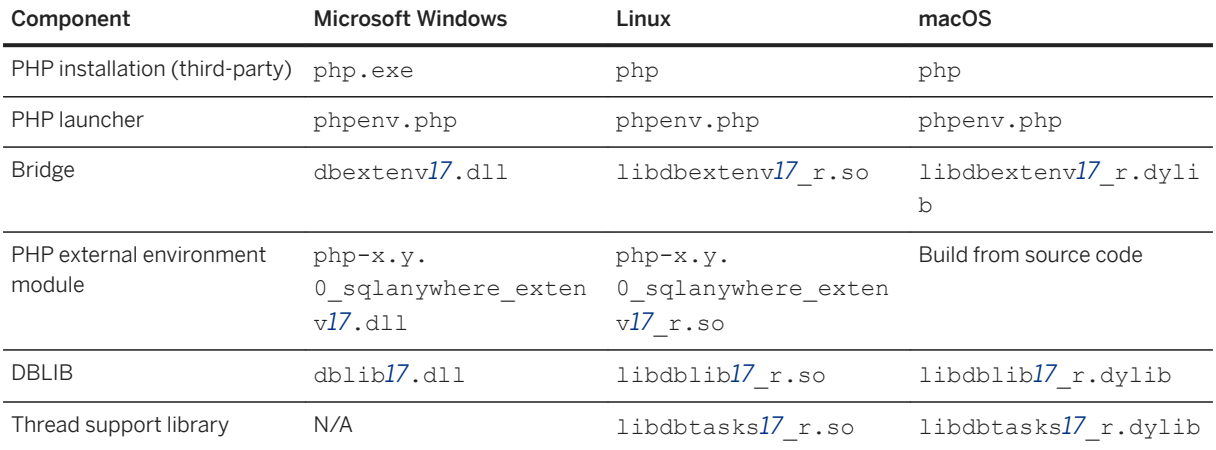

Download prebuilt versions of the PHP extension and the external environment module from [The SAP SQL](http://help.sap.com/disclaimer?site=https%3A%2F%2Fwiki.scn.sap.com%2Fwiki%2Fx%2FOMziGg)  [Anywhere PHP Module](http://help.sap.com/disclaimer?site=https%3A%2F%2Fwiki.scn.sap.com%2Fwiki%2Fx%2FOMziGg)

There are other files required for using the SQL Anywhere PHP extension. See the documentation on the SQL Anywhere PHP extension.

## **Related Information**

[Embedded SQL Client Deployment \[page 846\]](#page-845-0) [ODBC Client Deployment \[page 837\]](#page-836-0) [JDBC Client Deployment \[page 848\]](#page-847-0) [DBD::SQLAnywhere \[page 447\]](#page-446-0) [SQL Anywhere PHP Extension \[page 467\]](#page-466-0) [The ESQL and ODBC External Environments \[page 417\]](#page-416-0) [The Java External Environment \[page 426\]](#page-425-0) [The JavaScript External Environment \[page 431\]](#page-430-0) [The CLR External Environment \[page 413\]](#page-412-0) [The Perl External Environment \[page 436\]](#page-435-0) [The PHP External Environment \[page 440\]](#page-439-0)

## **1.23.14 Encryption Deployment**

SQL Anywhere supports AES encryption of databases and database tables and cryptographic functions, as well as RSA encryption for secure client login using a password and network traffic (TLS, HTTPS) between the client and the database server.

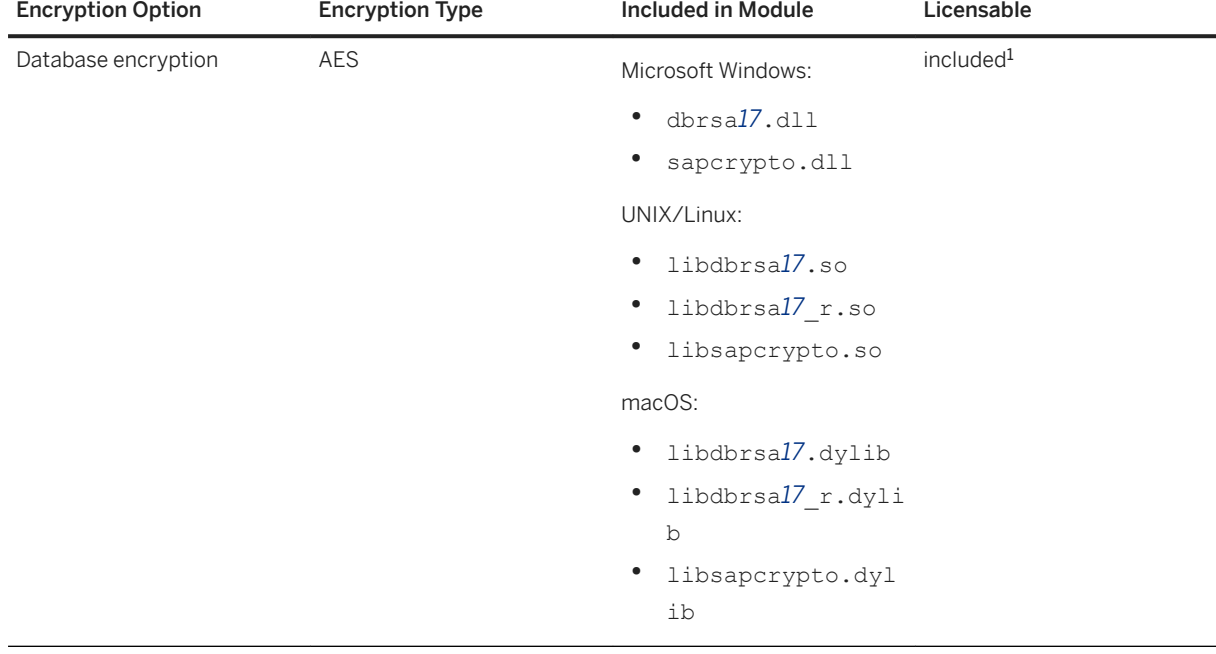

The following table summarizes the components that support encryption:

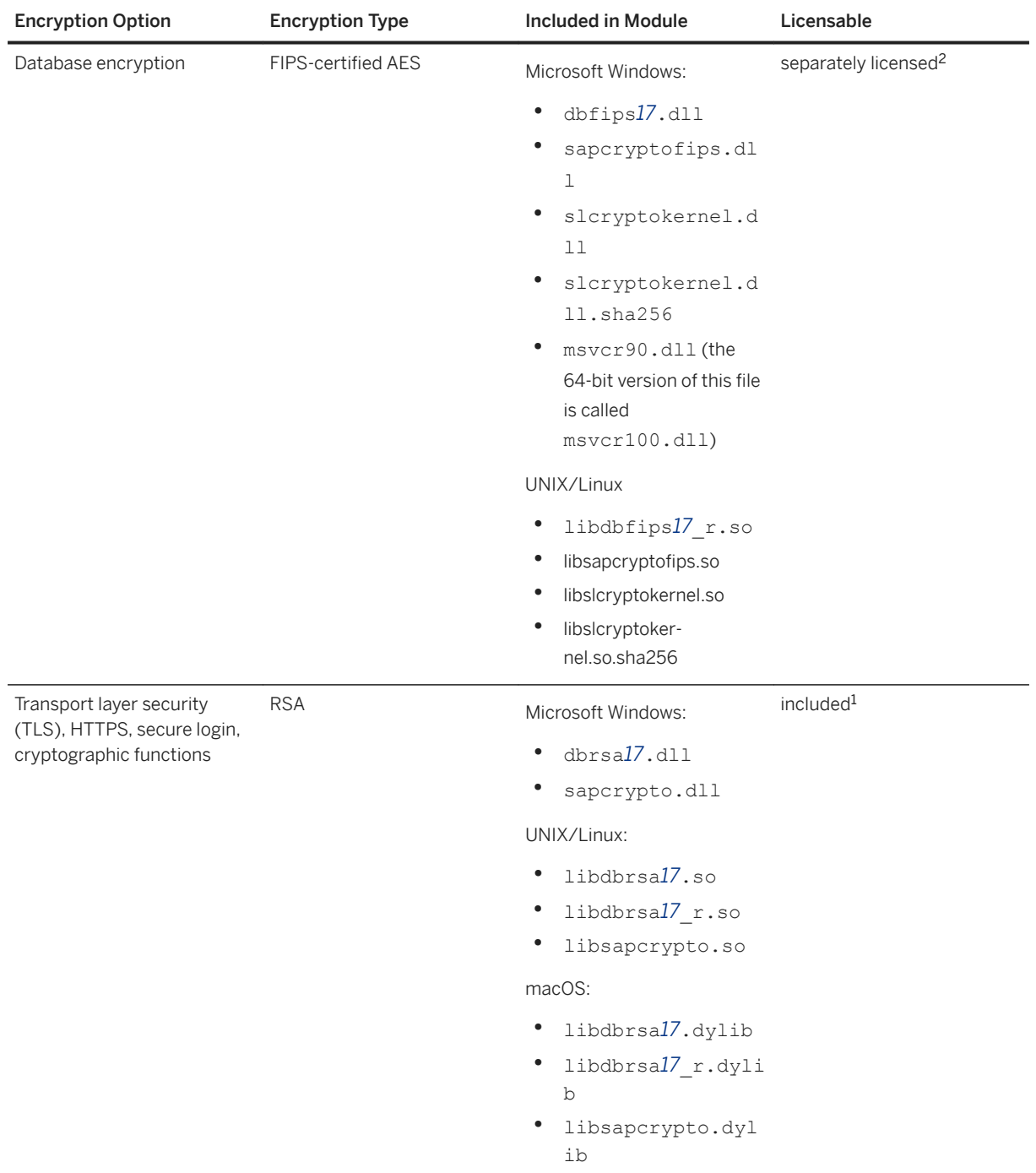

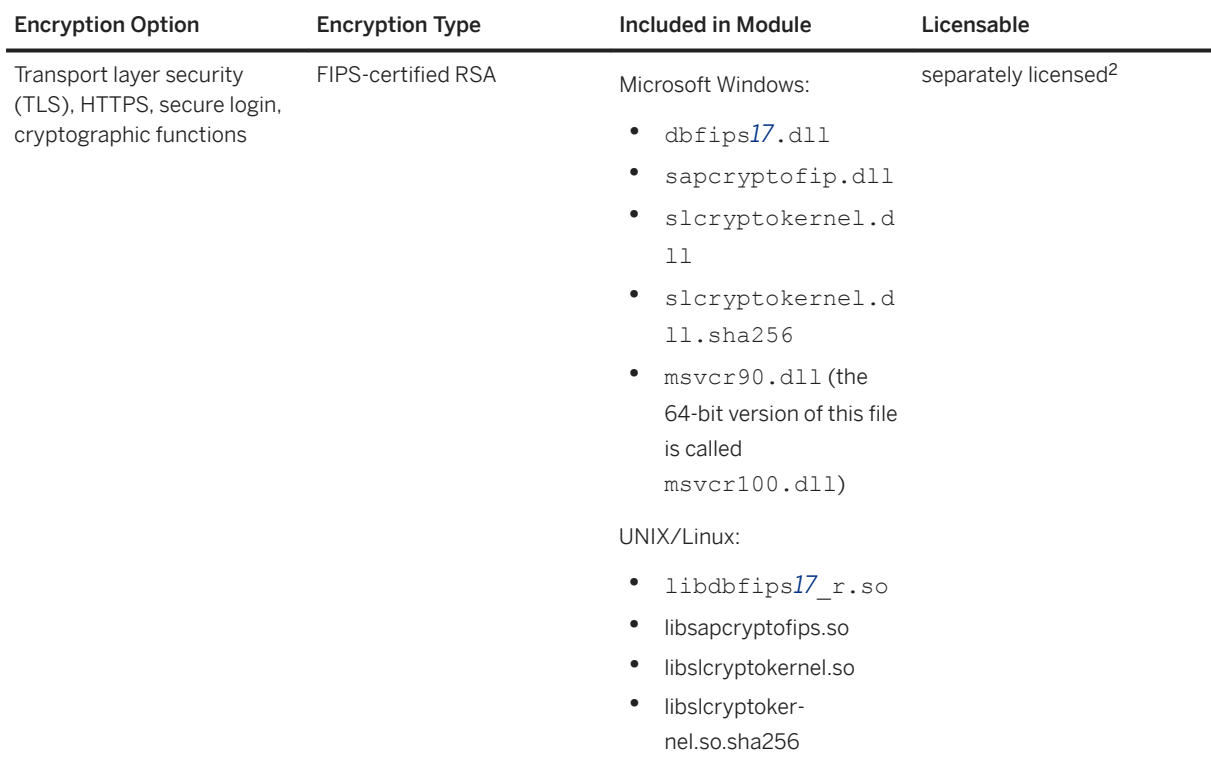

 $^1$  AES and RSA encryption are included with the software, and do not require a separate license, but these libraries are not FIPS-certified.

<sup>2</sup> FIPS-certified encryption requires a separate license. FIPS-certified AES and RSA encryption libraries are installed when your software license key includes access to FIPS-certified encryption technology.

## **1.23.15 LDAP Deployment**

SQL Anywhere supports deployment of Lightweight Directory Access Protocol (LDAP) user authentication, allowing client applications to send user ID and password information to the database server for authentication by an LDAP server.

The following table summarizes driver files required to deploy LDAP user authentication:

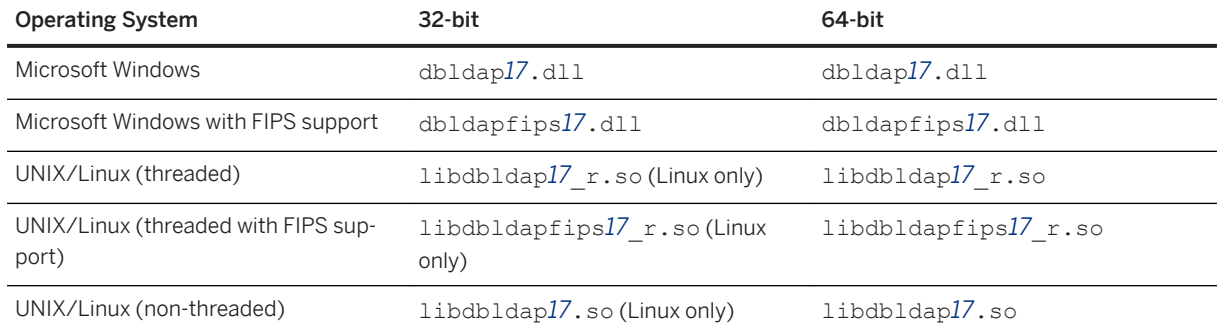

LDAP user authentication is not supported on macOS.

## **1.23.16 Embedded Database Application Deployment**

An embedded database application is one in which the application and the database both reside on the same computer.

The following are the components of an embedded database application:

#### Client application

This includes the SQL Anywhere client components.

#### Database server

The SQL Anywhere personal database server.

#### Database file

You must deploy a database file holding the data the application uses.

#### SQL Remote

If your application uses SQL Remote replication, you must deploy the SQL Remote Message Agent.

#### In this section:

Personal Server Deployment [page 896]

When you deploy an application that uses the personal server, you must deploy both the client application components and the database server components.

[Database Utility Deployment \[page 897\]](#page-896-0)

If you deploy database utilities (such as dbbackup), some additional files are required.

#### [Unload Support Deployment for Version 9 and Earlier Databases \[page 898\]](#page-897-0)

Your application might require the ability to convert version 9.0 or earlier databases to the current format.

#### [SQL Remote Deployment \[page 899\]](#page-898-0) Your application might require the SQL Remote Message Agent.

## **Related Information**

[Database Server Ddeployment \[page 882\]](#page-881-0) [Requirements for Deploying Client Applications \[page 826\]](#page-825-0)

## **1.23.16.1 Personal Server Deployment**

When you deploy an application that uses the personal server, you must deploy both the client application components and the database server components.

The language resource library (dblgen*17*.dll) is shared between the client and the server. You need only one copy of this file.

Follow the SQL Anywhere installation behavior, and install the client and server files in the same directory.

## <span id="page-896-0"></span>**1.23.16.2 Database Utility Deployment**

If you deploy database utilities (such as dbbackup), some additional files are required.

If you deploy database utilities along with your application, then include the following support files:

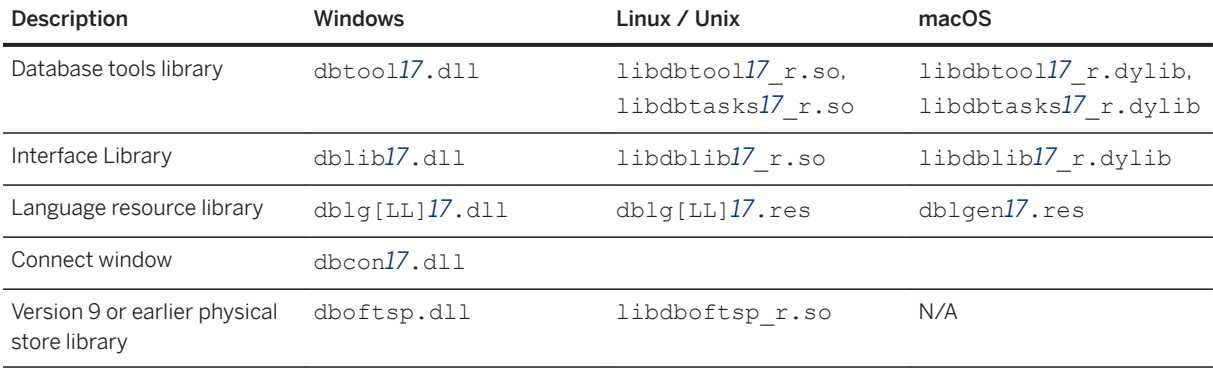

### **Notes**

- A language resource library file should also be included. The table above shows files with the designation [LL]. There are several message files each supporting a different language. To install support for different languages, you have to include the resource files for these languages. Replace [LL] with the language code (for example, **en**, **de**, **ja**, and so on).
- For non-multithreaded applications on Linux and Unix, you can use libdbtasks*17*.so and libdblib*17*.so.
- For non-multithreaded applications on macOS, you can use libdbtasks*17*.dylib and libdblib*17*.dylib.
- For Windows, the *ODBC Configuration for SQL Anywhere* and *Connect to SQL Anywhere* window support code (dbcon*17*.dll) is required if your end users will create their own data sources, if they will enter user IDs and passwords when connecting to the database, or if they require the Connect window for any other purpose.
- The version 9 or earlier physical store library is required by some utilities (dblog, dbtran, dberase) to access log files created by versions of the software earlier than 10.0.0. If you are not deploying these utilities, then you do not require this library.
- If you require support for unloading version 9.0 or earlier databases, then you need the database unload utility, dbunload, as well as some other components. These components are documented elsewhere.
- The personal database server (dbeng17) is required for creating databases using the *dbinit* utility. It is also required if you are creating databases from *SQL Central* on the local computer when no other database servers are running.

## **Related Information**

[Database Server Ddeployment \[page 882\]](#page-881-0)

## <span id="page-897-0"></span>**1.23.16.3 Unload Support Deployment for Version 9 and Earlier Databases**

Your application might require the ability to convert version 9.0 or earlier databases to the current format.

If your application requires the conversion of version 9.0 or earlier databases, then you must include the database unload utility, dbunload, together with the following additional files:

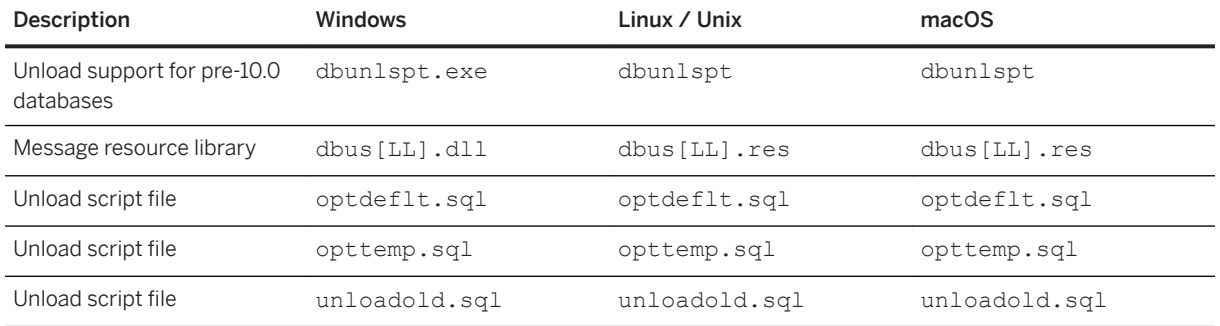

The table above shows files with the designation [LL]. There are several message files each supporting a different language. To install support for different languages, you have to add the resource files for these languages. The message files are as follows.

## **Windows Message Files**

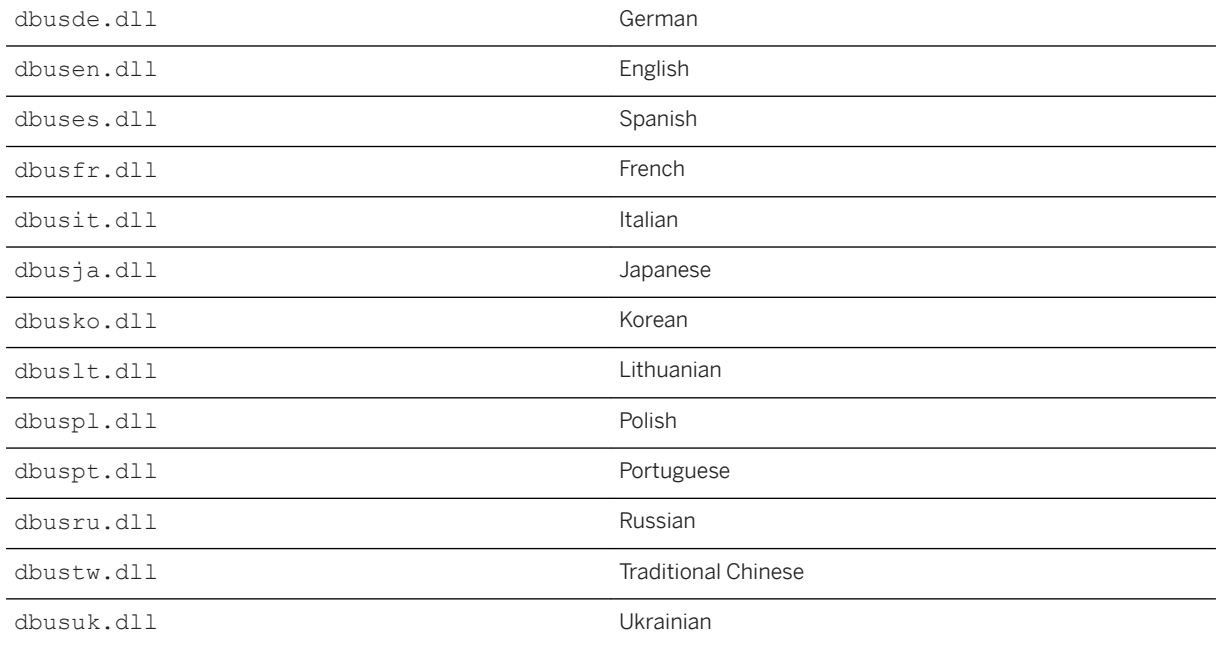

## <span id="page-898-0"></span>**Linux Message Files**

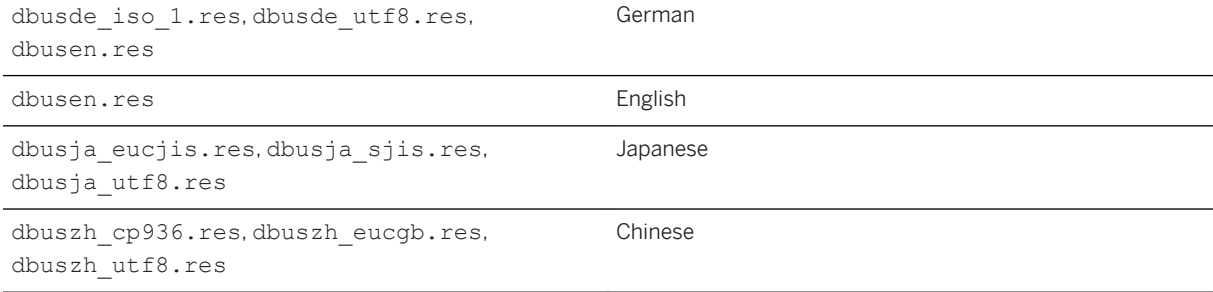

These files are included with localized versions of SQL Anywhere.

In addition to these files, you also need the files required for database utility deployment.

## **Related Information**

[Database Utility Deployment \[page 897\]](#page-896-0)

# **1.23.16.4 SQL Remote Deployment**

Your application might require the SQL Remote Message Agent.

If you are deploying the SQL Remote Message Agent, you must include the following files:

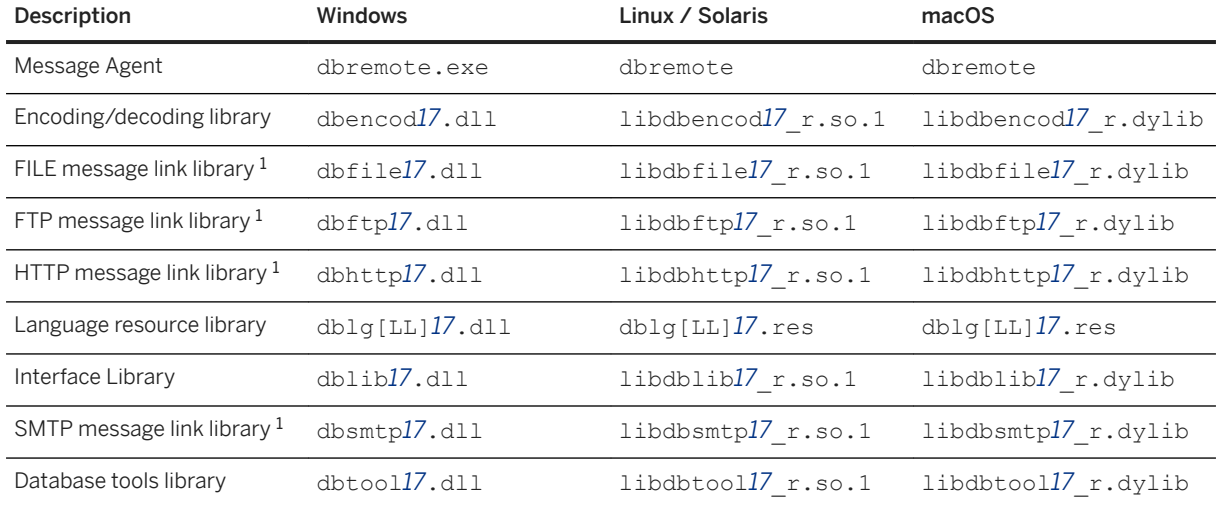

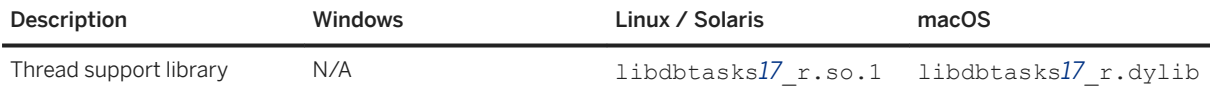

<sup>1</sup> Only deploy the library for the message link you are using.

A language resource library file should also be included. The table above shows files with the designation [LL]. There are several message files each supporting a different language. To install support for different languages, you have to include the resource files for these languages. Replace [LL] with the language code (for example, **en**, **de**, **ja**, and so on).

Follow the SQL Anywhere installation behavior, and install the SQL Remote files in the same directory as the SQL Anywhere files.
# **Important Disclaimers and Legal Information**

#### **Hyperlinks**

Some links are classified by an icon and/or a mouseover text. These links provide additional information. About the icons:

- Links with the icon : You are entering a Web site that is not hosted by SAP. By using such links, you agree (unless expressly stated otherwise in your agreements with SAP) to this:
	- The content of the linked-to site is not SAP documentation. You may not infer any product claims against SAP based on this information.
	- SAP does not agree or disagree with the content on the linked-to site, nor does SAP warrant the availability and correctness. SAP shall not be liable for any damages caused by the use of such content unless damages have been caused by SAP's gross negligence or willful misconduct.
- Links with the icon **12** x: You are leaving the documentation for that particular SAP product or service and are entering a SAP-hosted Web site. By using such links, you agree that (unless expressly stated otherwise in your agreements with SAP) you may not infer any product claims against SAP based on this information.

## **Videos Hosted on External Platforms**

Some videos may point to third-party video hosting platforms. SAP cannot guarantee the future availability of videos stored on these platforms. Furthermore, any advertisements or other content hosted on these platforms (for example, suggested videos or by navigating to other videos hosted on the same site), are not within the control or responsibility of SAP.

## **Beta and Other Experimental Features**

Experimental features are not part of the officially delivered scope that SAP guarantees for future releases. This means that experimental features may be changed by SAP at any time for any reason without notice. Experimental features are not for productive use. You may not demonstrate, test, examine, evaluate or otherwise use the experimental features in a live operating environment or with data that has not been sufficiently backed up. The purpose of experimental features is to get feedback early on, allowing customers and partners to influence the future product accordingly. By providing your feedback (e.g. in the SAP Community), you accept that intellectual property rights of the contributions or derivative works shall remain the exclusive property of SAP.

### **Example Code**

Any software coding and/or code snippets are examples. They are not for productive use. The example code is only intended to better explain and visualize the syntax and phrasing rules. SAP does not warrant the correctness and completeness of the example code. SAP shall not be liable for errors or damages caused by the use of example code unless damages have been caused by SAP's gross negligence or willful misconduct.

### **Bias-Free Language**

SAP supports a culture of diversity and inclusion. Whenever possible, we use unbiased language in our documentation to refer to people of all cultures, ethnicities, genders, and abilities.

© 2022 SAP SE or an SAP affiliate company. All rights reserved.

No part of this publication may be reproduced or transmitted in any form or for any purpose without the express permission of SAP SE or an SAP affiliate company. The information contained herein may be changed without prior notice.

Some software products marketed by SAP SE and its distributors contain proprietary software components of other software vendors. National product specifications may vary.

These materials are provided by SAP SE or an SAP affiliate company for informational purposes only, without representation or warranty of any kind, and SAP or its affiliated companies shall not be liable for errors or omissions with respect to the materials. The only warranties for SAP or SAP affiliate company products and services are those that are set forth in the express warranty statements accompanying such products and services, if any. Nothing herein should be construed as constituting an additional warranty.

SAP and other SAP products and services mentioned herein as well as their respective logos are trademarks or registered trademarks of SAP<br>SE (or an SAP affiliate company) in Germany and other countries. All other product and service names mentioned are the trademarks of their respective companies.

Please see <https://www.sap.com/about/legal/trademark.html>for additional trademark information and notices.

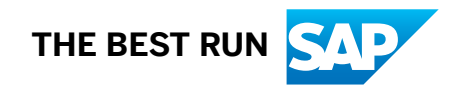